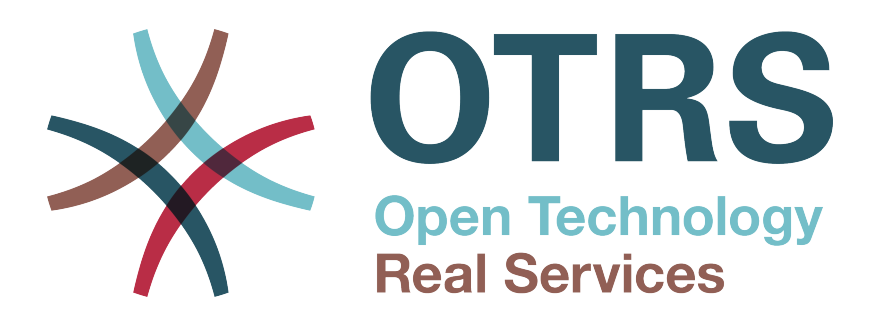

# **Documentation**

# **OTRS 6 -** 管理マニュアル

**Build Date: 2017-03-06**

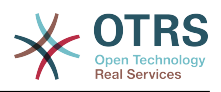

# **OTRS 6 -** 管理マニュアル

製作著作 © 2003-2017 OTRS AG

この著作はOTRS AGによって著作権で保護されています。

コピーがこの著作権宣言文を保持する限り、全体あるいは一部分をコピーしても良いです。

全ての登録名は、無償利用の保障なしに使用されており、そして恐らくそれらは登録商標です。このマニュアルに記載の全て の商品名は、それぞれの開発元の商標である可能性があります。

You can help translating this documentation to your language at [translate.otrs.com.](https://translate.otrs.com/)

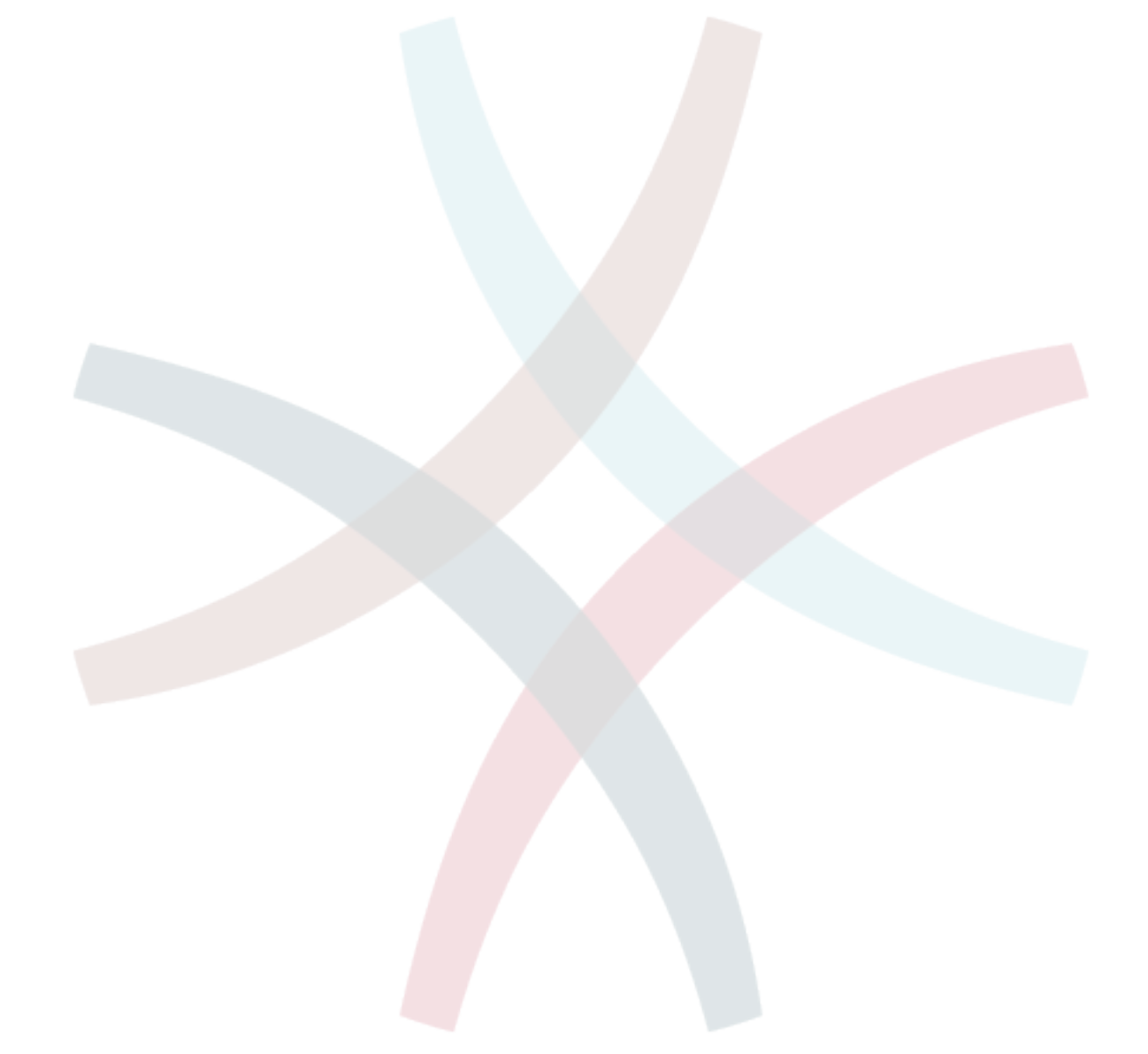

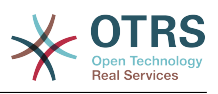

# 目次

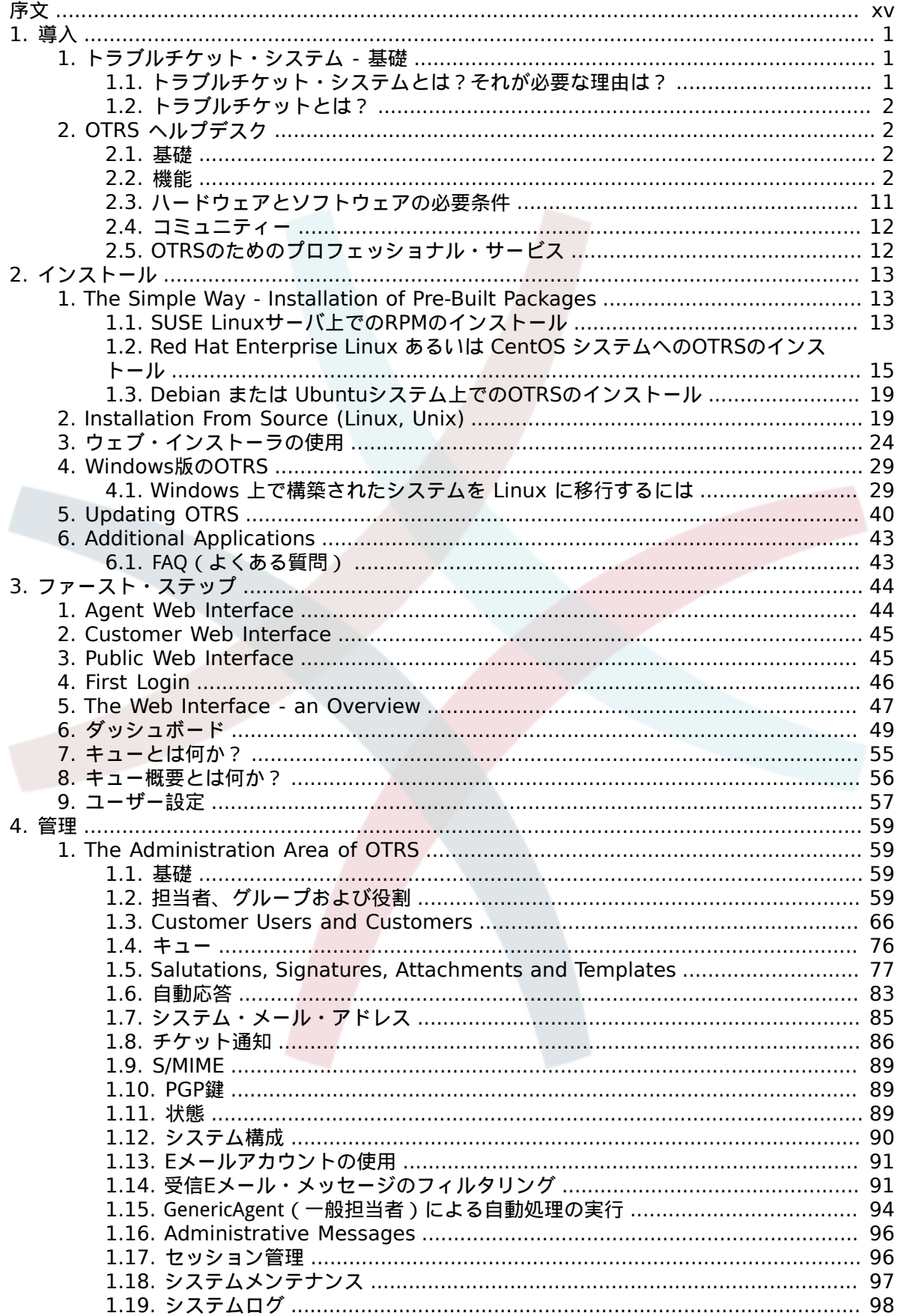

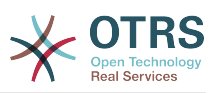

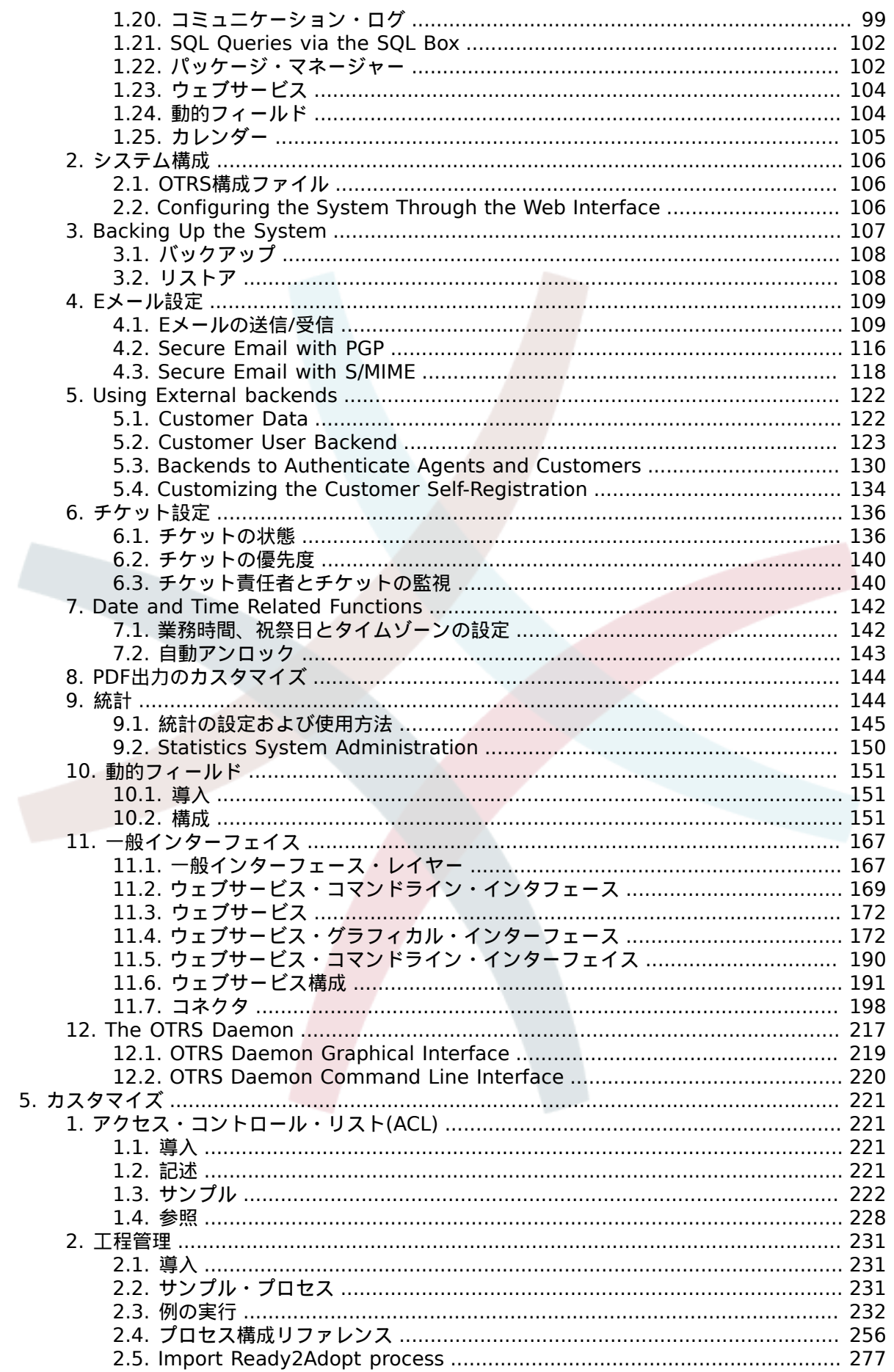

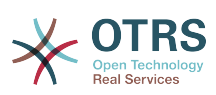

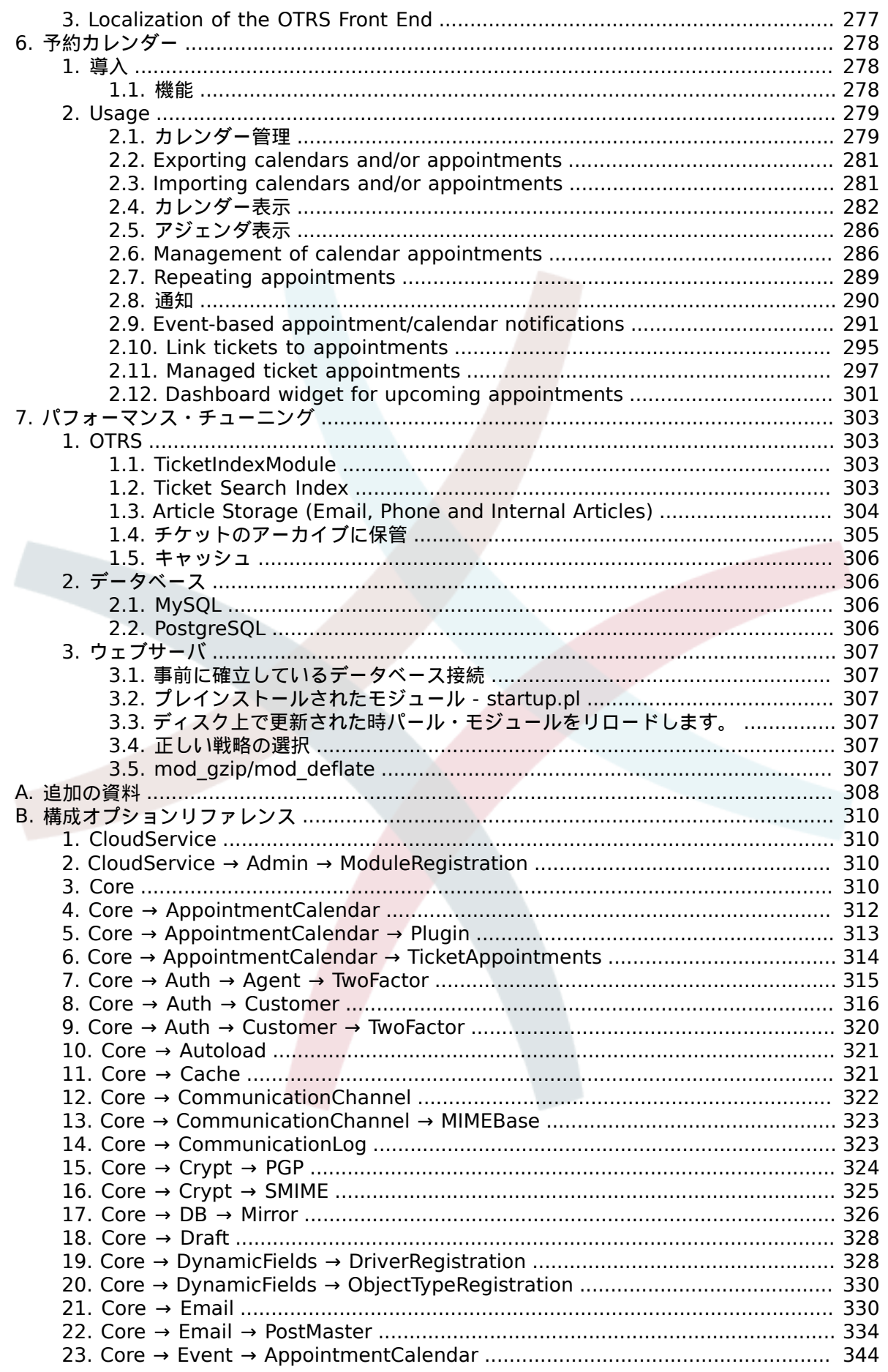

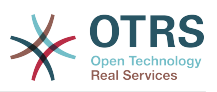

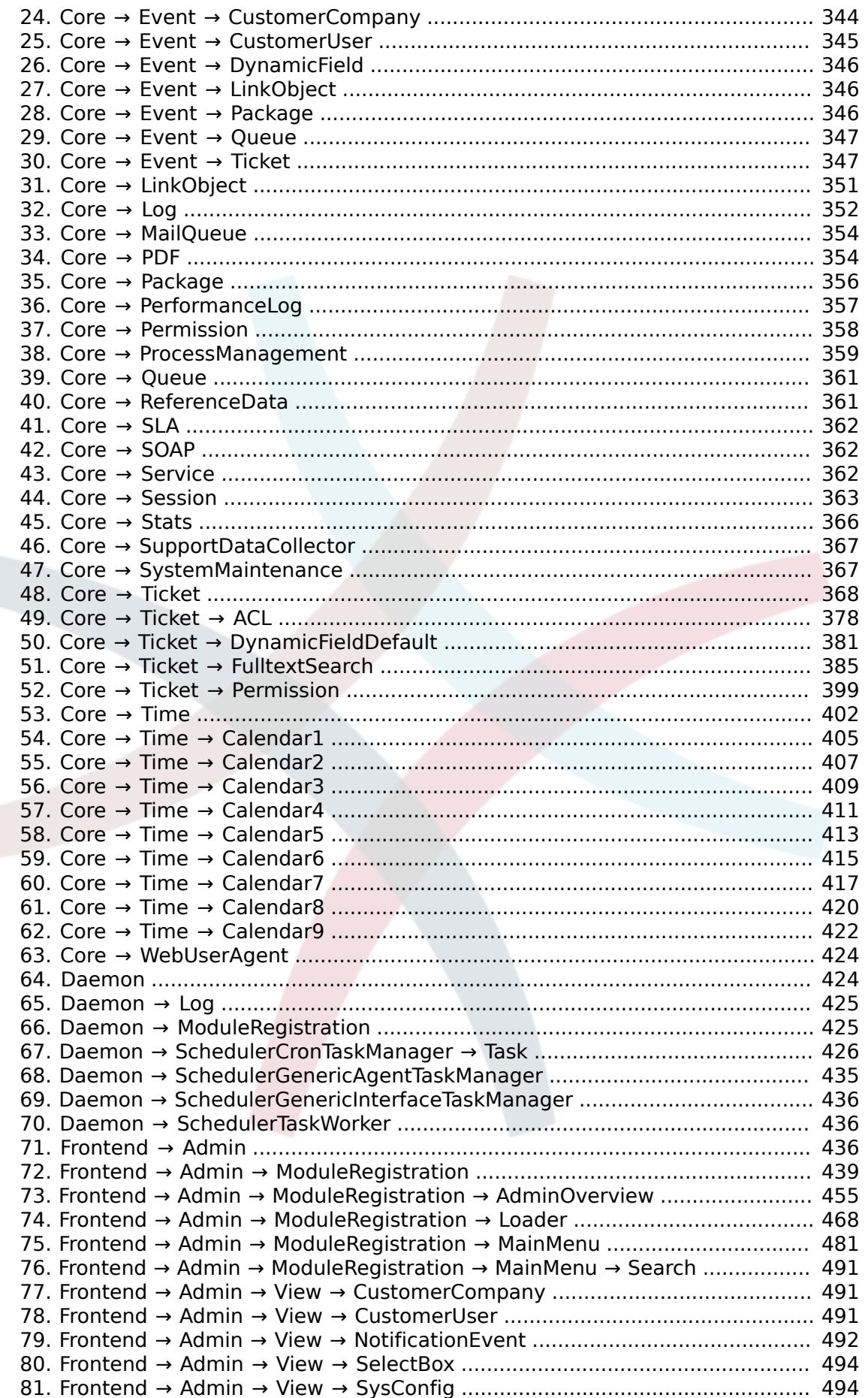

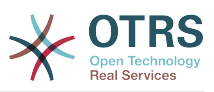

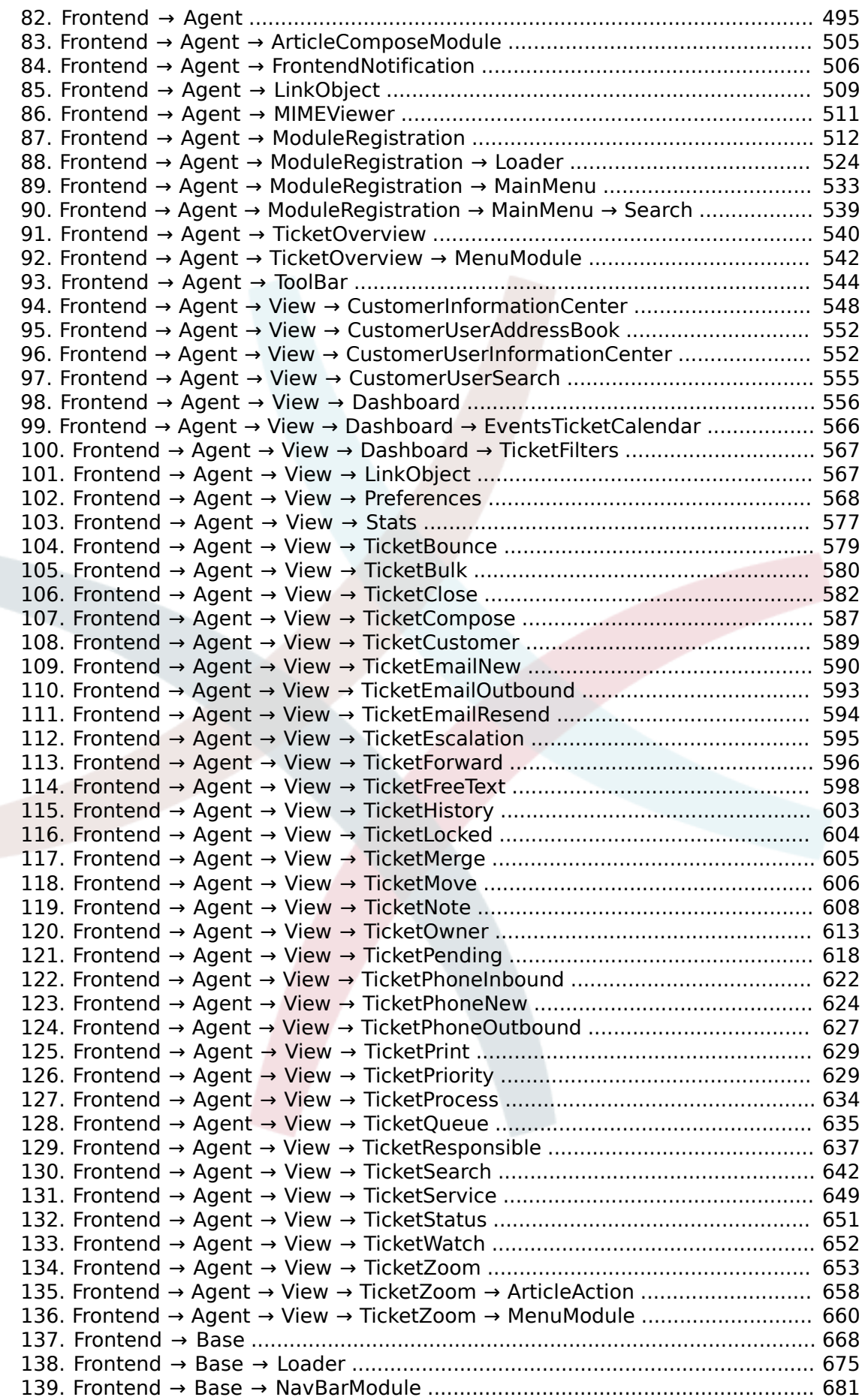

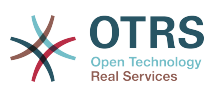

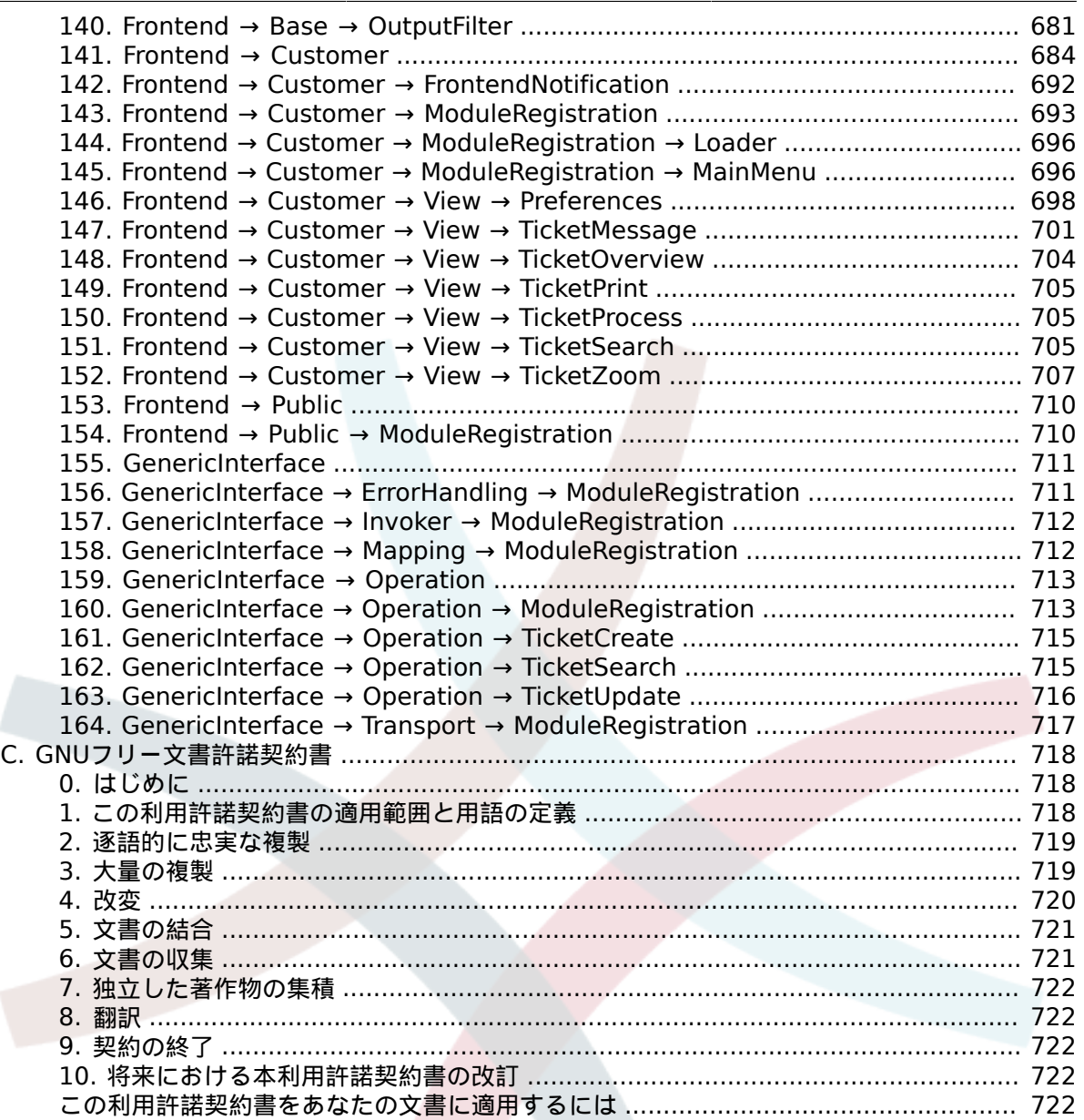

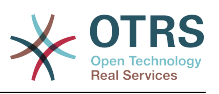

# 図の一覧

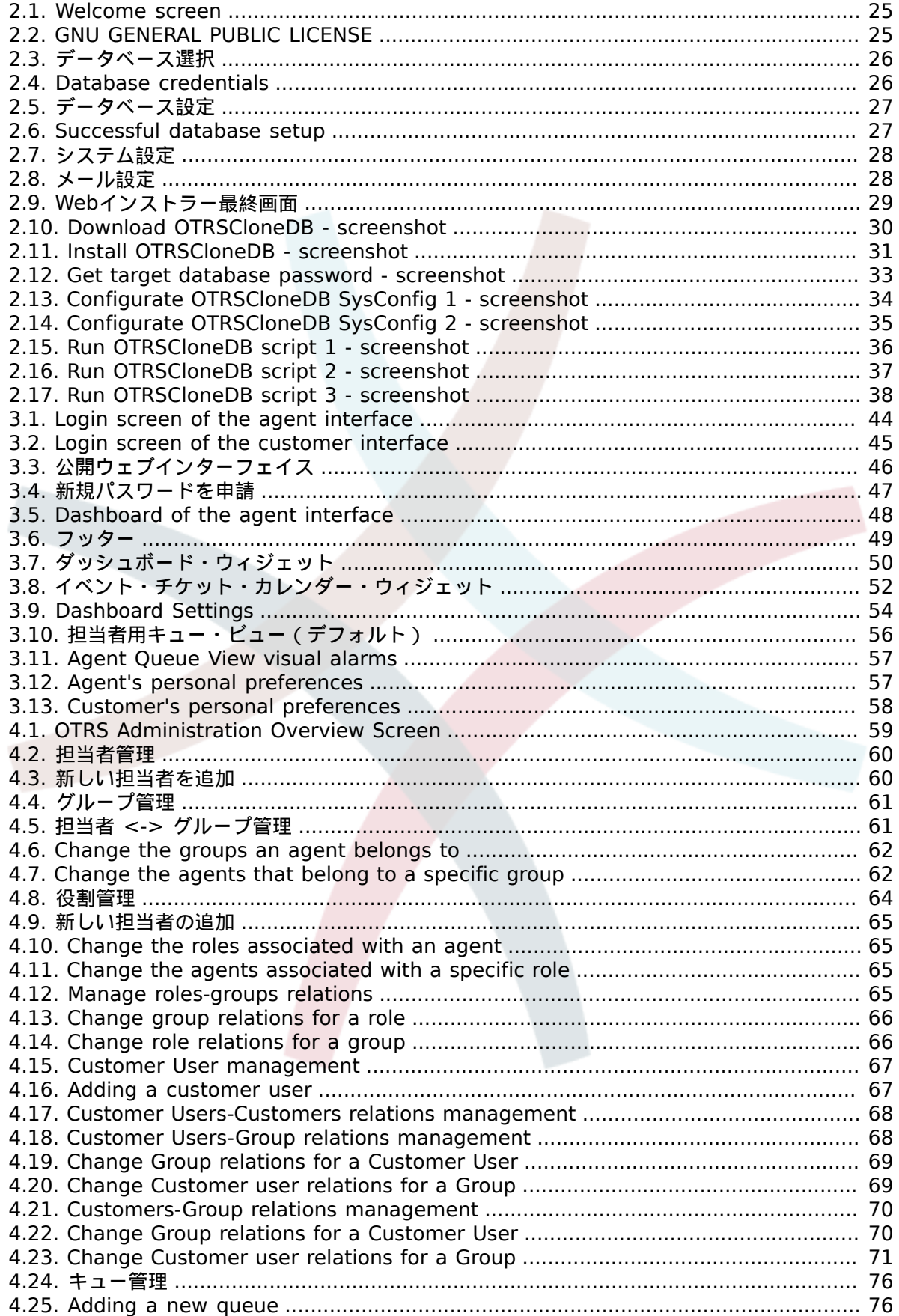

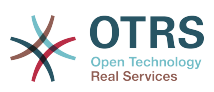

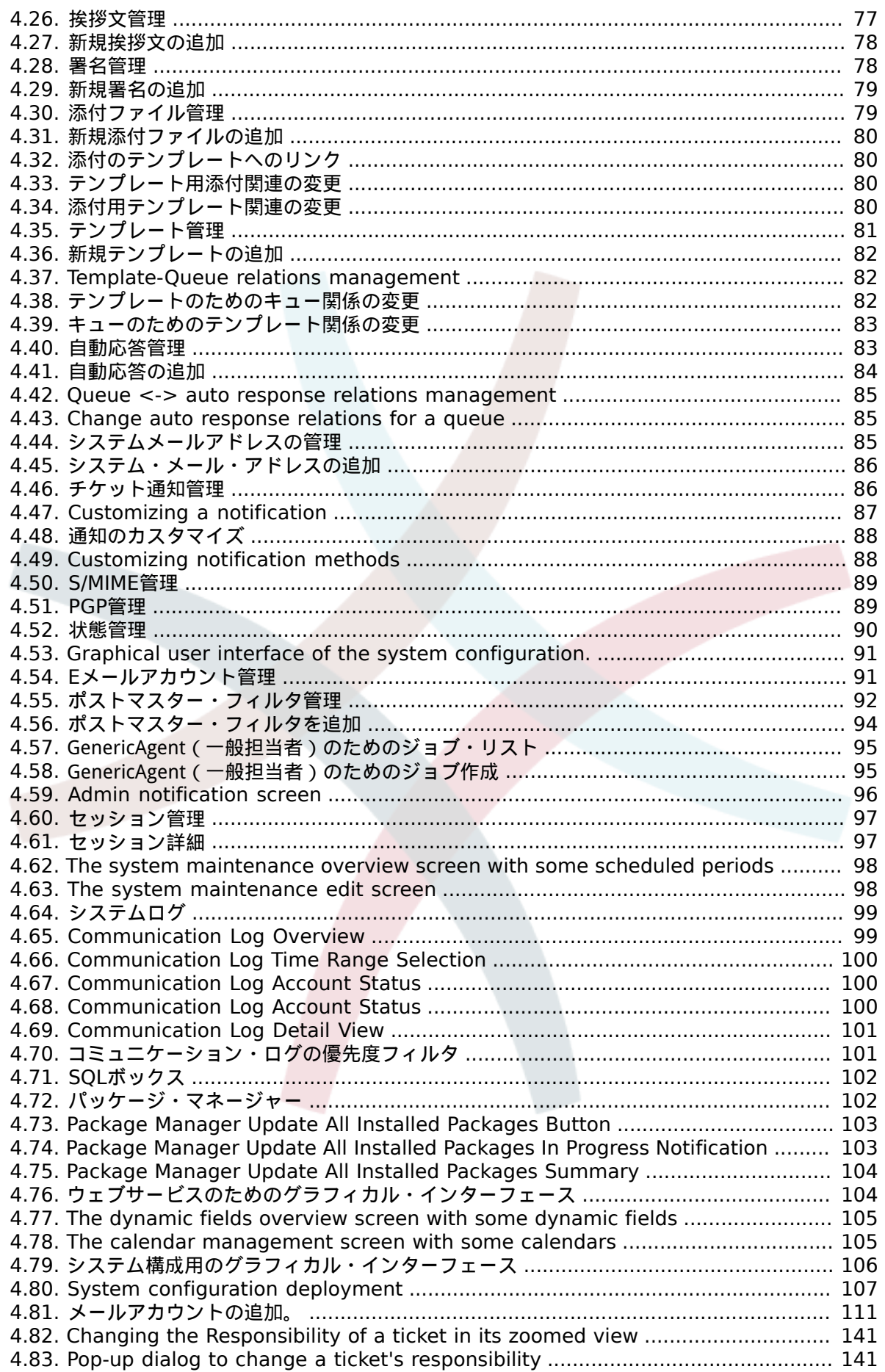

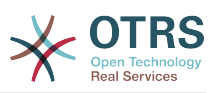

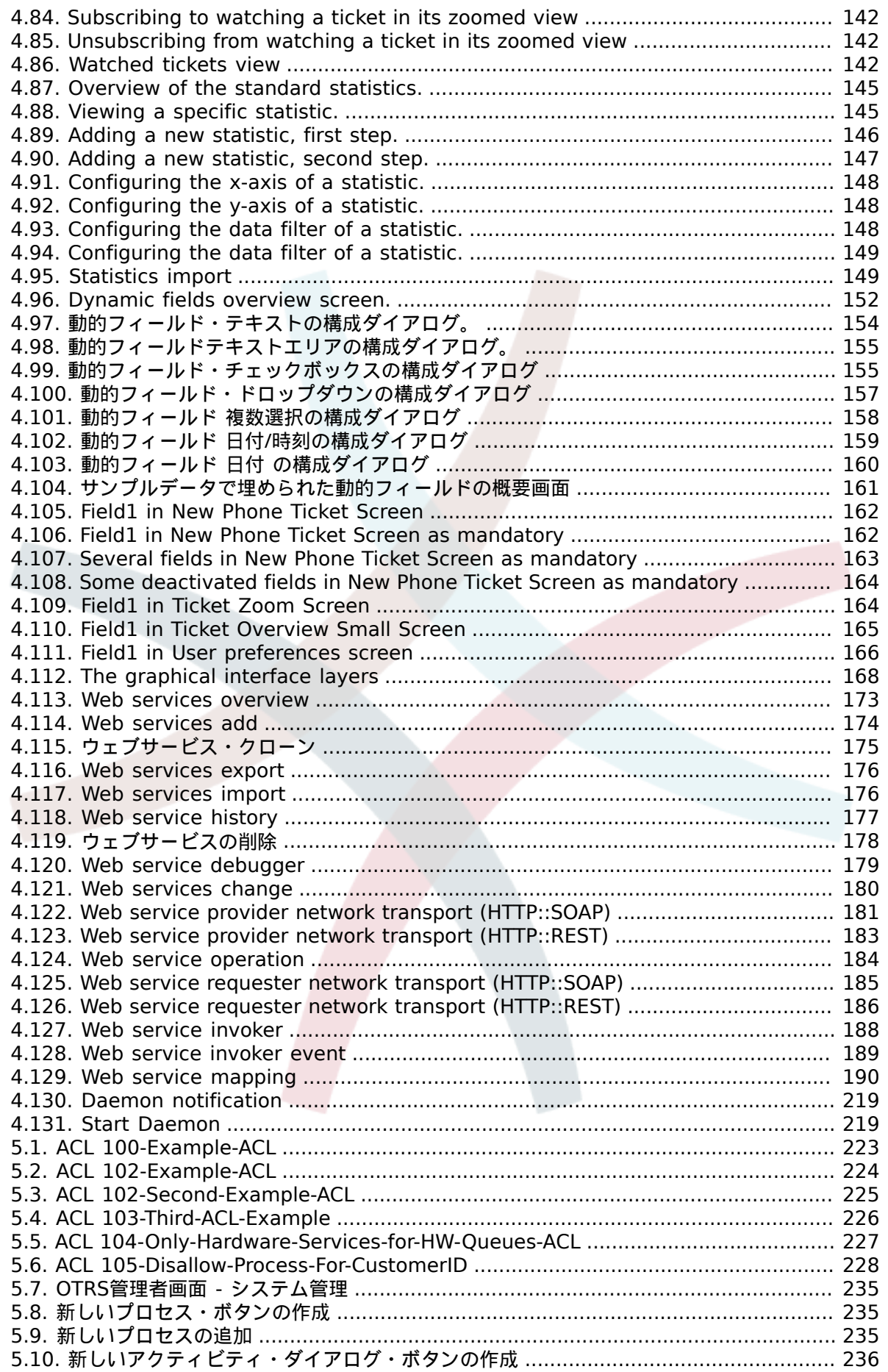

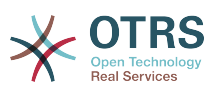

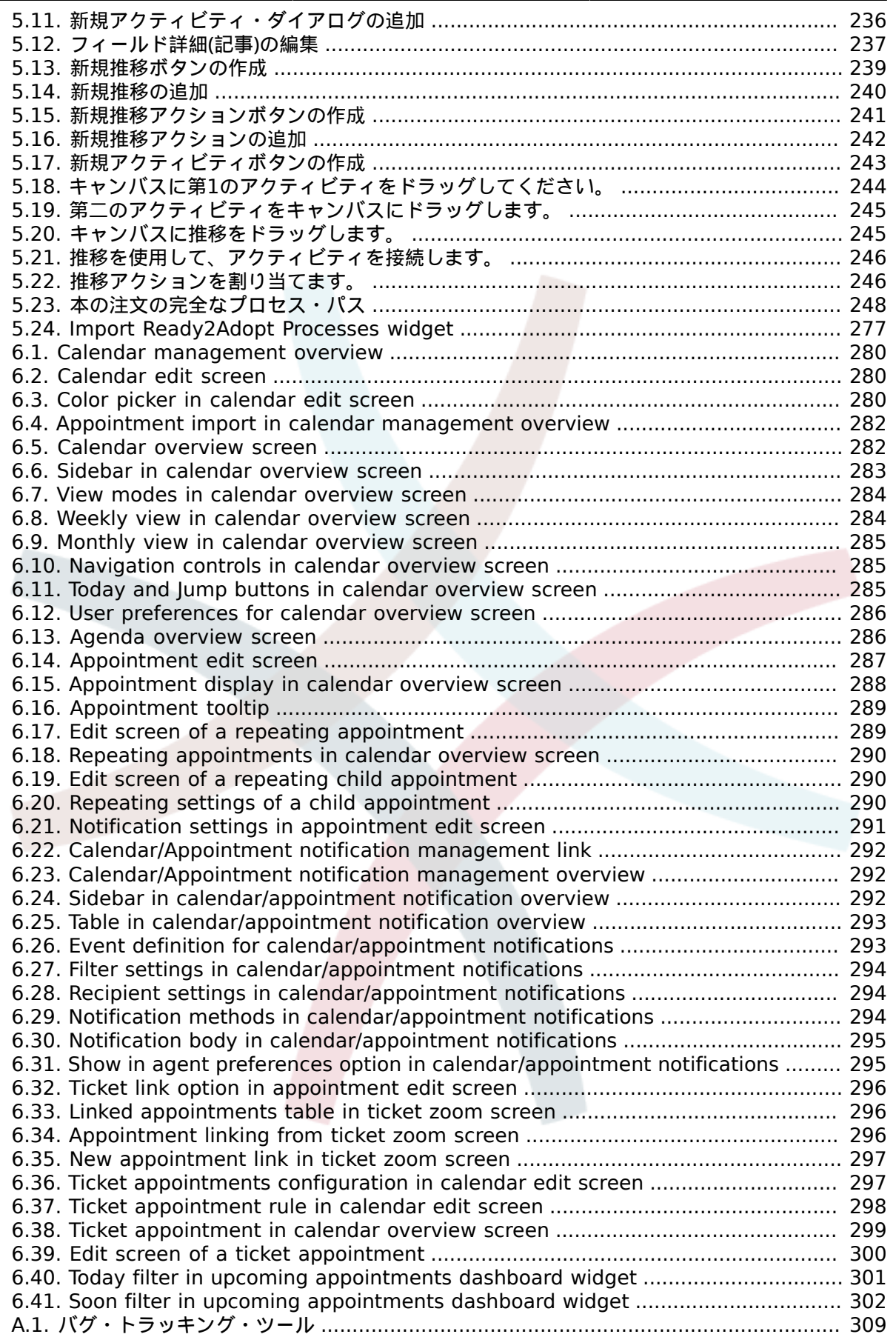

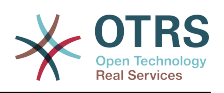

# 表の一覧

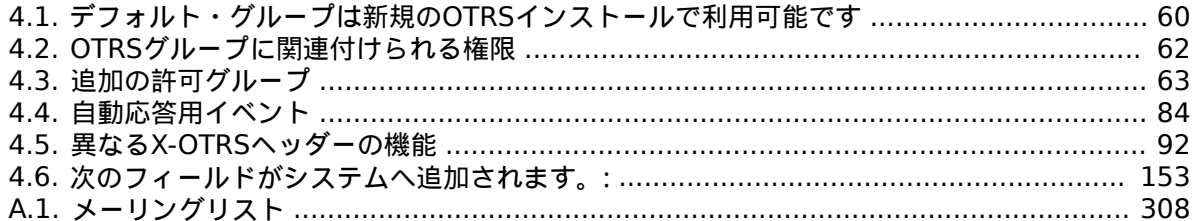

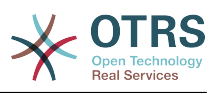

# 例の一覧

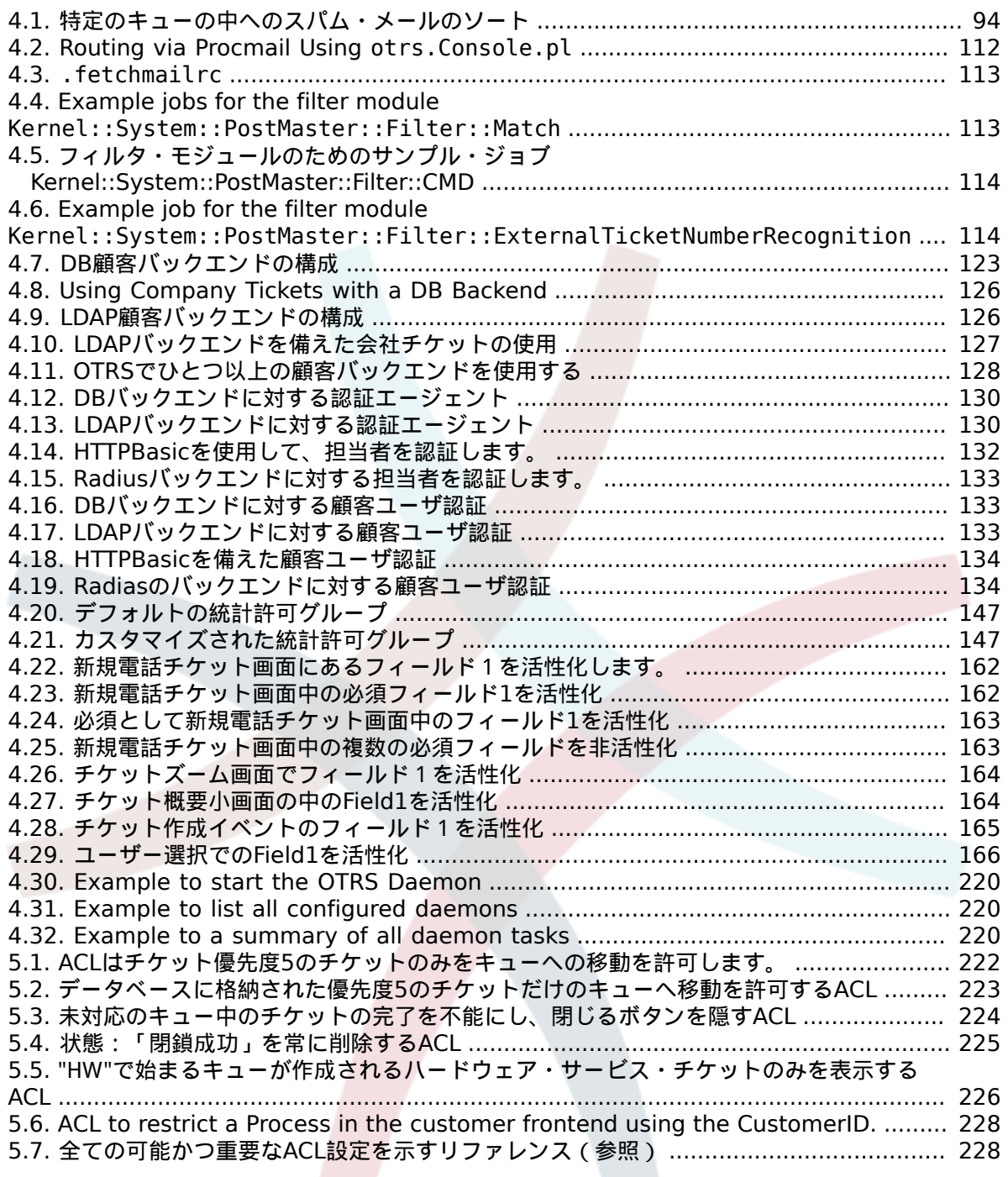

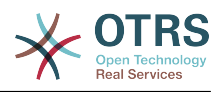

# <span id="page-14-0"></span>序文

OTRS 管理者向けの冊子です。OTRS 初心者のための参考書としても提供しています。

次の章では、インストール、構成、および OTRS ソフトウェアの管理について説明します。テキス トの最初の 3行で、ソフトウェアの主要な機能について説明しています。一方残りの部分は、構成 可能なパラメタの完全なセットへの参照として提供されています。

この本は新製品中の移動標的を与えられて、引き続き進行中の仕事です。私達はこれを使いやすく 正確かつ完璧な高品質な参考文献にするためにあなたのフィードバックを必要としています。この 本で内容の欠落、説明が不十分な点、スペルミス、文法のエラーあるいは誤植を見つけた場合は私 達にお知らせ下さい。どのような種類のフィールドバックも正しく評価され、 [http://](http://bugs.otrs.org) [bugs.otrs.org](http://bugs.otrs.org)にある 私達の追跡システムによって反映されます。あなたの貢献に感謝申し上げま す。

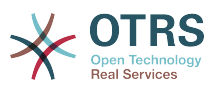

# <span id="page-15-0"></span>第**1**章 導入

# <span id="page-15-1"></span>**1.** トラブルチケット・システム **-** 基礎

この章ではトラブル・チケットの主要概念の説明とともにトラブル・チケット・システムの手短な紹 介を提供します。例示により手っ取り早くこのようなシステムを使うメリットについて説明します。

# <span id="page-15-2"></span>**1.1.** トラブルチケット・システムとは?それが必要な理 由は?

次の例ではトラブル・チケット・システムとは何か、そしてどのようにあなたが会社でそのような システムが役立つかを述べています。

マックス氏はビデオレコーダーの製造業者だと想像して下さい。マックス氏は製品サポートを必要 とするお客様から多くのメッセージを受け取っています。ある日、彼は速やかに返答することも メッセージを受け入れることもできなくなりました。一部の顧客は対応の遅さに我慢ができず同じ 質問をするために 2 度めのメッセージを送ります。サポート依頼を含むすべてのメッセージは、単 一の受信トレイ フォルダーに格納されます。サポート依頼はソートされておらず、マックス氏は、 通常のEメール プログラムを使用してメッセージに応答します。

マックス氏はすべてのメッセージに対して十分に速やかに返信できないため、彼は開発者のジョー 氏とジョン氏に助けてもらっています。ジョー氏とジョン氏は同じメールシステムを使い、同じ メールボックスにアクセスします。彼らはマックス氏がしばしば一人の不満を持った顧客から2件 の全く同じ要求を受けていることに気づいていません。ときどき彼ら二人は全く同じサポート依頼 に対して別々に返答をし、顧客は二つの異なる返答を受信してしまうはめになります。その上、 マックス氏は彼らの返信の詳細について知りさえしないのです。また彼は、どの問題がより頻繁に 起こっているいるのかといった顧客の問題やそれらの解決の詳細についても、あるいは、顧客サ ポートにどれほどの時間やお金が使われているかについても気づいてはいません。

会議にて同僚はマックス氏に対して、トラブル・チケット・システムが、如何にマックスが顧客サ ポートで抱えている問題を解決可能であるかを伝えました。インターネットで情報を調査したの ち、マックス氏は、コンピュータにOTRSをインストールすることに決めました。それは彼の顧客 と彼の従業員の両者がウェブからアクセスできるものです。現在では顧客のサポート要求はもう マックス氏の個人メールボックスに送られることはなくOTRS用に使用されるメールアカウントに 送信されます。チケットシステムはこのメールボックスに接続しすべての顧客の要求をデータベー スに保存します。新しい要求毎に、システムは自動的に解答を生成し、それを顧客に送ります。そ のため顧客は要求が受信されて速やかに要求に対し解答されるだろうとわかります。OTRSは明確な 参照番号、すなわち、チケット番号を生成し、要求毎に対して与えます。現在では顧客は喜んでい ます。なぜなら顧客の要求は認識され、同じ内容の2度目の要求メッセージを送らなくても良く なったからです。マックス氏、ジョン氏そしてジョー氏は現在では、シンプルにウェブからOTRS にログインして顧客の要求に回答しています。システムは回答中のチケットをロックするので、そ のメッセージを同時に他の誰かに編集されることはありません。

スミス氏がマックス・カンパニーにサポート要求をして、彼のメッセージがOTRSで処理されたと 想像してみましょう。ジョン氏は彼の要求に短い解答をします。しかしスミス氏は彼の質問に対す るジョンの解答に対して引き続き質問をしたいと思っています。ジョン氏は多忙のためマックスが スミス氏のメッセージに解答します。マックス氏は、OTRSの履歴機能によってこの要求に関するコ ミュニケーションの全ての流れを把握することができます。スミス氏は複数のサービス担当者が 彼の要求を解決するためにかかわっていることを知らないのですが、彼はマックス氏の最後の解

答が到着しその詳細について大変満足しています。

むろん、これはトラブル・チケット・システムのほんのわずかの可能性と特徴を垣間見たに過ぎま せん。しかし、もしあなたの会社がEメールと電話を通して大量の顧客要求を処理しなければなら ないならば、そして、もし異なるサービス担当者が異なる時間に対応する必要があるならば、チ ケット・システムは大変役立つことができます。むろん、これはトラブル・チケット・システムの

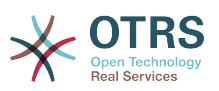

ほんのわずかの可能性と特徴を垣間見たに過ぎません。しかし、あなたの会社がEメールと電話を 使って大量の顧客要求を処理しなければならないならば、そして、もし異なるサービス担当者が異 なる時間に対応する必要があるならば、チケット・システムは大変役立ちます。またチケット・シ ステムは、ワークフロー・プロセスを合理化する助けとなり、効率化を促進し、全体的に生産性を 改善します。チケットシステムは柔軟にサポートやヘルプデスク環境を構築することができます。 顧客と2人のサービススタッフ間のコミュニケーションはよりわかりやすくなります。最終的な成 果は、サービスの効率性が向上することです。そしてきっとその顧客の満足度は、会社により良い 財務実績をもたらすことでしょう。

## <span id="page-16-0"></span>**1.2.** トラブルチケットとは?

トラブル チケットは、病院の患者のために作成した医療レポートに似ています。患者が病院を訪れ るとまず、すべての必要な個人と医療情報を保持するために医療レポートが作成されます。何度も 通院すると、患者は前回と同じあるいは他の医師に診察され、診察医は、患者の健康及び治療中の 処置に関する情報を追加しレポートを更新します。こうすることで他のどの医師や看護スタッフが すぐに患者の状態を完全に把握することができます。患者が回復し退院するとき、医療レポートか ら得られるすべての情報は保存されレポートは閉じられます。

OTRSのようなトラブル・チケット・システムはトラブル・チケットを通常のEメールのように取 り扱います。メッセージはシステムに保存されます。顧客が依頼を送信すると、システムは新しい チケットを生成します。そのようなシステムは新しく作成される医療レポートに相当します。新し いチケットへの応答は、医者が医療レポートへの記入することに似ています。チケットは、回答が 顧客へ返送された場合あるいは、チケットがシステムによって個別に閉じられた場合に、完了とな ります。もし顧客がすでに完了したチケットに再度応答すると、そのチケットは、新しい情報を追 加された上で、再対応中となります。全てのチケットは格納され、完全な情報でアーカイブされま す。チケットは通常のEメールのように取り扱われ、添付ファイルや文脈上の注釈もまた各Eメール に格納されます。さらに、基準日、従業員関係、チケットの解決に要した作業時間などの情報が保 存されます。その後いつでも、チケットはソートされ、検索可能であり、さまざまなフィルタリン グ・メカニズムを使いすべての情報を分析することができます。

# <span id="page-16-1"></span>**2. OTRS** ヘルプデスク

この章では、OTRS ヘルプデスク (OTRS) の機能について説明します。OTRSのハードウェアとソフト ウェアの要件に関する情報を提供します。さらにこの章では、コミュニティとの連絡方法、そしても し必要ならOTRSに関する商用サポートを取得する方法を知ることができます。

## <span id="page-16-2"></span>**2.1.** 基礎

OTRS ヘルプデスク (OTRS) は、 ウェブ サーバーにインストールされるウェブアプリケーション です。したがって ウェブ ブラウザーで使用することができます。

OTRS ヘルプデスク (OTRS) は、 ウェブ サーバーにインストールされるウェブアプリケーション です。したがって ウェブ ブラウザーで使用することができます。OTRS はいくつかのコンポーネ ントに分かれています。主なコンポーネントは、アプリケーションとチケット システムのすべての 主要機能を含んでいる OTRS フレームワークです。以下のような追加のアプリケーションをインス トールすることが可能です。OTRS::ITSM モジュール、ネットワーク監視ソリューションとの統合、 知識ベース(サポート技術情報 )(FAQ) など。

## <span id="page-16-3"></span>**2.2.** 機能

OTRSには多くの機能があります。OTRS フレームワークに含まれる主な機能の概要を以下に示しま す。

## **2.2.1.** ユーザ・インターフェイス

• OTRS には、担当者と顧客用に別々の最新のウェブ インターフェイスが付属します。

- Retinaディスプレイをはじめとするモバイルプラットフォームに対応し、どのモダンブラウザで も利用可能です
- ウェブインターフェイスは、独自のテーマとスキンでカスタマイズできます。
- 強力でカスタマイズ可能な担当者用ダッシュボードは、個人チケット概要とグラフィカルな統計 情報のサポートを実装しています。
- 拡張可能なレポート作成エンジンは、様々な統計とレポートのスケジュール・オプションを提供 します。
- プロセス管理でチケット・ベースの独自の画面とプロセス (チケット・ワークフロー) を定義する ことが可能です。
- OTRS は、権限管理システムを内蔵しており、きめ細かいアクセス制御リスト (ACLs) で拡張す ることができます。
- 30 以上の言語と異なるタイムゾーンをサポートします。

#### **2.2.2.** メール・インターフェース

- MIME メール添付ファイル付きのメールをサポートします。
- HTML形式メールをテキスト形式に自動変換します(機密性の高いコンテンツのセキュリティを強 化し検索をより高速にします)。
- 受信メールはフィルタリングされ、複雑な規則のある、例えばスパムメッセージまたはキュー配 布に対するなどの前処理が可能です。
- PGP ならびに S/MIME 準拠の鍵や証明書の管理とメール処理機能をサポート。
- 全てのキューに設定可能な自動応答。
- 新規、フォローアップあるいはロック解除されたチケットに関する担当者へのEメール通知。
- フォローアップ(たとえばコール#、チケット#、あるいはリクエスト#など)を認識するため に独自のチケットの識別子を定義することが可能です。さまざまなチケット番号生成器(日付 ベース、ランダムなど)があり、あなたがあなた自身をもそれに統合することができます。フォ ローアップもまたIn-Reference-To headers(メール参照ヘッダー)または外部チケット番号で 認識できます。

#### **2.2.3.** チケット

- OTRSは、外部、内部に所属している全てのコミュニケーションを収集するためにチケットを用 います。これらのチケットは、キューで整理されます。
- 異なる詳細なレベル(小/中/プレビュー)においてシステム内のチケット(キュー、状態、エスカ レーションなど)を閲覧するための多くそして異なる方法が用意されています。
- チケットの履歴は、チケットのあらゆる変更を記録します。
- チケットは、さまざまな方法で変更されます。返信、転送、bouncing、別のキューへの移動、属 性(状態、優先度など)の更新、ロック、稼働時間の計算という方法です。チケットの一括変更 も可能です。 (bulk action)
- 保留中時間とエスカレーション時間 /SLA 管理は、チケットに関する時間ベースのスケジュール 設定と制限を許可します。
- チケットは他のチケットまたは FAQ エントリなどの他のオブジェクトにリンクできます。
- 自動およびタイムアクションのチケットが 「GenericAgent」で利用可能です。

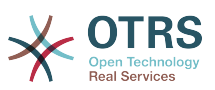

• OTRSは、チケットに関する複雑でフルテキストの検索が可能な強力なサーチエンジンとなりま す。

## **2.2.4.** システム

- OTRSは、多くのオペレーティング・システム(Linux、Solaris、AIX、FreeBSD、OpenBSD、Mac OS 10.x)上で走り、主要なOTRSバックエンド用のいくつかのデータベース・システム (MySQL、PostgreSQL、オラクル、MSSQL)をサポートします。
- コア・システムは、OTRSパッケージのインストールにより拡張することができます。OTRSグルー プのサービス契約顧客が利用可能な機能追加パッケージと同様に、多くの無料のパッケージも (FAQ、OTRS::ITSM他のような)あります。
- 顧客情報用の外部バックエンドの統合(例えば AD、eDirectoryあるいはOpenLDAP経由)。顧 客は、データベース、LDAP、HTTPAuth あるいは Radius によって認証されます。
- 一般インターフェイス(GenericInterface)で、他のウェブサービスにOTRSを接続するのは簡単 です。シンプルなウェブサービスによって、プログラムやカスタム拡張による複雑なシナリオな ど必要とせずに、統合することができます。OTRSチケット・コネクターは、サードパーティー・ アプリケーションのウェブサービスによって、チケットの更新、検索および作成を許可します。

では、次にOTRSの最近のバージョンの変化を見ましょう。

### **2.2.5. OTRS 6** の新機能

#### **2.2.5.1.** 生産性

- Implemented proper time zone support. Time zones can be configured system wide and also on a per-user basis.
- チケット処理の改善
	- Added possibility to store unfinished ticket forms as drafts for later reuse.
	- Completely revamped ticket zoom screen, with a fresh new design with accent on content. User avatars have been introduced as a visual aid for easier identification of the article sender. Article display settings are now displayed in a settings dialog.
	- Dropped dubious and somewhat confusing article types, and introduced the concept of communication channels as source for ticket articles (e.g. Email, Phone, Chat, etc). Customer visibility of articles can now be determined by a simple check-box.
	- 担当者チケット履歴画面を改善しました。
	- Merged the add-on module OTRSAdvancedTicketSplit. Now it's possible to select to which kind of ticket an article should be split: phone (default), email or process ticket. For process tickets, additional selection of specific process will be provided. However, only those fields which are configured in the first activity dialog will be adopted from original ticket.
	- Added support for ticket number and title search in ticket merge and bulk screens. Auto-complete list can be used to populate the ticket number field with a single click, therefore speeding up the process and limiting room for error. In the ticket merge screen, there is also a CustomeriD search filter option, which will limit the results to tickets belonging to the same customer company as the source ticket.
	- Split last sender and ticket title columns in ticket overviews.
	- It's now possible to access all supported article actions directly from large ticket overview screen.

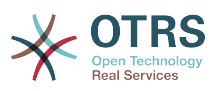

- It is now possible to delete linked objects directly from the zoom view.
- Ticket search and statistic can now filter for pending until time.
- Added possibility to restrict zoom and print screens in the customer interface by using ACLs.
- The used search template is now shown on the ticket search result screen.
- 自動的に新規チケットをロックできるようになりました。
- チケットを作成した担当者に通知を送信できるようになりました。 Thanks to Dian Tong Software.
- Added new recipient notification groups 'AllRecipientsFirstArticle' and 'AllRecipientsLastArticle'.
- Make it possible to configure which ticket state types to show striked through in the linked objects table, thanks to Renée Bäcker.
- Made possible to define ServiceIDs and SLAIDs as default shown ticket search attributes, thanks to Paweł Bogusławski.
- Merged the add-on module OTRSTicketCloseRedirect. It is now possible by a new SysConfig setting to stay in Ticket Zoom after an action that closes the ticket instead of been redirected to the last overview screen or dashboard. This is now controlled by the new SysConfig setting "Ticket::Frontend::RedirectAfterCloseDisabled".
- Merged the add-on module OTRSUserDefaultQueue, With a new SysConfig setting now it is possible to pre-select a queue to create a ticket in the New Phone, Email and Process ticket screens.
- Merged the add-on module OTRSAppointmentCalendar. Now OTRS provides a calendar implementation that allows agents to manage and display multiple calendars and their appointments.
- Improvements for working with customers
	- Added dynamic field support for customer users and customers. This makes it possible to attach additional data fields to customer users and customers (companies) without making manual changes to the database.
	- Modernized the OTRS address book. It is now possible to search for all configured custom user and customer fields.
	- Added the Customer User Information Center frontend. This works like the existing Customer Information Center, but focuses on all data of one particular customer user, rather than a complete customer (company).
	- Improved the selection of customers in various screens by adding autocomplete fields.
- Added support for proper Chinese name formatting, thanks to Dian Tong Software.
- Removed custom spell-checker in favor of using the built-in spell checker features of the different browsers.
- Email articles now support display of their transmission status in the agent zoom screen. Messages with errors will be flagged as such, and automatic notifications will be triggered for relevant agents. Useful email resend screen can be used to resend failed messages.

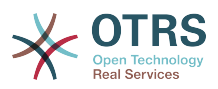

- Added option for dashboard widgets to mark them as mandatory. With this feature administrators have the ability to configure dashboard widgets that can't be disabled by the agents individually.
- Added the possibility to filter content of the CCI Dashboard Widget.

#### **2.2.5.2.** ユーザビリティ **&** アクセシビリティ

- ドラッグ & ドロップで複数のファイルを一括アップロード可能で美しい担当者・顧客インター フェイスにしました。
- 視覚障害者向けにコントラストが強めのスキンを追加しました。

### **2.2.5.3.** スケーラビリティー **&** パフォーマンス

- Improved session storage to no longer include permission information. This should result in significant performance gains for large systems with many agents and groups.
- Moved ticket number counter from the TicketCounter.log file to the database. This allows OTRS to process incoming e-mails much faster and in parallel.
- Improved web upload cache performance, thanks to Paweł Bogusławski.
- Improved Generic Agent performance at deleting old execution times. Thanks to Moritz Lenz @ noris networks!

#### **2.2.5.4.** セキュリティ

• Made bcrypt cost configurable for agent and customer password hashing, thanks to Paweł Bogusławski.

#### **2.2.5.5.** 外部システムとの作業

- Web service improvements
	- Added support for additional response headers in REST and SOAP provider configuration.
	- Added possibility to filter for events before calling Invokers.
	- Added the possibility to include the ticket data in web service response data.
	- Added automatic cleanup of old web service debug log information.
	- Added new operations TicketHistoryGet and SessionGet.
	- Updated default web service configurations.
	- Improved Authentication, Proxy and SSL handling in SOAP and REST transport.
	- Improved usability of debugger.
	- Added SOAPAction naming flexibility.
	- Improved SOAP output generation.
	- Prevent usage of invalid web services in provider.
	- Globally changed wording from 'webservice' to 'web service'.
	- Added error handling to the Generic Interface.

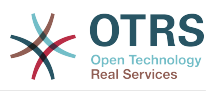

- Improved XSLT mapping functionality.
- Email improvements
	- Added possibility to configure default headers for outgoing emails (Sendmail::DefaultHeaders), thanks to Renée Bäcker.
	- Added possibility to use multiple named captures in Postmaster filters, thanks to Renée Bäcker.
	- Added possibility to set the ticket title in Postmaster filters, thanks to Renée Bäcker.
	- Add support for setting owner and responsible via filter also for follow-ups, thanks to Renée Bäcker.
	- Make it possible to re-enable auto responses from Postmaster filters by setting X-OTRS-Loop to no/false, thanks to Paweł Bogusławski.
	- All email communication is now being queued for sending and handled by dedicated scheduled daemon task. In case of errors, multiple retries will be scheduled, in order to alleviate temporary problems.
	- Added possibility to add an external link to the action menu in AgentTicketZoom, thanks to Paweł Bogusławski.

#### **2.2.5.6.** インストールとアドミニストレーション(管理)

- Renewed system configuration mechanism including a totally new graphical user interface.
	- Added possibility to review changes before they are effective.
	- Exclusively edit settings, so other administrators can not change the same setting at the same time.
	- Added possibility to define favorite settings for quick access.
	- Added new console commands to display and update setting values (Maint::Config::Dump and Maint::Config::Rebuild).
	- Added possibility to distribute configuration states to all nodes in a cluster environment.
- Added new command Admin::Package::UpgradeAll, which allows updating all installed packages at once. This can also be triggered from the package manager screen.
- Renewed main administration screen.
- Renewed user preferences screen.
- Added SHA-512 as new password digest method to agent and customer authentication.
- Added support for multi-tiered customer and customer user relationships.
- Added the possibility to use the auto complete search for the customer ID selection in the user management frontend.
- Improved command Maint::Ticket::InvalidUserCleanup. It can now now both unlock tickets of invalid users and also (optionally) change their state to make sure they will not be overlooked. Thanks to Moritz Lenz @ noris networks!

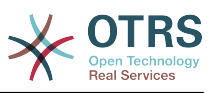

- Added ber-address email loop protection configuration (PostmasterMaxEmailsPerAddress), thanks to Moritz Lenz.
- Added console command to list configured queues, thanks to Martin Burggraf.
- Added completely new log mechanism for email communications. The dashboard-like display allows administrators to quickly see what might be wrong in their system regarding receiving and sending emails. Account overview can be used to determine which mail accounts might be having issues and why. Detailed logging should help figuring out how an email was processed by the system before ending up in a specific ticket.

### **2.2.6. OTRS 5** での新機能

#### **2.2.6.1.** 生産性

- OTRSは、さまざまな大きさ・種類のモバイルデバイスで利用できるように最適化されていま す。
- 単一ないし複数選択可能な入力フィールドは、近代化と高度な検索とフィルタリング機能を備え ています(MühlbauerのDusan Vuckovic氏に感謝)。
- WYSIWYG エディタを介してコピー&ペーストやドラッグ&ドロップすることにより、アプリ ケーションの外からでも画像ファイルを追加・アップロードすることができます(ブラウザ問わ ず、アドオンも不要です)。
- チケット通知システムが改善されました。お好みのトリガーや受信者の定義をもとにチケット通 知を設定することが可能です。OTRS Business Solution™ を利用される場合は、SMS や Notification Web View を通じて通知を受け取ることもできます。 Notification Web View は、一般的な電子メールクライアントを使わなくてもすべてのエージェント通知を把握で きる、OTRS 独自のスクリーン機能です。
- Statistics received a new graphical user interface which is much better accessible and helps to create great statistics quickly and easily.
- Additionally, statistics support the new time periods "quarter" and "half-year".
- It is now possible to group action menu items in the ticket zoom screen. Less often used items can be grouped in a submenu, improving screen usage and clarity.
- チケット・オーバービューで顧客企業データを表示できるようになりました。( Renée Bäcker に感謝!)
- チケットプロセスの遷移アクション「チケット作成」で、記事を含まないチケットを作成可能に なりました。

#### **2.2.6.2.** スケーラビリティー **&** パフォーマンス

- 新しいOTRSデーモンは、非同期かつ定期的にタスクを処理する、これまでのcronジョブに代わ る機能です。クラスタ構成でもノード間で自動的に調整を行います。
- 複数の読込み専用ミラー(スレーブ)データベースを指定可能になったことにより、統計情報や全 文検索などの複数のデータベースに亙って行う高度な計算に対応しました。

#### **2.2.6.3.** セキュリティ

- 新たにログインセキュリティを向上させる2要素認証レイヤが追加されました。
	- 固定ユーザー名とパスワードに加えて、時刻ベースのオープンスタンダードなワンタイムパス ワードを入力する必要があります([RfC 6238](https://tools.ietf.org/html/rfc6238)、通称 Google Authenticator)。

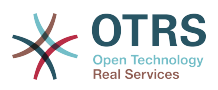

• After having enabled the two-factor authentication, agents and customers can add a shared secret to their preferences and immediately start logging in using one-time passwords created by a compatible method of their choice (e.g. the Android Google Authenticator app).

#### **2.2.6.4.** 外部システムとの作業

• A new XSLT based GenericInterface mapping module allows for arbitrarily complex userdefined data mapping.

#### **2.2.6.5.** インストールとアドミニストレーション(管理)

- The new OTRS console makes working on the commandline easy and fun. All commands have a consistent interface, useful documentation and provide helpful colored output.
- Administrators can now specify a minimum log level to reduce logging volume, thanks to Renée Bäcker.
- Overview screens in the admin area now show invalid entities in gray, making it easy to focus on active elements.

### **2.2.7. OTRS 4** での新機能

#### **2.2.7.1.** 生産性

- 新しく洗練されたフラットデザインが実装されました。
- 担当者がチケットの注釈に直接返信できるようになりました。オリジナルの注釈が新規注釈の中 で引用されます。
- 担当者は すべての画面において内部向けの注釈でテンプレートを利用することが可能です
- コメントを記入しないまま、チケット操作画面(例:ノート、オーナー、etc.)で処理を行うこ とが可能になりました(選択可能)。
- New ticket overview based on "my services" that an agent can subscribe to. Notification options for new tickets and follow-ups can now be based on "my queues", "my services" or combinations of both.
- OTRSは数千のチケットが表示できるようになりました。
- Customer online list in Dashboard now links directly to CustomerInformationCenter page for the customer.
- 担当者はいつでも各自のメインメニューをドラッグ&ドロップで編集・記憶することができま す。
- 担当者と顧客は、添付ファイル名からチケットを検索できるようになりました。
- 実行中プロセスチケットのダッシュボード・ウィジェットが追加されました。
- 新たな検索オプションとして最終更新日時が追加されました。
- 未返信チケットのための外部メール画面を追加しました。

#### **2.2.7.2.** スケーラビリティー **&** パフォーマンス

• OTRS 4 ではリクエストあたりのレスポンス時間も短縮され、同一ハードウェアにおいて大量の データを取り扱うページを複数同時に処理できるようになりました。

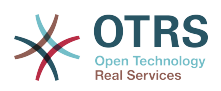

#### **2.2.7.3.** 外部システムとの作業

• ジェネリックインターフェイスはネットワークトランスポートプロトコルとして新たにHTTP RESTをサポートします。

#### **2.2.7.4.** インストールとアドミニストレーション(管理)

- Postmaster filters are no longer limited to 4 match/set fields. They can now have a configurable amount of fields (default 12, up to 99).
- A new configuration option Ticket::MergeDynamicFields makes it possible to specify which dynamic fields should also be merged when a ticket is merged to another ticket.
- Added new options to check dynamic fields of type text on patterns relating to error messages (translated), if they do not match.
- Added new options to restrict dynamic fields of type date/datetime on future or past dates.
- OTRS can be configured to automatically unlock a ticket if articles are added and the owner is out of office.
- Linked tickets of a specific type (e.g. merged or removed) can now be hidden via SysConfig option.
- ACL handling has been improved, made more consistent and easier to debug.
	- Added new ACL option PossibleAdd to add items to a possible list without resetting (like Possible does).
	- Added new ACL value modifiers [Not], [NotRegExp], [Notregexp], for all ACLs parts.
- Process handling has been improved, made more consistent and easier to debug.
	- A new GUID-based entity naming scheme for the OTRS Process configuration makes it possible to safely transfer processes from one system to another without duplicating the entities.
	- 新規チケット作成用の遷移アクションを追加しました。
	- Added possibility to define variable Transition Action attributes based on current process ticket values.
- The possibility to schedule System Maintenance periods is available from the System Administration panel in the Admin interface.
	- A notification about an incoming System Maintenance period will be shown with some (configurable) time in advance.
	- If a System Maintenance is active, a notification about it will be shown on the Agent and Customer interface, and only admin users can log on to the system.
	- An overview screen informs admins about active sessions, which can be ended all on one click or one by one.
- Added possibility to disable sysconfig import via configuration.
- パスワードハッシュ形式にApache MD5形式を追加しました(ありがとう、Norihiro Tanaka さ ん)。
- Added the possibility to restrict customer self registration by email address whitelist or blacklist, thanks to Renée Bäcker.

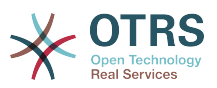

• Added new dashboard module that shows the output of an external command, thanks to ib.pl.

### **2.2.7.5.** デプロイ

- Template::Toolkitをベースにした、新しいパワフルなテンプレートエンジン
- A central object manager makes creating and using global objects much easier (thanks to Moritz Lenz @ noris network).
- The OPM package format was extended to signal that a package has been merged into another package, allowing the package manager to correctly handle this situation on package installation or update.
- Caching was centralized in one global cache object which also performs in-memory caching for all data.
- Added cache benchmark script, thanks to ib.pl.

# <span id="page-25-0"></span>**2.3.** ハードウェアとソフトウェアの必要条件

OTRS can be installed on many different operating systems. OTRS can run on linux and on other unix derivates (e.g. OpenBSD or FreeBSD). OTRS does not have excessive hardware requirements. We recommend using a machine with at least a 3 GHz Xeon or comparable CPU, 8 GB RAM, and a 256 GB hard drive.

さらに、OTRSを実行するために、ウェブサーバとデータベース・サーバを使用する必要があるで しょう。それとは別に、perlをインストールし、かつ、またはいくつかの追加のperlモジュールを OTRSマシンにインストールするべきです。OTRSと同じマシンにウェブサーバとパールをインス トールしなければいけません。データベース・バックエンドは、ローカルにあるいは別のホスト上 でインストールしても結構です。

ウェブサーバについては、Apache HTTP Serverの利用をお勧めします。そのモジュールmod\_perl がOTRSの性能を非常に改善するためです。それとは別に、OTRSは、Perlスクリプトを実行するこ とができるウェブサーバ上で走らせるべきです。

異なるデータベース上のOTRSを展開させることができます。MySQL、PostgreSQLあるいはOracle のいずれかを選択可能です。MySQLあるいはPostgreSQLを使用すれば、ウェブ・フロントエンド によって、インストール中にデータベースおよびいくつかのシステム設定を行うことができるとい う長所があります。

Perlには、Perl ShellとCPANモジュールもしくはご利用のオペレーティング・システム向けのパッ ケージ・マネージャー(rpm, yast, apt-get)を介して追加モジュールを導入する必要になること があります。

ソフトウェア必要条件

### **2.3.1. Perl**サポート

• Perl 5.16 or higher

## **2.3.2.** ウェブサーバ・サポート

- Apache2 + mod perl2、またはそれ以上(推奨)
- CGIサポート(CGIは非推奨)を備えたウェブサーバー

## **2.3.3.** データベース・サポート

• MySQL 5.0 or higher (MySQL 8+ is [not supported\)](https://bugs.otrs.org/show_bug.cgi?id=13866)

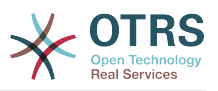

- MariaDB
- PostgreSQL 9.2 or higher
- Oracle 10g以上

#### 注記

OTRS 9 will not support Oracle as application database anymore.

[Perl・モジュールのインストールに](#page-34-0)関するマニュアル中のセクションは、OTRSに必要とされるもの をどのようにセット・アップすることができるかをより詳細に説明しています。

あなたがOTRS(それらはあなたのオペレーティング・システム(rpm)のために構成された)のバイナ リ・パッケージをインストールする場合、パッケージはPerl モジュールをすべて含んでいるか、あ るいは、システムのパッケージ・マネージャーは、Perl モジュールの依存性に留意する必要があり ます。

## **2.3.4.** ウェブブラウザー・サポート

To use OTRS, you'll be OK if you use a modern browser with JavaScript support enabled. Supported browsers are:

- Google Chrome
- Firefox version 31 and higher
- Safari version 6 and higher
- Internet Explorer version 11
- Microsoft Edge

#### 注記

OTRS 9 will not support Internet Explorer anymore.

We recommend keeping your browser up-to-date. JavaScript and rendering performance in newer versions is always improved. Dramatic performance issues can be seen in larger systems when using older versions. We are happy to consult you on that matter.

# <span id="page-26-0"></span>**2.4.** コミュニティー

OTRS has a large user community. Users and developers discuss OTRS and exchange information on related issues through the [mailing-lists](#page-322-0). You can use the mailing lists to discuss installation, configuration, usage, localization and development of OTRS. You can report software bugs in our [bug tracking system.](#page-322-0)

OTRSコミュニティーのホームページは次のとおりです:<http://www.otrs.com/open-source/>.

# <span id="page-26-1"></span>**2.5. OTRS**のためのプロフェッショナル・サービス

We offer best professional support from the OTRS team, reliable OTRS security and regular free updates as well as an [exclusive set of additional Business Features](https://otrs.com/how-to-buy/packages/#feature-add-ons) that you can flexibly activate or deactivate according to different deployment scenarios.

[The OTRS Group](https://www.otrs.com/) offers specific [training programs](https://www.otrs.com/public-otrs-trainings/) in different countries. You can either participate in one of our public OTRS Administrator trainings which take place regularly, or benefit from an inhouse training that covers all the specific needs of your company.

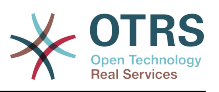

# <span id="page-27-0"></span>第**2**章 インストール

This chapter describes the installation and basic configuration of the central OTRS framework. It covers information on installing OTRS from source, or with a binary package such as an RPM.

ここでカバーするトピックは以下を含みます。ウェブおよびデータベース・サーバ、OTRSとデータ ベースの間のインターフェース、追加のパール・モジュールのインストール、OTRSのためのセットす る適切なアクセス権、OTRSのためにcronジョブをセット・アップすること、OTRS設定ファイル中の いくつかの基礎的な設定の構成、です。

本章の詳細なステップに従ってOTRSをサーバにインストールしましょう。インストールが完了した らウェブ・インターフェースを使用してシステムにログインし管理することができます。

# <span id="page-27-1"></span>**1. The Simple Way - Installation of Pre-Built Packages**

If available for your platform you should use pre-built packages to install OTRS, since it is the simplest and most convenient method. You can find them in the download area at [www.otrs.com.](https://www.otrs.com/download-open-source-help-desk-software-otrs-free/) The following sections describe the installation of OTRS with a pre-built or binary package on SUSE and Red Hat systems. Only if you are unable to use the pre-built packages for some reason should you follow the manual process.

# <span id="page-27-2"></span>**1.1. SUSE Linux**サーバ上での**RPM**のインストール

This section describes the installation of our RPM package on a SUSE Linux server.

## **1.1.1. OTRS**用データベースの準備

You can use OTRS using different database back-ends: MySQL, PostgreSQL or Oracle. The most popular database to deploy OTRS on is MySQL. This chapter shows the steps you need to take to configure MySQL on a SUSE-based server. Of course you can install the database on a dedicated database server if needed for scalability or other purposes.

## 注記

openSUSE 12.3以上に関する本章に従って、実際にMySQLではなくMariaDB(MySQL コードのMySQL互換フォーク)を代わりにインストールする場合。これは問題ではありま せん。かえって都合がよく作動するでしょう。(しかもいくつかの点で多少より良いです)

rootとして次のコマンドを実行しMySQLをインストールします:

linux:~ # zypper install mysql perl-DBD-mysql

This will install MySQL with the default options on your system. You'll need to change the defaults in order to make it suitable for OTRS. With a text editor open the file /etc/my.cnf and add following lines under the [mysqld] section:

 $max_{\text{max}}$ allowed\_packet = 64M<br>query cache size = 32M query cache size innodb\_log\_file\_size = 256M

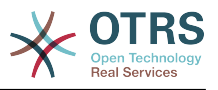

注記

Please note that OTRS requires utf8 as database storage encoding.

Now execute **systemctl restart mysql.service** to re-start the database server and activate these changes. Then run **/usr/bin/mysql\_secure\_installation** and follow the on-screen instructions to set a database root password, remove anonymous access and remove the test database. Lastly, run **systemctl enable mysql.service** in order to make sure MySQL is automatically started at server startup time.

## **1.1.2. OTRS**のインストール

Install OTRS with via the command line using **zypper**. This will also pull in some dependencies such as the Apache web server and some Perl modules. Make sure you copied the OTRS RPM file to the current directory.

```
otrs-sles:~ # zypper install otrs*.rpm
....
Retrieving package otrs-x.x.x-01.noarch (1/26), 17.5 MiB (74.3 MiB unpacked)
Installing: otrs-x.x.x-01 [done]
Additional rpm output:
Check OTRS user ... otrs added.
...
otrs-sles:~ #
```
Now restart Apache with the command **systemctl restart apache2.service** to load the configuration changes for OTRS.

## **1.1.3.** 追加**perl**モジュールのインストレーション

OTRS needs more modules than can be installed via the package manager per default. You can post-install them manually. Running the otrs. CheckModules.pl script located at /opt/otrs/bin/ will let you know which modules are missing, and must or can be installed. Optional modules may include those needed for communication with MDAs via IMAP(S) or gernerating PDF output.

On SLES you shoud add an external repository in order to get missing modules. Choose the repository needed for your OS version from here: [http://download.opensuse.org/](http://download.opensuse.org/repositories/devel:/languages:/perl/) [repositories/devel:/languages:/perl/](http://download.opensuse.org/repositories/devel:/languages:/perl/) . As an example, the repository for SLES 11 SP 3 would be added like this:

zypper ar -f -n perl http://download.opensuse.org/repositories/devel:/languages:/perl/ SLE 11 SP3 Perl

openSUSE 12.3では、別のリポジトリがMail::IMAPClientモジュールにだけ必要とされます。TLS で安全なIMAPサーバーからメールを集める必要があるときだけ、それを必要とするでしょう。対 応する行は以下ご欄ください:

zypper ar -f -n perl http://download.opensuse.org/repositories/devel:/languages:/perl/ openSUSE\_12.3/ Perl

このリポジトリ追加後、はじめてzypperを使用時、そのキーを追加するように促されるでしょ う。これで以下のように、不足しているモジュールをインストールすることができます。

otrs-sles:/opt/otrs # zypper install -y "perl(YAML::LibYAML)"

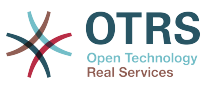

Refreshing service 'susecloud'. Retrieving repository 'perl' metadata [\] New repository or package signing key received: Key ID: DCCA98DDDCEF338C Key Name: devel:languages:perl OBS Project <devel:languages:perl@build.opensuse.orq&qt; Key Fingerprint: 36F0AC0BCA9D8AF2871703C5DCCA98DDDCEF338C Key Created: Wed Oct 10 22:04:18 2012 Key Expires: Fri Dec 19 22:04:18 2014 Repository: perl Do you want to reject the key, trust temporarily, or trust always? [r/t/a/?] (r): a Retrieving repository 'perl' metadata [done] Building repository 'perl' cache [done] Loading repository data... Reading installed packages... 'perl(YAML::LibYAML)' not found in package names. Trying capabilities. Resolving package dependencies... The following NEW package is going to be installed: perl-YAML-LibYAML The following package is not supported by its vendor: perl-YAML-LibYAML Retrieving package perl-YAML-LibYAML-0.38-12.4.x86\_64 (1/1), 75.0 KiB (196.0 KiB unpacked) Retrieving: perl-YAML-LibYAML-0.38-12.4.x86\_64.rpm [done (55.7 KiB/s)] Installing: perl-YAML-LibYAML-0.38-12.4 [done]

次のステップでは[このセクションで](#page-38-0)記述されるように、ウェブ・インストーラーを使用して、OTRS を構成します。

Now you can start the OTRS daemon and activate corresponding watchdog cron job (this must be done by the otrs user):

shell> /opt/otrs/bin/otrs.Daemon.pl start shell> /opt/otrs/bin/Cron.sh start

That's it, congratulations!

# <span id="page-29-0"></span>**1.2. Red Hat Enterprise Linux** あるいは **CentOS** システムへの**OTRS**のインストール

This section describes the installation of our RPM package on a Red Hat Enterprise Linux (RHEL) or CentOS server.

### **1.2.1. Preparation: Disable SELinux**

#### 注記

If your system uses SELinux, you should disable it, otherwise OTRS will not work correctly.

Here's how to disable SELinux for RHEL/CentOS/Fedora:

• Configure SELINUX=disabled in the /etc/selinux/config file:

```
# This file controls the state of SELinux on the system.
# SELINUX= can take one of these three values:
       enforcing - SELinux security policy is enforced.
# permissive - SELinux prints warnings instead of enforcing.
       disabled - No SELinux policy is loaded.
```
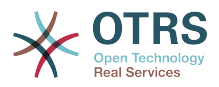

```
SELINUX=disabled
# SELINUXTYPE= can take one of these two values:
        targeted - Targeted processes are protected,
       mls - Multi Level Security protection.
SELINUXTYPE=targeted
```
• Reboot your system. After reboot, confirm that the getenforce command returns Disabled:

shell> getenforce Disabled

## **1.2.2. OTRS**用データベースの準備

You can use OTRS using different database back-ends: MySQL, PostgreSQL or Oracle. The most popular database to deploy OTRS on is MySQL. This chapter shows the steps you need to take to configure MySQL on a RHEL-based server. Of course you can install the database on a dedicated database server if needed for scalability or other purposes.

Install MySQL (or MariaDB) by executing the following command as root:

shell> yum -y install mariadb-server

This will install MySQL with the default options on your system. You'll need to change the defaults in order to make it suitable for OTRS. With a text editor create a new file /etc/ my.cnf.d/zotrs.cnf with the following content:

```
[mysqld]
max_a1lowed_packet = 64M
query_cache_size = 32M
innod\overline{b}\_log\overline{f}ile_size = 256M
```
Now execute **systemctl start mariadb** to re-start the database server and activate these changes. Then run **/usr/bin/mysql\_secure\_installation** and follow the on-screen instructions to set a database root password, remove anonymous access and remove the test database.

#### 注記

Please note that OTRS requires utf8 as database storage encoding.

## **1.2.3. OTRS**のインストール

Install OTRS with via the command line using **yum**. This will also pull in some dependencies such as the Apache web server and some Perl modules. Make sure you copied the OTRS RPM file to the current directory.

```
shell> yum install --nogpgcheck otrs-x.x.*.rpm
...
Dependencies Resolved
================================================================================
                                          Repository
================================================================================
Installing:
otrs noarch x.x.x-01 /otrs-x.x.x-01.noarch
 74 M
Installing for dependencies:
```
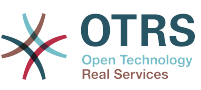

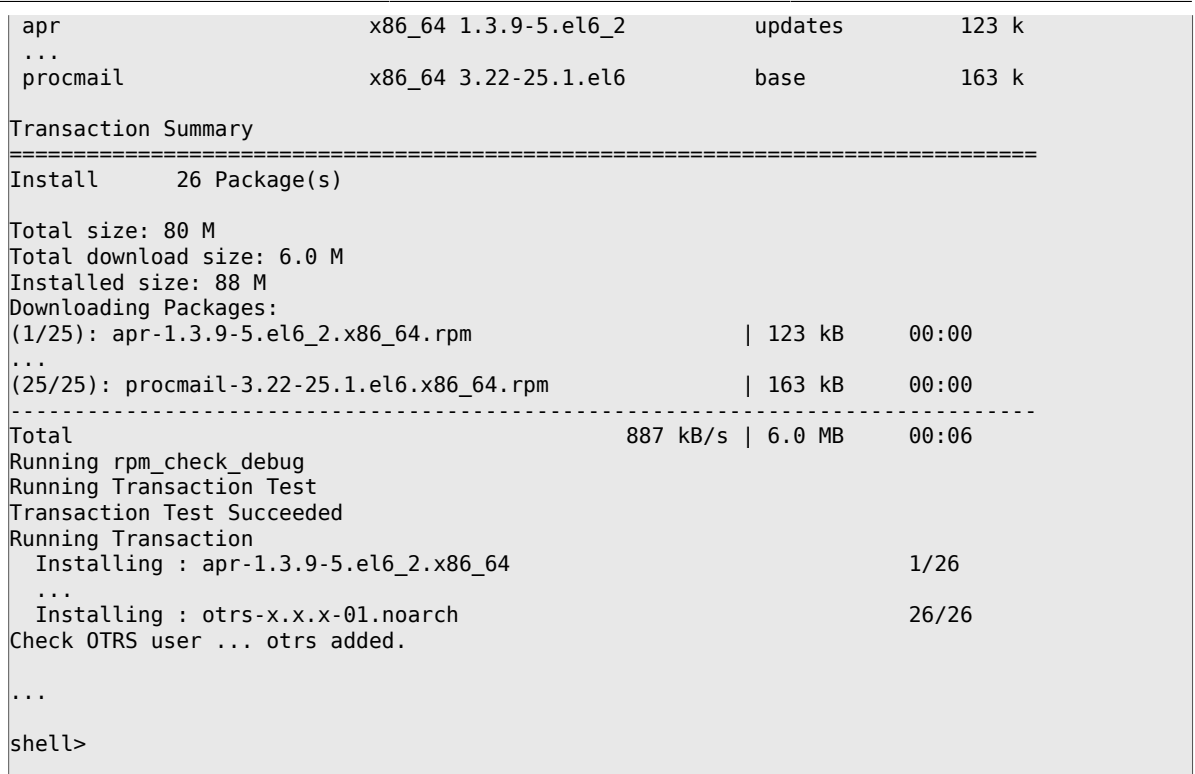

Now restart Apache with the command **systemctl restart httpd.service** to load the configuration changes for OTRS.

### **1.2.4.** 追加**perl**モジュールのインストレーション

OTRSは、RPMによってインストールすることができるよりさらに幾つかのモジュールを必要とし ます。それらを手動で後でインストールすることができます。/opt/otrsディレクトリーにあ るbin/otrs.CheckModules.plスクリプトを実行して、不足しているのがどのモジュールかを チェックすることができます。いくつかのモジュールは、IMAP(S)サーバーかPDF生成とのコミュ ニケーションのようなオプションの機能性にのみ必要とされます。Red HatまたはCentOSの上で EPELリポジトリからのこれらのモジュールのインストールを推奨します。そのリポジトリ は、RHELとそのは派生のための高品質パッケージを供給しているFedora projectによって維持管 理されています。より詳細な情報は以下を御覧ください。the EPEL[ウェブサイト。](http://fedoraproject.org/wiki/EPEL)

If you're on RHEL 7 or CentOS 7, you can get the latest package for EPEL from [this site](https://download.fedoraproject.org/pub/epel/7/x86_64/). You can add this repository to yum it in one go by copying the RPM URL you find on this page and executing this command:

shell> yum -y install http://download.fedoraproject.org/pub/epel/7/x86\_64/e/epelrelease-7-8.noarch.rpm

Installed: epel-release.noarch 0:7-8

Complete!

...

このリポジトリを追加後、yumの初回使用時、そのキーを加えるように促されます。ここで不足し ているモジュールを以下のようにインストールすることができます。

shell> yum -y install "perl(Text::CSV\_XS)"

...

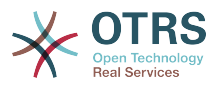

Installed: perl-Text-CSV\_XS.x86\_64 0:0.85-1.el6

Complete! shell>

次のステップでは[このセクションで](#page-38-0)記述されるように、ウェブ・インストーラーを使用して、OTRS を構成します。

Now you can start the OTRS daemon and activate corresponding watchdog cron job (this must be done by the otrs user):

```
shell> /opt/otrs/bin/otrs.Daemon.pl start
shell> /opt/otrs/bin/Cron.sh start
```
That's it, congratulations!

## **1.2.5. Red Hat**または**CentOS**での**Oracle**データベース・ドライ バのインストレーション

Oracleデータベース上のOTRSを展開させたければ、DBD::Oracleデータベース・ドライバをコン パイルし、インストールする必要があります。これは他のどのパッケージのインストールよりわず かに複雑です;これはオラクルが所有権のあるデータベースであり、Red HatもCentOSもRPMレポ ジトリにドライバを配布することが許可されないプロジェクトだからという理由だからです。

まず、ドライバーをコンパイルしインストールできるように、gcc, make 及び CPANをインストー ルする必要があります。以下、CentOSに関するコマンドを見てみましょう;他のバージョンにおい ては、それが少し異なっているように見えるかもしれません。

shell> yum -y install gcc make "perl(CPAN)"

次のステップは、データベース・クライアントを入手しインストールすることです。これについて は、オラクルのウェブサイトで無料アカウントのサインアップをする必要があるでしょう。この ページからドライバをダウンロードすることができます: [http://www.oracle.com/technetwork/](http://www.oracle.com/technetwork/database/features/instant-client/index-097480.html) [database/features/instant-client/index-097480.html](http://www.oracle.com/technetwork/database/features/instant-client/index-097480.html)システムのアーキテクチャーに対応する Linux x86 か x86-64バージョンを選んでください。コマンド**uname -i**でこれをチェックするこ とができます。それは、x86-64のための「x86\_64」あるいはx86のための「i386」のいずれかで す。以下のパッケージをダウンロードするべきです:'Instant Client Package - Basic', 'Instant Client Package - SQL\*Plus', and 'Instant Client Package - SDK'。それらをディスクに保存してください。ここで、rootユーザーとして、次のコマンドを使 用して、パッケージをインストールすることができます:

shell> yum install oracle-instantclient\*

この後、2つの環境変数をセットし、DBD::Oracleドライバーをコンパイルするべきです。再 び、rootユーザとしてこれらのタスクを行なってください。以下にステップを概説します。コマン ドが除去されたことで出力行が数行短くなっていることにお気づき下さい。

```
shell> export ORACLE HOME=/usr/lib/oracle/11.2/client64
shell> export LD_LIBRARY_PATH=$ORACLE_HOME/lib
shell> cpan
cpan[1]> look DBD::Oracle
...
Fetching with LWP:
  http://www.perl.org/CPAN/authors/id/P/PY/PYTHIAN/CHECKSUMS
```
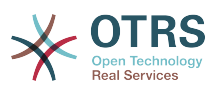

```
Checksum for /root/.cpan/sources/authors/id/P/PY/PYTHIAN/DBD-Oracle-1.62.tar.gz ok
Scanning cache /root/.cpan/build for sizes
DONE
...
Working directory is /root/.cpan/build/DBD-Oracle-1.62-ZH6LNy
[root@localhost DBD-Oracle-1.62-ZH6LNy]# perl Makefile.PL
...
[root@localhost DBD-Oracle-1.62-ZH6LNy]# make
...
[root@localhost DBD-Oracle-1.62-ZH6LNy]# make install
...
cpan[2]> exit
Terminal does not support GetHistory.
Lockfile removed.
```
Now you should edit the file Kernel/Config.pm to provide ORACLE\_HOME. The next step is to configure OTRS using the web installer, as described [in this section](#page-38-0).

### 注記

Please note that OTRS requires utf8 as database storage encoding.

# <span id="page-33-0"></span>**1.3. Debian** または **Ubuntu**システム上での**OTRS**の インストール

#### 重要

OTRS[はソースから](#page-33-1)インストールして下さい。Debain/Ubuntuが提供するOTRSパッケージ を使用しないで下さい。

The installation of required Perl modules is easier if you use the available packages:

```
apt-get install libapache2-mod-perl2 libdbd-mysql-perl libtimedate-perl libnet-dns-perl
 libnet-ldap-perl \
     libio-socket-ssl-perl libpdf-api2-perl libdbd-mysql-perl libsoap-lite-perl libtext-csv-
xs-perl \
     libjson-xs-perl libapache-dbi-perl libxml-libxml-perl libxml-libxslt-perl libyaml-perl \
     libarchive-zip-perl libcrypt-eksblowfish-perl libencode-hanextra-perl libmail-
imapclient-perl \
     libtemplate-perl
```
# <span id="page-33-1"></span>**2. Installation From Source (Linux, Unix)**

# **2.1. Preparation: Disable SELinux**

#### 注記

If your system uses SELinux, you should disable it, otherwise OTRS will not work correctly.

Here's how to disable SELinux for RHEL/CentOS/Fedora:

• Configure SELINUX=disabled in the /etc/selinux/config file:

```
# This file controls the state of SELinux on the system.
```

```
# SELINUX= can take one of these three values:
```
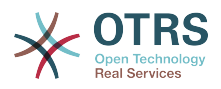

```
enforcing - SELinux security policy is enforced.
        permissive - SELinux prints warnings instead of enforcing.
        disabled - No SELinux policy is loaded.
SELINUX=disabled
# SELINUXTYPE= can take one of these two values:
       targeted - Targeted processes are protected,
       mls - Multi Level Security protection.
SELINUXTYPE=targeted
```
• Reboot your system. After reboot, confirm that the getenforce command returns Disabled:

shell> getenforce Disabled

# **2.2.** ステップ1:.tar.gzファイルのインストール

If you want to install OTRS from source, first download the source archive as .tar.gz, .tar.bz2, or .zip file from [https://www.otrs.com/download-open-source-help](https://www.otrs.com/download-open-source-help-desk-software-otrs-free/)[desk-software-otrs-free/.](https://www.otrs.com/download-open-source-help-desk-software-otrs-free/)

アーカイブをディレクトリー/optへ解凍して(例えば、**tar**を使用して)、ディレクトリーを otrsx.x.x から otrs へ改名してください(下記のスクリプトを参照)。

```
shell> tar xzf /tmp/otrs-x.x.x.tar.gz
shell> mv otrs-x.x.x /opt/otrs
```
# <span id="page-34-0"></span>**2.3.** ステップ2:**Perl**モジュールの追加インストール

Use the following script to get an overview of all installed and required CPAN modules.

```
shell> perl /opt/otrs/bin/otrs.CheckModules.pl
o CGI..............................ok (v3.60)
o Crypt::PasswdMD5.................ok (v1.3)
o Crypt::SSLeay....................Not installed! (Optional - Required for Generic Interface
 SOAP SSL connections.)
o CSS::Minifier....................ok (v0.01)
o Date::Format.....................ok (v2.22)
o Date::Pcalc......................ok (v1.2)
...
```
#### 注記

Please note that OTRS requires a working Perl installation with all "core" modules such as the module version. These modules are not explicitly checked by the script. You may need to install a perl-core package on some systems like RHEL that do not install the Perl core packages by default.

To install missing Perl modules, you can:

### **2.3.1. a) Install the packages via the package manager of your Linux distribution**

• For Red Hat, CentOS, Fedora or compatible systems:

```
shell> yum install "perl(Digest::MD5)"
```
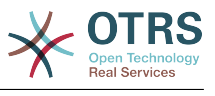

• For SUSE Linux Enterprise Server, openSUSE or compatible systems: first determine the name of the package the module is shipped in. Usually the package for My::Module would be called "perl-My-Module".

shell> zypper search Digest::MD5

Then install:

shell> zypper install perl-Digest-MD5

• For Debian, Ubuntu or compatible systems first determine the name of the package the module is shipped in. Usually the package for My::Module would be called "libmymodule-perl".

shell> apt-cache search Digest::MD5

Then install:

shell> apt-get install libdigest-md5-perl

Please note that it might be that you can't find all modules or their required versions in your distribution repository, in that case you might choose to install those modules via CPAN (see below).

## **2.3.2. b) Install the required modules via the CPAN shell**

Note that when you're on Linux you should run CPAN as your superuser account because the modules should be accessible both by the OTRS account and the account under which the web server is running.

```
shell> perl -MCPAN -e shell;
...
install Digest::MD5
install Crypt::PasswdMD5
...
```
Any optional modules listed by the script should be installed depending on the special requirements of the target system.

# **2.4.** ステップ3:**OTRS**ユーザーの作成

Create user:

shell> useradd -d /opt/otrs -c 'OTRS user' otrs

Add user to webserver group (if the webserver is not running as the OTRS user):

shell> usermod -G www otrs
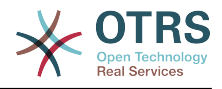

(SUSE=www, Red Hat/CentOS/Fedora=apache, Debian/Ubuntu=www-data)

# **2.5. Step 4: Activate Default Config File**

There is one OTRS config file bundled in \$OTRS\_HOME/Kernel/Config.pm.dist. You must activate it by copying it without the ".dist" filename extension.

shell> cp /opt/otrs/Kernel/Config.pm.dist /opt/otrs/Kernel/Config.pm

# **2.6.** ステップ5:必須モジュールのインストール状況確認

shell> perl -cw /opt/otrs/bin/cgi-bin/index.pl /opt/otrs/bin/cgi-bin/index.pl syntax OK

shell> perl -cw /opt/otrs/bin/cgi-bin/customer.pl /opt/otrs/bin/cgi-bin/customer.pl syntax OK

shell> perl -cw /opt/otrs/bin/otrs.Console.pl /opt/otrs/bin/otrs.Console.pl syntax OK

"syntax OK" tells you all mandatory Perl modules are installed.

# **2.7.** ステップ6:**Apache Web**サーバーの設定

第一に、Apache2ウェブサーバおよびmod\_perlをインストールするべきです;典型的にはシステ ム・パッケージ・マネージャーからこれをします。以下の、最も人気のあるLinuxディストリ ビューション上でApacheを設定するために必要なコマンドをご覧ください。

# RHEL / CentOS: shell> yum install httpd mod\_perl # SuSE: shell> zypper install apache2-mod\_perl # Debian/Ubuntu: shell> apt-get install apache2 libapache2-mod-perl2

Most Apache installations have a conf.d directory included. On Linux systems you can usually find this directory under /etc/apache or /etc/apache2. Log in as root, change to the conf.d directory and link the appropriate template in /opt/otrs/scripts/apache2 httpd.include.conf to a file called zzz\_otrs.conf in the Apache configuration directory (to make sure it is loaded after the other configurations).

# Debian/Ubuntu: shell> ln -s /opt/otrs/scripts/apache2-httpd.include.conf /etc/apache2/sites-enabled/ zzz\_otrs.conf

OTRS requires a few Apache modules to be active for optimal operation. On most platforms you can make sure they are active via the tool a2enmod.

shell> a2enmod perl shell> a2enmod version shell> a2enmod deflate shell> a2enmod filter shell> a2enmod headers

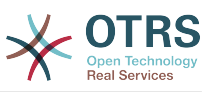

Now you can restart your web server to load the new configuration settings. On most systems you can do that with the command **systemctl restart apache2.service**.

# **2.8.** ステップ7:ファイル権限

Please execute the following command as root user to set the file and directory permissions for OTRS. It will try to detect the correct user and group settings needed for your setup.

shell> cd /opt/otrs/ shell> bin/otrs.SetPermissions.pl

# **2.9.** ステップ8:データベースのセットアップとシステム の基本設定

Please use the web installer at <http://localhost/otrs/installer.pl>(replace "localhost" with your OTRS hostname) to setup your database and basic system settings such as email accounts.

## 注記

The following configuration settings are recommended for MySQL setups. Please add the following lines to /etc/my.cnf under the [mysqld] section:

```
max_{\text{a}}allowed_packet = 64M<br>query cache size = 32M
query cache size
innodb_log_file_size = 256M
```
## 注記

Please note that OTRS requires utf8 as database storage encoding.

# **2.10.** ステップ9:はじめてのログイン

Now you are ready to login to your system at <http://localhost/otrs/index.pl>with the credentials you configured in the web installer (User: root@localhost).

With this step, the basic system setup is finished.

## **2.11. Step 10: Start the OTRS Daemon**

The new OTRS daemon is responsible for handling any asynchronous and recurring tasks in OTRS. What has been in cron file definitions previously is now handled by the OTRS daemon, which is now required to operate OTRS. The daemon also handles all GenericAgent jobs and must be started from the otrs user.

shell> /opt/otrs/bin/otrs.Daemon.pl start

## **2.12. Step 11: Cron jobs for the OTRS user**

There are two default OTRS cron files in /opt/otrs/var/cron/\*.dist, and their purpose is to make sure that the OTRS Daemon is running. They need to be be activated by copying them without the ".dist" filename extension.

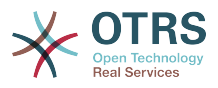

```
shell> cd /opt/otrs/var/cron
shell> for foo in *.dist; do cp $foo `basename $foo .dist`; done
```
To schedule these cron jobs on your system, you can use the script Cron.sh with the otrs user.

shell> /opt/otrs/bin/Cron.sh start

Stopping the cron jobs is also possible (useful for maintenance):

```
shell> /opt/otrs/bin/Cron.sh stop
```
## **2.13. Step 12: Setup bash autocompletion (optional)**

All regular OTRS commandline operations happen via the otrs Console interface bin/ otrs.Console.pl. This provides an auto completion for the bash shell which makes finding the right command and options much easier.

You can activate the bash autocompletion by installing the package bash-completion. It will automatically detect and load the file /opt/otrs/.bash\_completion for the otrs user.

After restarting your shell, you can just type bin/otrs.Console.pl followed by TAB, and it will list all available commands. If you type a few characters of the command name, TAB will show all matching commands. After typing a complete command, all possible options and arguments will be shown by pressing TAB.

## **2.14. Step 13: Further Information**

We advise you to read the OTRS [performance tuning chapter](#page-317-0).

If you encounter problems with the installation, you can send a message to our mailing list otrs@otrs.org [\(http://lists.otrs.org/](http://lists.otrs.org/)).

You can also ask the OTRS Group to either help you in planning or deploying OTRS, or review your installed OTRS system. Our [professional services](http://www.otrs.com/en/services/) are designed to help you deploy OTRS faster and to get the most benefit out of OTRS.

# **3.** ウェブ・インストーラの使用

OTRSデータベースをセット・アップおよび構成するためにOTRSソフトウェアをインストールし た後、OTRSウェブ・インストーラを使用することができます。ウェブ・インストーラはブラウザか ら訪れることができるウェブ・ページです。ウェブ・インストーラ用のURLは[http://localhost/](http://localhost/otrs/installer.pl) [otrs/installer.pl](http://localhost/otrs/installer.pl)です。

ウェブ・インストーラが開始したらシステムをセットアップする次のステップにしたがって下さ い。

1. Check out the information about the OTRS offices and click on 'Next' to continue (see figure below).

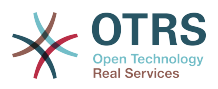

#### 図**2.1 Welcome screen**

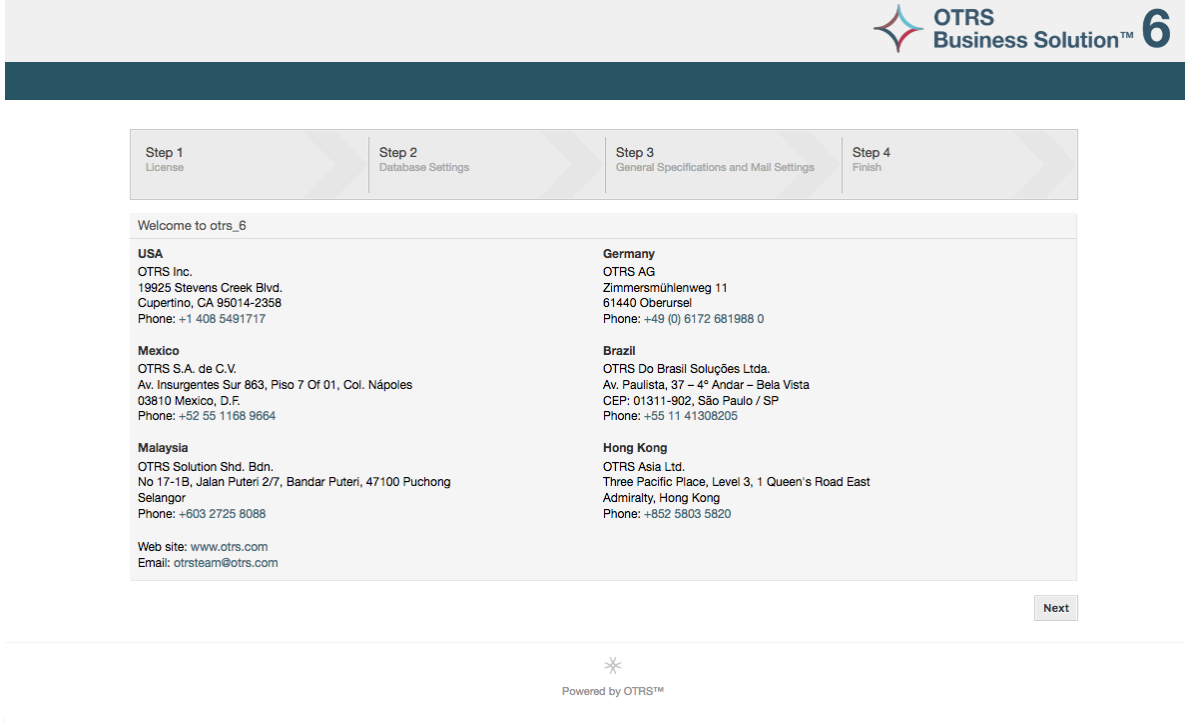

2. Read the GNU GENERAL PUBLIC LICENSE (see figure below) and accept it, by clicking the corresponding button at the bottom of the page.

## 図**2.2 GNU GENERAL PUBLIC LICENSE**

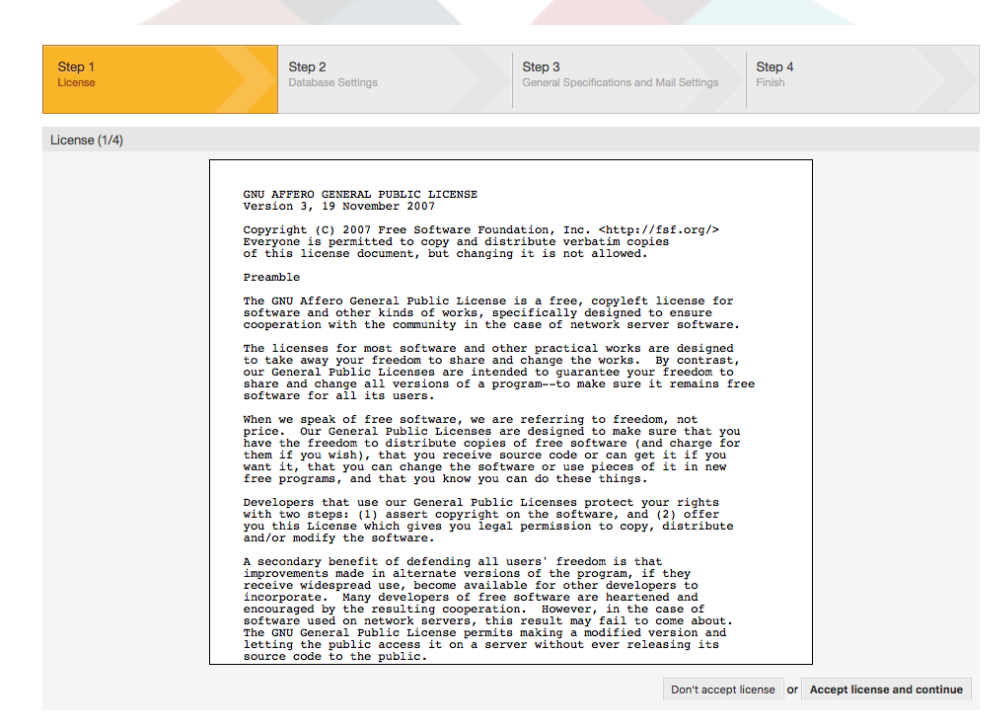

3. Choose the database that you want to use with OTRS. If you choose MySQL or PostgreSQL as a database, you can also select here if you want the web installer to create a database for you or if your database administrator has already created an empty database for you that you would like to use. After that, click the 'Next' button (see figure below).

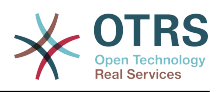

## 図**2.3** データベース選択

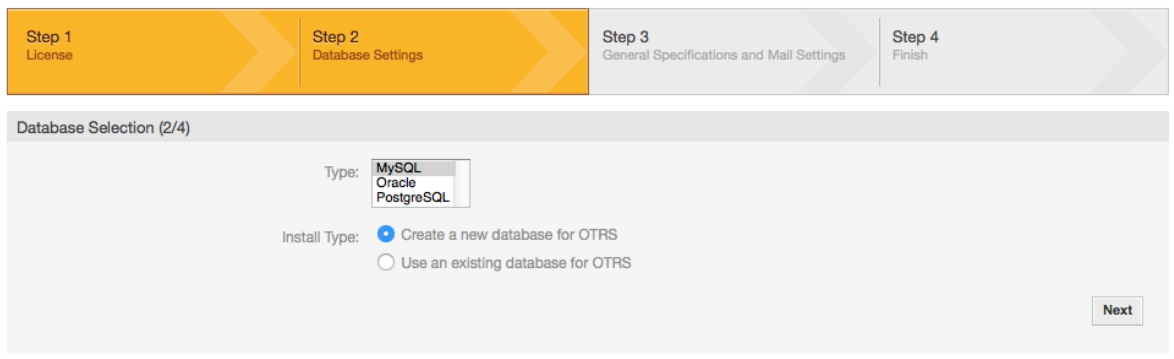

4. 選んだデータベースによって、および、データベースを作成するためにウェブ・インストーラを 必要とするか、または、前ステップの既存のものを使用するか、によって、この画面は少し異なる かもしれません。この画面でデータベース用に認証情報を入力してください。

#### 図**2.4 Database credentials**

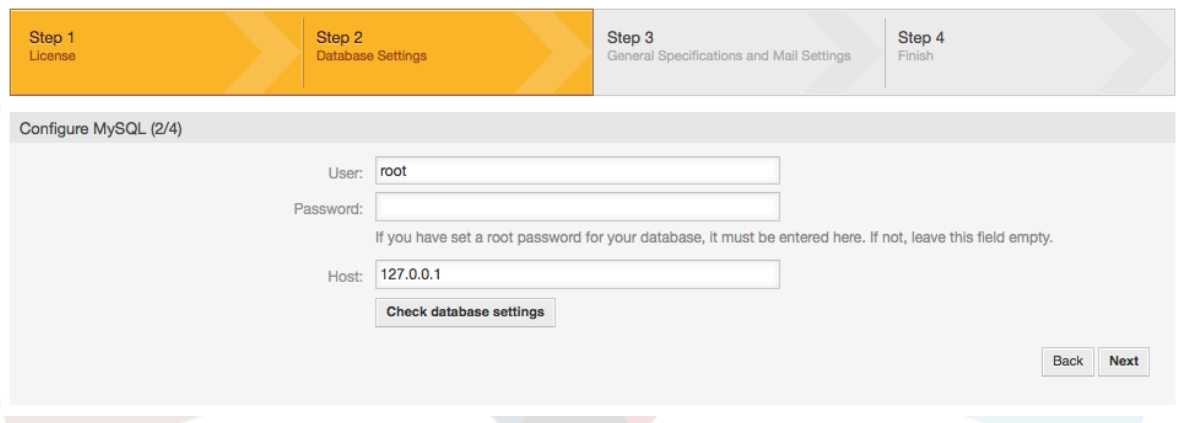

5. 新規データベースユーザを作成し、データベース名を選択し、「次へ」をクリックします(下図 参照)。

### 警告

OTRSは、強いパスワードを生成します。望めば自分のパスワードを入力することも可能で す。パスワードは構成ファイルKernel/Config.pmに書かれるのでこのパスワードを思い 出す必要はありません。

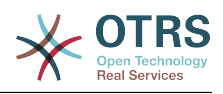

## 図**2.5** データベース設定

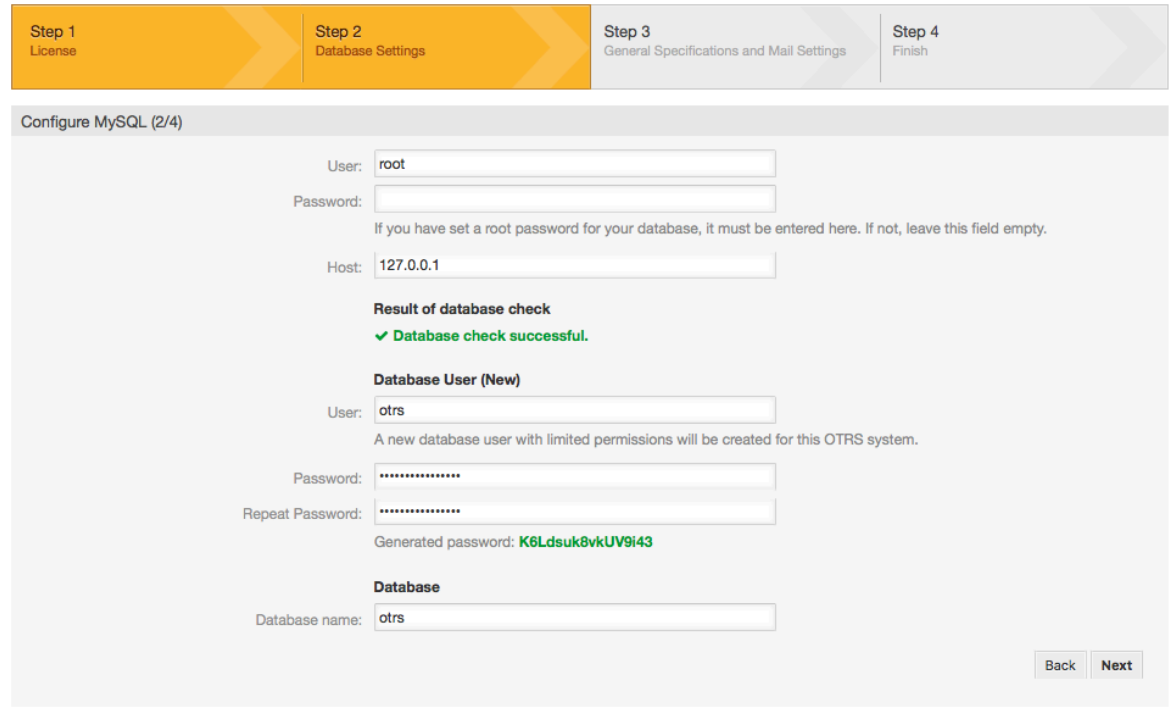

6. 必要ならデータベースは作成され、この図で示されるように追加されます。次のスクリーンに行 **ここでした。**<br>くために「次へ」をクリックしてください。

## 図**2.6 Successful database setup**

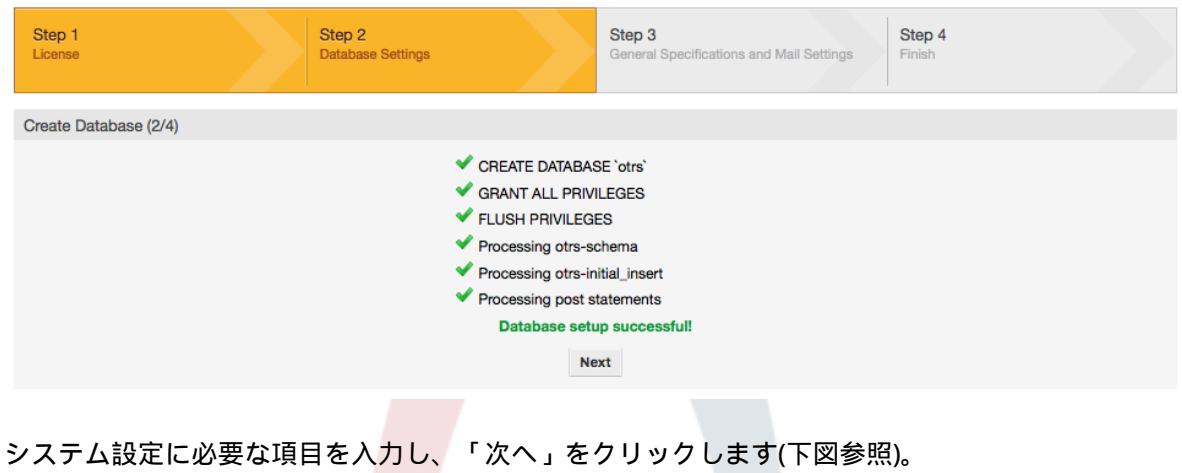

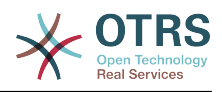

### 図**2.7** システム設定

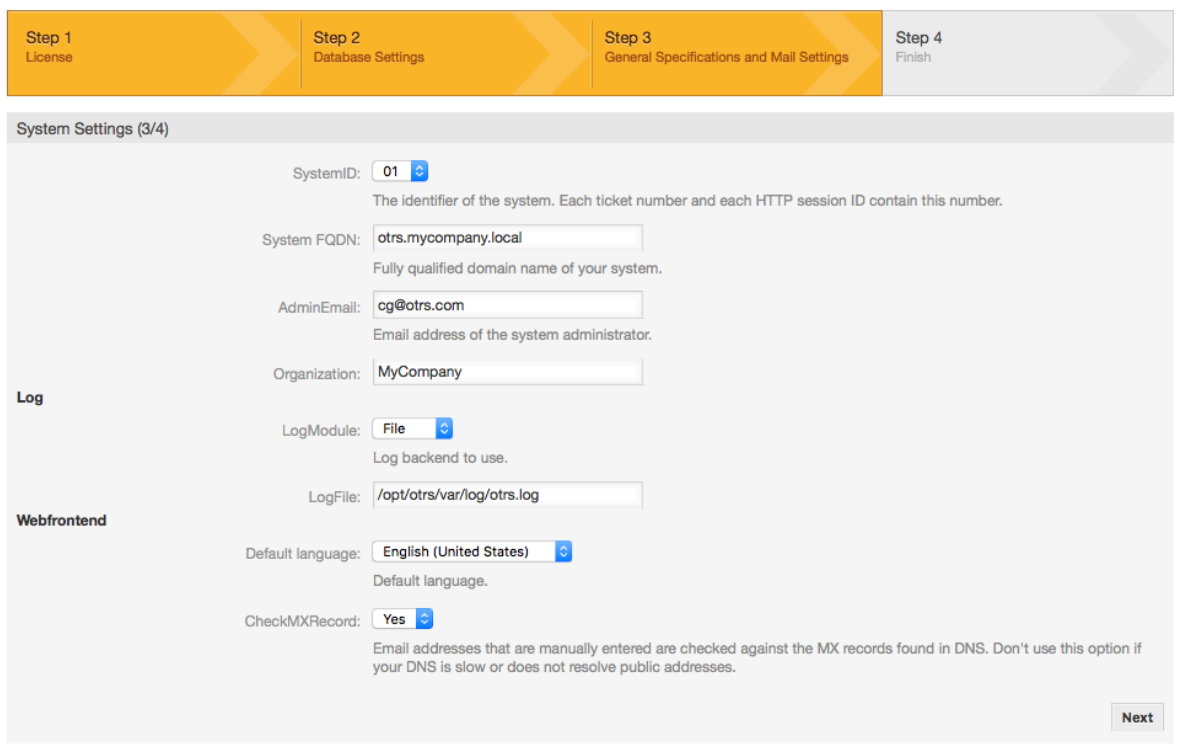

8. If desired, you can provide the needed data to configure your inbound and outbound mail, or skip this step by pressing the right button at the bottom of the screen (see figure below).

#### 図**2.8** メール設定

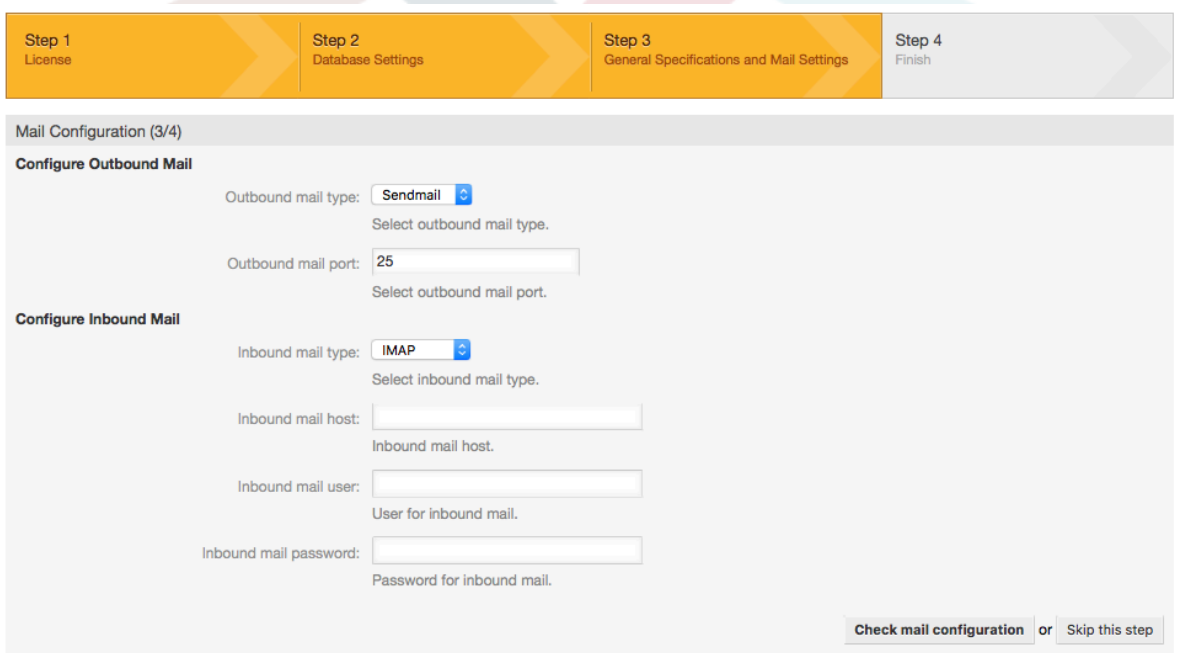

9. Congratulations! Now the installation of OTRS is finished and you should be able to work with the system (see figure below). To log into the web interface of OTRS, use the address <http://localhost/otrs/index.pl> from your web browser. Log in as OTRS administrator, using the username 'root@localhost' and the generated password. After that, you can configure the system to meet your needs.

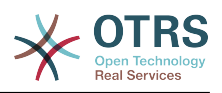

## 警告

'root@localhost' アカウント用に生成したパスワードを書き留めておいて下さい。

### 図**2.9 Web**インストラー最終画面

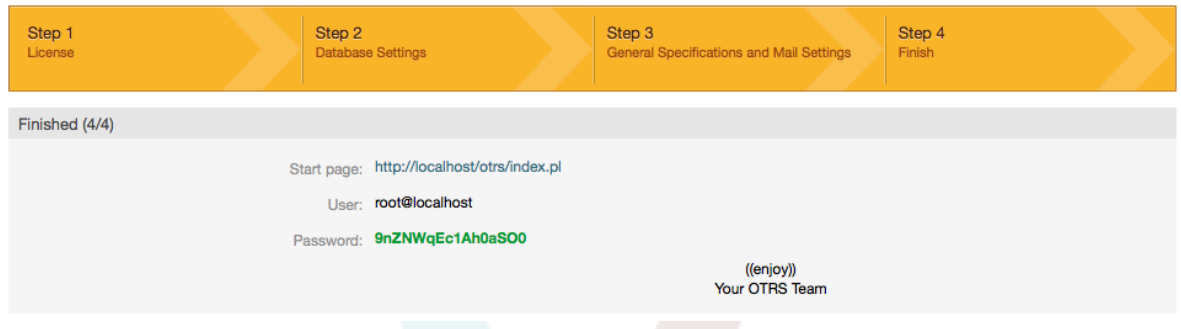

# **4. Windows**版の**OTRS**

OTRS can be run on a wide range of system platforms, including Enterprise Linux Platforms such as Red Hat Enterprise Linux, and SUSE Linux Enterprise Server, as well as a series of other Linux derivatives.

However, when running OTRS on Windows platforms we have encountered repeated performance losses, and despite an exhaustive analysis, it has not been possible to solve these issues to our satisfaction due to technical differences. It is thus with a heavy heart that we have ceased development on our Windows Installer and the OTRS Appliance due to the currently limited availability of necessary third-party components offered by other vendors.

Under these circumstances, we are not able to guarantee the continuing operation of OTRS on Windows platforms, and therefore recommend migrating to one of the Linux platforms mentioned above or recommend using our **[OTRS Business Solution™](https://www.otrs.com/solutions/managed-otrs/)** [Managed](https://www.otrs.com/solutions/managed-otrs/).

To make it easier for you to migrate from Windows to Linux and to offer you the best OTRS performance, we have prepared detailed instructions for you here.

# **4.1. Windows** 上で構築されたシステムを **Linux** に移 行するには

## **4.1.1. Introduction and preparation**

If you have a Windows based installation and you would like to change to a Linux based system you will need to setup a Linux server or virtual machine and install OTRS there (see [the installation instructions\)](#page-27-0). This will be the target system for the migration.

## **4.1.2. Get OTRSCloneDB script to clone databases**

Please go to the admin menu of the Windows based system and install the newest version of OTRSCloneDB package into your OTRS:

You can install the OTRSCloneDB package directly from the package manager. Select "OTRS Extensions" from the dropdown list on the left and click on the button "Update repository information" below. Then the OTRSCloneDB package will be shown in a list where you can click on "Install".

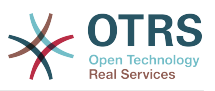

You could also download the package manually from the OTRS FTP server and install the package manually as described below.<http://ftp.otrs.org/pub/otrs/packages/>

Please download the package with the highest version number:

OTRSCloneDB-1.0.13.opm

### 図**2.10 Download OTRSCloneDB - screenshot**

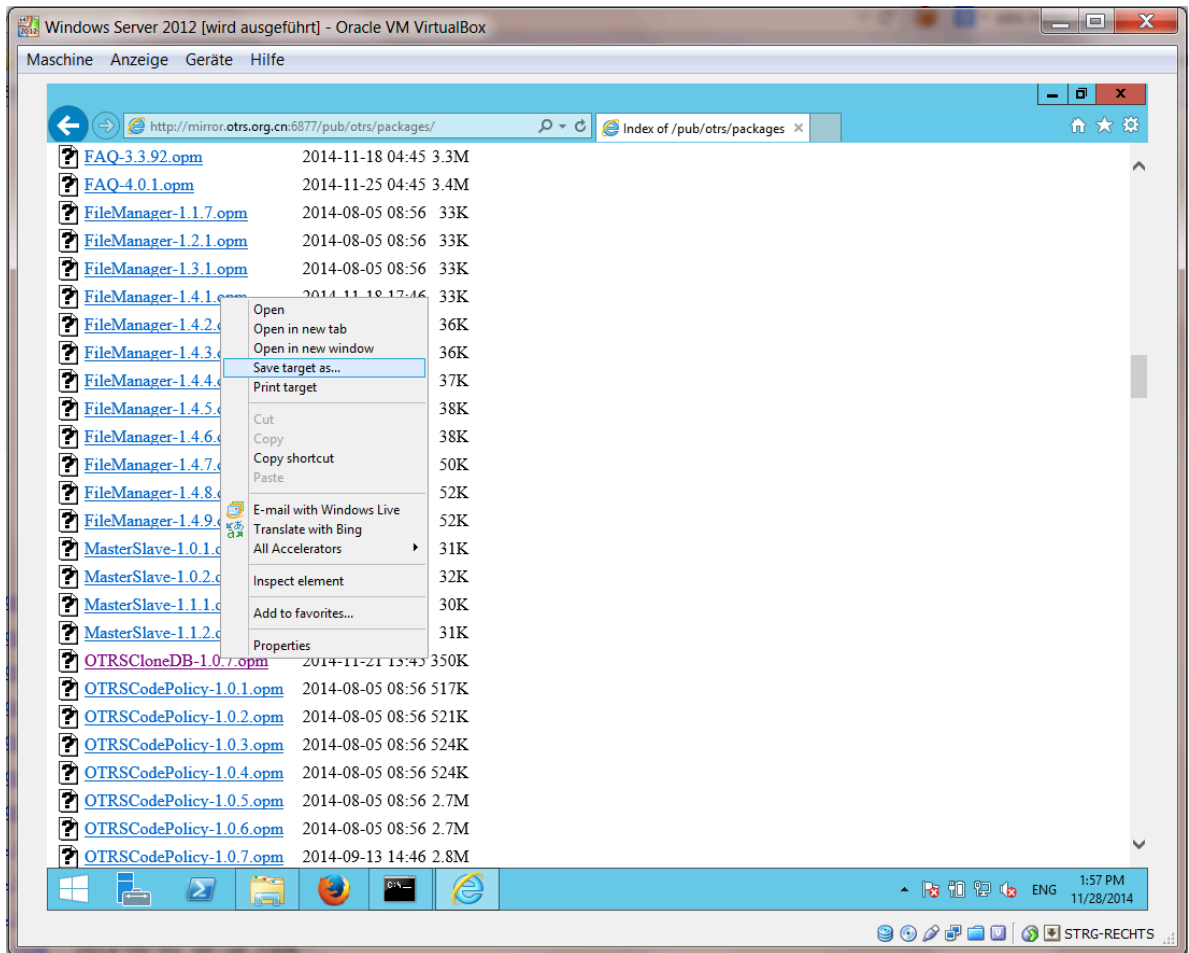

and install it to your Windows based installation:

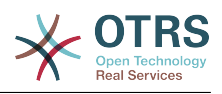

#### 図**2.11 Install OTRSCloneDB - screenshot**

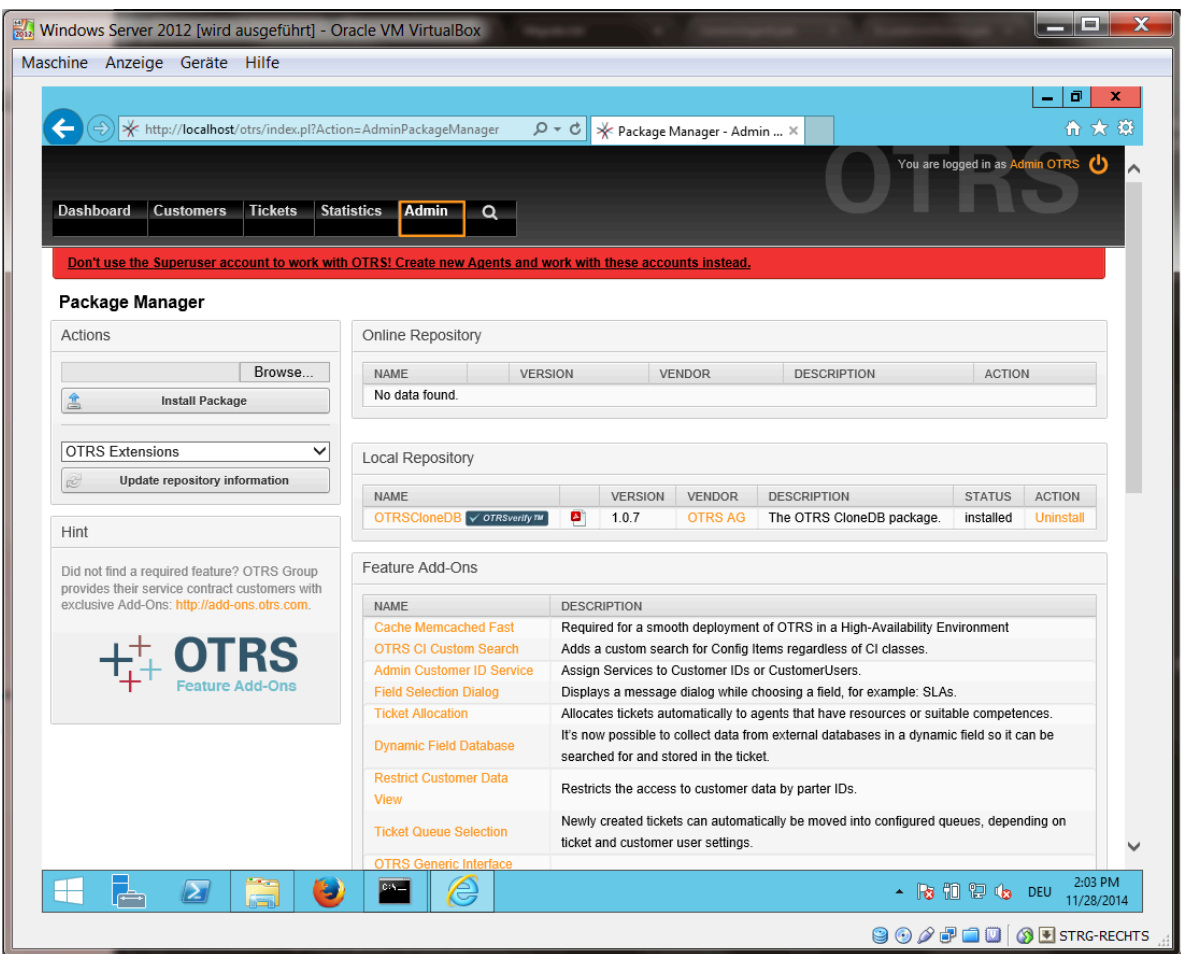

It is also no problem if you have installed some additional features or custom developments on your OTRS. You just need to take care that all of your installed packages are also compatible with Unix based systems. For packages provided by OTRS this is the case.

## **4.1.3.** 外部からの**PostgreSQL**アクセスを許可する

The OTSRCloneDB script will copy the database data over the network, so we need to enable remote access to the database. The setup is different for the different databases, we will describe opening remote access for a PostgreSQL database here.

対象のシステムにSSH経由でログインしたら、PostgreSQLのディレクトリに移動します。

```
shell> cd /etc/postgresql/9.4/main
shell> vi postgresql.conf
```
次の行をファイルの末尾に追加します。

```
listen addresses = '*'
```
ファイルを保存します。

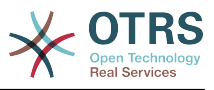

```
shell> vi pg hba.conf
```
次の行をファイルの末尾に追加します。

host all all 0.0.0.0/0 md5

ファイルを保存します。

PostgreSQL サーバを再起動します。

shell> service postgresql restart

## **4.1.4. OTRS**サービスを停止する

対象のシステムで稼働中の関連サービスをすべて停止します。

shell> service cron stop shell> service apache2 stop shell> su - otrs shell> cd /opt/otrs/ shell> bin/Cron.sh stop shell> bin/otrs.Daemon.pl -a stop shell> exit

## **4.1.5.** 空のデータベース上にデータを複製するために、対象のシス テム上に存在する既存のデータベースを破棄します。

The OTRSCloneDB script will not remove the data in the existing otrs database of the target system, so we need to do this manually:

Change the user to the postgresql user:

shell> su - postgres

Drop the existing otrs database:

shell> dropdb otrs

Create a new otrs database for the otrs user:

```
shell> createdb --owner=otrs --encoding=utf8 otrs
```
Go back to root user:

shell> exit

## **4.1.6. Get the PostgreSQL password of your database**

Change into the OTRS directory of your target system:

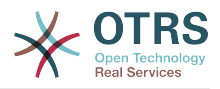

shell> cd /opt/otrs

and take a look at the configuration file of your target system:

shell> less Kernel/Config.pm

You will find your database password if you scroll down a bit:

#### 図**2.12 Get target database password - screenshot**

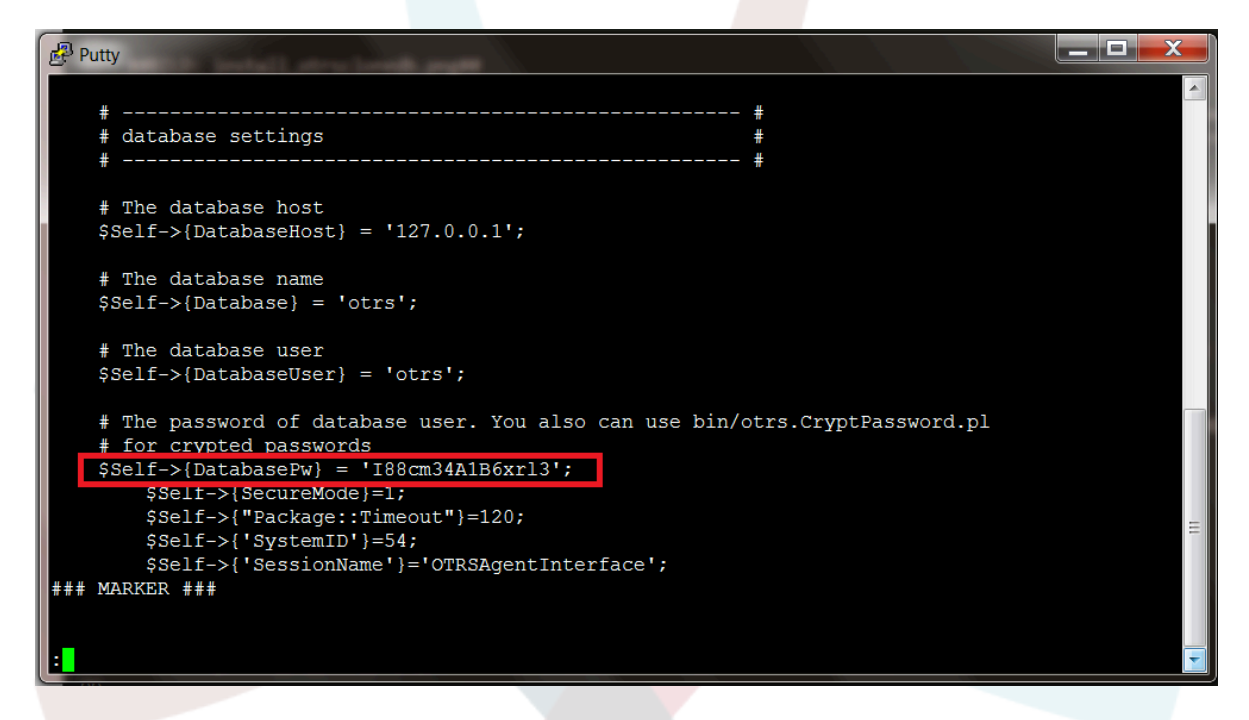

この例では、次の文字列がそうです。

I88cm34A1B6xrl3

Write the password down on a piece of paper.

## **4.1.7. Clone your database into the target system**

Switch back to your Windows based installation and open the SysConfig admin menu. Please select the group "OTRSCloneDB" and the subgroup "Configuration":

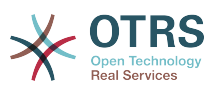

### 図**2.13 Configurate OTRSCloneDB SysConfig 1 - screenshot**

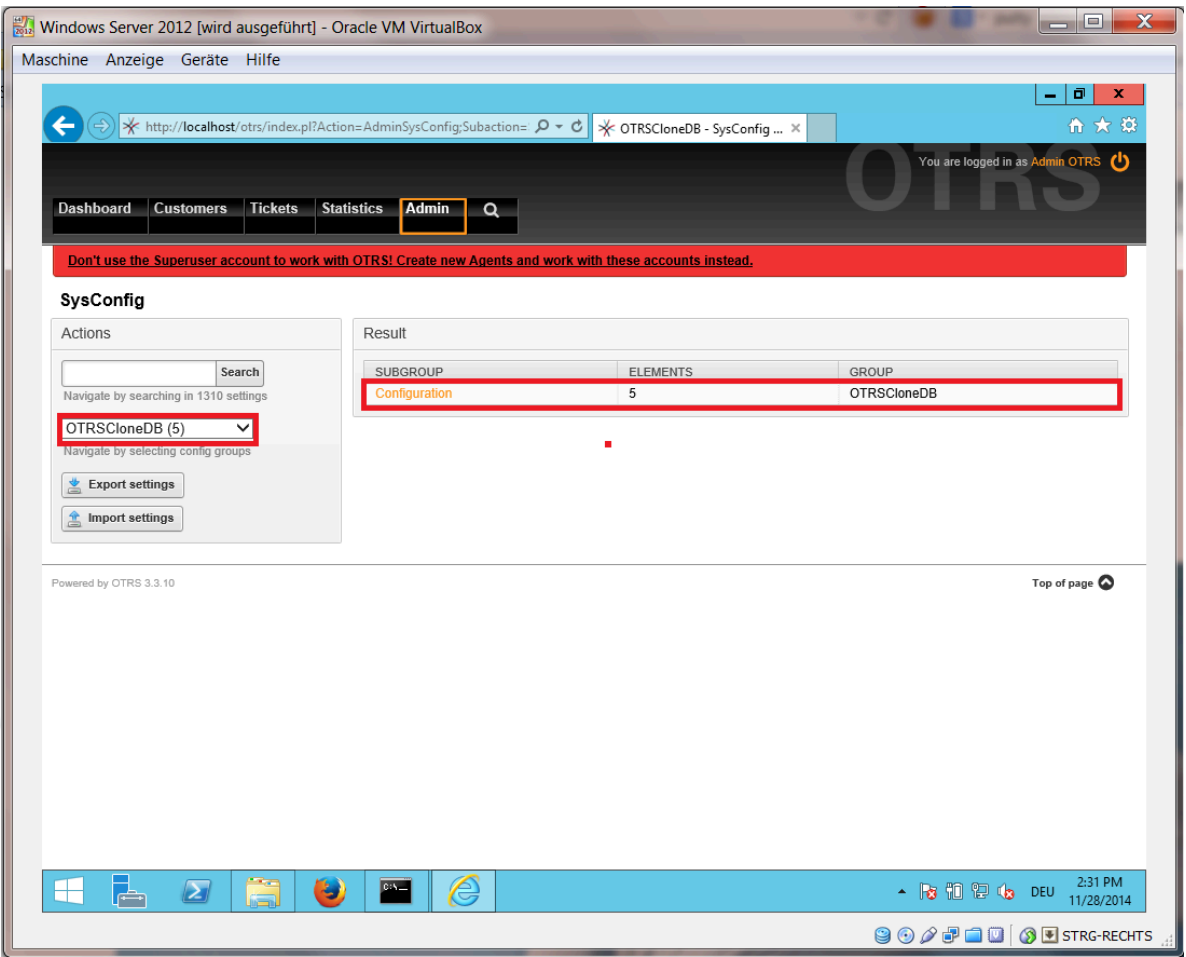

We need to configure the SysConfig option OTRSCloneDB::TargetSettings with the following values:

```
TargetDatabaseHost => 192.168.137.20 (Here you need to enter the ip address of your target
 system)
TargetDatabase => otrs
TargetDatabaseUser => otrs
TargetDatabasePw => I88cm34A1B6xrl3 (Here you need to set the password of your target
 system)
TargetDatabaseType => postgresql
```
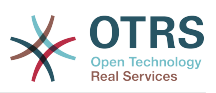

## 図**2.14 Configurate OTRSCloneDB SysConfig 2 - screenshot**

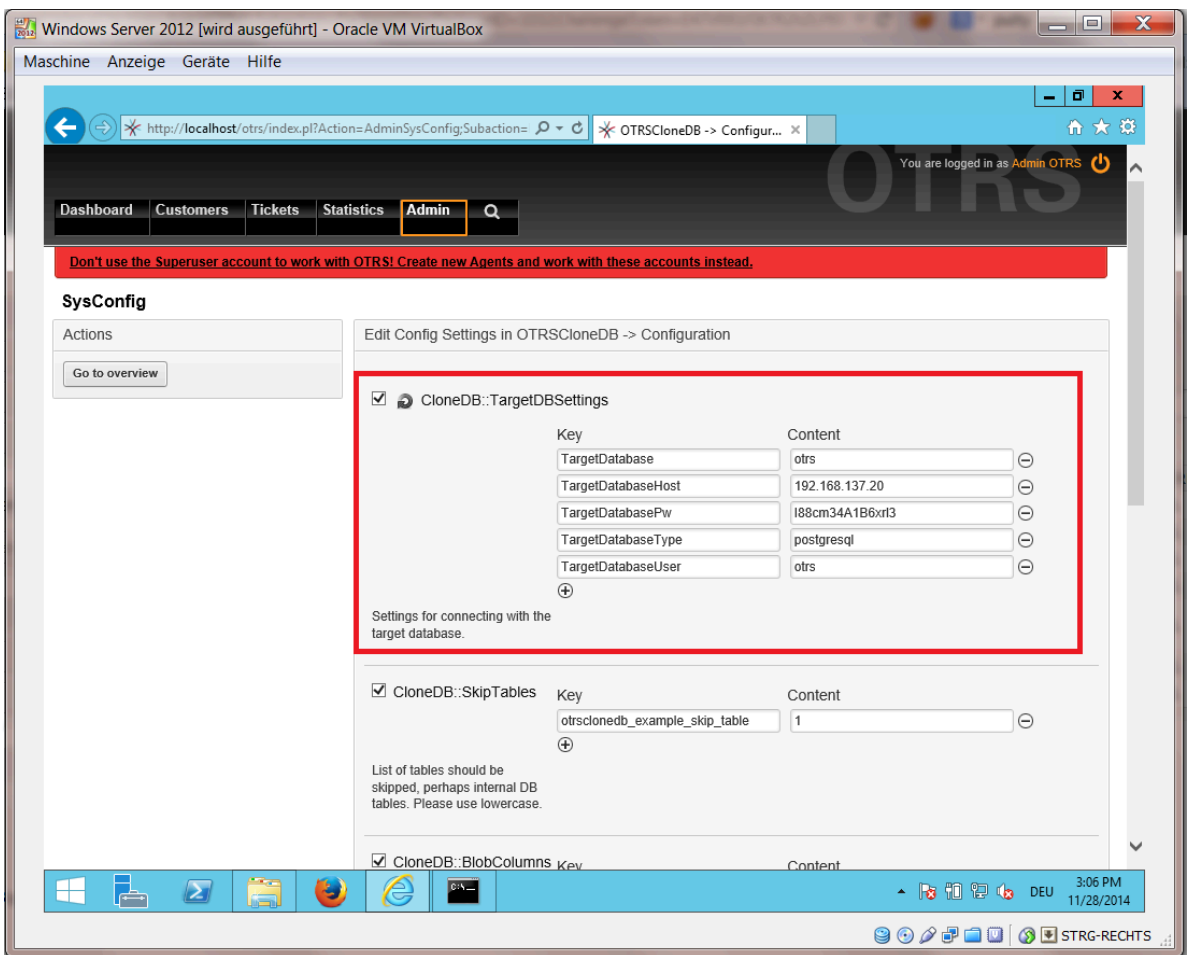

To run the OTRSCloneDB script we need to switch to the command prompt of our Windows based OTRS and to change into the base directory of our OTRS installation:

shell> cd "C:\otrs"

If you are using StrawberryPerl, then you maybe need to activate your shell for Perl:

shell> StrawberryPerl\portableshell.bat

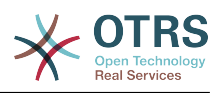

## 図**2.15 Run OTRSCloneDB script 1 - screenshot**

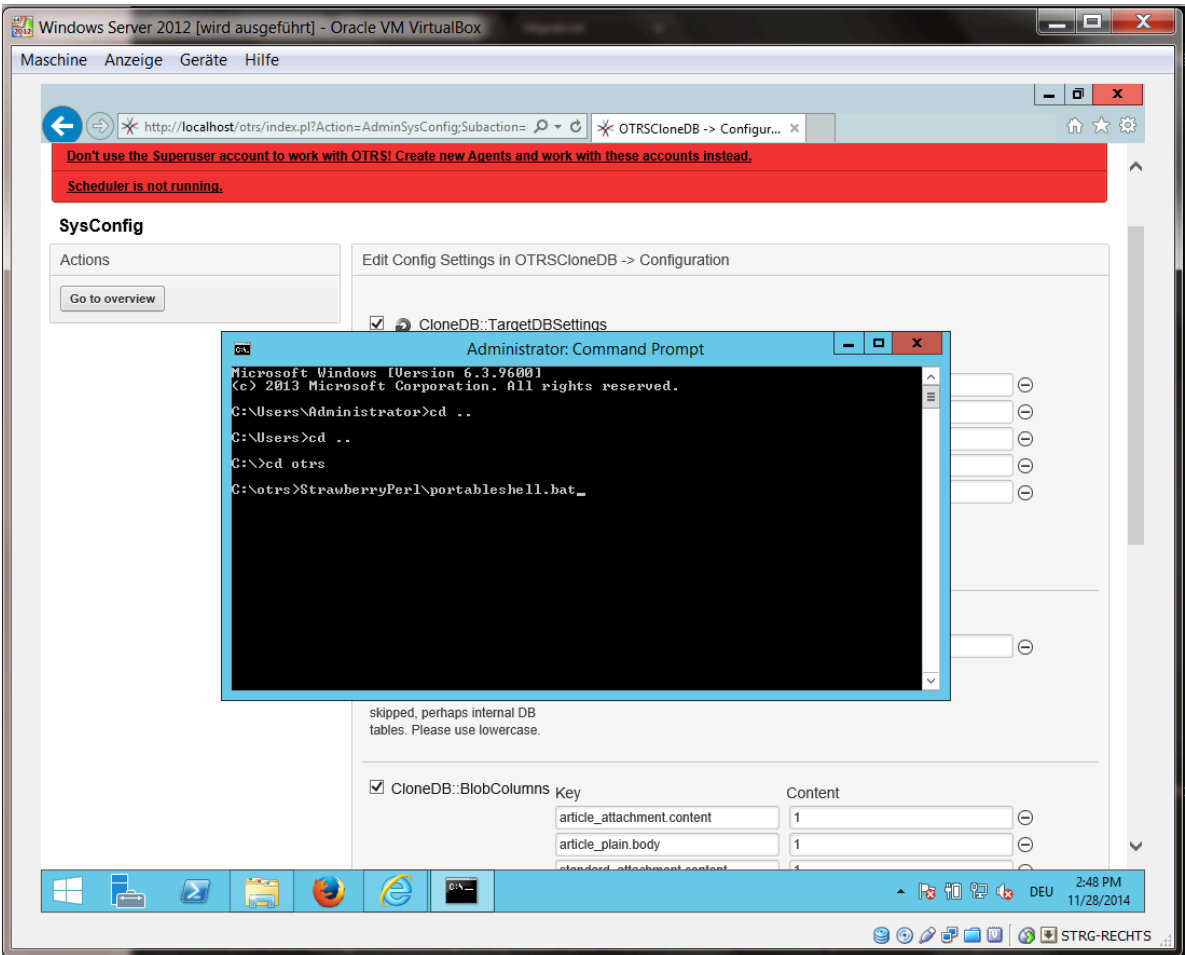

The OTRSCloneDB script is located in the bin directory of the OTRS directory.

 $\overline{\phantom{a}}$ 

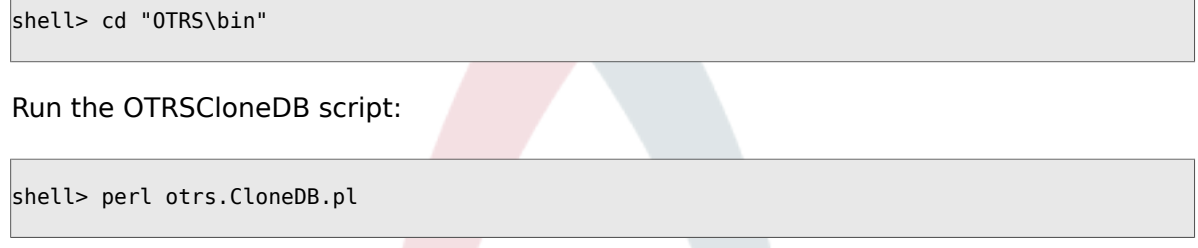

Now you should see some information about the script and its parameters.

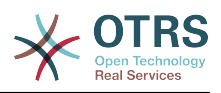

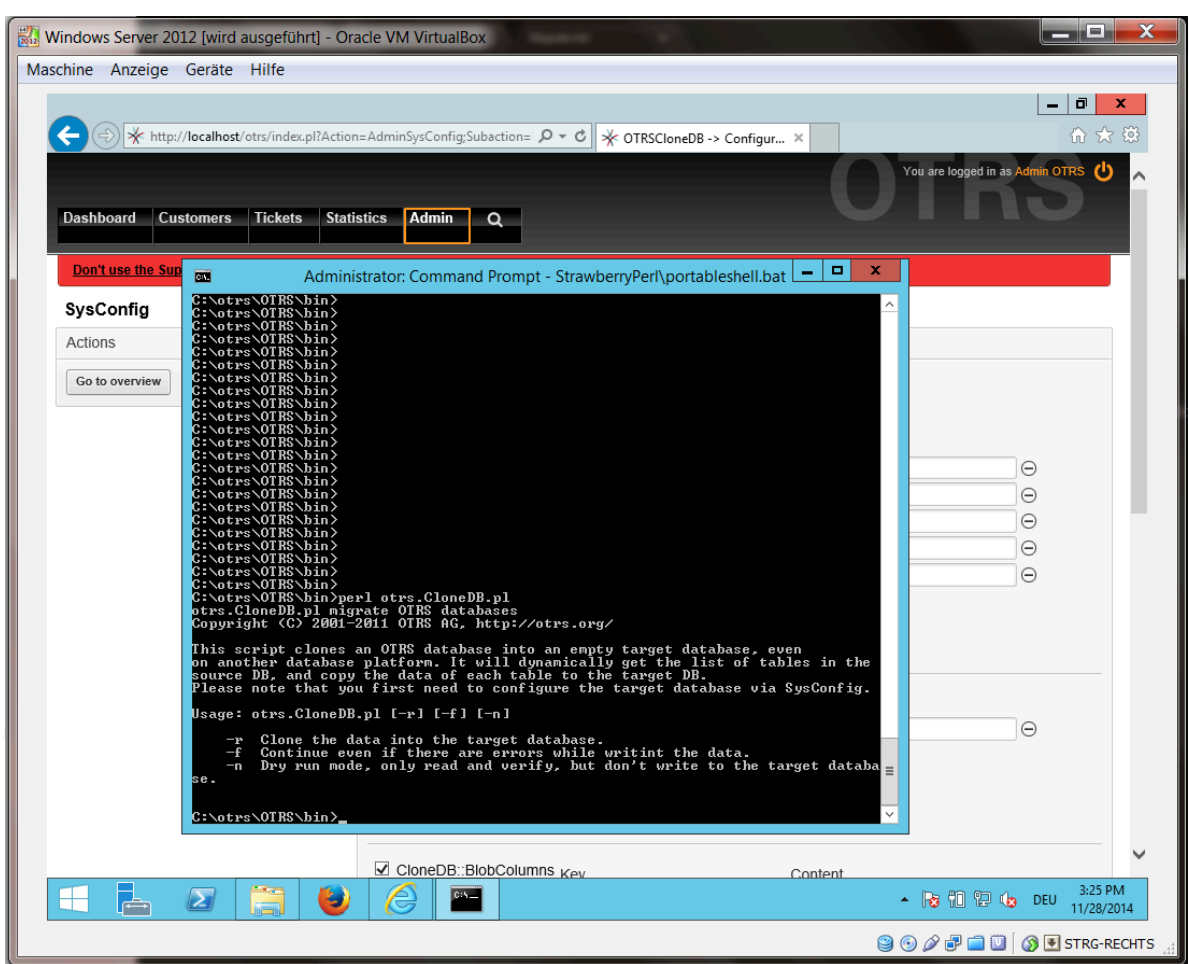

## 図**2.16 Run OTRSCloneDB script 2 - screenshot**

Note... Errors which occur at running without any parameters could relate to wrong login data for the database or problems with the database connection.

If no errors occurred, check if the dry run is successful:

shell> perl otrs.CloneDB.pl -n

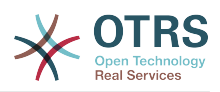

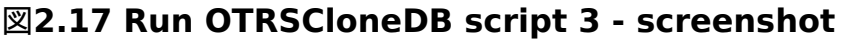

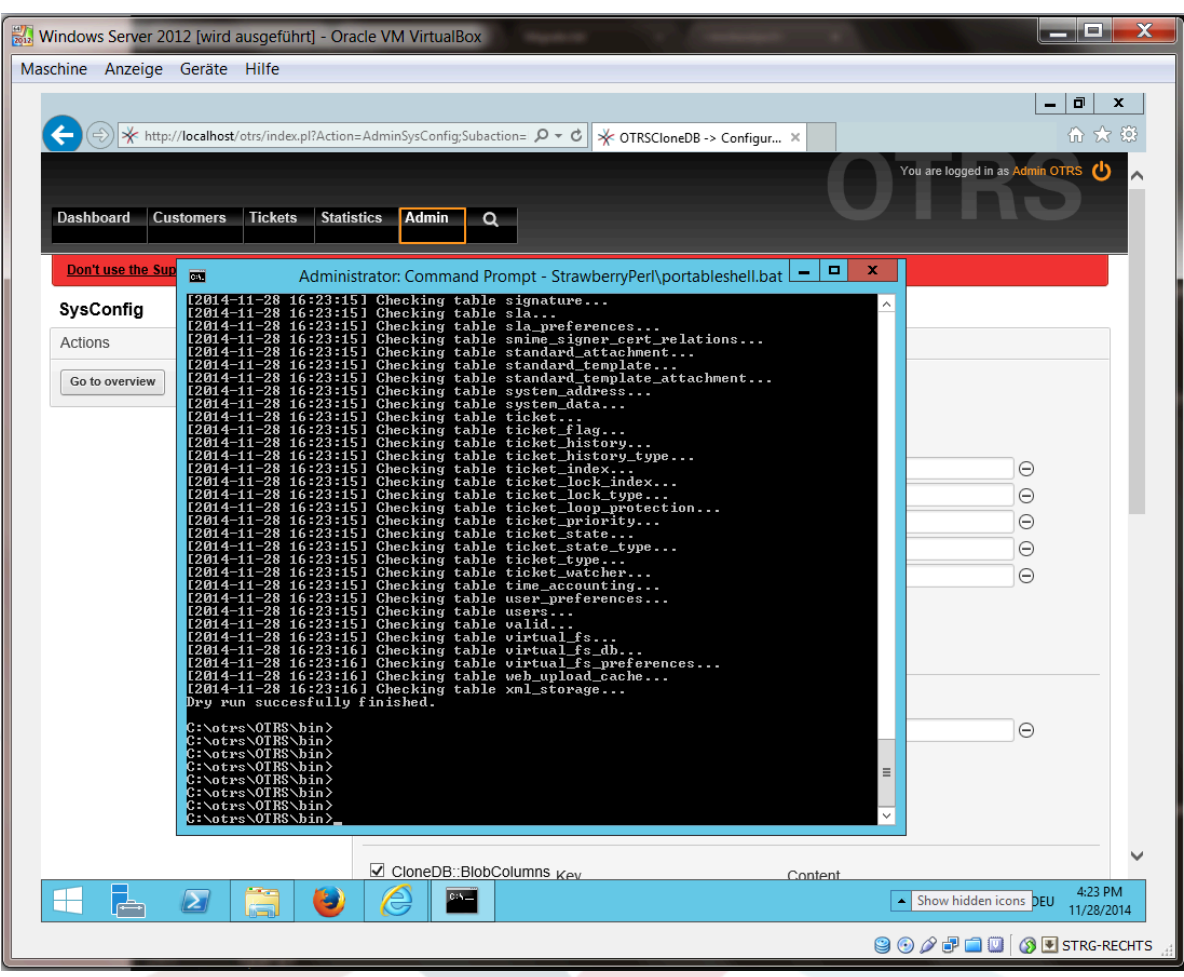

Start the cloning of your database and cross your fingers:

shell> perl otrs.CloneDB.pl -r

An example of a successfully run look like this:

```
Generating DDL for OTRS.
Generating DDL for package OTRSCloneDB.
Creating structures in target database (phase 1/2)
...
...
Creating structures in target database (phase 2/2)
...
done.
```
## **4.1.8. Copy the following files from your Windows based system to the target system**

You need to copy some files from your Windows based system to the target system. You can do this for example with a free tool like "WinSCP" (just search the internet for "WinSCP"). Copy the following files from your Windows based system:

```
C:\otrs\OTRS\Kernel\Config\GenericAgent.pm
```
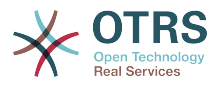

C:\otrs\OTRS\Kernel\Config\Files\ZZZAuto.pm C:\otrs\OTRS\var\article\\* C:\otrs\OTRS\var\log\TicketCounter.log

to your target system:

/opt/otrs/Kernel/Config/GenericAgent.pm /opt/otrs/Kernel/Config/Files/ZZZAuto.pm /opt/otrs/var/article/\* /opt/otrs/var/log/TicketCounter.log

Open the file /opt/otrs/Kernel/Config/Files/ZZZAuto.pm on the target system and replace all paths like "C:/otrs/OTRS/" with "/opt/otrs/"!

If you have have manually changes in your Kernel/Config.pm then please copy these changes to the target system's Kernel/Config.pm. Don't copy it 1:1 because you will now have different database settings and the file paths on the target system are different from Windows!

## **4.1.9.** パッケージの完全な再インストール

パッケージマネージャーからパッケージの完全な再インストールを行うと、カスタマイズしている ファイルも含めてすべて初期状態にもどります。

```
shell> bin/otrs.SetPermissions.pl --otrs-user=otrs --otrs-group=otrs --web-user=www-data --
web-group=www-data /opt/otrs
shell> su - otrs
shell> cd /opt/otrs
shell> perl bin/otrs.Console.pl Maint::Cache::Delete
shell> perl bin/otrs.Console.pl Maint::Loader::CacheCleanup
shell> perl bin/otrs.Console.pl Admin::Package::ReinstallAll
shell> exit
```
Fix all permissions in your OTRS system again:

```
shell> bin/otrs.SetPermissions.pl --otrs-user=otrs --otrs-group=otrs --web-user=www-data --
web-group=www-data /opt/otrs
```
## **4.1.10. Disable remote access for the PostgreSQL database of your target system**

Undo all steps you did to enable the remote access for the PostgreSQL database to your target system.

Change into postgresql directory:

```
shell> cd /etc/postgresql/9.4/main
shell> vi postgresql.conf
```
Remove the following line at the end of the file:

```
listen_addresses = '*'
```
ファイルを保存します。

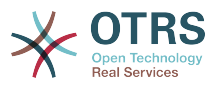

shell> vi pg\_hba.conf

Remove the following line at the end of the file:

host all all 0.0.0.0/0 md5

ファイルを保存します。

PostgreSQL サーバを再起動します。

shell> service postgresql restart

## **4.1.11. OTRS Daemon**を起動する

Start services of your target system:

```
shell> service cron start
shell> service apache2 start
shell> su - otrs
shell> cd /opt/otrs/
shell> bin/Cron.sh start
shell> bin/otrs.Daemon.pl -a start
```
Now you should be able to open the OTRS of your target system in the browser with the imported data of your Windows based system.

# **5. Updating OTRS**

## 注記

最初に独立した試験機でのテスト·アップデートを実行することを強くお勧めします。

The database migration from OTRS 5 to 6 performs significant changes to database tables and data. Please make sure that there is enough storage space available for these operations (it might be worth considering to temporarily turn off archive/ binary logs for the migration).

#### **Updating from an earlier version of OTRS 6**

You can update directly from any previous to the latest available patch level release.

#### **Updating from OTRS 5**

You can update from any OTRS 5 patch level to the latest available OTRS 6 patch level release.

#### **Updating from OTRS 4 or earlier**

### 警告

You cannot update from OTRS 4 or earlier directly to OTRS 6. Full updates to all available minor versions have to be made sequentially instead. For example, if you come from OTRS 3.0, you first have to perform a full update to OTRS 3.1, then to 3.2, 3.3, 4, 5 and finally to OTRS 6.

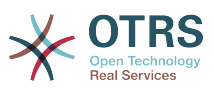

## **5.1. Step 1: Stop all relevant services and the OTRS Daemon**

Please make sure there are no more running services or cron jobs that try to access OTRS. This will depend on your service configuration, here is an example:

```
root> /etc/init.d/cron stop
root> /etc/init.d/postfix stop
root> /etc/init.d/apache stop
```
Stop OTRS cron jobs and the daemon (in this order):

```
otrs> cd /opt/otrs/
otrs> bin/Cron.sh stop
otrs> bin/otrs.Daemon.pl stop
```
# **5.2. Step 2: Backup files and database**

- Kernel/Config.pm
- Kernel/Config/Files/ZZZAuto.pm, if updating from OTRS 5
- $\cdot$  var/ $*$
- データベースも同様に行います。

警告

Don't proceed without a complete backup of your system.

## **5.3. Step 3: Install the new release (tar or RPM)**

## **5.3.1. Step 3.1: With the tarball:**

```
root> cd /opt
root> mv otrs otrs-old
root> tar -xzf otrs-x.x.x.tar.gz
root> mv otrs-x.x.x otrs
```
### **5.3.1.1.** 旧構成ファイルをリストア

- Kernel/Config.pm
- Kernel/Config/Files/ZZZAuto.pm, if updating from OTRS 5

#### **5.3.1.2.** 記事データのリストア

If you configured OTRS to store article data in the file system you have to restore the article folder to /opt/otrs/var/ or the folder specified in the System Configuration.

#### **5.3.1.3. Restore already installed default statistics**

If you have additional packages with default statistics you have to restore the stats xml files with the suffix \*.installed to /opt/otrs/var/stats.

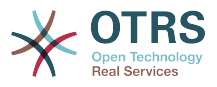

```
root> cd OTRS-BACKUP/var/stats
root> cp *.installed /opt/otrs/var/stats
```
### **5.3.1.4. Set file permissions**

Please execute the following command as root user to set the file and directory permissions for OTRS. It will try to detect the correct user and group settings needed for your setup.

root> cd /opt/otrs/ root> bin/otrs.SetPermissions.pl

## **5.3.2. Step 3.2: With the RPM:**

root> rpm -Uvh otrs-x.x.x.-01.rpm

In this case the RPM update automatically restores the old configuration files and sets file permissions.

## **5.4. Step 4: Run the migration script**

## 注記

If you have any custom Perl or XML configuration files in Kernel/Config/Files, these need to be [converted to the new formats supported by OTRS 6](http://doc.otrs.com/doc/manual/developer/6.0/en/html/package-porting.html#packge-porting-5-to-6-configuration-files) before running the migration script.

The migration script will perform many checks on your system and give you advice on how to install missing Perl modules etc., if that is required. If all checks succeeded, the necessary migration steps will be performed. Please also run this script in case of patch level updates.

### 注記

The migration script will ask you to set a time zone for OTRS if needed. It is very important that you set the correct time zone (OTRSTimeZone) for data storage and keep it, otherwise date and time of data added after the update (tickets, articles, etc.) will be stored with a different time zone than your pre-existing data, leading to inconsistent output.

For new systems, using UTC is recommended, as users can have different personal time zones for working with the OTRS application. For existing, migrated systems, a different OTRSTimeZone should be used if the underlying operating system is not configured to UTC or if OTRS previously used a time offset.

Run the migration script (as user otrs, NOT as root):

```
otrs> cd /opt/otrs/
otrs> scripts/DBUpdate-to-6.pl
```
#### 警告

Do not continue the upgrading process if this script did not work properly for you. Otherwise malfunction or data loss may occur.

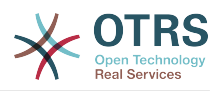

# **5.5. Step 5: Update installed packages**

## 注記

Packages for OTRS 5 are not compatible with OTRS 6 and have to be updated.

You can use the command below to update all installed packages. This works for all packages that are available from online repositories. You can update other packages later via the package manager (this requires a running OTRS Daemon).

```
otrs> cd /opt/otrs/
otrs> bin/otrs.Console.pl Admin::Package::UpgradeAll
```
# **5.6. Step 6: Restart your services**

This will depend on your service configuration, here is an example:

```
root> /etc/init.d/apache start
root> /etc/init.d/postfix start
root> /etc/init.d/cron start
```
## 注記

The OTRS Daemon is required for correct operation of OTRS such as sending emails. Please activate it as described in the next step.

## **5.7. Step 7: Start the OTRS Daemon and cron job**

The OTRS Daemon is responsible for handling any asynchronous and recurring tasks in OTRS. The daemon and its keepalive cron job must be started as the otrs user.

```
otrs> cd /opt/otrs/
otrs> bin/otrs.Daemon.pl start
otrs> bin/Cron.sh start
```
Now you can log into your system.

# **6. Additional Applications**

OTRSフレームワークの機能性を拡張するために追加出願パッケージをインストールすることができ ます。これは、管理者ページからのパッケージ・マネージャーによって行うことができます。それは オンライン・リポジトリから適用をダウンロードし、パッケージ依存性を管理します。また、ローカ ル・ファイルからパッケージをインストールすることも可能です。

# **6.1.** FAQ(よくある質問)

FAQは知識ベース・コンポーネントです。それは、FAQ記事の閲覧と編集をサポートします。記事 は閲覧され、担当者、顧客ユーザあるいは匿名ユーザーを制限することができます。これらもグ ループへ組み立てて、異なる言語で読むことができます。

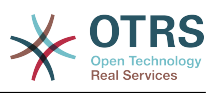

# 第**3**章 ファースト・ステップ

The goal of this chapter is to provide a brief overview of OTRS and the structure of its web interface. The terms 'agents', 'customers', and 'administrators' are introduced. We also login as the OTRS administrator and take a closer look at the user preferences available on every account.

# <span id="page-58-0"></span>**1. Agent Web Interface**

## 注記

Before logging on for the first time, please consider activating the HTTPS on your web server in order for OTRS to be served as a secure app over SSL/TLS protocol. For detailed instructions on how to do this, please consult the documentation of your web server (e.g. Apache2).

After you activate HTTPS, please set the configuration option HttpType to *https* in [SysConfig](#page-104-0). This will make sure that all internal links in OTRS are indeed using HTTPS.

Good practice is to also redirect all HTTP traffic to HTTPS, in case someone tries to access the OTRS via an insecure link. This should be done on web server configuration level for maximum effect. However, in case this is not possible, you can set HTTPSForceRedirect to *Yes* in [SysConfig](#page-104-0) to do it on application level.

担当者は、担当者ウェブインターフェイスで顧客のリクエストに答えることができます。顧客のた めあるいは他の担当者のために新規チケットを作成し、顧客との通話に関することをチケットに書 き、FAQを記入し、顧客データを編集します。

あなたのOTRSホストを*[http://www.example.com](http://www.example.com/)*と仮定した場合、WebブラウザでUR[Lhttp://](http://www.example.com/otrs/index.pl) [www.example.com/otrs/index.pl](http://www.example.com/otrs/index.pl) でOTRSログイン画面にアクセスすることができます(下図参 照)。

#### 図**3.1 Login screen of the agent interface**

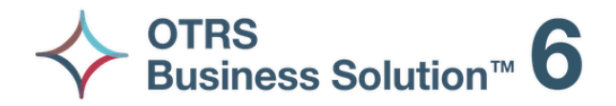

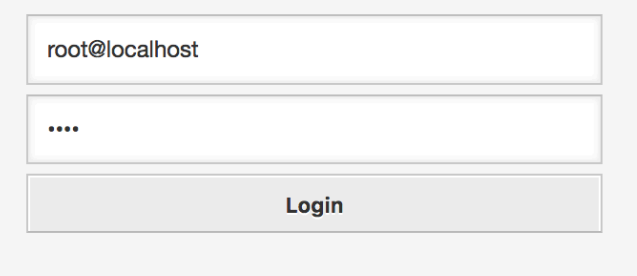

Lost your password?

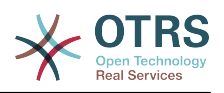

# **2. Customer Web Interface**

顧客は、OTRSの別々のウェブインターフェイスを持ち、それを通じて、新規アカウントを作成し、 アカウント設定を変更し、チケットを作成、編集し、作成したチケットに関する概要を取得するこ とができます。

Continuing the above example, the customer login screen can be reached by using the URL <http://www.example.com/otrs/customer.pl> with a web browser (see figure below).

#### 図**3.2 Login screen of the customer interface**

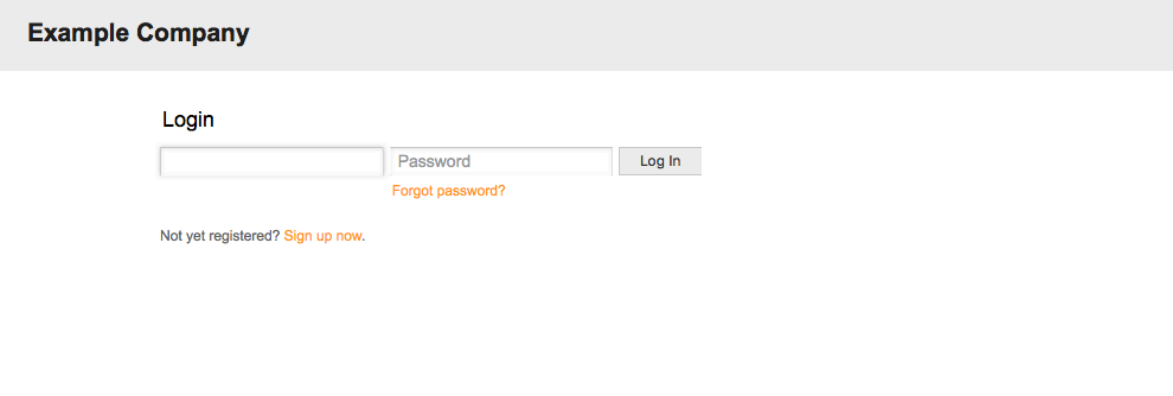

# **3. Public Web Interface**

担当者と顧客のためのウェブインターフェイスに加えて、OTRSにはさらにFAQモジュールによって 利用可能な公開ウェブ・インターフェースがあります。このモジュールを別々にインストールして いる必要があります。それはFAQシステムに公衆アクセスを提供し、特別の認可のないFAQエント リーをビジターに捜させます。

Switch to mobile mode

私達のサンプルでは, 公開ウェブインターフェイスは次のいずれかのURL : [http://](http://www.example.com/otrs/faq.pl) [www.example.com/otrs/faq.pl](http://www.example.com/otrs/faq.pl) ,<http://www.example.com/otrs/public.pl>に到達できます。

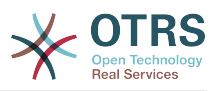

図**3.3** 公開ウェブインターフェイス

**Example Company** 

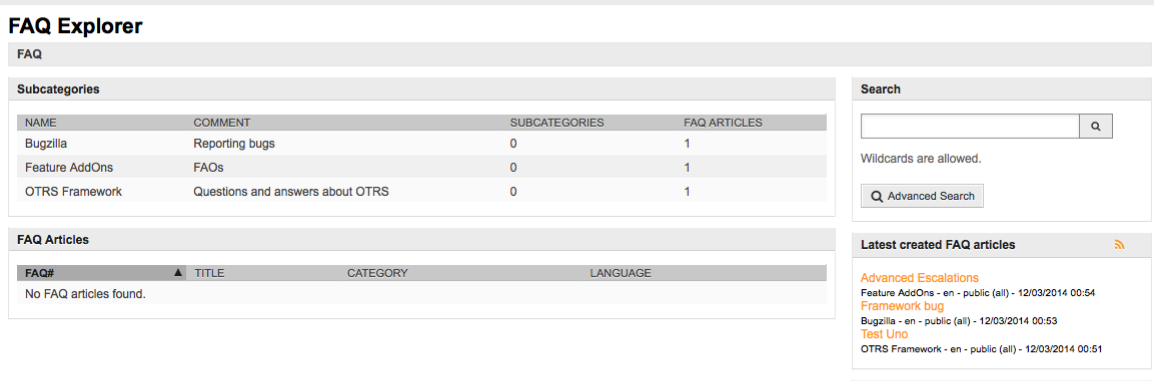

Latest updated FAQ articles Feature AddOns - en - public (all) - 12/03/2014 00:54 Pramework bug<br>Bugzilla - en - public (all) - 12/03/2014 00:53 OTRS Framework - en - public (all) - 12/03/2014 00:51 Top 10 FAQ articles

# **4. First Login**

Access the login screen as described in the section [Agent web interface](#page-58-0) . Enter a user name and password. Since the system has just been installed and no users have yet been created, login as OTRS administrator first, using 'root@localhost' for username and the generated password in the last step of the installer.

## 警告

このアカウントデータは

 どの新規にインストールされたOTRSシステムでも有効です。OTRS管理者パスワードは できるだけ早く変更すべきです。OTRS管理者用画面[preferences](#page-71-0)から実行できます。

If you don't want to login as OTRS administrator, just enter the username and password for your normal agent account.

In case you have forgotten your password, you can request the system for a new password. Simply press the link below the Login button, enter the username that is registered for your OTRS account into the input field, and press the Request New Password button (see figure).

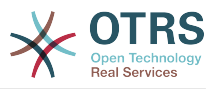

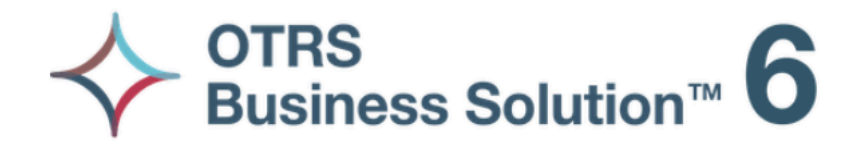

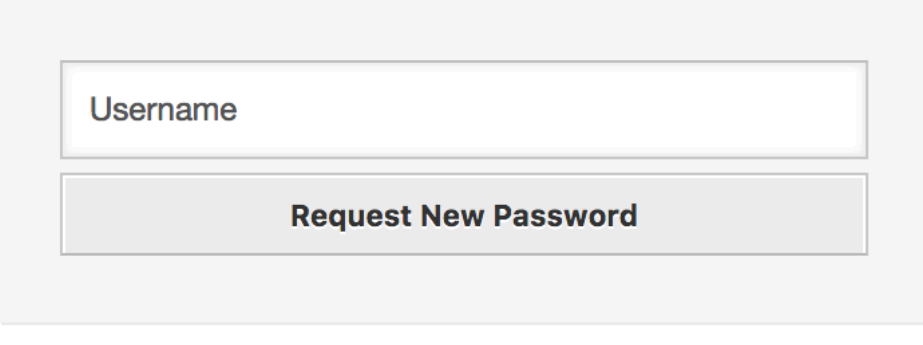

 $\leftarrow$  Back to login

# **5. The Web Interface - an Overview**

Upon successfully logging into the system, you are presented with the Dashboard page (see figure below). It shows your locked tickets, allows direct access through menus to the queue, status and escalation views, and also holds options for creation of new phone and e-mail tickets. It also presents a quick summary of the tickets using different criteria.

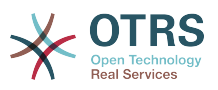

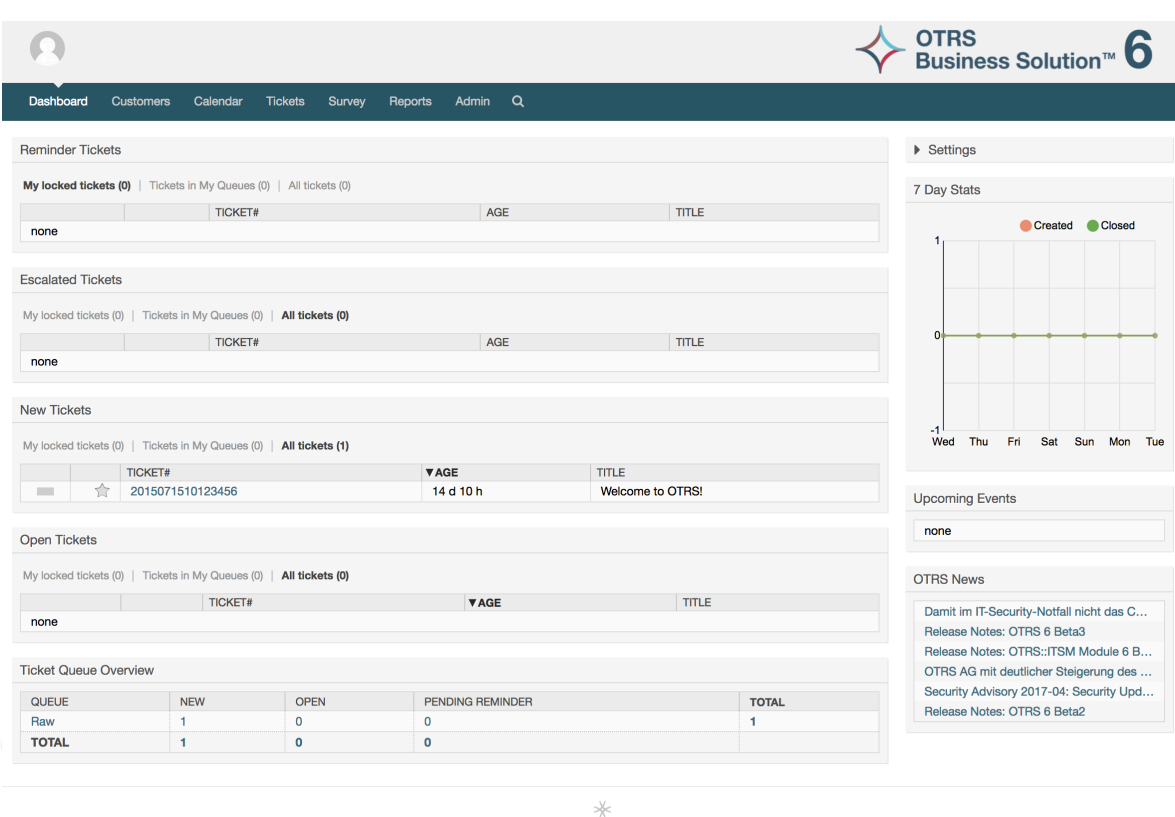

#### 図**3.5 Dashboard of the agent interface**

To improve clarity, the general web interface is separated into different areas. The top row of each page shows some general information such as the logout button, icons listing the number of locked tickets with direct access to them, links to create a new phone/email ticket, etc. There are also icons to go to the queue, status, and escalation views.

Powered by OTRS Business Solution™

アイコンの下の行はナビゲーション・バーです。システムのモジュールや異なるエリアへナビゲー トしてくれるメニューを表示し、いくつかの全体的アクションを実行させてくれます。ダッシュ ボード・ボタンをクリックすることでダッシュボード行けます。チケット・ボタンをクリックすれ ば、チケット・ビューを変更したり、新しいチケット(電話/Eメール)を作成したり、あるいは特定 のチケットを探索したりするオプションを備えたサブメニューを使えます。統計ボタンは、新しい ものを作成し、既存のものを輸入して、登記済みの統計の概観からあなたが選ぶことを可能にする メニューを表示します。顧客ボタンはあなたを顧客管理スクリーンヘ導きます。管理者ボタンのク リックによって、管理者モジュールすべてにアクセスすることができます、それは新しい代理人、 キューなどを作ることを可能にします。さらにチケット探索をするサーチ・ボタンもあります。

関連するアプリケーションがインストールされている場合、例えばFAQ、サーベイ、これらのアプ リケーションを起動するボタンも表示されます。

In the area below the navigation bar, different system messages can be shown. If you are logged in as the default OTRS administrator user, you get a red message warning you not to work using this system account.

現在表示しているセクションのタイトルの下に、いくつかのサブセクションがあります。別々の ボックスに各1つづつ、作業中の画面に関する関連情報を含んでいます。

これらのボックスは各スクリーンの主要部分を含んでいます。それらは常に1つあるいはいくつか のカラムで表示されます。ボックスはそれぞれ、現在のスクリーンに関する関連情報(例えば指 示、アドバイス、概観など)を格納することができます。さらに、各画面に関連するアクションを 実行するために必要なフォームあるいはツールも表示されます。例えば、レコードの追加、更新、 削除、ログのチェック、構成設定の変更等のアクションです。

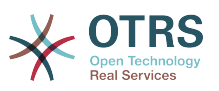

Finally at the bottom of the page, the site footer is displayed (see figure below). It contains a link to directly access the OTRS official web site, or switch to mobile mode.

通常は、アイコン列、ナビゲーション・バーおよびフッタはウェブ・インターフェース上のすべて の画面の中で同じに存在します。

図**3.6** フッター

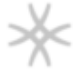

## Powered by OTRS Business Solution™

# **6.** ダッシュボード

ダッシュボードはシステムのメインページです。ここでチケット・アクティビティに関連する他の スタッフやチケットに関する概要を得ることができます。それは担当者にとっての日常業務のため の出発点であると言えます。それはデフォルトでチケットの即時サマリーを表示します。サマリー には他の情報の中で保留、エスカレーション、新規および対応中の情報があります。

ダッシュボードの最も重要な機能のひとつは完璧なカスタマイズ機能です。要素を表示あるいは非 表示にすることで思い通りに各パートを構成することができることを意味します。要素のヘッダを クリックしながらドラッグし要素をどこにでもドロップすることで同じ列の中でこの要素を再配置 することさえ可能です。システムは、ボックスから使用する準備ができているいくつかのウィ ジェットを持っています。しかし、ダッシュボード画面のモジュール設計は、カスタム・ウィ ジェットを簡単に統合する準備ができています。

The content of this screen is arranged in two main columns, on the left column you normally can see information about tickets classified by their states like: reminder, escalated, new, and open. On each of this widgets you can filter the results to see all of the tickets that you are allowed to access, tickets you have locked, the ones that are located in agent defined queues, among other filters. There are also other kind of widgets in this column and they are all described below.

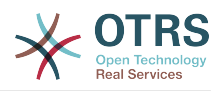

## 図**3.7** ダッシュボード・ウィジェット

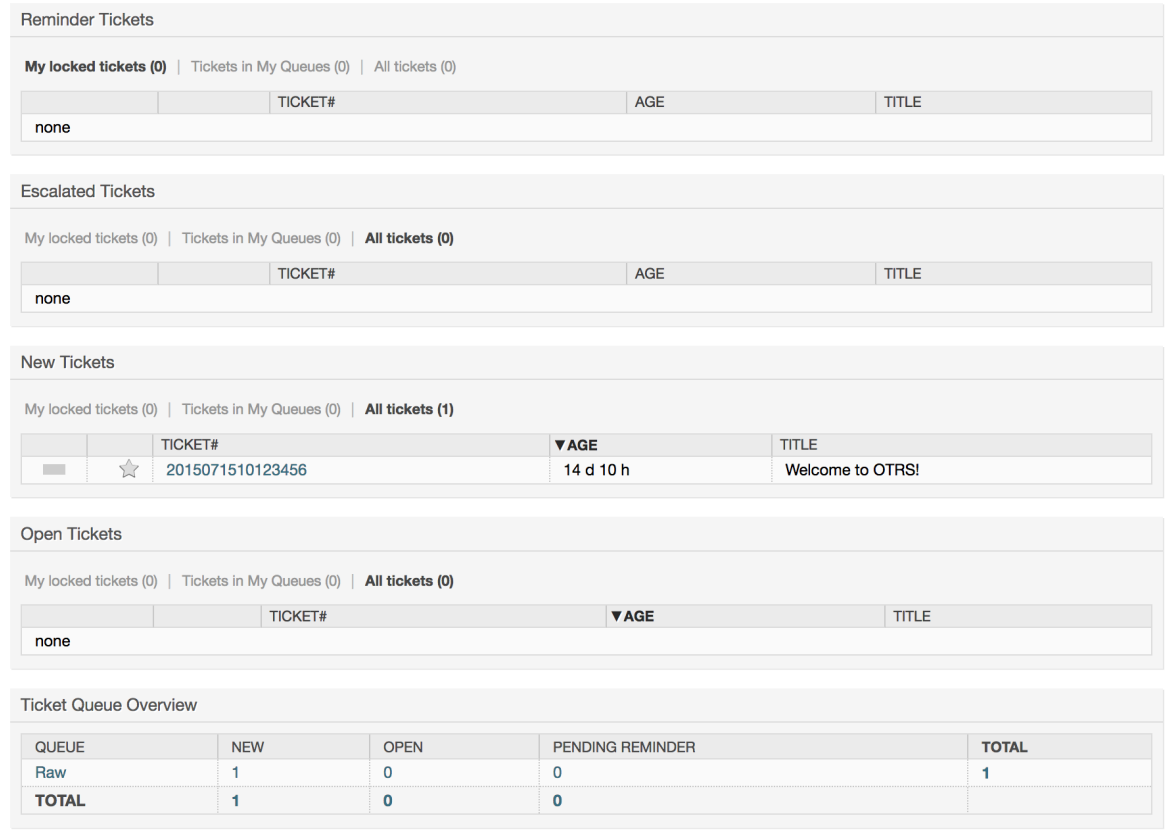

#### 左列 ダッシュボード・ウィジェット

• チケット・リスト・ウィジェット

このカテゴリーの下のウィジェットは全体的な同じ挙動、ルック・アンド・フィールを共有しま す。このウィジェットは決定した状態のチケットのリストを表示します。チケット数は各リス ト・ページに表示します。リスト・ページは、ウィジェット・オプション(あなたがウィジェット の右上部上にマウスポインタを置くとそれらが現われます)で構成することができます。このウィ ジェットは次のフィルタを支援します:

• 自身のロック・チケット

ログインした担当者がロックされたチケット

• 自身の監視チケット

The tickets that the logged agent has in his/her watched list, requires Ticket::Watcher setting to be turned on to be displayed.

• 自身の責任者

The tickets that the logged agent is set as responsible, Ticket::Responsible setting is required to be turned on in order to make this filter visible.

• 自身のキューにあるチケット

The tickets that are on queues where the agent define as *My Queues*.

• 担当サービス内チケット

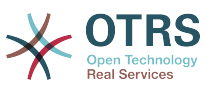

The tickets that are assigned to services where the agent define as *My Services* and are on queues with at least read-only permissions.

• 全てのチケット

担当者がアクセス権を持つ全てのチケット

このウィジェットは:

• リマインダ・チケット

保留として設定され、かつ、リマインダ日を経過したチケット。

• エスカレーションされたチケット

エスカレーション済のチケット

• 新規チケット

Tickets that have state *New*.

• 対応中チケット / 返答必要

Tickets that have state *Open* and are ready for work with them.

• イベント・チケット・カレンダー

カレンダ・イベントは新規チケットが作成された時、イベント・チケット・カレンダ機能が有効 になります。それはチケット作成画面に表示する2つの新規フィールドを必要とし、ひとつはイ ベント開始時刻、他方は終了時刻用です。この2つの時刻がイベント期間を決定します。定義さ れます。

このウィジェットは次のビューを含みます:月、週、日。担当者は左右の矢印を使用することで ページからスクロールできます。

直前にウィジェットは十分に有効になっていないと述べたようにチケット用の「Date/Time」の 動的フィールドのいくつかはシステムに追加し、(管理者パネルにある動的フィールドリンク経 由で)それらをこのウィジェットのためにSysConfigで設定すべきです。両方の動的フィールド はチケット生成画面に表示されるように構成されるべきです。それらは、カレンダのイベント (開始及び終了時間)用の時間枠について記述するために、チケット生成あるいは他のチケッ ト・アクション画面(例えば自由フィールド)中に満たされるべきです。チケット・ズーム画面 は、それが必要であると考えた場合、動的フィールドも示すように構成されるかもしれません。

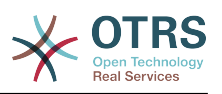

## 図**3.8** イベント・チケット・カレンダー・ウィジェット

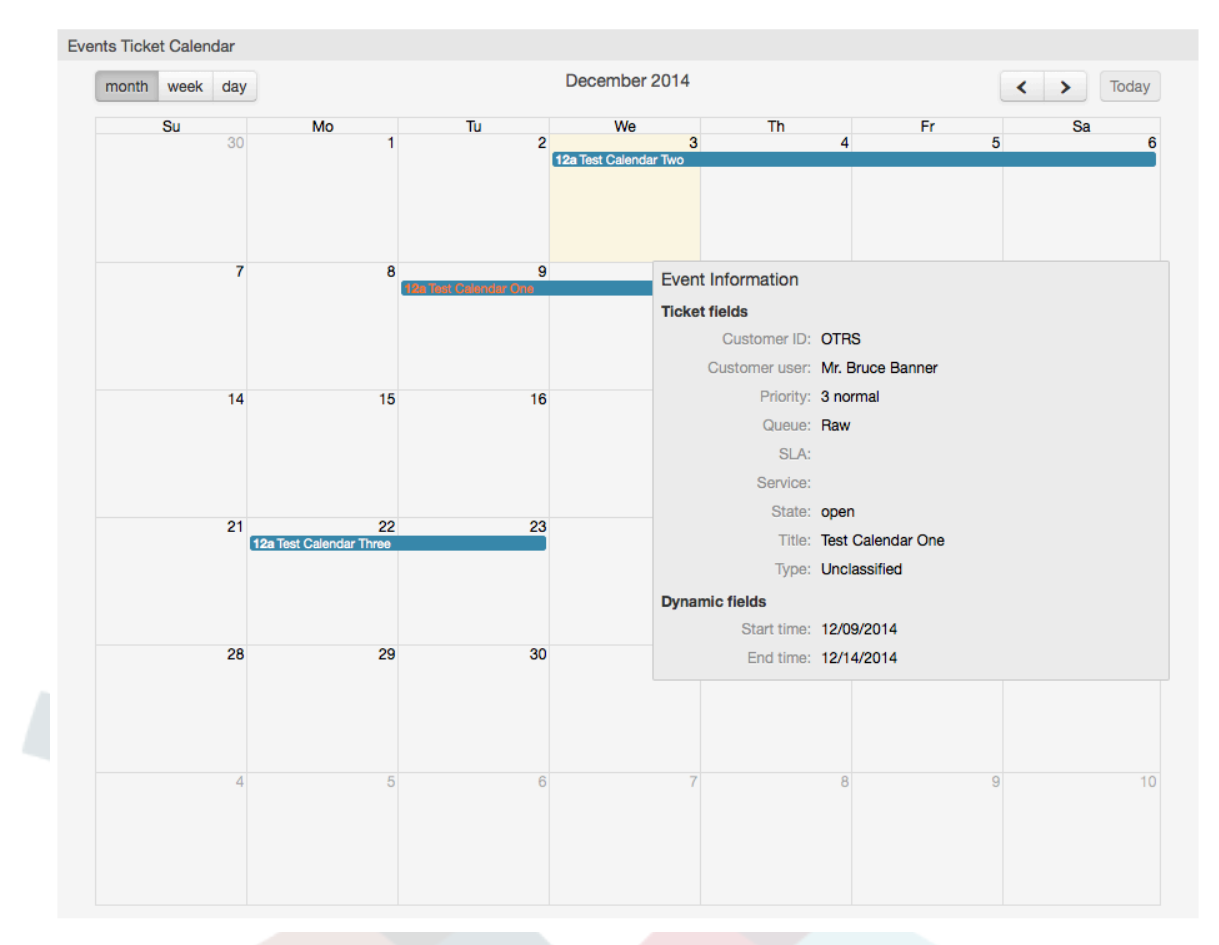

Further configurations for this widget could be found under the Frontend::Agent::Dashboard::EventsTicketCalendar SubGroup in the SysConfig:

• カレンダー幅

カレンダの幅をパーセントで定義します。デフォルトは95%です。

• DynamicFieldStartTime

開始時間の動的フィールド名を定義します。

• DynamicFieldEndTime

終了時間の動的フィールド名を定義します。

• キュー

この設定で明記されたキュー上のチケットのみが、カレンダ・ビューで検討されます。

• DynamicFieldsForEvents

カレンダ・イベント・オーバーレイ画面に表示する動的フィールドを定義します。

• TicketFieldsForEvents

カレンダ・イベント・オーバーレイ画面に表示するチケット属性を定義します。

• チケット・キュー・外観

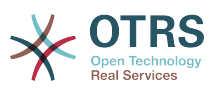

このウィジェットは行がキューを表し列がチケット状態を表しているチケット・カウント・マト リックスの中で表示します。各セルには、特定のキュー上に属する定義された状態上のチケット 数が表示されます。

ウィジェットは、集計行および集計列も表示します。集計行は、すべての示されたキュー上の各 状態のチケットの合計を表します。一方、集計列はすべての示された状態上で各キューのチケッ トの合計を表します。

表示されるキューと状態はSysConfigで変更することができます

チケット・カウント数のどれかをクリックすると検索結果ページが開き、担当者にそれらのより 詳細な概要を得させます。

In the right column is located a special widget that allow you to control the widgets you want to show or hide. This is the Settings widget. Click on it's header to expand the section and see all available widgets, as shown in Figure. Each widget name has a checkbox. Use this checkboxes to define the visibility of the widgets in the dashboard (unchecked widgets will not be shown) after you define the visibility options and click on *Save* for storing your changes. This section is fixed on the screen, this means you can't drag and drop it, or close it.

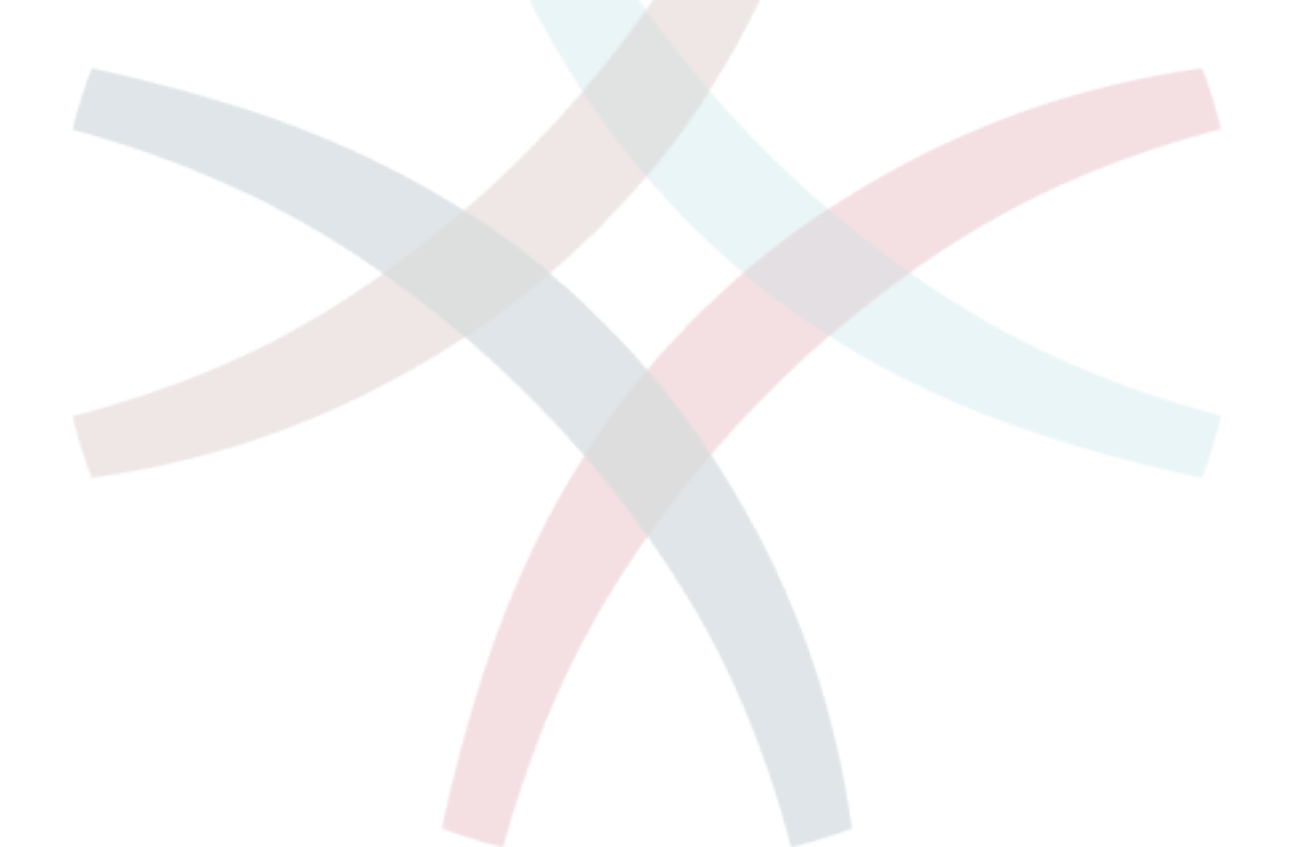

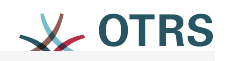

# ▼ Settings

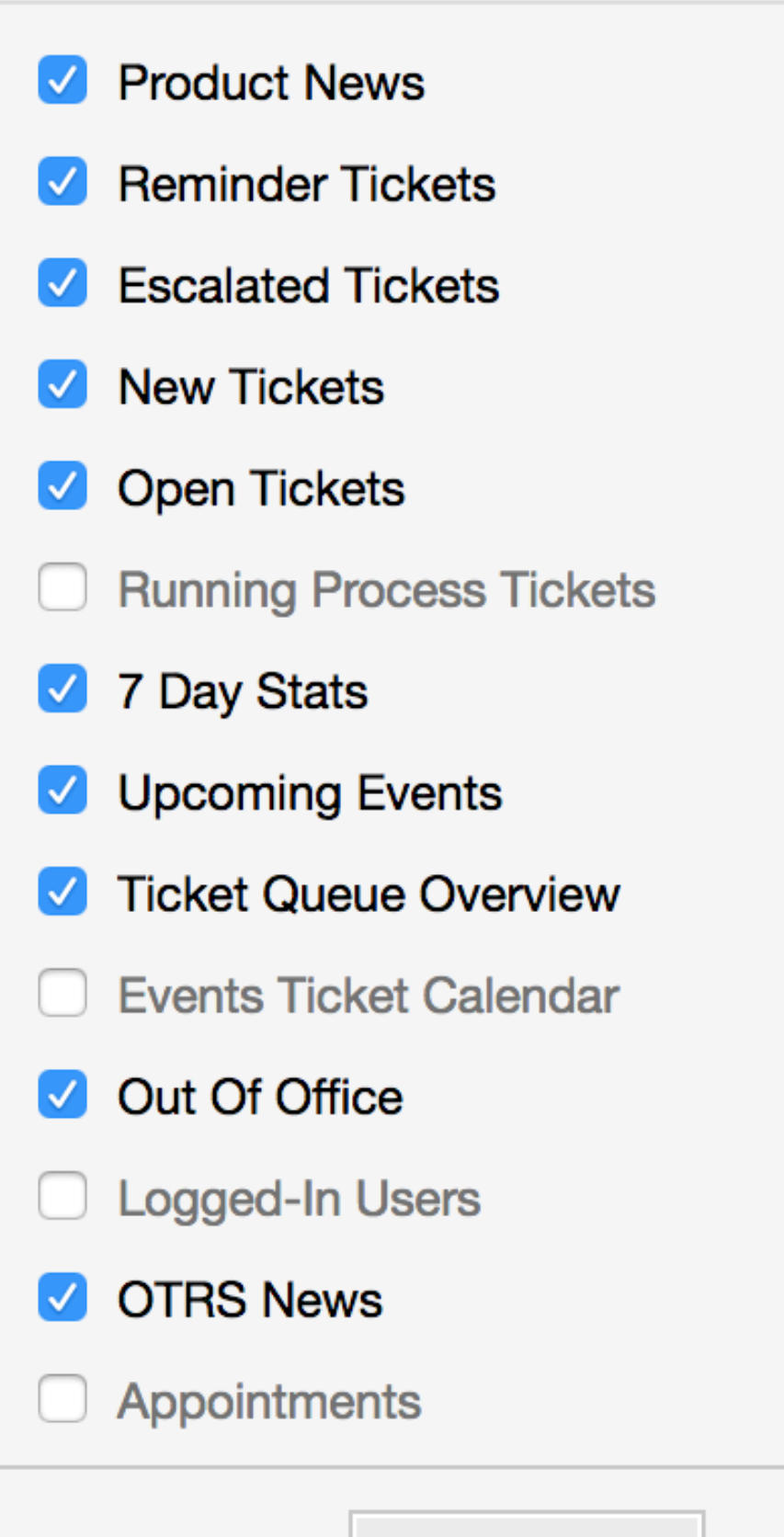

Save settings

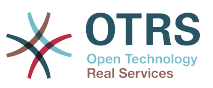

右列ダッシュボード・ウィジェット

• 7日統計

それは、2行のラインを含んでいる過去7日にわたるチケット活動のグラフを示します。通常青い 色である第1行は、日次作成チケット数を表示し、通常オレンジ色の第2行は日次完了チケット を表示します。

• 次回のイベント

エスカレーションするためあるいは既にエスカレーションされた至急のチケットはここにリスト されます。このウィジェットからの情報は大変役立ちます。なぜなら、注意喚起する必要のある チケットを知る機会を持つからです。そうしてどのチケットに労力を傾注したいのか、優先度を 置きたいのか、単に次の予定をチェックするのか、を決定することができます。

• OTRSニュース

OTRSアクティビティの完全なリストと新製品のリリースやパッチに関する大変重要な情報

• オンライン

ここで、現在システムにログインしている担当者に関する要約が示されます。さらにそれは、オ ンラインの顧客用セクションを含んでいます。このウィジェットは通常非表示であることに注目 してください。それは前述の設定ウィジェットを使用して表示することができます。

# **7.** キューとは何か?

多くのメールシステムでは、全てのメッセージが格納される受信ファイルに流し込むのが普通で す。新しいメッセージはその受信ファイルの最後に追加されます。メール・クライアント・プログ ラムはメールの読み書きに使用され、この受信ファイルを読み、ユーザにコンテンツを表示しま す。

多くのメッセージを格納することもできるので、OTRSでのキューは多少受信ボックスと比較できま す。キューにはさらに受信ボックスのメール・ファイル以上の特徴があります。OTRS担当者あるい はユーザとして、チケットがどのキューに格納されているかを記憶しておく必要があります。担当 者は、キューにあるチケットを開き編集することができ、あるキューから別のキューに移動するこ ともできます。しかし、なぜチケットを移動させるのでしょうか。

それについてより実践的な説明するために、[example of a ticket system](#page-15-0)で述べたマックスの会社 の例を思い出しましょう。マックスは彼のチームがビデオテープレコーダーを買う会社取引先のサ ポートをよりよく管理することを可能にするためにOTRSをインストールしました。

全てのリクエストを持つ1つのキューは、この状況にとって十分です。しかし、マックスがさらに いつかDVDレコーダーを売ることを決定後は、顧客は、ビデオテープレコーダーだけでなく新製品 に関する質問をします。より多くのEメールがマックスのOTRSの単一のキューに入り、起こって いることの明瞭な事態を把握することは難しくなります。

マックスは、サポート・システムを再構成することを決定し、2つの新しいキューを追加します。 したがって、これで3つのキューが使用されていることになります。チケットシステムに到着する 新しいメッセージは、古いキュー「未対応(raw)」へ格納されます。2つの新しいキューのうち、1 つ「ビデオテープレコーダー」はもっぱらビデオテープレコーダーのリクエスト用、もう一方の 「dvdレコーダー」はもっぱらdvdレコーダーのリクエスト用です。

マックスはサンドラに未対応キューを注視し、顧客の要求に応じてメッセージを「ビデオレコー ダ」キューまたは「dvdレコーダ」キューにソート(送る)します。

OTRSは、ユーザ、グループおよび役割のためのアクセス管理をサポートします。いくつかのユー ザアカウントにのみアクセス可能なキューを設定することも簡単です。マックスは、さらにフィル

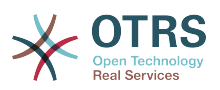

タ・ルールで、リクエストを異なるキューに入れる別の方法を使用することができました。そうで なければ、2つの異なるメールアドレスが使用される場合、サンドラは単に自動的に送信できない2 つの他のキューへそれらの電子メールを送信しなければなりません。

異なるキューへの受信メッセージをソートすることは、サポート・システムを組み立てて、かつ整 然としていておくのを助けます。担当者はキュー上の異なるアクセス権を持つ異なるグループへ配 置されるので、システムはさらに最適化することができます。キューは、ワークフロー・プロセス を定義するかあるいは会社の構造を作るために使用することができます。マックスは例えば、「要 求、オファー、注文、請求」等を含む「販売」と呼ばれる別のキューを実行することができまし た。マックスにとってそのようなキュー構造は、注文処理を最適化するのを助けることができまし た。

キューの適切なデザインを通してのような改善されたシステム構造により、重要な時間および原価 の削減につなげることができます。キューは、会社の中のプロセスを最適化するのを支援すること ができる。

# **8.** キュー概要とは何か?

キュー概要は(チケットが表示され、読み書き権限を持つユーザに対する)全てのキューの一覧を 提供します。

図**3.10** 担当者用キュー・ビュー(デフォルト)

## **QueueView: My Queues**

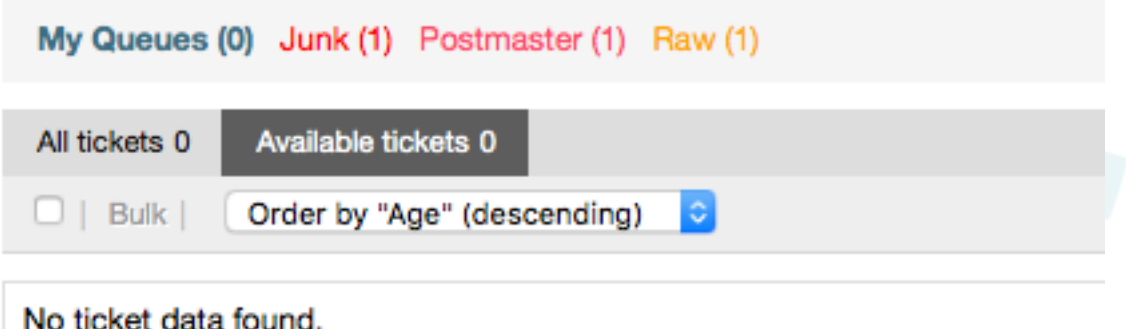

The queue overview offers a variety of options for daily work with OTRS. The first of these is the My Queue. In the Agent Preferences, or when administering agents, a set of queues can be defined for which the agent has been assigned to work within. All the tickets will appear in this default view, when accessing the *Tickets -> Queue View* menu.

キュー・ビューによって提供される2番目のオプションは、個別のキューと作業すべきチケット含 むサブ・キューにドリルダウンするナビゲーションです。

In both of the view types, the user also has the added ability to see either all unlocked tickets (this is the default filter), or the user can then choose to view all available tickets. Tickets must be in one of the viewable state types to be shown in the queue view. Per default, these are open, new, pending reminder, pending auto.

ユーザ補助のための視覚アラームがあります。

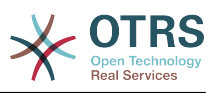

#### 図**3.11 Agent Queue View visual alarms**

## QueueView: My Queues

My Queues (0) Junk (1) Postmaster (1) Raw (1)

#### 視覚アラーム

- Highlight Age 1: Sets the age in minutes (first level) for highlighting queues that contain untouched tickets. Seen in above in the *Raw* queue.
- Highlight Age 2: Sets the age in minutes (second level) for highlighting queues that contain untouched tickets. Seen in above in the *Postmaster* queue.
- Blink: A blinking mechanism of the queue that contains the oldest ticket can be activated using Ticket::Frontend::AgentTicketQueue###Blink. Not supported in all browsers. In that case, the queue name will just appear in red color, as seen in above on the queue *Junk*.
- Bold: The current queue will be bolded, as seen above in the *My Queues*.

# <span id="page-71-0"></span>**9.** ユーザー設定

OTRS users such as customers, agents and the OTRS administrator can configure their account preferences as per their needs. Agent can access the configuration screen by clicking on the gear icon at the top of the web interface (see figure below), and customers must click on the "Preferences" link (see figure below).

#### 図**3.12 Agent's personal preferences**

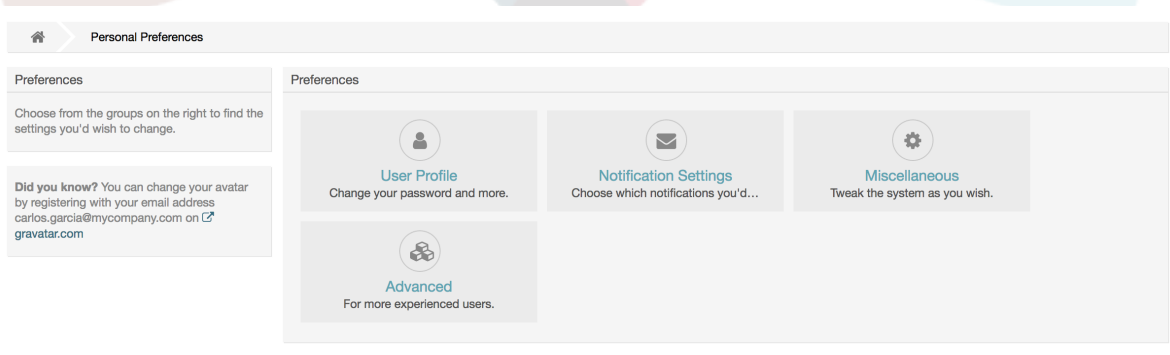

An agent can configure 3 different categories of preferences: User Profile, Notification Settings, and Miscellaneous. The default possibilities are:

ユーザ・プロファイル

- 現在のパスワードを変更
- あなたのアバターイメージを変更して下さい。
- インターフェイス言語を変更
- Select your personal time zone.
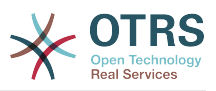

• 業務外時間を活性化し構成

#### 通知設定

- 「マイキュー」でモニターしたいキューを選択
- Select the services you want to monitor in "My Services".
- Configure which ticket notifications you want to receive (per transport method).
- 通知を受け取りたい予定を選択して下さい。

#### その他

- フロントエンド・スキンを変更
- Set the refresh period for the overviews (Dashboard, Queue View, etc.).
- チケット作成後表示する画面を設定
- Define limits per page for different overview screens (Ticket, Dynamic Fields and Communication Log).

#### 図**3.13 Customer's personal preferences**

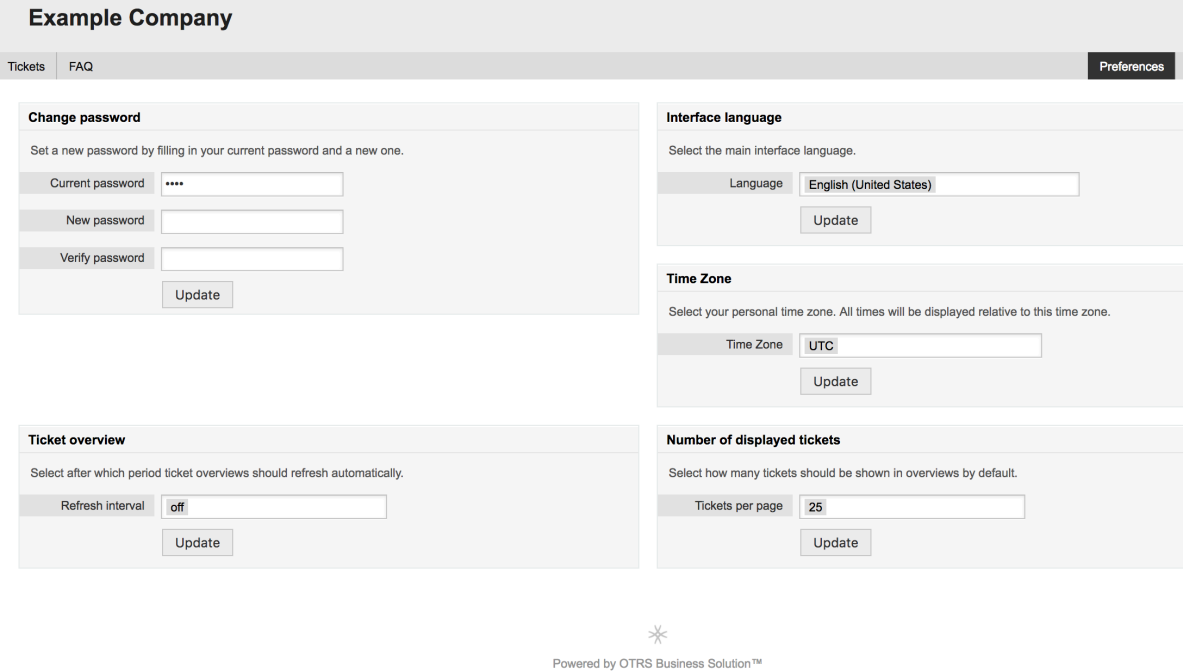

顧客はウェブ・インターフェース言語を選択し、チケット概要用の更新間隔をセットし、表示する チケット最大数を選択できます。また新しいパスワードをセットすることも可能です。

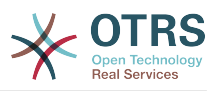

# 第**4**章 管理

# **1. The Administration Area of OTRS**

## **1.1.** 基礎

次のシステム構成セッティングは、OTRS管理者が、OTRSウェブインターフェースの管理者ページへ のアクセスをすることで利用可能です。それにより可能なことは、担当者、顧客、そしてキューの 追加。チケットとEメールの構成、FAQやITSMなどさらに多くの追加のパッケージをインストール することです。

Agents who are members of the *admin* group can access the Admin area by clicking the *Admin* link in the navigation bar (see figure below). Agents without sufficiently elevated access rights will not be able to access this link.

## 図**4.1 OTRS Administration Overview Screen**

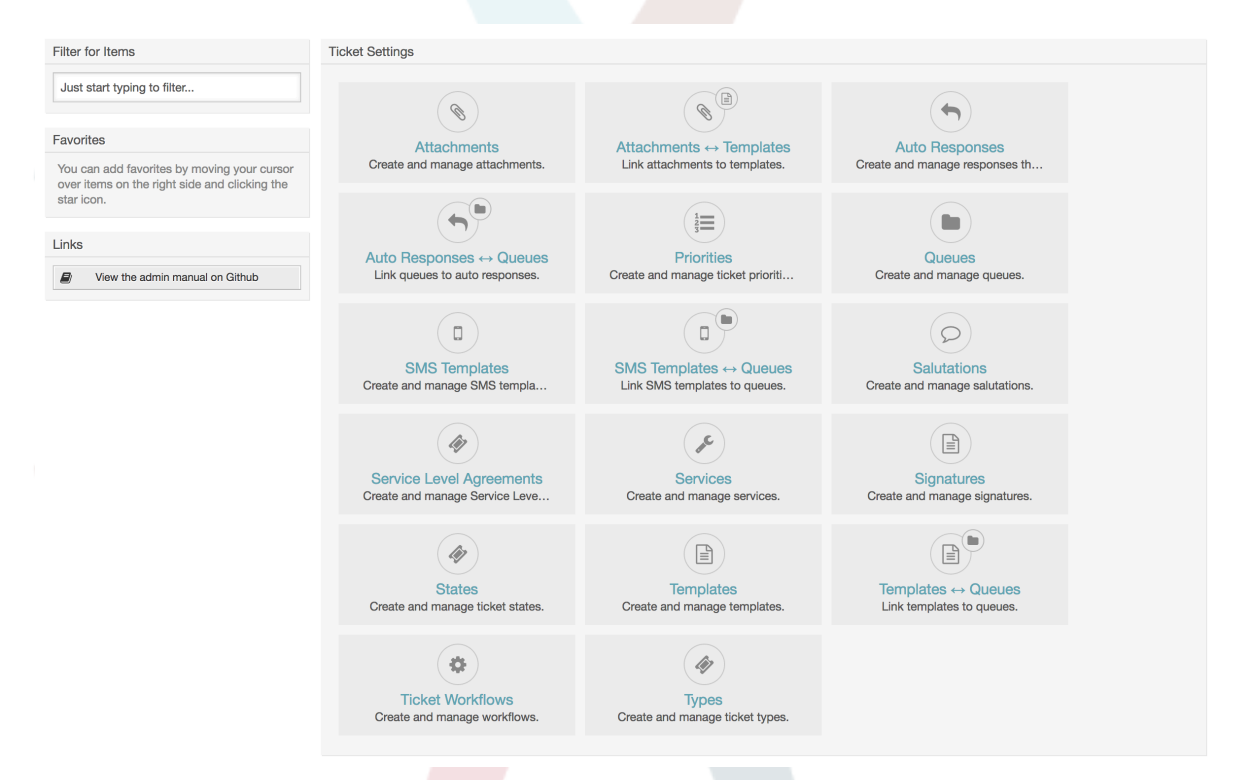

# **1.2.** 担当者、グループおよび役割

## **1.2.1.** 担当者

By clicking the link *Agents*, you get access to the agent management screen of OTRS (see figure below). Administrators can add, change or deactivate agent accounts. Furthermore they can also manage agent preferences, including the language and notification settings for the individual agent's interface.

## 注記

OTRSの担当者アカウントは非活性化されますが、ここでは削除はされません。非活性化 は無効または無効-暫定のフラグを有効にセットするで実施されます。

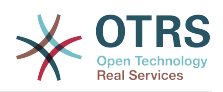

## 図**4.2** 担当者管理

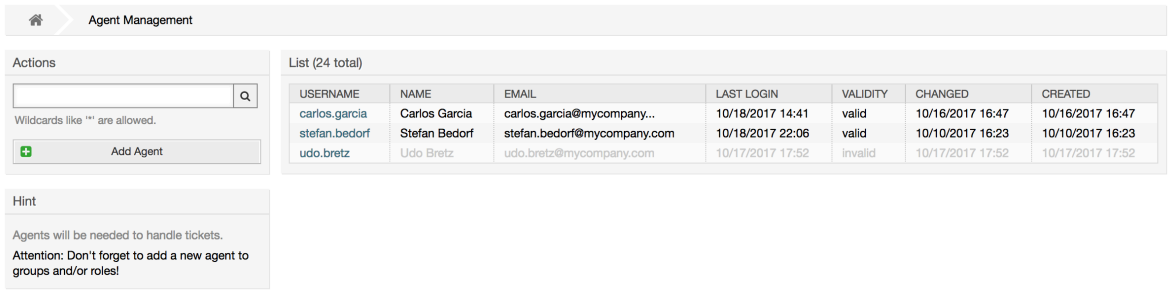

To register an agent, click on the Add agent button, enter the required data and press the Submit button at the bottom of the screen, as shown in Figure.

図**4.3** 新しい担当者を追加

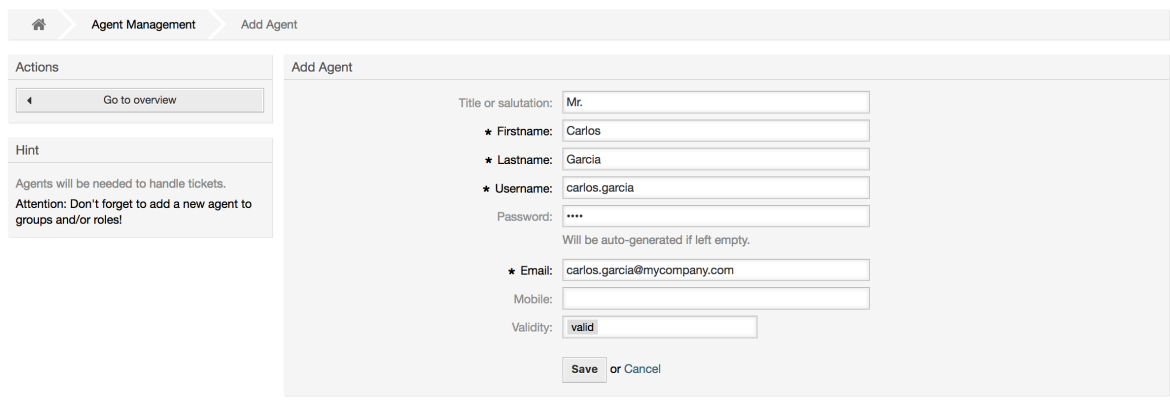

新規担当者アカウントが作成された後、担当者に1つ以上のグループあるいは役割のメンバーを作 るべきです。グループと役割に関する情報は本章の[グループ](#page-74-0) [と役割](#page-78-0)のセクションにおいて利用可能 です。

## <span id="page-74-0"></span>**1.2.2.** グループ

Every agent's account should belong to at least one group or role. In a brand new installation, there are three pre-defined groups available, as shown in Table 4-1.

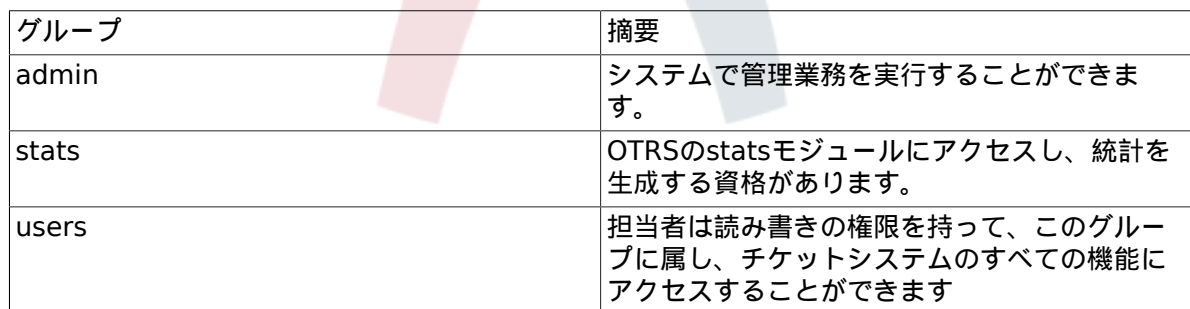

### 表**4.1** デフォルト・グループは新規の**OTRS**インストールで利用可能です

## 注記

In a brand new OTRS installation, the agent 'root@localhost' belongs by default to the admin, stats and users groups.

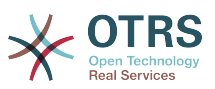

You can access the group management page (see figure below) by clicking the *Groups* link in the admin area.

## 図**4.4** グループ管理

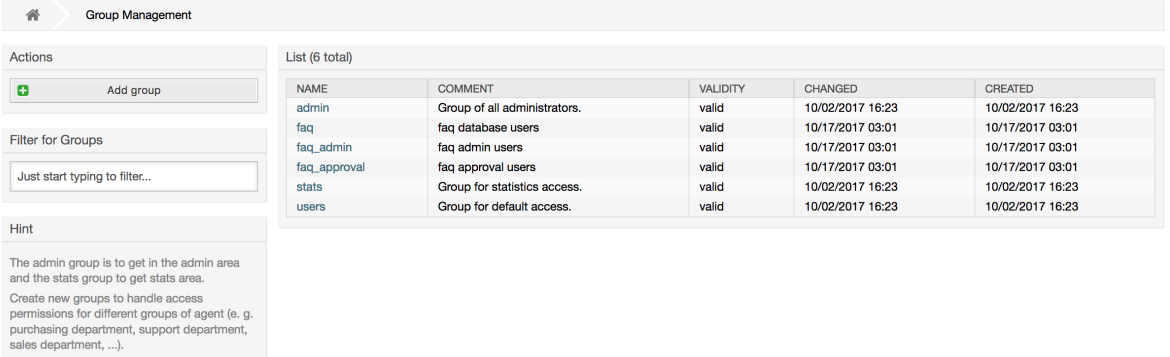

## 注記

It's useful for ASP solutions

担当者でそうであるように、OTRSグループは非活性化することができますが削除はできま せん。非活性化は無効または無効-暫定のフラグを有効にセットするで実施されます。

グループにエージェントを追加する、またはグループに属するエージェントを変更するには、管理 画面からリンク「エージェント <-> グループ」を使用することができます。(下図参照)。

#### 図**4.5** 担当者 **<->** グループ管理

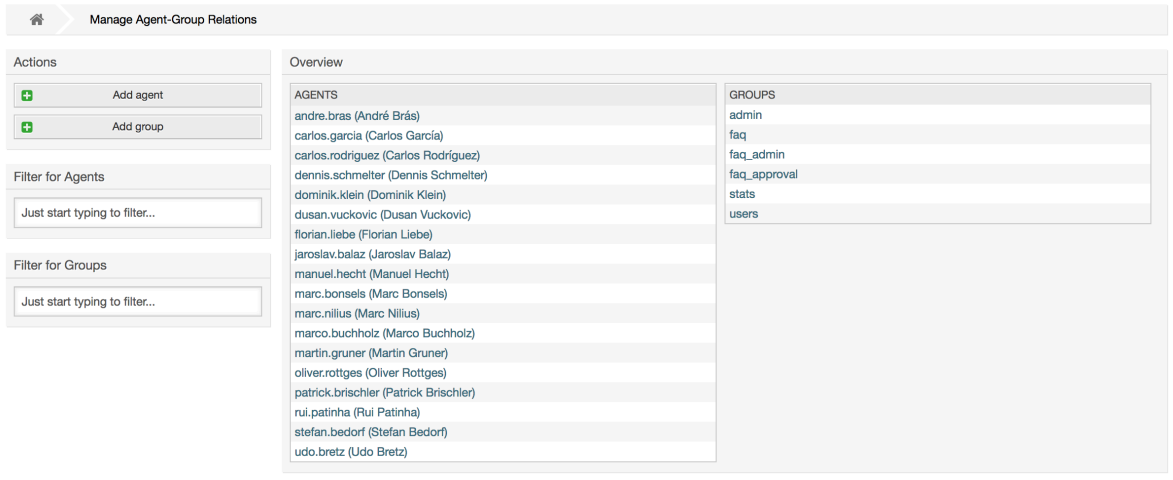

システムですべての役割および担当者の概要を得るためには、管理者ページの役割リンク<-> 担当 者をクリックして下さい。さらに、特定の要素を見つけるためにフィルタを使用することができま す。担当者に関連付けられた役割を変更したい場合は、担当者の名前をクリックしてください(下記 の図を参照)。役割に関連付けられた担当者を変更するためには、あなたが編集したい役割をクリッ クしてください(下記の図を参照)。

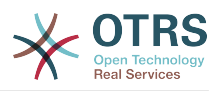

### 図**4.6 Change the groups an agent belongs to**

#### **Manage Agent-Group Relations**

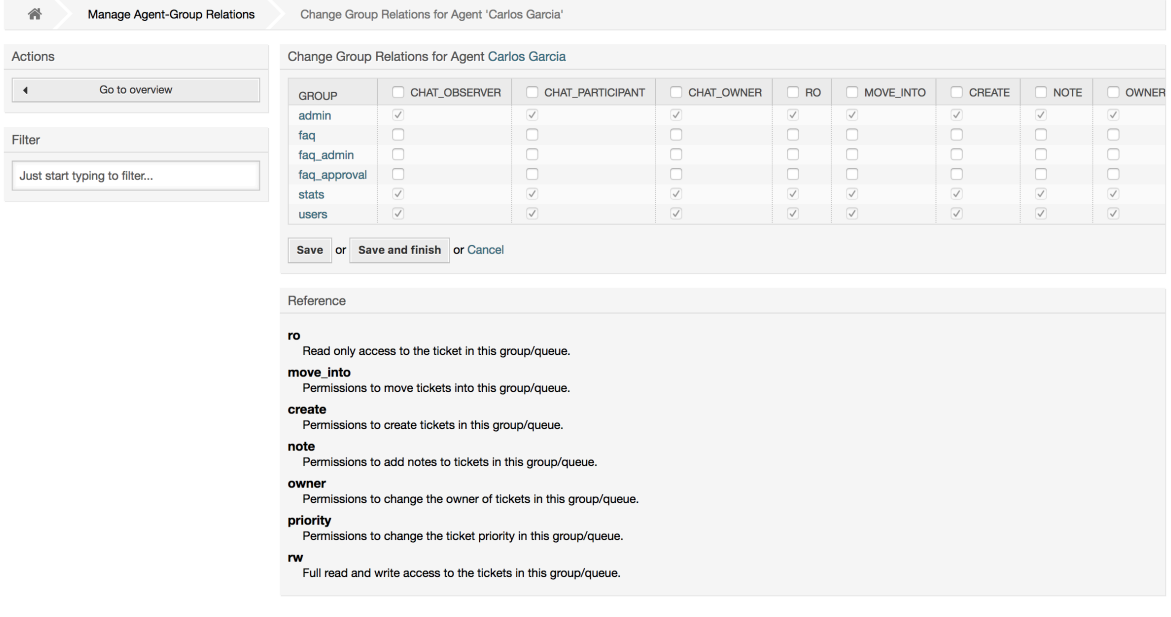

## 図**4.7 Change the agents that belong to a specific group**

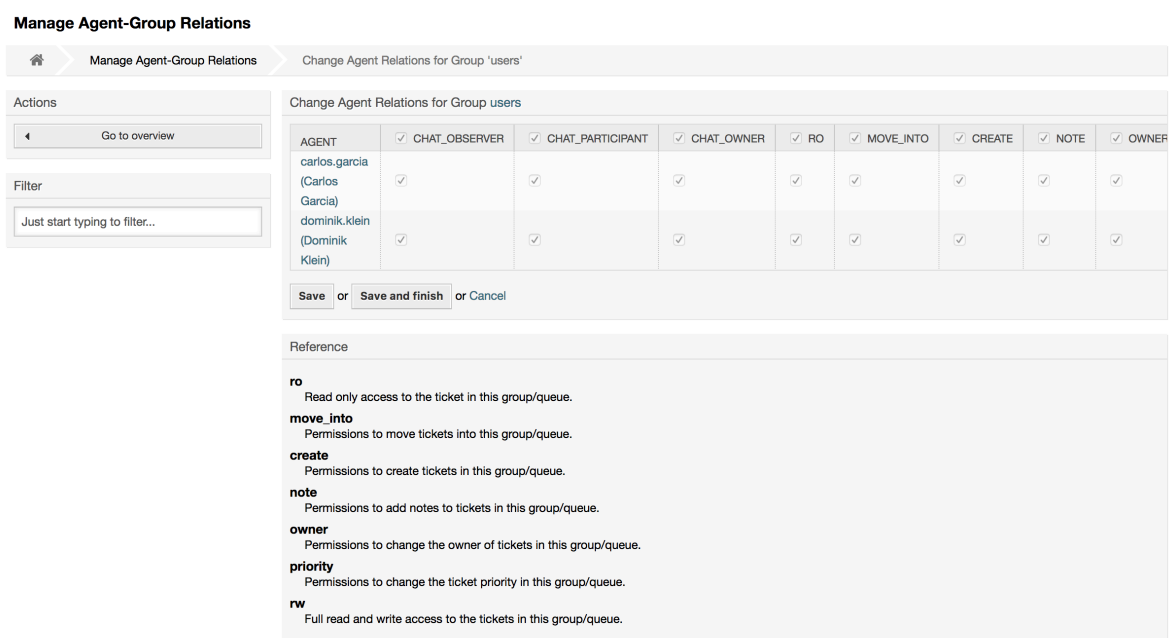

Each group has a set of rights associated with it, and each group member (agent) may have some combination of these rights for themselves. A list of the permissions / rights is shown in Table 4-2.

## 表**4.2 OTRS**グループに関連付けられる権限

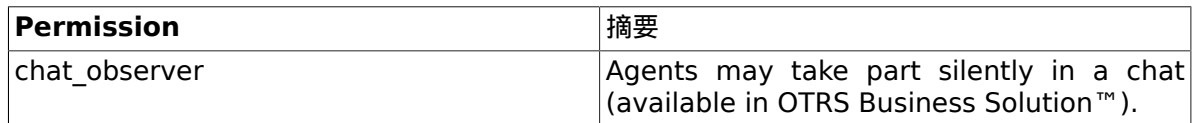

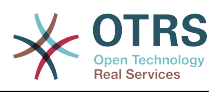

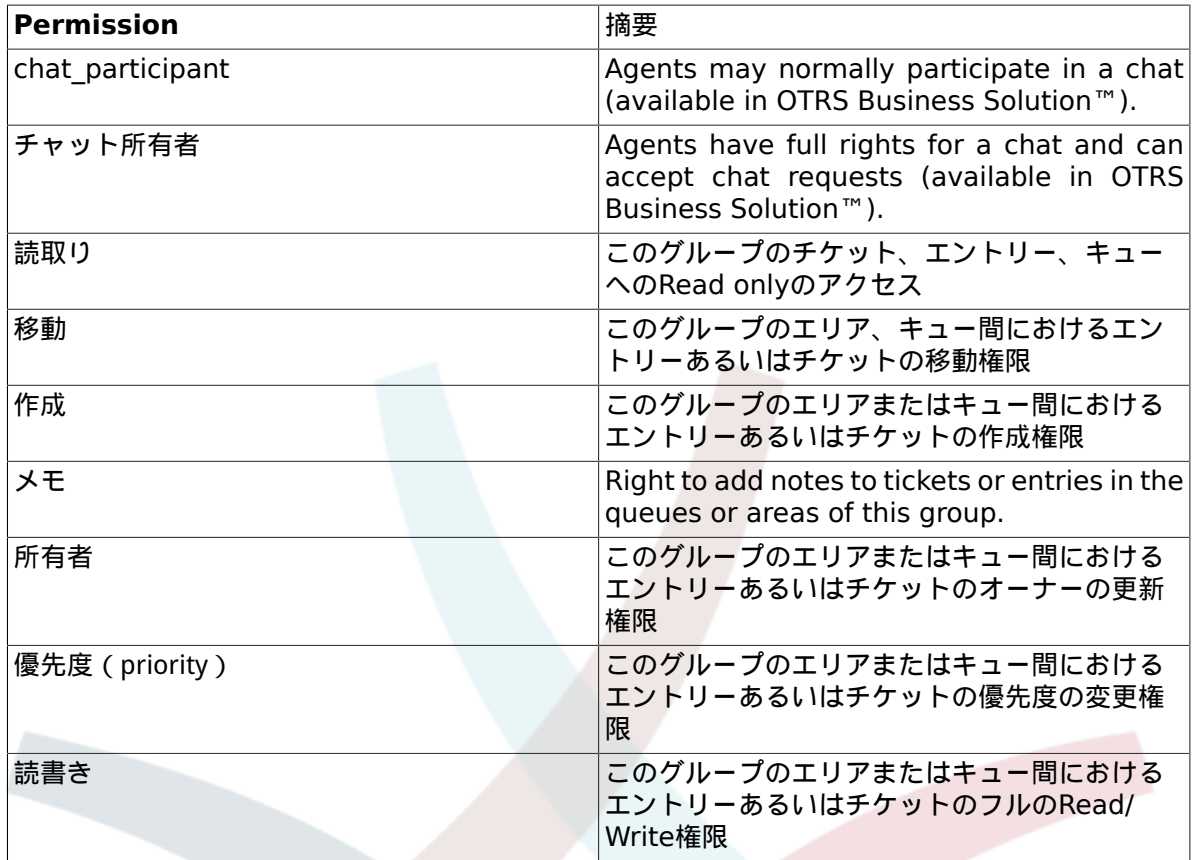

## 注記

By default, the QueueView only lists tickets in queues that an agent has *rw* access to, i.e., the tickets the agent needs to work on. If you want to change this behaviour, you can set [Ticket::Frontend::AgentTicketQueue###ViewAllPossibleTickets](#page-651-0) to *Yes*.

すべての利用可能なパーミションはデフォルトで表示されるとは限りません。これらの追加のパー ミションは加えることができます。

### 表**4.3** 追加の許可グループ

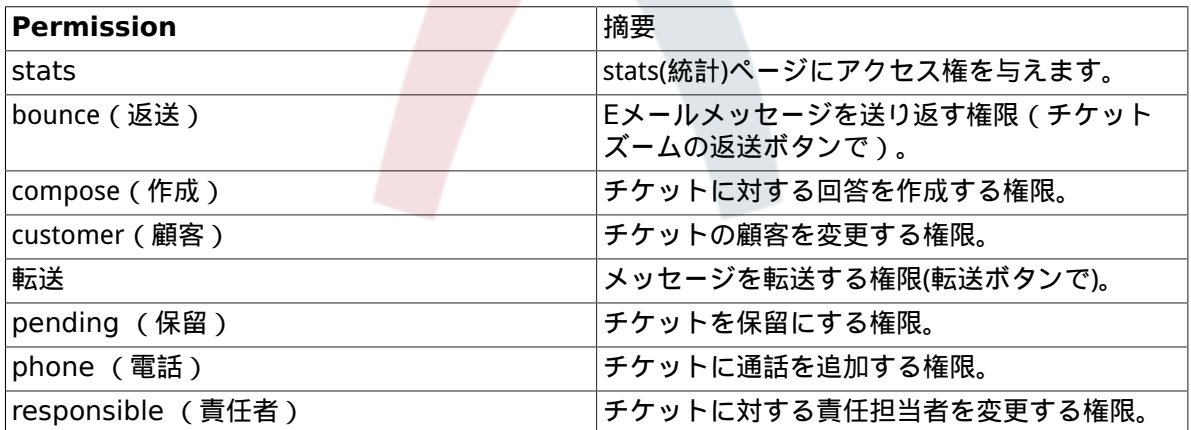

## 注記

These permissions can be added by changing the [System::Permission](#page-373-0).

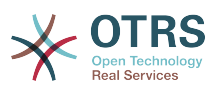

## <span id="page-78-0"></span>**1.2.3.** 役割

Roles:"役割"は、強力な機能で、それにより非常にシンプルかつ迅速に多くの担当者のアクセス権 を管理できます。それらは、多くの担当者、グループおよびキューを抱える大きく複雑なサポー ト・システムで特に役立ちます。下記の例でどのようなケースでご利用いただけば良いかを説明し ます。

あなたのシステムが100人の担当者を持つと仮定します。単一のキューにアクセスを持つ100人中 90人は、全てのサポート依頼を取り扱う「サポート」と呼ばれるます。「サポート」キューは複数 の副キューを含みます。残りの10人の担当者は、システムの全てのキューへアクセスする許可を 持っています。この10人の担当者は、チケットを発行し、未対応のキューを見て対応し、「ジャン ク」キューへスパム・メッセージを移動させます。

その会社は、何らかの製品を販売する新規部署を開設します。注文依頼、受注、注文確認あるいは 支払などの処理が必要となるでしょう。そして、会社の担当者のうちの数人は、OTRSを使用して、 これをすることになります。異なる担当者は、生成される新規のキューへのアクセスを得なければ いけません。

個々の担当者のためにアクセス権を手動で変更するのに長い時間がかかるので、異なるアクセスレ ベルを定義する"役割"を作成することができます。その後、担当者は、自動的に修正済のアクセス 権を持つことにより、1つ以上の役割に加えることができます。新規担当者アカウントが作成され る場合、さらに、このアカウントを1つ以上の役割に加えることは可能です。

#### 注記

Roles are really useful when dealing with complex organizations and when maintaining larger OTRS installations. Proper care is advised though. Mixing Agent to Group with Agent to Role mappings can make for a complex access control scheme, that is difficult to understand and maintain. If you wish to use only roles and disable the Agents  $\lt\to$  Groups option in the Admin area, you can do so by modifying the [Frontend::Module###AdminUserGroup](#page-468-0) in the SysConfig. Be aware that this won't remove already existing Agents to Group assignments!

管理ページにある 役割 リンクをクリックすることで、役割管理セクション(下図参照)にアクセスで きます。

#### 図**4.8** 役割管理

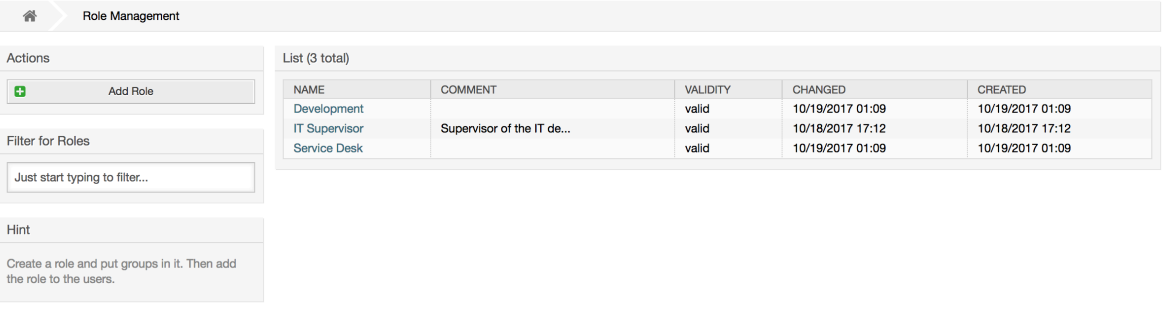

## 注記

担当者とグループでそうであったように、いったん作成された役割は、非活性化すること ができるが削除することができません。非活性化するためには、有効オプションで「無 効」あるいは「無効-暫定」にセットするします。

An overview of all roles in the system is displayed. To edit a role's settings, click on the role's name. In a fresh new OTRS installation, there are no roles defined by default. To register one, click on the Add role button, provide the needed data and submit it (see figure below).

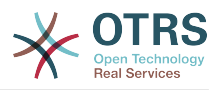

### 図**4.9** 新しい担当者の追加

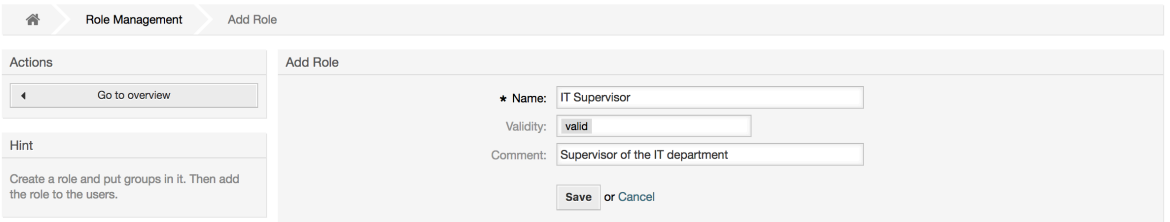

システムですべての役割および担当者の概要を得るためには、管理者ページのリンク「役割<-> 担 当者」をクリックして下さい。さらに、特定の要素を見つけるためにフィルタを使用することがで きます。担当者に関連付けられた役割を変更したい場合は、担当者の名前をクリックしてください (下図参照)。役割に関連付けられた担当者を変更するためには、あなたが編集したい役割をクリッ クしてください(下図参照)。

#### 図**4.10 Change the roles associated with an agent**

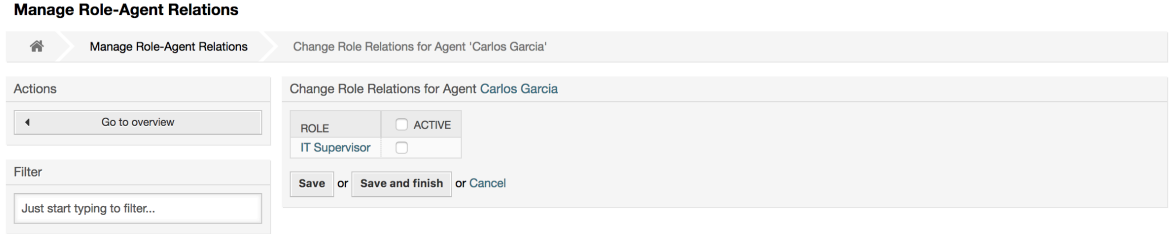

### 図**4.11 Change the agents associated with a specific role**

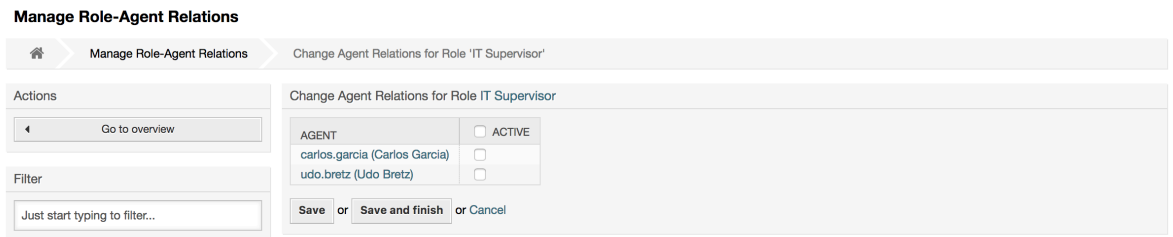

システムでのすべての役割およびグループの概要を得るためには、管理者ページのリンク・役割<- >グループをクリックしてください。図で表示されたと同様の画面が見えることでしょう。さら に、特定のエンティティ(実体)を見つけるためにフィルタを使用することができます。

### 図**4.12 Manage roles-groups relations**

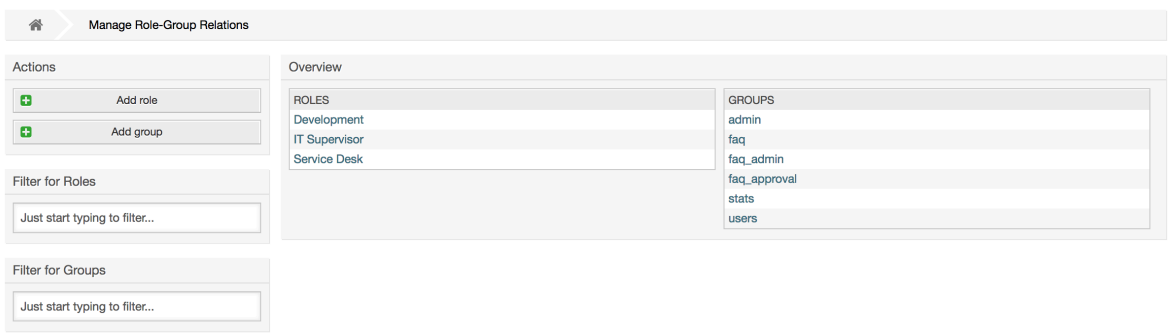

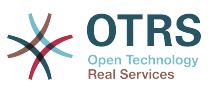

To define the different access rights for a role, click on the name of a role or a group (see below the Figures 4.13 and 4.14, respectively).

## 図**4.13 Change group relations for a role**

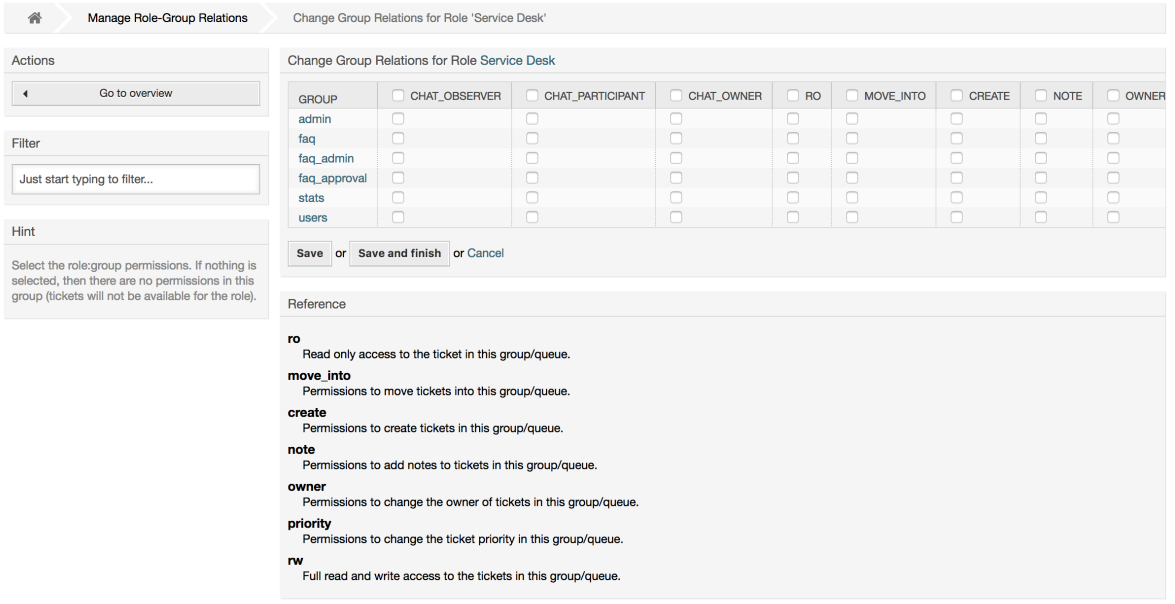

## 図**4.14 Change role relations for a group**

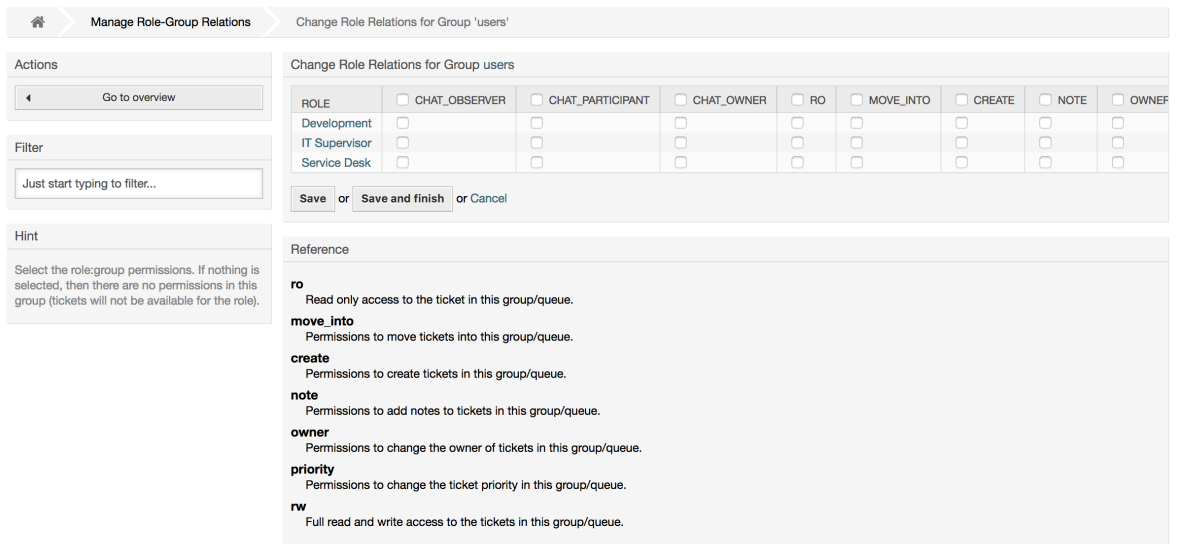

## **1.3. Customer Users and Customers**

## **1.3.1.** 顧客ユーザー

OTRS supports different types of users. Using the link *Customer Users* (via the navigation bar, or the Admin page), you can manage the accounts of your customer users (see figure below), who can log into the system via the Customer Users interface (customer.pl). Through this interface, your customers can not only create tickets but also review their past tickets for new updates. It is important to know that a customer user is needed for the ticket history in the system.

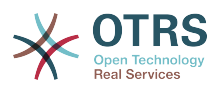

## 図**4.15 Customer User management**

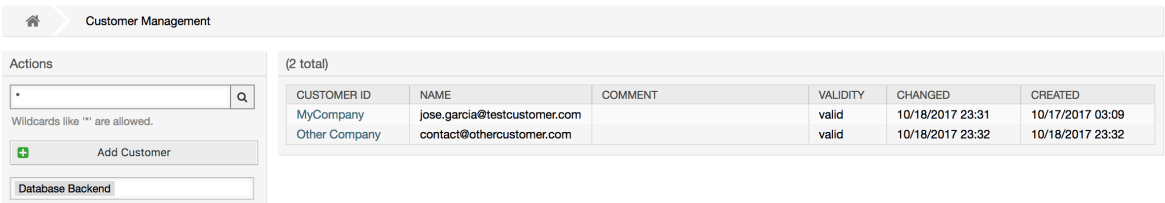

You can search for a registered customer user, or edit their settings by clicking on their name. You also have the possibility to change the customer back-end, for further information please refer to the chapter about [external back-ends.](#page-136-0)

To create a new customer user account, click on the *Add customer user* button (see figure below). Some of the fields are mandatory, i.e., they have to contain values, so if you leave one of those empty, it will be highlighted in red.

#### 図**4.16 Adding a customer user**

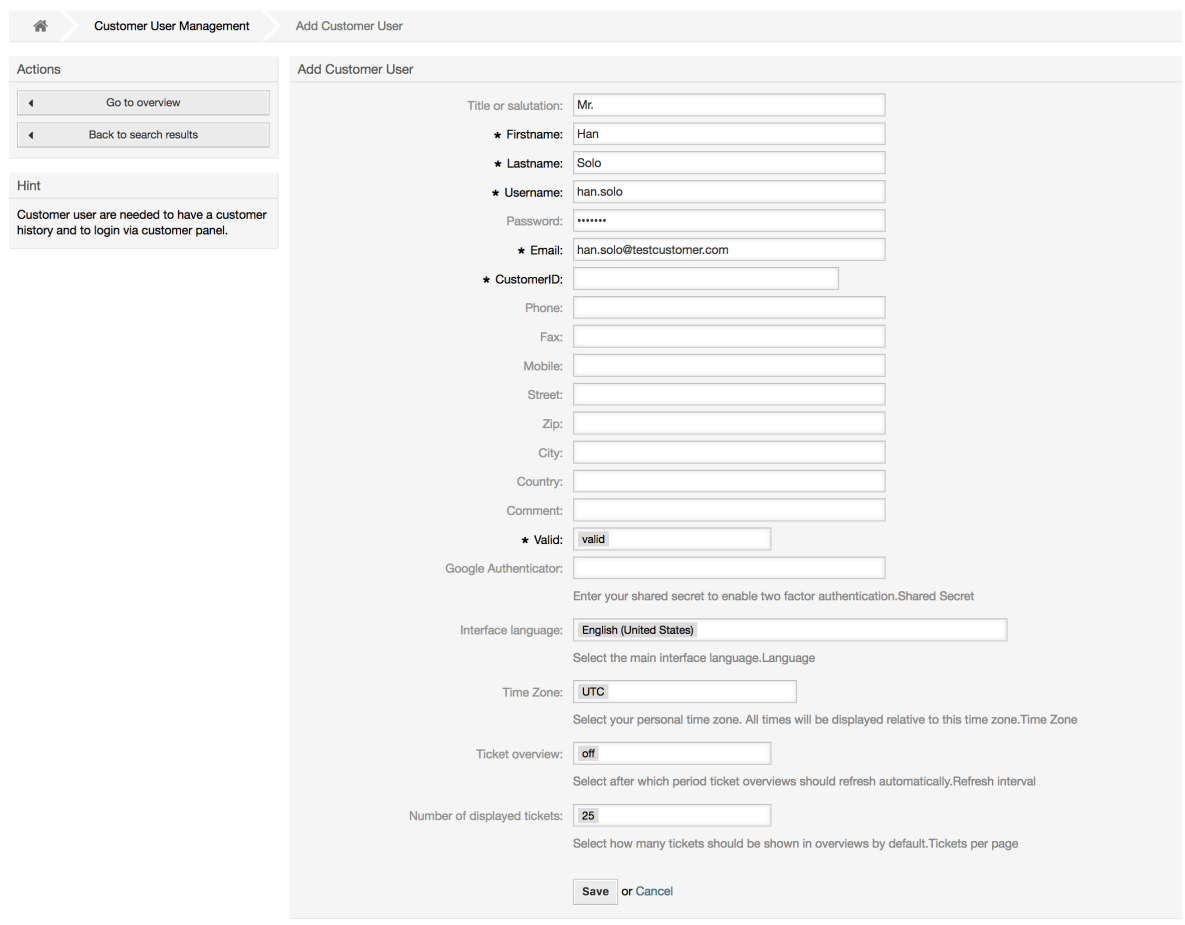

Customer Users can access the system by providing their username and password. The CustomerID is needed by the system to identify the user and associated tickets. Since the email address is a unique value, it can be used as the ID.

With the configuration parameter [AdminCustomerUser::UseAutoComplete](#page-505-0) in the Admin SysConfig the autocomplete field can be activated for the customer ID selection in the customer user add or edit screen.

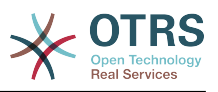

## 注記

As with agents, groups and roles, customer users can not be deleted from the system, only deactivated by setting the Valid option to *invalid* or *invalidtemporarily*.

## **1.3.2. Customer Users ↔ Customers Relations**

Customer users can be assigned to multiple customers (and vice-versa) using the link *Customer Users ↔ Customers* on the admin page. In addition to their own (primary) customer, they will be linked to any other customer for which there is a defined relation.

This gives them access to tickets of customer users from these customers.

## 図**4.17 Customer Users-Customers relations management**

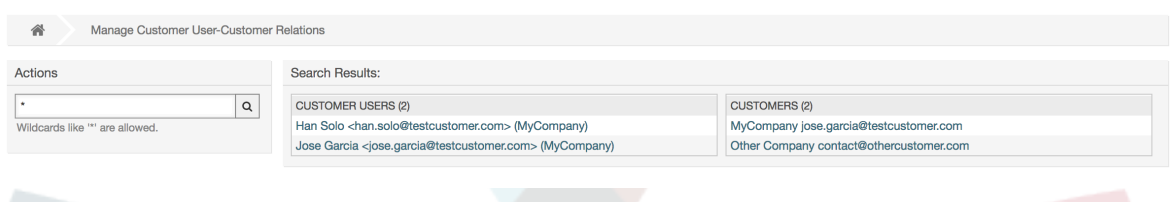

## **1.3.3.** 顧客ユーザー **↔** グループ

Customer users can also be added to a group, which can be useful if you want to add customer users of the same company with access to one or a few queues. First create the group to which your customer users will belong, via the [Group management module](#page-74-0). Then add the [queues](#page-90-0) and select the new group for the queues.

The next step is to activate the customer group support. This can be done with the configuration parameter [CustomerGroupSupport](#page-699-0), from the Admin SysConfig option. Using the parameter [CustomerGroupAlwaysGroups,](#page-699-1) you can specify the default groups for a newly added customer user, so that every new account will be automatically added to these groups.

Through the link *Customer Users ↔ Groups* you can manage which customer shall belong to the different groups (see figure below).

## 図**4.18 Customer Users-Group relations management**

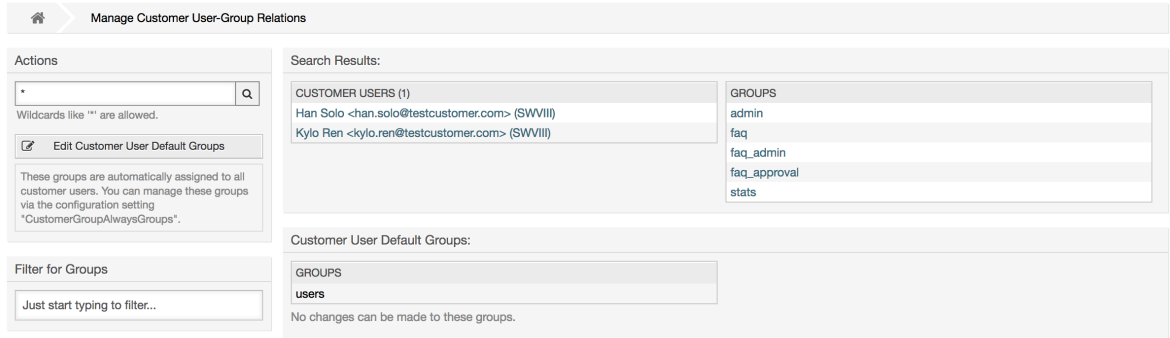

To define the different groups a customer should be part of and vice versa, click on the corresponding customer username or group (see below the Figures 4.18 and 4.19, respectively).

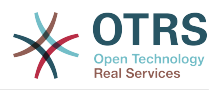

## 図**4.19 Change Group relations for a Customer User**

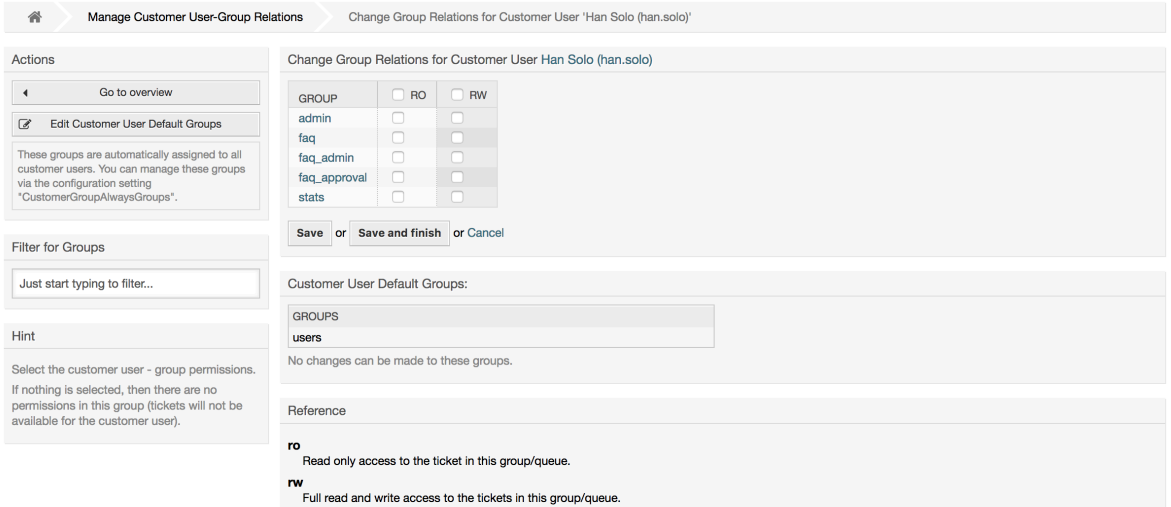

## 図**4.20 Change Customer user relations for a Group**

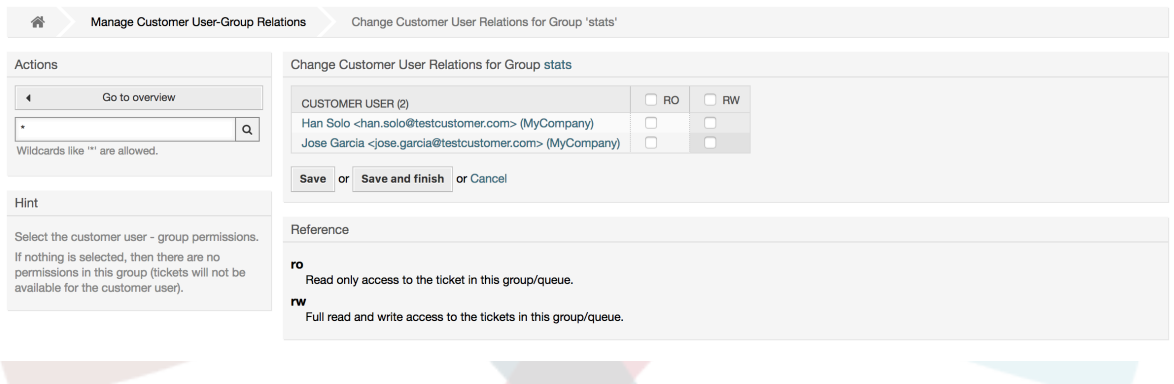

## **1.3.4. 顧客 ↔ グループ**

Customers can also be added to a group, which can be useful if you don't want to add group relations to every single customer user. First create the group to which your customers will belong, via the [Group management module.](#page-74-0) Then add the [queues](#page-90-0) and select the new group for the queues.

The next step is to activate the customer group support. This can be done with the configuration parameter [CustomerGroupSupport](#page-699-0), from the Admin SysConfig option. Using the parameter [CustomerGroupAlwaysGroups,](#page-699-1) you can specify the default groups for a newly added customers, so that every new customer will be automatically added to these groups. Available permission levels can be changed via configuration.

Assigned permissions will be shared among all customer users of this customer, so permissions don't have to be given individually to every customer user (although this is still possible if required).

Different contexts of permission assignment are available, which will determine how the permissions are inherited by customer users.

The following contexts are available:

• 同じ顧客

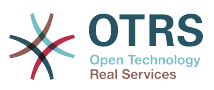

Group permissions will be inherited by all customer users of this customer. This provides them with access to tickets of all customer users from the this customer if they are located in a queue that's assigned to this group.

• Other Customers

Group permissions will be inherited by all customer users of this customer. This provides them with access to tickets of all customer users from other customers if they are located in a queue that's assigned to this group and if the other customer also has permissions to this group.

Access is limited to the level the customer user of a ticket has.

Through the link *Customers ↔ Groups* you can manage which customer shall belong to the different groups (see figure below).

## 図**4.21 Customers-Group relations management**

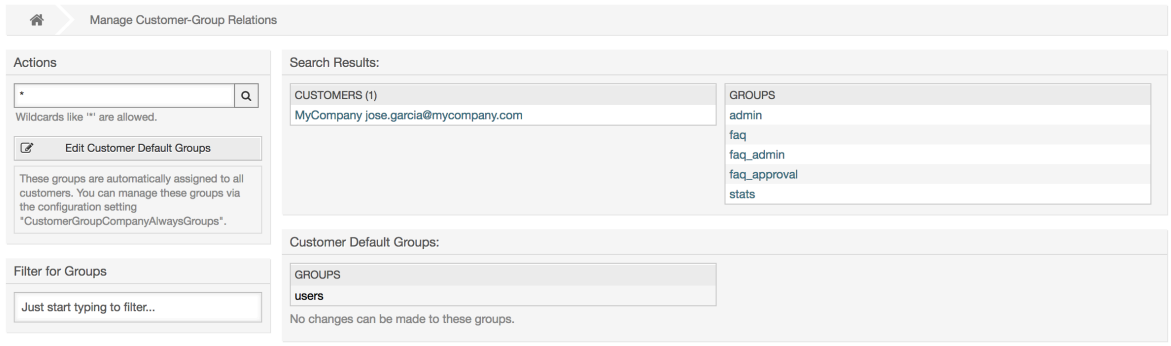

To define the different groups a customer should be part of and vice versa, click on the corresponding customer username or group (see below the Figures 4.18 and 4.19, respectively).

## 図**4.22 Change Group relations for a Customer User**

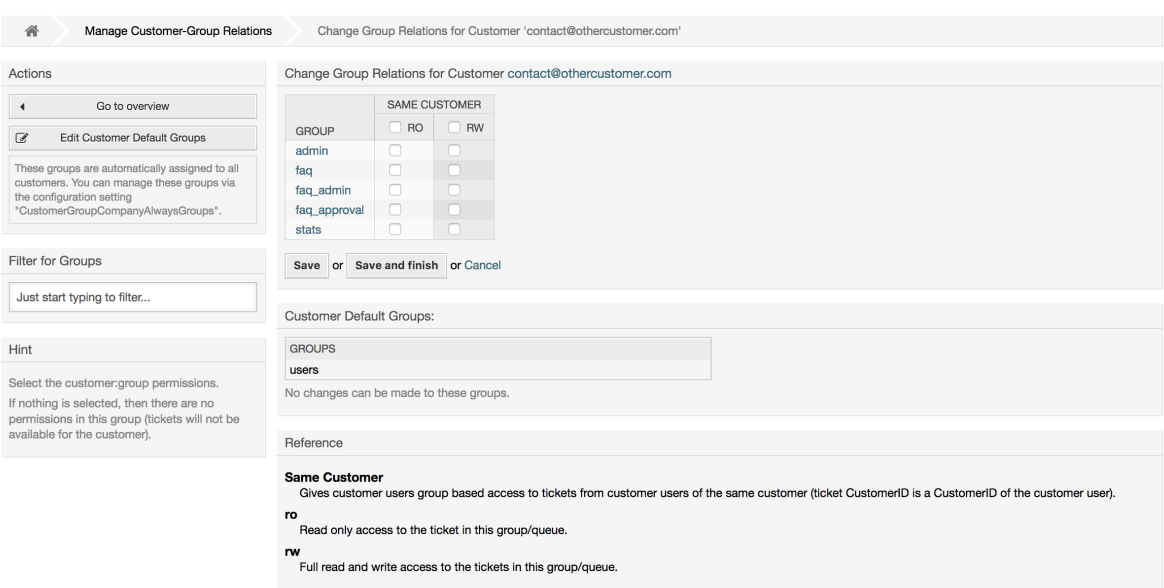

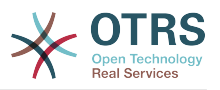

## 図**4.23 Change Customer user relations for a Group**

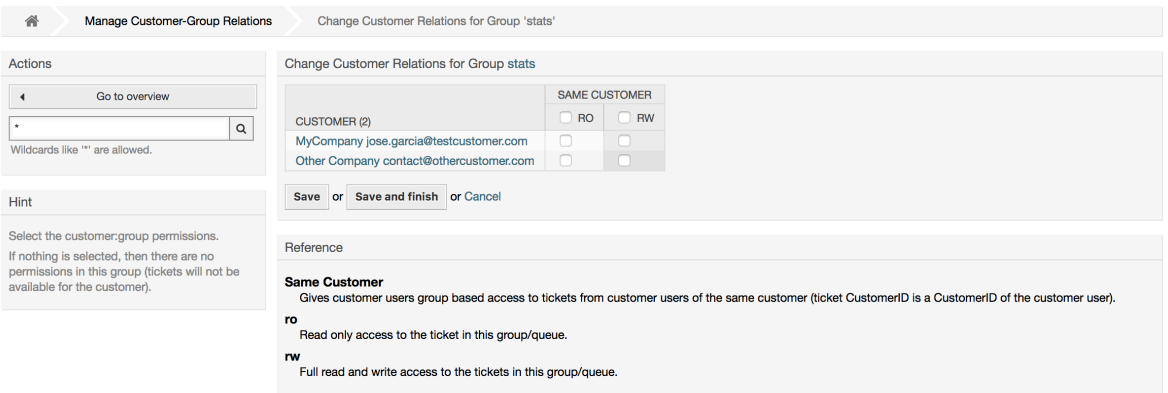

## **1.3.5. Customer permission functionality explained**

Access to tickets on the customer interface with enabled group support is mostly evaluated by a combination of group and individual (customer/customer user based) permission. Only if both criteria are met, specific access is granted.

If the resulting access is *rw*, a customer user can view and modify a ticket, if the access is *ro* only viewing is possible.

For ticket creation only the group permissions are used and a customer user can create tickets for all queues with *rw* permissions (unless restricted otherwise, e.g. ACL or CustomerPanelOwnSelection).

Group permissions are additive (meaning that only one method needs to grant permissions) and the following possibilities are taken into account:

- Customer user default groups via SysConfig setting
- Groups assigned to the customer user via *Customer Users ↔ Customers* admin frontend
- Customer default groups via SysConfig setting
- Groups assigned to the customer via *Customers ↔ Groups* admin frontend

For the methods above, all customers related to a customer user are used. This includes the 'primary' customer (selected in *Customer User* admin frontend), additional customers (added in *Customer Users ↔ Customers* admin frontend) and other customer that might exist in the backend.

Individual permission checks require one of the following conditions to be met:

- Ticket is assigned to the customer user
- Ticket is assigned to a customer that the customer user is related to (as explained above)
- Ticket is assigned to a customer with group permissions for the ticket queue while a customer related to the customer user has *Other Customers* permission to the same group

An example for the last item to clarify the functionality:

- Ticket is assigned to customer user 'Arvid Karlsson' with related customer 'Ericsson AB'
- Ticket is located in queue 'Support Sweden'

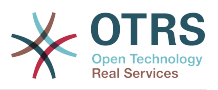

- Queue 'Support Sweden' is in group 'support-se'
- Customer 'Ericsson AB' has 'Same Customer' context 'rw' permission to group 'supportse'
- Logged in customer user is 'Barry Smith' which is related to customer 'Farmers Inc.'
- Customer 'Farmers Inc.' has 'Same Customer' context 'ro' permission to group 'supportse'
- Now, if Customer 'Farmers Inc.' is given 'Other Customers' context 'ro' permission to group 'support-se', Barry Smith will be able to view the ticket
- In order for Barry to modify the ticket, 'rw' permission is required for both 'Same Customer' and 'Other Customers' context

## **1.3.6. Multi-Tier Customer Relationship Usage/Setup Example**

In this example we will create a multi-tier customer structure with resulting ticket permissions. To get the same results you will need a relatively clean system without many customizations.

First, create following customers through 'Admin → Customers' frontend:

- CustomerID: de, Customer: Graubrot AG
- CustomerID: mx, Customer: Hernandez SA
- CustomerID: se, Customer: Ericsson AB
- CustomerID: us, Customer: Farmers Inc.

Next, create the following customer users through *Admin → Customer Users* frontend and assign them to the already created customers. Use any valid email addresses for Email field.

- Firstname: Arvid, Lastname: Karlsson, Username: ak, CustomerID: Ericsson AB
- Firstname: Barry, Lastname: Smith, Username: bs, CustomerID: Farmers Inc.
- Firstname: Christian, Lastname: Müller, Username: cm, CustomerID: Graubrot AG
- Firstname: Diego, Lastname: Garcia, Username: dg, CustomerID: Hernandez SA

Then, go to 'Admin  $\rightarrow$  Groups' frontend and add the following as new groups:

- faq-amer
- faq-emea
- support-de
- support-mx
- support-se
- support-us

Then, go to *Admin → Queues* and add corresponding queues which will use previously created groups. For the System address you can use any available.

- Name: FAQ Germany, Group: faq-emea
- Name: FAQ Mexico, Group: faq-amer

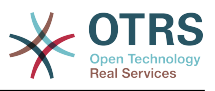

- Name: FAQ Sweden, Group: faq-emea
- Name: FAQ USA, Group: faq-amer
- Name: Support Germany, Group: support-de
- Name: Support Mexico, Group: support-mx
- Name: Support Sweden, Group: support-se
- Name: Support USA, Group: support-us

Go to *Admin → Customer Users ↔ Customers* frontend and assign customer users to other customers.

• Arvid Karlsson

de Graubrot AG → active {1}

• Diego Garcia

se Ericsson AB, us Farmers Inc.  $\rightarrow$  active  $\{2\}$ 

Additionally, go to *Admin → Customer Users ↔ Groups* frontend and assign a single customer user direct access to a group.

• Diego Garcia

faq-emea  $\rightarrow$  rw {3}

Now, go to *Admin → Customers ↔ Groups* frontend and assign customers to groups according to the matrix below. Be sure to select proper permission level for each group and company.

- de Graubrot AG
	- Same Customer {4}
		- faq-amer → ro
		- faq-emea → ro
		- support-de → rw

support-mx → ro

- mx Hernandex SA
	- Same Customer {5}

```
faq-amer → ro
```

```
faq-emea → ro
```

```
support-de → ro
```
- support-mx → rw
- Other Customers {6}

support-de → rw (this is intentional to demonstrate limitation to base permissions) support-mx → rw

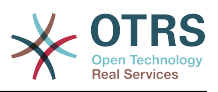

- se Ericsson AB
	- Same Customer {7}

faq-amer → ro

faq-emea → ro

support-se → rw

- us Farmers Inc.
	- Same Customer {8}

faq-amer  $\rightarrow$  ro

faq-emea → ro

support-us → rw

• Other Customers {9}

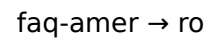

For reference, please consult image below where all relationships are drawn as lines:

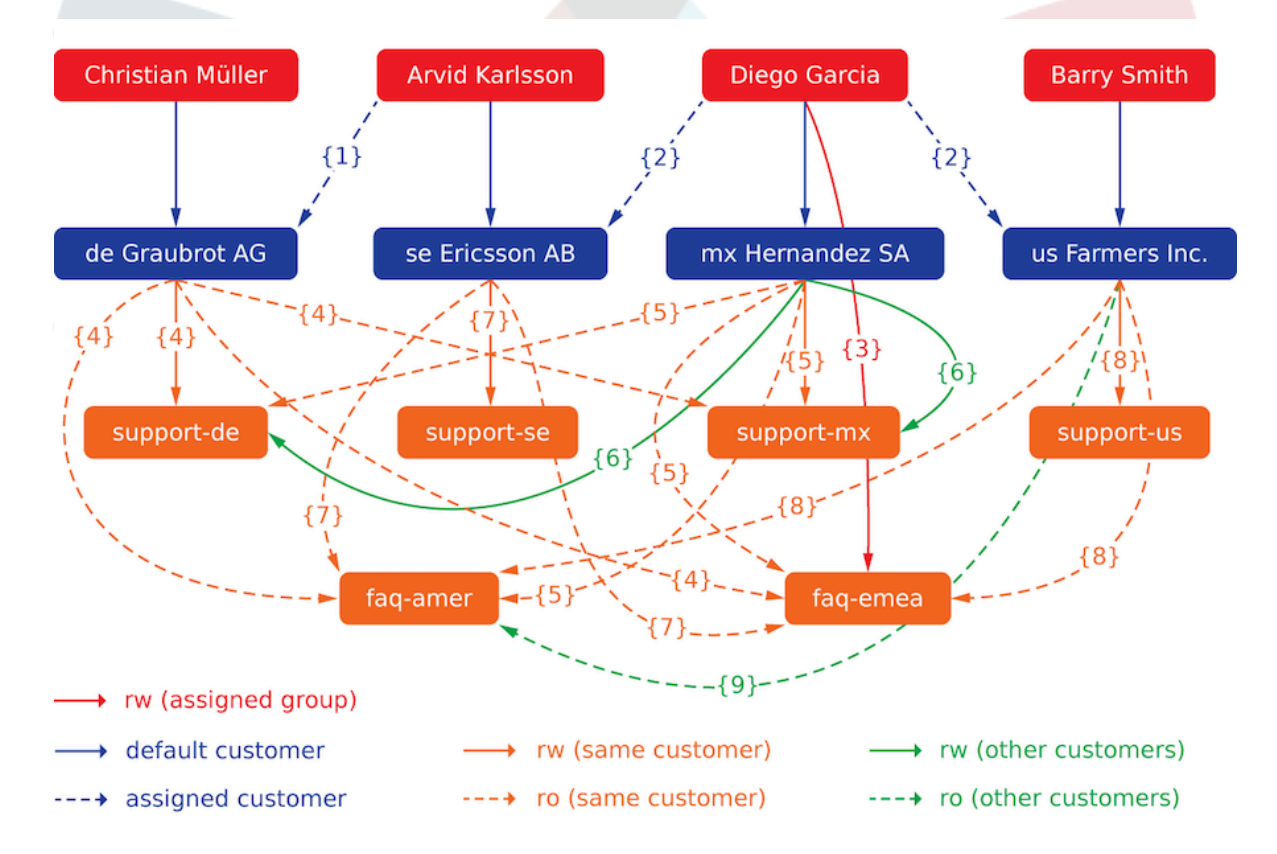

Finally, let's create some tickets. Go to *New phone ticket* frontend and create tickets, one each per customer user and queue (32 in total). By the way, this is possible in the agent frontend as the customer group restrictions are only active on the customer frontend.

For checking resulting access to the tickets, you can easily switch between the customer users by activating SwitchToCustomer option in SysConfig. Then just go to *Admin → Customer Users* and click on corresponding *Switch to customer* link next to the user's name.

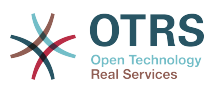

You will be immediately logged in as that customer user and you can visit *Tickets → Company Tickets* screen for checking the ticket access. It should conform to the matrix below. Click on a ticket to check if corresponding permission level is honored: for *ro* permission level you should not see the *Reply* button.

This is the expected result for each customer user. The marker '{0}' refers to the location above where the corresponding setting was taken (this shows why the access is granted).

Resulting access for customer user Arvid Karlsson

- Queue FAQ Germany: ro (via  $\{7\}$ ) + Christian's Tickets ro (via  $\{1\}$ )
- Queue FAQ Mexico: ro (via  $\{7\}$ ) + Christian's Tickets ro (via  $\{1\}$ )
- Queue FAQ Sweden: ro (via  $\{7\}$ ) + Christian's Tickets ro (via  $\{1\}$ )
- Queue FAQ USA: ro (via  $\{7\}$ ) + Christian's Tickets ro (via  $\{1\}$ )
- Queue Support Germany: rw (via  $\{1\rightarrow 6\}$ ) + Christian's Tickets rw (via  $\{1\}$ )
- Queue Support Mexico: -
- Queue Support Sweden: rw (via  $\{7\}$ ) + Christian's Tickets rw (via  $\{1\}$ )
- Queue Support USA: -

Resulting access for customer user Barry Smith

- Queue FAQ Germany: ro (via {8})
- Queue FAQ Mexico: ro (via {8}) + Arvid's, Christian's, Diego's Tickets ro (via {9})
- Queue FAQ Sweden: ro (via {8})
- Queue FAQ USA: ro (via {8}) + Arvid's, Christian's, Diego's Tickets ro (via {9})
- Queue Support Germany: -
- Queue Support Mexico: -
- Queue Support Sweden: -
- Queue Support USA: rw (via {8})

Resulting access for customer user Christian Müller

- Queue FAQ Germany: ro (via  $\{4\}$ )
- Queue FAQ Mexico: ro (via  $\{4\}$ )
- Queue FAQ Sweden: ro (via {4})
- Queue FAQ USA: ro (via  $\{4\}$ )
- Queue Support Germany: rw (via  $\{4\}$ )
- Queue Support Mexico: ro (via  $\{4\}$ )
- Queue Support Sweden: -
- Queue Support USA: -

Resulting access for customer user Diego Garcia

• Queue FAQ Germany: rw (via {3}) + Arvid's, Barry's Tickets rw (via {2})

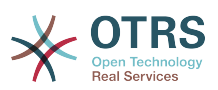

- Queue FAQ Mexico: ro (via {5}) + Arvid's, Barry's Tickets ro (via {2}) + Christian's Tickets ro (via {2→9})
- Queue FAQ Sweden: rw (via  $\{3\}$ ) + Arvid's, Barry's Tickets rw (via  $\{2\}$ )
- Queue FAQ USA: ro (via {5}) + Arvid's, Barry's Tickets ro (via {2}) + Christian's Tickets ro (via {2→9})
- Queue Support Germany: ro (via {5}) + Arvid's, Barry's Tickets ro (via {2}) + Christian's Tickets ro (via {6})
- Queue Support Mexico: rw (via {5}) + Arvid's, Barry's Tickets rw (via {2}) + Christian's Tickets rw (via {6})
- Queue Support Sweden: rw (via {2→4}) + Arvid's, Barry's Tickets rw (via {2})
- Queue Support USA: rw (via {2→5}) + Arvid's, Barry's Tickets rw (via {2})

## <span id="page-90-0"></span>**1.4.** キュー

管理者ページをリンク「キュー」をクリックすると、システムの[キュー](#page-69-0)を管理することができます (下記の図を参照)。新規OTRSインストレーションでは、4つのデフォルト・キューがあります:「未 対応(Raw)」、「ジャンク(Junk)」、「その他(Misc)」と「ポストマスター(Postmaster)」。フィル タ規則が定義されなければ、受信メッセージはすべて「未対応の」キューに格納されるでしょう。 「ジャンク」キューはスパム・メッセージを格納するために使用することができます。

### 図**4.24** キュー管理

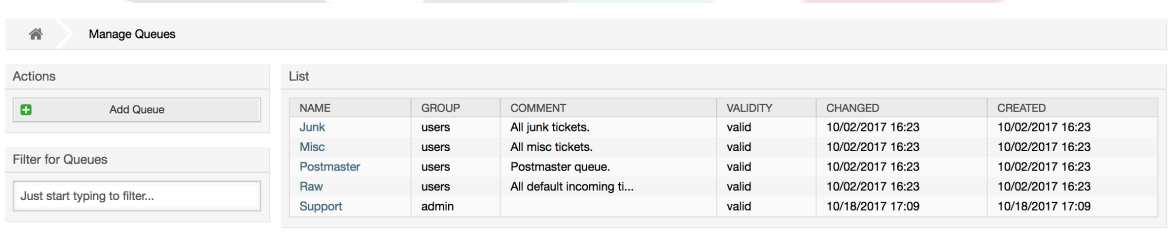

Here you can add queues (see figure below) and modify them. You can specify the group that should use the queue. You can also set the queue as a sub-queue of an existing queue.

## 図**4.25 Adding a new queue**

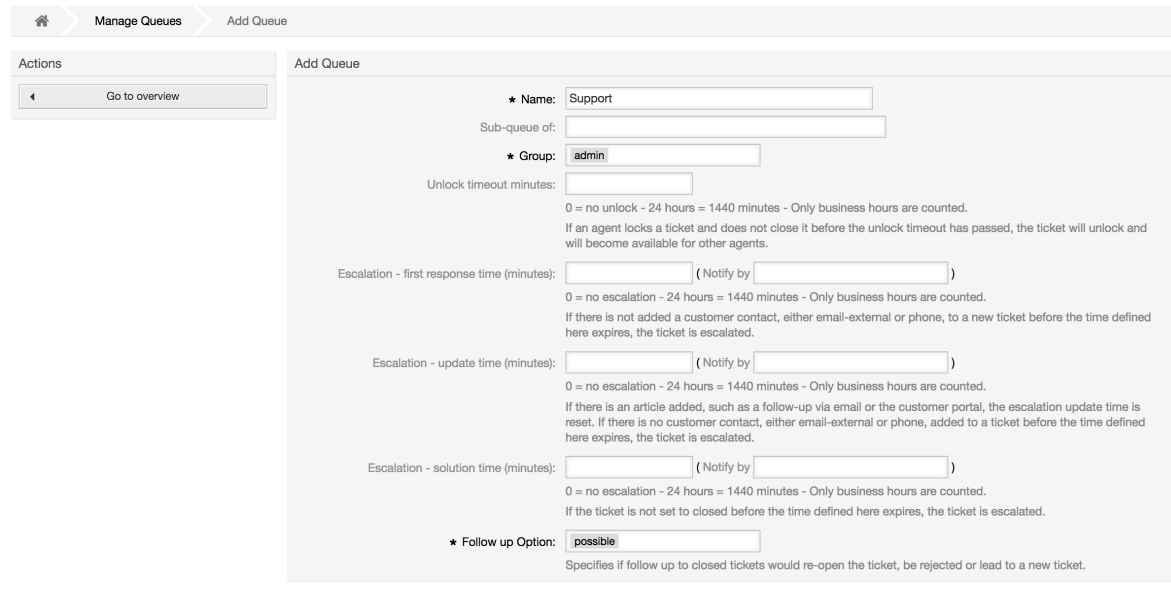

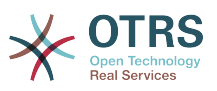

キュー用のアンロック・タイムアウトを定義することができます。担当者がチケットをロックし、 アンロックタイムアウトが過ぎる前に、それを完了しなければ、チケットが自動的にアンロックさ れ、他の担当者が継続して利用可能にされます。

キュー・レベルに関連可能な3つのエスカレーション時間設定があります:

エスカレーション **-** 第**1**の応答時間

• チケットの生成の後、顧客といかなるコミュニケーションも無く、定義された時間が失効した場 合、Eメールであれ電話であれエスカレーションされます。

エスカレーション **-** 更新期限

• Eメールあるいは顧客ポータル(それはチケットに記録される)のいずれかによって顧客フォロー アップがある場合、エスカレーション更新時間はリセットされます。ここで定義された時間が失 効するまでに顧客へのコンタクトがない場合、チケットはエスカレーションされます。

エスカレーション **-** 解決時間

• ここで定義された時間が失効する前にチケットが完了(成功)しなかったら、チケットはエスカ レーションされます。

「フォローアップの後のチケット・ロック」により、以下を定義できます。1.旧チケット・オー ナーに対して「ロック」状態にセットすべきチケット。2.一旦完了してて、再度対応中となった チケットこれにより以前にそのチケットを扱った担当者が確実にフォローアップ・チケットが処理 することができます。

システム・アドレス用のパラメタは、このキューの送信チケットに使用されるメール・アドレスを 特定します。Eメール返信のために、挨拶文と署名にキューを関連させることもできます。より多 くの詳細情報に関しては、E[メール・アドレス](#page-99-0)[、挨拶文](#page-91-0)および [署名](#page-92-0)のセクションを参照してくださ い。

注記

担当者でそうであるように、グループ、顧客、キューは削除できません。単に有効オプ ションを無効にあるいは無効-暫定にする設定によって非活性化するだけです。

## **1.5. Salutations, Signatures, Attachments and Templates**

<span id="page-91-0"></span>**1.5.1.** 挨拶文

挨拶文はテンプレート用のテキスト・モジュールです。[キュー](#page-90-0)に関するセクションに述べられてい るように、挨拶文は1つ以上のキューにリンクすることができます。挨拶文は、挨拶文がリンクさ れて、返信されているキューからのチケットのみに使用されます。システムの異なる挨拶文を管理 するためにには、管理者エリアの「挨拶文」リンクを使用してください(下図参照)。

#### 図**4.26** 挨拶文管理

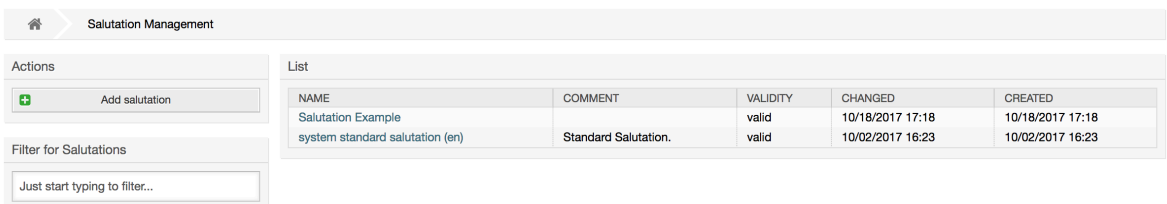

デフォルト・インストレーションの後、利用可能な1つの挨拶文が既にあります、「システム標準 挨拶文(en)」

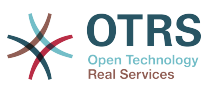

To create a new salutation, press the button Add salutation, provide the required data and submit it (see figure below).

### 図**4.27** 新規挨拶文の追加

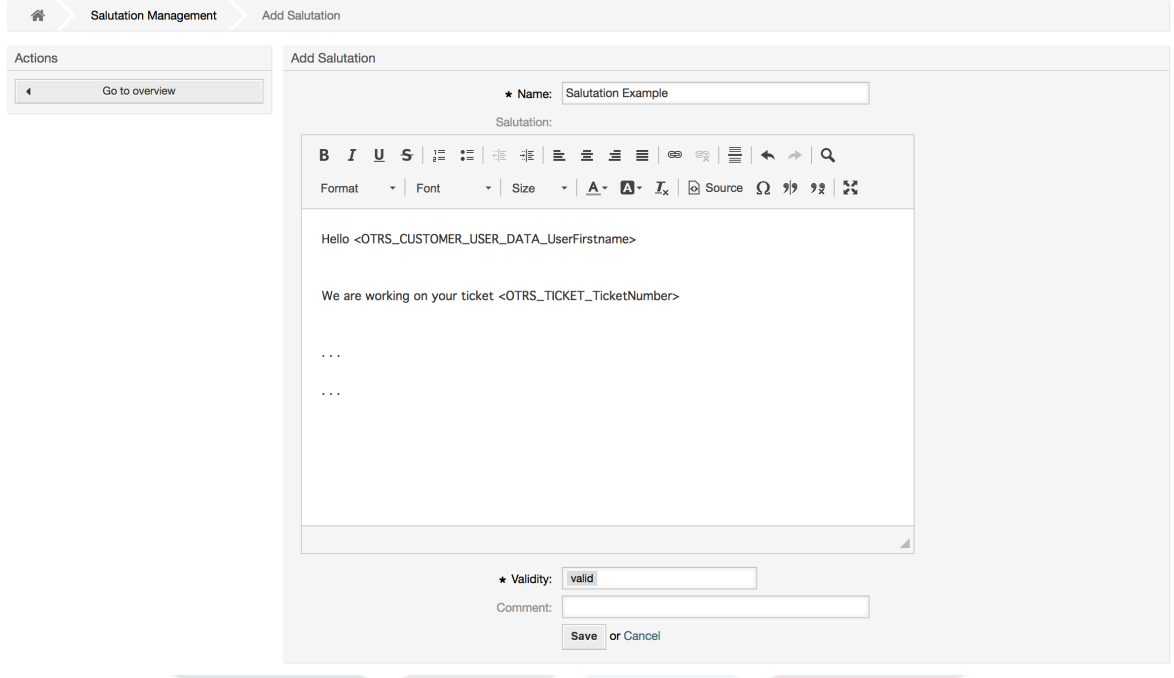

挨拶文の中で変数を使用することは可能です。チケットに応答する時、変数名はそれらの値に置換 されます。

テンプレートの中で使用することができる異なる変数は、挨拶文画面の下方部分にリストされま す。例えばこれを使えば、チケット送信者の姓が変数<OTRS LAST NAME> が返信に含まれるで しょう。

#### 注記

他のOTRSの実体のように、挨拶文は削除できません。有効オプションを無効または無効-暫定にすることで不活性化されるだけです。

## <span id="page-92-0"></span>**1.5.2.** 署名

テンプレート用の別のテキスト・モジュールは署名です。[キュー](#page-90-0)に関するセクションに述べられて いるように、署名はキューにリンクすることができます。署名が以前にキューにリンクされていれ ば、署名は単にテンプレート・テキストに追加されるだろうということに注意してください。管理 者ページの「署名」リンクへのアクセスにより、システムでの署名を管理することができます(下図 参照)。

#### 図**4.28** 署名管理

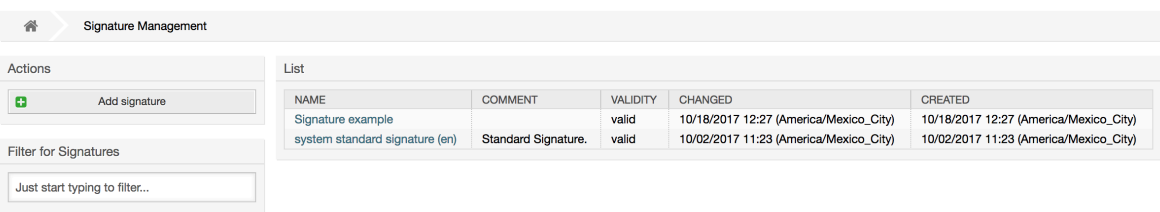

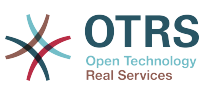

OTRSの新規インストール後、システムにはあらかじめ定義された署名:「システム標準署名 (en)」が存在します。

To create a new signature, press the button Add signature, provide the needed data and submit it (see figure below).

#### 図**4.29** 新規署名の追加

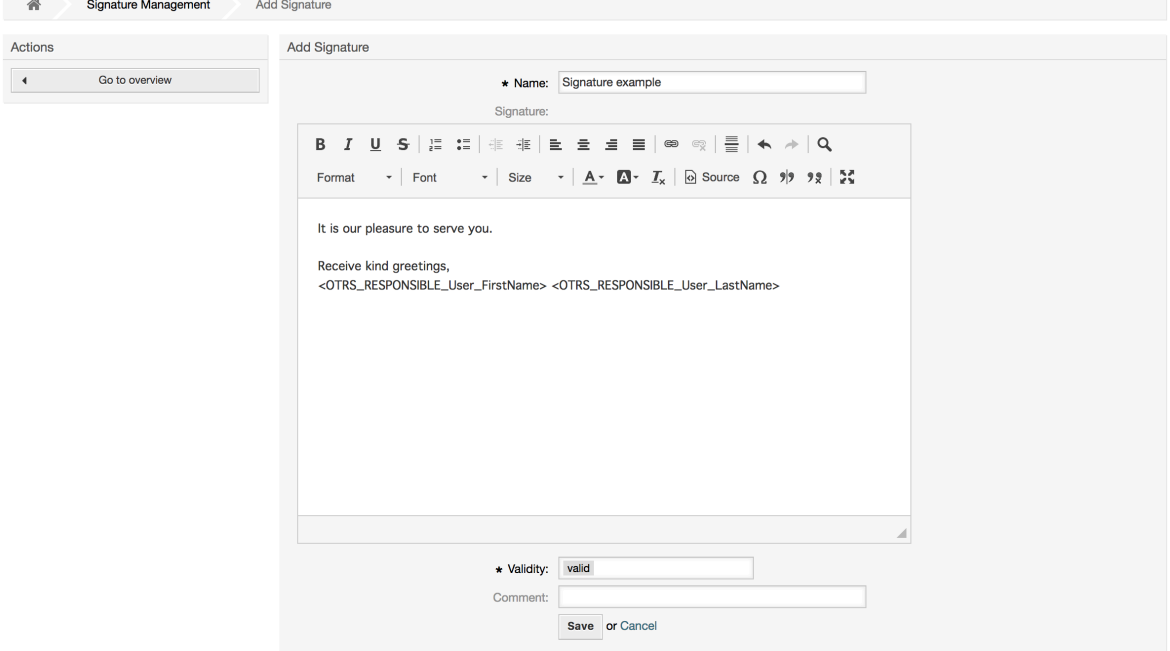

挨拶文のように、署名は、チケットに答える担当者の姓、名のような動的内容を含むことができま す。またここで変数は、すべてのチケットに対して署名テキストのコンテンツを代替するために使 用することができます。使う変数に関しては署名画面の下部をご覧ください。あなたが署名に例え ば可変<OTRS\_LAST\_NAME>を含めば、チケットに答える担当者の姓は変数を代替します。

#### 注記

挨拶文でもそうであるように、署名も削除できません。有効オプションを無効または無効-一時的に設定してのみ非活性化することができます。

## **1.5.3.** 添付

さらに、任意に1つ以上の添付をテンプレートに加えることができます。テンプレートが選択され ていれば、添付はメッセージ作成ウィンドウに付けられるでしょう。必要ならば、担当者は顧客の もとへそれを送る前に個々のテンプレートから添付を取り除くことができます。

管理者ページの「添付」リンクによって、システムのデータベースに添付を読み込むことができま す(下図参照)。

#### 図**4.30** 添付ファイル管理

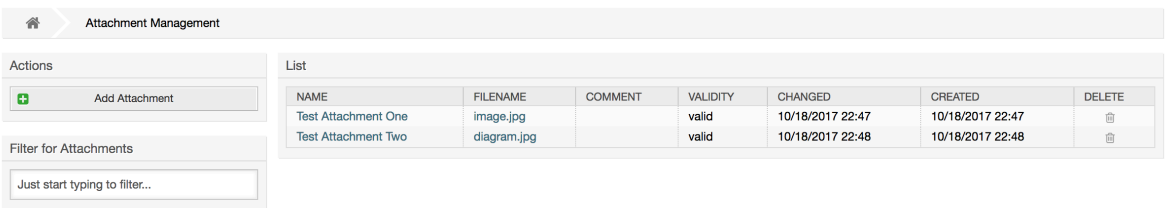

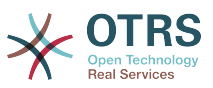

To create a new attachment, press the button Add attachment, provide the required data and submit it (see figure below).

## 図**4.31** 新規添付ファイルの追加

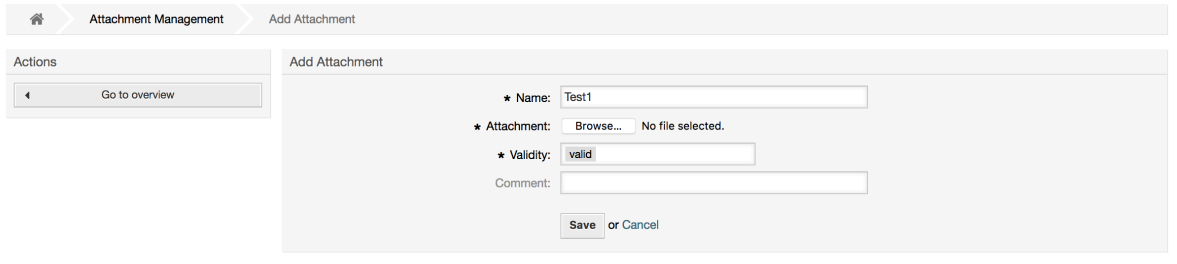

If an attachment is stored it can be linked to one or more templates. Click on the Attachment <-> Templates link of the Admin page (see figure below).

## 図**4.32** 添付のテンプレートへのリンク

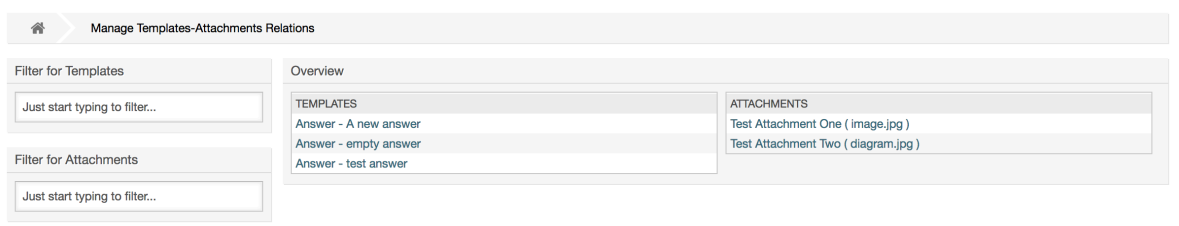

To associate different attachments with a specific template and vice versa, click on the corresponding template name or attachment (see below the Figures 4.29 and 4.30, respectively).

## 図**4.33** テンプレート用添付関連の変更

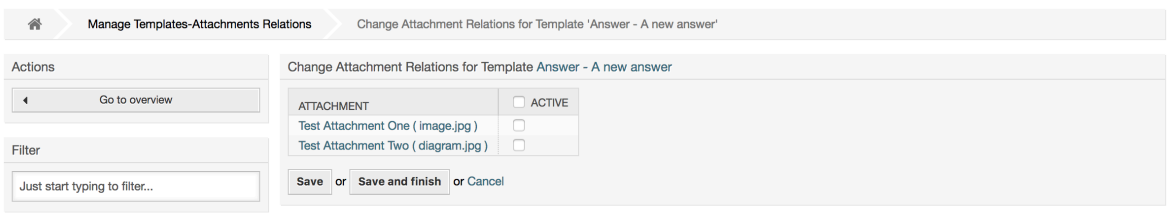

## 図**4.34** 添付用テンプレート関連の変更

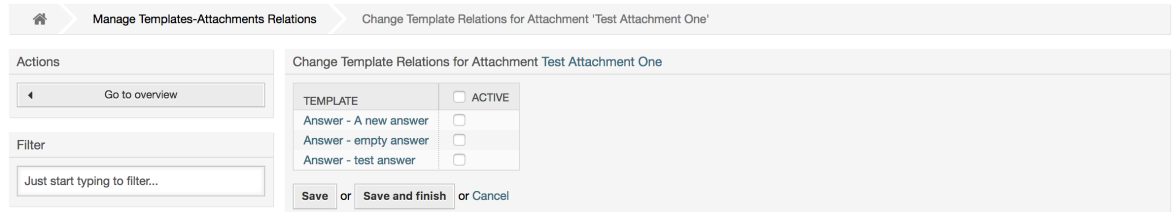

## **1.5.4.** テンプレート

チケット処理を促進し、かつ返答の外観を標準化するために、OTRSにテンプレートを定義すること ができます。テンプレートは1つ以上のキューにリンク、および逆リンクも可能です。

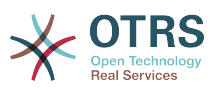

OTRSの異なる部分で使用される、異なる種類およびそれらのテンプレートがありますそれらはそ れ自身の目的を持っていて、下記は可能なテンプレート・タイプのリストです。:

- 返答:Answer: チケット・応答として使用されるか返答します。
- 作成:Create: 新規電話かEメール・チケットの中で使用されます。
- 転送:Forward: 誰か他の人へ記事を転送するために使用されます。
- 電話:PhoneCall: 電話の着信および発信画面で使用されます。

電話の受発信画面で使うためには、返答テンプレートは二つの方法でアクセス可能です。ひとつ は、記事メニューでのチケット・ズーム画面から。もうひとつ、より素早い方法なら、状態ビュー やチケット・ビューのようなチケット概要の大画面から。新規のOTRS導入に関しては、テンプ レート「空の答え(empty answer)」がすべてのキューに対してデフォルトでセットされます。

転送テンプレートがキューに割り当てられ加えられるとすぐに、チケット・ズーム中の「転送」ボ タン(通常は空のテキスト転送画面に導かれます)は選択コントロールに変化します。ひとつのテ ンプレートを選択することで「選択」は、転送テンプレートに情報を与えます。転送画面は、テン プレートテキストと添付で事前に情報を与えられ表示されます。(返答テンプレートでの「返答選 択ボックス」と同様です。)

タイプ「作成」と「電話」のテンプレートを作成することは、

 それぞれの画面の中の「テキスト・テンプレート」選択ボックス」を見えるようにします。リス トにテンプレートを選択することは、「テキスト」と「添付」フィールド(テンプレートで利用可 能ならば)にデータを追加することになるでしょう。テキストまたは添付で何からの以前の変更 が、テンプレートを選択することで上書きされることに気づいて下さい。

管理者ページの「テンプレート」をクリックすれば、テンプレート管理画面が開きます。(下図参 照)。

### 図**4.35** テンプレート管理

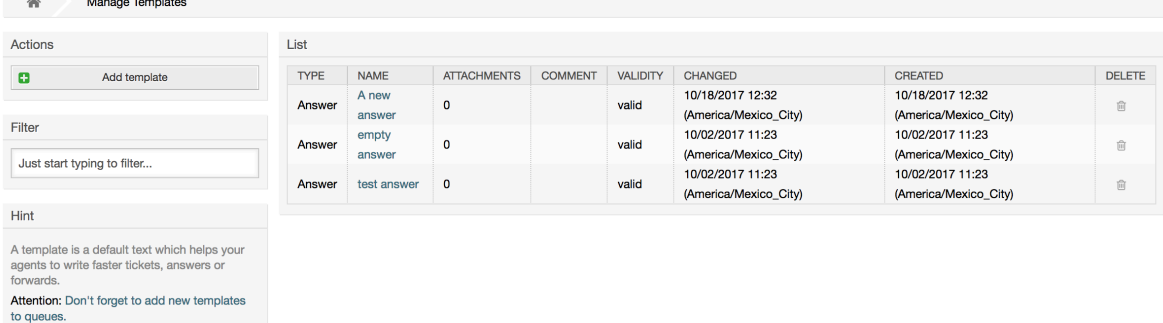

To create a new template, click on the Add template button, provide the required data (make sure to select the appropriate template type) and submit it (see figure below).

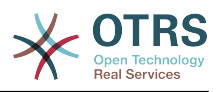

## 図**4.36** 新規テンプレートの追加

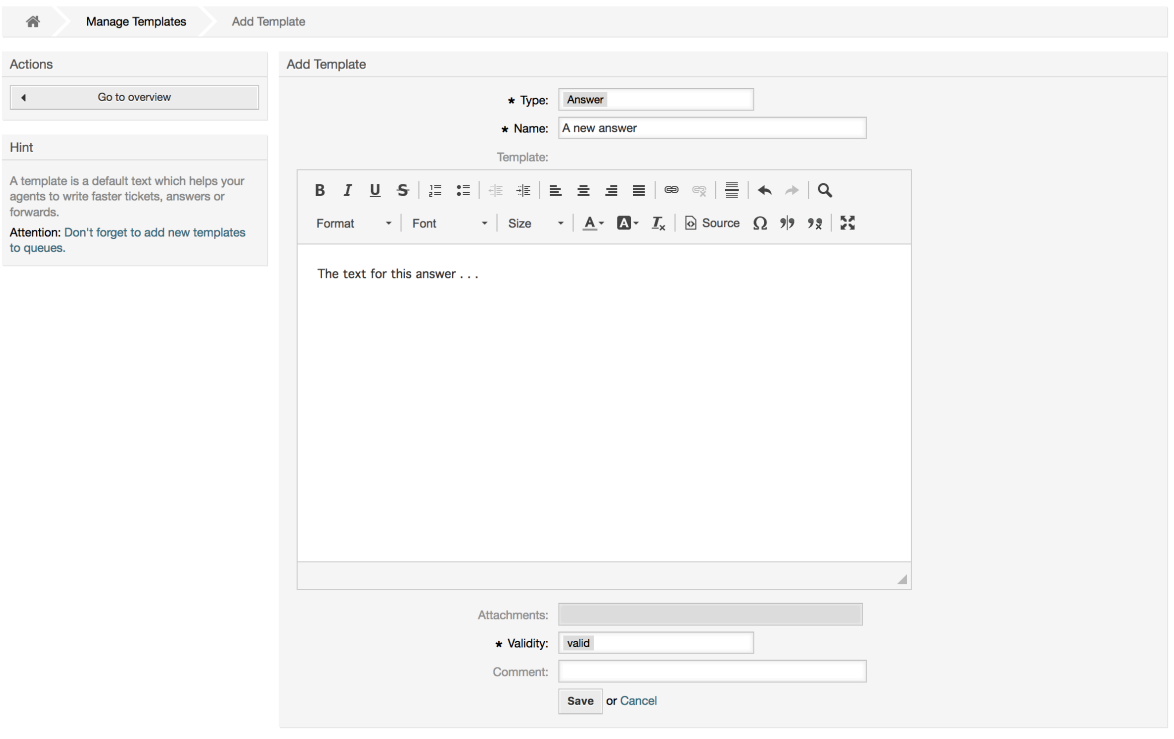

テンプレートを1つ以上のキューに追加/削除するためには、管理者ページの「テンプレート<-> キュー」リンクをクリックしてください(下図参照)。さらに、特定の実体に関する情報を得るため にフィルタを使用することができます。

### 図**4.37 Template-Queue relations management**

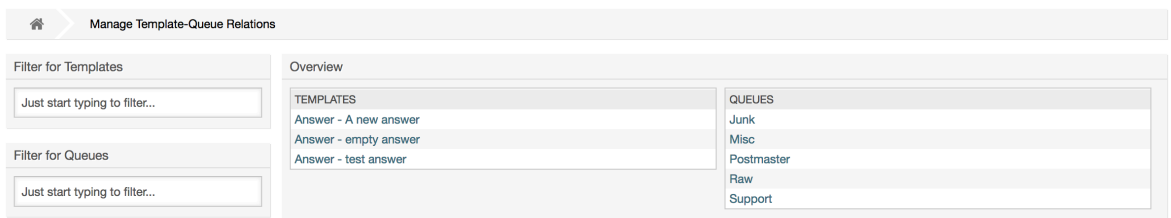

キューに、およびその逆にキューから利用可能になる (and vice versa)異なるテンプレートを定 義するためには、対応するテンプレートかキューをクリックしてください(図4.34および4.35以下 にそれぞれ参照)。

## 図**4.38** テンプレートのためのキュー関係の変更

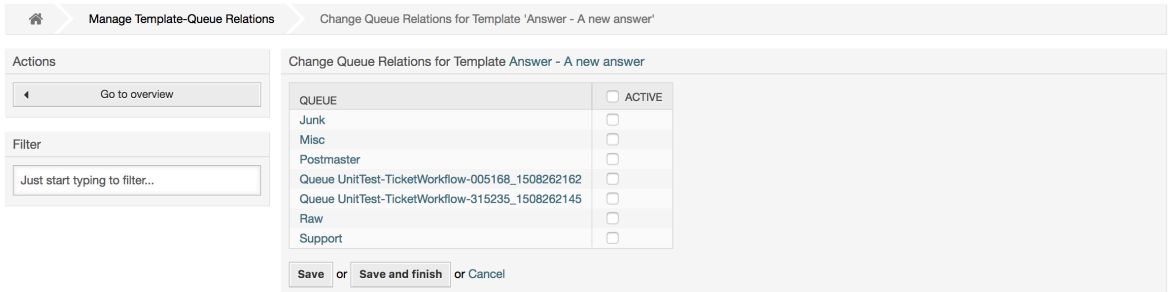

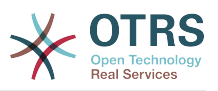

## 図**4.39** キューのためのテンプレート関係の変更

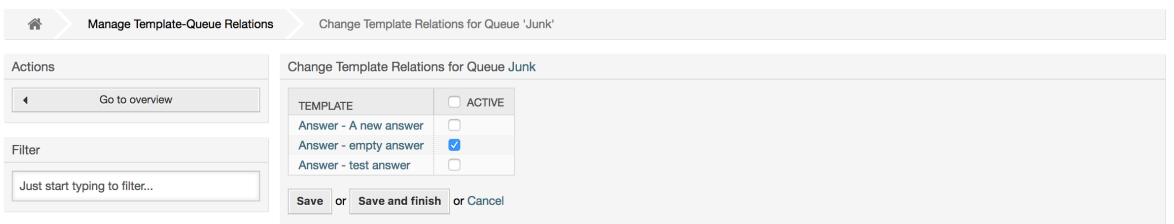

テンプレートを選択するとき追加の情報がテンプレート・テキストに追加できます。これはテンプ レートのタイプに依存します:

「電話」テンプレートの作成は(署名)テンプレート・テキストにいかなるコンテンツも追加しま せん。しかしながら新規Eメールチケット画面はキューを追加し、そのキューは解決Eメール本文に 署名を割り当てます。(この画面は署名を視覚化するための別のボックスを持ちます)

返答テンプレートテキストは、選択された時、キューに関連づけられて挨拶文を含みます。それか らテンプレートのテキストは、引用されたチケットのテキスト、そして最後はキューに関連付けら れた署名も含みます。

転送テンプレートは返答テンプレートと同様ですが、それらは挨拶文部分を含みません。

## **1.6.** 自動応答

OTRSは、特定のイベントの発生に応じて顧客へ自動応答を送信することを可能にします。それら のイベントとは、特定のキュー中のチケットの生成、チケットに関するフォローアップメッセージ の受取り、チケットの完了か拒否、等です。そのような応答を管理するためには、管理者ページ上 でリンク「自動応答」をクリックしてください(下図参照)。

### 図**4.40** 自動応答管理

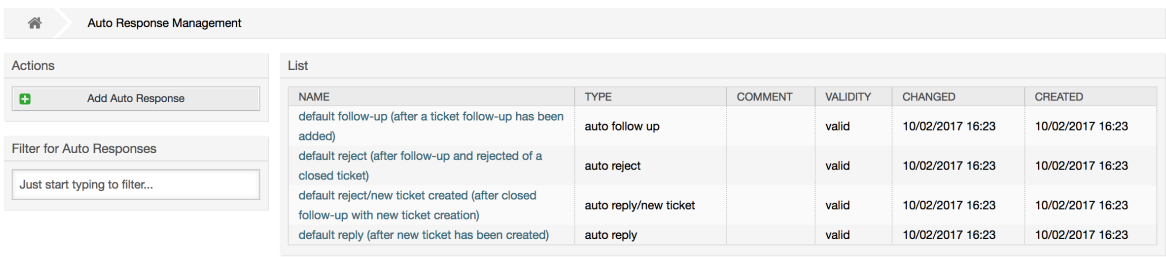

To create an automatic response, click on the button Add auto response, provide the needed data and submit it (see figure below).

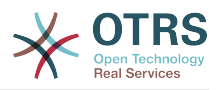

## 図**4.41** 自動応答の追加

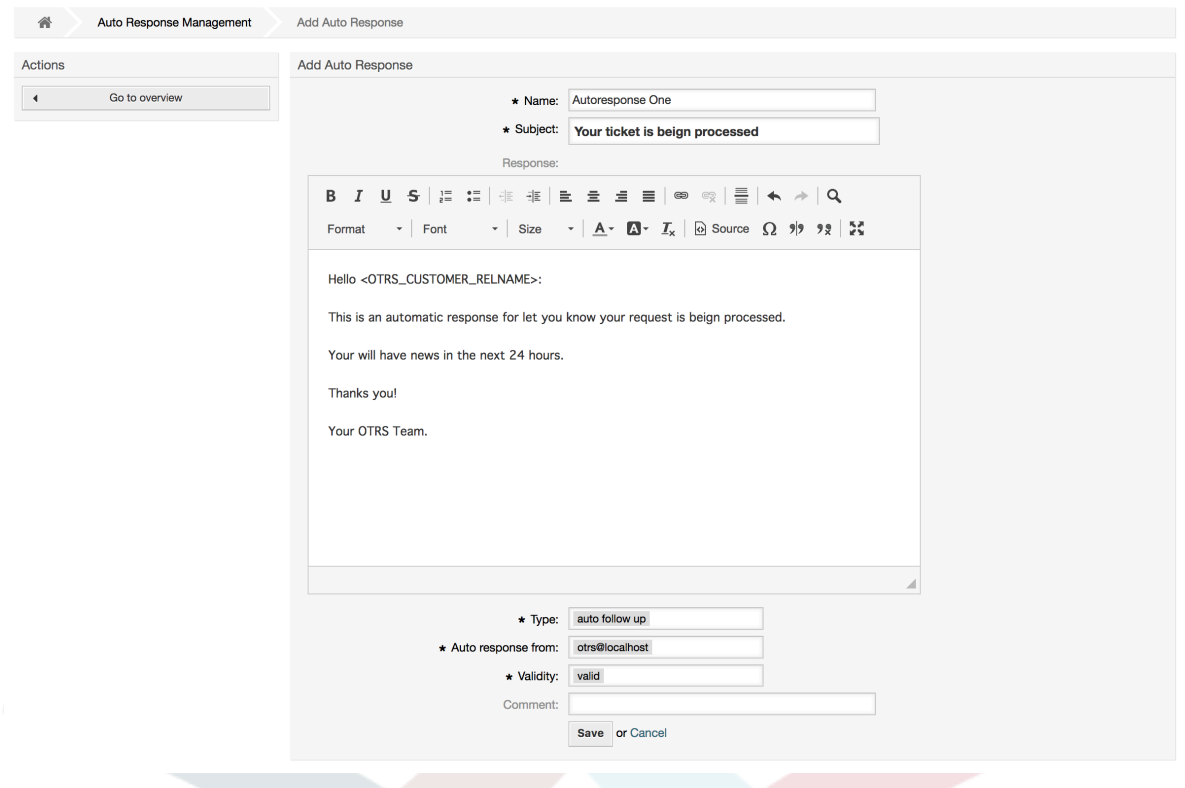

署名と挨拶文でそうであったように、自動応答の件名およびテキストは、変数によって生成するこ とができます。例えば、自動応答の本文に可変<OTRS\_CUSTOMER\_EMAIL[5]>を挿入すれば、 顧客メール・テキストの最初の5行が自動応答に挿入されるでしょう。図示された画面の一番下に て使用することができる有効な変数に関するより多くの詳細を見つけるでしょう。

すべての自動返答ではそれをきっかけとすべきイベントを指定することができます。デフォルトの インストレーションの後で利用可能なシステム・イベントは表4.4に説明されています。

#### 表**4.4** 自動応答用イベント

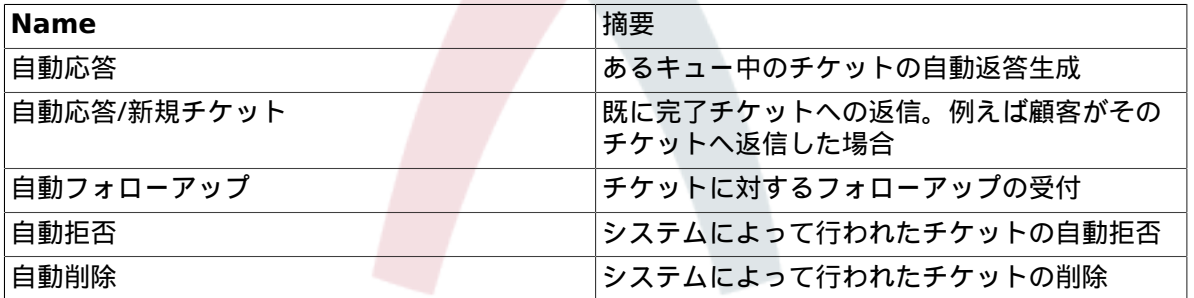

### 注記

他のOTRSの実体と同様に、自動応答も単に非活性化されるだけであり、削除はできませ ん。(有効オプションを無効または無効-暫定に設定することによって)

キューに対する自動応答を加えるためには、管理者ページ上で「自動応答<-> キュー」リンクを使 用してください(下図参照)。全てのシステム・イベントは全てのキューのためにリストされます。 また、同じイベントを備えた自動応答はリストボックスによって選択するか、削除することができ ます。

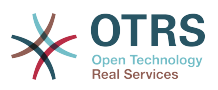

#### 図**4.42 Queue <-> auto response relations management**

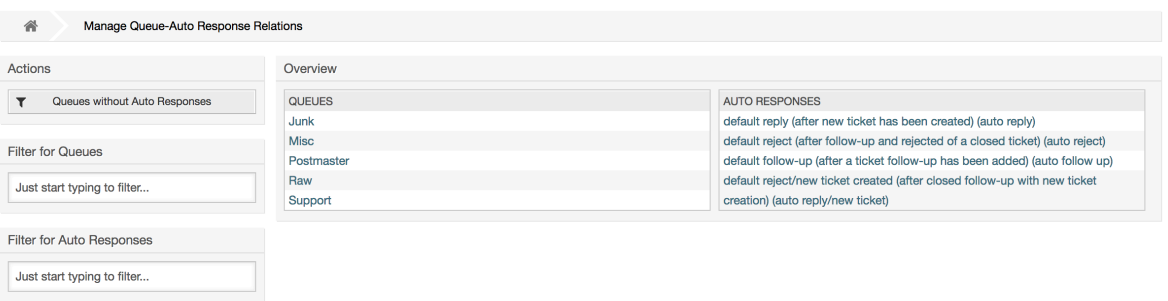

キューに利用可能になる異なる自動応答を定義するためには、対応するキュー名をクリックしてく ださい(下図参照)。さらに、既存の自動応答を編集することは可能です。それには「応答」をク リックして、「新規自動応答を編集」として同じやり方で編集してください。

## 図**4.43 Change auto response relations for a queue**

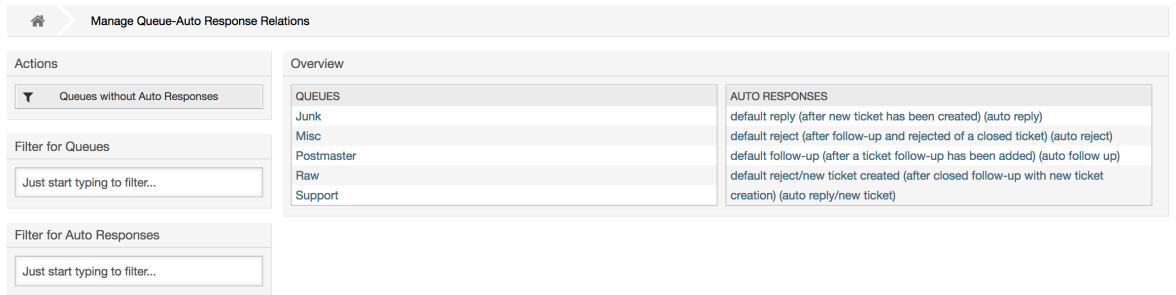

## <span id="page-99-0"></span>**1.7.** システム・メール・アドレス

To enable OTRS to send emails, you need a valid email address to be used by the system. OTRS is capable of working with multiple email addresses, since many support installations need to use more than one. A queue can be linked to many email addresses, and vice versa. The address used for outgoing messages from a queue can be set when the queue is created. Use the "Email Addresses" link from the Admin page to manage all email addresses of the system (see figure below).

## 図**4.44** システムメールアドレスの管理

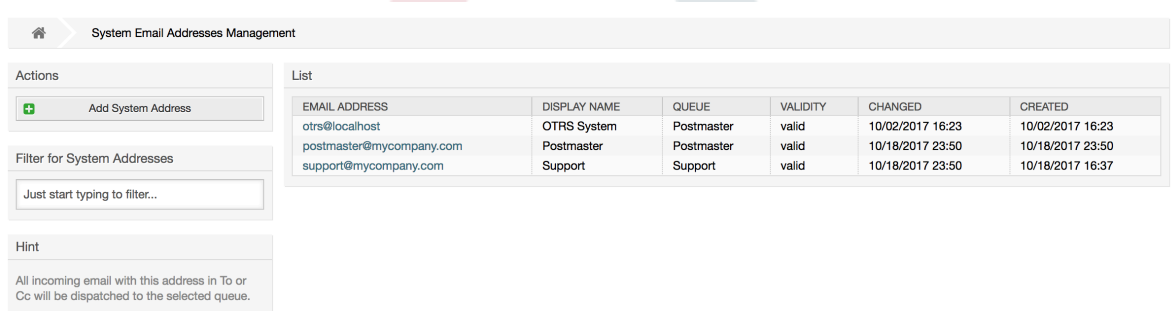

If you create a new mail address (see figure below),you can select the queue or sub queue to be linked with it. This link enables the system to sort incoming messages via the address in the To: field of the mail into the right queue.

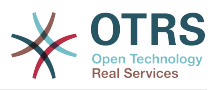

## 図**4.45** システム・メール・アドレスの追加

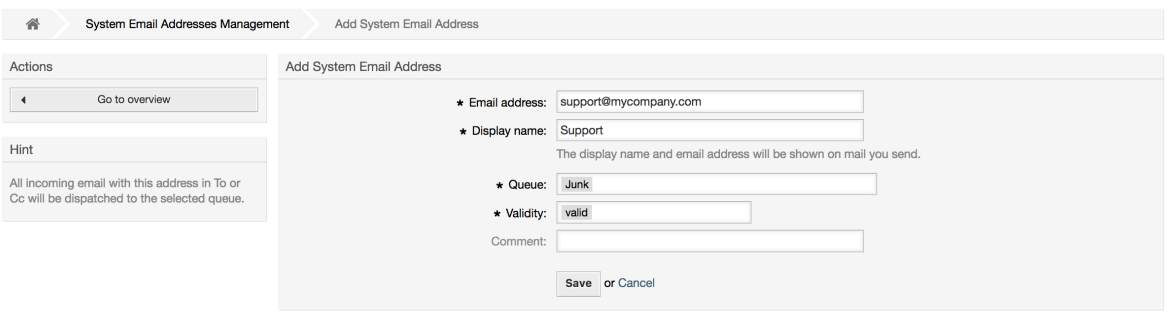

## 注記

他のOTRSの実体と同様に、Eメール・アドレスも単に非活性化されるだけであり、削除は できません。(有効オプションを無効または無効-暫定に設定することによって)

## **1.8.** チケット通知

OTRSは、あるイベントの発生に基づいて担当者や顧客へ通知することが可能です。担当者は[、個](#page-71-0) [人設定の編集](#page-71-0) のリンク経由で自身への通知用のシステム・イベントを設定できます。

管理者ページの「チケット通知管理」リンクによって、システムの通知を管理することができます (下図参照)。ある通知だけをリストするためにフィルタを使用することができます。

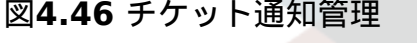

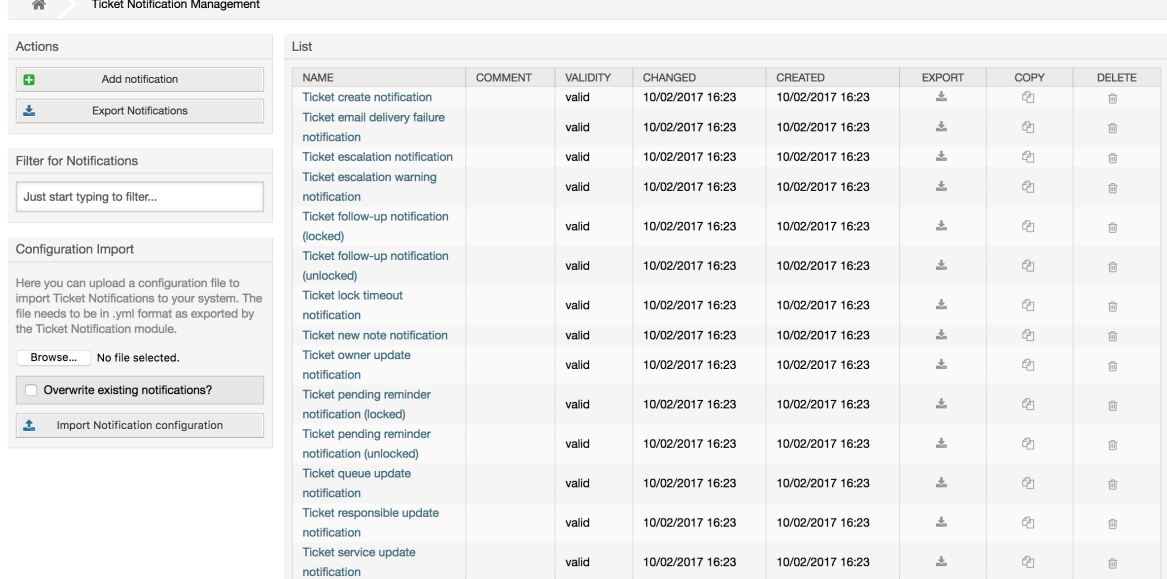

件名および通知テキストをカスタマイズすることができます。リストから変更したい通知をクリッ クしてください(下図参照)。そうすれば、内容が編集用にロードされます。利用可能な言語の各々 の同じ名前を持った通知があることをご留意ください。

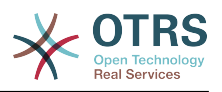

## 図**4.47 Customizing a notification**

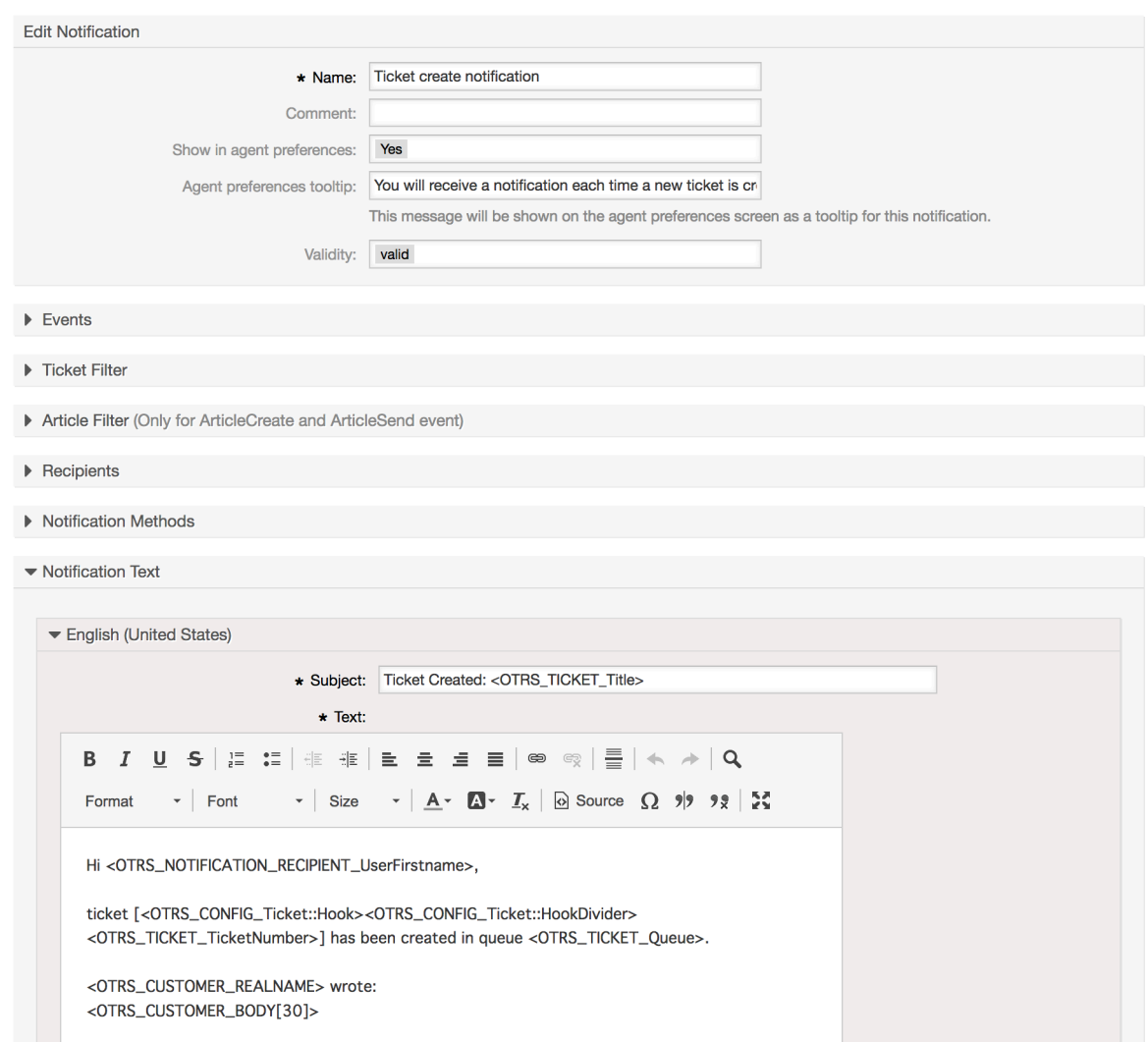

エージェントは、名前、コメントを編集できます。そしてこの通知を受け取ることを選択すること ができる場合は(送信方法ごとに)コントロールできます。すべての言語において、件名と本文を 追加または編集された通知内容として実際に送信されるかを設定することができます。

署名と挨拶文でそうであるように、特殊変数の使用により、通知の内容を動的に作成することは可 能です。図の中で示される画面最下部の変数のリストを見つけることができます。

あなたはイベントがこの通知をトリガすべきかを選択し、一定の基準(チケットおよび/または記 事のフィルタ)と一致したチケットにそれを制限することができます。これは、お使いのシステム に関連するかもしれない別のキュー、優先順位やその他の基準のためのさまざまな通知を作成する ことが可能になります

通知の受信者は、別の基準(グループ、ロール、個々の担当など)に応じて設定することができま す。すべての設定された受信者は、通知を受信します。

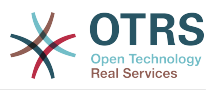

## 図**4.48** 通知のカスタマイズ

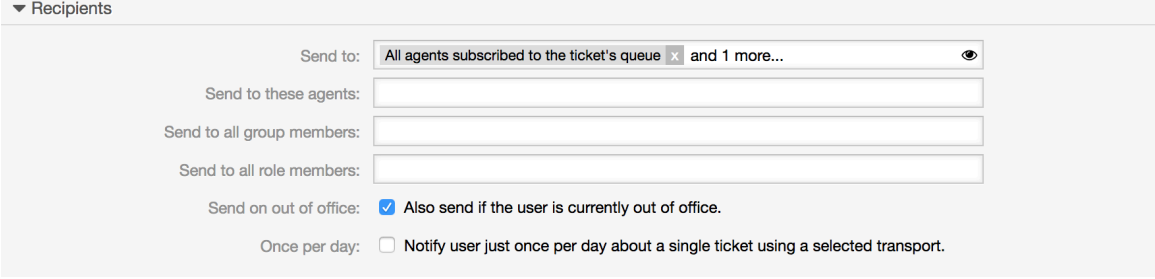

さらに通知は、オフィスの外にいるエージェントに送信するかどうかを指定し、一日あたり、及び チケットあたりの送信を制限することができます。(例 リマインダ通知保留中)

通知は、異なる通知方法で送信することができます。メール通知方法は、「OTRS無料」で提供され ます。また、OTRSビジネスソリューション™では、(電子メールクライアントがOTRSを使用する ために必要とされないように)データベースから通知を表示するだけでなく、SMS経由でそれらを 送信することができます。(例えば非常に重要な通知のために)

### 図**4.49 Customizing notification methods**

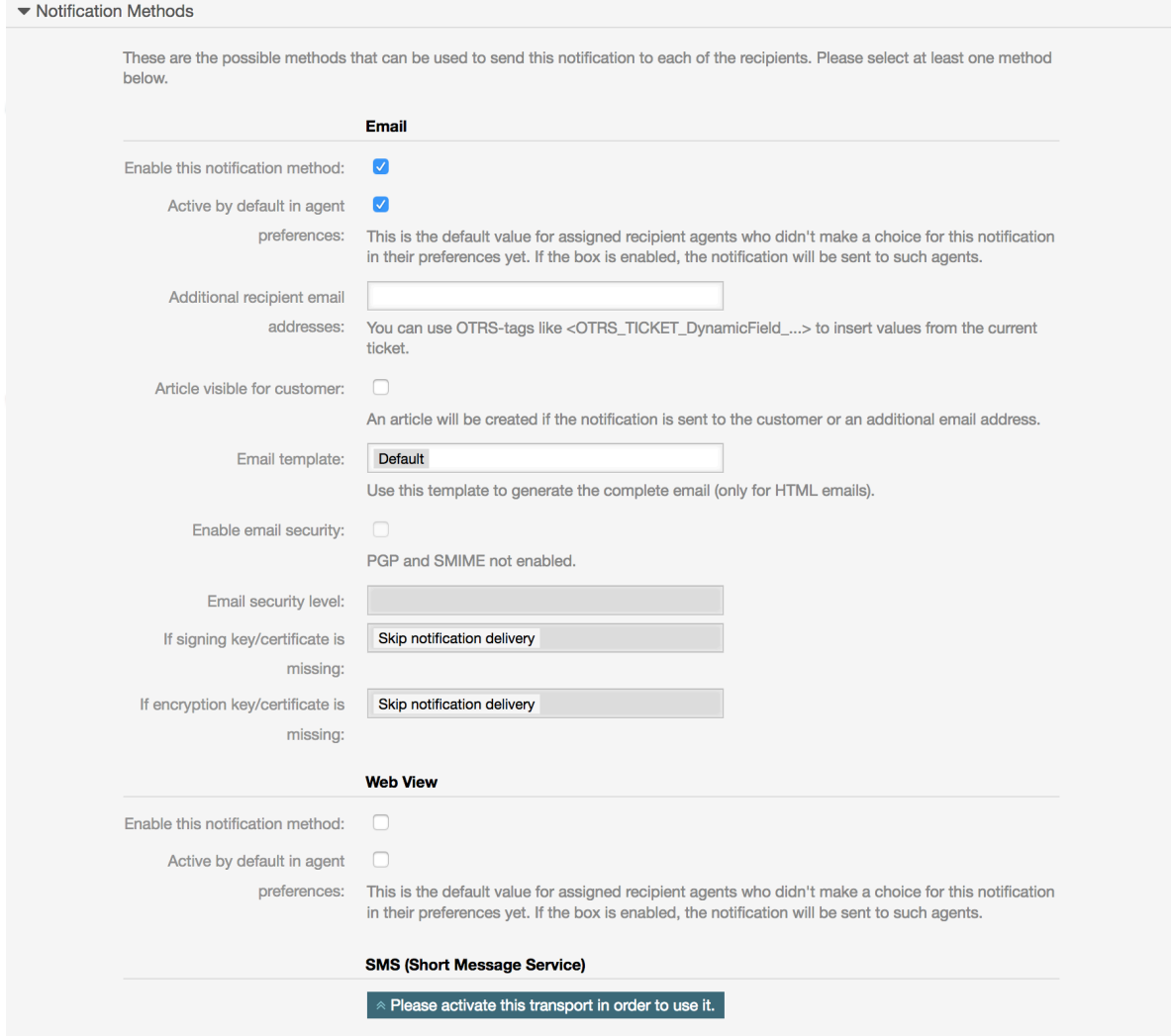

The field 'Additional recipient email addresses' provides the possibility to use OTRStags like <OTRS\_TICKET\_DynamicField ...> to insert values from the current ticket. The according SMS field (only available in **OTRS Business Solution™**) also has this feature.

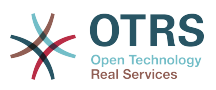

Since OTRS 5s Email transport contains security options for each notification, that includes signing and encrypting possibilities with PGP and S/MIME and the opportunity to decide what to do in case of missing key or certificate.

## **1.9. S/MIME**

OTRS can process incoming S/MIME encoded messages and sign outgoing mails. Before this feature can be used, you need to activate it and change some [configuration](#page-339-0) [parameters](#page-339-0) in the SysConfig.

管理者ページの「S/MIME証明書」リンクによってS/MIME証明書を管理することができます(下図 参照)。証明書の追加及び削除、またSMIMEデータの検索もできます。

#### 図**4.50 S/MIME**管理

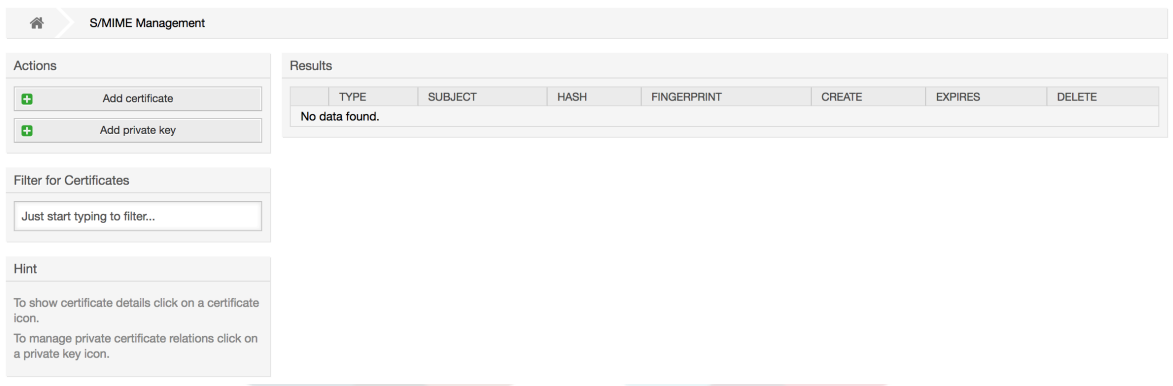

## **1.10. PGP**鍵

OTRS handles PGP keys, which allows you to encrypt/decrypt messages and to sign outgoing messages. Before this feature can be used, you need to activate it and change some [configuration parameters](#page-338-0) in the SysConfig.

管理者ページの「PGP鍵」リンクによって、例えば地方のOTRSユーザやOTRSのウェブサーバ・ ユーザがOTRSに設定されたPGP鍵に使用されるユーザのkey ringを管理することは可能です(下図 参照)。キーと署名を加えること、及び削除することは可能です。また、key ring中のすべてのデー タを捜すことができます。

#### 図**4.51 PGP**管理

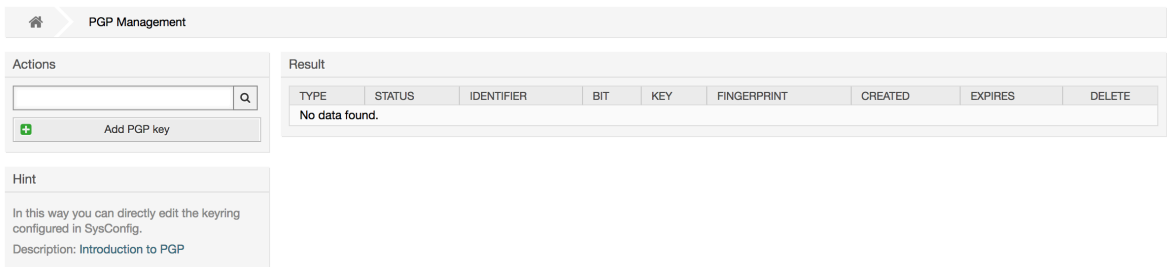

## **1.11.** 状態

管理者ページのリンク「状態」によって、システムの中で使用したい異なるチケット状態を管理す ることができます(下図参照)。

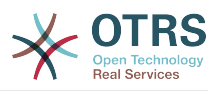

#### 図**4.52** 状態管理

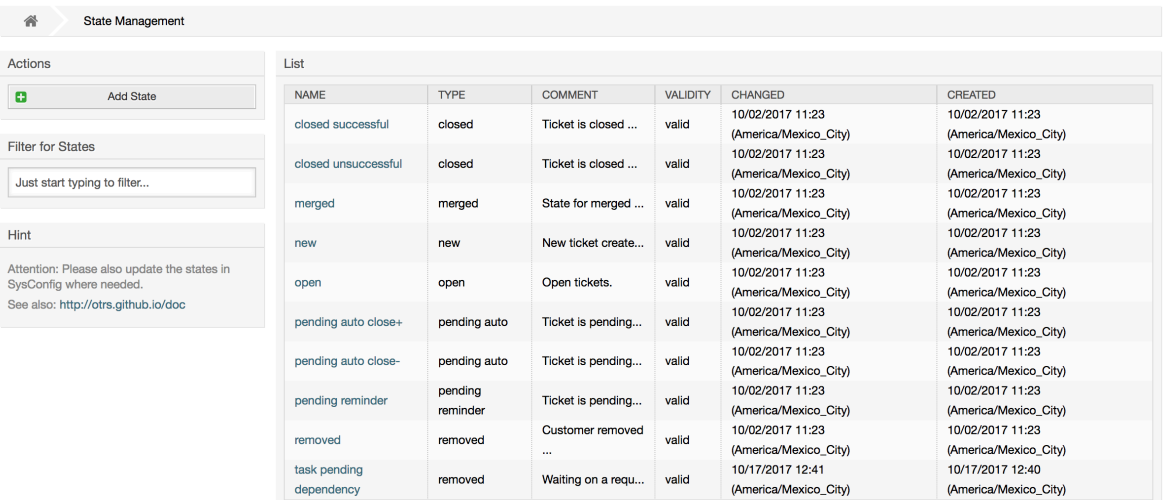

デフォルトの開始後、定義される「状態」がいくつかあります。

- 完了(成功)
- 完了(不成功)
- 結合済
- 「新規」(new)
- 対応中(open)
- 保留(自動完了+)
- 保留(自動完了-)
- 保留(期限付)
- 削除済

全ての状態はタイプにリンクされます。新たな状態が作成されたならばタイプが指定されねばなり ません。デフォルトの状態タイプは次の通りです。

- 完了済
- 結合済
- 「新規」(new)
- 対応中(open)
- 保留(自動)
- 保留(期限付)
- 削除済

## **1.12.** システム構成

The System Configuration link leads to the section where many OTRS configuration options are maintained.

The system configuration link on the admin page loads the graphical user interface for the system configuration (see figure below). You can upload your own configuration

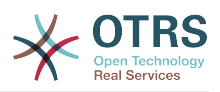

files for the system, as well as backup all current settings into a file. Almost all configuration parameters of the OTRS framework and any installed extensions can be viewed and changed using this interface. All configuration parameters are part of a certain group, which makes it possible to navigate quickly through the vast number of existing parameters. It is also possible to perform a full-text search over all parameters.

## 図**4.53 Graphical user interface of the system configuration.**

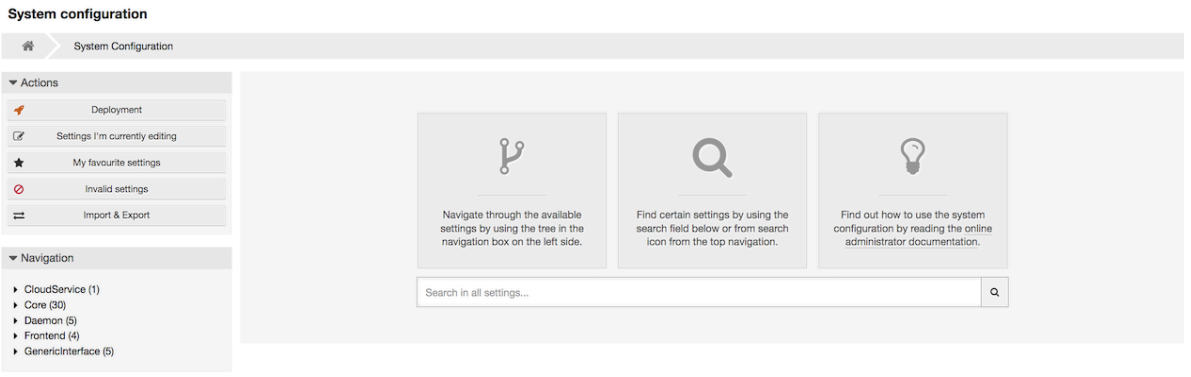

The graphical user interface of the system configuration is described in detail in the chapter ["Configuring the system through the web interface"](#page-120-0).

## **1.13. E**メールアカウントの使用

There are several possibilities to transport new emails into the ticket system. One way is to use a local MTA and the [otrs.PostMaster.pl script](#page-125-0) that pipes the mails directly into the system. Another possibility is the use of mail accounts which can be administrated through the web interface. The "PostMaster Mail Accounts" link on the Admin page loads the management console for the mail accounts (see figure below). OTRS supports the mail protocols: POP3, POP3S, IMAP and IMAPS.

### 図**4.54 E**メールアカウント管理

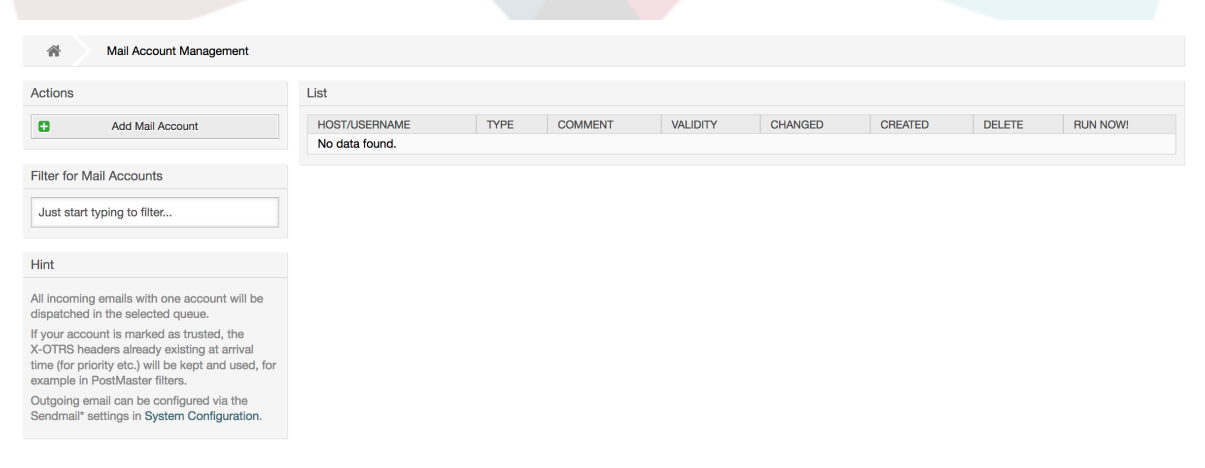

より詳細については、PostMaster[メールアカウント](#page-124-0) に関するセクションを参照してください。

## **1.14.** 受信**E**メール・メッセージのフィルタリング

OTRS has the capability to filter incoming email messages. For example, it is possible to put certain emails automatically into specified queues, or to set a specific state or ticket type for some mails. The filters apply to all incoming mails. Several filter conditions can be defined per each mail header. You can manage your filters via the link "PostMaster Filter" on the Admin page (see figure below).

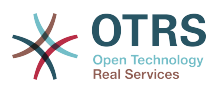

## 図**4.55** ポストマスター・フィルタ管理

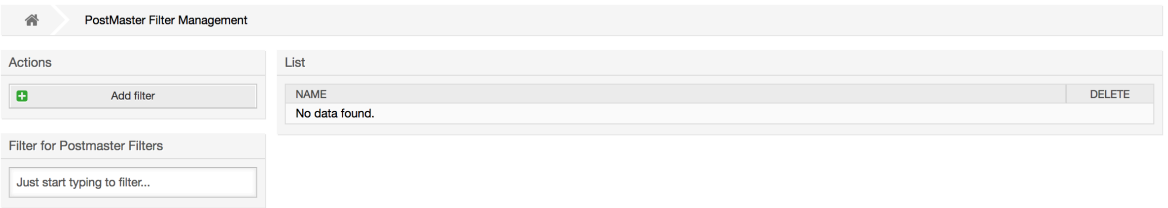

A filter consists of one or more criteria that must be met in order for the defined actions to be executed on the email. Filter criteria may be defined for the headers or the body of an email, e.g. search for specific header entries, such as a sender address, or on strings in the body. Even regular expressions can be used for extended pattern matching. If your filter matches, you can set fields using the X-OTRS headers in the GUI. These values will be applied when creating the ticket or follow-up message in OTRS. The table below lists the different X-OTRS headers and their meaning.

## 注記

You also can use X-OTRS-FollowUp-\* headers to set values for follow up emails.

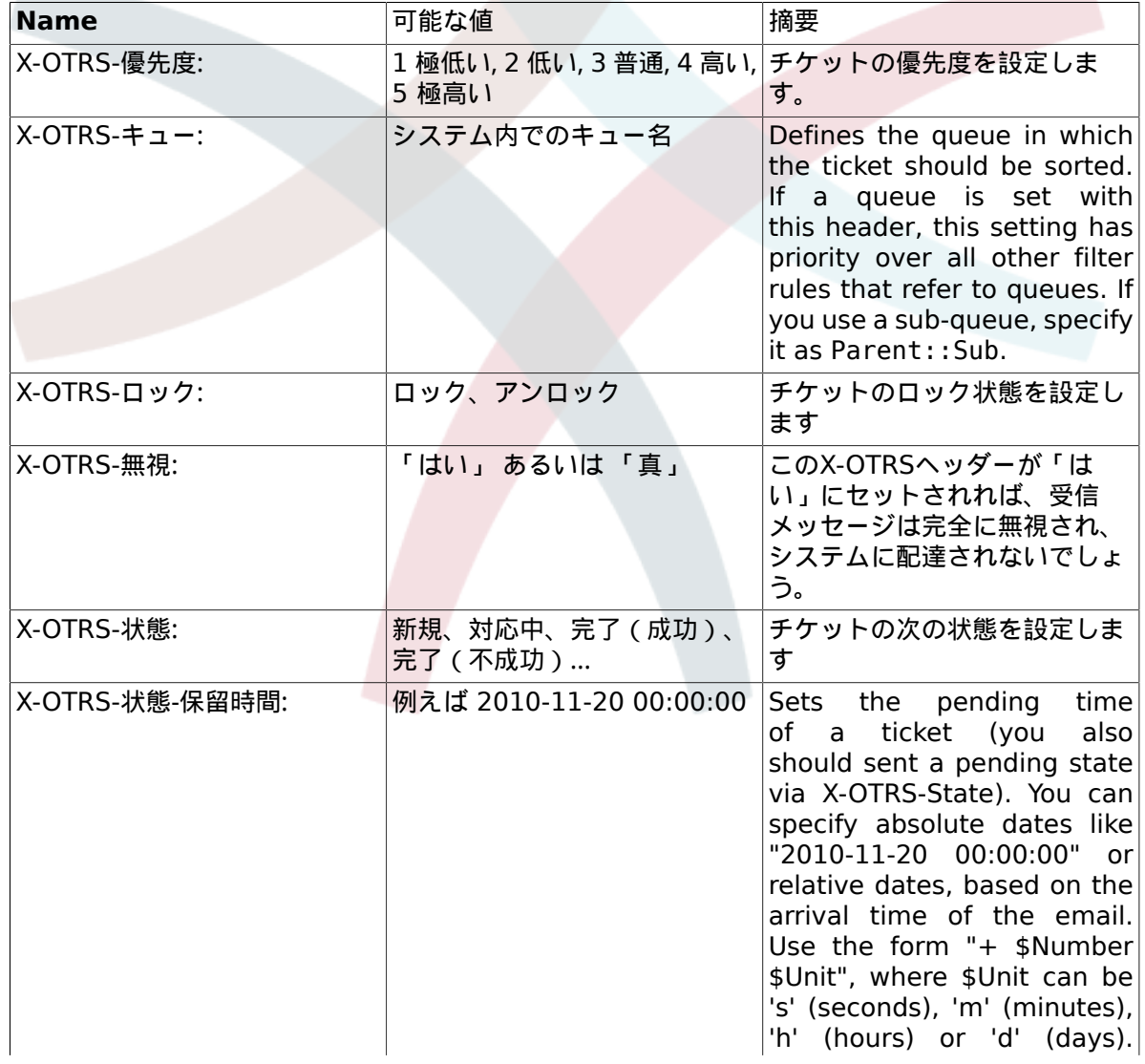

表**4.5** 異なる**X-OTRS**ヘッダーの機能

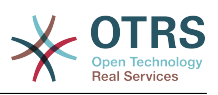

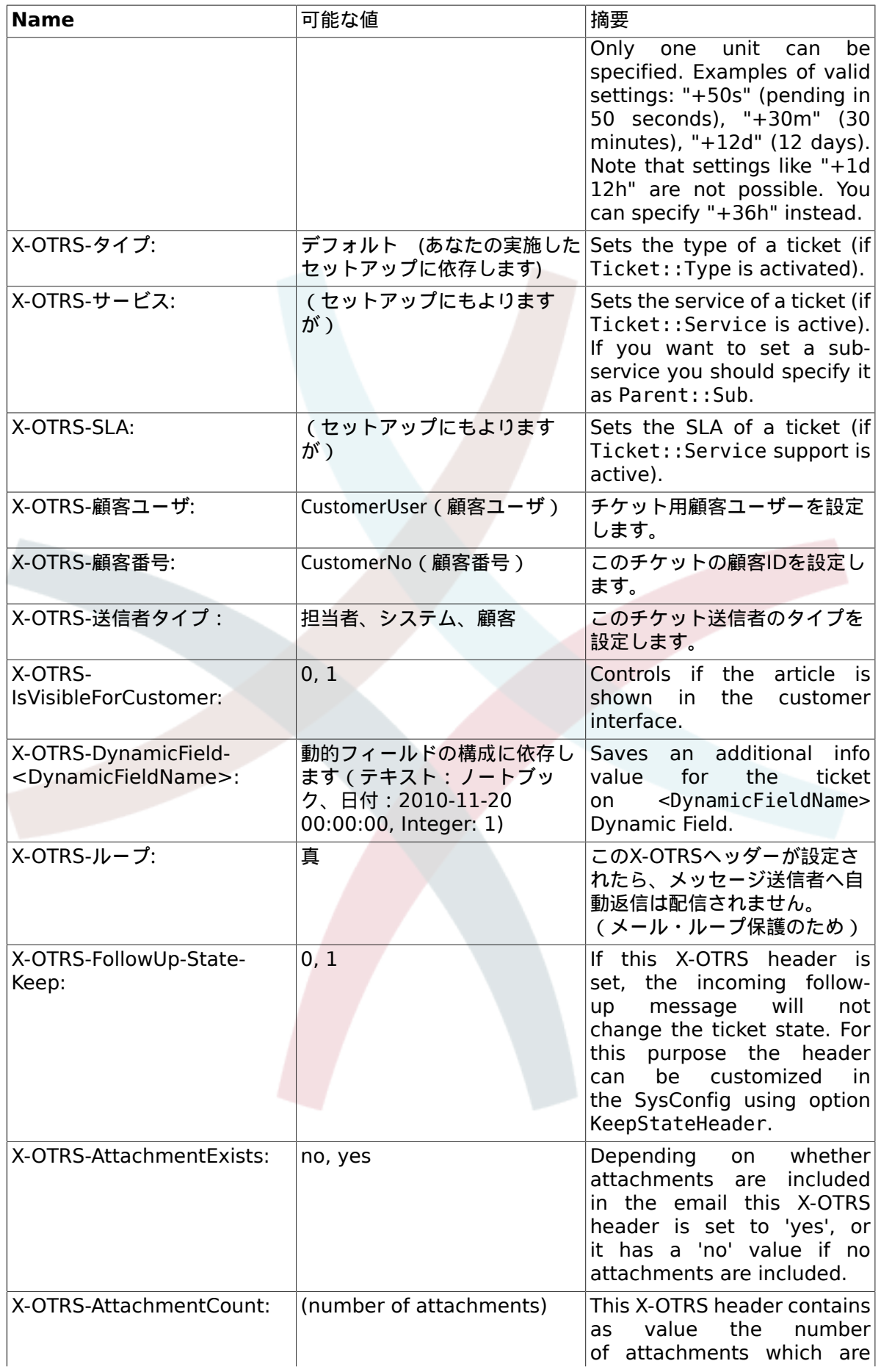
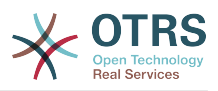

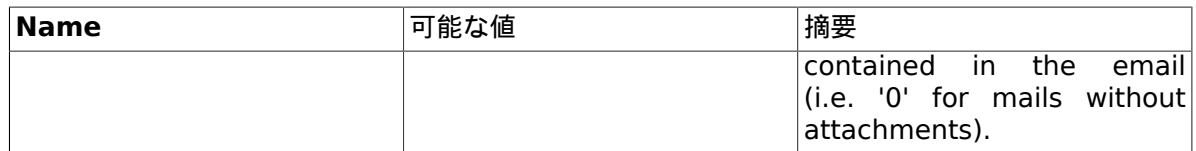

You should specify a name for every filter rule. Filter criteria can be specified in the section "Filter Condition". Choose via the list boxes for "Header 1", "Header 2" and so on for the parts of the messages where you would like to search, and specify on the right side the values you wish to filter on. In the section "Set Email Headers", you can choose the actions that are triggered if the filter rules match. You can select for "Header 1", "Header 2" and so on to select the X-OTRS-Header and set the associated values (see figure below).

Filter rules are evaluated in alphabetical order, and are all executed except if the "Stop after match" setting has been set to "Yes" in one of the rules (in this case evaluation of the remaining filters is canceled).

### 図**4.56** ポストマスター・フィルタを追加

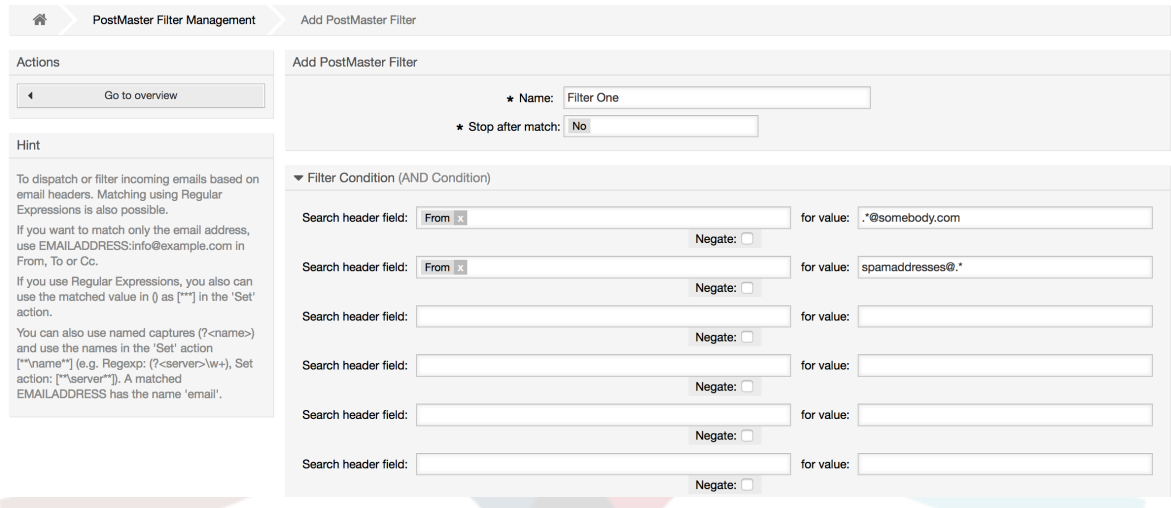

### 例**4.1** 特定のキューの中へのスパム・メールのソート

A useful filter rule would be to let OTRS automatically move mails marked for spam, by using a spam detection tool such as SpamAssassin, into the "Junk" queue. SpamAssassin adds the "X-Spam-Flag" header to every checked mail. When the mail is marked as spam, the Header is set to "Yes". So the filter criteria would be "X-Spam-Flag: Yes". To create a filter rule with this criteria you can insert the name as, for example, "spam-mails". In the section for "Filter Condition", choose "X-Spam-Flag:" for "Header 1" from the listbox. Insert "Yes" as value for this header. Now the filter criteria is specified. To make sure that all spam mails are placed into the "Junk" queue, choose in the section for "Set Email Headers", the "X-OTRS-Queue:" entry for "Header 1". Specify "Junk" as value for this header. Finally add the new filter rule to activate it for new messages in the system.

There are additional modules that can be used to [filter incoming messages](#page-127-0) more specifically. These modules might be useful when dealing with larger, more complex systems.

# **1.15.** GenericAgent(一般担当者)による自動処理の実 行

GenericAgent(一般担当者)はタスクを自動的に実行するツールです。「一般担当者」は例えば、 チケットを完了したり、移動したり、エスカレートされたチケットに対して通知を送信したりでき ます。

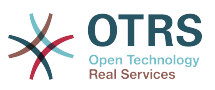

管理者ページ上でリンクGenericAgen(一般担当者)をクリックしてください(下図参照)。システム でのすべての自動ジョブを備えたテーブルが表示されます。その後、これらのジョブは編集、手動 で動作、または完全に削除することができます。

#### 図**4.57** GenericAgent(一般担当者)のためのジョブ・リスト

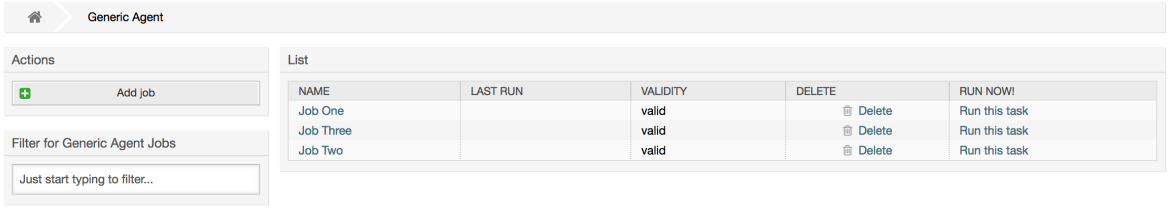

新規ジョブを作成するために「ジョブ追加」ボタンをクリックしてください。最初に名前を提供す る必要があります。その後、ジョブがどのように実行されるか特定することができます:指定時刻で 自動(cronjobのようにこのモードはチケット・フィルターによってすべてのチケットで作動しま す。)あるいは、チケット・イベンで自動(チケット・フィルターにマッチしていれば単一のチ ケットが変更された直後に)。

#### 図**4.58** GenericAgent(一般担当者)のためのジョブ作成

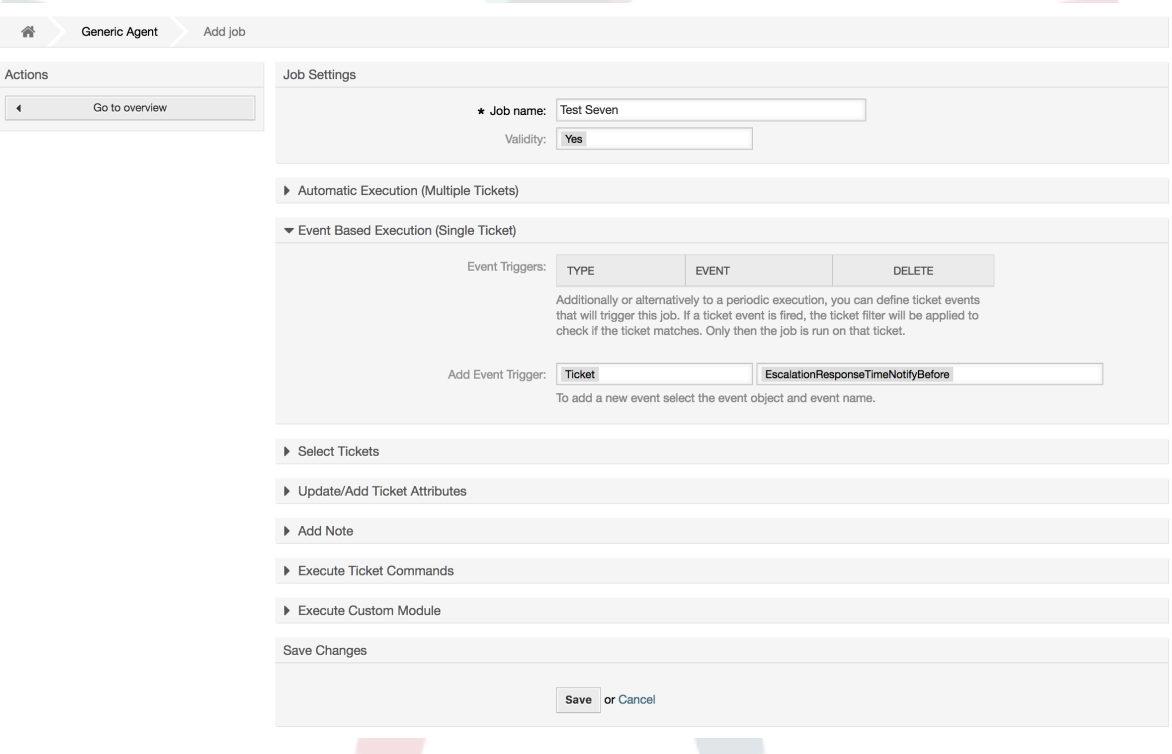

すべてのジョブについては、チケット・フィルタを指定することができるが、例えば、ある特定の キュー中ではチケット上でのみ作動します。フィルター条件はすべて、チケット上で実行される ジョブのために満たされなければならない。

すべてのジョブについては、チケット・フィルタを指定することができるが、例えば、ある特定の キュー中ではチケット上でのみ作動します。フィルター条件はすべて、チケット上で実行される ジョブのために満たされなければなりません。最後に、チケットは新規キューか状態のような様々 なチケット・フィールドの設定により修正することができます。チケットにノートを付けるか、カ スタマイズされたモジュールを実行することは可能です。さらに、データベースからチケットを削 除するオプションがあります。これはシステムからの時代遅れのデータあるいは無効のデータを除 去するのに有用になりえます。

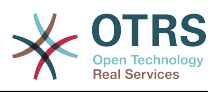

### 警告

チケットを削除する機能を使う場合、すべての影響を受けるチケットやそれらの添付ファ イルはデータベースから取り除かれ復元することはできません。

ジョブを編集した後に、OTRSは概要画面に戻ります。そこで、どんなジョブも手動で実行できる可 能性があります。ジョブを実行することを選ぶならば、ジョブが実際に走っている時に全てのチ ケットが影響を受けることをまず最初に見ることでしょう。このリストは、あなたが意図通りに ジョブが働いていることを確認するのに役立ちます。このポイントでは、これらのチケットにまだ 変更は行なわれていません。あなたが画面を確認する場合のみ、ジョブが実行されます。

# **1.16. Administrative Messages**

OTRS administrators can send messages to specific users or groups. The "Admin Notification" link on the Admin page opens the screen where the agents and groups that should be notified can be selected (see figure below).

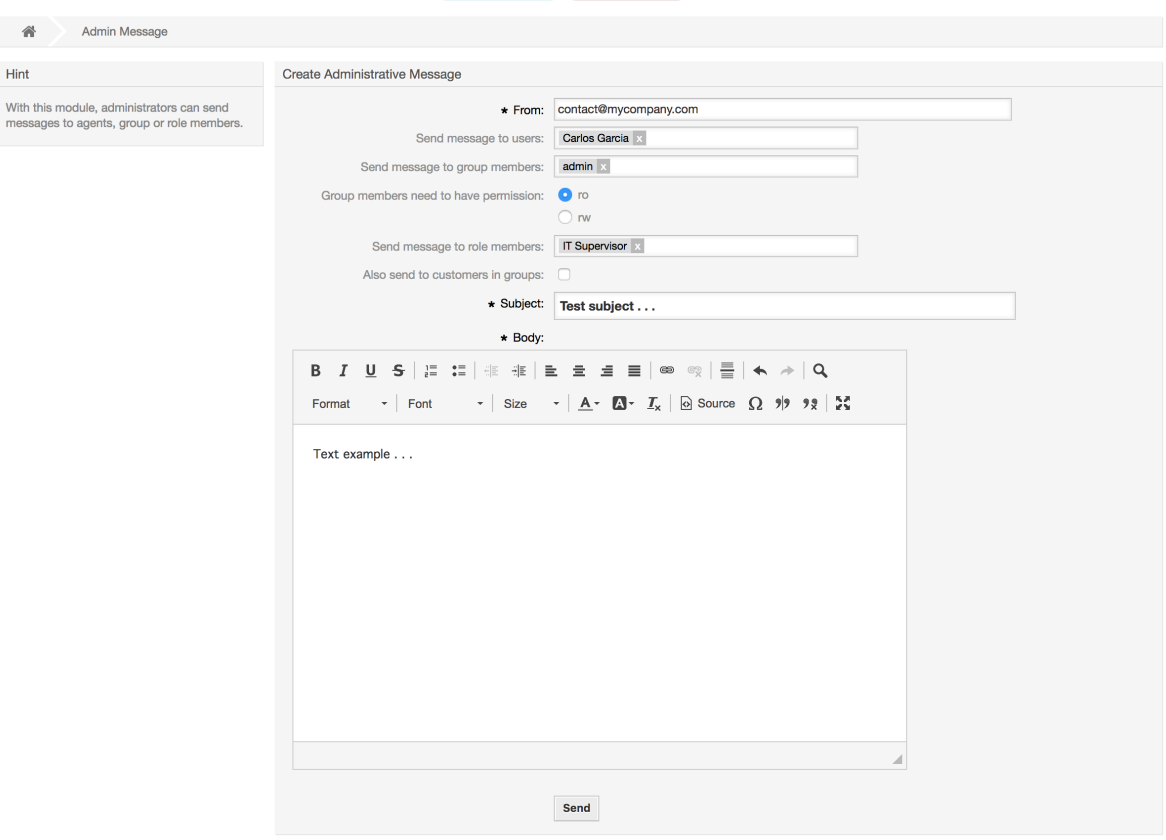

図**4.59 Admin notification screen**

通知文の送信者、件名、本文は指定可能です。担当者、グループ、およびメッセージを受け取るべ き役割を選ぶこともできます。

# **1.17.** セッション管理

You can see all logged in users and their session details by clicking the "Session Management" link in the admin area (see figure below).

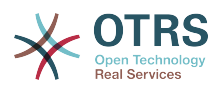

### 図**4.60** セッション管理

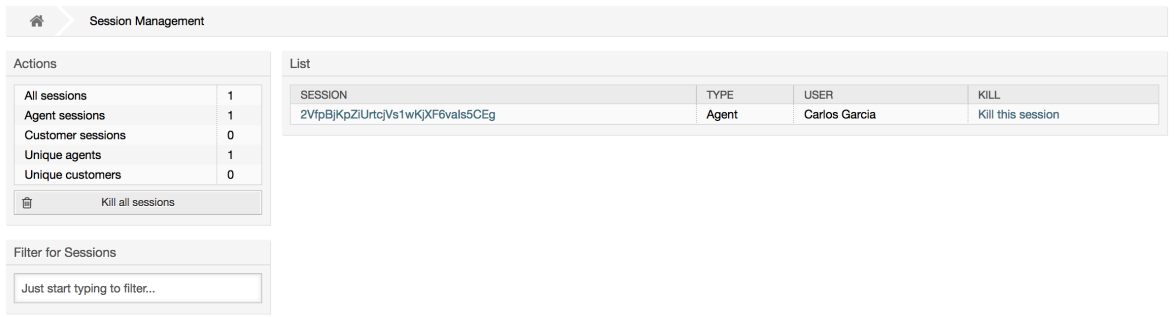

Some statistics about all active sessions are displayed, e.g. how many agents and customer users are logged in and the number of active sessions. Any individual session can be removed by clicking on the *Kill this session* link on the right-hand side of the list. You also have the option to *Kill all sessions*, which can be useful if you want to take the system offline. Detailed information for every session is available, too (see figure below).

### 図**4.61** セッション詳細

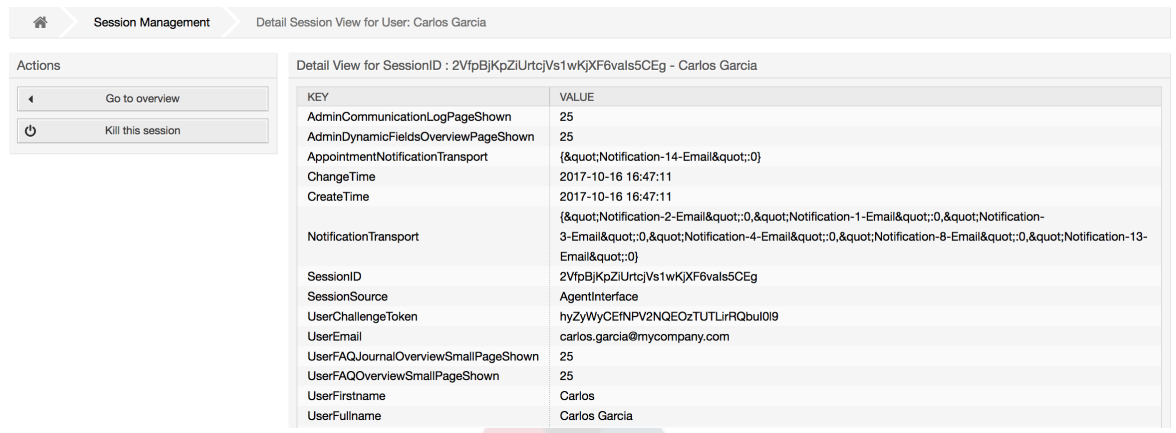

# **1.18.** システムメンテナンス

System Maintenance give the option to schedule one or more maintenance periods for the system. During this period no agents or customers can login into the system (except for Agents in the "admin" group). Current logged users and customers receive a notification about the maintenance (before and during the maintenance period). Administrators have the option to kill the sessions for logged agents and customers, all this in preparation to be able to make changes in the system (e.g. a system update) in a "safe" environment.

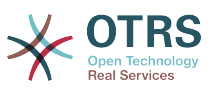

#### 図**4.62 The system maintenance overview screen with some scheduled periods**

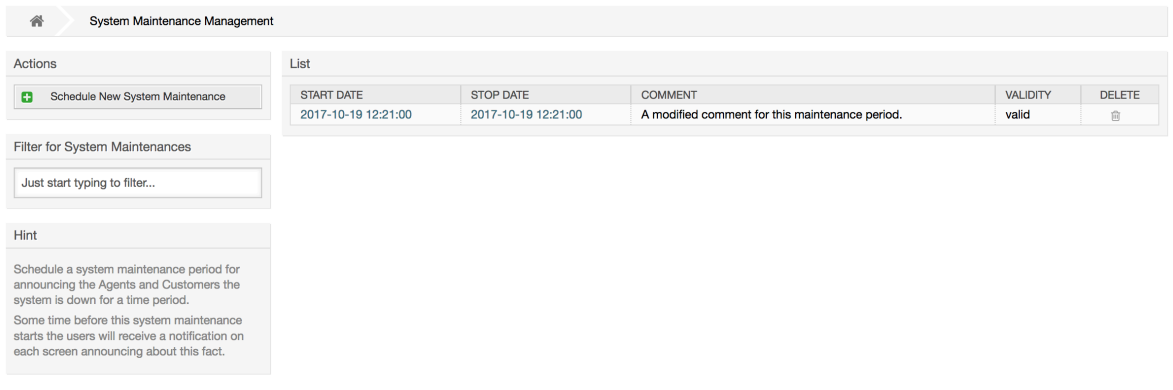

The Start Date and the Stop Date are required fields, and the only rule for this combination is that Start Date can not be a date after the Stop Date.

### 図**4.63 The system maintenance edit screen**

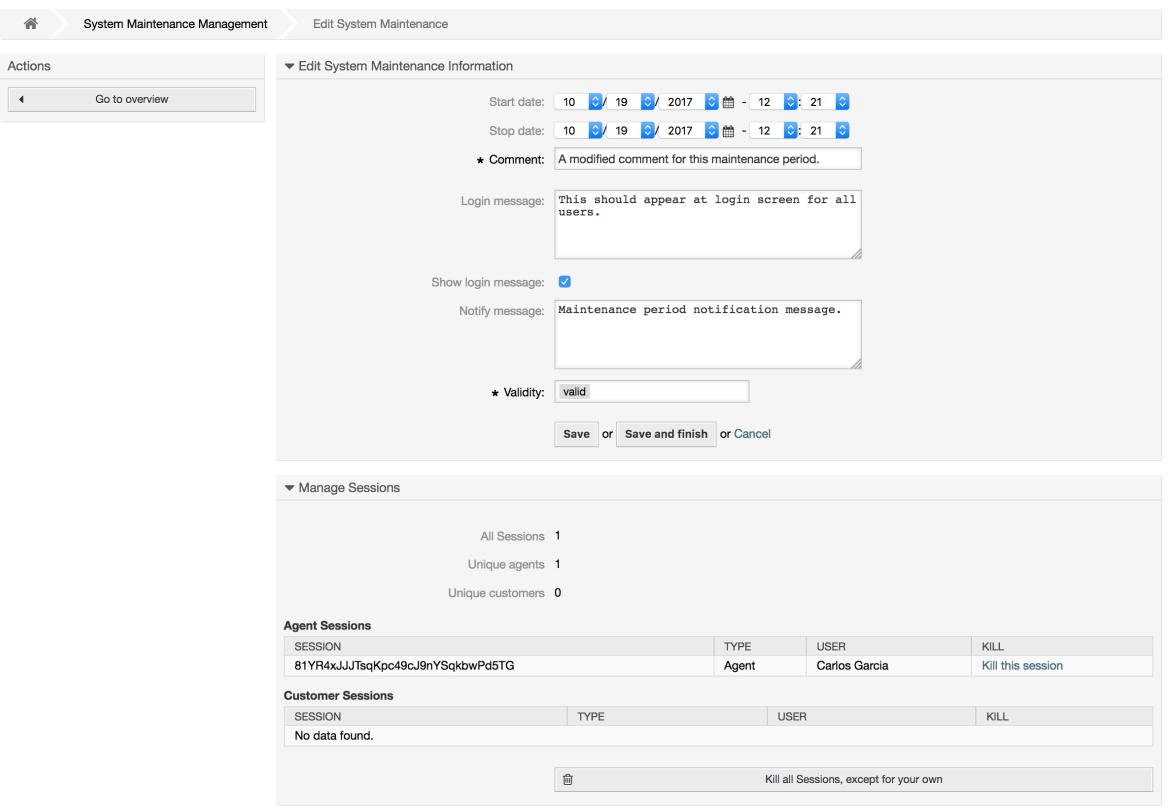

After a new maintenance period is defined an overview and details about the current active sessions is shown, from there administrators can kill this sessions one by one or all of them (except current) if it is needed.

# **1.19.** システムログ

管理者ページの「システムログ」リンクは、システムのログ・エントリーを表示します。最新を先 頭にして時系列の逆順でソートされます(下図参照)。

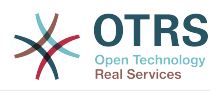

### 図**4.64** システムログ

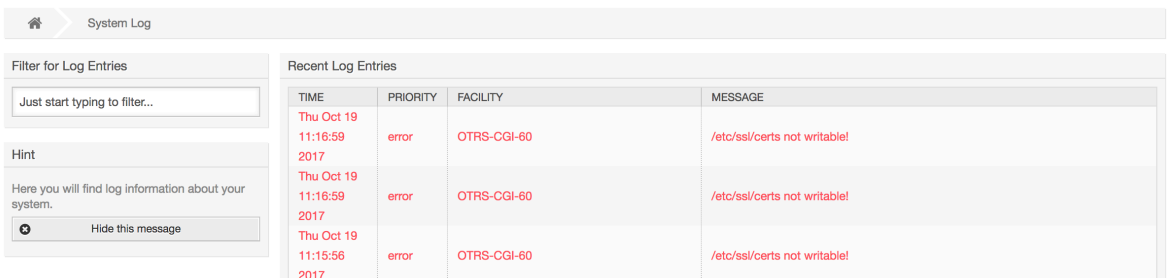

ログの各ラインは、以下を含みます。タイム・スタンプ、ログ優先度、システム・コンポーネント 及びログ・エントリー自体です。

### 注記

System logs are available via the web interface only on Linux / Unix systems.

# <span id="page-113-0"></span>**1.20.** コミュニケーション・ログ

The *Communication Log* frontend in the Admin area allows you to inspect the internal logs about communication handling in OTRS, i.e. sending/receiving emails.

### 図**4.65 Communication Log Overview**

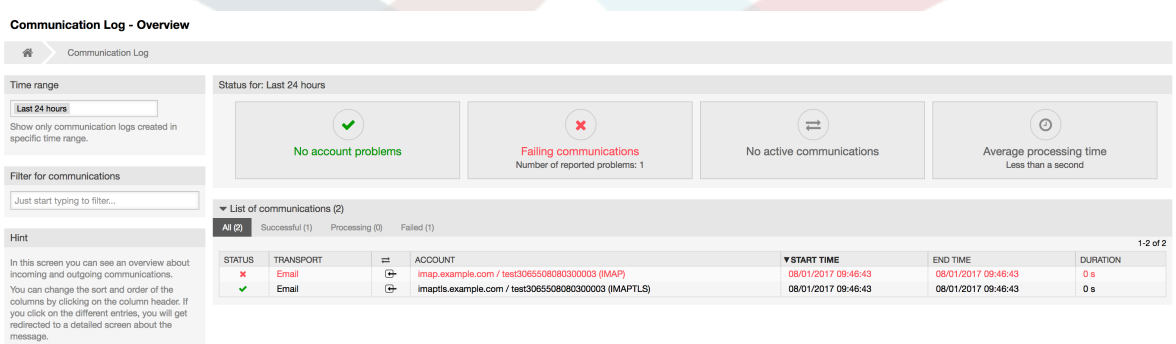

Overview page is a dashboard-like screen with several metrics indicating the overall health of the system, depending on filtered communications.

- Account status will signal if you have any issues with configured accounts used for fetching or sending messages.
- Communication status will notify you if there are any errors with either account connections or message processing.
- Communication state widget will display if there are any active communications currently in the system.
- Average processing time is a cumulative time statistic that is needed to complete a communication.

You can select the time range in the left sidebar in order to filter communications depending on their creation time. In addition to this, you can also dynamically filter for any keywords, state of the communication, and you can sort the overview table by all columns.

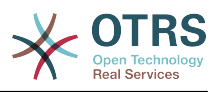

### 図**4.66 Communication Log Time Range Selection**

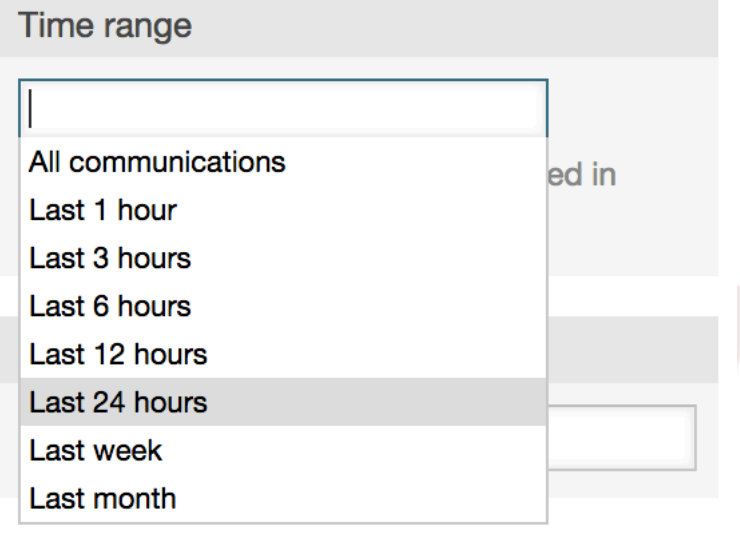

## 図**4.67 Communication Log Account Status**

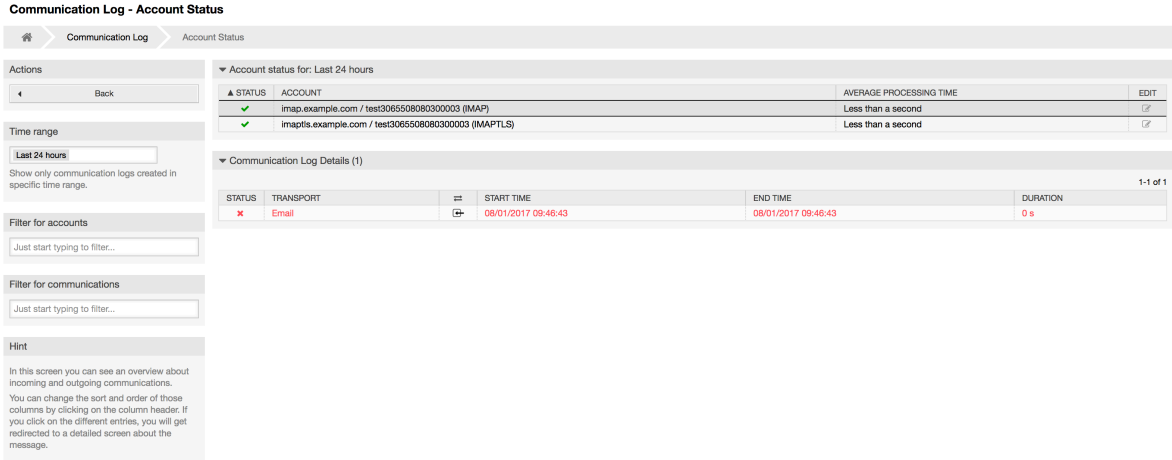

Clicking on account widget will take you to the account status screen, where you can further filter for communications that are related to specific accounts.

### 図**4.68 Communication Log Account Status**

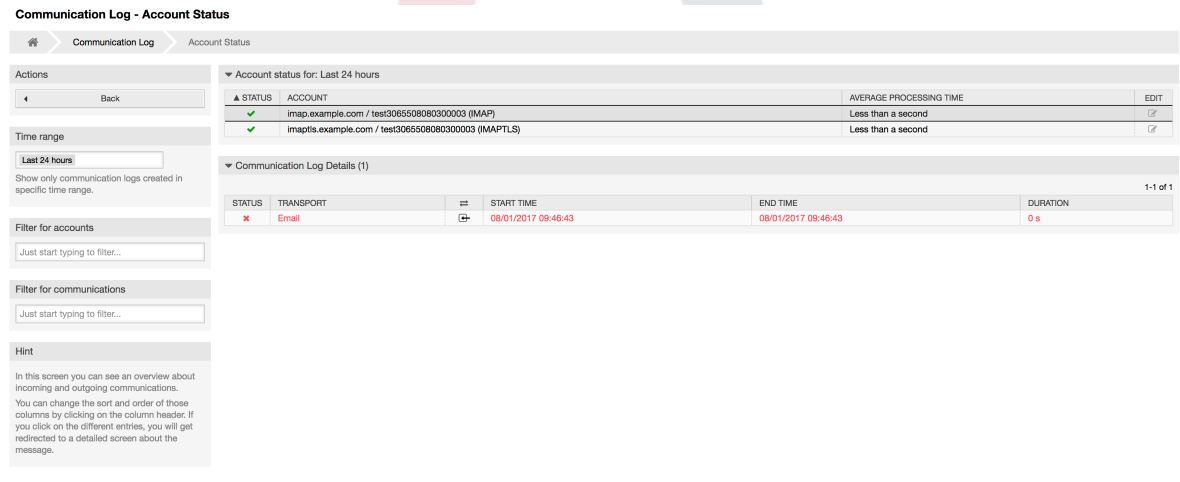

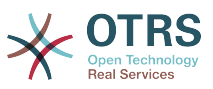

If you click on a communication row in any table, you will be presented with a detailed view screen.

### 図**4.69 Communication Log Detail View**

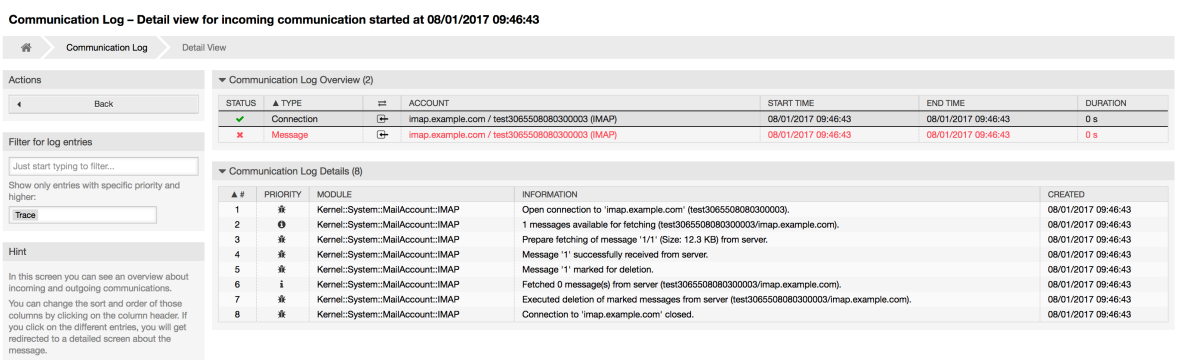

Every communication can contain one or more logs, which can be of Connection or Message type.

- Connection logs will contain any log messages coming from the modules responsible for connecting to your accounts and fetching/receiving messages.
- Message logs will contain any log messages related to specific message processing. Any module working on message themselves can log their actions in this log, giving you a clear overview of what's going on.

You can filter log entries based on their priority, by choosing desired priority in the left sidebar.

### 図**4.70** コミュニケーション・ログの優先度フィルタ

**Filter for log entries** 

Just start typing to filter...

Show only entries with specific priority and higher:

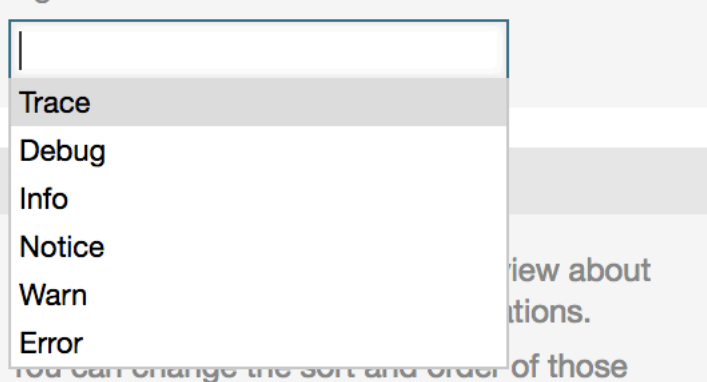

Log level rules apply: by selecting a specific priority, you will get log entries that have that priority set and higher, with *Error* being the highest.

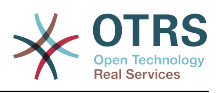

# **1.21. SQL Queries via the SQL Box**

The "SQL Box" link on the Admin page opens a screen that lets you query the content of the tables in the OTRS database (see figure below). It is not possible to change the content of the tables, only 'select' queries are allowed.

### 図**4.71 SQL**ボックス

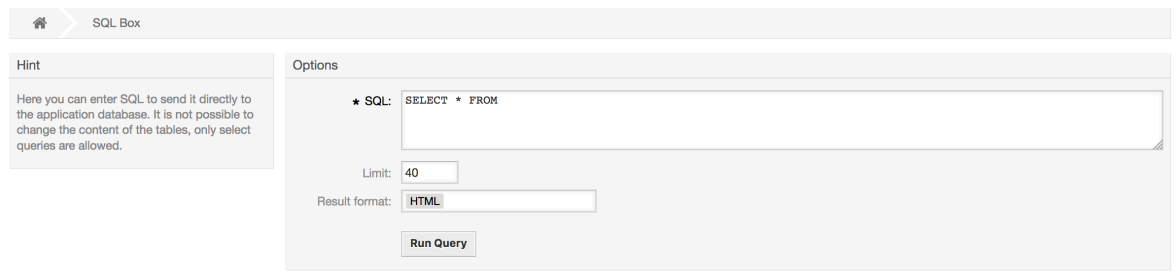

# **1.22.** パッケージ・マネージャー

Using the *Package Manager* link on the Admin page, you can install and manage packages that extend the functionality of OTRS (see figure below). See the [Additional applications](#page-57-0) section for a discussion on the extensions that are available from the OTRS repositories.

### 図**4.72** パッケージ・マネージャー

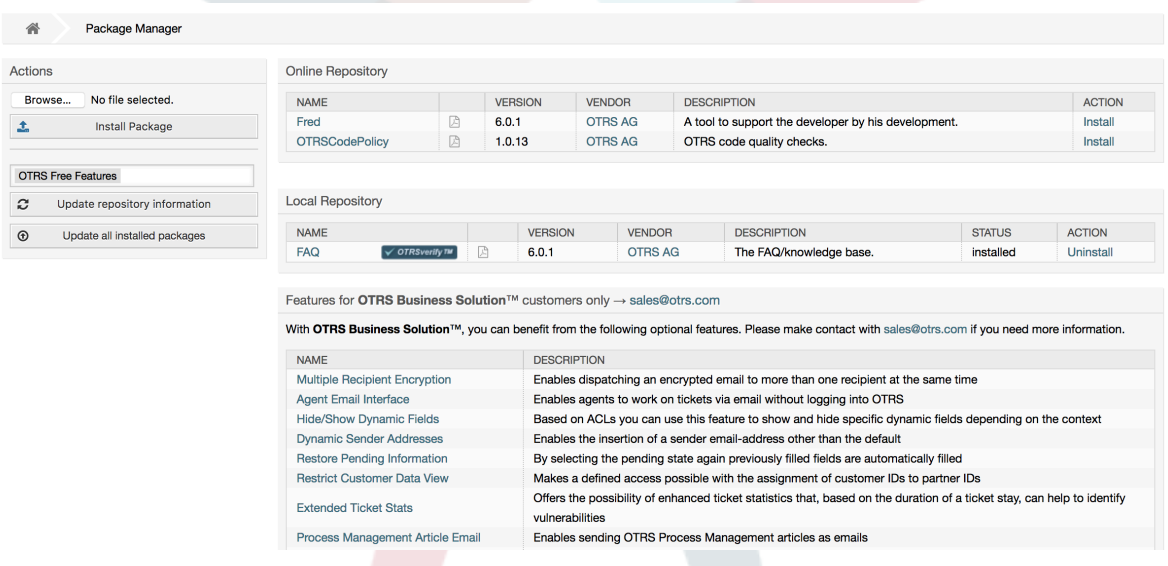

パッケージ・マネージャは、それらのバージョン番号と一緒に、サーバに現在インストールした OTRS addonパッケージを示します。

オンライン・レポジトリセクションにあるレポジトリを選択し、リポジトリ情報の更新ボタンをク リックすることによって、リモート・ホストからパッケージをインストールすることができます。 利用可能なパッケージが対応するテーブルに表示されます。 画面右側には利用可能なパッケージを 表示します。パッケージをインストールするためにインストールをクリックします。インストレー ション後、パッケージはローカル・レポジトリセクションを表示します。

To update an installed package, the list of available packages in the online repository will show *Update* in the Action column for any package that has a higher version than the one that is installed locally. Just click *Update* and it will install the new package version on your system.

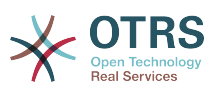

OTRSシステムがインターネットに接続されないような場合、ローカル・ディスクにダウンロード したそれらのパッケージもインストールすることもできます。アクション・サイドバー上のブラウ ズをクリックし、あなたのディスク内の.opmファイルを選択します。開くを、それからパッケージ をインストールをクリックします。インストレーションの完了後、パッケージはレポジトリセク ションに表示されます。設置が終わった後、パッケージはのローカルのリポジトリセクションに表 示されます。既にインストールされているパッケージの更新のために同じステップを使用すること ができます。

In special cases, you might want to configure the Package Manager, e.g., to use a proxy or to use a local repository. Just take a look at the available options in SysConfig under [Core::Package](#page-370-0).

## **1.22.1.** インストールされているパッケージを全て更新する

Since OTRS 6, a new button labeled *Update all installed packages* has been added to the sidebar of the package manager screen. When this button is pressed, an OTRS Daemon task will be scheduled to update all packages. Alternatively, this action can be also issued from the command line interface by using the Admin::Package::UpgradeAll console command.

### 図**4.73 Package Manager Update All Installed Packages Button**

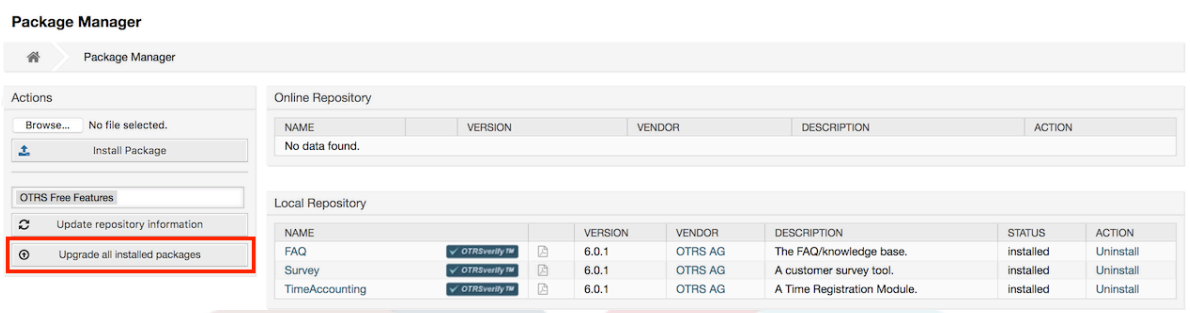

This feature reads the information of all defined package repositories and determines if there is a new version for every installed package in the system and calculates the correct order to update the packages respecting all other package dependencies, even if new versions of existing packages require new packages not yet installed in the system.

### 注記

If there are packages installed that do not have a corresponding repository defined in the system, they can not be updated by this feature and will be marked as failed (due to the missing on-line repository).

When the process to update all packages is running, a notification bar is added to the package manager screen for easier identification. When notification link is clicked, a progress summary is displayed with the current progress. Also, when the process is running package actions such as "Install", "Update", "Uninstall" and "ReInstall" some actions on the screen might be temporarily disabled in order to avoid conflicts.

#### 図**4.74 Package Manager Update All Installed Packages In Progress Notification**

O There is a package upgrade process running, click here to see status information about the upgrade progress.  $\rightarrow$ 

#### **Package Manager**

 $\triangleq$ 

Package Manager

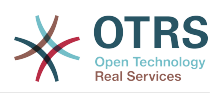

When the process finishes (only if it was started in the graphical user interface) the progress notification will change to indicate the new state: it becomes green if all packages was correctly updated or red if there where any failures. Clicking on this notification will show the final summary. In the summary table, a tooltip for the status column of every package can indicate more details about the state. After closing this window, the package manager screen will refresh to show the new version of the installed packages.

図**4.75 Package Manager Update All Installed Packages Summary**

| Upgrade all packages |                                |                |  |
|----------------------|--------------------------------|----------------|--|
|                      | <b>Process state: Finished</b> |                |  |
|                      | <b>NAME</b>                    | <b>STATUS</b>  |  |
|                      | <b>FAQ</b>                     | <b>Updated</b> |  |
|                      | Survey                         | <b>Updated</b> |  |
|                      | <b>TimeAccounting</b>          | <b>Updated</b> |  |
|                      |                                |                |  |
|                      | <b>Dismiss</b>                 |                |  |

# **1.23.** ウェブサービス

The Web Services link leads to the graphical interface where web services (for the OTRS Generic Interface) are created and maintained (see figure below).

図**4.76** ウェブサービスのためのグラフィカル・インターフェース

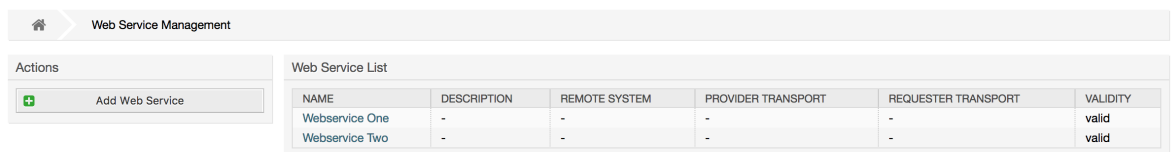

ウェブサービス構成用のグラフィカル・インターフェースは、セクション"Web[サービス・グラ](#page-186-0) [フィカル・インターフェース"](#page-186-0)に、より詳細に述べられています。

# **1.24.** 動的フィールド

動的フィールドは、チケットと記事用のカスタムフィールドをセットアップし管理する場所です。 (下記参照)

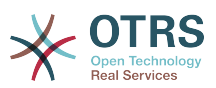

### 図**4.77 The dynamic fields overview screen with some dynamic fields**

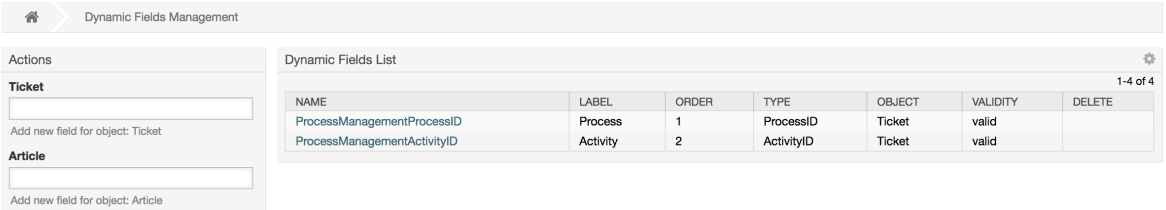

動的フィールド構成は、セクション["動的フィールド構成"](#page-165-0)に、より詳細に述べられています。

動的フィールドタイプにはそれぞれそれ自身の構成セッティングおよびしたがってそれ自身の構成 画面があります。

注記

OTRSフレームワークでは、動的フィールドはデフォルトでチケットと記事にリンクのみす ることができます。しかし、それらは、他のオブジェクトまで同様に延長することができ ます。

# **1.25.** カレンダー

Via calendar management interface it is possible to add and edit multiple calendars.

#### 図**4.78 The calendar management screen with some calendars**

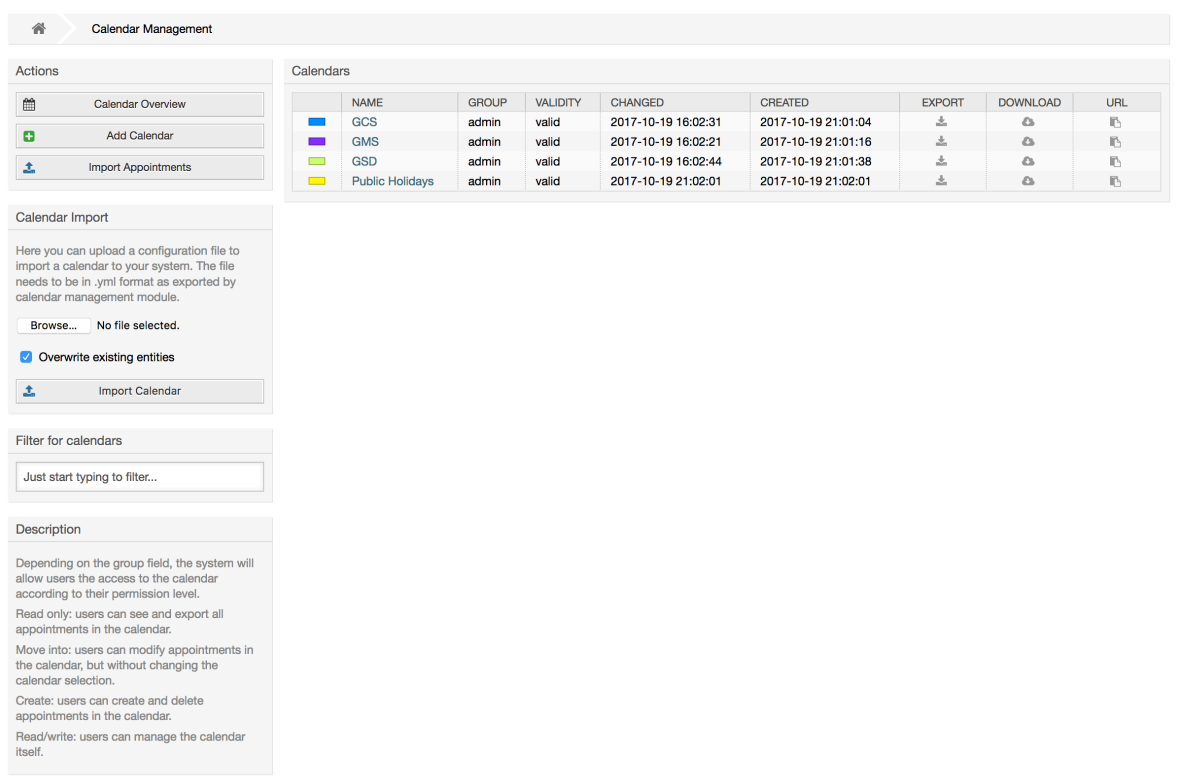

The calendar management is described in more detail in the section [Calendar](#page-293-0) [Management.](#page-293-0)

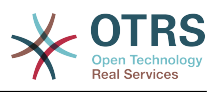

# **2.** システム構成 **2.1. OTRS**構成ファイル

All OTRS configuration files are stored in the directory Kernel and in its subdirectories. There is no need to manually change any other file than Kernel/Config.pm, because the rest of the files will be changed when the system gets updated. Just copy the configuration parameters from other files into Kernel/Config.pm and change them as per your needs. This file will never be touched during the update process, so your manual changes are safe.

The configuration can be rebuilt either manually by executing perl bin/ otrs.Console.pl Maint::Config::Rebuild or automatically by the installer, package operations (install, update, reinstall and uninstall), etc. All .xml files located in Kernel/ Config/Files/XML/ are parsed and their content is transferred to the OTRS database. Most of the .xml files which are part of this directory by default belong to OTRS Free, but OTRS Free Features such as FAQ or Survey (or any other OTRS extension) will add their own configuration files to this directory as well.

To apply any sort of changes to the configuration, it is necessary to deploy them. The deployment process will extract all settings and the according values from the OTRS database, convert them to a format that OTRS can understand naturally and put them into Kernel/Config/Files/ZZZAAuto.pm.

If the OTRS web interface is accessed, the settings contained in the files Kernel/Config/ Files/ZZZAAuto.pm, Kernel/Config/Files/ZZZACL.pm (if existing), Kernel/Config/ Files/ZZZProcessManagement.pm (if existing) and any other custom .pm file will be evaluated alphabetically. These files are used by the graphical user interface for caching purposes and should never be changed manually. Lastly, the file Kernel/Config.pm that contains your individual settings and manually changed configuration parameters will be parsed. Reading the configuration files in this order makes sure that your specific configuration settings are considered correctly by the system.

# **2.2. Configuring the System Through the Web Interface**

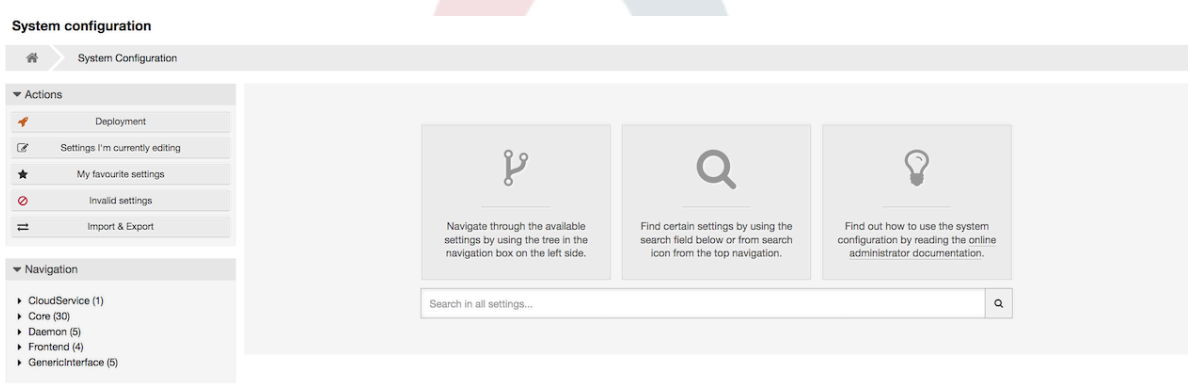

図**4.79** システム構成用のグラフィカル・インターフェース

OTRS Free currently brings more than 1700 configuration settings, and there are different ways to quickly access a specific one. With the full text search, all configuration settings can be scanned for one or more keywords. The full text search not only searches through the names of the configuration settings, but also the descriptions and values. This allows an element to be found easily even if its name is unknown.

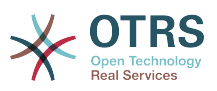

Furthermore, each configuration setting is classified by a category and a navigation group. Navigation groups are individual elements in the main navigation tree. By selecting one of these navigation entries, all settings assigned to the selected group will be shown. As long as no extensions are installed, the category selection is automatically hidden, but as soon as a package is installed which brings its own configuration settings (such as FAQ or Survey), the category selection will be revealed. Selecting a category makes the main navigation tree show only the navigation groups belonging to the selected category.

All configuration settings are shown as read only by default. To edit a setting, click the *Edit this setting* button that appears on hovering your mouse cursor over a setting. Once edit mode has been entered, changes made to the fields from within the setting can be saved by clicking the *Save* button on the right (or by hitting the *Enter* key on your keyboard). If a setting is currently edited by another administrator, it is not possible to get access to the edit mode for that setting until the other administrator finished their work. Editing can be cancelled by clicking the *Cancel* button on the right or hitting the *Escape* key on your keyboard. When editing is cancelled, all changes made during the current editing session are discarded.

Clicking the setting name or the menu icon on the top right of each setting will reveal a menu with some more options (e.g. enable/disable a setting, reset a setting values to their defaults, copy a direct link to a setting or add a setting to a list of favorites for quick access).

To bring changes into effect, a deployment has to be started. The system configuration deployment screen shows a list of the settings which are to be deployed. Clicking the arrow icon on the top left of each setting or in the outer *Changes Overview* box will show a one to one comparison between the settings current state (which is about to be deployed) and the previous (or default) state.

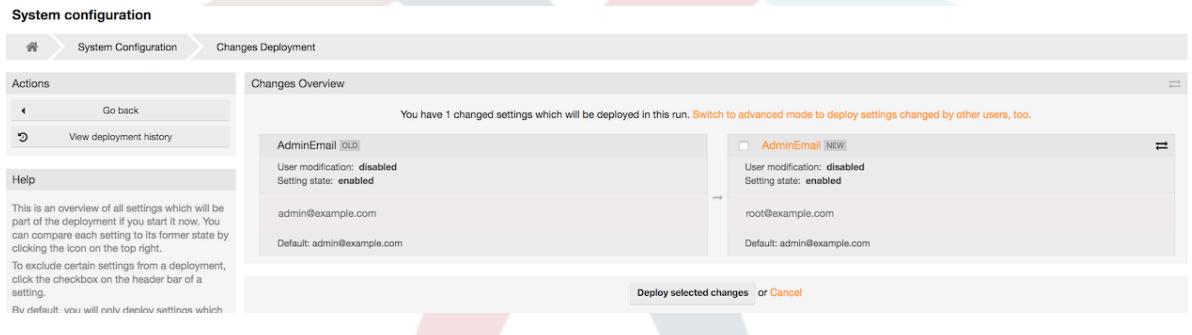

## 図**4.80 System configuration deployment**

If you would like to save all the changes you made to your system configuration (for example to quickly set up a new instance) you can use the *Export settings* button, which will provide a .yml file for downloading. To restore your own settings, use *Import settings* and select the .yml file you have created before.

## 注記

For security reasons, the configuration settings for the database connection cannot be changed in the graphical user interface of the system configuration. These have to be set manually in Kernel/Config.pm.

# **3. Backing Up the System**

本章はバックアップとOTRSデータのリストアについて記述します。

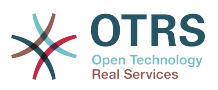

# **3.1.** バックアップ

バックアップする2つのタイプのデータがあります:ひとつはアプリケーションファイル(例えば / opt/otrs の中のファイル)、もうひとつはデータベースに格納されたデータです。

バックアップを単純化するために、スクリプト scripts/backup.pl はOTRSのインストレー ションで含まれています。それは全てのインポートデータをバックアップするように走らせること ができます。(下記のスクリプトを参照)。

linux:/opt/otrs# cd scripts/ linux:/opt/otrs/scripts# ./backup.pl --help backup.pl - backup script Copyright (C) 2001-2021 OTRS AG, https://otrs.com/ usage: backup.pl -d /data\_backup\_dir/ [-c gzip|bzip2] [-r 30] [-t fullbackup|nofullbackup| dbonly] linux:/opt/otrs/scripts#

スクリプト:*OTRS*バックアップメカニズムに関するヘルプ

バックアップを作成するために以下のスクリプトで指定したコマンドを実行します:

linux:/opt/otrs/scripts# ./backup.pl -d /backup/ Backup /backup//2010-09-07\_14-28/Config.tar.gz ... done Backup /backup//2010-09-07\_14-28/Application.tar.gz ... done Dump MySQL rdbms ... done Compress SQL-file... done linux:/opt/otrs/scripts#

スクリプト:バックアップの作成

全てのデータはディレクトリ /backup/2010-09-07\_14-28/ に格納されます。(下図参照)そ れに加えてデータはa .tar.gz fileに保存されます。

linux:/opt/otrs/scripts# ls /backup/2010-09-07\_14-28/ Application.tar.gz Config.tar.gz DatabaseBackup.sql.gz linux:/opt/otrs/scripts#

スクリプト:バックアップ・ファイルのチェック。

# **3.2.** リストア

バックアップをリストアするために、保存されたアプリケーション・データはインストレーショ ン・ディレクトリ(例えば、/opt/otrs )に書き戻されなければいけません。さらに、データ ベースをリストアしなければなりません。

リストア・プロセスを簡素化するスクリプト scripts/restore.pl (下記のスクリプトを参照) は、OTRSの全ての出荷時に同梱され、MySQLとPostgreSQLをサポートします。

linux:/opt/otrs/scripts# ./restore.pl --help restore.pl - restore script Copyright (C) 2001-2021 OTRS AG, https://otrs.com/ usage: restore.pl -b /data\_backup/<TIME>/ -d /opt/otrs/ linux:/opt/otrs/scripts#

スクリプト:リストア・メカニズムに関するヘルプ

例えば保存されるデータ(例えば、ディレクトリー/backup/2010-09-07\_14-28/の中にある) は、以下のスクリプトで指定されたコマンドでリストアすることができます。(OTRSは/opt/ otrsにインストールされていると仮定します。)

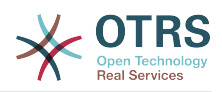

linux:/opt/otrs/scripts# ./restore.pl -b /backup/2010-09-07\_14-28 -d /opt/otrs/ Restore /backup/2010-09-07\_14-28//Config.tar.gz ... Restore /backup/2010-09-07\_14-28//Application.tar.gz ... create MySQL decompresses SQL-file ... cat SQL-file into MySQL database compress SQL-file... linux:/opt/otrs/scripts#

スクリプト: *OTRS*データのリストア

# **4. E**メール設定

# **4.1. E**メールの送信/受信

### **4.1.1. E**メールの送信

### **4.1.1.1. Sendmail**経由(デフォルト)

OTRSは、[Sendmail](http://www.sendmail.org/)、[Postfix](http://www.postfix.org/)、[Qmail](http://www.qmail.org)あるいは[Exim](http://www.exim.org)によってEメールを送信することができま す。デフォルト構成はsendmailを使用し使用開始時に即稼働します。

You can configure the sendmail settings via the graphical configuration frontend (Framework::Core::Sendmail).

### **4.1.1.2. SMTP**サーバまたは **smarthost**経由。

OTRSは、SMTP([Simple Mail Transfer Protocol / RFC 821\)](http://www.ietf.org/rfc/rfc821.txt)か安全なSMTPによってEメールを送 信できます。

The SMTP server settings can be configured via the SysConfig (Framework::Core::Sendmail). If you don't see SMTPS available as an option, the required Perl modules are missing. In that case, please refer to ["Installation of Perl](#page-34-0) [modules required for OTRS"](#page-34-0) for instructions.

#### **4.1.1.3.** メールキュー

Before sending, OTRS will queue all emails and let a Daemon task asynchronously handle them in due time. On a normal installation, the emails will be sent out every minute by the OTRS Daemon.

To check the status of email sending, you can use the bin/otrs.Console.pl Maint::Email::MailQueue console command with --list switch.

```
shell> cd /opt/otrs/
shell> bin/otrs.Console.pl Maint::Email::MailQueue --list
  +----+-----------+----------+----------------+--------------------+----------
                       +----------------+-------------------+
 | ID | ArticleID | Attempts | Sender | Recipient | Due Time | Last SMTP
 Code | Last SMTP Message |
  +----+-----------+----------+----------------+--------------------+----------
 +----------------+-------------------+
                           | otrs@localhost | marketing@otrs.com | - | -
    | - |
  | 29 | 285 | 0 | otrs@localhost | feedbac@otrs.com | - | - 
   | - |
                 +----+-----------+----------+----------------+--------------------+----------
  +----------------+-------------------+
```
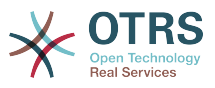

Mail queue contains 2 message(s)

In order to filter the table, you can use --filter argument, for example with ID of the send job.

```
shell> bin/otrs.Console.pl Maint::Email::MailQueue --list --filter ID::28
  +----+-----------+----------+----------------+--------------------+----------
         +----------------+-------------------+
 | ID | ArticleID | Attempts | Sender | Recipient | Due Time | Last SMTP
  Code | Last SMTP Message |
  +----+-----------+----------+----------------+--------------------+----------
   +----------------+-------------------+
 | 28 | 284 | 0 | otrs@localhost | marketing@otrs.com | - | -
    | - |
   +----+-----------+----------+----------------+--------------------+----------
 +----------------+-------------------+
  Mail queue contains 1 message(s)
Done.
```
To delete emails queued for sending, specify either --delete-all switch, or --delete with some filter active.

```
shell> bin/otrs.Console.pl Maint::Email::MailQueue --delete --filter ID::28
Deleted messages from mail queue.
Done.
```
You can also manually send email without waiting for OTRS Daemon task to kick in. Simply specify the --send switch.

```
shell> bin/otrs.Console.pl Maint::Email::MailQueue --send
1 message(s) successfully sent!
Done.
```
# **4.1.2. Receiving Emails**

### **4.1.2.1. Mail Accounts Configured via the OTRS GUI**

OTRS is able to receive emails from POP3, POP3S, IMAP and IMAPS mail accounts.

Configure your mail accounts via the *PostMaster Mail Accounts* link on the Admin page.

If a new mail account is to be created (see figure below), then its mail server name, login name and password must be specified. Also, you need to select the mail server type, which can be POP3, POP3S, IMAP or IMAPS. If you don't see your server type available as an option, the required Perl modules are missing on your system. In that case, please refer to [Installation of Perl modules required for OTRS](#page-34-0) for instructions.

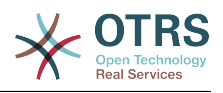

### 図**4.81** メールアカウントの追加。

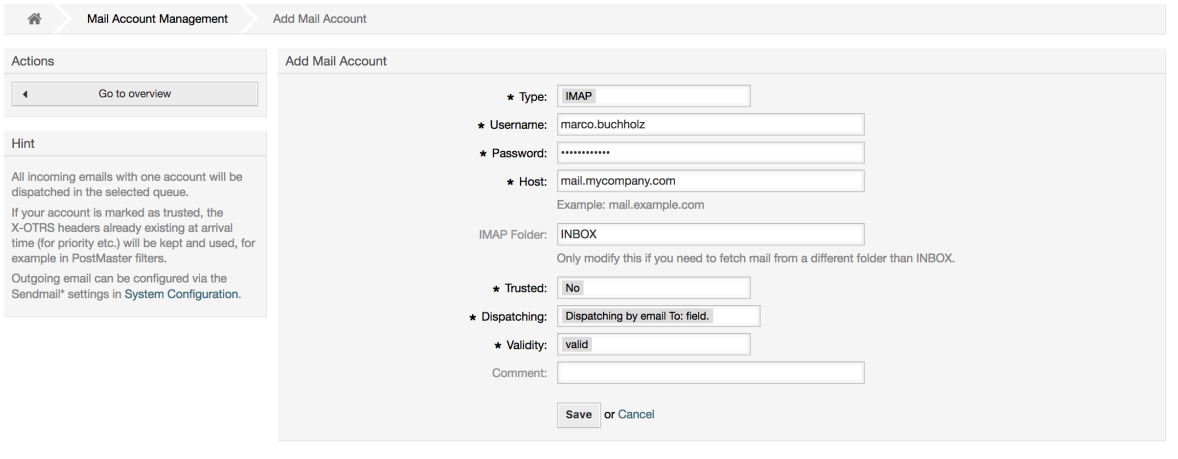

If you select Yes for the value of the Trusted option, any X-OTRS headers attached to an incoming message are evaluated and executed. Because the X-OTRS header can execute some actions in the ticket system, you should set the *Trusted* option to *Yes* only for known senders. X-OTRS-Headers are used by the [filter module](#page-105-0) in OTRS. The X-OTRS headers are explained [in this table](#page-106-0) in more detail. Any postmaster filter rules created are executed, irrespective of the Trusted option's setting.

The distribution of incoming messages can be controlled if they need to be sorted by queue or by the content of the *To:* field. For the *Dispatching* field, if *Dispatching by selected queue* is selected, all incoming messages will be sorted into the specified queue. The address where the mail was sent to is disregarded in this case. If *Dispatching by email To: field* is selected, the system checks if a queue is linked with the address in the *To:* field of the incoming mail. You can link an address to a queue in the [E-mail address](#page-99-0) [management](#page-99-0) section of the Admin page. If the address in the *To:* field is linked with a queue, the new message will be sorted into the linked queue. If no link is found between the address in the *To:* field and any queue, then the message flows into the *Raw* queue in the system, which is the [PostmasterDefaultQueue](#page-355-0) after a default installation.

All data for the mail accounts are saved in the OTRS database. The bin/otrs.Console.pl Maint::PostMaster::MailAccountFetch command uses the settings in the database and fetches the mail. You can execute it manually to check if all your mail settings are working properly.

On a normal installation, the mail will be fetched every 10 minutes by the OTRS Daemon.

### 注記

メールを取って来る場合、OTRSはPOPかIMAPサーバーからメールを削除します。さらに サーバ上でコピーを保存するオプションはありません。サーバのコピーを保持したけれ ば、メールサーバで転送規則を作成するとよいでしょう。詳細のためにメールサーバ・ド キュメンテーションを調べてください。

### **4.1.2.2. Via Command Line Program and Procmail**

**(**otrs.Console.pl Maint::PostMaster::Read**)**

If you cannot use mail accounts to get the email into OTRS, the command line program bin/otrs.Console.pl Maint::PostMaster::Read might be a way around the problem. It takes the mails via STDIN and pipes them directly into OTRS. That means email will be available in your OTRS system if the MDA (mail delivery agent, e.g. procmail) executes this program.

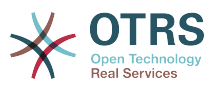

To test bin/otrs.Console.pl Maint::PostMaster::Read without an MDA, execute the command of the following script.

linux:/opt/otrs# cd bin linux:/opt/otrs/bin# cat ../doc/sample\_mails/test-email-1.box | ./otrs.Console.pl Maint::PostMaster::Read linux:/opt/otrs/bin#

スクリプト:MDAのないポストマスターのテスト

EメールがQueueViewの中で表示される場合、あなたの設定は正しく動作しています。

### 例**4.2 Routing via Procmail Using** otrs.Console.pl

In order to route mails in a specific queue using otrs.Console.pl use the following example.

| \$SYS\_HOME/bin/otrs.Console.pl Maint::PostMaster::Read --target-queue=QUEUENAME

When sorting to a subqueue, you must separate the parent and child queue with a ::.

| \$SYS\_HOME/bin/otrs.Console.pl Maint::PostMaster::Read --target-queue=QUEUENAME::SUBQUEUE

ProcmailはLinux環境中でとても普及しているEメール・フィルタです。ほとんどのシステムにそ れがインストールされます。そうでなければ、*procmail*[ホームページ](http://www.procmail.org/)を見てください。

OTRS用にprocmailを構成するためには(sendmail、postfix、eximあるいはqmailといった procmail構成のMTAに基づいた)、~otrs/.procmailrc.distファイルを使用し て、.procmailrcにそれをコピーして、スクリプトのラインを下に加えてください。

```
SYS_HOME=$HOME
PATH=/bin:/usr/bin:/usr/local/bin
# --
# Pipe all email into the PostMaster process.
# --
\cdot 0 :
| $SYS_HOME/bin/otrs.Console.pl Maint::PostMaster::Read
```
スクリプト:OTRSのための*procmail*の構成。

All email sent to the local OTRS user will be piped into bin/otrs.Console.pl Maint:: PostMaster:: Read and then shown in your QueueView.

#### **4.1.2.3. Fetching emails via POP3 or IMAP and fetchmail for**

otrs.Console.pl Maint::PostMaster::Read

In order to get email from your mail server, via a POP3 or IMAP mailbox, to the OTRS machine/local OTRS account and to procmail, use [fetchmail](http://www.fetchmail.info/).

注記

OTRSマシン上で作動してるSMTP構成が必要です。

You can use the .fetchmailrc.dist in the home directory of OTRS and copy it to .fetchmailrc. Modfiy/change it for your needs (see the Example below).

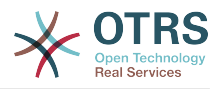

### 例**4.3** .fetchmailrc

#poll (mailserver) protocol POP3 user (user) password (password) is (localuser) poll mail.example.com protocol POP3 user joe password mama is otrs

.fetchmailrc のパーミッションを 710 にする(**chmod 710 .fetchmailrc**を実行する)のを忘 れないでください!

With the .fetchmailrc from the Example above, all email will be forwarded to the local OTRS account, if the command **fetchmail -a** is executed. Set up a cronjob with this command if you want to fetch the mails regularly.

#### <span id="page-127-0"></span>**4.1.2.4. Filtering/Dispatching by OTRS/PostMaster Modules (for More Complex Dispatching)**

If you use the bin/otrs.Console.pl Maint::PostMaster::Read or bin/ otrs.Console.pl Maint::PostMaster::MailAccountFetch method, you can insert or modify X-OTRS header entries with the PostMaster filter modules. With the X-OTRS headers, the ticket system can execute some actions on incoming mails, sort them into a specific queue, change the priority or change the customer ID, for example. More information about the X-OTRS headers are available in the section about [adding mail](#page-105-1) [accounts](#page-105-1) from the OTRS Admin page.

いくつかのデフォルト・フィルタ・モジュールがあります:

注記

ジョブ名 (e.g. \$Self->{'PostMaster::PreFilterModule'}->{'JobName'}) はユニークで ある必要があります。

Kernel::System::PostMaster::Filter::Match is a default module to match on some email header (e.g. From, To, Subject, ...). It can set new email headers (e.g. X-OTRS-Ignore: yes or X-OTRS-Queue: spam) if a filter rule matches. The jobs of the Example below can be inserted in Kernel/Config.pm.

例**4.4 Example jobs for the filter module** Kernel::System::PostMaster::Filter::Match

```
# Job Name: 1-Match
# (block/ignore all spam email with From: noreply@)
$Self->{'PostMaster::PreFilterModule'}->{'1-Match'} = {
     Module => 'Kernel::System::PostMaster::Filter::Match',
    Match \Rightarrow {
         From => 'noreply@',
\vert \hspace{.8cm} \vert,
    Set \Rightarrow {
         'X-OTRS-Ignore' => 'yes',
     },
};
# Job Name: 2-Match
# (sort emails with From: sales@example.com and Subject: **ORDER**
# into queue 'Order')
$Self->{'PostMaster::PreFilterModule'}->{'2-Match'} = {
     Module => 'Kernel::System::PostMaster::Filter::Match',
 Match => {
 To => 'sales@example.com',
        Subject \Rightarrow '**0RDER**'.
     },
    Set \Rightarrow {
          'X-OTRS-Queue' => 'Order',
     },
};
```
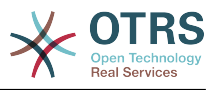

Kernel::System::PostMaster::Filter::CMD is a default module to pipe the email into an external command. The output is given to STDOUT and if the result is true, then set new email header (e.g. X-OTRS-Ignore: yes or X-OTRS-Queue: spam). The Example below can be used in Kernel/Config.pm.

### 例**4.5** フィルタ・モジュールのためのサンプル・ジョブ **Kernel::System::PostMaster::Filter::CMD**

```
# Job Name: 5-SpamAssassin
# (SpamAssassin example setup, ignore spam emails)
$Self->{'PostMaster::PreFilterModule'}->{'5-SpamAssassin'} = {
     Module => 'Kernel::System::PostMaster::Filter::CMD',
     CMD => '/usr/bin/spamassassin | grep -i "X-Spam-Status: yes"',
    Set \Rightarrow {
        'X-OTRS-Ignore' => 'yes',
     },
};
```
Kernel::System::PostMaster::Filter::ExternalTicketNumberRecognition is a default module that adds the possibility to parse external identifiers, in the email subject, the body or both using regular expressions. It then stores this value in a defined dynamic field. When an email comes in, OTRS will first search for an external identifier and when it finds one, query OTRS on the pre-defined dynamic field. If it finds an existing ticket, it will update this ticket, otherwise it will create a new ticket with the external reference number in the separate field.

OTRS SysConfig already provide 4 different settings to setup different external ticket numbers. If more settings are needed they need to be added manually. The following example can be used in Kernel/Config.pm to extend SysConfig settings.

例**4.6 Example job for the filter module** Kernel::System::PostMaster::Filter::ExternalTicketNumberRecognition

```
# Job Name: ExternalTicketNumberRecognition
# External Ticket Number Reconition, check for Incident-<number> in incoming mails subject
  and
# body from the addeesses <sender>@externalticket.com, if number is found it will be stored
 in
# the dynamic field 'ExternalNumber' (that need to be setup in the Admin Panel).
$Self->{'PostMaster::PreFilterModule'}->{'000-ExternalTicketNumberRecognition'} = {
     'FromAddressRegExp' => '\\s*@externalticket.com',
    'NumberRegExp' => 'Incident-(\lambda d.*)',<br>'SearchInSubject' => '1',<br>'SearchInBody' => '1',
     'SearchInSubject'
    'SearchInBody' => '1',<br>'TicketStateTypes' => 'new;open'
    'TicketStateTypes'<br>'DynamicFieldName'
                          => 'ExternalNumber',
    'Module' =>
  'Kernel::System::PostMaster::Filter::ExternalTicketNumberRecognition',
      'Name' => 'Test External Ticket Number',
                           => 'system',
};
```

```
構成オプション
```
• FromAddressRegExp

This is an optional setting. Only mails matching this *From:* address will be considered for this filter. You can adjust this setting to the sender address your external system uses for outgoing mails. In case this address can differ, you can set this option to empty. OTRS will in that case not check the sender address.

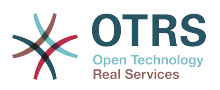

#### • NumberRegExp

これは必須設定項目です。この設定は

 件名またはチケットの本文からチケット番号を抽出するためにOTRSが使う正規表現を含みま す。デフォルトの正規表現は

 以下のような例の発生と一致するでしょう。例えば「Incident-12354」そしてその部分を動的 フィールド中に括弧で挟む部分を置きます(ここでは「12354」)

• SearchInSubject

これが「1」にセットされる場合、Eメール件名はチケット番号を求めて検索されます。

• SearchInBody

これが「1」にセットされる場合、Eメール本文はチケット番号を求めて検索されます。

• TicketStateTypes

これはオプションの設定です。もし与えられれば、それは与えられた状態タイプの開いた外部チ ケットのみOTRSを検索するでしょう。状態タイプはセミコロンで分離されます。

• DynamicField

これは必須の設定で、外部番号を保存するために使われている動的フィールドを定義します。 (フィールド名はシステムに存在しなければいけないしかつ有効でなければなりません)

• SenderType

これは、OTRSで記事作成に使用される送信者タイプを定義します。

Kernel::System::PostMaster::Filter::Decrypt is a default module that is capable to decrypt an encrypted incoming email message (S/MIME or PGP) placing the unencrypted message body in the email header X-OTRS-BodyDecrypted to be processed later. Additionally it can also update the email body to the unencrypted version.

In order to decrypt the emails the system needs to be properly configured for S/MIME and/ or PGP and have the needed private keys to decrypt the information.

This module is disabled by default and it can be configured directly in the System Configuration in the Admin Panel.

構成オプション

• StoreDecryptedBody

Set this option to "1" to update the email body to the unencrypted version if the decryption was successful. Be aware that using this the emails will be stored unencrypted and there is no possible way to revert this action.

もちろん、自分のPostMasterフィルタ・モジュールを開発することも可能です。

### **4.1.2.5. Troubleshooting Email Filtering**

This section shows some common issues and things to consider when troubleshooting Postmaster filters.

- The filters are worked in order of their alphabetically sorted filter names. The last filter wins for a certain field to be set, when the criteria match twice.
- *Stop After Match* can prevent a second match.
- Make sure the regular expression is valid.
- Headers can be set as to control OTRS, but are not written in the mail itself.

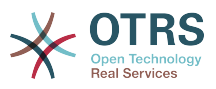

- When matching one From, CC, TO, use EMAILADDRESS: <your@address>
- The Mailbox must be trusted.
- The match criteria are AND conditions.
- Ticket properties can not be matched by the postmaster filter.

## 注記

Details about Postmaster filter processing are also present in communication logs. Make sure to check [Communication Log](#page-113-0) in the Admin area.

# **4.2. Secure Email with PGP**

OTRSは、PGP鍵を備えた送信メッセージに署名するか暗号化する能力を持っています。更に、暗 号化された受信メッセージは解読することができます。暗号化と解読はGPLツールGnuPGで実施 されます。OTRSのためのセットアップGnuPGに、次のステップを行なわなければなりません。

- 1. オペレーティング・システムのパッケージ・マネージャーによるGnuPGのインストール
- 2. OTRSで使うGnuPGを構成してください。GnuPGと秘密鍵のための必要なディレクトリを作成 しなければなりません。シェルからユーザ「otrs」としてスクリプト中で下に示されるコマンド を実行しなければなりません。

```
 linux:~# su otrs
    linux:/root$ cd
    linux:~$ pwd
    /opt/otrs
    linux:~$ gpg --gen-key
    gpg (GnuPG) 1.4.2; Copyright (C) 2005 Free Software Foundation, Inc.
    This program comes with ABSOLUTELY NO WARRANTY.
    This is free software, and you are welcome to redistribute it
    under certain conditions. See the file COPYING for details.
    gpg: directory `/opt/otrs/.gnupg' created
    gpg: new configuration file `/opt/otrs/.gnupg/gpg.conf' created
    gpg: WARNING: options in `/opt/otrs/.gnupg/gpg.conf' are not yet active during t
    his run
 gpg: keyring `/opt/otrs/.gnupg/secring.gpg' created
 gpg: keyring `/opt/otrs/.gnupg/pubring.gpg' created
    Please select what kind of key you want:
        (1) DSA and Elgamal (default)
        (2) DSA (sign only)
        (5) RSA (sign only)
    Your selection? 1
    DSA keypair will have 1024 bits.
    ELG-E keys may be between 1024 and 4096 bits long.
    What keysize do you want? (2048)
    Requested keysize is 2048 bits
    Please specify how long the key should be valid.
        0 = \text{key does not explore} <n> = key expires in n days
       <n>w = key expires in n weeks
      <n>m = key expires in n months
      <n>y = key expires in n years
    Key is valid for? (0)
    Key does not expire at all
    Is this correct? (y/N) y
    You need a user ID to identify your key; the software constructs the user ID
    from the Real Name, Comment and Email Address in this form:
         "Heinrich Heine (Der Dichter) <heinrichh@duesseldorf.de>"
    Real name: Ticket System
    Email address: support@example.com
    Comment: Private PGP Key for the ticket system with address support@example.com
```
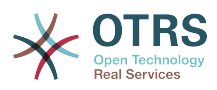

```
 You selected this USER-ID:
     "Ticket System (Private PGP Key for the ticket system with address support@examp
    le.com) <support@example.com>"
    Change (N)ame, (C)omment, (E)mail or (O)kay/(Q)uit? O
    You need a Passphrase to protect your secret key.
    Passphrase: secret
    Repeat passphrase: secret
   We need to generate a lot of random bytes. It is a good idea to perform
    some other action (type on the keyboard, move the mouse, utilize the
    disks) during the prime generation; this gives the random number
    generator a better chance to gain enough entropy.
     ++++++++++.+++++++++++++++++++++++++....+++++.+++++...+++++++++++++++++++++++++.
    +++++++++++++++++++++++++.+++++.+++++.+++++++++++++++++++++++++>++++++++++>+++++
     .......>+++++<+++++................................+++++
    Not enough random bytes available. Please do some other work to give
    the OS a chance to collect more entropy! (Need 280 more bytes)
    ++++++++++.+++++..++++++++++..+++++....++++++++++++++++++++.+++++++++++++++.++++
    ++++++++++++++++++++++++++.++++++++++.+++++++++++++++.++++++++++.+++++++++++++++
 ..+++++>.+++++....>+++++........................................................
 ...........................................................>+++++<+++++.........
.............+++++<sup>^^^</sup>
    gpg: /opt/otrs/.gnupg/trustdb.gpg: trustdb created
    gpg: key 7245A970 marked as ultimately trusted
    public and secret key created and signed.
    gpg: checking the trustdb
    gpg: 3 marginal(s) needed, 1 complete(s) needed, PGP trust model
    gpg: depth: 0 valid: 1 signed: 0 trust: 0-, 0q, 0n, 0m, 0f, 1u
    pub 1024D/7245A970 2006-02-03
     Key fingerprint = 2ED5 BC36 D2B6 B055 7EE1 5833 1D7B F967 7245 A970
                         Ticket System (Private pgp key for ticket system with addre
    ss support@example.com) <support@example.com>
    sub 2048g/52B97069 2006-02-03
    linux:~$
```
#### スクリプト: *GnuPG*の構成

スクリプトの中で下に示されるように、デフォルト構成は、ほとんどの要求されるパラメタのた めに適用することができます。キーに指定された適切なパスワードで、key所有者に対する値だ けを正確に入力しなければなりません。

3. In the screen for the [PGP](#page-338-0) settings, PGP should be activated for OTRS (first option). Also, the path to the gpg program should be set and checked.

次の構成設定(PGP::Options)はさらに変わることを要求するかもしれません。このコンフィ グ・セッティングによって、「otrs」ユーザによってgpgのすべての実行に使用されるパラメタ は指定することができます。特に「otrs」ユーザのGnuPGのための構成ファイルのディレクト リは重要です。例/opt/otrs/.gnupgの中で、使用されます。このディレクトリは、PGP鍵構 成以前に作成されました。

次の構成オプション(PGP::Key::Password)によって、キーIDのペアおよび自身の秘密鍵のパス ワードを指定することは可能です、なぜなら、外部からのコミュニケーションパートナーチケッ トシステムに彼らのメッセージを暗号化と秘密鍵で書き込み、OTRSはそれらのメッセージをID とパスワードをここで指定して解読するからです。

どのようにしてあなた自身の秘密鍵のIDを得ることができますか?あなた自身の秘密鍵のIDは すでにキー生成時に表示されています。(上記ステップ1をご覧ください)さらに、次のスクリ プト中で指定されたコマンドがユーザ「otrs」として実行される場合、IDを得ることが可能です:

linux:~# su otrs

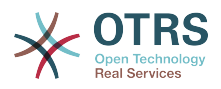

 linux:/root\$ cd linux:~\$ pwd /opt/otrs linux:~\$ gpg --list-keys /opt/otrs/.gnupg/pubring.gpg --------------------------- pub 1024D/7245A970 2006-02-03 Ticket System (Private pgp key for ticket system with address support@example.com) <support@example.com> sub 2048g/52B97069 2006-02-03 linux:~\$

スクリプト:自分の秘密鍵の*ID*を得ること。

秘密鍵のIDは、「サブ」で始まるラインで見つけることができます。それは長さ8文字で16進法 の文字列で上の例では「52B97069」です。チケットシステムでこのキー用に指定しなければな らないパスワードは、キー生成中に与えられたのと同じです。

このデータが挿入された後、「アップデート」ボタンはセッティングを保存するために使用する ことができます。これでOTRSは暗号化されたメッセージを受け取り解読する準備ができていま す。

4. このデータが挿入された後、「アップデート」ボタンはセッティングを保存するために使用する ことができます。これでOTRSは暗号化されたメッセージを受け取り解読する準備ができていま す。

最初の方法は、顧客管理インターフェースで顧客の公開鍵を指定することです。

第2の方法は、PGP鍵設定(管理者ページから到達可能)によってキーを指定することです。この画 面の右側のセクションにおいては、すでにインポート済の顧客の公開鍵が全て表示されま す。PGP鍵がOTRSのために活性化され構成されたら、自分の公開鍵もそこにリストされるべき です。PGP鍵設定画面の左のエリアでキーを探せます。さらに、新規公開鍵はファイルからシス テムへアップロードすることができます。

OTRSへインポートされる必要のある公開鍵を備えたファイルはGnuPGP互換性をもつキー・ ファイルでなければなりません。ほとんどの場合、ファイルに格納されたキーは「ASCII armored key」です。OTRSはこのフォーマットを取り扱えます。

# **4.3. Secure Email with S/MIME**

一見、S/MIMEを備えた暗号化はPGP鍵を備えた暗号化より少し複雑に見えます。最初に、OTRSシ ステムのために認証局(CA)を設立しなければなりません。後のステップは、PGP鍵で必要とされる ものに非常に似ています:OTRSの構成、自身の証明書のインストール、必要な他の証明書のイン ポート等。

S/MIME構成は、大部分はOTRSウェブインターフェースの外部で行われ、「otrs」ユーザによって シェルの中で実行されるべきです。Linux下のMIME構成SSL(OpenSSL)に基づきます。したがっ て、あなたのシステムにOpenSSLパッケージがインストールされるかどうかを第一にチェックし てください。OpenSSLパッケージは、CA.pl(証明書生成の最も重要なステップはそれで行なうこと ができます)と呼ばれるスクリプトを含んでいます。手続きを単純化するために、ファイルシステム でCA.plスクリプトが保存され、シェルのパス変数に一時的に位置を入力する場所を見つけます。 (下記のスクリプトを参照)

otrs@linux:~> rpm -ql openssl | grep CA /usr/share/ssl/misc/CA.pl otrs@linux:~> export PATH=\$PATH:/usr/share/ssl/misc otrs@linux:~> which CA.pl /usr/share/ssl/misc/CA.pl otrs@linux:~> mkdir tmp; cd tmp otrs@linux:~/tmp>

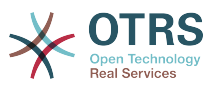

スクリプト:S/*MIME*の構成

上記のスクリプトは、新規一時ディレクトリ~/tmpが作成されたことを表示しています。証明書は その中で生成されることになっています。

証明書を作成するためには、コマンドライン中から次のオペレーションを行なってください:(我々 は、OTRS管理者がテスト用のSSL証明書および学習する目的を作成しなければならないと考えま す。暗号化用の保証されたSSL証明書を既に持った場合それを使用して、これらのステップをス キップしてください。)

1. SSLのために自分の認証局を開設してください。自分のSSL証明書の要請を証明するためにそれ を必要とする(下記のスクリプトを参照)。

otrs@linux:~/tmp> CA.pl -newca CA certificate filename (or enter to create) Making CA certificate .. Generating a 1024 bit RSA private key ...++++++ ......++++++ writing new private key to './demoCA/private/cakey.pem' Enter PEM pass phrase: Verifying - Enter PEM pass phrase: ----- You are about to be asked to enter information that will be incorporated into your certificate request. What you are about to enter is what is called a Distinguished Name or a DN. There are quite a few fields but you can leave some blank For some fields there will be a default value, If you enter '.', the field will be left blank. ----- Country Name (2 letter code) [AU]:DE State or Province Name (full name) [Some-State]:OTRS-state Locality Name (eg, city) []:OTRS-town Organization Name (eg, company) [Internet Widgits Pty Ltd]:Your company Organizational Unit Name (eg, section) []: Common Name (eg, YOUR name) []:OTRS Admin Email Address []:otrs@your-domain.tld otrs@linux:~/tmp> ls -la demoCA/ total 8 -rw-r--r-- 1 otrs otrs 1330 2006-01-08 17:54 cacert.pem drwxr-xr-x 2 otrs otrs 48 2006-01-08 17:53 certs drwxr-xr-x 2 otrs otrs 48 2006-01-08 17:53 crl -rw-r--r-- 1 otrs otrs 0 2006-01-08 17:53 index.txt drwxr-xr-x 2 otrs otrs 48 2006-01-08 17:53 newcerts drwxr-xr-x 2 otrs otrs 80 2006-01-08 17:54 private -rw-r--r-- 1 otrs otrs 17 2006-01-08 17:54 serial otrs@linux:~/tmp>

スクリプト: *SSL*のために認証局を設立

2. 証明書リクエストを生成してください(下記のスクリプトを参照)

```
otrs@linux:~/tmp> CA.pl -newreq
Generating a 1024 bit RSA private key
..........................................++++++
....++++++
writing new private key to 'newreq.pem'
Enter PEM pass phrase:
Verifying - Enter PEM pass phrase:
-----
You are about to be asked to enter information that will be incorporated
into your certificate request.
What you are about to enter is what is called a Distinguished Name or a DN.
There are quite a few fields but you can leave some blank
For some fields there will be a default value,
```
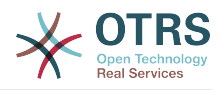

If you enter '.', the field will be left blank. ----- Country Name (2 letter code) [AU]:DE\keyreturn State or Province Name (full name) [Some-State]:OTRS-state Locality Name (eg, city) []:OTRS-town Organization Name (eg, company) [Internet Widgits Pty Ltd]:Your company Organizational Unit Name (eg, section) []: Common Name (eg, YOUR name) []:OTRS admin Email Address []:otrs@your-domain.tld Please enter the following 'extra' attributes to be sent with your certificate request A challenge password []: An optional company name []: Request (and private key) is in newreq.pem otrs@linux:~/tmp> ls -la total 4 drwxr-xr-x 6 otrs otrs 232 2006-01-08 17:54 demoCA -rw-r--r-- 1 otrs otrs 1708 2006-01-08 18:04 newreq.pem otrs@linux:~/tmp>

スクリプト: 証明書リクエストの作成

3. 証明書リクエストは署名され、それによってあなた自身のCAに証明されます。あるいは別の外 部の保証されたCAによって署名されることによりさらに信頼性を高められます。(下記スクリ プト参照)

```
otrs@linux:~/tmp> CA.pl -signreq
Using configuration from /etc/ssl/openssl.cnf
Enter pass phrase for ./demoCA/private/cakey.pem:
Check that the request matches the signature
Signature ok
Certificate Details:
         Serial Number:
             fd:85:f6:9f:14:07:16:c8
         Validity
             Not Before: Jan 8 17:04:37 2006 GMT
             Not After : Jan 8 17:04:37 2007 GMT
         Subject:
            countryName = DE<br>stateOrProvinceName = OTRS-state
            state0rProvinceName
            localityName = 0TRS-town<br>organizationName = Your Company
            organizationName<br>commonName
                                       = OTRS administrator
            emailAddress = otrs@your-domain.tld
         X509v3 extensions:
             X509v3 Basic Constraints:
                 CA:FALSE
             Netscape Comment:
                 OpenSSL Generated Certificate
             X509v3 Subject Key Identifier:
                 01:D9:1E:58:C0:6D:BF:27:ED:37:34:14:D6:04:AC:C4:64:98:7A:22
             X509v3 Authority Key Identifier:
                 keyid:10:4D:8D:4C:93:FD:2C:AA:9A:B3:26:80:6B:F5:D5:31:E2:8E:DB:A8
                 DirName:/C=DE/ST=OTRS-state/L=OTRS-town/O=Your Company/
                 CN=OTRS admin/emailAddress=otrs@your-domain.tld
                 serial:FD:85:F6:9F:14:07:16:C7
Certificate is to be certified until Jan 8 17:04:37 2007 GMT (365 days)
Sign the certificate? [y/n]:y
1 out of 1 certificate requests certified, commit? [y/n]y
Write out database with 1 new entries
Data Base Updated
Signed certificate is in newcert.pem
otrs@linux:~/tmp>
```
スクリプト:証明書リクエストの署名

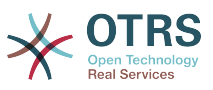

4. あなた自身の証明書を生成して下さい。そしてそれに伴い、署名された証明書を使う、すべての データを生成して下さい。(下記スクリプト参照)

otrs@linux:~/tmp> CA.pl -pkcs12 "OTRS Certificate" Enter pass phrase for newreq.pem: Enter Export Password: Verifying - Enter Export Password: otrs@linux:~/tmp> ls -la  $\overline{t}$  total 12 drwxr-xr-x 6 otrs otrs 328 2006-01-08 18:04 demoCA -rw-r--r-- 1 otrs otrs 3090 2006-01-08 18:13 newcert.p12 -rw-r--r-- 1 otrs otrs 3791 2006-01-08 18:04 newcert.pem -rw-r--r-- 1 otrs otrs 1708 2006-01-08 18:04 newreq.pem otrs@linux:~/tmp>

#### スクリプト:新規証明書の生成

今、これらのオペレーションが実行され、S/MIMEセットアップはOTRSの中で完成したはずです。

セットアップのこの部分はリンク["SMIME"](#page-103-0)を選んで、管理者ページで実行されます。OTRSで一般的 なS/MIMEサポートがまだ可能にされてない場合、マスク(mask)は管理者にこれを指摘し、それを 可能にするために適切なリンクを提供します。

With the SysConfig group ["Crypt::SMIME",](#page-339-0) you can also enable and configure the general S/MIME support.

ここで、S/MIME支援を活性化し、OpenSSLコマンド用のパスおよび証明書用のディレクトリーを 定義することができます。上に作成されたキー・ファイルは、ここで示されたディレクトリーに格 納されなければいけません。そうでなければ、OpenSSLは使用できません。

次のステップはOTRS[管理ページ上の](#page-103-0)S/MIME構成で行われます。ここで、OTRSシステムの秘密鍵 および他のコミュニケーション・パートナーの公開鍵(複数)をインポートすることができます。こ のセクションの最初に作成し、OTRSに追加した公開鍵を入力してください。

Obviously, all public S/MIME keys of communication partners can be imported using the [customer user administration tool](#page-80-0) as well.

### **4.3.1. Fetch S/MIME Certificates from Customer User Backends**

It is possible to use a Customer User Backed (such as LDAP) as the source of public S/ MIME certificates. This certificates could be imported into the system and be displayed in [S/MIME configuration on the OTRS Admin page](#page-103-0) and they can be used from OTRS to send encrypted emails to the customers.

In order to enable this feature is needed to:

- 1. SysConfigでSMIMEを有効にします
- 2. Enable SMIME::FetchFromCustomer in SysConfig
- 3. Configure a customer user backend to provide the attribute UserSMIMECertificate with the customer user S/MIME certificate (there is an example for LDAP customer user mapping in \$0TRS\_HOME/Kernel/Config/Defaults.pm).

This feature can be used in three different ways:

1. 受信メール:

A dedicated Postmaster filter (PostMaster::PreFilterModule###000- SMIMEFetchFromCustomer in SysConfig) will extract the email address of each incoming email and will try to find the email address is the list of customers. If found it will try

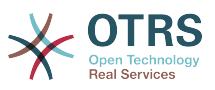

get the S/MIME certificate from customer user attributes. If a certificate is found it will try to import it (unless it was already imported).

2. Specific email address or all customers:

The console command Maint::SMIME::CustomerCertificate::Fetch can be used to import the S/MIME certificate of one customer email address as:

```
shell> perl /opt/otrs/bin/otrs.Console.pl Maint::SMIME::CustomerCertificate::Fetch --
email customer@example.com
```
In this case the console command will try to match the supplied email address with one of the customer users. If found it will try add to the system the S/MIME certificate found in customer user properties (if the certificate is not already added).

The same console command can be used to import the S/MIME certificates of all customer users (limited to CustomerUserSearchListLimit property from the customer user backend). This option is discouraged specially for systems with a large number of customer users as it might require too much time to execute and depending on the limit it might be possible that not all customer certificates will be fetch. Execute the console command in this mode as:

shell> perl /opt/otrs/bin/otrs.Console.pl Maint::SMIME::CustomerCertificate::Fetch --addall

For this option the console command will query the customer user backends to get all possible customers and for each it will check if there is a S/MIME certificate. If a certificate is found, it will try to add it to the system (if the certificate is not already added).

3. Renew existing certificates:

Another console command Maint::SMIME::CustomerCertificate::Renew can be used to check for all existing certificates in the system. This verifies that the existing certificates from customer users matches the ones that are retrieved by the customer user properties. Any new certificate in the customer user backend will be added into the system (no certificates are deleted in this process).

This console command is executed once a day by the OTRS daemon automatically with the task Daemon::SchedulerCronTaskManager::Task###RenewCustomerSMIMECertificates (as seen in SysConfig), but it can be also executed manually on demand as:

shell> perl /opt/otrs/bin/otrs.Console.pl Maint::SMIME::CustomerCertificate::Renew

# **5. Using External backends**

# **5.1. Customer Data**

OTRSは、ユーザー名、メール・アドレス、電話番号などのような多くの顧客情報属性で動作して います。これらの属性は担当者および顧客フロント・エンドの両方に表示され、顧客の認証に使用 されます。

OTRSの内に使用されるか表示された顧客情報は高度にカスタマイズ可能です。しかし次の情報 は、顧客認証に常に必要とされます:

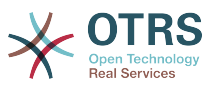

- User login(ユーザーログイン)
- Email address(Eメールアドレス)
- Customer ID (顧客ID)

担当者インターフェースの顧客情報を表示したければ、次のSysConfigパラメタを使用して下さ い。

 # Ticket::Frontend::CustomerInfo\* # (作成(電話とEメール)、ズーム、キュービュー時に顧客情報を表示) \$Self->{'Ticket::Frontend::CustomerInfoCompose'} = 1; \$Self->{'Ticket::Frontend::CustomerInfoZoom'} = 1;

スクリプト:*SysConfig*構成パラメタ

# **5.2. Customer User Backend**

2つのタイプの顧客バックエンド、DBおよびLDAPを使用することができます。あなたが別の顧客 バックエンド(例えばSAP)を既に持っていれば、それを使用するモジュールを書くことはもちろん 可能です。

## **5.2.1.** データベース(デフォルト)

下記の例は、DB顧客バックエンドの構成を示します。それは、OTRSデータベースに保存された顧 客情報を使用します。

#### 例**4.7 DB**顧客バックエンドの構成

```
# CustomerUser (customer database backend and settings)
$Self->{CustomerUser} = {
     Name => 'Database Datasource',
     Module => 'Kernel::System::CustomerUser::DB',
    Params \Rightarrow {
         # if you want to use an external database, add the required settings
#<br>
DSN => 'DBI:odbc:yourdsn',<br>
Type => 'mssql', # only fo<br>
DSN => 'DBI:mysql:database<br>
# User => ''.
              Type \Rightarrow 'mssql', # only for ODBC connections
              DSN => 'DBI:mysql:database=customerdb;host=customerdbhost',
              User \Rightarrow '',
              Password => ' Table => 'customer_user',
              # CaseSensitive will control if the SQL statements need LOWER()
              # function calls to work case insensitively. Setting this to
                 1 will improve performance dramatically on large databases.
             CaseSensitive => 0,
         },
# customer unique id
CustomerKey => 'login',
# customer #
CustomerID => 'customer_id',
CustomerValid => 'valid_id',
     CustomerUserListFields => ['first_name', 'last_name', 'email'],
 CustomerUserSearchFields => ['login', 'last_name', 'customer_id'],
 CustomerUserSearchPrefix => '',
     CustomerUserSearchSuffix => '*',
     CustomerUserSearchListLimit => 250,
     CustomerUserPostMasterSearchFields => ['email'],
     CustomerUserNameFields => ['title','first_name','last_name'],
     CustomerUserEmailUniqCheck => 1,
     # show not own tickets in customer panel, CompanyTickets
     CustomerUserExcludePrimaryCustomerID => 0,
     # generate auto logins
     AutoLoginCreation \Rightarrow 0,
```
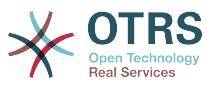

```
AutoLoginCreationPrefix => 'auto',
# # admin can change customer preferences
    AdminSetPreferences => 1,
    # cache time to live in sec. - cache any database queries
    CacheTTL \implies 0,# just a read only source
    \text{ReadOnly} \Rightarrow 1,Map => [ # note: Login, Email and CustomerID needed!
 # var, frontend, storage, shown (1=always,2=lite), required, storage-type, http-
link, readonly, http-link-target, link class(es)
 [ 'UserTitle', 'Title', 'title', 1, 0, 'var', '', 0 ],
 [ 'UserFirstname', 'Firstname', 'first_name', 1, 1, 'var', '', 0 ],
 [ 'UserLastname', 'Lastname', 'last_name', 1, 1, 'var', '', 0 ],
 [ 'UserLogin', 'Username', 'login', 1, 1, 'var', '', 0 ],
 [ 'UserPassword', 'Password', 'pw', 0, 0, 'var', '', 0 ],
 [ 'UserEmail', 'Email', 'email', 1, 1, 'var', '', 0 ],
       .<br>| 'UserEmail',     'Email',     'email',     1, 1, 'var', '', 0 ],<br>| 'UserEmail',     Translatable('Email'), 'email',       1, 1, 'var', '[%
 Env("CGIHandle") %]?Action=AgentTicketCompose;ResponseID=1;TicketID=[% Data.TicketID | uri
 %];ArticleID=[% Data.ArticleID | uri %]', 0, '', 'AsPopup OTRSPopup_TicketAction' ],
 [ 'UserCustomerID', 'CustomerID', 'customer_id', 0, 1, 'var', '', 0 ],
# [ 'UserCustomerIDs', 'CustomerIDs', 'customer_ids', 1, 0, 'var', '', 0 ],
 [ 'UserPhone', 'Phone', 'phone', 1, 0, 'var', '', 0 ],
 [ 'UserFax', 'Fax', 'fax', 1, 0, 'var', '', 0 ],
 [ 'UserMobile', 'Mobile', 'mobile', 1, 0, 'var', '', 0 ],
 [ 'UserStreet', 'Street', 'street', 1, 0, 'var', '', 0 ],
 [ 'UserZip', 'Zip', 'zip', 1, 0, 'var', '', 0 ],
 [ 'UserCity', 'City', 'city', 1, 0, 'var', '', 0 ],
 [ 'UserCountry', 'Country', 'country', 1, 0, 'var', '', 0 ],
 [ 'UserComment', 'Comment', 'comments', 1, 0, 'var', '', 0 ],
 [ 'ValidID', 'Valid', 'valid_id', 0, 1, 'int', '', 0 ],
        # Dynamic field example
       [ 'DynamicField_Name_X', undef, 'Name_X', 0, 0, 'dynamic_field', undef, 0, undef,
 undef, ],
    ],
    # default selections
    Selections => {
       UserTitle => {
 'Mr.' => 'Mr.',
 'Mrs.' => 'Mrs.',
       },
    },
};
```
顧客情報をカスタマイズしたい場合は、カラム・ヘッダーを変更するか、あるいは新規ものを OTRSデータベース中のcustomer\_userテーブルに加えてください。例として、下記のスクリプト は、room番号用の新規フィールドを加える方法を教えます。

```
linux:~# mysql -p
Enter password:
Welcome to the MySQL monitor. Commands end with ; or \g.
Your MySQL connection id is 116 to server version: 5.0.18-Debian_7-log
Type 'help;' or '\h' for help. Type '\c' to clear the buffer.
mysql> use otrs;
Reading table information for completion of table and column names
You can turn off this feature to get a quicker startup with -A
Database changed
mysql> ALTER TABLE customer_user ADD room VARCHAR (250);
Query OK, 1 rows affected (\overline{0.01} sec)
Records: 1 Duplicates: 0 Warnings: 0
mysql> quit
Bye
linux:~#
```
スクリプト: *room*フィールドのcustomer\_userテーブルへの追加。

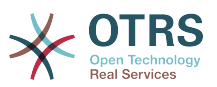

次のスクリプトで示されるように、さて、新規カラムをKernel/Config.pm中のMAP配列に追加 してください。

 # var, frontend, storage, shown (1=always,2=lite), required, storage-type, http-link, readonly, http-link-target, link class(es) [...]<br>[ 'UserRoom'.  $'$ Room',  $'$ room', 0, 1, 'var', '', 0 ],

スクリプト:roomフィールドの*Kernel/Config.pm*ファイルへの追加。

担当者インターフェースの顧客リンクによってこの顧客情報をすべて編集することも可能です。

注記

Please note that you may omit http-link-target and link class keys in map array elements, if they are not to be used. These keys add target="" and class="" attributes to the HTTP link element, respectively. They are ignored if http-link is not set.

#### **5.2.1.1. Customer with Multiple IDs (Company Tickets)**

顧客に1つを超える顧客IDを割り当てることは可能です。顧客が他の顧客のチケットへアクセスし なければならないならばこれは役立ちます。(例えば、スーパーバイザはアシスタントのチケット を見たい。)顧客が他の顧客のチケットへアクセスできるならば、OTRSの会社チケット機能が使わ れます。会社チケットは、顧客パネル中の「会社チケット」リンクによってアクセスすることがで きます。

会社チケットを使用するために、顧客にとってアクセス可能であるべきIDを備えた新規カラムを OTRSデータベース中のcustomer\_userテーブルに加えなければなりません(下記のスクリプトを 参照)。

linux:~# mysql -p Enter password: Welcome to the MySQL monitor. Commands end with ; or \q. Your MySQL connection id is 124 to server version: 5.0.18-Debian\_7-log Type 'help;' or '\h' for help. Type '\c' to clear the buffer. mysql> use otrs; Reading table information for completion of table and column names You can turn off this feature to get a quicker startup with -A Database changed mysql> ALTER TABLE customer\_user ADD customer\_ids VARCHAR (250); Query OK, 1 rows affected (0.02 sec) Records: 1 Duplicates: 0 Warnings: 0 mysql> quit Bye linux:~#

スクリプト: *customer\_ids*フィールドの*customer\_user*テーブルへの追加。

スクリプトの中で下に示されるように、新規カラムをKernel/Config.pm中のMAP配列に加えな ければなりません。

 # var, frontend, storage, shown (1=always,2=lite), required, storage-type, http-link, readonly, http-link-target, link class(es) [...] [ 'UserCustomerIDs', 'CustomerIDs', 'customer\_ids', 1, 0, 'var', '', 0 ],

スクリプト: *UserCustomerIDs*フィールドの *Kernel/Config.pm*ファイル への追加。

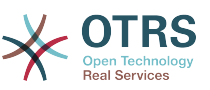

ここで、多数の顧客IDのための新規カラムは、顧客管理のためのセクションの中で担当者・イン ターフェース経由で編集することができます。

To ensure that one customer can access the tickets of other customers, add the IDs of these other users into the new field for the multiple customer IDs. Each ID has to be separated by a semicolon (see Example below).

### 例**4.8 Using Company Tickets with a DB Backend**

顧客A、BおよびCはあなたのシステムに存在します。また、Aは顧客パネルからBとCのチケットに アクセスしたい。BとCは他のユーザのチケットにアクセスするべきではありません。

このセットアップを実現するためには、上に記述されるようなKernel/Config.pm中の customer userテーブルおよびMappingを変更してください。次に、担当者インターフェースあ るいは管理者ページの顧客リンクから、顧客Aのための設定をロードしてください。設定が表示さ れる場合、CustomerIDsのためのフィールドへ値「B;C;」を追加して下さい。

### **5.2.2. LDAP**

顧客情報を備えたLDAPディレクトリーを持っているならば、下記の例において示されるよう に、OTRSの顧客バックエンドとしてそれを使用することができます。

例**4.9 LDAP**顧客バックエンドの構成

```
# CustomerUser
# (customer ldap backend and settings)
$Self->{CustomerUser} = {
     Name => 'LDAP Data Source',
     Module => 'Kernel::System::CustomerUser::LDAP',
    Params \Rightarrow {
         # ldap host
         Host => 'bay.csuhayward.edu',
         # ldap base dn
         BaseDN => 'ou=seas,o=csuh',
         # search scope (one|sub)
        SSC0PE => 'sub' # The following is valid but would only be necessary if the
         # anonymous user does NOT have permission to read from the LDAP tree
 UserDN => '',
 UserPw => '',
        # in case you want to add always one filter to each ldap query, use
        # this option. e. g. AlwaysFilter => '(mail=*)' or AlwaysFilter =>
  '(objectclass=user)'
         AlwaysFilter => '',
            # if the charset of your ldap server is iso-8859-1, use this:
             SourceCharacter \implies 'iso-8859-1', # Net::LDAP new params (if needed - for more info see perldoc Net::LDAP)
             Params => {
                port \Rightarrow 389
                timeout => 120,
                async \Rightarrow \theta,
                 version \Rightarrow 3,
             },
     },
     # customer unique id
    CustomerKey => 'uid',
     # customer #
     CustomerID => 'mail',
     CustomerUserListFields => ['cn', 'mail'],
     CustomerUserSearchFields => ['uid', 'cn', 'mail'],
    CustomerUserSearchPrefix => '
    CustomerUserSearchSuffix => '*'
     CustomerUserSearchListLimit => 250,
     CustomerUserPostMasterSearchFields => ['mail'],
     CustomerUserNameFields => ['givenname', 'sn'],
```
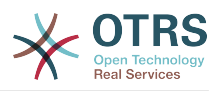

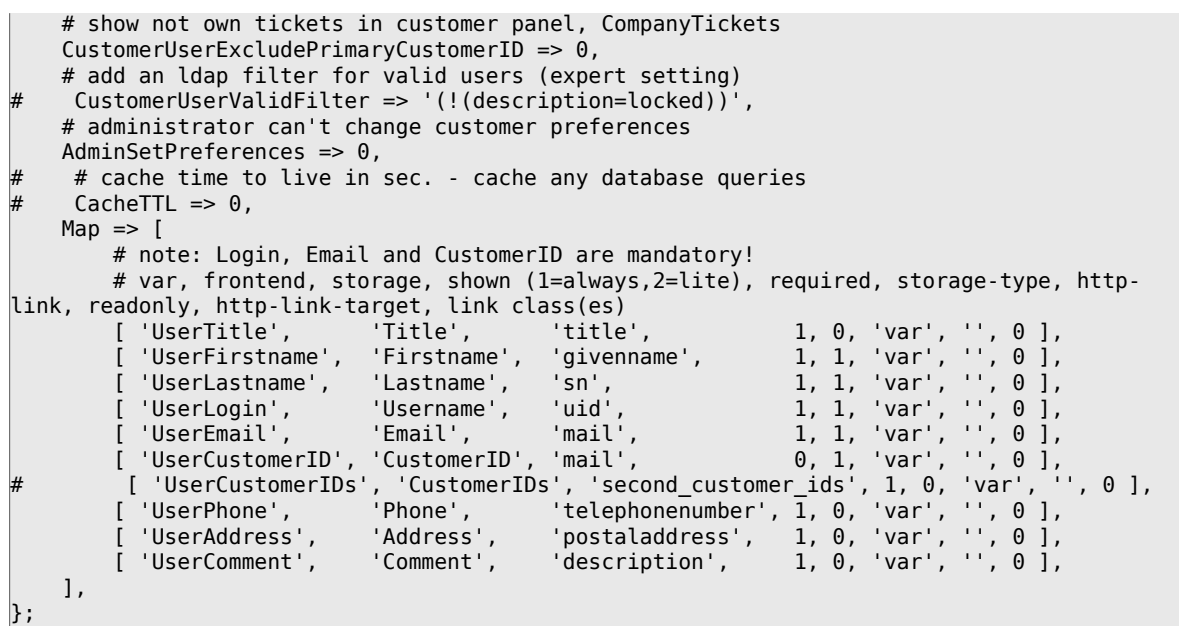

追加の顧客属性(マネージャーの名前、携帯電話番号あるいは部署のような)が、あなたのLDAP ディレクトリーに格納されていて、この情報をOTRSに表示したいならば、次のスクリプトの中で 示されるように、これらの属性へのエントリーを備えたKernel/Config.pm 中のMAP配列をただ 拡張してください。

 # var, frontend, storage, shown (1=always,2=lite), required, storage-type, http-link, readonly, http-link-target, link class(es) [...]<br>[ 'UserPhone', 'Phone', 'telephonenumber', 1, 0, 'var', '', 0 ],

スクリプト:新規フィールドの*Kernel/Config.pm*ファイルへの追加

### **5.2.2.1. Customer with Multiple IDs (Company Tickets)**

LDAPバックエンドを使用する場合、顧客にひとつ以上の顧客IDを割り当てることが可能です。会 社チケットを使用するために、新規フィールドを顧客によってアクセス可能なIDを含んでいる LDAPディレクトリーに加えなければなりません。

LDAPディレクトリーの新規フィールドが作成されている場合、スクリプトの中で下に示されるよ うに、新規エントリーをKernel/Config.pm中のMAP配列に加えなければなりません。

 # var, frontend, storage, shown (1=always,2=lite), required, storage-type, http-link, readonly [...]

[ 'UserCustomerIDs', 'CustomerIDs', 'customer\_ids', 1, 0, 'var', '', 0 ],

スクリプト: 新規フィールドの*Kernel/Config.pm*ファイルへの*Maping*

複数の顧客IDのためのフィールドをLDAPディレクトリーで直接編集しなければなりません。OTRS はLDAPから単に読み込むだけで書き込むことはできません。

To ensure access by a customer to the tickets of other customers, add the customer IDs of the customers whose tickets should be accessed to the new field in your LDAP directory. Each ID has to be separated by a semicolon (see Example below).

#### 例**4.10 LDAP**バックエンドを備えた会社チケットの使用

顧客A、BおよびCはあなたのシステムに存在します。また、Aは顧客パネルからBとCのチケットに アクセスしたい。BとCは他のユーザのチケットにアクセスするべきではありません。

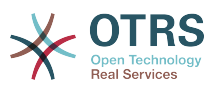

このセットアップを実現するためには、上に記述されるようなKernel/Config.pm中のLDAPディ レクトリーおよびMappingを変更してください。その後、CustomerIDsのためのフィールドへ値 「B; C;」をあなたのLDAPディレクトリーの顧客Aのために追加して下さい。

## **5.2.3. Using More than One Customer Backend with OTRS**

If you want to utilize more than one customer data source used with OTRS (e.g. an LDAP and a database backend), the CustomerUser config parameter should be expanded with a number, e.g. "CustomerUser1", "CustomerUser2" (see Example below).

例**4.11 OTRS**でひとつ以上の顧客バックエンドを使用する

以下は、OTRSでLDAPとデータベース顧客バックエンドの両方を使用する構成例です。

```
# 1. Customer user backend: DB
# (customer database backend and settings)
$Self->{CustomerUser1} = {
     Name => 'Customer Database',
     Module => 'Kernel::System::CustomerUser::DB',
    Params \Rightarrow {
        # if you want to use an external database, add the
         # required settings
# DSN => 'DBI:odbc:yourdsn',<br># Type => 'mssql', # only fo<br># DSN => 'DBI:mysql:database<br># User => ''.
         Type => 'mssql', # only for ODBC connections
         DSN => 'DBI:mysql:database=customerdb;host=customerdbhost',
         User \Rightarrow '',
         Password => ''
        Table => 'customer user',
     },
     # customer unique id
     CustomerKey => 'login',
     # customer #
    CustomerID => 'customer id',
 CustomerValid => 'valid_id',
 CustomerUserListFields => ['first_name', 'last_name', 'email'],
 CustomerUserSearchFields => ['login', 'last_name', 'customer_id'],
 CustomerUserSearchPrefix => '',
    CustomerUserSearchSuffix => '*'
     CustomerUserSearchListLimit => 250,
 CustomerUserPostMasterSearchFields => ['email'],
 CustomerUserNameFields => ['title','first_name','last_name'],
     CustomerUserEmailUniqCheck => 1,
     # show not own tickets in customer panel, CompanyTickets
# CustomerUserExcludePrimaryCustomerID => 0,<br># generate auto logins<br># AutoLoginCreation => 0,<br># AutoLoginCreationPrefix => 'auto',<br># admin can change customer preferences<br># AdminSetPreferences => 1,<br># cache time to live in
     # generate auto logins
     AutoLoginCreation => 0,
     AutoLoginCreationPrefix => 'auto',
     # admin can change customer preferences
     AdminSetPreferences => 1,
     # cache time to live in sec. - cache any database queries
     CacheTTL \Rightarrow \theta.
     # just a read only source
    ReadOnly \implies 1,
    Man \implies \Gamma # note: Login, Email and CustomerID needed!
 # var, frontend, storage, shown (1=always,2=lite), required, storage-type, http-
link, readonly, http-link-target
 [ 'UserTitle', 'Title', 'title', 1, 0, 'var', '', 0 ],
 [ 'UserFirstname', 'Firstname', 'first_name', 1, 1, 'var', '', 0 ],
 [ 'UserLastname', 'Lastname', 'last_name', 1, 1, 'var', '', 0 ],
 [ 'UserLogin', 'Username', 'login', 1, 1, 'var', '', 0 ],
 [ 'UserPassword', 'Password', 'pw', 0, 0, 'var', '', 0 ],
 [ 'UserEmail', 'Email', 'email', 1, 1, 'var', '', 0 ],
 [ 'UserCustomerID', 'CustomerID', 'customer_id', 0, 1, 'var', '', 0 ],
 [ 'UserPhone', 'Phone', 'phone', 1, 0, 'var', '', 0 ],
 [ 'UserFax', 'Fax', 'fax', 1, 0, 'var', '', 0 ],
```
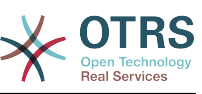

```
 [ 'UserMobile', 'Mobile', 'mobile', 1, 0, 'var', '', 0 ],
 [ 'UserStreet', 'Street', 'street', 1, 0, 'var', '', 0 ],
 [ 'UserZip', 'Zip', 'zip', 1, 0, 'var', '', 0 ],
 [ 'UserCity', 'City', 'city', 1, 0, 'var', '', 0 ],
 [ 'UserCountry', 'Country', 'country', 1, 0, 'var', '', 0 ],
 [ 'UserComment', 'Comment', 'comments', 1, 0, 'var', '', 0 ],
 [ 'ValidID', 'Valid', 'valid_id', 0, 1, 'int', '', 0 ],
    ],
    # default selections
    Selections => {
        UserTitle => {
 'Mr.' => 'Mr.',
 'Mrs.' => 'Mrs.',
        },
    },
};
# 2. Customer user backend: LDAP
# (customer ldap backend and settings)
$Self->{CustomerUser2} = {
    Name => 'LDAP Datasource',
    Module => 'Kernel::System::CustomerUser::LDAP',
   Params \Rightarrow {
        # ldap host
        Host => 'bay.csuhayward.edu',
        # ldap base dn
        BaseDN => 'ou=seas,o=csuh',
        # search scope (one|sub)
       SSCOPE \Rightarrow 'sub',
        # The following is valid but would only be necessary if the
        # anonymous user does NOT have permission to read from the LDAP tree
       UserDN \implies ',
       UserPw \implies # in case you want to add always one filter to each ldap query, use
       # this option. e. g. AlwaysFilter => '(mail=*)' or AlwaysFilter =>
  '(objectclass=user)'
        AlwaysFilter => '',
       # if the charset of your ldap server is iso-8859-1, use this:
        SourceCharacter \implies 'iso-8859-1', # Net::LDAP new params (if needed - for more info see perldoc Net::LDAP)
       P</math> <math>\Rightarrow</math> {port \Rightarrow 389
           timeout => 120,
           async \Rightarrow \theta,
           version \Rightarrow 3 },
    },
    # customer unique id
    CustomerKey => 'uid',
    # customer #
    CustomerID => 'mail',
    CustomerUserListFields => ['cn', 'mail'],
 CustomerUserSearchFields => ['uid', 'cn', 'mail'],
 CustomerUserSearchPrefix => '',
    CustomerUserSearchSuffix => '*',
    CustomerUserSearchListLimit => 250,
    CustomerUserPostMasterSearchFields => ['mail'],
    CustomerUserNameFields => ['givenname', 'sn'],
    # show not own tickets in customer panel, CompanyTickets
    CustomerUserExcludePrimaryCustomerID => 0,
    # add a ldap filter for valid users (expert setting)
    CustomerUserValidFilter => '(!(description=locked))',
    # admin can't change customer preferences
   AdminSetPreferences => 0,
   Map \implies \lceil # note: Login, Email and CustomerID needed!
        # var, frontend, storage, shown (1=always,2=lite), required, storage-type, http-
link, readonly<br>| contract itle',
 [ 'UserTitle', 'Title', 'title', 1, 0, 'var', '', 0 ],
 [ 'UserFirstname', 'Firstname', 'givenname', 1, 1, 'var', '', 0 ],
 [ 'UserLastname', 'Lastname', 'sn', 1, 1, 'var', '', 0 ],
```
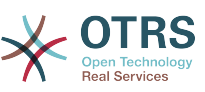

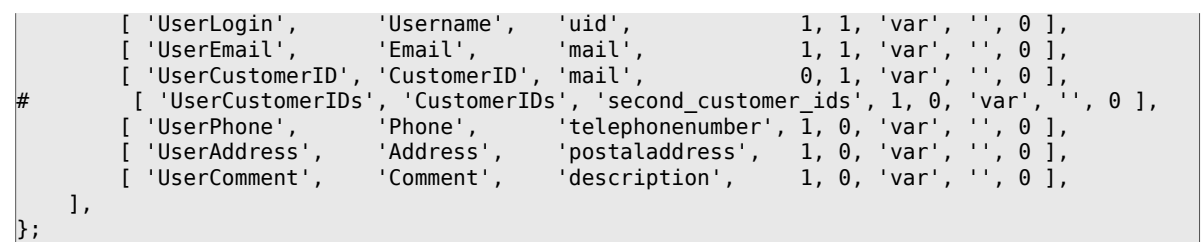

10までの異なる顧客バックエンドを統合することは可能です。全ての顧客情報を見るか編集する (書き込みアクセス権限が可能と仮定して)ためにOTRSの中で顧客管理インターフェースを使用して ください。

# **5.2.4. Storing CustomerUser Data in Dynamic Fields**

顧客データを直接チケットの動的フィールドに格納することも時には役立つかもしれません。(例 えばこのデータで特別な統計を作成するような目的で)

チケットが作成される場合、あるいはチケットの顧客が変更される場合、動的フィールド値がセッ トされます。動的フィールドの値は顧客データから得られます。これはすべてのバックエンドのた めに働きますが、特にLDAPバックエンドに役立ちます。

To activate this optional feature of OTRS, please activate the settings Ticket::EventModulePost###950-DynamicFieldFromCustomerUser and DynamicFieldFromCustomerUser::Mapping. The latter setting contains the configuration of which CustomerUser field entry should be stored in which ticket dynamic field. The fields must be present in the system and should be enabled for AgentTicketFreeText, so that they can be set manually. They mustn't be enabled for AgentTicketPhone, AgentTicketEmail and AgentTicketCustomer. If they were, they would have precedence over the automatically set values.

# **5.3. Backends to Authenticate Agents and Customers**

OTRSは、異なるバックエンドに対する、担当者および顧客を認証するオプションを提示します。

### **5.3.1.** 担当者のための認証バックエンド

### **5.3.1.1.** DB(デフォルト)

The backend to authenticate agents which is used by default is the OTRS database. Agents can be added and edited via the [agent management interface](#page-73-0) in the [Admin page](#page-73-1) (see Example below).

#### 例**4.12 DB**バックエンドに対する認証エージェント

\$Self->{'AuthModule'} = 'Kernel::System::Auth::DB';

#### **5.3.1.2. LDAP**

LDAPディレクトリが担当者データをすべて保存する場合、OTRSの中のユーザを認証するために LDAPモジュールを使用することができます(下記の例を参照)。このモジュールはLDAPツリーに対 して単に読み取り権限を有しています。それは、[担当者管理インターフェース](#page-73-0)経由で利用者データ を編集することができないことを意味します。

例**4.13 LDAP**バックエンドに対する認証エージェント

# This is an example configuration for an LDAP auth. backend.

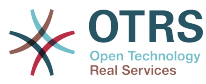

```
# (Make sure Net::LDAP is installed!)
$Self->{'AuthModule'} = 'Kernel::System::Auth::LDAP';
$Self->{'AuthModule::LDAP::Host'} = 'ldap.example.com';
$Self->{'AuthModule::LDAP::BaseDN'} = 'dc=example,dc=com';
$Self->{'AuthModule::LDAP::UID'} = 'uid';
# Check if the user is allowed to auth in a posixGroup
# (e. g. user needs to be in a group xyz to use otrs)
$Self->{'AuthModule::LDAP::GroupDN'} = 'cn=otrsallow,ou=posixGroups,dc=example,dc=com';
$Self->{'AuthModule::LDAP::AccessAttr'} = 'memberUid';
# for ldap posixGroups objectclass (just uid)
# $Self->{'AuthModule::LDAP::UserAttr'} = 'UID';
# for non ldap posixGroups objectclass (with full user dn)
# $Self->{'AuthModule::LDAP::UserAttr'} = 'DN';
# The following is valid but would only be necessary if the
# anonymous user do NOT have permission to read from the LDAP tree
$Self->{'AuthModule::LDAP::SearchUserDN'} = '';
$Self->{'AuthModule::LDAP::SearchUserPw'} = '';
# in case you want to add always one filter to each ldap query, use
# this option. e. g. AlwaysFilter => '(mail=*)' or AlwaysFilter => '(objectclass=user)'
$Self->{'AuthModule::LDAP::AlwaysFilter'} = '';
# in case you want to add a suffix to each login name, then
# you can use this option. e. g. user just want to use user but
# in your ldap directory exists user@domain.com
    # $Self->{'AuthModule::LDAP::UserSuffix'} = '@domain.com';
# Net::LDAP new params (if needed - for more info see perldoc Net::LDAP)
$Self->{'AuthModule::LDAP::Params'} = {
   port \Rightarrow 389,
   timeout \Rightarrow 120,
   async \Rightarrow \theta,
   version \Rightarrow 3,
};
スクリプトの中で下に示される構成パラメータは、ローカルのOTRSデータベースの中へのLDAP
ディレクトリーからの利用者データを同期させるために使用することができます。これは、LDAP
サーバーにリクエストの数を減らし、OTRSでの認証の速度を向上させます。担当者が最初に認証す
る場合、データ同期は終っています。ローカルのOTRSデータベースへデータを同期することがで
きますが、LDAPディレクトリーは認証のための最後の実体(インスタンス)です、したがっ
て、LDAPツリー内の活性化されていないユーザは認証することができません。アカウント・デー
タがOTRSデータベースに既に保存されている場合さえ。LDAPディレクトリーの担当者データ
は、OTRSのウェブインターフェース経由で編集することができません。したがって、LDAPツリー
にデータを直接管理しなければなりません。
```

```
# AuthModule用にAuthSyncBackend (AuthSyncModule)定義します。
# キーが存在しそれが空ならば、Syncにならないでしょう。
# サンプル値: AuthSyncBackend, AuthSyncBackend2
$Self->{'AuthModule::UseSyncBackend'} = 'AuthSyncBackend';
# LDAPに対する担当者データ sync
$Self->{'AuthSyncModule'} = 'Kernel::System::Auth::Sync::LDAP';
$Self->{'AuthSyncModule::LDAP::Host'} = 'ldap://ldap.example.com/';
$Self->{'AuthSyncModule::LDAP::BaseDN'} = 'dc=otrs, dc=org';
$Self->{'AuthSyncModule::LDAP::UID'} = 'uid';
$Self->{'AuthSyncModule::LDAP::SearchUserDN'} = 'uid=sys, ou=user, dc=otrs, dc=org';
$Self->{'AuthSyncModule::LDAP::SearchUserPw'} = 'some_pass';
$Self->{'AuthSyncModule::LDAP::UserSyncMap'} = {
    # DB -> LDAP
 UserFirstname => 'givenName',
 UserLastname => 'sn',
    UserEmail => 'mail',
};
[...]
# AuthSyncModule::LDAP::UserSyncInitialGroups
# (最初の担当者のログインの初期の作成後に、rw許可を持つsync followingグループ)
```
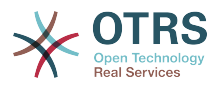

```
$Self->{'AuthSyncModule::LDAP::UserSyncInitialGroups'} = [
     'users',
];
```
#### スクリプト:*OTRS*データベースの中への*LDAP*ディレクトリーからの利用者データを同期させる こと。

Alternatively, you can use LDAP groups to determine group memberships or roles in OTRS. For more information and examples, see Kernel/Config/Defaults.pm. Here is an example for synchronizing from LDAP into OTRS groups.

```
# Attributes needed for group syncs
# (attribute name for group value key)
$Self->{'AuthSyncModule::LDAP::AccessAttr'} = 'memberUid';
# (select the attribute for type of group content UID/DN for full ldap name)
# $Self->{'AuthSyncModule::LDAP::UserAttr'} = 'UID';
# $Self->{'AuthSyncModule::LDAP::UserAttr'} = 'DN';
AuthSyncModule::LDAP::UserSyncGroupsDefinition
# (If "LDAP" was selected for AuthModule and you want to sync LDAP
# groups to otrs groups, define the following.)
$Self->{'AuthSyncModule::LDAP::UserSyncGroupsDefinition'} = {
     # your ldap group
    'cn=agent,o=otrs' => {
 # otrs group(s)
 'admin' => {
              # permission
             rw \Rightarrow 1,
             ro \Rightarrow 1,\begin{array}{ccc} \begin{array}{ccc} \end{array} & \end{array} 'faq' => {
r_w \implies \theta,
             ro \Rightarrow 1, },
     },
      cn = agent2, o = otrs' => {
         'users' => {
             rw \Rightarrow 1,
             ro \Rightarrow 1.
          },
     }
};
```
### **5.3.1.3.** 担当者のための**HTTPBasicAuth**

If you want to implement a "single sign on" solution for all your agents, you can use HTTP basic authentication (for all your systems) and the HTTPBasicAuth module for OTRS (see Example below).

```
例4.14 HTTPBasicを使用して、担当者を認証します。
```

```
# これはapache ($ENV{REMOTE_USER})認証バックエンド用のサンプル構成です。
# apache http-basic-authのシングル・サインオンを持ちたければそれを使います。
$Self->{'AuthModule'} = 'Kernel::System::Auth::HTTPBasicAuth';
# Note:
#
# このモジュールを使うなら、代替手段として次の構成設定を使うべきです。
#(もしユーザがapache ($ENV{REMOTE_USER})として認証されていないらば)
$Self->{LoginURL} = 'http://host.example.com/not-authorised-for-otrs.html';
$Self->{LogoutURL} = 'http://host.example.com/thanks-for-using-otrs.html';
```
### **5.3.1.4. Radius**

The configuration parameters shown in Example below can be used to authenticate agents against a Radius server.

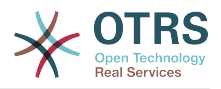

### 例**4.15 Radius**バックエンドに対する担当者を認証します。

```
# これは、radiusサーバに対するauth. agentsへのサンプル構成です。
$Self->{'AuthModule'} = 'Kernel::System::Auth::Radius';
$Self->{'AuthModule::Radius::Host'} = 'radiushost';
$Self->{'AuthModule::Radius::Password'} = 'radiussecret';
```
# **5.3.2. Authentication Backends for Customers**

### **5.3.2.1.** データベース(デフォルト)

The default user authentication backend for customers in OTRS is the OTRS database. With this backend, all customer data can be edited via the web interface of OTRS (see Example below).

```
例4.16 DBバックエンドに対する顧客ユーザ認証
```

```
# これはthe otrs dbに対する認証モジュールです。
$Self->{'Customer::AuthModule'} = 'Kernel::System::CustomerAuth::DB';
$Self->{'Customer::AuthModule::DB::Table'} = 'customer_user';
$Self->{'Customer::AuthModule::DB::CustomerKey'} = 'login';
$Self->{'Customer::AuthModule::DB::CustomerPassword'} = 'pw';
#$Self->{'Customer::AuthModule::DB::DSN'} =
 "DBI:mysql:database=customerdb;host=customerdbhost";
#$Self->{'Customer::AuthModule::DB::User'} = "some_user";
#$Self->{'Customer::AuthModule::DB::Password'} = "some_password";
```
### **5.3.2.2. LDAP**

If you have an LDAP directory with all your customer data, you can use the LDAP module to authenticate your customers to OTRS (see Example below). Because this module has only read-access to the LDAP backend, it is not possible to edit the customer data via the OTRS web interface.

```
例4.17 LDAPバックエンドに対する顧客ユーザ認証
```

```
# This is an example configuration for an LDAP auth. backend.
# (make sure Net::LDAP is installed!)
$Self->{'Customer::AuthModule'} = 'Kernel::System::CustomerAuth::LDAP';
$Self->{'Customer::AuthModule::LDAP::Host'} = 'ldap.example.com';
$Self->{'Customer::AuthModule::LDAP::BaseDN'} = 'dc=example,dc=com';
$Self->{'Customer::AuthModule::LDAP::UID'} = 'uid';
# Check if the user is allowed to auth in a posixGroup
# (e. g. user needs to be in a group xyz to use otrs)
$Self->{'Customer::AuthModule::LDAP::GroupDN'} =
  'cn=otrsallow,ou=posixGroups,dc=example,dc=com';
$Self->{'Customer::AuthModule::LDAP::AccessAttr'} = 'memberUid';
# for ldap posixGroups objectclass (just uid)
$Self->{'Customer::AuthModule::LDAP::UserAttr'} = 'UID';
# for non ldap posixGroups objectclass (full user dn)
#$Self->{'Customer::AuthModule::LDAP::UserAttr'} = 'DN';
# The following is valid but would only be necessary if the
# anonymous user does NOT have permission to read from the LDAP tree
$Self->{'Customer::AuthModule::LDAP::SearchUserDN'} = '';
$Self->{'Customer::AuthModule::LDAP::SearchUserPw'} = '';
# in case you want to add always one filter to each ldap query, use
# this option. e. g. AlwaysFilter => '(mail=*)' or AlwaysFilter => '(objectclass=user)'
$Self->{'Customer::AuthModule::LDAP::AlwaysFilter'} = '';
# in case you want to add a suffix to each customer login name, then
```
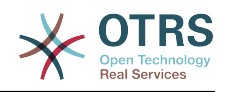

```
# you can use this option. e. g. user just want to use user but
# in your ldap directory exists user@domain.com
#$Self->{'Customer::AuthModule::LDAP::UserSuffix'} = '@domain.com';
# Net::LDAP new params (if needed - for more info see perldoc Net::LDAP)
$Self->{'Customer::AuthModule::LDAP::Params'} = {
     port => 389,
    timeout \Rightarrow 120,
    async \Rightarrow \theta,
    version \Rightarrow 3,
\mathbf{R}:
```
### **5.3.2.3. HTTPBasicAuth for Customers**

If you want to implement a "single sign on" solution for all your customer users, you can use HTTPBasic authentication (for all your systems) and use the HTTPBasicAuth module with OTRS (no login is needed with OTRS any more). See Example below.

### 例**4.18 HTTPBasic**を備えた顧客ユーザ認証

```
# apache ($ENV{REMOTE_USER})認証バックエンド用のサンプル構成です。
# apache http-basic-authのシングル・サインオンを
# 持ちたければそれを使います。
$Self->{'Customer::AuthModule'} = 'Kernel::System::CustomerAuth::HTTPBasicAuth';
# ノート:
# このモジュールを使うなら、代替手段として次の構成設定を使うべきです。
# もしユーザがapache ($ENV{REMOTE_USER})として認証されていないならば
$Self->{CustomerPanelLoginURL} = 'http://host.example.com/not-authorised-for-otrs.html';
$Self->{CustomerPanelLogoutURL} = 'http://host.example.com/thanks-for-using-otrs.html';
```
# **5.3.2.4. Radius**

The settings shown in Example below can be used to authenticate your customers against a Radius server.

### 例**4.19 Radias**のバックエンドに対する顧客ユーザ認証

```
# これはRaduisサーバへの認証顧客へのサンプル構成です。
$Self->{'Customer::AuthModule'} = 'Kernel::System::Auth::Radius';
$Self->{'Customer::AuthModule::Radius::Host'} = 'radiushost';
$Self->{'Customer::AuthModule::Radius::Password'} = 'radiussecret';
```
# **5.4. Customizing the Customer Self-Registration**

新規顧客(customer.plパネルによってアクセス可能)のための自己登録をカスタマイズすることは 可能です。新規の任意または必須フィールド(room番号、アドレスあるいは状態のような)を追 加することができます。

次の例は、顧客のroom番号を格納するためには、この場合どのように顧客データベースの中であ なたが必須フィールドを指定することができるか示します。

# **5.4.1. Customizing the Web Interface**

To display the new field for the room number in the customer.pl web interface, the .tt file responsible for the layout in this interface has to be modified. Edit the Kernel/Output/ HTML/Templates/Standard/CustomerLogin.tt file, adding the new field around line 130 (see Script below).

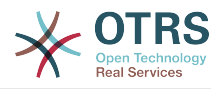

```
\lbrack \cdot \ldots \rbrack<div class="NewLine">
     <label for="Room">[% Translate("Room{CustomerUser}") | html %]</label>
     <input title="[% Translate("Room Number") | html %]" name="Room" type="text"
 id="UserRoom" maxlength="50" />
</div>
[...]
```
スクリプト:ウェブインターフェースでの新規フィールドの表示

# **5.4.2.** 顧客マッピング

次のステップで、顧客マッピングはroom番号への新規エントリーで拡張しなければなりません。 変更がアップデート後に失われないことを確実にするためには、Kernel/Config.pm に Kernel/ Config/Defaults.pmからの「CustomerUser」設定を入れてください。スクリプト中で下に示さ れるように、MAP配列を変更して、新規room番号フィールドを追加してください。

```
# CustomerUser
# (顧客データベース・バックエンドと設定)
$Self->{CustomerUser} = {
    Name => 'Database Backend',
     Module => 'Kernel::System::CustomerUser::DB',
    Params \Rightarrow {
        # 外部データベースを使いたければ、
         # 必須設定を追加する必要があります。
        DSN => 'DBI:odbc:yourdsn'
# Type => 'mssql', # only for ODBC connections<br># DSN => 'DBI:mysql:database=customerdb;host=c<br># User => ''.
         DSN => 'DBI:mysql:database=customerdb;host=customerdbhost',
        User \RightarrowPassword => ',
        Table => 'customer_user',
     },
     # customer unique id
    CustomerKey => 'login',
     # customer #
     CustomerID => 'customer_id',
 CustomerValid => 'valid_id',
 CustomerUserListFields => ['first_name', 'last_name', 'email'],
# CustomerUserListFields => ['login', 'first_name', 'last_name', 'customer_id', 'email'],
 CustomerUserSearchFields => ['login', 'last_name', 'customer_id'],
 CustomerUserSearchPrefix => '',
    CustomerUserSearchSuffix => '*'
    CustomerUserSearchListLimit => 250.
     CustomerUserPostMasterSearchFields => ['email'],
     CustomerUserNameFields => ['title', 'first_name', 'last_name'],
     CustomerUserEmailUniqCheck => 1,
    # # 顧客パネルで自身のチケットではなく顧客チケットを表示します。
# CustomerUserExcludePrimaryCustomerID => 0,<br># # 自動ログインを生成します。
# # 自動ログインを生成します。<br># AutoLoginCreation => 0,<br># AutoLoginCreationPrefix<br># 普理者は顧客の選択(選好)<br># AdminSetPreferences =>
    AutoLoginCreation \Rightarrow 0,
    AutoLoginCreationPrefix => 'auto',
    # # 管理者は顧客の選択(選好)を変更できます。
    AdminSetPreferences => 1,
    # # キャッシュが生存する秒数 - キャッシュ・データベース必須
    CacheTTL \implies 0,
    # # 読み込み専用のソース
    \text{ReadOnly} \Rightarrow 1,Map => [
         # ノート:ログイン、Eメール、顧客IDは必要です!
         # 変数、フロントエンド、保存場所、表示(1=常時,2=軽度)、必須、
        # 保存タイプ、httpリンク、読み込み専用、httpリンク・ターゲット。<br>[ 'UserTitle',   'Title',   'title',   1,
 [ 'UserTitle', 'Title', 'title', 1, 0, 'var', '', 0 ],
 [ 'UserFirstname', 'Firstname', 'first_name', 1, 1, 'var', '', 0 ],
 [ 'UserLastname', 'Lastname', 'last_name', 1, 1, 'var', '', 0 ],
 [ 'UserLogin', 'Username', 'login', 1, 1, 'var', '', 0 ],
 [ 'UserPassword', 'Password', 'pw', 0, 0, 'var', '', 0 ],
 [ 'UserEmail', 'Email', 'email', 1, 1, 'var', '', 0 ],
 [ 'UserCustomerID', 'CustomerID', 'customer_id', 0, 1, 'var', '', 0 ],
```
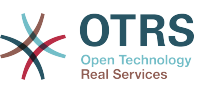

|         | [ 'UserPhone',                         | 'Phone',  | 'phone',                | 1, 0, 'var', '', 0],     |  |
|---------|----------------------------------------|-----------|-------------------------|--------------------------|--|
|         | [ 'UserFax',                           | 'Fax',    | 'fax',                  | $1, 0, 'var', ''$ , 0 ], |  |
|         | [ 'UserMobile',                        | 'Mobile', | 'mobile'.               | 1, 0, 'var', '', 0],     |  |
|         | [ˈUserRoomˈ,                           | 'Room',   | 'room',                 | $1, 0, 'var', ''$ , 0 ], |  |
|         | [ 'UserStreet', ___                    |           | 'Street',     'street', | 1, 0, 'var', '', 0],     |  |
|         | [ˈUserZipˈ,                            | 'Zip',    | 'zip',                  | $1, 0, 'var', ''$ , 0 ], |  |
|         | [ˈUserCityˈ,                           | 'City', ' | 'city',                 | 1, 0, 'var', '', 0],     |  |
|         | [ 'UserCountry', 'Country', 'country', |           |                         | $1, 0, 'var', ''$ , 0 ], |  |
|         |                                        |           |                         | 1, 0, 'var', '', 0 ],    |  |
|         |                                        |           | 'Valid', 'valid id',    | 0, 1, 'int', '', 0].     |  |
|         | 1,                                     |           |                         |                          |  |
|         | # default selections                   |           |                         |                          |  |
|         | Selections $\Rightarrow$ {             |           |                         |                          |  |
|         | UserTitle => $\{$                      |           |                         |                          |  |
|         | $'Mr.$ $\Rightarrow$ $'Mr.$ .          |           |                         |                          |  |
|         | $MTS.$ $\Rightarrow$ $MTS.$ $\cdot$    |           |                         |                          |  |
|         | },                                     |           |                         |                          |  |
|         | },                                     |           |                         |                          |  |
| $\cdot$ |                                        |           |                         |                          |  |

スクリプト: マッピング配列の変更

## **5.4.3. Customizing the** customer\_user **Table in the OTRS DB**

最後のステップは、新しいroom番号カラムをOTRSデータベース中customer\_userテーブルに追 加することです(下記のスクリプトを参照)。このカラムでは、room番号へのエントリーは格納され ます。

```
linux:~# mysql -p
Enter password:
Welcome to the MySQL monitor. Commands end with ; or \qquadq.
Your MySQL connection id is 6 to server version: 5.0.18-Debian 7-log
Type 'help;' or '\h' for help. Type '\c' to clear the buffer.
mysql> use otrs;
Reading table information for completion of table and column names
You can turn off this feature to get a quicker startup with -A
Database changed
mysql> ALTER TABLE customer user ADD room VARCHAR (200);
Query OK, 3 rows affected (0.01 sec)
Records: 3 Duplicates: 0 Warnings: 0
mysql> quit
Bye
linux:~#
```
スクリプト:新しいカラムを*customer\_user*テーブルに追加

Now the new field for the room should be displayed in the Customer Information panel if filled, and in the Customer User administration screens. Also, new customers should have to insert their room number if they register a new account.

# **6.** チケット設定

# **6.1.** チケットの状態

### **6.1.1.** 事前定義された状態

OTRSでは、事前定義されたチケット状態とタイプを変更または新規追加することができます。状 態名と状態タイプという2つの属性が状態にとって重要です。

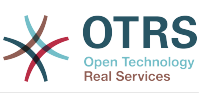

OTRSのデフォルト状態は以下の通りです。「完了(成功)」('closed successful')、「完了(不 成功)」('closed unsuccessful')、「結合済」('merged')、「新規」('new')、「対応中」 ('open')、「保留(自動完了+)」('pending auto close+')、「保留(自動完了- 」('pending auto close-')、「保留(期限付)」('pending reminder')、「削除」('removed'.)。

#### **6.1.1.1.** 「新規」(New)

チケットは、受信Eメールから作成された時、通常この状態です。

#### **6.1.1.2.** 対応中(open)

これはキューと担当者に割り当てられたチケットのためのデフォルト状態です。

#### **6.1.1.3.** 保留(期限付)

保留時間が終了すると、チケット所有者はチケットに関するリマインダーEメールを受信します。 チケットがロックされていなければ、リマインダーはキュー中の全担当者へ送られます。リマイン ダーチケットは単に業務時間に送信され、チケット状態が担当者によって変更されるまで、24時間 ごとに繰り返し送信されます。このステータスでのチケットによって費やされた時間は、さらにエ スカレーション時間として追加計上されます。

#### **6.1.1.4.** 保留(自動完了-)

保留時間が終了したらこの状態のチケットは「完了(不成功)」('closed unsuccessful')にセット されます。このステータスでのチケットによって費やされた時間は、さらにエスカレーション時間 として追加計上されます。

#### **6.1.1.5.** 保留(自動完了+)

保留時間が終了したらこの状態のチケットは「完了(成功)」('closed successful')にセットされ ます。この状態のチケットに費やされた時間は、さらにエスカレーション時間として追加計上され ます。

#### **6.1.1.6.** 結合済

これは他のチケットと結合されたチケットの状態です。

#### **6.1.1.7. Removed**

This is the state for tickets that have been removed by the customer. Tickets will not really be deleted, they are just no longer shown as open. In order to enable this state in the customer interface you need to add the state type "removed" to the sysconfig setting "Ticket::Frontend::CustomerTicketZoom###StateType".

#### **6.1.1.8.** 完了(成功)

これはうまく解決されたチケットの最終状態です。構成に依存しますが、一旦完了したチケットを 再対応可能にも不可能にも構成可能です。

#### **6.1.1.9.** 完了(不成功)

これは解決できなかったチケット用の最終状態です。構成に依存しますが、一旦完了したチケット を再対応可能にも不可能にも構成可能です。

### **6.1.2.** 状態のカスタマイズ

Every state has a name (state-name) and a type (state-type). Click on the [States](#page-103-0) link on the Admin page and press the button "Add state" to create a new state. You can

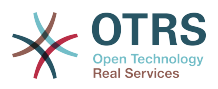

freely choose the name of a new state. The state types can not be changed via the web interface. The database has to be directly modified if you want to add new types or change existing names. The default state types should typically not be modified as this can yield unpredictable results. For instance, escalation calculations and the unlock feature are based on specific state types.

既存の状態名は変更することができます。あるいは、新規状態はこの画面から追加されます。「新 規」状態が、ウェブインターフェース経由で変更されたなら、この変更も、構成ファイル Kernel/Config.pmまたはSysConfigインターフェイス経由で構成変更されねばなりません。以 下のスクリプトで指定された設定は、「新規」に変更された状態で、OTRSが確実に稼働するように 変更されなければなりません。

```
 [...]
 # PostmasterDefaultState
 # (新規チケットのデフォルト状態) [default: new]
 $Self->{PostmasterDefaultState} = 'new';
 # CustomerDefaultState
 # (新規顧客チケットのデフォルト状態)
 $Self->{CustomerDefaultState} = 'new';
 [...]
```
スクリプト:Kernel/*Config.pm*の設定修正

万一新規状態タイプが加えられるならば、OTRSデータベースにあるthe ticket\_state\_typeテーブ ルは、下記のスクリプトで表示されるように、データベース・クライアント・プログラムで変更さ れる必要があります。

linux:~# mysql -p Enter password: Welcome to the MySQL monitor. Commands end with ; or \g. Your MySQL connection id is 23 to server version: 5.0.16-Debian\_1-log Type 'help;' or '\h' for help. Type '\c' to clear the buffer. mysql> use otrs; Reading table information for completion of table and column names You can turn off this feature to get a quicker startup with -A Database changed mysql> insert into ticket\_state\_type (name,comments) values ('own','Own state type'); Query OK, 1 row affected (0.00 sec) mysql> quit Bye linux:~#

スクリプト:OTRSデータベースの修正

あなたが今作成した新規状態タイプを使用することは可能である。状態がこの新規状態タイプとリ ンクされた後、OTRS構成も、さらに新規状態が使用可能であることを確実にするために変更されな ければならない。SysConfigにて次のオプションを修正してください:

[Frontend::Agent::Ticket::ViewPhoneNew > AgentTicketPhone###StateDefault](#page-640-0) - to define the default next state for new phone tickets.

[Frontend::Agent::Ticket::ViewPhoneNew > AgentTicketPhone###StateType](#page-640-1) - to define the available next states for new phone tickets.

[Frontend::Agent::Ticket::ViewEmailNew > AgentTicketEmail###StateDefault](#page-606-0) - to define the default next state for new email tickets.

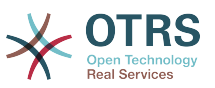

[Frontend::Agent::Ticket::ViewEmailNew > AgentTicketEmail###StateType](#page-606-1) - to define the available next states for new email tickets.

[Frontend::Agent::Ticket::ViewPhoneOutbound > AgentTicketPhoneOutbound###State](#page-643-0)  to define the default next state for new phone articles.

[Frontend::Agent::Ticket::ViewPhoneOutbound >](#page-643-1) [AgentTicketPhoneOutbound###StateType](#page-643-1) - to define the available next states for new phone articles.

[Frontend::Agent::Ticket::ViewMove > AgentTicketMove###State](#page-621-0) - to define the default next state for moving a ticket.

[Frontend::Agent::Ticket::ViewMove > AgentTicketMove###StateType](#page-622-0) - to define the available next states for moving a ticket.

[Frontend::Agent::Ticket::ViewBounce > StateDefault](#page-593-0) - to define the default next state after bouncing a ticket.

[Frontend::Agent::Ticket::ViewBounce > StateType](#page-593-1) - to define the available next states in the bounce screen.

[Frontend::Agent::Ticket::ViewBulk > StateDefault](#page-595-0) - to define the default next state in a bulk action.

[Frontend::Agent::Ticket::ViewBulk > StateType](#page-595-1) - to define the available next states in the bulk action screen.

[Frontend::Agent::Ticket::ViewClose > StateDefault](#page-600-0) - to define the default next state after closing a ticket.

[Frontend::Agent::Ticket::ViewClose > StateType](#page-600-1) - to define the available next states in the close screen.

[Frontend::Agent::Ticket::ViewCompose > StateDefault](#page-602-0) - to define the default next state in the Compose (reply) screen.

[Frontend::Agent::Ticket::ViewCompose > StateType](#page-602-1) - to define the available next states in the Compose (reply) screen.

[Frontend::Agent::Ticket::ViewForward > StateDefault](#page-611-0) - to define the default next state after forwarding a ticket.

[Frontend::Agent::Ticket::ViewForward > StateType](#page-611-1) - to define the available next states in the Forward screen.

[Frontend::Agent::Ticket::ViewForward > StateDefault](#page-616-0) - to define the default next state of a ticket in the free text screen.

[Frontend::Agent::Ticket::ViewForward > StateType](#page-616-1) - to define the available next states in the free text screen.

[Core::PostMaster > PostmasterDefaultState](#page-355-0) - to define the state of tickets created from emails.

[Core::PostMaster > PostmasterFollowUpState](#page-356-0) - to define the state of tickets after a followup has been received.

[Core::PostMaster > PostmasterFollowUpStateClosed](#page-356-1) - to define the state of tickets after a follow-up has been received on an already closed ticket.

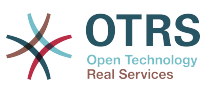

[Core::Ticket > ViewableStateType](#page-391-0) - to define the state types that are displayed at various places in the system, for example in the Queueview.

[Core::Ticket > UnlockStateType](#page-390-0) - to define the state types for unlocked tickets.

[Core::Ticket > PendingReminderStateType](#page-388-0) - to define the state type for reminder tickets.

[Core::Ticket > PendingAutoStateType](#page-388-1) - to define the state type for Pending Auto tickets.

[Core::Ticket > StateAfterPending](#page-389-0) - to define the state a ticket is set to after the Pending Auto timer of the configured state has expired.

# **6.2.** チケットの優先度

OTRSには、5つのデフォルトの優先度レベルが付属しています。それは、管理者ページにある 「優先度(Priorities)」リンク経由で変更可能です。カスタマイズされた優先度リストを作成する 場合、ユーザ・インターフェース中の優先度選択箱の中でそれらがアルファベット順にソートされ ると心に留めておいてください。さらに、OTRSはQueueViewの中の内部データベースIDによって チケットを順序づけします。

### 注記

他のOTRS実体でそうであるように、優先度は、削除できないかもしれませんし、有効オプ ションを無効まはた無効-暫定にする設定によって、単に非活性化されるかもしれません。

### 重要

新規優先度が加えられた場合、あるいは既存のものが変更された場合、SysConfigの中のい くつかの値を修正したいと思うかもしれません:

- [Core::Postmaster::PostmasterDefaultPriority](#page-355-1)で、受信するEメールに適用するデ フォルトの優先度を定義します。
- [Frontend::Agent:Ticket::ViewPhoneNew:Priority](#page-639-0)で、担当者向け新規電話チケット画 面で適用するデフォルトの優先度を定義します。
- [Frontend::Agent:Ticket::ViewEmailNew:Priority](#page-605-0)で、担当者向け新規メールチケット 画面で適用するデフォルトの優先度を定義します。
- [Frontend::Customer:Ticket::ViewNew:PriorityDefault](#page-716-0)で、顧客向け新規チケット画 面で適用するデフォルトの優先度を定義します。

# **6.3.** チケット責任者とチケットの監視

OTRS 2.1からチケットの所有者に加えて、1チケットに対して1名の責任者を割り当てることが 可能です。さらに、チケットと関係のある全ての活動はチケットの所有者以外の誰かに見られるよ うにできます。これらの2つの機能性は、チケット責任者(TicketResponsible)とチケット監視者 (TicketWatcher)としてインプリメントされ、タスクの割り当ておよび階層的チーム構造内に働 くことを手助けします。

# **6.3.1.** チケット責任者

The ticket responsibility feature facilitates the complete processing of a ticket by an agent other than the ticket owner. Thus an agent who has locked a ticket can pass it on to another agent, who is not the ticket owner, in order for the second to respond to a customer request. After the request has been dealt with, the first agent can withdraw the ticket responsibility from the second agent.

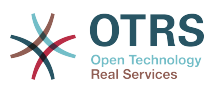

With the configuration parameter [Ticket::Responsible,](#page-388-2) the ticket responsibility feature can be activated. This will cause 3 new links to appear in the ticket activities menu of a zoomed ticket in the agent interface.

チケット責任者は、チケット内容を呼び出して割り当てることができます。そしてチケット活動メ ニュー「責任者」リンク(担当者インターフェイスにあるズームチケットにある)をクリックしま す。(下図参照)

### 図**4.82 Changing the Responsibility of a ticket in its zoomed view**

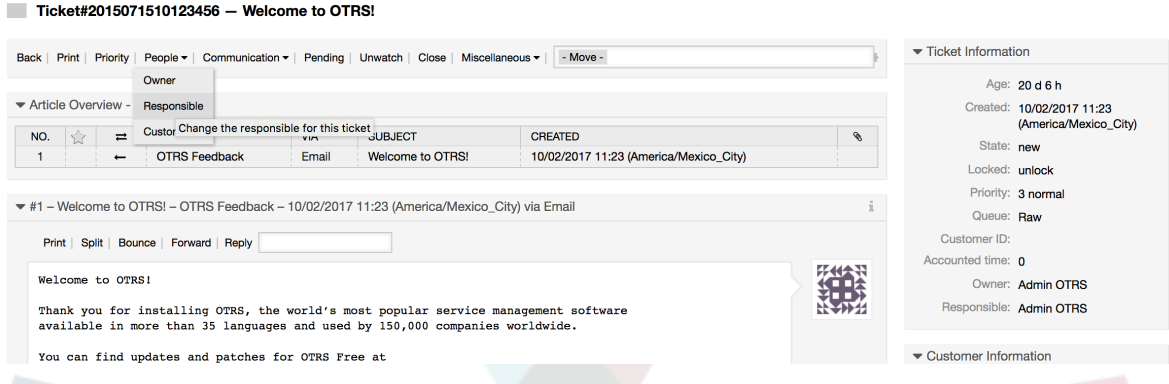

After clicking on "Responsible", a pop-up dialog to change the responsibility of that ticket will open (see figure below). This dialog can also be used to send a message to the new responsible agent.

### 図**4.83 Pop-up dialog to change a ticket's responsibility**

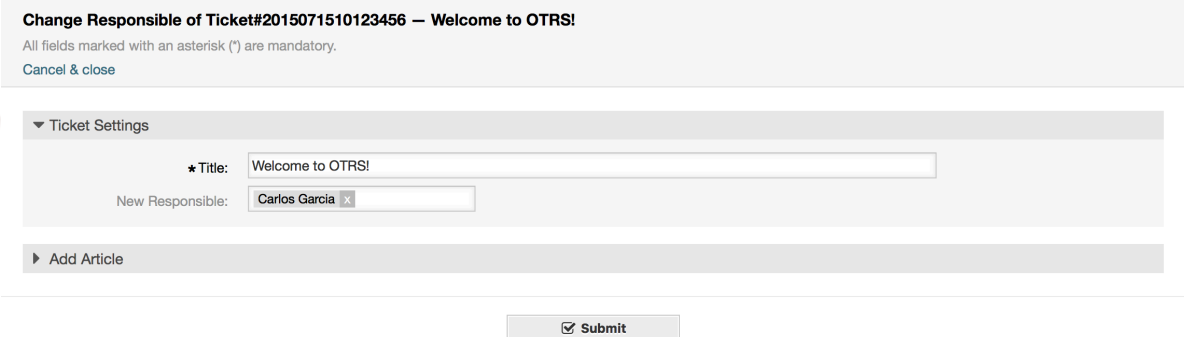

チケット責任者機能が活性化されるとすぐに、担当者が責任を負う全チケットのリストは、OTRS担 当者インターフェイスの責任者ビューを通してアクセスできます。

# **6.3.2.** チケットの監視

OTRS2.1から 「チケット監視」機能を使えば

 スーパバイザのような担当者を選ぶことにより、システム内の特定のチケットを処理することな く監視することができます。

The TicketWatcher feature can be activated with the configuration parameter [Ticket::Watcher](#page-391-1) which adds new links to your actions toolbar. Using [Ticket::WatcherGroup](#page-391-2), one or more user groups with permission to watch tickets can also be defined.

In order to watch a ticket, go to its zoomed view and click on the "Subscribe" link in the ticket activities menu (see figure below).

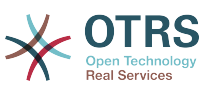

### 図**4.84 Subscribing to watching a ticket in its zoomed view**

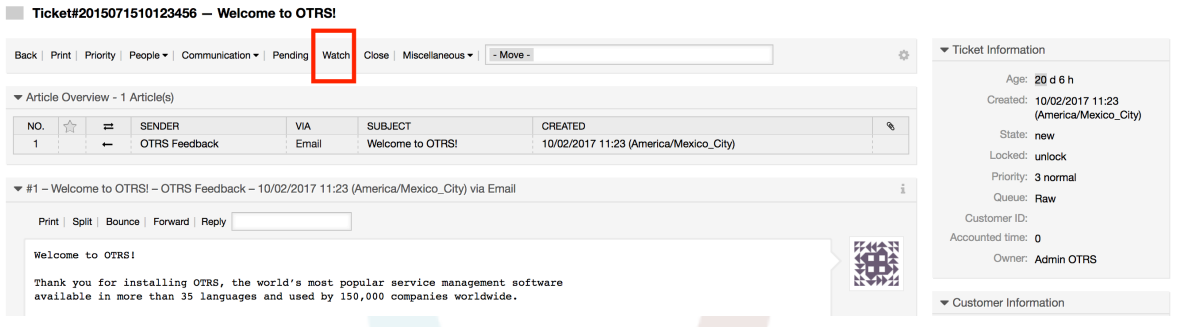

If you no longer want to watch a specific ticket, go to its zoomed view and click on the "Unsubscribe" link in the ticket activities menu (see figure below).

### 図**4.85 Unsubscribing from watching a ticket in its zoomed view**

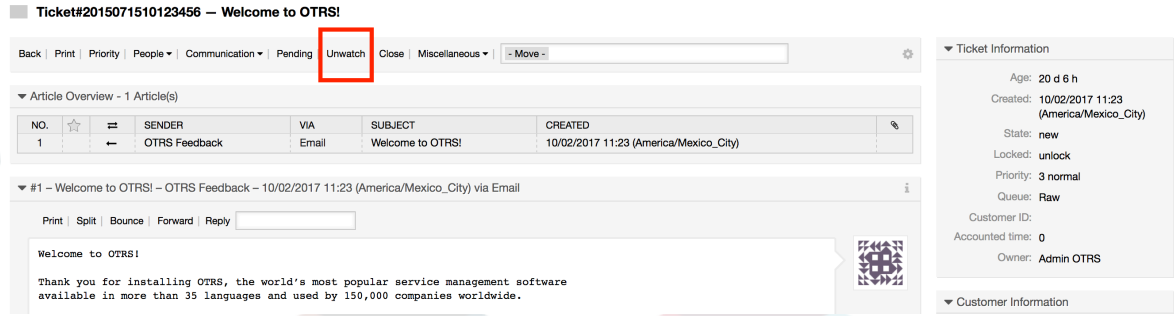

The list of all watched tickets can be accessed through the Watched view of the OTRS agent interface (see figure below), as soon as the ticket watcher feature gets activated.

### 図**4.86 Watched tickets view**

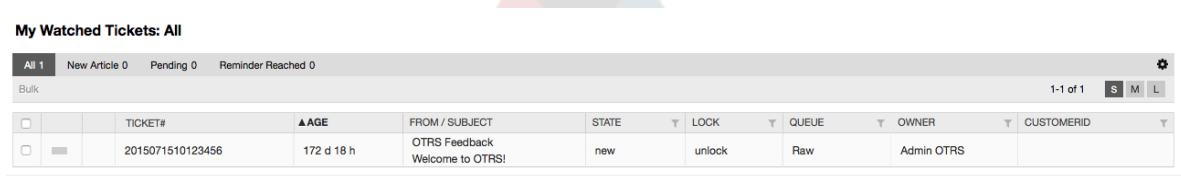

# **7. Date and Time Related Functions**

# **7.1.** 業務時間、祝祭日とタイムゾーンの設定

Some functions in OTRS, like escalations and [automatic unlocking of tickets,](#page-157-0) depend on a proper configuration of business hours, time zones and holidays. You can define these via the [SysConfig interface,](#page-120-0) in [Core::Time.](#page-416-0) You can also specify different sets of business hours, holidays and time zones as separate 'Calendars' in [Core::Time::Calendar1](#page-419-0) through [Core::Time::Calendar9](#page-436-0). Calendars can be defined by [queue settings,](#page-90-0) or on SLA levels. This means that, for example, you can specify a calendar with 5 x 8 business hours for your 'standard' SLA, but create a separate calendar with 7 x 24 support for your 'gold' SLA; as well as set a calendar for your 'Support-USA' queue with a different time window than your 'Support-Japan' queue. OTRS can handle up to 99 different calendars.

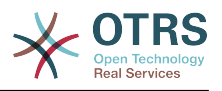

# **7.1.1. Time zones**

OTRS needs to know which time zone should be used to store date and time related data in the database. You can set this in [Core::Time:OTRSTimeZone.](#page-416-1) The default is UTC and if you set up a new OTRS it is strongly recommended to leave it at this. If you updated from an OTRS older than version 6, you must ensure that OTRSTimeZone is being set to a time zone that matches your previous setup. Otherwise new data will be stored with a different time zone than your existing data. Once you decided on a time zone and data was stored (tickets, etc.), you shouldn't change the time zone anymore because otherwise you would end up with data stored in different time zones.

You can set a default time zone for new agents and customer users via [Core::Time:UserDefaultTimeZone.](#page-419-1) This time zone will be used for all users that don't have selected a time zone in their preferences.

# **7.1.2.** 業務時間

Set up the working hours for your system in SysConfig [Core::Time:TimeWorkingHours,](#page-417-0) or for your specific calendar in the calendar's configuration. OTRS can handle a granularity of one hour. Checking the marks in the boxes 8, 9, 10 ... 17 corresponds with business hours of 8:00 AM - 6:00 PM.

業務時間内にのみエスカレーション・チケットを作成することができます。エスカレーションの通 知や送信された保留チケットロックされていないチケットも同様です。

# **7.1.3.** 日付の

Holidays that are on a fixed date every year, such as New Year's Day or the Fourth of July, can be specified in [TimeVacationDays](#page-417-1), or in the corresponding section for the calendars 1-9.

チケットはエスカレーションしませんしまた、TimeVacationDaysに定義された日付にアンロックさ れません。

### 注記

OTRS出荷のデフォルトでドイツの祝祭日をインストールしています。

# **7.1.4.** 日付の定まっていない祝祭日

年1回の固定日を持たず、代わりに毎年変わるイースターのような休日 は、[TimeVacationDaysOneTime](#page-417-2)の中で指定することができます。

チケットはエスカレーションしませんしまた、TimeVacationDaysに定義された日付にアンロックさ れません。

### 注記

OTRSは、一度だけの休日をつけて出荷しません。イースターまたは感謝祭のような休日は OTRSを構成する際にご自身でシステムに追加して下さい。

# <span id="page-157-0"></span>**7.2.** 自動アンロック

ロックされたチケットは、システムによって自動的に対応中にすることができます。この機能はこ んな場合に有用でしょう。例えば、担当者が処理される必要のあるチケットをロックしているが、 彼が何らかの理由でそれらを処理できなければ、「彼は今緊急の用事のためオフィスの外にいま

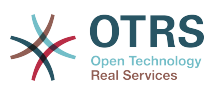

す」ということができます。自動アンロック機能は、ロックされたチケットがないことが忘れられ ないことを確実にするために与えられた時間の後でチケットをアンロックします。

The amount of time before a ticket is unlocked can be specified in the [queue settings](#page-90-0) for every queue. The command bin/otrs.Console.pl Maint::Ticket::Unlock, which is executed periodically as a cron job, performs the automated unlocking of tickets.

「マイ・キュー」にあるアンロックされたチケット・セットを持つキューを持っている担当者。個 人的[選択\(選好\)](#page-71-0)のアンロック・チケットに関する通知を活性化した担当者。

次の条件がすべて満たされれば、チケットはアンロックされます:

- チケットがあるキューのために定義されたアンロック・タイムアウトがあります。
- チケットはロック済にセットされています。
- チケットの状態は対応中です。

アンロック・タイマーは担当者がチケットに新しい外部記事を追加すればリセットされます。それ は次のタイプのうちのいずれかでしょう。: 外部*E*メール、電話、ファックス、*sms*あるいは外部 ノート。

さらに、チケット中の最後の記事が担当者によって作成され、顧客が別のものを加えれば、ウェブ あるいはEメール応答のいずれかによって、アンロック・タイマーはリセットされるでしょう。

アンロック・タイマーをリセットする最後のイベントは、チケットがもう一人の担当者にいつ割り 当てられるかです。

# **8. PDF**出力のカスタマイズ

このセクションは、OTRSの中のPDF出力に対する構成可能なオプションを扱います。

If you use the Print action from anywhere within the OTRS interface, it will generate a formatted PDF file.

You can adjust the look of the files generated by OTRS by creating your own logo and adding it to [PDF::LogoFile.](#page-368-0) You can use [PDF::PageSize](#page-368-1) to define the standard page size of the generated PDF file (DIN-A4 or Letter), and also [PDF::MaxPage](#page-368-2) to specify the maximum number of pages for a PDF file, which is useful if a user generates a huge output file by mistake.

# **9.** 統計

OTRS統計モジュールは、運用上の統計を追跡するための機能を保持し、OTRS使用量に関連したカ スタムレポートを生成します。OTRSシステムは、用語「統計」を、一般的に様々な指標を提示する 単一のレポートを参照するために使用しています。

### 注記

For **[OTRS Business Solution™](https://www.otrs.com/solutions/)** customers, there is also a reports generator available. Here "report" refers to a collection of several statistics in one PDF document that can be easily configured and automatically generated and distributed. Please find more details in the **[OTRS Business Solution™](https://doc.otrs.com/doc/manual/otrs-business-solution/6.0/en/html/index.html)** manual.

OTRS統計モジュールの適切な構成は多くの必要条件および考察に関連しています。これらは以下 を含んでいます。様々な評価すべきOTRSモジュール、ユーザ許可設定、計算指標とそれらの複雑 さのレベル、統計モジュールの構成の簡易化・軽減、計算の高速化・効率化、豊富な出力セットの サポート。

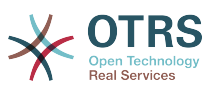

統計要素(つまり特定の必要条件用の統計モジュールの機能性を補足するファイル)は、複雑な統計 の計算のために統合することができます。

# **9.1.** 統計の設定および使用方法

担当者としてサインオンしたとき、統計モジュールは、メインメニューで「レポート」を選択し、 次に「統計」を選択して開くことができます。

### **9.1.1.** 概要

ナビゲーション・バー中の「統計」リンクと、サブメニュー・リンクの「概要」を選択すること で、概要画面を呼び出します。概要画面は、全ての事前定義された担当者が利用可能なレポートを のリストを表します(下図参照)。

### 図**4.87 Overview of the standard statistics.**

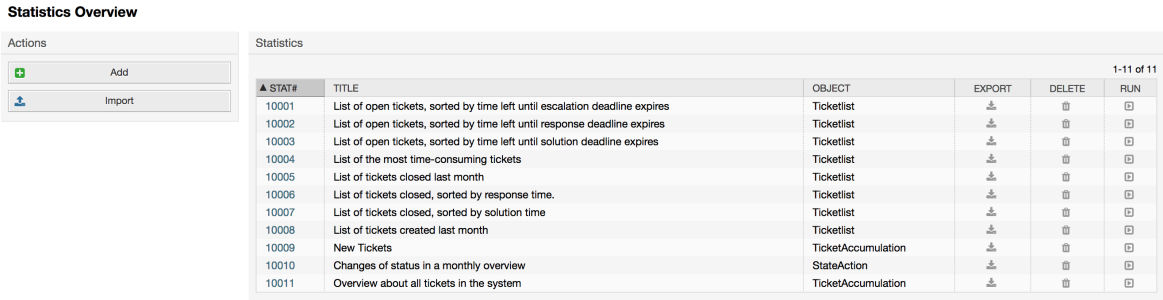

統計モジュールがインストールされている場合、それはシステムへインポートされた少数のサンプ ルのレポートでプレインストールされた状態になります。これらは概要ページのリストとして示さ れます。概要リストが単一のページを越えるものまで及ぶ場合、担当者は異なるページをブラウズ することができます。レポートのリストは、リスト中の希望のカラム・ヘッダーをクリックするこ とで、好みに応じてソートすることができます。特別のレポートを生成するためには、概要リスト 中でレポートに関連したstat番号をクリックしてください。これによりレポート用の「ビュー」イ ンターフェイスが表示されます。

# **9.1.2.** 生成

ビュー・ユーザ・インターフェースはstatの構成設定を提供します(下図参照)。

### 図**4.88 Viewing a specific statistic.**

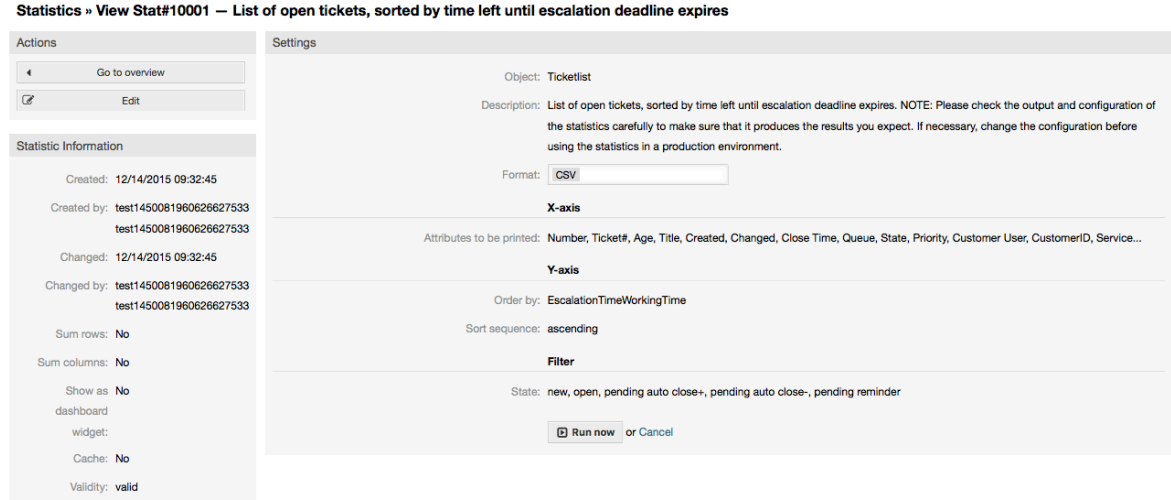

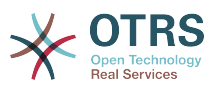

特定のレポート用構成設定は

 ビュー画面の中のオプションの範囲の中で設定できます。レポート製作者あるいは適切な許可を 持つ他の誰でも、設定を作ることができます。

「スタート」ボタン(画面の下部)を押すことは、レポートを生成する最後のステップです。

### **9.1.3.** 構成

書き込み権を持った担当者は、統計モジュールの編集ユーザ・インターフェースを呼び出すことに より、既存のレポート構成を編集することができます。一方、新規レポートを作成することもでき ます。関連する画面に、次の方法で到達することができます。

There are four possible steps in the configuration of a statistic: the general specification data, configuring the x-axis, y-axis and possible data filters for the reported data (or restrictions). Let's create a new statistic as an example by clicking the "Add" button in the overview screen. Our goal will be to get an overview of how many tickets with very high priority are in every queue (x-axis) and state (y-axis).

### 図**4.89 Adding a new statistic, first step.**

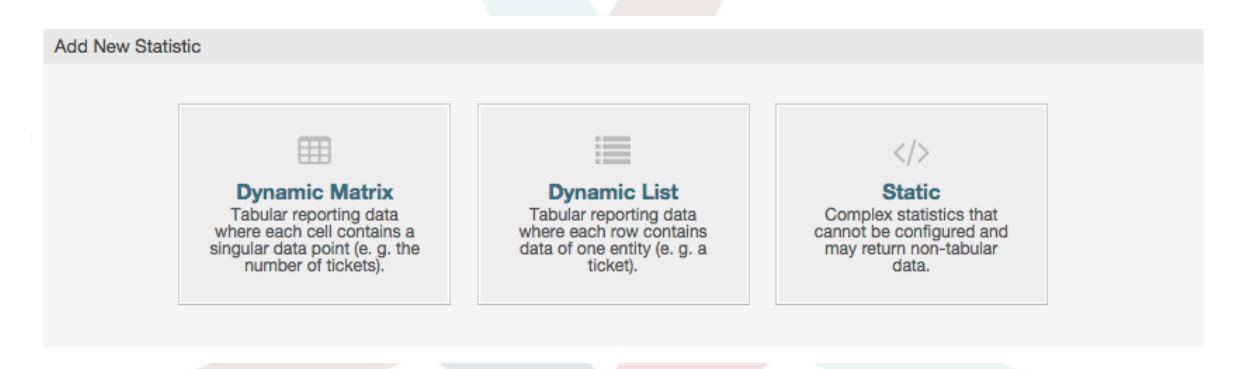

初めに、追加する統計のタイプを選択する必要があり、3つのタイプが用意されています。

#### **Dynamic Matrix Statistics**

統計のこのタイプは、計算された値の行列(月とキューの一日あたり、例えば新しいチケッ ト)を生成します。行列のすべての値セルは、同じタイプ(数量や平均時間等)を持っていま す。値は、システム(例えばチケット)のエンティティから計算されます。いくつかの行列の 統計は、合計欄及び/または行(特定のデータにのみ有用)をサポートしています。

#### **Dynamic List Statistics**

統計のこの種は、すべての行が(セルではない)システム内のエンティティを表すテーブルが 生成されます(例えばチケット)。この行の列は、(x軸、下記参照)は、通常、設定可能であ り、このオブジェクトのデータが含まれている(例えばチケット属性)。 1列のすべての値セ ルは、同じ型を持っています。

#### **Static Statistics**

この種の統計は非常に設定が困難であり、通常非常に特別なおよび/または複雑な計算に使用さ れます。

それでは、私たちの例については、「動的マトリックス」を選択してみましょう。そして、「一般 仕様」の設定は、統計タイプの選択の下に表示されます。

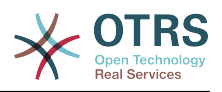

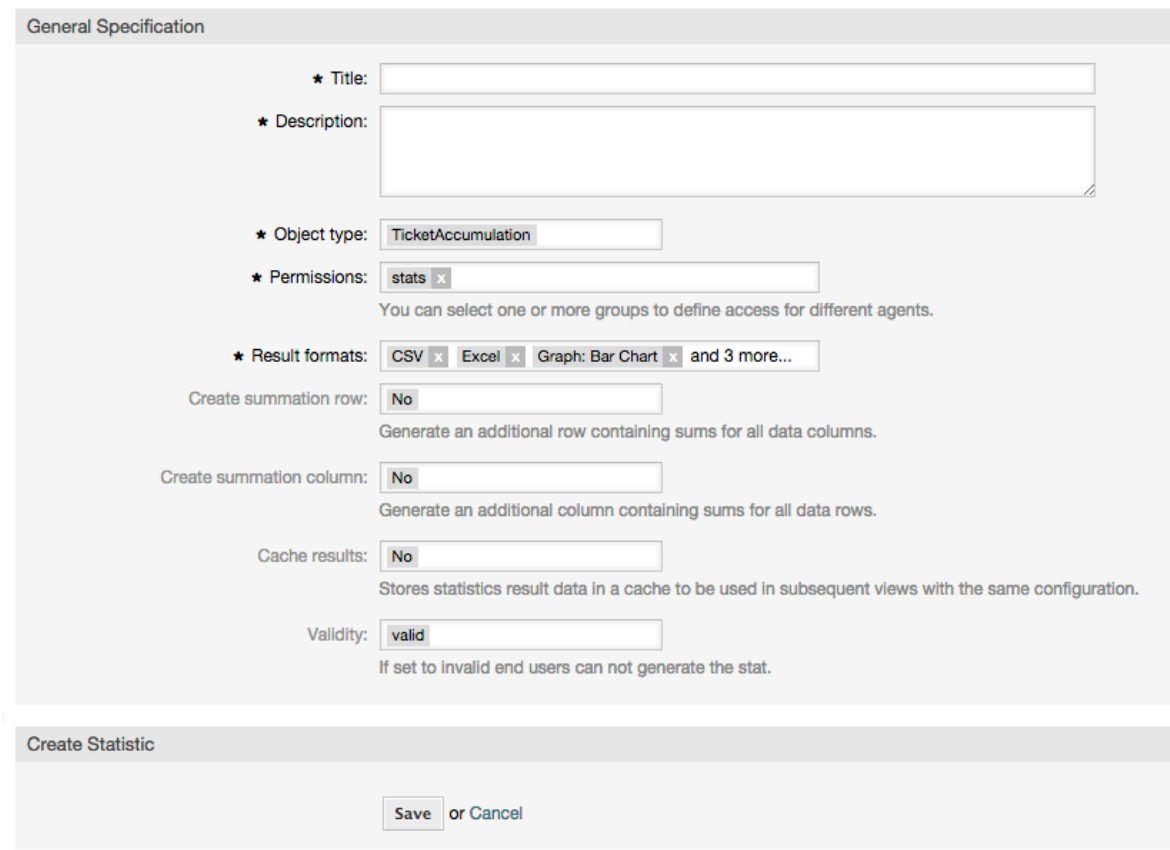

### 図**4.90 Adding a new statistic, second step.**

新しい統計のタイトルと説明を入力した後、我々が使用する統計のバックエンドを選択する必要が あります。これは、収集し、統計のためのデータを分析する責任がある実際のバックエンドモ ジュールです。私たちのケースでは、「TicketAccumulation」を選択します。

担当者が事前定義のレポートを後で閲覧し生成できるように許可設定。グループ(担当者も)の制 限を緩和して下さい。このように様々なレポートを、それらを必要とする異なる部署やワークグ ループに割り付けることができます。

### 例**4.20** デフォルトの統計許可グループ

「stat」グループが選択されました。少なくとも「stat」グループのためのro権を持っているすべて のユーザは、そのレポートを見ることができます。この権限はデフォルトで利用可能です。

例**4.21** カスタマイズされた統計許可グループ

「営業」という名のグループが選択されました。 「営業」グループのためのro権を持つ全てのユー ザは、みなビュー・モードでstatを見たり、それを生成することができます。しかし、このレポー トは、他のユーザによる閲覧のために利用することはできません。

さらに、可能な出力フォーマットを選択することができます。ここでは、ちょうどすべての出力形 式を維持し、実際に統計を生成するときに使用する1つを選択することができます。それでは、統 計を保存してみましょう。

次の画面へ行く次のステップが強調表示されているボタンで示されています:x軸を設定する必要 があります。ボタンをクリックするとダイアログが表示され、x軸に使用する要素を選択すること ができます。このケースでは、キューになります:

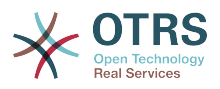

### 図**4.91 Configuring the x-axis of a statistic.**

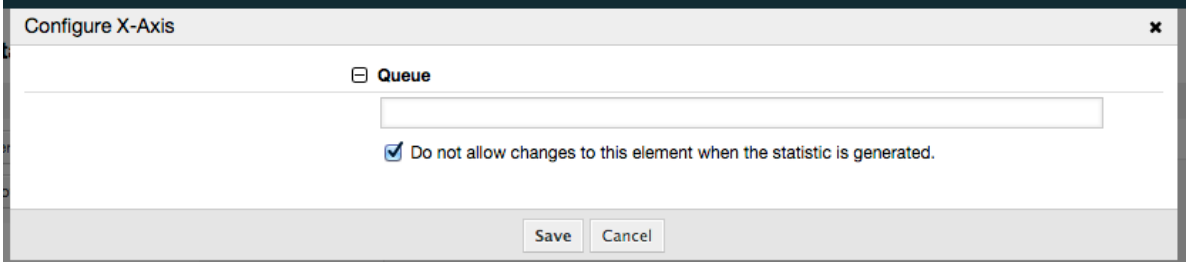

私たちは、必要に応じて、キューフィールドのいくつかを選択することで表示されるキューを制限 することができます。担当者が統計を生成しキューの選択を変更することができる場合は、チェッ クボックスで制御することができます。ここではデフォルトのままにし「保存」を押します。

ここで、同じような方法でy軸を設定することができます:stateフィールドを選択します。

### 図**4.92 Configuring the y-axis of a statistic.**

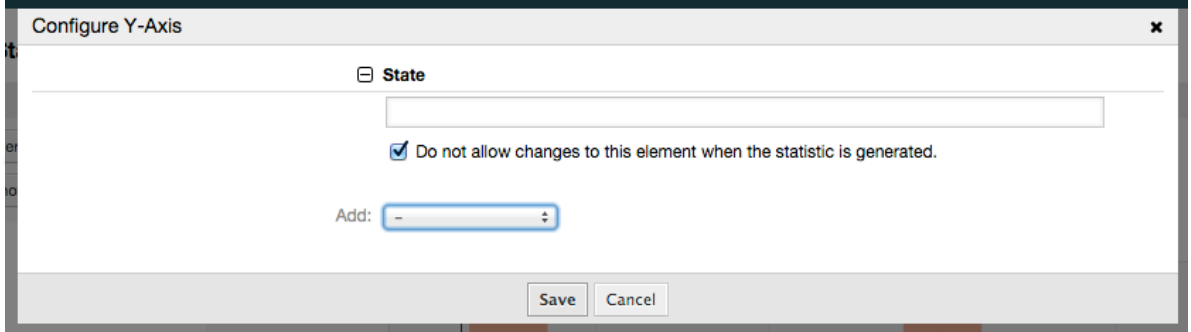

ここでは、1つの要素又は2つを選択することが可能です。最初のケースでは、要素のすべての値 は、y軸上の1つの要素です。二つの要素が選択されている場合は、その順列が値系列の要素になり ます。例えばあなたは「状態」と「優先度」を選択することができます。そして得られた要素は 「新規 -1 非常に低い」「新規 -2 低」...「オープン -1 非常に低い」というようになります。ここで は状態を使って「保存」を押してみましょう。

今、最後のステップで、特定の優先順位として、特定の顧客に属する唯一のこのレポートのチケッ トからデータフィルタを追加することができます。ここでは非常に優先度高のチケットのフィルタ を追加します:

### 図**4.93 Configuring the data filter of a statistic.**

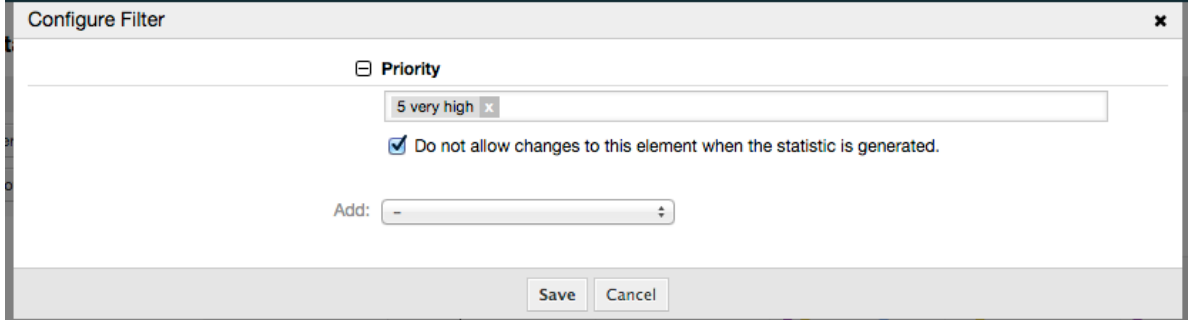

ここでもう一度「保存」を押します。設定が終了します。

あなたは既に設定ダイアログで構成設定の効果を確認することができるプレビュー領域があること をに注目ている可能性があります。

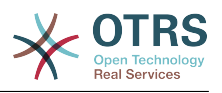

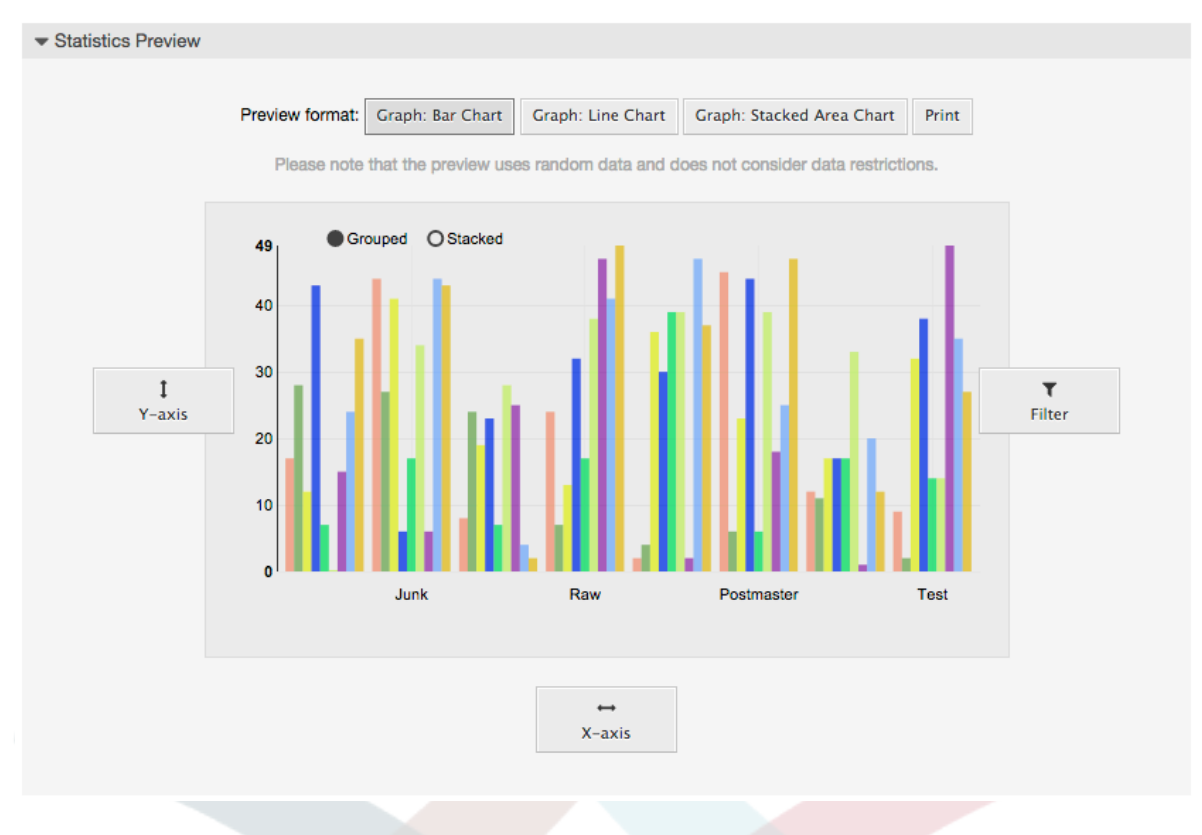

### 図**4.94 Configuring the data filter of a statistic.**

### 注記

プレビュー画面ではランダムデータを利用しており、またデータ・フィルタを考慮してい ませんのでご留意下さい。

統計は設定されました。 「今すぐ実行」ボタンを押すことによって、我々は、所望の出力フォー マットを選択することができ、統計を別の形式で生成することができビュー画面に行くことができ ます。

# **9.1.4.** インポート

The Import user interface can be accessed by pressing the "Import" button on the Overview screen. "rw" permissions for the statistics module are required.

### 図**4.95 Statistics import**

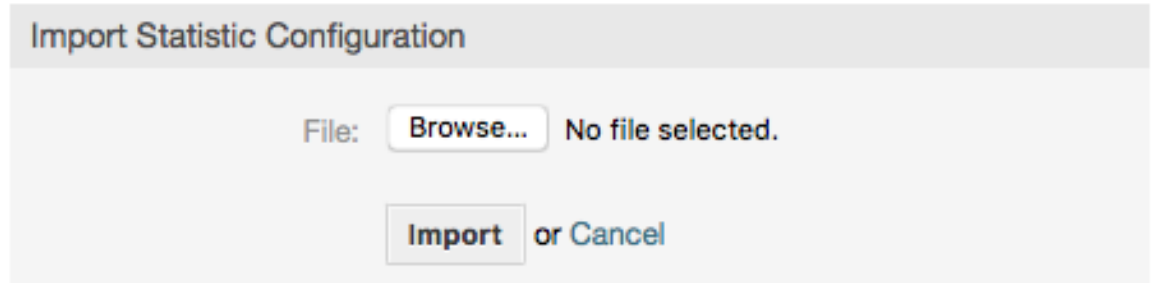

Facilitates the import of reports, and when combined with the export function of the module, is a very handy functionality. Stats can be created and tested conveniently on test systems, then imported into the production system.

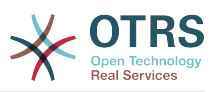

# **9.2. Statistics System Administration**

このセクションでは、統計モジュールを取り扱うOTRS管理者のタスクおよび責任に関する情報を 提供します。

# **9.2.1.** 許可設定、グループ及びキュー

The default configuration of the module registration gives all agents with "stats" group permissions access to the statistics module.

許可設定による権限:

- *rw*. Allows configuring statistics.
- *ro*. Permits generating pre-configured statistics.

OTRS管理者は、以下のふたつを決定します。ひとつは、事前構成されたレポートを生成する許可 を持つ担当者が、「統計」グループ中でro権を割り当てられるか、もうひとつは、それぞれのグ ループがSysConfigの中のモジュール登録で追加されるかどうかです。

# **9.2.2. SysConfig Settings**

The SysConfig groups [Core::Stats](#page-380-0) and [Frontend::Agent::View::Stats](#page-591-0) contain all configuration parameters for the basic set-up of the statistics module. Moreover, the configuration parameter [\\$Self->{'Frontend::Module'}->{'AgentStats'}](#page-529-0) controls the arrangement and registration of the modules and icons within the statistics module.

# **9.2.3. Generating Statistics on the Command Line**

Statistics can be generated on the command line with the command bin/ otrs.Console.pl Maint::Stats::Generate. As an example, see the command line call in the following script.

```
shell> bin/otrs.Console.pl Maint::Stats::Generate --number 10004 --target-directory /tmp
Generating statistic number 10004...
 Writing file /tmp/List_of_the_most_time-consuming_tickets_Created_2015-09-08_14-51.csv.
Done.
```
A report from the statistic configuration "Stat#10004" is generated and saved as a CSV file in the /tmp directory.

生成されたレポートも、Eメールとして送ることができます。より多くの情報は、スクリプト中の コマンドで下に呼び出すことができます。

shell> bin/otrs.Console.pl Maint::Stats::Generate --help

It usually does not make sense to generate reports manually via the command line, as the statistics module has a convenient graphical user interface. However, generating reports manually does make sense when combined with a cron job.

Imagine the following scenario: On the first day of every month, the heads of department want to receive a report for the past month. By combining a cron job and command line call the reports can be sent to them automatically by e-mail.

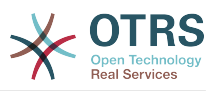

# **10.** 動的フィールド

# **10.1.** 導入

動的フィールドは、チケットか記事上に格納された情報を拡張するために作られて、OTRSの中の特 別の種類のフィールドです。これらのフィールドはシステムに固定されません。 そして、それらは 特定の画面にのみ現われる場合があります。それらが必須であれ、そうでなかれ、それらの画面上 の表現はそれらの作成時間に定義されたフィールドタイプに依存します。その作成時間はフィール ドによって保持されるデータよります。例えば、テキスト、日付、アイテムの選択を保持する フィールドがあります。

Dynamic fields are the evolution of TicketFreeText, TicketFreeKey, TicketFreeTime, ArticleFreeText and ArticleFreeKey fields that where commonly used in OTRS 3.0 and before. The limitation of these "Free Fields" was that they can be defined up to 16 (text or dropdown) fields and 6 time fields for a ticket and 3 (text or dropdown) fields for each article only, not more.

今、動的フィールドで、チケットまたは記事についてフィールドの数の中の制限は撤去される、チ ケットか記事のいずれかのために希望する数だけ動的フィールドとして作成することができます。 また、それを越えて、動的フィールドの背後のフレームワークは、単なるチケットや記事だけはな く、他のオブジェクト用カスタム・フィールドを扱う準備ができています。

動的フィールドを扱うこの新規フレームワークは、モジュール的アプローチを使用して、構成され ている。ここでの各種類の動的フィールドは、フレームワーク用のプラグインモジュールと見なす ことができます。このことは、公開されているOTRSモジュール、OTRSアドオン、OTRSカスタム開 発および他のカスタム開発によって容易に動的フィールドの種類を拡張することができることを意 味します。

次の動的フィールド・タイプがこのリリースで含まれている:

- テキスト(テキストの1行のライン)
- テキスト領域(テキストの多数の行)
- チェックボックス
- ドロップダウン(単一の選択、複数の値)
- マルチ選択(多項式選択の多数の値)
- 日付
- Date / Time

# **10.2.** 構成

By default, a clean installation of OTRS comes with two pre-installed internal dynamic fields, which cannot be removed. If you plan to use such fields in tickets, articles, customer users or customer companies you need to create new, custom dynamic fields.

Please note that dynamic fields for customer users and companies need to be configured accordingly in the CustomerUser and CustomerCompany mapping, usually to find in Kernel/Config.pm of your OTRS installation. Examples for configuring them can be found in Kernel/Config/Defaults.pm.

動的フィールドの構成はふたつの部分に分かれています。ひとつは新しい動的フィールドを追加す るため。もうひとつは、既存の動的フィールドを管理するためです。(既存のものは「動的フィー

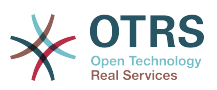

ルド」リンクにある「管理者」パネルへとあなたが案内する必要があります。)画面の中で、必須 として表示するため、あるいは動的フィールドを非表示にするため、あなたは「SysConfig」画面 の中でOTRS設定を変更する必要があります。

# **10.2.1.** 動的フィールドの追加

Click on the "Admin" button located in the navigation bar, then click on the "Dynamic Fields" link inside "Ticket Settings" box located in the lower center of the screen. The dynamic fields overview will display as follows:

### 図**4.96 Dynamic fields overview screen.**

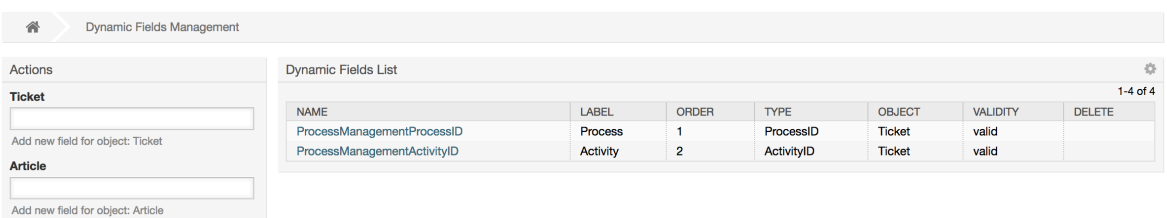

作られてた全ての動的フィールドをリストへ、あなたがさらに動的フィールドを追加すると、この 画面が変化することにご留意下さい。インストレーションがOTRSのより古いバージョンから更新 された場合、この画面には既にいくつかのフィールドがあるかもしれません。

The Actions in the side bar at the left of the screen describes four possibilities: Article, Ticket, CustomerUser and CustomerCompany, each one has its own dropdown selection of dynamic fields.

#### 注記

OTRSパッケージのインストレーションはより多くのオブジェクトをアクション・サイド・ バーに追加しました。

動的フィールドを作る基本手順は次のとおりです:

- アクション・サイド・バーで、希望する動的フィールドオブジェクトのドロップダウンをクリッ クしてください。
- リストから追加したい動的フィールドタイプをクリックしてください。
- 構成を記入してください。
- 保存してください。

動的フィールドのための構成ダイアログはふたつの部分に分かれます。上部のセクションはすべて のフィールド中に一般的です。また、下方部分は別のタイプへの1つのタイプの動的フィールドと は異なるかもしれません。

一般的な動的フィールドセッティング:

• 名前:必須で、ユニークで、文字および数字だけが許可されます。

これは、1つの画面の中で例えばフィールドを表示または非表示するために使用するような、 フィールドの内部名前である。フィールド名のどんな修正する(推奨しませんが)場合でも、 フィールドがreferenciated(参照)される「SysConfig」設定の手動のアップデートが必要で す。

• ラベル:必須

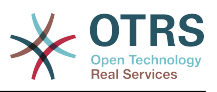

これは画面に表示されるフィールド名である。それは翻訳を支援します。

#### 注記

ラベルの翻訳を言語変換ファイルに手動で加えなければならない。

• フィールド順:必須

相対的な順序を定義します。画面で表示されるフィールドの相対的な順序を定義します。デフォ ルトでは各々の新規フィールドは最後尾に位置します。この設定の変更は他に作られた動的 フィールドの順序に影響します。このセッティングの変化は、他の作られた動的フィールドの順 序に影響するでしょう。

• 有効性:必須

如何に表示するように構成しても、無効の動的フィールドはどの画面にも表示されません。

• フィールド・タイプ:必須。読み込み専用。

現在の選択されたフィールド・タイプを示します。

• オブジェクト・タイプ:必須。読み込み専用

フィールドの範囲を示します。

#### 注記

例では、特定のフィールド・タイプの設定を各々説明するために、少数のフィールドが追 加されます。これらの新規フィールドは後のセクションの中でreferenciated(参照)され るでしょう。

For the following examples all the dynamic fields will be created for the Ticket object. If you need to create a dynamic field for Article object, just choose the field from the Article dropdown list.

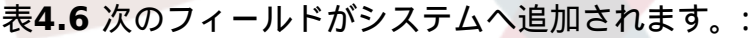

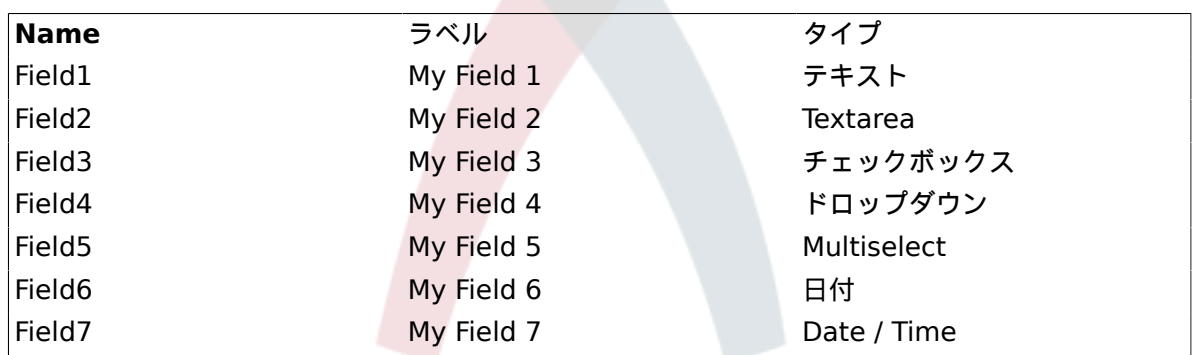

### **10.2.2.** テキスト動的フィールドの構成

テキスト動的フィールドは単一行の文字列を格納するために使用されます。

テキスト動的フィールド設定:

• デフォルト値:オプション。

これは、デフォルトでは編集画面上に表示される値です。(新規電話チケットまたはチケットが作 成されるような画面)

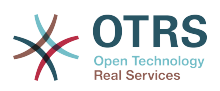

• リンクの表示:オプション。

セットされたら、フィールド値は、表示画面用に(チケット・ズームや概要のように)クリック 可能なリンクに変換されます。

例えば、「リンクを表示」を「ht tp://www.otrs.com」にセットするなら、値を入力してクリッ クすれば、ブラウザでOTRSウェブページが開きます。

注記

The use of [% Data.NameX | uri %] in the Set link value, where NameX is the name of the field, will add the field value as part of the link reference.

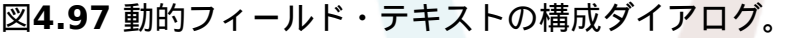

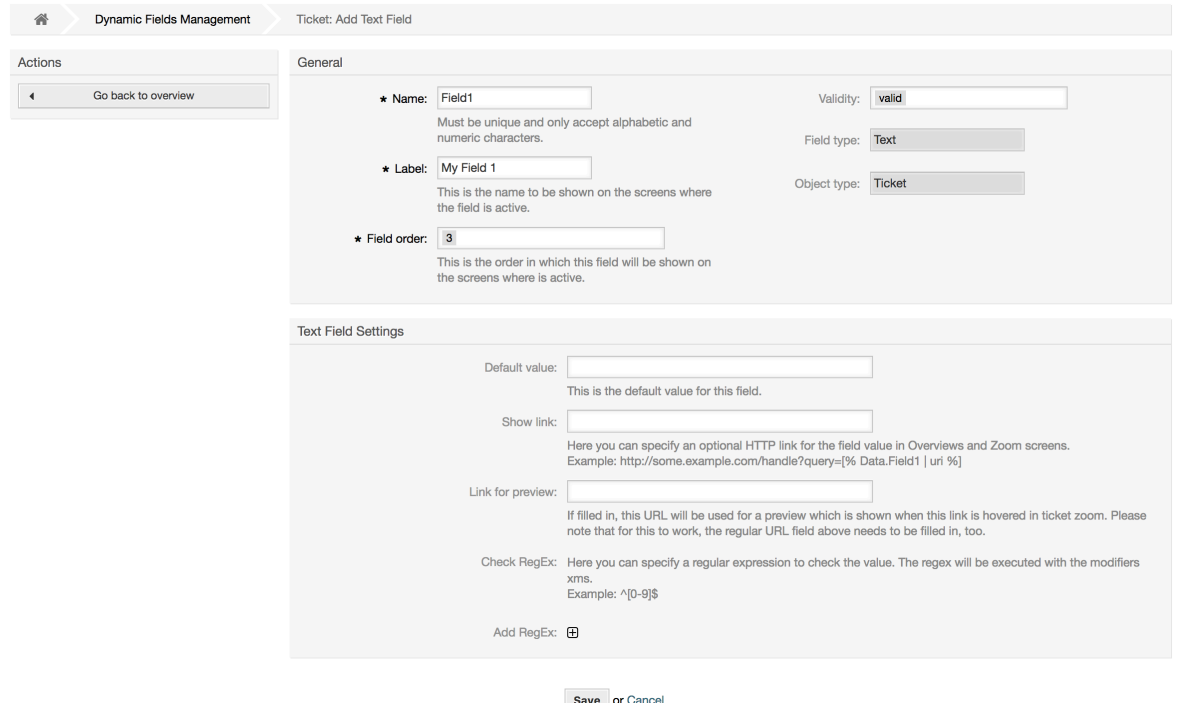

**10.2.3.** テキスト領域動的フィールド構成

テキスト領域の動的フィールドは複数行の文字列を格納するために使用されます。

テキストエリア動的フィールドの設定:

• 列の数:オプション、整数。

編集画面(新規電話チケットあるいはチケット作成のように)にフィールドの高さを定義するため に使用されます。

• 列の数:オプション、整数。

この値は、編集画面でフィールドの幅を定義するために使用されます。

• デフォルト値:オプション。

これは、編集画面中のデフォルトによって示される値です。(複数行テキストも可)

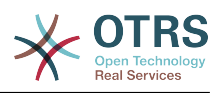

図**4.98** 動的フィールドテキストエリアの構成ダイアログ。

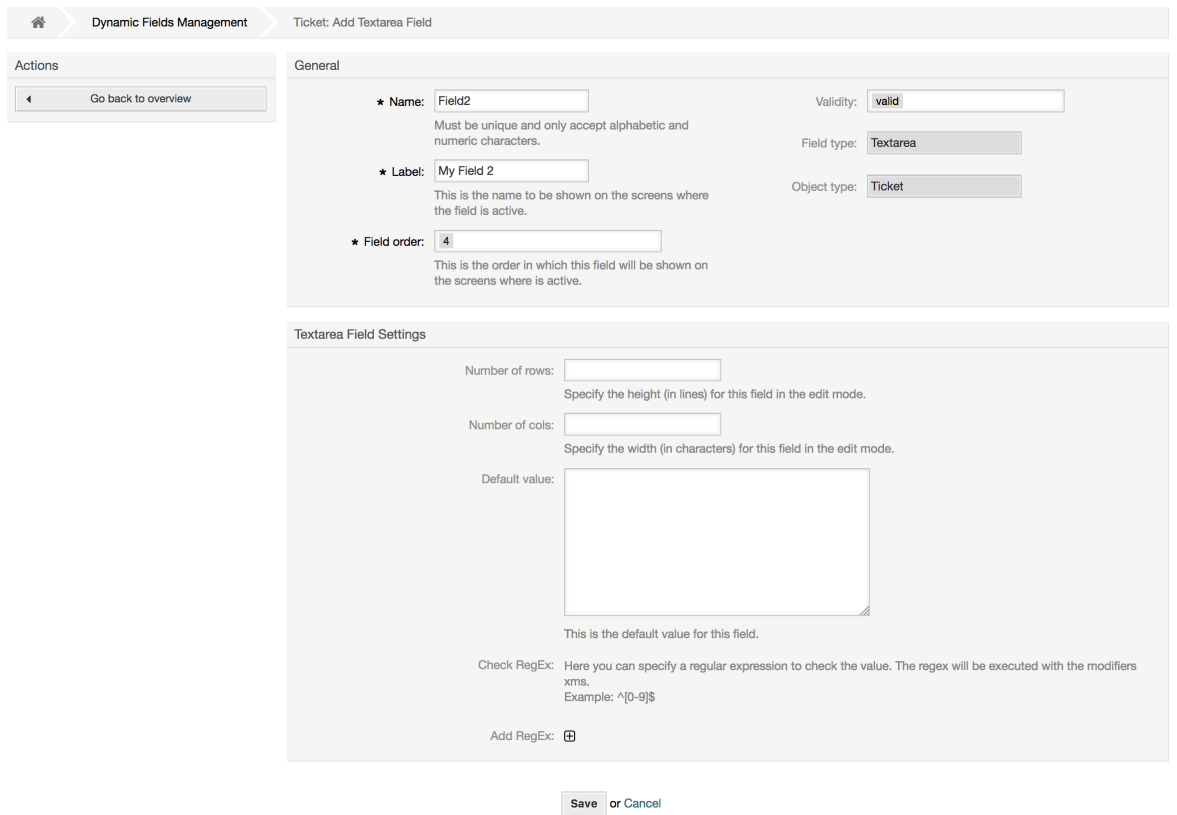

# **10.2.4.** チェックボックス動的フィールド構成

チェックボックス動的フィールドは、真偽値を格納するために使用されます。チックボックス内の チェックの有無で表現されます。

チェックボックス動的フィールドの設定:

• デフォルト値:必須。

これは、編集画面上デフォルトによって示される値です。(新規電話チケットあるいはチケット作 成のように)このフィールド用のデフォルト値は、チェックの有無をすることができる閉じた選択 です。

図**4.99** 動的フィールド・チェックボックスの構成ダイアログ

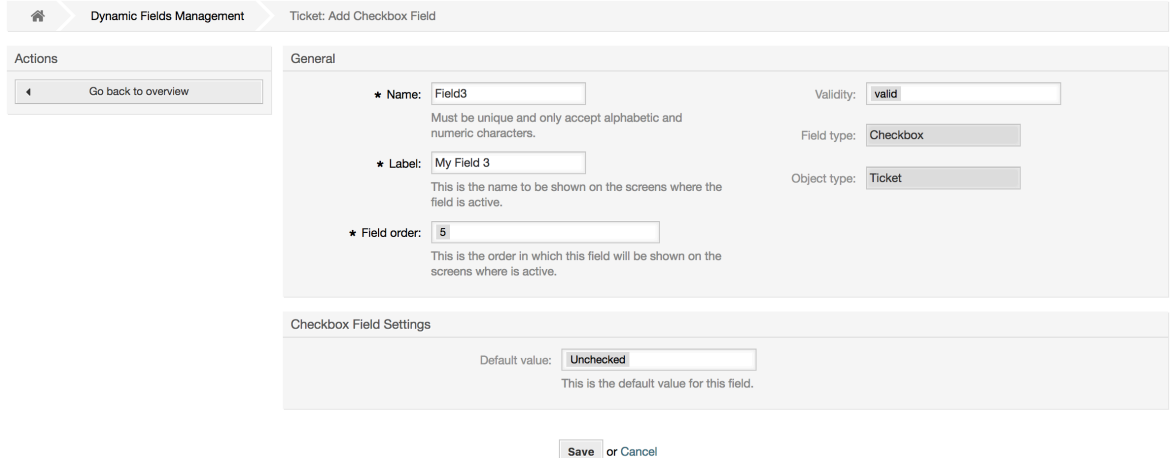

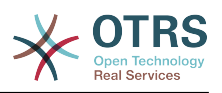

### **10.2.5.** ドロップダウン動的フィールドの構成

ドロップダウン動的フィールドは単一の値を格納するために閉じたリストから使用されます。

ドロップダウン動的フィールドの設定:

• 可能な値:必須。

例えば、「リンクを表示」が「ht tp://www.otrs.com」にセットするなら、値を入力してクリッ クすれば、ブラウザでOTRSウェブページが開きます。

• デフォルト値:オプション。

これは、編集画面上にデフォルトで示される値です(新規電話チケットあるいはチケット作成のよ うに)。このフィールドのデフォルト値は、可能な値によって定義されるような閉じた選択です。

• 空の値の追加:必須、(はい/いいえ)

このオプションが活性化される場合、特別な値が、可能な値のリスト中で「-」を表示されて定義 されます。この特別な値は内部的には空です。

• 翻訳可能な値:必須、(はい/いいえ)

この設定は、このフィールドが翻訳可能な値であることの指標として使われます。単に翻訳され る表示上の値であり、内部的な値に影響を与えるものではありません。翻訳値は手動で言語ファ イルに追加する必要があります。

• リンクの表示:オプション。

セットされたら、フィールド値は、表示画面用に(チケット・ズームや概要のように)クリック 可能なリンクに変換されます。

例えば、「リンクを表示」を「ht tp://www.otrs.com」にセットするなら、値を入力してクリッ クすれば、ブラウザでOTRSウェブページが開きます。

### 注記

The use of [% Data.NameX | uri %] in the Set link value, where NameX is the name of the field, will add the field value as part of the link reference.

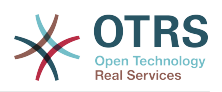

図**4.100** 動的フィールド・ドロップダウンの構成ダイアログ

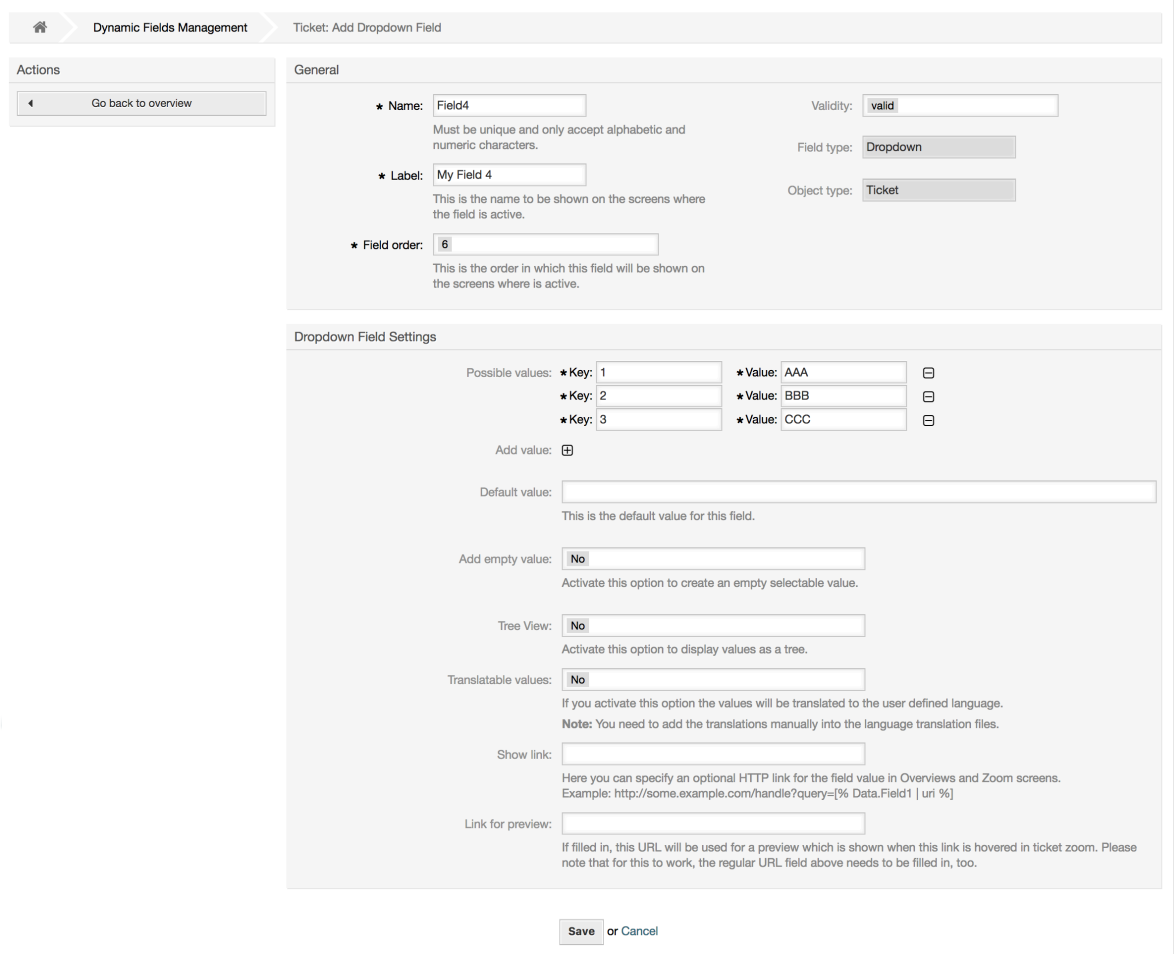

# **10.2.6.** 多重選択動的フィールドの構成

多重選択動的フィールドは多数の値を格納するために閉じたリストから使用されます。

多重選択動的フィールドの設定:

• 可能な値:必須。

フォームを選択するための値のリスト。 追加のリスト項目を追加するなら、キー(内部値)と値(表示値)を指定する必要がありま す。

• デフォルト値:オプション。

これは、編集画面上にデフォルトで示される値です(新規電話チケットあるいはチケット作成のよ うに)。このフィールドのデフォルト値は、可能な値によって定義されるような閉じた選択です。

• 空の値の追加:必須、(はい/いいえ)

このオプションが活性化される場合、特別な値が、可能な値のリスト中で「-」を表示されて定義 されます。この特別な値は内部的には空です。

• 翻訳可能な値:必須、(はい/いいえ)

この設定は、このフィールドが翻訳可能な値であることの指標として使われます。単に翻訳され る表示上の値であり、内部的な値に影響を与えるものではありません。翻訳値は手動で言語ファ イルに追加する必要があります。

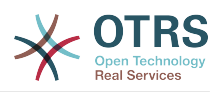

### 図**4.101** 動的フィールド 複数選択の構成ダイアログ

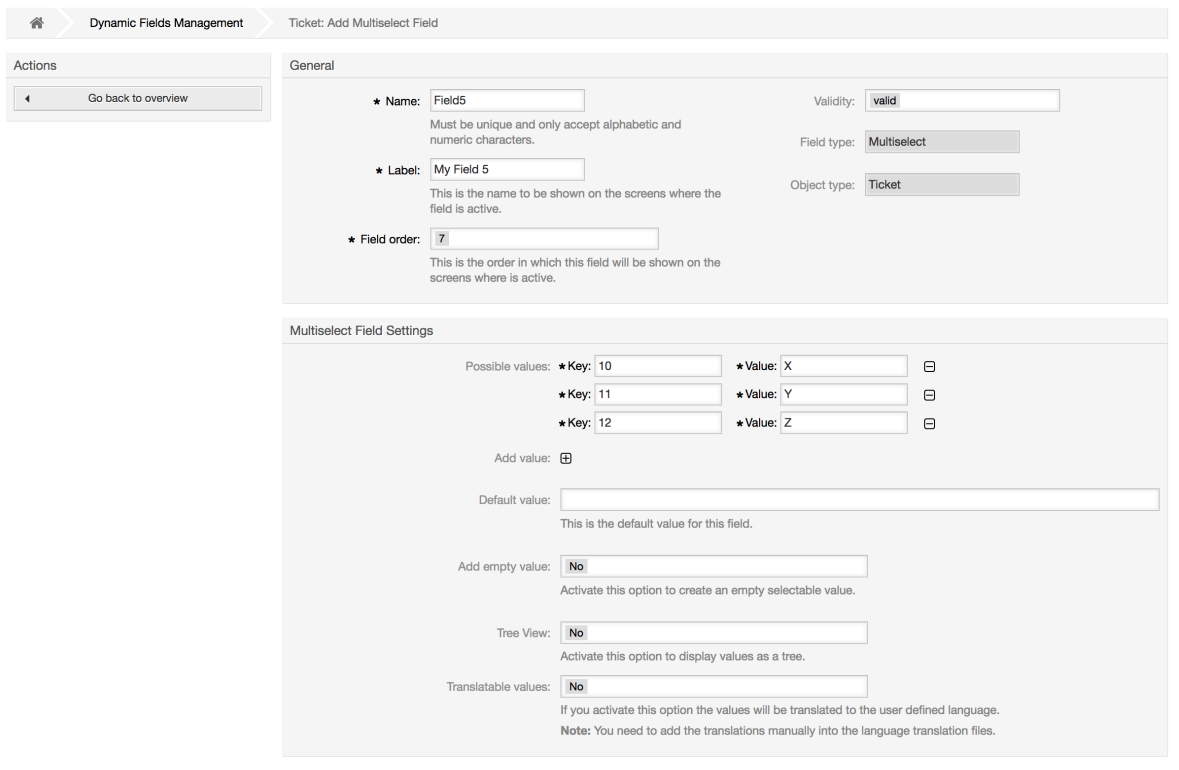

#### Save or Cancel

# **10.2.7.** 日付動的フィールド設定

日付動的フィールドは日付値(日、月および年)を格納するために使用されます。

日付動的フィールド設定:

• デフォルトの時差:オプション、整数

編集画面でデフォルトで表示される(新規電話チケットまたはチケット作成のように)現在の日 付と選択した日付間の秒数(正負可)

• Define years period: Mandatory, (Yes / No).

Used to set a defined number of years in the past and the future based on the current date of the year select for this field. If set to Yes the following options are available:

• 過去の年:オプション、正の整数

編集画面の年選択で表示する現在の日付から過去の年数を定義します。

• 将来の年:オプション、正の整数

編集画面にある年選択で表示するために現在の日付から将来の年数を定義します。

• リンクの表示:オプション。

セットされたら、フィールド値は、表示画面用に(チケット・ズームや概要のように)クリック 可能なリンクに変換されます。

For example, if "Show link" is set to "http://www.otrs.com", clicking on the filed value will make your browser to open the OTRS web page.

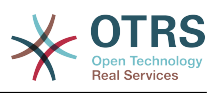

### 注記

The use of [% Data.NameX | uri %] in the Set link value, where NameX is the name of the field will add the field value as part of the link reference.

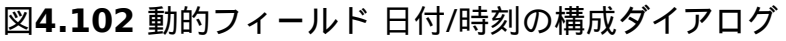

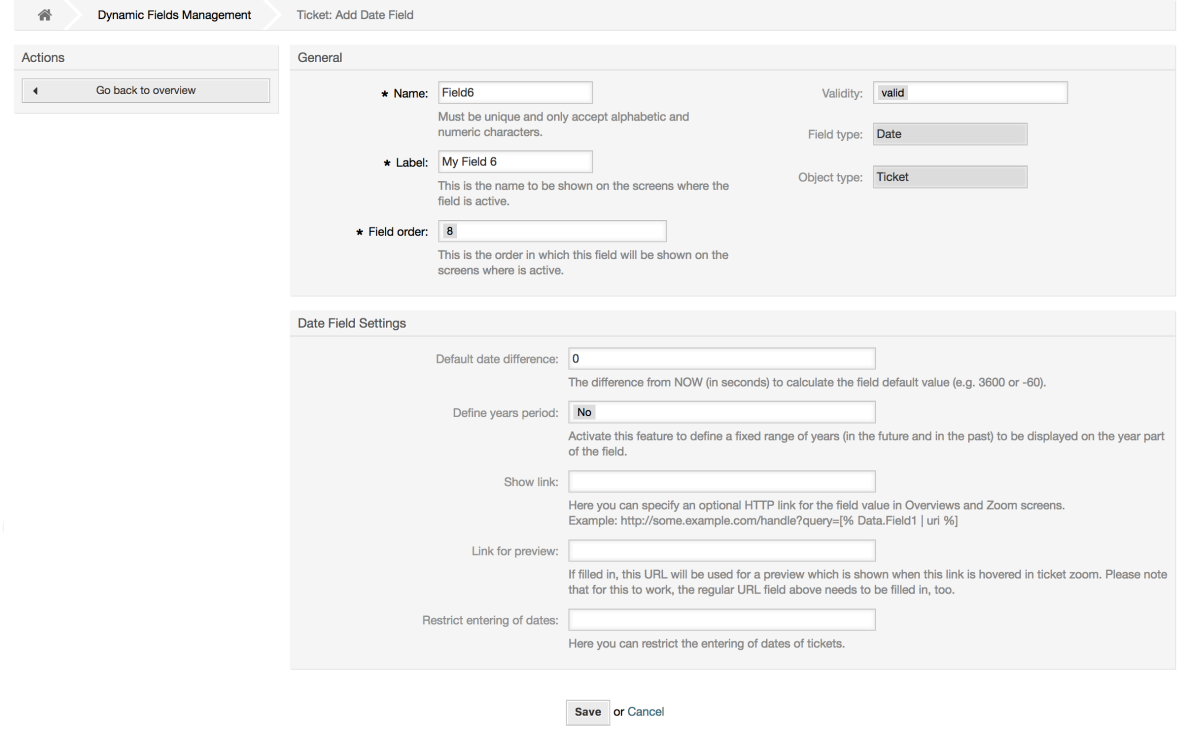

**10.2.8.** 日付/時刻 動的フィールドの編集

#### 日付/時刻

動的フィールドは日付/時刻の値(分、時、日、月と年)を格納するために使用されます。

日付/時刻 動的フィールドの設定:

• デフォルトの時差:オプション、整数

編集画面でデフォルトで表示される(新規電話チケットまたはチケット作成のように)現在の日 付と選択した日付間の秒数(正負可)

• Define years period: Mandatory, (Yes / No).

Used to set a defined number of years in the past and the future based on the current date of the year select for this field. If set to Yes the following options are available:

• 過去の年:オプション、正の整数

編集画面の年選択で表示する現在の日付から過去の年数を定義します。

• 将来の年:オプション、正の整数

編集画面にある年選択で表示するために現在の日付から将来の年数を定義します。

• リンクの表示:オプション。

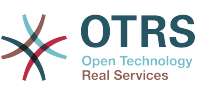

セットされたら、フィールド値は、表示画面用に(チケット・ズームや概要のように)クリック 可能なリンクに変換されます。

For example, if "Show link" is set to "http://www.otrs.com", clicking on the filed value will make your browser to open the OTRS web page.

### 注記

The use of [% Data.NameX | uri %] in the Set link value, where NameX is the name of the field will add the field value as part of the link reference.

# 図**4.103** 動的フィールド 日付 の構成ダイアログ

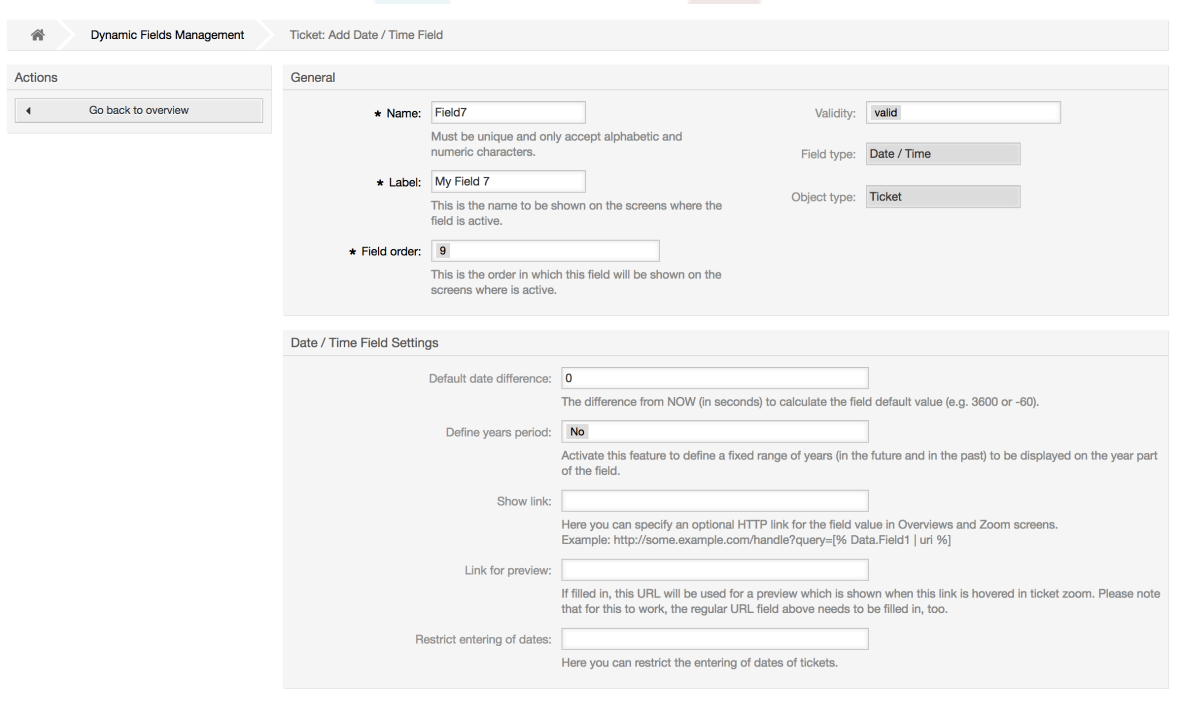

Save or Cancel

## **10.2.9.** 動的フィールドの編集

入力された動的フィールドの概要画面は(前回のサンプルと)同様に見えるはずです。

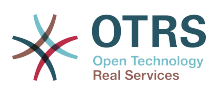

### 図**4.104** サンプルデータで埋められた動的フィールドの概要画面

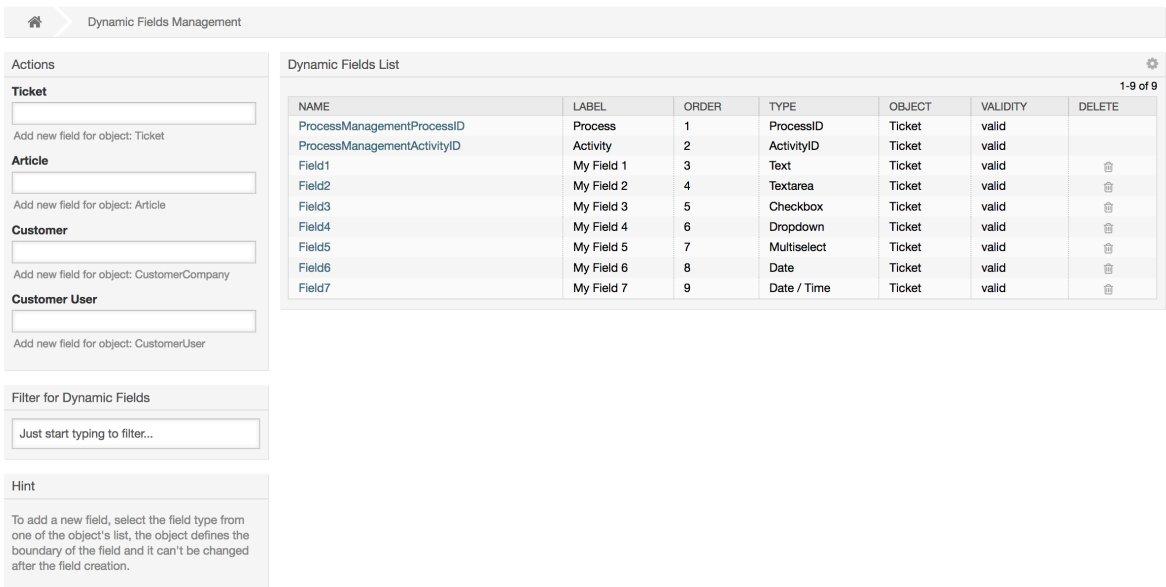

動的フィールドを変更・編集するために、少なくともひとつのフィールドを定義し、動的フィール ドの概要画面から既に追加済フィールドを選択し、その設定を更新しなければいけません。

### 注記

すべての動的フィールド設定が変更できるわけではありません。フィールド・タイプとオ ブジェクト・タイプはフィールドの選択から固定し、それらを変更することができませ ん。

ラベルはいつでも変更することができますが、フィールド内部名の変更は推奨されませ ん。もし内部名が変更されるならば、全ての特別なフィールドを参照するSysConfig設定 は、ユーザ選択(定義されていれば)同様に更新されるべきです。

### **10.2.10.** 画面上での動的フィールドの表示

特別の画面に動的フィールドを表示するために、2つの必須条件があります:

- 1. 動的フィールドは有効でなければいけません。
- 2. 動的フィールドは画面の構成の中で1または2にセットされなければいけません。

画面の中で動的フィールドを表示する次のステップに進みます。

- 必ず動的フィールドを有効にセットして下さい。フィールドフォームの有効性を動的フィールド 概要画面から確認できます。必要ならフィールドを編集して有効にして下さい。
- 「Sysconfig」を開き、画面左側のアクション・サイドバーにあるドロップダウンリストから「チ ケット」を選択して下さい。

#### 注記

さらに、既にそれを知っていれば、上記の検索ボックスあるいは「sysconfig」キー中の 「動的フィールド」を直接検索することができます。

• 探している画面用サブグループ設定へ行ってそれをクリックします。例えば 「Frontend::Agent::Ticket::ViewPhoneNew」。

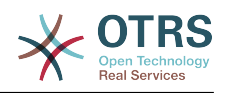

- "###DynamicField"で終わるセッティングを検索してください。例え ば"Ticket::Frontend::AgentTicketPhone###DynamicField"。
- セッティングが空か必須の動的フィールド名がない場合は、新規エントリーを加えるためには 「+」ボタンをクリックしてください。例えばキー:Field1、Content:1.

設定にすでに動的フィールド名がリストされてることが確かならば、フィールドに表示するため には「1」をセットし、必須として表示するためには「2」をセットします。

• Save the configuration by clicking on the "Update" button at the bottom of the screen and navigate to the screen where you want the field to be displayed.

#### **10.2.10.1.** サンプルの表示

下記は、異なる画面上の動的フィールドを表示するか非表示にするかの「sysconfig」構成例です。

例**4.22** 新規電話チケット画面にあるフィールド1を活性化します。

- グループ: チケット
- サブグループ: Frontend::Agent::Ticket::ViewPhoneNew
- 設定: Ticket::Frontend::AgentTicketPhone###DynamicField
- 値:

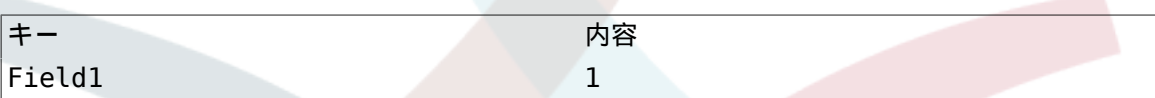

### 図**4.105 Field1 in New Phone Ticket Screen**

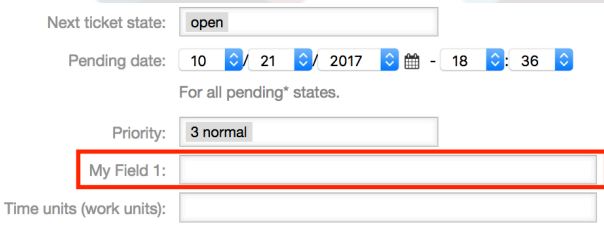

例**4.23** 新規電話チケット画面中の必須フィールド**1**を活性化

- グループ: チケット
- サブグループ: Frontend::Agent::Ticket::ViewPhoneNew
- 設定: Ticket::Frontend::AgentTicketPhone###DynamicField
- 値:

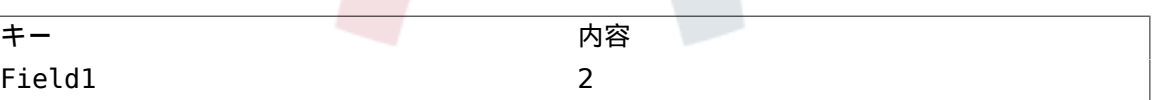

#### 図**4.106 Field1 in New Phone Ticket Screen as mandatory**

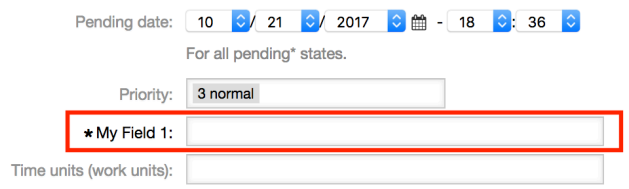

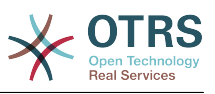

例**4.24** 必須として新規電話チケット画面中のフィールド**1**を活性化

- グループ: チケット
- サブグループ: Frontend::Agent::Ticket::ViewPhoneNew
- 設定: Ticket::Frontend::AgentTicketPhone###DynamicField
- 値:

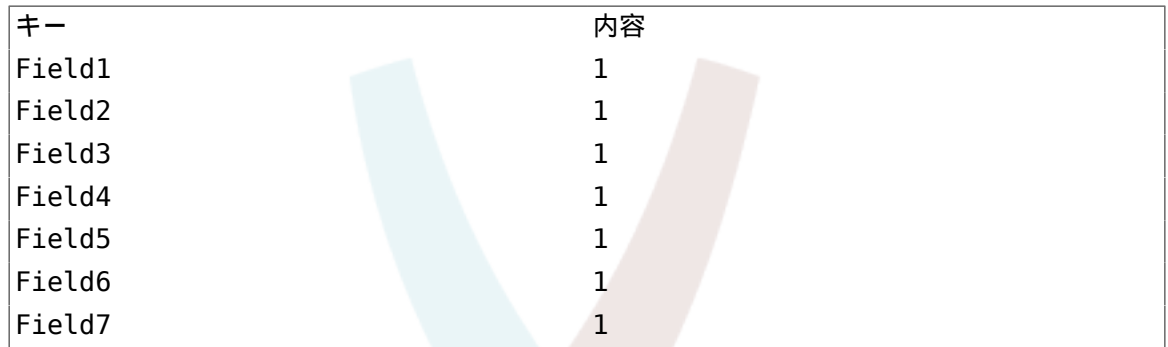

### 図**4.107 Several fields in New Phone Ticket Screen as mandatory**

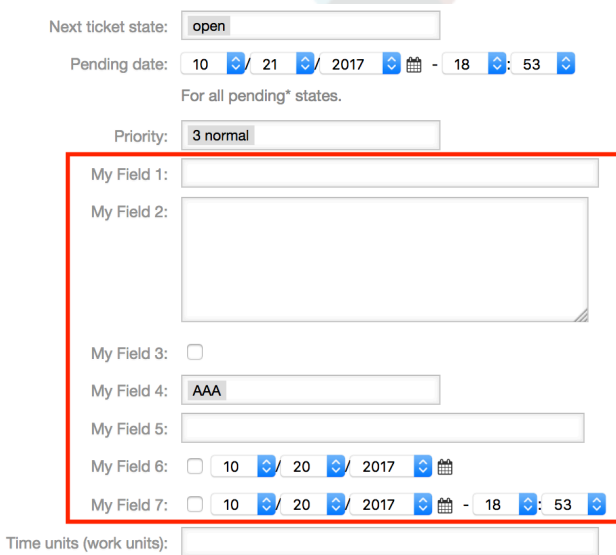

例**4.25** 新規電話チケット画面中の複数の必須フィールドを非活性化

- グループ: チケット
- サブグループ: Frontend::Agent::Ticket::ViewPhoneNew
- 設定: Ticket::Frontend::AgentTicketPhone###DynamicField
- 値:

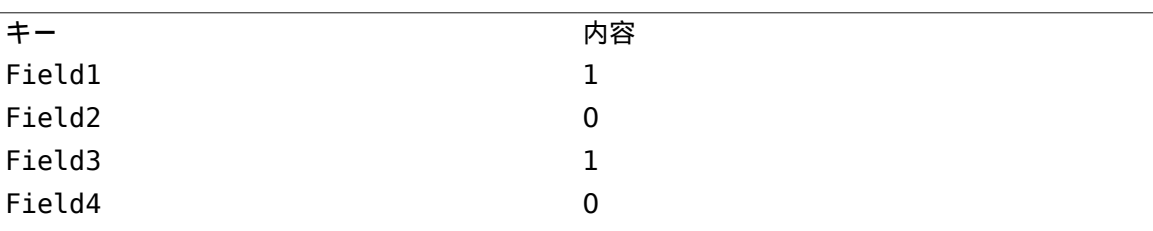

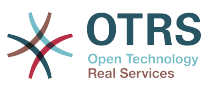

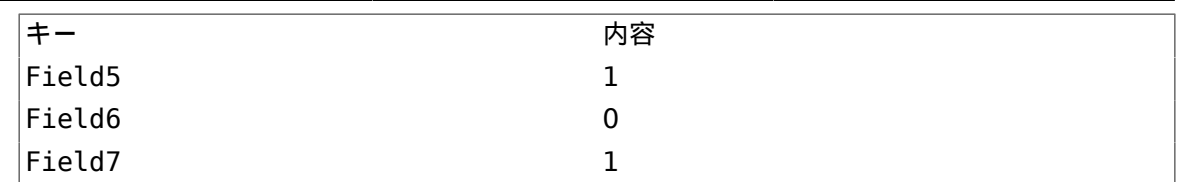

### 図**4.108 Some deactivated fields in New Phone Ticket Screen as mandatory**

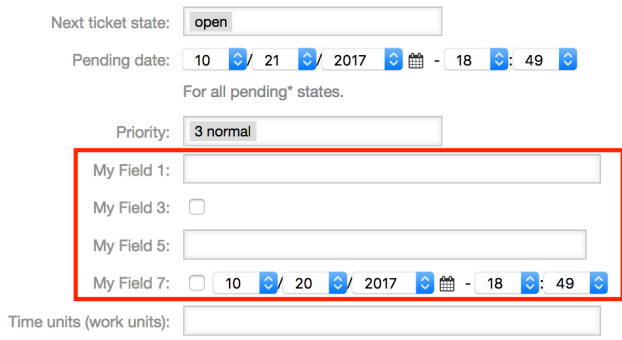

## 例**4.26** チケットズーム画面でフィールド1を活性化

- グループ: チケット
- サブグループ: Frontend::Agent::Ticket::ViewZoom
- 設定: Ticket::Frontend::AgentTicketZoom###DynamicField
- 値:

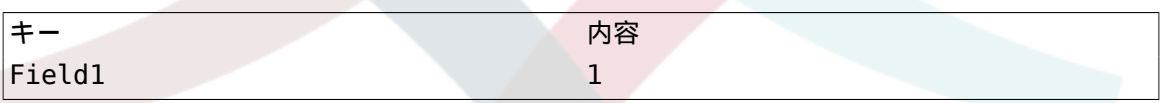

# 図**4.109 Field1 in Ticket Zoom Screen**

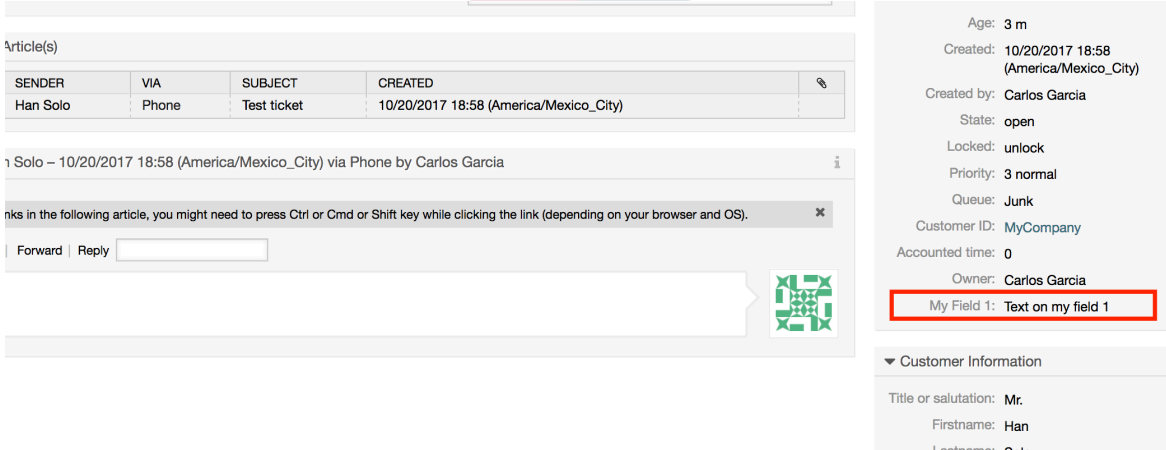

### 例**4.27** チケット概要小画面の中の**Field1**を活性化

- グループ: チケット
- サブグループ: Frontend::Agent::TicketOverview

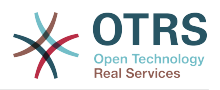

- 設定: Ticket::Frontend::OverviewSmall###DynamicField
- 値:

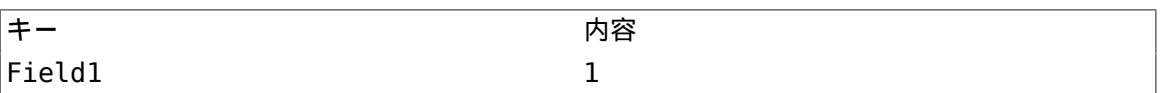

### 図**4.110 Field1 in Ticket Overview Small Screen**

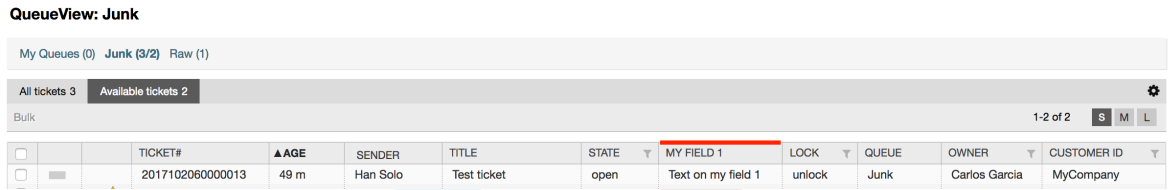

This setting affects: Escalation View, Locked View, Queue View, Responsible View, Status View, Service View and Watch View screens.

# **10.2.11.** チケット・イベント・モジュールによってデフォルト値を 設定

フィールドが値をまだ持っていない場合、チケット・イベント(例えば、チケット作成)は、ある フィールド用の値セットを引き起こすことができます。

### 注記

この方法の使用によって、値がチケットの生成の後にセットされるので、このデフォルト 値は編集画面(例えば新規電話チケット)で見られません。

この特徴を活性化するために、次のセッティングを可能にすることが必要で す:"Ticket::EventModulePost###TicketDynamicFieldDefault".

例**4.28** チケット作成イベントのフィールド1を活性化

- グループ: チケット
- サブグループ: Core::TicketDynamicFieldDefault
- 設定: Ticket::TicketDynamicFieldDefault###Element1

### 注記

この構成は、16のTicket::TicketDynamicFieldDefault###Element セッティングの うちのどの中でもセットすることができます。

16フィールド以上をセットアップする必要があるなら、\$OTRS\_HOME/Kernel/Config/ files ディレクトリにあるXMLファイルは置き換えてこの機能を拡張します。

• 値:

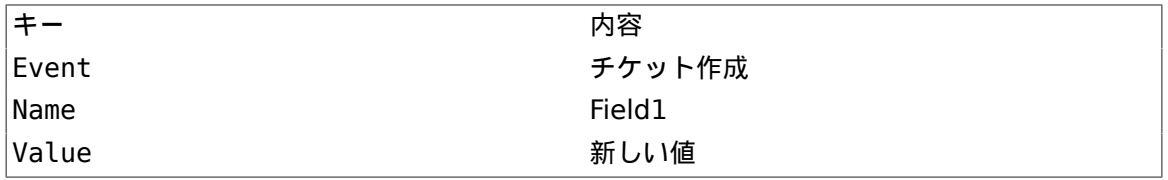
# **10.2.12.** ユーザー選択によってデフォルト値をセット

動的フィールドデフォルト値は、ユーザー選択に格納されたユーザに定義された値で上書きするこ とができます。

この方法を使用して、フィールドのデフォルト値は、フィールドが活性化されている画面に表示さ れます。(フィールドが異なる値をまだ持っていない場合)

「Sysconfig」設定は、サブグループ「Frontend::Agent::Preferences」の

「PreferencesGroups###DynamicField」に存在します。この設定は、選ばれたユーザのために排 他的な動的フィールドデフォルト値をセットするために、ユーザー選択画面でエントリーを作る方 法の例です。この設定の制限は、単にそれが1つの動的フィールドの使用を許すということです。2 つ以上のフィールドがこの特徴を使用する場合、これに似ているより多くの設定を加える、カスタ ムXML設定ファイルを作成することが必要です。

## 注記

Remember, if more settings are added in a new XML<br>each setting name needs to be unique in the system each setting name needs to be unique in the system and different than "PreferencesGroups###DynamicField". For example: PreferencesGroups###101-DynamicField-Field1, PreferencesGroups###102- DynamicField-Field2, PreferencesGroups###My-Field1, PreferencesGroups###My-Field2, etc.

### 例**4.29** ユーザー選択での**Field1**を活性化

- グループ: チケット
- サブグループ: Frontend::Agent::Preferences
- 設定: PreferencesGroups###101-DynamicField-Field1
- 値:

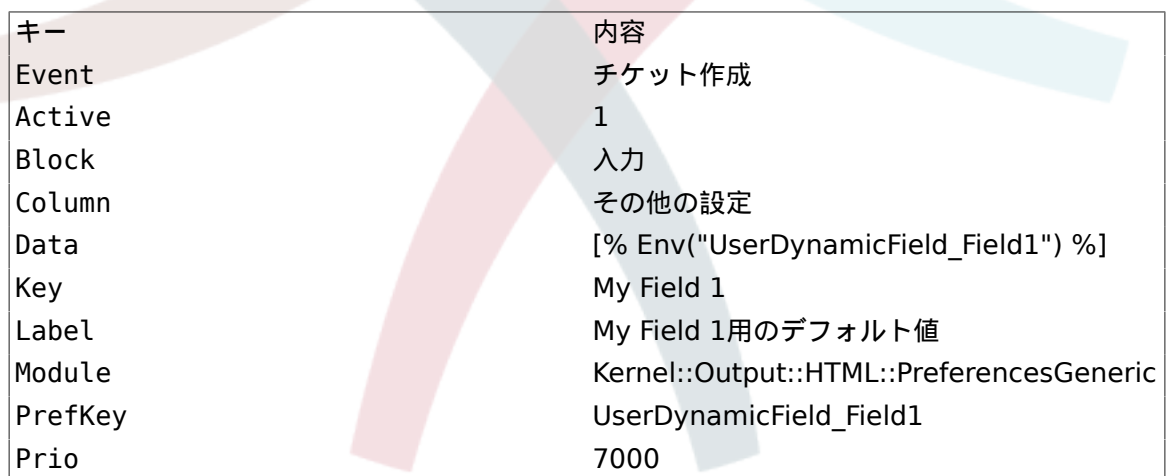

# 図**4.111 Field1 in User preferences screen**

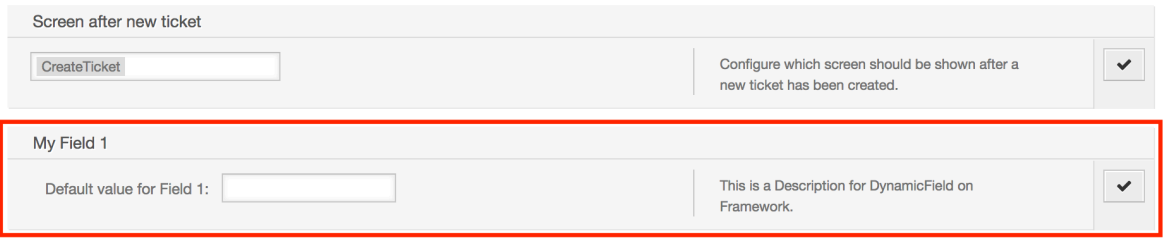

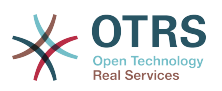

# **11.** 一般インターフェイス

OTRSの一般インターフェースは、OTRSをウェブサービスによって他のシステムと通信させる複合 レイヤーのフレームワークから成ります。このコミュニケーションは双方向になりえます。:

- 供給者としての*OTRS:* OTRSは、外部システムからのリクエストを聞き、要求されたアクション を行なって、情報を処理し、リクエストに答えるサーバーとして働きます。
- 依頼者としての*OTRS:* OTRSは、遠隔のシステムにリクエストを送り、レスポンスを待って、ク ライアント情報収集者として働きます。

# **11.1.** 一般インターフェース・レイヤー

一般インターフェースは柔軟で、かつカスタマイズするのが簡単になるようにレイヤー・モデルに 基づいた構造である。

レイヤーとは、汎用インターフェイスがWebサービスのさまざまな部分をどのように実行するかを 制御する一連のファイルです。 適切な構成を使用すると、新しいモジュールを作成することなく、 さまざまな外部システム用に異なるWebサービスを構築できます。

### 注記

遠隔のシステムが一般インターフェースの現在の束ねられたモジュールを支援しない場 合、その特定のウェブサービスのために特別のモジュールを開発している必要がある。

OTRS出荷時に提供される一般インタフェース・モジュールのリストは今後更新され増加し ていくでしょう。

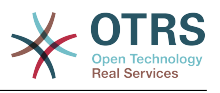

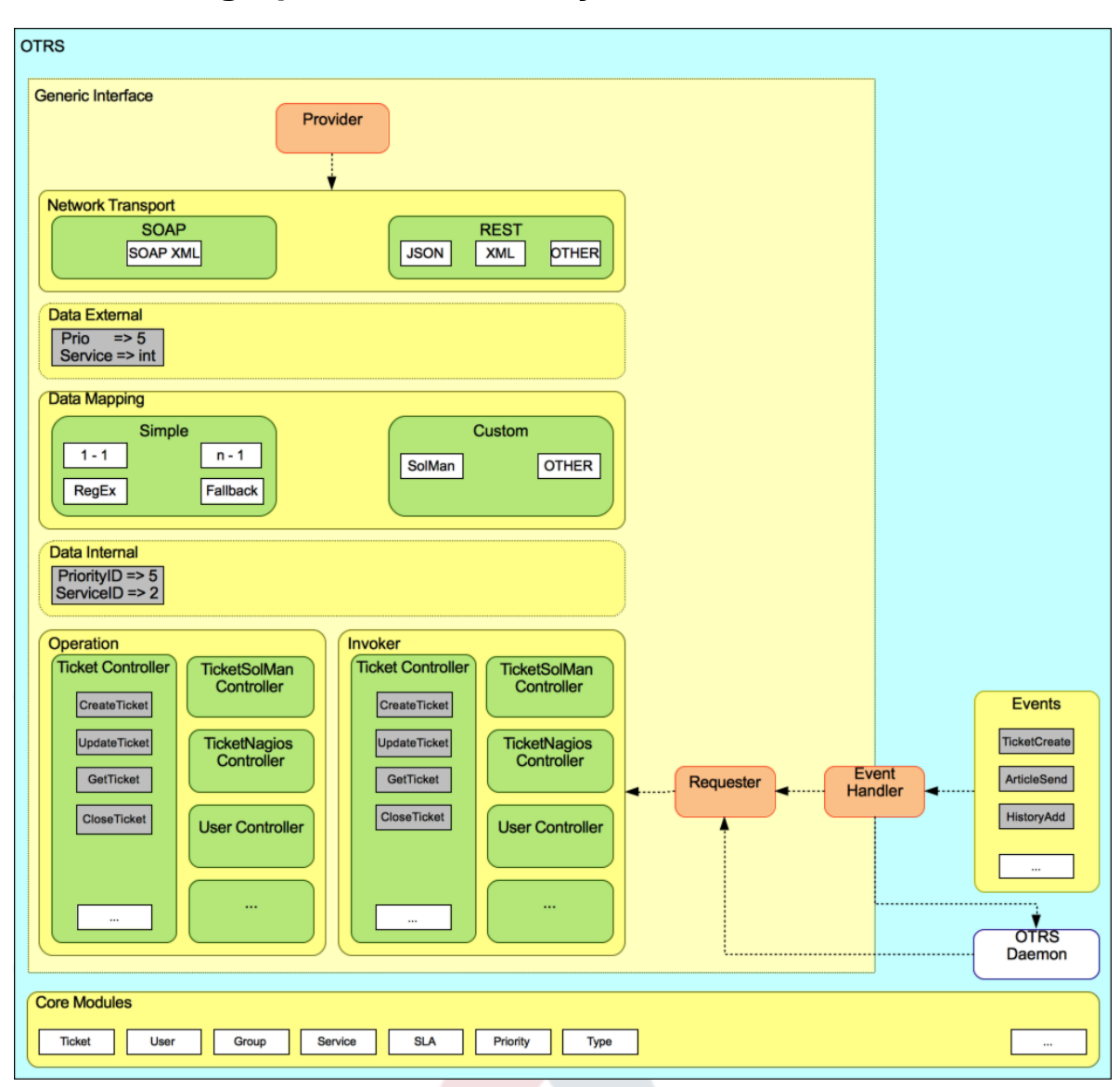

## 図**4.112 The graphical interface layers**

# **11.1.1.** ネットワーク・トランスポート

このレイヤーは遠隔のシステムとの正確なコミュニケーションに責任を持ちます。依頼を受け取 り、供給者として働く場合、レスポンスを生成し、依頼者として働く場合、依頼および受信応答を 生成します。

供給者コミュニケーションは「nphgenericinterface.pl」と呼ばれる新規ウェブサーバによって取り 扱われます。

要求者の通信は、汎用インタフェースモジュールまたは他の任意のOTRSモジュールによってトリ<br>ガされたイベントの間に開始することができる。 このイベントは、イベントハンドラによって ガされたイベントの間に開始することができる。 キャッチし、イベントがリクエスタオブジェクトで直接処理またはスケジューラ(非同期タスクを 処理するように設計された分離デーモン)に委任された構成に応じています。

# **11.1.2.** データマッピング

このレイヤーは、データ構造とOTRSそしてリモートシステムの間の翻訳について責任を持ちます (データ内部およびデータ外部層)。通常遠隔のシステムはOTRS(異なる値およびそれらの値の名前を 含む)とは異なっているデータ構造を持っています。そしてここに受信情報を「OTRSが理解する何

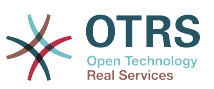

かへと変更するレイヤーの重要性が存在します。また、逆にデータ辞書を使うリモートシステムへ の送信情報についてもです。

例:「優先度」(OTRS)は遠隔のシステムでの「Prio」と呼ばれるかもしれません。また、それは、 値「1 低」(OTRS)が遠隔のシステムについての「情報」にマッピングされるべきです。

# **11.1.3.** コントローラー

コントローラーは同様のオペレーションあるいは依頼アクション(Invokers)の集合です。例えば、 チケット・コントローラーはいくつかの標準チケット・オペレーションを含んでいます。カスタ ム・コントローラは実装可能です。例えば「チケット外部会社」コントローラーは標準チケット・ コントローラーと同様の機能を含みます。しかし異なるデータ・インターフェイスまたは機能名 (リモート・システム機能名に適応する)または異なるコードを完成します。

一般インターフェースのための1つのアプリケーションは、同じ種類のもう一つのリモートシステ ムと話すことだけができるようなリモートシステムと情報を同期できるようになります。この場 合、新規コントローラーは開発される必要があります。そして、オペレーションと依頼アクション (Invokers)は、リモートシステムの振る舞いをエミュレートしなければいけません。その振る舞い は、OTRSが提供するインターフェイスがリモートシステムのインターフェイスと同様です。

# **11.1.4.** オペレーション(供給者としての**OTRS)**

オペレーションはOTRSの内に行なうことができる単一の行為です。オペレーションにはすべて同 じプログラミングインターフェースがあります、それらは1つの特定のパラメタへデータを受け取 り、成功ステータス、潜在的なエラーメッセージおよび返るデータを持ったデータ構造を返しま す。

通常、オペレーションは、コアモジュールを呼び出すために、すでにマップされたデータ(内部) を使います。そしてOTRSでアクション(チケット作成、ユーザー更新、キューの無効か、通知送 信)を実行します。オペレーションはアクションを実行するOTRS APIへのフルの権限を持ってい ます。

# **11.1.5.** 依頼アクション (依頼者としての**OTRS)**

依頼アクション(Invokers)とは、OTRSがリモートシステムに対して行うアクションのことです。 依頼アクション(Invokers)は、リクエストを作成する必要とされる情報を処理し収集するために OTRSコア・モジュールを使用します。情報が準備ができている場合、リモート・システムに送る ためにリモート・システムのフォーマットにそれをマッピングしなければなりません。それはアク ションを実行する情報を処理し、成功を処理するためか、エラーを取り扱うためのいずれかのため に返答を送信します。

# **11.2.** ウェブサービス・コマンドライン・インタフェー ス

一般インターフェイスは、供給者としてそして同様に要求者としてアクションを実施するために定 義済フローをも待っています。

これらのフローは以下に記述されます。

# **11.2.1.** 供給者としての**OTRS**

### **11.2.1.1.** リモートリクエスト:

1. HTTPリクエスト

• OTRSは、HTTPリクエストを受け取りそれをレイヤーに渡します。

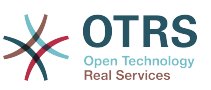

• 供給者モジュールはこれらのアクションを実行しコントロールすることを担当しています。

2. ネットワーク・トランスポート

- ネットワーク・トランスポート・モジュールは、データ・ペイロードをデコードし、オペレー ション名とデータのそれ以外の部分とを区別します。
- オペレーション名およびオペレーションデータは供給者に返されます。
- 3. データ外部
	- リモートシステムから送信されたデータ(これはモジュールベースのレイヤーではありませ ん)。
- 4. マッピング
	- データは、このオペレーション(入信する依頼データ用マッピング)のためのマッピング構成で 指定されるように、外部システム・フォーマットからOTRS内部形式へ変換されます。
	- 既に変換されたデータは、供給者に返されます。
- 5. データ内部
	- 変換され、そしてオペレーション(これはモジュールベースのレイヤではありませんん)に渡さ れる準備が整ったデータ。
- 6. オペレーション
	- データを受取り、有効化します。
	- ユーザ・アクセス・コントロールを行います。
	- アクションを実行します。

#### **11.2.1.2. OTRS**レスポンス:

1. オペレーション

- 供給者に結果データを返します。
- 2. データ内部
	- オペレーションから返されるデータ。
- 3. マッピング
	- データは、マッピング構成(発信の応答データ用マッピング)で指定されるリモート・システ ム・フォーマットに変換されます。
	- 既に変換されたデータは、供給者に返されます。
- 4. データ外部
	- 返答としてネットワーク・トランスポートに渡されるために変換され、準備されるようなデー タ。
- 5. ネットワーク・トランスポート
	- 既にリモート・システム・フォーマット済みのデータを受け取ります。
	- このネットワーク・トランスポートタイプのための有効なレスポンスを構成します。

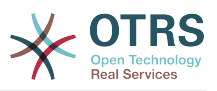

6. HTTPレスポンス

- 応答はウェブサービス・クライアントに返送されます。
- エラーの場合には、エラー・レスポンスが、遠隔のシステム(例えばSOAPエラー、HTTPエ ラーなど)に送られます。

# **11.2.2.** 依頼者としての**OTRS**

### **11.2.2.1. OTRS**依頼:

- 1. イベント・トリガー・ハンドラ
	- ウェブサービス構成に基づいて、依頼が同期か非同期かを決定します。
		- 同期
			- 要求者への直接呼び出しは、新しい要求を作成し、それをレイヤーに渡すために行われま す。
		- 非同期
			- OTRSデーモン用の新しいGeneric Interface(要求者)タスクを作成します(Scehduler デーモンに要求実行を委任することにより、ユーザーエクスペリエンスが大幅に向上する ことが可能になります。そうでなければ、これらの要求のトリガによって、要求を準備す るのとリモート実行に必要な時間が必要になります)。
			- 次のサイクルでは、OTRSデーモンプロセスが新規タスクを読んで、リクエスタへの呼び出 しを作成します。このリクエスタは新しい要求を作成し、それをレイヤーに渡します。
- 2. 依頼アクション(Invokers)
	- イベントからデータを受け取ります。
	- 受信したデータを検証します(必要な場合)。
	- データを補完するためにコアモジュールを呼び出します(必要な場合)。
	- 要求データ構造を返すか、要求側に停止通信信号を送信し、正しく要求をキャンセルします。
- 3. データ内部
	- 呼び出し元から渡されたデータ(これはモジュールベースのレイヤではありません)。
- 4. マッピング
	- データは、マッピング構成(発信の応答データ用マッピング)で指定されるリモート・システ ム・フォーマットに変換されます。
	- 既に変換されたデータは、依頼者に返されます。
- 5. データ外部
	- リモートシステムに送信するために変換され準備されたデータ。
- 6. ネットワーク・トランスポート
	- リモート・オペレーション名と、既にリモート・システム・フォーマットに変換されたデータ を要求側から受信します。
	- ネットワーク・トランスポートの有効な依頼を構成します。

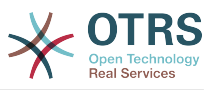

• 要求をリモートシステムに送信し、応答を待ちます。

#### **11.2.2.2.** リモート応答:

- 1. ネットワーク・トランスポート
	- 応答を受信し、データペイロードをデコードします。
	- データを要求側に返します。
- 2. データ外部
	- リモートシステムから受信したデータ。
- 3. マッピング
	- データは、この操作のマッピング設定で指定されているように、外部システムフォーマットか らOTRS内部フォーマットに変換されます(受信応答データのマッピング)。
	- 既に変換されたデータは、依頼者に返されます。
- 4. データ内部
	- データは変換され、依頼者に返送される準備ができています。
- 5. 依頼アクション(Invokers)
	- 返信データを受け取る
	- 各Invokerによって必要に応じてデータを処理します(存在する場合はエラー処理を含みま す)。
	- 依頼者に実行者の結果とデータを返します。
- 6. イベントハンドラまたはOTRSデーモン
	- 依頼者からデータを受信します。 OTRSデーモンの場合、このデータには将来のタスクを作成 するための情報が含まれている可能性があります。

# **11.3.** ウェブサービス

Webサービスは、2つのシステム間の通信方法です。ここでは、OTRSとリモートシステムです。

Webサービスの中心は、Webサービスが内部的に実行できるアクション(操作)、OTRS要求が実行 できるアクション(呼び出し元)、データがシステム間でどのように変換されるかを定義する設定 です マッピング)。そしてどのプロトコルを介して通信が行われるか(トランスポート)を決定し ます。

汎用インターフェイスは、互いに独立しており、互換性があり、既に作られたビルディングブロッ クを使用して、事前に定義された方法で、OTRSのためのWebサービスを作成することを可能にする フレームワークです。

# **11.4.** ウェブサービス・グラフィカル・インターフェー ス

ウェブサービスGUI(GUI)は、ユーザー・フレンドリーで便利なインターフェースで複雑なウェブ サービス構成を構築することを可能にするツールです。それは次のものに許可します:

• ウェブサービスを作成および削除します。

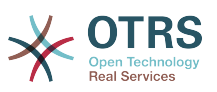

- 既存のウェブサービスのためのエクスポート/インポート構成(YAMLファイルフォーマット中 の)。
- ビュー、ウェブサービスで既存のウェブサービス用の復旧と旧構成のエクスポート
- デバッガ画面中の各ウェブサービスのすべてのコミュニケーション・ログを追跡してください。

# **11.4.1.** ウェブサービス概要

The *Web Services* link in the main screen of Admin Interface (in the System Administration box) leads to the web services overview screen, where you are able to manage your web service configurations. You can add new web services or change the configuration of the existing ones from this screen.

Every web service configuration screen has in the upper part of the screen a *bread crumbs* style navigation path. This navigation path is useful to know exactly in which part of the web service configuration we are, and also enables the user to jump back to any part of the configuration process at any time (this action will not save any changes).

# 注記

To create a new web service, press the button *Add web service*, and provide the required information.

# 図**4.113 Web services overview**

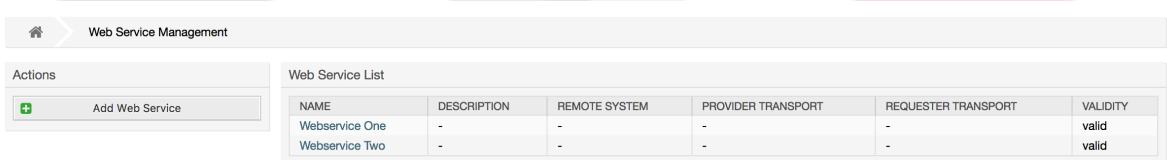

# **11.4.2.** ウェブサービスの追加

The only required field in this part is the web service *Name* that needs to be unique in the system and can not be left empty. Other fields are also necessary for the configuration like the *Debug Threshold* and *Validity* but these fields are already populated with the default value for each list.

The default value for *Debug Threshold* is *debug*. When configured in this manner all communication logs are registered in the database. Each subsequent *Debug Threshold* value is more restrictive and discards communication logs of lower order than the one set in the system.

# デバッグ閾値レベル (下から上へ)

- Debug
- Info
- 通知
- Error

It is also possible to define the network transport protocol for *OTRS as Provider* and *OTRS as requester*.

Click on the *Save* button to register the new web service in the database or click *Cancel* to discard this operation. You will now be returned to the web service overview screen.

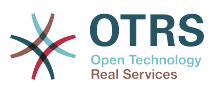

If you already have a web service configuration file in YAML format you can click on the *Import web service* button on the left side of the screen. For more information on importing web services please check the next section *Web Service Change*.

### 注記

ウェブサービスに、より多くの詳細を変更・追加するためには、ウェブサービス概要画面 中のウェブサービス名をクリックしてください。

# 図**4.114 Web services add**

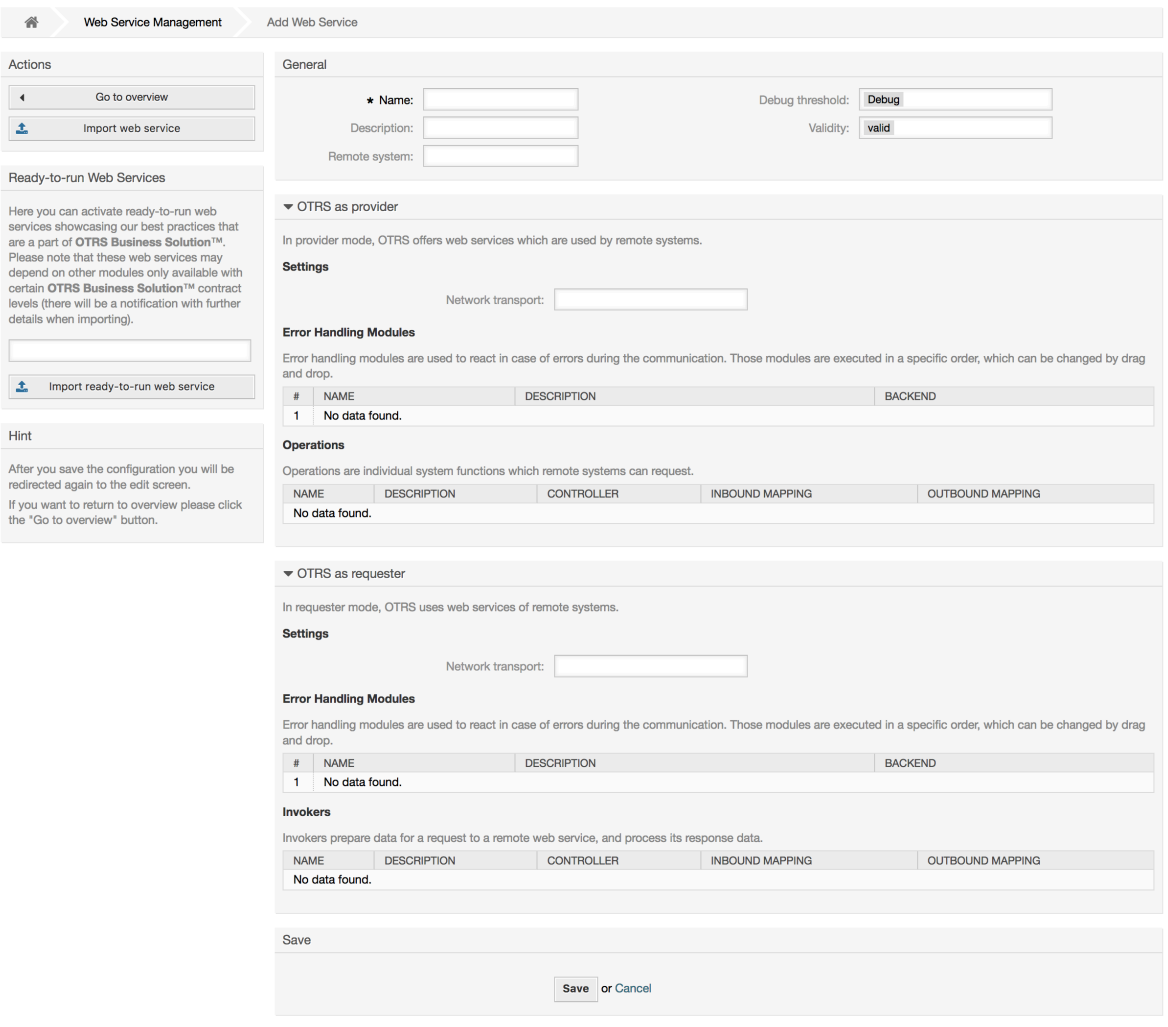

# **11.4.3. Web Service Example Import**

Did you know there are example web services available in the [OTRS Business Solution™?](https://doc.otrs.com/doc/manual/otrs-business-solution/6.0/en/html/import-example-web-service.html)

# **11.4.4.** ウェブサービス変更

この画面においては、ウェブサービスのすべての部分を扱う機能の完全セットを持っています。ア クション・カラムの左側に

 いくつかのボタンがあります。それによりウェブサービス上で全ての可能なアクションを実行で きます。

- Clone web service.(クローン・ウェブサービス)
- Export web service.(エクスポート・ウェブサービス)

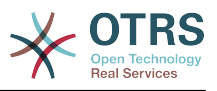

- Import web service.(インポート・ウェブサービス)
- Configuration History.(構成履歴)
- Delete web service.(ウェブサービスの削除)
- Debugger.(デバッガ)

注記

*Configuration history* and *Debugger* will lead you to different screens.

## **11.4.4.1.** ウェブサービスのクローン

To clone a web service, you need to click on the *Clone web service* button. A dialog will be shown where you can use the default name or set a new name for the (cloned) web service.

注記

*Remember* that the name of the web service must be unique within the system.

Click on *Clone* button to create the web service clone or *Cancel* to close the dialog.

# 図**4.115** ウェブサービス・クローン

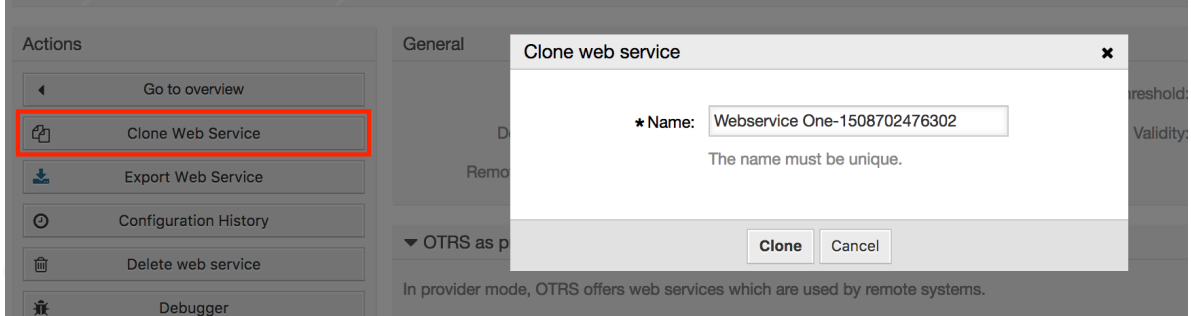

# **11.4.4.2.** ウェブサービスのエクスポート

The *Export web service* button gives you the opportunity to dump the configuration of the current web service into a YAML file, to download it and to store it on your file system. This can be specially useful if you want to migrate the web service from one server to another, for example from a testing environment to a production system.

# 警告

ウェブサービス構成中の格納されたパスワードはすべて、プレインテキスト・フォーマッ トでエクスポートされます。

Right after clicking the *Export web service* button a save dialog of your browser will appear, just like when you click on a file download link on a web page.

## 注記

各オペレーティング・システム上のブラウザにはそれぞれそれ自身の保存ダイアログ画面 およびスタイルがあります。ブラウザとその構成によってはダイアログが示されないこと はありえます。また、ファイルはデフォルト・ディレクトリにあなたのファイルシステム 上に保存されます。必要な場合はより特殊な指示があるかブラウザ・ドキュメンテーショ ンをチェックしてください。

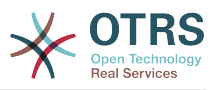

# 図**4.116 Web services export**

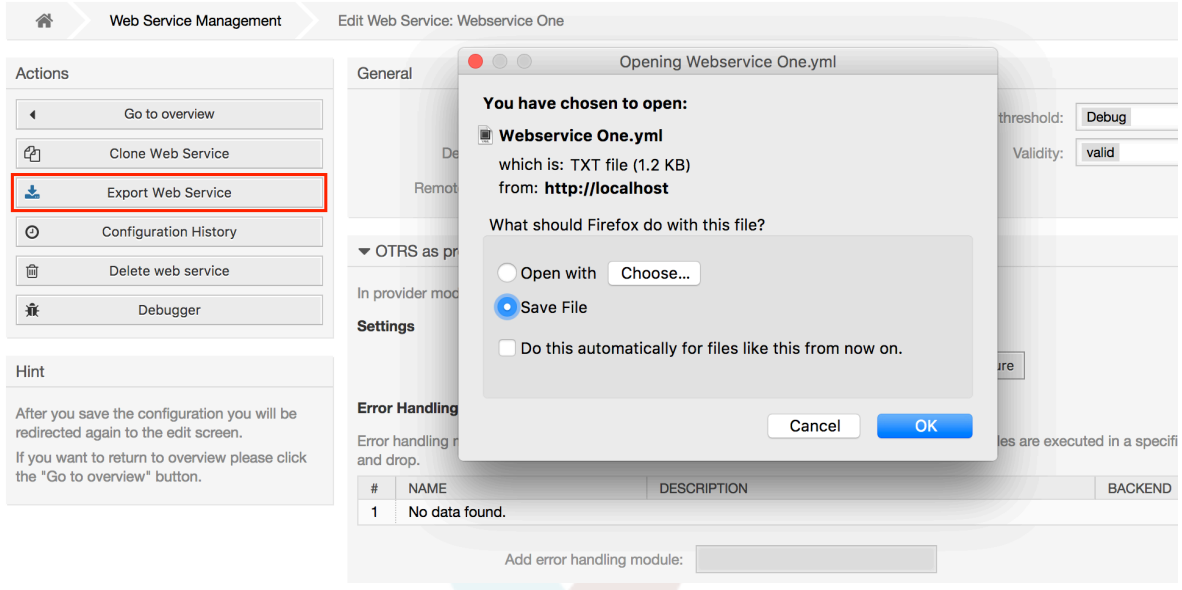

# **11.4.4.3.** ウェブサービスのインポート

A valid web service configuration YAML file is required to use the import web service feature. Click on the *Import web service* button, browse for the configuration file or provide the complete path in the input box.

Click *Import* button to create a new web service from a file or *Cancel* to close the dialog.

# 注記

The web service name will be taken from the configuration file name (e.g. if the file name is MyWebservice.yml the resulting web service will be named *MyWebservice*). If a web service is registered in the system with the same name as the web service that you want to import, the system will lead you to the web service change screen to let you change the name of the imported web service.

図**4.117 Web services import**

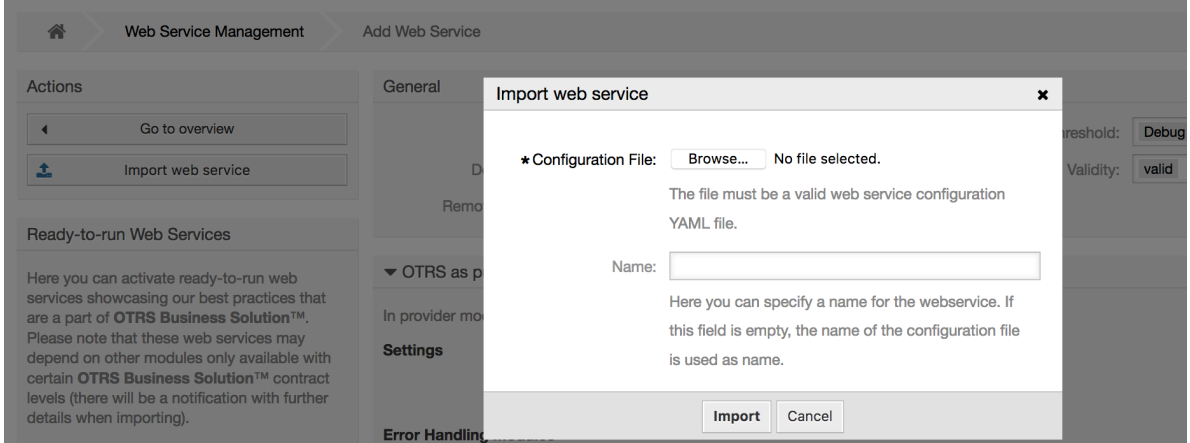

# **11.4.4.4.** ウェブサービス履歴

Every change to the web service configuration creates a new entry in the web service history (as a journal). The web service history screen displays a list of all configuration

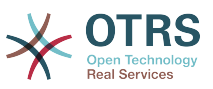

versions for a web service. Each row (version) in the *Configuration History List* represents a single revision in the web service history.

Click on one of the rows to show the whole configuration as it was on that particular date / time. The configuration will be shown in the *History details* section of this screen. Here you are also able to export the selected web service configuration version or to restore that version into the current web service configuration.

The *Export web service configuration* behaves exactly as the *Export web service* feature in the web service change screen. For more information refer to that section.

If changes to the current web service configuration do not work as expected and it is not easy to revert the changes manually, you can click on the *Revert web service configuration* button. This will open a dialog to ask you if you are sure to revert the web service configuration. Click *Revert web service configuration* in this dialog to replace the current configuration with the selected version, or click *Cancel* to close the dialog.

# 警告

ウェブサービス構成に格納されたどんなパスワードもプレインテキスト・フォーマットで エクスポートされるだろうということを覚えておいてください。

Please be careful when you restore a configuration because this process is irreversible.

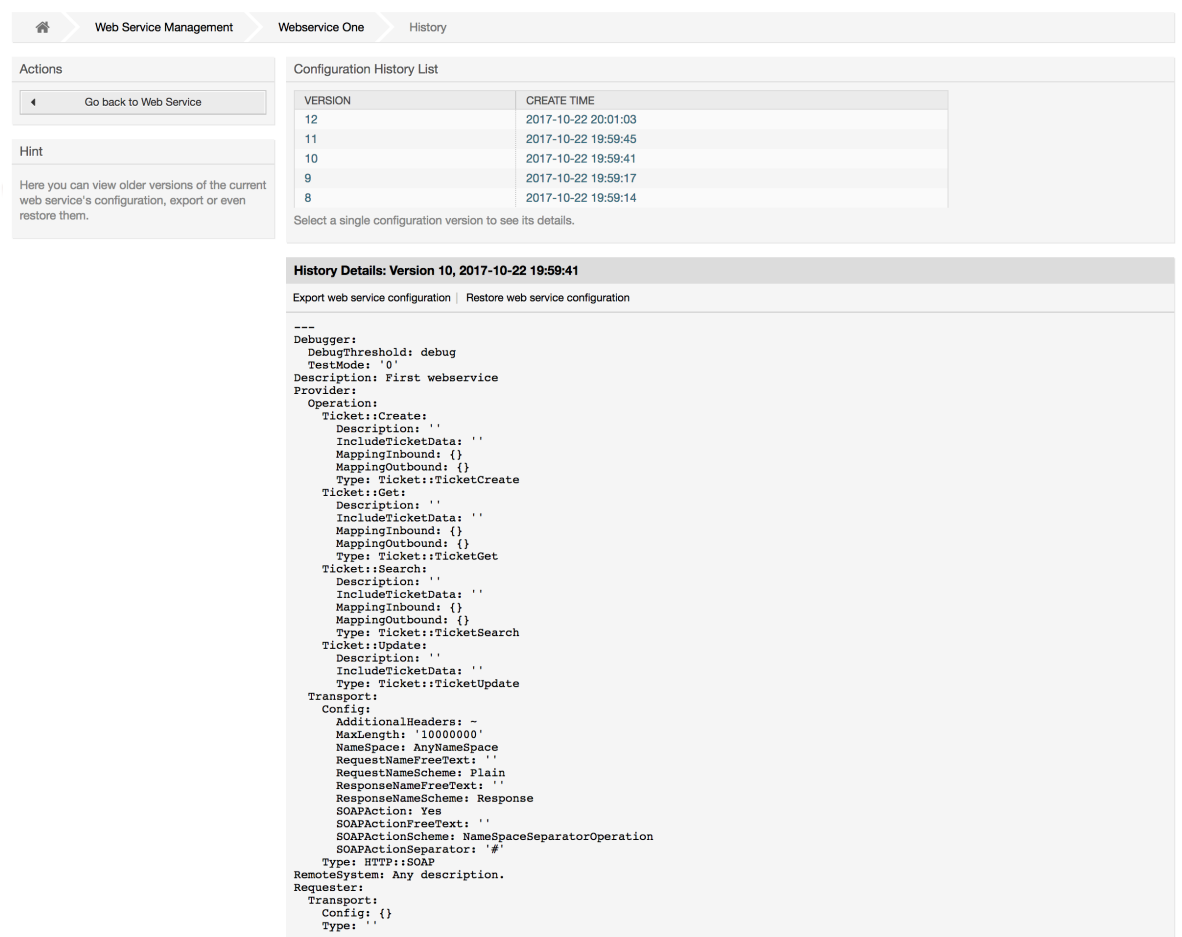

### 図**4.118 Web service history**

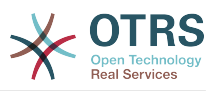

# **11.4.4.5.** ウェブサービスの削除

Sometimes it is necessary to delete a web service completely. To do this you can press on the *Delete web service* button and a new dialog will appear asking for confirmation.

Click on *Delete* to confirm the removal of the web service or on *Cancel* to close the dialog.

### 警告

ウェブサービスの削除はやり直しがききません。ウェブサービスを削除する場合、注意し てください。

## 図**4.119** ウェブサービスの削除

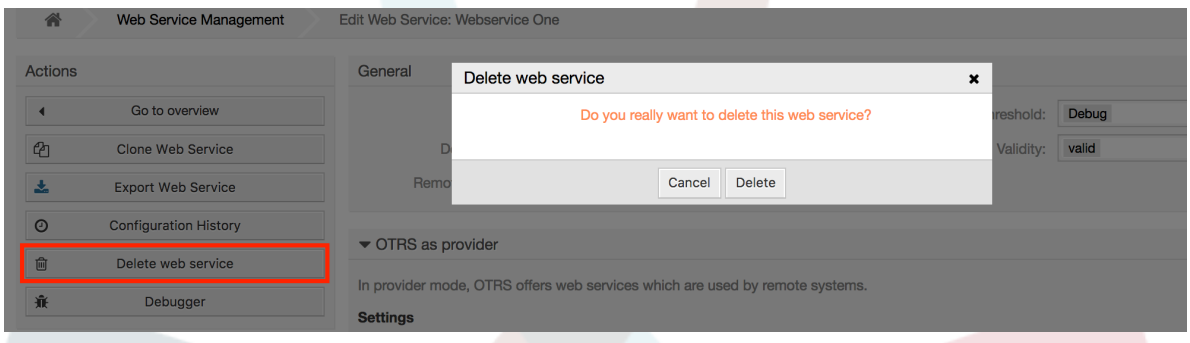

# **11.4.4.6.** ウェブサービス・デバッガ

デバッガは、ウェブサービスのログを格納します。デバッガ画面では、供給者あるいは依頼者タイ プのいずれかのためのウェブサービス・コミュニケーションをすべて追跡することができます。

この画面が示される場合、依頼リストがロードし始めます。リストが完全に満たされた後、その詳 細をチェックするために列のうちの1つを選ぶことができます。(列とはコミュニケーション・シー ケンスを意味します)これは詳述します、下のボックスに現われます。

画面の右側ではフィルタを使用して、コミュニケーション・リストを狭くすることができます。次 のものによってフィルタすることができます:

- コミュニケーション・タイプ(供給者または依頼者)
- 日付:前、及び/または特定の日付の後
- リモートのIPアドレス
- すべての組み合わせ

After filter settings are set, push the *Refresh* button and a new list will be displayed meeting your search criteria.

## 注記

フィルターの検索基準に依存しますが、新規リストが結果を返さないこともあり得ます。

On the left part of the screen under the action column you can select *Go back to the web service* or clear the debugger log by pushing the *Clear* button. This will open a dialog that ask you to confirm erasing of the log. Click *Clear* in the dialog button to perform the action or click on *Cancel* to close this dialog.

In the *Request details* section you can see all the details for the selected communication. Here you can track the complete flow and check for possible errors or confirm success responses.

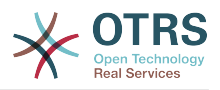

# 図**4.120 Web service debugger**

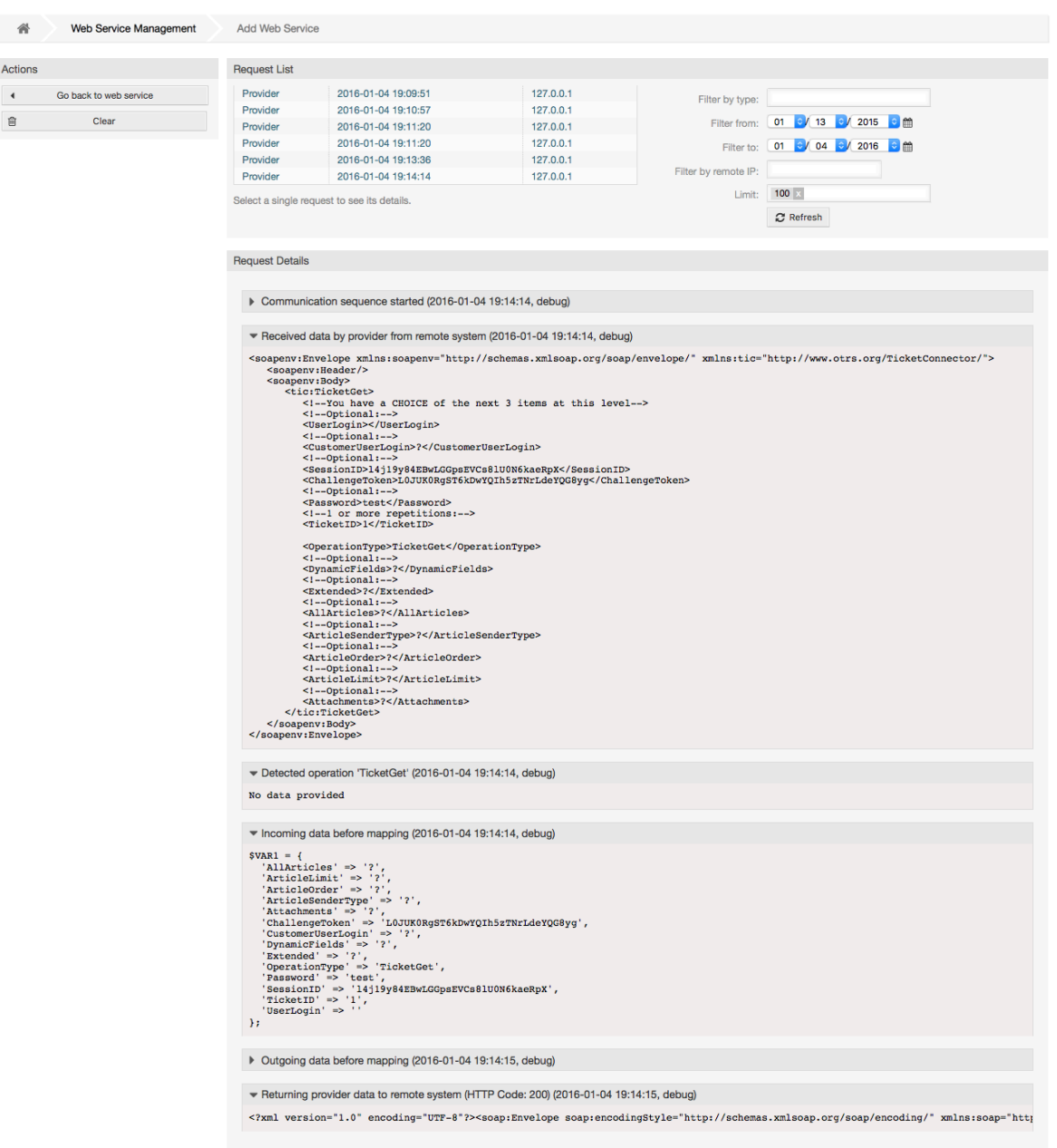

# **11.4.4.7.** ウェブサービス構成変更

Returning to the web service change screen, now we are going to review the right side of it. Here we have the possibility to modify all the general data for a web service such as name, description, debug threshold, etc. Also there are two more sections below that allows us to modify specific parameters for communication types *OTRS as Provider* and *OTRS as Requester*.

ウェブサービス構成は各レベル上に保存する必要があります。このことは設定が変われば、現在の 構成レベルを保存してしまうことで、他へのリンクや構成の深い部分が無効にしてしまうことを意 味します。保存後に、無効となったリンクは

再び構成を継続することを可能にすることで、再度可能にできます。

On the *OTRS as provider* section it is possible to set or configure the network transport protocol. Only network transport back-ends that are registered are shown on the list. To

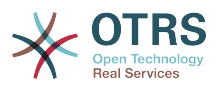

configure the network transport click on the *Configure* button. It is also possible to add new operations in this box. To do this select one of the available operations from the *Add Operation* list. This will lead you to the operation configuration screen. After saving the new operation it will be listed in the table above.

*OTRS as requester* is very similar to the previous one, but instead of *operations* you can add invokers here.

Click the *Save* button to save and continue configuring the web service, *Save and finish* to save and return to the web service overview screen, or *Cancel* to discard current configuration level changes and return to web service overview screen.

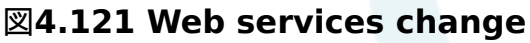

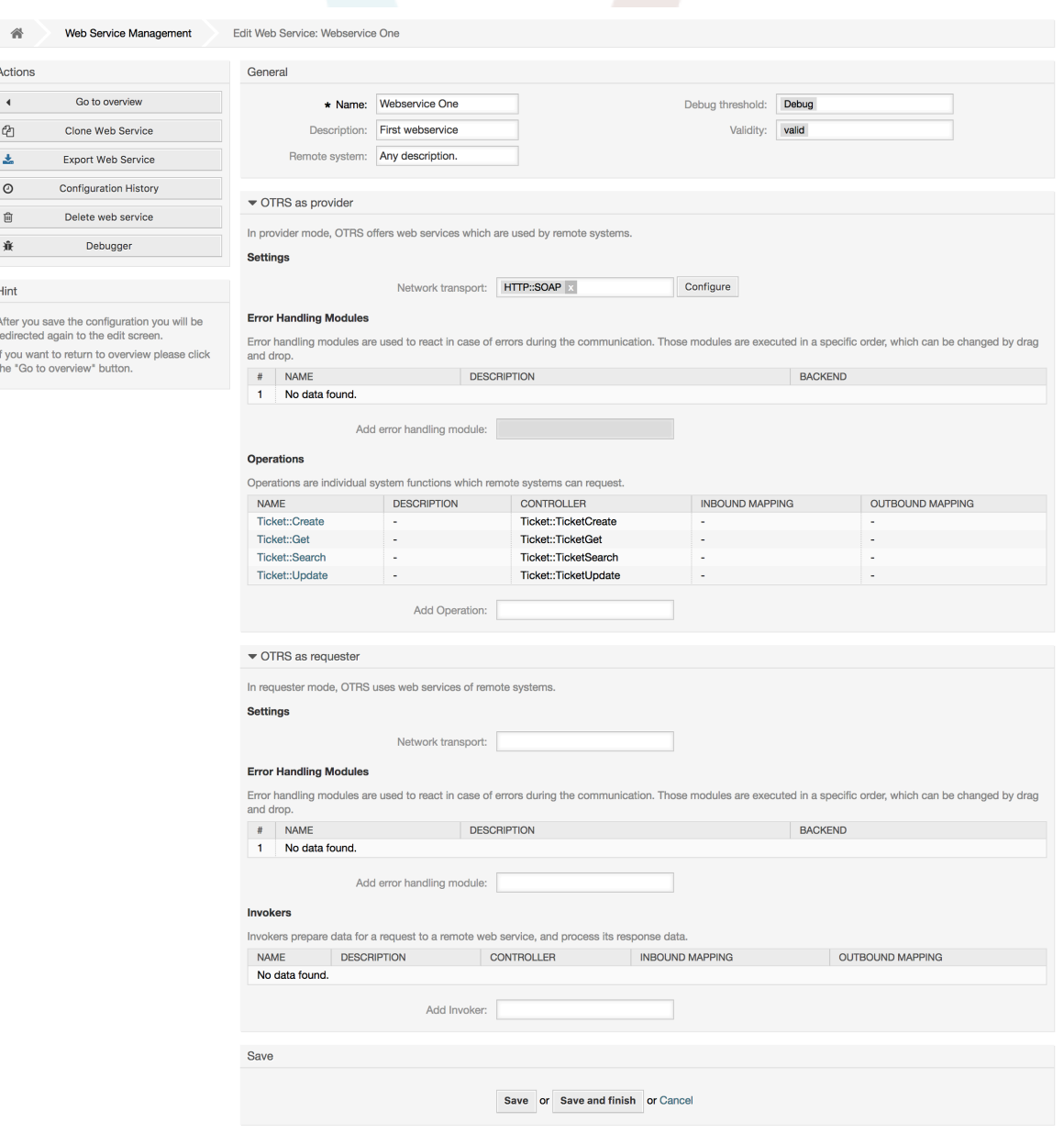

# 注記

Like the other Generic Interface configuration screens such as Network Transport, Operation, Invoker and Mapping, the initial configuration (add) screen will only

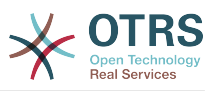

present two options: *Save* and *Cancel*. If the configuration is re-visited, a new option *Save and Finish* will appear. The behavior of this feature is defined below.

*Save* will store the current configuration level in the database and it will return to the previous screen to review your changes or to configure deeper settings.

*Save and Finish* will store the current configuration level in the database and it will return to the previous screen in the configuration hierarchy (to the immediate upper configuration level).

*Cancel* will discard any configuration change to the current configuration level and will return to the previous screen in the configuration hierarchy.

### **11.4.4.7.1.** ウェブサービス供給者のネットワーク・トランスポート

In future the list of available network transports will be increased. Currently only *HTTP::SOAP* and *HTTP::REST* transports are available. Each transport has different configuration options to setup and they might use different frontend modules to configure them.

It is quite simple to configure the *HTTP::SOAP* protocol as provider. There are only two settings: *Namespace* and *Maximum message length*. These fields are required. The first one is a URI to give SOAP methods a context, reducing ambiguities, and the second one is a field where you can specify the maximum size (in bytes) for SOAP messages that OTRS will process.

### 図**4.122 Web service provider network transport (HTTP::SOAP)**

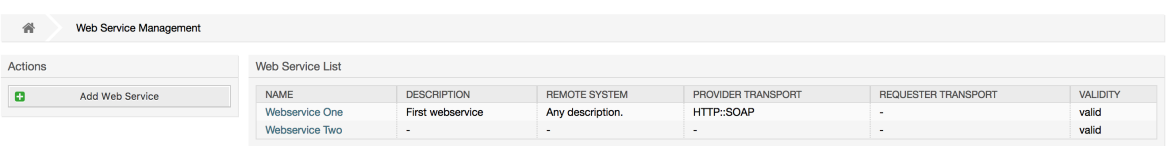

Optionally, you may want to define additional response headers. These may be used to add static header values to every response. Just click on Add response header and fill both key and value fields. There is no limit in number of additional header lines.

For *HTTP::REST* the configuration might be a bit more complicated, as it grows dynamically for each configured operation by adding: *Route mapping for Operation '<OperationName>':* and *Valid request methods for Operation '<OperationName>':* settings to the default transport settings *Maximum message length:* and *Send Keep-Alive:*.

• Route mapping for Operation '<OperationName>':

In this setting a resource path is set. This path must be defined according to the needs of the web service considering that the path in conjunction with the HTTP request method determines the Generic Interface operation to be executed.

Path can contain variables in the form of ':<VariableName>' each path string that fits on the position of the variable name will be added to the request payload using the variable name defined in this setting.

サンプル:

Route mapping: /Resource

• Valid requests:

http://localhost/otrs/nph-genericinterface.pl/Webservice/Test/Resource

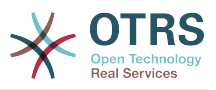

http://localhost/otrs/nph-genericinterface.pl/Webservice/Test/Resource? Param1=One

• Invalid requests:

http://localhost/otrs/nph-genericinterface.pl/Webservice/Test/Resource/

http://localhost/otrs/nph-genericinterface.pl/Webservice/Test/Resource/ **OtherResource** 

http://localhost/otrs/nph-genericinterface.pl/Webservice/Test/Resource/ OtherResource?Param1=One

Route mapping: /Resource/:ID

• Valid requests:

http://localhost/otrs/nph-genericinterface.pl/Webservice/Test/Resource/1

http://localhost/otrs/nph-genericinterface.pl/Webservice/Test/Resource/1? Param1=One

In both cases  $ID = 1$  will be sent to the operation as part of the payload. In the second case also Param $1 =$  One will be added, depending on the HTTP request method other parameters will be added if they come as a JSON string in the request header.

• Invalid requests:

http://localhost/otrs/nph-genericinterface.pl/Webservice/Test/Resource

http://localhost/otrs/nph-genericinterface.pl/Webservice/Test/Resource? Param1=One

Route mapping: /Resource/OtherResource/:ID/:Color

• Valid requests:

http://localhost/otrs/nph-genericinterface.pl/Webservice/Test/Resource/ OtherResource/1/Red

http://localhost/otrs/nph-genericinterface.pl/Webservice/Test/Resource/ OtherReosurce/123/Blue?Param1=One

In the first example  $ID = 1$  and Color = Red, while in the second  $ID = 123$  and Color  $=$  Blue.

• Invalid requests:

http://localhost/otrs/nph-genericinterface.pl/Webservice/Test/Resource/1

http://localhost/otrs/nph-genericinterface.pl/Webservice/Test/Resource/ OtherResource/1

http://localhost/otrs/nph-genericinterface.pl/Webservice/Test/Resource/ OtherResource/1?Param1=One

In the first example the part of the path '/OtherResource' is missing as well as the :Color variable, on the second example just :Color variable is missing.

• Valid request methods for Operation '<OperationName>':

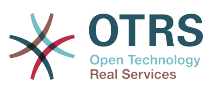

The HTTP request methods to determine the operation to use together with the route mapping, possible options: CONNECT, DELETE, GET, HEAD, OPTIONS, PATCH, POST, PUT and TRACE.

Totally different operations can share exactly the same mapping path, but the request method must be unique for each operation, in order to determine correctly the operation to use on each request.

# 図**4.123 Web service provider network transport (HTTP::REST)**

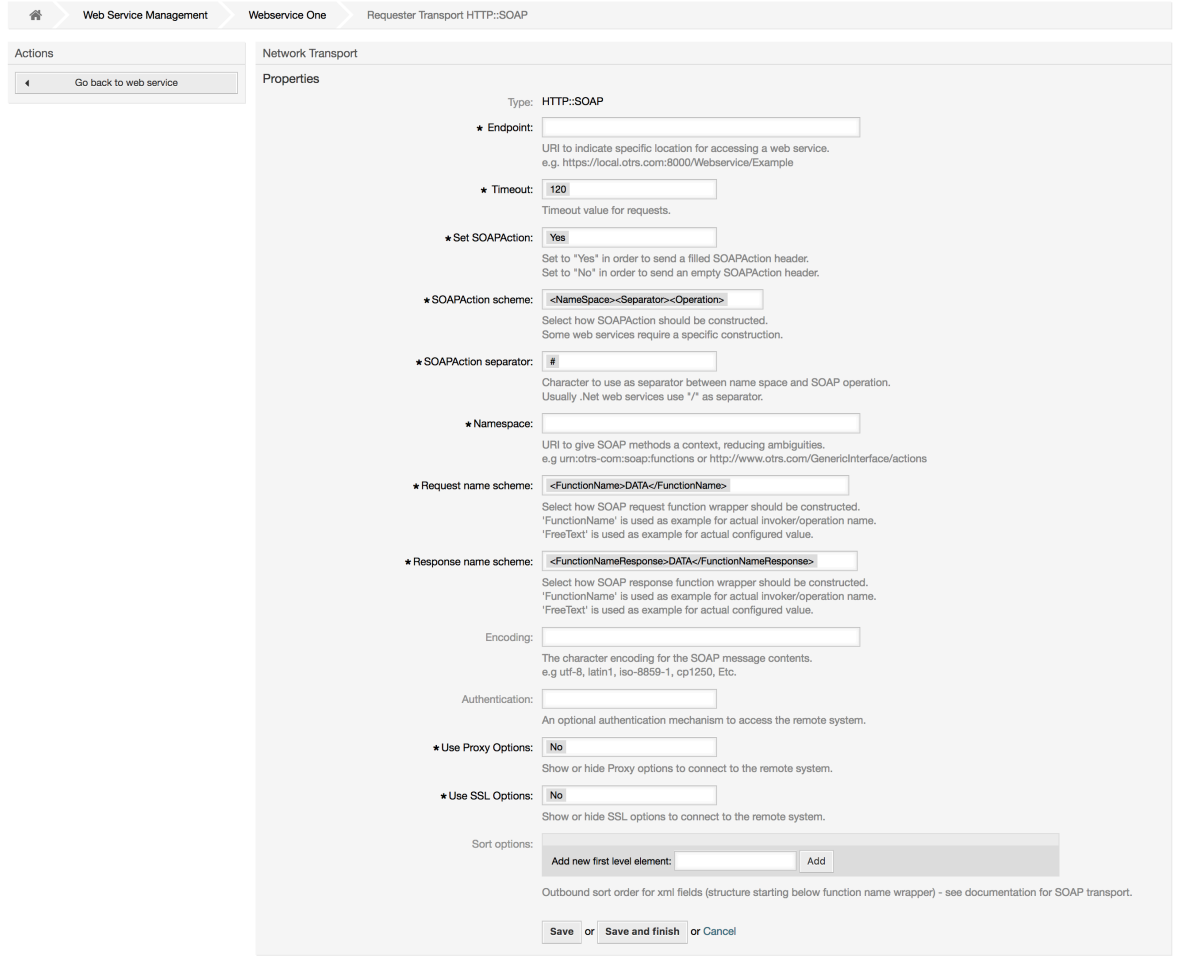

### **11.4.4.7.2.** ウェブサービス・オペレーション

The actions that can be performed when you are using OTRS as a provider are called *Operations*. Each operation belongs to a controller. Controllers are collections of operations or invokers, normally operations from the same controller need similar settings and share the same configuration dialog. But each operation can have independent configuration dialogs if needed.

*Name*, *Description*, *Backend* and *Mappings* are fields that normally appear on every operation, other special fields can appear in non default configuration dialogs to fulfill specific needs of the operation.

通常は、各オペレーションに2つのマッピングする構成セクションがあります。一つは入信デー タ、もう一つは発信データです。各マッピング指示のために異なるマッピングするタイプ(バックエ ンド)を選ぶことができます。なぜなら、それらの構成が互いから独立して、さらにオペレーショ ン・バックエンドから独立しているからです。正常で、最も一般的な実行は、両方のケースに(逆

の構成を持つ)同じマッピングタイプを使うオペレーションです。完全なマッピング構成は、マッ ピングタイプに依存して個別の画面の中で行われます。

オペレーション・バックエンドは事前に投入されており編集可能ではありません。ウェブサービス 編集画面に対するオペレーションを選択する時、このパラメタを見るでしょう。フィールドは参考 に過ぎません。

In the left part of the screen on the action column you have the options: *Go back to web service* (discarding all changes since the last save) and *Delete*. If you click on the last one, a dialog will open and ask you if you like to remove the operation. Click on *Delete* button to confirm the removal of the operation and its configuration or *Cancel* to close the delete dialog.

# 図**4.124 Web service operation**

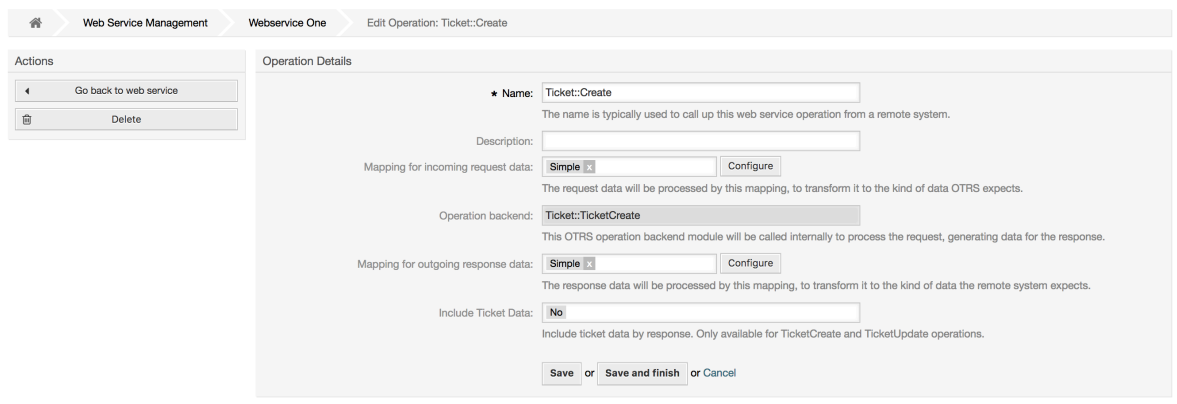

### **11.4.4.7.3.** ウェブサービス依頼者ネットワーク・トランスポート

The network transport configuration for the requester is similar to the configuration for the provider. For the Requester *HTTP::SOAP* network transport there are more fields to be set.

Apart from the *Endpoint* (URI of the Remote System web service interface to accept requests) and *Namespace* which are required fields, you can also specify:

- SOAPメッセージのための符号化(utf-8, latin1, iso-8859-1, cp1250など)
- SOAPAction Header: you can use this to send an empty or filled SOAPAction header. Set to *No* and the SOAPAction header on the SOAP message will be an empty string, or set to *Yes* to send the SOAP action in Namespace#Action format and define the separator (typically "/" for .Net web services and "#" for the REST).
- 認証: 認証機構をセットするためには、いかなる認証も使わないか、またはリストからひとつを 選択するために、「-」をセットします。そうすればフィールド詳細が現れるでしょう。

## 注記

Currently only the *BasicAuth* (HTTP) authentication mechanism is implemented. You can decide whether or not to use it depending on the Remote System configuration. If used, you must provide the User Name and the Password to access the remote system.

## 警告

認証用パスワードを供給しそのあとでYAMLファイルをウェブサービスへエクスポートする ならば、このパスワードは暴露され、TYAMLファイルの内部のプレインテキスト文字列に 書き込まれるでしょう。必要に応じて予防措置を講じてください。

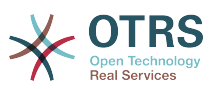

図**4.125 Web service requester network transport (HTTP::SOAP)**

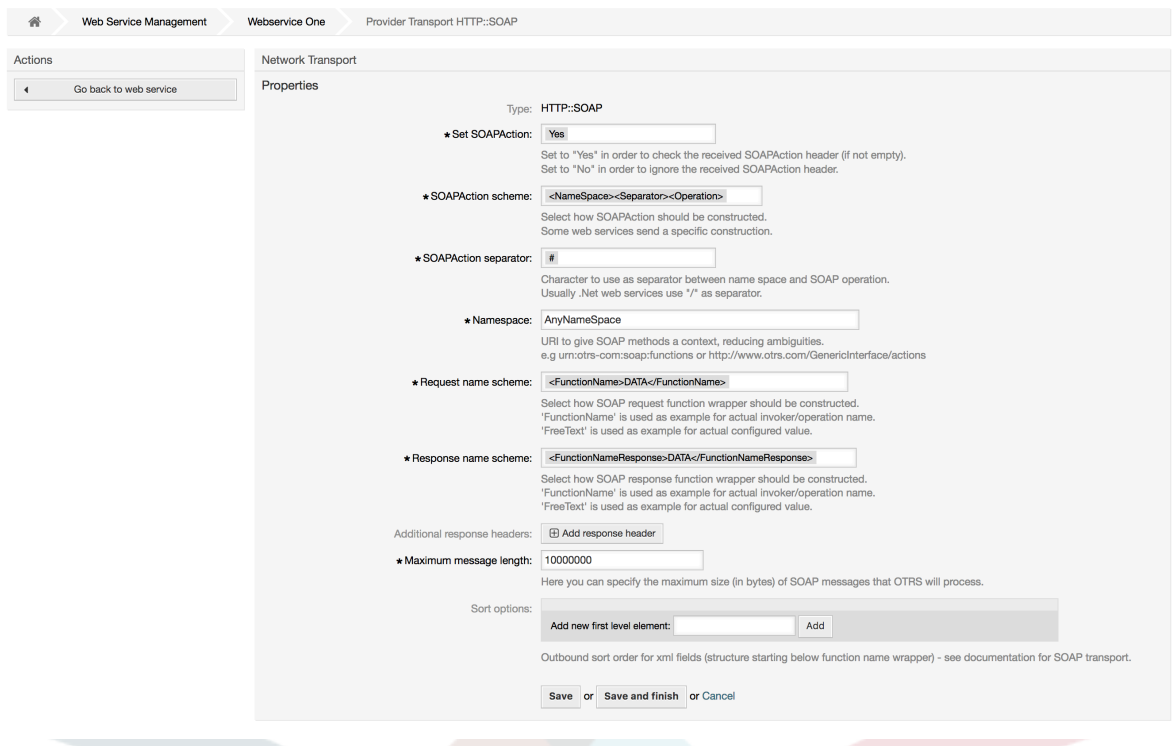

In the case of HTTP::REST, this configuration also grows dynamically depending on the configured invokers by adding *Controller mapping for Invoker '<InvokerName>':* and *Valid request command for Invoker '<InvokerName>':* for each invoke. Authentication and SSL options are similar to the ones in HTTP::SOAP.

• ホスト

The host name or IP Address and port of the remote system, if no port is specified, port 80 is used by default.

• Controller mapping for Invoker '<InvokerName>':

In this setting a resource path is set. This path must be defined according to the needs of the remote web service and following its definition.

Path can contain variables in the form of ':<VariableName>' for each variable name that matches the current data (to be sent), will be replaced by the corresponding data value. This matched variable names and values will be removed from the current data. Depending on the HTTP request command the remaining data could be sent as a JSON string in the request body or as query parameters within the URI.

サンプル:

For data: Var1 = One, Var2 = Two, Var3 = Three and Var4 = Four.

Controller mapping: /Resource

• After Replacements:

/Resource

• Remaining Data:

 $Var1 = One$ ,  $Var2 = Two$ ,  $Var3 = Three$  and  $Var4 = Four$ 

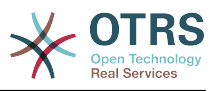

Controller mapping: /Resource/:Var1

• After Replacements:

/Resource/One

• Remaining Data:

 $Var2 = Two$ . Var3 = Three and Var4 = Four

Controller mapping: /Resource/:Var1?Param1=:Var2&Var3=:Var3

• After Replacements:

/Resource/One?Param1=Two&Var3=Three

• Remaining Data:

 $Var4 = Four$ 

• Valid request command for Invoker '<InvokerName>':

This determine the HTTP request method to use, possible options: CONNECT, DELETE, GET, HEAD, OPTIONS, PATCH, POST, PUT and TRACE. If no command is selected, Default command is used.

• デフォルトコマンド

Used as a fall-back for all Invokers without a defined request command.

### 図**4.126 Web service requester network transport (HTTP::REST)**

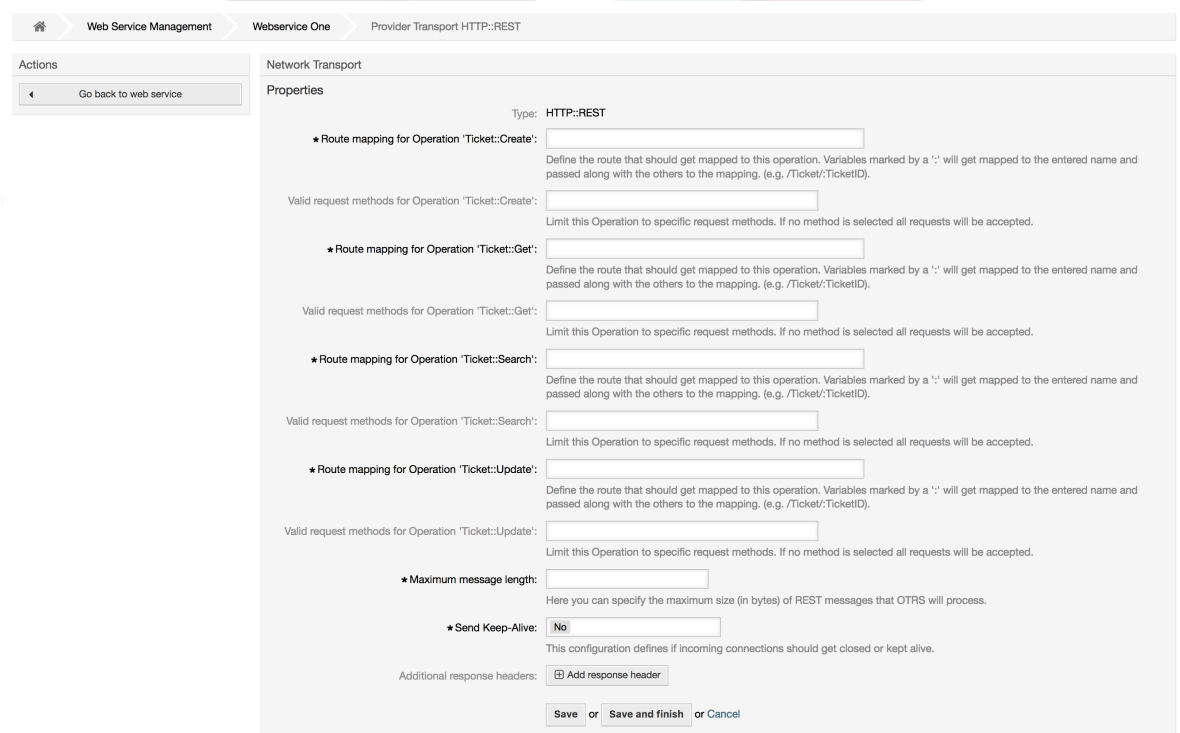

### **11.4.4.7.4.** ウェブサービス依頼アクション**(Invokers)**

The actions that can be performed when you are using OTRS as a requester are called *Invokers*. Each invoker belongs to a controller (controllers are collections of operations

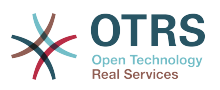

or invokers). Usually invokers from the same controller need similar settings and share the same configuration dialogs. Each invoker can have independent configuration dialogs if needed.

*Name*, *Description*, *Backend* and *Mappings* are fields that normally appear on every invoker. Additionally the list of event triggers and other special fields can appear on non default configuration dialogs to fulfill special needs of the invoker.

通常は、各依頼アクション(Invokers)につき2つのマッピング構成セクションがあります。ひとつ は入信データでもう一方は発信データです。それらの構成が相互に独立して、さらに依頼アクショ ン(Invokers)バックエンドから独立しているので、各マッピング指示のために異なるマッピングす るタイプ(バックエンド)を選ぶことができます。正常で、最も一般的な実行は、依頼アクション (Invokers)が逆の構成で、両方の場合の中で同じマッピングタイプを使用するということです。完 全なマッピング構成は個別の画面の中で行われます。それはマッピングタイプに依存します。

依頼アクション(Invokers)バックエンドは事前に投入されており編集可能ではありません。ウェブ サービス編集画面に対する依頼アクション(Invokers)を選択する時、このパラメタを見るでしょ う。フィールドは参考に過ぎません。

Event triggers are events within OTRS such as TicketCreate, ArticleSend, etc. These can act as triggers to execute the invoker. Each invoker needs to have at least one event trigger registered, or the invoker will be useless, because it will never be called. Additionally a set of rules (conditions) for each event can be defined to have more control over the triggering of the events. These rules depend on the data of the object associated with the event. The asynchronous property of the event triggers define if the OTRS process will handle the invoker or if it will be delegated to the OTRS Daemon.

# 注記

The OTRS Daemon is a separate set of process that executes tasks in the background. Using this the OTRS process itself will not be affected if the Remote System takes a long time to respond, if it is not available or if there are network problems. If you don't use the OTRS Daemons using web services can make OTRS slow or non-responsive. Therefore it is highly recommend to use asynchronous event triggers as often as possible.

To add an Event trigger, first select the event family from the first list, then the event name from the second list, then set the asynchronous property (if unchecked means that the event trigger will not be asynchronous) and finally click on the plus button. A new event trigger will be created and it will be listed on the invoker *Event Triggers* list.

From the *Event Triggers* list each events shows if it contains conditions or not. The edit button next to the condition property allows to add or edit the current conditions of the event.

To delete an Event trigger, simply locate the event trigger to be deleted in the *Event Triggers* list and click on the trash icon at the end of the row. This will open a dialog that asks you if you are sure to delete the event trigger. Click *Delete* to remove the event trigger from the list, or *Cancel* to close the dialog.

In the left part of the screen on the action column you have the options: *Go back to web service* (discarding all changes since the last save) and *Delete*. If you click on the last one, a dialog will open and ask you if you like to remove the invoker. Click on the *Delete* button to confirm the removal of the invoker and its configuration or *Cancel* to close the delete dialog.

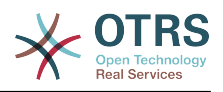

# 図**4.127 Web service invoker**

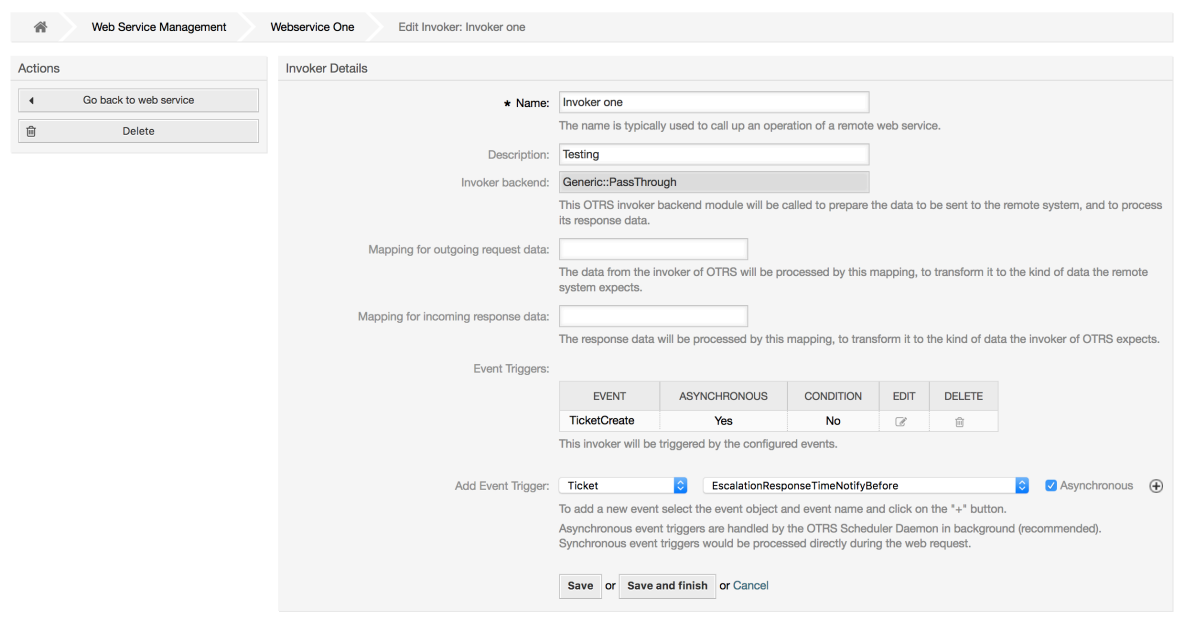

### **11.4.4.7.5. Web Service Invoker Event**

Sometimes defining an event to trigger an invoker could result in many unnecessary or wrong request to a remote server. Event conditions could be set to restrict the triggering of the invoker in such cases.

To access the event settings screen where the conditions can be defined is necessary to be in the invoker screen and from there click on the edit icon next to the condition status on the event where this condition should take effect.

Within the event settings screen in the action bar there is a button to go back to the invoker screen as well as a button to remove all the event conditions. By default the screen is pre-populated with the first condition. Update the Type of linkings between conditions if more than one condition is planned, then change the Type of linking from *Condition 1* if more than one field is planned. Both linking fields accept *and*, *or* or *xor* as values.

Fill the *Field* name, set the matching type (*String* for exact match, *Regexp* for regular expression or *Validation Module*) and set Value to match (in case of *Validation Module* the full class name like: Kernel::GenericInterface::Event::Validation::ValidateDemo).

To add more fields to the condition, click on the *+* button in the fields header. To remove a field, click on the *-* button in the field row. It is necessary to keep at least one field per condition.

To add more conditions click on the button below the last condition box. To remove a condition, click on the *-* button in the condition header. It is necessary to keep at least one condition in the set. To remove all conditions use the button in the sidebar.

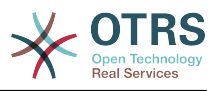

## 図**4.128 Web service invoker event**

GenericInterface Invoker Event Settings for Web Service Webservice One

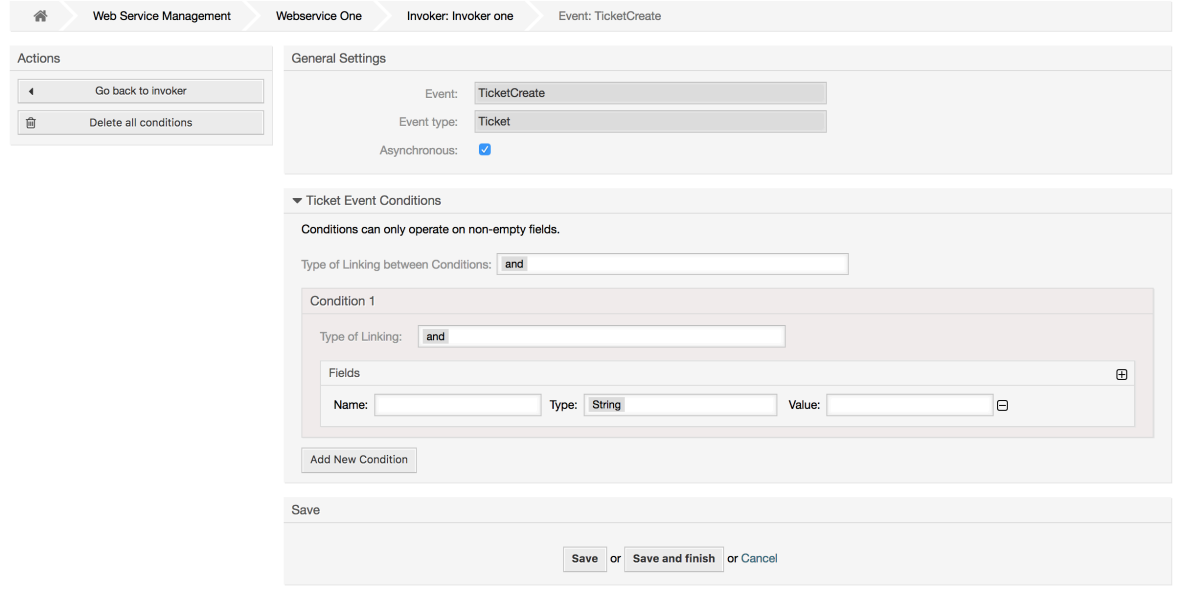

## **11.4.4.7.6.** ウェブサービスマッピング

There are cases where you need to transform the data from one format to another (map or change data structure), because normally a web service is used to interact with a Remote System, that is highly probable that is not another OTRS system and / or could not understand the OTRS data structures and values. In these cases some or all values have to be changed, and sometimes even the names of the values (keys) or even the complete structure, in order to match with the expected data on the other end. To accomplish this task the Generic Interface Mapping Layer exists.

Each Remote System has it own data structures and it is possible to create new mapping modules for each case (e.g. there is a customized mapping module for SAP Solution Manager shipped with OTRS), but it is not always necessary. The module Mapping::Simple should cover most of the mapping needs.

## 注記

When Mapping:: Simple does not cover all mapping needs for a web service, a new mapping module should be created. To learn more about how to create new mapping modules please consult the OTRS Development Manual.

このモジュールは、デフォルト値をマッピングさせる機会を与えます。各キーあるいは全体のコ ミュニケーション・データに見合う値のために。

画面の初めに、あなたがデフォルトルールをセットできる一般的なセクションを見ます。そのルー ルは全てのマップされていないキーや値に適用します。利用可能な3つのオプションがあり、これ らのオプションは下のようにリストされます:

- 保持(変更しないままにして):キーや値をとにかく触りません。
- 無視(キー/値ペアを捨てます):これがキーに適用されれば、それはキーと値を削除します。なぜ ならキーが削除されると続いてその関連値も削除されるからです。これが値に適用されれば、値 だけが削除され、キーは保持されます。この時それは空の値に関連付けられます。
- MapTo(デフォルトとして供給されたキーまたは値の使用):定義されたマップルールのない全 てのキーとまたは値は、デフォルトとしてこれを使います。このオプションを選択するとき、新 規のテキストフィールドがこのデフォルトをセットするために現れます。

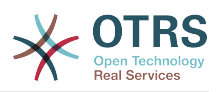

Clicking on the *+* button for new key map, will display a new box for a single mapping configuration. You can add as many key mappings as needed. Just click on the *+* button again and a new mapping box will appear below the existing one. From this mapping boxes you can define a map for a single key, with the next options:

- 正確な値(s):古いキーが正確に一致すれば、古い重要な文字列は新規ものに変更されます。
- Regular expression: the key string will be replaced following a regular expression rule.

Pressing the new value map *+* button will display a new row for a value map. Here it is also possible to define rules for each value to be mapped with the same options as for the key map (Exact value and Regular expression). You can add as many values to map as needed, and if you want to delete one of them, just click on the *-* button for each mapping value row.

Deleting the complete key mapping section (box) is possible, just push on the *-* button located on the up right corner of each box that you want to delete.

If you need to delete a complete mapping configuration: go back to the corresponding operation or invoker screen, look for the mapping direction that you select before and set its value to *-*, and save the configuration to apply changes.

### 図**4.129 Web service mapping**

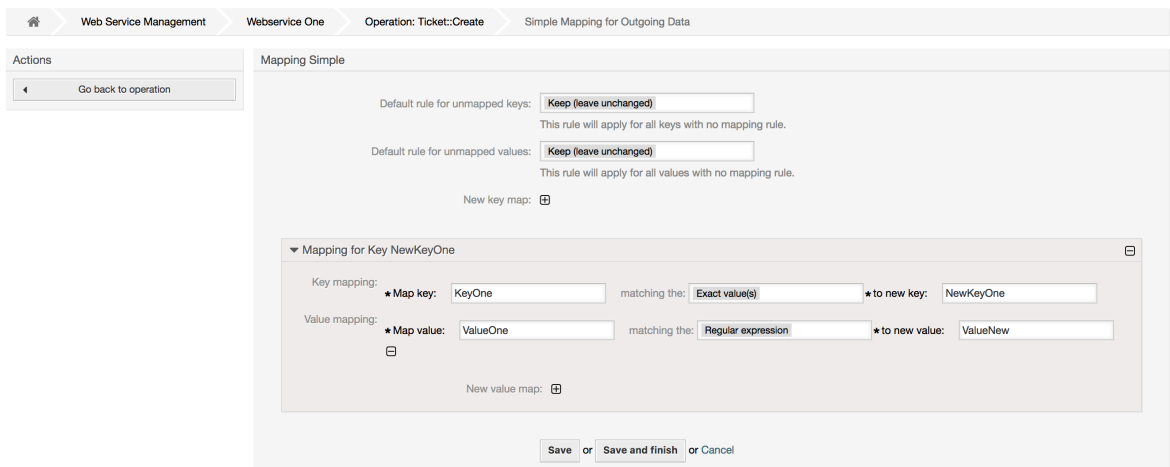

# **11.5.** ウェブサービス・コマンドライン・インターフェ イス

The bin/otrs.Console.pl Admin::WebService::\* commands were developed in order to create basic, but fast and powerful tools to work with web service configurations. They give you the ability to perform the following actions:

- 追加:構成ソースとしてYAMLファイルを使うウェブサービスを作成します。
- 更新:既存のウェブサービスを変更します。異なるまたは変更されたYAMLファイルを使って構 成は変更可能です。
- Dump: to save the current web service configuration to a file.
- リスト:システムに登録されたですべてのウェブサービスの完全なリストを入手します。
- 削除:システムからウェブサービスを削除すること。このアクションは取消不能なので利用の際は ご注意ください。

サンプル : 新規ウェブサービス構成の作成:

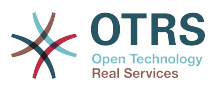

shell> bin/otrs.Console.pl Admin::WebService::Add --name <webservice\_name> --source-path / path/to/yaml/file

# **11.6.** ウェブサービス構成

その設計から、ウェブサービスは

 単一のOTRSシステムから別のシステム(例えば、テストか開発環境からプロダクション・シス テムまで)まで

 ポータブルになるように着想されました。したがって、それはデータベースからウェブサービス 構成を抽出し、かつそれを別のものにインポートする、容易な方法を持つために必要でした。この タスクを遂行するために、一般インターフェースはウェブサービス構成基礎としてYAMLファイル を使用します。

なぜYAMLなのでしょう?

YAMLは人間が読み書きするのに優しいことを目指したマークアップ言語です(JSONより理解す るほうが簡単です)。YAMLは数的タグのようなXMLが持ついくつかの制限を持ちません。それは オープンで標準化されており、全ウェブサービス構成を格納するほどに十分に完全です。

### 注記

YAMLについてより知りたければ <http://www.yaml.org/> をご覧ください。

下記はYAMLフォーマットによるウェブサービス設定ファイル例です:

```
---
Debugger:
   DebugThreshold: debug
Description: This an example of a web service configuration
Provider:
   Operation:
     CloseIncident:
       Description: This is a test operation
      MappingInbound: {}
       MappingOutbound: {}
      RemoteSystemGuid:
       Type: Test::Test
     Test:
       Description: This is a test operation
       MappingInbound:
         Config:
           KeyMapDefault:
             MapTo: ''
             MapType: Keep
           KeyMapExact:
             Prio: Priority
           ValueMap:
             Priority:
                ValueMapExact:
                  Critical: 5 Very High
                  Information: 1 Very Low
                  Warning: 3 Normal
           ValueMapDefault:
             MapTo: 3 Normal
             MapType: MapTo
         Type: Simple
       MappingOutbound:
         Config:
           KeyMapDefault:
             MapTo: ''
             MapType: Ignore
           KeyMapExact:
             Priority: Prio
           ValueMap:
             Prio:
```
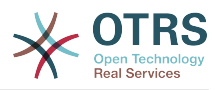

 ValueMapExact: 1 Very Low: Information 3 Normal: Warning 5 Very High: Critical ValueMapDefault:  $MapTo$ : MapType: Ignore Type: Simple Type: Test::Test Transport: Config: MaxLength: 10000000 NameSpace: http://www.example.com/actions Type: HTTP::SOAP RemoteSystem: remote.system.description.example.com Requester: Invoker: Test: Description: This is a test invoker Events: - Asynchronous: 1 Condition: Condition: '1': Fields: Queue: Match: Raw Type: String Type: and ConditionLinking: and Event: TicketCreate - Asynchronous: 0 Event: ArticleUpdate MappingInbound: Type: Simple MappingOutbound: Type: Simple Type: Test::Test Transport: Config: Authentication: Password: '\*\*\*\*\*\*\*' Type: BasicAuth User: otrs Encoding: utf-8 Endpoint: http://www.example.com:8080/endpoint NameSpace: http://www.example.com/actions SOAPAction: Yes SOAPActionSeparator: '#' Type: HTTP::SOAP

# **11.6.1.** 構成詳細

## **11.6.1.1.** 一般

- Description: a short text that describes the web service.
- RemoteSystem: a short description of the Remote System.
- Debugger: a container for the debugger settings.
- Provider: a container for the provider settings.
- Requester: a container for the requester settings.

## **11.6.1.2.** Debugger

• DebugThreshold: the debugger level.

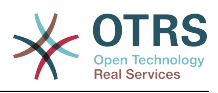

## 可能な値

- debug: all logs are stored in the database.
- info: info, notice and error level logs are stored in the database.
- notice: notice and error level logs are stored in the database.
- error: only error level logs are stored in the database.

# **11.6.1.3.** Provider

- Operation: a container for each operation settings.
- Transport: a container for provider network transport settings.

### **11.6.1.3.1.** Operation

• <OperationName>: Unique name for the operation, container for its own operation settings (cardinality 0..n, but not duplicate).

### 11.6.1.3.1.1. < OperationName>

This section is based on operations from type Test:: Test other operations might contain more or different settings.

- Description: a short text that describes the operation.
- MappingInbound: a container for the mapping settings for the incoming request data.
- MappingOutbound: a container for the mapping settings for the outgoing response data.
- Type: the operation backend, in Controller::Operation format.

### **11.6.1.3.1.1.1.** MappingInbound

This section is based on mappings from type Simple. Other mappings might contain more or different settings.

- Config: a container for this mapping settings.
- Type: the mapping backend.

### **11.6.1.3.1.1.1.1.** Config

- KeyMapDefault: a container for all non mapped keys settings.
- ValueMapDefault: a container for all non mapped values settings.
- KeyMapExact: a container for all exact key mappings (cardinality 0 .. 1).
- KeyMapRegEx: a container for all regular expression key mappings (cardinality 0 .. 1).
- ValueMap: a container for all value mappings (cardinality 0 .. 1).

### **11.6.1.3.1.1.1.1.1.** KeyMapDefault

- MapTo: the new value to be used (only applicable if MapType is set to MapTo).
- MapType: the rule for the mapping.

### 可能な値

• Keep: leave unchanged.

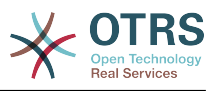

- Ignore: drop.
- MapTo: change to the MapTo value.

### **11.6.1.3.1.1.1.1.2.** ValueMapDefault

Similar to KeyMapDefault.

### **11.6.1.3.1.1.1.1.3.** KeyMapExact

• <oldkey>: <newkey> (cardinality 0 .. n but not duplicate).

### **11.6.1.3.1.1.1.1.4.** KeyMapRegEx

• <oldkey(RegEx)>: <newkey> ( cardinality 0 .. n but no duplicates).

### **11.6.1.3.1.1.1.1.5.** ValueMap

• <newkey>: a container for value mappings for this new key (cardinality depends on the new keys from KeyMapExact and KeyMapRegEx).

### 11.6.1.3.1.1.1.1.5.1. <newkey>

- ValueMapExact: a container for all exact value mappings (cardinality 0 .. 1).
- ValueMapRegEx: a container for all regular expression value mappings (cardinality 0 .. 1).

### **11.6.1.3.1.1.1.1.5.1.1.** ValueMapExact

• <oldvalue>: <newvalue> ( cardinality 0 .. n but not duplicate).

### **11.6.1.3.1.1.1.1.5.1.2.** ValueMapRegEx

• <oldvalue(RegEx)>: <newvalue> (cardinality 0 .. n but not duplicate).

### **11.6.1.3.1.1.2.** MappingOutbound

Same as MappingInbound.

### **11.6.1.3.1.1.3.** Transport

このセクションは、供給者ネットワーク・トランスポートHTTP::SOAPに基づきます。他のトラン スポートはより多く異なるセッティングを含んでいるかもしれません。

- Config: a container for the specific network transport configuration settings.
- Type: the provider network transport backend.

### **11.6.1.3.1.1.3.1.** Config

- MaxLength: the maximum length in bytes to be read in a SOAP message by OTRS.
- NameSpace: an URI that gives a context to all operations that belongs to this web service.

## **11.6.1.4.** Requester

- Invoker: a container for each invokers' settings.
- Transport: a container for requester network transport settings.

### **11.6.1.4.1.** Invoker

• <InvokerName>: Unique name for the invoker, container for its own invoker settings (cardinality 0..n, but not duplicate).

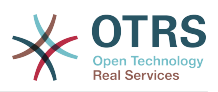

### **11.6.1.4.1.1.** <InvokerName>

This section is based on invokers from type Test::Test other invokers might contain more or different settings.

- Description: a short text that describes the invoker.
- Events: a container for a unnamed list of event trigger settings.
- MappingInbound: a container for the mapping settings for the incoming response data.
- MappingOutbound: a container for the mapping settings for the outgoing request data.
- Type: the invoker backend, in Controller::Invoker format.

### **11.6.1.4.1.1.1.** Events

- *List Element*: (cardinality 0 .. n).
	- Asynchronous: to set if the invoker execution will be delegated to the OTRS Daemon.

### 可能な値

- 0: not handled by the OTRS Daemon.
- 1: handled by the OTRS Daemon.
- Condition: Container for event conditions to trigger the invoker, if there are no conditions, event will always trigger the invoker.
- Event: the name of the event trigger.

# **Possible values (for ticket events)**

- TicketCreate
- TicketDelete
- TicketTitleUpdate
- TicketUnlockTimeoutUpdate
- TicketQueueUpdate
- TicketTypeUpdate
- TicketServiceUpdate
- TicketSLAUpdate
- TicketCustomerUpdate
- TicketPendingTimeUpdate
- TicketLockUpdate
- TicketArchiveFlagUpdate
- TicketStateUpdate
- TicketOwnerUpdate
- TicketResponsibleUpdate

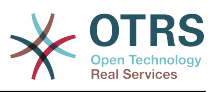

- TicketPriorityUpdate
- HistoryAdd
- HistoryDelete
- TicketAccountTime
- TicketMerge
- TicketSubscribe
- TicketUnsubscribe
- TicketFlagSet
- TicketFlagDelete
- TicketSlaveLinkAdd
- TicketSlaveLinkDelete
- TicketMasterLinkDelete

# **Possible values (for article events)**

- ArticleCreate
- ArticleUpdate
- ArticleSend
- ArticleBounce
- ArticleAgentNotification
- ArticleCustomerNotification
- ArticleAutoResponse
- ArticleFlagSet
- ArticleFlagDelete

### **11.6.1.4.1.1.1.1.** Condition

- Condition: Container to actual event conditions.
- ConditionLinking: Defines how multiple condition interacts with each other.

# **Possible values (for condition linking)**

- and
- or
- xor

### **11.6.1.4.1.1.1.1.1.** Condition **->** Condition

• <ConditionName>: Container for the condition elements.

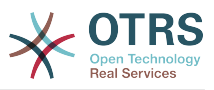

### 11.6.1.4.1.1.1.1.1.1.1.<<<<</>ConditionName>

Unique name for the condition within the invoker and event the GUI assigns consecutive integer condition names starting from 1.

- Fields: Container for field conditions.
- Type: Define how multiple fields interact within its condition.

# **Possible values (for condition linking)**

- and
- or
- xor

### **11.6.1.4.1.1.1.1.1.1.1.** Fields

• <FieldName>: Container field attributes.

### **11.6.1.4.1.1.1.1.1.1.1.1.** <FieldName>

イベント・オブジェクトからの命名を行います(例: イベントチケットの場合、入力値はQueue, Priority, Typeなどになります)。

- Match: The value to match from the selected against the event object using the Type modifier.
- Type: Modifier to the Match value.

# **Possible values (for type modifier)**

- String: Direct compare between object field value and Match value.
- Regexp: Compare object field value with the regular expression defined in the Match value.
- Module: Use the module defined in the Match with the object data.

### **11.6.1.4.1.1.2.** MappingInbound

Same as OperationMappingInbound.

### **11.6.1.4.1.1.3.** MappingOutbound

Same as OperationMappingInbound.

### **11.6.1.4.1.1.4.** Transport

このセクションは、依頼者ネットワーク・トランスポートHTTP::SOAPに基づきます。他のトラン スポートはより多く異なる設定を含むかもしれません。

- Config: a container for the specific network transport configuration settings.
- Type: the requester network transport backend.

### **11.6.1.4.1.1.4.1.** Config

- Authentication: a container for authentication settings.
- Encoding: the SOAP Message request encoding.
- Endpoint: the URI of the Remote Server web service to accept OTRS requests.

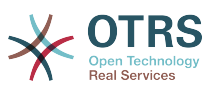

- NameSpace: an URI that gives a context to all invokers that belongs to this web service.
- SOAPAction: to send an empty or filled SOAPAction header in the SOAP message (in <NameSpace> <Separator> <Action> format).

### 可能な値

- Yes: to send a filled SOAPAction header.
- No: to send an empty SOAPAction header.
- SOAPActionSeparator: to set the <Separator> of a filled SOAPAction header.

### 可能な値

- '/': used for .net web services.
- '#': used for all the rest web services.

#### **11.6.1.4.1.1.4.1.1.** Authentication

- User: the privileged user name that has access to the remote web service.
- Password: the password for privileged user in plain text.
- Type: the type of authentication.

# **11.7.** コネクタ

コネクタは、OTRSがウェブサービス供給者あるいは依頼アクションとして働く場合、あるい は、OTRSがウェブサービス依頼者として働く場合、オペレーションとも呼ばれるアクションのセッ トの核心になります。しかし、さらに、それは特別のマッピングあるいはトランスポートも含むこ とができます。

1つのコネクタは、オペレーションのみ、依頼アクション(Invokers)のみ、あるいはその両方だ け、であり得ます。コネクタはマッピングやトランスポートのように他のコネクタのパーツを利用 することさえ可能です。そのようなことは何もコネクタにとっては特殊なことではなくむしろそれ らを実装しようとしている。

言いかえれば、コネクタは単なるコントローラー層に制限されていない。しかし、もし必要ならば それはデータマッピングまたはネットワークのトランスポート層まで拡張することができます。

一般インターフェースのモジュール設計により、コネクタはプラグ・インと見なすことができま す。;これは、コネクタを加えることによって、次のものを使用して、一般インターフェースの能力 を拡張することができることを意味します: 使用法:OTRS機能追加、OTRSカスタム・モジュール、 サードパーティ・モジュール等。

# **11.7.1.** バンドル・コネクタ

Included with this version of OTRS the following connectors are ready to be used:

- セッション
- チケット

### **11.7.1.1.** セッション・コネクタ

このコネクタは他のオペレーションの中で使用することができる有効なSessionIDを作成するのに 有能である。

提供:

• オペレーション:

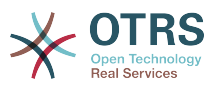

- セッション作成
- SessionGet

**11.7.1.1.1.** オペレーション

#### **11.7.1.1.1.1.** セッション作成

Creates a new valid SessionID to be used in other operations from other connectors like TicketCreate.

### 注記

他のコネクタからの他のオペレーションの中でSessionIDを使用するために、オペレー ションはSessionIDによって認証を実装する必要がある。バンドルされたオペレーション の残りはすべて認証方法として有効なSessionIDを受け入れることができます。

#### 可能な属性:

```
 <SessionCreate>
   <!--このレベルでは次の2つの必須選択項目があります。-->
   <!--Optional:-->
   <UserLogin>?</UserLogin>
   <!--Optional:-->
   <CustomerUserLogin>?</CustomerUserLogin>
   <!--Optional:-->
   <Password>?</Password>
 </SessionCreate>
```
### **11.7.1.1.1.2.** セッション作成

Gathers data from a valid session excluding sensitive information such as user password or challenge token.

## 注記

If any of its values is a complex structure then it is automatically converted to a JSON string.

可能な属性:

```
 <SessionGet>
    <SessionID>?</SessionID>
 </SessionGet>
```
## **11.7.1.2.** チケット・コネクタ

This connector supplies the basic functionality to interact with tickets.

提供:

- オペレーション:
	- チケット作成
	- TicketCreate(チケット作成)
	- TicketGet(チケット取得)

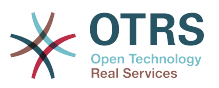

- TicketSearch(チケット検索)
- TicketHistoryGet

**11.7.1.2.1.** オペレーション

#### **11.7.1.2.1.1.** チケット作成

TicketCreateは、OTRSにチケットを作成するインターフェースを提供します。チケットは記事を 含んでいなければいけないし、いくつか添付を含むことができます。全ての定義された動的フィー ルドも、TicketCreateオペレーション上でセットすることができます。

可能な属性:

```
 <TicketCreate>
    <!--You have a MANDATORY CHOICE of the next 3 items at this level-->
    <!--Optional:-->
    <UserLogin>?</UserLogin>
    <!--Optional:-->
    <CustomerUserLogin>?</CustomerUserLogin>
   \leq! --Optional: --
    <SessionID>?</SessionID>
    <!--Optional:-->
    <Password>?</Password>
    <Ticket>
       <Title>?</Title>
       <!--You have a MANDATORY CHOICE of the next 2 items at this level-->
       <!--Optional:-->
       <QueueID>?</QueueID>
       <!--Optional:-->
       <Queue>?</Queue>
       <!--You have a CHOICE of the next 2 items at this level-->
       <!--Optional:-->
       <TypeID>?</TypeID>
       <!--Optional:-->
       <Type>?</Type>
       <!--You have a CHOICE of the next 2 items at this level-->
       <!--Optional:-->
       <ServiceID>?</ServiceID>
       <!--Optional:-->
       <Service>?</Service>
       <!--You have a CHOICE of the next 2 items at this level-->
       <!--Optional:-->
       <SLAID>?</SLAID>
       <!--Optional:-->
       <SLA>?</SLA>
       <!--You have a MANDATORY CHOICE of the next 2 items at this level-->
       <!--Optional:-->
       <StateID>?</StateID>
       <!--Optional:-->
       <State>?</State>
       <!--You have a MANDATORY CHOICE of the next 2 items at this level-->
       <!--Optional:-->
       <PriorityID>?</PriorityID>
       <!--Optional:-->
       <Priority>?</Priority>
       <!--You have a CHOICE of the next 2 items at this level-->
       <!--Optional:-->
       <OwnerID>?</OwnerID>
       <!--Optional:-->
       <Owner>?</Owner>
       <!--You have a CHOICE of the next 2 items at this level-->
       <!--Optional:-->
       <ResponsibleID>?</ResponsibleID>
       <!--Optional:-->
       <Responsible>?</Responsible>
       <CustomerUser>?</CustomerUser>
       <!--Optional:-->
```
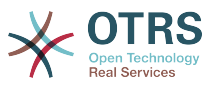

```
 <CustomerID>?</CustomerID>
       <!--Optional:-->
       <PendingTime>
          <!--You have a CHOICE of the next and the other 5 items at this level-->
          <Diff>?</Diff>
          <Year>?</Year>
          <Month>?</Month>
          <Day>?</Day>
          <Hour>?</Hour>
          <Minute>?</Minute>
       </PendingTime>
    </Ticket>
    <Article>
       <!--You have a CHOICE of the next 2 items at this level-->
       <!--Optional:-->
       <CommunicationChannelID>?</CommunicationChannelID>
       <!--Optional: Possible values Email, Internal or Phone-->
       <CommunicationChannel>?</CommunicationChannel>
       <IsVisibleForCustomer>?</IsVisibleForCustomer>
       <!--You have a CHOICE of the next 2 items at this level-->
       <!--Optional:-->
       <SenderTypeID>?</SenderTypeID>
       <!--Optional:-->
       <SenderType>?</SenderType>
       <!--Optional:-->
       <From>?</From>
       <Subject>?</Subject>
       <Body>?</Body>
       <!--You have a CHOICE of the next 2 items at this level-->
       <!--Optional:-->
       <ContentType>?</ContentType>
       <Charset>?</Charset>
       <MimeType>?</MimeType>
       <!--Optional:-->
       <HistoryType>?</HistoryType>
       <!--Optional:-->
       <HistoryComment>?</HistoryComment>
       <!--Optional:-->
       <AutoResponseType>?</AutoResponseType>
       <!--Optional:-->
       <TimeUnit>?</TimeUnit>
       <!--Optional:-->
       <NoAgentNotify>?</NoAgentNotify>
       <!--Zero or more repetitions:-->
       <ForceNotificationToUserID>?</ForceNotificationToUserID>
       <!--Zero or more repetitions:-->
       <ExcludeNotificationToUserID>?</ExcludeNotificationToUserID>
       <!--Zero or more repetitions:-->
       <ExcludeMuteNotificationToUserID>?</ExcludeMuteNotificationToUserID>
    </Article>
    <!--Zero or more repetitions:-->
    <DynamicField>
       <Name>?</Name>
       <!--1 or more repetitions:-->
       <Value>?</Value>
    </DynamicField>
    <!--Zero or more repetitions:-->
    <Attachment>
       <Content>cid:61886944659</Content>
       <ContentType>?</ContentType>
       <Filename>?</Filename>
    </Attachment>
 </TicketCreate>
```
**11.7.1.2.1.2.** TicketCreate(チケット作成)

チケット更新オペレーションは、既存のチケットからの属性を修正するかあるいは新規記事を追加 する能力を追加します。その記事は、チケットと新規記事のための添付と全ての定義済動的フィー ルドを含みます。
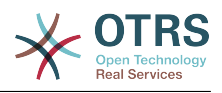

### 注記

チケット属性を修正する新規記事を作成することは必要ではありません。

#### 可能な属性:

```
 <TicketUpdate>
    <!--You have a MANDATORY CHOICE of the next 3 items at this level-->
    <!--Optional:-->
    <UserLogin>?</UserLogin>
    <!--Optional:-->
    <CustomerUserLogin>?</CustomerUserLogin>
    <!--Optional:-->
    <SessionID>?</SessionID>
    <!--Optional:-->
    <Password>?</Password>
    <!--You have a CHOICE of the next 2 items at this level-->
    <TicketID>?</TicketID>
    <TicketNumber>?</TicketNumber>
    <!--Optional:-->
    <Ticket>
       <!--Optional:-->
       <Title>?</Title>
       <!--You have a CHOICE of the next 2 items at this level-->
       <!--Optional:-->
       <QueueID>?</QueueID>
       <!--Optional:-->
       <Queue>?</Queue>
       <!--You have a CHOICE of the next 2 items at this level-->
       <!--Optional:-->
       <TypeID>?</TypeID>
       <!--Optional:-->
       <Type>?</Type>
       <!--You have a CHOICE of the next 2 items at this level-->
       <!--Optional:-->
       <ServiceID>?</ServiceID>
       <!--Optional:-->
       <Service>?</Service>
       <!--You have a CHOICE of the next 2 items at this level-->
       <!--Optional:-->
       <SLAID>?</SLAID>
       <!--Optional:-->
       <SLA>?</SLA>
       <!--You have a CHOICE of the next 2 items at this level-->
       <!--Optional:-->
       <StateID>?</StateID>
       <!--Optional:-->
       <State>?</State>
       <!--You have a CHOICE of the next 2 items at this level-->
       <!--Optional:-->
       <PriorityID>?</PriorityID>
       <!--Optional:-->
       <Priority>?</Priority>
       <!--You have a CHOICE of the next 2 items at this level-->
       <!--Optional:-->
       <OwnerID>?</OwnerID>
       <!--Optional:-->
       <Owner>?</Owner>
       <!--You have a CHOICE of the next 2 items at this level-->
       <!--Optional:-->
       <ResponsibleID>?</ResponsibleID>
       <!--Optional:-->
       <Responsible>?</Responsible>
       <!--Optional:-->
       <CustomerUser>?</CustomerUser>
       <!--Optional:-->
       <CustomerID>?</CustomerID>
       <!--Optional:-->
       <PendingTime>
```
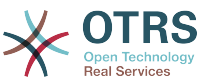

```
 <!--You have a CHOICE of the next and the other 5 items at this level-->
         \langleDiff>?\langleDiff>
          <Year>?</Year>
          <Month>?</Month>
          <Day>?</Day>
          <Hour>?</Hour>
          <Minute>?</Minute>
       </PendingTime>
    </Ticket>
    <!--Optional:-->
    <Article>
       <!--You have a CHOICE of the next 2 items at this level-->
       <!--Optional:-->
       <CommunicationChannelID>?</CommunicationChannelID>
       <!--Optional: Possible values Email, Internal or Phone-->
       <CommunicationChannel>?</CommunicationChannel>
       <IsVisibleForCustomer>?</IsVisibleForCustomer>
       <!--You have a CHOICE of the next 2 items at this level-->
       <!--Optional:-->
       <SenderTypeID>?</SenderTypeID>
      \leq! - - Optional: -
       <SenderType>?</SenderType>
       <!--Optional:-->
       <From>?</From>
       <Subject>?</Subject>
       <Body>?</Body>
       <!--You have a CHOICE of the next 2 items at this level-->
       <!--Optional:-->
       <ContentType>?</ContentType>
       <Charset>?</Charset>
       <MimeType>?</MimeType>
       <!--Optional:-->
       <HistoryType>?</HistoryType>
       <!--Optional:-->
       <HistoryComment>?</HistoryComment>
       <!--Optional:-->
       <AutoResponseType>?</AutoResponseType>
       <!--Optional:-->
       <TimeUnit>?</TimeUnit>
       <!--Optional:-->
       <NoAgentNotify>?</NoAgentNotify>
       <!--Zero or more repetitions:-->
       <ForceNotificationToUserID>?</ForceNotificationToUserID>
       <!--Zero or more repetitions:-->
       <ExcludeNotificationToUserID>?</ExcludeNotificationToUserID>
       <!--Zero or more repetitions:-->
       <ExcludeMuteNotificationToUserID>?</ExcludeMuteNotificationToUserID>
    </Article>
    <!--Zero or more repetitions:-->
    <DynamicField>
       <Name>?</Name>
       <!--1 or more repetitions:-->
       <Value>?</Value>
    </DynamicField>
    <!--Zero or more repetitions:-->
    <Attachment>
       <Content>cid:166861569966</Content>
       <ContentType>?</ContentType>
       <Filename>?</Filename>
    </Attachment>
 </TicketUpdate>
```
#### **11.7.1.2.1.3.** TicketGet(チケット取得)

このオペレーションは全てのチケットの属性を得るために使用されます。(この属性は、動的 フィールド、すべての記事、およびチケットに属する全ての添付を含みます。)

可能な属性:

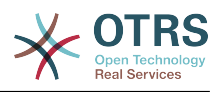

```
 <TicketGet>
    <!--You have a MANDATORY CHOICE of the next 3 items at this level-->
    <!--Optional:-->
    <UserLogin>?</UserLogin>
    <!--Optional:-->
    <CustomerUserLogin>?</CustomerUserLogin>
    <!--Optional:-->
    <SessionID>?</SessionID>
    <!--Optional:-->
    <Password>?</Password>
    <!--1 or more repetitions:-->
    <TicketID>?</TicketID>
    <!--Optional:-->
    <DynamicFields>?</DynamicFields>
    <!--Optional:-->
    <Extended>?</Extended>
    <!--Optional:-->
    <AllArticles>?</AllArticles>
    <!--Optional:-->
    <ArticleSenderType>?</ArticleSenderType>
    <!--Optional:-->
    <ArticleOrder>?</ArticleOrder>
    <!--Optional:-->
    <ArticleLimit>?</ArticleLimit>
    <!--Optional:-->
    <Attachments>?</Attachments>
    <!--Optional:-->
    <GetAttachmentContents>?</GetAttachmentContents>
    <!--Optional:-->
    <HTMLBodyAsAttachment>?</HTMLBodyAsAttachment>
 </TicketGet>
```
**11.7.1.2.1.4.** TicketSearch(チケット検索)

TicketSearchオペレーションは、事前定義された基準に一致するチケットIDのリストを返しま す。

可能な属性:

```
 <TicketSearch>
    <!--You have a MANDATORY CHOICE of the next 3 items at this level-->
    <!--Optional:-->
    <UserLogin>?</UserLogin>
    <!--Optional:-->
    <CustomerUserLogin>?</CustomerUserLogin>
    <!--Optional:-->
    <SessionID>?</SessionID>
    <!--Optional:-->
    <Password>?</Password>
    <!--Optional:-->
    <Limit>?</Limit>
    <!--Zero or more repetitions:-->
    <TicketNumber>?</TicketNumber>
    <!--Zero or more repetitions:-->
    <Title>?</Title>
    <!--Zero or more repetitions:-->
    <Queues>?</Queues>
    <!--Zero or more repetitions:-->
    <QueueIDs>?</QueueIDs>
    <!--Optional:-->
    <UseSubQueues>?</UseSubQueues>
    <!--Zero or more repetitions:-->
    <Types>?</Types>
    <!--Zero or more repetitions:-->
    <TypeIDs>?</TypeIDs>
    <!--Zero or more repetitions:-->
    <States>?</States>
```
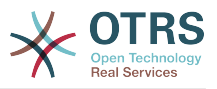

```
 <!--Zero or more repetitions:-->
 <StateIDs>?</StateIDs>
 <!--Zero or more repetitions:-->
 <StateType>?</StateType>
 <!--Zero or more repetitions:-->
 <StateTypeIDs>?</StateTypeIDs>
 <!--Zero or more repetitions:-->
 <Priorities>?</Priorities>
 <!--Zero or more repetitions:-->
 <PriorityIDs>?</PriorityIDs>
 <!--Zero or more repetitions:-->
 <Services>?</Services>
 <!--Zero or more repetitions:-->
 <ServiceIDs>?</ServiceIDs>
 <!--Zero or more repetitions:-->
 <SLAs>?</SLAs>
 <!--Zero or more repetitions:-->
 <SLAIDs>?</SLAIDs>
 <!--Zero or more repetitions:-->
 <Locks>?</Locks>
 <!--Zero or more repetitions:-->
 <LockIDs>?</LockIDs>
 <!--Zero or more repetitions:-->
 <OwnerIDs>?</OwnerIDs>
 <!--Zero or more repetitions:-->
 <ResponsibleIDs>?</ResponsibleIDs>
 <!--Zero or more repetitions:-->
 <WatchUserIDs>?</WatchUserIDs>
 <!--Zero or more repetitions:-->
 <CustomerID>?</CustomerID>
 <!--Zero or more repetitions:-->
 <CustomerUserLogin>?</CustomerUserLogin>
 <!--Zero or more repetitions:-->
 <CreatedUserIDs>?</CreatedUserIDs>
 <!--Zero or more repetitions:-->
 <CreatedTypes>?</CreatedTypes>
 <!--Zero or more repetitions:-->
 <CreatedTypeIDs>?</CreatedTypeIDs>
 <!--Zero or more repetitions:-->
 <CreatedPriorities>?</CreatedPriorities>
 <!--Zero or more repetitions:-->
 <CreatedPriorityIDs>?</CreatedPriorityIDs>
 <!--Zero or more repetitions:-->
 <CreatedStates>?</CreatedStates>
 <!--Zero or more repetitions:-->
 <CreatedStateIDs>?</CreatedStateIDs>
 <!--Zero or more repetitions:-->
 <CreatedQueues>?</CreatedQueues>
 <!--Zero or more repetitions:-->
 <CreatedQueueIDs>?</CreatedQueueIDs>
 <!--Zero or more repetitions:-->
 <DynamicField>
    <Name>?<Name>
    <!--You have a MANDATORY CHOICE of the next 6 items at this level-->
    <!--Optional:-->
    <Equals>?</Equals>
    <!--Optional:-->
    <Like>?</Like>
    <!--Optional:-->
    <GreaterThan>?</GreaterThan>
    <!--Optional:-->
    <GreaterThanEquals>?</GreaterThanEquals>
    <!--Optional:-->
    <SmallerThan>?</SmallerThan>
    <!--Optional:-->
    <SmallerThanEquals>?</SmallerThanEquals>
 </DynamicField>
 <!--Optional:-->
 <Ticketflag>
    <!--Optional:-->
    <Seen>?</Seen>
 </Ticketflag>
```
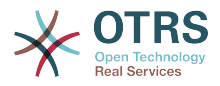

 <!--Optional:--> <From>?</From> <!--Optional:--> <To>?</To> <!--Optional:--> <Cc>?</Cc> <!--Optional:--> <Subject>?</Subject> <!--Optional:--> <Body>?</Body> <!--Optional:--> <FullTextIndex>?</FullTextIndex> <!--Optional:--> <ContentSearch>?</ContentSearch> <!--Optional:--> <ConditionInline>?</ConditionInline> <!--Optional:--> <ArticleCreateTimeOlderMinutes>?</ArticleCreateTimeOlderMinutes> <!--Optional:--> <ArticleCreateTimeNewerMinutes>?</ArticleCreateTimeNewerMinutes> <!--Optional:--> <ArticleCreateTimeNewerDate>?</ArticleCreateTimeNewerDate> <!--Optional:--> <ArticleCreateTimeOlderDate>?</ArticleCreateTimeOlderDate> <!--Optional:--> <TicketCreateTimeOlderMinutes>?</TicketCreateTimeOlderMinutes> <!--Optional:--> <ATicketCreateTimeNewerMinutes>?</ATicketCreateTimeNewerMinutes> <!--Optional:--> <TicketCreateTimeNewerDate>?</TicketCreateTimeNewerDate> <!--Optional:--> <TicketCreateTimeOlderDate>?</TicketCreateTimeOlderDate> <!--Optional:--> <TicketLastChangeTimeOlderMinutes>?</TicketLastChangeTimeOlderMinutes> <!--Optional:--> <TicketLastChangeTimeNewerMinutes>?</TicketLastChangeTimeNewerMinutes> <!--Optional:--> <TicketLastChangeTimeNewerDate>?</TicketLastChangeTimeNewerDate> <!--Optional:--> <TicketLastChangeTimeOlderDate>?</TicketLastChangeTimeOlderDate> <!--Optional:--> <TicketChangeTimeOlderMinutes>?</TicketChangeTimeOlderMinutes> <!--Optional:--> <TicketChangeTimeNewerMinutes>?</TicketChangeTimeNewerMinutes> <!--Optional:--> <TicketChangeTimeNewerDate>?</TicketChangeTimeNewerDate> <!--Optional:--> <TicketChangeTimeOlderDate>?</TicketChangeTimeOlderDate> <!--Optional:--> <TicketCloseTimeOlderMinutes>?</TicketCloseTimeOlderMinutes> <!--Optional:--> <TicketCloseTimeNewerMinutes>?</TicketCloseTimeNewerMinutes> <!--Optional:--> <TicketCloseTimeNewerDate>?</TicketCloseTimeNewerDate> <!--Optional:--> <TicketCloseTimeOlderDate>?</TicketCloseTimeOlderDate> <!--Optional:--> <TicketPendingTimeOlderMinutes>?</TicketPendingTimeOlderMinutes> <!--Optional:--> <TicketPendingTimeNewerMinutes>?</TicketPendingTimeNewerMinutes> <!--Optional:--> <TicketPendingTimeNewerDate>?</TicketPendingTimeNewerDate> <!--Optional:--> <TicketPendingTimeOlderDate>?</TicketPendingTimeOlderDate> <!--Optional:--> <TicketEscalationTimeOlderMinutes>?</TicketEscalationTimeOlderMinutes> <!--Optional:--> <TTicketEscalationTimeNewerMinutes>?</TTicketEscalationTimeNewerMinutes> <!--Optional:--> <TicketEscalationTimeNewerDate>?</TicketEscalationTimeNewerDate> <!--Optional:--> <TicketEscalationTimeOlderDate>?</TicketEscalationTimeOlderDate>

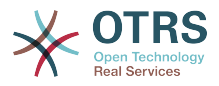

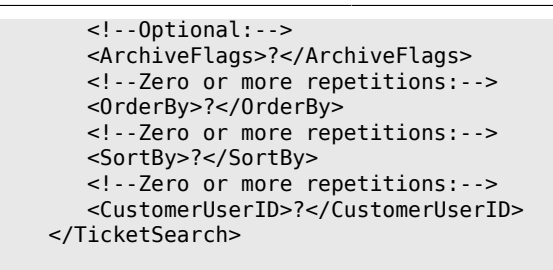

### **11.7.1.2.1.5. TicketHistoryGet**

This operation is used to get all the history entries from a ticket or tickets.

#### 可能な属性:

```
 <TicketHistoryGet>
    <!--You have a MANDATORY CHOICE of the next 2 items at this level-->
    <!--Optional:-->
    <UserLogin>?</UserLogin>
    <!--Optional:-->
    <SessionID>?</SessionID>
    <!--Optional:-->
    <Password>?</Password>
    <!--1 or more repetitions:-->
    <TicketID>?</TicketID>
 </TicketHistoryGet>
```
# **11.7.2.** サンプル:

### **11.7.2.1.** ウェブサービス構成

The following is a basic but complete web service configuration file in YAML format to use all the Ticket Connector operations with the SOAP network transport. In order to use it in OTRS you need to copy the content, save it into a file and call it GenericTicketConnectorSOAP.yml, and import it into OTRS in the Web Services screen in the Admin panel by clicking in the "Add web service" button from the overview screen and then clicking in the "Import web service" button in the add screen.

```
---
Debugger:
  DebugThreshold: debug
  TestMode: 0
Description: Ticket Connector SOAP Sample
FrameworkVersion: 3.4.x git
Provider:
   Operation:
     SessionCreate:
       Description: Creates a Session
       MappingInbound: {}
       MappingOutbound: {}
       Type: Session::SessionCreate
     TicketCreate:
       Description: Creates a Ticket
       MappingInbound: {}
       MappingOutbound: {}
       Type: Ticket::TicketCreate
     TicketUpdate:
       Description: Updates a Ticket
       MappingInbound: {}
       MappingOutbound: {}
       Type: Ticket::TicketUpdate
```
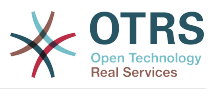

```
 TicketGet:
       Description: Retrieves Ticket data
       MappingInbound: {}
       MappingOutbound: {}
       Type: Ticket::TicketGet
     TicketSearch:
       Description: Search for Tickets
       MappingInbound: {}
       MappingOutbound: {}
       Type: Ticket::TicketSearch
     TicketHistoryGet:
       Description: Retrieves history of a Ticket
       MappingInbound: {}
       MappingOutbound: {}
       Type: Ticket::TicketHistoryGet
   Transport:
     Config:
       MaxLength: 100000000
       NameSpace: http://www.otrs.org/TicketConnector/
 Type: HTTP::SOAP
RemoteSystem: ''
Requester:
   Transport:
     Type: ''
```
Similar example can be done for the REST network transport, REST web services uses HTTP operations such as "POST", "GET", "PUT", "PATCH" etc. This operations in conjunction with a URI path called resource defines a OTRS Generic Interface Operation or Invoker (depending on the communication way).

The following example uses /Session resource for SessionCreate, /Ticket resource for TicketSearch and TicketCreate and resource /Ticket/{TicketID} for TicketGet and TicketUpdate (Where {TicketID} is the actual TicketID value of a ticket e.g. /Ticket/123). In order to use it in OTRS you need to copy the content, save it into a file and call it GenericTicketConnectorREST.yml, and import it into OTRS in the Web Services screen in the Admin panel by clicking in the "Add web service" button from the overview screen and then clicking in the "Import web service" button in the add screen.

```
---
Debugger:
  DebugThreshold: debug
  TestMode: '0'
Description: Ticket Connector REST Sample
FrameworkVersion: 3.4.x git
Provider:
  Operation:
     SessionCreate:
       Description: Creates a Session
 MappingInbound: {}
 MappingOutbound: {}
       Type: Session::SessionCreate
     TicketCreate:
       Description: Creates a Ticket
       MappingInbound: {}
       MappingOutbound: {}
       Type: Ticket::TicketCreate
     TicketGet:
       Description: Retrieves Ticket data
       MappingInbound: {}
       MappingOutbound: {}
       Type: Ticket::TicketGet
     TicketSearch:
       Description: Search for Tickets
       MappingInbound: {}
       MappingOutbound: {}
       Type: Ticket::TicketSearch
```
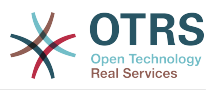

```
 TicketUpdate:
       Description: Updates a Ticket
 MappingInbound: {}
 MappingOutbound: {}
       Type: Ticket::TicketUpdate
     TicketHistoryGet:
       Description: Retrieves history of a Ticket
       MappingInbound: {}
       MappingOutbound: {}
       Type: Ticket::TicketHistoryGet
   Transport:
     Config:
       KeepAlive: ''
       MaxLength: '100000000'
       RouteOperationMapping:
         SessionCreate:
           RequestMethod:
            - POST
           Route: /Session
         TicketCreate:
           RequestMethod:
            - POST
           Route: /Ticket
         TicketGet:
           RequestMethod:
            - GET
           Route: /Ticket/:TicketID
         TicketSearch:
           RequestMethod:
            - GET
           Route: /Ticket
         TicketUpdate:
           RequestMethod:
            - PATCH
           Route: /Ticket/:TicketID
         TicketHistoryGet:
           RequestMethod:
           - GET
           Route: /TicketHistory/:TicketID
     Type: HTTP::REST
RemoteSystem:
Requester:
   Transport:
     Type: ''
```
### **11.7.2.2.** パール**SOAP**依頼者

The following code is a Perl script that can connect to OTRS via the generic interface. In order to perform the operations provided by the Ticket Connector, it uses two Perl CPAN modules SOAP::Lite and Data::Dumper. Please make sure that your environment is capable to use these modules before you try to run the script.

```
#!/usr/bin/perl -w
# --
# otrs.SOAPRequest.pl - sample to send a SOAP request to OTRS Generic Interface Ticket
 Connector
# Copyright (C) 2001-2021 OTRS AG, https://otrs.com/
# --
# This program is free software: you can redistribute it and/or modify
# it under the terms of the GNU General Public License as published by
# the Free Software Foundation, either version 3 of the License, or
# (at your option) any later version.
#
# This program is distributed in the hope that it will be useful,
# but WITHOUT ANY WARRANTY; without even the implied warranty of
# MERCHANTABILITY or FITNESS FOR A PARTICULAR PURPOSE. See the
# GNU General Public License for more details.
```
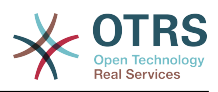

```
#
# You should have received a copy of the GNU General Public License
# along with this program. If not, see https://www.gnu.org/licenses/gpl-3.0.txt.
# --
use strict;
use warnings;
# use ../ as lib location
use File::Basename;
use FindBin qw($RealBin):
use lib dirname($RealBin);
use SOAP::Lite;
use Data::Dumper;
# ---
# Variables to be defined.
# this is the URL for the web service
# the format is
# <HTTP_TYPE>:://<OTRS_FQDN>/nph-genericinterface.pl/Webservice/<WEB_SERVICE_NAME>
# or
# <HTTP_TYPE>:://<OTRS_FQDN>/nph-genericinterface.pl/WebserviceID/<WEB_SERVICE_ID>
my $URL = 'http://localhost/otrs/nph-genericinterface.pl/Webservice/GenericTicketConnector';
# this name space should match the specified name space in the SOAP transport for the web
 service.
my $NameSpace = 'http://www.otrs.org/TicketConnector/';
# this is operation to execute, it could be TicketCreate, TicketUpdate, TicketGet,
 TicketSearch
# or SessionCreate. and they must to be defined in the web service.
my $Operation = 'TicketCreate';
# this variable is used to store all the parameters to be included on a request in XML
 format. Each
# operation has a determined set of mandatory and non mandatory parameters to work
 correctly. Please
# check the OTRS Admin Manual in order to get a complete list of parameters.
my $XMLData =
<UserLogin>some user login</UserLogin>
<Password>some password</Password>
<Ticket>
     <Title>some title</Title>
     <CustomerUser>some customer user login</CustomerUser>
     <Queue>some queue</Queue>
     <State>some state</State>
     <Priority>some priority</Priority>
</Ticket>
<Article>
     <Subject>some subject</Subject>
     <Body>some body</Body>
     <ContentType>text/plain; charset=utf8</ContentType>
</Article>
';
# ---
# create a SOAP::Lite data structure from the provided XML data structure.
my $SOAPData = SOAP::Data
     ->type( 'xml' => $XMLData );
my $SOAPObject = SOAP::Lite
     ->uri($NameSpace)
     ->proxy($URL)
     ->$Operation($SOAPData);
# check for a fault in the soap code.
if ( $SOAPObject->fault ) {
    print $SOAPObject->faultcode, " ", $SOAPObject->faultstring, "\n";
}
```
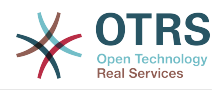

```
# otherwise print the results.
else {
     # get the XML response part from the SOAP message.
     my $XMLResponse = $SOAPObject->context()->transport()->proxy()->http_response()-
>content();
     # deserialize response (convert it into a perl structure).
     my $Deserialized = eval {
         SOAP::Deserializer->deserialize($XMLResponse);
     };
     # remove all the headers and other not needed parts of the SOAP message.
    my $Body = $Deserialized->body();
     # just output relevant data and no the operation name key (like TicketCreateResponse).
     for my $ResponseKey ( keys %{$Body} ) {
         print Dumper( $Body->{$ResponseKey} );
     }
}
```
### **11.7.2.3. Perl REST Requester**

The following code is a Perl script that can connect to OTRS via the generic interface. In order to perform the operations provided by the Ticket Connector, it uses three Perl CPAN modules JSON, REST::Client and Data::Dumper. Please make sure that your environment is capable to use these modules before you try to run the script.

```
#!/usr/bin/perl
# --
# Copyright (C) 2001-2021 OTRS AG, https://otrs.com/
# --
# This program is free software: you can redistribute it and/or modify
# it under the terms of the GNU General Public License as published by
# the Free Software Foundation, either version 3 of the License, or
# (at your option) any later version.
#
# This program is distributed in the hope that it will be useful,
# but WITHOUT ANY WARRANTY; without even the implied warranty of
# MERCHANTABILITY or FITNESS FOR A PARTICULAR PURPOSE. See the
# GNU General Public License for more details.
#
# You should have received a copy of the GNU General Public License
# along with this program. If not, see https://www.gnu.org/licenses/gpl-3.0.txt.
# --
use strict;
use warnings;
use utf8;
## nofilter(TidyAll::Plugin::OTRS::Perl::Dumper)
# use ../ as lib location
use File::Basename;
use FindBin qw($RealBin);
use lib dirname($RealBin);
use JSON;
use REST::Client;
# This is the HOST for the web service the format is:
# <HTTP_TYPE>:://<OTRS_FQDN>/nph-genericinterface.pl
my $Host = 'http://localhost/otrs/nph-genericinterface.pl';
my $RestClient = REST::Client->new(
    {
```
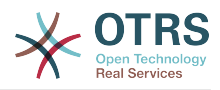

```
 host => $Host,
    }
\vert);
# These are the Controllers and Providers the format is:
# /Webservice/<WEB_SERVICE_NAME>/<RESOURCE>/<REQUEST_VALUE>
# or
# /WebserviceID/<WEB_SERVICE_ID>/<RESOURCE>/<REQUEST_VALUE>
#
# See the documentation on how to setup Providers.
#
# This example will retrieve the Ticket with the TicketID = 1 (<REQUEST_VALUE>)
my $GetControllerAndRequest = '/Webservice/GenericTicketConnectorREST/Ticket/1';
# This example is the base URL for Ticket Create
my $CreateControllerAndRequest = '/Webservice/GenericTicketConnectorREST/Ticket';
# This example will update the Ticket with the TicketID = 1 (<REQUEST VALUE>)
my $UpdateControllerAndRequest = '/Webservice/GenericTicketConnectorREST/Ticket/1';
# This is the base URL for Ticket Search
my $SearchControllerAndRequest = '/Webservice/GenericTicketConnectorREST/Ticket';
# This is the base URL for Ticket history with the TicketID = 1 (<REQUEST_VALUE>)
my $HistoryControllerAndRequest = '/Webservice/GenericTicketConnectorREST/TicketHistory/1';
# TicketGet Example
# See the documentation of OTRSGenericInterfaceREST on how to setup
   - webservice
   - transport
   - operations
my $GetParams = \{<br>UserLogin => "some agent user login",
 UserLogin => "some agent user login", # to be filled with valid agent login
 Password => "some agent user password", # to be filled with valid agent password
};
# Build GetParams as part of the URL for REST-GET requests
my $QueryParams = $RestClient->buildQuery( %{$GetParams} );
$GetControllerAndRequest .= $QueryParams;
$RestClient->GET($GetControllerAndRequest);
my $GetResponseCode = $RestClient->responseCode();
if ( $GetResponseCode ne '200' ) {
     print "Get request failed, response code was: $GetResponseCode\n";
}
else {
     # If the request was answered correctly, we receive a JSON string here.
    my $ResponseContent = $RestClient->responseContent();
   my $Data = decode json $ResponseContent;
    # Just to print out the returned Data structure:
    use Data::Dumper;
     print "Get response was:\n";
     print Dumper($Data);
}
# TicketSearch Example
# See the documentation of OTRSGenericInterfaceREST on how to setup
    - webservice
    - transport
   - operations
my $SearchParams = {
UserLogin => "some agent user login", \quad # to be filled with valid agent login
 Password => "some agent user password", # to be filled with valid agent password
    Queues \Rightarrow ['Raw'],
};
```
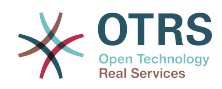

```
# Build SearchParams as part of the URL for REST-GET requests
$QueryParams = $RestClient->buildQuery( %{$SearchParams} );
$SearchControllerAndRequest .= $QueryParams;
$RestClient->GET($SearchControllerAndRequest);
# If the host isn't reachable, wrong configured or couldn't serve the requested page:
my $SearchResponseCode = $RestClient->responseCode();
if ( $SearchResponseCode ne '200' ) {
     print "Search request failed, response code was: $SearchResponseCode\n";
}
else {
     # If the request was answered correctly, we receive a JSON string here.
     my $ResponseContent = $RestClient->responseContent();
    my $Data = decode json $ResponseContent;
     # Just to print out the returned Data structure:
     use Data::Dumper;
     print "Search Response was:\n";
     print Dumper($Data);
}
# TicketCreate Example
# See the documentation of OTRSGenericInterfaceREST on how to setup
 - webservice
 - transport
# - operations
my $CreateOrUpdateParams = {
 UserLogin => "some agent user login", # to be filled with valid agent login
 Password => "some agent user password", # to be filled with valid agent password
 Ticket => {
        Title \left\{\n\begin{array}{ll}\n= > \text{ 'some ticket title'},\n\end{array}\n\right.Queue => 'Raw',<br>Lock => 'unloc
                     => 'unlock'
         Type => 'Unclassified',
 State => 'new',
 Priority => '3 normal',
        Owner => 'some agent user login',
         CustomerUser => 'customer-1',
     },
    Article \nightharpoonup f<br>
SubjectSubject => 'some subject',<br>Body => 'some body',
                    \Rightarrow 'some body'
         ContentType => 'text/plain; charset=utf8',
     },
};
my $CreateJSONParams = encode_json $CreateOrUpdateParams;
my @CreateRequestParam = (
     $CreateControllerAndRequest,
     $CreateJSONParams
\vert);
# We have to use REST-POST requests in order to send UserLogin and Password correctly
# though other REST methods would fit better.
$RestClient->POST(@CreateRequestParam);
# If the host isn't reachable, wrong configured or couldn't serve the requested page:
my $CreateResponseCode = $RestClient->responseCode();
if ( $CreateResponseCode ne '200' ) {
     print "Create request failed, response code was: $CreateResponseCode\n";
}
else {
     # If the request was answered correctly, we receive a JSON string here.
     my $ResponseContent = $RestClient->responseContent();
```
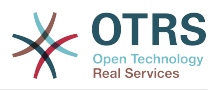

```
 my $Data = decode_json $ResponseContent;
     # Just to print out the returned Data structure:
     use Data::Dumper;
     print "Create Response was:\n";
     print Dumper($Data);
}
# TicketUpdate Example
# See the documentation of OTRSGenericInterfaceREST on how to setup
    - webservice
    - transport
    - operations
my $UpdateJSONParams = encode_json $CreateOrUpdateParams;
my @UpdateRequestParam = (
     $UpdateControllerAndRequest,
     $UpdateJSONParams
\vert);
# We have to use REST-PATCH requests in order to send UserLogin and Password correctly
# though other REST methods would fit better.
$RestClient->PATCH(@UpdateRequestParam);
# If the host isn't reachable, wrong configured or couldn't serve the requested page:
my $UpdateResponseCode = $RestClient->responseCode();
if ( $UpdateResponseCode ne '200' ) {
     print "Update request failed, response code was: $UpdateResponseCode\n";
}
else {
     # If the request was answered correctly, we receive a JSON string here.
     my $ResponseContent = $RestClient->responseContent();
     my $Data = decode_json $ResponseContent;
     # Just to print out the returned Data structure:
     use Data::Dumper;
     print "Update response was:\n";
     print Dumper($Data);
}
# TicketHistoryGet Example
# See the documentation of OTRSGenericInterfaceREST on how to setup
    - webservice
    - transport
    - operations
my $HistoryParams = {
    UserLogin => "some agent user login", \# to be filled with valid agent login Password => "some agent user password", \# to be filled with valid agent password
                                                  # to be filled with valid agent password
    TicketID \Rightarrow [1],
};
# Build SearchParams as part of the URL for REST-GET requests
$QueryParams = $RestClient->buildQuery( %{$HistoryParams} );
$HistoryControllerAndRequest .= $QueryParams;
$RestClient->GET($HistoryControllerAndRequest);
# If the host isn't reachable, wrong configured or couldn't serve the requested page:
my $HistoryResponseCode = $RestClient->responseCode();
if ( $HistoryResponseCode ne '200' ) {
    print "History request failed, response code was: $HistoryResponseCode\n";
}
else {
     # If the request was answered correctly, we receive a JSON string here.
     my $ResponseContent = $RestClient->responseContent();
```
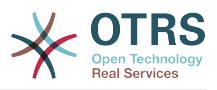

```
 my $Data = decode_json $ResponseContent;
    # Just to print out the returned Data structure:
     use Data::Dumper;
     print "History Response was:\n";
     print Dumper($Data);
}
```
### **11.7.2.4. cURL Examples for REST Requests**

Given the above example on a REST configuration for Generic Ticket Connector we have that:

**For Ticket Create:** use POST method on /Ticket path.

**For Ticket Search:** use GET method on /Ticket path.

**For Ticket Update:** use PATCH method on /Ticket/{TicketID} path (where {TicketID} is a template represented by :TicketID in the transport configuration)

**For Ticket Get:** use GET method on /Ticket/{TicketID} path (where {TicketID} is a template represented by :TicketID in the transport configuration)

**For Ticket History Get:** use GET method on /TicketHistory/{TicketID} path (where {TicketID} is a template represented by :TicketID in the transport configuration)

#### **11.7.2.4.1. Create a New Ticket**

cURL Command:

```
shell> curl "http://localhost/otrs/nph-genericinterface.pl/Webservice/
GenericTicketConnectorREST/Ticket?UserLogin=agent&Password=123" -H "Content-Type:
 application/json" -d "{\"Ticket\":{\"Title\":\"REST Create Test\", \"Type\": \"Unclassified
\", \"Queue\":\"Raw\",\"State\":\"open\",\"Priority\":\"3 normal\",\"CustomerUser\":
\"customer\"},\"Article\":{\"Subject\":\"Rest Create Test\",\"Body\":\"This is only a test
\",\"ContentType\":\"text/plain; charset=utf8\"}}" -X POST
```
Response:

```
{
   "ArticleID":5484,
   "TicketNumber":"1001936",
   "TicketID":"1686"
}
```
#### **11.7.2.4.2. Get Ticket Details**

cURL Command:

```
curl "http://localhost/otrs/nph-genericinterface.pl/Webservice/GenericTicketConnectorREST/
Ticket/1686?UserLogin=agent&Password=123"
```
Response:

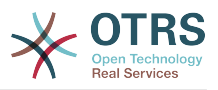

```
{
  "Ticket": [
\vert {
 "Age": 777,
 "PriorityID": 3,
 "ServiceID": "",
      "Type": "Unclassified",
      "Responsible": "root@localhost",
      "StateID": 4,
      "ResponsibleID": 1,
      "ChangeBy": 2,
 "EscalationTime": 0,
 "Changed": "2014-06-30 19:08:14",
 "OwnerID": 2,
      "RealTillTimeNotUsed": 0,
 "GroupID": 1,
 "Owner": "agent",
 "CustomerID": "OTRS",
 "TypeID": 1,
 "Created": "2014-06-30 19:08:12",
 "Priority": "3 normal",
      "UntilTime": 0,
      "EscalationUpdateTime": 0,
      "QueueID": 2,
 "Queue": "Raw",
 "State": "open",
 "Title": "REST Create Test",
      "CreateBy": 2,
      "TicketID": 1686,
      "StateType": "open",
      "EscalationResponseTime": 0,
      "UnlockTimeout": 0,
      "EscalationSolutionTime": 0,
      "LockID": 1,
 "TicketNumber": "1001936",
 "ArchiveFlag": "n",
      "Lock": "unlock",
      "CreateTimeUnix": 1404173292,
      "SLAID": "",
      "CustomerUserID": "customer"
    }
  ]
}
```
### **11.7.2.4.3. Update Ticket**

cURL Command:

```
curl "http://localhost/otrs/nph-genericinterface.pl/Webservice/GenericTicketConnectorREST/
Ticket/1686?UserLogin=agent&Password=123" -H "Content-Type: application/json" -d "{\"Ticket
\":{\"Queues\":\"Postmaster\"}}" -X PATCH
```
Response:

{

}

```
 "TicketNumber":"1001936",
 "TicketID":"1686"
```
#### **11.7.2.4.4. Search for Tickets**

cURL Command:

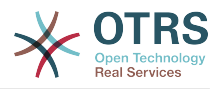

curl "http://localhost/otrs/nph-genericinterface.pl/Webservice/GenericTicketConnectorREST/ Ticket?UserLogin=agent&Password=123&Queue=Postmaster"

Response:

```
{
   "TicketID": [
      "1686",
      "102",
      "100",
      "1"
   ]
}
```
#### **11.7.2.4.5. Get Ticket History Details**

cURL Command:

```
curl "http://localhost/otrs/nph-genericinterface.pl/Webservice/GenericTicketConnectorREST/
TicketHistory/1686?UserLogin=agent&Password=123"
```
Response:

```
{
   "TicketHistory":[
     {
       "History":[
         {
 "CreateBy":1,
 "HistoryType":"NewTicket",
 "TicketID":"1",
            "CreateTime":"2017-06-08 22:44:48",
            "TypeID":1,
            "OwnerID":1,
            "QueueID":1,
            "Name":"New Ticket [2015071510123456] created.",
            "StateID":1,
           "PriorityID":3,
           "ArticleID":"1
            "HistoryTypeID":1
         }
      \overline{\phantom{a}},
       "TicketID":"1"
     }
  ]
\vert
```
# **12. The OTRS Daemon**

The OTRS Daemon is an independent set of system processes that plan and execute tasks in background, either on a recurrent basis or triggered by events. OTRS Daemon is fundamental for the correct system operation.

In previous versions of OTRS (from 3.1 to 4) there was another process called OTRS Scheduler that does part of the work that the OTRS Demon do in OTRS 5. This old process is replaced by the OTRS Daemon which was re-written from the ground to make it more stable, scalable and robust than its predecessor.

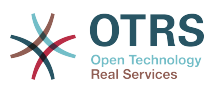

The OTRS Daemon is capable to handle up to 10 tasks at the same time and it can work cooperatively with other OTRS Daemons on different frontend servers in a cluster environment.

When idle OTRS Daemon consist in six processes:

• The main daemon (bin/otrs.Daemon.pl)

This process is in charge to start and keep running the other children daemons.

• Task worker daemon (Kernel/System/Daemon/DaemonModules/ SchedulerTaskWorker.pm)

This daemon executes all tasks that have in a list, in a first in first out basis. It can handle simultaneous tasks by creating its own children processes and it checks the task list several times per second. The task list can be filled by task manager daemons, event handlers, and other parts of the system.

Its main mission is to handle all the tasks in the list as soon as possible.

• Future task manager daemon (Kernel/System/Daemon/DaemonModules/ SchedulerFutureTaskManager.pm)

This daemon checks for non recurring tasks that are set to be executed in the future (e.g. when a Generic Interface invoker tries to reach a server and it can't, a task could be set to schedule for execution in the next 5 minutes). At the correct time it sends it the task worker daemon.

• Cron task manager daemon (Kernel/System/Daemon/DaemonModules/ SchedulerCronTaskManager.pm)

This daemon calculates when is the next execution time of all recurring tasks (e.g. a cache cleanup one time per week ). This kind of tasks are specified in the SysConfig. At the right time for each task it sends the required information to the task worker daemon to execute them.

### 注記

If a task execution time definition is changed in SysConfig, it might take up to an hour for the daemon to pick up the change automatically. Alternatively the OTRS Daemon can be restarted to apply the change immediately.

• Generic Agent task manager daemon (Kernel/System/Daemon/DaemonModules/ SchedulerGenericAgentTaskManager.pm)

This daemon scans for Generic Agent jobs stored in the database that have a time schedule (discarding all other Generic Agent jobs that are set to executed by events). When is time to run a Generic Agent job it sends the task information to the task worker daemon to handle the task.

• System Configuration sync manager daemon (Kernel/System/Daemon/ DaemonModules/SystemConfigurationSyncManager.pm)

This daemon verifies that the configuration file Kernel/Config/Files/ZZZAAuto.pm is up to date with the deployment information from the database, otherwise the file is updated. and signal the main daemon to restart all daemon modules with the updated configuration.

Additionally if any other .pm file in Kernel/Config/Files/ is modified while the daemon is running, it will also signal the main daemon to restart all daemon modules.

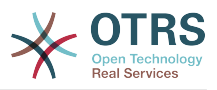

### 注記

The number of active processes depends on the number of tasks that the OTRS Daemon is executing simultaneously in a time frame.

By default the each daemon logs all error messages on a separated file located in /opt/ otrs/var/log/Daemon/\*.log. These logs are kept in the system for a defined period. To change this behavior and/or to also log the non error messages, please update SysConfig settings in Daemon -> Core:: Log.

When a task could not be executed successfully for any reason, an email is sent to a predefined recipient reporting the issue. The content of the email includes the error messages and trace (if available).

The OTRS Daemon is an automated process that normally does not require human interaction. However it is possible to query its status and start or stop it if needed.

To be sure that the OTRS Daemon is running there is a Cron job that constantly checks that the process is alive. The main daemon is prepared to work even without a database connection, so is perfectly safe if the Cron task to start it is executed even before the database process in the system startup, and it is also tolerant to database disconnections.

If for any reason the OTRS Daemon needs to be stop (for example during a system maintenance), all unhandled tasks are saved, and as soon as the process is started again it continues with all pending tasks. For recurring tasks it will only execute the last instance of the task (if its due time was during the downtime).

# **12.1. OTRS Daemon Graphical Interface**

The OTRS Daemon is not visible in the OTRS Graphical User Interface unless it stops running.

When the system detects that the OTRS Daemon is not running, a notification is presented to a defined group of users ("admin" by default).

To disable the notification (not recommended), change or add the notification groups, please edit the Frontend::NotifyModule###800-Daemon-Check setting in the SysConfig.

#### 図**4.130 Daemon notification**

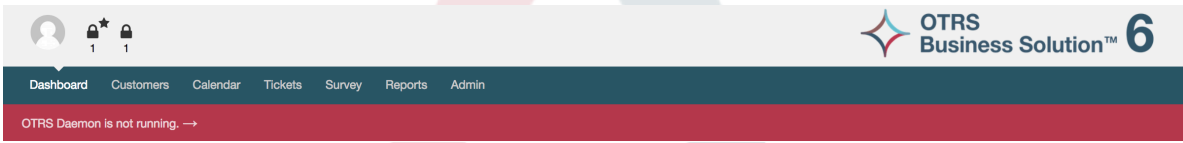

Clicking the notification the system presents an overlay window explaining the steps to bring the OTRS Daemon up and running.

### 図**4.131 Start Daemon**

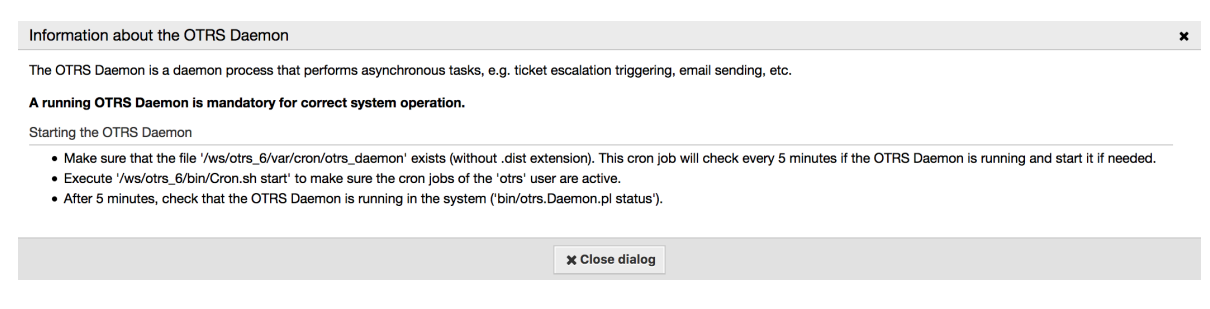

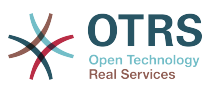

# **12.2. OTRS Daemon Command Line Interface**

The OTRS Daemon command line tools let you control the main daemon process (Start / Stop) or query its status. There are also tools to get more detailed information about the other four children daemons.

## **12.2.1. Main Daemon Tools**

To start, stop or query daemon status bin/otrs.Daemon.pl script is used.

### 例**4.30 Example to start the OTRS Daemon**

```
shell> cd /opt/otrs/
shell> OTRS HOME/bin/otrs.Daemon.pl start
```
#### 利用可能なオプション

- **start** to start the OTRS Daemon process.
- **stop** to stop the OTRS Daemon process.
- **status** to query the OTRS Damon process status.
- **start --debug** to start the OTRS Daemon process in debug mode.

In this mode each daemon reports different messages depending on the actions that are been executed. This mode is not recommended for production environments.

• **stop --force** - to stop the OTRS Daemon process in reducing the wait for children processes to finish.

A forced stop reduces the amount of time the main daemon waits to successful stop the other children processes from 30 seconds (normal) to 5 seconds (forced).

## **12.2.2. Other Daemon Tools**

To list all configured child daemons that the main daemon should start and keep running use the console command: Maint::Daemon::List.

### 例**4.31 Example to list all configured daemons**

```
shell> cd /opt/otrs/
shell> bin/otrs.Console.pl Maint::Daemon::List
```

```
To list detailed information of all daemons use the console command:
Maint::Daemon::Summary.
```
### 例**4.32 Example to a summary of all daemon tasks**

```
shell> cd /opt/otrs/
shell> bin/otrs.Console.pl Maint::Daemon::Summary
```
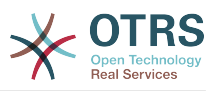

# 第**5**章 カスタマイズ

# **1.** アクセス・コントロール・リスト**(ACL)**

# **1.1.** 導入

From OTRS 2.0 on, Access Control Lists (ACLs) can be used to control access to tickets, modules, queues, etc., or to influence actions on tickets (closing, moving, etc.) in certain situations. ACLs can be used to supplement the existing permission system of [roles](#page-78-0) and [groups](#page-74-0). Using ACLs, rudimentary work-flows within the system can be mapped, based on ticket attributes.

In a general way ACLs are used to reduce the possible options for a ticket based on a defined set of rules.

ACLs can be directly entered into the Kernel/Config.pm file. However this is not any more recommended as OTRS comes now with a GUI [Access Control Lists](#page-74-0) in the Admin panel that allows to save the ACLs in the Database as the first step and then deploy them into a file when they are ready.

This chapter has some ACL examples which will walk you through the process of defining ACL definitions, and a reference of all possible important ACL settings.

### 警告

The default user 'root@localhost' is not affected by the Ticket ACLs

# **1.2.** 記述

The ACL definition can be split into two big parts, 'Matching' and 'Change'. In the matching sections the ACLs contains attributes that has to be met in order to use the ACL. If the attributes defined in the ACL does not match with the attributes that are sent, then the ACL does not take any affect, but any other match ACL will. The change sections contains the rules to reduce the possible options for a ticket.

Matching Sections

• Properties

This section contains matching options that can be changed on the fly. For example on a ticket creation time the data of the ticket changes dynamically as the agent sets the information. If an ACL is set to match a ticket attribute then only when the matching attribute is selected the ACL will be active and might reduce other ticket attributes, but as soon as another value is selected the ACL will not take any affect.

• PropertiesDatabase

This section is similar to Properties but does not take changes in ticket attributes that are not saved into the DataBase, this means that changing an attribute without submit will not make any effect. This section is not use for ticket creation screens (as tickets are not yet created in the Database).

Change Sections

• Possible

Possible section resets the data to be reduce to only the elements that are set in this section.

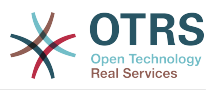

• PossibleAdd

Elements in PossibleAdd section add missing elements that were reduced in other ACLs. PossibleAdd is only used in together with other ACLs that have Possible or PossibleNot sections.

• PossibleNot

This section is used to remove specific elements from the current data. It could be used stand alone or together with other ACLs with a Possible or PossibleAdd sections.

In order to make the development of ACLs easier and more powerful there is a set of so called modifiers for the attributes on each section. This modifiers are explained below:

Modifiers

• [Not]

This modifier is used to negate a value for example: '[Not]2 low' in this case talking about ticket priorities will be the same as to have: '1 very low', '3 normal', '4 high', '5 very high'.

• [RegExp]

指定文字列に一致する正規表現を定義します。例えば '[RegExp]low' は、優先度のプロパティに 於ける '1 very low', '2 low' と等価です。

• [regexp]

[RegExp] と似ていますが、こちらは大文字・小文字を識別しません。

• [NotRegExp]

指定文字列に一致しない正規表現を定義します。例えば '[RegExp]low' は、優先度のプロパティ に於ける '3 normal', '4 high', '5 very high' と等価です。

• [Notregexp]

[NotRegExp] と似ていますが、こちらは大文字・小文字を識別しません。

# **1.3.** サンプル

The following examples are shown in both ways graphical and text based.

#### 例**5.1 ACL**はチケット優先度**5**のチケットのみをキューへの移動を許可します。

This example shows you the basic structure of an ACL. First, it needs to have a name. In this case, it is "100-Example-ACL". Note that the ACLs will be numerically sorted before execution, so you should use the names carefully.

Secondly, you have a "Properties" section which is a filter for your tickets. All the criteria defined here will be applied to a ticket to determine if the ACL must be applied or not. In our example, a ticket will match if it is in the queue "Raw" and has priority "5 very high". This is also affected by changes in the form (e.g. if the ticket is the queue "Raw" and had a priority "3 normal" at this moment the ACL will not match, but then priority drop-down is selected and the priority is changed now to "5 very high" then will also match).

最後に、「可能」セクションは画面への修正を定義します。この場合、利用可能キューから、「警 告」キューだけがチケット・画面の中で選択することができます。

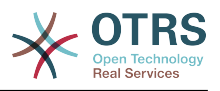

### 図**5.1 ACL 100-Example-ACL**

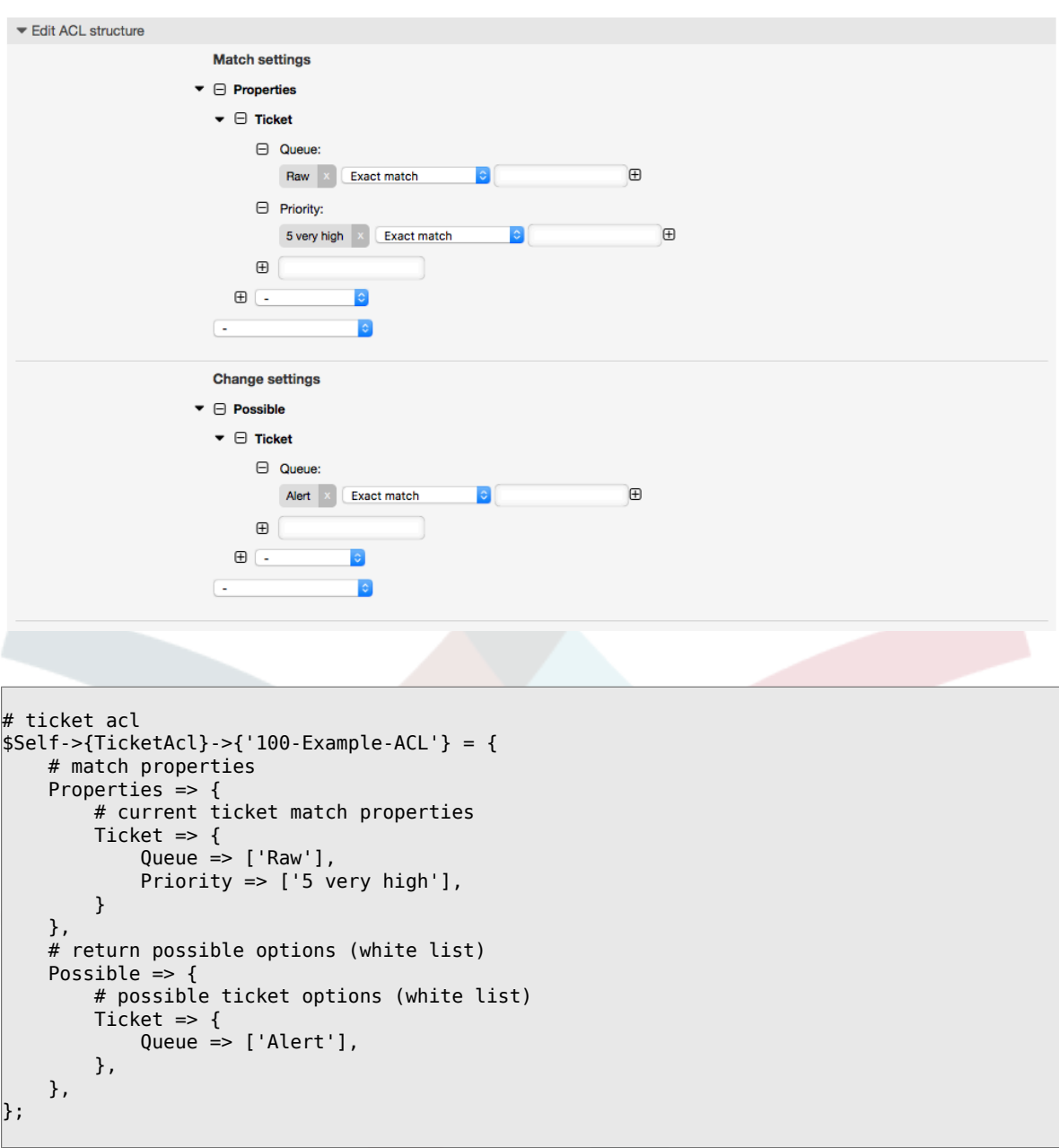

例**5.2** データベースに格納された優先度**5**のチケットだけのキューへ移動を許可す る**ACL**

この例は先のものに非常に似ています。しかしながら、この例では、「生で」かつ優先度が「5: 非常に高い」チケットのみが両者ともにデータベースに保存されて、マッチします。チケットが データベースの中で実際に更新される前に、この種のACLはフォームの変更を考慮しません。

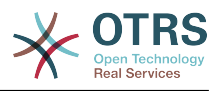

### 図**5.2 ACL 102-Example-ACL**

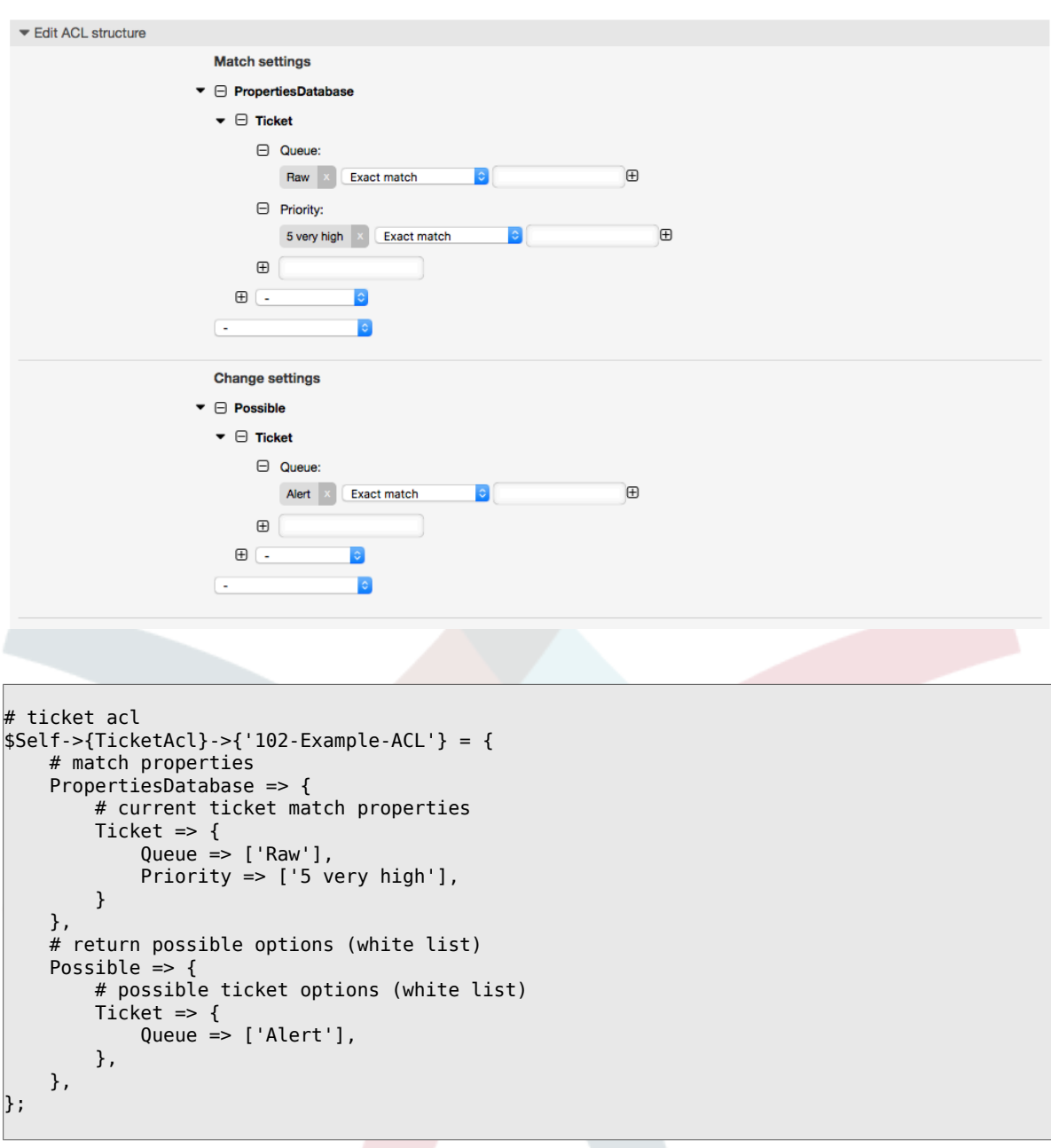

例**5.3** 未対応のキュー中のチケットの完了を不能にし、閉じるボタンを隠す**ACL**

この例では、どのようにチケット・フィールド(の状態)が、(フォームを選択する1つ以上の可 能な値で)フィルターされるかを理解できるでしょう。あるチケット用に実行することができる アクションを制限することも可能です。この場合、チケットは完了できません。

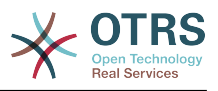

### 図**5.3 ACL 102-Second-Example-ACL**

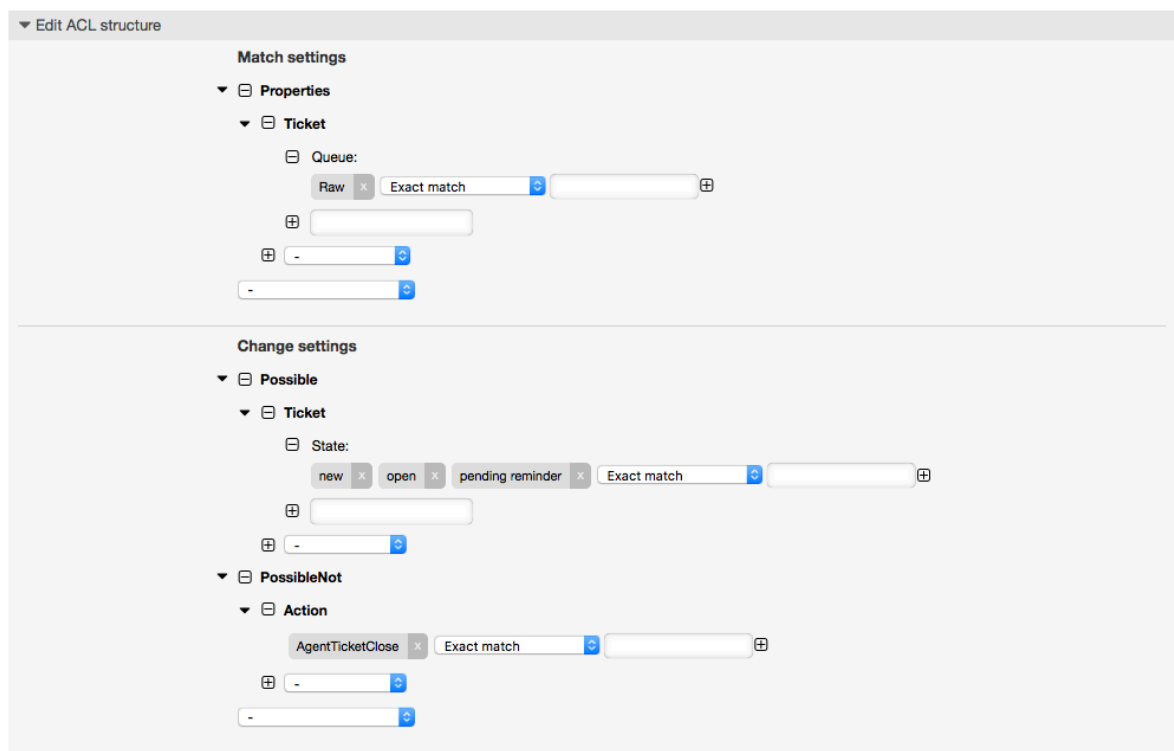

```
$Self->{TicketAcl}->{'102-Second-Example-ACL'} = {
     # match properties
     Properties => {
          # current ticket match properties
         Ticket \Rightarrow {
             Queue \Rightarrow ['Raw'],
          }
     },
     # return possible options (white list)
    Possible \Rightarrow {
          # possible ticket options (white list)
         Ticket \Rightarrow {
              State => ['new', 'open', 'pending reminder'],
         },
     },
     # return also not possible options (black list)
     PossibleNot => {
         # not possible action options
          Action => [ 'AgentTicketClose' ],
     },
};
```
#### 例**5.4** 状態:「閉鎖成功」を常に削除する**ACL**

ここの例では、否定フィルタ(状態:「完了(成功)」を取り除く)をどのようにして定義可能か 例示します。チケット用のマッチ・プロパティを定義しなければ、どんなチケットでもマッチする こともわかります。例えばACLが常に当てはまります。これは、もしデフォルトで特定の値を非表 示にしたくかつ、特殊な環境(例えば担当者が特定のグループにいるならば)だけにそれらを可能 にしたいなら活用可能になります。

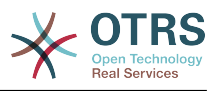

### 図**5.4 ACL 103-Third-ACL-Example**

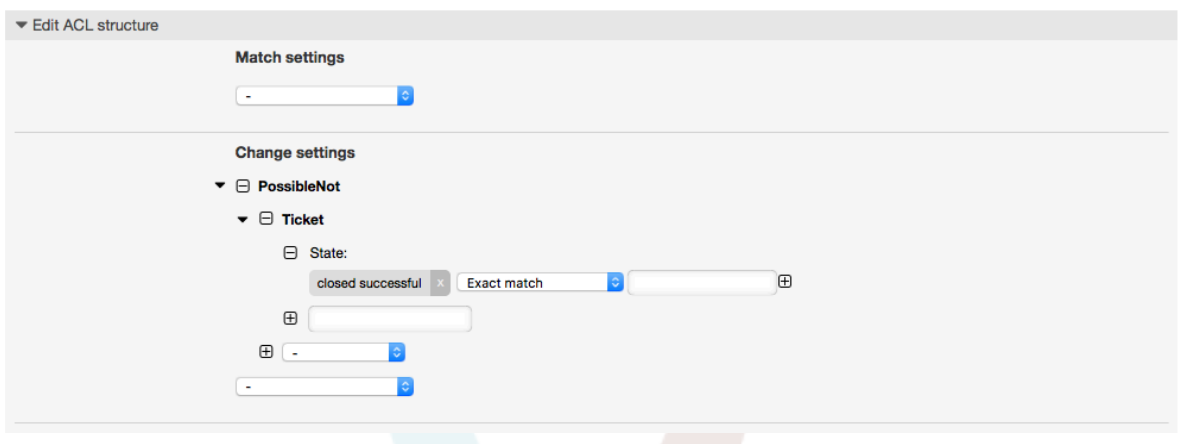

```
$Self->{TicketAcl}->{'103-Third-ACL-Example'} = {
     # match properties
    Properties => {
         # current ticket match properties (match always)
     },
     # return possible options
 PossibleNot => {
 # possible ticket options
        Ticket \Rightarrow {
             State => ['closed successful'],
         },
    },
};
```
例**5.5** "HW"で始まるキューが作成されるハードウェア・サービス・チケットのみ を表示する**ACL**

ここでは、マッチするチケットと利用可能なオプションのフィルタリングのための正規表現を使用 することができるかについても例示します。

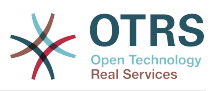

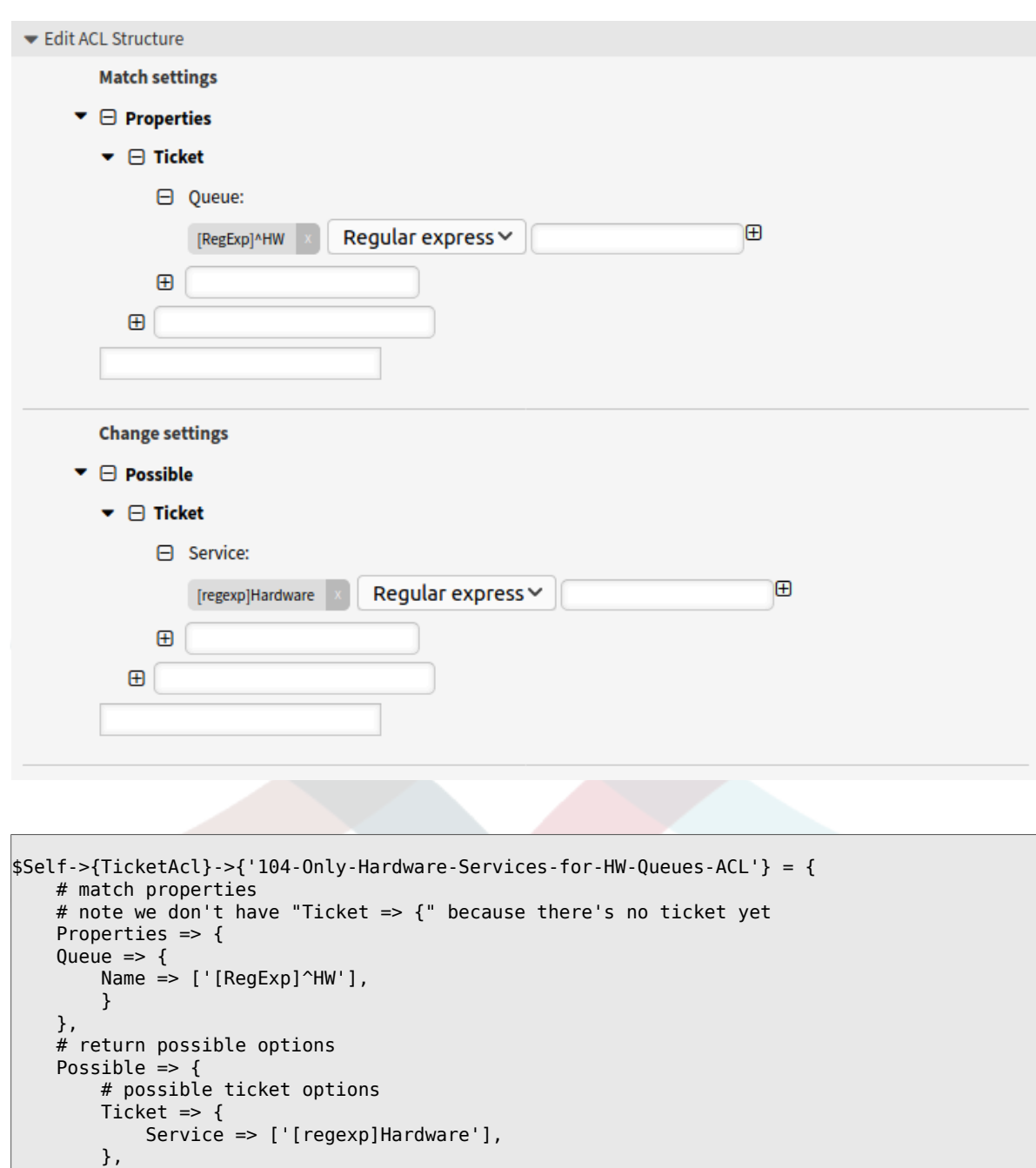

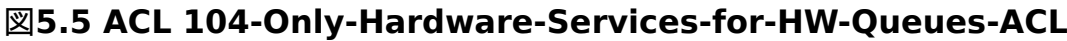

 $\overline{\phantom{a}}$ 

 $\vert \hspace{.8cm} \vert$ , };

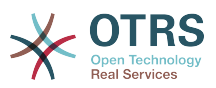

例**5.6 ACL to restrict a Process in the customer frontend using the CustomerID.**

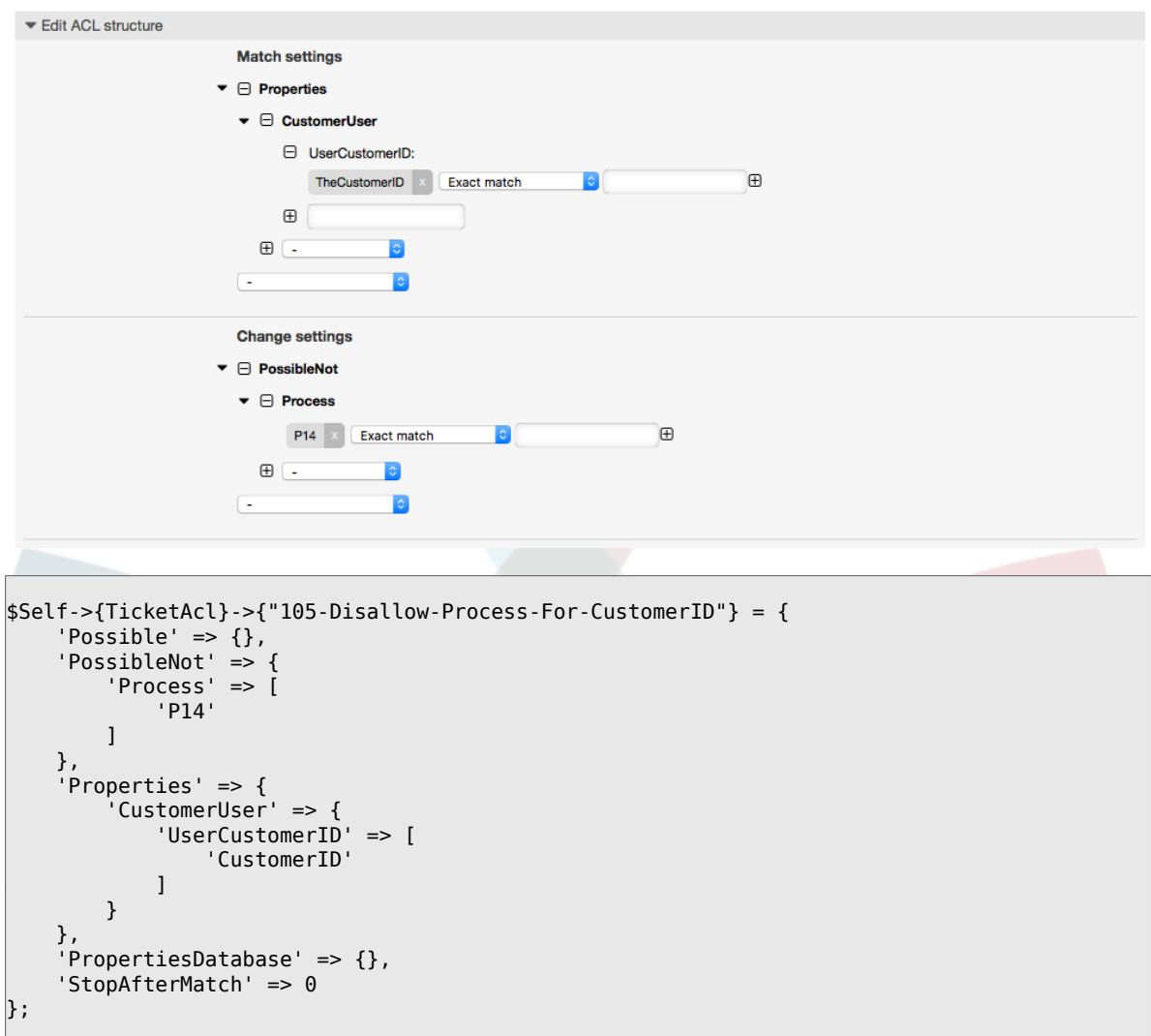

### 図**5.6 ACL 105-Disallow-Process-For-CustomerID**

# **1.4.** 参照

下記の例において、ACLで使用可能な全パラメーターのリストがあります。

Please see the [section on ACLs](#page-288-0) in the [ProcessManagement](#page-245-0) documentation for a detailed description of how to use ACLs for process tickets.

例**5.7** 全ての可能かつ重要な**ACL**設定を示すリファレンス(参照)

```
# ticket acl
$Self->{TicketAcl}->{'200-ACL-Reference'} = {
    # match properties (current values from the form)
    Properties => {
         # the used frontend module
        Frontend => {
             Action => ['AgentTicketPhone', 'AgentTicketEmail'],
        },
        # the logged in agent
```
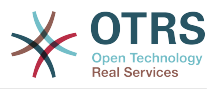

```
User \Rightarrow {
             UserLogin => ['some login'],
            Group rw \Rightarrow [
                  'hotline',
             ],
            Role \implies [
                 'admin',
             ],
            # \ldots },
         # the logged in customer
         CustomerUser => {
             UserLogin => ['some login'],
             UserCustomerID => ['some customer id'],
            Group rw \Rightarrow [ 'hotline',
             ],
             # ...
        },
         # process properties
        Process \Rightarrow {
             ProcessEntityID => ['Process-9c378d7cc59f0fce4cee7bb9995ee3eb'], 
 # the Process that the current ticket is part of
            ActivityEntityID => ['Activity-f8b2fdebe54eeb7b147a5f8e1da5e35c'],
 # the current Activity of the ticket
            ActivityDialogEntityID => ['ActivityDialog-aff0ae05fe6803f38de8fff6cf33b7ce'], 
 # the current ActivityDialog that the Agent/Customer is using
         },
         # ticket properties
        Queue => {<br>Name
                     \Rightarrow ['Raw'],
            QueueID => ['some id'],
            GroupID => ['some id'], Email => ['some email'],
 RealName => ['OTRS System'],
             # ...
 },
         Service => {
            ServiceID => ['some id'],
            Name \Rightarrow ['some name'],
            ParentID \Rightarrow ['some id'],
             # ...
         },
 Type => {
ID \implies [ ' some id' ],
            Name \Rightarrow ['some name'],
            # ...
         },
        Priority = \{ID \implies [ ' some id' ],
 Name => ['some name'],
             # ...
\begin{array}{ccc} \begin{array}{ccc} \end{array} & \end{array}| SLA = {
 SLAID => ['some id'],
 Name => ['some name'],
             Calendar => ['some calendar'],
             # ...
         },
        \frac{5 \text{tate}}{10} = {
                     \Rightarrow ['some id'],
 Name => ['some name'],
 TypeName => ['some state type name'],,
 TypeID => ['some state type id'],
             # ...
         },
        Owner \Rightarrow {
             UserLogin => ['some login'],
            Group rw \Rightarrow [
```
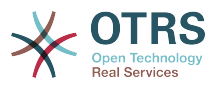

```
 'some group',
             ],
            Role \Rightarrow [
                 'admin',
             ],
            # ...
         },
        Responsible => {
             UserLogin => ['some login'],
            Group rw \Rightarrow [
                  'some group',
             ],
            Role \Rightarrow [
                 'admin',
             ],
             # ...
         },
         DynamicField => {
             # Names must be in DynamicField_<field_name> format.
 # Values in [ ... ] must always be the untranslated internal data keys
\qquad \qquad \qquad \# \qquad \text{specified in the dynamic field definition and} # not the data values shown to the user.
            DynamicField_Field1 => ['some value'],<br>DynamicField_OtherField => ['some value'],
            DynamicField_OtherField
             DynamicField_TicketFreeText2 => ['some value'],
             # ...
         },
         # alternatively, ticket properties can be specified in the ticket hash
        Ticket \Rightarrow {
 Queue => ['Raw'],
 State => ['new', 'open'],
            Priority \implies ['some priority'],
            Lock \implies ['lock'],<br>CustomerID \implies ['some id\Rightarrow ['some id'],
            CustomerUserID => ['some id'],<br>0wner => ['some owner
                                  \Rightarrow ['some owner'],
 DynamicField_Field1 => ['some value'],
 DynamicField_MyField => ['some value'],
             # ...
        },
    },
     # match properties (existing values from the database)
    PropertiesDatabase => {
         # See section "Properties", the same config can be used here.
        # \dots }
     # reset possible options (white list)
    Possible => {
         # possible ticket options (white list)
        Ticket \Rightarrow {
            Queue => ['Hotline', 'Coordination'],
             State => ['some state'],
             Priority => ['5 very high'],
 DynamicField_Field1 => ['some value'],
 DynamicField_MyField => ['some value'],
             # ...
             NewOwner => ['some owner'],
             OldOwner => ['some owner'],
            # \dots },
         # Limit the number of possible ActivityDialogs the Agent/Customer
         # can use in a process ticket.
         ActivityDialog => ['AD1', 'AD3'],
         # Limit the number of possible Processes that can be started
         Process => ['Process-9c378d7cc59f0fce4cee7bb9995ee3eb',
  'Process-12345678901234567890123456789012'],
```

```
 # possible action options (white list)
```
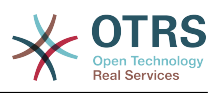

```
Action \Rightarrow [
                'AgentTicketBounce',
               'AgentTicketPhone'. # only used to show/hide the Split action<br>'AgentLinkObject', # only used to show/hide the Link action
               'AgentLinkObject', \qquad # only used to show/hide the Link action \frac{1}{4} # ...
          ],
      },
      # add options (white list)
     PossibleAdd => {
           # See section "Possible"
          # ...
     },
      # remove options (black list)
      PossibleNot => {
           # See section "Possible"
         # ...
      },
};
```
### 注記

ACLとマッチしている間に、CustomerUserIDパラメーターが送られると、ACLメカニズム は、CustomerUserハッシュを満たすCustomerUser詳細を集めるために、供給された CustomerUserIDを使用して、定義されたACLを比較します。またそれは、プロパティ (特性)・マッチ用のチケット・ハッシュ中の顧客情報を無効に(override)します。この 計算もPropertiesDatabase部分のためになされるが、その一方で、データを集めるため に基礎としてチケット・顧客(the Ticket Customer)を使用しています。

顧客・インターフェースでは、CustomerUserIDが現在の記録された顧客ユーザとともに常 に送信されることに注目してください。

Be aware that in ticket search screens (AgentTicketSearch and CustomerTicketSearch) the only affected attributes by ACLs are the Dynamic Fields. This means that this screens you can not restrict any other attribute like ticket type, state, queue, etc.

From OTRS 4 the 'Action' parameter is not longer a hash but an array reference and it can be used in any of the Change sections using any of the Modifiers.

# <span id="page-245-0"></span>**2.** 工程管理

# **2.1.** 導入

OTRSのこの機能により、チケット・システムでプロセス(ワークフロー)をモデル化することが可能 です。この基本概念は再現するプロセスを定義可能にし、異なる人々に作業項目を任せるためのも のです。またある基準に基づく異なる指示のプロセス進行をリードします。

# **2.2.** サンプル・プロセス

より実地的なサンプルで見てみましょう。ここでは本の注文プロセスを定義します:

### **2.2.1.** 要求の記録

受注前に、従業員によって書物の需要が記録されます。以下の本がここでの例に必要となります:

タイトル:Prozessmanagement für Dummies、著者:Thilo Knuppertz、ISBN:3527703713

### **2.2.2.** マネージャーによる承認

従業員の部長は注文に関して以下を決定する必要があります。否認の場合には、理由がマネー ジャーによって記録されるべきです。承認の場合には、オーダーが購買部に渡されます。

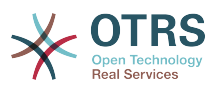

### **2.2.3.** 購買部による処理

購入するとは、本を最良の条件で本を注文する場所を見つける職務です。品切れの場合、注文に記 録します。購入が成約した場合はサプライヤー、購入価格、配達日を記録します。

#### **2.2.4.** 郵便室による処理

貨物が会社に入荷すると、貨物の入荷受付部は、その貨物をチェックし受領日を記録します。従業 員はこの注文が到着を知らされ、貨物を取りに行く準備をするでしょう。

### **2.3.** 例の実行

チケットが、このワークフロー中で、

 変更ノートを受け取ることができる添付書類のように作用すると考えれば、既にプロセス・チ ケットの明瞭な青写真を持っていることになります。

サンプル・プロセスの分析から、次の必須アイテムを識別することができます。

- データを記録する可能性、それをアクティビティ・ダイアログと呼びます。
- データ変更されたことに対して自動的に反応するチェック機構、それを推移(Transitions)と呼び ます。
- プロセス・チケットの推移が成功した後でプロセス・チケットに適用可能な変更、それを推移ア クション(Transition Actions)と呼びます。

さらにそれほど明白でないかもしれない追加項目を必要とします:

• 利用可能なアクティビティ・ダイアログをひとつ以上提供する可能性。ここでの例においては、 マネージャーが「承認」「拒絶」の選択を持っていなければならない場合にこれ(提供する可能 性)が必要です。これをアクティビティと呼びます。

さて、アクティビティ、アクティビティ・ダイアログ、推移と推移アクションにより、私たちは、 私たちの例の個々のステップを形成するための必要なツールを持つことになります。私たちは、 各々のワークフォローにとってステップの順番が指定されうるエリアをまだ見つけていません。こ れをプロセスと呼びましょう。これらのすべての実体(エンティティ)を後で参照することができ るようにするために、それらを括弧中の略語で指定します。この省略は EntityIDs と呼ばれる内部 識別メカニズムに基づきます。

エンティティIDs(EntityIDs)は、1個あるいは2個の文字(プロセス部分あるいは実体に依存しま す)と連続した番号で組み合わせて作られます。

- プロセス ( Process ) : 'P1', 'P2' ... 'Pn'.
- アクティビティ(Activity): 'A1', 'A2' ... 'An'.
- アクティビティ・ダイアログ(Activity Dialog): 'AD1', 'AD2' ... 'ADn'.
- 推移(Transition): 'T1', 'T2' ... 'Tn'.
- 推移アクション(Transition Action): 'TA1', 'TA2' ... 'TAn'.

プロセスとその部分の生成がシステムを準備するために必要とする前に、いくつかのSysConfigオ プションのセット、キュー、ユーザー、動的フィールドを定義する必要があります。

次のキューを作成します:

• 管理: Management

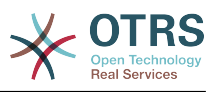

- 顧客: Employees
- 購買:Purchasing
- 郵便局: Post office

次のユーザーを作成します。

- 管理者:Manager
- 顧客:Employee

次の動的フィールドを作成します。

• タイトル

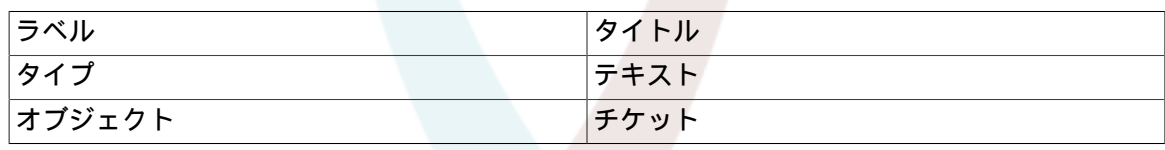

• 著者

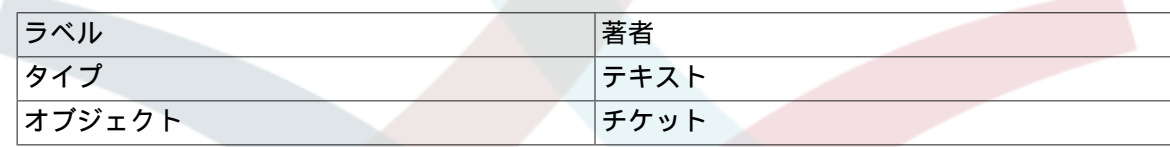

• ISBN

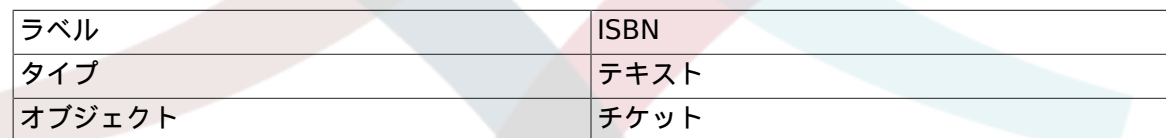

• 状態

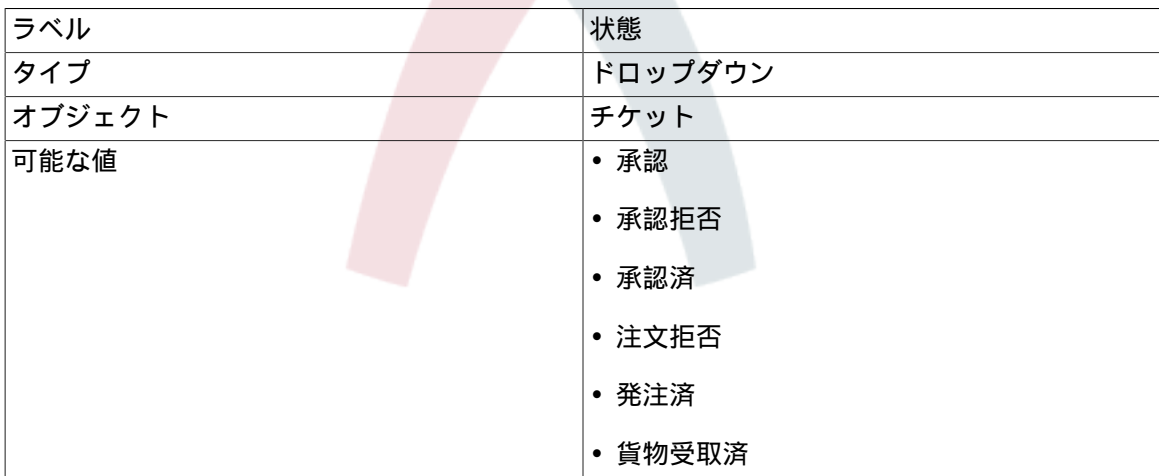

ノート: フィールド設定の「キー」と「値」は的確に使用して下さい。

• サプライヤー

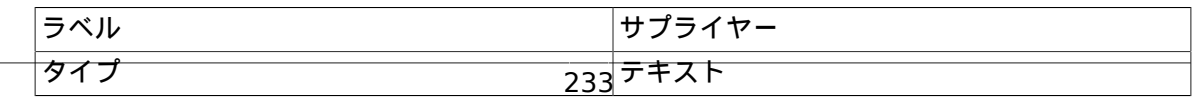

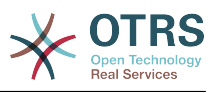

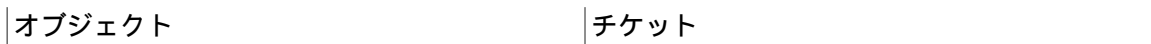

• 価格

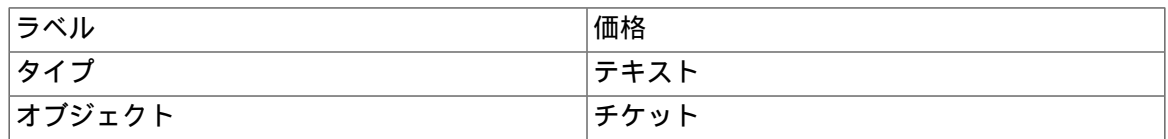

• 配達日(DeliveryDate)

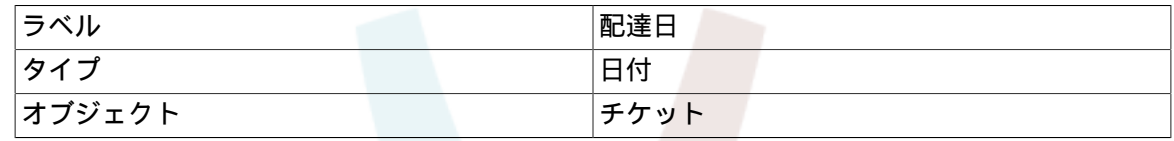

• 受領日(DateOfReceipt)

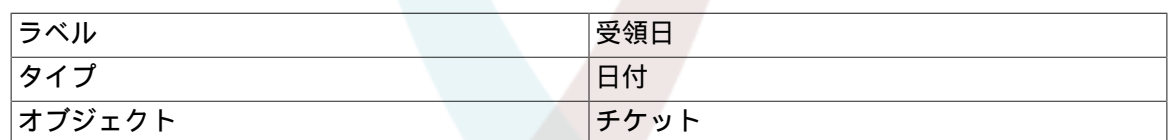

次のSysConfigの設定をセットします:

- 'Ticket::Responsible': はい
- 'Ticket::Frontend::AgentTicketZoom###ProcessWidgetDynamicFieldGroups':

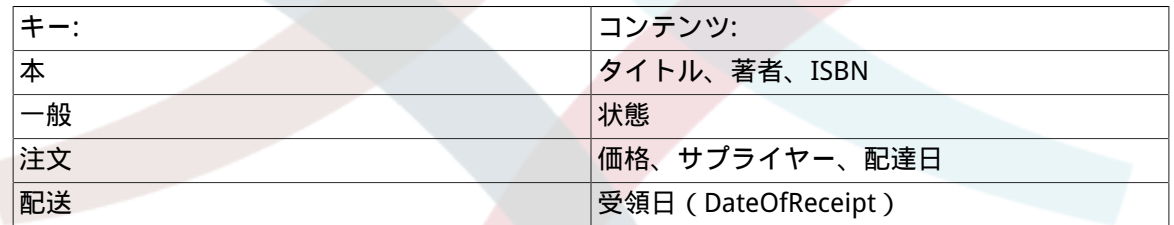

• 'Ticket::Frontend::AgentTicketZoom###ProcessWidgetDynamicField':

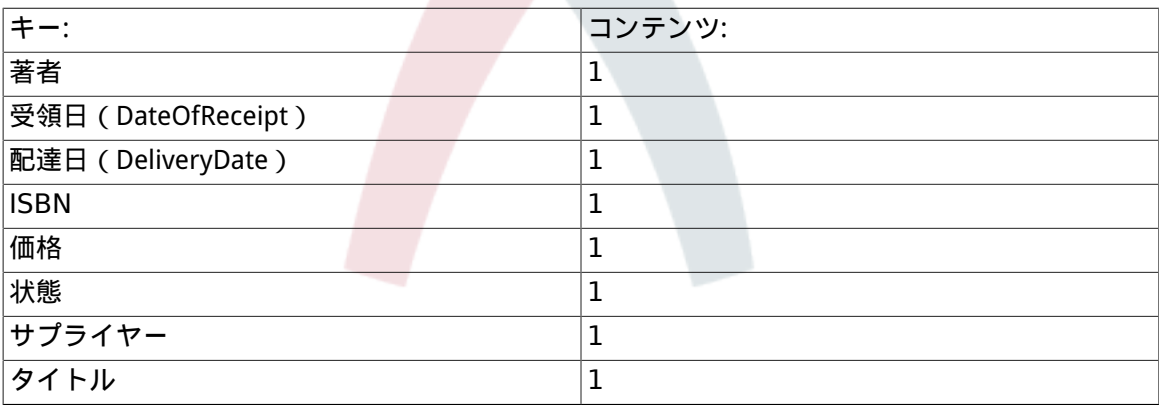

それでは、実際のプロセス管理職員で開始しましょう。次のステップで、必要とする個々の実体を 定義します。

## **2.3.1.** プロセス(コンテナーとしての)

管理者パネル中のシステム管理ボックスの中の「プロセス・マネジメント」リンクをクリックする 際には、新しいプロセスを作成することが必要です。これはプロセス・マネジメント概要への通じ

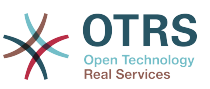

ます。プロセスの生成の後、他のすべての実体(あるいはプロセス部分)を作成することができま す。

#### 注記

1つのプロセスの中で定義されたアクティビティ、アクティビティ・ダイアログ、推移およ び推移アクションは、システムでのすべてのプロセスに利用可能になります。

#### 図**5.7 OTRS**管理者画面 **-** システム管理

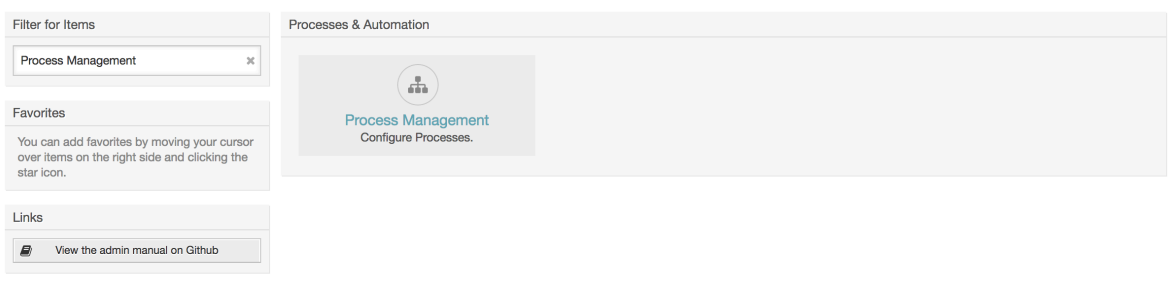

アクション・ボックスから「新しいプロセスを作成する」アクションをクリックしてください。

図**5.8** 新しいプロセス・ボタンの作成

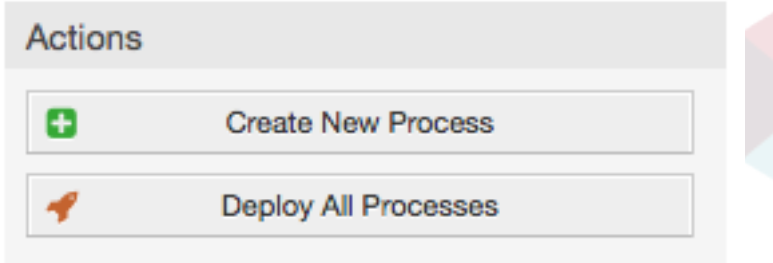

プロセス情報を記入し、プロセス名と摘要を設定し、全てのタスクが終了するまでプロセスの状態 を「不活性」のままにしておきます。プロセスを保存します。

### 図**5.9** 新しいプロセスの追加

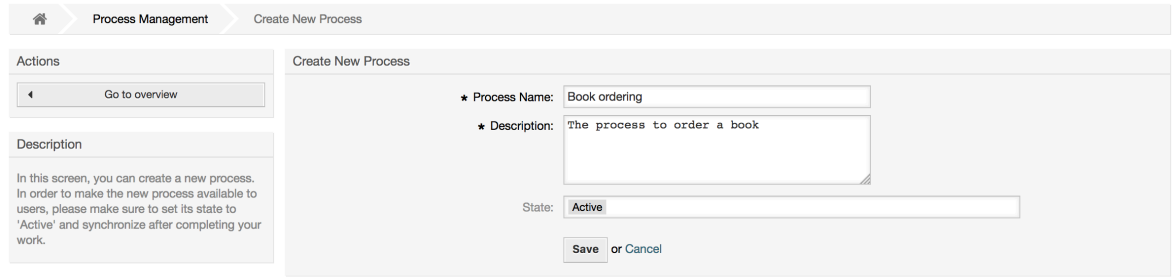

# **2.3.2.** アクティビティ・ダイアログ

プロセス・マネジメント概要画面にあるの新しいプロセス名をクリックします。それから「利用可 能なプロセス構成要素」の中で「アクティビティ・ダイアログ」をクリックします。(このアク <u>…</u><br>ションはアクティビティ・ダイアログ・オプションを拡張し、他の全てを壊し押しつぶすでしょ う。)次に「新しいアクティビティ・ダイアログを作成」をクリックします。

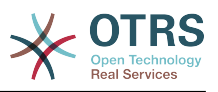

### 図**5.10** 新しいアクティビティ・ダイアログ・ボタンの作成

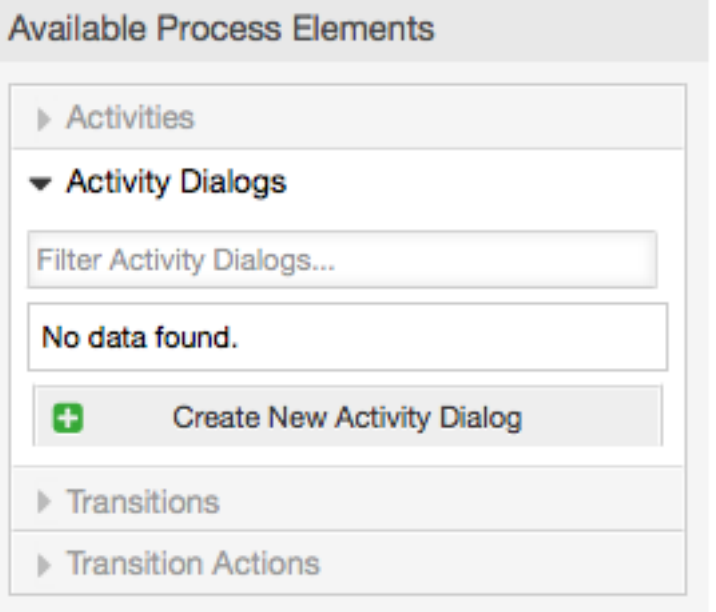

「摘要(短)」フィールドと同様に、開いたポップ・アップ・画面に「アクティビティ・ダイアロ グ名」を 記入します。この例では全ての他のフィールドをデフォルトのままにしておきます。アク ティビティ・ダイアログにフィールドを指定するために、必要なフィールドを「利用可能なフィー ルド」プールから「指定されたフィールド」へドラッグします。「指定されたフィールド」プール の順序は

 フィールドが画面にあるような順序です。プール内のフィールドをドラッグ&ドロップして順序 を変更し、正しい位置に再配置します。

### 図**5.11** 新規アクティビティ・ダイアログの追加

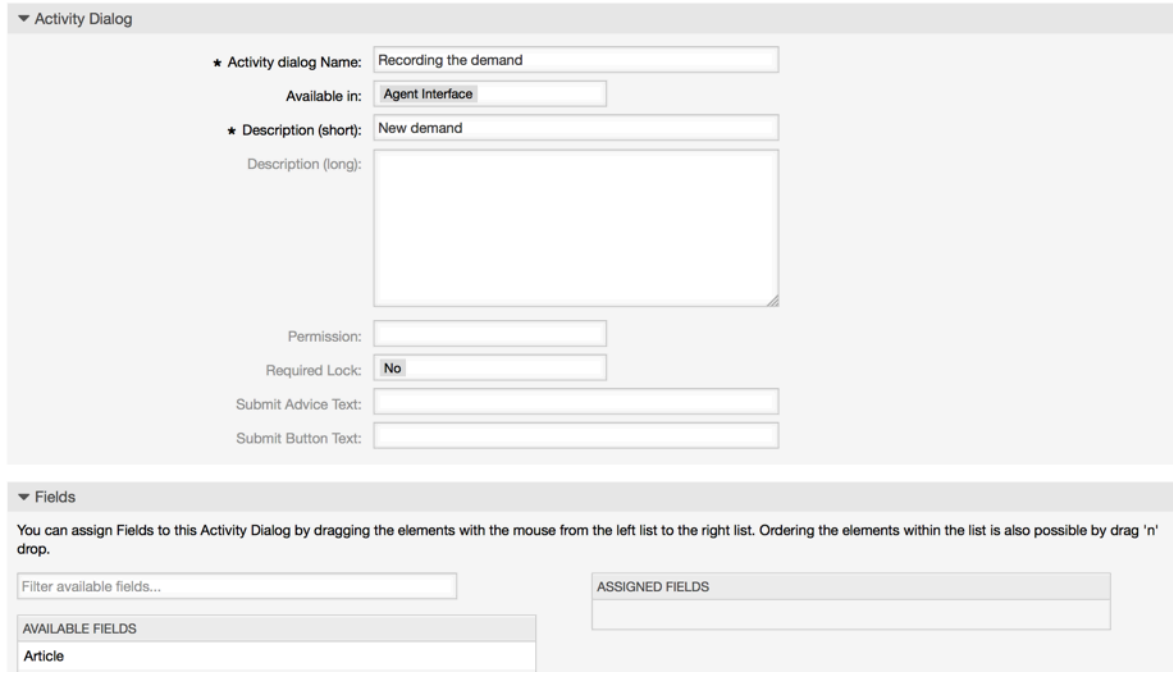

As soon as the fields are dropped into the "Assigned Fields" pool another popup screen is shown with some details about the field, we will leave the default options and only for

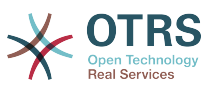

Article fields we should make sure that the CommunicationChannel field is set to "Internal" and that the IsVisibleForCustomer is not active.

### 図**5.12** フィールド詳細(記事)の編集

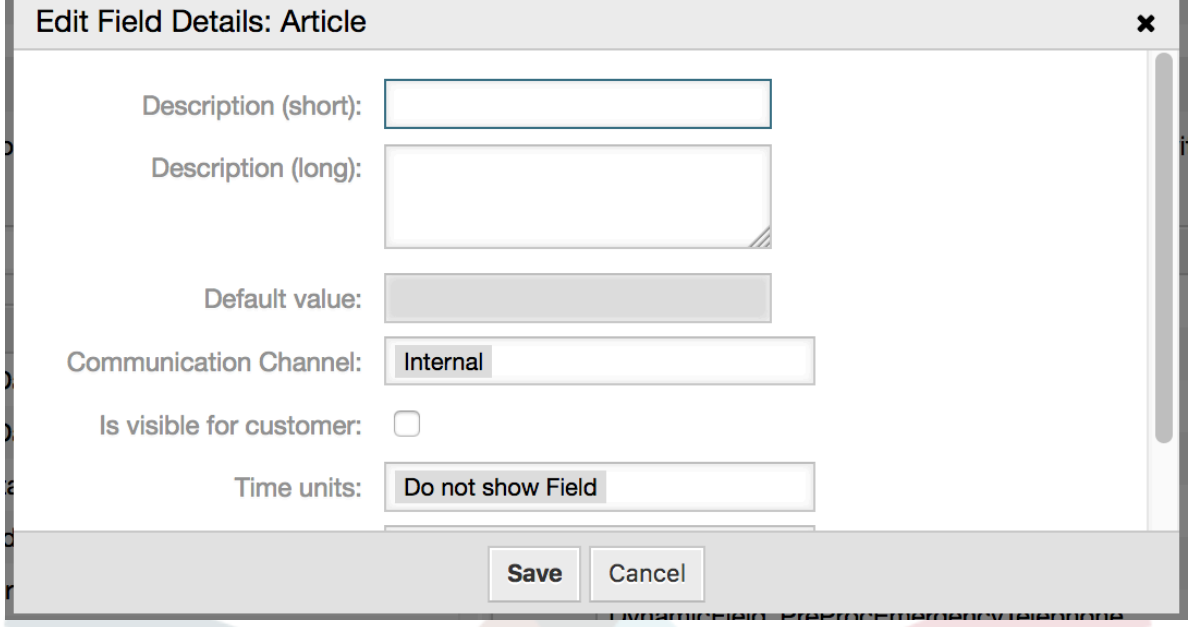

全てのフィールドが指定された後で、変更を保存するためにメインのポップアップ画面にて、送信 ボタンをクリックします。

この例では、私たちは記事フィールドをコメントに使用します。しかし、別のオプションは TextAreaタイプ動的フィールドを作成できます。下記のラインの言及されたフィールドの残りは、 私たちが事前に定義する動的フィールドです。

この画面では動的フィールドは、「DynamicField Title」の中に接頭辞「DynamicField 」を持つこ とにご留意願います。タイトルフィールドとチケット・タイトルとを混同しないようにして下さ い。

次のアクティビティ・ダイアログを作成してください:

• 「依頼の記録」(AD1)

注文のために収集されるデータ用の全ての必須フィールドを含むアクティビティ・ダイアログ (タイトル、著者、ISBN)と、「承認」を選択する可能性を持つ状態フィールド。

• 「承認拒否」(AD2)

コメント・フィールド(記事)を持つアクティビティー・フィールドとオプション「承認拒否」 を備えた状態フィールド

• 「承認済」(AD3)

ここでは「承認済」オプションを持つ状態フィールドが必要となります。

• 「注文拒否」 (AD4)

購入時不可能な注文(在庫切れの本)を拒否することを可能可能にするアクティビティ・ダイア ログ。ここでは「注文拒否」オプションを持つ状態フィールドが必要となります。

• 「発注」(AD5)

購入時のフィールド・サプライヤー、価格、配達日、及び「注文拒否」オプションを持つ状態 フィールドを、持つアクティビティ・ダイアログ。
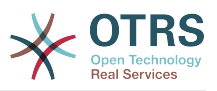

• 「貨物受取」(AD6)

「受取日のフィールドを備えた郵便室」および「貨物受取」オプションを備えた状態・フィール ド用のアクティビティ。

To restrict the Status field for each activity dialog we need to add some ACLs in the Kernel/Config.pm or to a new Perl file located in Kernel/Config/Files.

```
 $Self->{TicketAcl}->{'P1-AD1-1'} = {
     Properties => {
         Process \Rightarrow {
               ActivityDialogEntityID => ['AD1'],
          },
     },
     Possible => {
          Ticket => {
              DynamicField_Status => ['Approval'],
          },
     },
 };
 $Self->{TicketAcl}->{'P1-AD2-1'} = {
    Properties \Rightarrow {
         Process => {
               ActivityDialogEntityID => ['AD2'],
          },
     },
    Possible \Rightarrow {
         Ticket \Rightarrow {
              DynamicField Status => ['Approval denied'],
          },
     },
 };
 $Self->{TicketAcl}->{'P1-AD3-1'} = {
     Properties => {
         Process \Rightarrow {
             ActivityDialogEntityID => ['AD3'],
          },
     },
     Possible => {
         Ticket \Rightarrow {
             DynamicField Status => ['Approved'],
          },
     },
 };
 $Self->{TicketAcl}->{'P1-AD4-1'} = {
    Properties \Rightarrow {
          Process => {
               ActivityDialogEntityID => ['AD4'],
          },
     },
    Possible \Rightarrow {
         Ticket \Rightarrow {
              DynamicField Status => ['Order denied'],
          },
     },
 };
 $Self->{TicketAcl}->{'P1-AD5-1'} = {
     Properties => {
         Process \Rightarrow {
             ActivityDialogEntityID => ['AD5'],
          },
     },
    Possible \Rightarrow {
          Ticket => {
              DynamicField Status => ['Order placed'],
          },
```
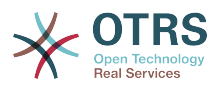

```
 },
    };
    $Self->{TicketAcl}->{'P1-AD6-1'} = {
        Properties => {
          Process \Rightarrow {
                ActivityDialogEntityID => ['AD6'],
            },
 },
 Possible => {
 Ticket => {
                DynamicField_Status => ['Shipment received'],
            },
        },
    };
```
## **2.3.3.** 推移

「推移」で「利用可能なプロセス要素」をクリックして、その後、「新しい推移の作成」をクリッ クしてください。

図**5.13** 新規推移ボタンの作成

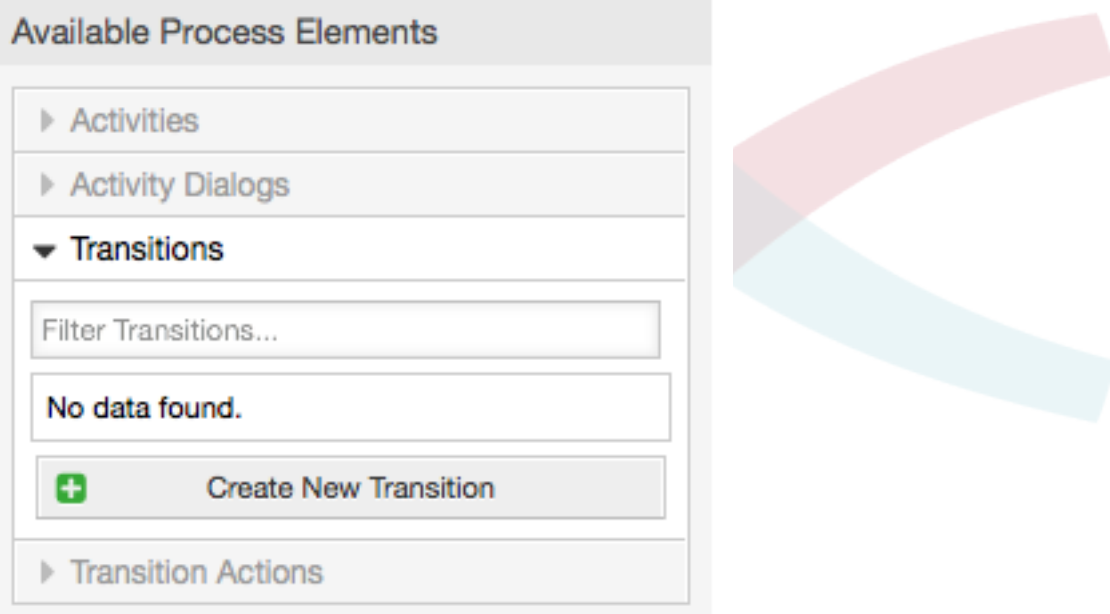

開いたポップ・アップ・画面中に「推移名」を記入します。それからこの条件では、この例に対し てひとつの条件とひとつのフィールドを使います。その両方に対してリンクのタイプを「and」の ままにします。そしてフィールド一致タイプ値として「String」を使います。

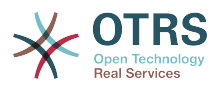

#### 図**5.14** 新規推移の追加

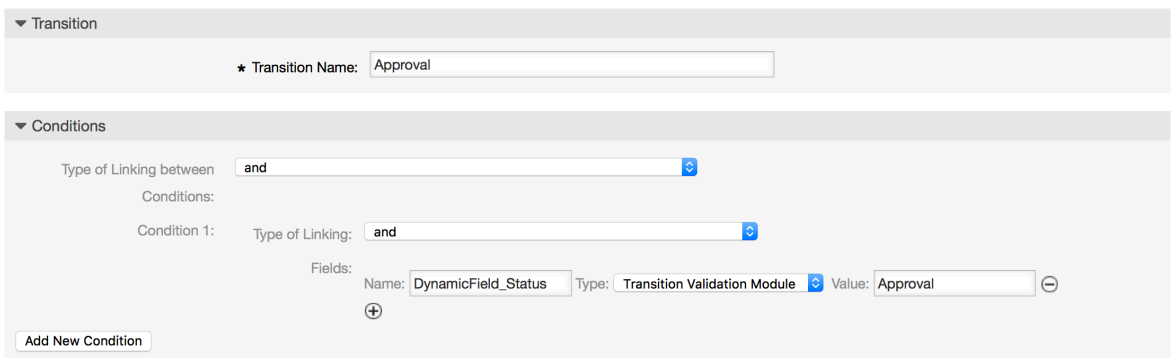

全ての条件を設定後、変更を保存するために送信ボタンをクリックします。

次の推移を作成してください:

• 「承認」(T1)

状態フィールドが「承認」にセットされるかどうかをチェックする推移。

• 「承認拒否」(T2)

状態フィールドが「「承認拒否」にセットされるかどうかをチェックする推移。

• 「承認済」(T3)

状態フィールドが着手されるかどうかをチェックする推移は「承認済」

• 「注文拒否」 (T4)

状態フィールドが「注文拒否」にセットされるかどうかをチェックする推移。

• 「発注」 (T5)

状態フィールドが「発注」にセットされるかどうかをチェックする推移。

• 「貨物受取」 (T6)

状態フィールドが「貨物受取」にセットされるかどうかをチェックする推移。

#### **2.3.4.** 推移アクション

「利用可能なプロセス要素」中の「推移アクション」をクリックして、次に、「新規推移アクショ ンの作成」をクリックしてください。

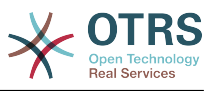

#### 図**5.15** 新規推移アクションボタンの作成

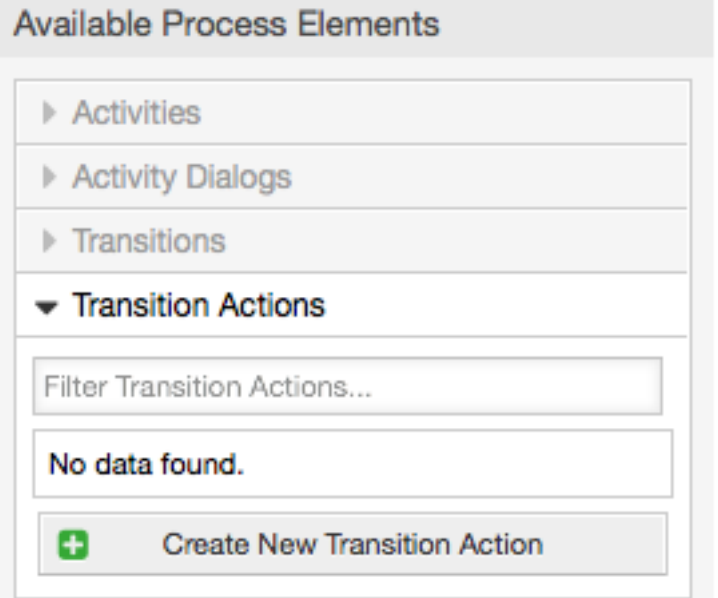

開かれたポップ・アップ・画面の中で「推移名」および「推移アクション・モジュール」を記入し て下さい。それから、必須及び任意のパラメタと値を追加して下さい。

全ての推移アクション・モジュールは、 Kernel/System/ProcessManagement/ TransitionAction に存在します。また、推移アクションと以下は下記は、バンドルされた推移 アクションのリストで、このリリースに含まれます。

- DynamicFieldSet (動的フィールドのセット)
- TicketArticleCreate (チケット記事の作成)
- チケット作成
- TicketCustomerSet(チケット・顧客・セット)
- TicketLockSet(チケット・ロック・セット)
- TicketOwnerSet(チケット・所有者・セット)
- TicketQueueSet(チケット・キュー・セット)
- TicketResponsibleSet (チケット・責任者・セット)
- TicketServiceSet(チケット・サービス・セット)
- TicketSLASet(チケット・SLA・セット)
- TicketStateSet (チケット・状態・セット)
- TicketTitleSet(チケット・タイトル・セット)
- TicketTypeSet(チケット・タイプ・セット)

モジュールはそれぞれそれ自身のものおよび異なるパラメーターを持っています。全ての必須及び 任意のパラメタを知るために[モジュール・ドキュメンテーション](#page-280-0)をレビューして下さい。

#### 注記

From OTRS 4.0.1, parameters are not longer mandatory fixed values, but instead, they can inherit from the original ticket using format: <OTRS\_Ticket\_property>.

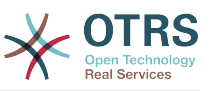

From OTRS 4.0.6, the format <OTRS\_TICKET\_property> is now supported, older format is still usable, but deprecated as it will be dropped in further versions.

## 図**5.16** 新規推移アクションの追加

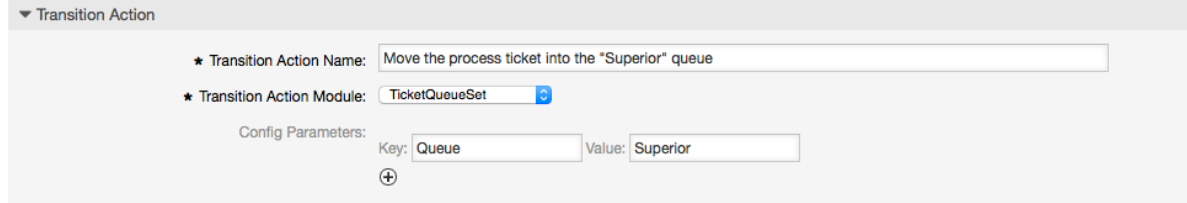

全ての条件を設定後、変更を保存するために送信ボタンをクリックします。

次の推移アクションを作成してください:

- 「「管理」キューへプロセス・チケットを移動」(TA1) このアクションは推移「承認」(T1)が適用される時、実行されると思われます。
- 「チケットの責任者を「マネージャ」に変更」」 (TA2) 推移「承認」(T1)の適用時、実行されるべきです。
- 「「従業員」キューへプロセス・チケットを移動」(TA3)

以下の場合実行されるべきです:

- 推移: 「否認」(T2)が適用された
- 推移: 「注文拒否」(T4)が適用された
- 推移:「出荷受取」(T6)が適用された
- 「チケットの責任者を「従業員」へ変更」(TA4)

以下の場合実行されるべきです:

- 推移: 「否認」(T2)が適用された
- 推移: 「注文拒否」(T4)が適用された
- 推移:「出荷受取」(T6)が適用された
- 「プロセス・チケットを「購入」キュー」(TA5)へ移動する 推移「承認済」(T3)が適用された場合に実行されるべきです。
- 「プロセス・チケットを「郵便局」キューへ移動」(TA6) 推移「発注」(T5)が適用されたら実行されるべきです。
- 「チケットが正しく完了しました(TA7)」 以下の場合実行されるべきです:
	- 推移:「貨物受取」(T6) が」適用された
- 「チケットが正しく完了しませんでした」(TA8) 以下の場合実行されるべきです:
	- 推移: 「否認」(T2)が適用された

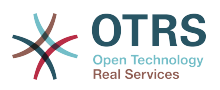

• 推移: 「注文拒否」(T4)が適用された

ご覧のように、同じ推移アクションが実行されるべき場所があります。したがって、それらを再使 用することができるように推移アクションと推移とを自由にリンクすることを可能にすることは合 理的なやり方です。

## **2.3.5.** アクティビティ

アクティビティをひとつのバスケットとみなすアプローチを選択します。それは単数または複数の アクティビティ・ダイアログを含むことができます。

「利用可能なプロセス要素」中の「アクティビティ」をクリックして、次に、「新規アクティビ ティの作成」をクリックしてください。

#### 図**5.17** 新規アクティビティボタンの作成

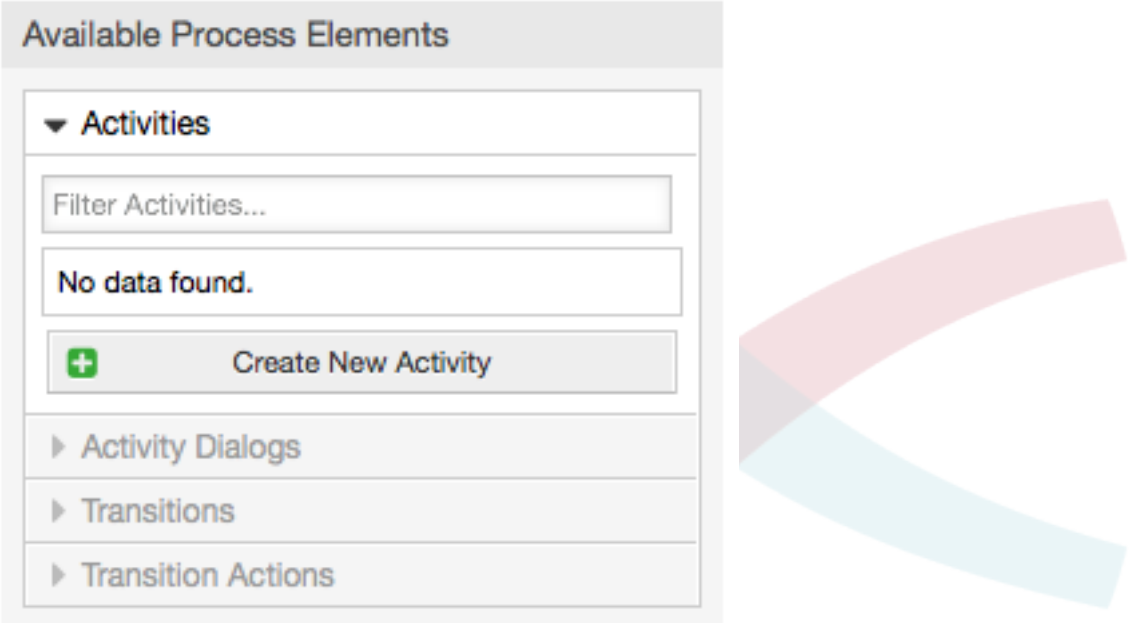

開いたポップアップ画面では、「利用可能なアクティビティダイアログ "プールから必要なアク ティビティダイアログをドラッグして、「割り当てられたアクティビティダイアログ"プールにに それらをドロップし、「アクティビティ名」を入力します。 このダイアログは、上から下へ、左か ら右へ、この画面上で定義されているのと同じ順序で(チケットのズーム画面で)表示されます。

このアクティビティの最初のアクティビティダイアログは、プロセスの開始時に表示される唯一の アクティビティダイアログであるため、この順序は最初のアクティビティで特に重要です。

次のアクティビティを作成しましょう。

• 「依頼(要求)の記録」(A1)

アクティビティ・ダイアログ「依頼(要求)の記録」を含みます(AD1)

• 「承認」(A2)

アクティビティ・ダイアログ「承認」(AD3)と同様に「承認拒否」(AD2)を含みます。

• 「注文」(A3)

アクティビティ・ダイアログ「発注」(AD5)と同様に「注文拒否」(AD4)を含みます。(AD5)

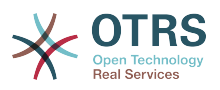

• 「入荷」(A4)

アクティビティ・ダイアログ「貨物受取」(AD6)を含みます。

• 「プロセス完了」(A5):これは可能なアクティビティ・ダイアログのないアクティビティで す。「承認拒否」、「注文拒否」または「貨物受取」の後にセットされ、プロセスの終了を表し ます。

アクティビティが、プロセス・チケットの正確に定義された状態であることを明確に理解しまし た。成功した推移の後、プロセス・チケットはあるアクティビティから別のアクティビティへ遷移 します。

## **2.3.6.** 本の注文プロセスのパス

フローの記述者としてのプロセス、パズルの最後の欠けた1ピースで私たちの例を終えることにし ましょう。私たちのケースでは、これは全注文ワークフローです。他のプロセスは事務用品注文あ るいは完全に異なるプロセスでありえます。

プロセスには、スタート・アクティビティおよびスタート・アクティビティ・ダイアログをから成 る、出発点があります。任意の新しい本オーダーについては、スタート・アクティビティ・ダイア ログ(最初のアクティビティのための第1のアクティビティ・ダイアログ)は、表示される最初の画面 です。これが完成し保存されれば、プロセス・チケットは作成され、形成されたワークフローに続 くことができます。

プロセスには、プロセス・チケットどのようにしてがプロセスを通過できるのかについての指示も 含まれています。これを「パス」と呼びましょう。それは、スタート・アクティビティ、1つ以上 の推移(恐らく推移アクションを持った)および他の活動から成ります。

アクティビティがすでにアクティビティ・ダイアログを割り当てしたと仮定すると、アクティビ ティをアコーデオン(画面左部)からドラッグします。そしてそれをキャンバスエリア(以下のプ ロセス情報)にドロップします。プロセス・スタート(緑の円)からアクティビティまでの矢印が自 動的に置かれることに注目してください。(これは最初のアクティビティです。また、その最初のア クティビティ・ダイアログは プロセスが開始するときに表示される最初の画面です)。

図**5.18** キャンバスに第**1**のアクティビティをドラッグしてください。

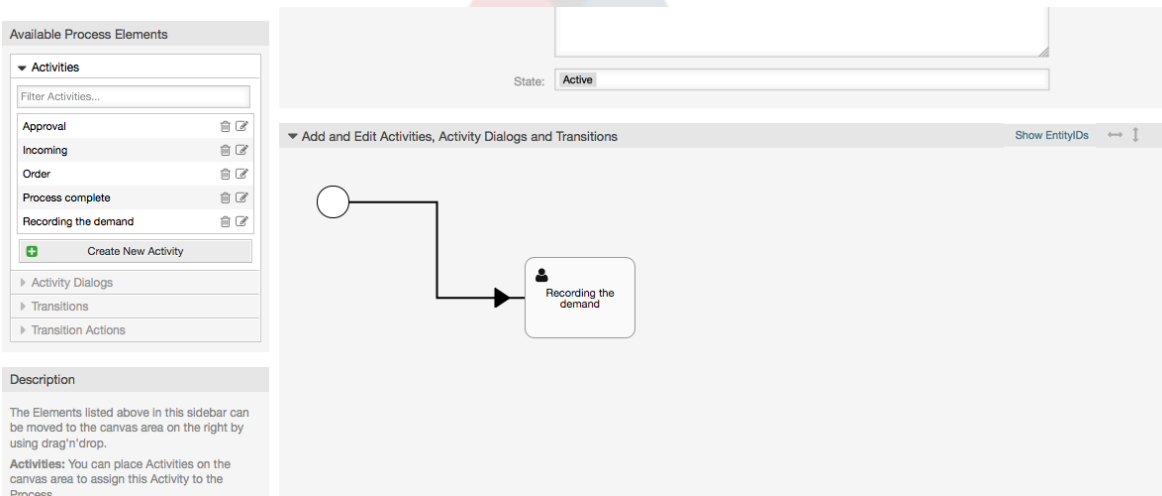

次に、別のアクティビティをキャンバスにドラッグします。 キャンバスに2つのアクティビティが あります。 最初の1つは開始点に接続され、2つ目は接続点を持ちません。各アクティビティの上 にマウスを置くと、アクティビティダイアログを確認することができます。

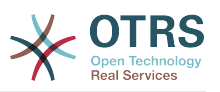

## 図**5.19** 第二のアクティビティをキャンバスにドラッグします。

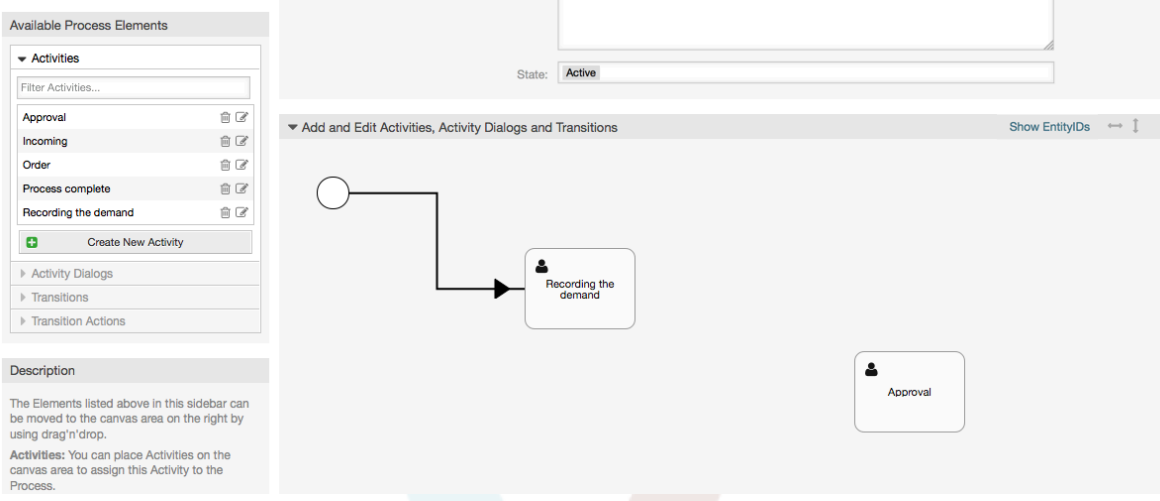

次に、この2つのアクティビティの間に「パス」(接続)を作成します。これは、遷移を使用する ためです。 アコーディオンの遷移をクリックして遷移をドラッグし、最初のアクティビティ内にド ロップします。アクティビティの色が変わり、遷移がアタッチされていることを示します。 遷移が ドロップされると、遷移矢印の終点がプロセスの開始点の隣に配置されます。 遷移矢印の終点をド ラッグして他のアクティビティ内にドロップすると、アクティビティ間の接続が作成されます。

## 図**5.20** キャンバスに推移をドラッグします。

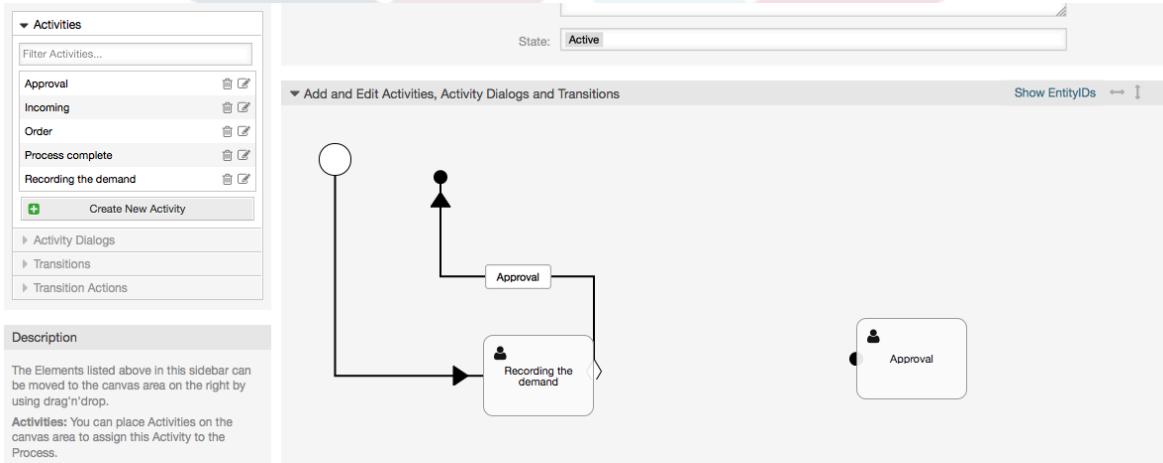

アクション間の「パス」が今定義されたので、次に推移に推移アクションを割り当てする必要があ ります。推移ラベル(キャンバス中の)をダブルクリックし、新しいポップアップ・ウィンドウを開 きます。

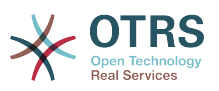

#### 図**5.21** 推移を使用して、アクティビティを接続します。

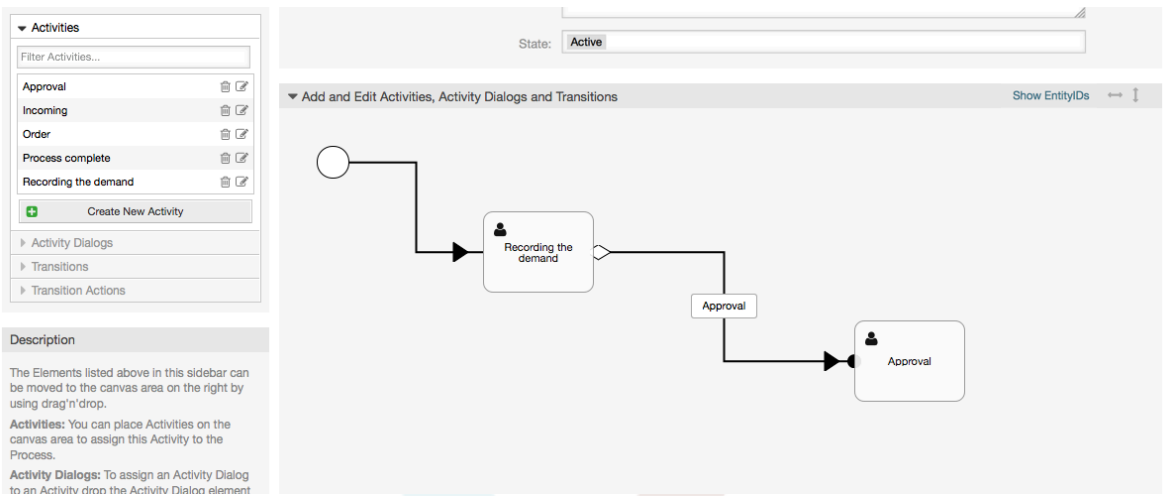

必要な推移アクションを利用可能な推移アクションプールからドラッグし、それらを割り当てした 推移アクションプールにドロップし、送信ボタンをクリックします。

### 図**5.22** 推移アクションを割り当てます。

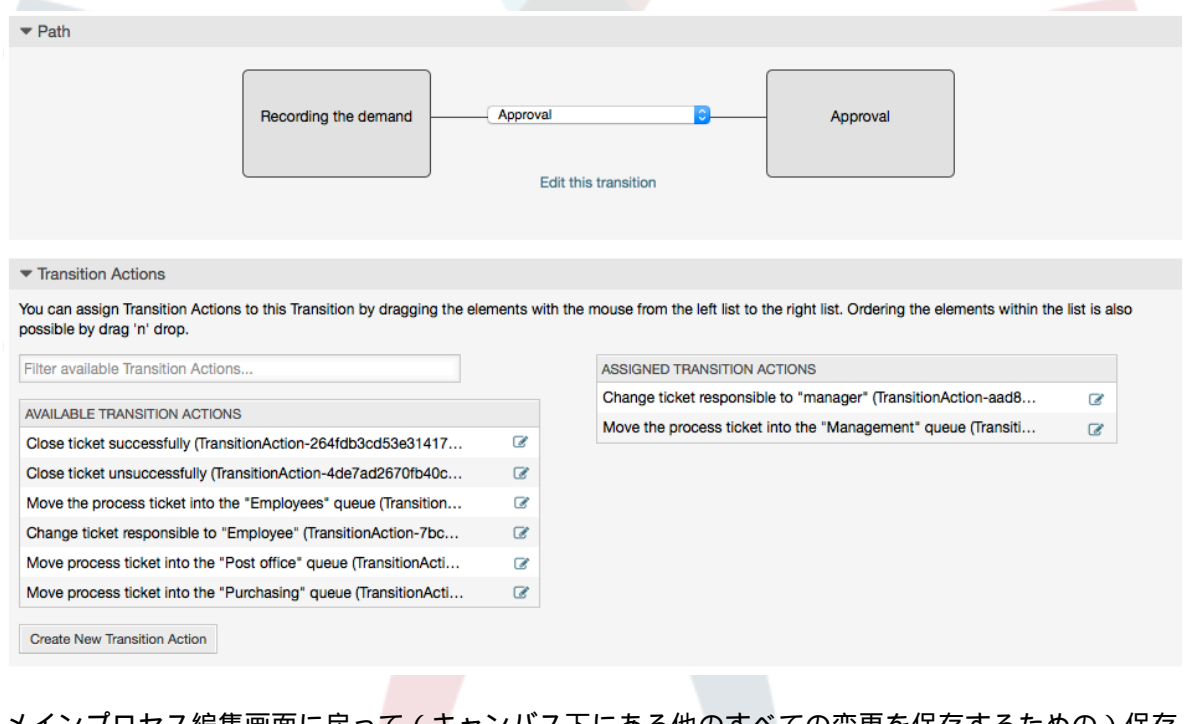

メインプロセス編集画面に戻って(キャンバス下にある他のすべての変更を保存するための)保存 ボタンをクリックします。

次のアクティビティ、遷移、および遷移アクションを追加して、「パス」を完成させます。

「承認」まで依頼・要求を記録すること

- 出発点:アクティビティ「依頼・要求の記録」(A1)
- 可能な推移:「承認」(T1)
	- この活動の条件が満たされれば、チケットはアクティビティ「承認」(A2)に移ります。
	- さらに、次の推移アクションが実行されます:
- 「「管理」キューへプロセス・チケットを移動」(TA1)
- 「チケットの責任者を「マネージャ」に変更」」 (TA2)

アクティビティ:「需要の記録」(A1)は、プロセスチケットの定義されたステップです。ここで は、遷移:「承認」(T1)の可能性があります。 これが適用される場合、チケットは次のアクティ ビティ:「承認」(A2)、および遷移アクション:「プロセスチケットを「管理」キューに移動す る」(TA1)および「チケットを「マネージャ」に変更する」 (TA2)が実行される。 アクティビ ティ:承認(A2)では、アクティビティダイアログ:承認拒否(AD2)と承認(AD3)が利用可能 です。

承認

- 出発点:アクティビティ:「承認」(A2)
- 可能な推移:
	- 「承認拒否」(T2)
		- これが一致すれば、プロセス・チケットはアクティビティ「プロセス完了」(A5)に移りま す。
		- さらに、次の推移アクションが実行されます:
			- 「「従業員」キューへプロセス・チケットを移動」(TA3)
			- 「チケットの責任者を「従業員」へ変更」(TA4)
			- 「チケットが正しく完了しませんでした」(TA8)
	- 「承認済」(T3)
		- これが一致すれば、プロセス・チケットはアクティビティ:「注文」に移ります(A3)
		- さらに次の推移アクションが実行されます
			- 「プロセス・チケットを「購入」キュー」(TA5)へ移動する

プロセスチケットのステップを定義する現在のアクティビティを見ればわかることがあります。推 移には1個以上の可能性があり、それはまさにひとつのターゲット・アクティビティです。(そし ておそらく1個以上の推移アクションです。)

注文

- 開始点:アクティビティ「注文」(A3)
- 可能な推移:
	- 「注文拒否」 (T4)
		- これが一致すれば、プロセス・チケットはアクティビティ「プロセス完了」(A5)に移りま す。
		- さらに、次の推移アクションが実行されます:
			- 「「従業員」キューへプロセス・チケットを移動」(TA3)
			- 「チケットの責任者を「従業員」設定」(TA4)
			- 「チケットが正しく完了しませんでした」(TA8)
	- 「発注」 (T5)

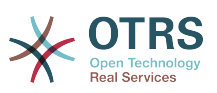

- これが一致すれば、プロセス・チケットはアクティビティ「入信」(A5)に移ります。
- さらに次の推移アクションが実行されます
	- 「プロセス・チケットを「郵便局」キューへ移動」(TA6)

Incoming(入信)

- 出発点:アクティビティ「入信」A4
- 可能な推移:
	- 「貨物受取」 (T6)
		- これが一致すれば、プロセス・チケットはアクティビティ「プロセス完了」(A5)に移りま す。
		- さらに、次の推移アクションが実行されます:
			- 「「従業員」キューへプロセス・チケットを移動」(TA3)
			- 「チケットの責任者を「従業員」設定」(TA4)
			- 「チケットが正しく完了しました(TA7)」

本の注文プロセスの完全なパスはこのように見えるでしょう。

図**5.23** 本の注文の完全なプロセス・パス

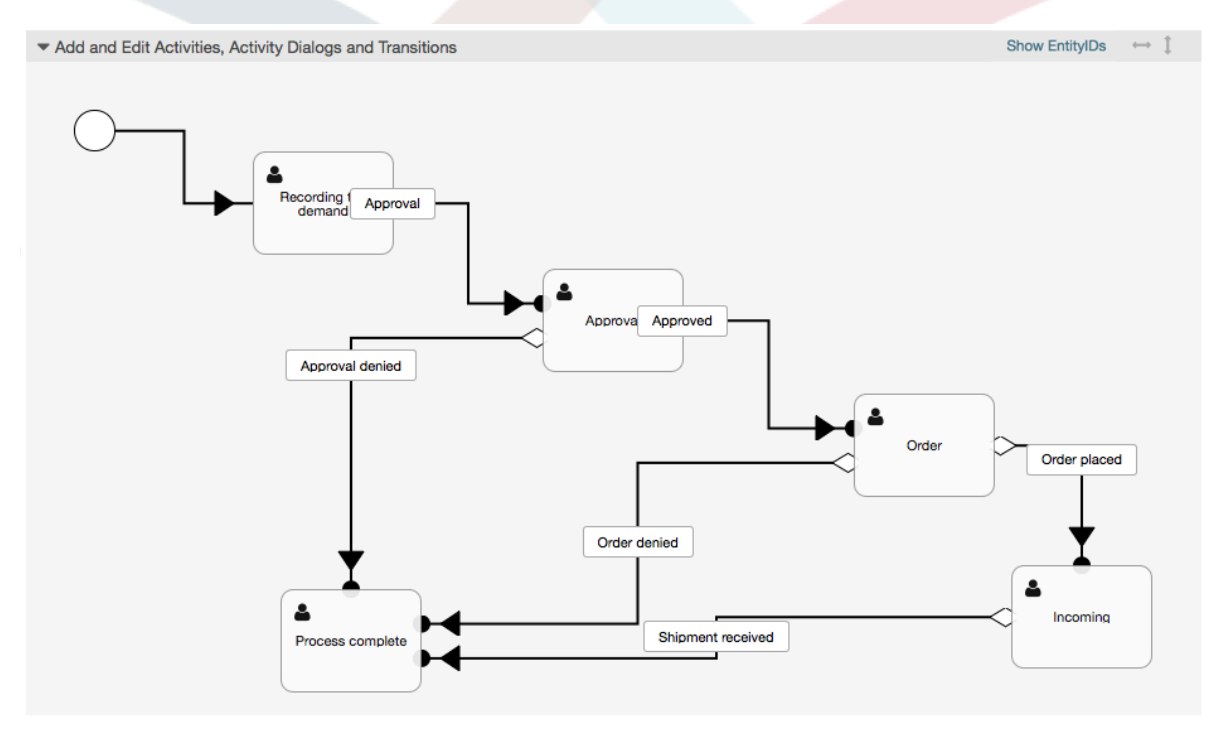

プロセスパスを完了したら、キャンバスの下部にある「保存」ボタンをクリックし、「すべてのプ ロセスを同期する」ボタンをクリックしてください。 これにより、データベースからすべてのプロ セス情報が収集され、(Perl言語で)キャッシュファイルが作成されます。 このキャッシュファイ ルは、実際にはプロセスチケットを作成するか使用するためにシステムが使用するプロセス構成で す。

プロセス(GUIの中の)に行なわれるどんな変更も、システムで変更を反映するために再度キャッ シュ・ファイルを同期させる必要があります。

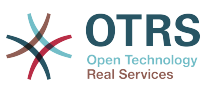

さらに、YAMLファイルから全工程をインポートすることは可能です。しかし、インポートの前に 各プロセスによって必要な動的フィールド、ユーザ、キューなどをすべて作ることがまだ必要で す。

プロセスがACLの使用を要求する場合、手動でセットされることも必要であることに注目してくだ さい。

以下は、本の注文プロセス用サンプルYAMLファイルの全文引用です:

--- Activities: A1: ActivityDialogs: - AD1 ChangeTime: 2012-11-23 14:49:22 Config: ActivityDialog: 1: AD1 CreateTime: 2012-11-23 11:49:38 EntityID: A1 ID: 151 Name: Recording the demand A2: ActivityDialogs: - AD2 - AD3 ChangeTime: 2012-12-13 00:55:12 Config: ActivityDialog: 1: AD2 2: AD3 CreateTime: 2012-11-23 11:50:11 EntityID: A2 ID: 152 Name: Approval A3: ActivityDialogs: - AD4 - AD5 ChangeTime: 2012-11-23 18:12:14 Config: ActivityDialog: 1: AD4 2: AD5 CreateTime: 2012-11-23 11:50:35 EntityID: A3 ID: 153 Name: Order A4: ActivityDialogs: - AD6 ChangeTime: 2012-11-23 18:12:35 Config: ActivityDialog: 1: AD6 CreateTime: 2012-11-23 11:51:00 EntityID: A4 ID: 154 Name: Incoming A5: ActivityDialogs: [] ChangeTime: 2012-11-23 11:51:33 Config: {} CreateTime: 2012-11-23 11:51:33 EntityID: A5 ID: 155 Name: Process complete ActivityDialogs: AD1: ChangeTime: 2012-12-06 02:16:21

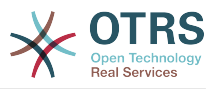

 Config: DescriptionLong: '' DescriptionShort: Recoding the demand FieldOrder: - DynamicField\_Author - DynamicField\_ISBN - DynamicField\_Title - DynamicField\_Status Fields: DynamicField\_Author:  $DefaultValue:$  DescriptionLong: '' DescriptionShort: '' Display: 1 DynamicField\_ISBN: DefaultValue: '' DescriptionLong: '' DescriptionShort: '' Display: 1 DynamicField\_Status: DefaultValue: ' DescriptionLong: '' DescriptionShort: '' Display: 1 DynamicField\_Title: DefaultValue: DescriptionLong: '' DescriptionShort: '' Display: 1 Interface: - AgentInterface Permission: '' RequiredLock: 0 SubmitAdviceText: '' SubmitButtonText: '' CreateTime: 2012-11-23 14:34:43 EntityID: AD1 ID: 154 Name: Recording the demand AD2: ChangeTime: 2012-11-23 14:57:41 Config: DescriptionLong: '' DescriptionShort: Approval denied FieldOrder: - Article - DynamicField\_Status Fields: Article: Config: CommunicationChannel: 'Internal' IsVisibleForCustomer: '0' DefaultValue: '' DescriptionLong: '' DescriptionShort: '' Display: 1 DynamicField\_Status: DefaultValue: '' DescriptionLong: '' DescriptionShort: '' Display: 1 Interface: - AgentInterface Permission: '' RequiredLock: 0 SubmitAdviceText: '' SubmitButtonText: Deny Request CreateTime: 2012-11-23 14:36:39 EntityID: AD2 ID: 155 Name: Approval denied AD3:

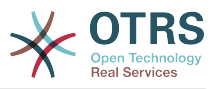

```
 ChangeTime: 2012-12-14 03:14:23
   Config:
     DescriptionLong: ''
     DescriptionShort: Approved
     FieldOrder:
       - DynamicField_Status
     Fields:
       DynamicField_Status:
         DefaultValue: ''
         DescriptionLong: ''
         DescriptionShort: ''
         Display: 1
     Interface:
       - AgentInterface
     Permission: ''
     RequiredLock: 0
     SubmitAdviceText: ''
     SubmitButtonText: Approve Request
   CreateTime: 2012-11-23 14:37:35
   EntityID: AD3
   ID: 156
   Name: Approved
 AD4:
   ChangeTime: 2012-11-23 14:58:52
   Config:
     DescriptionLong: ''
     DescriptionShort: Order rejected
     FieldOrder:
       - Article
       - DynamicField_Status
     Fields:
       Article:
         Config:
           CommunicationChannel: 'Internal'
           IsVisibleForCustomer: '0'
        DefaultValue:
         DescriptionLong: ''
         DescriptionShort: ''
         Display: 1
       DynamicField_Status:
        DefaultValue:
         DescriptionLong: ''
         DescriptionShort: ''
         Display: 1
     Interface:
        - AgentInterface
     Permission: ''
     RequiredLock: 0
     SubmitAdviceText: ''
     SubmitButtonText: Reject Order
   CreateTime: 2012-11-23 14:38:48
   EntityID: AD4
   ID: 157
   Name: Order rejected
 AD5:
   ChangeTime: 2012-12-06 02:20:12
   Config:
     DescriptionLong: ''
     DescriptionShort: Order placed
     FieldOrder:
       - DynamicField_DeliveryDate
       - DynamicField_Price
       - DynamicField_Supplier
        - DynamicField_Status
     Fields:
       DynamicField_DeliveryDate:
        DefaultValue: '
         DescriptionLong: ''
         DescriptionShort: ''
         Display: 1
       DynamicField_Price:
        DefaultValue:
```
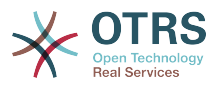

 DescriptionLong: '' DescriptionShort: '' Display: 1 DynamicField\_Status: DefaultValue: DescriptionLong: '' DescriptionShort: '' Display: 1 DynamicField\_Supplier: DefaultValue: DescriptionLong: '' DescriptionShort: '' Display: 1 Interface: - AgentInterface Permission: '' RequiredLock: 0 SubmitAdviceText: '' SubmitButtonText: Place Order CreateTime: 2012-11-23 14:41:28 EntityID: AD5 ID: 158 Name: Order placed AD6: ChangeTime: 2012-11-23 14:42:43 Config: DescriptionLong: '' DescriptionShort: Shipment received FieldOrder: - DynamicField\_DateOfReceipt - DynamicField\_Status Fields: DynamicField\_DateOfReceipt: DefaultValue: ' DescriptionLong: '' DescriptionShort: '' Display: 1 DynamicField\_Status: DefaultValue: '' DescriptionLong: '' DescriptionShort: '' Display: 1 Interface: - AgentInterface Permission: '' RequiredLock: 0 SubmitAdviceText: '' SubmitButtonText: '' CreateTime: 2012-11-23 14:42:43 EntityID: AD6 ID: 159 Name: Shipment received Process: Activities: - A1 - A2 - A3 - A4 - A5 ChangeTime: 2012-12-06 02:31:59 Config: Description: The process to order a book Path: A1: T1: ActivityEntityID: A2 TransitionAction: - TA2 - TA1 A2: T2: ActivityEntityID: A5

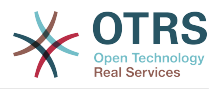

 TransitionAction: - TA3 - TA4 - TA8 T3: ActivityEntityID: A3 TransitionAction: - TA5 A3: T4: ActivityEntityID: A5 TransitionAction: - TA3 - TA4 - TA8 T5: ActivityEntityID: A4 TransitionAction: - TA6 A4: T6: ActivityEntityID: A5 TransitionAction:  $\overline{\phantom{a}}$  - TA3  $\overline{\phantom{a}}$  - TA4 - TA7 A5: {} StartActivity: A1 StartActivityDialog: AD1 CreateTime: 2012-11-23 11:45:12 EntityID: P1 ID: 94 Layout:  $A1$ : left: 172 top: 63 A2: left: 402 top: 156 A3: left: 649 top: 255 A4: left: 774 top: 391 A5: left: 194 top: 410 Name: Book ordering State: Active StateEntityID: S1 TransitionActions: - TA1 - TA2 - TA3 - TA4 - TA8 - TA5 - TA3 - TA4 - TA8 | - TA6 - TA3 - TA4 - TA7 Transitions: - T1 - T2 - T3 - T4 - T5 - T6

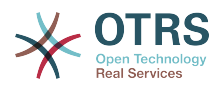

TransitionActions: TA1: ChangeTime: 2012-11-23 16:01:37 Config: Config: Queue: Management Module: Kernel::System::ProcessManagement::TransitionAction::TicketQueueSet CreateTime: 2012-11-23 15:50:59 EntityID: TA1 ID: 61 Name: Move the process ticket into the "Management" queue TA2: ChangeTime: 2012-11-23 16:02:12 Config: Config: Responsible: manager Module: Kernel::System::ProcessManagement::TransitionAction::TicketResponsibleSet CreateTime: 2012-11-23 15:58:22 EntityID: TA2 ID: 62 Name: Change ticket responsible to "manager" TA3: ChangeTime: 2012-11-24 14:27:02 Config: Config: Queue: Employees Module: Kernel::System::ProcessManagement::TransitionAction::TicketQueueSet CreateTime: 2012-11-23 16:02:54 EntityID: TA3 ID: 63 Name: Move the process ticket into the "Employees" queue TA4: ChangeTime: 2012-11-23 16:04:06 Config: Config: Responsible: Employee Module: Kernel::System::ProcessManagement::TransitionAction::TicketResponsibleSet CreateTime: 2012-11-23 16:04:06 EntityID: TA4 ID: 64 Name: Change ticket responsible to "Employee" TA5: ChangeTime: 2012-12-06 02:18:34 Config: Config: Queue: Purchasing Module: Kernel::System::ProcessManagement::TransitionAction::TicketQueueSet CreateTime: 2012-11-23 16:04:54 EntityID: TA5 ID: 65 Name: Move process ticket into the "Purchasing" queue TA6: ChangeTime: 2012-12-06 02:18:48 Config: Config: Queue: Post office Module: Kernel::System::ProcessManagement::TransitionAction::TicketQueueSet CreateTime: 2012-11-23 16:06:20 EntityID: TA6 ID: 66 Name: Move process ticket into the "Post office" queue TA7: ChangeTime: 2012-12-06 02:29:55 Config: Config: State: closed successful Module: Kernel::System::ProcessManagement::TransitionAction::TicketStateSet CreateTime: 2012-12-06 02:29:27 EntityID: TA7 ID: 67 Name: Close ticket successfully TA8:

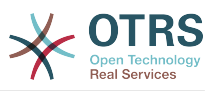

```
 ChangeTime: 2012-12-06 02:31:12
     Config:
       Config:
         State: closed unsuccessful
       Module: Kernel::System::ProcessManagement::TransitionAction::TicketStateSet
     CreateTime: 2012-12-06 02:31:12
     EntityID: TA8
     ID: 68
     Name: Close ticket unsuccessfully
Transitions:
  T1:
     ChangeTime: 2012-11-23 15:12:20
     Config:
       Condition:
         1:
           Fields:
             DynamicField_Status:
               Match: Approval
               Type: String
 Type: and
 ConditionLinking: and
     CreateTime: 2012-11-23 11:53:52
     EntityID: T1
     ID: 94
     Name: Approval
  T2:
     ChangeTime: 2012-11-23 15:12:50
     Config:
       Condition:
         1:
           Fields:
             DynamicField_Status:
               Match: Approval denied
               Type: String
           Type: and
       ConditionLinking: and
     CreateTime: 2012-11-23 11:54:26
     EntityID: T2
     ID: 95
     Name: Approval denied
  T3:
     ChangeTime: 2012-11-23 15:13:29
     Config:
       Condition:
         1:
           Fields:
             DynamicField_Status:
               Match: Approved
               Type: String
           Type: and
       ConditionLinking: and
     CreateTime: 2012-11-23 11:54:54
     EntityID: T3
     ID: 96
     Name: Approved
  T4:
     ChangeTime: 2012-11-23 15:14:08
     Config:
       Condition:
         1:
           Fields:
             DynamicField_Status:
               Match: Order denied
               Type: String
 Type: and
 ConditionLinking: and
     CreateTime: 2012-11-23 11:55:25
     EntityID: T4
     ID: 97
    Name: Order denied
  T5:
     ChangeTime: 2012-11-23 18:30:33
```
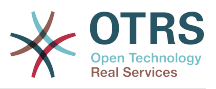

 Config: Condition: 1: Fields: DynamicField\_Status: Match: Order placed Type: String Type: and ConditionLinking: and CreateTime: 2012-11-23 11:56:15 EntityID: T5 ID: 98 Name: Order placed T6: ChangeTime: 2012-11-23 15:15:30 Config: Condition: 1: Fields: DynamicField\_Status: Match: Shipment received Type: String Type: and ConditionLinking: and CreateTime: 2012-11-23 11:56:48 EntityID: T6 ID: 99 Name: Shipment received

# **2.4.** プロセス構成リファレンス

## **2.4.1.** プロセス

1つのプロセスはワークフロー/プロセスのパスを形成します。このパス上の中間地点はアクティビ ティまたは推移になりえます。これらについては後程お話します。

#### **2.4.1.1.** プロセス構成

The Process configuration can be done in the file Kernel/Config.pm but it is strongly recommended to create new files like Kernel/Config/Files/MyProcess.pm. Notice that the GUI generates the file Kernel/Config/File/ZZZProcessManagement please avoid to use that filename, otherwise it will be overwritten when you sync processes. Let's see an example process configuration (from process cache file):

```
$Self->{'Process'} = {
     'P1' => {
           Name => '本の注文',
                                    = \frac{16-02-2012}{13:37:00},<br>= \frac{11}{1}.
          CreateBy<br>ChangeTime
                                    = \frac{17-02-2012}{13:37:00},<br>= \frac{1}{1},
          ChangeBy<br>State
                                    \Rightarrow 'Active',<br>=> 'Al'.
          StartActivity
           StartActivityDialog => 'AD1',
 Path => {
'A1' => {
                     'T1' => {
                           ActivityEntityID => 'A2',
                      },
\begin{array}{ccc} \begin{array}{ccc} \end{array} & \end{array}'AS' \implies \{ 'T2' => {
                           ActivityEntityID => 'A3',
                      },
                },
```
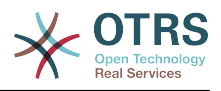

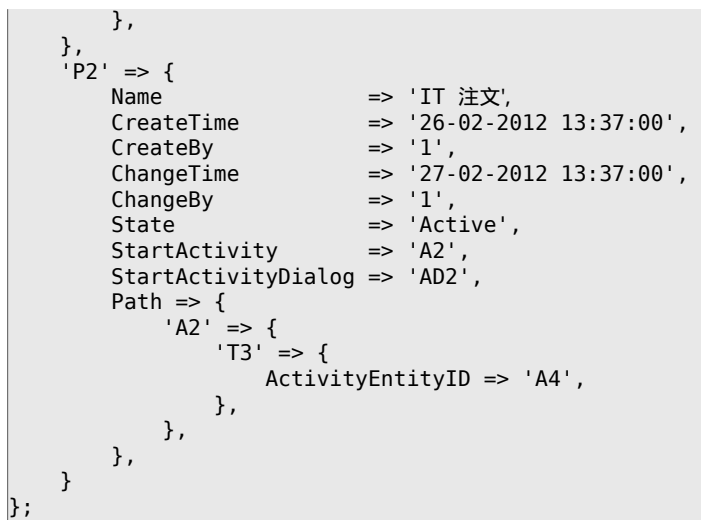

#### **2.4.1.2.** Name

プロセスの名前、新しいプロセス・チケットを作成する場合、担当者はこれを選択することができ ます。

#### **2.4.1.3.** CreateTime

プロセスの作成日時

#### **2.4.1.4.** CreateBy

プロセスを作成するユーザのUID

**2.4.1.5.** ChangeTime

プロセスの変更時刻

**2.4.1.6.** ChangeBy

プロセスの最終変更ユーザのUID

#### **2.4.1.7.** State

プロセスの状態を定義します。可能な値:

- Active all processes which can be used in new process tickets.
- FadeAway are processes which cannot be selected any more for new tickets, but existing tickets still can use the process.
- Inactive processes are deactivated and cannot be used for new or existing tickets.

#### **2.4.1.8.** StartActivity

新しいプロセス・チケットを作成する場合、StartActivityを定義しなければいけません。チケット が作成されるとすぐに、このアクティビティは最初の推移チェック用の基礎としてセットされ使用 されるでしょう。

#### **2.4.1.9.** StartActivityDialog

新しいプロセス・チケットでは、StartActivityDialogは定義されなければいけません。新しいプロセ ス・チケット(プロセスが選択された後)を作成する時、これが示されるでしょう。このポイントで

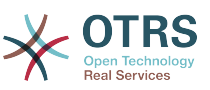

は、チケットはまだ存在しません、それはStartActivityDialogを提出した後に作成されるでしょ う。

#### **2.4.1.10.** Path

パスは、現在のプロセスのために、アクティビティの構造およびそれらの間の可能な推移を含みま す。そしてさらに発生する推移アクションは移行時に起こります。これは、プロセス・チケットが とることができる方法をコントロールします。

```
'Al' => {
     'T1' => {
          ActivityEntityID => 'A2',
\vert \hspace{.8cm} \vert,
     T2' \impliesActivityEntityID => 'A3',
\vert \hspace{.8cm} \vert,
     \frac{1}{1} => {
           ActivityEntityID => 'A4',
           TransitionAction => ['TA1', 'TA2'],
      },
},
```
If a process ticket is in Activity A1, it has three possible ways to get to another Activity. In the Transitions T1 to T3, conditions are defined, that a process ticket must fulfill to move (transit) to another Activity.

If in this case all the values of the process ticket and its dynamic fields that are needed for the Transition T2 are correct, the ticket will be moved from Activity A1 to A3. After an ActivityDialog is submitted, or any other change is made to a ticket, it will be checked for possible Transitions from the current Activity. If multiple Transitions are possible, the first one will be used (based on numerical sorting of the TransitionIDs).

さらに、パス設定中の推移に推移アクションを割り当てることは可能です。これらは成功した推移 の後に実行されるモジュールである。それらは例でのような配列形式で指定しなければならない。 詳細は後述します。

## **2.4.2.** アクティビティ

An Activity contains one or more Activity Dialogs and models a step in the process. All Activity Dialogs of the current Activity are displayed in the ticket zoom and can be used until the conditions of a Transition are fulfilled.

**2.4.2.1.** アクティビティ構成

サンプルのアクティビティ構成を見ましょう:

```
$Self->{'Process::Activity'} =
{
    'Al' => {
        Name => 'Activity 1 optional',
        CreateTime = > '16-02-2012 13:37:00',CreateBy => '1',
 ChangeTime => '17-02-2012 13:37:00',
 ChangeBy => '1',
         ActivityDialog => {
            1 = > 'AD1', },
\vert \hspace{.8cm} \vert,
 'A2' => {
        Name \Rightarrow 'Activity 2 optional',
         CreateTime => '16-02-2012 13:37:00',
        CreateBy => '1',
        ChangeTime => '17-02-2012 13:37:00',
```
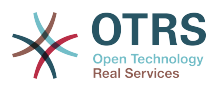

```
ChangeBy \Rightarrow '1',
         ActivityDialog => {
1 \implies 'AD5',2 \implies 'AD6',3 \implies 'AD1', },
    },
};
```
**2.4.2.2.** Name

アクティビティの名前

**2.4.2.3.** CreateTime

アクティビティの作成日時

#### **2.4.2.4.** CreateBy

アクティビティの作成ユーザーのユーザのUID

#### **2.4.2.5.** ChangeTime

アクティビティの変更時刻

**2.4.2.6.** ChangeBy

アクティビティの最終変更ユーザのユーザのUID

#### **2.4.2.7.** ActivityDialog

Activity Dialog contains the list of Activity Dialogs which are available in this Activity. All Activity Dialogs of the current Activity are displayed in the ticket zoom. Their order is set by the order in the configuration, here AD5 is shown before AD6 and AD1.

## **2.4.3. Activity Dialog**

アクティビティ・ダイアログは特別の画面で、異なるアクティビティの中で使用することができま す。

## **2.4.3.1. ActivityDialog (アクティビティ・ダイアログ)の構成**

サンプルのコンフィグを見てみましょう。

```
$Self->{'Process::ActivityDialog'} = {
     AD1' => {
         Name \Rightarrow 'ActivityDialog 1 optional',
          DescriptionShort => 'Basic info',
         DescriptionLong => 'Please insert the necessesary basic information for IT orders',<br>CreateTime => '28-02-2012 13:37:00',
                             \Rightarrow '28-02-2012 13:37:00',<br>\Rightarrow '1',
         CreateBy<br>ChangeTime
                              = > '29-02-2012 13:37:00',<br>= > '1',
         ChangeBy
         Fields \Rightarrow {
               PriorityID => {
                    DescriptionShort => 'Priority ID',
                   DescriptionLong => 'Enter the priority here',<br>Display => 2,
                   Display
               },
          },
 FieldOrder => [ 'PriorityID' ],
 SubmitAdviceText => 'Note: If you submit the form...',
          SubmitButtonText => 'Send request',
\vert \hspace{.8cm} \vert,
 'AD2' => {
```
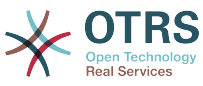

```
Name \Rightarrow 'ActivityDialog 2 optional',
          DescriptionShort => 'Basic info',
          DescriptionLong => 'Please insert the necessesary basic information for Book
  orders',
         CreateTime => '28-02-2012 13:37:00',<br>CreateBy => '1',
\begin{array}{ccc} \text{CreateBy} & \text{---} & \text{---} \end{array} ChangeTime => '29-02-2012 13:37:00',
         ChangeBy => '1',Fields \Rightarrow {
             StateID \implies {
                   DescriptionShort => 'State ID',
                  DescriptionLong => 'Enter the state here',<br>Display => 2,
                                   \Rightarrow 2,<br>=> '2',
                  DefaultValue
              },
             0ueue => {
                   DescriptionShort => 'Queue ID',
                  DescriptionLong \Rightarrow 'Enter the queue here',<br>Display \Rightarrow 2,
                  Display => 2,<br>DefaultValue => 'Raw',
                  DefaultValue
              },
             Title \Rightarrow {
 DescriptionShort => 'Title',
 DescriptionLong => 'Enter the title here',
                  Display<br>DefaultValue
                                     \Rightarrow 1,<br>=> 'Default Title',
              },
              DynamicField_Anzahl => {
                   DescriptionShort => 'Amount',
                  DescriptionLong => 'Enter the amount here',<br>Display => 2,
                  Display \Rightarrow 2,<br>DefaultValue \Rightarrow '4'.
                  DefaultValue
              },
          },
 FieldOrder => [ 'DynamicField_Anzahl', 'StateID', 'Queue', 'Title' ],
 SubmitAdviceText => 'Note: If you submit the form...',
          SubmitButtonText => 'Send request',
     },
};
```
#### **2.4.3.2.** Name

アクティビティ・ダイアログの名前

#### **2.4.3.3.** CreateTime

アクティビティの作成日時

#### **2.4.3.4.** CreateBy

このアクティビティ・ダイアログを作成したユーザのUID

- **2.4.3.5.** ChangeTime
	- アクティビティの変更時刻
- **2.4.3.6.** ChangeBy

このアクティビティダイアログの最終変更者のユーザのUID

#### **2.4.3.7.** Fields

このアクティビティダイアログで表示することができる全てのフィールドを含んでいます。次の フィールドは現在使用することができます:

Title

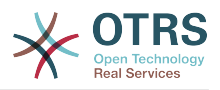

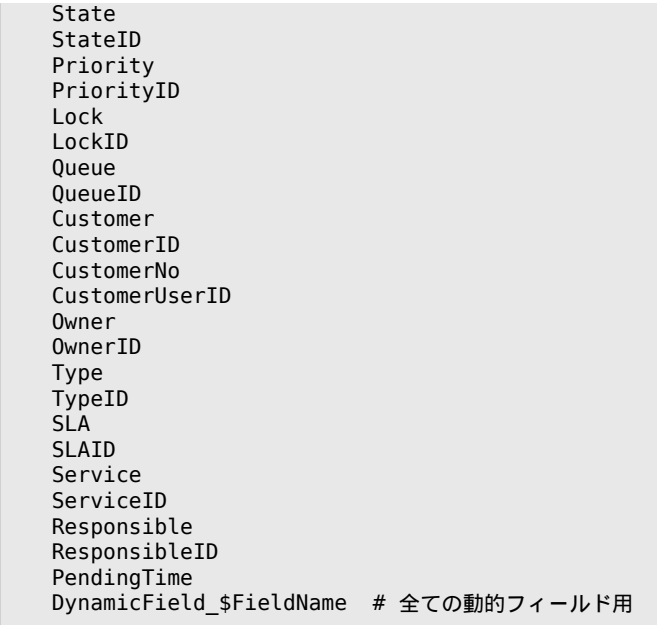

単一のフィールド構成の例:

```
StateID \Rightarrow {
 DescriptionShort => 'State ID',
 DescriptionLong => 'Enter the state here',
    Display => 2,<br>DefaultValue => '2',
    DefaultValue
},
```
The field Article is a special case. If it is present in a Fields configuration, the Activity Dialog will contain a complete Richtext editor with subject field and attachment handling. The entered text will then be added to the ticket as an article. Let's see an example Article field configuration:

```
Article => {
 DescriptionShort => 'Please insert your comment here.',
 DescriptionLong => '',
     Display \begin{array}{ccc} \n\text{Display} & \rightarrow 1, \\
\text{Config} & \rightarrow \{ \end{array}Config
            CommunicationChannel => 'Internal'
            IsVisibleForCustomer => '0'
           LabelSubject => '<br>LabelBody => 'LabelBody
      },
},
```
フィールド構成オプションを見ましょう:

#### **2.4.3.7.1.** DescriptionShort

フィールドタイトルで表示される短い摘要(オプション)。

**2.4.3.7.2.** DescriptionLong

```
マウスがフィールド上に乗る時、表示されるより長い摘要(オプション)。フィールドの入力方法
についての例示アドバイス。
```
**2.4.3.7.3.** Display

Controls if the field is shown and/or mandatory. Possible values:

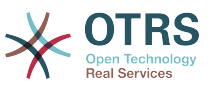

- 0: field is invisible. This can be helpful if field values should automatically be set. The configured DefaultValue will be stored in this case.
- 1: field is visible, but optional.
- 2: field is visible and mandatory. The following fields can only be invisible or mandatory:
	- QueueID Queue **State**  StateID Lock LockID Priority PriorityID Type TypeID

フィールドが任意として設定され、ユーザが値を送信しなければ、アクティビティ・ダイアログが ユーザによって送信される時、デフォルト値が保存されます。

#### **2.4.3.7.4.** DefaultValue

For fields with ID (like QueueID, OwnerID), this refers to the database ID of the value. For other fields without ID (like Queue, Owner), the DefaultValue must contain the value itself. Example:

```
Queue \Rightarrow {
      DescriptionShort => 'Queue',
     DescriptionLong \Rightarrow 'Enter the queue here',<br>Display \Rightarrow 2,
      Display => 2,<br>DefaultValue => 'Raw',
      DefaultValue
},
```
#### **2.4.3.8.** FieldOrder

ここで、フィールドの表示順序は設定されます。重要:保存する時単に設定されたフィールドが考慮 されるので、目に見えないフィールドはさらにここで設定されなければいけません。設定されない フィールドは保存されないでしょう。

**2.4.3.9.** SubmitAdviceText

補足的ヘルプかアドバイス用テキストのための送信ボタン上に示される任意のテキスト。

#### **2.4.3.10.** SubmitButtonText

送信ボタンのための任意のカスタム・テキスト。

## **2.4.4.** Transition (推移)

推移は、設定可能な条件に基づいて決定します。プロセス中でパスが取得されているような条件で す。。(例えば プロセス・チケットが移動されうるアクティビティへのパスです)

#### **2.4.4.1. Transition** configuration(推移構成)

サンプルを見ましょう:

```
$Self->{'Process::Transition'} = {
     'T1' => {
```
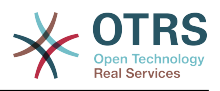

```
 Name => 'Transition 1',
 CreateTime => '14-03-2012 13:37:00', # optional
 CreateBy => '1', # optional
 ChangeTime => '15-03-2012 13:37:00', # optional
 ChangeBy => '15-03-2012 13:37:00', # optional
 Condition => {
 Cond1 => {
              Fields \Rightarrow {
 StateID => {
 Type => 'String',
                      Match \implies '1', },
               },
            },
        },
\vert \hspace{.8cm} \vert,
 'T2' => {
       Name \Rightarrow 'Transition 2 optional',
 CreateTime => 'DATE', # optional
 CreateBy => 'USERID', # optional
 ChangeTime => 'DATE', # optional
 ChangeBy => 'USERID', # optional
       Condition \Rightarrow {
           Cond1 \Rightarrow \{Queue \qquad \qquad \Rightarrow \qquad 'Raw',
               DynamicField_Farbe => '2',
               DynamicField_Anzahl => '1',
            },
       },
    },
\vert
```

```
2.4.4.2. Name
```
推移の名前。

**2.4.4.3.** CreateTime

アクティビティ・ダイアログ作成日時

**2.4.4.4.** CreateBy

この推移を作成したユーザのUID。

**2.4.4.5.** ChangeTime

アクティビティ・ダイアログの最終変更時刻

**2.4.4.6.** ChangeBy

この推移の最終変更者のユーザのUID。

#### **2.4.4.7.** Condition

Contains all conditions that are necessary for this Transition to take effect. Example:

```
Condition \Rightarrow {
     Type \Rightarrow 'and',
      Cond1 \Rightarrow fType \Rightarrow 'and',Fields \Rightarrow {
                  StateID \Rightarrow {
                         Type => 'String',
                        Match \Rightarrow '1',
                   },
```
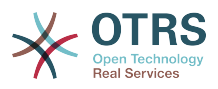

```
 DynamicField_Marke => {
 Type => 'String',
 Match => 'VW',
         },
     },
    Cond2 \Rightarrow {
        Type \Rightarrow 'and',
        Fields \Rightarrow {
             Queue \Rightarrow {
                  Type => 'String',
                 Match => 'Raw',
             },
         },
    },
},
```
構成の条件を詳細に見ましょう。

**2.4.4.7.1.** Type **in** Condition

異なる条件要素が互いに接続される方法を指定します。可能な値:

- and: This is the default. All conditions must be met for the transition to take effect.
- or: At least one condition must match.
- xor: Exactly one condition must match, not more.

#### **2.4.4.7.2.** Cond1

これはサンプルの条件の名前です。それは自由に選ぶことができます。条件はソート順に評価され ます。

#### **2.4.4.7.3.** Type **in** Cond

この条件の個々のフィールド試験が互いに接続される方法を指定します。可能な値:

- and: This is the default. All field tests must match for this condition to match.
- or: At least one field test must match.
- xor: Exactly one field test must match, not more.

#### **2.4.4.7.4.** Fields

Specifies the particular fields whose values should be tested. From our example:

```
Fields \Rightarrow {
     StateID \Rightarrow {
           Type \Rightarrow 'String',
           Match => '1', },
```
#### **2.4.4.7.5.** StateID

Example of a field name. The following ticket fields can be used:

 Title State StateID Priority PriorityID Lock

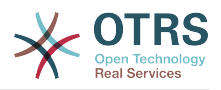

 LockID Queue QueueID Customer CustomerID CustomerNo CustomerUserID Owner OwnerID Type TypeID SLA SLAID Service ServiceID Responsible ResponsibleID DynamicField\_\$FieldName # for all DynamicFields

「ID」(SLAIDのように)を備えたフィールドをテストする時、フィールドのデータベースIDは、実 際の値がそのために使用される他のフィールド(SLAのような)のための試験に使用されます。

#### **2.4.4.7.6.** Type

フィールド試験の種類を決定します。可能な値:

- String: Compares the field value with the string specified in Match. Matches if they are exactly the same.
- Hash: Compares the field value (hash) with the hash specified in Match. All hash values must be the same.
- Array: Compares the field value (array) with the array specified in Match. Both lists must be the same.
- Regex: The field value can be tested with a regular expression. It is important that Match contains *qr{}xms* as a base condition. Between the braces the actual regular expression can be noted.
- Module: Allows you to use a perl module for condition checking. If it returns 1, the check was positive. You can find an example module in Kernel/System/ProcessManagement/ TransitionValidation/ValidateDemo.pm.

## **2.4.5.** 推移アクション

推移アクションは、推移がうまく適用された後で、きっかけとなるアクションです。(プロセス・ チケットがひとつのアクティビティから別のアクティビティへ移る場合)これらの推移アクション はチケットで異なる変更を実施するために使われます。(例えば、キューまたはチケットのオー ナーの変更)そうすれば、さらに、他の複雑な変更を行なうために自分の推移アクションを作成す ることができます。

#### **2.4.5.1.** 推移アクション構成

サンプルを見ましょう:

```
$Self->{'Process::TransitionAction'} = {
     TAI' => {
        Name \Rightarrow 'Oueue Move',
         Module => 'Kernel::System::ProcessManagement::TransitionAction::TicketQueueSet',
        Config \Rightarrow {
             Queue => 'Junk',
             UserID \implies 123, },
```
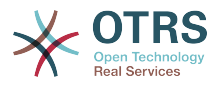

 }, };

#### **2.4.5.2.** Name

推移アクションの名前。

#### **2.4.5.3.** Module

使用されるパール・モジュールを指定します。

#### **2.4.5.4.** Config

This parameter contains all settings which are required for the module. Its content depends on the particular Transition Action module which is used. Please see the documentation of the individual modules for details. In our example, only the Queue must be specified. Nevertheless we are also sending UserID parameter, by using the UserID parameter. The transition action will be executed impersonating the user with the given UserID.

The use of UserID inside the Config parameter of a Transition Action is accepted by all Transition Actions (since OTRS 3.2.4). In this example it could be particularly important if the user that triggers the Transition does not have permissions to move the ticket to the queue Junk, while the user with the UserID 123 might have.

### **2.4.5.5.** 推移アクション・モジュールの再使用

To use Transition Action modules multiple times, just specify several Transition Actions in your configuration. Example:

```
 $Self->{'Process::TransitionAction'} = {
           'TA1' => {
               Name => 'Queue Move Junk',
               Module => 'Kernel::System::ProcessManagement::TransitionAction::TicketQueueSet',
               Config \Rightarrow {
                    Queue \implies 'Junk' },
\begin{array}{ccc} \begin{array}{ccc} \end{array} & \end{array}\mathsf{T}A2' => {
              Name \Rightarrow 'Queue Move Raw',
               Module => 'Kernel::System::ProcessManagement::TransitionAction::TicketQueueSet',
              Config \Rightarrow {
                     Queue => 'Raw',
               },
          },
     };
```
Here the same module is used to move a process ticket into the Raw queue, and another time to move it into the junk queue. The Transition Action which must be used for a particular Transition is determined from the Path setting of the Process configuration.

#### <span id="page-280-0"></span>**2.4.5.6.** 利用可能な推移アクション

OTRSは、あなたのプロセスで使用できるいくつかの推移アクションを搭載しています。ここで は、それらのドキュメンテーション、およびどのようにしてそれらを設定する必要があるかを見つ けることができます。

**2.4.5.6.1.** DynamicFieldSet

プロセス・チケットで1つ以上の動的フィールドをセットします。

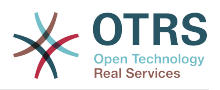

```
$Self->{'Process::TransitionAction'} = {
     'TA1' => {
        Name \left( \right) => 'Set DynamicField MasterSlave to Master and Approved to 1',
          Module => 'Kernel::System::ProcessManagement::TransitionAction::DynamicFieldSet',
         Config \Rightarrow {
              MasterSlave => 'Master',
             Approved \Rightarrow '1',
         },
     },
};
```
Name specifies the name of the configured TransitionAction.

MasterSlave and Approved are given as examples of DynamicField names. The values of the fields (Master and 1) will be set by this TransitionAction.

#### **2.4.5.6.2.** TicketArticleCreate

Creates an article, the %DataPayload parameters depends on the given communication channel, by default Internal is used. Example:

```
$Self->{'Process::TransitionAction'} = {
     TA1' => {
         Name => 'Article Create Note',
          Module =>
  'Kernel::System::ProcessManagement::TransitionAction::TicketArticleCreate',
        Config \Rightarrow {
         Config<br>
SenderType \begin{array}{ccc} =& > \{ \\ =& > \end{array} agent',
                                                               # (required) agent|system|customer<br># 0 or 1
             IsVisibleForCustomer => 1,<br>CommunicationChannel => 'Internal',
                                                               # Internal|Phone|Email|..., default:
  Internal
             %DataPayload, * some parameters depending of each * communication channel
         },
     },
};
```
The following is the %DataPayload for MIME based Communication channels (Email,Internal and Phone).

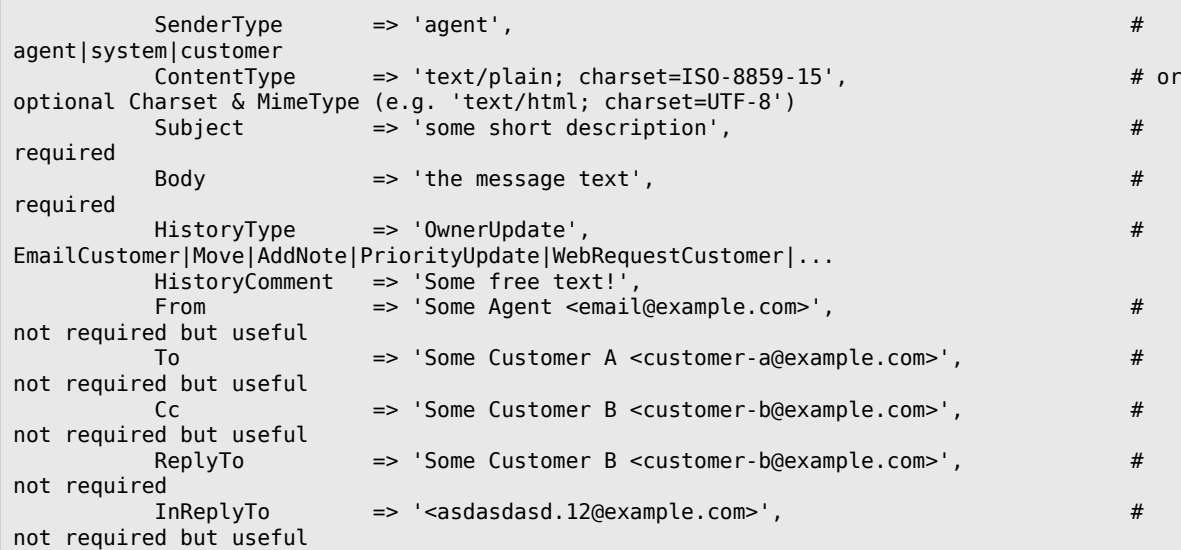

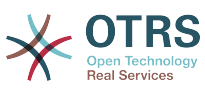

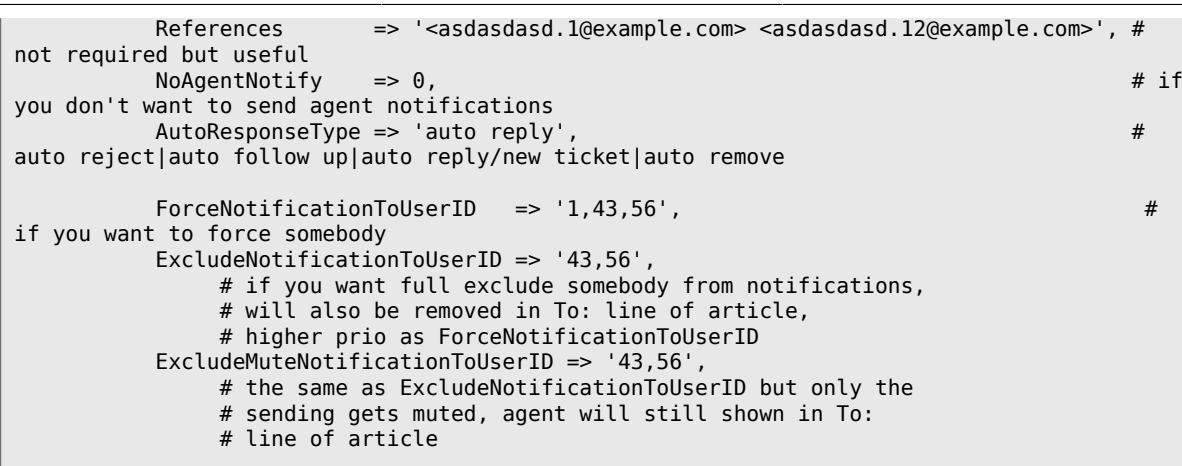

Name specifies the name of the configured TransitionAction. It can be freely chosen, but should reflect the purpose of the configured action.

SenderType defines the sender type of the article. Possible values: agent, system, customer.

IsVisibleForCustomer defines if the article should be displayed in the customer interface.

CommunicationChannel defines the type of the article to be created. Possible values: Email, Internal and Phone. This list could be extended by installing new communication channels via an OTRS Package.

ContentType defines the content type of the article. Possible values: text/plain; charset=ISO-8859-15 or any other valid charset and mime type.

Subject defines the article title. Mandatory.

Body defines the article content. Mandatory.

HistoryTypeは、履歴エントリーのタイプを定義します。定義可能な値は次のとおり: AddNote, ArchiveFlagUpdate, Bounce, CustomerUpdate, EmailAgent, EmailCustomer,<br>EscalationResponseTimeNotifyBefore, EscalationResponseTimeStart, EscalationResponseTimeNotifyBefore, EscalationResponseTimeStop, EscalationSolutionTimeNotifyBefore, EscalationSolutionTimeStart, EscalationSolutionTimeStop, EscalationUpdateTimeNotifyBefore, EscalationUpdateTimeStart, EscalationUpdateTimeStop, FollowUp, Forward, Lock, LoopProtection, Merged,<br>Misc, Move, NewTicket, OwnerUpdate, PhoneCallAgent, PhoneCallCustomer, Misc, Move, NewTicket, OwnerUpdate, PhoneCallAgent, PhoneCallCustomer, PriorityUpdate, Remove, ResponsibleUpdate, SendAgentNotification, SendAnswer, SendAutoFollowUp, SendAutoReject, SendAutoRepy, SendCustomerNotification, SendAutoFollowUp, SendAutoReject, SendAutoReply, SendCustomerNotification, ServiceUpdate, SetPendingTime, SLAUpdate, StateUpdate, Subscribe, SystemRequest, TicketDynamicFieldUpdate, TicketLinkAdd, TicketLinkDelete, TimeAccounting, TypeUpdate, Unlock, Unsubscribe, WebRequestCustomer.

HistoryComment defines the content of the history entry.

From, To, Cc and ReplyTo take email addresses in the notation specified above.

InReplyTo and References take email message IDs.

NoAgentNotify - if set to 1, the email notification of the Agent will not be sent.

AutoResponseType can take the following values: auto follow up, auto reject, auto remove, auto reply, auto reply/new ticket.

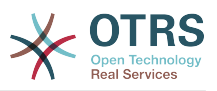

ForceNotificationToUserID, ExcludeNotificationToUserID, ExcludeMuteNotificationToUserID can take a list of UserIDs that are either always notified, not notified or listed as notified but not actually sent a notification email.

#### **2.4.5.6.3.** TicketCreate

Creates a ticket with an article, the new ticket can be linked with process ticket. Example:

```
$Self->{'Process::TransitionAction'} = {
     'TA1' => {
         Name => 'Ticket Create',
         Module => 'Kernel::System::ProcessManagement::TransitionAction::TicketCreate',
        Config \Rightarrow {
 # ticket required:
 Title => 'Some Ticket Title',
\begin{array}{ccc} \text{Queue} & =& \text{ 'Raw '}, & \text{ \qquad } \text{ # or Queue D} & =& \text{ 123,} \end{array}Lock => 'unlock',<br>Priority => '3 normal',
                          \Rightarrow '3 normal', \qquad # or PriorityID => 2,<br>=> 'new', # or StateID => 5,
\begin{array}{lll} \text{State} & \text{S} & \text{New}^1, & \text{the} & \text{the}\begin{array}{ccc} \text{CustomerID} & =& \text{ '123465'} \, , \end{array} CustomerUser => 'customer@example.com',
             OwnerID => 'someuserlogin', # or OwnerID => 123,
              # ticket optional:
              TN => $TicketObject->TicketCreateNumber(), # optional
\begin{array}{lll} \text{Type} & =& >& \text{Incident}\ ,\ \end{array} # or TypeID => 1, not required
 Service => 'Service A', # or ServiceID => 1, not required
 SLA => 'SLA A', # or SLAID => 1, not required
 ResponsibleID => 123, # not required
 ArchiveFlag => 'y', # (y|n) not required
 PendingTime => '2011-12-23 23:05:00', # optional (for pending states)
 PendingTimeDiff => 123 , # optional (for pending states)
              # article required:
 SenderType => 'agent', # agent|system|customer
 CommunicationChannel => 'Internal' # Internal|Phone|Email|..., default:
  Internal
              IsVisibleForCustomer => '0'
             %DataPayload, # some parameters depending of each
  communication channel
              # article optional:
             TimeUnit \implies 123
              # other:
             DynamicField NameX => $Value,
            LinkAs => $LinkType, \qquad + Normal, Parent,
  Child, etc. (respective original ticket)
             UserID \implies 123, \# optional, to
  override the UserID from the logged user
         },
     },
};
```
Name specifies the name of the configured TransitionAction. It can be freely chosen, but should reflect the purpose of the configured action.

Title The ticket title.

Queue or QueueID specifies the name or id of the queue to be used in the new ticket.

Lock or LockID sets the lock status of the ticket.

Priority または PriorityIDを用いて、新規チケットで使用する優先度の名前ないしIDを特定し ます。

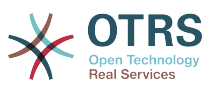

State or StateID specifies the name or id of the state to be used in the new ticket.

CustomerID, the customer id to be set for the new ticket.

CustomerUser, the login of the customer that will be assigned in the ticket.

OwnerID or OwnerID, specifies the login or id of the agent that will be the new ticket owner.

TN, custom number for the new ticket.

Type or TypeID specifies the name or id of the ticket type to be used in the new ticket.

Service or ServiceID specifies the name or id of the service to be used in the new ticket.

SLA or SLAID specifies the name or id of the SLA to be used in the new ticket.

ResponsibleID, the ID of the agent that will be the new ticket responsible.

PendingTime, a predefined date to set the Ticket Pending Times, when the ticket state belongs to a pending state type.

PendingTimeDiff, a dynamically date (expressed in seconds from current date/time) to set the Ticket Pending Times, when the ticket state belongs to a pending state type.

SenderType defines the sender type of the article. Possible values: agent, system, customer.

IsVisibleForCustomer defines if the article should be displayed in the customer interface.

CommunicationChannel defines the type of the article to be created. Possible values: Email, Internal and Phone. This list could be extended by installing new communication channels via an OTRS Package.

Please check the additional parameters for different article channels.

TimeUnit the time invested in the current ticket article expressed in seconds, minutes, hours, etc.

DynamicField\_NameX where DynamicField\_ is a required prefix and NameX is the name of a Dynamic Field to be set in the new ticket (on ticket level, not article levels).

LinkAs to define the new ticket relation with originator ticket, from the new ticket point of view, for example Normal, Parent, Child etc.

OTRS smart tags like <OTRS\_CUSTOMER\_BODY> or <OTRS\_CUSTOMER\_REALNAME> are now supported in the Transition Action TicketCreate. Those smart tags could be used to create a new ticket and insert data from the process ticket to this child ticket. The usage of the OTRS smart tags is identical to the text templates in *Ticket Notifications*.

**2.4.5.6.4.** TicketCustomerSet

顧客にプロセス・チケットをセットします。例:

```
$Self->{'Process::TransitionAction'} = {
 'TA1' => {
       Name => 'Customer Set Customer to test',
         Module => 'Kernel::System::Process::TransitionAction::TicketCustomerSet',
        Config \Rightarrow {
            \overline{N_{0}} => 'test',
             User => 'client-user-123',
             # or in other words
```
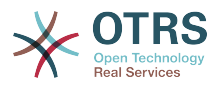

```
 # CustomerID => 'client123',
              # CustomerUserID => 'client-user-123',
         },
     },
\mathcal{E}
```
Name specifies the name of the configured TransitionAction.

No or CustomerID set the Customer ID of the customer.

User or CustomerUserID set the Username of the customer.

#### **2.4.5.6.5.** TicketLockSet

```
プロセス・チケットのロックを変更します。例:
```

```
$Self->{'Process::TransitionAction'} = {
     TA1' \implies \{<br>Name
                 \Rightarrow 'Set Lock to lock',
          Module => 'Kernel::System::ProcessManagement::TransitionAction::TicketLockSet',
         Config \Rightarrow {
              Lock \Rightarrow 'lock',
               # or
              LockID \implies 2,
          },
     },
};
```
Name specifies the name of the configured TransitionAction.

Lock defines the new lock of the process ticket.

LockID defines the internal ID of the new lock.

**2.4.5.6.6.** TicketOwnerSet

プロセス・チケットの所有者を変更します。

```
$Self->{'Process::TransitionAction'} = {
     'TA1' => {
         Name => 'Owner Set root@localhost',
         Module => 'Kernel::System::ProcessManagement::TransitionAction::TicketOwnerSet',
        Config \Rightarrow {
              Owner => 'root@localhost',
              # or
             0wnerID => 1,
         },
     },
\mathcal{E}
```
Name specifies the name of the configured TransitionAction.

Owner specifies the login name of the new owner.

OwnerID specifies the internal ID of the new owner.

**2.4.5.6.7.** TicketQueueSet

ターゲット・キューにチケットを移動します。

\$Self->{'Process::TransitionAction'} = {

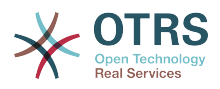

```
 'TA1' => {
          Name => 'Queue Move Raw',
          Module => 'Kernel::System::ProcessManagement::TransitionAction::TicketQueueSet',
         Config \Rightarrow {
               Queue => 'Raw',
               # or
              # QueueID => '2',
          },
     },
\vert \cdot \rangle
```
Name specifies the name of the configured TransitionAction.

Queue specifies the name of the target queue.

QueueID specifies the internal ID of the target queue.

#### **2.4.5.6.8.** TicketResponsibleSet

プロセス・チケットの責任者を変更します。

```
$Self->{'Process::TransitionAction'} = {
     TAI' \implies \{<br>Name
                 => 'Responsible Set root@localhost',
          Module =>
  'Kernel::System::ProcessManagement::TransitionAction::TicketResponsibleSet',
         Config \Rightarrow {
               Responsible => 'root@localhost',
               # or
               ResponsibleID => 1,
          },
     },
\mathbf{R}:
```
Name specifies the name of the configured TransitionAction.

Responsible specifies the login name of the new responsible.

ResponsibleID specifies the internal ID of the new responsible.

#### **2.4.5.6.9.** TicketServiceSet

プロセス・チケットにサービスを割り当てます。チケットは顧客を持つことを要求します。そして そのサービスは、顧客に割り当てなければいけません。例:

```
$Self->{'Process::TransitionAction'} = {
     TAI' \implies \{<br>Name
               = \frac{1}{2} Set MyService service',
          Module => 'Kernel::System::ProcessManagement::TransitionAction::TicketServiceSet',
          Config => {
                         => 'MyService',
              # or
             ServiceID => 123,
          },
     },
};
```
Name specifies the name of the configured TransitionAction.

Service defines the new service of the process ticket. The full name is required (e.g. GramdFatherService::FatherService::SonService ).

ServiceID defines the internal ID of the new service.

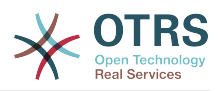

#### **2.4.5.6.10.** TicketSLASet

プロセス・チケットにサービスレベル合意を割り当てます。チケットはサービスを持つために要求 します。また、SLAはそのサービスに割り当てられなければいけません。例:

```
$Self->{'Process::TransitionAction'} = {
     TA1' \implies \{<br>Name
                => 'Set MySLA SLA',
          Module => 'Kernel::System::ProcessManagement::TransitionAction::TicketSLASet',
         Config \Rightarrow {
              SLA => 'MvSLA',
               # or
              SLAID \implies 123,
          },
     },
\mathbf{R}:
```
Name specifies the name of the configured TransitionAction.

SLA defines the new service level agreement of the process ticket.

SLAID defines the internal ID of the new SLA.

#### **2.4.5.6.11.** TicketStateSet

#### プロセス・チケットの状態を変更します。

```
$Self->{'Process::TransitionAction'} = {
    TAI' \implies \{<br>Name
                \Rightarrow 'Set State to open',
          Module => 'Kernel::System::ProcessManagement::TransitionAction::TicketStateSet',
          Config => {
                       \Rightarrow 'open',
               # or
              StateID \Rightarrow 4,
              PendingTimeDiff => 123,
          },
     },
};
```
Name specifies the name of the configured TransitionAction.

State defines the new state of the process ticket.

StateID defines the internal ID of the new state.

PendingTimeDiff used only for pending type states, defines the time difference in seconds relative (relative to the Transition Action execution time) to set ticket pending time (e.g. 3600 means that the pending time is 1hr after the Transition Action is executed).

**2.4.5.6.12.** TicketTitleSet

プロセス・チケットのチケット・タイトルをセットします。例:

```
$Self->{'Process::TransitionAction'} = {
     'TA1' => {
         Name => 'Set Ticket Title to Ticket-title',
         Module => 'Kernel::System::ProcessManagement::TransitionAction::TicketTitleSet',
        Config \Rightarrow {
             Title => 'Ticket-title',
         },
     },
};
```
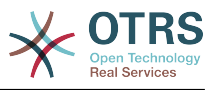

Name specifies the name of the configured TransitionAction.

Title specifies the new title of the ticket.

#### **2.4.5.6.13.** TicketTypeSet

チケット・タイプのプロセス・チケットをセットします。例:

```
$Self->{'Process::TransitionAction'} = {
     'TA1' => {
          Name => 'Set Ticket Type to default',
          Module => 'Kernel::System::ProcessManagement::TransitionAction::TicketTypeSet',
         Config \Rightarrow {<br>Type
                        \Rightarrow 'default',
              # or
              # TypeID => '1',
          },
     },
};
```
Name specifies the name of the configured TransitionAction.

Type specifies the name of the ticket type.

TypeID specifies the internal ID of the ticket type.

## **2.4.6.** アクセス・コントロール・リスト**(ACL)**

ACLの支援によって、プロセス・チケット中の選択可能な値を制限することができます。チケット ACLシンタックスの詳細記述については、さらにACL[リファレンス](#page-242-0)を参照ください。

#### **2.4.6.1. ACL**構成

ACLは単にKernel/Config.pmに定義することができます。例:

```
$Self->{TicketAcl}->{'001-ACL-ProcessProperties'} = {
      Properties => {
          Process \Rightarrow {
                \text{Process} \text{EntityID} \implies [\text{PI}'],<br>ActivityEntityID \implies [\text{AI}'],ActivityEntityID
                 ActivityDialogEntityID => ['AD1'],
           }
      },
     Possible \Rightarrow {
           ActivityDialog => ['AD1', 'AD3'],
      },
      PossibleNot => {
           ActivityDialog => ['AD3'],
      },
};
```
#### **2.4.6.2.** 001-ACL-ProcessProperties

ACL規則の名前。ACL規則一般についてのさらに詳しい情報については、ACL[マニュアル](#page-235-0)を調べて ください:

#### **2.4.6.3.** Process

これはACLが適用されなければいけないかどうかをチェックするために使用されるセクションで す。それが指定された値を持っている場合、規則が適用されます。次の値は使用することができま す:

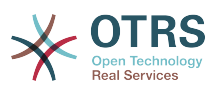

#### **2.4.6.3.1.** ProcessEntityID

プロセスのID、プロセス。チケットがこのプロセスに割り当てられる場合マッチします。

#### **2.4.6.3.2.** ActivityEntityID

プロセス・チケットが現在割り当てられるアクティビティのID。

#### **2.4.6.3.3.** ActivityDialogEntityID

プロセス・チケットには現在開いているアクティビティ・ダイアログのID。

#### **2.4.6.4.** Possible **and** PossibleNot **Activity Dialog**

ここでは、アクティビティ・ダイアログIDのリストを指定することができます。このリストは、チ ケット・ズーム・マスク中のユーザに提示される可能なアクティビティ・ダイアログを制限するで しょう。

Possible lists the Activity Dialogs that are allowed. The setting above will only allow AD1 and AD3 of the list of configured Activity Dialogs.

PossibleNot lists the Activity Dialogs that are not allowed. In the example above, the setting will remove AD3 from the list of configured Activity Dialogs.

If both Possible and PossibleNot are specified, the list of configured Activity Dialogs will first be filtered by Possible, leaving only AD1 and AD3 in our example. Then PossibleNot will be applied and filter out AD3, so that only AD1 remains and is shown as a possible Activity Dialog that the user can use.

複数のACL規則がマッチすればしたら、すべてのマッチング規則の共通部分は可能なアクティビ ティ・ダイアログを決定するために計算されます。例:

Configured Activity Dialogs: AD1, AD2, AD3, AD4, AD5, AD6, AD7.

```
$Self->{TicketAcl}->{'001-ACL-Status'} = {
     Properties \Rightarrow {
           Ticket \Rightarrow {
                Status => 'new',
            }
      },
     Possible \Rightarrow {
           ActivityDialog \implies \lceil 'AD1', 'AD2', 'AD3', 'AD6', 'AD7' \rceil,
      },
};
$Self->{TicketAcl}->{'002-ACL-Queue'} = {
      Properties => {
           Ticket \Rightarrow {
                Queue \Rightarrow ['Raw']
            }
\vert \hspace{.8cm} \vert,
     Possible \Rightarrow {
           ActivityDialog => ['AD2', 'AD3', 'AD4', 'AD7'],
      },
};
$Self->{TicketAcl}->{'003-ACL-Priority'} = {
      Properties => {
           Ticket \Rightarrow {
                 Priority => ['3 normal']
\begin{array}{ccc} \begin{array}{ccc} \end{array} & \end{array}\vert \hspace{.8cm} \vert,
      PossibleNot => {
            ActivityDialog => ['AD3', 'AD4'],
      },
};
```
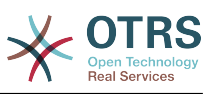

プロセス・チケットがnew(新規)の状態で、かつRaw(未対応)キューにあり、優先度3 normalであれば、3つすべてのACLルールがマッチします。

The first rule reduces the Activity Dialogs from AD1, AD2, AD3, AD4, AD5, AD6, AD7 to AD1, AD2, AD3, AD6, AD7 and forbids AD4 and AD5.

The second rule will now further reduce the remaining Activity Dialogs. In our example, AD2, AD3, AD7 will remain.

Now the third rule will further reduce the list by PossibleNot. AD3 is removed from the list. AD4 is not removed, since it was not on the list in the first place. At the end, AD2 and AD7 remain as possible Activity Dialogs that the user can utilize.

It is also possible to limit the processes that can be displayed in the New process ticket screen. The functionality is similar to limiting the Activity Dialogs with one exception: The ACLs could only be based on Users.

```
以下のサンプルを御覧ください。
```

```
$Self->{TicketAcl}->{'200-ACL-Process'} = {} # match properties
     Properties => {
         User \Rightarrow {
              UserID = [2, 3],
          },
     },
    Possible \Rightarrow {
         Process => ['P1', 'P2', 'P3'],
     },
     PossibleNot => {
          Process => ['P4'],
     },
};
```

```
$Self->{TicketAcl}->{'201-ACL-Process'} = {
     # match properties
     Properties => {
         User \Rightarrow {
               Group_rw => [ 'MyGroup' ],
          },
     },
    Possible \Rightarrow {
         Process => ['P1', 'P2', 'P3'],
     },
     PossibleNot => {
          Process => ['P4'],
     },
};
```

```
$Self->{TicketAcl}->{'202-ACL-Process'} = {
      # match properties
     Properties => {
         User \Rightarrow {
               Role => [ 'MyRole' ],
          },
      },
    Possible \Rightarrow {
         Process => ['P1', 'P2', 'P3'],
\vert \hspace{.8cm} \vert,
 PossibleNot => {
          Process => ['P4'],
     },
};
```
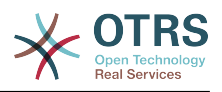

# **2.5. Import Ready2Adopt process**

## **2.5.1.** インポート

On the *AdminProcessManagement* screen you can find an *Ready2Adopt Processes* widget, where you can find best practice Ready2Adopt processes. Currently, there is only an *Application for leave* process available, but you can find additional Ready2Adopt processes in the **OTRS Business Solution™**.

### 図**5.24 Import Ready2Adopt Processes widget**

# Example processes Here you can activate best practice example processes. Please note that some additional configuration may be required. Application for leave Overwrite existing entities Import example process 土

Select process from the drop-down menu and click on the *Import Ready2Adopt process* button. After the process is imported, don't forget to deploy changes.

# **3. Localization of the OTRS Front End**

Procedures for localization for the OTRS framework, steps to be followed to create a new language translation, as well as procedures for translation customizations, can be found in the [Translating OTRS](https://doc.otrs.com/doc/manual/developer/6.0/en/html/translate.html) chapter from the developer manual.

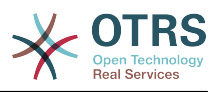

# 第**6**章 予約カレンダー

# **1.** 導入

# **1.1.** 機能

Appointment calendar feature provides a calendar implementation that allows agents to manage and display multiple calendars and their appointments.

## **1.1.1. Management of multiple calendars**

Via a management interface it is possible to add and edit calendars.

Beside calendar names, it is possible to assign colors and access groups, as well as the current validity of the calendars.

## **1.1.2. Exports and imports**

Once different calendars are created, it is possible to export either the complete calendar definition (including the calendar appointments) in the well-known YAML format or just export the related appointments of a calendar to ICS format.

It is also possible to import complete calendar structures using previously exported YAML files to restore calendar definitions or import just calendar appointments to an existing calendar using ICS file uploads.

That offers the possibility to backup and restore single calendars or transfer them to a different OTRS installation or an external calendar tool.

## **1.1.3. Management of calendar appointments**

If at least one calendar is created and accessible by a certain agent, new or already existing appointments can be managed via a calendar overview and an agenda overview.

Within the calendar overview, an agent is able to display, create, edit and/or delete appointments of different calendars, depending on their permission level to the related calendars. Such appointments can be created or edited via drag and drop within this screen.

The visibility of single calendars can be enabled or disabled through the calendar list within the screen.

To have a good overview of available appointments within different calendars and the related dates they start or end, it is possible to select different view modes, like weekly view, monthly view, different timeline related views etc.

Within the agenda overview, an agent is able to display the appointments of all available (accessible) calendars in a table-like overview. This overview is designed to have a detailed list of upcoming appointments in a structured table. Like in the calendar overview, appointments can be created, edited or deleted. This view supports a monthly, weekly and daily point of view on available appointments.

# **1.1.4. Repeating appointments**

If recurring appointments needs to be archived, it is possible to setup detailed information about the occurrences of a single appointment.

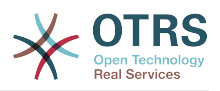

Beside pre-defined frequencies like daily, weekly, monthly etc. it is possible to setup custom repeats and exclude weekdays or dates of months, define the amount of recurrences and/or the end date after the appointment stops to repeat.

## **1.1.5.** 通知

Within the edit screen of an appointment, it is possible to setup a date to notify about the appointment.

As in the settings for appointment repeat, it is possible to use pre-defined templates for notifications (i.e. 5 minutes before, 15 minutes before etc.) or setup a custom point of time.

The custom settings for notifications allows to setup a relative point of time (like 5 minutes after the appointment has been started) or an explicit date/time expression.

## **1.1.6. Event-based appointment/calendar notifications**

As in the well-known ticket notifications, this package comes up with an event based notification mechanism, that can be handled using an administration interface. Within that interface, notification event entries can be created, updated and/or deleted to react on different OTRS events with related filters, recipients and content templates.

The content of notifications can be dynamically filled-up using OTRS smart tags, like in the event based ticket notifications.

## **1.1.7. Managed ticket appointments**

This package offers the possibility to automatically create and update appointments in calendars based on ticket data, using special rules defined within the calendar edit screen. Any ticket date/time value (i.e. pending time, escalation times or dynamic fields) can be used to define appointment start and end dates.

## **1.1.8. Link tickets to appointments**

Within the edit screen of an appointment, it is possible link existing tickets.

Tickets can be searched by their ticket numbers and/or titles.

Links between tickets and appointments appear in the ticket zoom like every other linked objects in a related table.

Those links can either be created through an existing appointment, using the overviews or via the link feature in the ticket zoom.

It's also possible to create a new appointment out of the ticket zoom, which links the related ticket automatically to the new appointment.

## **1.1.9. Dashboard widget for upcoming appointments**

Every agent can activate a dashboard widget *Appointments* in the dashboard.

This widget shows the upcoming appointments of the different calendars for today, tomorrow and the next 5 days.

# **2. Usage**

# **2.1.** カレンダー管理

Via a management interface it is possible to add and edit calendars.

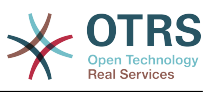

#### 図**6.1 Calendar management overview**

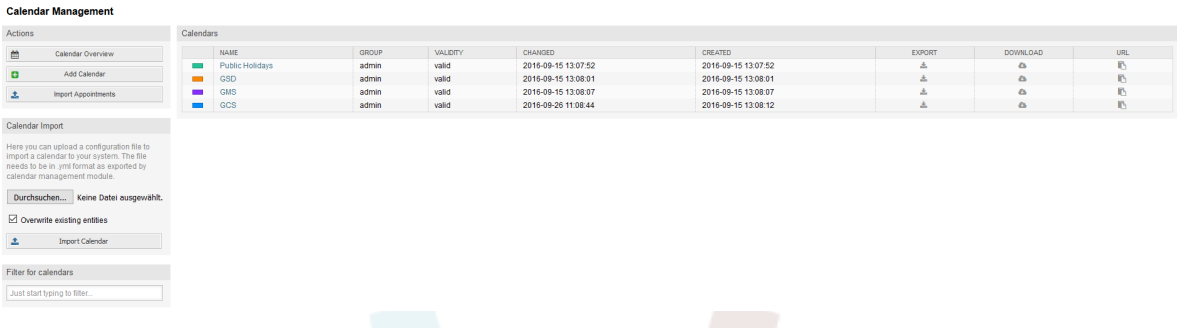

If a new calendar needs to be created or edited, it's necessary to define a calendar name, a color and the permission group the calendar belongs to. This is needed for agents to access the calendar properly with the related permissions.

### 図**6.2 Calendar edit screen**

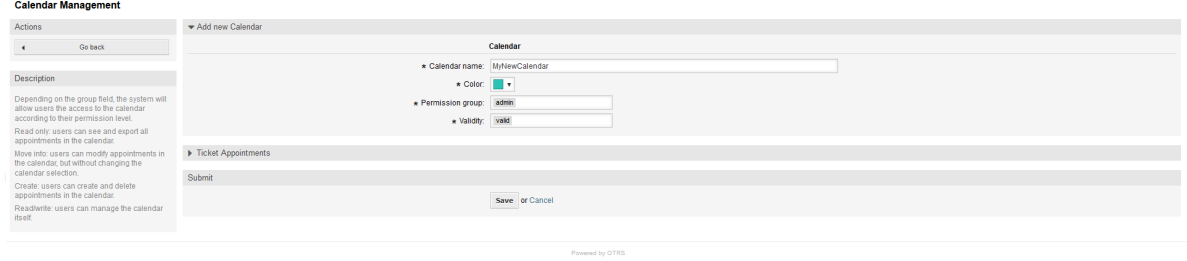

The color can be selected with the built-in color picker, like in the following screenshot. There are three ways to select a color with the color picker. After clicking on the preselected color, a window opens with a set of pre-defined colors ready to be used. If your preferred color is not available, you can click on the *More* button to open the advanced mode.

### 図**6.3 Color picker in calendar edit screen**

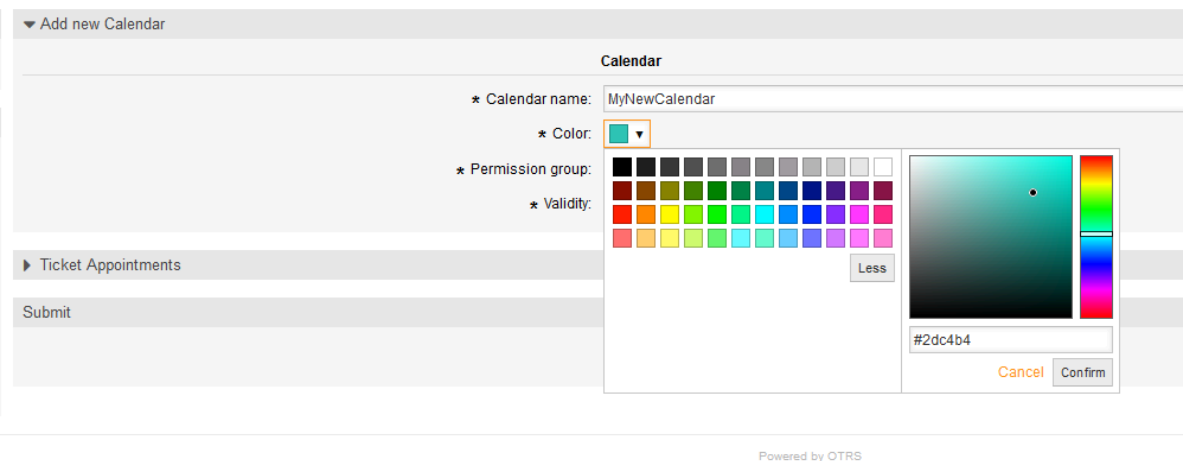

Within that mode, you can either select a certain color by using the color bar and the color field with your mouse or you're able to directly use a hexadecimal code of a desired color. By clicking on the *Less* button, you can shrink the color picker back again to the standard mode. Right after a click on the *Confirm* button, the new color is selected and

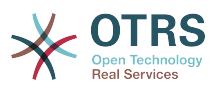

visible in the preview field. Even if you selected a certain color within the advanced mode, the previous color will be selected again (and visible in the preview field) if you click on the *Cancel* button, but this just works if you didn't confirmed your selection yet. If that's the case (but you did not save the calendar yet), you may just reload your screen and see you current color setting again.

For the selected permission group of your calendar, an agent who should have access to, needs at least a read permission within the related group. Enclosed is a list of permissions to access certain feature-levels within the different calendars:

#### **RO**

The related agent can see the calendar and its appointments, but can't do any changes.

#### **MOVE\_INTO**

The related agent can update existing appointments, but can't create new ones or delete existing ones.

#### **CREATE**

The related agent can create new appointments.

#### **RW**

The related agent is able to delete appointments.

The validity field indicates if a calendar is valid. Invalid calendars won't show up in the different overviews, even if agents have access to it.

# **2.2. Exporting calendars and/or appointments**

Once different calendars are created, it is possible to export either the complete calendar definition (including the calendar appointments) in the well-known YAML format or just export the related appointments of a calendar to ICS format.

To export a complete calendar structure to the YAML format, the calendar list in the calendar management screen can be used. By clicking on the related link within column *Export*, a YAML structure named Export\_Calendar\_CalendarName.yml, including the calendar meta-data (calendar name, color, permission group, validity state) can be downloaded. The structure also includes all calendar appointments. This functionality can be used to simply backup a certain calendar and/or transfer it to a foreign OTRS instance.

To export just the calendar appointments in ICS format, the link within column *Download* can be used. After clicking on the related link, an ICS file named CalendarName.ics can be downloaded, including all appointments of the related calendar. This file can be used to backup just the appointments of a certain calendar and/or transfer it to either an existing calendar on a foreign OTRS instance or any other calendar tool, which supports the ICS standard, to display the appointments.

# **2.3. Importing calendars and/or appointments**

As an equivalent to the export function, it is possible to either import a complete calendar structure including related appointments in the YAML format, or just a set of appointments to an already existing calendar in the ICS format.

To import a complete calendar structure, the related *Calendar Import* widget on the left side of the calendar management screen can be used. Within this widget, a YML file can be

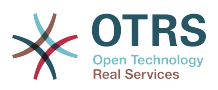

selected and uploaded to import the calendar. The checkbox *Overwrite existing entities* indicates if a calendar with the same name as the imported one should be overwritten. If a calendar with the same name exists, but the checkbox is empty during the upload, a related error message will be displayed.

To import a set of appointments to an already existing calendar, the *Import Appointments* button can be clicked to access the appointment import screen.

### 図**6.4 Appointment import in calendar management overview**

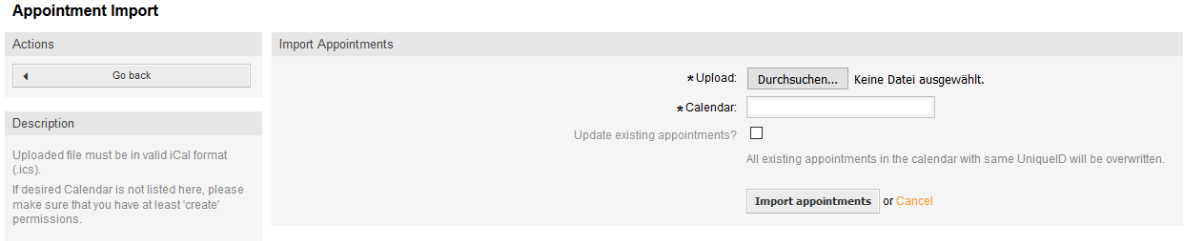

Here it's needed to select an ICS file to be used for the import. Right after that, a calendar needs to be selected from the related list to import the new appointments in. The checkbox *Update existing appointments* indicates, if already existing appointments with the same UniqueID shall be overwritten or not. Appointments with the same UniqueID but already existing in the related calendar won't be omitted during the import process. They will be inserted again and will be available multiple times in case of doubt, if the option to overwrite appointments is not enabled.

# **2.4.** カレンダー表示

If at least one calendar is created and accessible by a certain agent, new or already existing appointments can be managed via a calendar overview and an agenda overview.

Within the calendar overview, an agent is able to display, create, edit and/or delete appointments of different calendars, depending on their permission level to the related calendars, as described above.

#### 図**6.5 Calendar overview screen**

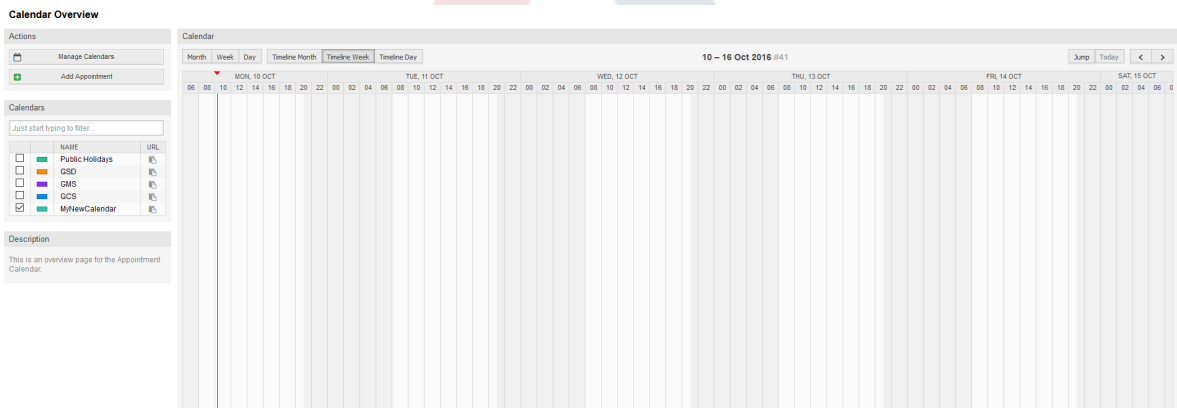

As visible in the following screenshot, the calendar overview contains the management tools for the calendars and appointments on the left side and the calendar view on the right side. With the buttons in the *Actions* widget it's possible to either access the calendar management directly or add a new appointment (if the agent has the permission).

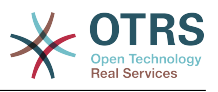

### 図**6.6 Sidebar in calendar overview screen**

#### **Calendar Overview**

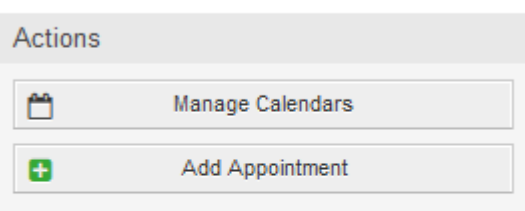

#### Calendars

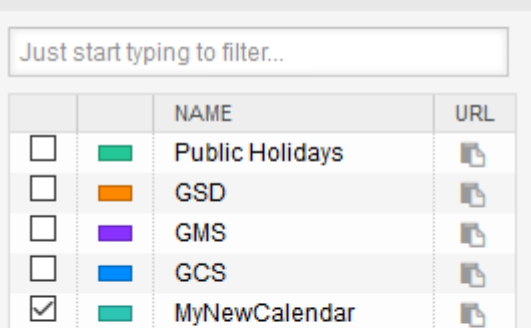

#### Description

This is an overview page for the Appointment Calendar.

The *Calendars* widget contains all calendars accessible by the agent. The checkboxes are used to enable or disable the view of certain calendars, like it's the case in many foreign calendar tools.

Since all appointments of any active calendar for every agent will be provided by the server (and not stored or cached on the client), it can result in heavy load on the server if too many calendars are active at the same time. Therefore a system configuration option AppointmentCalendar::CalendarLimitOverview limits the maximum number of active calendars per agent. If the limit is reached by an agent, a related error message will be displayed, indicating there are too many active calendars.

The URL column provides an external link to the calendar, which is used to subscribe. This functionality is described later in this document.

To have a good overview of available appointments within different calendars and the related dates the appointments start or end, we provide different view modes to be used by the agents.

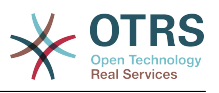

### 図**6.7 View modes in calendar overview screen**

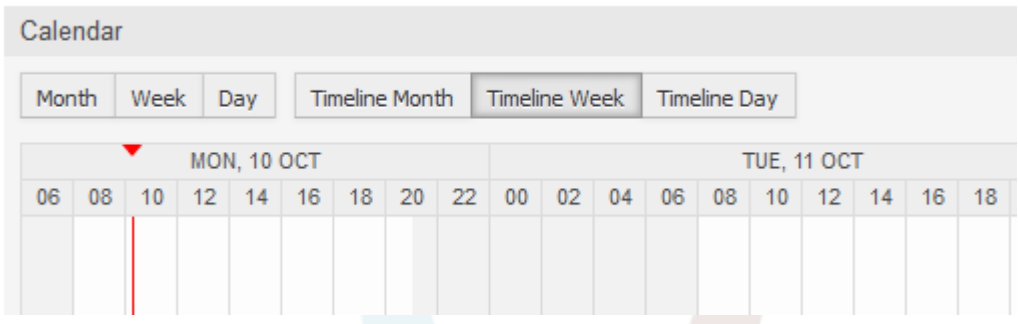

They are separated in timeline modes and non-timeline modes with different time ranges, to have the best view on different appointments for the related situations. On most of the view modes, a red line indicates the current time of the current day.

The information in the middle of the top-bar shows the current time range the agent is in, for the current view. Within the timeline views, the current calendar week will be displayed in light gray, when possible. Within the non-timeline views, the current calendar week is displayed as a single column on the left side, if possible.

Enclosed a screenshot of the non-timeline weekly view:

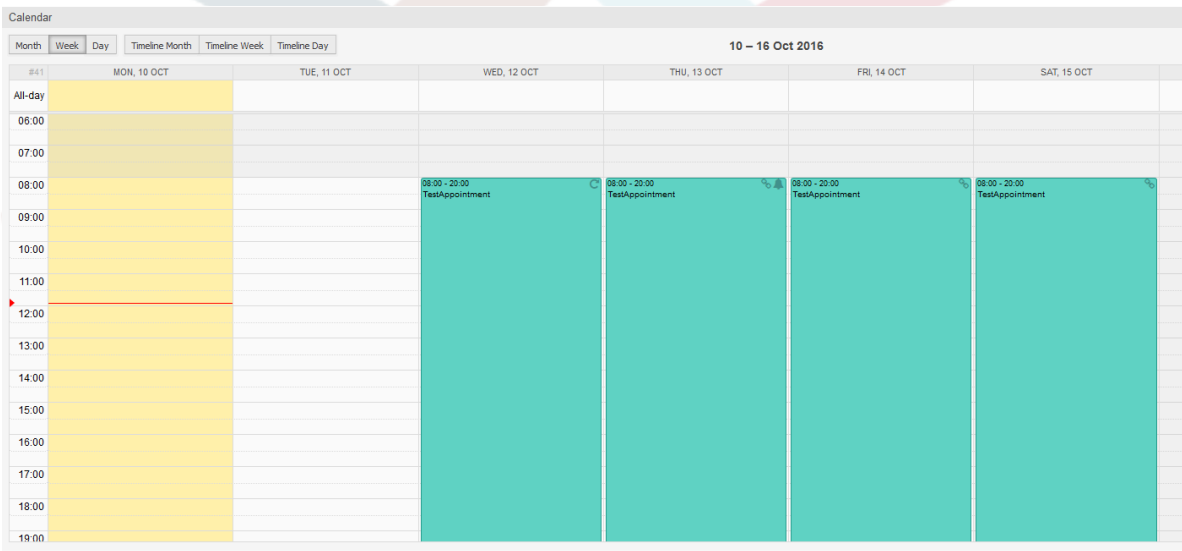

### 図**6.8 Weekly view in calendar overview screen**

and the non-timeline monthly view:

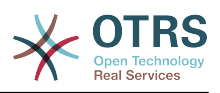

#### 図**6.9 Monthly view in calendar overview screen**

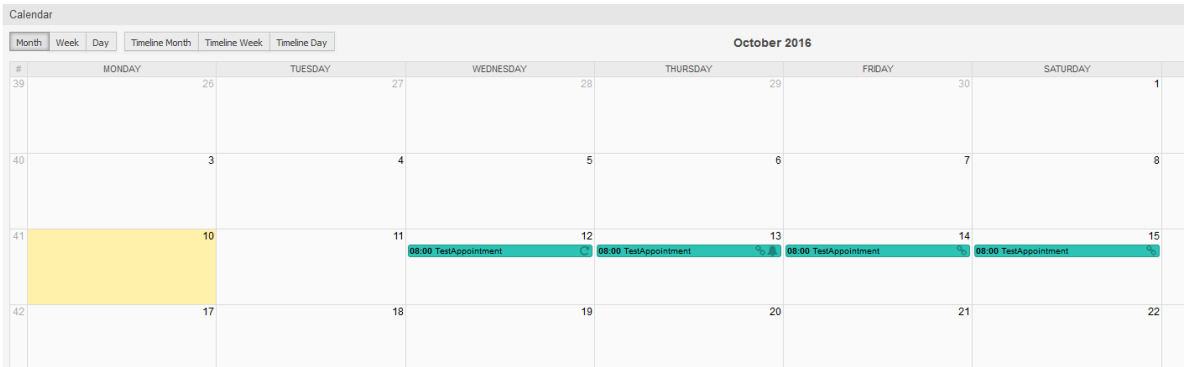

On the upper right side, the agents can access the navigation controls.

### 図**6.10 Navigation controls in calendar overview screen**

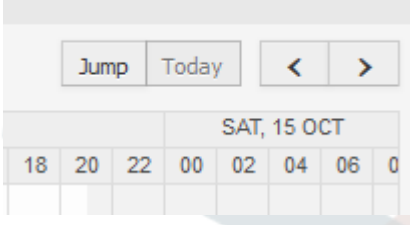

The left- and right-arrow buttons are used to navigate through the dates of the current time range. The *Today* button brings the agent back to the current date to save time.

The *Jump* button is used to access a certain date directly without a need to go every date in between to access a certain date (maybe one year earlier or later). A click on the button opens a date picker, which highlights all dates which have already appointments stored. A mouseover shows the number of appointments with to the current date. A click on a date brings the agent to the related time range and displays all appointments.

#### 図**6.11 Today and Jump buttons in calendar overview screen**

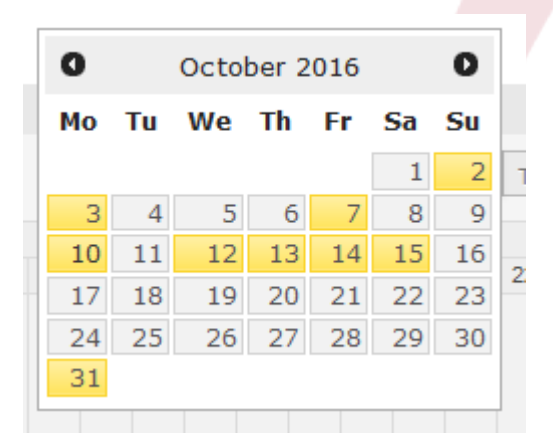

On the right side of the main widget (on top of the navigation buttons) a gear wheel appears on mouse over, which is used to access a visibility filter:

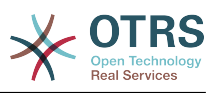

#### 図**6.12 User preferences for calendar overview screen**

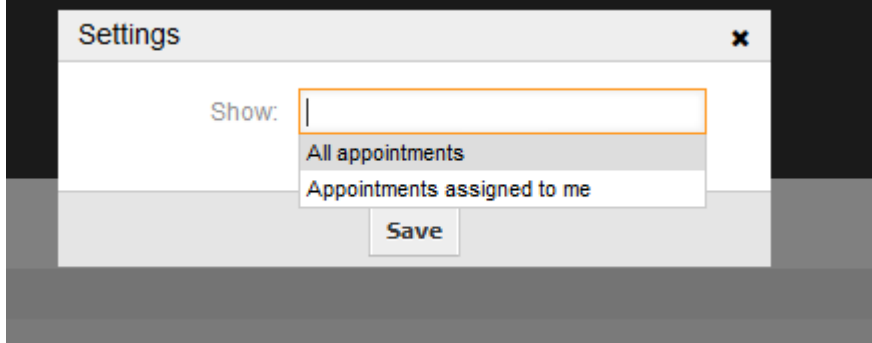

Here you can choose, if you want to see all available appointments, or just the ones that are directly assigned to you.

# **2.5.** アジェンダ表示

Within the agenda overview, an agent is able to display the appointments of all available (accessible) calendars in a table-like overview. This overview is designed to have a detailed list of upcoming appointments in a structured table. Like in the calendar overview appointments can be created, edited or deleted. This view supports a monthly, weekly and daily point of view on available appointments.

### 図**6.13 Agenda overview screen**

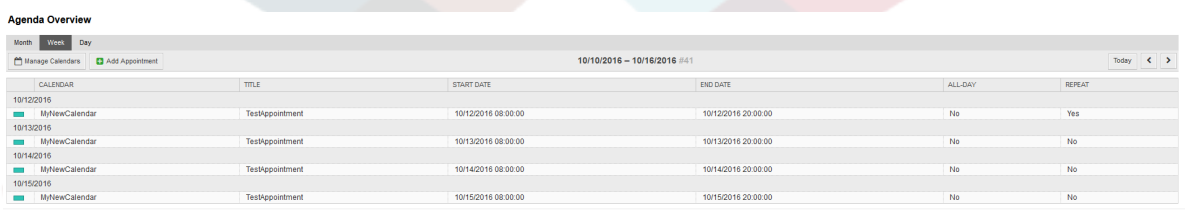

# **2.6. Management of calendar appointments**

Within the calendar overview, to add new appointments it's either possible to click on the *Add Appointment* button or click on the overview widget. It's also possible to drag over a range of the widget to setup a rough time span. Right after that, a modal dialog appears where the data can be inserted:

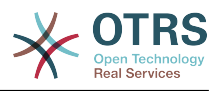

 $\mathbf{x}$ 

#### 図**6.14 Appointment edit screen**

#### Appointment

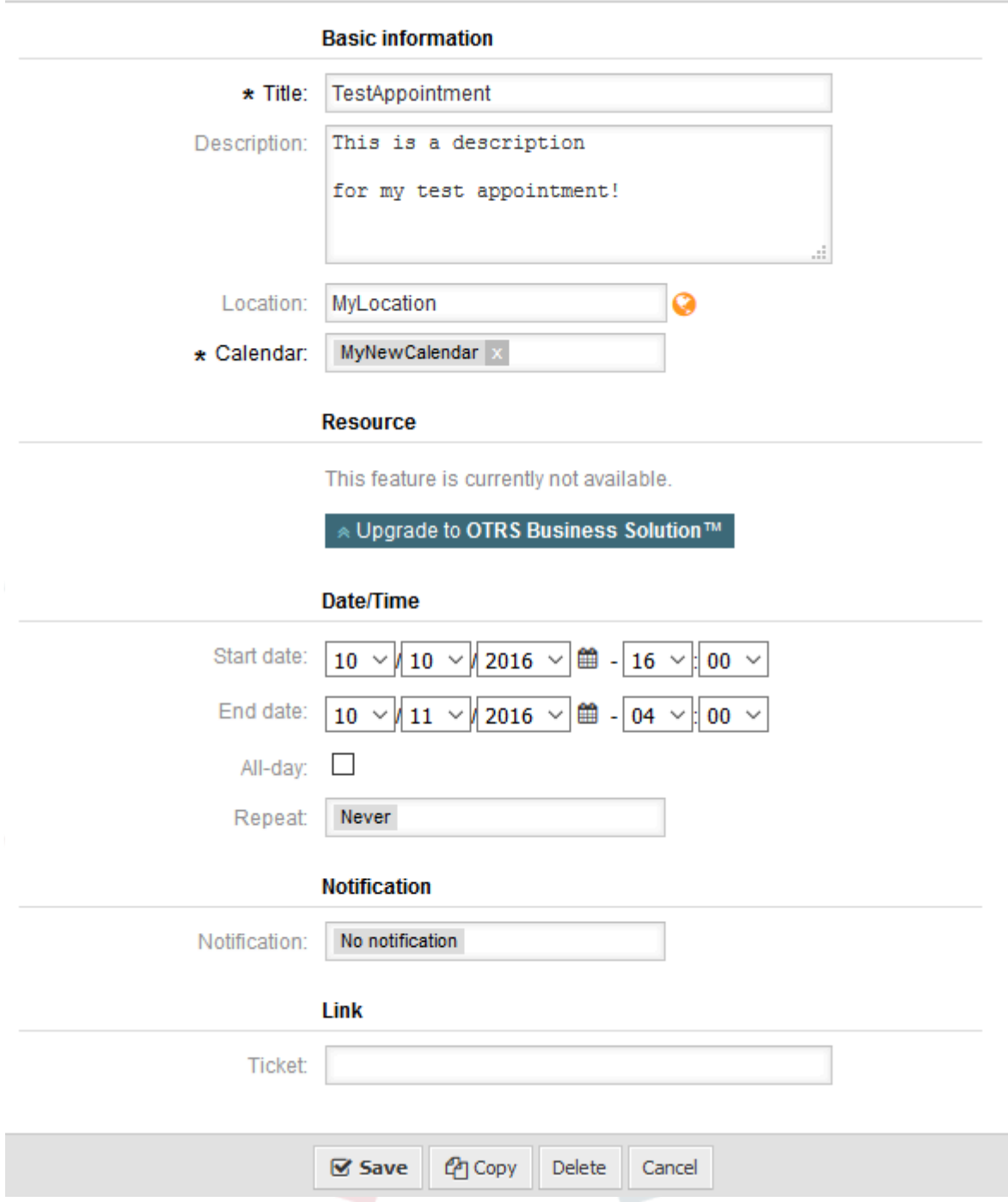

The only mandatory fields of the basic information are the appointment title and the related calendar to assign the appointment to. The description and location are optional fields. If the location contains a value, a related link icon will show up next to the field which by default links to Google map to get a better picture of the location. This link is configurable through the system configuration option AgentAppointmentEdit::Location::Link.

Within the *Date/Time section*, the related start date and end date needs to be selected.

The *All-day* checkbox indicates that the appointment takes place on the whole day. If it's activated, time of the start date and the end date will be disabled and set to 00:00.

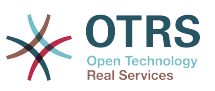

The *Repeat* option is used to define appointment recurrences and will be described separately, see section *Repeating appointments* below.

The *Notification* option is used to define appointment notifications and will be described separately, see section *Notifications* below.

The *Link* option is used to define appointment links to foreign objects (like tickets) and will be described separately, see section *Link tickets to appointments* below.

If the appointment already exists, the *Copy* and *Delete* buttons appear at the bottom of the modal dialog, provided that the current agent has the related permissions. The *Copy* button will just ignore the changes in the dialog and create a copy of the current appointment at the same time range with same information. The *Delete* button will delete related appointment, but the agent will face a question if they are really sure they want to delete the appointment, for security reasons.

Once the appointment has been saved, it appears in the overview of the page:

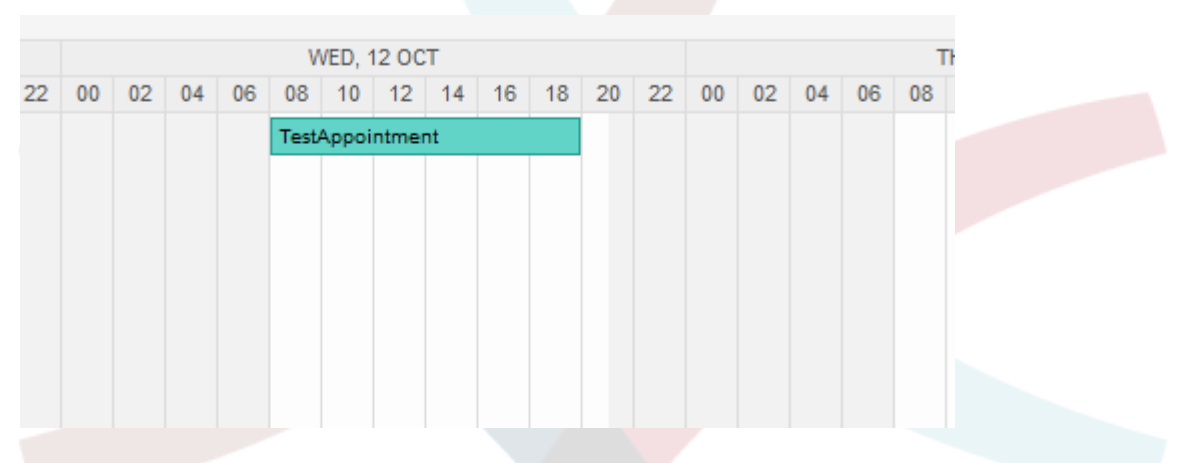

### 図**6.15 Appointment display in calendar overview screen**

With a click on the appointment, the modal dialog opens again and appointment can be edited. If the agent has the correct permission, the appointment can also be edited via drag and drop to either move the complete appointment to another place (date/time) or just increase/decrease the start- and/or the end-time by dragging the appointment on the related handles on the left or the right end.

If the cursor of the mouse hovers over a certain appointment, a tooltip with the related appointment information appears:

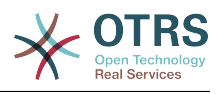

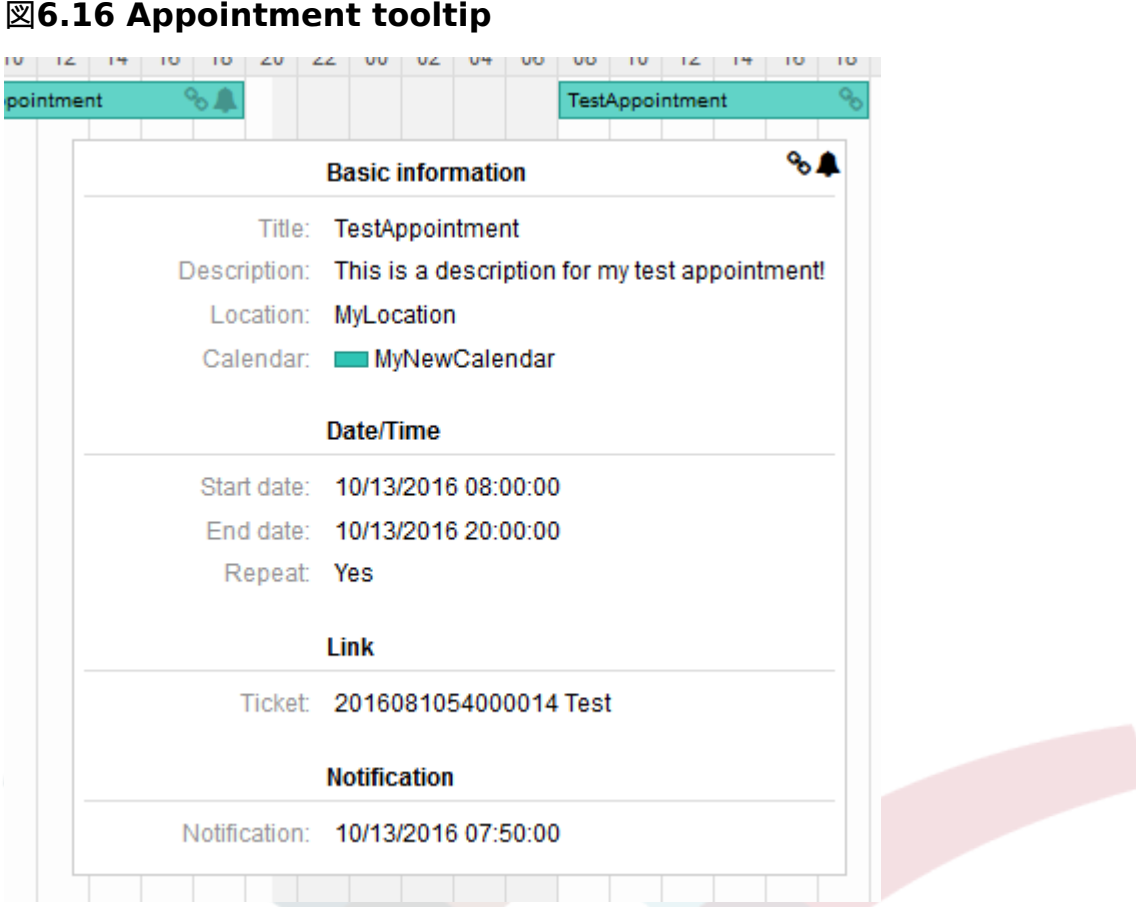

# **2.7. Repeating appointments**

If appointments needs to be created in a recurring manner, it is possible to setup detailed information about the occurrences of an appointment.

For this to work it is either possible to use pre-defined frequencies of the occurrences, or to define custom settings:

### 図**6.17 Edit screen of a repeating appointment**

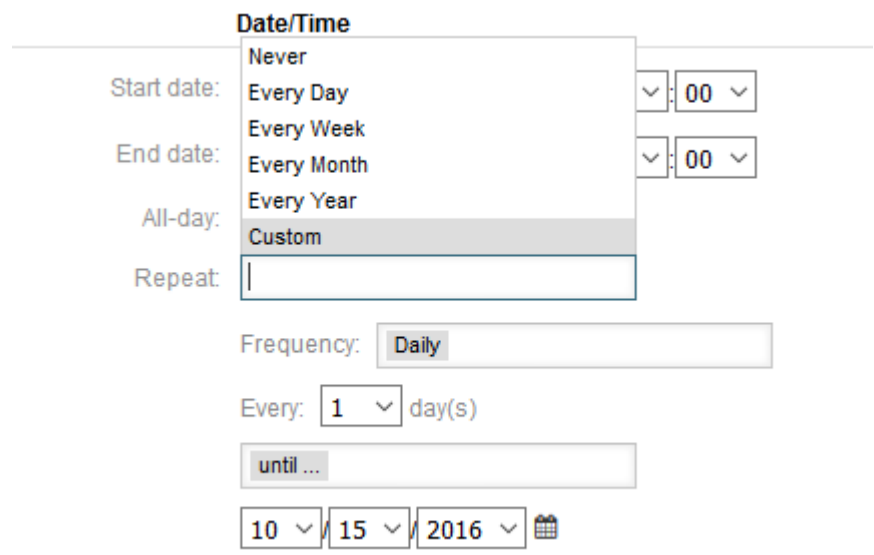

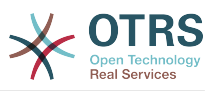

After the selection is finished, it's necessary to define the runtime of the recurrences. It's possible to choose either a date to repeat until, or an amount of times to repeat.

After all decisions are made and the settings are saved successfully, the appointment will be marked a recurring appointment. The parent appointment will be marked with circlearrow-symbol and the child appointments with a chain-symbol.

### 図**6.18 Repeating appointments in calendar overview screen**

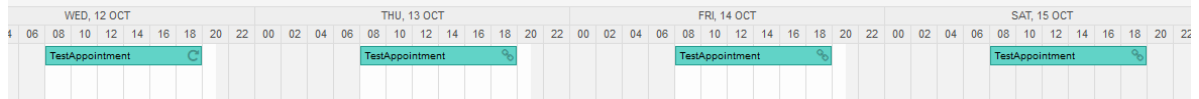

Future changes to the parent appointment will affect the children automatically, without any further message. If an agent is about to change one of the child appointments, a message will ask what would they like to update:

### 図**6.19 Edit screen of a repeating child appointment**

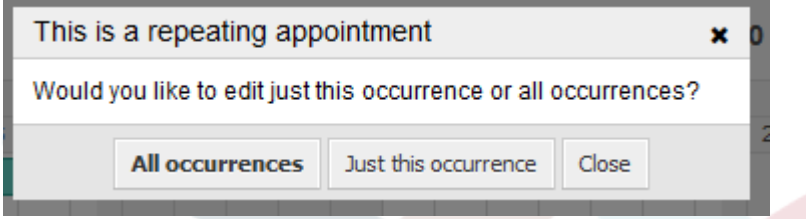

If the update affects all appointments, the behavior will be the same as with the update of the parent appointment. All options (including the recurring settings) are changeable.

If iust the current (child) occurrence is affected, it's not possible to change the repeating settings, but a related message and a link to the parent appointment will be provided:

### 図**6.20 Repeating settings of a child appointment**

Repeat: This an ocurrence of a repeating appointment.

Click here to edit the parent appointment.

The enabled repeating option will be additionally displayed in the tooltip of the related appointment(s).

# **2.8.** 通知

Within the edit screen of an appointment, it is possible to setup a date to notify about the appointment. As in the settings for appointment repeat, it is possible to use pre-defined templates for notifications (i.e. 5 minutes before, 15 minutes before etc.) or to setup a custom point of time:

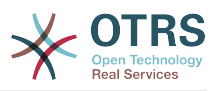

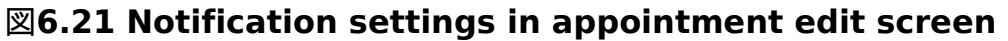

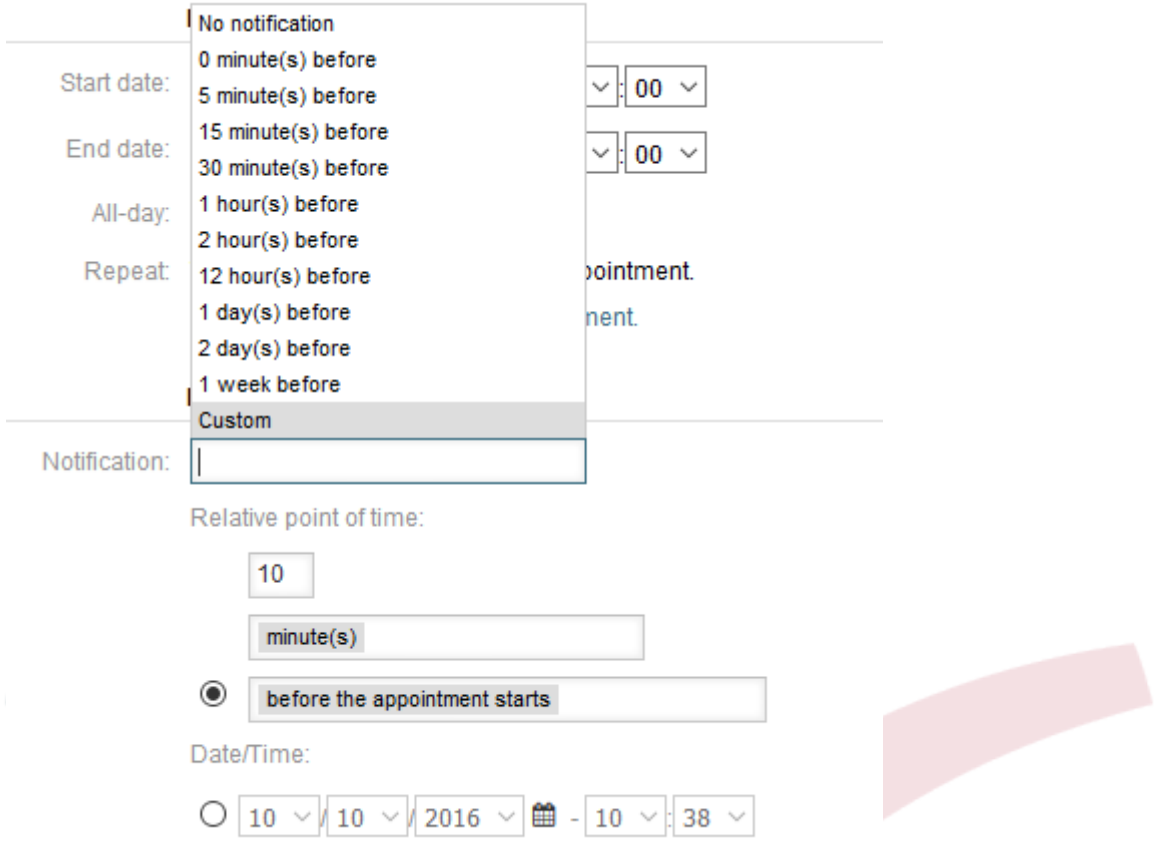

The custom settings for notifications are split into a relative point of time (like 5 minutes after the appointment has been started, 2 hours before the appointment ends etc.) and an explicit date time value, which can additionally be selected with a date picker. The related section needs to be enabled with a radio button, hence the disabled section will be janored.

If an appointment has an active notification setting, the date/time string of the notification will be displayed in the tooltip. In addition to that, the appointment will be marked with a bell-symbol to indicate that there is an active notification set, without any mouse over actions.

# **2.9. Event-based appointment/calendar notifications**

As in the well-known ticket notifications, this package comes up with an event based notification mechanism, that can be handled using an administration interface. Within that interface, notification event entries can be created, updated and/or deleted to react on different OTRS events with related filters, recipients and content templates.

During the installation of the package, one default entry *Appointment reminder notification* will be installed.

The management frontend for notification templates can be reached using the administration menu:

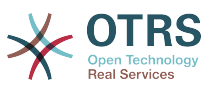

### 図**6.22 Calendar/Appointment notification management link**

**Appointment Notifications** Create and manage appointment notifications.

In the notification overview, all available notification templates can be displayed. Within that overview, such templates can be created, edited, imported/exported and, of course, deleted.

図**6.23 Calendar/Appointment notification management overview**

| 省<br>Appointment Notification Management                                                                                                    |                                   |                |          |                                           |                                           |               |      |               |
|----------------------------------------------------------------------------------------------------|-----------------------------------|----------------|----------|-------------------------------------------|-------------------------------------------|---------------|------|---------------|
| Actions                                                                                                    | List                              |                |          |                                           |                                           |               |      |               |
| Add notification<br>ø                                                                                                    | <b>NAME</b>                       | <b>COMMENT</b> | VALIDITY | CHANGED                                   | CREATED                                   | <b>EXPORT</b> | COPY | <b>DELETE</b> |
| 区<br><b>Export Notifications</b>                                                                                                    | Appointment reminder notification |                | valid    | 10/02/2017 11:23<br>(America/Mexico_City) | 10/02/2017 11:23<br>(America/Mexico_City) | 圡             | €    | Û             |
| <b>Filter for Notifications</b><br>Just start typing to filter                                                                                                    |                                   |                |          |                                           |                                           |               |      |               |
| Configuration Import                                                                                                    |                                   |                |          |                                           |                                           |               |      |               |
| Here you can upload a configuration file to<br>import appointment notifications to your<br>system. The file needs to be in .yml format as<br>exported by the appointment notification<br>module. |                                   |                |          |                                           |                                           |               |      |               |
| No file selected.<br>Browse                                                                                                    |                                   |                |          |                                           |                                           |               |      |               |
| Overwrite existing notifications?                                                                                                    |                                   |                |          |                                           |                                           |               |      |               |
| Import Notification configuration<br>1                                                                                                    |                                   |                |          |                                           |                                           |               |      |               |
|                                                                                                    |                                   |                |          |                                           |                                           |               |      |               |

From the left sidebar, notification entries can either be created, exported or imported. The complete set of available entries can be exported, or an already exported file can be used to import notification entries.

### 図**6.24 Sidebar in calendar/appointment notification overview**

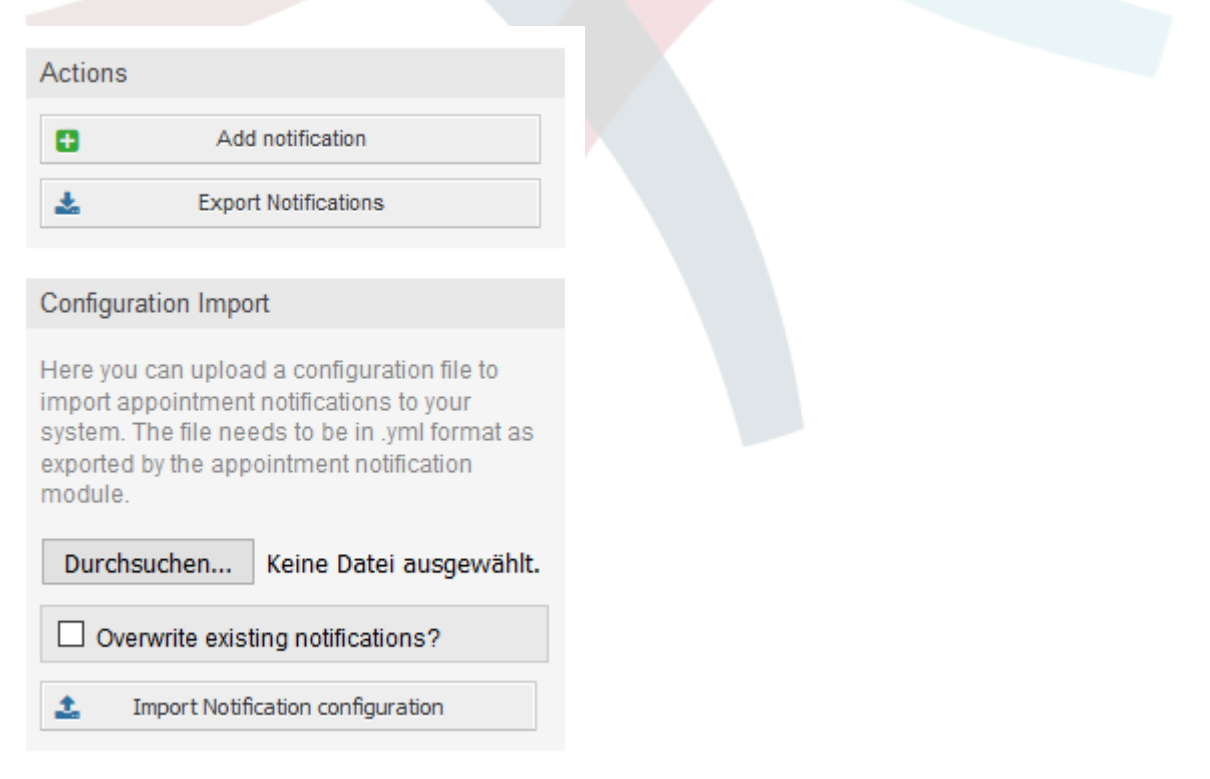

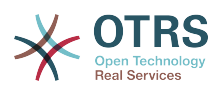

The main table on the right side will display the available appointment notifications. For each line, the related entry can be edited by clicking on the name column, exported with a click on the export icon, copied with a click on the copy icon or even deleted. All icons relates just to the single entries (not like the export notifications button in the sidebar).

### 図**6.25 Table in calendar/appointment notification overview**

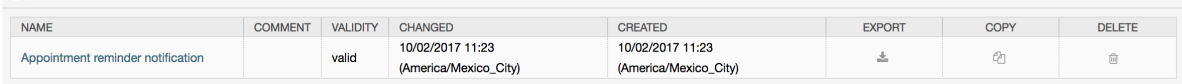

In order to create a new or update an existing entry, edit screen can be used, same as in the ticket notifications. Within that screen, it is needed to define some basic parameters, like a name, which needs to be unique for the OTRS system (it cannot even conflict with a name from the ticket notifications).

Each notification entry can be made selectable as an option in the agent preferences. Optionally, a tooltip message for the related notification entry in the user preferences can be inserted, which will be displayed to the user on mouse over.

If needed, a comment for the entry can be added which will be displayed in the overview screen of the administration interface. Last but not least, the validity state can be selected (valid by default).

To let the template react on OTRS events, at least one of the available events need to be selected from the list in *Events* widget.

### 図**6.26 Event definition for calendar/appointment notifications**

 $\blacktriangleright$  Events

\* Event: AppointmentNotification Expression and the second that the second second.<br>Here you can choose which events will trigger this notification. An additional appointment filter can be applied below to only s

Enclosed is a list of possible events with description:

#### **AppointmentCreate**

Executed after an appointment has been created.

#### **AppointmentUpdate**

Executed after an appointment has been updated.

#### **AppointmentDelete**

Executed after an appointment has been deleted.

#### **AppointmentNotification**

This is a special appointment event that will be executed by the OTRS daemon in time. If an appointment contains a date/time value for notifications, as already described in this documentation, and such a notification date is reached, the OTRS daemon will execute the event AppointmentNotification for every related appointment separately.

#### **CalendarCreate**

Executed after a calendar has been created.

#### **CalendarUpdate**

Executed after a calendar has been updated.

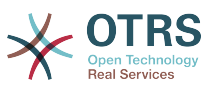

The appointment filter widget can optionally be used to narrow the list of appointments by matching configured values:

### 図**6.27 Filter settings in calendar/appointment notifications**

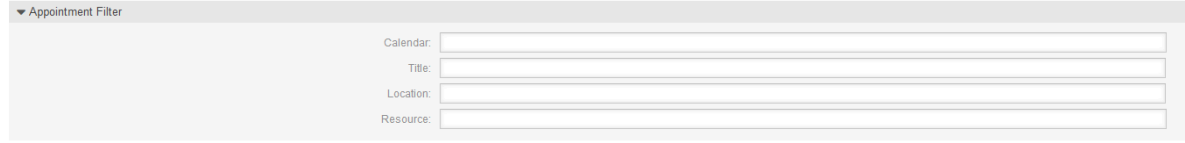

For example, here it's possible to select which calendar the related appointment needs to be part of, or a part or complete title or location of the appointment. Also, it's possible to choose from a list of teams or resources assigned to the appointments (available only with **OTRS Business Solution™**).

Within the *Recipient* widget, the related recipients can be selected which would receive generated notifications.

### 図**6.28 Recipient settings in calendar/appointment notifications**

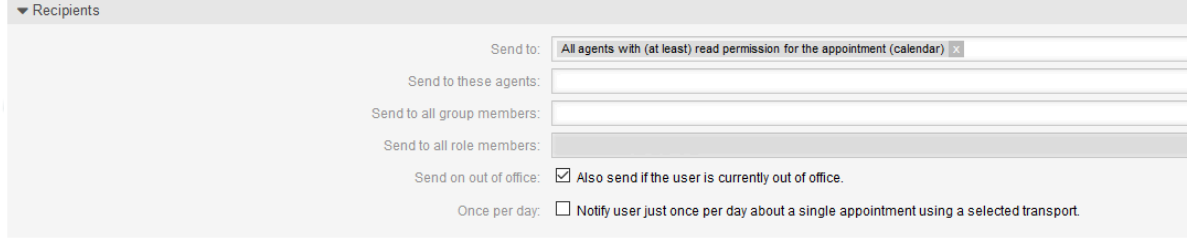

All resource related list entries are available only with **OTRS Business Solution™**.

Within the *Notification Methods* widget, an available transport can be selected (*Email*, *SMS* or *Web View*), as well as additional recipients and email templates.

図**6.29 Notification methods in calendar/appointment notifications**

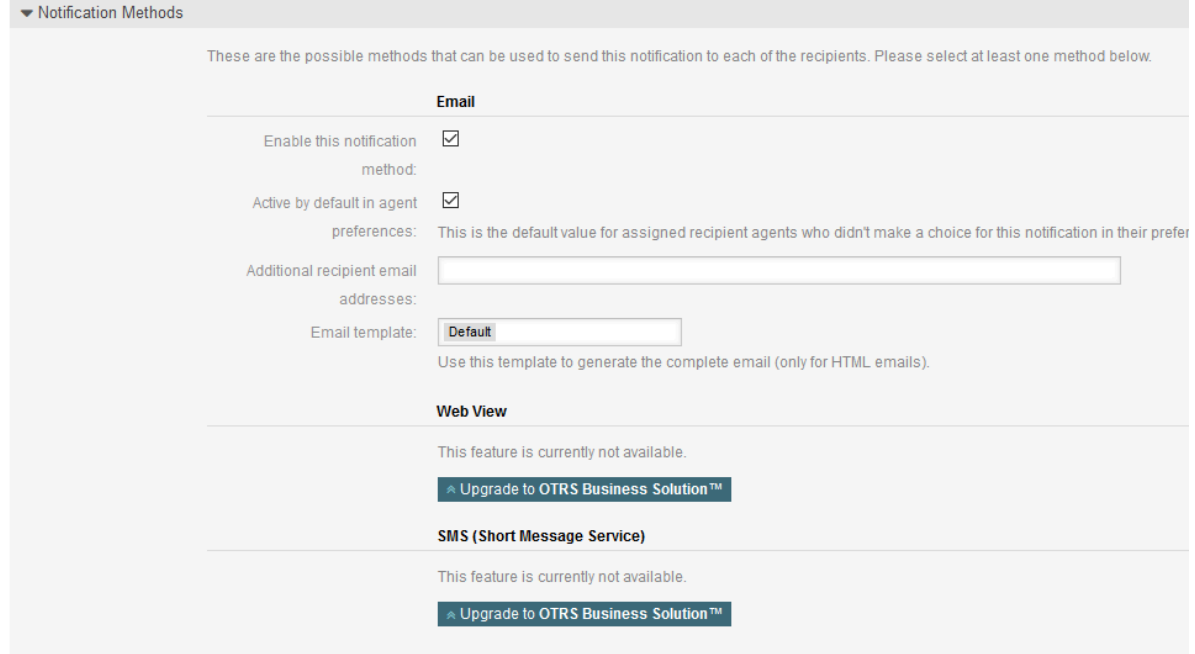

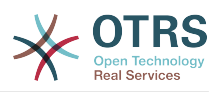

The main content of a notification can be defined in the localized subject and the body fields. Here it's possible to define static text content mixed with OTRS smart tags, if needed. The default notification entry shows how such a body and subject can look like.

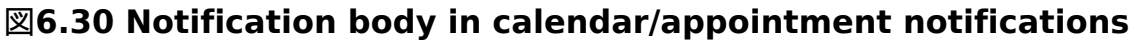

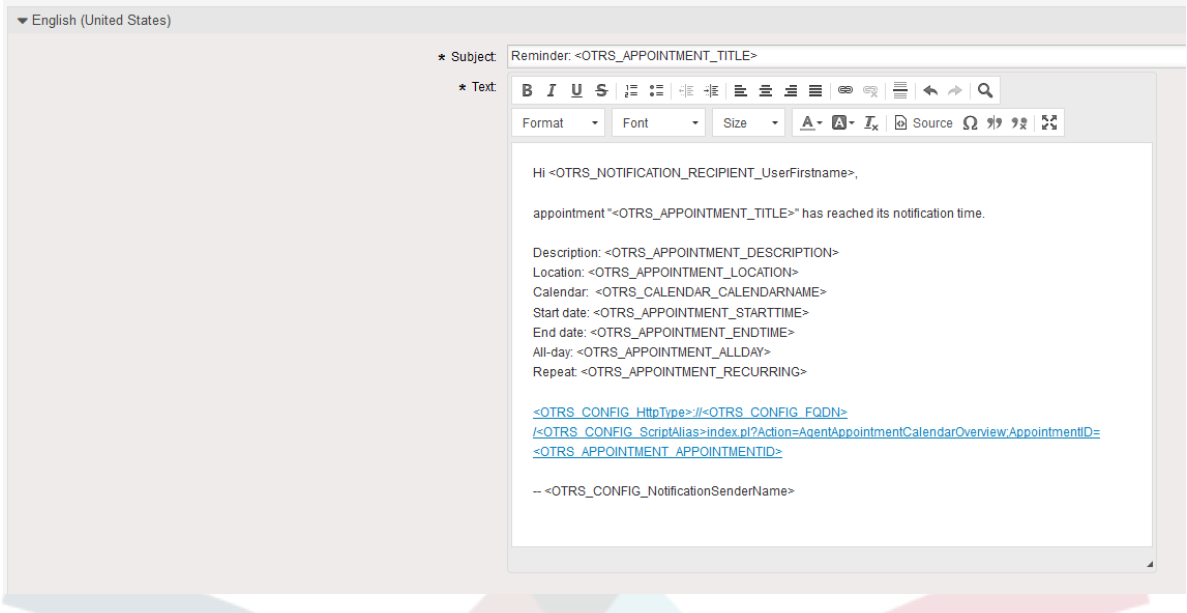

A full list of available smart tags is provided in the *Tag Reference* widget at the bottom of the page.

For every added notification entry which has the option *Show in agent preferences* enabled, a new option will be displayed in the related user preferences widget of every agent. With these options, every agent can select which types of notifications and by which available transport method they want to receive.

#### 図**6.31 Show in agent preferences option in calendar/appointment notifications**

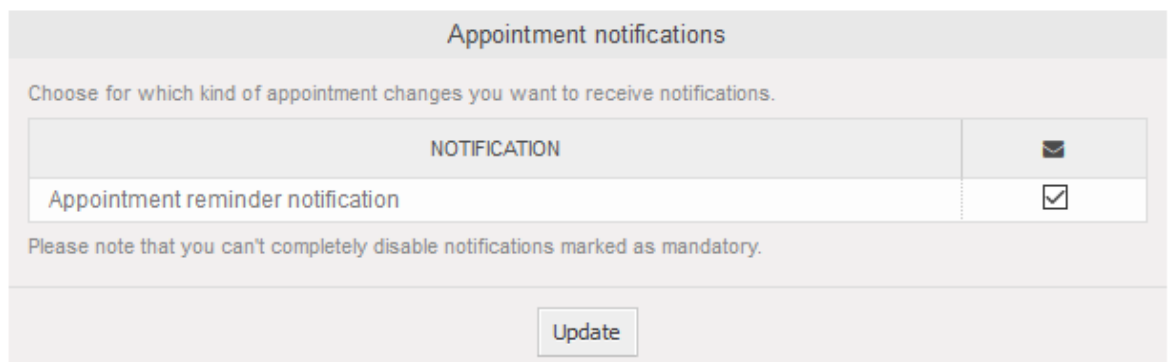

# **2.10. Link tickets to appointments**

The appointment calendar comes with an abstraction layer to link external objects with appointments, using the OTRS internal link object. Those additional objects can come up with external packages without any further need to update the code of the calendar directly.

Basically, within the edit screen of an appointment it is possible to link existing tickets. Tickets can be searched by their ticket numbers and/or ticket titles via an autocompletion

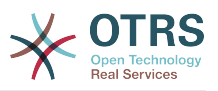

field. Once the agent clicks on a result, the related ticket will be saved in a result box and after the appointment has been saved, the ticket will be linked to the appointment.

### 図**6.32 Ticket link option in appointment edit screen**

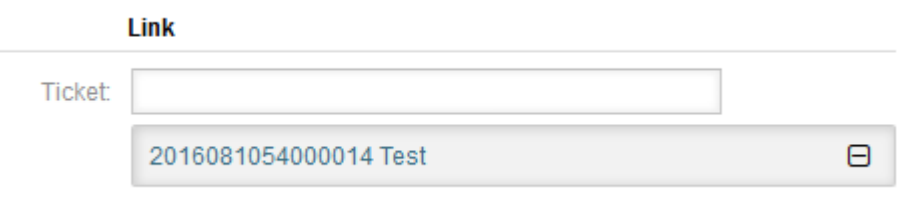

Additionally, it's possible to link multiple tickets to one appointment. Since the normal OTRS link object is used to create the connection between both objects, the link will be displayed in the ticket zoom screen as well.

### 図**6.33 Linked appointments table in ticket zoom screen**

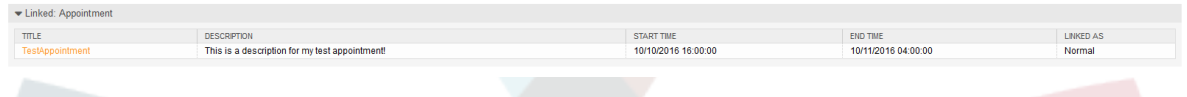

Those links can either be created through an existing appointment in the related edit dialog, using the overviews or via the link feature in the ticket zoom.

### 図**6.34 Appointment linking from ticket zoom screen**

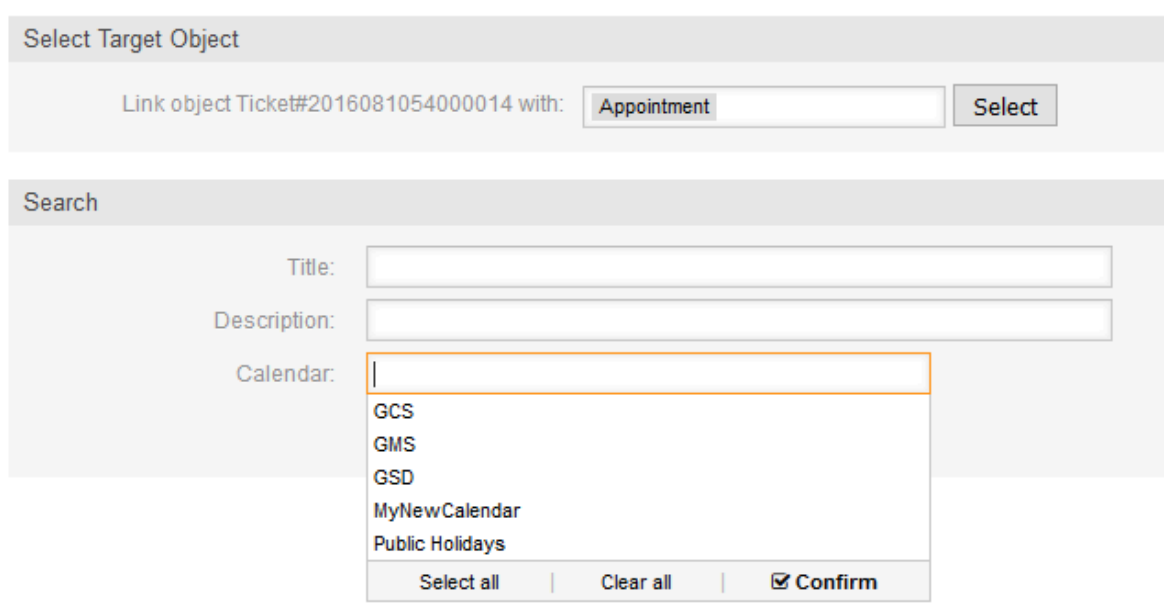

Via the ticket zoom screen, it's additionally possible to create a new appointment, which links the related ticket automatically to the newly created appointment. There is a new option *New Appointment* located in the ticket action menu *Miscellaneous*.

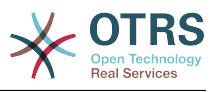

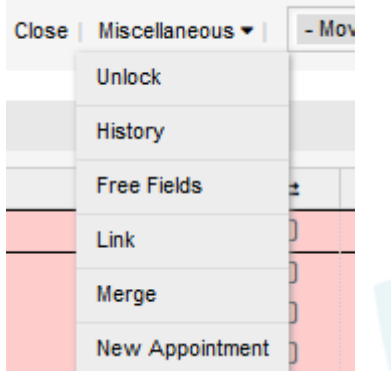

#### 図**6.35 New appointment link in ticket zoom screen**

After a click on the link, the agent will be forwarded to the calendar overview, which automatically opens a new appointment dialog, that has the related ticket pre-linked and can be filled out as usual.

# **2.11. Managed ticket appointments**

To make a step back to the calendar management, the package offers the possibility to automatically create and update appointments in calendars, using a special ticket search rule within the calendar edit screen.

Tickets can have special date/time entries like pending times, escalation times (first response time, update time etc.) or assigned dynamic field from type date/time. Logically, the calendars are able to show those date/time entries, but since the calendar appointments needs to have time ranges consisting of a start time and an end time, it's needed to define a related end time for managed appointments, as times like the pending time points to just a single date/time value.

Below the basic calendar configuration in the calendar edit screen, a special widget called *Ticket Appointments* takes care about the rules to be used for automatic appointment creation.

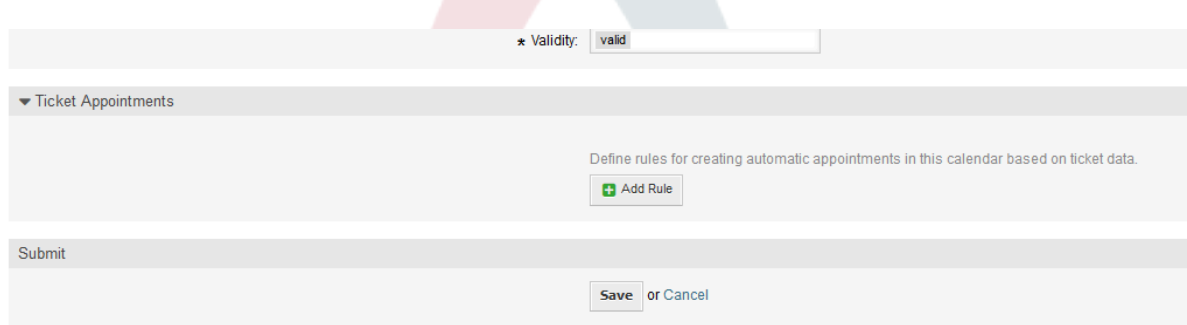

### 図**6.36 Ticket appointments configuration in calendar edit screen**

It's necessary to define rules to describe a ticket search for tickets, which will result in automatically created and managed appointments in the related calendar. It's possible to define multiple rules with different parameters to combine several types of tickets within the same calendar.

A rule consists of the following parameters to generate proper ticket searches:

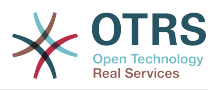

#### 開始日

A dropdown list, that indicates the special date/time value of the related tickets. This can be either the pending time, the different escalation times or a dynamic field from type date/time assigned to the ticket.

#### 終了日時

This can be a relative time value, counted from the selected start time (like  $+5$ minutes, +1 hour etc.) or a dynamic field from type date/time, pointing to an absolute date and time value.

#### キュー

A multi-selectable dropdown list, that indicates the queues the related tickets needs to be located in. This field is mandatory and can't be left unfilled.

#### 検索属性

This is a list of additional (optional) search attributes to provide more detailed filter possibilities to the agent. It acts like the search attributes in ticket search screen of the agent interface. Single attributes can be selected, added to the form and filled out with filter values.

An overview of the configuration for such a rule looks as follows:

### 図**6.37 Ticket appointment rule in calendar edit screen**

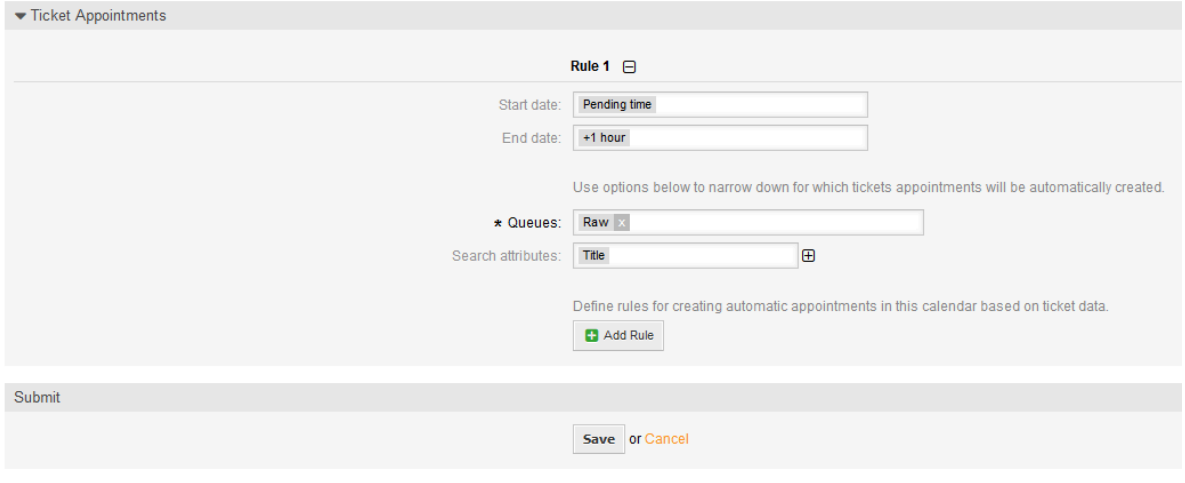

The rule in the screenshot will find all tickets that have a pending time and would add one hour to the related pending time to generate the end time and create appointments for the set of found tickets during the search. The tickets additionally needs to be located in queue *Raw*.

An example of an automatically added appointment looks as follows:

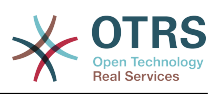

### 図**6.38 Ticket appointment in calendar overview screen**

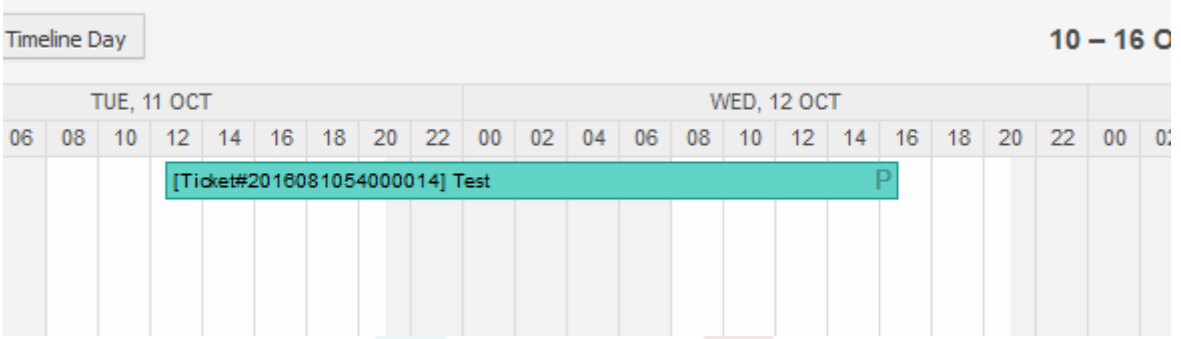

The *P* symbol indicates that this appointment includes a pending time as the start time value. The end time value is a dynamic field from type date/time in this example to display a bigger appointment for that test purpose.

Special appointments of different types will be marked with related symbols:

#### **P**

Appointments of tickets with pending time as the start time.

#### **E**

Appointments of tickets with escalation times as the start time (first response time, update time, solution time).

#### **D**

Appointments of tickets with a dynamic field from type date/time as the start time.

The edit screen of such a special appointment looks as follows:

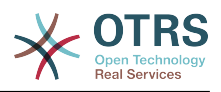

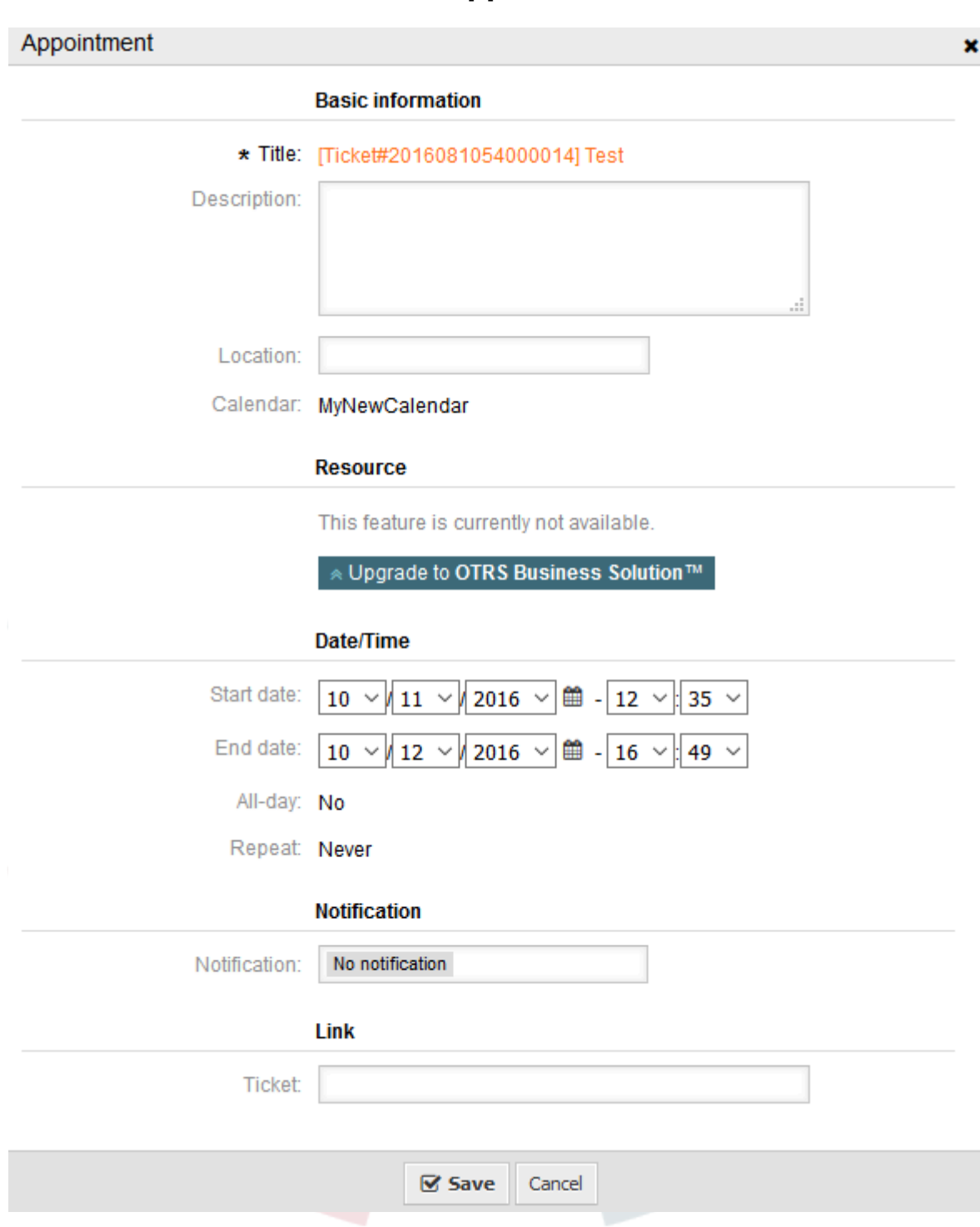

図**6.39 Edit screen of a ticket appointment**

The appointment title will be displayed as ticket number and title and cannot be changed, since it's automatically created, updated and removed, depending on the related ticket. Title will be displayed as a link to the related ticket zoom screen.

Of course, it's still possible to define basic information like a description and a location, which will be stored for that single appointment. For such appointments it's also possible to define notification times and link additional tickets.

Some of those start time values are variable and therefore updatable by the related agent and some are not.

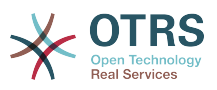

For instance the pending time is a value that can be changed using the pending ticket action in the ticket zoom of the related ticket. Dynamic field values can be changed easily, too.

An escalation value like first response time or the update time are special values which will be computed using a Service / SLA entry assigned to the related ticket.

If, for instance, an automatically created appointment of type pending time is changed using the calendar overview, the related value will be updated in the ticket as well, which is the same behavior as for special appointments of type dynamic field. Therefore it's either possible to update the related ticket using the ticket zoom, or by just updating the appointment that writes back all needed changes to the ticket.

Appointments from type escalation time cannot be updated using the related appointments, as those values are not changeable directly by the agent. Such appointments are simply read-only on the related values, as well as on the drag and drop features/handles.

On every update on the calendar definition or the related tickets, the automatically created appointments will be updated as well. This work will be done by the OTRS daemon in the background. Therefore, it's necessary to have the daemon running for this feature to work properly!

# **2.12. Dashboard widget for upcoming appointments**

To have a quick overview about upcoming appointments, it's possible to enable a dashboard widget called *Appointments*.

### 図**6.40 Today filter in upcoming appointments dashboard widget**

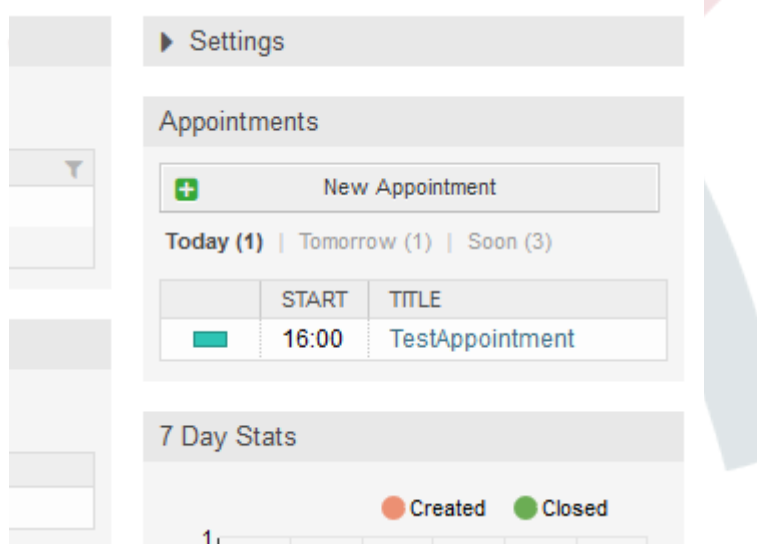

This widget displays upcoming appointments of every accessible calendar by the agent in a simplified manner.

It offers the possibility to create new appointments with a click on the *New Appointment* button, which forwards the agent to the calendar overview screen and opens a new appointment dialog.

The widget content consists of three filter entries:

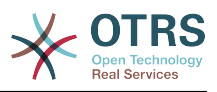

本日

Displays upcoming appointments for the current date.

翌日

Displays upcoming appointments for the next day.

すぐに

Soon means the next five days, excluding today and tomorrow.

Like in the other dashboard widgets, the agent can switch between the filters by clicking on the filter name:

## 図**6.41 Soon filter in upcoming appointments dashboard widget**

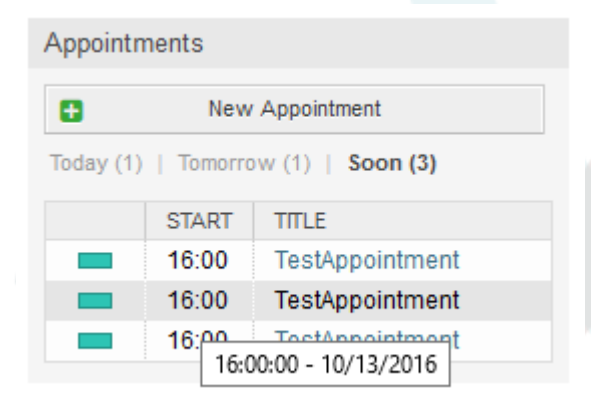

Since the appointment information is simplified and needs to be compact in order to be displayed properly in the small widget, it's possible to show more detailed information about every value in the related tooltip while hovering over the column, as visible in the previous screenshot.

Basically just the color of the related calendar, the start time of the appointment and the appointment title will be displayed to the agent. On hovering over the related column, further information will be displayed if needed. If the agent clicks on such an appointment, the browser redirects to the calendar overview screen and opens the related appointment to show the full set of information.

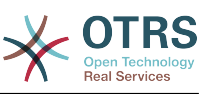

# 第**7**章 パフォーマンス・チューニング

以下はOTRS導入のための強化テクニックのパフォーマンスのリストです。構成、コーディング、メ モリー使用、その他を含みます。

# **1. OTRS**

OTRSのパフォーマンスを改善するいくつかのオプションがあります。

# **1.1. TicketIndexModule**

There are two backend modules for the index for the ticket queue view:

Kernel::System::Ticket::IndexAccelerator::RuntimeDB

This is the default option, and will generate each queue view on the fly from the ticket table. You will not have performance trouble until you have about 60,000 open tickets in your system.

Kernel::System::Ticket::IndexAccelerator::StaticDB

The most powerful module, should be used when you have above 80,000 open tickets. It uses an extra ticket index table, which will be populated with keywords based on ticket data. Use bin/otrs.Console.pl Maint::Ticket::QueueIndexRebuild for generating an initial index after switching backends.

You can change the used IndexAccelerator module via SysConfig.

# **1.2. Ticket Search Index**

OTRS uses a special search index to perform full-text searches across fields in articles from different communication channels.

To create an initial index, use bin/otrs.Console.pl Maint::Ticket::FulltextIndex --rebuild.

## 注記

Actual article indexing happens via an OTRS daemon job in the background. While articles which were just added in the system are marked for indexing immediately, it could happen their index is available within a few minutes.

There are some options available for fine tuning the search index:

Ticket::SearchIndex::IndexArchivedTickets

Defines if archived tickets will be included in the search index (off by default). This is advisable to keep the index small on large systems with archived tickets. If this is turned off, archived tickets will not be found by full-text searches.

Ticket::SearchIndex::Attribute

The attribute WordCountMax defines the maximum number of words which will be processed to build up the index. For example only the first 1000 words of an article body are stored in the article search index. The attributes WordLengthMin and WordLengthMax are used as word length boundaries. Only words with a length between these two values are stored in the article search index.

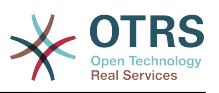

Ticket::SearchIndex::Filters

There are three default filters defined:

- The first filter strips out special chars like: ,  $\<$  > ? "! \* | ; [ ] ( ) + \$ ^=
- The second filter strips out words which begin or ends with one of following chars: ' : .
- The third filter strips out words which do not contain a word-character: a-z, A-Z,  $0-9$  ,

Ticket::SearchIndex::StopWords

There are so-called stop-words defined for some languages. These stop-words will be skipped while creating the search index.

# **1.3. Article Storage (Email, Phone and Internal Articles)**

There are two different backend modules for the article storage of phone, email and internal articles (configured via Ticket::Article::Backend::MIMEBase::ArticleStorage):

Kernel::System::Ticket::Article::Backend::MIMEBase::ArticleStorageDB

This default module will store attachments in the database.

注記

Don't use it with large setups.

Pro: works with multiple front end servers.

Con: requires much storage space in the database.

Kernel::System::Ticket::Article::Backend::MIMEBase::ArticleStorageFS

Use this module to store attachments on the local file system.

注記

Recommended for large setups.

賛成意見: 速いですね!

Con: If you have multiple front end servers, you must make sure the file system is shared between the servers. Place it on an NFS share or preferably a SAN or similar solution.

### 注記

You can switch from one back-end to the other on the fly. You can switch the backend in the SysConfig, and then run the command line utility bin/ otrs.Console.pl Admin::Article::StorageSwitch to put the articles from the database onto the filesystem or the other way around. You can use the *--target* option to specify the target backend. Please note that the entire process can take considerable time to run, depending on the number of articles you have and the available CPU power and/or network capacity.

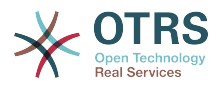

shell> bin/otrs.Console.pl Admin::Article::StorageSwitch --target ArticleStorageFS

スクリプト:記憶バックエンドをデータベースからファイルシステムまで切り替えること。

If you want to keep old attachments in the database, you can activate the SysConfig option Ticket::Article::Backend::MIMEBase::CheckAllStorageBackends to make sure OTRS will still find them.

# **1.4.** チケットのアーカイブに保管

監査に耐えうるシステムとしてOTRSを使うならば、完了したチケットを削除することはよい考え とはいえません。そのため我々はチケットをアーカイブすることができる機能を実装しました。

Tickets that match certain criteria can be marked as "archived". These tickets are not accessed if you do a regular ticket search or run a Generic Agent job. The system itself does not have to deal with a huge amount of tickets any longer as only the "latest" tickets are taken into consideration when using OTRS. This can result in a huge performance gain on large systems.

アーカイブ機能を使用するには次のステップに従います:

1. SysConfigのアーカイブシステムを活性化します。

管理者ページで、SysConfigに行って、グループ・チケットを選択してくださ い。Core::Ticketでは、デフォルトで「no」にセットされるオプショ ンTicket::ArchiveSystemを見つけます。この設定を「yes」に変更し変更を保存します。

2. GenericAgentジョブを定義する

On the Admin page, select GenericAgent and add a new job there.

a. ジョブ設定

アーカイブに保管するジョブの名前を与え、この仕事を予定する適切なオプションを選択し てください。

b. チケット・フィルタ

チケット・フィルタは選択された基準と一致するチケット検索です。完了した状態(数か月 前に完了したた)のチケットのみをアーカイブするのは良い考えです。

c. チケット・アクション

このセクションでは、「選択したチケットをアーカイブ」「チケットをアーカイブ」とラベ ルしたフィールドをセットしてください。

d. 仕事を保存する

ページの終わりに、仕事を保存するオプションを見つけるでしょう。

e. 影響を受けたチケット

システムは、一般担当者のジョブを実行する時にアーカイブされる全てのチケットを表示し ます。

3. チケット検索

チケットを検索する場合、システムはデフォルトでアーカイブに保管されないチケットを探索し ます。さらにアーカイブに保管されたチケットを捜したい場合は、検索基準を定義する時に単に 「archive search」を加えてください。

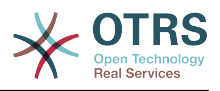

# **1.5.** キャッシュ

OTRS caches a lot of temporary data in /opt/otrs/var/tmp. Please make sure that this uses a high performance file system/storage. If you have enough RAM, you can also try to put this directory on a ramdisk like this:

shell> /opt/otrs/bin/otrs.Console.pl Maint::Session::DeleteAll shell> /opt/otrs/bin/otrs.Console.pl Maint::Cache::Delete shell> sudo mount -o size=16G -t tmpfs none /opt/otrs/var/tmp

```
# add persistent mount point in /etc/fstab
```
## 注記

Please note that this will be a non-permanent storage that will be lost on server reboot. All your sessions (if you store them in the filesystem) and your cache data will be lost.

There is also a centralized memcached based cache backend available for purchase from OTRS Group.

# **2.** データベース

DB発行は使用されているデータベースによって変わります。データベース管理者とデータベース かチェックのためのドキュメンテーションを研究してください。

# **2.1. MySQL**

MySQLテーブル・タイプMyISAM(デフォルトです)を使用し、テーブルの大部分を削除したなら ば、あるいは可変長列(VARCHAR、BLOBあるいはTEXTカラムがあるテーブル)でテーブルに多くの 変更を加えていれば、「optimize(最適化)」コマンドでデータ・ファイル(テーブル)をフラグメ ンテーション解消しなければいけません。

mysqldデーモンがCPU時間の多くを必要とする場合、テーブルの最適化を試みるべきです。- チ ケット、ticket historyおよび記事(下記のスクリプトを参照)。

shell> mysql -u user -p database mysql> optimize table ticket; mysql> optimize table ticket\_history; mysql> optimize table article;

スクリプト:データ・ベース・テーブルの最適化。

# **2.2. PostgreSQL**

PostgreSQL is best tuned by modifying the postgresql.conf file in your PostgreSQL data directory. For advice on how to do this, reference the following articles:

- <http://www.revsys.com/writings/postgresql-performance.html>
- <http://varlena.com/GeneralBits/Tidbits/perf.html>
- [http://varlena.com/GeneralBits/Tidbits/annotated\\_conf\\_e.html](http://varlena.com/GeneralBits/Tidbits/annotated_conf_e.html)

If performance is still not satisfactory, we suggest that you join the PostgreSQL Performance mailing list (<http://www.postgresql.org/community/lists/> ), and ask questions there. The folks on the PostgreSQL list are very friendly and can probably help.

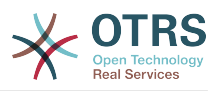

# **3.** ウェブサーバ

Of course you should use mod perl 2.0 ( <http://perl.apache.org/> ). It's much faster ( $\sim$ \*100) than pure CGI, but it needs more RAM.

# **3.1.** 事前に確立しているデータベース接続

You can have the database connections pre-established on startup of the web server. This saves time (see README.webserver).

# **3.2.** プレインストールされたモジュール **- startup.pl**

Use the startup script scripts/apache2-perl-startup.pl for preloaded/precompiled Perl modules on your mod perl webserver to be faster, with a smaller memory footprint (see README.webserver).

# **3.3.** ディスク上で更新された時パール・モジュールをリ ロードします。

By default Apache::Reload is used in scripts/apache2-httpd.include.conf. Disable it and you will get 8% more speed. But remember to restart the web server if you install any modules via the OTRS Package Manager, or any values in your SysConfig or in Kernel/ Config.pm.

### 重要

This would also mean you can't use the OTRS Package Manager via the web interface, you will need to use the console commands: bin/otrs.Console.pl Admin::Package::\*.

# **3.4.** 正しい戦略の選択

If you have a larger installation, e.g. over 1,000 new tickets per day and over 40 agents, it is a good idea to read the chapters on Performance of the mod\_perl User's Guide ( [http://](http://perl.apache.org/docs/2.0/user/index.html) [perl.apache.org/docs/2.0/user/index.html](http://perl.apache.org/docs/2.0/user/index.html) ).

# **3.5. mod\_gzip/mod\_deflate**

If your bandwidth is small, use mod deflate for Apache2. If you have an html page with 45k, mod qzip/mod deflate compresses it to about 7k. The drawback is that this increases the load on the server side.

# 付録**A** 追加の資料

#### **otrs.com**

OTRSのソースコード、ドキュメントや最新情報を掲載したWebサイトは、 [www.otrs.com](https://www.otrs.com/)に あります。また、そこには、OTRSグループ(OTRSの作者)からの専門サービスや、OTRS管理者 向けトレーニングセミナーの情報もあります。

メーリングリスト

### 表**A.1** メーリングリスト

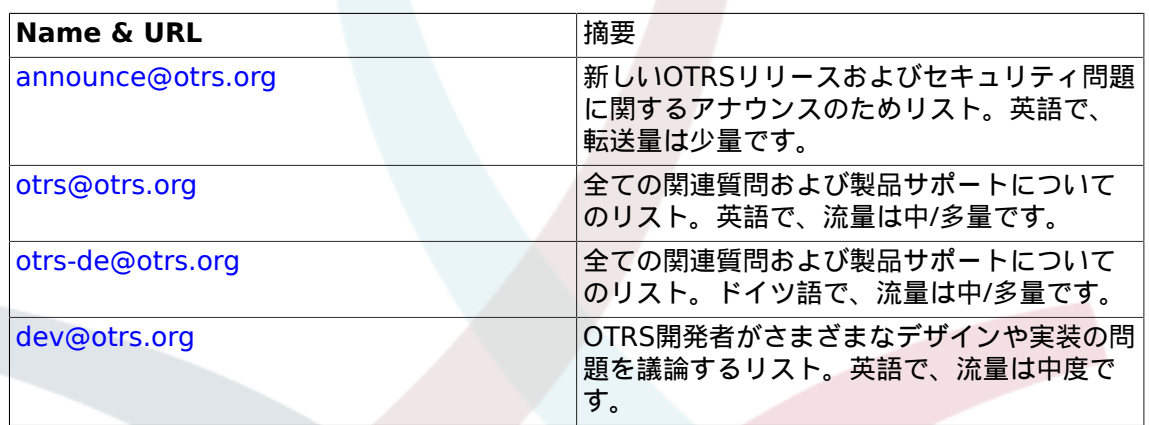

#### 翻訳

You can help translate OTRS to your language at [translate.otrs.com.](https://translate.otrs.com/)

#### バグ・トラッキング

To report software defects, please visit<http://bugs.otrs.org/> (see figure below). Please take note of the difference between a bug and a configuration issue. Configuration issues are problems that you encounter when setting a system, or general questions regarding the use of OTRS. Bug reports should only be used for issues with the source code of OTRS or other open source OTRS modules itself. For configuration issues, you should either use the [commercial support, available from OTRS](https://www.otrs.com/solutions/), or the public mailing lists.

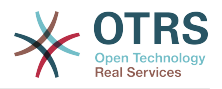

図**A.1** バグ・トラッキング・ツール

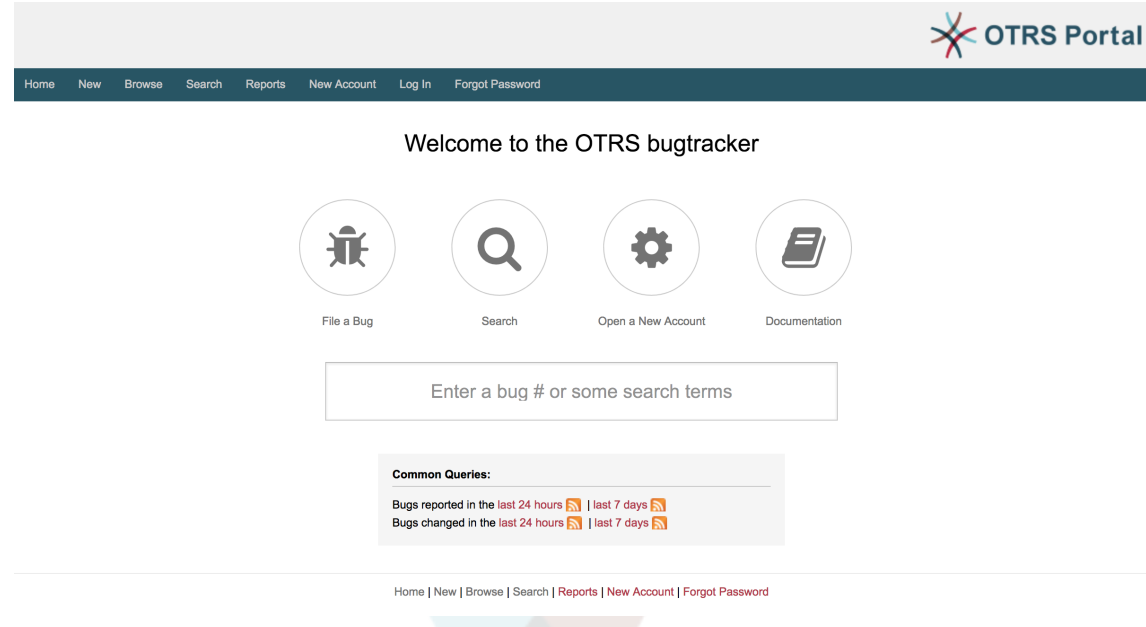

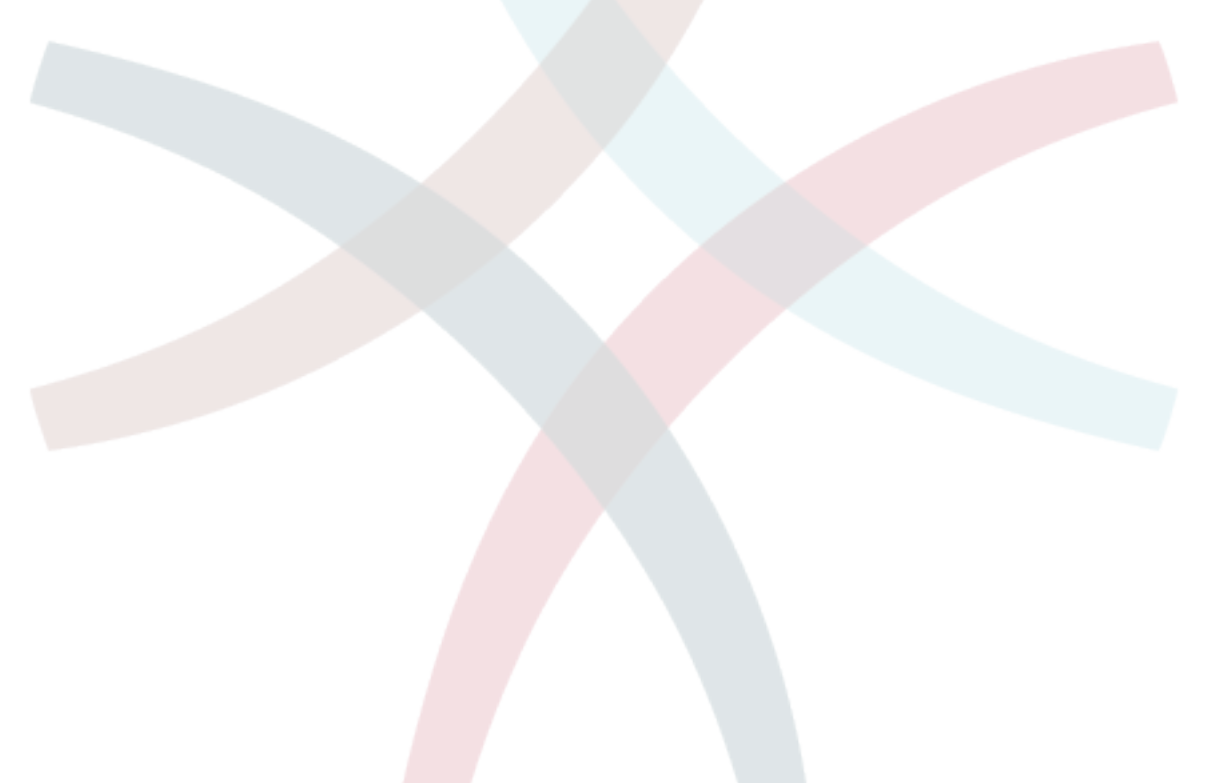
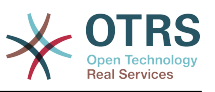

# 付録**B** 構成オプションリファレンス

# **1. CloudService**

# **CloudServices::Disabled**

Defines if the communication between this system and OTRS Group servers that provide cloud services is possible. If set to 'Disable cloud services', some functionality will be lost such as system registration, support data sending, upgrading to and use of OTRS Business Solution™, OTRS Verify™, OTRS News and product News dashboard widgets, among others.

この設定は標準では有効ではありません。

デフォルト値:

--- 0

# **2. CloudService → Admin → ModuleRegistration**

**CloudService::Admin::Module###100-SupportDataCollector**

Cloud service admin module registration for the transport layer.

デフォルト値:

```
---
ConfigDialog: AdminCloudServiceSupportDataCollector
Description: Configure sending of support data to OTRS Group for improved support.
Icon: fa fa-compass
Name: Support data collector
```
# **CloudService::Admin::Module###200-SMS**

Cloud service admin module registration for the transport layer.

デフォルト値:

```
ConfigDialog: AdminCloudServiceSMS
Description: This will allow the system to send text messages via SMS.
Icon: fa fa-mobile
IsOTRSBusiness: '1'
Name: SMS
```
# **3. Core**

---

# **ConfigImportAllowed**

Controls if the admin is allowed to import a saved system configuration in SysConfig.

この設定は無効化することはできません。

デフォルト値:

--- '1'

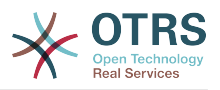

# **DemoSystem**

Runs the system in "Demo" mode. If enabled, agents can change preferences, such as selection of language and theme via the agent web interface. These changes are only valid for the current session. It will not be possible for agents to change their passwords.

この設定は無効化することはできません。

デフォルト値:

--- 0

# **FQDN**

フルに認定されたシステムのドメイン名を定義します。この設定は変数OTRS\_CONFIG\_FQDN として使用され、アプリケーションによって使用されるメッセージングの全てのフォームに存 在し、ご利用のシステム内のチケットへのリンクを作成することとなります。

この設定は無効化することはできません。

デフォルト値:

--- yourhost.example.com

# **Organization**

Company name which will be included in outgoing emails as an X-Header.

この設定は無効化することはできません。

デフォルト値:

--- Example Company

# **ProductName**

ウェブ・インタフェース、ウェブ・ブラウザのタブおよびタイトル・バーに表示されるアプリ ケーション名を定義します。

この設定は無効化することはできません。

デフォルト値:

 $--$  OTRS 6

# **Secure::DisableBanner**

If enabled, the OTRS version tag will be removed from the Webinterface, the HTTP headers and the X-Headers of outgoing mails. NOTE: If you change this option, please make sure to delete the cache.

この設定は無効化することはできません。

デフォルト値:

--- 0

# **SecureMode**

Disables the web installer (http://yourhost.example.com/otrs/installer.pl), to prevent the system from being hijacked. If not enabled, the system can be reinstalled and the current basic configuration will be used to pre-populate the questions within the

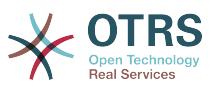

installer script. If enabled, it also disables the GenericAgent, PackageManager and SQL Box.

この設定は無効化することはできません。

デフォルト値:

--- 0

#### **SystemID**

システム識別子を定義します。すべてのチケット番号とHTTPセッションの文字列は、このID が含まれています。これはをシステムに属している唯一のチケットがフォローアップとして処 理されることを確実にします。(2つのOTRSのインスタンス間で通信する場合に便利です)

この設定は無効化することはできません。

デフォルト値:

 $-- '10'$ 

# **4. Core → AppointmentCalendar**

#### **AgentAppointmentEdit::Location::Link###1-GoogleMaps**

Defines an icon with link to the google map page of the current location in appointment edit screen.

デフォルト値:

```
---
CSSClass: GoogleMaps
IconName: fa-globe fa-lg
Target: _blank
Text: Location
URL: http://maps.google.com/maps?z=7&q=
```
# **AppointmentCalendar::CalendarColors**

List of colors in hexadecimal RGB which will be available for selection during calendar creation. Make sure the colors are dark enough so white text can be overlayed on them.

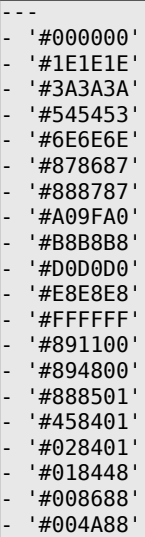

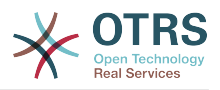

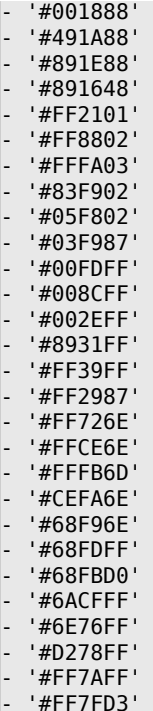

# **AppointmentCalendar::CalendarLimitOverview**

Maximum number of active calendars in overview screens. Please note that large number of active calendars can have a performance impact on your server by making too much simultaneous calls.

デフォルト値:

--- '10'

# **AppointmentCalendar::Import::RecurringMonthsLimit**

OTRS doesn't support recurring Appointments without end date or number of iterations. During import process, it might happen that ICS file contains such Appointments. Instead, system creates all Appointments in the past, plus Appointments for the next N months (120 months/10 years by default).

この設定は無効化することはできません。

デフォルト値:

--- '120'

# **5. Core → AppointmentCalendar → Plugin**

# **AppointmentCalendar::Plugin###0100-Ticket**

予定のカレンダーのチケットプラグインを定義します。

デフォルト値:

---

```
Module: Kernel::System::Calendar::Plugin::Ticket
Name: Ticket
URL: <OTRS_CONFIG_HttpType>://<OTRS_CONFIG_FQDN>/<OTRS_CONFIG_ScriptAlias>index.pl?
Action=AgentTicketZoom;TicketID=%s
```
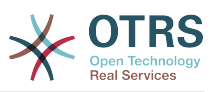

# **6. Core → AppointmentCalendar → TicketAppointments**

# **AppointmentCalendar::TicketAppointmentSearchParam**

Defines the list of params that can be passed to ticket search function.

デフォルト値:

```
---
CustomerID: CustomerID
CustomerUserLogin: Customer user
Locks: Lock state
MIMEBase_AttachmentName: Attachment Name
MIMEBase_Body: Body
MIMEBase_Cc: Cc
MIMEBase_From: From
MIMEBase_Subject: Subject
MIMEBase_To: To
OwnerIDs: Owner
Priorities: Priority
ResponsibleIDs: Responsible
SLAs: SLA
Services: Service
StateType: State type
States: State
Title: Title
Types: Type
```
# **AppointmentCalendar::TicketAppointmentType###0100-FirstResponseTime**

Defines the ticket appointment type backend for ticket escalation time.

デフォルト値:

```
---
Event: TicketSLAUpdate|TicketQueueUpdate|TicketStateUpdate|TicketCreate|ArticleCreate
Key: FirstResponseTime
Mark: E
Module: Kernel::System::Calendar::Ticket::EscalationTime
Name: First response time
```
# **AppointmentCalendar::TicketAppointmentType###0200-UpdateTime**

Defines the ticket appointment type backend for ticket escalation time.

デフォルト値:

```
---
Event: TicketSLAUpdate|TicketQueueUpdate|TicketStateUpdate|TicketCreate|ArticleCreate
Key: UpdateTime
Mark: E
Module: Kernel::System::Calendar::Ticket::EscalationTime
Name: Update time
```
# **AppointmentCalendar::TicketAppointmentType###0300-SolutionTime**

Defines the ticket appointment type backend for ticket escalation time.

```
---
Event: TicketSLAUpdate|TicketQueueUpdate|TicketStateUpdate|TicketCreate|ArticleCreate
Key: SolutionTime
Mark: E
Module: Kernel::System::Calendar::Ticket::EscalationTime
Name: Solution time
```
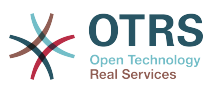

# **AppointmentCalendar::TicketAppointmentType###0400-PendingTime**

Defines the ticket appointment type backend for ticket pending time.

デフォルト値:

--- Event: TicketPendingTimeUpdate Key: PendingTime Mark: P Module: Kernel::System::Calendar::Ticket::PendingTime Name: Pending time

# **AppointmentCalendar::TicketAppointmentType###0500-DynamicField**

Defines the ticket appointment type backend for ticket dynamic field date time.

デフォルト値:

```
---
Event: TicketDynamicFieldUpdate_.*
Key: DynamicField_%s
Mark: D
Module: Kernel::System::Calendar::Ticket::DynamicField
Name: DynamicField_%s
```
# **7. Core → Auth → Agent → TwoFactor**

# **AuthTwoFactorModule**

Defines the two-factor module to authenticate agents.

この設定は標準では有効ではありません。

デフォルト値:

--- Kernel::System::Auth::TwoFactor::GoogleAuthenticator

# **AuthTwoFactorModule::AllowEmptySecret**

Defines if agents should be allowed to login if they have no shared secret stored in their preferences and therefore are not using two-factor authentication.

デフォルト値:

--- '1'

#### **AuthTwoFactorModule::AllowPreviousToken**

Defines if the previously valid token should be accepted for authentication. This is slightly less secure but gives users 30 seconds more time to enter their one-time password.

デフォルト値:

--- '1'

# **AuthTwoFactorModule::SecretPreferencesKey**

Defines the agent preferences key where the shared secret key is stored.

この設定は無効化することはできません。

デフォルト値:

--- UserGoogleAuthenticatorSecretKey

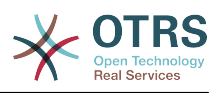

# **8. Core → Auth → Customer**

# **Customer::AuthModule**

顧客を認証するモジュールを定義します。

この設定は無効化することはできません。

デフォルト値:

--- Kernel::System::CustomerAuth::DB

# **Customer::AuthModule::DB::CryptType**

If "DB" was selected for Customer::AuthModule, the encryption type of passwords must be specified.

この設定は無効化することはできません。

デフォルト値:

--- sha2

# **Customer::AuthModule::DB::CustomerKey**

もし、Customer::AuthModuleに関して"DB"が選択されていた場合、顧客テーブル内の CustomerKeyのためのコラム名を特定する必要があります。

この設定は無効化することはできません。

デフォルト値:

--- login

# **Customer::AuthModule::DB::CustomerPassword**

もし、Customer::AuthModuleに関して"DB"が選択されていた場合、顧客テーブル内の CustomerPasswordのためのコラム名を特定する必要があります。

この設定は無効化することはできません。

デフォルト値:

 $--$  pw

# **Customer::AuthModule::DB::DSN**

もし、Customer::AuthModuleに関して"DB"が選択されていた場合、顧客テーブルに対する接続 のためのDSNを特定する必要があります。

この設定は標準では有効ではありません。

デフォルト値:

--- DBI:mysql:database=customerdb;host=customerdbhost

# **Customer::AuthModule::DB::Password**

もし、Customer::AuthModuleに関して"DB"が選択されていた場合、顧客テーブルに接続するた めのパスワードを特定できます。

この設定は標準では有効ではありません。

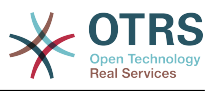

--- some password

#### **Customer::AuthModule::DB::Table**

もし、Customer::AuthModuleに関して"DB"が選択されていた場合、顧客データが格納されるべ きテーブル名を特定する必要があります。

この設定は無効化することはできません。

デフォルト値:

--- customer user

# **Customer::AuthModule::DB::Type**

もし、Customer::AuthModuleに関して"DB"が選択されていた場合、データベース・ドライバー (通常は自動ディテクションが使用される)を特定できます。

この設定は標準では有効ではありません。

デフォルト値:

--- mysql

#### **Customer::AuthModule::DB::User**

もし、Customer::AuthModuleに関して"DB"が選択されていた場合、顧客テーブルに接続するた めのユーザ名を特定できます。

この設定は標準では有効ではありません。

デフォルト値:

--- some user

#### **Customer::AuthModule::DB::bcryptCost**

If "bcrypt" was selected for CryptType, use cost specified here for bcrypt hashing. Currently max. supported cost value is 31.

この設定は無効化することはできません。

デフォルト値:

 $- - 12$ 

#### **Customer::AuthModule::HTTPBasicAuth::Replace**

Customer::AuthModuleに関して"HTTPBasicAuth"が選択されていた場合、ユーザ名の始まり の部分を削除することができます(例:ドメインにおいて、example\_domain\userをuserに変 える)。

この設定は標準では有効ではありません。

デフォルト値:

--- example domain\\

#### **Customer::AuthModule::HTTPBasicAuth::ReplaceRegExp**

Customer::AuthModuleに関して"HTTPBasicAuth"が選択されていた場合、(RegExpを使用す ることで)REMOTE USERの部分を削除することができます(例:trailing domainsを削除する など)。RegExp-Note, \$1が新しいログインとなります。

この設定は標準では有効ではありません。

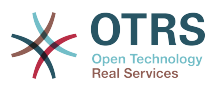

 $- -$  ^(.+?)@.+?\$

#### **Customer::AuthModule::LDAP::AccessAttr**

Customer::AuthModuleに関して、"LDAP"が選択されていた場合、ここにおいてアクセス属 性を特定することができます。

この設定は標準では有効ではありません。

デフォルト値:

--- memberUid

#### **Customer::AuthModule::LDAP::AlwaysFilter**

"LDAP"が選択されていた場合、LDAPクエリーそれぞれにフィルタを追加することができます。 例えば、(mail=\*), (objectclass=user), (!objectclass=computer)などです。

この設定は標準では有効ではありません。

デフォルト値:

--- (!objectclass=computer)

#### **Customer::AuthModule::LDAP::BaseDN**

Customer::AuthModuleに関して、"LDAP"が選択されていた場合、BaseDNを特定する必要が あります。

この設定は標準では有効ではありません。

デフォルト値:

--- dc=example,dc=com

#### **Customer::AuthModule::LDAP::Die**

Customer::AuthModuleに関して"LDAP"が選択されている場合に、例えばサーバー接続が ネットワークの問題で確立できない際に、アプリケーションを停止させるかどうかを設定でき ます。

デフォルト値:

--- '1'

# **Customer::AuthModule::LDAP::GroupDN**

Customer::AuthModuleに関して"LDAP"が選択されていた場合、ユーザについて、例えば OTRSを利用するためグループxyzにいる必要がある場合に、posixGroupにいるという理由で 認証することを許可されるかどうかを、確認することができます。システムにアクセスする可 能性があるグループを特定してください。

この設定は標準では有効ではありません。

デフォルト値:

--- cn=otrsallow,ou=posixGroups,dc=example,dc=com

#### **Customer::AuthModule::LDAP::Host**

Customer::AuthModuleに関して、"LDAP"が選択されていた場合、LDAPホストを特定できま す。

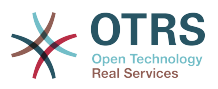

この設定は標準では有効ではありません。

デフォルト値:

--- ldap.example.com

#### **Customer::AuthModule::LDAP::Params**

Customer::AuthModuleに関して"LDAP"が選択されていて、Net::LDAP perl モジュールに対し て特別なパラメータが必要な場合、ここで設定できます。パラメータに関するより詳細な情報 は、"perldoc Net::LDAPを参照ください。

この設定は標準では有効ではありません。

デフォルト値:

-- async: '0' port: '389' timeout: '120' version: '3'

# **Customer::AuthModule::LDAP::SearchUserDN**

Customer::AuthModuleに関して"LDAP"が選択されていて、ユーザがLDAPツリーに対して匿 名アクセスのみを持っていて、しかしながらデータを検索したいという場合、これをLDAP ディレクトリへのアクセスを持つユーザによって行うことができます。この特別なユーザにつ いて、ここでユーザ名を特定してください。

この設定は標準では有効ではありません。

デフォルト値:

--- cn=binduser,ou=users,dc=example,dc=com

#### **Customer::AuthModule::LDAP::SearchUserPw**

Customer::AuthModuleに関して"LDAP"が選択されていて、ユーザがLDAPツリーに対して匿 名アクセスのみを持っていて、しかしながらデータを検索したいという場合、これをLDAP ディレクトリへのアクセスを持つユーザによって行うことができます。この特別なユーザにつ いて、ここでパスワードを設定してください。

この設定は標準では有効ではありません。

デフォルト値:

--- some password

#### **Customer::AuthModule::LDAP::UID**

Customer::AuthModuleに関して、"LDAP"が選択されていた場合、ユーザ識別子を特定する 必要があります。

この設定は標準では有効ではありません。

デフォルト値:

--- uid

#### **Customer::AuthModule::LDAP::UserAttr**

Customer::AuthModuleに関して、"LDAP"が選択されていた場合、ユーザ属性を特定するこ とができます。LDAPのためにposixGroupはUIDを使用し、non LDAP posixGroupはfull user DNを使用します。

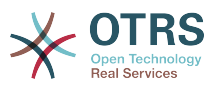

この設定は標準では有効ではありません。

デフォルト値:

--- UID

#### **Customer::AuthModule::LDAP::UserSuffix**

Customer::AuthModuleに関して"LDAP"が選択されていて、全ての顧客ログイン名に suffix(後ろに付く接尾辞)を追加したい場合、ここで特定してください。例えば、ユーザ名の みを書いても、ユーザがLDAPディレクトリの中ではuser@domainとして存在するなどです。

この設定は標準では有効ではありません。

デフォルト値:

--- '@domain.com'

#### **Customer::AuthModule::Radius::Die**

Customer::AuthModuleに関して"Radius"が選択されていた場合、例えばサーバー接続がネッ トワークの問題で確立できない際に、アプリケーションを停止させるかどうかを設定できま す。

デフォルト値:

 $\sqrt{1}$ 

#### **Customer::AuthModule::Radius::Host**

Customer::AuthModuleに関して"Radius"が選択されていた場合、radiusホストを特定する必 要があります。

この設定は標準では有効ではありません。

デフォルト値:

--- radiushost

# **Customer::AuthModule::Radius::Password**

Customer::AuthModuleに関して"Radius"が選択されていた場合、radiusホストに対する認証 を行うためのパスワードを特定する必要があります。

この設定は標準では有効ではありません。

デフォルト値:

--- radiussecret

# **9. Core → Auth → Customer → TwoFactor**

# **Customer::AuthTwoFactorModule**

Defines the two-factor module to authenticate customers.

この設定は標準では有効ではありません。

デフォルト値:

--- Kernel::System::CustomerAuth::TwoFactor::GoogleAuthenticator

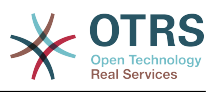

# **Customer::AuthTwoFactorModule::AllowEmptySecret**

Defines if customers should be allowed to login if they have no shared secret stored in their preferences and therefore are not using two-factor authentication.

デフォルト値:

--- '1'

# **Customer::AuthTwoFactorModule::AllowPreviousToken**

Defines if the previously valid token should be accepted for authentication. This is slightly less secure but gives users 30 seconds more time to enter their one-time password.

デフォルト値:

--- '1'

# **Customer::AuthTwoFactorModule::SecretPreferencesKey**

Defines the customer preferences key where the shared secret key is stored.

この設定は無効化することはできません。

デフォルト値:

--- UserGoogleAuthenticatorSecretKey

# **10. Core → Autoload**

# **AutoloadPerlPackages###1000-Test**

パッケージの自動ロード設定の例

この設定は標準では有効ではありません。

デフォルト値:

--- - Kernel::Autoload::Test

# **11. Core → Cache**

# **Cache::InBackend**

If enabled, the cache data will be stored in cache backend.

この設定は無効化することはできません。

デフォルト値:

--- '1'

# **Cache::InMemory**

If enabled, the cache data be held in memory.

この設定は無効化することはできません。

デフォルト値:

--- '1'

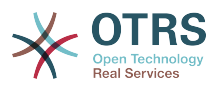

# **Cache::Module**

使用するキャッシュバックエンドを選択してください。

この設定は無効化することはできません。

デフォルト値:

--- Kernel::System::Cache::FileStorable

# **Cache::SubdirLevels**

Specify how many sub directory levels to use when creating cache files. This should prevent too many cache files being in one directory.

この設定は無効化することはできません。

デフォルト値:

 $- - 2'$ 

# **12. Core → CommunicationChannel**

#### **CommunicationChannel###Chat**

```
チャット・コミュニケーション・チャネルを定義します。
```
デフォルト値:

```
---
Description: Chat communication channel.
Icon: fa-comment
Module: Kernel::System::CommunicationChannel::Chat
Name: Chat
```
#### **CommunicationChannel###Email**

電子メール・コミュニケーション・チャネルを定義します。

デフォルト値:

```
---
Description: Email communication channel.
Icon: fa-envelope
Module: Kernel::System::CommunicationChannel::Email
Name: Email
```
#### **CommunicationChannel###Internal**

内部コミュニケーション・チャネルを定義します。

デフォルト値:

```
---
Description: Internal communication channel.
Icon: fa-cloud
Module: Kernel::System::CommunicationChannel::Internal
Name: OTRS
```
#### **CommunicationChannel###Phone**

電話コミュニケーション・チャネルを定義します。

デフォルト値:

---

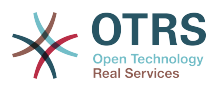

```
Description: Phone communication channel.
Icon: fa-phone
Module: Kernel::System::CommunicationChannel::Phone
Name: Phone
```
# **13. Core → CommunicationChannel → MIMEBase**

```
Ticket::Article::Backend::MIMEBase::ArticleDataDir
```
Specifies the directory to store the data in, if "FS" was selected for ArticleStorage.

この設定は無効化することはできません。

デフォルト値:

--- < OTRS CONFIG Home>/var/article

# **Ticket::Article::Backend::MIMEBase::ArticleStorage**

Saves the attachments of articles. "DB" stores all data in the database (not recommended for storing big attachments). "FS" stores the data on the filesystem; this is faster but the webserver should run under the OTRS user. You can switch between the modules even on a system that is already in production without any loss of data. Note: Searching for attachment names is not supported when "FS" is used.

この設定は無効化することはできません。

デフォルト値:

--- Kernel::System::Ticket::Article::Backend::MIMEBase::ArticleStorageDB

# **Ticket::Article::Backend::MIMEBase::CheckAllStorageBackends**

Specifies whether all storage backends should be checked when looking for attachments. This is only required for installations where some attachments are in the file system, and others in the database.

この設定は無効化することはできません。

デフォルト値:

--- 0

# **Ticket::Article::Backend::MIMEBase::IndexAttachmentNames**

Specifies whether the (MIMEBase) article attachments will be indexed and searchable.

この設定は無効化することはできません。

デフォルト値:

--- '1'

# **14. Core → CommunicationLog**

# **CommunicationLog::PurgeAfterHours::AllCommunications**

Defines the number of hours a communication will be stored, whichever its status.

この設定は無効化することはできません。

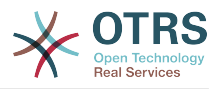

--- '744'

# **CommunicationLog::PurgeAfterHours::SuccessfulCommunications**

Defines the number of hours a successful communication will be stored.

この設定は無効化することはできません。

デフォルト値:

 $-- 168'$ 

# **CommunicationLog::Transport###Email**

Registers a log module, that can be used to log communication related information.

この設定は無効化することはできません。

デフォルト値:

Module: Kernel::System::CommunicationLog::Transport::Email Name: Email

# **15. Core → Crypt → PGP**

#### **PGP**

---

PGPを有効化します。PGPサポートでメールの署名と暗号化が有効になっている場合 は、.gnupgフォルダにアクセスする際の権限問題を回避するため、WebサーバーをOTRSユー ザーとして実行することを強くお勧めします。

この設定は無効化することはできません。

デフォルト値:

 $- - 0$ 

# **PGP::Bin**

PGPバイナリへのパスを定義します。

この設定は標準では有効ではありません。

デフォルト値:

--- /usr/bin/gpg

#### **PGP::Key::Password**

秘密PGP鍵のためのパスワードを設定します。

この設定は無効化することはできません。

デフォルト値:

--- 488A0B8F: SomePassword D2DF79FA: SomePassword

#### **PGP::Log**

PGPのための利用者独自のログテキストを設定します。

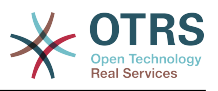

この設定は無効化することはできません。

#### デフォルト値:

--- BADSIG: The PGP signature with the keyid has not been verified successfully. ERRSIG: It was not possible to check the PGP signature, this may be caused by a missing public key or an unsupported algorithm. EXPKEYSIG: The PGP signature was made by an expired key. GOODSIG: Good PGP signature. KEYREVOKED: The PGP signature was made by a revoked key, this could mean that the signature is forged. NODATA: No valid OpenPGP data found. NO PUBKEY: No public key found. REVKEYSIG: The PGP signature was made by a revoked key, this could mean that the signature is forged. SIGEXPIRED: The PGP signature is expired. SIG\_ID: Signature data. TRUST\_UNDEFINED: This key is not certified with a trusted signature! VALIDSIG: The PGP signature with the keyid is good.

#### **PGP::Method**

Sets the method PGP will use to sing and encrypt emails. Note Inline method is not compatible with RichText messages.

この設定は無効化することはできません。

デフォルト値:

--- Detached

#### **PGP::Options**

PGPバイナリのためのオプションを設定します。

この設定は無効化することはできません。

デフォルト値:

--- --homedir /opt/otrs/.gnupg/ --batch --no-tty --yes

#### **PGP::Options::DigestPreference**

Sets the preferred digest to be used for PGP binary.

デフォルト値:

 $- -$  sha256

# **PGP::TrustedNetwork**

Enable this if you trust in all your public and private pgp keys, even if they are not certified with a trusted signature.

デフォルト値:

--- 0

# **16. Core → Crypt → SMIME**

#### **SMIME**

S/MIMEサポートを有効にします。

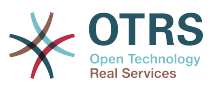

この設定は無効化することはできません。

デフォルト値:

--- 0

# **SMIME::Bin**

sslバイナリを開くためのパスを定義します。HOME env (\$ENV{HOME} = '/var/lib/ wwwrun';).が必要になるかもしれません。

この設定は標準では有効ではありません。

デフォルト値:

--- /usr/bin/openssl

# **SMIME::CacheTTL**

Cache time in seconds for the SSL certificate attributes.

この設定は無効化することはできません。

デフォルト値:

--- '86400'

#### **SMIME::CertPath**

SSL認証が格納されるディレクトリを特定します。

この設定は標準では有効ではありません。

デフォルト値:

--- /etc/ssl/certs

#### **SMIME::FetchFromCustomer**

顧客ユーザー情報サポートからS / MIME設定を取得できるようにします。

この設定は無効化することはできません。

デフォルト値:

--- 0

#### **SMIME::PrivatePath**

秘密SSL認証が格納されるディレクトリを特定します。

この設定は標準では有効ではありません。

デフォルト値:

--- /etc/ssl/private

# **17. Core → DB → Mirror**

#### **Core::MirrorDB::AdditionalMirrors###1**

Configure any additional readonly mirror databases that you want to use.

この設定は標準では有効ではありません。

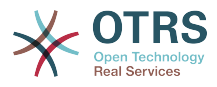

---

```
DSN: DBI:mysql:database=mirrordb;host=mirrordbhost
Password: some_password
User: some user
```
# **Core::MirrorDB::AdditionalMirrors###2**

Configure any additional readonly mirror databases that you want to use.

この設定は標準では有効ではありません。

デフォルト値:

```
---
DSN: DBI:mysql:database=mirrordb;host=mirrordbhost
Password: some_password
User: some_user
```
# **Core::MirrorDB::AdditionalMirrors###3**

Configure any additional readonly mirror databases that you want to use.

この設定は標準では有効ではありません。

デフォルト値:

---

```
DSN: DBI:mysql:database=mirrordb;host=mirrordbhost
Password: some_password
User: some user
```
# **Core::MirrorDB::AdditionalMirrors###4**

Configure any additional readonly mirror databases that you want to use.

この設定は標準では有効ではありません。

デフォルト値:

```
---
```

```
DSN: DBI:mysql:database=mirrordb;host=mirrordbhost
Password: some_password
User: some user
```
# **Core::MirrorDB::AdditionalMirrors###5**

Configure any additional readonly mirror databases that you want to use.

この設定は標準では有効ではありません。

デフォルト値:

```
---
DSN: DBI:mysql:database=mirrordb;host=mirrordbhost
Password: some_password
User: some user
```
# **Core::MirrorDB::DSN**

OTRSは、フルテキスト検索や統計生成などの高価な操作に、1つまたは複数の読み取り専用ミ ラーデータベースを使用できます。 ここでは、最初のミラーデータベースのDSNを指定できま す。

この設定は標準では有効ではありません。

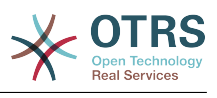

--- DBI:mysql:database=mirrordb;host=mirrordbhost

#### **Core::MirrorDB::Password**

データベースの第一ミラーの認証パスワードを指定してください。

この設定は標準では有効ではありません。

デフォルト値:

--- some\_password

# **Core::MirrorDB::User**

Specify the username to authenticate for the first mirror database.

この設定は標準では有効ではありません。

デフォルト値:

--- some\_user

# **18. Core → Draft**

# **FormDraftTTL###Ticket**

Defines time in minutes since last modification for drafts of specified type before they are considered expired.

デフォルト値:

--- '10080'

# **19. Core → DynamicFields → DriverRegistration**

# **DynamicFields::Driver###ActivityID**

ダイナミック・フィールドのバックエンド登録

デフォルト値:

```
---
ConfigDialog: AdminDynamicFieldText
DisabledAdd: '1'
DisplayName: ActivityID
Module: Kernel::System::DynamicField::Driver::ProcessManagement::ActivityID
```
# **DynamicFields::Driver###Checkbox**

ダイナミック・フィールドのバックエンド登録

デフォルト値:

--- ConfigDialog: AdminDynamicFieldCheckbox DisplayName: Checkbox Module: Kernel::System::DynamicField::Driver::Checkbox

# **DynamicFields::Driver###Date**

ダイナミック・フィールドのバックエンド登録

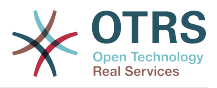

---

ConfigDialog: AdminDynamicFieldDateTime DisplayName: Date Module: Kernel::System::DynamicField::Driver::Date

#### **DynamicFields::Driver###DateTime**

ダイナミック・フィールドのバックエンド登録

デフォルト値:

```
---
ConfigDialog: AdminDynamicFieldDateTime
DisplayName: Date / Time
Module: Kernel::System::DynamicField::Driver::DateTime
```
#### **DynamicFields::Driver###Dropdown**

ダイナミック・フィールドのバックエンド登録

デフォルト値:

```
---
ConfigDialog: AdminDynamicFieldDropdown
DisplayName: Dropdown
Module: Kernel::System::DynamicField::Driver::Dropdown
```
# **DynamicFields::Driver###Multiselect**

ダイナミック・フィールドのバックエンド登録

デフォルト値:

```
---
ConfigDialog: AdminDynamicFieldMultiselect
DisplayName: Multiselect
ItemSeparator: '
Module: Kernel::System::DynamicField::Driver::Multiselect
```
# **DynamicFields::Driver###ProcessID**

ダイナミック・フィールドのバックエンド登録

デフォルト値:

---

```
ConfigDialog: AdminDynamicFieldText
DisabledAdd: '1'
DisplayName: ProcessID
Module: Kernel::System::DynamicField::Driver::ProcessManagement::ProcessID
```
#### **DynamicFields::Driver###Text**

ダイナミック・フィールドのバックエンド登録

デフォルト値:

--- ConfigDialog: AdminDynamicFieldText DisplayName: Text Module: Kernel::System::DynamicField::Driver::Text

#### **DynamicFields::Driver###TextArea**

ダイナミック・フィールドのバックエンド登録

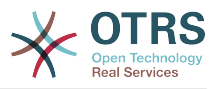

```
---
ConfigDialog: AdminDynamicFieldText
DisplayName: Textarea
Module: Kernel::System::DynamicField::Driver::TextArea
```
# **20. Core → DynamicFields → ObjectTypeRegistration**

# **DynamicFields::ObjectType###Article**

ダイナミックフィールドのオブジェクト登録

デフォルト値:

---

```
DisplayName: Article
Module: Kernel::System::DynamicField::ObjectType::Article
Prio: '110'
```
# **DynamicFields::ObjectType###CustomerCompany**

ダイナミックフィールドのオブジェクト登録

デフォルト値:

```
---
DisplayName: Customer
Module: Kernel::System::DynamicField::ObjectType::CustomerCompany
Prio: '120'
UseObjectName: '1'
```
# **DynamicFields::ObjectType###CustomerUser**

ダイナミックフィールドのオブジェクト登録

デフォルト値:

```
---
DisplayName: Customer User
Module: Kernel::System::DynamicField::ObjectType::CustomerUser
Prio: '130'
UseObjectName: '1'
```
# **DynamicFields::ObjectType###Ticket**

ダイナミックフィールドのオブジェクト登録

デフォルト値:

```
---
DisplayName: Ticket
Module: Kernel::System::DynamicField::ObjectType::Ticket
Prio: '100'
```
# **21. Core → Email**

# **AdminEmail**

システム管理者のEメール・アドレスを定義します。アプリケーションのエラー画面に表示さ れるものです。

この設定は無効化することはできません。

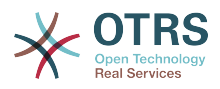

--- support@<OTRS CONFIG FQDN>

#### **CheckEmailAddresses**

アプリケーションにEメール・アドレスのシンタクスをチェックさせます。

この設定は無効化することはできません。

デフォルト値:

--- '1'

# **CheckEmailInvalidAddress**

アプリケーションで使用されるべきではない全Eメール・アドレスをフィルタするための、一 般表現を定義します。

この設定は無効化することはできません。

デフォルト値:

--- '@(example)\.(..|...)\$'

#### **CheckEmailValidAddress**

一部のアドレスをシンタクスのチェックから除外する、通常の表現を定義します ("CheckEmailAddresses"が"Yes"に設定されている場合)。このフィールドに、構文的には有 効でないがシステムには必要であるEメールアドレス(例:"root@localhost")に関するregrex を入力してください。

この設定は無効化することはできません。

デフォルト値:

--- ^(root@localhost|admin@localhost)\$

#### **CheckMXRecord**

Eメールの送信または電話/Eメール・チケットの提出の前に、アプリケーションにEメール・ア ドレスのMXレコードをチェックさせるようにします。

この設定は無効化することはできません。

デフォルト値:

 $- - 1'$ 

#### **CheckMXRecord::Nameserver**

必要な場合には"CheckMXRecord"検索のための、専用DNSサーバのアドレスを定義します。

この設定は標準では有効ではありません。

デフォルト値:

--- ns.example.com

#### **Fetchmail::Bin**

Defines the fall-back path to open fetchmail binary. Note: The name of the binary needs to be 'fetchmail', if it is different please use a symbolic link.

この設定は標準では有効ではありません。

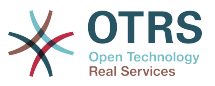

--- /usr/bin/fetchmail

#### **NotificationSenderEmail**

Specifies the email address that should be used by the application when sending notifications. The email address is used to build the complete display name for the notification master (i.e. "OTRS Notifications" otrs@your.example.com). You can use the OTRS\_CONFIG\_FODN variable as set in your configuation, or choose another email address.

この設定は無効化することはできません。

デフォルト値:

--- otrs@<OTRS CONFIG FQDN>

#### **NotificationSenderName**

Specifies the name that should be used by the application when sending notifications. The sender name is used to build the complete display name for the notification master (i.e. "OTRS Notifications" otrs@your.example.com).

この設定は無効化することはできません。

デフォルト値:

--- OTRS Notifications

#### **Sendmail::DefaultHeaders**

Defines default headers for outgoing emails.

この設定は標準では有効ではありません。

デフォルト値:

'Auto-Submitted:': auto-generated 'Precedence:': bulk

#### **SendmailBcc**

---

Bccを経由して特定されたアドレスに送信Eメールを送ります。バックアップ目的のためにのみ 使用してください。

デフォルト値:

--- ''

# **SendmailEncodingForce**

送信Eメールのエンコードを強制します(7bit|8bit|quoted-printable|base64)。

この設定は標準では有効ではありません。

デフォルト値:

--- base64

#### **SendmailEnvelopeFrom**

If set, this address is used as envelope sender in outgoing messages (not notifications - see below). If no address is specified, the envelope sender is equal to queue e-mail address.

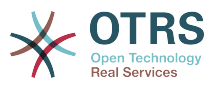

この設定は標準では有効ではありません。

デフォルト値:

--- ''

#### **SendmailModule**

Defines the module to send emails. "DoNotSendEmail" doesn't send emails at all. Any of the "SMTP" mechanisms use a specified (external) mailserver. "Sendmail" directly uses the sendmail binary of your operating system. "Test" doesn't send emails, but writes them to \$OTRS HOME/var/tmp/CacheFileStorable/EmailTest/ for testing purposes.

この設定は無効化することはできません。

デフォルト値:

--- Kernel::System::Email::Sendmail

#### **SendmailModule::AuthPassword**

"SMTP"構造のいずれかがSendmailモジュールとして選択され、かつメール・サーバへの認証 が必要な場合、パスワードを特定する必要があります。

この設定は標準では有効ではありません。

デフォルト値:

--- MailserverPassword

#### **SendmailModule::AuthUser**

"SMTP"構造のいずれかがSendmailモジュールとして選択され、かつメール・サーバへの認証 が必要な場合、ユーザ名を特定する必要があります。

この設定は標準では有効ではありません。

デフォルト値:

--- MailserverLogin

#### **SendmailModule::CMD**

"Sendmail"がSendmailモジュールとして選択された場合、sendmailバイナリおよび必要オプ ションのロケーションが特定されている必要があります。

この設定は無効化することはできません。

デフォルト値:

--- /usr/sbin/sendmail -i -f

#### **SendmailModule::Host**

"SMTP"構造のいずれかがSendmailモジュールとして選択された場合、メールを送信するメー ル・ホストが特定されている必要があります。

この設定は無効化することはできません。

デフォルト値:

--- mail.example.com

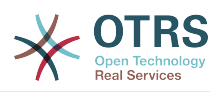

#### **SendmailModule::Port**

"SMTP"構造のいずれかがSendmailモジュールとして選択された場合、メール・サーバが受信 接続をlistenしている(待っている)ポートが特定されている必要があります。

この設定は標準では有効ではありません。

デフォルト値:

 $- - 25'$ 

#### **SendmailNotificationEnvelopeFrom**

If set, this address is used as envelope sender header in outgoing notifications. If no address is specified, the envelope sender header is empty (unless SendmailNotificationEnvelopeFrom::FallbackToEmailFrom is set).

この設定は標準では有効ではありません。

デフォルト値:

--- ''

#### **SendmailNotificationEnvelopeFrom::FallbackToEmailFrom**

If no SendmailNotificationEnvelopeFrom is specified, this setting makes it possible to use the email's from address instead of an empty envelope sender (required in certain mail server configurations).

この設定は標準では有効ではありません。

デフォルト値:

--- 0

# **22. Core → Email → PostMaster**

# **AutoResponseForWebTickets**

If this option is enabled, tickets created via the web interface, via Customers or Agents, will receive an autoresponse if configured. If this option is not enabled, no autoresponses will be sent.

この設定は無効化することはできません。

デフォルト値:

 $- - 1'$ 

#### **KeepStateHeader**

Defines the PostMaster header to be used on the filter for keeping the current state of the ticket.

デフォルト値:

--- X-OTRS-FollowUp-State-Keep

#### **LoopProtectionLog**

ログ・ファイルのパスです(LoopProtectionModuleに関して"FS"が選択されており、それが強 制である場合にのみ適用されます)。

この設定は無効化することはできません。

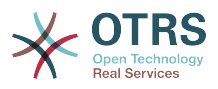

--- < OTRS CONFIG Home>/var/log/LoopProtection

# **LoopProtectionModule**

デフォルトのループ・プロテクション・モジュールです。

この設定は無効化することはできません。

デフォルト値:

--- Kernel::System::PostMaster::LoopProtection::DB

# **PostMaster::CheckFollowUpModule###0000-BounceEmail**

Executes follow-up checks on OTRS Header 'X-OTRS-Bounce'.

デフォルト値:

---

---

Module: Kernel::System::PostMaster::FollowUpCheck::BounceEmail

# **PostMaster::CheckFollowUpModule###0100-Subject**

Checks if an E-Mail is a followup to an existing ticket by searching the subject for a valid ticket number.

デフォルト値:

```
Module: Kernel::System::PostMaster::FollowUpCheck::Subject
```
# **PostMaster::CheckFollowUpModule###0200-References**

Executes follow-up checks on In-Reply-To or References headers for mails that don't have a ticket number in the subject.

デフォルト値:

--- Module: Kernel::System::PostMaster::FollowUpCheck::References

# **PostMaster::CheckFollowUpModule###0300-Body**

Executes follow-up checks on email body for mails that don't have a ticket number in the subject.

この設定は標準では有効ではありません。

デフォルト値:

--- Module: Kernel::System::PostMaster::FollowUpCheck::Body

# **PostMaster::CheckFollowUpModule###0400-Attachments**

Executes follow-up checks on attachment contents for mails that don't have a ticket number in the subject.

この設定は標準では有効ではありません。

デフォルト値:

---

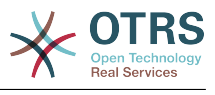

Module: Kernel::System::PostMaster::FollowUpCheck::Attachments

# **PostMaster::CheckFollowUpModule###0500-RawEmail**

Executes follow-up checks on the raw source email for mails that don't have a ticket number in the subject.

この設定は標準では有効ではありません。

デフォルト値:

--- Module: Kernel::System::PostMaster::FollowUpCheck::RawEmail

#### **PostMaster::CheckFollowUpModule###0600- ExternalTicketNumberRecognition**

Checks if an email is a follow-up to an existing ticket with external ticket number which can be found by ExternalTicketNumberRecognition filter module.

この設定は標準では有効ではありません。

デフォルト値:

--- Module: Kernel::System::PostMaster::FollowUpCheck::ExternalTicketNumberRecognition

#### **PostMaster::NewTicket::AutoAssignCustomerIDForUnknownCustomers**

Controls if CustomerID is automatically copied from the sender address for unknown customers.

この設定は無効化することはできません。

デフォルト値:

--- '1'

#### **PostMaster::PreCreateFilterModule###000-FollowUpArticleVisibilityCheck**

Module to check if arrived emails should be marked as internal (because of original forwarded internal email). IsVisibleForCustomer and SenderType define the values for the arrived email/article.

デフォルト値:

```
---
IsVisibleForCustomer: '0'
Module: Kernel::System::PostMaster::Filter::FollowUpArticleVisibilityCheck
SenderType: customer
```
#### **PostMaster::PreFilterModule###000-DecryptBody**

Module to filter encrypted bodies of incoming messages.

この設定は標準では有効ではありません。

デフォルト値:

```
---
Module: Kernel::System::PostMaster::Filter::Decrypt
StoreDecryptedBody: '0'
```
#### **PostMaster::PreFilterModule###000-DetectAttachment**

Module used to detect if attachments are present.

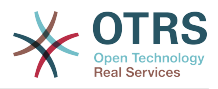

---

Module: Kernel::System::PostMaster::Filter::DetectAttachment

#### **PostMaster::PreFilterModule###000-DetectBounceEmail**

Module to check if a incoming e-mail message is bounce.

デフォルト値:

--- Module: Kernel::System::PostMaster::Filter::DetectBounceEmail

#### **PostMaster::PreFilterModule###000-ExternalTicketNumberRecognition1**

Recognize if a ticket is a follow-up to an existing ticket using an external ticket number. Note: the first capturing group from the 'NumberRegExp' expression will be used as the ticket number value.

この設定は標準では有効ではありません。

デフォルト値:

---

```
DynamicFieldName: Name_X
FromAddressRegExp: \s*@example.com
IsVisibleForCustomer: '1'
Module: Kernel::System::PostMaster::Filter::ExternalTicketNumberRecognition
Name: Some Description
NumberRegExp: \s*Incident-(\d.*)\s*
SearchInBody: '1'
SearchInSubject: '1'
SenderType: system
TicketStateTypes: new;open
```
# **PostMaster::PreFilterModule###000-ExternalTicketNumberRecognition2**

Recognize if a ticket is a follow-up to an existing ticket using an external ticket number. Note: the first capturing group from the 'NumberRegExp' expression will be used as the ticket number value.

この設定は標準では有効ではありません。

デフォルト値:

```
---
DynamicFieldName: Name_X
FromAddressRegExp: \s*@example.com
IsVisibleForCustomer: '1'
Module: Kernel::System::PostMaster::Filter::ExternalTicketNumberRecognition
Name: Some Description
NumberRegExp: \s*Incident-(\d.*)\s*
SearchInBody: '1'
SearchInSubject: '1'
SenderType: system
TicketStateTypes: new;open
```
# **PostMaster::PreFilterModule###000-ExternalTicketNumberRecognition3**

Recognize if a ticket is a follow-up to an existing ticket using an external ticket number. Note: the first capturing group from the 'NumberRegExp' expression will be used as the ticket number value.

この設定は標準では有効ではありません。

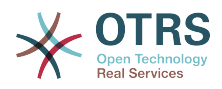

--- DynamicFieldName: Name\_X FromAddressRegExp: \s\*@example.com IsVisibleForCustomer: '1' Module: Kernel::System::PostMaster::Filter::ExternalTicketNumberRecognition Name: Some Description NumberRegExp: \s\*Incident-(\d.\*)\s\* SearchInBody: '1' SearchInSubject: '1' SenderType: system TicketStateTypes: new;open

# **PostMaster::PreFilterModule###000-ExternalTicketNumberRecognition4**

Recognize if a ticket is a follow-up to an existing ticket using an external ticket number. Note: the first capturing group from the 'NumberRegExp' expression will be used as the ticket number value.

この設定は標準では有効ではありません。

デフォルト値:

---

```
DynamicFieldName: Name_X
FromAddressRegExp: \s*@example.com
IsVisibleForCustomer: '1'
Module: Kernel::System::PostMaster::Filter::ExternalTicketNumberRecognition
Name: Some Description
NumberRegExp: \s*Incident-(\d.*)\s*
SearchInBody: '1'
SearchInSubject: '1'
SenderType: system
TicketStateTypes: new;open
```
# **PostMaster::PreFilterModule###000-MatchDBSource**

データベース・フィルター・ストレージを使用するモジュールです。

この設定は無効化することはできません。

デフォルト値:

---

---

Module: Kernel::System::PostMaster::Filter::MatchDBSource

# **PostMaster::PreFilterModule###000-SMIMEFetchFromCustomer**

Module to fetch customer users SMIME certificates of incoming messages.

デフォルト値:

Module: Kernel::System::PostMaster::Filter::SMIMEFetchFromCustomer

# **PostMaster::PreFilterModule###1-Match**

受信メッセージについてフィルターし操作するためのモジュールです。From: noreply@ addressを用いて、全てのスパム・メールをブロック/無視します。

この設定は標準では有効ではありません。

```
---
Match:
  From: noreply@
Module: Kernel::System::PostMaster::Filter::Match
```
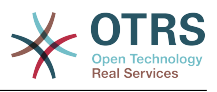

Set: X-OTRS-Ignore: yes

#### **PostMaster::PreFilterModule###2-Match**

受信メッセージについてフィルターし操作するためのモジュールです。チケットのフリーテキ ストに対して4桁の数字を得て、「Match」において正規表現を使用します。 (例:From / '(. +?)@.+?'とし、「Set」にて「[\*\*\*]」として後方参照を使用します。)

この設定は標準では有効ではありません。

デフォルト値:

```
---
Match:
 Subject: SomeNumber: (\d\d\d\d)
Module: Kernel::System::PostMaster::Filter::Match
Set:
  X-OTRS-DynamicField-TicketFreeKey1: SomeNumber
  X-OTRS-DynamicField-TicketFreeText1: '[***]'
```
#### **PostMaster::PreFilterModule###3-NewTicketReject**

件名に有効なチケット番号を持たない全ての受信メールを、From: @example.com address を用いてブロックします。

この設定は標準では有効ではありません。

デフォルト値:

```
---
Match:
  From: '@example.com'
Module: Kernel::System::PostMaster::Filter::NewTicketReject
Set:
  X-OTRS-Ignore: yes
```
# **PostMaster::PreFilterModule###4-CMD**

CMD例のセットアップです。外部CMDがSTDOUTにおいてアウトプットを戻してくる場合にE メールを無視します(Eメールは、STDIN of some.binへとパイプされます)。

この設定は標準では有効ではありません。

デフォルト値:

---

```
CMD: /usr/bin/some.bin
Module: Kernel::System::PostMaster::Filter::CMD
Set:
 X-OTRS-Ignore: yes
```
#### **PostMaster::PreFilterModule###5-SpamAssassin**

スパム・アサシンのセットアップ例です。スパム・アサシンによってマークされたEメールを 無視します。

この設定は標準では有効ではありません。

```
---
CMD: '/usr/bin/spamassassin | grep -i "X-Spam-Status: yes"'
Module: Kernel::System::PostMaster::Filter::CMD
Set:
  X-OTRS-Ignore: yes
```
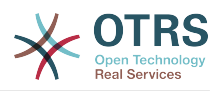

#### **PostMaster::PreFilterModule###6-SpamAssassin**

SpamAssassinのセットアップ例です。マークされたメールを、スパム・キューへ移動しま す。

この設定は標準では有効ではありません。

デフォルト値:

```
---
CMD: '/usr/bin/spamassassin | grep -i "X-Spam-Status: yes"'
Module: Kernel::System::PostMaster::Filter::CMD
Set:
  X-OTRS-Queue: spam
```
# **PostMaster::PreFilterModule::NewTicketReject::Body**

リジェクトされたEメールの本文を定義します。

この設定は無効化することはできません。

デフォルト値:

 $- - 12$ 

```
 Dear Customer,
```
 Unfortunately we could not detect a valid ticket number in your subject, so this email can't be processed.

Please create a new ticket via the customer panel.

Thanks for your help!

Your Helpdesk Team

#### **PostMaster::PreFilterModule::NewTicketReject::Sender**

リジェクトされたEメールの送信者を定義します。

この設定は標準では有効ではありません。

デフォルト値:

--- noreply@example.com

#### **PostMaster::PreFilterModule::NewTicketReject::Subject**

リジェクトされたEメールの件名を定義します。

この設定は無効化することはできません。

デフォルト値:

--- Email Rejected

#### **PostMasterMaxEmailSize**

POP3/POP3S/IMAP/IMAPS経由で取ってくることが可能なメールのKBytesの最大値です。

この設定は無効化することはできません。

デフォルト値:

--- '16384'

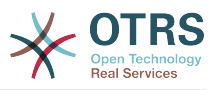

#### **PostMasterReconnectMessage**

一度にメール取得を実施可能な最大数に達しました。

この設定は無効化することはできません。

デフォルト値:

--- '20'

#### **PostmasterAutoHTML2Text**

HTMLメールをテキストメッセージに変換

この設定は無効化することはできません。

デフォルト値:

 $- - 1$ '

# **PostmasterBounceEmailAsFollowUp**

Indicates if a bounce e-mail should always be treated as normal follow-up.

この設定は無効化することはできません。

デフォルト値:

--- '1'

#### **PostmasterDefaultPriority**

新規チケットのデフォルトの優先度を定義します。

この設定は無効化することはできません。

デフォルト値:

--- 3 normal

# **PostmasterDefaultQueue**

ポストマスターのデフォルトのキューを定義します。

この設定は無効化することはできません。

デフォルト値:

--- Raw

# **PostmasterDefaultState**

新規チケットのデフォルトの状態を定義します。

この設定は無効化することはできません。

デフォルト値:

 $\overline{- -}$  new

# **PostmasterFollowUpOnUnlockAgentNotifyOnlyToOwner**

チケットがアンロックされた際に、所有者にのみ担当者フォローアップ通知を送信します (デ フォルト設定では、全ての担当者に通知を送ります)。

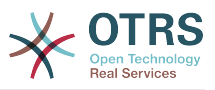

この設定は無効化することはできません。

デフォルト値:

--- 0

#### **PostmasterFollowUpState**

フォローアップを受け取った場合のチケットの状態を定義します。

この設定は無効化することはできません。

デフォルト値:

--- open

#### **PostmasterFollowUpStateClosed**

クローズされたチケットに対してフォローアップを受け取った場合のチケットの状態を定義し ます。

この設定は標準では有効ではありません。

デフォルト値:

 $\boxed{\text{- - - open}}$ 

# **PostmasterHeaderFieldCount**

Defines the number of header fields in frontend modules for add and update postmaster filters. It can be up to 99 fields.

この設定は無効化することはできません。

デフォルト値:

 $- - 12'$ 

# **PostmasterMaxEmails**

1日においてEメール・アドレスを入手する自動メールによる返答の最大数です(ループ·プロ テクション)。

この設定は無効化することはできません。

デフォルト値:

 $- - 40'$ 

# **PostmasterMaxEmailsPerAddress**

Maximal auto email responses to own email-address a day, configurable by email address (Loop-Protection).

デフォルト値:

--- {}

# **PostmasterUserID**

ポストマスター・データベースのユーザIDを特定します。

この設定は無効化することはできません。

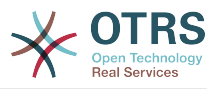

--- '1'

#### **PostmasterX-Header**

スキャンされるべき全てのX-ヘッダーを定義します。

この設定は無効化することはできません。

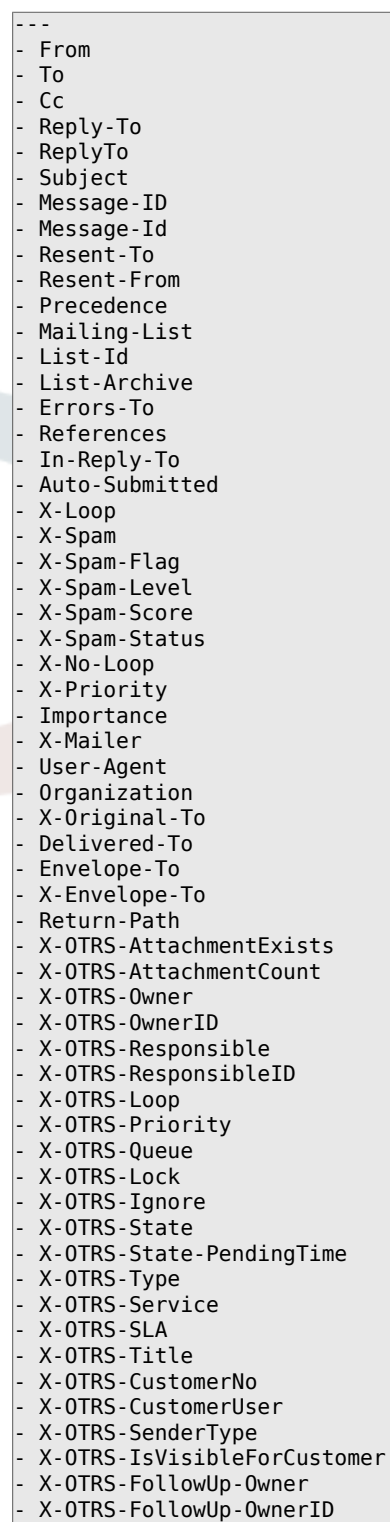

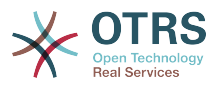

- X-OTRS-FollowUp-Responsible - X-OTRS-FollowUp-ResponsibleID - X-OTRS-FollowUp-Priority - X-OTRS-FollowUp-Queue - X-OTRS-FollowUp-Lock - X-OTRS-FollowUp-State - X-OTRS-FollowUp-State-PendingTime - X-OTRS-FollowUp-Type - X-OTRS-FollowUp-Service - X-OTRS-FollowUp-SLA - X-OTRS-FollowUp-SenderType - X-OTRS-FollowUp-IsVisibleForCustomer
- X-OTRS-FollowUp-Title
- X-OTRS-FollowUp-State-Keep
- X-OTRS-BodyDecrypted

#### **SendNoAutoResponseRegExp**

ここで指定した文言(正規表現)にマッチした場合、オート・レスポンダーによりメッセージ は送られません。

この設定は無効化することはできません。

デフォルト値:

--- (MAILER-DAEMON|postmaster|abuse)@.+?\..+?

# **23. Core → Event → AppointmentCalendar**

#### **AppointmentCalendar::EventModulePost###100-Notification**

Appointment calendar event module that prepares notification entries for appointments.

デフォルト値:

--- Event: (AppointmentCreate|AppointmentUpdate|AppointmentDelete|AppointmentNotification| CalendarCreate|CalendarUpdate)

Module: Kernel::System::Calendar::Event::Notification

#### **AppointmentCalendar::EventModulePost###200-TicketAppointments**

Appointment calendar event module that updates the ticket with data from ticket appointment.

デフォルト値:

---

---

Event: AppointmentUpdate Module: Kernel::System::Calendar::Event::TicketAppointments

# **24. Core → Event → CustomerCompany**

#### **CustomerCompany::EventModulePost###2000-UpdateCustomerUsers**

顧客情報が更新された際に顧客ユーザー情報を更新するイベント・モジュール

```
Event: CustomerCompanyUpdate
Module: Kernel::System::CustomerCompany::Event::CustomerUserUpdate
```
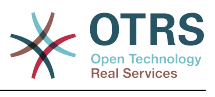

Transaction: '0'

# **CustomerCompany::EventModulePost###2100- UpdateDynamicFieldObjectName**

Event module that updates customer company object name for dynamic fields.

デフォルト値:

```
---
Event: CustomerCompanyUpdate
Module: Kernel::System::CustomerCompany::Event::DynamicFieldObjectNameUpdate
Transaction: '0'
```
# **CustomerCompany::EventModulePost###2300-UpdateTickets**

顧客情報が更新された際にチケットを更新するイベント・モジュール

デフォルト値:

```
---
Event: CustomerCompanyUpdate
Module: Kernel::System::CustomerCompany::Event::TicketUpdate
Transaction: '0'
```
# **CustomerCompany::EventModulePost###9900-GenericInterface**

Performs the configured action for each event (as an Invoker) for each configured web service.

デフォルト値:

```
---
Event: ''
Module: Kernel::GenericInterface::Event::Handler
Transaction: '1'
```
# **25. Core → Event → CustomerUser**

# **CustomerUser::EventModulePost###2000-UpdateDynamicFieldObjectName**

ダイナミック・フィールドに対応する顧客ユーザーオブジェクト名を更新するイベント・モ ジュール

デフォルト値:

```
---
Event: CustomerUserUpdate
Module: Kernel::System::CustomerUser::Event::DynamicFieldObjectNameUpdate
Transaction: '0'
```
# **CustomerUser::EventModulePost###2100-UpdateSearchProfiles**

ログインが変更された際に顧客ユーザーの検索プロファイルを更新するイベント・モジュール

デフォルト値:

```
---
Event: CustomerUserUpdate
Module: Kernel::System::CustomerUser::Event::SearchProfileUpdate
Transaction: '0'
```
# **CustomerUser::EventModulePost###2200-UpdateServiceMembership**

ログインが変更された際に顧客ユーザーのサービスメンバーシップを更新するイベント・モ ジュール
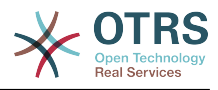

```
デフォルト値:
```

```
---
Event: CustomerUserUpdate
Module: Kernel::System::CustomerUser::Event::ServiceMemberUpdate
Transaction: '0'
```
# **CustomerUser::EventModulePost###2300-UpdateTickets**

顧客ユーザー情報が更新された際チケットを更新するイベント・モジュール

デフォルト値:

```
---
Event: CustomerUserUpdate
Module: Kernel::System::CustomerUser::Event::TicketUpdate
Transaction: '0'
```
# **CustomerUser::EventModulePost###9900-GenericInterface**

Performs the configured action for each event (as an Invoker) for each configured web service.

デフォルト値:

```
---
Event: ''
Module: Kernel::GenericInterface::Event::Handler
Transaction: '1'
```
# **26. Core → Event → DynamicField**

#### **DynamicField::EventModulePost###9900-GenericInterface**

Performs the configured action for each event (as an Invoker) for each configured web service.

デフォルト値:

```
---
Event: ''
Module: Kernel::GenericInterface::Event::Handler
Transaction: '1'
```
# **27. Core → Event → LinkObject**

### **LinkObject::EventModulePost###9900-GenericInterface**

Performs the configured action for each event (as an Invoker) for each configured web service.

デフォルト値:

---

```
Event: ''
Module: Kernel::GenericInterface::Event::Handler
Transaction: '1'
```
# **28. Core → Event → Package**

### **Package::EventModulePost###9000-SupportDataSend**

Package event module file a scheduler task for update registration.

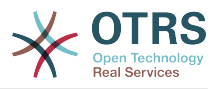

```
---
Event: (PackageInstall|PackageReinstall|PackageUpgrade|PackageUninstall)
Module: Kernel::System::Package::Event::SupportDataSend
Transaction: '1'
```
### **Package::EventModulePost###9900-GenericInterface**

Performs the configured action for each event (as an Invoker) for each configured web service.

デフォルト値:

```
---
Event: ''
Module: Kernel::GenericInterface::Event::Handler
Transaction: '1'
```
# **29. Core → Event → Queue**

**Queue::EventModulePost###2300-UpdateQueue**

Event module that performs an update statement on TicketIndex to rename the queue name there if needed and if StaticDB is actually used.

デフォルト値:

```
---
Event: QueueUpdate
Module: Kernel::System::Queue::Event::TicketAcceleratorUpdate
Transaction: '0'
```
#### **Queue::EventModulePost###9900-GenericInterface**

Performs the configured action for each event (as an Invoker) for each configured web service.

デフォルト値:

```
---
Event: ''
Module: Kernel::GenericInterface::Event::Handler
Transaction: '1'
```
# **30. Core → Event → Ticket**

#### **Ticket::EventModulePost###2300-ArchiveRestore**

Restores a ticket from the archive (only if the event is a state change to any open available state).

デフォルト値:

```
Event: TicketStateUpdate
Module: Kernel::System::Ticket::Event::ArchiveRestore
```
#### **Ticket::EventModulePost###2600-AcceleratorUpdate**

チケット・インデックス・アクセラレイタのアップです

デフォルト値:

---

---

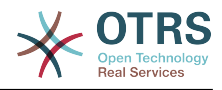

Event: TicketStateUpdate|TicketQueueUpdate|TicketLockUpdate Module: Kernel::System::Ticket::Event::TicketAcceleratorUpdate

#### **Ticket::EventModulePost###2700-ForceOwnerResetOnMove**

チケットの所有者を、チケットが移動された、または別のキューに移動した場合、リセットお よびアンロックします。

この設定は標準では有効ではありません。

デフォルト値:

```
---
Event: TicketQueueUpdate
Module: Kernel::System::Ticket::Event::ForceOwnerReset
```
#### **Ticket::EventModulePost###2800-ForceStateChangeOnLock**

ロックのアクションの後に、(現状から)異なるチケット状態を強制的に選択します。現在の 状態をキーとして定義し、ロック・アクションの後に来る次の状態をコンテンツとして選択し てください。

この設定は標準では有効ではありません。

デフォルト値:

---

---

---

```
Event: TicketLockUpdate
Module: Kernel::System::Ticket::Event::ForceState
new: open
```
#### **Ticket::EventModulePost###3000-ResponsibleAutoSet**

最初の所有者が設定されるときに、自動的にチケットの責任者を設定します(まだ設定されて いなければ)。

デフォルト値:

```
Event: TicketOwnerUpdate
```
Module: Kernel::System::Ticket::Event::ResponsibleAutoSet

#### **Ticket::EventModulePost###3100-LockAfterCreate**

担当者 がチケットを作成すると、自動的に チケット をその 担当者に割り当ててロックするか どうかを設定します。

この設定は標準では有効ではありません。

デフォルト値:

```
Action: AgentTicketPhone|AgentTicketEmail
Event: TicketCreate
Module: Kernel::System::Ticket::Event::LockAfterCreate
Transaction: '1'
```
#### **Ticket::EventModulePost###3300-TicketPendingTimeReset**

状態が非ペンディング状態に変更された場合、チケットのペンディング・タイムを0に設定し ます。

デフォルト値:

--- Event: TicketStateUpdate

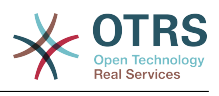

Module: Kernel::System::Ticket::Event::TicketPendingTimeReset

#### **Ticket::EventModulePost###3600-ForceUnlockOnMove**

チケットが他のキューに移動された後に、強制的にアンロックします。

デフォルト値:

```
---
Event: TicketQueueUpdate
Module: Kernel::System::Ticket::Event::ForceUnlock
```
#### **Ticket::EventModulePost###4000-TicketArticleNewMessageUpdate**

全ての項目が確認された、または新規のArticleが作成された場合に、チケット"Seen"フラグを アップデートします。

デフォルト値:

```
---
Event: ArticleCreate|ArticleFlagSet
Module: Kernel::System::Ticket::Event::TicketNewMessageUpdate
```
#### **Ticket::EventModulePost###4100-DynamicFieldFromCustomerUser**

This event module stores attributes from CustomerUser as DynamicFields tickets. Please see DynamicFieldFromCustomerUser::Mapping setting for how to configure the mapping.

この設定は標準では有効ではありません。

デフォルト値:

```
---
Event: (TicketCreate|TicketCustomerUpdate)
Module: Kernel::System::Ticket::Event::DynamicFieldFromCustomerUser
```
#### **Ticket::EventModulePost###4300-EscalationStopEvents**

Ticket event module that triggers the escalation stop events.

デフォルト値:

```
---
Event: TicketSLAUpdate|TicketQueueUpdate|TicketStateUpdate|ArticleCreate
Module: Kernel::System::Ticket::Event::TriggerEscalationStopEvents
Transaction: '0'
```
#### **Ticket::EventModulePost###7000-NotificationEvent**

Sends the notifications which are configured in the admin interface under "Ticket Notifications".

デフォルト値:

---

```
Event: ''
Module: Kernel::System::Ticket::Event::NotificationEvent
Transaction: '1'
```
#### **Ticket::EventModulePost###950-TicketAppointments**

Triggers add or update of automatic calendar appointments based on certain ticket times.

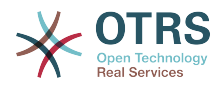

```
---
Event: TicketSLAUpdate|TicketQueueUpdate|TicketStateUpdate|TicketCreate|ArticleCreate|
TicketPendingTimeUpdate|TicketDynamicFieldUpdate_.*
Module: Kernel::System::Ticket::Event::TicketAppointments
Transaction: '1'
```
### **Ticket::EventModulePost###9600-TicketDynamicFieldDefault**

Event module registration. For more performance you can define a trigger event (e. g. Event => TicketCreate). This is only possible if all Ticket dynamic fields need the same event.

この設定は標準では有効ではありません。

デフォルト値:

---

```
Module: Kernel::System::Ticket::Event::TicketDynamicFieldDefault
Transaction: '1'
```
#### **Ticket::EventModulePost###9700-GenericAgent**

Event module registration. For more performance you can define a trigger event (e. g. Event => TicketCreate).

デフォルト値:

```
---
Event: ''
Module: Kernel::System::Ticket::Event::GenericAgent
Transaction: '1'
```
#### **Ticket::EventModulePost###9800-TicketProcessTransitions**

Event module registration. For more performance you can define a trigger event (e. g. Event => TicketCreate).

デフォルト値:

```
---
Event: ''
Module: Kernel::System::Ticket::Event::TicketProcessTransitions
Transaction: '1'
```
#### **Ticket::EventModulePost###9900-GenericInterface**

Performs the configured action for each event (as an Invoker) for each configured web service.

デフォルト値:

---

```
Event: ''
Module: Kernel::GenericInterface::Event::Handler
Transaction: '1'
```
#### **Ticket::EventModulePost###9990-EscalationIndex**

チケット属性がアップデートされた後に、チケット・エスカレーション・インデックスをアッ プデートします。

```
---
Event: TicketSLAUpdate|TicketQueueUpdate|TicketStateUpdate|TicketCreate|ArticleCreate|
TicketDynamicFieldUpdate|TicketTypeUpdate|TicketServiceUpdate|TicketCustomerUpdate|
TicketPriorityUpdate|TicketMerge
```
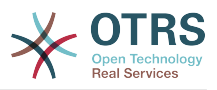

```
Module: Kernel::System::Ticket::Event::TicketEscalationIndex
Transaction: '1'
```
# **31. Core → LinkObject**

# **LinkObject::IgnoreLinkedTicketStateTypes**

Defines, which tickets of which ticket state types should not be listed in linked ticket lists.

デフォルト値:

--- - merged - removed

# **LinkObject::PossibleLink###0200**

"ノーマル"タイプのリンクを持つチケットへのリンクです。.

デフォルト値:

--- Object1: Ticket Object2: Ticket Type: Normal

# **LinkObject::PossibleLink###0201**

"親子"タイプのリンクを持つチケットへのリンクです。

デフォルト値:

```
---
Object1: Ticket
Object2: Ticket
Type: ParentChild
```
# **LinkObject::PossibleLink###1200**

Links appointments and tickets with a "Normal" type link.

デフォルト値:

--- Object1: Appointment Object2: Ticket Type: Normal

# **LinkObject::ShowDeleteButton**

Determines if a button to delete a link should be displayed next to each link in each zoom mask.

この設定は無効化することはできません。

デフォルト値:

--- '1'

# **LinkObject::StrikeThroughLinkedTicketStateTypes**

For these state types the ticket numbers are striked through in the link table.

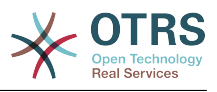

- merged

---

#### **LinkObject::Type###Normal**

リンク・タイプ"ノーマル"の定義です。もしソース名およびターゲット名が同じ値を含んでい る場合、結果のリンクは非直接リンクになり、そうでない結果は直接リンクになります。

この設定は無効化することはできません。

デフォルト値:

--- SourceName: Normal TargetName: Normal

#### **LinkObject::Type###ParentChild**

リンク・タイプ'ParentChild'の定義です。もしソース名およびターゲット名が同じ値を含んで いる場合、結果のリンクは非直接リンクになり、そうでない結果は直接リンクになります。

この設定は無効化することはできません。

デフォルト値:

--- SourceName: Parent TargetName: Child

#### **LinkObject::TypeGroup###0001**

リンク・タイプのグループの定義です。同じグループのリンク・タイプは、お互いにキャンセ ルするように働きます。もしチケットAがチケットBと共に"ノーマル"にリンクされている場 合、これらのチケットは'ParentChild'関係のリンクとともに追加的にリンクされることはでき ません。

デフォルト値:

```
---
 Normal
- ParentChild
```
#### **LinkObject::ViewMode**

リンクされたオブジェクトがそれぞれのズームマスクで表示される方式を定義します。

この設定は無効化することはできません。

デフォルト値:

--- Simple

# **32. Core → Log**

#### **CGILogPrefix**

ログ・ファイルの中でCGIスクリプト・エントリーを意味するテキストを規定します。

この設定は無効化することはできません。

デフォルト値:

--- OTRS-CGI

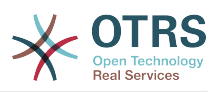

# **LogModule**

システムのログ・モジュールを定義します。"ファイル"は、与えられたログファイルの全メッ セージをライトし、"SysLog"はそのシステムのsyslog daemon、つまりsyslogdを使用しま す。

この設定は無効化することはできません。

デフォルト値:

--- Kernel::System::Log::SysLog

### **LogModule::LogFile**

もしログ・モジュールに関して"File"が選択されていた場合、ログ・ファイルが必ず特定されま す。もしファイルが存在しなければ、システムにより作成されます。

この設定は無効化することはできません。

デフォルト値:

--- /tmp/otrs.log

### **LogModule::LogFile::Date**

OTRSログ・ファイルに対して、実際の年と月による接尾辞を追加します。毎月のログファイ ルが作成されます。

この設定は無効化することはできません。

デフォルト値:

--- 0

### **LogModule::SysLog::Charset**

もしログ・モジュールに関して"SysLog"が選択されていた場合、ロギングで使用されるべき文 字セットが特定されます。

この設定は無効化することはできません。

デフォルト値:

 $--$  utf-8

### **LogModule::SysLog::Facility**

もしログ・モジュールに関して"SysLog"が選択されていた場合、特別なログ・ファシリティが 特定されます。

この設定は無効化することはできません。

デフォルト値:

--- user

### **MinimumLogLevel**

Set the minimum log level. If you select 'error', just errors are logged. With 'debug' you get all logging messages. The order of log levels is: 'debug', 'info', 'notice' and 'error'.

この設定は無効化することはできません。

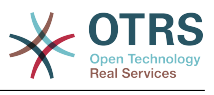

--- error

# **33. Core → MailQueue**

#### **MailQueue**

---

メールキューの構成を設定

この設定は無効化することはできません。

デフォルト値:

IncrementAttemptDelayInMinutes: '2' ItemMaxAttempts: '3'

# **34. Core → PDF**

#### **PDF::LogoFile**

ページ・ヘッダーにおいて、ロゴのためのファイルへのパスを特定します(gif|jpg|png, 700 x 100 pixel)。

この設定は無効化することはできません。

デフォルト値:

--- <OTRS\_CONFIG\_Home>/var/logo-otrs.png

#### **PDF::MaxPages**

PDFファイルごとの最大ページ数を定義します。

この設定は無効化することはできません。

デフォルト値:

 $-- '100'$ 

#### **PDF::PageSize**

PDFページの標準サイズを定義します。

この設定は無効化することはできません。

デフォルト値:

 $- - a4$ 

#### **PDF::TTFontFile###Monospaced**

PDFドキュメントで、等幅フォントを扱うための、パスおよびTTF-Fileを定義します。

この設定は無効化することはできません。

デフォルト値:

--- DejaVuSansMono.ttf

#### **PDF::TTFontFile###MonospacedBold**

PDFドキュメントで、太字の等幅フォントを扱うための、パスおよびTTF-Fileを定義します。

この設定は無効化することはできません。

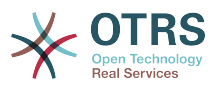

--- DejaVuSansMono-Bold.ttf

### **PDF::TTFontFile###MonospacedBoldItalic**

PDFドキュメントで、太字でイタリックの等幅のフォントを扱うための、パスおよびTTF-File を定義します。

この設定は無効化することはできません。

デフォルト値:

--- DejaVuSansMono-BoldOblique.ttf

### **PDF::TTFontFile###MonospacedItalic**

PDFドキュメントで、イタリックの等幅フォントを扱うための、パスおよびTTF-Fileを定義し ます。

この設定は無効化することはできません。

デフォルト値:

--- DejaVuSansMono-Oblique.ttf

### **PDF::TTFontFile###Proportional**

PDFドキュメントのプロポーショナル・フォントを扱うための、パスおよびTTF-Fileを定義し ます。

この設定は無効化することはできません。

デフォルト値:

--- DejaVuSans.ttf

### **PDF::TTFontFile###ProportionalBold**

PDFドキュメントで、太字のプロポーショナル・フォントを扱うための、パスおよびTTF-File を定義します。

この設定は無効化することはできません。

デフォルト値:

--- DejaVuSans-Bold.ttf

### **PDF::TTFontFile###ProportionalBoldItalic**

PDFドキュメントで、太字でイタリックのプロポーショナル・フォントを扱うための、パスお よびTTF-Fileを定義します。

この設定は無効化することはできません。

デフォルト値:

--- DejaVuSans-BoldOblique.ttf

### **PDF::TTFontFile###ProportionalItalic**

PDFドキュメントで、イタリックのプロポーショナル・フォントを扱うための、パスおよび TTF-Fileを定義します。

この設定は無効化することはできません。

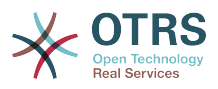

--- DejaVuSans-Oblique.ttf

# **35. Core → Package**

# **OTRSBusiness::ReleaseChannel**

Specify the channel to be used to fetch OTRS Business Solution™ updates. Warning: Development releases might not be complete, your system might experience unrecoverable errors and on extreme cases could become unresponsive!

この設定は無効化することはできません。

デフォルト値:

--- '1'

### **Package::AllowLocalModifications**

If this setting is enabled, local modifications will not be highlighted as errors in the package manager and support data collector.

この設定は標準では有効ではありません。

デフォルト値:

--- 0

### **Package::AllowNotVerifiedPackages**

If this setting is enabled, it is possible to install packages which are not verified by OTRS Group. These packages could threaten your whole system!

デフォルト値:

# $- - 0$

# **Package::FileUpload**

パッケージ・マネジャー・フロントエンドでの、ファイル・アップロードを有効にします。

この設定は無効化することはできません。

デフォルト値:

 $- - 1$ 

### **Package::Proxy**

プロキシ経由でパッケージを取ってきます(フェッチ)。"WebUserAgent::Proxy"を上書きし ます。

この設定は標準では有効ではありません。

デフォルト値:

--- http://proxy.sn.no:8001/

# **Package::RepositoryAccessRegExp**

ローカル・レポジトリにアクセスするための、IPの正規表現を定義します。ローカル・レポジ トリにアクセスするために、これを有効にする必要があり、またpackage::RepositoryListは リモート・ホストにおいて必要とされます。

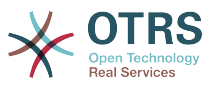

この設定は標準では有効ではありません。

デフォルト値:

 $-- 127\.0\.0\.1$ 

# **Package::RepositoryList**

Defines the list of online repositories. Another installations can be used as repository, for example: Key="http://example.com/otrs/public.pl?Action=PublicRepository;File=" and Content="Some Name".

この設定は標準では有効ではありません。

デフォルト値:

-- ftp://ftp.example.com/pub/otrs/misc/packages/: '[Example] ftp://ftp.example.com/'

#### **Package::RepositoryRoot**

追加的パッケージに関して、オンラインのレポジトリー・リストにアクセスするためのロケー ションを定義します。1つめの利用可能な結果が使用されます。

デフォルト値:

--- - https://ftp.otrs.org/pub/otrs/misc/packages/repository.xml

#### **Package::ShowFeatureAddons**

Toggles display of OTRS FeatureAddons list in PackageManager.

デフォルト値:

--- '1'

#### **Package::Timeout**

パッケージ・ダウンロードのためのタイムアウト(秒)を設定しま す。"WebUserAgent::Timeout"を上書きします。

この設定は無効化することはできません。

デフォルト値:

--- '120'

# **36. Core → PerformanceLog**

### **PerformanceLog**

パフォーマンス・ログを有効にします(ページ・レスポンス・タイムのログを取ります)。シ ステム・パフォーマンスに影響が出ます。Frontend::Module###AdminPerformanceLogを有効 とする必要があります。

デフォルト値:

--- 0

#### **PerformanceLog::File**

パフォーマンス・ログのためのファイルのパスを特定します。

この設定は無効化することはできません。

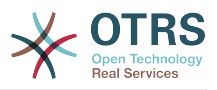

--- <OTRS\_CONFIG\_Home>/var/log/Performance.log

### **PerformanceLog::FileMax**

ログ・ファイルの最大サイズ(MB)を定義します。

この設定は無効化することはできません。

デフォルト値:

 $- - 25'$ 

# **37. Core → Permission**

# **EditAnotherUsersPreferencesGroup**

Specifies the group where the user needs rw permissions so that they can edit other users preferences.

この設定は無効化することはできません。

デフォルト値:

 $--$  admin

### **SwitchToCustomer**

管理者は、顧客ユーザ管理パネルを経由して、他の顧客としてログインすることができます。

この設定は無効化することはできません。

デフォルト値:

--- 0

### **SwitchToCustomer::PermissionGroup**

「SwitchToCustomer」機能にアクセスできるように、ユーザーがRW権限を必要とするグルー プを指定します。

この設定は無効化することはできません。

デフォルト値:

--- admin

### **SwitchToUser**

管理者が、ユーザ管理パネルを通じて、別のユーザとしてログインすることを許可します。

この設定は無効化することはできません。

デフォルト値:

 $\boxed{- - - 0}$ 

### **System::Customer::Permission**

アプリケーション内で顧客が利用できる標準の許可を定義します。もし、より多くの許可が必 要になった場合、ここに入力してください。許可が効力を持つためには、ハード・コーディン グされる必要があります。なお、前述した許可のいずれかを追加する場合、"rw"許可が、最後 のエントリとなることを確実にしてください。

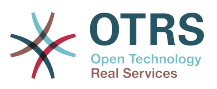

デフォルト値:

--- - ro - rw

#### **System::Permission**

アプリケーション内で担当者にとって標準的に利用可能な許可です。もし、さらに多くの許可 が必要であれば、ここで加えることができます。許可は、効果的になるように設定する必要が あります。いくつか他の良い許可も、ビルト・インで提供されています:note, close, pending, customer, freetext, move, compose, responsible, forward, bounce。"rw"は、 常に最後の登録許可であることを確認してください。

この設定は無効化することはできません。

デフォルト値:

--- - ro - move\_into - create

- note - owner

- priority
- rw

# **38. Core → ProcessManagement**

#### **Process::CacheTTL**

Cache time in seconds for the DB process backend.

この設定は無効化することはできません。

デフォルト値:

--- '3600'

#### **Process::DefaultLock**

このオプションは、プロセスチケットの標準ロック状態を定義します。

この設定は無効化することはできません。

デフォルト値:

--- unlock

#### **Process::DefaultPriority**

このオプションは、プロセスチケットの標準重要度を定義します。

この設定は無効化することはできません。

デフォルト値:

 $--$  3 normal

#### **Process::DefaultQueue**

このオプションは、プロセスチケットの標準キューを定義します。

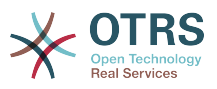

デフォルト値:

--- Raw

# **Process::DefaultState**

このオプションは、プロセスチケットのデフォルトのステータスを定義します。

この設定は無効化することはできません。

デフォルト値:

--- new

### **Process::DynamicFieldProcessManagementActivityID**

このオプションは、プロセス管理のアクティビティ・エンティティIDを格納するためのダイナ ミック・フィールドを定義します。

この設定は無効化することはできません。

デフォルト値:

--- ProcessManagementActivityID

### **Process::DynamicFieldProcessManagementProcessID**

このオプションは、プロセス管理のプロセス・エンティティIDを格納するためのダイナミッ ク・フィールドを定義します。

この設定は無効化することはできません。

デフォルト値:

--- ProcessManagementProcessID

### **Process::Entity::Prefix**

Default ProcessManagement entity prefixes for entity IDs that are automatically generated.

この設定は無効化することはできません。

デフォルト値:

```
---
Activity: A
ActivityDialog: AD
Process: P
Transition: T
TransitionAction: TA
```
### **Process::NavBarOutput::CacheTTL**

チケットプロセスナビゲーションバー出力モジュールのキャッシュ時間(秒)。

この設定は無効化することはできません。

デフォルト値:

--- '900'

# **ProcessManagement::Transition::Debug::Enabled**

If enabled debugging information for transitions is logged.

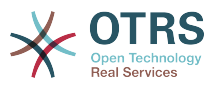

デフォルト値:

--- 0

#### **ProcessManagement::Transition::Debug::Filter###00-Default**

Filter for debugging Transitions. Note: More filters can be added in the format <OTRS\_TICKET\_Attribute> e.g. <OTRS\_TICKET\_Priority>.

この設定は標準では有効ではありません。

デフォルト値:

--- <OTRS\_TICKET\_TicketNumber>: '' TransitionEntityID: ''

### **ProcessManagement::Transition::Debug::LogPriority**

Defines the priority in which the information is logged and presented.

この設定は標準では有効ではありません。

デフォルト値:

 $\overline{\phantom{a}}$  - - debug

# **39. Core → Queue**

### **QueuePreferences###Comment2**

example queue attribute Comment2のパラメータです。

この設定は標準では有効ではありません。

デフォルト値:

```
---
Block: TextArea
Cols: '50'
Desc: Define the queue comment 2.
Label: Comment2
Module: Kernel::Output::HTML::QueuePreferences::Generic
PrefKey: Comment2
Rows: '5'
```
# **40. Core → ReferenceData**

### **ReferenceData::OwnCountryList**

This setting allows you to override the built-in country list with your own list of countries. This is particularly handy if you just want to use a small select group of countries.

この設定は標準では有効ではありません。

デフォルト値:

--- AT: Austria CH: Switzerland DE: Germany

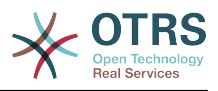

# **41. Core → SLA**

# **SLAPreferences###Comment2**

example SLA attribute Comment2のパラメータです。

この設定は標準では有効ではありません。

デフォルト値:

---

```
Block: TextArea
Cols: '50'
Desc: Define the sla comment 2.
Label: Comment2
Module: Kernel::Output::HTML::SLAPreferences::Generic
PrefKey: Comment2
Rows: '5'
```
# **42. Core → SOAP**

### **SOAP::Keep-Alive**

Enable keep-alive connection header for SOAP responses.

この設定は無効化することはできません。

デフォルト値:

 $- - 0$ 

#### **SOAP::Password**

SOAPハンドルにアクセスするためのパスワードを定義します(bin/cgi-bin/rpc.pl)。

この設定は標準では有効ではありません。

デフォルト値:

--- some pass

### **SOAP::User**

SOAPハンドルにアクセスするためのユーザ名を定義します(bin/cgi-bin/rpc.pl)。

この設定は標準では有効ではありません。

デフォルト値:

--- some\_user

# **43. Core → Service**

#### **ServicePreferences###Comment2**

example service attribute Comment2のパラメータです。

この設定は標準では有効ではありません。

デフォルト値:

---

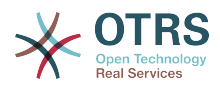

```
Block: TextArea
Cols: '50'
Desc: Define the service comment 2.
Label: Comment2
Module: Kernel::Output::HTML::ServicePreferences::Generic
PrefKey: Comment2
Rows: '5'
```
# **44. Core → Session**

# **AgentSessionLimit**

Sets the maximum number of active agents within the timespan defined in SessionMaxIdleTime.

デフォルト値:

 $\left[- - - \right]$  '100'

#### **AgentSessionLimitPriorWarning**

Sets the maximum number of active agents within the timespan defined in SessionMaxIdleTime before a prior warning will be visible for the logged in agents.

この設定は標準では有効ではありません。

デフォルト値:

 $-- 90'$ 

### **AgentSessionPerUserLimit**

Sets the maximum number of active sessions per agent within the timespan defined in SessionMaxIdleTime.

デフォルト値:

 $- - 20'$ 

### **CustomerPanelSessionName**

顧客セッションのためのキーの名前を定義します。

この設定は無効化することはできません。

デフォルト値:

--- OTRSCustomerInterface

#### **CustomerSessionLimit**

Sets the maximum number of active customers within the timespan defined in SessionMaxIdleTime.

デフォルト値:

--- '100'

#### **CustomerSessionPerUserLimit**

Sets the maximum number of active sessions per customers within the timespan defined in SessionMaxIdleTime.

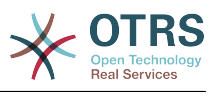

 $- - 20$ 

#### **SessionAgentOnlineThreshold**

担当者が非アクティブのために「不在」としてマークされるまでの期間(分単位)を定義しま す(たとえば、「ログインユーザー」ウィジェット内またはチャット用)。

この設定は無効化することはできません。

デフォルト値:

--- '5'

#### **SessionCSRFProtection**

Protection against CSRF (Cross Site Request Forgery) exploits (for more info see https://en.wikipedia.org/wiki/Cross-site\_request\_forgery).

この設定は無効化することはできません。

デフォルト値:

--- '1'

#### **SessionCheckRemoteIP**

Turns on the remote ip address check. It should not be enabled if the application is used, for example, via a proxy farm or a dialup connection, because the remote ip address is mostly different for the requests.

この設定は無効化することはできません。

デフォルト値:

--- '1'

#### **SessionCustomerOnlineThreshold**

顧客が非アクティブのために「不在」としてマークされるまでの期間(分単位)を定義します (たとえば、「ログインユーザー」ウィジェット内またはチャット用)。

この設定は無効化することはできません。

デフォルト値:

 $- - 15$ 

#### **SessionDeleteIfNotRemoteID**

もしセッションIDが、無効なリモートIPアドレスと共に使用されている場合、セッションを削 除します。

この設定は無効化することはできません。

デフォルト値:

--- '1'

#### **SessionDeleteIfTimeToOld**

リクエストされたセッションがタイムアウトしている場合に削除します。

この設定は無効化することはできません。

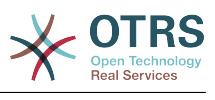

#### --- '1'

#### **SessionDir**

セッション・モジュールに"FS"が選択されていた場合、セッション・データが格納されるディ レクトリを特定する必要があります。

この設定は無効化することはできません。

デフォルト値:

--- < OTRS CONFIG Home>/var/sessions

#### **SessionMaxIdleTime**

Sets the inactivity time (in seconds) to pass before a session is killed and a user is logged out.

この設定は無効化することはできません。

デフォルト値:

--- '7200'

#### **SessionMaxTime**

セッションIDのための最大有効時間(秒)を定義します。

この設定は無効化することはできません。

デフォルト値:

# --- '57600' **SessionModule**

セッション・データを格納するために使用されるモジュールを定義します。"DB"により、フロ ント・エンドのサーバをdbサーバから分離させることができます。"FS"はより速いものです。

この設定は無効化することはできません。

デフォルト値:

--- Kernel::System::AuthSession::DB

#### **SessionName**

セッション・キーの名前を定義します。つまり、Session、SessionID、OTRSです。

この設定は無効化することはできません。

デフォルト値:

--- OTRSAgentInterface

#### **SessionTable**

セッション・モジュールに"DB"が選択されていた場合、セッション・データが格納されるデー タベースのテーブルを特定する必要があります。

この設定は無効化することはできません。

デフォルト値:

--- sessions

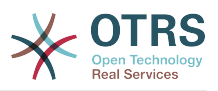

# **SessionUseCookie**

セッション管理に、htmlクッキーを使用させるようにします。htmlクッキーが無効にされてい る場合、またはクライアント・ブラウザがhtmlクッキーを無効にしている場合、システムは通 常どおり動作し、またセッションIDをリンクに付け加えます。

この設定は無効化することはできません。

デフォルト値:

 $- - 1'$ 

# **SessionUseCookieAfterBrowserClose**

ブラウザが閉じられた後に、クッキーを格納します。

この設定は無効化することはできません。

デフォルト値:

--- 0

---

# **45. Core → Stats**

# **Stats::DynamicObjectRegistration###Ticket**

チケット統計を作成するためのモジュールです。

デフォルト値:

Module: Kernel::System::Stats::Dynamic::Ticket

### **Stats::DynamicObjectRegistration###TicketAccountedTime**

アカウンテッド・タイム・チケット統計を生成するモジュールです。

デフォルト値:

--- Module: Kernel::System::Stats::Dynamic::TicketAccountedTime

### **Stats::DynamicObjectRegistration###TicketList**

レポート・モジュールがチケットリストを生成するかどうかを決定します。

デフォルト値:

--- Module: Kernel::System::Stats::Dynamic::TicketList

### **Stats::DynamicObjectRegistration###TicketSolutionResponseTime**

チケット・ソリューションおよびレスポンス・タイム統計を生成するためのモジュールです。

デフォルト値:

--- Module: Kernel::System::Stats::Dynamic::TicketSolutionResponseTime

### **Stats::MaxXaxisAttributes**

タイム・スケールに関するX軸属性の、デフォルト最大数を定義します。

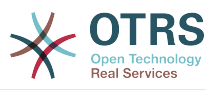

この設定は標準では有効ではありません。

デフォルト値:

--- '1000'

### **Stats::StatsHook**

統計フックを設定します。

この設定は無効化することはできません。

デフォルト値:

--- Stat#

# **Stats::StatsStartNumber**

統計カウンティングの数をスタートします。全ての新規統計はこの数字を増加させます。

この設定は無効化することはできません。

デフォルト値:

--- '10000'

# **46. Core → SupportDataCollector**

# **SupportDataCollector::HTTPHostname**

Defines the HTTP hostname for the support data collection with the public module 'PublicSupportDataCollector' (e.g. used from the OTRS Daemon).

この設定は標準では有効ではありません。

デフォルト値:

### --- ''

# **SupportDataCollector::WebUserAgent::Timeout**

Defines the timeout (in seconds, minimum is 20 seconds) for the support data collection with the public module 'PublicSupportDataCollector' (e.g. used from the OTRS Daemon).

この設定は標準では有効ではありません。

デフォルト値:

--- '20'

# **47. Core → SystemMaintenance**

# **SystemMaintenance::IsActiveDefaultLoginErrorMessage**

Sets the default error message for the login screen on Agent and Customer interface, it's shown when a running system maintenance period is active.

デフォルト値:

--- We are performing scheduled maintenance. Login is temporarily not available.

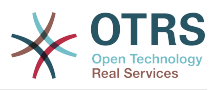

#### **SystemMaintenance::IsActiveDefaultLoginMessage**

Sets the default message for the login screen on Agent and Customer interface, it's shown when a running system maintenance period is active.

```
デフォルト値:
```
--- We are performing scheduled maintenance. We should be back online shortly.

#### **SystemMaintenance::IsActiveDefaultNotification**

Sets the default message for the notification is shown on a running system maintenance period.

デフォルト値:

```
--- We are performing scheduled maintenance.
```
### **SystemMaintenance::TimeNotifyUpcomingMaintenance**

Sets the minutes a notification is shown for notice about upcoming system maintenance period.

デフォルト値:

--- '30'

# **48. Core → Ticket**

# **AgentSelfNotifyOnAction**

担当者が自分自身のアクションに関してEメール通知を受け取る必要があるかどうか、を設定 します。

この設定は無効化することはできません。

デフォルト値:

 $- - 0$ 

### **CustomerNotifyJustToRealCustomer**

Sends customer notifications just to the mapped customer.

この設定は無効化することはできません。

デフォルト値:

--- 0

# **DynamicFieldFromCustomerUser::Mapping**

Define a mapping between variables of the customer user data (keys) and dynamic fields of a ticket (values). The purpose is to store customer user data in ticket dynamic fields. The dynamic fields must be present in the system and should be enabled for AgentTicketFreeText, so that they can be set/updated manually by the agent. They mustn't be enabled for AgentTicketPhone, AgentTicketEmail and AgentTicketCustomer. If they were, they would have precedence over the automatically set values. To use this mapping, you have to also activate the Ticket::EventModulePost###4100-DynamicFieldFromCustomerUser setting.

この設定は標準では有効ではありません。

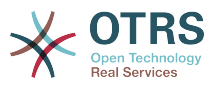

---

UserFirstname: CustomerFirstname

#### **OTRSEscalationEvents::DecayTime**

The duration in minutes after emitting an event, in which the new escalation notify and start events are suppressed.

デフォルト値:

 $-- 1440'$ 

### **StandardTemplate2QueueByCreating**

作成時に新しいキューに自動的に割り当てられるデフォルトの標準テンプレートのリスト。

この設定は標準では有効ではありません。

デフォルト値:

 $- - 1$ 

#### **StandardTemplate::Types**

Defines the list of types for templates.

デフォルト値:

--- Answer: Answer Create: Create Email: Email Forward: Forward Note: Note PhoneCall: Phone call

#### **Ticket::ArchiveSystem**

チケット・アーカイブ・システムを有効にすることで、チケットの一部をデイリーの範囲から 外し、システムのスピードを速くします。これらのチケットを検索する際には、チケット検索 においてアーカイブ・フラッグを有効にする必要があります。

この設定は無効化することはできません。

デフォルト値:

--- 0

### **Ticket::ArchiveSystem::RemoveSeenFlags**

Controls if the ticket and article seen flags are removed when a ticket is archived.

この設定は無効化することはできません。

デフォルト値:

--- '1'

### **Ticket::ArchiveSystem::RemoveTicketWatchers**

チケットがアーカイブされるとき、チケット監視者の情報を削除する。

この設定は無効化することはできません。

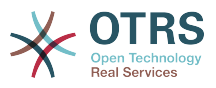

# --- '1'

#### **Ticket::ChangeOwnerToEveryone**

全員に対して、チケット所有者の変更を行います(ASPにおいて便利です)。通常は、チケッ トのキューにおいてrw許可を持つ担当者のみが、表示されます。

この設定は無効化することはできません。

デフォルト値:

--- 0

#### **Ticket::CustomModule###001-CustomModule**

Kernel::System::Ticketに既に存在している機能を多重定義(再定義)します。簡単にカスタ マイズを追加したい場合に使用されます。

この設定は標準では有効ではありません。

デフォルト値:

--- Kernel::System::Ticket::Custom

#### **Ticket::CustomQueue**

カスタム・キューの名前です。カスタム・キューとは、利用者が特に優先するキューの一覧で あり、プレファレンス設定から選択できます。

この設定は無効化することはできません。

デフォルト値:

--- My Queues

#### **Ticket::CustomService**

Name of custom service. The custom service is a service selection of your preferred services and can be selected in the preferences settings.

この設定は無効化することはできません。

デフォルト値:

--- My Services

#### **Ticket::CustomerArchiveSystem**

カスタマー・インターフェースでチケット・アーカイブ・システムの検索を有効化します。

この設定は無効化することはできません。

デフォルト値:

--- 0

#### **Ticket::DefineEmailFrom**

EメールのFromフィールドについて(回答およびEメールチケットからの目標)が、どのよう に見えるべきかを定義します。

この設定は無効化することはできません。

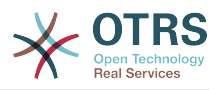

--- SystemAddressName

# **Ticket::DefineEmailFromSeparator**

担当者の実名と与えられたキューのEメールアドレスに間に置く分離を定義します。

この設定は無効化することはできません。

デフォルト値:

--- via

# **Ticket::Frontend::DefaultRecipientDisplayType**

AgentTicketZoom および CustomerTicketZoom 上でデフォルト表示する受信者名(To,Cc)

デフォルト値:

--- Realname

# **Ticket::Frontend::DefaultSenderDisplayType**

AgentTicketZoom および CustomerTicketZoom 上でデフォルト表示する送信者名(From)

デフォルト値:

--- Realname

# **Ticket::GenericAgentAllowCustomModuleExecution**

Allows generic agent to execute custom modules.

デフォルト値:

--- '1'

# **Ticket::GenericAgentAllowCustomScriptExecution**

Allows generic agent to execute custom command line scripts.

デフォルト値:

--- '1'

# **Ticket::GenericAgentRunLimit**

Set the limit of tickets that will be executed on a single genericagent job execution.

デフォルト値:

 $- - 4000'$ 

# **Ticket::GenericAgentTicketSearch###ExtendedSearchCondition**

Allows extended search conditions in ticket search of the generic agent interface. With this feature you can search e. g. ticket title with this kind of conditions like "(\*key1\*&&\*key2\*)" or "(\*key1\*||\*key2\*)".

この設定は無効化することはできません。

デフォルト値:

--- '1'

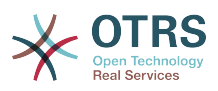

# **Ticket::Hook**

例えばTicket#, Call#, MyTicket#などのチケットの識別子です。デフォルトはTicket#で す。

この設定は無効化することはできません。

デフォルト値:

--- Ticket#

### **Ticket::HookDivider**

チケットフックとチケット番号の間の仕切りです。例:':'

この設定は無効化することはできません。

デフォルト値:

--- ''

### **Ticket::IncludeUnknownTicketCustomers**

Include unknown customers in ticket filter.

この設定は無効化することはできません。

デフォルト値:

--- 0

### **Ticket::IndexModule**

IndexAccelerator: to choose your backend TicketViewAccelerator module. "RuntimeDB" generates each queue view on the fly from ticket table (no performance problems up to approx. 60.000 tickets in total and 6.000 open tickets in the system). "StaticDB" is the most powerful module, it uses an extra ticket-index table that works like a view (recommended if more than 80.000 and 6.000 open tickets are stored in the system). Use the command "bin/otrs.Console.pl Maint::Ticket::QueueIndexRebuild" for initial index creation.

この設定は無効化することはできません。

デフォルト値:

--- Kernel::System::Ticket::IndexAccelerator::RuntimeDB

### **Ticket::InvalidOwner::StateChange**

Automatically change the state of a ticket with an invalid owner once it is unlocked. Maps from a state type to a new ticket state.

デフォルト値:

-- pending auto: open pending reminder: open

### **Ticket::MergeDynamicFields**

マージ操作中にメインチケットにマージされるダイナミック・フィールドの一覧。 メインチ ケットで空のダイナミック・フィールドのみが設定されます。

この設定は無効化することはできません。

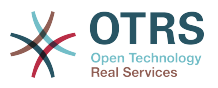

--- []

#### **Ticket::NewArticleIgnoreSystemSender**

Ignore system sender article types (e. g. auto responses or email notifications) to be flagged as 'Unread Article' in AgentTicketZoom or expanded automatically in Large view screens.

この設定は無効化することはできません。

デフォルト値:

--- 0

#### **Ticket::NumberGenerator**

Selects the ticket number generator module. "AutoIncrement" increments the ticket number, the SystemID and the counter are used with SystemID.counter format (e.g. 1010138, 1010139). With "Date" the ticket numbers will be generated by the current date, the SystemID and the counter. The format looks like Year.Month.Day.SystemID.counter (e.g. 200206231010138, 200206231010139). With "DateChecksum" the counter will be appended as checksum to the string of date and SystemID. The checksum will be rotated on a daily basis. The format looks like Year.Month.Day.SystemID.Counter.CheckSum (e.g. 2002070110101520, 2002070110101535).

この設定は無効化することはできません。

デフォルト値:

--- Kernel::System::Ticket::Number::DateChecksum

#### **Ticket::NumberGenerator::CheckSystemID**

Checks the SystemID in ticket number detection for follow-ups. If not enabled, SystemID will be changed after using the system.

この設定は無効化することはできません。

デフォルト値:

--- '1'

### **Ticket::NumberGenerator::Date::UseFormattedCounter**

Enables the minimal ticket counter size (if "Date" was selected as TicketNumberGenerator).

この設定は無効化することはできません。

デフォルト値:

 $\overline{\phantom{a}}$  -  $\overline{\phantom{a}}$  0

#### **Ticket::NumberGenerator::MinCounterSize**

Sets the minimal ticket counter size if "AutoIncrement" was selected as TicketNumberGenerator. Default is 5, this means the counter starts from 10000.

この設定は無効化することはできません。

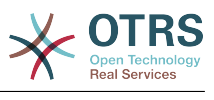

 $- - 15$ 

#### **Ticket::PendingAutoStateType**

タイム・リミットを越えてから状態を変更したペンディング・チケットに対して、可能となる 状態を定義します。

この設定は無効化することはできません。

デフォルト値:

---

- pending auto

#### **Ticket::PendingNotificationNotToResponsible**

チケットの責任者である担当者への、リマインダー通知の送信を無効にします (Ticket::Responsibleが有効にされる必要があります)。

この設定は無効化することはできません。

デフォルト値:

--- 0

#### **Ticket::PendingNotificationOnlyToOwner**

リマインダ日付を迎えたら、アンロック・チケットのリマインダ通知を送信します(チケット 所有者だけに送信されます)。

この設定は無効化することはできません。

デフォルト値:

--- 0

#### **Ticket::PendingReminderStateType**

ペンディング・チケットに関するリマインダーの状態タイプを定義します。

この設定は無効化することはできません。

デフォルト値:

- pending reminder

#### **Ticket::Responsible**

特定のチケットにコールバックするため、チケット責任者機能を有効にします。

デフォルト値:

--- 0

---

#### **Ticket::ResponsibleAutoSet**

Automatically sets the owner of a ticket as the responsible for it (if ticket responsible feature is enabled). This will only work by manually actions of the logged in user. It does not work for automated actions e.g. GenericAgent, Postmaster and GenericInterface.

デフォルト値:

--- '1'

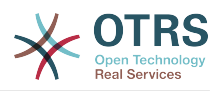

# **Ticket::Service**

チケットに関するサービスおよびSLA(例:email, desktop, network, ...)、およびSLAのエス カレーション属性を定義することを、許可します(チケット・サービス/SLA機能が有効となっ ている場合)。

この設定は無効化することはできません。

デフォルト値:

--- 0

### **Ticket::Service::Default::UnknownCustomer**

Allows default services to be selected also for non existing customers.

この設定は無効化することはできません。

デフォルト値:

--- 0

#### **Ticket::Service::KeepChildren**

Retains all services in listings even if they are children of invalid elements.

```
この設定は無効化することはできません。
```
デフォルト値:

--- 0

### **Ticket::StateAfterPending**

状態(キー)のペンディング・タイムが終了した後に、どの状態が自動的に設定されるべきか (コンテンツ)を定義します。

この設定は無効化することはできません。

デフォルト値:

-- pending auto close+: closed successful pending auto close-: closed unsuccessful

#### **Ticket::SubjectFormat**

The format of the subject. 'Left' means '[TicketHook#:12345] Some Subject', 'Right' means 'Some Subject [TicketHook#:12345]', 'None' means 'Some Subject' and no ticket number. In the latter case you should verify that the setting PostMaster::CheckFollowUpModule###0200-References is activated to recognize followups based on email headers.

この設定は無効化することはできません。

デフォルト値:

--- Left

#### **Ticket::SubjectFwd**

Eメールが転送された際の、件名の最初のテキストです。例:FW, Fwd, WG。

この設定は無効化することはできません。

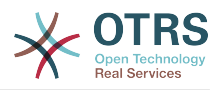

--- Fwd

### **Ticket::SubjectRe**

Eメール・リプライにおける件名の最初のテキストです。例:RE, AW, AS。

この設定は無効化することはできません。

デフォルト値:

--- Re

### **Ticket::SubjectSize**

Max size of the subjects in an email reply and in some overview screens.

この設定は無効化することはできません。

デフォルト値:

--- '100'

# **Ticket::Type**

Enables ticket type feature.

この設定は無効化することはできません。

デフォルト値:

--- 0

#### **Ticket::Type::Default**

Defines the default ticket type.

この設定は無効化することはできません。

デフォルト値:

--- Unclassified

#### **Ticket::UnlockOnAway**

メモが追加され、所有者が外出中の場合は、チケットのロックを解除します。

この設定は無効化することはできません。

デフォルト値:

 $\left[- - - \frac{1}{1} \right]$ 

#### **Ticket::UnlockStateType**

Defines the valid states for unlocked tickets. To unlock tickets the script "bin/ otrs.Console.pl Maint::Ticket::UnlockTimeout" can be used.

この設定は無効化することはできません。

デフォルト値:

---

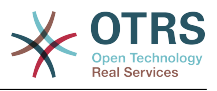

- new - open

#### **Ticket::ViewableLocks**

Defines the viewable locks of a ticket. NOTE: When you change this setting, make sure to delete the cache in order to use the new value. Default: unlock, tmp\_lock.

この設定は無効化することはできません。

デフォルト値:

--- - '''unlock''' - '''tmp\_lock'''

#### **Ticket::ViewableSenderTypes**

チケットについて視認できる、デフォルトの送信者タイプを定義します(デフォルト: customer)。

この設定は無効化することはできません。

デフォルト値:

```
---
- '''customer'''
```
### **Ticket::ViewableStateType**

Defines the valid state types for a ticket. If a ticket is in a state which have any state type from this setting, this ticket will be considered as open, otherwise as closed.

この設定は無効化することはできません。

デフォルト値:

- --- - new
- open
- pending reminder
- pending auto

#### **Ticket::Watcher**

所有者または責任者になること無くチケットのコールバックを続けるため、チケット監視機能 を有効または無効にします。

この設定は無効化することはできません。

デフォルト値:

--- 0

#### **Ticket::WatcherGroup**

リストされたグループためにのみ、チケット監視機能を有効にします。

この設定は標準では有効ではありません。

デフォルト値:

--- - admin users

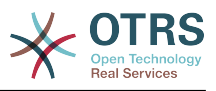

# **49. Core → Ticket → ACL**

# **ACL::CacheTTL**

Cache time in seconds for the DB ACL backend.

この設定は無効化することはできません。

デフォルト値:

--- '3600'

# **ACLKeysLevel1Change**

Defines which items are available in first level of the ACL structure.

デフォルト値:

```
---
Possible: Possible
PossibleAdd: PossibleAdd
PossibleNot: PossibleNot
```
### **ACLKeysLevel1Match**

Defines which items are available in first level of the ACL structure.

デフォルト値:

```
---
Properties: Properties
PropertiesDatabase: PropertiesDatabase
```
# **ACLKeysLevel2::Possible**

Defines which items are available in second level of the ACL structure.

デフォルト値:

```
---
Action: Action
ActivityDialog: ActivityDialog
Process: Process
Ticket: Ticket
```
### **ACLKeysLevel2::PossibleAdd**

Defines which items are available in second level of the ACL structure.

デフォルト値:

```
---
Action: Action
ActivityDialog: ActivityDialog
Process: Process
Ticket: Ticket
```
### **ACLKeysLevel2::PossibleNot**

Defines which items are available in second level of the ACL structure.

```
---
Action: Action
ActivityDialog: ActivityDialog
Process: Process
Ticket: Ticket
```
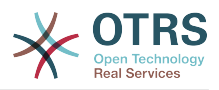

# **ACLKeysLevel2::Properties**

Defines which items are available in second level of the ACL structure.

デフォルト値:

```
---
CustomerUser: CustomerUser
DynamicField: DynamicField
Frontend: Frontend
Owner: Owner
Priority: Priority
Process: Process
Queue: Queue
Responsible: Responsible
SLA: SLA
Service: Service
State: State
Ticket: Ticket
Type: Type
User: User
```
### **ACLKeysLevel2::PropertiesDatabase**

Defines which items are available in second level of the ACL structure.

デフォルト値:

```
---
CustomerUser: CustomerUser
DynamicField: DynamicField
Owner: Owner
Priority: Priority
Process: Process
Queue: Queue
Responsible: Responsible
SLA: SLA
Service: Service
State: State
Ticket: Ticket
Type: Type
User: User
```
### **ACLKeysLevel3::Actions###100-Default**

Defines which items are available for 'Action' in third level of the ACL structure.

デフォルト値:

--- - AgentAppointmentCalendarOverview - AgentTicketBounce - AgentTicketBulk - AgentTicketClose - AgentTicketCompose - AgentTicketCustomer AgentTicketForward AgentTicketEmail AgentTicketEmailOutbound AgentTicketEmailResend - AgentTicketFreeText AgentTicketHistory AgentTicketLink AgentTicketLock AgentTicketMerge AgentTicketMove AgentTicketNote AgentTicket0wner - AgentTicketPending AgentTicketPhone

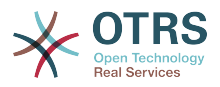

- AgentTicketPhoneInbound
- AgentTicketPhoneOutbound AgentTicketPlain
- AgentTicketPrint
- AgentTicketPriority
- AgentTicketProcess
- AgentTicketResponsible
- AgentTicketSearch
- AgentTicketWatcher
- AgentTicketZoom
- AgentLinkObject
- AgentSplitSelection
- CustomerTicketPrint
- CustomerTicketProcess
- CustomerTicketZoom

# **Ticket::Acl::Module###1-Ticket::Acl::Module**

親チケットについて、その全ての子チケットが既にクローズされている場合にのみ、クローズ することを許可するACLモジュールです("State"は、全ての子チケットがクローズされるま で、親チケットにどの状態が適用不可であるかを示しています)。

この設定は標準では有効ではありません。

デフォルト値:

---

```
Module: Kernel::System::Ticket::Acl::CloseParentAfterClosedChilds
State:
 - closed successful
- closed unsuccessful
```
# **TicketACL::Debug::Enabled**

If enabled debugging information for ACLs is logged.

この設定は無効化することはできません。

デフォルト値:

 $- - 0$ 

# **TicketACL::Debug::Filter###00-Default**

Filter for debugging ACLs. Note: More ticket attributes can be added in the format <OTRS\_TICKET\_Attribute> e.g. <OTRS\_TICKET\_Priority>.

この設定は標準では有効ではありません。

デフォルト値:

--- <OTRS\_TICKET\_TicketNumber>: '' ACLName:

# **TicketACL::Debug::LogPriority**

Defines the priority in which the information is logged and presented.

この設定は標準では有効ではありません。

デフォルト値:

--- debug

### **TicketACL::Default::Action**

チケット・アクションに関するデフォルトのACLの値です。

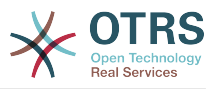

デフォルト値:

 $--$  {}

# **50. Core → Ticket → DynamicFieldDefault**

**Ticket::TicketDynamicFieldDefault###Element1**

Configures a default TicketDynamicField setting. "Name" defines the dynamic field which should be used, "Value" is the data that will be set, and "Event" defines the trigger event. Please check the developer manual (https://doc.otrs.com/doc/), chapter "Ticket Event Module".

この設定は標準では有効ではありません。

デフォルト値:

```
---
Event: TicketCreate
Name: Field1
Value: Default
```
# **Ticket::TicketDynamicFieldDefault###Element10**

Configures a default TicketDynamicField setting. "Name" defines the dynamic field which should be used, "Value" is the data that will be set, and "Event" defines the trigger event. Please check the developer manual (https://doc.otrs.com/doc/), chapter "Ticket Event Module".

この設定は標準では有効ではありません。

デフォルト値:

```
---
Event: ''
Name: ''
Value: ''
```
# **Ticket::TicketDynamicFieldDefault###Element11**

Configures a default TicketDynamicField setting. "Name" defines the dynamic field which should be used, "Value" is the data that will be set, and "Event" defines the trigger event. Please check the developer manual (https://doc.otrs.com/doc/), chapter "Ticket Event Module".

この設定は標準では有効ではありません。

デフォルト値:

--- Event: '' Name: Value: ''

### **Ticket::TicketDynamicFieldDefault###Element12**

Configures a default TicketDynamicField setting. "Name" defines the dynamic field which should be used, "Value" is the data that will be set, and "Event" defines the trigger event. Please check the developer manual (https://doc.otrs.com/doc/), chapter "Ticket Event Module".
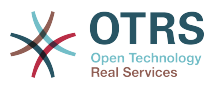

この設定は標準では有効ではありません。

デフォルト値:

```
---
Event: ''
Name: ''
Value: ''
```
# **Ticket::TicketDynamicFieldDefault###Element13**

Configures a default TicketDynamicField setting. "Name" defines the dynamic field which should be used, "Value" is the data that will be set, and "Event" defines the trigger event. Please check the developer manual (https://doc.otrs.com/doc/), chapter "Ticket Event Module".

この設定は標準では有効ではありません。

デフォルト値:

--- Event: '' Name: '' Value: ''

# **Ticket::TicketDynamicFieldDefault###Element14**

Configures a default TicketDynamicField setting. "Name" defines the dynamic field which should be used, "Value" is the data that will be set, and "Event" defines the trigger event. Please check the developer manual (https://doc.otrs.com/doc/), chapter "Ticket Event Module".

この設定は標準では有効ではありません。

デフォルト値:

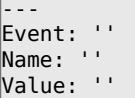

# **Ticket::TicketDynamicFieldDefault###Element15**

Configures a default TicketDynamicField setting. "Name" defines the dynamic field which should be used, "Value" is the data that will be set, and "Event" defines the trigger event. Please check the developer manual (https://doc.otrs.com/doc/), chapter "Ticket Event Module".

この設定は標準では有効ではありません。

デフォルト値:

```
---
Event: ''
Name: ''
Value: ''
```
# **Ticket::TicketDynamicFieldDefault###Element16**

Configures a default TicketDynamicField setting. "Name" defines the dynamic field which should be used, "Value" is the data that will be set, and "Event" defines the trigger event. Please check the developer manual (https://doc.otrs.com/doc/), chapter "Ticket Event Module".

この設定は標準では有効ではありません。

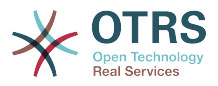

デフォルト値:

```
---
Event: ''
Name: ''
Value: ''
```
# **Ticket::TicketDynamicFieldDefault###Element2**

Configures a default TicketDynamicField setting. "Name" defines the dynamic field which should be used, "Value" is the data that will be set, and "Event" defines the trigger event. Please check the developer manual (https://doc.otrs.com/doc/), chapter "Ticket Event Module".

この設定は標準では有効ではありません。

デフォルト値:

--- Event: '' Name: '' Value: ''

# **Ticket::TicketDynamicFieldDefault###Element3**

Configures a default TicketDynamicField setting. "Name" defines the dynamic field which should be used, "Value" is the data that will be set, and "Event" defines the trigger event. Please check the developer manual (https://doc.otrs.com/doc/), chapter "Ticket Event Module".

この設定は標準では有効ではありません。

デフォルト値:

--- Event: '' Name: '' Value: ''

# **Ticket::TicketDynamicFieldDefault###Element4**

Configures a default TicketDynamicField setting. "Name" defines the dynamic field which should be used, "Value" is the data that will be set, and "Event" defines the trigger event. Please check the developer manual (https://doc.otrs.com/doc/), chapter "Ticket Event Module".

この設定は標準では有効ではありません。

デフォルト値:

--- Event: '' Name: Value: ''

# **Ticket::TicketDynamicFieldDefault###Element5**

Configures a default TicketDynamicField setting. "Name" defines the dynamic field which should be used, "Value" is the data that will be set, and "Event" defines the trigger event. Please check the developer manual (https://doc.otrs.com/doc/), chapter "Ticket Event Module".

この設定は標準では有効ではありません。

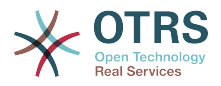

--- Event: '' Name: '' Value: ''

### **Ticket::TicketDynamicFieldDefault###Element6**

Configures a default TicketDynamicField setting. "Name" defines the dynamic field which should be used, "Value" is the data that will be set, and "Event" defines the trigger event. Please check the developer manual (https://doc.otrs.com/doc/), chapter "Ticket Event Module".

この設定は標準では有効ではありません。

デフォルト値:

--- Event: '' Name: '' Value: ''

#### **Ticket::TicketDynamicFieldDefault###Element7**

Configures a default TicketDynamicField setting. "Name" defines the dynamic field which should be used, "Value" is the data that will be set, and "Event" defines the trigger event. Please check the developer manual (https://doc.otrs.com/doc/), chapter "Ticket Event Module".

この設定は標準では有効ではありません。

デフォルト値:

Event: '' Name: '' Value: ''

---

#### **Ticket::TicketDynamicFieldDefault###Element8**

Configures a default TicketDynamicField setting. "Name" defines the dynamic field which should be used, "Value" is the data that will be set, and "Event" defines the trigger event. Please check the developer manual (https://doc.otrs.com/doc/), chapter "Ticket Event Module".

この設定は標準では有効ではありません。

デフォルト値:

--- Event: '' Name: '' Value: ''

#### **Ticket::TicketDynamicFieldDefault###Element9**

Configures a default TicketDynamicField setting. "Name" defines the dynamic field which should be used, "Value" is the data that will be set, and "Event" defines the trigger event. Please check the developer manual (https://doc.otrs.com/doc/), chapter "Ticket Event Module".

この設定は標準では有効ではありません。

デフォルト値:

---

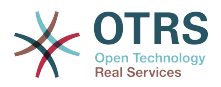

Event: '' Name: '' Value: ''

# **51. Core → Ticket → FulltextSearch**

# **Ticket::SearchIndex::Attribute**

Basic fulltext index settings. Execute "bin/otrs.Console.pl Maint::Ticket::FulltextIndex --rebuild" in order to generate a new index.

この設定は無効化することはできません。

デフォルト値:

--- WordCountMax: '1000' WordLengthMax: '30' WordLengthMin: '3'

# **Ticket::SearchIndex::Filters**

Fulltext index regex filters to remove parts of the text.

この設定は無効化することはできません。

デフォルト値:

```
---
- '[,\&\<\>\?"\!\*\|;\[\]\(\)\+\$\^=]'
 \hat{C}[':.]|[':.]$
- ^[^\w]+$
```
# **Ticket::SearchIndex::ForceUnfilteredStorage**

Force the storage of the original article text in the article search index, without executing filters or applying stop word lists. This will increase the size of the search index and thus may slow down fulltext searches.

この設定は無効化することはできません。

デフォルト値:

--- 0

# **Ticket::SearchIndex::IndexArchivedTickets**

Defines whether to index archived tickets for fulltext searches.

この設定は無効化することはできません。

デフォルト値:

--- 0

#### **Ticket::SearchIndex::StopWords###Custom**

Customizable stop words for fulltext index. These words will be removed from the search index.

この設定は標準では有効ではありません。

デフォルト値:

---

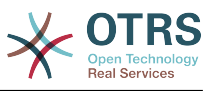

- MyStopWord

# **Ticket::SearchIndex::StopWords###de**

German stop words for fulltext index. These words will be removed from the search index.

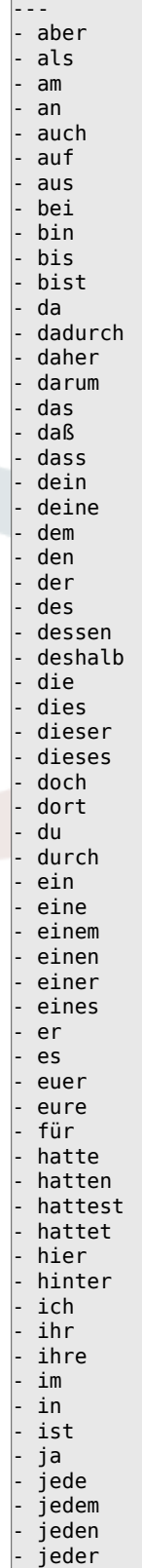

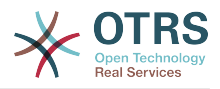

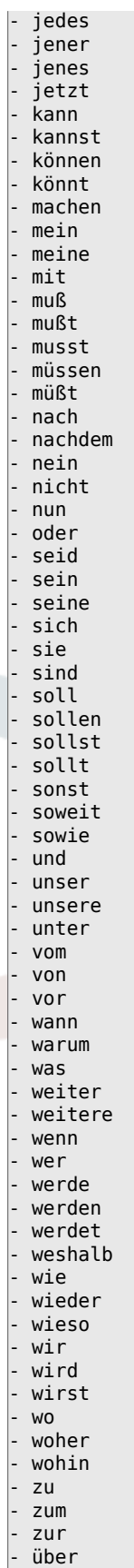

# **Ticket::SearchIndex::StopWords###en**

English stop words for fulltext index. These words will be removed from the search index.

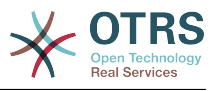

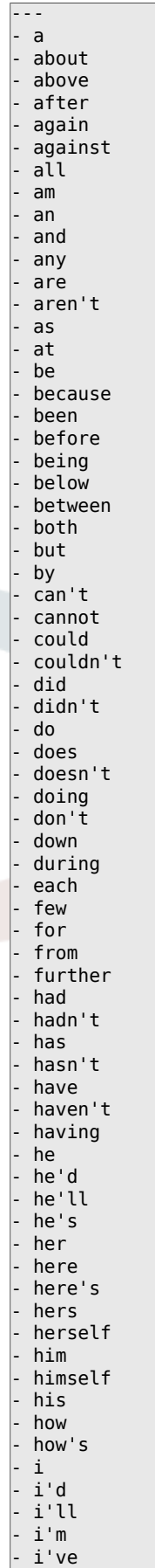

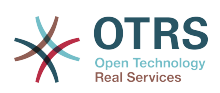

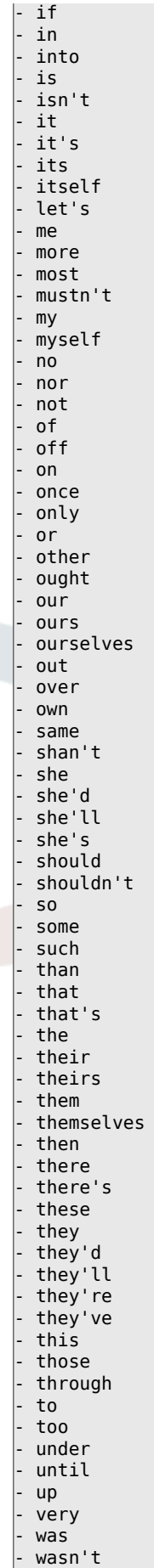

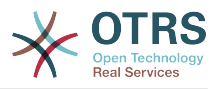

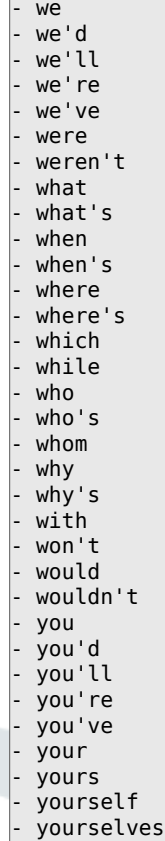

# **Ticket::SearchIndex::StopWords###es**

Spanish stop words for fulltext index. These words will be removed from the search index.

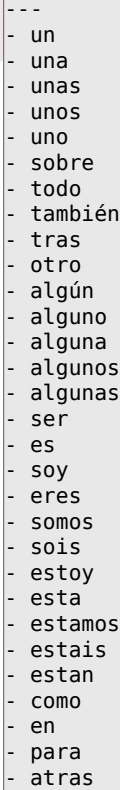

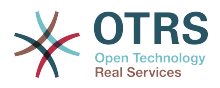

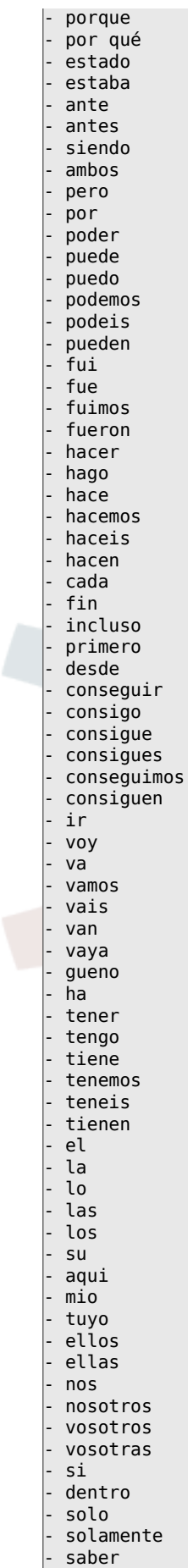

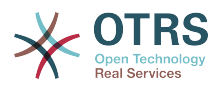

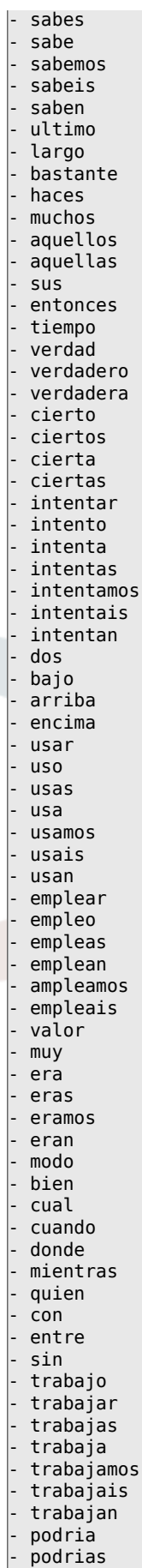

- podriamos

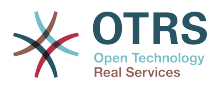

- podrian - podriais - yo - aquel

# **Ticket::SearchIndex::StopWords###fr**

French stop words for fulltext index. These words will be removed from the search index.

デフォルト値:

--- - alors  $-$  au $-$ - aucuns - aussi - autre - avant - avec - avoir - bon - car - ce - cela - ces - ceux - chaque - ci - comme - comment - dans - des - du - dedans - dehors depuis deux - devrait doit - donc - dos - droite - début - elle - elles - en - encore - essai - est - et - eu - fait - faites - fois - font - force - haut hors - ici - il - ils - je juste - la - le - les - leur - là - ma - maintenant - mais

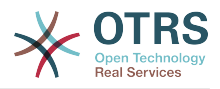

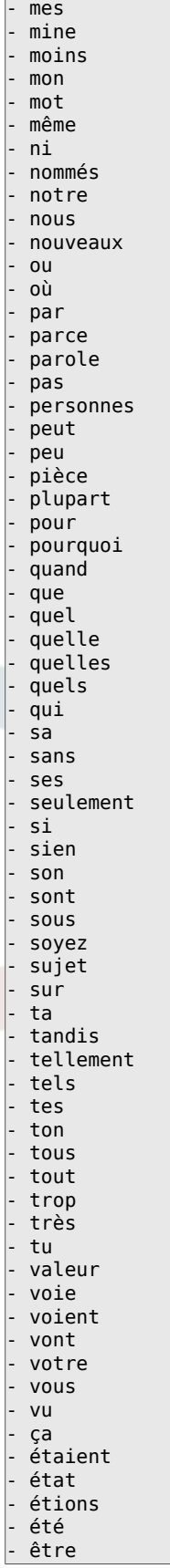

# **Ticket::SearchIndex::StopWords###it**

Italian stop words for fulltext index. These words will be removed from the search index.

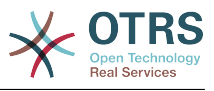

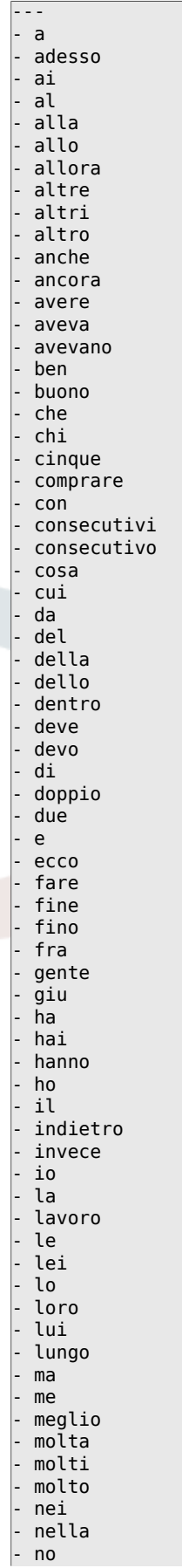

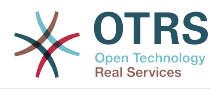

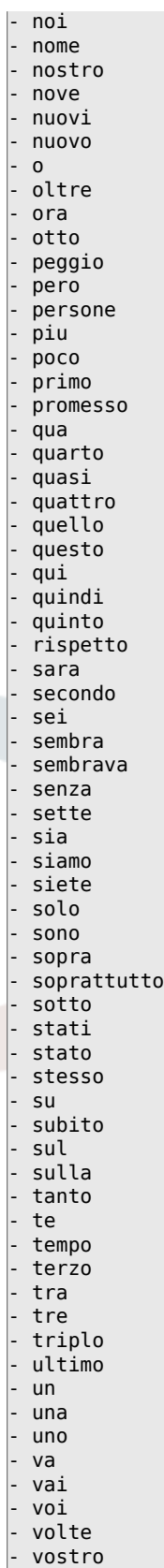

# **Ticket::SearchIndex::StopWords###nl**

Dutch stop words for fulltext index. These words will be removed from the search index.

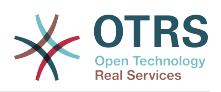

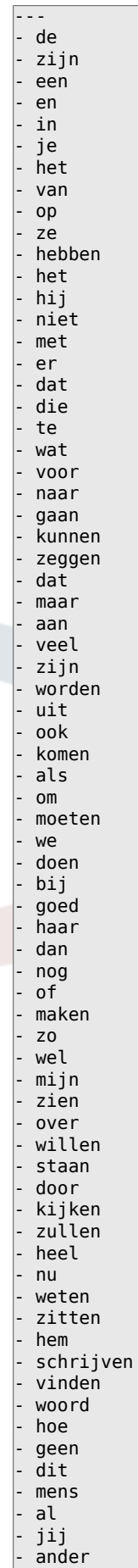

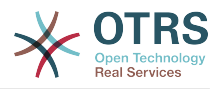

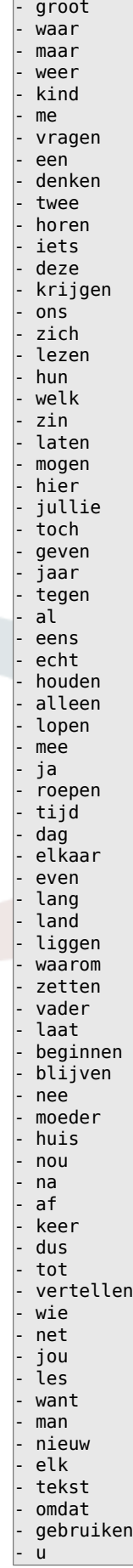

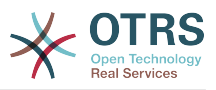

# **Ticket::SearchIndex::WarnOnStopWordUsage**

Display a warning and prevent search when using stop words within fulltext search.

この設定は無効化することはできません。

デフォルト値:

--- 0

# **Ticket::SearchIndexModule**

Helps to extend your articles full-text search (From, To, Cc, Subject and Body search). It will strip all articles and will build an index after article creation, increasing fulltext searches about 50%. To create an initial index use "bin/otrs.Console.pl Maint::Ticket::FulltextIndex --rebuild".

この設定は無効化することはできません。

デフォルト値:

--- Kernel::System::Ticket::ArticleSearchIndex::DB

# **52. Core → Ticket → Permission**

# **CustomerTicket::Permission###1-GroupCheck**

顧客がチケットにアクセスするためのグループ・パーミッションをチェックするモジュールで す。

デフォルト値:

```
---
Granted: '0'
Module: Kernel::System::Ticket::CustomerPermission::GroupCheck
Required: '1'
```
# **CustomerTicket::Permission###2-CustomerUserIDCheck**

Module to grant access if the CustomerUserID of the ticket matches the CustomerUserID of the customer.

デフォルト値:

```
---
Granted: '1'
Module: Kernel::System::Ticket::CustomerPermission::CustomerUserIDCheck
Required: '0'
```
# **CustomerTicket::Permission###3-CustomerIDCheck**

Module to grant access if the CustomerID of the ticket matches the CustomerID of the customer.

デフォルト値:

```
---
Granted: '1'
Module: Kernel::System::Ticket::CustomerPermission::CustomerIDCheck
Required: '0'
```
# **CustomerTicket::Permission###4-CustomerGroupCheck**

Module to grant access if the CustomerID of the customer has necessary group permissions.

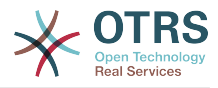

デフォルト値:

```
---
Granted: '1'
Module: Kernel::System::Ticket::CustomerPermission::CustomerGroupCheck
Required: '0'
```
# **Ticket::Permission###1-OwnerCheck**

Module to grant access to the owner of a ticket.

デフォルト値:

---

```
Granted: '1'
Module: Kernel::System::Ticket::Permission::OwnerCheck
Required: '0'
```
#### **Ticket::Permission###2-ResponsibleCheck**

Module to grant access to the agent responsible of a ticket.

デフォルト値:

```
---
Granted: '1'
Module: Kernel::System::Ticket::Permission::ResponsibleCheck
Required: '0'
```
### **Ticket::Permission###3-GroupCheck**

チケットにアクセスするためのグループ・パーミッションをチェックするモジュールです。

デフォルト値:

```
---
Granted: '1'
Module: Kernel::System::Ticket::Permission::GroupCheck
Required: '0'
```
#### **Ticket::Permission###4-WatcherCheck**

Module to grant access to the watcher agents of a ticket.

デフォルト値:

```
---
Granted: '1'
Module: Kernel::System::Ticket::Permission::WatcherCheck
Required: '0'
```
### **Ticket::Permission###5-CreatorCheck**

Module to grant access to the creator of a ticket.

この設定は標準では有効ではありません。

デフォルト値:

```
---
Granted: '1'
Module: Kernel::System::Ticket::Permission::CreatorCheck
Required: '0'
```
#### **Ticket::Permission###6-InvolvedCheck**

Module to grant access to any agent that has been involved in a ticket in the past (based on ticket history entries).

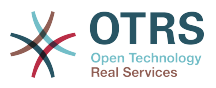

この設定は標準では有効ではありません。

デフォルト値:

```
---
Granted: '1'
Module: Kernel::System::Ticket::Permission::InvolvedCheck
Required: '0'
```
# **Ticket::Permission::CreatorCheck::Queues**

Optional queue limitation for the CreatorCheck permission module. If set, permission is only granted for tickets in the specified queues.

この設定は標準では有効ではありません。

デフォルト値:

--- Misc: note Postmaster: ro, move, note Raw: rw

# **Ticket::Permission::InvolvedCheck::Queues**

Optional queue limitation for the InvolvedCheck permission module. If set, permission is only granted for tickets in the specified queues.

この設定は標準では有効ではありません。

デフォルト値:

--- Misc: note Postmaster: ro, move, note Raw: rw

# **Ticket::Permission::OwnerCheck::Queues**

Optional queue limitation for the OwnerCheck permission module. If set, permission is only granted for tickets in the specified queues.

この設定は標準では有効ではありません。

デフォルト値:

--- Misc: note Postmaster: ro, move, note Raw: rw

# **Ticket::Permission::ResponsibleCheck::Queues**

Optional queue limitation for the ResponsibleCheck permission module. If set, permission is only granted for tickets in the specified queues.

この設定は標準では有効ではありません。

デフォルト値:

---

Misc: note Postmaster: ro, move, note Raw: rw

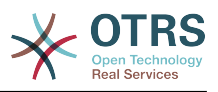

# **53. Core → Time**

# **CalendarWeekDayStart**

日付ピッカーにおける週の開始曜日を設定します。

この設定は無効化することはできません。

デフォルト値:

--- '1'

### **MaximumCalendarNumber**

Maximum Number of a calendar shown in a dropdown.

この設定は標準では有効ではありません。

デフォルト値:

--- '50'

### **OTRSTimeZone**

Sets the time zone being used internally by OTRS to e. g. store dates and times in the database. WARNING: This setting must not be changed once set and tickets or any other data containing date/time have been created.

この設定は無効化することはできません。

デフォルト値:

--- UTC

# **ShowUserTimeZoneSelectionNotification**

If enabled, users that haven't selected a time zone yet will be notified to do so. Note: Notification will not be shown if (1) user has not yet selected a time zone and (2) OTRSTimeZone and UserDefaultTimeZone do match and (3) are not set to UTC.

この設定は無効化することはできません。

デフォルト値:

--- '1'

#### **TimeInputFormat**

フォームで使用されるデータ・インプット・フォーマットを定義します(オプションまたはイ ンプット・フィールド)。

この設定は無効化することはできません。

デフォルト値:

--- Option

#### **TimeInputMinutesStep**

Defines the available steps in time selections. Select "Minute" to be able to select all minutes of one hour from 1-59. Select "30 Minutes" to only make full and half hours available.

この設定は無効化することはできません。

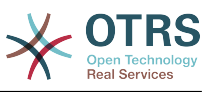

# --- '1'

# **TimeShowAlwaysLong**

Shows time in long format (days, hours, minutes), if enabled; or in short format (days, hours), if not enabled.

この設定は無効化することはできません。

デフォルト値:

--- 0

# **TimeShowCompleteDescription**

Shows time use complete description (days, hours, minutes), if enabled; or just first letter (d, h, m), if not enabled.

この設定は無効化することはできません。

デフォルト値:

--- 0

# **TimeVacationDays**

Adds the permanent vacation days.

この設定は無効化することはできません。

デフォルト値:

```
---
'1':
  '1': New Year's Day
12<sup>\cdot</sup>:
   '24': Christmas Eve
   '25': First Christmas Day
  '26': Second Christmas Day
   '31': New Year's Eve
'5':
 '1': International Workers' Day
```
# **TimeVacationDaysOneTime**

Adds the one time vacation days.

この設定は無効化することはできません。

デフォルト値:

--- '2004': '1': '1': test

# **TimeWorkingHours**

業務時間とカウントする時間と週の平日数を定義します。

この設定は無効化することはできません。

デフォルト値:

--- Fri:  $- 18$ - '9' - '10'

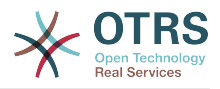

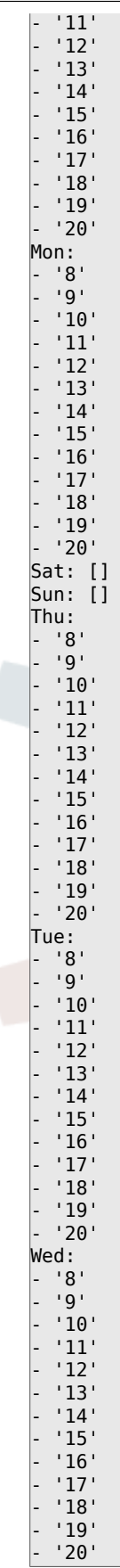

# **TimeZone**

This setting is deprecated. Set OTRSTimeZone instead.

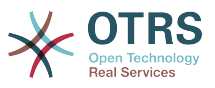

この設定は標準では有効ではありません。

デフォルト値:

--- '+0'

# **UserDefaultTimeZone**

Sets the time zone that will be assigned to newly created users and will be used for users that haven't yet set a time zone. This is the time zone being used as default to convert date and time between the OTRS time zone and the user's time zone.

この設定は無効化することはできません。

デフォルト値:

--- UTC

# **54. Core → Time → Calendar1**

# **CalendarWeekDayStart::Calendar1**

インシデントカレンダーの日付ピッカーにおける週の開始曜日を設定します。

この設定は無効化することはできません。

デフォルト値:

--- '1'

# **TimeVacationDays::Calendar1**

Adds the permanent vacation days for the indicated calendar.

この設定は無効化することはできません。

デフォルト値:

```
---
'1':
  '1': New Year's Day
12<sup>\cdot</sup>:
   '24': Christmas Eve
   '25': First Christmas Day
   '26': Second Christmas Day
  '31': New Year's Eve
5<sup>'</sup>:
   '1': International Workers' Day
```
# **TimeVacationDaysOneTime::Calendar1**

Adds the one time vacation days for the indicated calendar.

この設定は無効化することはできません。

デフォルト値:

--- '2004': '1': '1': test

# **TimeWorkingHours::Calendar1**

Defines the hours and week days of the indicated calendar, to count the working time.

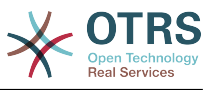

# この設定は無効化することはできません。

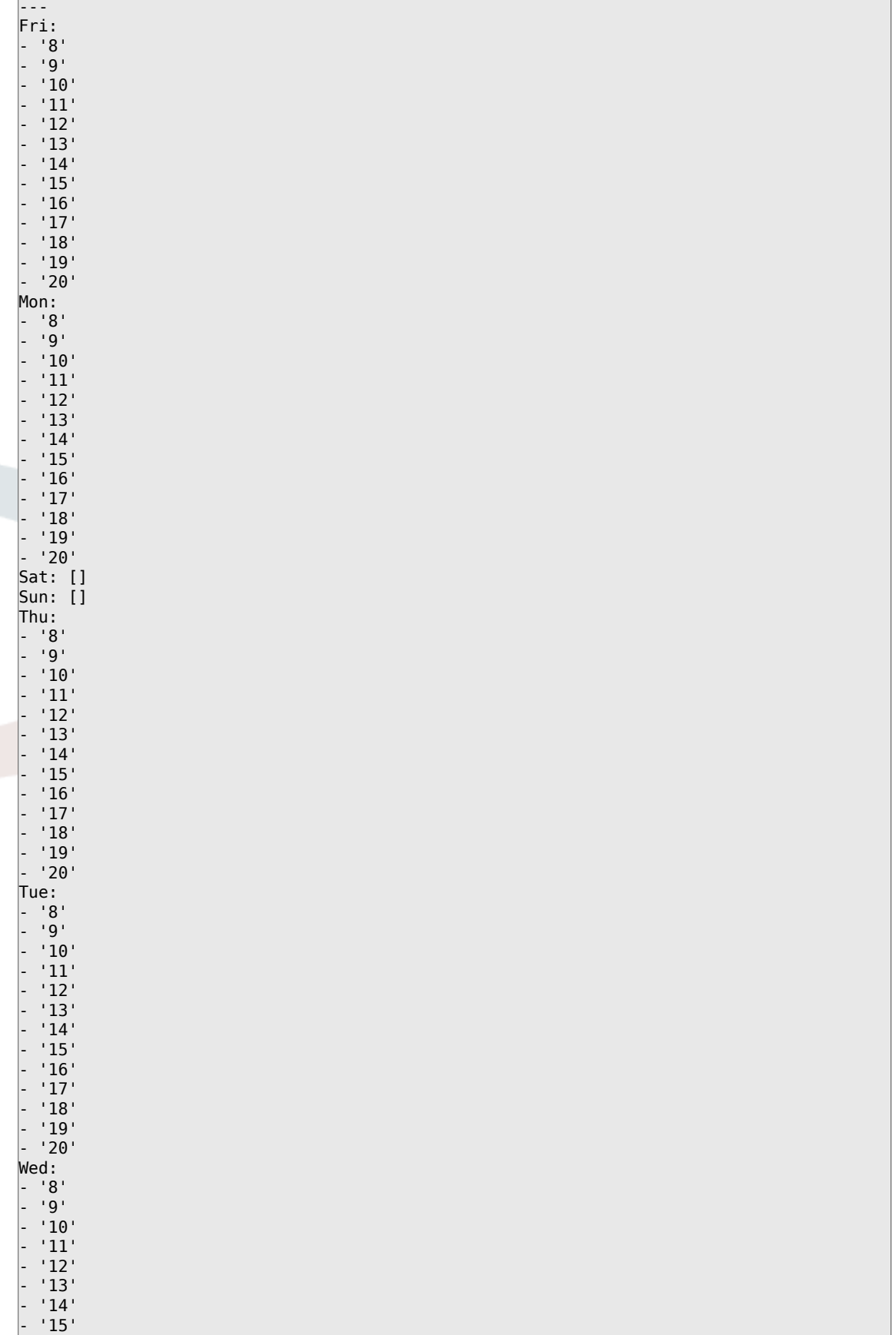

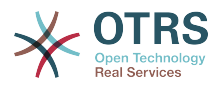

 $^{\prime}$  16 $^{\prime}$ - '17' - '18' - '19' - '20'

# **TimeZone::Calendar1**

Defines the time zone of the indicated calendar, which can be assigned later to a specific queue.

この設定は標準では有効ではありません。

デフォルト値:

--- UTC

# **TimeZone::Calendar1Name**

インシデントカレンダーの名称を設定してください。

この設定は無効化することはできません。

デフォルト値:

--- Calendar Name 1

# **55. Core → Time → Calendar2**

# **CalendarWeekDayStart::Calendar2**

インシデントカレンダーの日付ピッカーにおける週の開始曜日を設定します。

この設定は無効化することはできません。

デフォルト値:

--- '1'

# **TimeVacationDays::Calendar2**

Adds the permanent vacation days for the indicated calendar.

この設定は無効化することはできません。

デフォルト値:

```
---
'1':
 '1': New Year's Day
'12':
   '24': Christmas Eve
  '25': First Christmas Day
  '26': Second Christmas Day
  '31': New Year's Eve
5':
  '1': International Workers' Day
```
# **TimeVacationDaysOneTime::Calendar2**

Adds the one time vacation days for the indicated calendar.

この設定は無効化することはできません。

デフォルト値:

--- '2004':

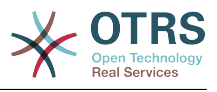

#### '1': '1': test

# **TimeWorkingHours::Calendar2**

Defines the hours and week days of the indicated calendar, to count the working time.

この設定は無効化することはできません。

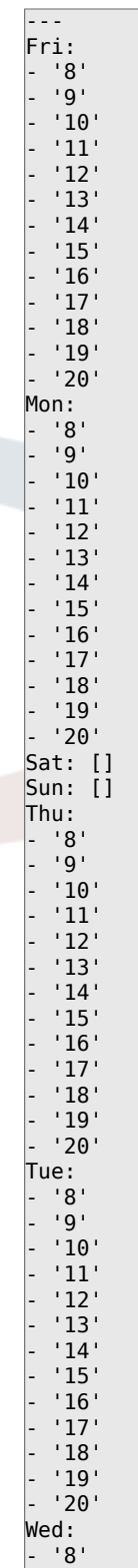

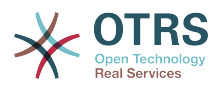

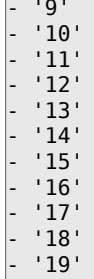

- '20'

# **TimeZone::Calendar2**

Defines the time zone of the indicated calendar, which can be assigned later to a specific queue.

この設定は標準では有効ではありません。

デフォルト値:

--- UTC

# **TimeZone::Calendar2Name**

インシデントカレンダーの名称を設定してください。

この設定は無効化することはできません。

デフォルト値:

--- Calendar Name 2

# **56. Core → Time → Calendar3**

# **CalendarWeekDayStart::Calendar3**

インシデントカレンダーの日付ピッカーにおける週の開始曜日を設定します。

この設定は無効化することはできません。

デフォルト値:

--- '1'

# **TimeVacationDays::Calendar3**

Adds the permanent vacation days for the indicated calendar.

この設定は無効化することはできません。

デフォルト値:

```
---
'1':
  '1': New Year's Day
12':
   '24': Christmas Eve
   '25': First Christmas Day
  '26': Second Christmas Day
   '31': New Year's Eve
'5':
  '1': International Workers' Day
```
# **TimeVacationDaysOneTime::Calendar3**

Adds the one time vacation days for the indicated calendar.

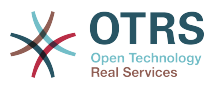

この設定は無効化することはできません。

デフォルト値:

--- '2004': '1': '1': test

# **TimeWorkingHours::Calendar3**

Defines the hours and week days of the indicated calendar, to count the working time.

この設定は無効化することはできません。

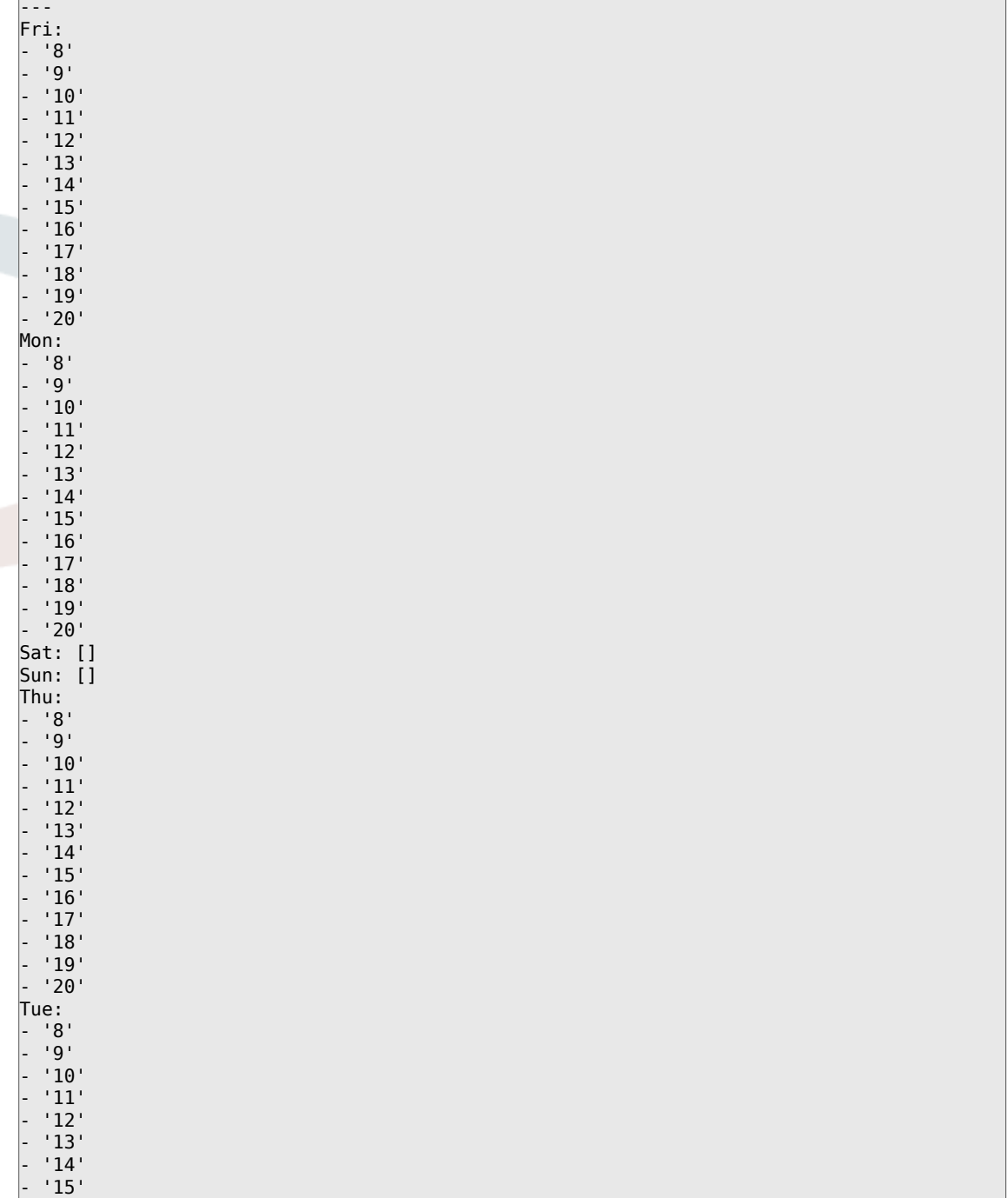

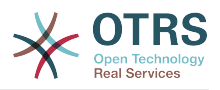

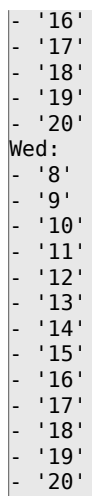

# **TimeZone::Calendar3**

Defines the time zone of the indicated calendar, which can be assigned later to a specific queue.

この設定は標準では有効ではありません。

デフォルト値:

 $\overline{\left[- - -\right]}$  UTC

# **TimeZone::Calendar3Name**

インシデントカレンダーの名称を設定してください。

この設定は無効化することはできません。

デフォルト値:

--- Calendar Name 3

# **57. Core → Time → Calendar4**

# **CalendarWeekDayStart::Calendar4**

インシデントカレンダーの日付ピッカーにおける週の開始曜日を設定します。

この設定は無効化することはできません。

デフォルト値:

--- '1'

# **TimeVacationDays::Calendar4**

Adds the permanent vacation days for the indicated calendar.

この設定は無効化することはできません。

```
---
'1':
 '1': New Year's Day
12:
  '24': Christmas Eve
  '25': First Christmas Day
  '26': Second Christmas Day
```
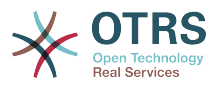

'31': New Year's Eve

'5': '1': International Workers' Day

# **TimeVacationDaysOneTime::Calendar4**

Adds the one time vacation days for the indicated calendar.

この設定は無効化することはできません。

デフォルト値:

```
---
'2004':
 '1':
 '1': test
```
# **TimeWorkingHours::Calendar4**

Defines the hours and week days of the indicated calendar, to count the working time.

```
この設定は無効化することはできません。
```
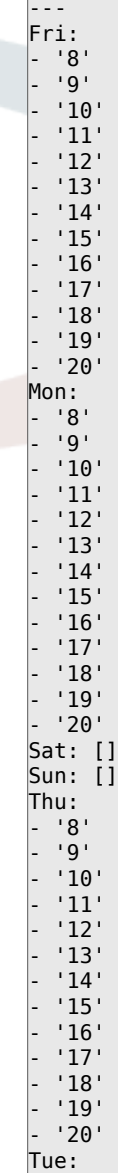

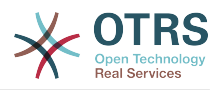

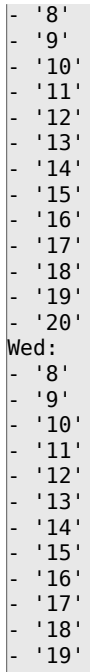

- '20'

### **TimeZone::Calendar4**

Defines the time zone of the indicated calendar, which can be assigned later to a specific queue.

この設定は標準では有効ではありません。

デフォルト値:

--- UTC

### **TimeZone::Calendar4Name**

インシデントカレンダーの名称を設定してください。

この設定は無効化することはできません。

デフォルト値:

--- Calendar Name 4

# **58. Core → Time → Calendar5**

# **CalendarWeekDayStart::Calendar5**

インシデントカレンダーの日付ピッカーにおける週の開始曜日を設定します。

この設定は無効化することはできません。

デフォルト値:

--- '1'

# **TimeVacationDays::Calendar5**

Adds the permanent vacation days for the indicated calendar.

この設定は無効化することはできません。

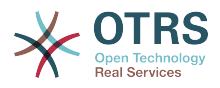

```
---
'1':
 '1': New Year's Day
12:
  '24': Christmas Eve
 '25': First Christmas Day
 '26': Second Christmas Day
  '31': New Year's Eve
'5':
   '1': International Workers' Day
```
# **TimeVacationDaysOneTime::Calendar5**

Adds the one time vacation days for the indicated calendar.

この設定は無効化することはできません。

デフォルト値:

--- '2004': '1': '1': test

# **TimeWorkingHours::Calendar5**

Defines the hours and week days of the indicated calendar, to count the working time.

この設定は無効化することはできません。

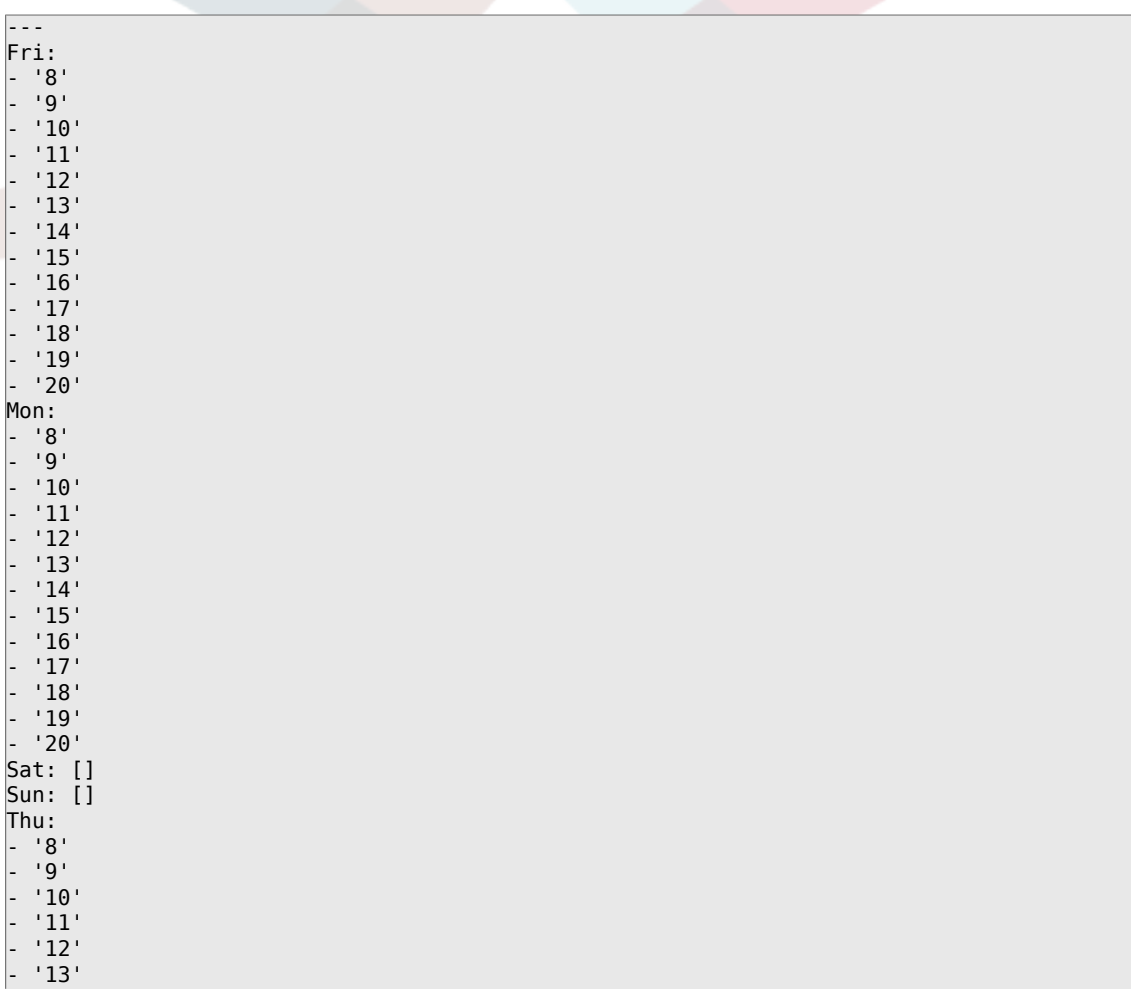

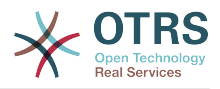

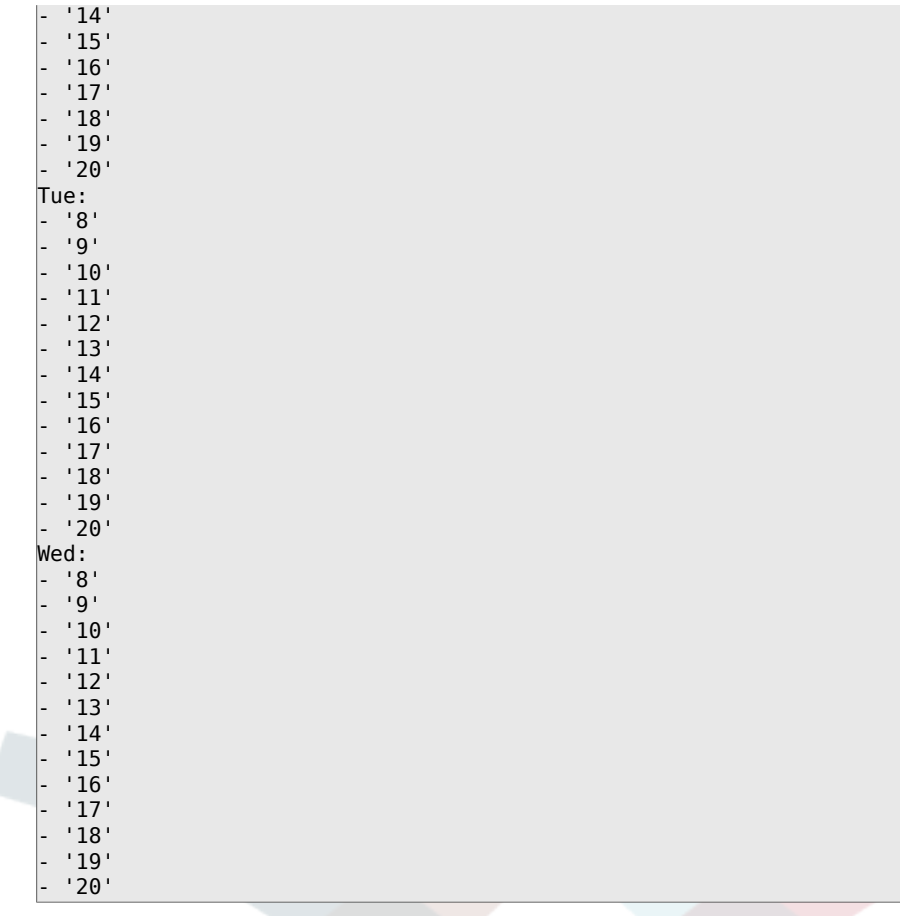

# **TimeZone::Calendar5**

Defines the time zone of the indicated calendar, which can be assigned later to a specific queue.

この設定は標準では有効ではありません。

デフォルト値:

--- UTC

# **TimeZone::Calendar5Name**

インシデントカレンダーの名称を設定してください。

この設定は無効化することはできません。

デフォルト値:

--- Calendar Name 5

# **59. Core → Time → Calendar6**

# **CalendarWeekDayStart::Calendar6**

インシデントカレンダーの日付ピッカーにおける週の開始曜日を設定します。

この設定は無効化することはできません。

デフォルト値:

--- '1'

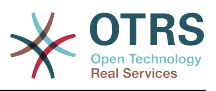

# **TimeVacationDays::Calendar6**

Adds the permanent vacation days for the indicated calendar.

この設定は無効化することはできません。

デフォルト値:

```
---
'1':
  '1': New Year's Day
'12':
  '24': Christmas Eve
  '25': First Christmas Day
  '26': Second Christmas Day
  '31': New Year's Eve
'5':
  '1': International Workers' Day
```
# **TimeVacationDaysOneTime::Calendar6**

Adds the one time vacation days for the indicated calendar.

この設定は無効化することはできません。

デフォルト値:

```
---
'2004':
   '1':
     . . .<br>'1': test
```
# **TimeWorkingHours::Calendar6**

Defines the hours and week days of the indicated calendar, to count the working time.

この設定は無効化することはできません。

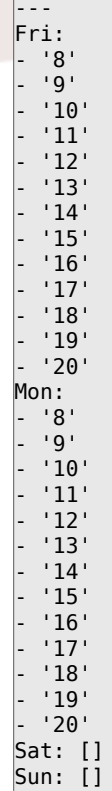

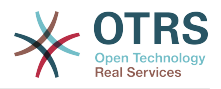

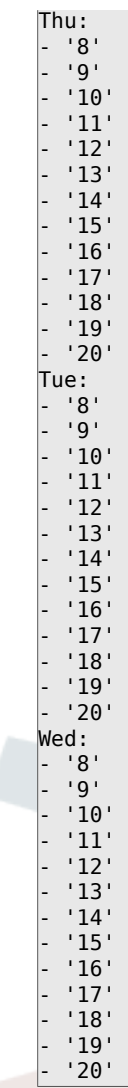

# **TimeZone::Calendar6**

Defines the time zone of the indicated calendar, which can be assigned later to a specific queue.

この設定は標準では有効ではありません。

デフォルト値:

--- UTC

# **TimeZone::Calendar6Name**

インシデントカレンダーの名称を設定してください。

この設定は無効化することはできません。

デフォルト値:

--- Calendar Name 6

# **60. Core → Time → Calendar7**

# **CalendarWeekDayStart::Calendar7**

インシデントカレンダーの日付ピッカーにおける週の開始曜日を設定します。
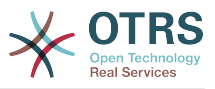

この設定は無効化することはできません。

デフォルト値:

--- '1'

# **TimeVacationDays::Calendar7**

Adds the permanent vacation days for the indicated calendar.

この設定は無効化することはできません。

デフォルト値:

```
---
'1':
  '1': New Year's Day
'12':
  '24': Christmas Eve
  '25': First Christmas Day
  '26': Second Christmas Day
  '31': New Year's Eve
5<sup>'</sup>:
  '1': International Workers' Day
```
# **TimeVacationDaysOneTime::Calendar7**

Adds the one time vacation days for the indicated calendar.

この設定は無効化することはできません。

デフォルト値:

--- '2004': '1': '1': test

# **TimeWorkingHours::Calendar7**

Defines the hours and week days of the indicated calendar, to count the working time.

```
この設定は無効化することはできません。
```
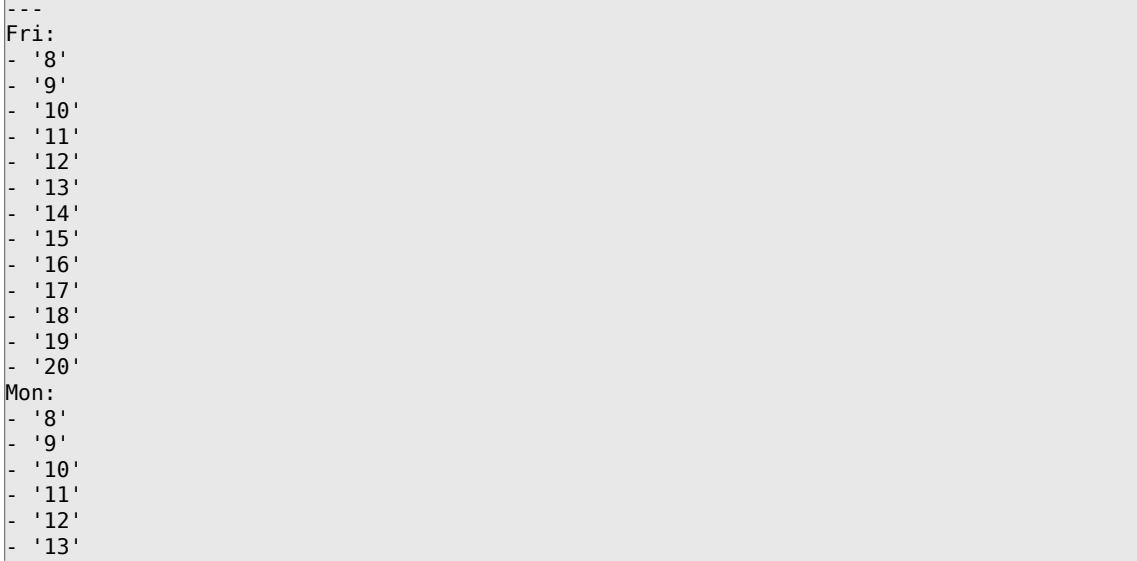

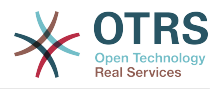

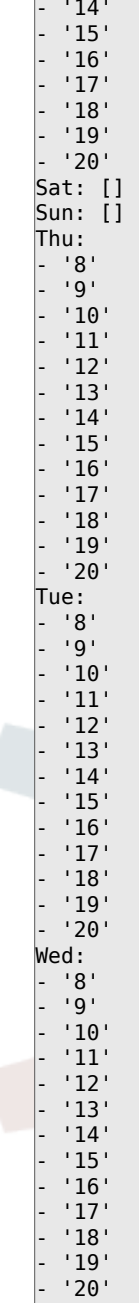

# **TimeZone::Calendar7**

Defines the time zone of the indicated calendar, which can be assigned later to a specific queue.

この設定は標準では有効ではありません。

デフォルト値:

--- UTC

# **TimeZone::Calendar7Name**

インシデントカレンダーの名称を設定してください。

この設定は無効化することはできません。

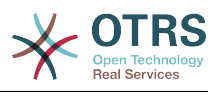

--- Calendar Name 7

# **61. Core → Time → Calendar8**

# **CalendarWeekDayStart::Calendar8**

インシデントカレンダーの日付ピッカーにおける週の開始曜日を設定します。

この設定は無効化することはできません。

デフォルト値:

--- '1'

# **TimeVacationDays::Calendar8**

Adds the permanent vacation days for the indicated calendar.

この設定は無効化することはできません。

デフォルト値:

```
---
'1':
  '1': New Year's Day
12<sup>\cdot</sup>:
   '24': Christmas Eve
   '25': First Christmas Day
  '26': Second Christmas Day
  '31': New Year's Eve
'5':
   '1': International Workers' Day
```
# **TimeVacationDaysOneTime::Calendar8**

Adds the one time vacation days for the indicated calendar.

この設定は無効化することはできません。

デフォルト値:

```
---
'2004':
   '1':
      '1': test
```
# **TimeWorkingHours::Calendar8**

Defines the hours and week days of the indicated calendar, to count the working time.

```
この設定は無効化することはできません。
```
デフォルト値:

--- Fri: - '8' - '9' - '10' - '11' - '12' - '13' - '14' - '15' - '16' - '17' - '18'

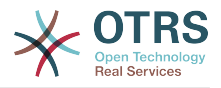

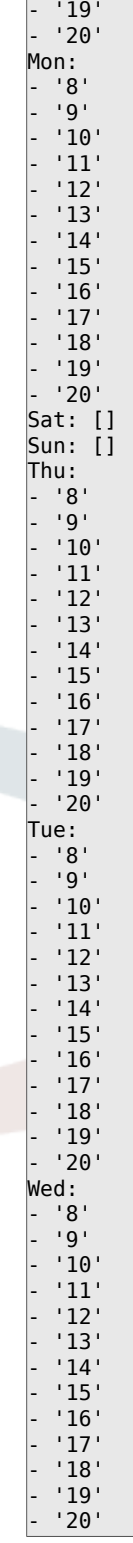

# **TimeZone::Calendar8**

Defines the time zone of the indicated calendar, which can be assigned later to a specific queue.

この設定は標準では有効ではありません。

デフォルト値:

--- UTC

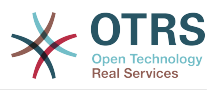

# **TimeZone::Calendar8Name**

インシデントカレンダーの名称を設定してください。

この設定は無効化することはできません。

デフォルト値:

--- Calendar Name 8

# **62. Core → Time → Calendar9**

# **CalendarWeekDayStart::Calendar9**

インシデントカレンダーの日付ピッカーにおける週の開始曜日を設定します。

この設定は無効化することはできません。

デフォルト値:

--- '1'

# **TimeVacationDays::Calendar9**

Adds the permanent vacation days for the indicated calendar.

この設定は無効化することはできません。

デフォルト値:

```
---
'1':
  '1': New Year's Day
'12':
  '24': Christmas Eve
  '25': First Christmas Day
  '26': Second Christmas Day
  '31': New Year's Eve
'5':
  '1': International Workers' Day
```
# **TimeVacationDaysOneTime::Calendar9**

Adds the one time vacation days for the indicated calendar.

この設定は無効化することはできません。

デフォルト値:

--- '2004': '1': '1': test

# **TimeWorkingHours::Calendar9**

Defines the hours and week days of the indicated calendar, to count the working time.

この設定は無効化することはできません。

デフォルト値:

--- Fri: - '8' - '9' - '10' - '11'

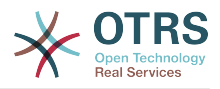

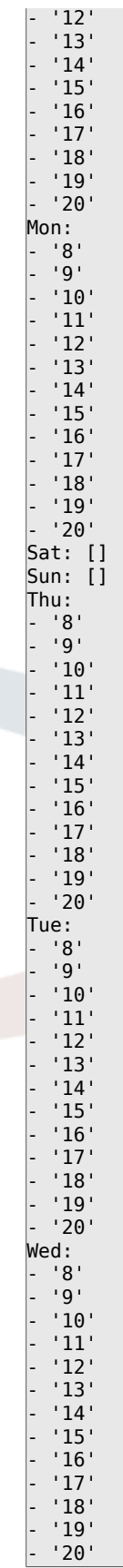

# **TimeZone::Calendar9**

Defines the time zone of the indicated calendar, which can be assigned later to a specific queue.

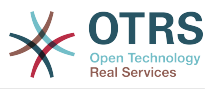

この設定は標準では有効ではありません。

デフォルト値:

--- UTC

# **TimeZone::Calendar9Name**

インシデントカレンダーの名称を設定してください。

この設定は無効化することはできません。

デフォルト値:

--- Calendar Name 9

# **63. Core → WebUserAgent**

# **WebUserAgent::DisableSSLVerification**

透過型HTTPSプロキシを利用するなどの理由によりSSL証明書の有効性チェックを無効化する こともありますが、自己責任で実施願います。

この設定は無効化することはできません。

デフォルト値:

 $-- 0$ 

# **WebUserAgent::Proxy**

プロキシ経由で、ht tp/ftpのための接続を定義します。

この設定は標準では有効ではありません。

デフォルト値:

--- http://proxy.sn.no:8001/

# **WebUserAgent::Timeout**

http/ftp downloadsのためのタイムアウト(秒)を設定します。

この設定は無効化することはできません。

デフォルト値:

 $-- '15'$ 

# **64. Daemon**

# **Daemon::PID::Path**

If enabled the daemon will use this directory to create its PID files. Note: Please stop the daemon before any change and use this setting only if  $<$0TRSHome>/var/run/$ can not be used.

この設定は標準では有効ではありません。

デフォルト値:

--- /opt/otrs/var/run/

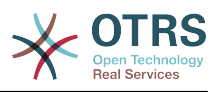

# **65. Daemon → Log**

# **Daemon::Log::DaysToKeep**

Defines the number of days to keep the daemon log files.

この設定は標準では有効ではありません。

デフォルト値:

 $- - 1'$ 

# **Daemon::Log::RotationType**

Type of daemon log rotation to use: Choose 'OTRS' to let OTRS system to handle the file rotation, or choose 'External' to use a 3rd party rotation mechanism (i.e. logrotate). Note: External rotation mechanism requires its own and independent configuration.

この設定は無効化することはできません。

デフォルト値:

--- otrs

# **Daemon::Log::STDERR**

If enabled the daemon will redirect the standard error stream to a log file.

この設定は無効化することはできません。

デフォルト値:

--- '1'

# **Daemon::Log::STDOUT**

If enabled the daemon will redirect the standard output stream to a log file.

```
この設定は無効化することはできません。
```
デフォルト値:

--- 0

# **66. Daemon → ModuleRegistration**

# **DaemonModules###SchedulerCronTaskManager**

The daemon registration for the scheduler cron task manager.

この設定は無効化することはできません。

デフォルト値:

--- Module: Kernel::System::Daemon::DaemonModules::SchedulerCronTaskManager

# **DaemonModules###SchedulerFutureTaskManager**

The daemon registration for the scheduler future task manager.

この設定は無効化することはできません。

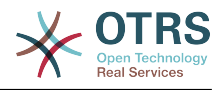

Module: Kernel::System::Daemon::DaemonModules::SchedulerFutureTaskManager

# **DaemonModules###SchedulerGenericAgentTaskManager**

The daemon registration for the scheduler generic agent task manager.

この設定は無効化することはできません。

デフォルト値:

---

--- Module: Kernel::System::Daemon::DaemonModules::SchedulerGenericAgentTaskManager

# **DaemonModules###SchedulerTaskWorker**

The daemon registration for the scheduler task worker.

この設定は無効化することはできません。

デフォルト値:

---

Module: Kernel::System::Daemon::DaemonModules::SchedulerTaskWorker

#### **DaemonModules###SystemConfigurationSyncManager**

The daemon registration for the system configuration deployment sync manager.

この設定は無効化することはできません。

デフォルト値:

--- Module: Kernel::System::Daemon::DaemonModules::SystemConfigurationSyncManager

# **67. Daemon → SchedulerCronTaskManager → Task**

# **Daemon::SchedulerCronTaskManager::Task###ArticleSearchIndexRebuild**

Checks for articles that needs to be updated in the article search index.

デフォルト値:

```
---
Function: Execute
MaximumParallelInstances: '1'
Module: Kernel::System::Console::Command::Maint::Ticket::FulltextIndexRebuildWorker
Params:
   -children
  ^{+4}- --limit
 - '20000'
Schedule: '* * * * *'
TaskName: ArticleSearchIndexRebuild
```
**Daemon::SchedulerCronTaskManager::Task###CommunicationLogDelete**

削除するコミュニケーション・ログのエントリをチェックします。

デフォルト値:

--- Function: Execute

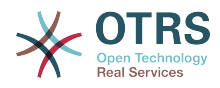

```
MaximumParallelInstances: '1'
Module: Kernel::System::Console::Command::Maint::Log::CommunicationLog
Params:
 - --purge
Schedule: 00 03 * * *
TaskName: CommunicationLogDelete
```
# **Daemon::SchedulerCronTaskManager::Task###ConfigurationDeploymentCleanup**

古いシステム設定のデプロイを削除します。(日曜の朝)

この設定は無効化することはできません。

デフォルト値:

```
---
Function: ConfigurationDeployCleanup
MaximumParallelInstances: '1'
Module: Kernel::System::SysConfig
Params: []
Schedule: 40 \theta * * 0TaskName: ConfigurationDeploymentCleanup
```
# **Daemon::SchedulerCronTaskManager::Task###CoreCacheCleanup**

Delete expired cache from core modules.

デフォルト値:

```
---
Function: CleanUp
MaximumParallelInstances: '1'
Module: Kernel::System::Cache
Params:
- Expired
 \cdot<sup>1</sup>
Schedule: 20 \theta * * 0TaskName: CoreCacheCleanup
```
# **Daemon::SchedulerCronTaskManager::Task###Custom1**

Executes a custom command or module. Note: if module is used, function is required.

この設定は標準では有効ではありません。

デフォルト値:

```
---
Function: ''
MaximumParallelInstances: '1'
Module: ''
Params: []
Schedule: '* * * * *'
TaskName: Custom1
```
# **Daemon::SchedulerCronTaskManager::Task###Custom2**

Executes a custom command or module. Note: if module is used, function is required.

この設定は標準では有効ではありません。

```
---
Function: ''
MaximumParallelInstances: '1'
Module: ''
Params: []
Schedule: '* * * * *'
```
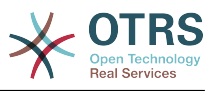

TaskName: Custom2

# **Daemon::SchedulerCronTaskManager::Task###Custom3**

Executes a custom command or module. Note: if module is used, function is required.

この設定は標準では有効ではありません。

デフォルト値:

```
---
Function: ''
MaximumParallelInstances: '1'
Module: ''
Params: []
Schedule: '* * * * *'
TaskName: Custom3
```
# **Daemon::SchedulerCronTaskManager::Task###Custom4**

Executes a custom command or module. Note: if module is used, function is required.

この設定は標準では有効ではありません。

デフォルト値:

```
---
Function: ''
MaximumParallelInstances: '1'
Module:
Params: []
Schedule: '* * * * *'
TaskName: Custom4
```
# **Daemon::SchedulerCronTaskManager::Task###Custom5**

Executes a custom command or module. Note: if module is used, function is required.

この設定は標準では有効ではありません。

```
デフォルト値:
```

```
---
Function: ''
MaximumParallelInstances: '1'
Module: ''
Params: []<br>Schedule: '* * * * *'
Schedule:
TaskName: Custom5
```
# **Daemon::SchedulerCronTaskManager::Task###Custom6**

Executes a custom command or module. Note: if module is used, function is required.

この設定は標準では有効ではありません。

デフォルト値:

```
---
Function: ''
MaximumParallelInstances: '1'
Module: ''
Params: []
Schedule: '* * * * *'
TaskName: Custom6
```
# **Daemon::SchedulerCronTaskManager::Task###Custom7**

Executes a custom command or module. Note: if module is used, function is required.

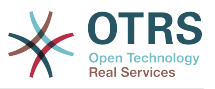

この設定は標準では有効ではありません。

デフォルト値:

```
---
Function: ''
MaximumParallelInstances: '1'
Module:
Params: []
Schedule: '* * * * *'
TaskName: Custom7
```
# **Daemon::SchedulerCronTaskManager::Task###Custom8**

Executes a custom command or module. Note: if module is used, function is required.

この設定は標準では有効ではありません。

デフォルト値:

---

```
Function: ''
MaximumParallelInstances: '1'
Module: ''
Params: []
Schedule: '* * * * *'
TaskName: Custom8
```
# **Daemon::SchedulerCronTaskManager::Task###Custom9**

Executes a custom command or module. Note: if module is used, function is required.

この設定は標準では有効ではありません。

デフォルト値:

```
---
Function: ''
MaximumParallelInstances: '1'
Module: ''
Params: []
Schedule: '* * * * *'
TaskName: Custom9
```
# **Daemon::SchedulerCronTaskManager::Task###EscalationCheck**

Triggers ticket escalation events and notification events for escalation.

デフォルト値:

---

```
Function: Execute
MaximumParallelInstances: '1'
Module: Kernel::System::Console::Command::Maint::Ticket::EscalationCheck
Params: []
Schedule: '*/5 * * * *'
TaskName: EscalationCheck
```
# **Daemon::SchedulerCronTaskManager::Task###FetchMail**

Fetch emails via fetchmail.

この設定は標準では有効ではありません。

```
---
Function: Fetch
MaximumParallelInstances: '1'
```
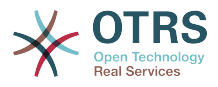

```
Module: Kernel::System::FetchMail
Params: []
Schedule: '*/5 * * * *'
TaskName: FetchMail
```
# **Daemon::SchedulerCronTaskManager::Task###FetchMailSSL**

Fetch emails via fetchmail (using SSL).

この設定は標準では有効ではありません。

デフォルト値:

```
---
Function: Fetch
MaximumParallelInstances: '1'
Module: Kernel::System::FetchMail
Params:
- SSL
 - '1'
Schedule: '*/5 * * * *'
TaskName: FetchMailSSL
```
#### **Daemon::SchedulerCronTaskManager::Task###GenerateDashboardStats**

ダッシュボードのレポート情報を生成します。

デフォルト値:

```
---
Function: Execute
MaximumParallelInstances: '1'
Module: Kernel::System::Console::Command::Maint::Stats::Dashboard::Generate
Params: []
Schedule: 5 * * * * *TaskName: GenerateDashboardStats
```
#### **Daemon::SchedulerCronTaskManager::Task###GenericAgentFile1**

Run file based generic agent jobs (Note: module name needs to be specified in configuration-module param e.g. "Kernel::System::GenericAgent").

この設定は標準では有効ではありません。

デフォルト値:

---

```
Function: Execute
MaximumParallelInstances: '1'
Module: Kernel::System::Console::Command::Maint::GenericAgent::Run
Params:
  - --configuration-module
 - <ModuleName>
Schedule: '*/20 * * * *'
TaskName: GenericAgentFile1
```
#### **Daemon::SchedulerCronTaskManager::Task###GenericAgentFile2**

Run file based generic agent jobs (Note: module name needs to be specified in configuration-module param e.g. "Kernel::System::GenericAgent").

この設定は標準では有効ではありません。

デフォルト値:

---

Function: Execute MaximumParallelInstances: '1'

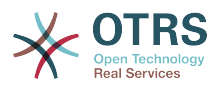

```
Module: Kernel::System::Console::Command::Maint::GenericAgent::Run
Params:
   -configuration-module
 - <ModuleName>
Schedule: '*/20 * * * *'
TaskName: GenericAgentFile2
```
### **Daemon::SchedulerCronTaskManager::Task###GenericAgentFile3**

Run file based generic agent jobs (Note: module name needs to be specified in configuration-module param e.g. "Kernel::System::GenericAgent").

この設定は標準では有効ではありません。

デフォルト値:

```
---
Function: Execute
MaximumParallelInstances: '1'
Module: Kernel::System::Console::Command::Maint::GenericAgent::Run
Params:
 - --configuration-module
- <ModuleName>
Schedule: '*/20 * * * *'
TaskName: GenericAgentFile3
```
# **Daemon::SchedulerCronTaskManager::Task###GenericAgentFile4**

Run file based generic agent jobs (Note: module name needs to be specified in configuration-module param e.g. "Kernel::System::GenericAgent").

この設定は標準では有効ではありません。

デフォルト値:

---

```
Function: Execute
MaximumParallelInstances: '1'
Module: Kernel::System::Console::Command::Maint::GenericAgent::Run
Params:
- --configuration-module
 - <ModuleName>
Schedule: '*/20 * * * *'
TaskName: GenericAgentFile4
```
# **Daemon::SchedulerCronTaskManager::Task###GenericAgentFile5**

Run file based generic agent jobs (Note: module name needs to be specified in configuration-module param e.g. "Kernel::System::GenericAgent").

この設定は標準では有効ではありません。

デフォルト値:

---

```
Function: Execute
MaximumParallelInstances: '1'
Module: Kernel::System::Console::Command::Maint::GenericAgent::Run
Params:
  --configuration-module
- <ModuleName>
Schedule: '*/20 * * * *'
TaskName: GenericAgentFile5
```
# **Daemon::SchedulerCronTaskManager::Task###GeneticInterfaceDebugLogCleanup**

Removes old generic interface debug log entries created before the specified amount of days.

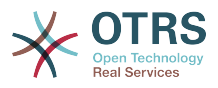

```
---
Function: Execute
MaximumParallelInstances: '1'
Module: Kernel::System::Console::Command::Maint::GenericInterface::DebugLog::Cleanup
Params:
 - --created-before-days
- 14Schedule: 02 03 * * *
TaskName: GeneticInterfaceDebugLogCleanup
```
# **Daemon::SchedulerCronTaskManager::Task###LoaderCacheDelete**

Delete expired loader cache weekly (Sunday mornings).

デフォルト値:

```
---
Function: CacheDelete
MaximumParallelInstances: '1'
Module: Kernel::System::Loader
Params: []
Schedule: 30 \theta * * 0TaskName: LoaderCacheDelete
```
# **Daemon::SchedulerCronTaskManager::Task###MailAccountFetch**

Fetch incoming emails from configured mail accounts.

デフォルト値:

```
---
Function: Execute
MaximumParallelInstances: '1'
Module: Kernel::System::Console::Command::Maint::PostMaster::MailAccountFetch
Params: []
Schedule: '*/10 * * * *'
TaskName: MailAccountFetch
```
**Daemon::SchedulerCronTaskManager::Task###MailQueueSend**

Checks for queued outgoing emails to be sent.

デフォルト値:

---

```
Function: Execute
MaximumParallelInstances: '1'
Module: Kernel::System::Console::Command::Maint::Email::MailQueue
Params:
  - --send
Schedule: '* * * * *'
TaskName: MailQueueSend
```
**Daemon::SchedulerCronTaskManager::Task###OTRSBusinessAvailabilityCheck**

このシステムのOTRS Business Solution™の可用性をチェックします。

この設定は無効化することはできません。

```
---
Function: Execute
MaximumParallelInstances: '1'
Module: Kernel::System::Console::Command::Maint::OTRSBusiness::AvailabilityCheck
Params: []
Schedule: 15,35,55 */1 * * *
TaskName: OTRSBusinessAvailabilityCheck
```
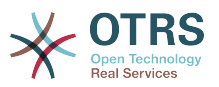

# **Daemon::SchedulerCronTaskManager::Task###OTRSBusinessEntitlementCheck**

OTRS Business Solution™の権利の状態を確認します。

この設定は無効化することはできません。

デフォルト値:

```
---
Function: Execute
MaximumParallelInstances: '1'
Module: Kernel::System::Console::Command::Maint::OTRSBusiness::EntitlementCheck
Params: []
Schedule: 25,45 */1 * * *
TaskName: OTRSBusinessEntitlementCheck
```
#### **Daemon::SchedulerCronTaskManager::Task###RegistrationUpdateSend**

Sends registration information to OTRS group.

この設定は無効化することはできません。

デフォルト値:

```
---
Function: Execute
MaximumParallelInstances: '1'
Module: Kernel::System::Console::Command::Maint::Registration::UpdateSend
Params: []
Schedule: 30 * * * * *TaskName: RegistrationUpdateSend
```
#### **Daemon::SchedulerCronTaskManager::Task###RenewCustomerSMIMECertificates**

Renew existing SMIME certificates from customer backend. Note: SMIME and SMIME::FetchFromCustomer needs to be enabled in SysConfig and customer backend needs to be configured to fetch UserSMIMECertificate attribute.

デフォルト値:

```
---
Function: Execute
MaximumParallelInstances: '1'
Module: Kernel::System::Console::Command::Maint::SMIME::CustomerCertificate::Renew
Params: []
Schedule: 02 02 * * *
TaskName: RenewCustomerSMIMECertificates
```
#### **Daemon::SchedulerCronTaskManager::Task###SessionDeleteExpired**

期限切れのセッションデータを削除する。

デフォルト値:

```
---
Function: Execute
MaximumParallelInstances: '1'
Module: Kernel::System::Console::Command::Maint::Session::DeleteExpired
Params: []
Schedule: 55 */2 * * *
TaskName: SessionDeleteExpired
```
#### **Daemon::SchedulerCronTaskManager::Task###SpoolMailsReprocess**

Reprocess mails from spool directory that could not be imported in the first place.

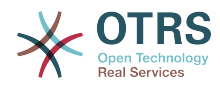

```
---
Function: Execute
MaximumParallelInstances: '1'
Module: Kernel::System::Console::Command::Maint::PostMaster::SpoolMailsReprocess
Params: []
Schedule: 10 0 * * *
TaskName: SpoolMailsReprocess
```
# **Daemon::SchedulerCronTaskManager::Task###SupportDataCollectAsynchronous**

Collect support data for asynchronous plug-in modules.

この設定は無効化することはできません。

デフォルト値:

```
---
Function: Execute
MaximumParallelInstances: '1'
Module: Kernel::System::Console::Command::Maint::SupportData::CollectAsynchronous
Params: []
Schedule: 1 * * * *
TaskName: SupportDataCollectAsynchronous
```
# **Daemon::SchedulerCronTaskManager::Task###TicketAcceleratorRebuild**

AgentTicketQueueのチケットインデックスを再構築します。

デフォルト値:

```
---
Function: TicketAcceleratorRebuild
MaximumParallelInstances: '1'
Module: Kernel::System::Ticket
Params: []
Schedule: 01 01 * * *
TaskName: TicketAcceleratorRebuild
```
**Daemon::SchedulerCronTaskManager::Task###TicketDraftDeleteExpired**

期限切れのチケット下書きエントリを削除します。

デフォルト値:

---

```
Function: Execute
MaximumParallelInstances: '1'
Module: Kernel::System::Console::Command::Maint::FormDraft::Delete
Params:
  - --object-type
 - Ticket
  - --expired
Schedule: 55 * * * *
TaskName: TicketDraftDeleteExpired
```
#### **Daemon::SchedulerCronTaskManager::Task###TicketNumberCounterCleanup**

Removes old ticket number counters (each 10 minutes).

この設定は無効化することはできません。

```
---
Function: TicketNumberCounterCleanup
MaximumParallelInstances: '1'
Module: Kernel::System::Ticket::Number::AutoIncrement
Params: []
Schedule: '*/10 * * * *'
```
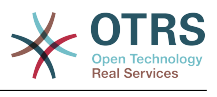

TaskName: TicketNumberCounterCleanup

# **Daemon::SchedulerCronTaskManager::Task###TicketPendingCheck**

保留中プロセスチケット

デフォルト値:

```
---
Function: Execute
MaximumParallelInstances: '1'
Module: Kernel::System::Console::Command::Maint::Ticket::PendingCheck
Params: []
Schedule: 45 */2 * * *
TaskName: TicketPendingCheck
```
# **Daemon::SchedulerCronTaskManager::Task###TicketUnlockTimeout**

アンロック期限を過ぎたチケットはロックが解除されます。

デフォルト値:

```
---
Function: Execute
MaximumParallelInstances: '1'
Module: Kernel::System::Console::Command::Maint::Ticket::UnlockTimeout
Params: []
Schedule: 35 * * * *
TaskName: TicketUnlockTimeout
```
# **Daemon::SchedulerCronTaskManager::Task###WebUploadCacheCleanup**

Delete expired upload cache hourly.

デフォルト値:

```
---
Function: FormIDCleanUp
MaximumParallelInstances: '1'
Module: Kernel::System::Web::UploadCache
Params: []
Schedule: 46 * * * *
TaskName: WebUploadCacheCleanup
```
# **68. Daemon → SchedulerGenericAgentTaskManager**

# **Daemon::SchedulerGenericAgentTaskManager::SleepTime**

Defines a sleep time in microseconds between tickets while they are been processed by a job.

この設定は無効化することはできません。

デフォルト値:

 $- - 0$ 

# **Daemon::SchedulerGenericAgentTaskManager::TicketLimit**

Defines the maximum number of affected tickets per job.

この設定は無効化することはできません。

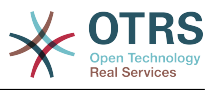

 $- - 4000'$ 

# **69. Daemon → SchedulerGenericInterfaceTaskManager**

# **Daemon::SchedulerGenericInterfaceTaskManager::FutureTaskTimeDiff**

Defines the default the number of seconds (from current time) to re-schedule a generic interface failed task.

この設定は無効化することはできません。

デフォルト値:

--- '300'

# **70. Daemon → SchedulerTaskWorker**

# **Daemon::SchedulerTaskWorker::MaximumWorkers**

Defines the maximum number of tasks to be executed as the same time.

この設定は無効化することはできません。

デフォルト値:

 $- - 15$ 

# **Daemon::SchedulerTaskWorker::NotificationRecipientEmail**

Specifies the email addresses to get notification messages from scheduler tasks.

デフォルト値:

--- root@localhost

# **71. Frontend → Admin**

# **Events###Appointment**

List of all appointment events to be displayed in the GUI.

この設定は無効化することはできません。

デフォルト値:

- --- AppointmentCreate
- AppointmentUpdate
- AppointmentDelete
- AppointmentNotification

# **Events###Article**

List of all article events to be displayed in the GUI.

この設定は無効化することはできません。

デフォルト値:

--- - ArticleCreate

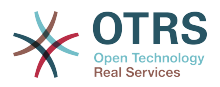

- ArticleUpdate
- ArticleSend - ArticleBounce
- ArticleAgentNotification
- ArticleCustomerNotification
- ArticleAutoResponse
- ArticleFlagSet
- ArticleFlagDelete
- ArticleAgentNotification - ArticleCustomerNotification
- ArticleEmailSendingQueued
- ArticleEmailSendingSent
- ArticleEmailSendingError

# **Events###Calendar**

List of all calendar events to be displayed in the GUI.

この設定は無効化することはできません。

デフォルト値:

```
---
- CalendarCreate
- CalendarUpdate
```
# **Events###CustomerCompany**

List of all CustomerCompany events to be displayed in the GUI.

この設定は無効化することはできません。

デフォルト値:

```
---
- CustomerCompanyAdd
- CustomerCompanyUpdate
```
**Events###CustomerUser**

List of all CustomerUser events to be displayed in the GUI.

この設定は無効化することはできません。

デフォルト値:

```
---
- CustomerUserAdd
```

```
- CustomerUserUpdate
```
# **Events###DynamicField**

List of all DynamicField events to be displayed in the GUI.

この設定は無効化することはできません。

デフォルト値:

```
---
 - DynamicFieldAdd
 - DynamicFieldUpdate
```
- DynamicFieldDelete

# **Events###LinkObject**

List of all LinkObject events to be displayed in the GUI.

この設定は無効化することはできません。

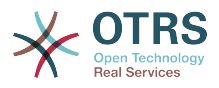

- --- - LinkObjectLinkAdd
- LinkObjectLinkDelete

# **Events###Package**

List of all Package events to be displayed in the GUI.

この設定は無効化することはできません。

デフォルト値:

- --- - PackageInstall
- PackageReinstall
- PackageUpgrade
- PackageUninstall

#### **Events###Queue**

List of all queue events to be displayed in the GUI.

この設定は無効化することはできません。

デフォルト値:

- ---
- QueueCreate
- QueueUpdate

#### **Events###Ticket**

List of all ticket events to be displayed in the GUI.

この設定は無効化することはできません。

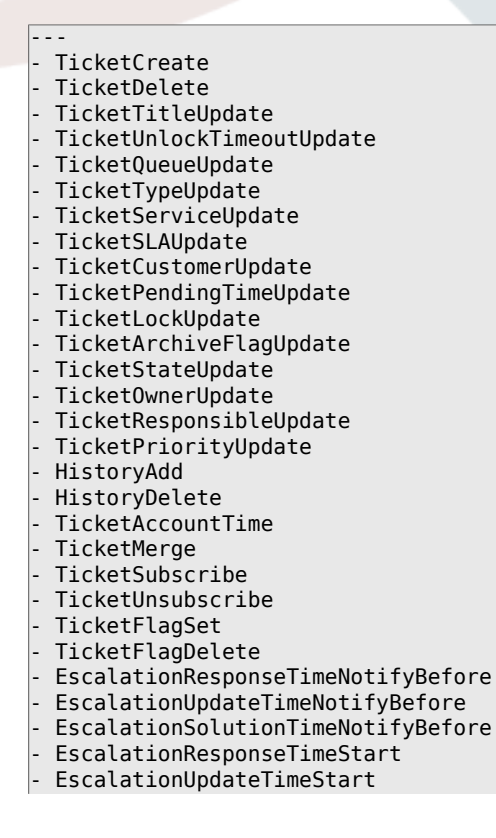

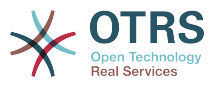

- EscalationSolutionTimeStart
- EscalationResponseTimeStop
- EscalationUpdateTimeStop
- EscalationSolutionTimeStop
- NotificationNewTicket
- NotificationFollowUp
- NotificationLockTimeout NotificationOwnerUpdate
- NotificationResponsibleUpdate
- NotificationAddNote
- NotificationMove
- NotificationPendingReminder
- NotificationEscalation
- NotificationEscalationNotifyBefore
- NotificationServiceUpdate

# **72. Frontend → Admin → ModuleRegistration**

# **Frontend::Module###Admin**

担当者インタフェースに関するフロントエンド・モジュールの登録です。

デフォルト値:

```
---
Description: Admin Area.
Group:
- admin
GroupRo: []
NavBarName: Admin
Title: ''
```
# **Frontend::Module###AdminACL**

担当者インタフェースに関するフロントエンド・モジュールの登録です。

デフォルト値:

```
---
Description: This module is part of the admin area of OTRS.
Group:
- admin
GroupRo: []
NavBarName: Admin
Title: Access Control Lists (ACL)
```
# **Frontend::Module###AdminAppointmentCalendarManage**

担当者インタフェースに関するフロントエンド・モジュールの登録です。

デフォルト値:

```
---
Description: Calendar manage screen.
Group:
- admin
GroupRo: []
NavBarName: Calendar
Title: Manage Calendars
```
# **Frontend::Module###AdminAppointmentNotificationEvent**

担当者インタフェースに関するフロントエンド・モジュールの登録です。

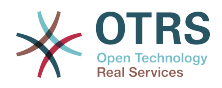

--- Description: This module is part of the admin area of OTRS. Group: - admin GroupRo: [] NavBarName: Admin Title: Appointment Notifications

#### **Frontend::Module###AdminAttachment**

担当者インタフェースに関するフロントエンド・モジュールの登録です。

デフォルト値:

---

Description: This module is part of the admin area of OTRS. Group: admin GroupRo: [] NavBarName: Admin Title: Attachments

#### **Frontend::Module###AdminAutoResponse**

担当者インタフェースに関するフロントエンド・モジュールの登録です。

デフォルト値:

---

---

```
Description: This module is part of the admin area of OTRS.
Group:
- admin
GroupRo: []
NavBarName: Admin
Title: Auto Responses
```
# **Frontend::Module###AdminCloudServiceSupportDataCollector**

担当者インタフェースに関するフロントエンド・モジュールの登録です。

デフォルト値:

```
Description: Admin
Group:
- admin
GroupRo: []
NavBarName: ''
Title: Support data collector
```
# **Frontend::Module###AdminCloudServices**

担当者インタフェースに関するフロントエンド・モジュールの登録です。

デフォルト値:

```
---
Description: Admin
Group:
- admin
GroupRo: []
NavBarName: Admin
Title: Cloud Services
```
#### **Frontend::Module###AdminCommunicationLog**

担当者インタフェースに関するフロントエンド・モジュールの登録です。

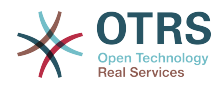

--- Description: This module is part of the admin area of OTRS. Group: - admin GroupRo: [] NavBarName: Admin Title: Communication Log GUI

### **Frontend::Module###AdminCustomerCompany**

担当者インタフェースに関するフロントエンド・モジュールの登録です。

デフォルト値:

---

Description: Edit Customer Companies. Group: - admin - users GroupRo: [] NavBarName: Customers Title: Customer Companies

# **Frontend::Module###AdminCustomerGroup**

担当者インタフェースに関するフロントエンド・モジュールの登録です。

デフォルト値:

```
---
Description: Admin
Group:
- admin
GroupRo: []
NavBarName: Admin
Title: Customers ↔ Groups
```
# **Frontend::Module###AdminCustomerUser**

担当者インタフェースに関するフロントエンド・モジュールの登録です。

デフォルト値:

```
---
Description: Edit Customer Users.
Group:
- admin
- users
GroupRo: []
NavBarName: Customers
Title: Customer Users
```
# **Frontend::Module###AdminCustomerUserCustomer**

担当者インタフェースに関するフロントエンド・モジュールの登録です。

デフォルト値:

```
---
Description: Admin
Group:
- admin
GroupRo: []
NavBarName: Admin
Title: Customer Users ↔ Customers
```
#### **Frontend::Module###AdminCustomerUserGroup**

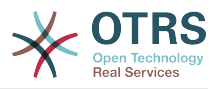

--- Description: Admin Group: - admin GroupRo: [] NavBarName: Admin Title: Customer Users ↔ Groups

# **Frontend::Module###AdminCustomerUserService**

担当者インタフェースに関するフロントエンド・モジュールの登録です。

デフォルト値:

--- Description: Admin Group: - admin GroupRo: [] NavBarName: Admin Title: Customer Users ↔ Services

#### **Frontend::Module###AdminDynamicField**

担当者インタフェースに関するフロントエンド・モジュールの登録です。

デフォルト値:

```
---
Description: This module is part of the admin area of OTRS.
Group:
- admin
GroupRo: []
NavBarName: Admin
Title: Dynamic Fields GUI
```
# **Frontend::Module###AdminDynamicFieldCheckbox**

担当者インタフェースに関するフロントエンド・モジュールの登録です。

デフォルト値:

---

```
Description: This module is part of the admin area of OTRS.
Group:
 - admin
GroupRo: []
NavBarName: ''
Title: Dynamic Fields Checkbox Backend GUI
```
# **Frontend::Module###AdminDynamicFieldDateTime**

担当者インタフェースに関するフロントエンド・モジュールの登録です。

デフォルト値:

```
---
Description: This module is part of the admin area of OTRS.
Group:
- admin
GroupRo: []
NavBarName: ''
Title: Dynamic Fields Date Time Backend GUI
```
# **Frontend::Module###AdminDynamicFieldDropdown**

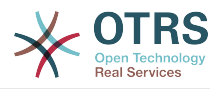

```
---
Description: This module is part of the admin area of OTRS.
Group:
- admin
GroupRo: []
NavBarName: ''
Title: Dynamic Fields Drop-down Backend GUI
```
# **Frontend::Module###AdminDynamicFieldMultiselect**

担当者インタフェースに関するフロントエンド・モジュールの登録です。

デフォルト値:

```
---
Description: This module is part of the admin area of OTRS.
Group:
- admin
GroupRo: []
NavBarName: ''
Title: Dynamic Fields Multiselect Backend GUI
```
#### **Frontend::Module###AdminDynamicFieldText**

担当者インタフェースに関するフロントエンド・モジュールの登録です。

デフォルト値:

```
---
Description: This module is part of the admin area of OTRS.
Group:
- admin
GroupRo: []
NavBarName: ''
Title: Dynamic Fields Text Backend GUI
```
# **Frontend::Module###AdminEmail**

担当者インタフェースに関するフロントエンド・モジュールの登録です。

デフォルト値:

```
---
Description: Admin
Group:
 - admin
GroupRo: []
NavBarName: Admin
Title: Admin Notification
```
# **Frontend::Module###AdminGenericAgent**

担当者インタフェースに関するフロントエンド・モジュールの登録です。

デフォルト値:

```
---
Description: This module is part of the admin area of OTRS.
Group:
- admin
GroupRo: []
NavBarName: Admin
Title: GenericAgent
```
# **Frontend::Module###AdminGenericInterfaceDebugger**

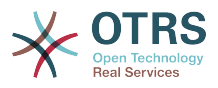

--- Description: Admin Group: - admin GroupRo: [] NavBarName: '' Title: GenericInterface Debugger GUI

# **Frontend::Module###AdminGenericInterfaceErrorHandlingDefault**

担当者インタフェースに関するフロントエンド・モジュールの登録です。

デフォルト値:

```
---
Description: Admin
Group:
- admin
GroupRo: []
NavBarName: ''
Title: GenericInterface ErrorHandling GUI
```
# **Frontend::Module###AdminGenericInterfaceErrorHandlingRequestRetry**

担当者インタフェースに関するフロントエンド・モジュールの登録です。

デフォルト値:

```
---
Description: Admin
Group:
- admin
GroupRo: []
NavBarName: ''
Title: GenericInterface ErrorHandling GUI
```
# **Frontend::Module###AdminGenericInterfaceInvokerDefault**

担当者インタフェースに関するフロントエンド・モジュールの登録です。

デフォルト値:

```
---
Description: Admin
Group:
- admin
GroupRo: []
NavBarName: ''
Title: GenericInterface Invoker GUI
```
# **Frontend::Module###AdminGenericInterfaceInvokerEvent**

担当者インタフェースに関するフロントエンド・モジュールの登録です。

デフォルト値:

```
---
Description: Admin
Group:
- admin
GroupRo: []
NavBarName: ''
Title: GenericInterface Invoker Event GUI
```
# **Frontend::Module###AdminGenericInterfaceMappingSimple**

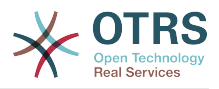

--- Description: Admin Group: - admin GroupRo: [] NavBarName: '' Title: GenericInterface Web Service Mapping GUI

# **Frontend::Module###AdminGenericInterfaceMappingXSLT**

担当者インタフェースに関するフロントエンド・モジュールの登録です。

デフォルト値:

```
---
Description: Admin
Group:
- admin
GroupRo: []
NavBarName: ''
Title: GenericInterface Web Service Mapping GUI
```
# **Frontend::Module###AdminGenericInterfaceOperationDefault**

担当者インタフェースに関するフロントエンド・モジュールの登録です。

デフォルト値:

```
---
Description: Admin
Group:
- admin
GroupRo: []
NavBarName: ''
Title: GenericInterface Operation GUI
```
# **Frontend::Module###AdminGenericInterfaceTransportHTTPREST**

担当者インタフェースに関するフロントエンド・モジュールの登録です。

デフォルト値:

```
---
Description: Admin
Group:
 - admin
GroupRo: []
NavBarName: ''
Title: GenericInterface TransportHTTPREST GUI
```
# **Frontend::Module###AdminGenericInterfaceTransportHTTPSOAP**

担当者インタフェースに関するフロントエンド・モジュールの登録です。

デフォルト値:

```
---
Description: Admin
Group:
- admin
GroupRo: []
NavBarName: ''
Title: GenericInterface TransportHTTPSOAP GUI
```
# **Frontend::Module###AdminGenericInterfaceWebservice**

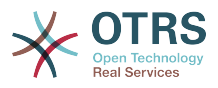

--- Description: Admin Group: - admin GroupRo: [] NavBarName: Admin Title: GenericInterface Web Service GUI

# **Frontend::Module###AdminGenericInterfaceWebserviceHistory**

担当者インタフェースに関するフロントエンド・モジュールの登録です。

デフォルト値:

--- Description: Admin Group: - admin GroupRo: [] NavBarName: '' Title: GenericInterface Web Service History GUI

#### **Frontend::Module###AdminGroup**

担当者インタフェースに関するフロントエンド・モジュールの登録です。

デフォルト値:

--- Description: Admin Group: - admin GroupRo: [] NavBarName: Admin Title: Groups

# **Frontend::Module###AdminInit**

担当者インタフェースに関するフロントエンド・モジュールの登録です。

デフォルト値:

--- Description: Admin Group: - admin GroupRo: [] NavBarName: '' Title: Init

# **Frontend::Module###AdminLog**

担当者インタフェースに関するフロントエンド・モジュールの登録です。

デフォルト値:

```
---
Description: Admin
Group:
- admin
GroupRo: []
NavBarName: Admin
Title: System Log
```
#### **Frontend::Module###AdminMailAccount**

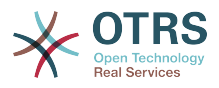

--- Description: Admin Group: - admin GroupRo: [] NavBarName: Admin Title: Mail Accounts

# **Frontend::Module###AdminNotificationEvent**

担当者インタフェースに関するフロントエンド・モジュールの登録です。

デフォルト値:

--- Description: This module is part of the admin area of OTRS. Group: - admin GroupRo: [] NavBarName: Admin Title: Ticket Notifications

# **Frontend::Module###AdminOTRSBusiness**

担当者インタフェースに関するフロントエンド・モジュールの登録です。

デフォルト値:

--- Description: Admin Group: - admin GroupRo: [] NavBarName: Admin Title: OTRS Business Solution™

# **Frontend::Module###AdminPGP**

担当者インタフェースに関するフロントエンド・モジュールの登録です。

デフォルト値:

--- Description: Admin Group: - admin GroupRo: [] NavBarName: Admin Title: PGP Key Management

# **Frontend::Module###AdminPackageManager**

担当者インタフェースに関するフロントエンド・モジュールの登録です。

デフォルト値:

--- Description: Software Package Manager. Group: - admin GroupRo: [] NavBarName: Admin Title: Package Manager

# **Frontend::Module###AdminPerformanceLog**

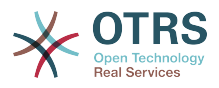

--- Description: Admin Group: - admin GroupRo: [] NavBarName: Admin Title: Performance Log

# **Frontend::Module###AdminPostMasterFilter**

担当者インタフェースに関するフロントエンド・モジュールの登録です。

デフォルト値:

--- Description: Admin Group: - admin GroupRo: [] NavBarName: Admin Title: PostMaster Filters

# **Frontend::Module###AdminPriority**

担当者インタフェースに関するフロントエンド・モジュールの登録です。

デフォルト値:

```
---
Description: This module is part of the admin area of OTRS.
Group:
- admin
GroupRo: []
NavBarName: Admin
Title: Priorities
```
# **Frontend::Module###AdminProcessManagement**

担当者インタフェースに関するフロントエンド・モジュールの登録です。

デフォルト値:

---

```
Description: This module is part of the admin area of OTRS.
Group:
- admin
GroupRo: []
NavBarName: Admin
Title: Process Management
```
# **Frontend::Module###AdminProcessManagementActivity**

担当者インタフェースに関するフロントエンド・モジュールの登録です。

デフォルト値:

```
---
Description: This module is part of the admin area of OTRS.
Group:
- admin
GroupRo: []
NavBarName: ''
Title: Process Management Activity GUI
```
# **Frontend::Module###AdminProcessManagementActivityDialog**

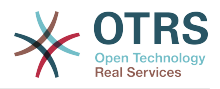

--- Description: This module is part of the admin area of OTRS. Group: - admin GroupRo: [] NavBarName: '' Title: Process Management Activity Dialog GUI

# **Frontend::Module###AdminProcessManagementPath**

担当者インタフェースに関するフロントエンド・モジュールの登録です。

デフォルト値:

```
---
Description: This module is part of the admin area of OTRS.
Group:
- admin
GroupRo: []
NavBarName: ''
Title: Process Management Path GUI
```
#### **Frontend::Module###AdminProcessManagementTransition**

担当者インタフェースに関するフロントエンド・モジュールの登録です。

デフォルト値:

```
---
Description: This module is part of the admin area of OTRS.
Group:
- admin
GroupRo: []
NavBarName: ''
Title: Process Management Transition GUI
```
# **Frontend::Module###AdminProcessManagementTransitionAction**

担当者インタフェースに関するフロントエンド・モジュールの登録です。

デフォルト値:

```
---
Description: This module is part of the admin area of OTRS.
Group:
 - admin
GroupRo: []
NavBarName: ''
Title: Process Management Transition Action GUI
```
# **Frontend::Module###AdminQueue**

担当者インタフェースに関するフロントエンド・モジュールの登録です。

デフォルト値:

```
---
Description: This module is part of the admin area of OTRS.
Group:
- admin
GroupRo: []
NavBarName: Admin
Title: Queues
```
#### **Frontend::Module###AdminQueueAutoResponse**

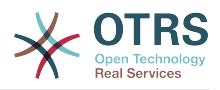

--- Description: This module is part of the admin area of OTRS. Group: - admin GroupRo: [] NavBarName: Admin Title: Queues ↔ Auto Responses

# **Frontend::Module###AdminQueueTemplates**

担当者インタフェースに関するフロントエンド・モジュールの登録です。

デフォルト値:

--- Description: This module is part of the admin area of OTRS. Group: - admin GroupRo: [] NavBarName: Admin Title: Templates ↔ Queues

# **Frontend::Module###AdminRegistration**

担当者インタフェースに関するフロントエンド・モジュールの登録です。

デフォルト値:

--- Description: Admin Group: - admin GroupRo: [] NavBarName: Admin Title: System Registration

# **Frontend::Module###AdminRole**

担当者インタフェースに関するフロントエンド・モジュールの登録です。

デフォルト値:

--- Description: Admin Group: - admin GroupRo: [] NavBarName: Admin Title: Roles

# **Frontend::Module###AdminRoleGroup**

担当者インタフェースに関するフロントエンド・モジュールの登録です。

デフォルト値:

```
---
Description: Admin
Group:
- admin
GroupRo: []
NavBarName: Admin
Title: Roles ↔ Groups
```
#### **Frontend::Module###AdminRoleUser**

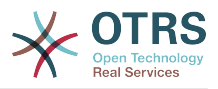

--- Description: Admin Group: - admin GroupRo: [] NavBarName: Admin Title: Agents ↔ Roles

# **Frontend::Module###AdminSLA**

担当者インタフェースに関するフロントエンド・モジュールの登録です。

デフォルト値:

```
---
Description: This module is part of the admin area of OTRS.
Group:
- admin
GroupRo: []
NavBarName: Admin
Title: Service Level Agreements
```
# **Frontend::Module###AdminSMIME**

担当者インタフェースに関するフロントエンド・モジュールの登録です。

デフォルト値:

--- Description: Admin Group: - admin GroupRo: [] NavBarName: Admin Title: S/MIME Management

# **Frontend::Module###AdminSalutation**

担当者インタフェースに関するフロントエンド・モジュールの登録です。

デフォルト値:

---

Description: This module is part of the admin area of OTRS. Group: - admin GroupRo: [] NavBarName: Admin Title: Salutations

# **Frontend::Module###AdminSelectBox**

担当者インタフェースに関するフロントエンド・モジュールの登録です。

デフォルト値:

```
---
Description: Admin
Group:
- admin
GroupRo: []
NavBarName: Admin
Title: SQL Box
```
# **Frontend::Module###AdminService**

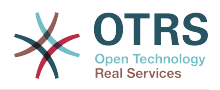

--- Description: This module is part of the admin area of OTRS. Group: - admin GroupRo: [] NavBarName: Admin Title: Services

# **Frontend::Module###AdminSession**

担当者インタフェースに関するフロントエンド・モジュールの登録です。

デフォルト値:

--- Description: Admin Group: - admin GroupRo: [] NavBarName: Admin Title: Session Management

### **Frontend::Module###AdminSignature**

担当者インタフェースに関するフロントエンド・モジュールの登録です。

デフォルト値:

```
---
Description: This module is part of the admin area of OTRS.
Group:
- admin
GroupRo: []
NavBarName: Admin
Title: Signatures
```
#### **Frontend::Module###AdminState**

担当者インタフェースに関するフロントエンド・モジュールの登録です。

デフォルト値:

---

```
Description: This module is part of the admin area of OTRS.
Group:
 - admin
GroupRo: []
NavBarName: Admin
Title: States
```
# **Frontend::Module###AdminSupportDataCollector**

担当者インタフェースに関するフロントエンド・モジュールの登録です。

デフォルト値:

```
---
Description: Admin
Group:
- admin
GroupRo: []
NavBarName: Admin
Title: Support Data Collector
```
#### **Frontend::Module###AdminSystemAddress**

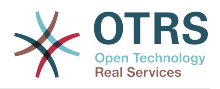

---

Description: This module is part of the admin area of OTRS. Group: - admin GroupRo: [] NavBarName: Admin Title: Email Addresses

# **Frontend::Module###AdminSystemConfiguration**

担当者インタフェースに関するフロントエンド・モジュールの登録です。

この設定は無効化することはできません。

デフォルト値:

--- Description: Admin. Group: - admin GroupRo: [] NavBarName: Admin Title: System Configuration

# **Frontend::Module###AdminSystemConfigurationDeployment**

担当者インタフェースに関するフロントエンド・モジュールの登録です。

デフォルト値:

```
---
Description: Manage System Configuration Deployments.
Group:
- admin
- users
GroupRo: []
NavBarName: SystemConfiguration
Title: System Configuration Deployment
```
# **Frontend::Module###AdminSystemConfigurationGroup**

担当者インタフェースに関するフロントエンド・モジュールの登録です。

この設定は無効化することはできません。

デフォルト値:

```
---
Description: Admin.
Group:
- admin
GroupRo: []
NavBarName: Admin
Title: System Configuration Group
```
# **Frontend::Module###AdminSystemMaintenance**

担当者インタフェースに関するフロントエンド・モジュールの登録です。

デフォルト値:

---

Description: Admin Group: - admin GroupRo: []
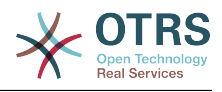

NavBarName: Admin Title: System Maintenance

## **Frontend::Module###AdminTemplate**

担当者インタフェースに関するフロントエンド・モジュールの登録です。

デフォルト値:

---

Description: This module is part of the admin area of OTRS. Group: - admin GroupRo: [] NavBarName: Admin Title: Templates

#### **Frontend::Module###AdminTemplateAttachment**

担当者インタフェースに関するフロントエンド・モジュールの登録です。

デフォルト値:

---

Description: This module is part of the admin area of OTRS. Group: - admin GroupRo: [] NavBarName: Admin Title: Templates ↔ Attachments

#### **Frontend::Module###AdminType**

担当者インタフェースに関するフロントエンド・モジュールの登録です。

デフォルト値:

```
---
Description: This module is part of the admin area of OTRS.
Group:
- admin
GroupRo: []
NavBarName: Admin
Title: Types
```
#### **Frontend::Module###AdminUser**

担当者インタフェースに関するフロントエンド・モジュールの登録です。

デフォルト値:

---

Description: Create and manage agents. Group: - admin GroupRo: [] NavBarName: Admin Title: Agents

#### **Frontend::Module###AdminUserGroup**

担当者インタフェースに関するフロントエンド・モジュールの登録です。

デフォルト値:

--- Description: Admin Group:

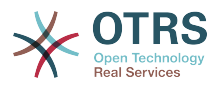

- admin GroupRo: [] NavBarName: Admin Title: Agents ↔ Groups

## **Frontend::Module###AgentDaemonInfo**

担当者インタフェースに関するフロントエンド・モジュールの登録です。

デフォルト値:

```
---
Description: Admin
Group:
- admin
GroupRo: []
NavBarName: ''
Title: Shows information on how to start OTRS Daemon
```
# **73. Frontend → Admin → ModuleRegistration → AdminOverview**

**Frontend::NavigationModule###Admin**

担当者Webインタフェースの管理ナビゲーション

デフォルト値:

```
---
Block: ''
Description: Admin modules overview.
Group:
- admin
GroupRo: []
IconBig:
IconSmall: ''
Module: Kernel::Output::HTML::NavBar::ModuleAdmin
Name:
```
## **Frontend::NavigationModule###AdminACL**

担当者Webインタフェースの管理ナビゲーション

デフォルト値:

---

```
Block: Automation
Description: Configure and manage ACLs.
Group:
- admin
GroupRo: []
IconBig: fa-check-square-o
IconSmall: ''
Module: Kernel::Output::HTML::NavBar::ModuleAdmin
Name: Access Control Lists (ACL)
```
#### **Frontend::NavigationModule###AdminAppointmentCalendarManage**

担当者Webインタフェースの管理ナビゲーション

デフォルト値:

---

Block: Administration Description: Create and manage calendars.

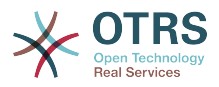

Group: - admin GroupRo: [] IconBig: fa-calendar IconSmall: '' Module: Kernel::Output::HTML::NavBar::ModuleAdmin Name: Calendars

## **Frontend::NavigationModule###AdminAppointmentNotificationEvent**

担当者Webインタフェースの管理ナビゲーション

デフォルト値:

```
---
Block: Communication
Description: Create and manage appointment notifications.
Group:
- admin
GroupRo: []
IconBig: fa-bell-o
IconSmall: ''
Module: Kernel::Output::HTML::NavBar::ModuleAdmin
Name: Appointment Notifications
```
## **Frontend::NavigationModule###AdminAttachment**

担当者Webインタフェースの管理ナビゲーション

デフォルト値:

```
---
Block: Ticket
Description: Create and manage attachments.
Group:
- admin
GroupRo: []
IconBig: fa-paperclip
IconSmall: ''
Module: Kernel::Output::HTML::NavBar::ModuleAdmin
Name: Attachments
```
# **Frontend::NavigationModule###AdminAutoResponse**

担当者Webインタフェースの管理ナビゲーション

デフォルト値:

```
---
Block: Ticket
Description: Create and manage responses that are automatically sent.
Group:
- admin
GroupRo: []
IconBig: fa-reply
IconSmall: ''
Module: Kernel::Output::HTML::NavBar::ModuleAdmin
Name: Auto Responses
```
## **Frontend::NavigationModule###AdminCloudServices**

担当者Webインタフェースの管理ナビゲーション

```
---
Block: OTRSGroup
Description: Manage OTRS Group cloud services.
Group:
```
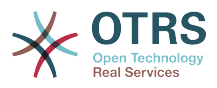

- admin GroupRo: [] IconBig: fa-cloud IconSmall: '' Module: Kernel::Output::HTML::NavBar::ModuleAdmin Name: Cloud Services

## **Frontend::NavigationModule###AdminCommunicationLog**

担当者Webインタフェースの管理ナビゲーション

デフォルト値:

```
---
Block: Communication
Description: Display communication log entries.
Group:
- admin
GroupRo: []
IconBig: fa-table
IconSmall: ''
Module: Kernel::Output::HTML::NavBar::ModuleAdmin
Name: Communication Log
```
## **Frontend::NavigationModule###AdminCustomerCompany**

担当者Webインタフェースの管理ナビゲーション

デフォルト値:

---

```
Block: Users
Description: Create and manage customers.
Group:
- admin
- users
GroupRo: []
IconBig: fa-building-o
IconSmall: ''
Module: Kernel::Output::HTML::NavBar::ModuleAdmin
Name: Customers
```
## **Frontend::NavigationModule###AdminCustomerGroup**

担当者Webインタフェースの管理ナビゲーション

デフォルト値:

```
---
Block: Users
Description: Link customers to groups.
Group:
- admin
GroupRo: []
IconBig: fa-building-o
IconSmall: fa-users
Module: Kernel::Output::HTML::NavBar::ModuleAdmin
Name: Customers ↔ Groups
```
## **Frontend::NavigationModule###AdminCustomerUser**

担当者Webインタフェースの管理ナビゲーション

```
---
Block: Users
Description: Create and manage customer users.
Group:
```
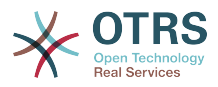

- admin - users GroupRo: [] IconBig: fa-male IconSmall: '' Module: Kernel::Output::HTML::NavBar::ModuleAdmin Name: Customer Users

## **Frontend::NavigationModule###AdminCustomerUserCustomer**

担当者Webインタフェースの管理ナビゲーション

デフォルト値:

```
---
Block: Users
Description: Link customer users to customers.
Group:
- admin
GroupRo: []
IconBig: fa-male
IconSmall: fa-building-o
Module: Kernel::Output::HTML::NavBar::ModuleAdmin
Name: Customer Users ↔ Customers
```
## **Frontend::NavigationModule###AdminCustomerUserGroup**

担当者Webインタフェースの管理ナビゲーション

デフォルト値:

```
---
Block: Users
Description: Link customer users to groups.
Group:
- admin
GroupRo: []
IconBig: fa-male
IconSmall: fa-users
Module: Kernel::Output::HTML::NavBar::ModuleAdmin
Name: Customer Users ↔ Groups
```
# **Frontend::NavigationModule###AdminCustomerUserService**

担当者Webインタフェースの管理ナビゲーション

デフォルト値:

```
---
Block: Users
Description: Link customer users to services.
Group:
- admin
GroupRo: []
IconBig: fa-male
IconSmall: fa-wrench
Module: Kernel::Output::HTML::NavBar::ModuleAdmin
Name: Customer Users ↔ Services
```
## **Frontend::NavigationModule###AdminDynamicField**

担当者Webインタフェースの管理ナビゲーション

```
---
Block: Automation
Description: Create and manage dynamic fields.
Group:
```
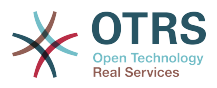

- admin GroupRo: [] IconBig: fa-align-left IconSmall: '' Module: Kernel::Output::HTML::NavBar::ModuleAdmin Name: Dynamic Fields

# **Frontend::NavigationModule###AdminEmail**

担当者Webインタフェースの管理ナビゲーション

デフォルト値:

```
---
Block: Communication
Description: Send notifications to users.
Group:
- admin
GroupRo: []
IconBig: fa-quote-right
IconSmall: ''
Module: Kernel::Output::HTML::NavBar::ModuleAdmin
Name: Admin Notification
```
## **Frontend::NavigationModule###AdminGenericAgent**

担当者Webインタフェースの管理ナビゲーション

デフォルト値:

---

```
Block: Automation
Description: Manage tasks triggered by event or time based execution.
Group:
- admin
GroupRo: []
IconBig: fa-database
IconSmall: ''
Module: Kernel::Output::HTML::NavBar::ModuleAdmin
Name: GenericAgent
```
## **Frontend::NavigationModule###AdminGenericInterfaceWebservice**

## 担当者Webインタフェースの管理ナビゲーション

デフォルト値:

```
---
Block: Automation
Description: Create and manage web services.
Group:
- admin
GroupRo: []
IconBig:
IconSmall: ''
Module: Kernel::Output::HTML::NavBar::ModuleAdmin
Name: Web Services
```
## **Frontend::NavigationModule###AdminGroup**

担当者Webインタフェースの管理ナビゲーション

```
---
Block: Users
Description: Create and manage groups.
Group:
- admin
```
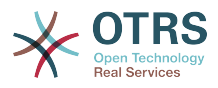

GroupRo: [] IconBig: fa-users IconSmall: '' Module: Kernel::Output::HTML::NavBar::ModuleAdmin Name: Groups

## **Frontend::NavigationModule###AdminLog**

担当者Webインタフェースの管理ナビゲーション

デフォルト値:

---

Block: Administration Description: View system log messages. Group: - admin GroupRo: [] IconBig: fa-file-text-o IconSmall: '' Module: Kernel::Output::HTML::NavBar::ModuleAdmin Name: System Log

## **Frontend::NavigationModule###AdminMailAccount**

担当者Webインタフェースの管理ナビゲーション

デフォルト値:

```
---
Block: Communication
Description: Manage POP3 or IMAP accounts to fetch email from.
Group:
- admin
GroupRo: []
IconBig: fa-envelope-o
IconSmall: ''
Module: Kernel::Output::HTML::NavBar::ModuleAdmin
Name: PostMaster Mail Accounts
```
## **Frontend::NavigationModule###AdminNotificationEvent**

担当者Webインタフェースの管理ナビゲーション

デフォルト値:

```
---
Block: Communication
Description: Create and manage ticket notifications.
Group:
- admin
GroupRo: []
IconBig: fa-bell-o
IconSmall: ''
Module: Kernel::Output::HTML::NavBar::ModuleAdmin
Name: Ticket Notifications
```
## **Frontend::NavigationModule###AdminOTRSBusiness**

担当者Webインタフェースの管理ナビゲーション

```
---
Block: OTRSGroup
CssClass: OTRSBusiness
Description: Deploy and manage OTRS Business Solution™.
Group:
- admin
```
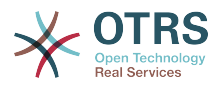

GroupRo: [] IconBig: fa-angle-double-up IconSmall: '' Module: Kernel::Output::HTML::NavBar::ModuleAdmin Name: OTRS Business Solution™

## **Frontend::NavigationModule###AdminPGP**

担当者Webインタフェースの管理ナビゲーション

デフォルト値:

--- Block: Communication Description: Manage PGP keys for email encryption. Group: - admin GroupRo: [] IconBig: fa-user-secret IconSmall: '' Module: Kernel::Output::HTML::NavBar::ModuleAdmin Name: PGP Keys

## **Frontend::NavigationModule###AdminPackageManager**

担当者Webインタフェースの管理ナビゲーション

デフォルト値:

```
---
Block: Administration
Description: Update and extend your system with software packages.
Group:
- admin
GroupRo: []
IconBig: fa-plug
IconSmall: ''
Module: Kernel::Output::HTML::NavBar::ModuleAdmin
Name: Package Manager
```
## **Frontend::NavigationModule###AdminPerformanceLog**

担当者Webインタフェースの管理ナビゲーション

デフォルト値:

```
---
Block: Administration
Description: View performance benchmark results.
Group:
- admin
GroupRo: []
IconBig: fa-bar-chart
IconSmall: ''
Module: Kernel::Output::HTML::NavBar::ModuleAdmin
Name: Performance Log
```
## **Frontend::NavigationModule###AdminPostMasterFilter**

担当者Webインタフェースの管理ナビゲーション

```
---
Block: Communication
Description: Filter incoming emails.
Group:
- admin
GroupRo: []
```
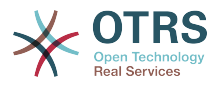

```
IconBig: fa-filter
IconSmall: ''
Module: Kernel::Output::HTML::NavBar::ModuleAdmin
Name: PostMaster Filters
```
## **Frontend::NavigationModule###AdminPriority**

担当者Webインタフェースの管理ナビゲーション

デフォルト値:

---

```
Block: Ticket
Description: Create and manage ticket priorities.
Group:
- admin
GroupRo: []
IconBig: fa-list-ol
IconSmall: ''
Module: Kernel::Output::HTML::NavBar::ModuleAdmin
Name: Priorities
```
#### **Frontend::NavigationModule###AdminProcessManagement**

担当者Webインタフェースの管理ナビゲーション

デフォルト値:

```
---
Block: Automation
Description: Configure Processes.
Group:
- admin
GroupRo: []
IconBig: fa-sitemap
IconSmall: ''
Module: Kernel::Output::HTML::NavBar::ModuleAdmin
Name: Process Management
```
#### **Frontend::NavigationModule###AdminQueue**

担当者Webインタフェースの管理ナビゲーション

デフォルト値:

---

```
Block: Ticket
Description: Create and manage queues.
Group:
- admin
GroupRo: []
IconBig: fa-folder
IconSmall: ''
Module: Kernel::Output::HTML::NavBar::ModuleAdmin
Name: Queues
```
#### **Frontend::NavigationModule###AdminQueueAutoResponse**

担当者Webインタフェースの管理ナビゲーション

デフォルト値:

---

```
Block: Ticket
Description: Link queues to auto responses.
Group:
- admin
GroupRo: []
IconBig: fa-reply
```
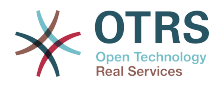

IconSmall: fa-folder Module: Kernel::Output::HTML::NavBar::ModuleAdmin Name: Queues ↔ Auto Responses

## **Frontend::NavigationModule###AdminQueueTemplates**

担当者Webインタフェースの管理ナビゲーション

デフォルト値:

---

```
Block: Ticket
Description: Link templates to queues.
Group:
- admin
GroupRo: []
IconBig: fa-file-text-o
IconSmall: fa-folder
Module: Kernel::Output::HTML::NavBar::ModuleAdmin
Name: Templates ↔ Queues
```
#### **Frontend::NavigationModule###AdminRegistration**

担当者Webインタフェースの管理ナビゲーション

デフォルト値:

```
---
Block: OTRSGroup
Description: Manage system registration.
Group:
- admin
GroupRo: []
IconBig: fa-edit
IconSmall: ''
Module: Kernel::Output::HTML::NavBar::ModuleAdmin
Name: System Registration
```
#### **Frontend::NavigationModule###AdminRole**

担当者Webインタフェースの管理ナビゲーション

デフォルト値:

---

```
Block: Users
Description: Create and manage roles.
Group:
- admin
GroupRo: []
IconBig: fa-circle-o
IconSmall: ''
Module: Kernel::Output::HTML::NavBar::ModuleAdmin
Name: Roles
```
# **Frontend::NavigationModule###AdminRoleGroup**

担当者Webインタフェースの管理ナビゲーション

```
---
Block: Users
Description: Link roles to groups.
Group:
- admin
GroupRo: []
IconBig: fa-circle-o
IconSmall: fa-users
```
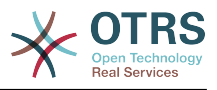

Module: Kernel::Output::HTML::NavBar::ModuleAdmin Name: Roles ↔ Groups

## **Frontend::NavigationModule###AdminRoleUser**

担当者Webインタフェースの管理ナビゲーション

デフォルト値:

---

```
Block: Users
Description: Link agents to roles.
Group:
- admin
GroupRo: []
IconBig: fa-user
IconSmall: fa-circle-o
Module: Kernel::Output::HTML::NavBar::ModuleAdmin
Name: Agents ↔ Roles
```
## **Frontend::NavigationModule###AdminSLA**

担当者Webインタフェースの管理ナビゲーション

デフォルト値:

---

```
Block: Ticket
Description: Create and manage Service Level Agreements (SLAs).
Group:
- admin
GroupRo: []
IconBig: fa-ticket
IconSmall: ''
Module: Kernel::Output::HTML::NavBar::ModuleAdmin
Name: Service Level Agreements
```
## **Frontend::NavigationModule###AdminSMIME**

担当者Webインタフェースの管理ナビゲーション

デフォルト値:

---

```
Block: Communication
Description: Manage S/MIME certificates for email encryption.
Group:
- admin
GroupRo: []
IconBig: fa-user-secret
IconSmall: ''
Module: Kernel::Output::HTML::NavBar::ModuleAdmin
Name: S/MIME Certificates
```
## **Frontend::NavigationModule###AdminSalutation**

担当者Webインタフェースの管理ナビゲーション

```
---
Block: Ticket
Description: Create and manage salutations.
Group:
- admin
GroupRo: []
IconBig: fa-comment-o
IconSmall: ''
Module: Kernel::Output::HTML::NavBar::ModuleAdmin
```
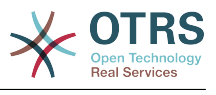

Name: Salutations

## **Frontend::NavigationModule###AdminSelectBox**

担当者Webインタフェースの管理ナビゲーション

デフォルト値:

```
---
Block: Administration
Description: Execute SQL statements.
Group:
- admin
GroupRo: []
IconBig: fa-terminal
IconSmall: ''
Module: Kernel::Output::HTML::NavBar::ModuleAdmin
Name: SQL Box
```
#### **Frontend::NavigationModule###AdminService**

担当者Webインタフェースの管理ナビゲーション

デフォルト値:

```
---
Block: Ticket
Description: Create and manage services.
Group:
- admin
GroupRo: []
IconBig: fa-wrench
IconSmall: ''
Module: Kernel::Output::HTML::NavBar::ModuleAdmin
Name: Services
```
#### **Frontend::NavigationModule###AdminSession**

担当者Webインタフェースの管理ナビゲーション

デフォルト値:

---

```
Block: Administration
Description: Manage existing sessions.
Group:
- admin
GroupRo: []
IconBig: fa-clock-o
IconSmall: ''
Module: Kernel::Output::HTML::NavBar::ModuleAdmin
Name: Session Management
```
#### **Frontend::NavigationModule###AdminSignature**

担当者Webインタフェースの管理ナビゲーション

```
---
Block: Ticket
Description: Create and manage signatures.
Group:
- admin
GroupRo: []
IconBig: fa-file-text-o
IconSmall: ''
Module: Kernel::Output::HTML::NavBar::ModuleAdmin
Name: Signatures
```
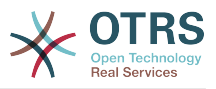

## **Frontend::NavigationModule###AdminState**

担当者Webインタフェースの管理ナビゲーション

デフォルト値:

--- Block: Ticket Description: Create and manage ticket states. Group: - admin GroupRo: [] IconBig: fa-ticket IconSmall: '' Module: Kernel::Output::HTML::NavBar::ModuleAdmin Name: States

#### **Frontend::NavigationModule###AdminSupportDataCollector**

担当者Webインタフェースの管理ナビゲーション

デフォルト値:

```
---
Block: OTRSGroup
Description: Manage support data.
Group:
- admin
GroupRo: []
IconBig: fa-search
IconSmall: ''
Module: Kernel::Output::HTML::NavBar::ModuleAdmin
Name: Support Data Collector
```
#### **Frontend::NavigationModule###AdminSystemAddress**

担当者Webインタフェースの管理ナビゲーション

デフォルト値:

```
---
Block: Communication
Description: Set sender email addresses for this system.
Group:
- admin
GroupRo: []
IconBig: fa-at
IconSmall: ''
Module: Kernel::Output::HTML::NavBar::ModuleAdmin
Name: Email Addresses
```
## **Frontend::NavigationModule###AdminSystemConfiguration**

担当者Webインタフェースの管理ナビゲーション

この設定は無効化することはできません。

```
---
Block: Administration
Description: Edit the system configuration settings.
Group:
- admin
GroupRo: []
IconBig: ''
IconSmall: ''
Module: Kernel::Output::HTML::NavBar::ModuleAdmin
```
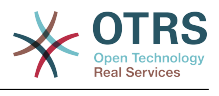

Name: System Configuration

## **Frontend::NavigationModule###AdminSystemMaintenance**

担当者Webインタフェースの管理ナビゲーション

デフォルト値:

```
---
Block: Administration
Description: Schedule a maintenance period.
Group:
- admin
GroupRo: []
IconBig: fa-wrench
IconSmall: ''
Module: Kernel::Output::HTML::NavBar::ModuleAdmin
Name: System Maintenance
```
#### **Frontend::NavigationModule###AdminTemplate**

担当者Webインタフェースの管理ナビゲーション

デフォルト値:

```
---
Block: Ticket
Description: Create and manage templates.
Group:
- admin
GroupRo: []
IconBig: fa-file-text-o
IconSmall: ''
Module: Kernel::Output::HTML::NavBar::ModuleAdmin
Name: Templates
```
#### **Frontend::NavigationModule###AdminTemplateAttachment**

担当者Webインタフェースの管理ナビゲーション

デフォルト値:

---

```
Block: Ticket
Description: Link templates to attachments.
Group:
- admin
GroupRo: []
IconBig: fa-paperclip
IconSmall: fa-file-text-o
Module: Kernel::Output::HTML::NavBar::ModuleAdmin
Name: Templates ↔ Attachments
```
#### **Frontend::NavigationModule###AdminType**

担当者Webインタフェースの管理ナビゲーション

```
---
Block: Ticket
Description: Create and manage ticket types.
Group:
- admin
GroupRo: []
IconBig: fa-ticket
IconSmall: ''
Module: Kernel::Output::HTML::NavBar::ModuleAdmin
Name: Types
```
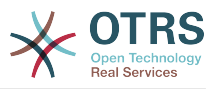

## **Frontend::NavigationModule###AdminUser**

担当者Webインタフェースの管理ナビゲーション

デフォルト値:

```
---
Block: Users
Description: Create and manage agents.
Group:
- admin
GroupRo: []
IconBig: fa-user
IconSmall: ''
Module: Kernel::Output::HTML::NavBar::ModuleAdmin
Name: Agents
```
## **Frontend::NavigationModule###AdminUserGroup**

担当者Webインタフェースの管理ナビゲーション

デフォルト値:

```
---
Block: Users
Description: Link agents to groups.
Group:
- admin
GroupRo: []
IconBig: fa-user
IconSmall: fa-users
Module: Kernel::Output::HTML::NavBar::ModuleAdmin
Name: Agents ↔ Groups
```
# **74. Frontend → Admin → ModuleRegistration → Loader**

**Loader::Module::Admin###001-Framework**

担当者Webインタフェースのローダーモジュール登録

デフォルト値:

```
---
CSS:
- Core.Agent.Admin.css
JavaScript:
- Core.Agent.Admin.js
- Core.UI.AllocationList.js
- Core.Agent.TableFilters.js
```
## **Loader::Module::AdminACL###002-Ticket**

担当者Webインタフェースのローダーモジュール登録

デフォルト値:

```
---
CSS:
- Core.Agent.Admin.ACL.css
JavaScript:
- Core.Agent.Admin.ACL.js
```
## **Loader::Module::AdminAppointmentCalendarManage###002-Calendar**

担当者Webインタフェースのローダーモジュール登録

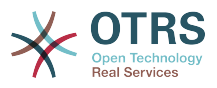

デフォルト値:

---

```
CSS:
- Core.AppointmentCalendar.Manage.css
- thirdparty/spectrum-1.8.1/spectrum.css
JavaScript:
- thirdparty/clipboardjs-1.7.1/clipboard.min.js
 - thirdparty/spectrum-1.8.1/spectrum.js
- Core.Agent.Admin.AppointmentCalendar.Manage.js
```
## **Loader::Module::AdminAppointmentNotificationEvent###002-Calendar**

担当者Webインタフェースのローダーモジュール登録

デフォルト値:

```
---
CSS:
- Core.Agent.Admin.NotificationEvent.css
JavaScript:
- Core.Agent.Admin.NotificationEvent.js
```
## **Loader::Module::AdminAttachment###002-Ticket**

担当者Webインタフェースのローダーモジュール登録

デフォルト値:

```
---
JavaScript:
- Core.Agent.Admin.Attachment.js
```
## **Loader::Module::AdminAutoResponse###002-Ticket**

担当者Webインタフェースのローダーモジュール登録

デフォルト値:

```
---
JavaScript:
- Core.Agent.Admin.AutoResponse.js
```
## **Loader::Module::AdminCloudServiceSupportDataCollector###002- CloudServices**

担当者Webインタフェースのローダーモジュール登録

デフォルト値:

```
---
CSS:
```
- Core.Agent.Admin.CloudService.SupportDataCollector.css

## **Loader::Module::AdminCloudServices###001-Framework**

担当者Webインタフェースのローダーモジュール登録

デフォルト値:

--- CSS:

- Core.Agent.Admin.CloudServices.css

## **Loader::Module::AdminCommunicationLog###001-Framework**

担当者Webインタフェースのローダーモジュール登録

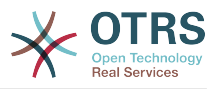

デフォルト値:

--- CSS:

```
- Core.Agent.Admin.CommunicationLog.css
JavaScript:
- Core.Agent.Admin.CommunicationLog.js
 - thirdparty/jquery-tablesorter-2.28.14/jquery.tablesorter.js
- Core.UI.Table.Sort.js
```
## **Loader::Module::AdminCustomerCompany###001-Framework**

担当者Webインタフェースのローダーモジュール登録

デフォルト値:

```
---
JavaScript:
- Core.Agent.Admin.CustomerCompany.js
```
#### **Loader::Module::AdminCustomerGroup###001-Framework**

担当者Webインタフェースのローダーモジュール登録

デフォルト値:

```
---
JavaScript:
- Core.Agent.Admin.CustomerGroup.js
```
#### **Loader::Module::AdminCustomerUser###001-Framework**

担当者Webインタフェースのローダーモジュール登録

デフォルト値:

```
---
JavaScript:
- Core.Agent.TicketAction.js
- Core.Agent.Admin.CustomerUser.js
```
## **Loader::Module::AdminCustomerUserCustomer###001-Framework**

担当者Webインタフェースのローダーモジュール登録

デフォルト値:

```
---
JavaScript:
- Core.Agent.Admin.CustomerUserService.js
```
#### **Loader::Module::AdminCustomerUserGroup###001-Framework**

担当者Webインタフェースのローダーモジュール登録

デフォルト値:

```
---
JavaScript:
- Core.Agent.Admin.CustomerGroup.js
```
#### **Loader::Module::AdminCustomerUserService###001-Framework**

担当者Webインタフェースのローダーモジュール登録

デフォルト値:

---

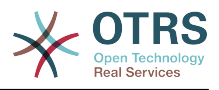

JavaScript: - Core.Agent.Admin.CustomerUserService.js

## **Loader::Module::AdminDynamicField###002-Ticket**

担当者Webインタフェースのローダーモジュール登録

デフォルト値:

```
---
CSS:
- Core.Agent.Admin.DynamicField.css
JavaScript:
 - Core.Agent.Admin.DynamicField.js
- Core.Agent.Admin.SysConfig.Entity.js
```
## **Loader::Module::AdminDynamicFieldCheckbox###002-Ticket**

担当者Webインタフェースのローダーモジュール登録

デフォルト値:

```
---
JavaScript:
```

```
- Core.Agent.Admin.DynamicField.js
```

```
- Core.Agent.Admin.DynamicFieldCheckbox.js
```

```
- Core.Agent.Admin.SysConfig.Entity.js
```
## **Loader::Module::AdminDynamicFieldDateTime###002-Ticket**

担当者Webインタフェースのローダーモジュール登録

デフォルト値:

```
---
CSS:
- Core.Agent.Admin.DynamicField.css
JavaScript:
- Core.Agent.Admin.DynamicField.js
 - Core.Agent.Admin.DynamicFieldDateTime.js
- Core.Agent.Admin.SysConfig.Entity.js
```
## **Loader::Module::AdminDynamicFieldDropdown###002-Ticket**

担当者Webインタフェースのローダーモジュール登録

デフォルト値:

```
---
CSS:
- Core.Agent.Admin.DynamicField.css
JavaScript:
- Core.Agent.Admin.DynamicField.js
- Core.Agent.Admin.DynamicFieldDropdown.js
- Core.Agent.Admin.SysConfig.Entity.js
```
## **Loader::Module::AdminDynamicFieldMultiselect###002-Ticket**

担当者Webインタフェースのローダーモジュール登録

```
---
CSS:
 - Core.Agent.Admin.DynamicField.css
JavaScript:
- Core.Agent.Admin.DynamicField.js
- Core.Agent.Admin.DynamicFieldMultiselect.js
- Core.Agent.Admin.SysConfig.Entity.js
```
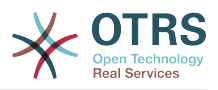

# **Loader::Module::AdminDynamicFieldText###002-Ticket**

担当者Webインタフェースのローダーモジュール登録

デフォルト値:

```
---
JavaScript:
 Core.Agent.Admin.DynamicField.js
- Core.Agent.Admin.DynamicFieldText.js
- Core.Agent.Admin.SysConfig.Entity.js
```
## **Loader::Module::AdminGenericAgent###002-Ticket**

担当者Webインタフェースのローダーモジュール登録

デフォルト値:

--- JavaScript: - Core.Agent.Admin.GenericAgent.js

## **Loader::Module::AdminGenericInterfaceDebugger###002-GenericInterface**

## 担当者Webインタフェースのローダーモジュール登録

デフォルト値:

```
---
CSS:
- Core.Agent.Admin.GenericInterface.css
JavaScript:
- Core.Agent.Admin.GenericInterfaceDebugger.js
```
#### **Loader::Module::AdminGenericInterfaceErrorHandlingDefault###002- GenericInterface**

担当者Webインタフェースのローダーモジュール登録

デフォルト値:

```
---
rss.- Core.Agent.Admin.GenericInterface.css
JavaScript:
- Core.Agent.Admin.GenericInterfaceErrorHandling.js
```
#### **Loader::Module::AdminGenericInterfaceErrorHandlingRequestRetry###002- GenericInterface**

担当者Webインタフェースのローダーモジュール登録

デフォルト値:

```
---
rss.
 - Core.Agent.Admin.GenericInterface.css
JavaScript:
- Core.Agent.Admin.GenericInterfaceErrorHandling.js
- Core.Agent.Admin.GenericInterfaceErrorHandlingRequestRetry.js
```
#### **Loader::Module::AdminGenericInterfaceInvokerDefault###002- GenericInterface**

担当者Webインタフェースのローダーモジュール登録

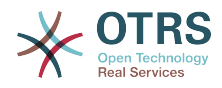

```
---
CSS:
- Core.Agent.Admin.GenericInterface.css
JavaScript:
- Core.Agent.Admin.GenericInterfaceInvoker.js
```
# **Loader::Module::AdminGenericInterfaceInvokerEvent###002- GenericInterface**

担当者Webインタフェースのローダーモジュール登録

デフォルト値:

```
---
CSS:
 - Core.Agent.Admin.GenericInterface.css
JavaScript:
- Core.Agent.Admin.GenericInterfaceInvokerEvent.js
```
## **Loader::Module::AdminGenericInterfaceMappingSimple###002- GenericInterface**

担当者Webインタフェースのローダーモジュール登録

デフォルト値:

```
---
CSS:
- Core.Agent.Admin.GenericInterface.css
JavaScript:
- Core.Agent.Admin.GenericInterfaceMapping.js
```
#### **Loader::Module::AdminGenericInterfaceMappingXSLT###002- GenericInterface**

担当者Webインタフェースのローダーモジュール登録

デフォルト値:

```
---
CSS:
- Core.Agent.Admin.GenericInterface.css
JavaScript:
- Core.Agent.Admin.GenericInterfaceMappingXSLT.js
```
## **Loader::Module::AdminGenericInterfaceOperationDefault###002- GenericInterface**

担当者Webインタフェースのローダーモジュール登録

デフォルト値:

---

```
CSS:
- Core.Agent.Admin.GenericInterface.css
JavaScript:
- Core.Agent.Admin.GenericInterfaceOperation.js
```
## **Loader::Module::AdminGenericInterfaceTransportHTTPREST###002- GenericInterface**

担当者Webインタフェースのローダーモジュール登録

$$
\frac{1}{\mathsf{CSS}} \colon
$$

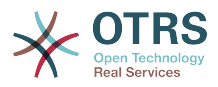

```
- Core.Agent.Admin.GenericInterface.css
JavaScript:
- Core.Agent.Admin.GenericInterfaceTransportHTTPREST.js
```
## **Loader::Module::AdminGenericInterfaceTransportHTTPSOAP###002- GenericInterface**

担当者Webインタフェースのローダーモジュール登録

デフォルト値:

---

---

---

```
CSS:
- Core.Agent.Admin.GenericInterface.css
- Core.Agent.SortedTree.css
JavaScript:
- Core.Agent.Admin.GenericInterfaceTransportHTTPSOAP.js
- Core.Agent.SortedTree.js
```
#### **Loader::Module::AdminGenericInterfaceWebservice###002-GenericInterface**

担当者Webインタフェースのローダーモジュール登録

デフォルト値:

```
CSS:
- Core.Agent.Admin.GenericInterface.css
JavaScript:
- Core.Agent.Admin.GenericInterfaceWebservice.js
```
## **Loader::Module::AdminGenericInterfaceWebserviceHistory###002- GenericInterface**

担当者Webインタフェースのローダーモジュール登録

デフォルト値:

```
\textsf{CSS}:- Core.Agent.Admin.GenericInterface.css
JavaScript:
- Core.Agent.Admin.GenericInterfaceWebserviceHistory.js
```
## **Loader::Module::AdminGroup###001-Framework**

担当者Webインタフェースのローダーモジュール登録

デフォルト値:

--- JavaScript: - Core.Agent.Admin.Group.js

## **Loader::Module::AdminLog###001-Framework**

担当者Webインタフェースのローダーモジュール登録

デフォルト値:

--- JavaScript: - Core.Agent.Admin.Log.js

#### **Loader::Module::AdminMailAccount###001-Framework**

担当者Webインタフェースのローダーモジュール登録

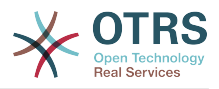

デフォルト値:

```
---
JavaScript:
- Core.Agent.Admin.MailAccount.js
```
# **Loader::Module::AdminNotificationEvent###002-Ticket**

担当者Webインタフェースのローダーモジュール登録

デフォルト値:

```
---
CSS:
- Core.Agent.Admin.NotificationEvent.css
JavaScript:
- Core.Agent.Admin.NotificationEvent.js
```
## **Loader::Module::AdminOTRSBusiness###001-Framework**

担当者Webインタフェースのローダーモジュール登録

デフォルト値:

--- CSS: - Core.Agent.Admin.OTRSBusiness.css

#### **Loader::Module::AdminPGP###001-Framework**

担当者Webインタフェースのローダーモジュール登録

デフォルト値:

```
---
JavaScript:
- Core.Agent.Admin.PGP.js
```
## **Loader::Module::AdminPackageManager###001-Framework**

担当者Webインタフェースのローダーモジュール登録

デフォルト値:

```
---
CSS:
- Core.Agent.Admin.PackageManager.css
JavaScript:
- Core.Agent.Admin.PackageManager.js
```
## **Loader::Module::AdminPerformanceLog###001-Framework**

担当者Webインタフェースのローダーモジュール登録

デフォルト値:

--- CSS: - Core.Agent.Admin.PerformanceLog.css

## **Loader::Module::AdminPostMasterFilter###001-Framework**

担当者Webインタフェースのローダーモジュール登録

```
---
CSS:
```
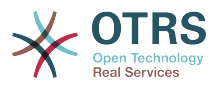

```
- Core.Agent.Admin.PostMasterFilter.css
JavaScript:
- Core.Agent.Admin.PostMasterFilter.js
```
# **Loader::Module::AdminPriority###002-Ticket**

担当者Webインタフェースのローダーモジュール登録

デフォルト値:

```
---
JavaScript:
 Core.Agent.Admin.Priority.js
- Core.Agent.Admin.SysConfig.Entity.js
```
#### **Loader::Module::AdminProcessManagement###002-ProcessManagement**

担当者Webインタフェースのローダーモジュール登録

デフォルト値:

```
---
CSS:
- Core.Agent.Admin.ProcessManagement.css
- Core.AllocationList.css
JavaScript:
- thirdparty/jsplumb-1.6.4/jsplumb.js
- thirdparty/farahey-0.5/farahey.js
- thirdparty/jsplumb-labelspacer/label-spacer.js
- Core.Agent.Admin.ProcessManagement.js
 - Core.Agent.Admin.ProcessManagement.Canvas.js
```

```
- Core.UI.AllocationList.js
```
## **Loader::Module::AdminProcessManagementActivity###002- ProcessManagement**

担当者Webインタフェースのローダーモジュール登録

デフォルト値:

```
---
CSS:
- Core.Agent.Admin.ProcessManagement.css
- Core.AllocationList.css
JavaScript:
- Core.Agent.Admin.ProcessManagement.js
- Core.UI.AllocationList.js
```
## **Loader::Module::AdminProcessManagementActivityDialog###002- ProcessManagement**

担当者Webインタフェースのローダーモジュール登録

デフォルト値:

--- CSS:

```
- Core.Agent.Admin.ProcessManagement.css
```

```
- Core.AllocationList.css
```

```
JavaScript:
```

```
Core.Agent.Admin.ProcessManagement.js
```

```
- Core.UI.AllocationList.js
```
**Loader::Module::AdminProcessManagementPath###002-ProcessManagement**

担当者Webインタフェースのローダーモジュール登録

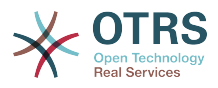

```
---
CSS:
 - Core.Agent.Admin.ProcessManagement.css
- Core.AllocationList.css
JavaScript:
 - Core.Agent.Admin.ProcessManagement.js
- Core.UI.AllocationList.js
```
## **Loader::Module::AdminProcessManagementTransition###002- ProcessManagement**

担当者Webインタフェースのローダーモジュール登録

デフォルト値:

```
---
CSS:
- Core.Agent.Admin.ProcessManagement.css
JavaScript:
- Core.Agent.Admin.ProcessManagement.js
```
#### **Loader::Module::AdminProcessManagementTransitionAction###002- ProcessManagement**

担当者Webインタフェースのローダーモジュール登録

デフォルト値:

```
---
CSS:
- Core.Agent.Admin.ProcessManagement.css
JavaScript:
- Core.Agent.Admin.ProcessManagement.js
```
## **Loader::Module::AdminQueue###002-Ticket**

担当者Webインタフェースのローダーモジュール登録

デフォルト値:

```
---
JavaScript:
 - Core.Agent.Admin.Queue.js
- Core.Agent.Admin.SysConfig.Entity.js
```
#### **Loader::Module::AdminQueueAutoResponse###002-Ticket**

担当者Webインタフェースのローダーモジュール登録

デフォルト値:

--- JavaScript: - Core.Agent.Admin.QueueAutoResponse.js

## **Loader::Module::AdminQueueTemplates###002-Ticket**

担当者Webインタフェースのローダーモジュール登録

デフォルト値:

---

```
JavaScript:
- Core.Agent.Admin.QueueTemplates.js
```
#### **Loader::Module::AdminRegistration###001-Framework**

担当者Webインタフェースのローダーモジュール登録

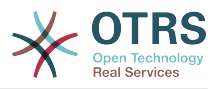

デフォルト値:

```
---
CSS:
- Core.Agent.Admin.Registration.css
JavaScript:
- Core.Agent.Admin.Registration.js
```
## **Loader::Module::AdminRole###001-Framework**

担当者Webインタフェースのローダーモジュール登録

デフォルト値:

```
---
JavaScript:
- Core.Agent.Admin.Role.js
```
## **Loader::Module::AdminRoleGroup###001-Framework**

担当者Webインタフェースのローダーモジュール登録

デフォルト値:

```
---
JavaScript:
- Core.Agent.Admin.RoleGroup.js
```
## **Loader::Module::AdminRoleUser###001-Framework**

担当者Webインタフェースのローダーモジュール登録

デフォルト値:

```
---
JavaScript:
- Core.Agent.Admin.RoleUser.js
```
# **Loader::Module::AdminSLA###002-Ticket**

担当者Webインタフェースのローダーモジュール登録

デフォルト値:

```
---
JavaScript:
- Core.Agent.Admin.SLA.js
```
## **Loader::Module::AdminSMIME###001-Framework**

担当者Webインタフェースのローダーモジュール登録

デフォルト値:

```
---
JavaScript:
- Core.Agent.Admin.SMIME.js
```
## **Loader::Module::AdminSalutation###002-Ticket**

担当者Webインタフェースのローダーモジュール登録

```
---
JavaScript:
- Core.Agent.Admin.Salutation.js
```
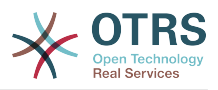

# **Loader::Module::AdminSelectBox###001-Framework**

担当者Webインタフェースのローダーモジュール登録

デフォルト値:

```
---
JavaScript:
- Core.Agent.Admin.SelectBox.js
```
## **Loader::Module::AdminService###002-Ticket**

担当者Webインタフェースのローダーモジュール登録

デフォルト値:

```
---
JavaScript:
- Core.Agent.Admin.Service.js
```
## **Loader::Module::AdminSession###001-Framework**

担当者Webインタフェースのローダーモジュール登録

デフォルト値:

```
---
JavaScript:
- Core.Agent.Admin.Session.js
```
## **Loader::Module::AdminSignature###002-Ticket**

担当者Webインタフェースのローダーモジュール登録

デフォルト値:

```
---
JavaScript:
- Core.Agent.Admin.Signature.js
```
## **Loader::Module::AdminState###002-Ticket**

担当者Webインタフェースのローダーモジュール登録

デフォルト値:

```
---
JavaScript:
- Core.Agent.Admin.State.js
- Core.Agent.Admin.SysConfig.Entity.js
```
## **Loader::Module::AdminSupportDataCollector###001-Framework**

担当者Webインタフェースのローダーモジュール登録

デフォルト値:

```
---
CSS:
 - Core.Agent.Admin.SupportDataCollector.css
JavaScript:
- Core.Agent.Admin.SupportDataCollector.js
```
## **Loader::Module::AdminSystemAddress###002-Ticket**

担当者Webインタフェースのローダーモジュール登録

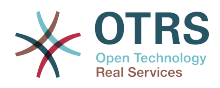

```
---
JavaScript:
 Core.Agent.Admin.SystemAddress.js
```
## **Loader::Module::AdminSystemConfiguration###001-Framework**

```
担当者Webインタフェースのローダーモジュール登録
```
この設定は無効化することはできません。

デフォルト値:

```
---
CSS:
- Core.Agent.Admin.SystemConfiguration.css
JavaScript:
- thirdparty/clipboardjs-1.7.1/clipboard.min.js
- Core.SystemConfiguration.js
- Core.SystemConfiguration.Date.js
 Core.SystemConfiguration.DateTime.js
 - Core.SystemConfiguration.VacationDays.js
- Core.SystemConfiguration.VacationDaysOneTime.js
- Core.SystemConfiguration.WorkingHours.js
 Core.Form.js
- Core.Agent.Admin.SystemConfiguration.js
```
**Loader::Module::AdminSystemConfigurationDeployment###001-Framework**

担当者Webインタフェースのローダーモジュール登録

デフォルト値:

```
---
CSS:
 - Core.Agent.Admin.SystemConfiguration.css
JavaScript:
- thirdparty/clipboardjs-1.7.1/clipboard.min.js
 Core.SystemConfiguration.js
 - Core.Agent.Admin.SystemConfiguration.js
```
**Loader::Module::AdminSystemConfigurationGroup###001-Framework**

担当者Webインタフェースのローダーモジュール登録

この設定は無効化することはできません。

デフォルト値:

```
---
CSS:
- Core.Agent.Admin.SystemConfiguration.css
JavaScript:
- thirdparty/clipboardjs-1.7.1/clipboard.min.js
 Core.SystemConfiguration.js
- Core.SystemConfiguration.Date.js
- Core.SystemConfiguration.DateTime.js
- Core.SystemConfiguration.VacationDays.js
- Core.SystemConfiguration.VacationDaysOneTime.js
- Core.SystemConfiguration.WorkingHours.js
 Core.Form.js
- Core.Agent.Admin.SystemConfiguration.js
```
**Loader::Module::AdminSystemMaintenance###001-Framework**

担当者Webインタフェースのローダーモジュール登録

デフォルト値:

---

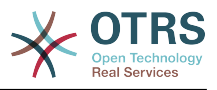

JavaScript: - Core.Agent.Admin.SystemMaintenance.js

## **Loader::Module::AdminTemplate###002-Ticket**

担当者Webインタフェースのローダーモジュール登録

デフォルト値:

--- JavaScript: - Core.Agent.Admin.Template.js

## **Loader::Module::AdminTemplateAttachment###002-Ticket**

担当者Webインタフェースのローダーモジュール登録

デフォルト値:

--- JavaScript: - Core.Agent.Admin.TemplateAttachment.js

## **Loader::Module::AdminType###002-Ticket**

担当者Webインタフェースのローダーモジュール登録

デフォルト値:

```
---
JavaScript:
- Core.Agent.Admin.Type.js
- Core.Agent.Admin.SysConfig.Entity.js
```
## **Loader::Module::AdminUserGroup###001-Framework**

担当者Webインタフェースのローダーモジュール登録

デフォルト値:

--- JavaScript: - Core.Agent.Admin.UserGroup.js

# **75. Frontend → Admin → ModuleRegistration → MainMenu**

**Frontend::Navigation###Admin###001-Framework**

Main menu item registration.

```
---
 AccessKey: a
  Block: ItemArea
  Description: Admin modules overview.
  Group:
   - admin
  GroupRo: []
  Link: Action=Admin
 LinkOption:
  Name: Admin
  NavBar: Admin
  Prio: '10000'
  Type: Menu
```
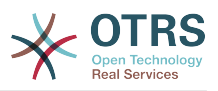

## **Frontend::Navigation###AdminACL###002-Ticket**

Main menu item registration.

この設定は標準では有効ではありません。

デフォルト値:

--- []

# **Frontend::Navigation###AdminAppointmentCalendarManage###002- Calendar**

Main menu item registration.

デフォルト値:

```
---
- AccessKey: ''
  Block: ItemArea
  Description: Manage different calendars.
  Group:
   - admin
  GroupRo: []
  Link: Action=AdminAppointmentCalendarManage
 LinkOption:
  Name: Manage Calendars
  NavBar: Calendar
 Prio: '9000'
 Type: ''
```
# **Frontend::Navigation###AdminAppointmentNotificationEvent###002- Calendar**

Main menu item registration.

この設定は標準では有効ではありません。

デフォルト値:

 $- - 1$ 

## **Frontend::Navigation###AdminAttachment###002-Ticket**

Main menu item registration.

この設定は標準では有効ではありません。

デフォルト値:

--- []

# **Frontend::Navigation###AdminAutoResponse###002-Ticket**

Main menu item registration.

この設定は標準では有効ではありません。

デフォルト値:

--- []

## **Frontend::Navigation###AdminCloudServiceSupportDataCollector###002- CloudServices**

Main menu item registration.

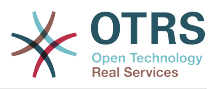

この設定は標準では有効ではありません。

デフォルト値:

--- []

## **Frontend::Navigation###AdminCloudServices###001-Framework**

Main menu item registration.

この設定は標準では有効ではありません。

デフォルト値:

--- []

## **Frontend::Navigation###AdminCommunicationLog###001-Framework**

Main menu item registration.

この設定は標準では有効ではありません。

デフォルト値:

--- []

## **Frontend::Navigation###AdminCustomerCompany###001-Framework**

Main menu item registration.

デフォルト値:

```
---
 AccessKey: ''
  Block: ItemArea
  Description: Create and manage customers.
  Group:
  - admin
   - users
  GroupRo: []
  Link: Action=AdminCustomerCompany;Nav=Agent
  LinkOption: ''
  Name: Customer Administration
  NavBar: Customers
 Prio: '9100'
 Type: ''
```
## **Frontend::Navigation###AdminCustomerGroup###001-Framework**

Main menu item registration.

この設定は標準では有効ではありません。

デフォルト値:

 $\overline{\cdots}$  []

## **Frontend::Navigation###AdminCustomerUser###001-Framework**

Main menu item registration.

```
---
 AccessKey: ''
  Block: ItemArea
  Description: Create and manage customer users.
```
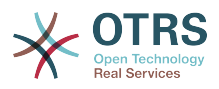

 Group: - admin users GroupRo: [] Link: Action=AdminCustomerUser;Nav=Agent LinkOption: '' Name: Customer User Administration NavBar: Customers Prio: '9000' Type: ''

## **Frontend::Navigation###AdminCustomerUserCustomer###001-Framework**

Main menu item registration.

この設定は標準では有効ではありません。

デフォルト値:

 $\overline{\cdots}$  []

## **Frontend::Navigation###AdminCustomerUserGroup###001-Framework**

Main menu item registration.

この設定は標準では有効ではありません。

デフォルト値:

--- []

## **Frontend::Navigation###AdminCustomerUserService###001-Framework**

Main menu item registration.

この設定は標準では有効ではありません。

デフォルト値:

 $\boxed{ \cdot \cdot \cdot \cdot \cdot}$ 

## **Frontend::Navigation###AdminDynamicField###002-Ticket**

Main menu item registration.

この設定は標準では有効ではありません。

デフォルト値:

--- []

## **Frontend::Navigation###AdminEmail###001-Framework**

Main menu item registration.

この設定は標準では有効ではありません。

デフォルト値:

--- []

## **Frontend::Navigation###AdminGenericAgent###002-Ticket**

Main menu item registration.

この設定は標準では有効ではありません。

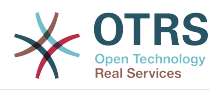

デフォルト値:

--- []

# **Frontend::Navigation###AdminGenericInterfaceDebugger###002- GenericInterface**

Main menu item registration.

この設定は標準では有効ではありません。

デフォルト値:

--- []

# **Frontend::Navigation###AdminGenericInterfaceWebservice###002- GenericInterface**

Main menu item registration.

この設定は標準では有効ではありません。

デフォルト値:

 $\left[- - - \left[ \right] \right]$ 

## **Frontend::Navigation###AdminGroup###001-Framework**

Main menu item registration.

この設定は標準では有効ではありません。

デフォルト値:

--- []

## **Frontend::Navigation###AdminLog###001-Framework**

Main menu item registration.

この設定は標準では有効ではありません。

デフォルト値:

--- []

## **Frontend::Navigation###AdminMailAccount###001-Framework**

Main menu item registration.

この設定は標準では有効ではありません。

デフォルト値:

--- []

## **Frontend::Navigation###AdminNotificationEvent###002-Ticket**

Main menu item registration.

この設定は標準では有効ではありません。

デフォルト値:

 $\overline{\cdots}$  []

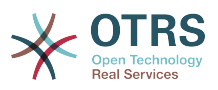

## **Frontend::Navigation###AdminOTRSBusiness###001-Framework**

Main menu item registration.

この設定は標準では有効ではありません。

デフォルト値:

 $\boxed{ \cdot \cdot \cdot \cdot \cdot }$ 

## **Frontend::Navigation###AdminPGP###001-Framework**

Main menu item registration.

この設定は標準では有効ではありません。

デフォルト値:

--- []

## **Frontend::Navigation###AdminPackageManager###001-Framework**

Main menu item registration.

この設定は標準では有効ではありません。

デフォルト値:

 $- - 11$ 

## **Frontend::Navigation###AdminPerformanceLog###001-Framework**

Main menu item registration.

この設定は標準では有効ではありません。

デフォルト値:

 $\boxed{ \cdot \cdot \cdot \cdot \cdot}$ 

## **Frontend::Navigation###AdminPostMasterFilter###001-Framework**

Main menu item registration.

この設定は標準では有効ではありません。

デフォルト値:

--- []

## **Frontend::Navigation###AdminPriority###002-Ticket**

Main menu item registration.

この設定は標準では有効ではありません。

デフォルト値:

 $- - 1$ ]

## **Frontend::Navigation###AdminProcessManagement###002- ProcessManagement**

Main menu item registration.

この設定は標準では有効ではありません。

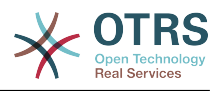

デフォルト値:

--- []

# **Frontend::Navigation###AdminQueue###002-Ticket**

Main menu item registration.

この設定は標準では有効ではありません。

デフォルト値:

 $\boxed{ \cdot \cdot \cdot \cdot \cdot}$ 

## **Frontend::Navigation###AdminQueueAutoResponse###002-Ticket**

Main menu item registration.

この設定は標準では有効ではありません。

デフォルト値:

--- []

## **Frontend::Navigation###AdminQueueTemplates###002-Ticket**

Main menu item registration.

この設定は標準では有効ではありません。

デフォルト値:

--- []

## **Frontend::Navigation###AdminRegistration###001-Framework**

Main menu item registration.

この設定は標準では有効ではありません。

デフォルト値:

--- []

## **Frontend::Navigation###AdminRole###001-Framework**

Main menu item registration.

この設定は標準では有効ではありません。

デフォルト値:

 $\boxed{\cdot \cdot \cdot \cdot \cdot}$ 

## **Frontend::Navigation###AdminRoleGroup###001-Framework**

Main menu item registration.

この設定は標準では有効ではありません。

デフォルト値:

 $\boxed{ \cdot \cdot \cdot \cdot \cdot }$ 

## **Frontend::Navigation###AdminRoleUser###001-Framework**

Main menu item registration.

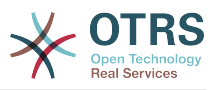

この設定は標準では有効ではありません。

デフォルト値:

--- []

## **Frontend::Navigation###AdminSLA###002-Ticket**

Main menu item registration.

この設定は標準では有効ではありません。

デフォルト値:

--- []

## **Frontend::Navigation###AdminSMIME###001-Framework**

Main menu item registration.

この設定は標準では有効ではありません。

デフォルト値:

--- []

# **Frontend::Navigation###AdminSalutation###002-Ticket**

Main menu item registration.

この設定は標準では有効ではありません。

デフォルト値:

 $\boxed{ \cdot \cdot \cdot \cdot \cdot }$ 

# **Frontend::Navigation###AdminSelectBox###001-Framework**

Main menu item registration.

この設定は標準では有効ではありません。

デフォルト値:

--- []

## **Frontend::Navigation###AdminService###002-Ticket**

Main menu item registration.

この設定は標準では有効ではありません。

デフォルト値:

--- []

# **Frontend::Navigation###AdminSession###001-Framework**

Main menu item registration.

この設定は標準では有効ではありません。

デフォルト値:

--- []

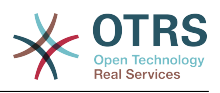

# **Frontend::Navigation###AdminSignature###002-Ticket**

Main menu item registration.

この設定は標準では有効ではありません。

デフォルト値:

--- []

## **Frontend::Navigation###AdminState###002-Ticket**

Main menu item registration.

この設定は標準では有効ではありません。

デフォルト値:

 $- - 1$ ]

## **Frontend::Navigation###AdminSupportDataCollector###001-Framework**

Main menu item registration.

この設定は標準では有効ではありません。

デフォルト値:

--- []

# **Frontend::Navigation###AdminSystemAddress###002-Ticket**

Main menu item registration.

この設定は標準では有効ではありません。

デフォルト値:

 $\boxed{ \cdot \cdot \cdot \cdot \cdot \cdot }$ 

# **Frontend::Navigation###AdminSystemConfiguration###001-Framework**

Main menu item registration.

この設定は標準では有効ではありません。

デフォルト値:

--- []

## **Frontend::Navigation###AdminSystemConfigurationDeployment###001- Framework**

Main menu item registration.

この設定は標準では有効ではありません。

デフォルト値:

 $- - 1$ 

## **Frontend::Navigation###AdminSystemConfigurationGroup###001- Framework**

Main menu item registration.
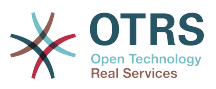

この設定は標準では有効ではありません。

デフォルト値:

--- []

# **Frontend::Navigation###AdminSystemMaintenance###001-Framework**

Main menu item registration.

この設定は標準では有効ではありません。

デフォルト値:

--- []

# **Frontend::Navigation###AdminTemplate###002-Ticket**

Main menu item registration.

この設定は標準では有効ではありません。

デフォルト値:

--- []

# **Frontend::Navigation###AdminTemplateAttachment###002-Ticket**

Main menu item registration.

この設定は標準では有効ではありません。

デフォルト値:

 $\boxed{ \cdot \cdot \cdot \cdot \cdot }$ 

# **Frontend::Navigation###AdminType###002-Ticket**

Main menu item registration.

この設定は標準では有効ではありません。

デフォルト値:

--- []

# **Frontend::Navigation###AdminUser###001-Framework**

Main menu item registration.

この設定は標準では有効ではありません。

デフォルト値:

--- []

# **Frontend::Navigation###AdminUserGroup###001-Framework**

Main menu item registration.

この設定は標準では有効ではありません。

デフォルト値:

--- []

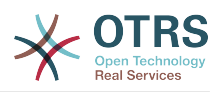

# **76. Frontend → Admin → ModuleRegistration → MainMenu → Search**

**Frontend::Search###AdminSystemConfiguration**

バックエンド・ルーターを検索します。

デフォルト値:

--- ^AdminSystemConfiguration: Action=AdminSystemConfiguration;Subaction=SearchDialog

# **Frontend::Search::JavaScript###AdminSystemConfiguration**

JavaScript function for the search frontend.

デフォルト値:

--- ^AdminSystemConfiguration: Core.Agent.Admin.SystemConfiguration.OpenSearchDialog()

# **77. Frontend → Admin → View → CustomerCompany**

# **AdminCustomerCompany::RunInitialWildcardSearch**

Runs an initial wildcard search of the existing customer company when accessing the AdminCustomerCompany module.

この設定は無効化することはできません。

デフォルト値:

--- '1'

# **78. Frontend → Admin → View → CustomerUser**

# **AdminCustomerUser::RunInitialWildcardSearch**

```
AdminCustomerUserモジュールにアクセスした時に、存在する顧客ユーザに関して最初のワ
イルド・カード検索を実行します。
```
この設定は無効化することはできません。

デフォルト値:

--- '1'

# **AdminCustomerUser::UseAutoComplete**

Controls if the autocomplete field will be used for the customer ID selection in the AdminCustomerUser interface.

この設定は無効化することはできません。

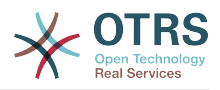

 $- - 0$ 

# **79. Frontend → Admin → View → NotificationEvent**

```
AppointmentNotification::Transport###Email
```
Defines all the parameters for this notification transport.

デフォルト値:

```
---
AgentEnabledByDefault: '1'
Icon: fa fa-envelope
IsOTRSBusinessTransport: '0'
Module: Kernel::System::Calendar::Event::Transport::Email
Name: Email
Prio: '100'
```
# **AppointmentNotification::Transport###NotificationView**

Defines all the parameters for this notification transport.

デフォルト値:

```
---
AgentEnabledByDefault: '0'
Icon: fa fa-th-list
IsOTRSBusinessTransport: '1'
Module: Kernel::System::Calendar::Event::Transport::NotificationView
Name: Web View
Prio: '110'
```
# **AppointmentNotification::Transport###SMS**

Defines all the parameters for this notification transport.

デフォルト値:

```
---
AgentEnabledByDefault: '0'
Icon: fa fa-mobile
IsOTRSBusinessTransport: '1'
Module: Kernel::System::Calendar::Event::Transport::SMS
Name: SMS (Short Message Service)
Prio: '120'
```
# **Frontend::Admin::AdminAppointmentNotificationEvent###EventObjectTypes**

Defines the event object types that will be handled via AdminAppointmentNotificationEvent.

デフォルト値:

--- - Calendar - Appointment

# **Frontend::Admin::AdminAppointmentNotificationEvent###RichText**

チケット通知の作成と表示確認にリッチテキストを利用します。

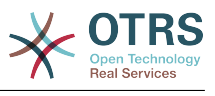

--- '1'

# **Frontend::Admin::AdminAppointmentNotificationEvent###RichTextHeight**

Defines the height for the rich text editor component for this screen. Enter number (pixels) or percent value (relative).

デフォルト値:

--- '320'

# **Frontend::Admin::AdminAppointmentNotificationEvent###RichTextWidth**

Defines the width for the rich text editor component for this screen. Enter number (pixels) or percent value (relative).

デフォルト値:

--- '620'

# **Frontend::Admin::AdminNotificationEvent###RichText**

チケット通知の作成と表示確認にリッチテキストを利用します。

デフォルト値:

 $-- '1'$ 

# **Frontend::Admin::AdminNotificationEvent###RichTextHeight**

Defines the height for the rich text editor component for this screen. Enter number (pixels) or percent value (relative).

This setting can be overridden in the user preferences, but is not active by default.

デフォルト値:

--- '320'

# **Frontend::Admin::AdminNotificationEvent###RichTextWidth**

Defines the width for the rich text editor component for this screen. Enter number (pixels) or percent value (relative).

This setting can be overridden in the user preferences, but is not active by default.

デフォルト値:

--- '620'

# **Notification::CharactersPerLine**

Defines the number of character per line used in case an HTML article preview replacement on TemplateGenerator for EventNotifications.

この設定は無効化することはできません。

デフォルト値:

--- '80'

#### **Notification::Transport###Email**

Defines all the parameters for this notification transport.

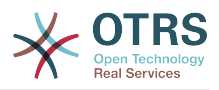

```
---
AgentEnabledByDefault: '1'
Icon: fa fa-envelope
IsOTRSBusinessTransport: '0'
Module: Kernel::System::Ticket::Event::NotificationEvent::Transport::Email
Name: Email
Prio: '100'
```
# **Notification::Transport###NotificationView**

Defines all the parameters for this notification transport.

デフォルト値:

```
---
AgentEnabledByDefault: '0'
Icon: fa fa-th-list
IsOTRSBusinessTransport: '1'
Module: Kernel::System::Ticket::Event::NotificationEvent::Transport::NotificationView
Name: Web View
Prio: '110'
```
# **Notification::Transport###SMS**

Defines all the parameters for this notification transport.

デフォルト値:

```
---
AgentEnabledByDefault: '0'
Icon: fa fa-mobile
IsOTRSBusinessTransport: '1'
Module: Kernel::System::Ticket::Event::NotificationEvent::Transport::SMS
Name: SMS (Short Message Service)
Prio: '120'
```
# **80. Frontend → Admin → View → SelectBox**

# **AdminSelectBox::AllowDatabaseModification**

Controls if the admin is allowed to make changes to the database via AdminSelectBox.

この設定は無効化することはできません。

デフォルト値:

--- 0

# **81. Frontend → Admin → View → SysConfig**

**ConfigLevel**

管理者の設定レベルの設定です。設定レベルに拠り、いくつかのシステム設定オプションは表 示されなくなります。設定レベルは昇順です:Expert, Advanced, Beginner。設定レベルが高 いほど(Beginnerを最高とします)、ユーザが、システムを二度と使用できなくなるような設 定を誤って行うことが、起こりにくくなります。

この設定は無効化することはできません。

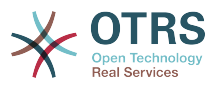

--- '100'

# **82. Frontend → Agent**

# **AgentLoginLogo**

The logo shown on top of the login box of the agent interface. The URL to the image can be a relative URL to the skin image directory, or a full URL to a remote web server.

デフォルト値:

```
---
StyleHeight: 60px
URL: skins/Agent/default/img/loginlogo_default.png
```
# **AgentLogo**

The logo shown in the header of the agent interface. The URL to the image can be a relative URL to the skin image directory, or a full URL to a remote web server.

デフォルト値:

```
---
StyleHeight: 55px
StyleRight: 24px
StyleTop: 7px
StyleWidth: 300px
URL: skins/Agent/default/img/logo_bg.png
```
# **AgentLogoCustom###default**

スキン"デフォルト"時に担当者インターフェイスで表示されるロゴ。詳細は"AgentLogo"を参照 してください。

この設定は標準では有効ではありません。

デフォルト値:

--- StyleHeight: 55px StyleRight: 24px StyleTop: 7px StyleWidth: 300px URL: skins/Agent/default/img/logo\_bg.png

# **AgentLogoCustom###highcontrast**

The logo shown in the header of the agent interface for the skin "High Contrast". See "AgentLogo" for further description.

デフォルト値:

--- StyleHeight: 55px StyleRight: 24px StyleTop: 7px StyleWidth: 300px URL: skins/Agent/default/img/logo\_bg.png

# **AgentLogoCustom###ivory**

スキン"ivory"時に担当者インターフェイスで表示されるロゴ。詳細は"AgentLogo"を参照して ください。

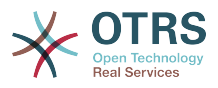

--- StyleHeight: 55px StyleRight: 24px StyleTop: 7px StyleWidth: 300px URL: skins/Agent/default/img/logo\_bg.png

# **AgentLogoCustom###ivory-slim**

スキン"ivory-slim"時に担当者インターフェイスで表示されるロゴ。詳細は"AgentLogo"を参照 してください。

デフォルト値:

--- StyleHeight: 45px StyleRight: 45px StyleTop: 10px StyleWidth: 220px URL: skins/Agent/default/img/logo\_bg.png

# **AgentLogoCustom###slim**

スキン"slim"時に担当者インターフェイスで表示されるロゴ。詳細は"AgentLogo"を参照してく ださい。

デフォルト値:

--- StyleHeight: 45px StyleRight: 45px StyleTop: 10px StyleWidth: 220px URL: skins/Agent/default/img/logo\_bg.png

#### **AutoComplete::Agent###CustomerSearch**

Defines the config options for the autocompletion feature.

デフォルト値:

---

---

AutoCompleteActive: '1' ButtonText: Search Customer MaxResultsDisplayed: '20' MinQueryLength: '2' QueryDelay: '100'

# **AutoComplete::Agent###Default**

Defines the config options for the autocompletion feature.

デフォルト値:

```
AutoCompleteActive: '1'
ButtonText: Search
MaxResultsDisplayed: '20'
MinQueryLength: '2'
QueryDelay: '100'
```
# **AutoComplete::Agent###UserSearch**

Defines the config options for the autocompletion feature.

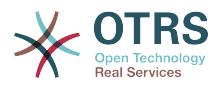

--- AutoCompleteActive: '1' ButtonText: Search User MaxResultsDisplayed: '20' MinQueryLength: '2' QueryDelay: '100'

### **CustomerDBLink**

Defines an external link to the database of the customer (e.g. 'http://yourhost/ customer.php?CID=[% Data.CustomerID %]' or '').

この設定は無効化することはできません。

デフォルト値:

--- '[% Env("CGIHandle") %]?Action=AgentCustomerInformationCenter;CustomerID=[% Data.CustomerID | uri %]'

#### **CustomerDBLinkClass**

システム識別子を定義します。すべてのチケット番号とHTTPセッションの文字列は、このID が含まれています。これはをシステムに属している唯一のチケットがフォローアップとして処 理されることを確実にします。(2つのOTRSのインスタンス間で通信する場合に便利です)

この設定は無効化することはできません。

デフォルト値:

--- ''

#### **CustomerDBLinkTarget**

外部顧客データベースへのリンクにおける、ターゲット属性を定義します。例:'target="cdb"'

この設定は無効化することはできません。

デフォルト値:

--- ''

### **DefaultOverviewColumns**

General ticket data shown in the ticket overviews (fall-back). Note that TicketNumber can not be disabled, because it is necessary.

この設定は無効化することはできません。

```
---
Age: '2'
Changed: '1'
Created: '1'
CustomerCompanyName: '1'
CustomerID: '2'
CustomerName: '1'
CustomerUserID: '1'
EscalationResponseTime: '1'
EscalationSolutionTime: '1'
EscalationTime: '1'
EscalationUpdateTime: '1'
Lock: '2'
Owner: '2'
PendingTime: '1'
Priority: '1'
```
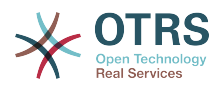

Queue: '2' Responsible: '1' SLA: '1' Sender: '2' Service: '1' State: '2' Subject: '1' TicketNumber: '2' Title: '2' Type: '1'

# **Frontend::AvatarEngine**

Define which avatar engine should be used for the agent avatar on the header and the sender images in AgentTicketZoom. If 'None' is selected, initials will be displayed instead. Please note that selecting anything other than 'None' will transfer the encrypted email address of the particular user to an external service.

この設定は無効化することはできません。

デフォルト値:

--- Gravatar

# **Frontend::CommonParam###Action**

担当者インタフェースにおいてURLにActionパラメータが与えられない場合、デフォルトで使 用されるFrontend-Moduleを定義します。

この設定は無効化することはできません。

デフォルト値:

--- AgentDashboard

# **Frontend::CommonParam###QueueID**

担当者インタフェースにおいて、システムによって使用されるデフォルトのキューIDです。

この設定は無効化することはできません。

デフォルト値:

--- 0

# **Frontend::CommonParam###TicketID**

担当者インタフェースにおいて、システムによって使用されるデフォルトのチケットIDです。

この設定は無効化することはできません。

デフォルト値:

--- ''

# **Frontend::Gravatar::ArticleDefaultImage**

Define which avatar default image should be used for the article view if no gravatar is assigned to the mail address. Check https://gravatar.com/site/implement/images/ for further information.

この設定は無効化することはできません。

デフォルト値:

--- mp

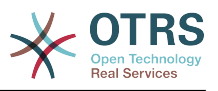

#### **Frontend::Gravatar::DefaultImage**

Define which avatar default image should be used for the current agent if no gravatar is assigned to the mail address of the agent. Check https://gravatar.com/site/ implement/images/ for further information.

この設定は無効化することはできません。

デフォルト値:

 $\left| \frac{\text{--}}{\text{--}} \right|$  mp

#### **Frontend::HeaderMetaModule###100-Refresh**

Defines the module to generate code for periodic page reloads.

この設定は無効化することはできません。

デフォルト値:

--- Module: Kernel::Output::HTML::HeaderMeta::Refresh

#### **Frontend::HeaderMetaModule###2-TicketSearch**

担当者インタフェースにおいて、ショート・チケット検索のためのhtml OpenSearchプロ フィールを生成するモジュールです。

デフォルト値:

```
Action: AgentTicketSearch
Module: Kernel::Output::HTML::HeaderMeta::AgentTicketSearch
```
### **InfoFile**

---

File that is displayed in the Kernel::Modules::AgentInfo module, if located under Kernel/ Output/HTML/Templates/Standard/AgentInfo.tt.

この設定は無効化することはできません。

デフォルト値:

--- AgentInfo

#### **InfoKey**

Kernel::Modules::AgentInfoモジュールによってチェックされるキーを定義します。もし、こ のユーザ・プレファレンス・キーがtrueである場合、メッセージはシステムにより受諾されま す。

この設定は無効化することはできません。

デフォルト値:

--- wpt22

#### **LoginURL**

ログイン・リンクが参照する、代替URLを定義します。

この設定は標準では有効ではありません。

```
--- http://host.example.com/login.html
```
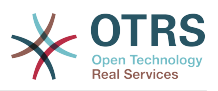

# **LogoutURL**

ログアウト・リンクが参照する、代替URLを定義します。

この設定は標準では有効ではありません。

デフォルト値:

--- http://host.example.com/thanks-for-using-otrs.html

### **LostPassword**

担当者インタフェースにおいて、パスワード忘れ機能を有効にします。

この設定は無効化することはできません。

デフォルト値:

--- '1'

#### **ModernizeFormFields**

Use new type of select and autocomplete fields in agent interface, where applicable (InputFields).

この設定は無効化することはできません。

デフォルト値:

 $-- '1'$ 

# **NewTicketInNewWindow::Enabled**

有効にされた場合、TicketPhoneおよびTicketEmailは新しいウィンドウで開きます。

この設定は無効化することはできません。

デフォルト値:

 $- - 0$ 

# **NotificationBodyLostPassword**

Defines the body text for notification mails sent to agents, about new password.

この設定は無効化することはできません。

デフォルト値:

```
--- "Hi <OTRS USERFIRSTNAME>,\n\n\nHere's your new OTRS password.\n\nNew password:
  <OTRS_NEWPW>\n\nYou can log in via the following URL:\n\n<OTRS_CONFIG_HttpType>://
<OTRS_CONFIG_FQDN>/<OTRS_CONFIG_ScriptAlias>index.pl\n
\qquad \qquad \blacksquare
```
# **NotificationBodyLostPasswordToken**

Defines the body text for notification mails sent to agents, with token about new requested password.

この設定は無効化することはできません。

<sup>--- &</sup>quot;Hi <OTRS\_USERFIRSTNAME>,\n\nYou or someone impersonating you has requested to change your OTRS\npassword.\n\nIf you want to do this, click on the link below.

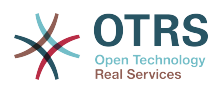

 You will receive another email containing the password.\n \n<OTRS\_CONFIG\_HttpType>://<OTRS\_CONFIG\_FQDN>/<OTRS\_CONFIG\_ScriptAlias>index.pl? Action=LostPassword;Token=<OTRS\_TOKEN>\n\nIf you did not request a new password, please ignore this email.\n

#### **NotificationSubjectLostPassword**

新しいパスワードに関して、担当者に送信される通知メールの件名を定義します。

この設定は無効化することはできません。

デフォルト値:

--- New OTRS password

#### **NotificationSubjectLostPasswordToken**

新規にリクエストされたパスワードに関するトークンと共に、担当者に送信される通知メール の件名を定義します。

この設定は無効化することはできません。

デフォルト値:

--- New OTRS password request

#### **OpenMainMenuOnHover**

有効にした場合、メイン・メニューの1つめのレベルのものが、マウスを乗せるだけで開きま す(1回クリックの代わりに)。

この設定は無効化することはできません。

```
デフォルト値:
```
--- 0

#### **PossibleNextActions**

Defines the list of possible next actions on an error screen, a full path is required, then is possible to add external links if needed.

デフォルト値:

--- '[% Env(''CGIHandle'') %]?Action=AgentDashboard': Go to dashboard!

#### **PreApplicationModule###AgentInfo**

特定のユーザ・オプションをロードしたり、ニュースを表示したりするための、役に立つモ ジュールを定義します。

この設定は標準では有効ではありません。

デフォルト値:

--- Kernel::Modules::AgentInfo

#### **ShowMotd**

担当者インタフェースのログイン画面において、その日のメッセージを表示します。

この設定は無効化することはできません。

デフォルト値:

--- 0

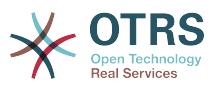

# **Ticket::Frontend::AccountTime**

タイム・アカウンティングを有効にします。

この設定は無効化することはできません。

デフォルト値:

--- '1'

# **Ticket::Frontend::BulkAccountedTime**

タイム・アカウンティングがバルク・アクションにおける全てのチケットに対して、必ず設定 されるかどうかを定義します。

この設定は無効化することはできません。

デフォルト値:

--- '1'

# **Ticket::Frontend::CustomerInfoCompose**

構成画面において、顧客ユーザ情報(電話およびEメール)を表示します。

この設定は無効化することはできません。

デフォルト値:

--- '1'

# **Ticket::Frontend::CustomerInfoComposeMaxSize**

Max size (in characters) of the customer information table (phone and email) in the compose screen.

この設定は無効化することはできません。

デフォルト値:

 $- - 22'$ 

# **Ticket::Frontend::CustomerInfoZoomMaxSize**

チケットズームビューにおける、顧客情報テーブルの最大サイズ (文字) です。

この設定は無効化することはできません。

デフォルト値:

--- '22'

# **Ticket::Frontend::DynamicFieldsZoomMaxSizeArticle**

Maximum length (in characters) of the dynamic field in the article of the ticket zoom view.

この設定は無効化することはできません。

デフォルト値:

 $-- '160'$ 

# **Ticket::Frontend::DynamicFieldsZoomMaxSizeSidebar**

Maximum length (in characters) of the dynamic field in the sidebar of the ticket zoom view.

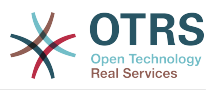

デフォルト値:

 $- - 18'$ 

# **Ticket::Frontend::InformAgentMaxSize**

Max size (in rows) of the informed agents box in the agent interface.

この設定は無効化することはできません。

デフォルト値:

--- '3'

# **Ticket::Frontend::InvolvedAgentMaxSize**

Max size (in rows) of the involved agents box in the agent interface.

この設定は無効化することはできません。

デフォルト値:

--- '3'

# **Ticket::Frontend::ListType**

システム内に存在する親/子キューのリストを、ツリーまたはリストの形式で表示します。

この設定は無効化することはできません。

デフォルト値:

--- tree

# **Ticket::Frontend::MaxQueueLevel**

Define the max depth of queues.

この設定は無効化することはできません。

デフォルト値:

--- '5'

# **Ticket::Frontend::NeedAccountedTime**

Defines if time accounting is mandatory in the agent interface. If enabled, a note must be entered for all ticket actions (no matter if the note itself is configured as active or is originally mandatory for the individual ticket action screen).

この設定は無効化することはできません。

デフォルト値:

--- 0

# **Ticket::Frontend::NewOwnerSelection**

担当者インタフェースにおいて、電話およびEメールのチケットにおける所有者のセレクショ ンを表示します。

この設定は無効化することはできません。

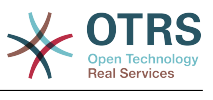

--- '1'

# **Ticket::Frontend::NewQueueOwnSelection**

Determines which options will be valid of the recipient (phone ticket) and the sender (email ticket) in the agent interface.

この設定は標準では有効ではありません。

デフォルト値:

---

'1': First Queue '2': Second Queue

# **Ticket::Frontend::NewQueueSelectionString**

Determines the strings that will be shown as recipient (To:) of the phone ticket and as sender (From:) of the email ticket in the agent interface. For Queue as NewQueueSelectionType "<Queue>" shows the names of the queues and for SystemAddress "<Realname> <<Email>>" shows the name and email of the recipient.

この設定は無効化することはできません。

デフォルト値:

 $\overline{\cdots}$  <Queue>

#### **Ticket::Frontend::NewQueueSelectionType**

Defines the recipient target of the phone ticket and the sender of the email ticket ("Queue" shows all queues, "System address" displays all system addresses) in the agent interface.

この設定は無効化することはできません。

デフォルト値:

--- Queue

# **Ticket::Frontend::NewResponsibleSelection**

担当者インタフェースにおいて、電話およびEメールのチケットにおける責任者のセレクショ ンを表示します。

この設定は無効化することはできません。

デフォルト値:

--- '1'

# **Ticket::Frontend::PendingDiffTime**

保留中のステートを設定した場合、実際の時間に加えられる時間(秒)です。(default:  $86400 = 1$  day)

この設定は無効化することはできません。

デフォルト値:

--- '86400'

# **Ticket::Frontend::RedirectAfterCloseDisabled**

Disables the redirection to the last screen overview / dashboard after a ticket is closed.

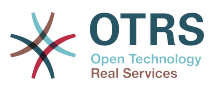

デフォルト値:

--- 0

# **Ticket::Frontend::ShowCustomerTickets**

AgentTicketPhone、AgentTicketEmail、AgentTicketCustomerにおいて、顧客履歴チケットを表 示します。

この設定は無効化することはできません。

デフォルト値:

 $- - 1'$ 

# **Ticket::Frontend::TextAreaEmail**

Eメール・ウィンドウを構成するために許容される幅です。

この設定は無効化することはできません。

デフォルト値:

--- '82'

# **Ticket::Frontend::TextAreaNote**

メモ・ウィンドウを構成するために許容される幅です。

この設定は無効化することはできません。

デフォルト値:

--- '78'

# **Ticket::Frontend::TimeUnits**

優先される時間の単位(例:作業時間、時間、分)を設定します。

この設定は無効化することはできません。

デフォルト値:

--- ' (work units)'

# **Ticket::Frontend::UserDefaultQueue**

Defines the default queue for new tickets in the agent interface.

この設定は標準では有効ではありません。

デフォルト値:

--- Postmaster

# **83. Frontend → Agent → ArticleComposeModule**

**Ticket::Frontend::ArticleComposeModule###1-EmailSecurity**

利用する電子メールのセキュリティオプションを定義するモジュールです(PGPとS/MIMEを選 択可能)

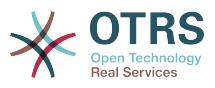

# デフォルト値:

```
---
Module: Kernel::Output::HTML::ArticleCompose::Security
ParamType: Single
```
# **Ticket::Frontend::ArticleComposeModule###2-SignEmail**

署名されたメッセージを構成するモジュールです(PGP または S/MIME)。

この設定は無効化することはできません。

デフォルト値:

```
---
Module: Kernel::Output::HTML::ArticleCompose::Sign
ParamType: Single
```
# **Ticket::Frontend::ArticleComposeModule###3-CryptEmail**

Module to encrypt composed messages (PGP or S/MIME).

この設定は無効化することはできません。

デフォルト値:

```
---
Module: Kernel::Output::HTML::ArticleCompose::Crypt
ParamType: Multiple
```
# **84. Frontend → Agent → FrontendNotification**

# **Frontend::NotifyModule###1000-CloudServicesDisabled**

Defines the module to display a notification if cloud services are disabled.

この設定は無効化することはできません。

デフォルト値:

---

Group: admin Module: Kernel::Output::HTML::Notification::AgentCloudServicesDisabled

# **Frontend::NotifyModule###1100-OTRSBusiness**

OTRS Business Solution™の様々な機会に異なるインタフェースで通知を表示するモジュー ルを定義します。

この設定は無効化することはできません。

デフォルト値:

```
---
Group: admin
Module: Kernel::Output::HTML::Notification::AgentOTRSBusiness
```
# **Frontend::NotifyModule###2000-UID-Check**

もし、システムがアドミン・ユーザによって使用されている場合、担当者インタフェースにお いて通知を表示させるモジュールを定義します(通常はアドミンとして行動する必要はありま せん)。

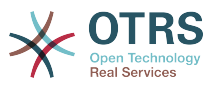

デフォルト値:

---

Module: Kernel::Output::HTML::Notification::UIDCheck

### **Frontend::NotifyModule###2500-AgentSessionLimit**

Defines the module to display a notification in the agent interface, if the agent session limit prior warning is reached.

この設定は無効化することはできません。

デフォルト値:

---

Module: Kernel::Output::HTML::Notification::AgentSessionLimit

# **Frontend::NotifyModule###3000-ShowAgentOnline**

担当者インタフェースにおいて、現在ログインしている全ユーザを表示させるモジュールを定 義します。

この設定は標準では有効ではありません。

デフォルト値:

--- Module: Kernel::Output::HTML::Notification::AgentOnline ShowEmail: '1'

### **Frontend::NotifyModule###4000-ShowCustomerOnline**

Defines the module that shows all the currently logged in customers in the agent interface.

この設定は標準では有効ではありません。

デフォルト値:

```
---
Module: Kernel::Output::HTML::Notification::CustomerOnline
ShowEmail: '1'
```
# **Frontend::NotifyModule###5000-SystemConfigurationIsDirty-Check**

Defines the module to display a notification in the agent interface, if there are modified sysconfig settings that are not deployed yet.

この設定は無効化することはできません。

デフォルト値:

--- Group: admin Module: Kernel::Output::HTML::Notification::SystemConfigurationIsDirtyCheck

#### **Frontend::NotifyModule###5000-Ticket::TicketEscalation**

通知とエスカレーションを表示するためのモジュールです(ShownMax: 最大、表示されたエス カレーション、EscalationInMinutes: エスカレートされるチケットを表示、CacheTime: 計算さ れたエスカレーションのキャッシュ秒数)。

この設定は標準では有効ではありません。

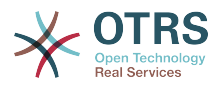

```
---
CacheTime: '40'
EscalationInMinutes: '120'
Module: Kernel::Output::HTML::Notification::AgentTicketEscalation
ShownMax: '25'
```
### **Frontend::NotifyModule###5200-SystemConfigurationInvalid-Check**

Defines the module to display a notification in the agent interface, if there are invalid sysconfig settings deployed.

この設定は無効化することはできません。

デフォルト値:

```
---
Group: admin
Module: Kernel::Output::HTML::Notification::SystemConfigurationInvalidCheck
```
#### **Frontend::NotifyModule###5500-OutofOffice-Check**

Defines the module to display a notification in the agent interface, if the agent is logged in while having out-of-office active.

この設定は無効化することはできません。

デフォルト値:

--- Module: Kernel::Output::HTML::Notification::OutofOfficeCheck

#### **Frontend::NotifyModule###6000-SystemMaintenance-Check**

Defines the module to display a notification in the agent interface, if the agent is logged in while having system maintenance active.

この設定は無効化することはできません。

デフォルト値:

--- Module: Kernel::Output::HTML::Notification::SystemMaintenanceCheck

#### **Frontend::NotifyModule###6050-SystemConfiguration-OutOfSync-Check**

Defines the module to display a notification in the agent interface if the system configuration is out of sync.

この設定は無効化することはできません。

デフォルト値:

```
---
AllowedDelayMinutes: '5'
Module: Kernel::Output::HTML::Notification::SystemConfigurationOutOfSyncCheck
```
#### **Frontend::NotifyModule###7000-AgentTimeZone-Check**

Defines the module to display a notification in the agent interface, if the agent has not yet selected a time zone.

この設定は無効化することはできません。

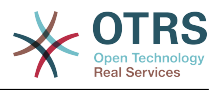

Module: Kernel::Output::HTML::Notification::AgentTimeZoneCheck

# **Frontend::NotifyModule###8000-Daemon-Check**

Defines the module to display a notification in the agent interface if the OTRS Daemon is not running.

デフォルト値:

---

--- Module: Kernel::Output::HTML::Notification::DaemonCheck

### **Frontend::NotifyModule###8000-PackageManager-CheckNotVerifiedPackages**

Defines the module to display a notification in the agent interface, if the installation of not verified packages is activated (only shown to admins).

この設定は無効化することはできません。

デフォルト値:

---

Module: Kernel::Output::HTML::Notification::PackageManagerCheckNotVerifiedPackages

# **Frontend::NotifyModule###9000-Generic**

Defines the module that shows a generic notification in the agent interface. Either "Text" - if configured - or the contents of "File" will be displayed.

この設定は標準では有効ではありません。

デフォルト値:

```
---
File: < OTRS CONFIG Home>/var/notify.txt
Link: http://www.otrs.com
Module: Kernel::Output::HTML::Notification::Generic
Priority: Warning
Text: The OTRS Website
```
# **85. Frontend → Agent → LinkObject**

# **LinkObject::ComplexTable###Appointment**

Define which columns are shown in the linked appointment widget (LinkObject::ViewMode = "complex"). Possible settings:  $0 =$  Disabled,  $1 =$  Available,  $2$  = Enabled by default.

```
---
DefaultColumns:
   CalendarName: '1'
   Changed: '1'
   Created: '1'
   Description: '2'
   EndTime: '2'
   Location: '1'
   NotificationTime: '1'
   StartTime: '2'
Module: Kernel::Output::HTML::LinkObject::Appointment.pm
Priority:
   CalendarName: '100'
   Changed: '160'
   Created: '170'
  Description: '110'
```
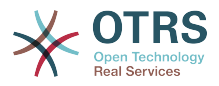

 EndTime: '130' Location: '140' NotificationTime: '150' StartTime: '120'

# **LinkObject::ComplexTable###Ticket**

Define which columns are shown in the linked tickets widget (LinkObject::ViewMode = "complex"). Note: Only Ticket attributes and Dynamic Fields (DynamicField\_NameX) are allowed for DefaultColumns.

デフォルト値:

Type: '270'

---

DefaultColumns: Age: '1' Changed: '1' Created: '2' CustomerCompanyName: '1' CustomerID: '1' CustomerName: '1' CustomerUserID: '1' EscalationResponseTime: '1' EscalationSolutionTime: '1' EscalationTime: '1' EscalationUpdateTime: '1' Lock: '1' Owner: '1' PendingTime: '1' Priority: '1' Queue: '2' Responsible: '1' SLA: '1' Service: '1' State: '2' TicketNumber: '2' Title: '2' Type: '1' Module: Kernel::Output::HTML::LinkObject::Ticket.pm Priority: Age: '110' Changed: '120' Created: '310' CustomerCompanyName: '320' CustomerID: '240' CustomerName: '250' CustomerUserID: '260' EscalationResponseTime: '160' EscalationSolutionTime: '150' EscalationTime: '140' EscalationUpdateTime: '170' Lock: '200' Owner: '220' PendingTime: '130' Priority: '300' Queue: '210' Responsible: '230' SLA: '290' Service: '280' State: '190' TicketNumber: '100' Title: '180'

# **LinkObject::ComplexTable::SettingsVisibility###Appointment**

Define Actions where a settings button is available in the linked objects widget (LinkObject::ViewMode = "complex"). Please note that these Actions must have registered the following JS and CSS files: Core.AllocationList.css, Core.UI.AllocationList.js, Core.UI.Table.Sort.js, Core.Agent.TableFilters.js.

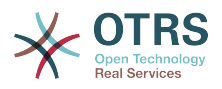

---

- AgentTicketZoom

# **LinkObject::ComplexTable::SettingsVisibility###Ticket**

Define Actions where a settings button is available in the linked objects widget (LinkObject::ViewMode = "complex"). Please note that these Actions must have registered the following JS and CSS files: Core.AllocationList.css, Core.UI.AllocationList.js, Core.UI.Table.Sort.js, Core.Agent.TableFilters.js.

デフォルト値:

--- - AgentTicketZoom

# **86. Frontend → Agent → MIMEViewer**

#### **MIME-Viewer###application/excel**

ウェブ・インタフェースにて、Microsoft Excelファイルを見られるようにするコンバータへの パスを特定します。

この設定は標準では有効ではありません。

デフォルト値:

--- xlhtml

#### **MIME-Viewer###application/msword**

ウェブ・インタフェースにて、Microsoft Wordファイルを見られるようにするコンバータへの パスを特定します。

この設定は標準では有効ではありません。

デフォルト値:

--- wvWare

# **MIME-Viewer###application/pdf**

ウェブ・インタフェースにて、PDFドキュメントを見られるようにするコンバータへのパスを 特定します。

この設定は標準では有効ではありません。

デフォルト値:

--- pdftohtml -stdout -i

# **MIME-Viewer###text/xml**

ウェブ・インタフェースにて、XMLファイルを見られるようにするコンバータへのパスを特定 します。

この設定は標準では有効ではありません。

デフォルト値:

--- <OTRS\_CONFIG\_Home>/scripts/tools/xml2html.pl

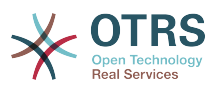

# **87. Frontend → Agent → ModuleRegistration**

# **Frontend::Module###AdminAppointmentImport**

担当者インタフェースに関するフロントエンド・モジュールの登録です。

デフォルト値:

---

```
Description: Import appointments screen.
Group:
- admin
GroupRo: []
NavBarName: ''
Title: Import Appointments
```
# **Frontend::Module###AgentAppointmentAgendaOverview**

担当者インタフェースに関するフロントエンド・モジュールの登録です。

デフォルト値:

--- Description: Overview of all appointments. Group: [] GroupRo: [] NavBarName: Calendar Title: Agenda Overview

# **Frontend::Module###AgentAppointmentCalendarOverview**

担当者インタフェースに関するフロントエンド・モジュールの登録です。

デフォルト値:

---

Description: Appointment Calendar overview page. Group: [] GroupRo: [] NavBarName: Calendar Title: Overview

# **Frontend::Module###AgentAppointmentEdit**

担当者インタフェースに関するフロントエンド・モジュールの登録です。

デフォルト値:

--- Description: Appointment edit screen. Group: [] GroupRo: [] NavBarName: '' Title: Edit appointment

# **Frontend::Module###AgentAppointmentList**

担当者インタフェースに関するフロントエンド・モジュールの登録です。

デフォルト値:

---

Description: Appointment list. Group: []

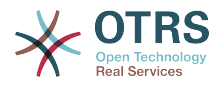

GroupRo: [] NavBarName: '' Title: Appointment list

# **Frontend::Module###AgentAppointmentPluginSearch**

担当者インタフェースに関するフロントエンド・モジュールの登録です。

デフォルト値:

```
---
Description: Plugin search module for autocomplete.
Group: []
GroupRo: []
NavBarName: ''
Title: Plugin search
```
# **Frontend::Module###AgentCustomerInformationCenter**

担当者インタフェースに関するフロントエンド・モジュールの登録です。

デフォルト値:

```
---
Description: Customer Information Center.
Group: []
GroupRo: []
NavBarName: Customers
Title: ''
```
# **Frontend::Module###AgentCustomerInformationCenterSearch**

担当者インタフェースに関するフロントエンド・モジュールの登録です。

デフォルト値:

---

```
Description: Customer Information Center Search.
Group: []
GroupRo: []
NavBarName: ''
Title: ''
```
# **Frontend::Module###AgentCustomerSearch**

担当者インタフェースに関するフロントエンド・モジュールの登録です。

デフォルト値:

--- Description: Agent Customer Search. Group: [] GroupRo: [] NavBarName: Ticket Title: Agent Customer Search

# **Frontend::Module###AgentCustomerUserAddressBook**

担当者インタフェースに関するフロントエンド・モジュールの登録です。

デフォルト値:

--- Description: Search Customer User Group: [] GroupRo: [] NavBarName: Ticket Title: Search Customer User

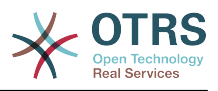

# **Frontend::Module###AgentCustomerUserInformationCenter**

担当者インタフェースに関するフロントエンド・モジュールの登録です。

デフォルト値:

```
---
Description: Customer User Information Center.
Group: []
GroupRo: []
NavBarName: Customer Users
Title: ''
```
# **Frontend::Module###AgentCustomerUserInformationCenterSearch**

担当者インタフェースに関するフロントエンド・モジュールの登録です。

デフォルト値:

```
---
Description: Customer User Information Center Search.
Group: []
GroupRo: []
NavBarName: ''
Title: ''
```
# **Frontend::Module###AgentDashboard**

担当者インタフェースに関するフロントエンド・モジュールの登録です。

デフォルト値:

```
---
Description: Agent Dashboard
Group: []
GroupRo: []
NavBarName: Dashboard
Title: ''
```
# **Frontend::Module###AgentInfo**

担当者インタフェースに関するフロントエンド・モジュールの登録です。

デフォルト値:

```
---
Description: Generic Info module.
Group: []
GroupRo: []
NavBarName: ''
Title: Info
```
# **Frontend::Module###AgentLinkObject**

担当者インタフェースに関するフロントエンド・モジュールの登録です。

デフォルト値:

```
---
Description: Link Object.
Group: []
GroupRo: []
NavBarName: ''
Title: Link Object
```
# **Frontend::Module###AgentOTRSBusiness**

担当者インタフェースに関するフロントエンド・モジュールの登録です。

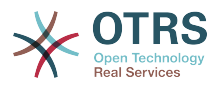

--- Description: Agent Group: [] GroupRo: [] NavBarName: '' Title: OTRS Business Solution™

# **Frontend::Module###AgentPreferences**

担当者インタフェースに関するフロントエンド・モジュールの登録です。

デフォルト値:

--- Description: Agent Preferences. Group: [] GroupRo: [] NavBarName: Preferences Title: ''

#### **Frontend::Module###AgentSearch**

担当者インタフェースに関するフロントエンド・モジュールの登録です。

デフォルト値:

```
---
Description: Global Search Module.
Group: []
GroupRo: []
NavBarName: ''
Title: Search
```
#### **Frontend::Module###AgentSplitSelection**

担当者インタフェースに関するフロントエンド・モジュールの登録です。

デフォルト値:

```
---
Description: Ticket split dialog.
Group: []
GroupRo: []
NavBarName: ''
Title:
```
# **Frontend::Module###AgentStatistics**

担当者インタフェースに関するフロントエンド・モジュールの登録です。

デフォルト値:

---

```
Description: Agent Statistics.
Group:
- stats
GroupRo:
- stats
NavBarName: Reports
Title: Statistics
```
#### **Frontend::Module###AgentTicketArticleContent**

担当者インタフェースに関するフロントエンド・モジュールの登録です。

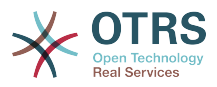

--- Description: To view HTML attachments. Group: [] GroupRo: [] NavBarName: Ticket Title: ''

# **Frontend::Module###AgentTicketAttachment**

担当者インタフェースに関するフロントエンド・モジュールの登録です。

デフォルト値:

```
---
Description: To download attachments.
Group: []
GroupRo: []
NavBarName: Ticket
Title: ''
```
# **Frontend::Module###AgentTicketBounce**

担当者インタフェースに関するフロントエンド・モジュールの登録です。

デフォルト値:

```
---
Description: Ticket Compose Bounce Email.
Group: []
GroupRo: []
NavBarName: Ticket
Title: Bounce
```
# **Frontend::Module###AgentTicketBulk**

担当者インタフェースに関するフロントエンド・モジュールの登録です。

デフォルト値:

```
---
Description: Ticket bulk module.
Group: []
GroupRo: []
NavBarName: Ticket
Title: Bulk Action
```
# **Frontend::Module###AgentTicketClose**

担当者インタフェースに関するフロントエンド・モジュールの登録です。

デフォルト値:

---

---

```
Description: Ticket Close.
Group: []
GroupRo: []
NavBarName: Ticket
Title: Close
```
# **Frontend::Module###AgentTicketCompose**

担当者インタフェースに関するフロントエンド・モジュールの登録です。

```
Description: Ticket Compose email Answer.
Group: []
```
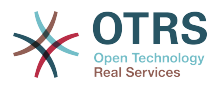

GroupRo: [] NavBarName: Ticket Title: Compose

# **Frontend::Module###AgentTicketCustomer**

担当者インタフェースに関するフロントエンド・モジュールの登録です。

デフォルト値:

--- Description: Ticket Customer. Group: [] GroupRo: [] NavBarName: Ticket Title: Customer

#### **Frontend::Module###AgentTicketEmail**

担当者インタフェースに関するフロントエンド・モジュールの登録です。

デフォルト値:

--- Description: Create new email ticket. Group: [] GroupRo: [] NavBarName: Ticket Title: New email ticket

#### **Frontend::Module###AgentTicketEmailOutbound**

担当者インタフェースに関するフロントエンド・モジュールの登録です。

デフォルト値:

---

---

Description: Ticket Outbound Email. Group: [] GroupRo: [] NavBarName: Ticket Title: Email Outbound

#### **Frontend::Module###AgentTicketEmailResend**

担当者インタフェースに関するフロントエンド・モジュールの登録です。

デフォルト値:

Description: Resend Ticket Email. Group: [] GroupRo: [] NavBarName: Ticket Title: Email Resend

#### **Frontend::Module###AgentTicketEscalationView**

担当者インタフェースに関するフロントエンド・モジュールの登録です。

```
---
Description: Overview of all escalated tickets.
Group: []
GroupRo: []
NavBarName: Ticket
Title: Escalation view
```
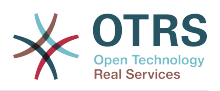

# **Frontend::Module###AgentTicketForward**

担当者インタフェースに関するフロントエンド・モジュールの登録です。

デフォルト値:

--- Description: Ticket Forward Email. Group: [] GroupRo: [] NavBarName: Ticket Title: Forward

# **Frontend::Module###AgentTicketFreeText**

担当者インタフェースに関するフロントエンド・モジュールの登録です。

デフォルト値:

--- Description: Ticket FreeText. Group: [] GroupRo: [] NavBarName: Ticket Title: Free Fields

# **Frontend::Module###AgentTicketHistory**

担当者インタフェースに関するフロントエンド・モジュールの登録です。

デフォルト値:

```
---
Description: Ticket History.
Group: []
GroupRo: []
NavBarName: Ticket
Title: History
```
# **Frontend::Module###AgentTicketLock**

担当者インタフェースに関するフロントエンド・モジュールの登録です。

デフォルト値:

--- Description: Ticket Lock. Group: [] GroupRo: [] NavBarName: Ticket Title: Lock

# **Frontend::Module###AgentTicketLockedView**

担当者インタフェースに関するフロントエンド・モジュールの登録です。

デフォルト値:

```
---
Description: Locked Tickets.
Group: []
GroupRo: []
NavBarName: Ticket
Title: Locked Tickets
```
# **Frontend::Module###AgentTicketMerge**

担当者インタフェースに関するフロントエンド・モジュールの登録です。

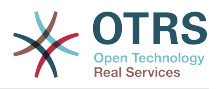

--- Description: Ticket Merge. Group: [] GroupRo: [] NavBarName: Ticket Title: Merge

# **Frontend::Module###AgentTicketMove**

担当者インタフェースに関するフロントエンド・モジュールの登録です。

デフォルト値:

--- Description: Ticket Move. Group: [] GroupRo: [] NavBarName: Ticket Title: Move

# **Frontend::Module###AgentTicketNote**

担当者インタフェースに関するフロントエンド・モジュールの登録です。

デフォルト値:

```
---
Description: Ticket Note.
Group: []
GroupRo: []
NavBarName: Ticket
Title: Note
```
# **Frontend::Module###AgentTicketOwner**

担当者インタフェースに関するフロントエンド・モジュールの登録です。

デフォルト値:

--- Description: Ticket Owner. Group: [] GroupRo: [] NavBarName: Ticket Title: Owner

#### **Frontend::Module###AgentTicketPending**

担当者インタフェースに関するフロントエンド・モジュールの登録です。

デフォルト値:

--- Description: Ticket Pending. Group: [] GroupRo: [] NavBarName: Ticket Title: Pending

# **Frontend::Module###AgentTicketPhone**

担当者インタフェースに関するフロントエンド・モジュールの登録です。

デフォルト値:

---

Description: Create new phone ticket.

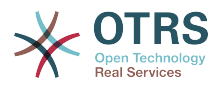

Group: [] GroupRo: [] NavBarName: Ticket Title: New phone ticket

### **Frontend::Module###AgentTicketPhoneInbound**

担当者インタフェースに関するフロントエンド・モジュールの登録です。

デフォルト値:

---

Description: Incoming Phone Call. Group: [] GroupRo: [] NavBarName: Ticket Title: Phone-Ticket

#### **Frontend::Module###AgentTicketPhoneOutbound**

担当者インタフェースに関するフロントエンド・モジュールの登録です。

デフォルト値:

--- Description: Phone Call. Group: [] GroupRo: [] NavBarName: Ticket Title: Phone-Ticket

#### **Frontend::Module###AgentTicketPlain**

担当者インタフェースに関するフロントエンド・モジュールの登録です。

デフォルト値:

---

Description: Ticket plain view of an email. Group: [] GroupRo: [] NavBarName: Ticket Title: Plain

#### **Frontend::Module###AgentTicketPrint**

担当者インタフェースに関するフロントエンド・モジュールの登録です。

デフォルト値:

```
---
Description: Ticket Print.
Group: []
GroupRo: []
NavBarName: Ticket
Title: Print
```
#### **Frontend::Module###AgentTicketPriority**

担当者インタフェースに関するフロントエンド・モジュールの登録です。

```
---
Description: Ticket Priority.
Group: []
GroupRo: []
NavBarName: Ticket
Title: Priority
```
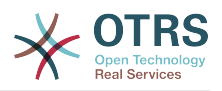

# **Frontend::Module###AgentTicketProcess**

担当者インタフェースに関するフロントエンド・モジュールの登録です。

デフォルト値:

--- Description: Create new process ticket. Group: [] GroupRo: [] NavBarName: Ticket Title: New process ticket

# **Frontend::Module###AgentTicketQueue**

担当者インタフェースに関するフロントエンド・モジュールの登録です。

デフォルト値:

```
---
Description: Overview of all open Tickets.
Group: []
GroupRo: []
NavBarName: Ticket
Title: QueueView
```
# **Frontend::Module###AgentTicketResponsible**

担当者インタフェースに関するフロントエンド・モジュールの登録です。

デフォルト値:

```
---
Description: Ticket Responsible.
Group: []
GroupRo: []
NavBarName: Ticket
Title: Responsible
```
# **Frontend::Module###AgentTicketResponsibleView**

担当者インタフェースに関するフロントエンド・モジュールの登録です。

デフォルト値:

--- Description: Responsible Tickets. Group: [] GroupRo: [] NavBarName: Ticket Title: Responsible Tickets

# **Frontend::Module###AgentTicketSearch**

担当者インタフェースに関するフロントエンド・モジュールの登録です。

デフォルト値:

```
---
Description: Search Ticket.
Group: []
GroupRo: []
NavBarName: Ticket
Title: Search
```
# **Frontend::Module###AgentTicketService**

担当者インタフェースに関するフロントエンド・モジュールの登録です。

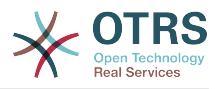

--- Description: Overview of all open Tickets. Group: [] GroupRo: [] NavBarName: Ticket Title: ServiceView

# **Frontend::Module###AgentTicketStatusView**

担当者インタフェースに関するフロントエンド・モジュールの登録です。

デフォルト値:

---

Description: Overview of all open tickets. Group: [] GroupRo: [] NavBarName: Ticket Title: Status view

# **Frontend::Module###AgentTicketWatchView**

担当者インタフェースに関するフロントエンド・モジュールの登録です。

デフォルト値:

--- Description: Watched Tickets. Group: [] GroupRo: [] NavBarName: Ticket Title: Watched Tickets

# **Frontend::Module###AgentTicketWatcher**

担当者インタフェースに関するフロントエンド・モジュールの登録です。

デフォルト値:

---

Description: A TicketWatcher Module. Group: [] GroupRo: [] NavBarName: Ticket-Watcher Title: Ticket Watcher

#### **Frontend::Module###AgentTicketZoom**

担当者インタフェースに関するフロントエンド・モジュールの登録です。

デフォルト値:

--- Description: Ticket Zoom. Group: [] GroupRo: [] NavBarName: Ticket Title: Zoom

# **Frontend::Module###AgentUserSearch**

担当者インタフェースに関するフロントエンド・モジュールの登録です。

デフォルト値:

---

Description: Agent User Search.

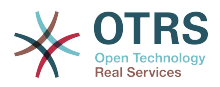

Group: [] GroupRo: [] NavBarName: Ticket Title: Agent User Search

# **Frontend::Module###AgentZoom**

担当者インタフェースに関するフロントエンド・モジュールの登録です。

デフォルト値:

---

```
Description: Compat module for AgentZoom to AgentTicketZoom.
Group: []
GroupRo: []
NavBarName: Ticket
Title: ''
```
#### **Frontend::Module###AjaxAttachment**

担当者インタフェースに関するフロントエンド・モジュールの登録です。

デフォルト値:

```
---
Description: AjaxAttachment
Group: []
GroupRo: []
NavBarName: ''
Title: ''
```
#### **Frontend::Module###Logout**

担当者インタフェースに関するフロントエンド・モジュールの登録です。

デフォルト値:

--- Description: Logout Group: [] GroupRo: [] NavBarName: '' Title: ''

#### **Frontend::Module###PictureUpload**

担当者インタフェースに関するフロントエンド・モジュールの登録です。

この設定は無効化することはできません。

デフォルト値:

---

---

```
Description: Picture upload module.
Group: []
GroupRo: []
NavBarName: Ticket
Title: Picture Upload
```
#### **Frontend::NavBarModule###1-TicketProcesses**

フロントエンド・モジュールの登録 (プロセスが利用可能ではない場合、チケット・プロセス画 面リンクは無効)。

デフォルト値:

Module: Kernel::Output::HTML::NavBar::AgentTicketProcess

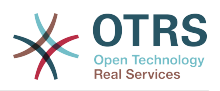

# **Frontend::NavBarModule###2-AdminFavourites**

フロントエンドモジュールを登録(個人用のお気に入りを「管理」のサブナビゲーション項目 として表示)

デフォルト値:

---

Module: Kernel::Output::HTML::NavBar::AdminFavourites

# **Frontend::NavBarModule###6-CustomerCompany**

フロントエンド・モジュールの登録 (企業機能が使われていない場合、企業リンクは無効)。

デフォルト値:

--- Module: Kernel::Output::HTML::NavBar::CustomerCompany

# **Frontend::NavBarModule###7-AgentTicketService**

合、AgentTicketServiceリンクは無効)。

フロントエンド・モジュールの登録 (チケット・サービス機能が使われていない場

デフォルト値:

---

Module: Kernel::Output::HTML::NavBar::AgentTicketService

# **88. Frontend → Agent → ModuleRegistration → Loader**

**Loader::Module::AgentAppointmentAgendaOverview###002-Calendar**

担当者Webインタフェースのローダーモジュール登録

デフォルト値:

--- CSS:

```
- thirdparty/fullcalendar-3.10.2/fullcalendar.min.css
```
- Core.AppointmentCalendar.css

- Core.AppointmentCalendar.Agenda.css

JavaScript:

```
- thirdparty/momentjs-2.18.1/moment.min.js
```

```
- thirdparty/fullcalendar-3.10.2/fullcalendar.min.js
```

```
- Core.Agent.AppointmentCalendar.js
```
**Loader::Module::AgentAppointmentCalendarOverview###002-Calendar**

担当者Webインタフェースのローダーモジュール登録

```
---
CSS:
 - thirdparty/fullcalendar-3.10.2/fullcalendar.min.css
 - thirdparty/fullcalendar-scheduler-1.10.1/scheduler.min.css
 Core.AppointmentCalendar.css
JavaScript:
 - thirdparty/momentjs-2.18.1/moment.min.js
 - thirdparty/fullcalendar-3.10.2/fullcalendar.min.js
 - thirdparty/fullcalendar-scheduler-1.10.1/scheduler.min.js
 Core.Agent.AppointmentCalendar.js
```
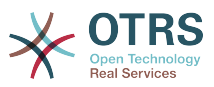

# **Loader::Module::AgentCustomerInformationCenter###001-Framework**

担当者Webインタフェースのローダーモジュール登録

```
デフォルト値:
```

```
---
CSS:
- Core.AllocationList.css
JavaScript:
- Core.UI.AllocationList.js
- Core.Agent.Dashboard.js
- Core.Agent.TableFilters.js
- Core.Agent.CustomerInformationCenter.js
```
# **Loader::Module::AgentCustomerUserAddressBook###001-Framework**

担当者Webインタフェースのローダーモジュール登録

デフォルト値:

```
---
CSS:
- Core.Agent.CustomerUserAddressBook.css
JavaScript:
- Core.Agent.CustomerUserAddressBook.js
```
# **Loader::Module::AgentCustomerUserInformationCenter###001-Framework**

担当者Webインタフェースのローダーモジュール登録

デフォルト値:

```
---
CSS:
 - Core.AllocationList.css
JavaScript:
- Core.UI.AllocationList.js
- Core.Agent.Dashboard.js
- Core.Agent.TableFilters.js
- Core.Agent.CustomerUserInformationCenter.js
```
#### **Loader::Module::AgentDashboard###001-Framework**

担当者Webインタフェースのローダーモジュール登録

```
---
CSS:
- Core.Agent.Dashboard.css
- Core.AllocationList.css
- thirdparty/fullcalendar-3.10.2/fullcalendar.min.css
- thirdparty/nvd3-1.7.1/nv.d3.css
JavaScript:
 - thirdparty/momentjs-2.18.1/moment.min.js
 - thirdparty/fullcalendar-3.10.2/fullcalendar.min.js
- thirdparty/d3-3.5.6/d3.min.js
 - thirdparty/nvd3-1.7.1/nvd3.min.js
- thirdparty/nvd3-1.7.1/models/OTRSLineChart.js
 - thirdparty/nvd3-1.7.1/models/OTRSMultiBarChart.js
 - thirdparty/nvd3-1.7.1/models/OTRSStackedAreaChart.js
 - thirdparty/canvg-1.4/rgbcolor.js
 - thirdparty/canvg-1.4/StackBlur.js
- thirdparty/canvg-1.4/canvg.js
 - thirdparty/StringView-8/stringview.js
- Core.UI.AdvancedChart.js
 Core.UI.AllocationList.js
- Core.Agent.TableFilters.js
```
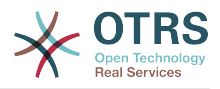

```
- Core.Agent.Dashboard.js
- Core.Agent.Statistics.ParamsWidget.js
```
## **Loader::Module::AgentLinkObject###001-Framework**

担当者Webインタフェースのローダーモジュール登録

デフォルト値:

```
---
JavaScript:
- Core.Agent.LinkObject.SearchForm.js
```
#### **Loader::Module::AgentOTRSBusiness###001-Framework**

担当者Webインタフェースのローダーモジュール登録

デフォルト値:

--- CSS: - Core.Agent.Admin.OTRSBusiness.css

## **Loader::Module::AgentPreferences###001-Framework**

担当者Webインタフェースのローダーモジュール登録

デフォルト値:

```
---
CSS:
- Core.Agent.Preferences.css
- Core.Agent.Admin.SystemConfiguration.css
JavaScript:
 - Core.UI.AllocationList.js
 - Core.Agent.TableFilters.js
- Core.Agent.Preferences.js
 Core.Agent.SharedSecretGenerator.js
 Core.SystemConfiguration.js
- Core.SystemConfiguration.Date.js
```
**Loader::Module::AgentStatistics###001-Framework**

担当者Webインタフェースのローダーモジュール登録

デフォルト値:

```
---
CSS:
 - thirdparty/nvd3-1.7.1/nv.d3.css
- Core.Agent.Statistics.css
JavaScript:
- thirdparty/d3-3.5.6/d3.min.js
 - thirdparty/nvd3-1.7.1/nvd3.min.js
 - thirdparty/nvd3-1.7.1/models/OTRSLineChart.js
- thirdparty/nvd3-1.7.1/models/OTRSMultiBarChart.js
 - thirdparty/nvd3-1.7.1/models/OTRSStackedAreaChart.js
 - thirdparty/canvg-1.4/rgbcolor.js
 - thirdparty/canvg-1.4/StackBlur.js
 - thirdparty/canvg-1.4/canvg.js
 - thirdparty/StringView-8/stringview.js
 Core.Agent.Statistics.js
 Core.UI.AdvancedChart.js
- Core.Agent.Statistics.ParamsWidget.js
```
### **Loader::Module::AgentTicketBounce###002-Ticket**

担当者Webインタフェースのローダーモジュール登録

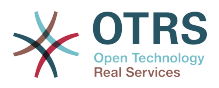

デフォルト値:

```
---
JavaScript:
- Core.Agent.TicketBounce.js
```
### **Loader::Module::AgentTicketBulk###002-Ticket**

担当者Webインタフェースのローダーモジュール登録

デフォルト値:

```
---
JavaScript:
- Core.Agent.TicketAction.js
- Core.Agent.TicketBulk.js
```
#### **Loader::Module::AgentTicketClose###002-Ticket**

担当者Webインタフェースのローダーモジュール登録

デフォルト値:

```
---
JavaScript:
```

```
- Core.Agent.TicketAction.js
```
- Core.Agent.TicketActionCommon.js
- Core.Agent.TicketFormDraft.js

#### **Loader::Module::AgentTicketCompose###002-Ticket**

担当者Webインタフェースのローダーモジュール登録

デフォルト値:

#### --- JavaScript:

- Core.Agent.CustomerSearch.js
- Core.Agent.CustomerSearchAutoComplete.js
- Core.Agent.TicketAction.js
- Core.Agent.TicketCompose.js
- Core.Agent.TicketFormDraft.js

#### **Loader::Module::AgentTicketCustomer###002-Ticket**

担当者Webインタフェースのローダーモジュール登録

デフォルト値:

---

```
JavaScript:
```

```
- Core.Agent.CustomerSearch.js
```

```
- Core.Agent.CustomerSearchAutoComplete.js
```

```
- Core.Agent.TicketAction.js
```

```
- Core.Agent.TicketSplit.js
```
# **Loader::Module::AgentTicketEmail###002-Ticket**

担当者Webインタフェースのローダーモジュール登録

```
---
JavaScript:
- Core.Agent.CustomerSearch.js
- Core.Agent.CustomerSearchAutoComplete.js
- Core.Agent.TicketAction.js
- Core.Agent.TicketEmail.js
```
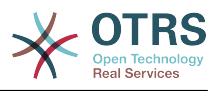

- Core.Agent.TicketSplit.js

## **Loader::Module::AgentTicketEmailOutbound###002-Ticket**

担当者Webインタフェースのローダーモジュール登録

デフォルト値:

--- JavaScript: - Core.Agent.CustomerSearch.js - Core.Agent.CustomerSearchAutoComplete.js - Core.Agent.TicketAction.js - Core.Agent.TicketEmailOutbound.js

- Core.Agent.TicketFormDraft.js

#### **Loader::Module::AgentTicketEmailResend###002-Ticket**

担当者Webインタフェースのローダーモジュール登録

デフォルト値:

```
---
JavaScript:
```
- Core.Agent.CustomerSearch.js
- Core.Agent.CustomerSearchAutoComplete.js
- Core.Agent.TicketAction.js
- Core.Agent.TicketEmailResend.js

#### **Loader::Module::AgentTicketEscalationView###002-Ticket**

担当者Webインタフェースのローダーモジュール登録

デフォルト値:

```
---
CSS:
- Core.AllocationList.css
JavaScript:
- Core.UI.AllocationList.js
- Core.Agent.TableFilters.js
- Core.Agent.Overview.js
- Core.Agent.TicketSplit.js
```
### **Loader::Module::AgentTicketForward###002-Ticket**

担当者Webインタフェースのローダーモジュール登録

デフォルト値:

```
---
JavaScript:
- Core.Agent.CustomerSearch.js
- Core.Agent.CustomerSearchAutoComplete.js
```

```
Core.Agent.TicketAction.js
```

```
- Core.Agent.TicketForward.js
```

```
- Core.Agent.TicketFormDraft.js
```
#### **Loader::Module::AgentTicketFreeText###002-Ticket**

担当者Webインタフェースのローダーモジュール登録

```
---
JavaScript:
- Core.Agent.TicketAction.js
- Core.Agent.TicketActionCommon.js
- Core.Agent.TicketFormDraft.js
```
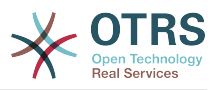

## **Loader::Module::AgentTicketHistory###002-Ticket**

担当者Webインタフェースのローダーモジュール登録

デフォルト値:

```
---
CSS:
- Core.Agent.TicketHistory.css
JavaScript:
- Core.Agent.TicketHistory.js
```
## **Loader::Module::AgentTicketLockedView###002-Ticket**

担当者Webインタフェースのローダーモジュール登録

デフォルト値:

```
---
CSS:
- Core.AgentTicketQueue.css
- Core.AllocationList.css
JavaScript:
 - Core.UI.AllocationList.js
- Core.Agent.TableFilters.js
- Core.Agent.Overview.js
- Core.Agent.TicketSplit.js
```
### **Loader::Module::AgentTicketMerge###002-Ticket**

担当者Webインタフェースのローダーモジュール登録

デフォルト値:

--- JavaScript: - Core.Agent.TicketMerge.js

# **Loader::Module::AgentTicketMove###002-Ticket**

担当者Webインタフェースのローダーモジュール登録

デフォルト値:

```
---
JavaScript:
- Core.Agent.TicketAction.js
 - Core.Agent.TicketMove.js
- Core.Agent.TicketFormDraft.js
```
### **Loader::Module::AgentTicketNote###002-Ticket**

担当者Webインタフェースのローダーモジュール登録

デフォルト値:

--- JavaScript: - Core.Agent.TicketAction.js

- Core.Agent.TicketActionCommon.js
- Core.Agent.TicketFormDraft.js

#### **Loader::Module::AgentTicketOwner###002-Ticket**

担当者Webインタフェースのローダーモジュール登録

デフォルト値:

---

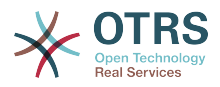

JavaScript: - Core.Agent.TicketAction.js - Core.Agent.TicketActionCommon.js - Core.Agent.TicketFormDraft.js

#### **Loader::Module::AgentTicketPending###002-Ticket**

担当者Webインタフェースのローダーモジュール登録

デフォルト値:

--- JavaScript: - Core.Agent.TicketAction.js - Core.Agent.TicketActionCommon.js - Core.Agent.TicketFormDraft.js

#### **Loader::Module::AgentTicketPhone###002-Ticket**

担当者Webインタフェースのローダーモジュール登録

デフォルト値:

JavaScript:

---

- Core.Agent.CustomerSearch.js

- Core.Agent.CustomerSearchAutoComplete.js

- Core.Agent.TicketAction.js
- Core.Agent.TicketPhone.js
- Core.Agent.TicketSplit.js

#### **Loader::Module::AgentTicketPhoneInbound###002-Ticket**

担当者Webインタフェースのローダーモジュール登録

デフォルト値:

```
---
JavaScript:
- Core.Agent.TicketAction.js
- Core.Agent.TicketPhoneCommon.js
- Core.Agent.TicketFormDraft.js
```
#### **Loader::Module::AgentTicketPhoneOutbound###002-Ticket**

担当者Webインタフェースのローダーモジュール登録

デフォルト値:

```
---
JavaScript:
- Core.Agent.TicketAction.js
 - Core.Agent.TicketPhoneCommon.js
```
- Core.Agent.TicketFormDraft.js

# **Loader::Module::AgentTicketPriority###002-Ticket**

担当者Webインタフェースのローダーモジュール登録

デフォルト値:

```
---
JavaScript:
- Core.Agent.TicketAction.js
 - Core.Agent.TicketActionCommon.js
- Core.Agent.TicketFormDraft.js
```
# **Loader::Module::AgentTicketProcess###002-ProcessManagement**

担当者Webインタフェースのローダーモジュール登録

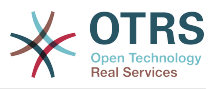

デフォルト値:

```
---
CSS:
- Core.Agent.TicketProcess.css
JavaScript:
- Core.Agent.CustomerSearch.js
- Core.Agent.CustomerSearchAutoComplete.js
- Core.Agent.TicketAction.js
- Core.Agent.TicketProcess.js
- Core.TicketProcess.js
```
## **Loader::Module::AgentTicketQueue###002-Ticket**

担当者Webインタフェースのローダーモジュール登録

デフォルト値:

```
---
CSS:
- Core.AgentTicketQueue.css
- Core.AllocationList.css
JavaScript:
- Core.UI.AllocationList.js
- Core.Agent.TableFilters.js
- Core.Agent.Overview.js
- Core.Agent.TicketSplit.js
```
## **Loader::Module::AgentTicketResponsible###002-Ticket**

担当者Webインタフェースのローダーモジュール登録

デフォルト値:

```
---
JavaScript:
- Core.Agent.TicketAction.js
  - Core.Agent.TicketActionCommon.js
- Core.Agent.TicketFormDraft.js
```
### **Loader::Module::AgentTicketResponsibleView###002-Ticket**

担当者Webインタフェースのローダーモジュール登録

デフォルト値:

```
---
CSS:
- Core.AllocationList.css
JavaScript:
- Core.UI.AllocationList.js
- Core.Agent.TableFilters.js
- Core.Agent.Overview.js
- Core.Agent.TicketSplit.js
```
### **Loader::Module::AgentTicketSearch###002-Ticket**

担当者Webインタフェースのローダーモジュール登録

```
---
CSS:
- Core.AllocationList.css
JavaScript:
- Core.UI.AllocationList.js
 - Core.Agent.TableFilters.js
- Core.Agent.Overview.js
```
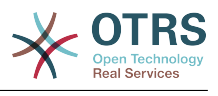

- Core.Agent.TicketSplit.js

## **Loader::Module::AgentTicketService###002-Ticket**

担当者Webインタフェースのローダーモジュール登録

デフォルト値:

```
---
CSS:
- Core.AgentTicketService.css
- Core.AllocationList.css
JavaScript:
- Core.UI.AllocationList.js
 Core.Agent.TableFilters.js
- Core.Agent.Overview.js
- Core.Agent.TicketSplit.js
```
### **Loader::Module::AgentTicketStatusView###002-Ticket**

担当者Webインタフェースのローダーモジュール登録

デフォルト値:

```
---
CSS:
 - Core.AllocationList.css
JavaScript:
- Core.UI.AllocationList.js
- Core.Agent.TableFilters.js
 Core.Agent.Overview.js
- Core.Agent.TicketSplit.js
```
## **Loader::Module::AgentTicketWatchView###002-Ticket**

```
担当者Webインタフェースのローダーモジュール登録
```
デフォルト値:

```
---
\csc- Core.AgentTicketQueue.css
 - Core.AllocationList.css
JavaScript:
- Core.UI.AllocationList.js
- Core.Agent.TableFilters.js
- Core.Agent.Overview.js
- Core.Agent.TicketSplit.js
```
### **Loader::Module::AgentTicketZoom###002-Ticket**

担当者Webインタフェースのローダーモジュール登録

```
---
CSS:
- Core.Agent.TicketProcess.css
 - Core.Agent.TicketMenuModuleCluster.css
- Core.AllocationList.css
JavaScript:
 - thirdparty/jquery-tablesorter-2.28.14/jquery.tablesorter.js
 Core.Agent.TicketSplit.js
- Core.Agent.TicketZoom.js
- Core.UI.AllocationList.js
 Core.UI.Table.Sort.js
- Core.Agent.LinkObject.js
 Core.Agent.TableFilters.js
 Core.Agent.TicketFormDraft.js
```
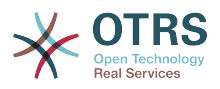

# **89. Frontend → Agent → ModuleRegistration → MainMenu**

**Frontend::Navigation###AgentAppointmentAgendaOverview###002- Calendar**

Main menu item registration.

デフォルト値:

```
---
 AccessKey: ''
  Block: ItemArea
  Description: Overview of all appointments.
  Group: []
  GroupRo: []
  Link: Action=AgentAppointmentAgendaOverview
 LinkOption:
  Name: Agenda Overview
  NavBar: Calendar
  Prio: '6500'
  Type: ''
```
## **Frontend::Navigation###AgentAppointmentCalendarOverview###002- Calendar**

Main menu item registration.

```
---
- AccessKey: ''
  Block: ItemArea
  Description: Appointment Calendar overview page.
  Group: []
  GroupRo: []
  Link: Action=AgentAppointmentCalendarOverview
  LinkOption: ''
  Name: Calendar
 NavBar: Calendar
 Prio: '75'
  Type: Menu
 AccessKey: ''
  Block: ItemArea
  Description: Appointment Calendar overview page.
  Group: []
  GroupRo: []
  Link: Action=AgentAppointmentCalendarOverview
  LinkOption: ''
  Name: Calendar Overview
  NavBar: Calendar
  Prio: '6000'
  Type: ''
 AccessKey: ''
  Block: ItemArea
  Description: Resource Overview (OTRS Business Solution™)
  Group: []
  GroupRo: []
  Link: Action=AgentAppointmentCalendarOverview
  LinkOption: class="OTRSBusinessRequired"
  Name: Resource Overview (OTRS Business Solution™)
  NavBar: Calendar
 Prio: '7000'
 Type: ''
 AccessKey: ''
  Block: ItemArea
  Description: Create new appointment.
```
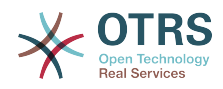

 Group: [] GroupRo: [] Link: Action=AgentAppointmentCalendarOverview;Subaction=AppointmentCreate LinkOption: '' Name: New Appointment NavBar: Calendar Prio: '8000' Type: ''

### **Frontend::Navigation###AgentAppointmentList###002-Calendar**

Main menu item registration.

この設定は標準では有効ではありません。

デフォルト値:

--- []

### **Frontend::Navigation###AgentCustomerInformationCenter###001- Framework**

Main menu item registration.

デフォルト値:

---

```
- AccessKey: c
  Block: ItemArea
  Description: Customer Information Center search.
  Group: []
  GroupRo: []
  Link: Action=AgentCustomerInformationCenter
  LinkOption: onclick="window.setTimeout(function()
{Core.Agent.CustomerInformationCenterSearch.OpenSearchDialog();},
   0); return false;
  Name: Customer Information Center
  NavBar: Customers
  Prio: '50'
  Type: ''
AccessKey: ''
  Block: ItemArea
  Description: Customer Information Center search.
  Group: []
  GroupRo: []
  Link: Action=AgentCustomerInformationCenter
 LinkOption:
  Name: Customers
  NavBar: Customers
  Prio: '60'
  Type: Menu
```
## **Frontend::Navigation###AgentCustomerInformationCenterSearch###001- Framework**

Main menu item registration.

この設定は標準では有効ではありません。

デフォルト値:

--- []

### **Frontend::Navigation###AgentCustomerUserInformationCenter###001- Framework**

Main menu item registration.

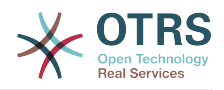

--- - AccessKey: y Block: ItemArea Description: Customer User Information Center search. Group: [] GroupRo: [] Link: Action=AgentCustomerUserInformationCenter LinkOption: onclick="window.setTimeout(function() {Core.Agent.CustomerUserInformationCenterSearch.OpenSearchDialog();}, 0); return false;" Name: Customer User Information Center NavBar: Customers Prio: '55' Type: ''

# **Frontend::Navigation###AgentDashboard###001-Framework**

Main menu item registration.

デフォルト値:

```
---
 AccessKey: d
  Block: ItemArea
  Description: Dashboard overview.
  Group: []
  GroupRo: []
  Link: Action=AgentDashboard
  LinkOption: ''
  Name: Dashboard
  NavBar: Dashboard
  Prio: '50'
  Type: Menu
```
## **Frontend::Navigation###AgentLinkObject###001-Framework**

Main menu item registration.

この設定は標準では有効ではありません。

デフォルト値:

 $\boxed{\cdot \cdot \cdot \cdot \cdot}$ 

### **Frontend::Navigation###AgentPreferences###001-Framework**

Main menu item registration.

この設定は標準では有効ではありません。

デフォルト値:

--- []

### **Frontend::Navigation###AgentSearch###001-Framework**

Main menu item registration.

この設定は標準では有効ではありません。

デフォルト値:

--- []

### **Frontend::Navigation###AgentStatistics###001-Framework**

Main menu item registration.

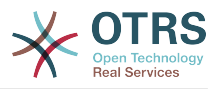

```
---
- AccessKey: ''
   Block: ItemArea
   Description: Statistics overview.
   Group:
   - stats
   GroupRo:
    - stats
   Link: Action=AgentStatistics;Subaction=Overview
  LinkOption:
   Name: Reports
   NavBar: Reports
   Prio: '8500'
   Type: Menu
  AccessKey: ''
   Block: ''
   Description: Statistic Reports overview.
   Group:
   - stats
   GroupRo:
   stats
   Link: Action=AgentStatisticsReports;Subaction=Overview
   LinkOption: class="OTRSBusinessRequired"
   Name: Reports (OTRS Business Solution™)
   NavBar: Reports
   Prio: '100'
   Type: ''
  AccessKey: ''
  Block:
  Description: Statistics overview.
   Group:
   - stats
   GroupRo:
    - stats
   Link: Action=AgentStatistics;Subaction=Overview
   LinkOption: ''
   Name: Statistics
 NavBar: Reports
 Prio: '200'
   Type: ''
```
# **Frontend::Navigation###AgentTicketEmail###002-Ticket**

Main menu item registration.

デフォルト値:

```
---
- AccessKey: m
 Block:
  Description: Create new email ticket and send this out (outbound).
  Group: []
  GroupRo: []
  Link: Action=AgentTicketEmail
  LinkOption: ''
  Name: New email ticket
 NavBar: Ticket
 Prio: '210'
  Type: ''
```
# **Frontend::Navigation###AgentTicketEscalationView###002-Ticket**

Main menu item registration.

デフォルト値:

---

```
- AccessKey: e
 Block: ''
  Description: Overview Escalated Tickets.
  Group: []
```
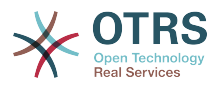

```
 GroupRo: []
  Link: Action=AgentTicketEscalationView
  LinkOption: ''
  Name: Escalation view
  NavBar: Ticket
 Prio: '120'
 Type: ''
```
### **Frontend::Navigation###AgentTicketLockedView###002-Ticket**

Main menu item registration.

この設定は標準では有効ではありません。

デフォルト値:

--- []

### **Frontend::Navigation###AgentTicketPhone###002-Ticket**

Main menu item registration.

デフォルト値:

```
---
- AccessKey: n
  Block: ''
  Description: Create new phone ticket (inbound).
  Group: []
  GroupRo: []
  Link: Action=AgentTicketPhone
 LinkOption:
  Name: New phone ticket
  NavBar: Ticket
 Prio: '200'
 Type: ''
```
# **Frontend::Navigation###AgentTicketProcess###002-ProcessManagement**

Main menu item registration.

デフォルト値:

```
---
- AccessKey: p
  Block: ''
  Description: Create New process ticket.
  Group: []
  GroupRo: []
  Link: Action=AgentTicketProcess
 LinkOption:
  Name: New process ticket
  NavBar: Ticket
 Prio: '220'
 Type: ''
```
# **Frontend::Navigation###AgentTicketQueue###002-Ticket**

Main menu item registration.

デフォルト値:

---

```
- AccessKey: o
  Block: ''
  Description: Overview of all Tickets per assigned Queue.
  Group: []
  GroupRo: []
  Link: Action=AgentTicketQueue
```
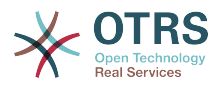

```
 LinkOption: ''
  Name: Queue view
  NavBar: Ticket
  Prio: '100'
  Type: ''
 AccessKey: t
  Block: ItemArea
  Description: Overview of all Tickets per assigned Queue.
  Group: []
  GroupRo: []
  Link: Action=AgentTicketQueue
 LinkOption:
  Name: Tickets
 NavBar: Ticket
 Prio: '200'
  Type: Menu
```
# **Frontend::Navigation###AgentTicketResponsibleView###002-Ticket**

Main menu item registration.

この設定は標準では有効ではありません。

デフォルト値:

--- []

# **Frontend::Navigation###AgentTicketSearch###002-Ticket**

Main menu item registration.

デフォルト値:

```
---
- AccessKey: s
 Block:
  Description: Search Tickets.
  Group: []
 GroupRo: []
  Link: Action=AgentTicketSearch
  LinkOption: onclick="window.setTimeout(function()
{Core.Agent.Search.OpenSearchDialog('AgentTicketSearch');},
    0); return false;
   Name: Search
  NavBar: Ticket
 Prio: '300'
 Type: ''
```
# **Frontend::Navigation###AgentTicketService###002-Ticket**

Main menu item registration.

デフォルト値:

```
---
- AccessKey: i
 Block:
  Description: Overview of all open Tickets.
  Group: []
  GroupRo: []
  Link: Action=AgentTicketService
  LinkOption: ''
  Name: Service view
 NavBar: Ticket
 Prio: '105'
  Type: ''
```
# **Frontend::Navigation###AgentTicketStatusView###002-Ticket**

Main menu item registration.

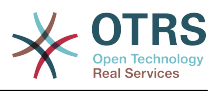

デフォルト値:

```
---
 AccessKey: v
 Block:
  Description: Overview of all open Tickets.
  Group: []
  GroupRo: []
  Link: Action=AgentTicketStatusView
 LinkOption:
  Name: Status view
  NavBar: Ticket
  Prio: '110'
  Type: ''
```
# **Frontend::Navigation###AgentTicketWatchView###002-Ticket**

Main menu item registration.

この設定は標準では有効ではありません。

デフォルト値:

--- []

# 90. Frontend → Agent → **ModuleRegistration → MainMenu → Search**

## **Frontend::Search###AgentCustomerInformationCenter**

バックエンド・ルーターを検索します。

デフォルト値:

---

---

^AgentCustomerInformationCenter: Action=AgentCustomerInformationCenterSearch

### **Frontend::Search###AgentCustomerUserInformationCenter**

バックエンド・ルーターを検索します。

デフォルト値:

^AgentCustomerUserInformationCenter: Action=AgentCustomerUserInformationCenterSearch

### **Frontend::Search###Ticket**

バックエンド・ルーターを検索します。

デフォルト値:

^AgentTicket: Action=AgentTicketSearch;Subaction=AJAX

### **Frontend::Search::JavaScript###AgentCustomerInformationCenter**

JavaScript function for the search frontend.

デフォルト値:

---

---

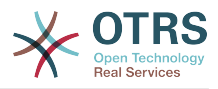

```
^AgentCustomerInformationCenter:
 Core.Agent.CustomerInformationCenterSearch.OpenSearchDialog()
```
## **Frontend::Search::JavaScript###AgentCustomerUserInformationCenter**

JavaScript function for the search frontend.

デフォルト値:

---

```
^AgentCustomerUserInformationCenter:
 Core.Agent.CustomerUserInformationCenterSearch.OpenSearchDialog()
```
#### **Frontend::SearchDefault**

バックエンドのデフォルト・ルーターを検索します。

デフォルト値:

--- Action=AgentTicketSearch;Subaction=AJAX

# **91. Frontend → Agent → TicketOverview**

#### **Ticket::Frontend::Overview###Medium**

```
中程度のフォーマットでのチケット一覧の表示を許可します(CustomerInfo => 1 - 顧客情報
も表示します)。
```
デフォルト値:

```
---
CustomerInfo: '0'
Module: Kernel::Output::HTML::TicketOverview::Medium
ModulePriority: '200'
Name: Medium
NameShort: M
OverviewMenuModules: '1'
TicketActionsPerTicket: '1'
```
#### **Ticket::Frontend::Overview###Preview**

チケット一覧のプレビューを表示します(CustomerInfo => 1 - 顧客情報も表示します CustomerInfoMaxSize max ? 顧客情報の文字サイズです)。

### デフォルト値:

```
---
CustomerInfo: '0'
CustomerInfoMaxSize: '18'
DefaultPreViewLines: '25'
DefaultViewNewLine: '90'
Module: Kernel::Output::HTML::TicketOverview::Preview
ModulePriority: '300'
Name: Large
NameShort: L
OverviewMenuModules: '1'
StripEmptyLines: '0'
TicketActionsPerTicket: '1'
```
### **Ticket::Frontend::Overview###Small**

小さいフォーマットでのチケット一覧の表示を許可します(CustomerInfo => 1 - 顧客情報も 表示します)。

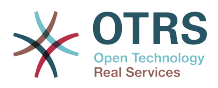

```
---
CustomerInfo: '1'
Module: Kernel::Output::HTML::TicketOverview::Small
ModulePriority: '100'
Name: Small
NameShort: S
```
## **Ticket::Frontend::Overview::PreviewArticleLimit**

Sets the count of articles visible in preview mode of ticket overviews.

この設定は無効化することはできません。

デフォルト値:

 $- - 15'$ 

#### **Ticket::Frontend::Overview::PreviewArticleSenderTypes**

Defines which article sender types should be shown in the preview of a ticket.

この設定は標準では有効ではありません。

デフォルト値:

```
---
agent: '1'
customer: '1'
system: '1'
```
### **Ticket::Frontend::Overview::PreviewIsVisibleForCustomerExpanded**

Defines if the first article should be displayed as expanded, that is visible for the related customer. If nothing defined, latest article will be expanded.

この設定は標準では有効ではありません。

デフォルト値:

 $- - 0$ 

### **Ticket::Frontend::OverviewMedium###DynamicField**

Dynamic fields shown in the ticket medium format overview screen of the agent interface.

デフォルト値:

 $--$  {}

### **Ticket::Frontend::OverviewPreview###DynamicField**

担当者インターフェイスのチケットプレビュー形式画面に表示するダイナミック・フィールド

デフォルト値:

 $--$  {}

#### **Ticket::Frontend::OverviewSmall###DynamicField**

担当者インターフェイスのコンパクトなチケット概要画面に表示するダイナミック・フィール ド

デフォルト値:

--- {}

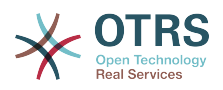

# **92. Frontend → Agent → TicketOverview → MenuModule**

## **Ticket::Frontend::OverviewMenuModule###001-Sort**

This setting shows the sorting attributes in all overview screen, not only in queue view.

デフォルト値:

---

Module: Kernel::Output::HTML::TicketOverviewMenu::Sort

#### **Ticket::Frontend::PreMenuModule###100-Lock**

担当者インタフェースの全チケット一覧で、チケットをロック/アンロックするためのリンクを メニューに表示します。

デフォルト値:

```
---
Action: AgentTicketLock
Module: Kernel::Output::HTML::TicketMenu::Lock
Name: Lock
PopupType:
Target:
```
#### **Ticket::Frontend::PreMenuModule###200-Zoom**

担当者インタフェースの全チケット一覧で、チケットにズームするためのリンクをメニューに 表示します。

デフォルト値:

---

Action: AgentTicketZoom Description: Look into a ticket! Link: Action=AgentTicketZoom;TicketID=[% Data.TicketID | html %] Module: Kernel::Output::HTML::TicketMenu::Generic Name: Zoom PopupType: Target: ''

### **Ticket::Frontend::PreMenuModule###210-History**

担当者インタフェースの全チケット一覧で、チケットのチケット履歴を確認するためのリンク をメニューに表示します。

デフォルト値:

```
---
Action: AgentTicketHistory
Description: Show the ticket history
Link: Action=AgentTicketHistory;TicketID=[% Data.TicketID | html %]
Module: Kernel::Output::HTML::TicketMenu::Generic
Name: History
PopupType: TicketHistory
Target: ''
```
### **Ticket::Frontend::PreMenuModule###300-Priority**

担当者インタフェースの全チケット一覧で、チケットの優先度を設定するためのリンクをメ ニューに表示します。

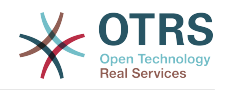

--- Action: AgentTicketPriority Description: Change the priority for this ticket Link: Action=AgentTicketPriority;TicketID=[% Data.TicketID | html %] Module: Kernel::Output::HTML::TicketMenu::Generic Name: Priority PopupType: TicketAction Target: ''

#### **Ticket::Frontend::PreMenuModule###420-Note**

担当者インタフェースの全チケット一覧で、チケットにメモを追加するためのリンクをメ ニューに表示します。

デフォルト値:

--- Action: AgentTicketNote Description: Add a note to this ticket Link: Action=AgentTicketNote;TicketID=[% Data.TicketID | html %] Module: Kernel::Output::HTML::TicketMenu::Generic Name: Note PopupType: TicketAction Target: ''

### **Ticket::Frontend::PreMenuModule###440-Close**

担当者インタフェースの全チケット一覧で、チケットをクローズするためのリンクをメニュー に表示します。

デフォルト値:

```
---
Action: AgentTicketClose
Description: Close this ticket
Link: Action=AgentTicketClose;TicketID=[% Data.TicketID | html %]
Module: Kernel::Output::HTML::TicketMenu::Generic
Name: Close
PopupType: TicketAction
Target: ''
```
#### **Ticket::Frontend::PreMenuModule###445-Move**

担当者インタフェースの全チケット一覧で、チケットを移動するためのリンクをメニューに表 示します。

デフォルト値:

---

Action: AgentTicketMove Description: Change queue! Module: Kernel::Output::HTML::TicketMenu::Move Name: Move

#### **Ticket::Frontend::PreMenuModule###450-Delete**

担当者インタフェースの全チケット一覧で、チケットを削除するするためのリンクをメニュー に表示します。本リンクを表示または非表示にするための追加的アクセス・コントロールにつ いては、"Group"キーおよび"rw:group1;move\_into:group2"のようなコンテンツを使用すること で可能になります。

この設定は標準では有効ではありません。

デフォルト値:

---

Action: AgentTicketMove Description: Delete this ticket

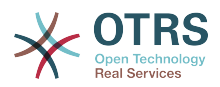

```
Link: Action=AgentTicketMove;TicketID=[% Data.TicketID %];DestQueue=Delete
Module: Kernel::Output::HTML::TicketMenu::Generic
Name: Delete
PopupType:
Target:
```
### **Ticket::Frontend::PreMenuModule###460-Junk**

Shows a link in the menu to set a ticket as junk in every ticket overview of the agent interface. Additional access control to show or not show this link can be done by using Key "Group" and Content like "rw:group1;move\_into:group2".

この設定は標準では有効ではありません。

デフォルト値:

```
---
Action: AgentTicketMove
Description: Mark as Spam!
Link: Action=AgentTicketMove;TicketID=[% Data.TicketID %];DestQueue=Junk
Module: Kernel::Output::HTML::TicketMenu::Generic
Name: Spam
PopupType: ''
Target:
```
## **TicketOverviewMenuSort###SortAttributes**

Defines from which ticket attributes the agent can select the result order.

デフォルト値:

```
---
Age: '1'
Title: '1'
```
# **93. Frontend → Agent → ToolBar**

### **Frontend::ToolBarModule###110-Ticket::AgentTicketQueue**

Toolbar Item for a shortcut. Additional access control to show or not show this link can be done by using Key "Group" and Content like "rw:group1;move into:group2".

この設定は標準では有効ではありません。

デフォルト値:

```
---
AccessKey: q
Action: AgentTicketQueue
CssClass: QueueView
Icon: fa fa-folder
Link: Action=AgentTicketQueue
Module: Kernel::Output::HTML::ToolBar::Link
Name: Queue view
Priority: '1010010'
```
### **Frontend::ToolBarModule###120-Ticket::AgentTicketStatus**

Toolbar Item for a shortcut. Additional access control to show or not show this link can be done by using Key "Group" and Content like "rw:group1;move into:group2".

この設定は標準では有効ではありません。

デフォルト値:

--- AccessKey: ''

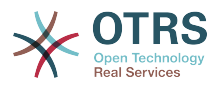

Action: AgentTicketStatusView CssClass: StatusView Icon: fa fa-list-ol Link: Action=AgentTicketStatusView Module: Kernel::Output::HTML::ToolBar::Link Name: Status view Priority: '1010020'

## **Frontend::ToolBarModule###130-Ticket::AgentTicketEscalation**

Toolbar Item for a shortcut. Additional access control to show or not show this link can be done by using Key "Group" and Content like "rw:group1;move\_into:group2".

この設定は標準では有効ではありません。

デフォルト値:

--- AccessKey: w Action: AgentTicketEscalationView CssClass: EscalationView Icon: fa fa-exclamation Link: Action=AgentTicketEscalationView Module: Kernel::Output::HTML::ToolBar::Link Name: Escalation view Priority: '1010030'

## **Frontend::ToolBarModule###140-Ticket::AgentTicketPhone**

Toolbar Item for a shortcut. Additional access control to show or not show this link can be done by using Key "Group" and Content like "rw:group1;move into:group2".

```
この設定は標準では有効ではありません。
```
デフォルト値:

--- AccessKey: '' Action: AgentTicketPhone CssClass: PhoneTicket Icon: fa fa-phone Link: Action=AgentTicketPhone Module: Kernel::Output::HTML::ToolBar::Link Name: New phone ticket Priority: '1020010'

### **Frontend::ToolBarModule###150-Ticket::AgentTicketEmail**

Toolbar Item for a shortcut. Additional access control to show or not show this link can be done by using Key "Group" and Content like "rw:group1;move\_into:group2".

この設定は標準では有効ではありません。

デフォルト値:

```
---
AccessKey: ''
Action: AgentTicketEmail
CssClass: EmailTicket
Icon: fa fa-envelope
Link: Action=AgentTicketEmail
Module: Kernel::Output::HTML::ToolBar::Link
Name: New email ticket
Priority: '1020020'
```
### **Frontend::ToolBarModule###160-Ticket::AgentTicketProcess**

Toolbar Item for a shortcut. Additional access control to show or not show this link can be done by using Key "Group" and Content like "rw:group1:move\_into:group2".

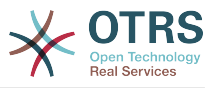

この設定は標準では有効ではありません。

デフォルト値:

--- AccessKey: '' Action: AgentTicketProcess CssClass: ProcessTicket Icon: fa fa-sitemap Link: Action=AgentTicketProcess Module: Kernel::Output::HTML::ToolBar::Link Name: New process ticket Priority: '1020030'

#### **Frontend::ToolBarModule###170-Ticket::TicketResponsible**

Agent interface notification module to see the number of tickets an agent is responsible for. Additional access control to show or not show this link can be done by using Key "Group" and Content like "rw:group1;move\_into:group2".

デフォルト値:

--- AccessKey: r AccessKeyNew: '' AccessKeyReached: '' CssClass: Responsible CssClassNew: Responsible New CssClassReached: Responsible Reached Icon: fa fa-user IconNew: fa fa-user IconReached: fa fa-user Module: Kernel::Output::HTML::ToolBar::TicketResponsible Priority: '1030010'

#### **Frontend::ToolBarModule###180-Ticket::TicketWatcher**

Agent interface notification module to see the number of watched tickets. Additional access control to show or not show this link can be done by using Key "Group" and Content like "rw:group1;move\_into:group2".

デフォルト値:

```
---
AccessKey: ''
AccessKeyNew: ''
AccessKeyReached: ''
CssClass: Watcher
CssClassNew: Watcher New
CssClassReached: Watcher Reached
Icon: fa fa-eye
IconNew: fa fa-eye
IconReached: fa fa-eye
Module: Kernel::Output::HTML::ToolBar::TicketWatcher
Priority: '1030020'
```
### **Frontend::ToolBarModule###190-Ticket::TicketLocked**

Agent interface notification module to see the number of locked tickets. Additional access control to show or not show this link can be done by using Key "Group" and Content like "rw:group1;move\_into:group2".

デフォルト値:

--- AccessKey: k AccessKeyNew: '' AccessKeyReached: ''

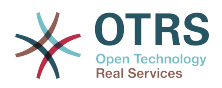

CssClass: Locked CssClassNew: Locked New CssClassReached: Locked Reached Icon: fa fa-lock IconNew: fa fa-lock IconReached: fa fa-lock Module: Kernel::Output::HTML::ToolBar::TicketLocked Priority: '1030030'

## **Frontend::ToolBarModule###200-Ticket::AgentTicketService**

担当者Webインタフェース通知モジュールを使用して、マイサービスのチケット数を確認しま す。 このリンクを表示するかどうかを示す追加のアクセス制御は、 "グループ"キーと "rw: group1; move\_into: group2"のようなコンテンツを使用して行うことができます。

この設定は標準では有効ではありません。

デフォルト値:

--- CssClass: ServiceView Icon: fa fa-wrench Module: Kernel::Output::HTML::ToolBar::TicketService Priority: '1030035'

## **Frontend::ToolBarModule###210-Ticket::TicketSearchProfile**

Agent interface module to access search profiles via nav bar. Additional access control to show or not show this link can be done by using Key "Group" and Content like "rw:group1;move\_into:group2".

この設定は標準では有効ではありません。

デフォルト値:

--- Block: ToolBarSearchProfile Description: Search template MaxWidth: '40' Module: Kernel::Output::HTML::ToolBar::TicketSearchProfile Name: Search template Priority: '1990010'

### **Frontend::ToolBarModule###220-Ticket::TicketSearchFulltext**

Agent interface module to access fulltext search via nav bar. Additional access control to show or not show this link can be done by using Key "Group" and Content like "rw:group1;move\_into:group2".

この設定は標準では有効ではありません。

デフォルト値:

---

```
Block: ToolBarSearchFulltext
Description: Fulltext search
Module: Kernel::Output::HTML::ToolBar::Generic
Name: Fulltext
Priority: '1990020'
Size: '10'
```
### **Frontend::ToolBarModule###230-CICSearchCustomerID**

Agent interface module to access CIC search via nav bar. Additional access control to show or not show this link can be done by using Key "Group" and Content like "rw:group1;move\_into:group2".

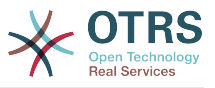

この設定は標準では有効ではありません。

デフォルト値:

--- Block: ToolBarCICSearchCustomerID Description: CustomerID search Module: Kernel::Output::HTML::ToolBar::Generic Name: CustomerID Priority: '1990030' Size: '10'

## **Frontend::ToolBarModule###240-CICSearchCustomerUser**

Agent interface module to access CIC search via nav bar. Additional access control to show or not show this link can be done by using Key "Group" and Content like "rw:group1;move\_into:group2".

この設定は標準では有効ではありません。

デフォルト値:

```
---
Block: ToolBarCICSearchCustomerUser
Description: Customer user search
Module: Kernel::Output::HTML::ToolBar::Generic
Name: Customer User
Priority: '1990040'
Size: '10'
```
# **94. Frontend → Agent → View → CustomerInformationCenter**

**AgentCustomerInformationCenter::Backend###0050-CIC-CustomerUserList**

Parameters for the dashboard backend of the customer user list overview of the agent interface . "Limit" is the number of entries shown by default. "Group" is used to restrict the access to the plugin (e. g. Group: admin;group1;group2;). "Default" determines if the plugin is enabled by default or if the user needs to enable it manually. "CacheTTLLocal" is the cache time in minutes for the plugin.

デフォルト値:

```
---
Attributes: ''
Block: ContentLarge
CacheTTLLocal: '0.5'
Default: '1'
Description: All customer users of a CustomerID
Group: ''
Limit: '10'
Module: Kernel::Output::HTML::Dashboard::CustomerUserList
Permission: ro
Title: Customer Users
```
### **AgentCustomerInformationCenter::Backend###0100-CIC-TicketPendingReminder**

Parameters for the dashboard backend of the ticket pending reminder overview of the agent interface . "Limit" is the number of entries shown by default. "Group" is used to restrict the access to the plugin (e. g. Group: admin;group1;group2;). "Default" determines if the plugin is enabled by default or if the user needs to enable it manually. "CacheTTLLocal" is the cache time in minutes for the plugin.

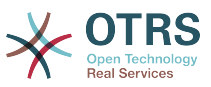

Note: Only Ticket attributes and Dynamic Fields (DynamicField\_NameX) are allowed for DefaultColumns.

デフォルト値:

---

```
Attributes: TicketPendingTimeOlderMinutes=1;StateType=pending
 reminder;SortBy=PendingTime;OrderBy=Down;
Block: ContentLarge
CacheTTLLocal: '0.5'
Default: '1'
DefaultColumns:
   Age: '2'
   Changed: '1'
   Created: '1'
   CustomerCompanyName: '1'
   CustomerID: '1'
   CustomerName: '1'
   CustomerUserID: '1'
   EscalationResponseTime: '1'
   EscalationSolutionTime: '1'
   EscalationTime: '1'
   EscalationUpdateTime: '1'
 Lock: '1'
 Owner: '1'
   PendingTime: '1'
 Priority: '1'
 Queue: '1'
   Responsible: '1'
   SLA: '1'
   Service: '1'
   State: '1'
   TicketNumber: '2'
   Title: '2'
  Type: '1'
Description: All tickets with a reminder set where the reminder date has been reached
Filter: Locked
Group: ''
Limit: '10'
Module: Kernel::Output::HTML::Dashboard::TicketGeneric
Permission: ro
Time: UntilTime
Title: Reminder Tickets
```
### **AgentCustomerInformationCenter::Backend###0110-CIC-TicketEscalation**

Parameters for the dashboard backend of the ticket escalation overview of the agent interface . "Limit" is the number of entries shown by default. "Group" is used to restrict the access to the plugin (e. g. Group: admin;group1;group2;). "Default" determines if the plugin is enabled by default or if the user needs to enable it manually. "CacheTTLLocal" is the cache time in minutes for the plugin. Note: Only Ticket attributes and Dynamic Fields (DynamicField\_NameX) are allowed for DefaultColumns.

デフォルト値:

---

```
Attributes: TicketEscalationTimeOlderMinutes=1;SortBy=EscalationTime;OrderBy=Down;
Block: ContentLarge
CacheTTLLocal: '0.5'
Default: '1'
DefaultColumns:
   Age: '2'
 Changed: '1'
 Created: '1'
   CustomerCompanyName: '1'
   CustomerID: '1'
   CustomerName: '1'
   CustomerUserID: '1'
   EscalationResponseTime: '1'
   EscalationSolutionTime: '1'
```
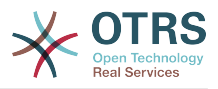

```
 EscalationTime: '1'
   EscalationUpdateTime: '1'
 Lock: '1'
 Owner: '1'
   PendingTime: '1'
 Priority: '1'
 Queue: '1'
   Responsible: '1'
   SLA: '1'
   Service: '1'
  State: '1'
  TicketNumber: '2'
  Title: '2'
  Type: '1'
Description: All escalated tickets
Filter: All
Group: ''
Limit: '10'
Module: Kernel::Output::HTML::Dashboard::TicketGeneric
Permission: ro
Time: EscalationTime
Title: Escalated Tickets
```
### **AgentCustomerInformationCenter::Backend###0120-CIC-TicketNew**

Parameters for the dashboard backend of the new tickets overview of the agent interface. "Limit" is the number of entries shown by default. "Group" is used to restrict the access to the plugin (e. g. Group: admin;group1;group2;). "Default" determines if the plugin is enabled by default or if the user needs to enable it manually. "CacheTTLLocal" is the cache time in minutes for the plugin. Note: Only Ticket attributes and Dynamic Fields (DynamicField\_NameX) are allowed for DefaultColumns.

```
---
Attributes: StateType=new;
Block: ContentLarge
CacheTTLLocal: '0.5'
Default: '1'
DefaultColumns:
   Age: '2'
   Changed: '1'
   Created: '1'
   CustomerCompanyName: '1'
   CustomerID: '1'
   CustomerName: '1'
   CustomerUserID: '1'
   EscalationResponseTime: '1'
   EscalationSolutionTime: '1'
   EscalationTime: '1'
   EscalationUpdateTime: '1'
   Lock: '1'
   Owner: '1'
   PendingTime: '1'
   Priority: '1'
   Queue: '1'
   Responsible: '1'
   SLA: '1'
   Service: '1'
   State: '1'
   TicketNumber: '2'
   Title: '2'
   Type: '1'
Description: All new tickets, these tickets have not been worked on yet
Filter: All
Group: ''
Limit: '10'
Module: Kernel::Output::HTML::Dashboard::TicketGeneric
Permission: ro
Time: Age
Title: New Tickets
```
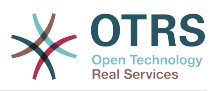

### **AgentCustomerInformationCenter::Backend###0130-CIC-TicketOpen**

Parameters for the dashboard backend of the open tickets overview of the agent interface. "Limit" is the number of entries shown by default. "Group" is used to restrict the access to the plugin (e. g. Group: admin;group1;group2;). "Default" determines if the plugin is enabled by default or if the user needs to enable it manually. "CacheTTLLocal" is the cache time in minutes for the plugin. Note: Only Ticket attributes and Dynamic Fields (DynamicField\_NameX) are allowed for DefaultColumns.

```
デフォルト値:
```

```
---
Attributes: StateType=open;
Block: ContentLarge
CacheTTLLocal: '0.5'
Default: '1'
DefaultColumns:
   Age: '2'
   Changed: '1'
   Created: '1'
   CustomerCompanyName: '1'
   CustomerID: '1'
   CustomerName: '1'
   CustomerUserID: '1'
   EscalationResponseTime: '1'
   EscalationSolutionTime: '1'
   EscalationTime: '1'
   EscalationUpdateTime: '1'
   Lock: '1'
   Owner: '1'
   PendingTime: '1'
 Priority: '1'
 Queue: '1'
   Responsible: '1'
   SLA: '1'
   Service: '1'
   State: '1'
   TicketNumber: '2'
   Title: '2'
  Type: '1'
Description: All open tickets, these tickets have already been worked on.
Filter: All
Group: ''
Limit: '10'
Module: Kernel::Output::HTML::Dashboard::TicketGeneric
Permission: ro
Time: Age
Title: Open Tickets
```
### **AgentCustomerInformationCenter::Backend###0500-CIC-CustomerIDStatus**

Parameters for the dashboard backend of the customer id status widget of the agent interface . "Group" is used to restrict the access to the plugin (e. g. Group: admin;group1;group2;). "Default" determines if the plugin is enabled by default or if the user needs to enable it manually. "CacheTTLLocal" is the cache time in minutes for the plugin.

```
---
Attributes: ''
Block: ContentSmall
CacheTTLLocal: '0.5'
Default: '1'
Description: Company Status
Group: ''
Module: Kernel::Output::HTML::Dashboard::CustomerIDStatus
Permission: ro
Title: Company Status
```
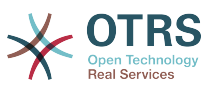

## **AgentCustomerInformationCenter::MainMenu###010-EditCustomerID**

Main menu registration.

この設定は標準では有効ではありません。

デフォルト値:

--- Link: '[% Env("Baselink") %]Action=AdminCustomerCompany;Subaction=Change;CustomerID=[% Data.CustomerID | uri %];Nav=0' Name: Edit customer company

# **95. Frontend → Agent → View → CustomerUserAddressBook**

# **CustomerUser::Frontend::Overview###AddressBook**

Defines an overview module to show the address book view of a customer user list.

この設定は無効化することはできません。

デフォルト値:

---

```
Module: Kernel::Output::HTML::CustomerUser::OverviewAddressBook
Name: AddressBook
```
# **96. Frontend → Agent → View → CustomerUserInformationCenter**

**AgentCustomerUserInformationCenter::Backend###0050-CUIC-CustomerIDList**

Parameters for the dashboard backend of the customer id list overview of the agent interface . "Limit" is the number of entries shown by default. "Group" is used to restrict the access to the plugin (e. g. Group: admin;group1;group2;). "Default" determines if the plugin is enabled by default or if the user needs to enable it manually. "CacheTTLLocal" is the cache time in minutes for the plugin.

```
デフォルト値:
```

```
---
Attributes: ''
Block: ContentLarge
CacheTTLLocal: '0.5'
Default: '1'
Description: All CustomerIDs of a customer user.
Group: ''
Limit: '10'
Module: Kernel::Output::HTML::Dashboard::CustomerIDList
Permission: ro
Title: Customer IDs
```
### **AgentCustomerUserInformationCenter::Backend###0100-CUIC-TicketPendingReminder**

Parameters for the dashboard backend of the ticket pending reminder overview of the agent interface. "Limit" is the number of entries shown by default. "Group" is used to restrict the access to the plugin (e. g. Group: admin;group1;group2;). "Default"

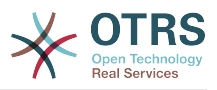

determines if the plugin is enabled by default or if the user needs to enable it manually. "CacheTTLLocal" is the cache time in minutes for the plugin. Note: Only Ticket attributes and Dynamic Fields (DynamicField\_NameX) are allowed for DefaultColumns.

デフォルト値:

---

```
Attributes: TicketPendingTimeOlderMinutes=1;StateType=pending
 reminder;SortBy=PendingTime;OrderBy=Down;
Block: ContentLarge
CacheTTLLocal: '0.5'
Default: '1'
DefaultColumns:
   Age: '2'
   Changed: '1'
   Created: '1'
   CustomerCompanyName: '1'
   CustomerID: '1'
   CustomerName: '1'
   CustomerUserID: '1'
   EscalationResponseTime: '1'
   EscalationSolutionTime: '1'
   EscalationTime: '1'
   EscalationUpdateTime: '1'
   Lock: '1'
   Owner: '1'
   PendingTime: '1'
   Priority: '1'
   Queue: '1'
   Responsible: '1'
   SLA: '1'
   Service: '1'
   State: '1'
   TicketNumber: '2'
   Title: '2'
  Type: '1'
Description: All tickets with a reminder set where the reminder date has been reached
Filter: Locked
Group: ''
Limit: '10'
Module: Kernel::Output::HTML::Dashboard::TicketGeneric
Permission: ro
Time: UntilTime
Title: Reminder Tickets
```
# **AgentCustomerUserInformationCenter::Backend###0110-CUIC-TicketEscalation**

Parameters for the dashboard backend of the ticket escalation overview of the agent interface. "Limit" is the number of entries shown by default. "Group" is used to restrict the access to the plugin (e. g. Group: admin;group1;group2;). "Default" determines if the plugin is enabled by default or if the user needs to enable it manually. "CacheTTLLocal" is the cache time in minutes for the plugin. Note: Only Ticket attributes and Dynamic Fields (DynamicField\_NameX) are allowed for DefaultColumns.

```
デフォルト値:
```
---

```
Attributes: TicketEscalationTimeOlderMinutes=1;SortBy=EscalationTime;OrderBy=Down;
Block: ContentLarge
CacheTTLLocal: '0.5'
Default: '1'
DefaultColumns:
   Age: '2'
   Changed: '1'
   Created: '1'
   CustomerCompanyName: '1'
   CustomerID: '1'
   CustomerName: '1'
```
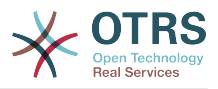

 CustomerUserID: '1' EscalationResponseTime: '1' EscalationSolutionTime: '1' EscalationTime: '1' EscalationUpdateTime: '1' Lock: '1' Owner: '1' PendingTime: '1' Priority: '1' Queue: '1' Responsible: '1' SLA: '1' Service: '1' State: '1' TicketNumber: '2' Title: '2' Type: '1' Description: All escalated tickets Filter: All Group: '' Limit: '10' Module: Kernel::Output::HTML::Dashboard::TicketGeneric Permission: ro Time: EscalationTime Title: Escalated Tickets

## **AgentCustomerUserInformationCenter::Backend###0120-CUIC-TicketNew**

Parameters for the dashboard backend of the new tickets overview of the agent interface. "Limit" is the number of entries shown by default. "Group" is used to restrict the access to the plugin (e. g. Group: admin;group1;group2;). "Default" determines if the plugin is enabled by default or if the user needs to enable it manually. "CacheTTLLocal" is the cache time in minutes for the plugin. Note: Only Ticket attributes and Dynamic Fields (DynamicField\_NameX) are allowed for DefaultColumns.

```
---
Attributes: StateType=new;
Block: ContentLarge
CacheTTLLocal: '0.5'
Default: '1'
DefaultColumns:
   Age: '2'
   Changed: '1'
   Created: '1'
   CustomerCompanyName: '1'
   CustomerID: '1'
   CustomerName: '1'
   CustomerUserID: '1'
   EscalationResponseTime: '1'
   EscalationSolutionTime: '1'
   EscalationTime: '1'
   EscalationUpdateTime: '1'
   Lock: '1'
   Owner: '1'
   PendingTime: '1'
 Priority: '1'
 Queue: '1'
   Responsible: '1'
   SLA: '1'
   Service: '1'
   State: '1'
   TicketNumber: '2'
   Title: '2'
   Type: '1'
Description: All new tickets, these tickets have not been worked on yet
Filter: All
Group: ''
Limit: '10'
Module: Kernel::Output::HTML::Dashboard::TicketGeneric
```
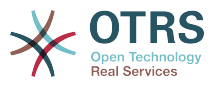

Permission: ro Time: Age Title: New Tickets

## **AgentCustomerUserInformationCenter::Backend###0130-CUIC-TicketOpen**

Parameters for the dashboard backend of the open tickets overview of the agent interface. "Limit" is the number of entries shown by default. "Group" is used to restrict the access to the plugin (e. g. Group: admin;group1;group2;). "Default" determines if the plugin is enabled by default or if the user needs to enable it manually. "CacheTTLLocal" is the cache time in minutes for the plugin. Note: Only Ticket attributes and Dynamic Fields (DynamicField\_NameX) are allowed for DefaultColumns.

デフォルト値:

```
---
Attributes: StateType=open;
Block: ContentLarge
CacheTTLLocal: '0.5'
Default: '1'
DefaultColumns:
  Age: '2'
 Changed: '1'
 Created: '1'
   CustomerCompanyName: '1'
   CustomerID: '1'
   CustomerName: '1'
   CustomerUserID: '1'
   EscalationResponseTime: '1'
   EscalationSolutionTime: '1'
   EscalationTime: '1'
   EscalationUpdateTime: '1'
   Lock: '1'
   Owner: '1'
   PendingTime: '1'
 Priority: '1'
 Queue: '1'
   Responsible: '1'
   SLA: '1'
   Service: '1'
   State: '1'
  TicketNumber: '2'
  Title: '2'
  Type: '1'
Description: All open tickets, these tickets have already been worked on.
Filter: All
Group: ''
Limit: '10'
Module: Kernel::Output::HTML::Dashboard::TicketGeneric
Permission: ro
Time: Age
Title: Open Tickets
```
# **97. Frontend → Agent → View → CustomerUserSearch**

# **CustomerUser::Frontend::AgentCustomerUserAddressBook###DefaultFields**

顧客ユーザーのアドレス帳の検索(CustomerUser又はCustomerCompany)のデフォルトの フィルターフィールドを定義します。 CustomerCompanyフィールドには、接頭辞 'CustomerCompany 'を追加する必要があります。

この設定は無効化することはできません。

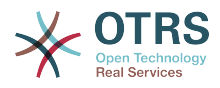

```
---
Email:
  UserLogin
- UserFirstname
  UserLastname
  - UserEmail
  UserCustomerID
```
## **CustomerUser::Frontend::AgentCustomerUserAddressBook###SearchParameters**

Defines the search parameters for the AgentCustomerUserAddressBook screen. With the setting 'CustomerTicketTextField' the values for the recipient field can be specified.

この設定は無効化することはできません。

デフォルト値:

```
---
Email:
   CustomerTicketTextField: UserMailString
   Order::Default: Up
   PageShown: '50'
   SearchLimit: '10000'
   SortBy::Default: UserLogin
```
### **CustomerUser::Frontend::AgentCustomerUserAddressBook###ShowColumns**

Defines the shown columns and the position in the AgentCustomerUserAddressBook result screen.

```
この設定は無効化することはできません。
```
デフォルト値:

---

- Email:
- UserFirstname - UserLastname
- UserLogin
- UserEmail
- UserCustomerID

# 98. Frontend → Agent → View → **Dashboard**

### **AgentCustomerInformationCenter::Backend###0600-CIC-CustomerCompanyInformation**

Parameters for the dashboard backend of the customer company information of the agent interface. "Group" is used to restrict the access to the plugin (e. g. Group: admin;group1;group2;). "Default" determines if the plugin is enabled by default or if the user needs to enable it manually. "CacheTTLLocal" is the cache time in minutes for the plugin.

```
デフォルト値:
```

```
---
Attributes: ''
Block: ContentSmall
Default: '1'
Description: Customer Information
Group: ''
Module: Kernel::Output::HTML::Dashboard::CustomerCompanyInformation
Title: Customer Information
```
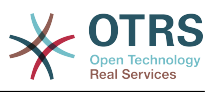

### **AgentCustomerUserInformationCenter::Backend###0100-CUIC-CustomerUserInformation**

Parameters for the dashboard backend of the customer user information of the agent interface. "Group" is used to restrict the access to the plugin (e. g. Group: admin;group1;group2;). "Default" determines if the plugin is enabled by default or if the user needs to enable it manually. "CacheTTLLocal" is the cache time in minutes for the plugin.

デフォルト値:

```
---
Attributes: ''
Block: ContentSmall
Default: '1'
Description: Customer User Information
Group:
Module: Kernel::Output::HTML::Dashboard::CustomerUserInformation
Title: Customer User Information
```
### **AgentCustomerUserInformationCenter::Backend###0600-CUIC-CustomerCompanyInformation**

Parameters for the dashboard backend of the customer company information of the agent interface. "Group" is used to restrict the access to the plugin (e. g. Group: admin;group1;group2;). "Default" determines if the plugin is enabled by default or if the user needs to enable it manually. "CacheTTLLocal" is the cache time in minutes for the plugin.

デフォルト値:

```
---
Attributes: ''
Block: ContentSmall
Default: '1'
Description: Customer Information
Group: ''
Module: Kernel::Output::HTML::Dashboard::CustomerCompanyInformation
Title: Customer Information
```
# **DashboardBackend###0000-ProductNotify**

Defines the parameters for the dashboard backend. "Group" is used to restrict access to the plugin (e. g. Group: admin;group1;group2;). "Default" indicates if the plugin is enabled by default or if the user needs to enable it manually. "CacheTTLLocal" defines the cache expiration period in minutes for the plugin. "Mandatory" determines if the plugin is always shown and can not be removed by agents.

```
デフォルト値:
```
--- Block: ContentLarge CacheTTLLocal: '1440' Default: '1' Description: News about OTRS releases! Group: admin Mandatory: '0' Module: Kernel::Output::HTML::Dashboard::ProductNotify Title: Product News

### **DashboardBackend###0100-TicketPendingReminder**

Parameters for the dashboard backend of the ticket pending reminder overview of the agent interface . "Limit" is the number of entries shown by default. "Group" is used to restrict the access to the plugin (e. g. Group: admin;group1;group2;). "Default" determines if the plugin is enabled by default or if the user needs to enable it manually.

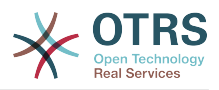

"CacheTTLLocal" is the cache time in minutes for the plugin. "Mandatory" determines if the plugin is always shown and can not be removed by agents. Note: Only Ticket attributes and Dynamic Fields (DynamicField\_NameX) are allowed for DefaultColumns.

```
デフォルト値:
```

```
---
Attributes: TicketPendingTimeOlderMinutes=1;StateType=pending
 reminder;SortBy=PendingTime;OrderBy=Down;
Block: ContentLarge
CacheTTLLocal: '0.5'
Default: '1'
DefaultColumns:
   Age: '2'
   Changed: '1'
   Created: '1'
   CustomerCompanyName: '1'
   CustomerID: '1'
   CustomerName: '1'
   CustomerUserID: '1'
   EscalationResponseTime: '1'
   EscalationSolutionTime: '1'
   EscalationTime: '1'
   EscalationUpdateTime: '1'
 Lock: '1'
 Owner: '1'
   PendingTime: '1'
 Priority: '1'
 Queue: '1'
   Responsible: '1'
   SLA: '1'
   Service: '1'
   State: '1'
   TicketNumber: '2'
   Title: '2'
  Type: '1'
Description: All tickets with a reminder set where the reminder date has been reached
Filter: Locked
Group: ''
Limit: '10'
Mandatory: '0'
Module: Kernel::Output::HTML::Dashboard::TicketGeneric
Permission: rw
Time: UntilTime
Title: Reminder Tickets
```
# **DashboardBackend###0110-TicketEscalation**

Parameters for the dashboard backend of the ticket escalation overview of the agent interface . "Limit" is the number of entries shown by default. "Group" is used to restrict the access to the plugin (e. g. Group: admin;group1;group2;). "Default" determines if the plugin is enabled by default or if the user needs to enable it manually. "CacheTTLLocal" is the cache time in minutes for the plugin. "Mandatory" determines if the plugin is always shown and can not be removed by agents. Note: Only Ticket attributes and Dynamic Fields (DynamicField\_NameX) are allowed for DefaultColumns.

```
デフォルト値:
```
---

```
Attributes: TicketEscalationTimeOlderMinutes=1;SortBy=EscalationTime;OrderBy=Down;
Block: ContentLarge
CacheTTLLocal: '0.5'
Default: '1'
DefaultColumns:
   Age: '2'
   Changed: '1'
   Created: '1'
   CustomerCompanyName: '1'
   CustomerID: '1'
   CustomerName: '1'
```
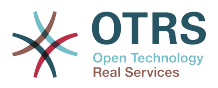

 CustomerUserID: '1' EscalationResponseTime: '1' EscalationSolutionTime: '1' EscalationTime: '1' EscalationUpdateTime: '1' Lock: '1' Owner: '1' PendingTime: '1' Priority: '1' Queue: '1' Responsible: '1' SLA: '1' Service: '1' State: '1' TicketNumber: '2' Title: '2' Type: '1' Description: All escalated tickets Filter: All Group: '' Limit: '10' Mandatory: '0' Module: Kernel::Output::HTML::Dashboard::TicketGeneric Permission: rw Time: EscalationTime Title: Escalated Tickets

## **DashboardBackend###0120-TicketNew**

Parameters for the dashboard backend of the new tickets overview of the agent interface. "Limit" is the number of entries shown by default. "Group" is used to restrict the access to the plugin (e. g. Group: admin;group1;group2;). "Default" determines if the plugin is enabled by default or if the user needs to enable it manually. "CacheTTLLocal" is the cache time in minutes for the plugin. "Mandatory" determines if the plugin is always shown and can not be removed by agents. Note: Only Ticket attributes and Dynamic Fields (DynamicField\_NameX) are allowed for DefaultColumns.

```
---
Attributes: StateType=new;
Block: ContentLarge
CacheTTLLocal: '0.5'
Default: '1'
DefaultColumns:
   Age: '2'
   Changed: '1'
   Created: '1'
   CustomerCompanyName: '1'
   CustomerID: '1'
   CustomerName: '1'
   CustomerUserID: '1'
   EscalationResponseTime: '1'
   EscalationSolutionTime: '1'
   EscalationTime: '1'
   EscalationUpdateTime: '1'
 Lock: '1'
 Owner: '1'
   PendingTime: '1'
 Priority: '1'
 Queue: '1'
   Responsible: '1'
   SLA: '1'
   Service: '1'
   State: '1'
   TicketNumber: '2'
   Title: '2'
   Type: '1'
Description: All new tickets, these tickets have not been worked on yet
Filter: All
```
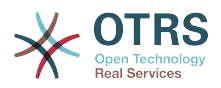

Group: '' Limit: '10' Mandatory: '0' Module: Kernel::Output::HTML::Dashboard::TicketGeneric Permission: rw Time: Age Title: New Tickets

## **DashboardBackend###0130-TicketOpen**

Parameters for the dashboard backend of the open tickets overview of the agent interface. "Limit" is the number of entries shown by default. "Group" is used to restrict the access to the plugin (e. g. Group: admin;group1;group2;). "Default" determines if the plugin is enabled by default or if the user needs to enable it manually. "CacheTTLLocal" is the cache time in minutes for the plugin. "Mandatory" determines if the plugin is always shown and can not be removed by agents. Note: Only Ticket attributes and Dynamic Fields (DynamicField NameX) are allowed for DefaultColumns.

```
デフォルト値:
```

```
---
Attributes: StateType=open;
Block: ContentLarge
CacheTTLLocal: '0.5'
Default: '1'
DefaultColumns:
   Age: '2'
   Changed: '1'
   Created: '1'
   CustomerCompanyName: '1'
   CustomerID: '1'
   CustomerName: '1'
   CustomerUserID: '1'
   EscalationResponseTime: '1'
   EscalationSolutionTime: '1'
   EscalationTime: '1'
   EscalationUpdateTime: '1'
 Lock: '1'
 Owner: '1'
   PendingTime: '1'
 Priority: '1'
 Queue: '1'
   Responsible: '1'
   SLA: '1'
   Service: '1'
   State: '1'
  TicketNumber: '2'
  Title: '2'
   Type: '1'
Description: All open tickets, these tickets have already been worked on.
Filter: All
Group: ''
Limit: '10'
Mandatory: '0'
Module: Kernel::Output::HTML::Dashboard::TicketGeneric
Permission: rw
Time: Age
Title: Open Tickets
```
### **DashboardBackend###0140-RunningTicketProcess**

Parameters for the dashboard backend of the running process tickets overview of the agent interface . "Limit" is the number of entries shown by default. "Group" is used to restrict the access to the plugin (e. g. Group: admin;group1;group2;). "Default" determines if the plugin is enabled by default or if the user needs to enable it manually. "CacheTTLLocal" is the cache time in minutes for the plugin. "Mandatory" determines if the plugin is always shown and can not be removed by agents.

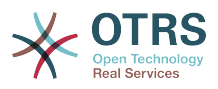

```
---
Attributes: StateType=new;StateType=open;StateType=pending reminder;StateType=pending
   auto
Block: ContentLarge
CacheTTLLocal: '0.5'
Default: '0'
DefaultColumns:
   Age: '2'
   Changed: '1'
   CustomerID: '1'
   CustomerName: '1'
   CustomerUserID: '1'
 DynamicField_ProcessManagementActivityID: '2'
 DynamicField_ProcessManagementProcessID: '2'
   EscalationResponseTime: '1'
   EscalationSolutionTime: '1'
   EscalationTime: '1'
   EscalationUpdateTime: '1'
   Lock: '1'
   Owner: '1'
   PendingTime: '1'
   Priority: '1'
   Queue: '1'
   Responsible: '1'
   SLA: '1'
   Service: '1'
   State: '1'
   TicketNumber: '2'
   Title: '2'
  Type: '1'
Description: All tickets with a reminder set where the reminder date has been reached
Group: ''
IsProcessWidget: '1'
Limit: '10'
Mandatory: '0'
Module: Kernel::Output::HTML::Dashboard::TicketGeneric
Permission: rw
Time: UntilTime
Title: Running Process Tickets
```
# **DashboardBackend###0200-Image**

Defines the parameters for the dashboard backend. "Group" is used to restrict access to the plugin (e. g. Group: admin;group1;group2;). "Default" indicates if the plugin is enabled by default or if the user needs to enable it manually. "CacheTTL" indicates the cache expiration period in minutes for the plugin. "Mandatory" determines if the plugin is always shown and can not be removed by agents.

この設定は標準では有効ではありません。

デフォルト値:

---

```
Block: ContentLarge
Default: '1'
Description: Some picture description!
Group: ''
Height: '140'
Link: https://otrs.org/
LinkTitle: https://otrs.org/
Mandatory: '0'
Module: Kernel::Output::HTML::Dashboard::Image
Title: A picture
URL: https://www.otrs.com/wp-uploads//2013/10/OTRS_Logo-300x170.png
Width: '198'
```
### **DashboardBackend###0210-MOTD**

Shows the message of the day (MOTD) in the agent dashboard. "Group" is used to restrict access to the plugin (e. g. Group: admin;group1;group2;). "Default" indicates if
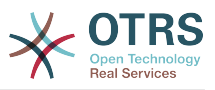

the plugin is enabled by default or if the user needs to enable it manually. "Mandatory" determines if the plugin is always shown and can not be removed by agents.

この設定は標準では有効ではありません。

デフォルト値:

--- Block: ContentLarge Default: '1' Group: Mandatory: '0' Module: Kernel::Output::HTML::Dashboard::MOTD Title: Message of the Day

## **DashboardBackend###0250-TicketStats**

Parameters for the dashboard backend of the ticket stats of the agent interface. "Limit" is the number of entries shown by default. "Group" is used to restrict the access to the plugin (e. g. Group: admin;group1;group2;). "Default" determines if the plugin is enabled by default or if the user needs to enable it manually. "CacheTTLLocal" is the cache time in minutes for the plugin. "Mandatory" determines if the plugin is always shown and can not be removed by agents.

デフォルト値:

--- Block: ContentSmall CacheTTLLocal: '30' Changed: '1' Closed: '1' Default: '1' Group: '' Mandatory: '0' Module: Kernel::Output::HTML::Dashboard::TicketStatsGeneric Permission: rw Title: 7 Day Stats

## **DashboardBackend###0260-TicketCalendar**

Parameters for the dashboard backend of the upcoming events widget of the agent interface. "Limit" is the number of entries shown by default. "Group" is used to restrict the access to the plugin (e. g. Group: admin;group1;group2;). "Default" determines if the plugin is enabled by default or if the user needs to enable it manually. "CacheTTLLocal" is the cache time in minutes for the plugin. "Mandatory" determines if the plugin is always shown and can not be removed by agents.

デフォルト値:

--- Block: ContentSmall CacheTTL: '2' Default: '1' Group: '' Limit: '6' Mandatory: '0' Module: Kernel::Output::HTML::Dashboard::Calendar OwnerOnly: '' Permission: rw Title: Upcoming Events

## **DashboardBackend###0270-TicketQueueOverview**

Parameters for the dashboard backend of the queue overview widget of the agent interface. "Group" is used to restrict the access to the plugin (e. g. Group: admin;group1;group2;). "QueuePermissionGroup" is not mandatory, queues are only listed if they belong to this permission group if you enable it. "States" is a list of states,

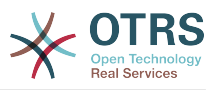

the key is the sort order of the state in the widget. "Default" determines if the plugin is enabled by default or if the user needs to enable it manually. "CacheTTLLocal" is the cache time in minutes for the plugin. "Mandatory" determines if the plugin is always shown and can not be removed by agents.

```
デフォルト値:
```

```
---
Block: ContentLarge
CacheTTLLocal: '2'
Default: '1'
Description: Provides a matrix overview of the tickets per state per queue
Group: ''
Mandatory: '0'
Module: Kernel::Output::HTML::Dashboard::TicketQueueOverview
Permission: rw
QueuePermissionGroup: ''
Sort: SortBy=Age;OrderBy=Up
States:
   '1': new
   '4': open
   '6': pending reminder
Title: Ticket Queue Overview
```
## **DashboardBackend###0280-DashboardEventsTicketCalendar**

Parameters for the dashboard backend of the ticket events calendar of the agent interface. "Limit" is the number of entries shown by default. "Group" is used to restrict the access to the plugin (e. g. Group: admin;group1;group2;). "Default" determines if the plugin is enabled by default or if the user needs to enable it manually. "CacheTTLLocal" is the cache time in minutes for the plugin. "Mandatory" determines if the plugin is always shown and can not be removed by agents.

デフォルト値:

--- Block: ContentLarge CacheTTL: '0' Default: '0' Group: '' Mandatory: '0' Module: Kernel::Output::HTML::Dashboard::EventsTicketCalendar Title: Events Ticket Calendar

## **DashboardBackend###0300-IFrame**

Defines the parameters for the dashboard backend. "Group" is used to restrict access to the plugin (e. g. Group: admin;group1;group2;). "Default" indicates if the plugin is enabled by default or if the user needs to enable it manually. "CacheTTL" indicates the cache expiration period in minutes for the plugin. "Mandatory" determines if the plugin is always shown and can not be removed by agents.

この設定は標準では有効ではありません。

デフォルト値:

---

```
Align: left
Block: ContentLarge
Default: '1'
Description: Some description!
Frameborder: '1'
Group: ''
Height: '800'
Link: https://otrs.com/
LinkTitle: OTRS.com/
Mandatory: '0'
Marginheight: '5'
```
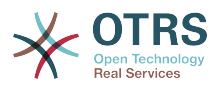

Marginwidth: '5' Module: Kernel::Output::HTML::Dashboard::IFrame Scrolling: auto Title: A Website URL: https://otrs.com/ Width: '1024'

## **DashboardBackend###0390-UserOutOfOffice**

Defines the parameters for the dashboard backend. "Limit" defines the number of entries displayed by default. "Group" is used to restrict access to the plugin (e. g. Group: admin;group1;group2;). "Default" indicates if the plugin is enabled by default or if the user needs to enable it manually. "CacheTTLLocal" defines the cache expiration period in minutes for the plugin. "Mandatory" determines if the plugin is always shown and can not be removed by agents.

デフォルト値:

```
---
Block: ContentSmall
CacheTTLLocal: '5'
Default: '1'
Description: Out of Office users.
Group: ''
Limit: '10'
Mandatory: '0'
Module: Kernel::Output::HTML::Dashboard::UserOutOfOffice
SortBy: UserFullname
Title: Out Of Office
```
## **DashboardBackend###0400-UserOnline**

Defines the parameters for the dashboard backend. "Limit" defines the number of entries displayed by default. "Group" is used to restrict access to the plugin (e. g. Group: admin;group1;group2;). "Default" indicates if the plugin is enabled by default or if the user needs to enable it manually. "CacheTTLLocal" defines the cache expiration period in minutes for the plugin. "Mandatory" determines if the plugin is always shown and can not be removed by agents.

デフォルト値:

```
---
Block: ContentSmall
CacheTTLLocal: '5'
Default: '0'
Description: Logged in users.
Filter: Agent
Group: ''
Limit: '10'
Mandatory: 0'
Module: Kernel::Output::HTML::Dashboard::UserOnline
ShowEmail: '0'
SortBy: UserFullname
Title: Logged-In Users
```
## **DashboardBackend###0405-News**

Defines the parameters for the dashboard backend. "Limit" defines the number of entries displayed by default. "Group" is used to restrict access to the plugin (e. g. Group: admin;group1;group2;). "Default" indicates if the plugin is enabled by default or if the user needs to enable it manually. "CacheTTL" indicates the cache expiration period in minutes for the plugin. "Mandatory" determines if the plugin is always shown and can not be removed by agents.

デフォルト値:

---

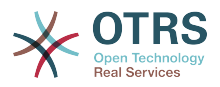

Block: ContentSmall CacheTTL: '360' Default: '1' Description: News about OTRS. Group: Limit: '6' Mandatory: '0' Module: Kernel::Output::HTML::Dashboard::News Title: OTRS News

## **DashboardBackend###0410-RSS**

Defines the parameters for the dashboard backend. "Limit" defines the number of entries displayed by default. "Group" is used to restrict access to the plugin (e. g. Group: admin;group1;group2;). "Default" indicates if the plugin is enabled by default or if the user needs to enable it manually. "CacheTTL" indicates the cache expiration period in minutes for the plugin. "Mandatory" determines if the plugin is always shown and can not be removed by agents.

この設定は標準では有効ではありません。

デフォルト値:

---

Block: ContentSmall CacheTTL: '360' Default: '1' Description: Custom RSS feed. Group: '' Limit: '6' Mandatory: '0' Module: Kernel::Output::HTML::Dashboard::RSS Title: Custom RSS Feed URL: https://www.otrs.com/en/rss.xml URL\_de: https://www.otrs.com/de/rss.xml URL\_es: https://www.otrs.com/es/rss.xml URL\_nl: https://www.otrs.com/nl/rss.xml URL\_ru: https://www.otrs.com/ru/rss.xml URL\_zh: https://www.otrs.com/cn/rss.xml

## **DashboardBackend###0420-CmdOutput**

Defines the parameters for the dashboard backend. "Cmd" is used to specify command with parameters. "Group" is used to restrict access to the plugin (e. g. Group: admin;group1;group2;). "Default" indicates if the plugin is enabled by default or if the user needs to enable it manually. "CacheTTL" indicates the cache expiration period in minutes for the plugin. "Mandatory" determines if the plugin is always shown and can not be removed by agents.

この設定は標準では有効ではありません。

デフォルト値:

```
---
Block: ContentSmall
CacheTTL: '60'
Cmd: /bin/echo Configure me please.
Default: '0'
Description: Show command line output.
Group: ''
Mandatory: '0'
Module: Kernel::Output::HTML::Dashboard::CmdOutput
Title: Sample command output
```
## **DashboardBackend###0500-AppointmentCalendar**

Defines the parameters for the dashboard backend. "Limit" defines the number of entries displayed by default. "Group" is used to restrict access to the plugin (e.

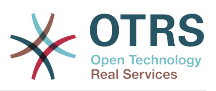

g. Group: admin;group1;group2;). "Default" indicates if the plugin is enabled by default or if the user needs to enable it manually. "CacheTTLLocal" defines the cache expiration period in minutes for the plugin. "Mandatory" determines if the plugin is always shown and can not be removed by agents.

デフォルト値:

--- Block: ContentSmall CacheTTLLocal: '5' Default: '0' Description: Appointments Filter: Today Group: '' IdleMinutes: '60' Limit: '10' Mandatory: '0' Module: Kernel::Output::HTML::Dashboard::AppointmentCalendar ShowEmail: '0' SortBy: UserFullname Title: Appointments

# 99. Frontend → Agent → View → **Dashboard → EventsTicketCalendar**

# **DashboardEventsTicketCalendar###CalendarWidth**

カレンダの幅をパーセントで定義します。デフォルトは95%です。

この設定は無効化することはできません。

デフォルト値:

 $- - 95'$ 

## **DashboardEventsTicketCalendar###Queues**

Defines queues that's tickets are used for displaying as calendar events.

この設定は無効化することはできません。

デフォルト値:

--- - Raw

## **DashboardEventsTicketCalendar::DynamicFieldEndTime**

Define dynamic field name for end time. This field has to be manually added to the system as Ticket: "Date / Time" and must be activated in ticket creation screens and/ or in any other ticket action screens.

デフォルト値:

--- TicketCalendarEndTime

## **DashboardEventsTicketCalendar::DynamicFieldStartTime**

Define dynamic field name for start time. This field has to be manually added to the system as Ticket: "Date / Time" and must be activated in ticket creation screens and/ or in any other ticket action screens.

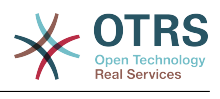

--- TicketCalendarStartTime

## **DashboardEventsTicketCalendar::DynamicFieldsForEvents**

カレンダ・イベントで表示するダイナミック・フィールドを定義します。

この設定は無効化することはできません。

デフォルト値:

--- - TicketCalendarStartTime - TicketCalendarEndTime

## **DashboardEventsTicketCalendar::TicketFieldsForEvents**

Defines the ticket fields that are going to be displayed calendar events. The "Key" defines the field or ticket attribute and the "Content" defines the display name.

この設定は無効化することはできません。

デフォルト値:

--- CustomerID: Customer ID CustomerUserID: Customer user Priority: Priority Queue: Queue SLA: SLA Service: Service State: State Title: Title Type: Type

# **100. Frontend → Agent → View → Dashboard → TicketFilters**

## **OnlyValuesOnTicket**

Defines if the values for filters should be retrieved from all available tickets. If enabled, only values which are actually used in any ticket will be available for filtering. Please note: The list of customers will always be retrieved like this.

この設定は無効化することはできません。

デフォルト値:

--- '1'

# **101. Frontend → Agent → View → LinkObject**

## **Frontend::AgentLinkObject::WildcardSearch**

Starts a wildcard search of the active object after the link object mask is started.

この設定は無効化することはできません。

デフォルト値:

--- 0

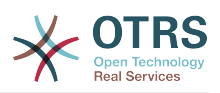

# **102. Frontend → Agent → View → Preferences**

## **AgentPreferencesGroups**

Defines groups for preferences items.

この設定は無効化することはできません。

デフォルト値:

```
---
 Description: Change your password and more.
  Icon: fa-user
  Key: UserProfile
  Name: User Profile
  Prio: '1000'
 Description: Choose which notifications you'd like to receive.
  Icon: fa-envelope
  Key: NotificationSettings
  Name: Notification Settings
  Prio: '1001'
 Description: Tweak the system as you wish.
  Icon: fa-cog
  Key: Miscellaneous
  Name: Miscellaneous
  Prio: '1002'
```
## **PreferencesGroups###AppointmentNotificationEvent**

Transport selection for appointment notifications. Please note: setting 'Active' to 0 will only prevent agents from editing settings of this group in their personal preferences, but will still allow administrators to edit the settings of another user's behalf. Use 'PreferenceGroup' to control in which area these settings should be shown in the user interface.

デフォルト値:

---

```
Active: '1'
Desc: Choose for which kind of appointment changes you want to receive notifications.
Label: Appointment notifications
Module: Kernel::Output::HTML::Preferences::AppointmentNotificationEvent
PrefKey: AdminAppointmentNotifcationEventTransport
PreferenceGroup: NotificationSettings
Prio: '8001'
```
#### **PreferencesGroups###Avatar**

Defines the users avatar. Please note: setting 'Active' to 0 will only prevent agents from editing settings of this group in their personal preferences, but will still allow administrators to edit the settings of another user's behalf. Use 'PreferenceGroup' to control in which area these settings should be shown in the user interface.

```
---
Active: '1'
Block: Avatar
Desc: Change your avatar image.
Key: Avatar
Label: Avatar
Module: Kernel::Output::HTML::Preferences::Avatar
PreferenceGroup: UserProfile
```
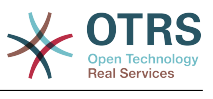

Prio: '1000'

#### **PreferencesGroups###CSVSeparator**

Gives end users the possibility to override the separator character for CSV files, defined in the translation files. Please note: setting 'Active' to 0 will only prevent agents from editing settings of this group in their personal preferences, but will still allow administrators to edit the settings of another user's behalf. Use 'PreferenceGroup' to control in which area these settings should be shown in the user interface.

この設定は標準では有効ではありません。

デフォルト値:

--- Active: '1' Data:  $\mathbf{U}$  :  $\mathbf{U}$  ',': ',' ;: ; \t: tab '|': '|' DataSelected: '0' Desc: Select the separator character used in CSV files (stats and searches). If you don't select a separator here, the default separator for your language will be used. Key: CSV Separator Label: CSV Separator Module: Kernel::Output::HTML::Preferences::Generic PrefKey: UserCSVSeparator PreferenceGroup: Miscellaneous Prio: '4000'

#### **PreferencesGroups###Comment**

Defines the config parameters of this item, to be shown in the preferences view. Please note: setting 'Active' to 0 will only prevent agents from editing settings of this group in their personal preferences, but will still allow administrators to edit the settings of another user's behalf. Use 'PreferenceGroup' to control in which area these settings should be shown in the user interface.

デフォルト値:

```
---
Active: '0'
Block: Input
Data: '[% Env("UserComment") %]'
Desc: This is a Description for Comment on Framework.
Key: Comment
Label: Comment
Module: Kernel::Output::HTML::Preferences::Generic
PrefKey: UserComment
PreferenceGroup: Miscellaneous
Prio: '6000'
```
#### **PreferencesGroups###CommunicationLogPageShown**

Parameters for the pages (in which the communication log entries are shown) of the communication log overview.

デフォルト値:

--- Active: '0' Data: '10': '10' '15': '15' '20': '20'

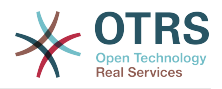

 '25': '25' '30': '30' '35': '35' '50': '50' DataSelected: '25' Desc: Communication log limit per page for Communication Log Overview. Key: '' Label: CommunicationLog Overview Limit Module: Kernel::Output::HTML::Preferences::Generic PrefKey: AdminCommunicationLogPageShown PreferenceGroup: Miscellaneous Prio: '8100'

## **PreferencesGroups###CreateNextMask**

Parameters for the CreateNextMask object in the preference view of the agent interface. Please note: setting 'Active' to 0 will only prevent agents from editing settings of this group in their personal preferences, but will still allow administrators to edit the settings of another user's behalf. Use 'PreferenceGroup' to control in which area these settings should be shown in the user interface.

デフォルト値:

---

Active: '1' Data: '0': Create Ticket AgentTicketZoom: Ticket Zoom DataSelected: '' Desc: Configure which screen should be shown after a new ticket has been created. Kev: Label: Screen after new ticket Module: Kernel::Output::HTML::Preferences::Generic PrefKey: UserCreateNextMask PreferenceGroup: Miscellaneous Prio: '3000'

## **PreferencesGroups###CustomQueue**

Parameters for the CustomQueue object in the preference view of the agent interface. Please note: setting 'Active' to 0 will only prevent agents from editing settings of this group in their personal preferences, but will still allow administrators to edit the settings of another user's behalf. Use 'PreferenceGroup' to control in which area these settings should be shown in the user interface.

デフォルト値:

---

```
Active: '1'
Desc: Your queue selection of your preferred queues. You also get notified about those
  queues via email if enabled.
Key: ''
Label: My Queues
Module: Kernel::Output::HTML::Preferences::CustomQueue
Permission: ro
PreferenceGroup: NotificationSettings
Prio: '1000'
```
#### **PreferencesGroups###CustomService**

Parameters for the CustomService object in the preference view of the agent interface. Please note: setting 'Active' to 0 will only prevent agents from editing settings of this group in their personal preferences, but will still allow administrators to edit the settings of another user's behalf. Use 'PreferenceGroup' to control in which area these settings should be shown in the user interface.

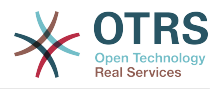

--- Active: '1' Desc: Your service selection of your preferred services. You also get notified about those services via email if enabled. Key: '' Label: My Services Module: Kernel::Output::HTML::Preferences::CustomService PreferenceGroup: NotificationSettings Prio: '1000'

## **PreferencesGroups###DynamicField**

Defines the config parameters of this item, to be shown in the preferences view. Please note: setting 'Active' to 0 will only prevent agents from editing settings of this group in their personal preferences, but will still allow administrators to edit the settings of another user's behalf. Use 'PreferenceGroup' to control in which area these settings should be shown in the user interface.

この設定は標準では有効ではありません。

デフォルト値:

```
---
Active: '1'
Block: Input
Data: '[% Env("UserDynamicField_NameX") %]'
Desc: This is a Description for DynamicField on Framework.
Key: Default value for NameX
Label: NameX
Module: Kernel::Output::HTML::Preferences::Generic
PrefKey: UserDynamicField_NameX
PreferenceGroup: Miscellaneous
Prio: '7000'
```
## **PreferencesGroups###DynamicFieldsOverviewPageShown**

Parameters for the pages (in which the dynamic fields are shown) of the dynamic fields overview. Please note: setting 'Active' to 0 will only prevent agents from editing settings of this group in their personal preferences, but will still allow administrators to edit the settings of another user's behalf. Use 'PreferenceGroup' to control in which area these settings should be shown in the user interface.

デフォルト値:

```
---
Active: '0'
Data:
   '10': '10'
 '15': '15'
 '20': '20'
 '25': '25'
   '30': '30'
   '35': '35'
DataSelected: '25'
Desc: Dynamic fields limit per page for Dynamic Fields Overview.
Key:
Label: Dynamic Fields Overview Limit
Module: Kernel::Output::HTML::Preferences::Generic
PrefKey: AdminDynamicFieldsOverviewPageShown
PreferenceGroup: Miscellaneous
Prio: '8000'
```
## **PreferencesGroups###GoogleAuthenticatorSecretKey**

Defines the config parameters of this item, to be shown in the preferences view. Please note: setting 'Active' to 0 will only prevent agents from editing settings of this group in their personal preferences, but will still allow administrators to edit the settings of

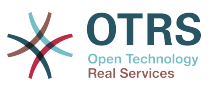

another user's behalf. Use 'PreferenceGroup' to control in which area these settings should be shown in the user interface.

デフォルト値:

---

Active: '0' Block: Input Desc: 'Enter your shared secret to enable two factor authentication. WARNING: Make sure that you add the shared secret to your generator application and the application works well. Otherwise you will be not able to login anymore without the two factor token.' Key: Shared Secret Label: Google Authenticator Module: Kernel::Output::HTML::Preferences::Generic PrefKey: UserGoogleAuthenticatorSecretKey PreferenceGroup: UserProfile Prio: '0600' ValidateRegex: ^([A-Z2-7]{16}|)\$ ValidateRegexMessage: The secret you supplied is invalid. The secret must only contain letters (A-Z, uppercase) and numbers (2-7) and must consist of 16 characters.

## **PreferencesGroups###Language**

Defines the config parameters of this item, to be shown in the preferences view. Please note: setting 'Active' to 0 will only prevent agents from editing settings of this group in their personal preferences, but will still allow administrators to edit the settings of another user's behalf. Use 'PreferenceGroup' to control in which area these settings should be shown in the user interface.

デフォルト値:

```
---
Active: '1'
Desc: Select the main interface language.
Key:
Label: Language
Module: Kernel::Output::HTML::Preferences::Language
NeedsReload: '1'
PrefKey: UserLanguage
PreferenceGroup: UserProfile
Prio: '1000'
```
## **PreferencesGroups###NotificationEvent**

Transport selection for ticket notifications. Please note: setting 'Active' to 0 will only prevent agents from editing settings of this group in their personal preferences, but will still allow administrators to edit the settings of another user's behalf. Use 'PreferenceGroup' to control in which area these settings should be shown in the user interface.

デフォルト値:

---

```
Active: '1'
Desc: Choose for which kind of ticket changes you want to receive notifications. Please
  note that you can't completely disable notifications marked as mandatory.
Label: Ticket notifications
Module: Kernel::Output::HTML::Preferences::NotificationEvent
PrefKey: AdminNotifcationEventTransport
PreferenceGroup: NotificationSettings
Prio: '8000'
```
## **PreferencesGroups###OutOfOffice**

Defines the config parameters of this item, to be shown in the preferences view. Please note: setting 'Active' to 0 will only prevent agents from editing settings of this group

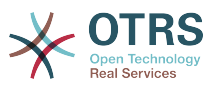

in their personal preferences, but will still allow administrators to edit the settings of another user's behalf. Use 'PreferenceGroup' to control in which area these settings should be shown in the user interface.

デフォルト値:

---

```
Active: '1'
Block: OutOfOffice
Desc: If you're going to be out of office, you may wish to let other users know by
  setting the exact dates of your absence.
Key:
Label: Out Of Office Time
Module: Kernel::Output::HTML::Preferences::OutOfOffice
PrefKey: UserOutOfOffice
PreferenceGroup: UserProfile
Prio: '4000'
```
## **PreferencesGroups###Password**

Defines the config parameters of this item, to be shown in the preferences view. 'PasswordRegExp' allows to match passwords against a regular expression. Define the minimum number of characters using 'PasswordMinSize'. Define if at least 2 lowercase and 2 uppercase letter characters are needed by setting the appropriate option to '1'. 'PasswordMin2Characters' defines if the password needs to contain at least 2 letter characters (set to 0 or 1). 'PasswordNeedDigit' controls the need of at least 1 digit (set to 0 or 1 to control). 'PasswordMaxLoginFailed' allows to set an agent to invalid-temporarily if max failed logins reached. Please note: setting 'Active' to 0 will only prevent agents from editing settings of this group in their personal preferences, but will still allow administrators to edit the settings of another user's behalf. Use 'PreferenceGroup' to control in which area these settings should be shown in the user interface.

デフォルト値:

```
---
Active: '1'
Area: Agent
Desc: Set a new password by filling in your current password and a new one.
Label: Change password
Module: Kernel::Output::HTML::Preferences::Password
PasswordMaxLoginFailed: '0'
PasswordMin2Characters: '0'
PasswordMin2Lower2UpperCharacters: '0'
PasswordMinSize: '0'
PasswordNeedDigit: '0'
PasswordRegExp:
PreferenceGroup: UserProfile
Prio: '0500'
```
## **PreferencesGroups###RefreshTime**

Parameters for the RefreshTime object in the preference view of the agent interface. Please note: setting 'Active' to 0 will only prevent agents from editing settings of this group in their personal preferences, but will still allow administrators to edit the settings of another user's behalf. Use 'PreferenceGroup' to control in which area these settings should be shown in the user interface.

```
---
Active: '1'
Data:
   '0': off
   '10': 10 minutes
 '15': 15 minutes
 '2': ' 2 minutes'
```
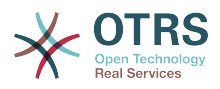

 '5': ' 5 minutes' '7': ' 7 minutes' DataSelected: '0' Desc: If enabled, the different overviews (Dashboard, LockedView, QueueView) will automatically refresh after the specified time. Key: '' Label: Overview Refresh Time Module: Kernel::Output::HTML::Preferences::Generic PrefKey: UserRefreshTime PreferenceGroup: Miscellaneous Prio: '2000'

## **PreferencesGroups###Skin**

Defines the config parameters of this item, to be shown in the preferences view. Please note: setting 'Active' to 0 will only prevent agents from editing settings of this group in their personal preferences, but will still allow administrators to edit the settings of another user's behalf. Use 'PreferenceGroup' to control in which area these settings should be shown in the user interface.

デフォルト値:

--- Active: '1' Desc: Select your preferred layout for the software. Key: '' Label: Skin Module: Kernel::Output::HTML::Preferences::Skin NeedsReload: '1' PrefKey: UserSkin PreferenceGroup: Miscellaneous Prio: '100'

## **PreferencesGroups###Theme**

Defines the config parameters of this item, to be shown in the preferences view. Please note: setting 'Active' to 0 will only prevent agents from editing settings of this group in their personal preferences, but will still allow administrators to edit the settings of another user's behalf. Use 'PreferenceGroup' to control in which area these settings should be shown in the user interface.

```
デフォルト値:
```

```
---
Active: '1'
Desc: Select your preferred theme for OTRS.
Key: ''
Label: Theme
Module: Kernel::Output::HTML::Preferences::Theme
NeedsReload: '1'
PrefKey: UserTheme
PreferenceGroup: Miscellaneous
Prio: '3000'
```
## **PreferencesGroups###TicketOverviewFilterSettings**

Parameters for the column filters of the small ticket overview. Please note: setting 'Active' to 0 will only prevent agents from editing settings of this group in their personal preferences, but will still allow administrators to edit the settings of another user's behalf. Use 'PreferenceGroup' to control in which area these settings should be shown in the user interface.

```
---
Active: '0'
Desc: Column ticket filters for Ticket Overviews type "Small".
```
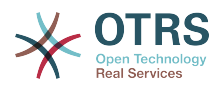

Key: '' Label: Enabled filters. Module: Kernel::Output::HTML::Preferences::ColumnFilters PrefKey: UserFilterColumnsEnabled PreferenceGroup: Miscellaneous Prio: '8100'

#### **PreferencesGroups###TicketOverviewMediumPageShown**

Parameters for the pages (in which the tickets are shown) of the medium ticket overview. Please note: setting 'Active' to 0 will only prevent agents from editing settings of this group in their personal preferences, but will still allow administrators to edit the settings of another user's behalf. Use 'PreferenceGroup' to control in which area these settings should be shown in the user interface.

デフォルト値:

```
---
Active: '0'
Data:
   '10': '10'
   '15': '15'
 '20': '20'
 '25': '25'
 '30': '30'
   '35': '35'
DataSelected: '20'
Desc: Ticket limit per page for Ticket Overview "Medium".
Key: ''
Label: Ticket Overview "Medium" Limit
Module: Kernel::Output::HTML::Preferences::Generic
PrefKey: UserTicketOverviewMediumPageShown
PreferenceGroup: Miscellaneous
Prio: '8100'
```
## **PreferencesGroups###TicketOverviewPreviewPageShown**

Parameters for the pages (in which the tickets are shown) of the ticket preview overview. Please note: setting 'Active' to 0 will only prevent agents from editing settings of this group in their personal preferences, but will still allow administrators to edit the settings of another user's behalf. Use 'PreferenceGroup' to control in which area these settings should be shown in the user interface.

デフォルト値:

```
---
Active: '0'
Data:
   '10': '10'
   '15': '15'
 '20': '20'
 '25': '25'
  '30': '30'
   '35': '35'
DataSelected: '15'
Desc: Ticket limit per page for Ticket Overview "Preview".
Key: ''
Label: Ticket Overview "Preview" Limit
Module: Kernel::Output::HTML::Preferences::Generic
PrefKey: UserTicketOverviewPreviewPageShown
PreferenceGroup: Miscellaneous
Prio: '8200'
```
#### **PreferencesGroups###TicketOverviewSmallPageShown**

Parameters for the pages (in which the tickets are shown) of the small ticket overview. Please note: setting 'Active' to 0 will only prevent agents from editing settings of this group in their personal preferences, but will still allow administrators to edit the

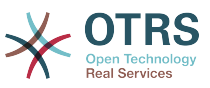

settings of another user's behalf. Use 'PreferenceGroup' to control in which area these settings should be shown in the user interface.

デフォルト値:

```
---
Active: '0'
Data:
 '10': '10'
 '15': '15'
   '20': '20'
   '25': '25'
 '30': '30'
 '35': '35'
DataSelected: '25'
Desc: Ticket limit per page for Ticket Overview "Small".
Key:
Label: Ticket Overview "Small" Limit
Module: Kernel::Output::HTML::Preferences::Generic
PrefKey: UserTicketOverviewSmallPageShown
PreferenceGroup: Miscellaneous
Prio: '8000'
```
#### **PreferencesGroups###TimeZone**

Defines the config parameters of this item, to be shown in the preferences view. Please note: setting 'Active' to 0 will only prevent agents from editing settings of this group in their personal preferences, but will still allow administrators to edit the settings of another user's behalf. Use 'PreferenceGroup' to control in which area these settings should be shown in the user interface.

デフォルト値:

```
---
Active: '1'
Desc: Select your personal time zone. All times will be displayed relative to this
  time zone.
Key: ''
Label: Time Zone
Module: Kernel::Output::HTML::Preferences::TimeZone
PrefKey: UserTimeZone
PreferenceGroup: UserProfile
Prio: '3500'
```
#### **PreferencesTable**

Defines the name of the table where the user preferences are stored.

この設定は無効化することはできません。

デフォルト値:

--- user preferences

#### **PreferencesTableKey**

プレファレンス・テーブルのためのキーを格納するコラムを定義してください。

この設定は無効化することはできません。

デフォルト値:

--- preferences key

**PreferencesTableUserID**

プレファレンス・テーブルにおいてユーザ識別子を格納するためのコラムの名前を定義しま す。

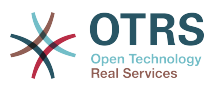

この設定は無効化することはできません。

デフォルト値:

--- user id

## **PreferencesTableValue**

プレファレンス・テーブルにおいてデータを格納するコラムの名前を定義します。

この設定は無効化することはできません。

デフォルト値:

--- preferences\_value

# **103. Frontend → Agent → View → Stats**

## **Stats::CustomerIDAsMultiSelect**

全ての顧客識別子をマルチ・セレクトのフィールドに表示します(顧客識別子を多く抱えてい る場合は利便性が低いです)。

この設定は無効化することはできません。

デフォルト値:

 $- - 1$ '

## **Stats::CustomerUserLoginsAsMultiSelect**

Shows all the customer user identifiers in a multi-select field (not useful if you have a lot of customer user identifiers).

この設定は無効化することはできません。

デフォルト値:

 $- - 0$ 

## **Stats::DefaultSelectedDynamicObject**

ダイナミックオブジェクトに関するドロップダウン・メニューにおいて、デフォルトの選択を 定義します(Form: Common Specification)。

この設定は無効化することはできません。

デフォルト値:

--- Ticket

## **Stats::DefaultSelectedFormat**

統計フォーマットに関するドロップダウン・メニューにおいて、デフォルトの選択を定義しま す(Form: Common Specification)。フォーマット・キーを挿入してください(Stats::Formatを 確認ください)。

この設定は無効化することはできません。

デフォルト値:

--- - Print - CSV

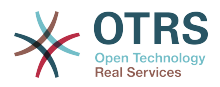

- Excel - D3::BarChart D3::LineChart - D3::StackedAreaChart

#### **Stats::DefaultSelectedPermissions**

許可(permission)に関するドロップダウン・メニューにおいて、デフォルトの選択を定義し ます(Form: Common Specification)。

この設定は無効化することはできません。

デフォルト値:

--- - stats

#### **Stats::ExchangeAxis**

担当者が統計情報を生成する場合、担当者が統計情報の軸を交換できるようにします。

この設定は無効化することはできません。

デフォルト値:

--- 0

#### **Stats::Format**

全ての可能な統計アウトプットのフォーマットを定義します。

この設定は無効化することはできません。

デフォルト値:

#### --- CSV: CSV

```
D3::BarChart: 'Graph: Bar Chart'
D3::LineChart: 'Graph: Line Chart'
D3::StackedAreaChart: 'Graph: Stacked Area Chart'
Excel: Excel
Print: Print
```
#### **Stats::SearchLimit**

統計に関する検索のリミットを定義します。

この設定は無効化することはできません。

デフォルト値:

 $-- 1000'$ 

#### **Stats::SearchPageShown**

一覧画面の1ページあたりのデフォルトの最大統計数を定義します。

この設定は無効化することはできません。

デフォルト値:

--- '50'

#### **Stats::UseAgentElementInStats**

統計出力において所有者・責任者を選択できるようにします。

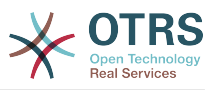

```
この設定は無効化することはできません。
```
デフォルト値:

--- 0

## **Stats::UseInvalidAgentInStats**

統計出力において無効にされた担当者も出力対象とします。

この設定は無効化することはできません。

デフォルト値:

--- '1'

# **104. Frontend → Agent → View → TicketBounce**

## **Ticket::Frontend::AgentTicketBounce###Permission**

担当者インタフェースで、チケット・バウンス画面を使用するために必要な許可です。

この設定は無効化することはできません。

デフォルト値:

--- bounce

## **Ticket::Frontend::AgentTicketBounce###RequiredLock**

担当者インタフェースで、チケット・バウンス画面でチケットのロックが要求されるかどうか を定義します(まだチケットがロックされていなければ、チケットはロックされ現在の担当者 が自動的に所有者に設定されます)。

デフォルト値:

--- '1'

## **Ticket::Frontend::AgentTicketBounce###StateDefault**

担当者インタフェースのチケット・バウンス画面で、チケットがバウンスされた後の、デフォ ルトの次の状態を定義します。

This setting can be overridden in the user preferences, but is not active by default.

デフォルト値:

--- closed successful

## **Ticket::Frontend::AgentTicketBounce###StateType**

担当者インタフェースのチケット・バウンス画面で、チケットのバウンスされた後の次の状態 を定義します。

この設定は無効化することはできません。

デフォルト値:

--- - open closed

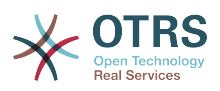

## **Ticket::Frontend::BounceText**

担当者インタフェースのチケット・バウンス画面で、顧客/送信者に対するデフォルトのチケッ ト・バウンス通知を定義します。

この設定は無効化することはできません。

デフォルト値:

--- Your email with ticket number "<OTRS TICKET>" is bounced to "<OTRS BOUNCE TO>". Contact this address for further information.

# **105. Frontend → Agent → View → TicketBulk**

## **Ticket::Frontend::AgentTicketBulk###IsVisibleForCustomerDefault**

Defines if the note in the ticket bulk screen of the agent interface is visible for the customer by default.

デフォルト値:

 $- - 0$ 

## **Ticket::Frontend::AgentTicketBulk###Owner**

担当者インタフェースのチケット・バルク画面で、チケット所有者を設定します。

This setting can be overridden in the user preferences, but is not active by default.

デフォルト値:

--- '1'

## **Ticket::Frontend::AgentTicketBulk###Priority**

担当者インタフェースのチケット・バルク画面で、チケットの優先度オプションを表示しま す。

This setting can be overridden in the user preferences, but is not active by default.

デフォルト値:

--- '1'

## **Ticket::Frontend::AgentTicketBulk###PriorityDefault**

担当者インタフェースのチケット・バルク画面で、チケットのデフォルトの優先度を定義しま す。

この設定は標準では有効ではありません。

デフォルト値:

--- 3 normal

## **Ticket::Frontend::AgentTicketBulk###RequiredLock**

バルク・アクションのために選択した後に、所有者をロックし現在のAgentに設定します。

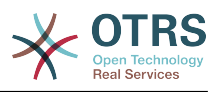

--- '1'

# **Ticket::Frontend::AgentTicketBulk###Responsible**

担当者インタフェースのチケット・バルク画面で、チケットの責任を有する担当者を設定しま す。

This setting can be overridden in the user preferences, but is not active by default.

デフォルト値:

--- '1'

# **Ticket::Frontend::AgentTicketBulk###State**

Sets the state of a ticket in the ticket bulk screen of the agent interface.

This setting can be overridden in the user preferences, but is not active by default.

デフォルト値:

--- '1'

## **Ticket::Frontend::AgentTicketBulk###StateDefault**

Defines the default next state of a ticket, in the ticket bulk screen of the agent interface.

この設定は標準では有効ではありません。

デフォルト値:

--- open

## **Ticket::Frontend::AgentTicketBulk###StateType**

Defines the next state of a ticket, in the ticket bulk screen of the agent interface.

この設定は無効化することはできません。

デフォルト値:

--- - open closed pending reminder

pending auto

## **Ticket::Frontend::AgentTicketBulk###TicketType**

Sets the ticket type in the ticket bulk screen of the agent interface.

This setting can be overridden in the user preferences, but is not active by default.

デフォルト値:

 $\left[- - - \frac{1}{1} \right]$ 

## **Ticket::Frontend::BulkFeature**

担当者フロントエンドで、同時に2つ以上のチケットの作業を可能にするためのチケット・バ ルク・アクション機能を有効にするものです。

この設定は無効化することはできません。

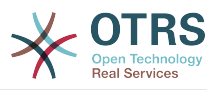

デフォルト値:

--- '1'

## **Ticket::Frontend::BulkFeatureGroup**

リストされたグループに対してのみ、チケット・バルク・アクション機能を有効にします。

この設定は標準では有効ではありません。

デフォルト値:

--- - admin - users

# **106. Frontend → Agent → View → TicketClose**

## **Ticket::Frontend::AgentTicketClose###Body**

担当者インタフェースのクローズ・チケット画面で、追加されたメモに関するデフォルトの本 文テキストを設定します。

This setting can be overridden in the user preferences, but is not active by default.

デフォルト値:

--- ''

## **Ticket::Frontend::AgentTicketClose###DynamicField**

担当者インタフェースのチケットクローズ画面に表示するダイナミック・フィールド

デフォルト値:

 $\boxed{\cdots}$  {}

## **Ticket::Frontend::AgentTicketClose###FormDraft**

Allows to save current work as draft in the close ticket screen of the agent interface.

デフォルト値:

 $- - 1$ '

## **Ticket::Frontend::AgentTicketClose###HistoryComment**

担当者インタフェースでチケット履歴のために使用される、クローズ・チケット画面アクショ ンの履歴コメントを定義します。

デフォルト値:

--- '%%Close'

## **Ticket::Frontend::AgentTicketClose###HistoryType**

担当者インタフェースでチケット履歴のために使用される、クローズ・チケット画面アクショ ンの履歴タイプを定義します。

デフォルト値:

--- AddNote

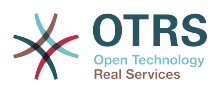

#### **Ticket::Frontend::AgentTicketClose###InformAgent**

担当者インタフェースのクローズ・チケット画面で、可能性ある担当者(キュー/チケットに対 してメモの許可を有する全ての担当者)のリストを表示し、そのメモについて誰に通知するべ きか決定します。

この設定は無効化することはできません。

デフォルト値:

--- 0

## **Ticket::Frontend::AgentTicketClose###InvolvedAgent**

担当者インタフェースのクローズ・チケット画面で、そのチケットに関与する全ての担当者の リストを表示します。

この設定は無効化することはできません。

デフォルト値:

--- 0

## **Ticket::Frontend::AgentTicketClose###IsVisibleForCustomerDefault**

Defines if the note in the close ticket screen of the agent interface is visible for the customer by default.

デフォルト値:

--- 0

## **Ticket::Frontend::AgentTicketClose###Note**

Allows adding notes in the close ticket screen of the agent interface. Can be overwritten by Ticket::Frontend::NeedAccountedTime.

This setting can be overridden in the user preferences, but is not active by default.

デフォルト値:

--- '1'

## **Ticket::Frontend::AgentTicketClose###NoteMandatory**

Sets if note must be filled in by the agent. Can be overwritten by Ticket::Frontend::NeedAccountedTime.

This setting can be overridden in the user preferences, but is not active by default.

デフォルト値:

--- '1'

## **Ticket::Frontend::AgentTicketClose###Owner**

担当者インタフェースのクローズ・チケット画面で、チケットの所有者を設定します。

This setting can be overridden in the user preferences, but is not active by default.

デフォルト値:

--- 0

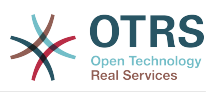

## **Ticket::Frontend::AgentTicketClose###OwnerMandatory**

チケットの所有者が担当者によって必ず選択される必要があるかどうかを設定します。

This setting can be overridden in the user preferences, but is not active by default.

デフォルト値:

--- 0

## **Ticket::Frontend::AgentTicketClose###Permission**

担当者インタフェースで、クローズ・チケット画面を使用するために必要な許可です。

この設定は無効化することはできません。

デフォルト値:

--- close

## **Ticket::Frontend::AgentTicketClose###Priority**

担当者インタフェースのクローズ・チケット画面で、チケット優先度オプションを表示しま す。

この設定は無効化することはできません。

デフォルト値:

 $- - 0$ 

## **Ticket::Frontend::AgentTicketClose###PriorityDefault**

担当者インタフェースのクローズ・チケット画面で、デフォルトのチケット優先度を定義しま す。

この設定は標準では有効ではありません。

デフォルト値:

--- 3 normal

## **Ticket::Frontend::AgentTicketClose###Queue**

担当者インタフェースのズームされたチケットのチケット・クローズ画面で、キューを設定し ます。

This setting can be overridden in the user preferences, but is not active by default.

デフォルト値:

--- 0

## **Ticket::Frontend::AgentTicketClose###QueueMandatory**

担当者がキューを選択する必要があるかどうかを設定します。

デフォルト値:

--- 0

## **Ticket::Frontend::AgentTicketClose###RequiredLock**

担当者インタフェースのクローズ・チケット画面で、チケット・ロックが必要とされるかどう かを定義します(チケットがまだロックされていない場合、チケットはロックされ現在の担当 者が自動的に所有者に設定されます)。

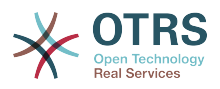

デフォルト値:

--- '1'

## **Ticket::Frontend::AgentTicketClose###Responsible**

担当者インタフェースのチケット・クローズ画面で、チケットの責任を有する担当者を設定し ます。

This setting can be overridden in the user preferences, but is not active by default.

デフォルト値:

--- 0

## **Ticket::Frontend::AgentTicketClose###ResponsibleMandatory**

Sets if ticket responsible must be selected by the agent.

This setting can be overridden in the user preferences, but is not active by default.

デフォルト値:

--- 0

## **Ticket::Frontend::AgentTicketClose###RichTextHeight**

Defines the height for the rich text editor component for this screen. Enter number (pixels) or percent value (relative).

This setting can be overridden in the user preferences, but is not active by default.

デフォルト値:

 $-- '100'$ 

## **Ticket::Frontend::AgentTicketClose###RichTextWidth**

Defines the width for the rich text editor component for this screen. Enter number (pixels) or percent value (relative).

This setting can be overridden in the user preferences, but is not active by default.

デフォルト値:

--- '620'

## **Ticket::Frontend::AgentTicketClose###SLAMandatory**

SLAが担当者によって必ず選択される必要があるかどうかを設定します。

This setting can be overridden in the user preferences, but is not active by default.

デフォルト値:

--- 0

## **Ticket::Frontend::AgentTicketClose###Service**

Sets the service in the close ticket screen of the agent interface (Ticket::Service needs to be enabled).

This setting can be overridden in the user preferences, but is not active by default.

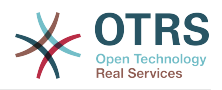

デフォルト値:

--- 0

# **Ticket::Frontend::AgentTicketClose###ServiceMandatory**

サービスが担当者によって必ず選択される必要があるかどうかを設定します。

This setting can be overridden in the user preferences, but is not active by default.

デフォルト値:

--- 0

## **Ticket::Frontend::AgentTicketClose###State**

Sets the state of a ticket in the close ticket screen of the agent interface.

This setting can be overridden in the user preferences, but is not active by default.

デフォルト値:

 $\left[- - - \frac{1}{1}\right]$ 

## **Ticket::Frontend::AgentTicketClose###StateDefault**

担当者インタフェースのクローズ・チケット画面で、チケットのメモを追加した後の、デフォ ルトの次の状態を定義します。

This setting can be overridden in the user preferences, but is not active by default.

デフォルト値:

--- closed successful

## **Ticket::Frontend::AgentTicketClose###StateMandatory**

Sets if state must be selected by the agent.

デフォルト値:

 $- - 0$ 

## **Ticket::Frontend::AgentTicketClose###StateType**

担当者インタフェースのクローズ・チケット画面で、チケットのメモを追加した後の次の状態 を定義します。

この設定は無効化することはできません。

デフォルト値:

--- - closed

## **Ticket::Frontend::AgentTicketClose###Subject**

担当者インタフェースのクローズ・チケット画面で、追加されたメモに関するデフォルトの件 名を設定します。

This setting can be overridden in the user preferences, but is not active by default.

デフォルト値:

--- ''

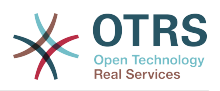

## **Ticket::Frontend::AgentTicketClose###TicketType**

Sets the ticket type in the close ticket screen of the agent interface (Ticket::Type needs to be enabled).

This setting can be overridden in the user preferences, but is not active by default.

デフォルト値:

--- 0

## **Ticket::Frontend::AgentTicketClose###Title**

Shows the title field in the close ticket screen of the agent interface.

This setting can be overridden in the user preferences, but is not active by default.

デフォルト値:

--- 0

# **107. Frontend → Agent → View → TicketCompose**

## **Ticket::Frontend::AgentTicketCompose###DynamicField**

```
担当者インタフェースのチケット作成画面に表示するダイナミック・フィールド
```
デフォルト値:

 $--$  {}

## **Ticket::Frontend::AgentTicketCompose###FormDraft**

Allows to save current work as draft in the ticket compose screen of the agent interface.

デフォルト値:

--- '1'

## **Ticket::Frontend::AgentTicketCompose###IsVisibleForCustomerDefault**

Defines if the message in the ticket compose screen of the agent interface is visible for the customer by default.

この設定は無効化することはできません。

デフォルト値:

 $- - 1$ '

## **Ticket::Frontend::AgentTicketCompose###Permission**

担当者インタフェースで、チケット構成画面を使用するための必要な許可です。

この設定は無効化することはできません。

デフォルト値:

--- compose

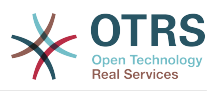

## **Ticket::Frontend::AgentTicketCompose###RequiredLock**

担当者インタフェースのチケット構成画面で、チケット・ロックが要求されるかどうかを定義 します(チケットがまだロックされていない場合、チケットはロックされ現在の担当者が自動 的に所有者として設定されます)。

デフォルト値:

--- '1'

## **Ticket::Frontend::AgentTicketCompose###RichTextHeight**

Defines the height for the rich text editor component for this screen. Enter number (pixels) or percent value (relative).

デフォルト値:

--- '320'

#### **Ticket::Frontend::AgentTicketCompose###RichTextWidth**

Defines the width for the rich text editor component for this screen. Enter number (pixels) or percent value (relative).

デフォルト値:

 $- - 820'$ 

#### **Ticket::Frontend::AgentTicketCompose###StateDefault**

担当者インタフェースのチケット構成画面で、チケットが構成(compose)/回答(answer) された後の、デフォルトの次の状態を定義します。

This setting can be overridden in the user preferences, but is not active by default.

デフォルト値:

 $\overline{\left[- - -\right]}$  open

## **Ticket::Frontend::AgentTicketCompose###StateType**

担当者インタフェースのチケット構成画面で、チケットを構成/回答した後の、可能性ある次の 状態を定義します。

この設定は無効化することはできません。

デフォルト値:

- open closed pending auto

---

pending reminder

## **Ticket::Frontend::ComposeAddCustomerAddress**

Adds customers email addresses to recipients in the ticket compose screen of the agent interface. The customers email address won't be added if the article type is email-internal.

この設定は無効化することはできません。

デフォルト値:

--- '1'

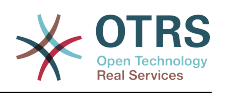

#### **Ticket::Frontend::ComposeReplaceSenderAddress**

担当者インタフェースのチケット構成画面で、オリジナルの送信者を、コンポーズ・アンサー 上の現在の顧客のEメール・アドレスに置換します。

この設定は無効化することはできません。

デフォルト値:

--- 0

#### **Ticket::Frontend::Quote**

Defines the used character for plaintext email quotes in the ticket compose screen of the agent interface. If this is empty or inactive, original emails will not be quoted but appended to the response.

デフォルト値:

--- '>'

#### **Ticket::Frontend::ResponseFormat**

Defines the format of responses in the ticket compose screen of the agent interface ([% Data.OrigFrom | html %] is From 1:1, [% Data.OrigFromName | html %] is only realname of From).

```
この設定は無効化することはできません。
```
デフォルト値:

```
--- |
  [% Data.Salutation | html %]
 [% Data.StdResponse | html %]
 [% Data.Signature | html %]
  [% Data.CreateTime | Localize("TimeShort") %] - [% Data.OrigFromName | html %] [%
 Translate("wrote") | html %]:
 [% Data.Body | html %]
```
## **Ticket::Frontend::ResponseQuoteMaxLines**

Defines the maximum number of quoted lines to be added to responses.

この設定は標準では有効ではありません。

デフォルト値:

--- '99'

# **108. Frontend → Agent → View → TicketCustomer**

## **Ticket::Frontend::AgentTicketCustomer###Permission**

担当者インタフェースで、チケットの顧客を変更するための必要な許可です。

この設定は無効化することはできません。

デフォルト値:

--- customer

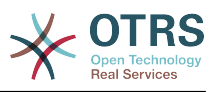

## **Ticket::Frontend::AgentTicketCustomer###RequiredLock**

担当者インタフェースで、チケットの顧客を変更するためにチケットのロックが必要かどうか を定義します(チケットがまだロックされていない場合、チケットはロックされ現在の担当者 が自動的に所有者として設定されます)。

デフォルト値:

--- 0

## **Ticket::Frontend::AgentTicketCustomer::CustomerIDReadOnly**

Controls if CustomerID is read-only in the agent interface.

この設定は無効化することはできません。

デフォルト値:

--- '1'

# **109. Frontend → Agent → View → TicketEmailNew**

## **Ticket::Frontend::AgentTicketEmail###Body**

担当者インタフェースで、新規Eメール・チケットに関してデフォルトのテキストを設定しま す。

この設定は無効化することはできません。

デフォルト値:

--- ''

## **Ticket::Frontend::AgentTicketEmail###DynamicField**

担当者インタフェースのチケット電子メール送信画面に表示するダイナミック・フィールド

デフォルト値:

 $\left[- - - \{ \}$ 

## **Ticket::Frontend::AgentTicketEmail###HistoryComment**

担当者インタフェースでチケット履歴のために使用される、Eメール・チケット画面アクション の履歴コメントを定義します。

この設定は無効化することはできません。

デフォルト値:

--- ''

## **Ticket::Frontend::AgentTicketEmail###HistoryType**

担当者インタフェースでチケット履歴のために使用される、Eメール・チケット画面アクション の履歴タイプを定義します。

この設定は無効化することはできません。

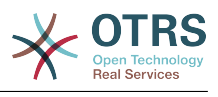

--- EmailAgent

## **Ticket::Frontend::AgentTicketEmail###IsVisibleForCustomer**

担当者Webインターフェイスで新しいメールチケットのデフォルト記事を顧客参照と定義しま す。

この設定は無効化することはできません。

デフォルト値:

--- '1'

## **Ticket::Frontend::AgentTicketEmail###Priority**

担当者インタフェースで、新規Eメール・チケットに関してデフォルトの優先度を設定しま す。

この設定は無効化することはできません。

デフォルト値:

--- 3 normal

#### **Ticket::Frontend::AgentTicketEmail###RichTextHeight**

Defines the height for the rich text editor component for this screen. Enter number (pixels) or percent value (relative).

This setting can be overridden in the user preferences, but is not active by default.

デフォルト値:

 $- - 320'$ 

## **Ticket::Frontend::AgentTicketEmail###RichTextWidth**

Defines the width for the rich text editor component for this screen. Enter number (pixels) or percent value (relative).

This setting can be overridden in the user preferences, but is not active by default.

デフォルト値:

--- '620'

## **Ticket::Frontend::AgentTicketEmail###SLAMandatory**

SLAが担当者によって必ず選択される必要があるかどうかを設定します。

This setting can be overridden in the user preferences, but is not active by default.

デフォルト値:

--- 0

## **Ticket::Frontend::AgentTicketEmail###SenderType**

担当者インタフェースで、新規Eメール・チケットに関してデフォルトの送信者タイプを設定 します。

この設定は無効化することはできません。

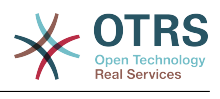

 $- -$  agent

## **Ticket::Frontend::AgentTicketEmail###ServiceMandatory**

サービスが担当者によって必ず選択される必要があるかどうかを設定します。

This setting can be overridden in the user preferences, but is not active by default.

デフォルト値:

--- 0

## **Ticket::Frontend::AgentTicketEmail###SplitLinkType**

担当者Webインターフェイスのスプリットチケットのデフォルトリンクタイプを設定します。

デフォルト値:

--- Direction: Target LinkType: ParentChild

## **Ticket::Frontend::AgentTicketEmail###StateDefault**

担当者インタフェースで、Eメール・チケットを作成した後の、デフォルトの次のチケット状態 を設定します。

この設定は無効化することはできません。

デフォルト値:

--- open

## **Ticket::Frontend::AgentTicketEmail###StateType**

担当者インタフェースで、Eメール・チケットを作成した後の、可能性ある次のチケット状態を 定義します。

この設定は無効化することはできません。

デフォルト値:

--- - open pending auto pending reminder closed

## **Ticket::Frontend::AgentTicketEmail###Subject**

担当者インタフェースで、新規Eメール・チケットに関してデフォルトの件名を設定します (例:'email Outbound')。

この設定は無効化することはできません。

デフォルト値:

--- ''

## **Ticket::Frontend::AgentTicketEmail::CustomerIDReadOnly**

Controls if CustomerID is read-only in the agent interface.

この設定は無効化することはできません。

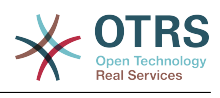

--- '1'

# **110. Frontend → Agent → View → TicketEmailOutbound**

**Ticket::Frontend::AgentTicketEmailOutbound###DynamicField**

担当者インタフェースの電子メール送信画面に表示するダイナミック・フィールド

デフォルト値:

 $\left[- - - \{ \}$ 

## **Ticket::Frontend::AgentTicketEmailOutbound###FormDraft**

Allows to save current work as draft in the email outbound screen of the agent interface.

デフォルト値:

--- '1'

## **Ticket::Frontend::AgentTicketEmailOutbound###IsVisibleForCustomerDefault**

Defines if the message in the email outbound screen of the agent interface is visible for the customer by default.

デフォルト値:

--- 0

## **Ticket::Frontend::AgentTicketEmailOutbound###Permission**

Required permissions to use the email outbound screen in the agent interface.

この設定は無効化することはできません。

デフォルト値:

--- compose

## **Ticket::Frontend::AgentTicketEmailOutbound###RequiredLock**

Defines if a ticket lock is required in the email outbound screen of the agent interface (if the ticket isn't locked yet, the ticket gets locked and the current agent will be set automatically as its owner).

デフォルト値:

--- '1'

## **Ticket::Frontend::AgentTicketEmailOutbound###RichTextHeight**

Defines the height for the rich text editor component for this screen. Enter number (pixels) or percent value (relative).

This setting can be overridden in the user preferences, but is not active by default.

デフォルト値:

--- '300'

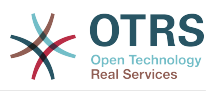

## **Ticket::Frontend::AgentTicketEmailOutbound###RichTextWidth**

Defines the width for the rich text editor component for this screen. Enter number (pixels) or percent value (relative).

This setting can be overridden in the user preferences, but is not active by default.

デフォルト値:

 $\left[- - - \right]$  '620'

#### **Ticket::Frontend::AgentTicketEmailOutbound###StateDefault**

担当者インタフェースの外部メール送信画面で、メッセージが送信された後の、デフォルトの 次の状態を定義します。

This setting can be overridden in the user preferences, but is not active by default.

デフォルト値:

 $--$  open

## **Ticket::Frontend::AgentTicketEmailOutbound###StateType**

エージェント画面のメール送信画面後に設定できる状態をを設定してください。

デフォルト値:

```
- open
```

```
closed
```
---

```
pending reminder
.<br>pending auto
```
# **111. Frontend → Agent → View → TicketEmailResend**

## **Ticket::Frontend::AgentTicketEmailResend###IsVisibleForCustomerDefault**

Defines if the message in the email resend screen of the agent interface is visible for the customer by default.

デフォルト値:

--- '1'

## **Ticket::Frontend::AgentTicketEmailResend###Permission**

Required permissions to use the email resend screen in the agent interface.

この設定は無効化することはできません。

デフォルト値:

--- compose

## **Ticket::Frontend::AgentTicketEmailResend###RequiredLock**

Defines if a ticket lock is required in the email resend screen of the agent interface (if the ticket isn't locked yet, the ticket gets locked and the current agent will be set automatically as its owner).

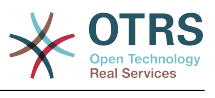

--- '1'

## **Ticket::Frontend::AgentTicketEmailResend###RichTextHeight**

Defines the height for the rich text editor component for this screen. Enter number (pixels) or percent value (relative).

デフォルト値:

--- '300'

## **Ticket::Frontend::AgentTicketEmailResend###RichTextWidth**

Defines the width for the rich text editor component for this screen. Enter number (pixels) or percent value (relative).

デフォルト値:

--- '620'

# **112. Frontend → Agent → View → TicketEscalation**

## **Ticket::Frontend::AgentTicketEscalationView###DefaultColumns**

Columns that can be filtered in the escalation view of the agent interface. Note: Only Ticket attributes, Dynamic Fields (DynamicField\_NameX) and Customer attributes (e.g. CustomerUserPhone, CustomerCompanyName, ...) are allowed.

デフォルト値:

```
---
Age: '2'
Changed: '1'
Created: '1'
CustomerCompanyName: '1'
CustomerID: '2'
CustomerName: '1'
CustomerUserID: '1'
EscalationResponseTime: '1'
EscalationSolutionTime: '1'
EscalationTime: '2'
EscalationUpdateTime: '1'
Lock: '2'
Owner: '2'
PendingTime: '1'
Priority: '1'
Queue: '2'
Responsible: '1'
SLA: '1'
Sender: '2'
Service: '1'
State: '2'
Subject: '1'
TicketNumber: '2'
Title: '2'
Type: '1'
```
## **Ticket::Frontend::AgentTicketEscalationView###Order::Default**

担当者インタフェースのエスカレーション・ビューで、デフォルトのチケット順番(優先度 ソート後)を定義します。Up:一番古いものをトップに. Down:最新のものをトップに。

この設定は無効化することはできません。

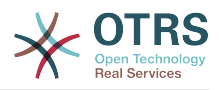

デフォルト値:

 $--$  Up

## **Ticket::Frontend::AgentTicketEscalationView###SortBy::Default**

担当者インタフェースのエスカレーション・ビューで、チケット・ソートのためのデフォルト のチケット属性を定義します。

この設定は無効化することはできません。

デフォルト値:

--- EscalationTime

## **Ticket::Frontend::AgentTicketEscalationView###TicketPermission**

Defines the required permission to show a ticket in the escalation view of the agent interface.

この設定は無効化することはできません。

デフォルト値:

--- rw

## **Ticket::Frontend::AgentTicketEscalationView###ViewableTicketsPage**

担当者インタフェースのエスカレーション・ビューにある、全てのオープン・チケット(たと えロックされていたとしても)を表示します。

この設定は無効化することはできません。

デフォルト値:

--- '50'

# **113. Frontend → Agent → View → TicketForward**

**Ticket::Frontend::AgentTicketForward###DynamicField**

担当者インタフェースのチケット転送画面に表示するダイナミック・フィールド

デフォルト値:

 $--$  {}

## **Ticket::Frontend::AgentTicketForward###FormDraft**

Allows to save current work as draft in the ticket forward screen of the agent interface.

デフォルト値:

--- '1'

## **Ticket::Frontend::AgentTicketForward###IsVisibleForCustomerDefault**

Defines if the message in the ticket forward screen of the agent interface is visible for the customer by default.

デフォルト値:

--- '1'

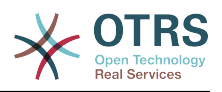

## **Ticket::Frontend::AgentTicketForward###Permission**

担当者インタフェースのチケット転送画面を使用するために必要な許可です。

この設定は無効化することはできません。

デフォルト値:

--- forward

#### **Ticket::Frontend::AgentTicketForward###RequiredLock**

担当者インタフェースのチケット転送画面で、チケット・ロックが必要とされるかどうかを定 義します。(チケットがまだロックされていない場合、チケットはロックされ現在の担当者が 自動的に所有者として設定されます)。

デフォルト値:

--- '1'

#### **Ticket::Frontend::AgentTicketForward###RichTextHeight**

Defines the height for the rich text editor component for this screen. Enter number (pixels) or percent value (relative).

This setting can be overridden in the user preferences, but is not active by default.

デフォルト値:

 $-- '100'$ 

#### **Ticket::Frontend::AgentTicketForward###RichTextWidth**

Defines the width for the rich text editor component for this screen. Enter number (pixels) or percent value (relative).

This setting can be overridden in the user preferences, but is not active by default.

デフォルト値:

--- '620'

#### **Ticket::Frontend::AgentTicketForward###StateDefault**

担当者インタフェースのチケット転送画面で、チケットが転送された後の、デフォルトの次の 状態を定義します。

This setting can be overridden in the user preferences, but is not active by default.

デフォルト値:

--- closed successful

#### **Ticket::Frontend::AgentTicketForward###StateType**

担当者インタフェースのチケット転送画面で、チケットを作成した後の、可能性ある次の状態 を規定します。

デフォルト値:

--- - open - closed

pending reminder

pending auto
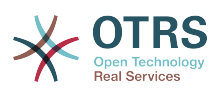

# **114. Frontend → Agent → View → TicketFreeText**

# **Ticket::Frontend::AgentTicketFreeText###Body**

担当者インタフェースのチケット・フリー・テキスト・スクリーンで、メモのデフォルトの本 文を定義します。

This setting can be overridden in the user preferences, but is not active by default.

デフォルト値:

--- ''

# **Ticket::Frontend::AgentTicketFreeText###DynamicField**

担当者インタフェースのチケットフリーテキスト画面に表示するダイナミック・フィールド

デフォルト値:

 $\left[- - - \{ \}$ 

# **Ticket::Frontend::AgentTicketFreeText###FormDraft**

Allows to save current work as draft in the ticket free text screen of the agent interface.

デフォルト値:

--- '1'

# **Ticket::Frontend::AgentTicketFreeText###HistoryComment**

チケット履歴で使用される、チケット・フリー・テキスト画面のアクションに関する履歴コメ ントを定義します。

デフォルト値:

--- '%%FreeText'

# **Ticket::Frontend::AgentTicketFreeText###HistoryType**

チケット履歴で使用される。、チケット・フリー・テキスト画面のアクションに関して履歴タ イプを定義します。

デフォルト値:

--- AddNote

# **Ticket::Frontend::AgentTicketFreeText###InformAgent**

担当者インタフェースのチケット・フリー・テキスト・スクリーンで、可能性ある全ての担当 者(キュー/チケットに関してメモ許可を有する全ての担当者)を表示し、そのメモに関して誰 に通知するべきかを決定します。

この設定は無効化することはできません。

デフォルト値:

 $\boxed{- - - 0}$ 

# **Ticket::Frontend::AgentTicketFreeText###InvolvedAgent**

担当者インタフェースのチケット・フリー・テキスト・スクリーンで、そのチケットに関与す る全ての担当者のリストを表示します。

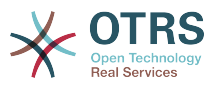

この設定は無効化することはできません。

デフォルト値:

 $- - 0$ 

### **Ticket::Frontend::AgentTicketFreeText###IsVisibleForCustomerDefault**

Defines if the note in the ticket free text screen of the agent interface is visible for the customer by default.

デフォルト値:

--- 0

# **Ticket::Frontend::AgentTicketFreeText###Note**

Allows adding notes in the ticket free text screen of the agent interface. Can be overwritten by Ticket::Frontend::NeedAccountedTime.

This setting can be overridden in the user preferences, but is not active by default.

デフォルト値:

--- 0

#### **Ticket::Frontend::AgentTicketFreeText###NoteMandatory**

Sets if note must be filled in by the agent. Can be overwritten by Ticket::Frontend::NeedAccountedTime.

This setting can be overridden in the user preferences, but is not active by default.

デフォルト値:

--- 0

#### **Ticket::Frontend::AgentTicketFreeText###Owner**

担当者インタフェースのチケット・フリー・テキスト・スクリーンで、チケット所有者を設定 します。

This setting can be overridden in the user preferences, but is not active by default.

デフォルト値:

 $- - 0$ 

#### **Ticket::Frontend::AgentTicketFreeText###OwnerMandatory**

チケットの所有者が担当者によって必ず選択される必要があるかどうかを設定します。

This setting can be overridden in the user preferences, but is not active by default.

デフォルト値:

--- 0

#### **Ticket::Frontend::AgentTicketFreeText###Permission**

担当者インタフェースで、チケット・フリー・テキスト画面を使用する為の必要な許可です。

この設定は無効化することはできません。

デフォルト値:

--- rw

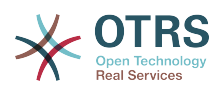

### **Ticket::Frontend::AgentTicketFreeText###Priority**

担当者インタフェースのチケット・フリー・テキスト・スクリーンで、チケット優先度のオプ ションを表示します。

この設定は無効化することはできません。

デフォルト値:

 $- - 0$ 

### **Ticket::Frontend::AgentTicketFreeText###PriorityDefault**

担当者インタフェースのチケット・フリー・テキスト・スクリーンで、デフォルトのチケット 優先度を定義します。

この設定は標準では有効ではありません。

デフォルト値:

--- 3 normal

# **Ticket::Frontend::AgentTicketFreeText###Queue**

担当者インタフェースのズームされたチケットのチケット自由テキスト画面で、キューを設定 します。

This setting can be overridden in the user preferences, but is not active by default.

デフォルト値:

--- 0

# **Ticket::Frontend::AgentTicketFreeText###QueueMandatory**

担当者がキューを選択する必要があるかどうかを設定します。

デフォルト値:

 $- - 0$ 

# **Ticket::Frontend::AgentTicketFreeText###RequiredLock**

担当者インタフェースのチケット・フリー・テキスト画面で、チケット・ロックが必要である かどうかを設定します。(チケットがまだロックされていない場合、チケットはロックされ現 在の担当者が自動的に所有者として設定されます)。

デフォルト値:

--- 0

# **Ticket::Frontend::AgentTicketFreeText###Responsible**

担当者インタフェースのチケット自由テキスト画面で、チケットの責任を有する担当者を設定 します。

This setting can be overridden in the user preferences, but is not active by default.

デフォルト値:

 $- - 0$ 

#### **Ticket::Frontend::AgentTicketFreeText###ResponsibleMandatory**

Sets if ticket responsible must be selected by the agent.

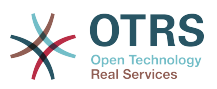

This setting can be overridden in the user preferences, but is not active by default.

デフォルト値:

 $- - 0$ 

# **Ticket::Frontend::AgentTicketFreeText###RichTextHeight**

Defines the height for the rich text editor component for this screen. Enter number (pixels) or percent value (relative).

This setting can be overridden in the user preferences, but is not active by default.

デフォルト値:

--- '100'

# **Ticket::Frontend::AgentTicketFreeText###RichTextWidth**

Defines the width for the rich text editor component for this screen. Enter number (pixels) or percent value (relative).

This setting can be overridden in the user preferences, but is not active by default.

デフォルト値:

 $- - 920'$ 

# **Ticket::Frontend::AgentTicketFreeText###SLAMandatory**

SLAが担当者によって必ず選択される必要があるかどうかを設定します。

This setting can be overridden in the user preferences, but is not active by default.

デフォルト値:

--- 0

# **Ticket::Frontend::AgentTicketFreeText###Service**

Sets the service in the ticket free text screen of the agent interface (Ticket::Service needs to be enabled).

This setting can be overridden in the user preferences, but is not active by default.

デフォルト値:

 $- - 1$ '

# **Ticket::Frontend::AgentTicketFreeText###ServiceMandatory**

サービスが担当者によって必ず選択される必要があるかどうかを設定します。

This setting can be overridden in the user preferences, but is not active by default.

デフォルト値:

 $- - 0$ 

# **Ticket::Frontend::AgentTicketFreeText###State**

Sets the state of a ticket in the ticket free text screen of the agent interface.

This setting can be overridden in the user preferences, but is not active by default.

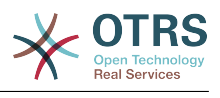

 $- - 0$ 

# **Ticket::Frontend::AgentTicketFreeText###StateDefault**

担当者インタフェースのチケット・フリー・テキスト・スクリーンで、メモを追加した後の、 デフォルトのチケットの次の状態を定義します。

この設定は標準では有効ではありません。

デフォルト値:

--- open

#### **Ticket::Frontend::AgentTicketFreeText###StateMandatory**

Sets if state must be selected by the agent.

デフォルト値:

 $- - 0$ 

#### **Ticket::Frontend::AgentTicketFreeText###StateType**

担当者インタフェースのチケット・フリー・テキスト・スクリーンで、メモを追加した後のチ ケットの次の状態を定義します。

この設定は無効化することはできません。

デフォルト値:

---

- open

closed pending reminder

- pending auto

#### **Ticket::Frontend::AgentTicketFreeText###Subject**

担当者インタフェースのチケット・フリー・テキスト・スクリーンで、メモのデフォルトの件 名を定義します。

This setting can be overridden in the user preferences, but is not active by default.

デフォルト値:

--- ''

#### **Ticket::Frontend::AgentTicketFreeText###TicketType**

Sets the ticket type in the ticket free text screen of the agent interface (Ticket::Type needs to be enabled).

This setting can be overridden in the user preferences, but is not active by default.

デフォルト値:

 $- - 1'$ 

# **Ticket::Frontend::AgentTicketFreeText###Title**

Shows the title field in the ticket free text screen of the agent interface.

This setting can be overridden in the user preferences, but is not active by default.

デフォルト値:

--- '1'

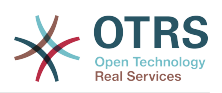

# **115. Frontend → Agent → View → TicketHistory**

# **Ticket::Frontend::HistoryOrder**

担当者インタフェースで、チケット履歴(逆の順番)を表示します。

この設定は無効化することはできません。

デフォルト値:

--- normal

### **Ticket::Frontend::HistoryTypes###000-Framework**

Controls how to display the ticket history entries as readable values.

この設定は無効化することはできません。

デフォルト値:

--- AddNote: Added note (%s). ArchiveFlagUpdate: Changed archive state to "%s". Bounce: Bounced to "%s" CustomerUpdate: Changed customer to "%s". EmailAgent: Sent email to customer. EmailCustomer: Added email. %s EmailResend: Resent email to "%s". EscalationResponseTimeNotifyBefore: Notified about response time escalation. EscalationResponseTimeStart: Started response time escalation. EscalationResponseTimeStop: Stopped response time escalation. EscalationSolutionTimeNotifyBefore: Notified about solution time escalation. EscalationSolutionTimeStart: Started solution time escalation. EscalationSolutionTimeStop: Stopped solution time escalation. EscalationUpdateTimeNotifyBefore: Notified about update time escalation. EscalationUpdateTimeStart: Started update time escalation. EscalationUpdateTimeStop: Stopped update time escalation. FollowUp: Added follow-up to ticket [%s]. %s Forward: Forwarded to "%s". Lock: Locked ticket. LoopProtection: 'Loop protection: no auto-response sent to "%s".' Merged: Merged Ticket (%s/%s) to (%s/%s). Misc: '%s' Move: Changed queue to "%s" (%s) from "%s" (%s). NewTicket: Created ticket [%s] in "%s" with priority "%s" and state "%s". OwnerUpdate: Changed owner to "%s" (%s). PhoneCallAgent: Added phone call to customer. PhoneCallCustomer: Added phone call from customer. PriorityUpdate: Changed priority from "%s" (%s) to "%s" (%s). Remove: '%s' ResponsibleUpdate: Changed responsible to "%s" (%s). SLAUpdate: Changed SLA to "%s" (%s). SendAgentNotification: Sent "%s" notification to "%s" via "%s". SendAnswer: Sent email to "%s". SendAutoFollowUp: Sent auto follow-up to "%s". SendAutoReject: Sent auto reject to "%s". SendAutoReply: Sent auto reply to "%s". SendCustomerNotification: Sent notification to "%s". ServiceUpdate: Changed service to "%s" (%s). SetPendingTime: Changed pending time to "%s". StateUpdate: Changed state from "%s" to "%s". Subscribe: Added subscription for user "%s". SystemRequest: Added system request (%s). TicketDynamicFieldUpdate: Changed dynamic field %s from "%s" to "%s". TicketLinkAdd: Added link to ticket "%s". TicketLinkDelete: Deleted link to ticket "%s".

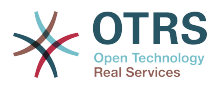

TimeAccounting: Added %s time unit(s), for a total of %s time unit(s). TitleUpdate: Changed title from "%s" to "%s". TypeUpdate: Changed type from "%s" (%s) to "%s" (%s). Unlock: Unlocked ticket. Unsubscribe: Removed subscription for user "%s". WebRequestCustomer: Added web request from customer.

# **116. Frontend → Agent → View → TicketLocked**

# **Ticket::Frontend::AgentTicketLockedView###DefaultColumns**

Columns that can be filtered in the locked view of the agent interface. Note: Only Ticket attributes, Dynamic Fields (DynamicField\_NameX) and Customer attributes (e.g. CustomerUserPhone, CustomerCompanyName, ...) are allowed.

デフォルト値:

```
---
Age: '2'
Changed: '1'
Created: '1'
CustomerCompanyName: '1'
CustomerID: '2'
CustomerName: '1'
CustomerUserID: '1'
EscalationResponseTime: '1'
EscalationSolutionTime: '1'
EscalationTime: '1'
EscalationUpdateTime: '1'
Lock: '2'
Owner: '2'
PendingTime: '1'
Priority: '1'
Queue: '2'
Responsible: '1'
SLA: '1'
Sender: '2'
Service: '1'
State: '2'
Subject: '1'
TicketNumber: '2'
Title: '2'
Type: '1'
```
# **Ticket::Frontend::AgentTicketLockedView###Order::Default**

担当者インタフェースのロック済チケット・ビューで、デフォルトのチケットの順番を定義し ます。Up: 一番古いものがトップ. Down: 最新のものがトップ。

この設定は無効化することはできません。

デフォルト値:

 $--$  Up

#### **Ticket::Frontend::AgentTicketLockedView###SortBy::Default**

担当者インタフェースのロック済チケット・ビューで、チケット・ソートのためのデフォルト のチケット属性を定義します。

この設定は無効化することはできません。

デフォルト値:

--- Age

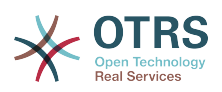

# **117. Frontend → Agent → View → TicketMerge**

# **Ticket::Frontend::AgentTicketMerge###Permission**

担当者インタフェースで、ズームされたチケットのチケット結合画面を使用するための必要な 許可です。

この設定は無効化することはできません。

デフォルト値:

--- rw

# **Ticket::Frontend::AgentTicketMerge###RequiredLock**

Defines if a ticket lock is required in the ticket merge screen of a zoomed ticket in the agent interface (if the ticket isn't locked yet, the ticket gets locked and the current agent will be set automatically as its owner).

デフォルト値:

--- '1'

# **Ticket::Frontend::AgentTicketMerge###RichTextHeight**

Defines the height for the rich text editor component for this screen. Enter number (pixels) or percent value (relative).

This setting can be overridden in the user preferences, but is not active by default.

デフォルト値:

--- '100'

# **Ticket::Frontend::AgentTicketMerge###RichTextWidth**

Defines the width for the rich text editor component for this screen. Enter number (pixels) or percent value (relative).

This setting can be overridden in the user preferences, but is not active by default.

デフォルト値:

--- '620'

# **Ticket::Frontend::AutomaticMergeSubject**

チケットがマージされると、有効ではなくなったチケットに自動的にメモが追加されます。こ のメモの件名をここで定義できます(担当者はこの件名を変更できません)。

この設定は無効化することはできません。

デフォルト値:

--- Ticket Merged

#### **Ticket::Frontend::AutomaticMergeText**

チケットがマージされると、有効ではなくなったチケットに自動的にメモが追加されます。こ のメモの内容をここで定義できます(担当者はこの本文を変更できません)。

この設定は無効化することはできません。

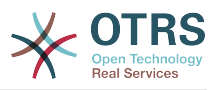

--- Merged Ticket <OTRS TICKET> to <OTRS MERGE TO TICKET>.

# **Ticket::Frontend::MergeText**

担当者インタフェースでズームされたチケットのチケット結合画面で、チケット・ロックが必 要かどうかを定義します。(チケットがまだロックされていない場合、チケットはロックされ 現在の担当者が自動的に所有者として設定されます)。

この設定は無効化することはできません。

デフォルト値:

--- Your email with ticket number "<OTRS\_TICKET>" is merged to "<OTRS\_MERGE\_TO\_TICKET>".

# **118. Frontend → Agent → View → TicketMove**

# **Ticket::Frontend::AgentTicketMove###Body**

担当者インタフェースの移動チケット画面で、追加されるメモのデフォルトの本文テキストを 設定します。

This setting can be overridden in the user preferences, but is not active by default.

デフォルト値:

--- ''

# **Ticket::Frontend::AgentTicketMove###DynamicField**

担当者インタフェースのチケット移動画面に表示するダイナミック・フィールド

デフォルト値:

 $\boxed{\cdot \cdot \cdot \cdot \cdot \cdot}$ 

# **Ticket::Frontend::AgentTicketMove###FormDraft**

Allows to save current work as draft in the ticket move screen of the agent interface.

デフォルト値:

--- '1'

# **Ticket::Frontend::AgentTicketMove###NextScreen**

Determines the next screen after the ticket is moved. LastScreenOverview will return the last overview screen (e.g. search results, queueview, dashboard). TicketZoom will return to the TicketZoom.

この設定は無効化することはできません。

デフォルト値:

--- TicketZoom

# **Ticket::Frontend::AgentTicketMove###Note**

Allows adding notes in the ticket free text screen of the agent interface. Can be overwritten by Ticket::Frontend::NeedAccountedTime.

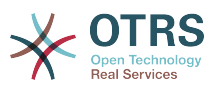

This setting can be overridden in the user preferences, but is not active by default.

デフォルト値:

--- 0

#### **Ticket::Frontend::AgentTicketMove###NoteMandatory**

Sets if note must be filled in by the agent. Can be overwritten by Ticket::Frontend::NeedAccountedTime.

This setting can be overridden in the user preferences, but is not active by default.

デフォルト値:

--- 0

#### **Ticket::Frontend::AgentTicketMove###Priority**

担当者インタフェースの移動チケット画面で、チケット優先度のオプションを表示します。

この設定は無効化することはできません。

デフォルト値:

--- 0

#### **Ticket::Frontend::AgentTicketMove###RequiredLock**

Automatically lock and set owner to current Agent after opening the move ticket screen of the agent interface.

デフォルト値:

 $-- '1'$ 

#### **Ticket::Frontend::AgentTicketMove###RichTextHeight**

Defines the height for the rich text editor component for this screen. Enter number (pixels) or percent value (relative).

This setting can be overridden in the user preferences, but is not active by default.

デフォルト値:

--- '100'

#### **Ticket::Frontend::AgentTicketMove###RichTextWidth**

Defines the width for the rich text editor component for this screen. Enter number (pixels) or percent value (relative).

This setting can be overridden in the user preferences, but is not active by default.

デフォルト値:

 $-- '620'$ 

#### **Ticket::Frontend::AgentTicketMove###State**

担当者インタフェースの移動チケット画面で、新しいチケット状態を設定することを許可しま す。

This setting can be overridden in the user preferences, but is not active by default.

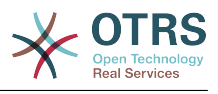

--- '1'

# **Ticket::Frontend::AgentTicketMove###StateMandatory**

Sets if state must be selected by the agent.

デフォルト値:

 $- - 0$ 

# **Ticket::Frontend::AgentTicketMove###StateType**

担当者インタフェースの移動チケット画面で、チケットが他のキューへ移動させられた後の次 の状態を定義します。

この設定は無効化することはできません。

デフォルト値:

--- - open - closed

# **Ticket::Frontend::AgentTicketMove###Subject**

担当者インタフェースの移動チケット画面で、追加されるメモのデフォルトの件名を設定しま す。

This setting can be overridden in the user preferences, but is not active by default.

デフォルト値:

--- ''

# **Ticket::Frontend::MoveType**

チケットへ移動していくであろう、可能性あるキューのリストが、担当者インタフェースにド ロップ・ダウン・リストまたは新規ウィンドウとして表示されるべきかどうかを定義しま す。"New Window"を設定した場合、チケットに移動メモを追加することができます。

この設定は無効化することはできません。

デフォルト値:

--- form

# **119. Frontend → Agent → View → TicketNote**

# **Ticket::Frontend::AgentTicketNote###Body**

担当者インタフェースのチケット・メモ画面で、追加されたメモのデフォルトの本文テキスト を設定します。

This setting can be overridden in the user preferences, but is not active by default.

デフォルト値:

--- ''

# **Ticket::Frontend::AgentTicketNote###DynamicField**

担当者インタフェースのチケット注釈画面に表示するダイナミック・フィールド

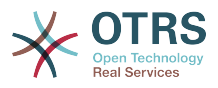

 $--$  {}

# **Ticket::Frontend::AgentTicketNote###FormDraft**

Allows to save current work as draft in the ticket note screen of the agent interface.

デフォルト値:

--- '1'

### **Ticket::Frontend::AgentTicketNote###HistoryComment**

担当者インタフェースのチケット履歴で使用される、チケット・メモ画面アクションに関する 履歴コメントを定義します。

デフォルト値:

--- '%%Note'

#### **Ticket::Frontend::AgentTicketNote###HistoryType**

担当者インタフェースのチケット履歴で使用される、チケット・メモ画面アクションについ て、履歴タイプを定義します。

デフォルト値:

--- AddNote

#### **Ticket::Frontend::AgentTicketNote###InformAgent**

担当者インタフェースのチケット・メモ画面で、可能性ある担当者(キュー/チケットに対して メモ許可を持つ全担当者)を表示し、そのメモについて誰に通知するか決定しまう。

この設定は無効化することはできません。

デフォルト値:

 $- - 0$ 

# **Ticket::Frontend::AgentTicketNote###InvolvedAgent**

担当者インタフェースのチケット・メモ画面で、そのチケットに関与する全担当者のリストで す。

この設定は無効化することはできません。

デフォルト値:

--- 0

# **Ticket::Frontend::AgentTicketNote###IsVisibleForCustomerDefault**

Defines if the note in the ticket note screen of the agent interface is visible for the customer by default.

デフォルト値:

--- 0

# **Ticket::Frontend::AgentTicketNote###Note**

Allows adding notes in the ticket note screen of the agent interface. Can be overwritten by Ticket::Frontend::NeedAccountedTime.

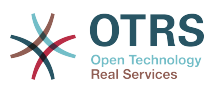

This setting can be overridden in the user preferences, but is not active by default.

デフォルト値:

 $- - 1$ '

### **Ticket::Frontend::AgentTicketNote###NoteMandatory**

Sets if note must be filled in by the agent. Can be overwritten by Ticket::Frontend::NeedAccountedTime.

This setting can be overridden in the user preferences, but is not active by default.

デフォルト値:

--- '1'

#### **Ticket::Frontend::AgentTicketNote###Owner**

```
担当者インタフェースのチケット・メモ画面で、チケット所有者を設定します。
```
This setting can be overridden in the user preferences, but is not active by default.

デフォルト値:

--- 0

#### **Ticket::Frontend::AgentTicketNote###OwnerMandatory**

チケットの所有者が担当者によって必ず選択される必要があるかどうかを設定します。

This setting can be overridden in the user preferences, but is not active by default.

デフォルト値:

 $- - 0$ 

#### **Ticket::Frontend::AgentTicketNote###Permission**

担当者インタフェースのチケット・メモ画面を使用するための必要な許可です。

この設定は無効化することはできません。

デフォルト値:

--- note

#### **Ticket::Frontend::AgentTicketNote###Priority**

担当者インタフェースのチケット・メモ画面で、チケット優先度のオプションを表示します。

この設定は無効化することはできません。

デフォルト値:

--- 0

#### **Ticket::Frontend::AgentTicketNote###PriorityDefault**

担当者インタフェースのチケット・メモ画面で、デフォルトのチケット優先度を定義します。

この設定は標準では有効ではありません。

デフォルト値:

--- 3 normal

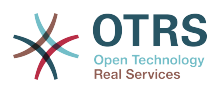

# **Ticket::Frontend::AgentTicketNote###Queue**

担当者インタフェースのズームされたチケットのチケットノート画面で、キューを設定しま す。

This setting can be overridden in the user preferences, but is not active by default.

デフォルト値:

 $- - 0$ 

# **Ticket::Frontend::AgentTicketNote###QueueMandatory**

担当者がキューを選択する必要があるかどうかを設定します。

デフォルト値:

--- 0

# **Ticket::Frontend::AgentTicketNote###RequiredLock**

担当者インタフェースのチケット・メモ画面で、チケット・ロックが必要とされるかどうかを 定義します(チケットがまだロックされていない場合、チケットはロックされ現在の担当者が 自動的に所有者として設定されます)。

デフォルト値:

 $- - 0$ 

# **Ticket::Frontend::AgentTicketNote###Responsible**

担当者インタフェースのチケット・メモ画面で、チケットの責任を有する担当者を設定しま す。

This setting can be overridden in the user preferences, but is not active by default.

デフォルト値:

 $- - 0$ 

# **Ticket::Frontend::AgentTicketNote###ResponsibleMandatory**

Sets if ticket responsible must be selected by the agent.

This setting can be overridden in the user preferences, but is not active by default.

デフォルト値:

--- 0

# **Ticket::Frontend::AgentTicketNote###RichTextHeight**

Defines the height for the rich text editor component for this screen. Enter number (pixels) or percent value (relative).

This setting can be overridden in the user preferences, but is not active by default.

デフォルト値:

 $-- '100'$ 

# **Ticket::Frontend::AgentTicketNote###RichTextWidth**

Defines the width for the rich text editor component for this screen. Enter number (pixels) or percent value (relative).

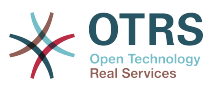

This setting can be overridden in the user preferences, but is not active by default.

デフォルト値:

--- '620'

# **Ticket::Frontend::AgentTicketNote###SLAMandatory**

SLAが担当者によって必ず選択される必要があるかどうかを設定します。

This setting can be overridden in the user preferences, but is not active by default.

デフォルト値:

--- 0

# **Ticket::Frontend::AgentTicketNote###Service**

Sets the service in the ticket note screen of the agent interface (Ticket::Service needs to be enabled).

This setting can be overridden in the user preferences, but is not active by default.

デフォルト値:

--- 0

# **Ticket::Frontend::AgentTicketNote###ServiceMandatory**

サービスが担当者によって必ず選択される必要があるかどうかを設定します。

This setting can be overridden in the user preferences, but is not active by default.

デフォルト値:

--- 0

# **Ticket::Frontend::AgentTicketNote###State**

Sets the state of a ticket in the ticket note screen of the agent interface.

This setting can be overridden in the user preferences, but is not active by default.

デフォルト値:

--- 0

# **Ticket::Frontend::AgentTicketNote###StateDefault**

担当者インタフェースのチケット・メモ画面で、メモを追加した後の、デフォルトのチケット の次の状態を定義します。

この設定は標準では有効ではありません。

デフォルト値:

--- open

# **Ticket::Frontend::AgentTicketNote###StateMandatory**

Sets if state must be selected by the agent.

デフォルト値:

--- 0

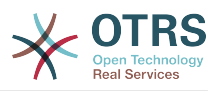

# **Ticket::Frontend::AgentTicketNote###StateType**

担当者インタフェースのチケット・メモ画面で、メモを追加した後のチケットの次の状態を定 義します。

この設定は無効化することはできません。

デフォルト値:

--- - open

- closed
- pending reminder pending auto

# **Ticket::Frontend::AgentTicketNote###Subject**

担当者インタフェースのチケット・メモ画面で、追加されたメモのデフォルトの件名を設定し ます。

This setting can be overridden in the user preferences, but is not active by default.

デフォルト値:

--- ''

# **Ticket::Frontend::AgentTicketNote###TicketType**

Sets the ticket type in the ticket note screen of the agent interface (Ticket::Type needs to be enabled).

This setting can be overridden in the user preferences, but is not active by default.

デフォルト値:

--- 0

# **Ticket::Frontend::AgentTicketNote###Title**

Shows the title field in the ticket note screen of the agent interface.

This setting can be overridden in the user preferences, but is not active by default.

デフォルト値:

--- 0

# **120. Frontend → Agent → View → TicketOwner**

# **Ticket::Frontend::AgentTicketOwner###Body**

担当者インタフェースのズームされたチケットのチケット所有者画面で、追加されたメモのデ フォルトの本文テキストを設定します。

デフォルト値:

--- ''

# **Ticket::Frontend::AgentTicketOwner###DynamicField**

Dynamic fields shown in the ticket owner screen of the agent interface.

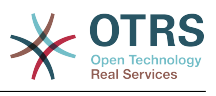

 $\boxed{--}$  {}

# **Ticket::Frontend::AgentTicketOwner###FormDraft**

Allows to save current work as draft in the ticket owner screen of the agent interface.

デフォルト値:

--- '1'

### **Ticket::Frontend::AgentTicketOwner###HistoryComment**

担当者インタフェースでチケット履歴のためにしようされる、チケット所有者画面のアクショ ンのための履歴コメントを定義します。

デフォルト値:

--- '%%Owner'

#### **Ticket::Frontend::AgentTicketOwner###HistoryType**

担当者インタフェースでチケット履歴のために使用される、チケット所有者画面のアクション のための履歴タイプを定義します。

デフォルト値:

--- AddNote

#### **Ticket::Frontend::AgentTicketOwner###InformAgent**

担当者インタフェースのズームされたチケットのチケット所有者画面で、全ての可能性ある担 当者(キュー/チケットにメモ許可を有する全ての担当者)のリストを表示し、そのメモについ て誰に通知するべきかを決定します。

この設定は無効化することはできません。

デフォルト値:

 $- - 0$ 

# **Ticket::Frontend::AgentTicketOwner###InvolvedAgent**

担当者インタフェースのズームされたチケットのチケット所有者画面で、そのチケットに関与 する全ての担当者のリストを表示します。

この設定は無効化することはできません。

デフォルト値:

 $- - 0$ 

# **Ticket::Frontend::AgentTicketOwner###IsVisibleForCustomerDefault**

Defines if the note in the ticket owner screen of the agent interface is visible for the customer by default.

デフォルト値:

--- 0

#### **Ticket::Frontend::AgentTicketOwner###Note**

Allows adding notes in the ticket owner screen of a zoomed ticket in the agent interface. Can be overwritten by Ticket::Frontend::NeedAccountedTime.

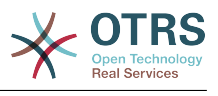

--- '1'

### **Ticket::Frontend::AgentTicketOwner###NoteMandatory**

Sets if note must be filled in by the agent. Can be overwritten by Ticket::Frontend::NeedAccountedTime.

デフォルト値:

--- '1'

### **Ticket::Frontend::AgentTicketOwner###Owner**

担当者インタフェースのズームされたチケットのチケット所有者画面で、チケット所有者を設 定します。

デフォルト値:

--- '1'

# **Ticket::Frontend::AgentTicketOwner###OwnerMandatory**

チケットの所有者が担当者によって必ず選択される必要があるかどうかを設定します。

デフォルト値:

--- '1'

# **Ticket::Frontend::AgentTicketOwner###Permission**

担当者インタフェースで、ズームされたチケットのチケット所有者画面を使用するための必要 な許可です。

この設定は無効化することはできません。

デフォルト値:

--- owner

# **Ticket::Frontend::AgentTicketOwner###Priority**

担当者インタフェースのズームされたチケットのチケット所有者画面で、チケット優先度のオ プションを表示します。

この設定は無効化することはできません。

デフォルト値:

--- 0

# **Ticket::Frontend::AgentTicketOwner###PriorityDefault**

担当者インタフェースのズームされたチケットのチケット所有者画面で、デフォルトのチケッ ト優先度を定義します。

この設定は標準では有効ではありません。

デフォルト値:

--- 3 normal

# **Ticket::Frontend::AgentTicketOwner###Queue**

担当者インタフェースのズームされたチケットのチケットのチケット所有者画面で、キューを 設定します。

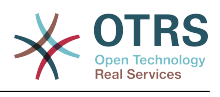

--- 0

# **Ticket::Frontend::AgentTicketOwner###QueueMandatory**

担当者がキューを選択する必要があるかどうかを設定します。

デフォルト値:

--- 0

#### **Ticket::Frontend::AgentTicketOwner###RequiredLock**

担当者インタフェースのズームされたチケットのチケット所有者画面で、チケット・ロックが 必要とされるかどうかを定義します(チケットがまだロックされていない場合、チケットは ロックされ現在の担当者が自動的に所有者として設定されます)。

デフォルト値:

--- 0

#### **Ticket::Frontend::AgentTicketOwner###Responsible**

担当者インタフェースのズームされたチケットのチケット所有者画面で、チケットの責任を有 する担当者を設定します。

デフォルト値:

 $- - 0$ 

#### **Ticket::Frontend::AgentTicketOwner###ResponsibleMandatory**

Sets if ticket responsible must be selected by the agent.

デフォルト値:

--- 0

#### **Ticket::Frontend::AgentTicketOwner###RichTextHeight**

Defines the height for the rich text editor component for this screen. Enter number (pixels) or percent value (relative).

デフォルト値:

--- '100'

#### **Ticket::Frontend::AgentTicketOwner###RichTextWidth**

Defines the width for the rich text editor component for this screen. Enter number (pixels) or percent value (relative).

デフォルト値:

 $-- '620'$ 

#### **Ticket::Frontend::AgentTicketOwner###SLAMandatory**

SLAが担当者によって必ず選択される必要があるかどうかを設定します。

デフォルト値:

 $\boxed{- - - 0}$ 

#### **Ticket::Frontend::AgentTicketOwner###Service**

Sets the service in the ticket owner screen of a zoomed ticket in the agent interface (Ticket::Service needs to be enabled).

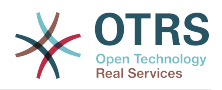

--- 0

# **Ticket::Frontend::AgentTicketOwner###ServiceMandatory**

サービスが担当者によって必ず選択される必要があるかどうかを設定します。

デフォルト値:

--- 0

#### **Ticket::Frontend::AgentTicketOwner###State**

Sets the state of the ticket in the ticket owner screen of a zoomed ticket in the agent interface.

デフォルト値:

--- 0

### **Ticket::Frontend::AgentTicketOwner###StateDefault**

担当者インタフェースのズームされたチケットのチケット所有者画面で、メモを追加した後 の、デフォルトのチケットの次の状態を定義します。

デフォルト値:

 $\overline{\left[- - -\right]}$  open

#### **Ticket::Frontend::AgentTicketOwner###StateMandatory**

Sets if state must be selected by the agent.

デフォルト値:

--- 0

# **Ticket::Frontend::AgentTicketOwner###StateType**

担当者インタフェースのズームされたチケットのチケット所有者画面で、メモを追加した後の チケットの次の状態を定義します。

この設定は無効化することはできません。

デフォルト値:

--- - open pending reminder pending auto

#### **Ticket::Frontend::AgentTicketOwner###Subject**

担当者インタフェースのズームされたチケットのチケット所有者画面で、追加されたメモのデ フォルトの件名を設定します。

デフォルト値:

--- ''

#### **Ticket::Frontend::AgentTicketOwner###TicketType**

Sets the ticket type in the ticket owner screen of a zoomed ticket in the agent interface (Ticket::Type needs to be enabled).

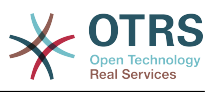

 $- - 0$ 

# **Ticket::Frontend::AgentTicketOwner###Title**

Shows the title field in the ticket owner screen of a zoomed ticket in the agent interface.

デフォルト値:

--- 0

# **121. Frontend → Agent → View → TicketPending**

# **Ticket::Frontend::AgentTicketPending###Body**

担当者インタフェースのズームされたチケットのチケット保留画面で、追加されたメモのデ フォルトの本文テキストを設定します。

デフォルト値:

--- ''

# **Ticket::Frontend::AgentTicketPending###DynamicField**

Dynamic fields shown in the ticket pending screen of the agent interface.

デフォルト値:

 $\boxed{\cdot \cdot \cdot \cdot \cdot \cdot}$ 

# **Ticket::Frontend::AgentTicketPending###FormDraft**

Allows to save current work as draft in the ticket pending screen of the agent interface.

デフォルト値:

--- '1'

# **Ticket::Frontend::AgentTicketPending###HistoryComment**

担当者インタフェースでチケット履歴のために使用される、チケット保留画面のアクションの ための履歴コメントを定義します。

デフォルト値:

--- '%%Pending'

# **Ticket::Frontend::AgentTicketPending###HistoryType**

担当者インタフェースでチケット履歴のために使用される、チケット保留画面のアクションの ための履歴タイプを定義します。

デフォルト値:

--- AddNote

# **Ticket::Frontend::AgentTicketPending###InformAgent**

担当者インタフェースのズームされたチケットのチケット保留画面で、全ての可能性ある担当 者(キュー/チケットにメモ許可を有する全ての担当者)のリストを表示し、そのメモについて 誰に通知するべきかを決定します。

この設定は無効化することはできません。

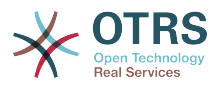

#### $- - 0$

### **Ticket::Frontend::AgentTicketPending###InvolvedAgent**

担当者インタフェースのズームされたチケットのチケット保留画面で、そのチケットに関与す る全ての担当者のリストを表示します。

この設定は無効化することはできません。

デフォルト値:

--- 0

# **Ticket::Frontend::AgentTicketPending###IsVisibleForCustomerDefault**

Defines if the note in the ticket pending screen of the agent interface is visible for the customer by default.

デフォルト値:

 $- - 0$ 

# **Ticket::Frontend::AgentTicketPending###Note**

Allows adding notes in the ticket pending screen of a zoomed ticket in the agent interface. Can be overwritten by Ticket::Frontend::NeedAccountedTime.

デフォルト値:

--- '1'

# **Ticket::Frontend::AgentTicketPending###NoteMandatory**

Sets if note must be filled in by the agent. Can be overwritten by Ticket::Frontend::NeedAccountedTime.

デフォルト値:

--- '1'

#### **Ticket::Frontend::AgentTicketPending###Owner**

担当者インタフェースのズームされたチケットのチケット保留画面で、チケット所有者を設定 します。

デフォルト値:

--- 0

# **Ticket::Frontend::AgentTicketPending###OwnerMandatory**

チケットの所有者が担当者によって必ず選択される必要があるかどうかを設定します。

デフォルト値:

--- 0

#### **Ticket::Frontend::AgentTicketPending###Permission**

担当者インタフェースで、ズームされたチケットのチケット保留画面を使用するための必要な 許可です。

この設定は無効化することはできません。

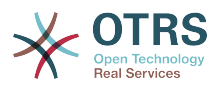

# --- pending

# **Ticket::Frontend::AgentTicketPending###Priority**

担当者インタフェースのズームされたチケットのチケット保留画面で、チケット優先度のオプ ションを表示します。

この設定は無効化することはできません。

デフォルト値:

--- 0

# **Ticket::Frontend::AgentTicketPending###PriorityDefault**

担当者インタフェースのズームされたチケットのチケット所有者画面で、デフォルトのチケッ ト優先度を定義します。

この設定は標準では有効ではありません。

デフォルト値:

--- 3 normal

# **Ticket::Frontend::AgentTicketPending###Queue**

担当者インタフェースのズームされたチケットのチケット保留画面で、キューを設定します。

デフォルト値:

--- 0

# **Ticket::Frontend::AgentTicketPending###QueueMandatory**

担当者がキューを選択する必要があるかどうかを設定します。

デフォルト値:

 $- - 0$ 

# **Ticket::Frontend::AgentTicketPending###RequiredLock**

担当者インタフェースのズームされたチケットのチケット保留画面で、チケット・ロックが必 要とされるかどうかを定義します(チケットがまだロックされていない場合、チケットはロッ クされ現在の担当者が自動的に所有者として設定されます)。

デフォルト値:

 $- - 1$ '

# **Ticket::Frontend::AgentTicketPending###Responsible**

担当者インタフェースのズームされたチケットのチケット保留画面で、チケットの責任を有す る担当者を設定します。

デフォルト値:

--- 0

# **Ticket::Frontend::AgentTicketPending###ResponsibleMandatory**

Sets if ticket responsible must be selected by the agent.

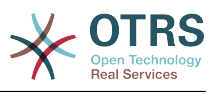

--- 0

# **Ticket::Frontend::AgentTicketPending###RichTextHeight**

Defines the height for the rich text editor component for this screen. Enter number (pixels) or percent value (relative).

デフォルト値:

 $-- '100'$ 

# **Ticket::Frontend::AgentTicketPending###RichTextWidth**

Defines the width for the rich text editor component for this screen. Enter number (pixels) or percent value (relative).

デフォルト値:

 $- - 820'$ 

#### **Ticket::Frontend::AgentTicketPending###SLAMandatory**

SLAが担当者によって必ず選択される必要があるかどうかを設定します。

デフォルト値:

 $- - 0$ 

# **Ticket::Frontend::AgentTicketPending###Service**

Sets the service in the ticket pending screen of a zoomed ticket in the agent interface (Ticket::Service needs to be enabled).

デフォルト値:

--- 0

# **Ticket::Frontend::AgentTicketPending###ServiceMandatory**

サービスが担当者によって必ず選択される必要があるかどうかを設定します。

デフォルト値:

--- 0

# **Ticket::Frontend::AgentTicketPending###State**

Sets the state of the ticket in the ticket pending screen of a zoomed ticket in the agent interface.

デフォルト値:

--- '1'

# **Ticket::Frontend::AgentTicketPending###StateDefault**

担当者インタフェースのズームされたチケットのチケット保留画面で、メモを追加した後の、 デフォルトのチケットの次の状態を定義します。

デフォルト値:

--- pending reminder

# **Ticket::Frontend::AgentTicketPending###StateMandatory**

Sets if state must be selected by the agent.

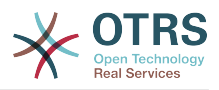

--- 0

# **Ticket::Frontend::AgentTicketPending###StateType**

担当者インタフェースのズームされたチケットのチケット保留画面で、メモを追加した後のチ ケットの次の状態を定義します。

この設定は無効化することはできません。

デフォルト値:

-- pending reminder pending auto

# **Ticket::Frontend::AgentTicketPending###Subject**

担当者インタフェースのズームされたチケットのチケット保留画面で、追加されたメモのデ フォルトの件名を設定します。

デフォルト値:

--- ''

# **Ticket::Frontend::AgentTicketPending###TicketType**

Sets the ticket type in the ticket pending screen of a zoomed ticket in the agent interface (Ticket::Type needs to be enabled).

デフォルト値:

--- 0

# **Ticket::Frontend::AgentTicketPending###Title**

Shows the title field in the ticket pending screen of a zoomed ticket in the agent interface.

デフォルト値:

 $- - 0$ 

# **122. Frontend → Agent → View → TicketPhoneInbound**

# **Ticket::Frontend::AgentTicketPhoneInbound###Body**

Defines the default note body text for phone tickets in the ticket phone inbound screen of the agent interface.

この設定は無効化することはできません。

デフォルト値:

--- ''

# **Ticket::Frontend::AgentTicketPhoneInbound###DynamicField**

Dynamic fields shown in the ticket phone inbound screen of the agent interface.

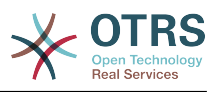

 $--$  {}

# **Ticket::Frontend::AgentTicketPhoneInbound###FormDraft**

Allows to save current work as draft in the ticket phone inbound screen of the agent interface.

デフォルト値:

--- '1'

# **Ticket::Frontend::AgentTicketPhoneInbound###HistoryComment**

Defines the history comment for the ticket phone inbound screen action, which gets used for ticket history in the agent interface.

この設定は無効化することはできません。

デフォルト値:

--- ''

# **Ticket::Frontend::AgentTicketPhoneInbound###HistoryType**

Defines the history type for the ticket phone inbound screen action, which gets used for ticket history in the agent interface.

この設定は無効化することはできません。

デフォルト値:

--- PhoneCallCustomer

# **Ticket::Frontend::AgentTicketPhoneInbound###Permission**

Required permissions to use the ticket phone inbound screen in the agent interface.

この設定は無効化することはできません。

デフォルト値:

--- phone

# **Ticket::Frontend::AgentTicketPhoneInbound###RequiredLock**

Defines if a ticket lock is required in the ticket phone inbound screen of the agent interface (if the ticket isn't locked yet, the ticket gets locked and the current agent will be set automatically as its owner).

デフォルト値:

--- 0

# **Ticket::Frontend::AgentTicketPhoneInbound###RichTextHeight**

Defines the height for the rich text editor component for this screen. Enter number (pixels) or percent value (relative).

デフォルト値:

--- '200'

# **Ticket::Frontend::AgentTicketPhoneInbound###RichTextWidth**

Defines the width for the rich text editor component for this screen. Enter number (pixels) or percent value (relative).

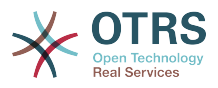

--- '475'

# **Ticket::Frontend::AgentTicketPhoneInbound###SenderType**

Defines the default sender type for phone tickets in the ticket phone inbound screen of the agent interface.

この設定は無効化することはできません。

デフォルト値:

--- customer

# **Ticket::Frontend::AgentTicketPhoneInbound###State**

担当者インタフェースの電話応答着信画面で、電話メモを追加した後のチケットのデフォルト の次の状態を定義します。

デフォルト値:

--- open

# **Ticket::Frontend::AgentTicketPhoneInbound###StateType**

Next possible ticket states after adding a phone note in the ticket phone inbound screen of the agent interface.

この設定は無効化することはできません。

デフォルト値:

```
---
- open
 pending auto
 pending reminder
```
closed

# **Ticket::Frontend::AgentTicketPhoneInbound###Subject**

Defines the default subject for phone tickets in the ticket phone inbound screen of the agent interface.

この設定は無効化することはできません。

デフォルト値:

--- ''

# **123. Frontend → Agent → View → TicketPhoneNew**

# **Ticket::Frontend::AgentTicketPhone###Body**

担当者インタフェースで、新規電話チケットのためのデフォルトのメモのテキストを設定しま す(例:'New ticket via call')。

この設定は無効化することはできません。

デフォルト値:

--- ''

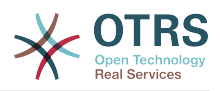

# **Ticket::Frontend::AgentTicketPhone###DynamicField**

Dynamic fields shown in the ticket phone screen of the agent interface.

デフォルト値:

--- {}

# **Ticket::Frontend::AgentTicketPhone###HistoryComment**

担当者インタフェースのチケット履歴で使用される、電話チケット画面アクションに関する履 歴コメントを定義します。

この設定は無効化することはできません。

デフォルト値:

--- ''

# **Ticket::Frontend::AgentTicketPhone###HistoryType**

担当者インタフェースのチケット履歴で使用される、電話チケット画面アクションについて、 履歴タイプを定義します。

この設定は無効化することはできません。

デフォルト値:

--- PhoneCallCustomer

# **Ticket::Frontend::AgentTicketPhone###IsVisibleForCustomer**

担当者Webインターフェイスで新しい電話チケットのデフォルト記事を顧客参照と定義しま す。

この設定は無効化することはできません。

デフォルト値:

--- '1'

# **Ticket::Frontend::AgentTicketPhone###Priority**

担当者インタフェースで、新規電話チケットのためのデフォルトの優先度を設定します。

この設定は無効化することはできません。

デフォルト値:

--- 3 normal

# **Ticket::Frontend::AgentTicketPhone###RichTextHeight**

Defines the height for the rich text editor component for this screen. Enter number (pixels) or percent value (relative).

デフォルト値:

--- '320'

# **Ticket::Frontend::AgentTicketPhone###RichTextWidth**

Defines the width for the rich text editor component for this screen. Enter number (pixels) or percent value (relative).

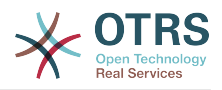

--- '620'

# **Ticket::Frontend::AgentTicketPhone###SLAMandatory**

SLAが担当者によって必ず選択される必要があるかどうかを設定します。

デフォルト値:

 $- - 0$ 

# **Ticket::Frontend::AgentTicketPhone###SenderType**

担当者インタフェースで、新規電話チケットのためのデフォルトの送信者タイプを設定しま す。

この設定は無効化することはできません。

デフォルト値:

--- customer

#### **Ticket::Frontend::AgentTicketPhone###ServiceMandatory**

サービスが担当者によって必ず選択される必要があるかどうかを設定します。

デフォルト値:

--- 0

#### **Ticket::Frontend::AgentTicketPhone###SplitLinkType**

担当者Webインタフェースで、分割されたチケットのデフォルトのリンク・タイプを設定しま す。

デフォルト値:

--- Direction: Target LinkType: ParentChild

# **Ticket::Frontend::AgentTicketPhone###StateDefault**

担当者インタフェースで、新規電話チケットのためのデフォルトの次の状態を設定します。

この設定は無効化することはできません。

デフォルト値:

--- open

# **Ticket::Frontend::AgentTicketPhone###StateType**

担当者インタフェースで、新規電話チケットを作成した後の、次の可能性あるチケット状態を 定義します。

この設定は無効化することはできません。

デフォルト値:

```
---
 - open
 pending auto
 pending reminder
```
- closed

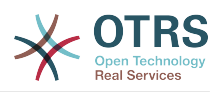

# **Ticket::Frontend::AgentTicketPhone###Subject**

担当者インタフェースで、新規電話チケットのためのデフォルトの件名を設定します。 (例:'Phone call')

この設定は無効化することはできません。

デフォルト値:

--- ''

# **Ticket::Frontend::AgentTicketPhone::AllowMultipleFrom**

Controls if more than one from entry can be set in the new phone ticket in the agent interface.

この設定は無効化することはできません。

デフォルト値:

--- '1'

# **Ticket::Frontend::AgentTicketPhone::CustomerIDReadOnly**

Controls if CustomerID is read-only in the agent interface.

この設定は無効化することはできません。

デフォルト値:

--- '1'

# **124. Frontend → Agent → View → TicketPhoneOutbound**

**Ticket::Frontend::AgentTicketPhoneOutbound###Body**

担当者インタフェースのチケット電話アウトバウンド画面で、電話チケットのためのデフォル トのメモ本文テキストを定義します。

この設定は無効化することはできません。

デフォルト値:

--- ''

# **Ticket::Frontend::AgentTicketPhoneOutbound###DynamicField**

Dynamic fields shown in the ticket phone outbound screen of the agent interface.

デフォルト値:

 $--$  {}

# **Ticket::Frontend::AgentTicketPhoneOutbound###FormDraft**

Allows to save current work as draft in the ticket phone outbound screen of the agent interface.

デフォルト値:

--- '1'

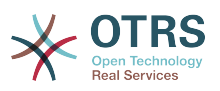

# **Ticket::Frontend::AgentTicketPhoneOutbound###HistoryComment**

担当者インタフェースのチケット履歴で使用される、チケット電話アウトバウンド画面アク ションに関する履歴コメントを定義します。

この設定は無効化することはできません。

デフォルト値:

--- ''

# **Ticket::Frontend::AgentTicketPhoneOutbound###HistoryType**

担当者インタフェースのチケット履歴で使用される、チケット電話アウトバウンド画面アク ションについて、履歴タイプを定義します。

この設定は無効化することはできません。

デフォルト値:

--- PhoneCallAgent

# **Ticket::Frontend::AgentTicketPhoneOutbound###Permission**

担当者インタフェースで、チケット電話アウトバウンド画面を使用するための必要な許可で す。

この設定は無効化することはできません。

デフォルト値:

--- phone

# **Ticket::Frontend::AgentTicketPhoneOutbound###RequiredLock**

担当者インタフェースのチケット電話アウトバウンド画面で、チケット・ロックが必要かどう かを定義します(チケットがまだロックされていない場合、チケットはロックされ現在の担当 者が自動的に所有者として設定されます)。

デフォルト値:

--- '1'

# **Ticket::Frontend::AgentTicketPhoneOutbound###RichTextHeight**

Defines the height for the rich text editor component for this screen. Enter number (pixels) or percent value (relative).

デフォルト値:

--- '200'

# **Ticket::Frontend::AgentTicketPhoneOutbound###RichTextWidth**

Defines the width for the rich text editor component for this screen. Enter number (pixels) or percent value (relative).

デフォルト値:

 $- - 475'$ 

# **Ticket::Frontend::AgentTicketPhoneOutbound###SenderType**

担当者インタフェースのチケット電話アウトバウンド画面で、電話チケットに関するデフォル トの送信者タイプを設定します。

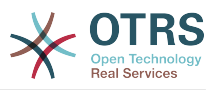

この設定は無効化することはできません。

デフォルト値:

 $--$  agent

# **Ticket::Frontend::AgentTicketPhoneOutbound###State**

担当者インタフェースの電話応答発信画面で、電話メモを追加した後のチケットのデフォルト の次の状態を定義します。

デフォルト値:

--- closed successful

# **Ticket::Frontend::AgentTicketPhoneOutbound###StateType**

担当者インタフェースのチケット電話アウトバウンド画面で、電話メモを追加した後の次の可 能性あるチケットの状態です。

この設定は無効化することはできません。

デフォルト値:

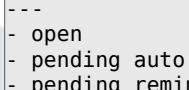

nde r - closed

# **Ticket::Frontend::AgentTicketPhoneOutbound###Subject**

担当者インタフェースのチケット電話アウトバウンド画面で、電話チケットのためのデフォル トの件名を定義します。

この設定は無効化することはできません。

デフォルト値:

--- ''

# **125. Frontend → Agent → View → TicketPrint**

# **Ticket::Frontend::AgentTicketPrint###DynamicField**

担当者インターフェイスのチケット印刷画面に表示するダイナミック・フィールド

デフォルト値:

 $\left[- - - \{ \}$ 

# **126. Frontend → Agent → View → TicketPriority**

# **Ticket::Frontend::AgentTicketPriority###Body**

```
担当者インタフェースのズームされたチケットのチケット優先度画面で、追加されたメモのデ
フォルトの本文テキストを設定します。
```
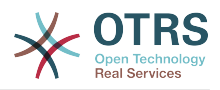

### --- ''

# **Ticket::Frontend::AgentTicketPriority###DynamicField**

担当者インタフェースのチケット優先度画面に表示するダイナミック・フィールド

デフォルト値:

 $--$  {}

# **Ticket::Frontend::AgentTicketPriority###FormDraft**

Allows to save current work as draft in the ticket priority screen of the agent interface.

デフォルト値:

 $- - 1'$ 

# **Ticket::Frontend::AgentTicketPriority###HistoryComment**

担当者インタフェースでチケット履歴のために使用される、チケット優先度画面のアクション のための履歴コメントを定義します。

デフォルト値:

--- '%%Priority'

# **Ticket::Frontend::AgentTicketPriority###HistoryType**

担当者インタフェースでチケット履歴のために使用される、チケット優先度画面のアクション のための履歴タイプを定義します。

デフォルト値:

--- AddNote

# **Ticket::Frontend::AgentTicketPriority###InformAgent**

担当者インタフェースのズームされたチケットのチケット優先度画面で、全ての可能性ある担 当者(キュー/チケットにメモ許可を有する全ての担当者)のリストを表示し、そのメモについ て誰に通知するべきかを決定します。

この設定は無効化することはできません。

デフォルト値:

 $- - 0$ 

# **Ticket::Frontend::AgentTicketPriority###InvolvedAgent**

担当者インタフェースのズームされたチケットのチケット優先度画面で、そのチケットに関与 する全ての担当者のリストを表示します。

この設定は無効化することはできません。

デフォルト値:

--- 0

# **Ticket::Frontend::AgentTicketPriority###IsVisibleForCustomerDefault**

Defines if the note in the ticket priority screen of the agent interface is visible for the customer by default.

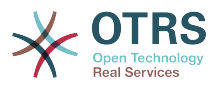

#### $- - 0$

# **Ticket::Frontend::AgentTicketPriority###Note**

Allows adding notes in the ticket priority screen of a zoomed ticket in the agent interface. Can be overwritten by Ticket::Frontend::NeedAccountedTime.

デフォルト値:

--- '1'

# **Ticket::Frontend::AgentTicketPriority###NoteMandatory**

Sets if note must be filled in by the agent. Can be overwritten by Ticket::Frontend::NeedAccountedTime.

デフォルト値:

--- '1'

# **Ticket::Frontend::AgentTicketPriority###Owner**

担当者インタフェースのズームされたチケットのチケット優先度画面で、チケット所有者を設 定します。

デフォルト値:

 $- - 0$ 

# **Ticket::Frontend::AgentTicketPriority###OwnerMandatory**

チケットの所有者が担当者によって必ず選択される必要があるかどうかを設定します。

デフォルト値:

 $- - 0$ 

# **Ticket::Frontend::AgentTicketPriority###Permission**

担当者インタフェースで、ズームされたチケットのチケット優先度画面を使用するための必要 な許可です。

この設定は無効化することはできません。

デフォルト値:

--- priority

# **Ticket::Frontend::AgentTicketPriority###Priority**

担当者インタフェースのズームされたチケットのチケット優先度画面で、チケット優先度のオ プションを表示します。

デフォルト値:

--- '1'

# **Ticket::Frontend::AgentTicketPriority###PriorityDefault**

担当者インタフェースのズームされたチケットのチケット優先度画面で、デフォルトのチケッ ト優先度を定義します。

この設定は標準では有効ではありません。

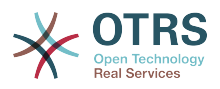

--- 3 normal

# **Ticket::Frontend::AgentTicketPriority###Queue**

担当者インタフェースのズームされたチケットのチケット優先度画面で、キューを設定しま す。

デフォルト値:

--- 0

# **Ticket::Frontend::AgentTicketPriority###QueueMandatory**

担当者がキューを選択する必要があるかどうかを設定します。

デフォルト値:

 $- - 0$ 

#### **Ticket::Frontend::AgentTicketPriority###RequiredLock**

担当者インタフェースのズームされたチケットのチケット優先度画面で、チケット・ロックが 必要とされるかどうかを定義します(チケットがまだロックされていない場合、チケットは ロックされ現在の担当者が自動的に所有者として設定されます)。

デフォルト値:

--- '1'

# **Ticket::Frontend::AgentTicketPriority###Responsible**

担当者インタフェースのズームされたチケットのチケット優先度画面で、チケットの責任を有 する担当者を設定します。

デフォルト値:

 $- - 0$ 

# **Ticket::Frontend::AgentTicketPriority###ResponsibleMandatory**

Sets if ticket responsible must be selected by the agent.

デフォルト値:

--- 0

# **Ticket::Frontend::AgentTicketPriority###RichTextHeight**

Defines the height for the rich text editor component for this screen. Enter number (pixels) or percent value (relative).

デフォルト値:

--- '100'

#### **Ticket::Frontend::AgentTicketPriority###RichTextWidth**

Defines the width for the rich text editor component for this screen. Enter number (pixels) or percent value (relative).

デフォルト値:

--- '620'

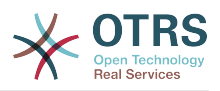

# **Ticket::Frontend::AgentTicketPriority###SLAMandatory**

SLAが担当者によって必ず選択される必要があるかどうかを設定します。

デフォルト値:

--- 0

# **Ticket::Frontend::AgentTicketPriority###Service**

Sets the service in the ticket priority screen of a zoomed ticket in the agent interface (Ticket::Service needs to be enabled).

デフォルト値:

--- 0

#### **Ticket::Frontend::AgentTicketPriority###ServiceMandatory**

サービスが担当者によって必ず選択される必要があるかどうかを設定します。

デフォルト値:

--- 0

#### **Ticket::Frontend::AgentTicketPriority###State**

Sets the state of the ticket in the ticket priority screen of a zoomed ticket in the agent interface.

デフォルト値:

--- 0

# **Ticket::Frontend::AgentTicketPriority###StateDefault**

担当者インタフェースのズームされたチケットのチケット優先度画面で、メモを追加した後 の、デフォルトのチケットの次の状態を定義します。

デフォルト値:

--- open

# **Ticket::Frontend::AgentTicketPriority###StateMandatory**

Sets if state must be selected by the agent.

デフォルト値:

 $- - 0$ 

# **Ticket::Frontend::AgentTicketPriority###StateType**

担当者インタフェースのズームされたチケットのチケット優先度画面で、メモを追加した後の チケットの次の状態を定義します。

この設定は無効化することはできません。

デフォルト値:

--- - open

pending reminder

```
pending auto
```
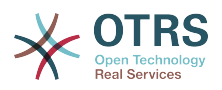

# **Ticket::Frontend::AgentTicketPriority###Subject**

担当者インタフェースのズームされたチケットのチケット優先度画面で、追加されたメモのデ フォルトの件名を設定します。

デフォルト値:

--- ''

# **Ticket::Frontend::AgentTicketPriority###TicketType**

Sets the ticket type in the ticket priority screen of a zoomed ticket in the agent interface (Ticket::Type needs to be enabled).

デフォルト値:

--- 0

# **Ticket::Frontend::AgentTicketPriority###Title**

Shows the title field in the ticket priority screen of a zoomed ticket in the agent interface.

デフォルト値:

--- 0

# **127. Frontend → Agent → View → TicketProcess**

# **Ticket::Frontend::AgentTicketProcess###SplitLinkType**

担当者Webインターフェイスのスプリットチケットのデフォルトリンクタイプを設定します。

デフォルト値:

--- Direction: Target LinkType: ParentChild

# **Ticket::Frontend::AgentTicketProcess###StateType**

Determines the next possible ticket states, for process tickets in the agent interface.

この設定は無効化することはできません。

デフォルト値:

```
---
- new
 - open
 pending auto
 pending reminder
 closed
```
# **Ticket::Frontend::AgentTicketProcess::CustomerIDReadOnly**

Controls if CustomerID is read-only in the agent interface.

この設定は無効化することはできません。

デフォルト値:

--- '1'

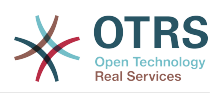

# **128. Frontend → Agent → View → TicketQueue**

# **Ticket::Frontend::AgentTicketQueue###Blink**

最も古いチケットを含むキューの、点滅メカニズムを有効にします。

This setting can be overridden in the user preferences.

デフォルト値:

 $- - 0$ 

#### **Ticket::Frontend::AgentTicketQueue###DefaultColumns**

Columns that can be filtered in the queue view of the agent interface. Note: Only Ticket attributes, Dynamic Fields (DynamicField\_NameX) and Customer attributes (e.g. CustomerUserPhone, CustomerCompanyName, ...) are allowed.

デフォルト値:

```
---
Age: '2'
Changed: '1'
Created: '1'
CustomerCompanyName: '1'
CustomerID: '2'
CustomerName: '1'
CustomerUserID: '1'
EscalationResponseTime: '1'
EscalationSolutionTime: '1'
EscalationTime: '1'
EscalationUpdateTime: '1'
Lock: '2'
Owner: '2'
PendingTime: '1'
Priority: '1'
Queue: '2'
Responsible: '1'
SLA: '1'
Sender: '2'
Service: '1'
State: '2'
Subject: '1'
TicketNumber: '2'
Title: '2'
Type: '1'
```
# **Ticket::Frontend::AgentTicketQueue###HideEmptyQueues**

Show queues even when only locked tickets are in.

この設定は無効化することはできません。

デフォルト値:

--- 0

# **Ticket::Frontend::AgentTicketQueue###HighlightAge1**

タッチされていないチケットを含むキューをハイライトするための、経過時間を分で設定しま す(第1レベル)。

この設定は無効化することはできません。

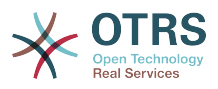

--- '1440'

# **Ticket::Frontend::AgentTicketQueue###HighlightAge2**

タッチされていないチケットを含むキューをハイライトするための、経過時間を分で設定しま す(第2レベル)。

この設定は無効化することはできません。

デフォルト値:

--- '2880'

# **Ticket::Frontend::AgentTicketQueue###Order::Default**

キュー・ビューの全てのキューに関して、優先度ソートの後の、デフォルトのソート順番を定 義します。

この設定は無効化することはできません。

デフォルト値:

 $\left[- - - \text{ Up}\right]$ 

# **Ticket::Frontend::AgentTicketQueue###PreSort::ByPriority**

Defines if a pre-sorting by priority should be done in the queue view.

この設定は無効化することはできません。

デフォルト値:

--- '1'

# **Ticket::Frontend::AgentTicketQueue###QueueSort**

1つのキューがキュー・ビューで選択され、チケットが優先度によってソートされた後に、チ ケットをソートします(昇順または降順)。Values: 0 = ascending (oldest on top, default), 1 = descending (youngest on top)。キーに関してキューIDを使用し、値 (value)に関して 0または1を使用してください。

この設定は標準では有効ではありません。

デフォルト値:

--- '3': '0' '7': '1'

# **Ticket::Frontend::AgentTicketQueue###SortBy::Default**

Defines the default sort criteria for all queues displayed in the queue view.

この設定は無効化することはできません。

デフォルト値:

--- Age

# **Ticket::Frontend::AgentTicketQueue###StripEmptyLines**

キュー画面で、チケット・プレビューの空の行を削除します。

この設定は無効化することはできません。

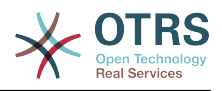

 $- - 0$ 

# **Ticket::Frontend::AgentTicketQueue###UseSubQueues**

Include tickets of subqueues per default when selecting a queue.

デフォルト値:

--- 0

# **Ticket::Frontend::AgentTicketQueue###ViewAllPossibleTickets**

キュー・ビューで、roとrwの両方全てのキューを表示します。

```
この設定は無効化することはできません。
```
デフォルト値:

--- 0

# **Ticket::Frontend::AgentTicketQueue###VisualAlarms**

Enable highlighting queues based on ticket age.

デフォルト値:

 $- - 0$ 

# **129. Frontend → Agent → View → TicketResponsible**

**Ticket::Frontend::AgentTicketResponsible###Body**

```
担当者インタフェースのチケット責任者画面で、追加されたメモのデフォルトの本文テキスト
を設定します。
```
デフォルト値:

--- ''

# **Ticket::Frontend::AgentTicketResponsible###DynamicField**

```
担当者インターフェイスのチケット責任者画面に表示するダイナミック・フィールド
```
デフォルト値:

# **Ticket::Frontend::AgentTicketResponsible###FormDraft**

Allows to save current work as draft in the ticket responsible screen of the agent interface.

デフォルト値:

--- '1'

--- {}

# **Ticket::Frontend::AgentTicketResponsible###HistoryComment**

担当者インタフェースでチケット履歴のために使用される、チケット責任者画面のアクション のための履歴コメントを定義します。

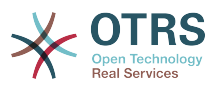

--- '%%Responsible'

#### **Ticket::Frontend::AgentTicketResponsible###HistoryType**

担当者インタフェースでチケット履歴のために使用される、チケット責任者画面のアクション のための履歴タイプを定義します。

デフォルト値:

--- AddNote

#### **Ticket::Frontend::AgentTicketResponsible###InformAgent**

担当者インタフェースのチケット責任者画面で、全ての可能性ある担当者(キュー/チケットに メモ許可を有する全ての担当者)のリストを表示し、そのメモについて誰に通知するべきかを 決定します。

この設定は無効化することはできません。

デフォルト値:

 $- - 0$ 

#### **Ticket::Frontend::AgentTicketResponsible###InvolvedAgent**

担当者インタフェースのチケット責任者画面で、そのチケットに関与する全ての担当者のリス トを表示します。

この設定は無効化することはできません。

デフォルト値:

--- 0

#### **Ticket::Frontend::AgentTicketResponsible###IsVisibleForCustomerDefault**

Defines if the note in the ticket responsible screen of the agent interface is visible for the customer by default.

デフォルト値:

--- 0

#### **Ticket::Frontend::AgentTicketResponsible###Note**

Allows adding notes in the ticket responsible screen of the agent interface. Can be overwritten by Ticket::Frontend::NeedAccountedTime.

デフォルト値:

 $-- '1'$ 

#### **Ticket::Frontend::AgentTicketResponsible###NoteMandatory**

Sets if note must be filled in by the agent. Can be overwritten by Ticket::Frontend::NeedAccountedTime.

デフォルト値:

--- '1'

#### **Ticket::Frontend::AgentTicketResponsible###Owner**

担当者インタフェースのチケット責任者画面で、チケット所有者を設定します。

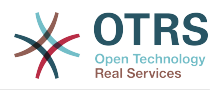

--- 0

# **Ticket::Frontend::AgentTicketResponsible###OwnerMandatory**

チケットの所有者が担当者によって必ず選択される必要があるかどうかを設定します。

デフォルト値:

--- 0

### **Ticket::Frontend::AgentTicketResponsible###Permission**

担当者インタフェースで、チケット責任者画面を使用するための必要な許可です。

この設定は無効化することはできません。

デフォルト値:

--- responsible

# **Ticket::Frontend::AgentTicketResponsible###Priority**

担当者インタフェースのチケット責任者画面で、チケット優先度のオプションを表示します。

この設定は無効化することはできません。

デフォルト値:

--- 0

# **Ticket::Frontend::AgentTicketResponsible###PriorityDefault**

担当者インタフェースのチケット責任者画面で、デフォルトのチケット優先度を定義します。

この設定は標準では有効ではありません。

デフォルト値:

--- 3 normal

# **Ticket::Frontend::AgentTicketResponsible###Queue**

担当者インタフェースのズームされたチケットのチケット責任者画面で、キューを設定しま す。

デフォルト値:

--- 0

# **Ticket::Frontend::AgentTicketResponsible###QueueMandatory**

担当者がキューを選択する必要があるかどうかを設定します。

デフォルト値:

--- 0

# **Ticket::Frontend::AgentTicketResponsible###RequiredLock**

担当者インタフェースのチケット責任者画面で、チケット・ロックが必要とされるかどうかを 定義します(チケットがまだロックされていない場合、チケットはロックされ現在の担当者が 自動的に所有者として設定されます)。

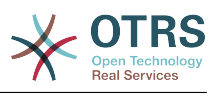

--- 0

# **Ticket::Frontend::AgentTicketResponsible###Responsible**

担当者インタフェースのチケット責任者画面で、チケットの責任を持つ担当者を設定します。

デフォルト値:

 $\left[- - - \frac{1}{2}\right]$ 

# **Ticket::Frontend::AgentTicketResponsible###ResponsibleMandatory**

Sets if ticket responsible must be selected by the agent.

デフォルト値:

--- '1'

# **Ticket::Frontend::AgentTicketResponsible###RichTextHeight**

Defines the height for the rich text editor component for this screen. Enter number (pixels) or percent value (relative).

デフォルト値:

 $-- '100'$ 

# **Ticket::Frontend::AgentTicketResponsible###RichTextWidth**

Defines the width for the rich text editor component for this screen. Enter number (pixels) or percent value (relative).

デフォルト値:

--- '620'

# **Ticket::Frontend::AgentTicketResponsible###SLAMandatory**

SLAが担当者によって必ず選択される必要があるかどうかを設定します。

デフォルト値:

--- 0

# **Ticket::Frontend::AgentTicketResponsible###Service**

Sets the service in the ticket responsible screen of the agent interface (Ticket::Service needs to be enabled).

デフォルト値:

--- 0

# **Ticket::Frontend::AgentTicketResponsible###ServiceMandatory**

サービスが担当者によって必ず選択される必要があるかどうかを設定します。

デフォルト値:

--- 0

#### **Ticket::Frontend::AgentTicketResponsible###State**

Sets the state of a ticket in the ticket responsible screen of the agent interface.

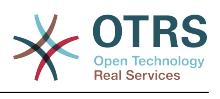

#### --- 0

# **Ticket::Frontend::AgentTicketResponsible###StateDefault**

担当者インタフェースのチケット責任者画面で、メモを追加した後の、デフォルトのチケット の次の状態を定義します。

デフォルト値:

--- open

# **Ticket::Frontend::AgentTicketResponsible###StateMandatory**

Sets if state must be selected by the agent.

デフォルト値:

--- 0

# **Ticket::Frontend::AgentTicketResponsible###StateType**

担当者インタフェースのチケット責任者画面で、メモを追加した後のチケットの次の状態を定 義します。

この設定は無効化することはできません。

デフォルト値:

```
---
 - open
  pending reminder
 pending auto
```
# **Ticket::Frontend::AgentTicketResponsible###Subject**

担当者インタフェースのチケット責任者画面で、追加されたメモのデフォルトの件名を設定し ます。

デフォルト値:

--- ''

# **Ticket::Frontend::AgentTicketResponsible###TicketType**

Sets the ticket type in the ticket responsible screen of the agent interface (Ticket::Type needs to be enabled).

デフォルト値:

--- 0

# **Ticket::Frontend::AgentTicketResponsible###Title**

Shows the title field in the ticket responsible screen of the agent interface.

デフォルト値:

--- '1'

# **Ticket::Frontend::AgentTicketResponsibleView###DefaultColumns**

Columns that can be filtered in the responsible view of the agent interface. Note: Only Ticket attributes, Dynamic Fields (DynamicField\_NameX) and Customer attributes (e.g. CustomerUserPhone, CustomerCompanyName, ...) are allowed.

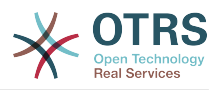

--- Age: '2' Changed: '1' Created: '1' CustomerCompanyName: '1' CustomerID: '2' CustomerName: '1' CustomerUserID: '1' EscalationResponseTime: '1' EscalationSolutionTime: '1' EscalationTime: '1' EscalationUpdateTime: '1' Lock: '2' Owner: '2' PendingTime: '1' Priority: '1' Queue: '2' Responsible: '1' SLA: '1' Sender: '2' Service: '1' State: '2' Subject: '1' TicketNumber: '2' Title: '2' Type: '1'

**Ticket::Frontend::AgentTicketResponsibleView###Order::Default**

担当者インタフェースの責任ビューで、デフォルトのチケットの順番を定義します。Up: 一番 古いものがトップ. Down: 最新のものがトップ。

この設定は無効化することはできません。

デフォルト値:

--- Up

**Ticket::Frontend::AgentTicketResponsibleView###SortBy::Default**

担当者インタフェースの責任ビューで、チケット・ソートのためのデフォルトのチケット属性 を定義します。

この設定は無効化することはできません。

デフォルト値:

--- Age

# **130. Frontend → Agent → View → TicketSearch**

# **Ticket::Frontend::AgentTicketSearch###ArticleCreateTime**

担当者インタフェースのチケット検索で、項目の作成時間を含みます。

デフォルト値:

 $-- 0$ 

# **Ticket::Frontend::AgentTicketSearch###DefaultColumns**

Columns that can be filtered in the ticket search result view of the agent interface. Note: Only Ticket attributes, Dynamic Fields (DynamicField\_NameX) and Customer attributes (e.g. CustomerUserPhone, CustomerCompanyName, ...) are allowed.

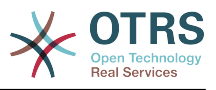

---

Age: '2' Changed: '1' Created: '1' CustomerCompanyName: '1' CustomerID: '2' CustomerName: '1' CustomerUserID: '1' EscalationResponseTime: '1' EscalationSolutionTime: '1' EscalationTime: '1' EscalationUpdateTime: '1' Lock: '2' Owner: '2' PendingTime: '1' Priority: '1' Queue: '2' Responsible: '1' SLA: '1' Sender: '2' Service: '1' State: '2' Subject: '1' TicketNumber: '2' Title: '2' Type: '1'

# **Ticket::Frontend::AgentTicketSearch###Defaults###ArticleCreateTimePoint**

チケット検索画面で、デフォルトの表示されるチケット検索属性を定義します。

この設定は標準では有効ではありません。

デフォルト値:

--- ''

# **Ticket::Frontend::AgentTicketSearch###Defaults###ArticleCreateTimeSlot**

チケット検索画面で、デフォルトの表示されるチケット検索属性を定義します。

この設定は標準では有効ではありません。

デフォルト値:

--- ''

#### **Ticket::Frontend::AgentTicketSearch###Defaults###CustomerID**

チケット検索画面で、デフォルトの表示されるチケット検索属性を定義します。

この設定は標準では有効ではありません。

デフォルト値:

--- ''

#### **Ticket::Frontend::AgentTicketSearch###Defaults###CustomerUserLogin**

チケット検索画面で、デフォルトの表示されるチケット検索属性を定義します。

この設定は標準では有効ではありません。

デフォルト値:

--- ''

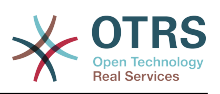

# **Ticket::Frontend::AgentTicketSearch###Defaults###DynamicField**

デフォルトで表示するチケット検索条件を定義します。 Keyはダイナミック・フィールドの名 前(この例の場合は"X")を指定します。 Contentはダイナミック・フィールドの形式によっ て設定内容が異なります。 例) [テキスト] '文字列' (任意の文字列) [ドロップダウ ン] '1' (項目の順番) [日時] 'Search DynamicField XTimeSlotStartYear=1974; Search\_DynamicField\_XTimeSlotStartMonth=01; Search\_DynamicField\_XTimeSlotStartDay=26; Search\_DynamicField\_XTimeSlotStartHour=00; Search\_DynamicField\_XTimeSlotStartMinute=00; Search\_DynamicField\_XTimeSlotStartSecond=00; Search\_DynamicField\_XTimeSlotStopYear=2013; Search\_DynamicField\_XTimeSlotStopMonth=01; Search\_DynamicField\_XTimeSlotStopDay=26; Search\_DynamicField\_XTimeSlotStopHour=23; Search\_DynamicField\_XTimeSlotStopMinute=59; Search DynamicField XTimeSlotStopSecond=59;' and and or 'Search\_DynamicField\_XTimePointFormat=week; Search\_DynamicField\_XTimePointStart=Before; Search\_DynamicField\_XTimePointValue=7':

This setting can be overridden in the user preferences.

デフォルト値:

 $--$  {}

# **Ticket::Frontend::AgentTicketSearch###Defaults###Fulltext**

チケット検索画面で、デフォルトの表示されるチケット検索属性を定義します。

This setting can be overridden in the user preferences.

デフォルト値:

--- ''

# **Ticket::Frontend::AgentTicketSearch###Defaults###MIMEBase\_Body**

チケット検索画面で、デフォルトの表示されるチケット検索属性を定義します。

この設定は標準では有効ではありません。

デフォルト値:

--- ''

# **Ticket::Frontend::AgentTicketSearch###Defaults###MIMEBase\_Cc**

チケット検索画面で、デフォルトの表示されるチケット検索属性を定義します。

この設定は標準では有効ではありません。

デフォルト値:

--- ''

# **Ticket::Frontend::AgentTicketSearch###Defaults###MIMEBase\_From**

チケット検索画面で、デフォルトの表示されるチケット検索属性を定義します。

この設定は標準では有効ではありません。

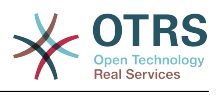

--- ''

# **Ticket::Frontend::AgentTicketSearch###Defaults###MIMEBase\_Subject**

チケット検索画面で、デフォルトの表示されるチケット検索属性を定義します。

この設定は標準では有効ではありません。

デフォルト値:

--- ''

# **Ticket::Frontend::AgentTicketSearch###Defaults###MIMEBase\_To**

チケット検索画面で、デフォルトの表示されるチケット検索属性を定義します。

この設定は標準では有効ではありません。

デフォルト値:

--- ''

# **Ticket::Frontend::AgentTicketSearch###Defaults###QueueIDs**

チケット検索画面で、デフォルトの表示されるチケット検索属性を定義します。

この設定は標準では有効ではありません。

デフォルト値:

--- []

# **Ticket::Frontend::AgentTicketSearch###Defaults###SLAIDs**

チケット検索画面で、デフォルトの表示されるチケット検索属性を定義します。

この設定は標準では有効ではありません。

デフォルト値:

--- []

# **Ticket::Frontend::AgentTicketSearch###Defaults###SearchInArchive**

Defines the default shown ticket search attribute for ticket search screen (AllTickets/ ArchivedTickets/NotArchivedTickets).

この設定は標準では有効ではありません。

デフォルト値:

--- ''

# **Ticket::Frontend::AgentTicketSearch###Defaults###ServiceIDs**

チケット検索画面で、デフォルトの表示されるチケット検索属性を定義します。

この設定は標準では有効ではありません。

デフォルト値:

 $- - [ ]$ 

# **Ticket::Frontend::AgentTicketSearch###Defaults###StateIDs**

チケット検索画面で、デフォルトの表示されるチケット検索属性を定義します。

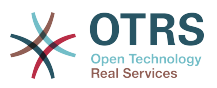

この設定は標準では有効ではありません。

デフォルト値:

 $\boxed{\cdot \cdot \cdot \cdot \cdot \cdot}$ 

# **Ticket::Frontend::AgentTicketSearch###Defaults###TicketChangeTimePoint**

チケット検索画面で、デフォルトの表示されるチケット検索属性を定義します。

この設定は標準では有効ではありません。

デフォルト値:

--- ''

# **Ticket::Frontend::AgentTicketSearch###Defaults###TicketChangeTimeSlot**

チケット検索画面で、デフォルトの表示されるチケット検索属性を定義します。

この設定は標準では有効ではありません。

デフォルト値:

--- ''

# **Ticket::Frontend::AgentTicketSearch###Defaults###TicketCloseTimePoint**

チケット検索画面で、デフォルトの表示されるチケット検索属性を定義します。

この設定は標準では有効ではありません。

デフォルト値:

--- ''

# **Ticket::Frontend::AgentTicketSearch###Defaults###TicketCloseTimeSlot**

チケット検索画面で、デフォルトの表示されるチケット検索属性を定義します。

この設定は標準では有効ではありません。

デフォルト値:

--- ''

# **Ticket::Frontend::AgentTicketSearch###Defaults###TicketCreateTimePoint**

Default data to use on attribute for ticket search screen. Example: "TicketCreateTimePointFormat=year;TicketCreateTimePointStart=Last;TicketCreateTimePoint=2;".

この設定は標準では有効ではありません。

デフォルト値:

--- ''

# **Ticket::Frontend::AgentTicketSearch###Defaults###TicketCreateTimeSlot**

Default data to use on attribute for ticket search screen. Example: "TicketCreateTimeStartYear=2010;TicketCreateTimeStartMonth=10;TicketCreateTimeStartDay=4;T

この設定は標準では有効ではありません。

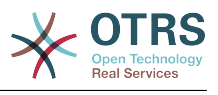

--- ''

# **Ticket::Frontend::AgentTicketSearch###Defaults###TicketEscalationTimePoint**

チケット検索画面で、デフォルトの表示されるチケット検索属性を定義します。

この設定は標準では有効ではありません。

デフォルト値:

--- ''

# **Ticket::Frontend::AgentTicketSearch###Defaults###TicketEscalationTimeSlot**

チケット検索画面で、デフォルトの表示されるチケット検索属性を定義します。

この設定は標準では有効ではありません。

デフォルト値:

--- ''

# **Ticket::Frontend::AgentTicketSearch###Defaults###TicketNumber**

チケット検索画面で、デフォルトの表示されるチケット検索属性を定義します。

この設定は標準では有効ではありません。

デフォルト値:

--- ''

# **Ticket::Frontend::AgentTicketSearch###Defaults###Title**

チケット検索画面で、デフォルトの表示されるチケット検索属性を定義します。

この設定は標準では有効ではありません。

デフォルト値:

--- ''

# **Ticket::Frontend::AgentTicketSearch###DynamicField**

担当者インタフェースのチケット検索画面に表示するダイナミック・フィールド

デフォルト値:

 $--$  {}

# **Ticket::Frontend::AgentTicketSearch###ExtendedSearchCondition**

Allows extended search conditions in ticket search of the agent interface. With this feature you can search e. g. ticket title with this kind of conditions like "(\*key1\*&&\*key2\*)" or "(\*key1\*||\*key2\*)".

この設定は無効化することはできません。

デフォルト値:

 $- - 1'$ 

# **Ticket::Frontend::AgentTicketSearch###Order::Default**

担当者インタフェースのチケット検索結果で、デフォルトのチケット順番を定義します。Up: 最も古いものがトップ. Down: 最新のものがトップ。

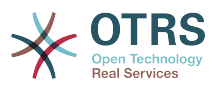

この設定は無効化することはできません。

デフォルト値:

--- Down

# **Ticket::Frontend::AgentTicketSearch###SearchArticleCSVTree**

検索結果で、全ての項目ツリーをエクスポートします(システム・パフォーマンスに影響が出 る場合があります)。

この設定は無効化することはできません。

デフォルト値:

 $\boxed{- - - 0}$ 

#### **Ticket::Frontend::AgentTicketSearch###SearchCSVData**

検索結果をCSVフォーマットでエクスポートするために使用されるデータです。

この設定は無効化することはできません。

デフォルト値:

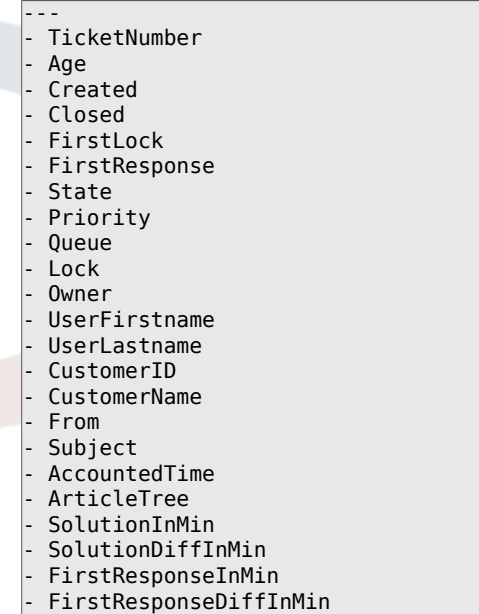

#### **Ticket::Frontend::AgentTicketSearch###SearchCSVDynamicField**

検索結果をCSVフォーマットでエクスポートする際に利用するダイナミック・フィールドで す。

デフォルト値:

 $\left[- - - \{ \}$ 

#### **Ticket::Frontend::AgentTicketSearch###SearchLimit**

担当者インタフェースの検索結果で、表示されるチケットの最大数です。

この設定は無効化することはできません。

デフォルト値:

--- '2000'

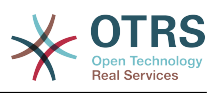

# **Ticket::Frontend::AgentTicketSearch###SearchPageShown**

担当者インタフェースの検索結果の各ページで、表示されるチケットの数です。

この設定は無効化することはできません。

デフォルト値:

 $\left[- - - \right]$  '40'

# **Ticket::Frontend::AgentTicketSearch###SearchViewableTicketLines**

担当者インタフェースの検索ユーティリティにより、表示される行(チケット毎)の数です。

この設定は無効化することはできません。

デフォルト値:

 $- - 10$ 

# **Ticket::Frontend::AgentTicketSearch###SortBy::Default**

担当者インタフェースのチケット検索結果のチケット・ソートについて、デフォルトのチケッ ト属性を定義します。

この設定は無効化することはできません。

デフォルト値:

--- Age

# **131. Frontend → Agent → View → TicketService**

# **Ticket::Frontend::AgentTicketService###DefaultColumns**

Columns that can be filtered in the service view of the agent interface. Note: Only Ticket attributes, Dynamic Fields (DynamicField\_NameX) and Customer attributes (e.g. CustomerUserPhone, CustomerCompanyName, ...) are allowed.

```
---
Age: '2'
Changed: '1'
Created: '1'
CustomerCompanyName: '1'
CustomerID: '2'
CustomerName: '1'
CustomerUserID: '1'
EscalationResponseTime: '1'
EscalationSolutionTime: '1'
EscalationTime: '1'
EscalationUpdateTime: '1'
Lock: '2'
Owner: '2'
PendingTime: '1'
Priority: '1'
Queue: '2'
Responsible: '1'
SLA: '1'
Sender: '2'
Service: '2'
State: '2'
Subject: '1'
```
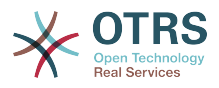

TicketNumber: '2' Title: '2' Type: '1'

# **Ticket::Frontend::AgentTicketService###Order::Default**

Defines the default sort order for all services in the service view, after priority sort.

この設定は無効化することはできません。

デフォルト値:

--- Up

# **Ticket::Frontend::AgentTicketService###PreSort::ByPriority**

Defines if a pre-sorting by priority should be done in the service view.

この設定は無効化することはできません。

デフォルト値:

--- '1'

#### **Ticket::Frontend::AgentTicketService###ServiceSort**

Sorts the tickets (ascendingly or descendingly) when a single queue is selected in the service view and after the tickets are sorted by priority. Values:  $0 =$  ascending (oldest on top, default),  $1 =$  descending (youngest on top). Use the ServiceID for the key and 0 or 1 for value.

この設定は標準では有効ではありません。

デフォルト値:

--- '3': '0' '7': '1'

# **Ticket::Frontend::AgentTicketService###SortBy::Default**

Defines the default sort criteria for all services displayed in the service view.

この設定は無効化することはできません。

デフォルト値:

--- Age

# **Ticket::Frontend::AgentTicketService###StripEmptyLines**

Strips empty lines on the ticket preview in the service view.

この設定は無効化することはできません。

デフォルト値:

--- 0

#### **Ticket::Frontend::AgentTicketService###ViewAllPossibleTickets**

サービス・ビュー内の読み取り専用と読み書き可能なチケットの両方を全て表示する。

この設定は無効化することはできません。

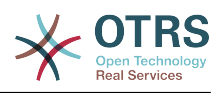

--- 0

# **132. Frontend → Agent → View → TicketStatus**

# **Ticket::Frontend::AgentTicketStatusView###DefaultColumns**

Columns that can be filtered in the status view of the agent interface. Note: Only Ticket attributes, Dynamic Fields (DynamicField\_NameX) and Customer attributes (e.g. CustomerUserPhone, CustomerCompanyName, ...) are allowed.

デフォルト値:

--- Age: '2' Changed: '1' Created: '1' CustomerCompanyName: '1' CustomerID: '2' CustomerName: '1' CustomerUserID: '1' EscalationResponseTime: '1' EscalationSolutionTime: '1' EscalationTime: '1' EscalationUpdateTime: '1' Lock: '2' Owner: '2' PendingTime: '1' Priority: '1' Queue: '2' Responsible: '1' SLA: '1' Sender: '2' Service: '1' State: '2' Subject: '1' TicketNumber: '2' Title: '2' Type: '1'

# **Ticket::Frontend::AgentTicketStatusView###Order::Default**

担当者インタフェースのステータスビューで、デフォルトのチケット順番(優先度によるソー トの後)を定義します。Up: 最も古いものがトップ. Down: 最新のものがトップ。

この設定は無効化することはできません。

デフォルト値:

--- Down

# **Ticket::Frontend::AgentTicketStatusView###SortBy::Default**

担当者インタフェースのステータスビューで、チケット・ソートのためのデフォルトのチケッ ト属性を定義します。

この設定は無効化することはできません。

デフォルト値:

--- Age

# **Ticket::Frontend::AgentTicketStatusView###ViewableTicketsPage**

Number of tickets to be displayed in each page.

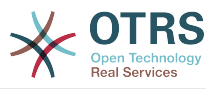

この設定は無効化することはできません。

デフォルト値:

 $- - 150'$ 

# **133. Frontend → Agent → View → TicketWatch**

# **Ticket::Frontend::AgentTicketWatchView###DefaultColumns**

Columns that can be filtered in the watch view of the agent interface. Note: Only Ticket attributes, Dynamic Fields (DynamicField\_NameX) and Customer attributes (e.g. CustomerUserPhone, CustomerCompanyName, ...) are allowed.

デフォルト値:

```
---
Age: '2'
Changed: '1'
Created: '1'
CustomerCompanyName: '1'
CustomerID: '2'
CustomerName: '1'
CustomerUserID: '1'
EscalationResponseTime: '1'
EscalationSolutionTime: '1'
EscalationTime: '1'
EscalationUpdateTime: '1'
Lock: '2'
Owner: '2'
PendingTime: '1'
Priority: '1'
Queue: '2'
Responsible: '1'
SLA: '1'
Sender: '2'
Service: '1'
State: '2'
Subject: '1'
TicketNumber: '2'
Title: '2'
Type: '1'
```
# **Ticket::Frontend::AgentTicketWatchView###Order::Default**

担当者インタフェースの監視(watch)ビューで、デフォルトのチケットの順番を定義しま す。Up: 一番古いものがトップ. Down: 最新のものがトップ。

この設定は無効化することはできません。

デフォルト値:

 $--$  Up

# **Ticket::Frontend::AgentTicketWatchView###SortBy::Default**

担当者インタフェースの監視 (watch)ビューで、チケット・ソートのためのデフォルトのチ ケット属性を定義します。

この設定は無効化することはできません。

デフォルト値:

--- Age

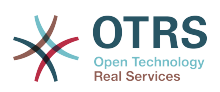

# **134. Frontend → Agent → View → TicketZoom**

# **Ticket::Frontend::AgentTicketZoom###DynamicField**

担当者インタフェースチケット詳細画面のサイドバーに表示するダイナミック・フィールド

デフォルト値:

 $\left[- - - \right]$ 

# **Ticket::Frontend::AgentTicketZoom###ProcessDisplay**

Display settings to override defaults for Process Tickets.

この設定は無効化することはできません。

デフォルト値:

--- NavBarName: Processes WidgetTitle: Process Information

# **Ticket::Frontend::AgentTicketZoom###ProcessWidgetDynamicField**

担当者インタフェースのチケットプロセス詳細に表示するダイナミック・フィールド

この設定は無効化することはできません。

デフォルト値:

 $\left[- - - \right]$ 

# **Ticket::Frontend::AgentTicketZoom###ProcessWidgetDynamicFieldGroups**

Dynamic fields groups for process widget. The key is the name of the group, the value contains the fields to be shown. Example: 'Key  $\Rightarrow$  My Group', 'Content: Name X, NameY'.

この設定は無効化することはできません。

デフォルト値:

--- {}

# **Ticket::Frontend::AgentTicketZoom###Widgets###0100-TicketInformation**

AgentTicketZoom ウィジェットでは、チケットデータがサイドバーに表示されます。

デフォルト値:

```
---
Location: Sidebar
Module: Kernel::Output::HTML::TicketZoom::TicketInformation
```
# **Ticket::Frontend::AgentTicketZoom###Widgets###0200- CustomerInformation**

AgentTicketZoom ウィジェットでは、チケットに対応する顧客情報がサイドバーに表示され ます。

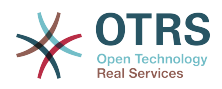

```
---
Async: '1'
Location: Sidebar
Module: Kernel::Output::HTML::TicketZoom::CustomerInformation
```
# **Ticket::Frontend::AgentTicketZoom###Widgets###0300-LinkTable**

AgentTicketZoom ウィジェットでは、チケットに関連付けられたオブジェクトがテーブル表 示されます。

デフォルト値:

---

Module: Kernel::Output::HTML::TicketZoom::LinkTable

#### **Ticket::Frontend::AgentZoomExpand**

Shows all the articles of the ticket (expanded) in the agent zoom view.

この設定は無効化することはできません。

デフォルト値:

--- 0

# **Ticket::Frontend::ArticleAttachmentModule###1-Download**

担当者インタフェースの項目ズーム・ビューにおいて、項目の添付ファイルをダウンロードす るためのリンクを表示します。

この設定は無効化することはできません。

デフォルト値:

---

Module: Kernel::Output::HTML::ArticleAttachment::Download

# **Ticket::Frontend::ArticleAttachmentModule###2-HTML-Viewer**

担当者インタフェースの項目ズーム・ビューにおいて、項目の添付ファイルにhtmlオンライ ン・ビュアーでアクセスするためのリンクを表示します。

この設定は無効化することはできません。

デフォルト値:

--- Module: Kernel::Output::HTML::ArticleAttachment::HTMLViewer

# **Ticket::Frontend::ArticleHeadVisibleDefault**

Shows the article head information in the agent zoom view.

この設定は無効化することはできません。

デフォルト値:

--- 0

# **Ticket::Frontend::ArticlePreViewModule###1-PGP**

PGPをチェックするための、担当者インタフェースの項目通知のモジュールです。

この設定は無効化することはできません。

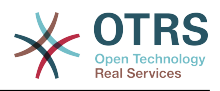

Module: Kernel::Output::HTML::ArticleCheck::PGP

#### **Ticket::Frontend::ArticlePreViewModule###2-SMIME**

S/MIME-Keyが利用可能かつtrueである場合、Ticket-Zoom-Viewで受信Eメールをチェックす る、担当者インタフェースのモジュールです。

この設定は無効化することはできません。

デフォルト値:

---

--- Module: Kernel::Output::HTML::ArticleCheck::SMIME

#### **Ticket::Frontend::ArticleViewModule###1-PGP**

PGPをチェックするための、担当者インタフェースの項目通知のモジュールです。

この設定は無効化することはできません。

デフォルト値:

--- Module: Kernel::Output::HTML::ArticleCheck::PGP

#### **Ticket::Frontend::ArticleViewModule###1-SMIME**

S/MIME-Keyが利用可能かつtrueである場合、Ticket-Zoom-Viewで受信Eメールをチェックす る、担当者インタフェースのモジュールです。

この設定は無効化することはできません。

デフォルト値:

---

Module: Kernel::Output::HTML::ArticleCheck::SMIME

#### **Ticket::Frontend::HTMLArticleHeightDefault**

AgentTicketZoomで、インラインHTML項目のデフォルトの高さ(pixel)を設定します。

この設定は無効化することはできません。

デフォルト値:

--- '100'

#### **Ticket::Frontend::HTMLArticleHeightMax**

AgentTicketZoomで、インラインHTML項目の最大高さ(pixel)を設定します。

この設定は無効化することはできません。

デフォルト値:

--- '2500'

#### **Ticket::Frontend::MaxArticlesPerPage**

AgentTicketZoomの通常表示モードで1ページあたりに表示する記事の数

この設定は無効化することはできません。

デフォルト値:

--- '1000'

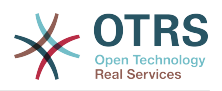

# **Ticket::Frontend::MaxArticlesZoomExpand**

AgentTicketZoomの拡大表示モードで1ページあたりに表示する記事の数

この設定は無効化することはできません。

デフォルト値:

 $- - 400'$ 

# **Ticket::Frontend::PlainView**

ズームされたEメール・チケットを、プレイン・テキストで見るためのリンクを表示します。

この設定は無効化することはできません。

デフォルト値:

--- 0

# **Ticket::Frontend::TicketArticleFilter**

ズーム・ビューで、どの項目を表示するか特定するために項目フィルタを有効にします。

この設定は無効化することはできません。

デフォルト値:

 $- - 0$ 

# **Ticket::Frontend::ZoomCollectMeta**

Whether or not to collect meta information from articles using filters configured in Ticket::Frontend::ZoomCollectMetaFilters.

This setting can be overridden in the user preferences, but is not active by default.

デフォルト値:

 $- - 0$ 

# **Ticket::Frontend::ZoomCollectMetaFilters###CVE-Google**

Defines a filter to collect CVE numbers from article texts in AgentTicketZoom. The results will be displayed in a meta box next to the article. Fill in URLPreview if you would like to see a preview when moving your mouse cursor above the link element. This could be the same URL as in URL, but also an alternate one. Please note that some websites deny being displayed within an iframe (e.g. Google) and thus won't work with the preview mode.

#### この設定は標準では有効ではありません。

デフォルト値:

```
---
Meta:
  Name: CVE Google Search
 Target: blank
  URL: http://google.com/search?q=<MATCH1>-<MATCH2>-<MATCH3>
 URLPreview:
RegExp:
- (CVE|CAN)\-(\d{3,4})\-(\d{2,})
```
# **Ticket::Frontend::ZoomCollectMetaFilters###CVE-Mitre**

Defines a filter to collect CVE numbers from article texts in AgentTicketZoom. The results will be displayed in a meta box next to the article. Fill in URLPreview if you

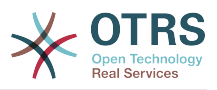

would like to see a preview when moving your mouse cursor above the link element. This could be the same URL as in URL, but also an alternate one. Please note that some websites deny being displayed within an iframe (e.g. Google) and thus won't work with the preview mode.

この設定は標準では有効ではありません。

デフォルト値:

```
---
Meta:
  Name: CVE Mitre
 Target: blank
  URL: http://cve.mitre.org/cgi-bin/cvename.cgi?name=<MATCH1>-<MATCH2>-<MATCH3>
  URLPreview: http://cve.mitre.org/cgi-bin/cvename.cgi?name=<MATCH1>-<MATCH2>-<MATCH3>
RegExp:
 (CVE|CAN) \ - (\d{3,4}) \ - (\d{2,}
```
# **Ticket::Frontend::ZoomCustomerTickets**

Displays the number of all tickets with the same CustomerID as current ticket in the ticket zoom view.

デフォルト値:

--- 0

# **Ticket::Frontend::ZoomExpandSort**

担当者インタフェースのチケット・ズームの下で、ノーマルまたは逆順でソートされた項目を 表示します。

この設定は無効化することはできません。

デフォルト値:

--- reverse

# **Ticket::Frontend::ZoomRichTextForce**

リッチ・テキストのライティングが無効にされている場合でも、項目をリッチ・テキストで表 示します。

この設定は無効化することはできません。

デフォルト値:

 $- - 1$ '

# **Ticket::ZoomAttachmentDisplayCount**

Shows a count of attachments in the ticket zoom, if the article has attachments.

この設定は無効化することはできません。

デフォルト値:

 $- - 20$ 

# **Ticket::ZoomTimeDisplay**

チケット・ズーム・ビューで、項目に関してアカウントされた時間を表示します。

この設定は無効化することはできません。

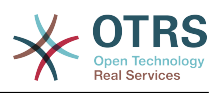

--- 0

# **135. Frontend → Agent → View → TicketZoom → ArticleAction**

# **Ticket::Frontend::Article::Actions###Chat**

Defines available article actions for Chat articles.

この設定は無効化することはできません。

デフォルト値:

```
---
AgentTicketCompose:
  Module: Kernel::Output::HTML::ArticleAction::AgentTicketCompose
  Prio: '100'
  Valid: '1'
AgentTicketForward:
  Module: Kernel::Output::HTML::ArticleAction::AgentTicketForward
   Prio: '200'
  Valid: '1'
AgentTicketPrint:
  Module: Kernel::Output::HTML::ArticleAction::AgentTicketPrint
   Prio: '500'
   Valid: '1'
MarkAsImportant:
  Module: Kernel::Output::HTML::ArticleAction::MarkAsImportant
 Prio: '700'
 Valid: '1'
```
# **Ticket::Frontend::Article::Actions###Email**

Defines available article actions for Email articles.

この設定は無効化することはできません。

デフォルト値:

---

```
AgentTicketBounce:
  Module: Kernel::Output::HTML::ArticleAction::AgentTicketBounce
  Prio: '300'
  Valid: '1'
AgentTicketCompose:
  Module: Kernel::Output::HTML::ArticleAction::AgentTicketCompose
  Prio: '100'
  Valid: '1'
AgentTicketEmailResend:
  Module: Kernel::Output::HTML::ArticleAction::AgentTicketEmailResend
 Prio: '900'
 Valid: '1'
AgentTicketForward:
  Module: Kernel::Output::HTML::ArticleAction::AgentTicketForward
   Prio: '200'
  Valid: '1'
AgentTicketMessageLog:
  Module: Kernel::Output::HTML::ArticleAction::AgentTicketMessageLog
  Prio: '550'
  Valid: '1'
AgentTicketNote:
  Module: Kernel::Output::HTML::ArticleAction::AgentTicketNote
   Prio: '800'
  Valid: '1'
AgentTicketPhone:
  Module: Kernel::Output::HTML::ArticleAction::AgentTicketPhone
   Prio: '400'
  Valid: '1'
```
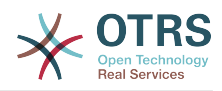

```
AgentTicketPlain:
  Module: Kernel::Output::HTML::ArticleAction::AgentTicketPlain
 Prio: '600'
 Valid: '1'
AgentTicketPrint:
  Module: Kernel::Output::HTML::ArticleAction::AgentTicketPrint
   Prio: '500'
  Valid: '1'
MarkAsImportant:
   Module: Kernel::Output::HTML::ArticleAction::MarkAsImportant
   Prio: '700'
  Valid: '1'
```
# **Ticket::Frontend::Article::Actions###Internal**

Defines available article actions for Internal articles.

この設定は無効化することはできません。

デフォルト値:

```
---
AgentTicketBounce:
  Module: Kernel::Output::HTML::ArticleAction::AgentTicketBounce
   Prio: '300'
  Valid: '1'
AgentTicketCompose:
  Module: Kernel::Output::HTML::ArticleAction::AgentTicketCompose
 Prio: '100'
 Valid: '1'
AgentTicketForward:
  Module: Kernel::Output::HTML::ArticleAction::AgentTicketForward
  Prio: '200'
  Valid: '1'
AgentTicketNote:
  Module: Kernel::Output::HTML::ArticleAction::AgentTicketNote
  Prio: '800'
  Valid: '1'
AgentTicketPhone:
  Module: Kernel::Output::HTML::ArticleAction::AgentTicketPhone
  Prio: '400'
  Valid: '1'
AgentTicketPlain:
  Module: Kernel::Output::HTML::ArticleAction::AgentTicketPlain
  Prio: '600'
  Valid: '1'
AgentTicketPrint:
  Module: Kernel::Output::HTML::ArticleAction::AgentTicketPrint
  Prio: '500'
  Valid: '1'
MarkAsImportant:
  Module: Kernel::Output::HTML::ArticleAction::MarkAsImportant
   Prio: '700'
  Valid: '1'
```
# **Ticket::Frontend::Article::Actions###Invalid**

Defines available article actions for invalid articles.

この設定は無効化することはできません。

```
---
GetHelpLink:
  Module: Kernel::Output::HTML::ArticleAction::GetHelpLink
  Prio: '100'
  Valid: '1'
ReinstallPackageLink:
  Module: Kernel::Output::HTML::ArticleAction::ReinstallPackageLink
  Prio: '200'
```
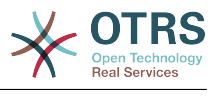

Valid: '1'

# **Ticket::Frontend::Article::Actions###Phone**

Defines available article actions for Phone articles.

この設定は無効化することはできません。

デフォルト値:

```
---
AgentTicketBounce:
  Module: Kernel::Output::HTML::ArticleAction::AgentTicketBounce
   Prio: '300'
  Valid: '1'
AgentTicketCompose:
  Module: Kernel::Output::HTML::ArticleAction::AgentTicketCompose
 Prio: '100'
 Valid: '1'
AgentTicketForward:
  Module: Kernel::Output::HTML::ArticleAction::AgentTicketForward
   Prio: '200'
  Valid: '1'
AgentTicketNote:
  Module: Kernel::Output::HTML::ArticleAction::AgentTicketNote
  Prio: '800'
  Valid: '1'
AgentTicketPhone:
  Module: Kernel::Output::HTML::ArticleAction::AgentTicketPhone
  Prio: '400'
  Valid: '1'
AgentTicketPlain:
  Module: Kernel::Output::HTML::ArticleAction::AgentTicketPlain
   Prio: '600'
  Valid: '1'
AgentTicketPrint:
  Module: Kernel::Output::HTML::ArticleAction::AgentTicketPrint
   Prio: '500'
   Valid: '1'
MarkAsImportant:
  Module: Kernel::Output::HTML::ArticleAction::MarkAsImportant
   Prio: '700'
  Valid: '1'
```
# **136. Frontend → Agent → View → TicketZoom → MenuModule**

#### **Ticket::Frontend::MenuModule###000-Back**

Shows a link in the menu to go back in the ticket zoom view of the agent interface. Additional access control to show or not show this link can be done by using Key "Group" and Content like "rw:group1;move into:group2". To cluster menu items use for Key "ClusterName" and for the Content any name you want to see in the UI. Use "ClusterPriority" to configure the order of a certain cluster within the toolbar.

```
---
Action: ''
ClusterName: ''
ClusterPriority: ''
Description: Go back
Link: '[% Env("LastScreenOverview") %];TicketID=[% Data.TicketID | html %]'
Module: Kernel::Output::HTML::TicketMenu::Generic
Name: Back
PopupType: ''
Target:
```
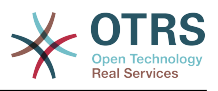

# **Ticket::Frontend::MenuModule###100-Lock**

Shows a link in the menu to lock/unlock tickets in the ticket zoom view of the agent interface. Additional access control to show or not show this link can be done by using Key "Group" and Content like "rw:group1;move into:group2". To cluster menu items use for Key "ClusterName" and for the Content any name you want to see in the UI. Use "ClusterPriority" to configure the order of a certain cluster within the toolbar.

デフォルト値:

--- Action: AgentTicketLock ClusterName: Miscellaneous ClusterPriority: '800' Description: Lock / unlock this ticket Module: Kernel::Output::HTML::TicketMenu::Lock Name: Lock Target: ''

# **Ticket::Frontend::MenuModule###200-History**

Shows a link in the menu to access the history of a ticket in the ticket zoom view of the agent interface. Additional access control to show or not show this link can be done by using Key "Group" and Content like "rw:group1;move into:group2". To cluster menu items use for Key "ClusterName" and for the Content any name you want to see in the UI. Use "ClusterPriority" to configure the order of a certain cluster within the toolbar.

デフォルト値:

```
---
Action: AgentTicketHistory
ClusterName: Miscellaneous
ClusterPriority: '800'
Description: Show the history for this ticket
Link: Action=AgentTicketHistory;TicketID=[% Data.TicketID | html %]
Module: Kernel::Output::HTML::TicketMenu::Generic
Name: History
PopupType: TicketHistory
Target:
```
# **Ticket::Frontend::MenuModule###210-Print**

Shows a link in the menu to print a ticket or an article in the ticket zoom view of the agent interface. Additional access control to show or not show this link can be done by using Key "Group" and Content like "rw:group1;move into:group2". To cluster menu items use for Key "ClusterName" and for the Content any name you want to see in the UI. Use "ClusterPriority" to configure the order of a certain cluster within the toolbar.

デフォルト値:

```
---
Action: AgentTicketPrint
ClusterName: ''
ClusterPriority: ''
Description: Print this ticket
Link: Action=AgentTicketPrint;TicketID=[% Data.TicketID | html %]
LinkParam: target="print"
Module: Kernel::Output::HTML::TicketMenu::Generic
Name: Print
PopupType: TicketAction
Target:
```
# **Ticket::Frontend::MenuModule###300-Priority**

Shows a link in the menu to see the priority of a ticket in the ticket zoom view of the agent interface. Additional access control to show or not show this link can be done by using Key "Group" and Content like "rw:group1:move\_into:group2". To cluster menu

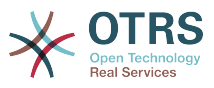

items use for Key "ClusterName" and for the Content any name you want to see in the UI. Use "ClusterPriority" to configure the order of a certain cluster within the toolbar.

デフォルト値:

---

```
Action: AgentTicketPriority
ClusterName: ''
ClusterPriority: ''
Description: Change the priority for this ticket
Link: Action=AgentTicketPriority;TicketID=[% Data.TicketID | html %]
Module: Kernel::Output::HTML::TicketMenu::Generic
Name: Priority
PopupType: TicketAction
Target:
```
# **Ticket::Frontend::MenuModule###310-FreeText**

Shows a link in the menu to add a free text field in the ticket zoom view of the agent interface. Additional access control to show or not show this link can be done by using Key "Group" and Content like "rw:group1;move into:group2". To cluster menu items use for Key "ClusterName" and for the Content any name you want to see in the UI. Use "ClusterPriority" to configure the order of a certain cluster within the toolbar.

デフォルト値:

```
---
Action: AgentTicketFreeText
ClusterName: Miscellaneous
ClusterPriority: '800'
Description: Change the free fields for this ticket
Link: Action=AgentTicketFreeText;TicketID=[% Data.TicketID | html %]
Module: Kernel::Output::HTML::TicketMenu::Generic
Name: Free Fields
PopupType: TicketAction
Target:
```
# **Ticket::Frontend::MenuModule###320-Link**

Shows a link in the menu that allows linking a ticket with another object in the ticket zoom view of the agent interface. Additional access control to show or not show this link can be done by using Key "Group" and Content like "rw:group1;move\_into:group2". To cluster menu items use for Key "ClusterName" and for the Content any name you want to see in the UI. Use "ClusterPriority" to configure the order of a certain cluster within the toolbar.

デフォルト値:

---

```
Action: AgentLinkObject
ClusterName: Miscellaneous
ClusterPriority: '800'
Description: Link this ticket to other objects
Link: Action=AgentLinkObject;SourceObject=Ticket;SourceKey=[% Data.TicketID | html
  %]
Module: Kernel::Output::HTML::TicketMenu::Generic
Name: Link
PopupType: TicketAction
Target:
```
# **Ticket::Frontend::MenuModule###400-Owner**

Shows a link in the menu to change the owner of a ticket in the ticket zoom view of the agent interface. Additional access control to show or not show this link can be done by using Key "Group" and Content like "rw:group1:move\_into:group2". To cluster menu items use for Key "ClusterName" and for the Content any name you want to see in the UI. Use "ClusterPriority" to configure the order of a certain cluster within the toolbar.

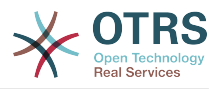

```
デフォルト値:
```
---

Action: AgentTicketOwner ClusterName: People ClusterPriority: '430' Description: Change the owner for this ticket Link: Action=AgentTicketOwner;TicketID=[% Data.TicketID | html %] Module: Kernel::Output::HTML::TicketMenu::Generic Name: Owner PopupType: TicketAction Target: ''

# **Ticket::Frontend::MenuModule###410-Responsible**

Shows a link in the menu to change the responsible agent of a ticket in the ticket zoom view of the agent interface. Additional access control to show or not show this link can be done by using Key "Group" and Content like "rw:group1;move into:group2". To cluster menu items use for Key "ClusterName" and for the Content any name you want to see in the UI. Use "ClusterPriority" to configure the order of a certain cluster within the toolbar.

```
デフォルト値:
```

```
---
Action: AgentTicketResponsible
ClusterName: People
ClusterPriority: '430'
Description: Change the responsible for this ticket
Link: Action=AgentTicketResponsible;TicketID=[% Data.TicketID | html %]
Module: Kernel::Output::HTML::TicketMenu::Responsible
Name: Responsible
PopupType: TicketAction
Target:
```
# **Ticket::Frontend::MenuModule###420-Customer**

Shows a link in the menu to change the customer who requested the ticket in the ticket zoom view of the agent interface. Additional access control to show or not show this link can be done by using Key "Group" and Content like "rw:group1;move into:group2". To cluster menu items use for Key "ClusterName" and for the Content any name you want to see in the UI. Use "ClusterPriority" to configure the order of a certain cluster within the toolbar.

```
デフォルト値:
```

```
---
Action: AgentTicketCustomer
ClusterName: People
ClusterPriority: '430'
Description: Change the customer for this ticket
Link: Action=AgentTicketCustomer;TicketID=[% Data.TicketID | html %]
Module: Kernel::Output::HTML::TicketMenu::Generic
Name: Customer
PopupType: TicketAction
Target:
```
# **Ticket::Frontend::MenuModule###420-Note**

Shows a link in the menu to add a note in the ticket zoom view of the agent interface. Additional access control to show or not show this link can be done by using Key "Group" and Content like "rw:group1;move into:group2". To cluster menu items use for Key "ClusterName" and for the Content any name you want to see in the UI. Use "ClusterPriority" to configure the order of a certain cluster within the toolbar.

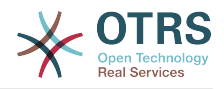

--- Action: AgentTicketNote ClusterName: Communication ClusterPriority: '435' Description: Add a note to this ticket Link: Action=AgentTicketNote;TicketID=[% Data.TicketID | html %] Module: Kernel::Output::HTML::TicketMenu::Generic Name: Note PopupType: TicketAction Target:

# **Ticket::Frontend::MenuModule###425-Phone Call Outbound**

Shows a link in the menu to add a phone call outbound in the ticket zoom view of the agent interface. Additional access control to show or not show this link can be done by using Key "Group" and Content like "rw:group1;move into:group2". To cluster menu items use for Key "ClusterName" and for the Content any name you want to see in the UI. Use "ClusterPriority" to configure the order of a certain cluster within the toolbar.

デフォルト値:

--- Action: AgentTicketPhoneOutbound ClusterName: Communication ClusterPriority: '435' Description: Add an outbound phone call to this ticket Link: Action=AgentTicketPhoneOutbound;TicketID=[% Data.TicketID | html %] Module: Kernel::Output::HTML::TicketMenu::Generic Name: Phone Call Outbound PopupType: TicketAction Target:

# **Ticket::Frontend::MenuModule###426-Phone Call Inbound**

Shows a link in the menu to add a phone call inbound in the ticket zoom view of the agent interface. Additional access control to show or not show this link can be done by using Key "Group" and Content like "rw:group1;move into:group2". To cluster menu items use for Key "ClusterName" and for the Content any name you want to see in the UI. Use "ClusterPriority" to configure the order of a certain cluster within the toolbar.

デフォルト値:

```
---
Action: AgentTicketPhoneInbound
ClusterName: Communication
ClusterPriority: '435'
Description: Add an inbound phone call to this ticket
Link: Action=AgentTicketPhoneInbound;TicketID=[% Data.TicketID | html %]
Module: Kernel::Output::HTML::TicketMenu::Generic
Name: Phone Call Inbound
PopupType: TicketAction
Target:
```
# **Ticket::Frontend::MenuModule###427-Email Outbound**

Shows a link in the menu to send an outbound email in the ticket zoom view of the agent interface. Additional access control to show or not show this link can be done by using Key "Group" and Content like "rw:group1;move into:group2". To cluster menu items use for Key "ClusterName" and for the Content any name you want to see in the UI. Use "ClusterPriority" to configure the order of a certain cluster within the toolbar.

```
---
Action: AgentTicketEmailOutbound
ClusterName: Communication
ClusterPriority: '435'
```
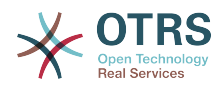

```
Description: Send new outgoing mail from this ticket
Link: Action=AgentTicketEmailOutbound;TicketID=[% Data.TicketID | html %]
Module: Kernel::Output::HTML::TicketMenu::Generic
Name: E-Mail Outbound
PopupType: TicketAction
Target:
```
### **Ticket::Frontend::MenuModule###430-Merge**

Shows a link in the menu that allows merging tickets in the ticket zoom view of the agent interface. Additional access control to show or not show this link can be done by using Key "Group" and Content like "rw:group1;move\_into:group2". To cluster menu items use for Key "ClusterName" and for the Content any name you want to see in the UI. Use "ClusterPriority" to configure the order of a certain cluster within the toolbar.

デフォルト値:

```
---
Action: AgentTicketMerge
ClusterName: Miscellaneous
ClusterPriority: '800'
Description: Merge this ticket and all articles into another ticket
Link: Action=AgentTicketMerge;TicketID=[% Data.TicketID | html %]
Module: Kernel::Output::HTML::TicketMenu::Generic
Name: Merge
PopupType: TicketAction
Target:
```
#### **Ticket::Frontend::MenuModule###440-Pending**

Shows a link in the menu to set a ticket as pending in the ticket zoom view of the agent interface. Additional access control to show or not show this link can be done by using Key "Group" and Content like "rw:group1;move into:group2". To cluster menu items use for Key "ClusterName" and for the Content any name you want to see in the UI. Use "ClusterPriority" to configure the order of a certain cluster within the toolbar.

デフォルト値:

```
---
Action: AgentTicketPending
ClusterName: ''
ClusterPriority: ''
Description: Set this ticket to pending
Link: Action=AgentTicketPending;TicketID=[% Data.TicketID | html %]
Module: Kernel::Output::HTML::TicketMenu::Generic
Name: Pending
PopupType: TicketAction
Target:
```
# **Ticket::Frontend::MenuModule###448-Watch**

Shows a link in the menu for subscribing / unsubscribing from a ticket in the ticket zoom view of the agent interface. Additional access control to show or not show this link can be done by using Key "Group" and Content like "rw:group1;move\_into:group2". To cluster menu items use for Key "ClusterName" and for the Content any name you want to see in the UI. Use "ClusterPriority" to configure the order of a certain cluster within the toolbar.

```
デフォルト値:
```
---

```
Action: AgentTicketWatcher
ClusterName: ''
ClusterPriority: ''
Description: Watch this ticket
Module: Kernel::Output::HTML::TicketMenu::TicketWatcher
Name: Watch
```
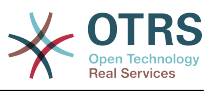

Target: ''

# **Ticket::Frontend::MenuModule###450-Close**

Shows a link in the menu to close a ticket in the ticket zoom view of the agent interface. Additional access control to show or not show this link can be done by using Key "Group" and Content like "rw:group1;move\_into:group2". To cluster menu items use for Key "ClusterName" and for the Content any name you want to see in the UI. Use "ClusterPriority" to configure the order of a certain cluster within the toolbar.

デフォルト値:

```
---
Action: AgentTicketClose
ClusterName: ''
ClusterPriority: ''
Description: Close this ticket
Link: Action=AgentTicketClose;TicketID=[% Data.TicketID | html %]
Module: Kernel::Output::HTML::TicketMenu::Generic
Name: Close
PopupType: TicketAction
Target:
```
# **Ticket::Frontend::MenuModule###460-Delete**

Shows a link in the menu to delete a ticket in the ticket zoom view of the agent interface. Additional access control to show or not show this link can be done by using Key "Group" and Content like "rw:group1;move into:group2". To cluster menu items use for Key "ClusterName" and for the Content any name you want to see in the UI. Use "ClusterPriority" to configure the order of a certain cluster within the toolbar.

この設定は標準では有効ではありません。

デフォルト値:

---

```
Action: AgentTicketMove
ClusterName: ''
ClusterPriority: ''
Description: Delete this ticket
Link: Action=AgentTicketMove;TicketID=[% Data.TicketID %];DestQueue=Delete
Module: Kernel::Output::HTML::TicketMenu::Generic
Name: Delete
PopupType:
Target:
```
# **Ticket::Frontend::MenuModule###470-Junk**

Shows a link to set a ticket as junk in the ticket zoom view of the agent interface. Additional access control to show or not show this link can be done by using Key "Group" and Content like "rw:group1;move into:group2". To cluster menu items use for Key "ClusterName" and for the Content any name you want to see in the UI. Use "ClusterPriority" to configure the order of a certain cluster within the toolbar.

この設定は標準では有効ではありません。

```
---
Action: AgentTicketMove
ClusterName:
ClusterPriority: ''
Description: Mark this ticket as junk!
Link: Action=AgentTicketMove;TicketID=[% Data.TicketID %];DestQueue=Junk
Module: Kernel::Output::HTML::TicketMenu::Generic
Name: Spam
PopupType: ''
```
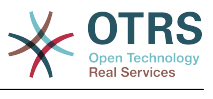

Target: ''

# **Ticket::Frontend::MenuModule###480-Process**

Shows a link in the menu to enroll a ticket into a process in the ticket zoom view of the agent interface.

デフォルト値:

```
---
Action: AgentTicketProcess
Cluster:
Description: Enroll process for this ticket
Link: Action=AgentTicketProcess;IsProcessEnroll=1;TicketID=[% Data.TicketID | html
 \frac{6}{6}]
Module: Kernel::Output::HTML::TicketMenu::Process
Name: Process
PopupType: TicketAction
Target:
```
# **Ticket::Frontend::MenuModule###500-ExternalLink**

Shows link to external page in the ticket zoom view of the agent interface. Additional access control to show or not show this link can be done by using Key "Group" and Content like "rw:group1;move\_into:group2".

この設定は標準では有効ではありません。

```
デフォルト値:
```
--- Action: '' ClusterName: Miscellaneous ClusterPriority: '' Description: Open an external link! ExternalLink: '1' Link: http://external-application.test/app/index.php?TicketID=[% Data.TicketID %]&queue\_id=[% Data.QueueID %] Module: Kernel::Output::HTML::TicketMenu::Generic Name: External Link PopupType: Target: blank

# **Ticket::Frontend::MenuModule###550-Appointment**

Shows a link in the menu for creating a calendar appointment linked to the ticket directly from the ticket zoom view of the agent interface. Additional access control to show or not show this link can be done by using Key "Group" and Content like "rw:group1;move\_into:group2". To cluster menu items use for Key "ClusterName" and for the Content any name you want to see in the UI. Use "ClusterPriority" to configure the order of a certain cluster within the toolbar.

```
デフォルト値:
```

```
---
Action: AgentAppointmentCalendarOverview
ClusterName: Miscellaneous
ClusterPriority: '800'
Description: Create a new calendar appointment linked to this ticket
Link:
  Action=AgentAppointmentCalendarOverview;Subaction=AppointmentCreate;PluginKey=0100-
Ticket;ObjectID=[%
   Data.TicketID | uri %]
Module: Kernel::Output::HTML::TicketMenu::Generic
Name: New Appointment
PopupType:
Target:
```
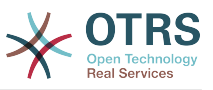

# **Ticket::Frontend::MenuModule###999-TeaserAttachmentView**

Shows a teaser link in the menu for the ticket attachment view of OTRS Business Solution™.

デフォルト値:

---

```
Action: AgentTicketZoom
Class: OTRSBusinessRequired
ClusterName: Miscellaneous
ClusterPriority: '999'
Description: View all attachments of the current ticket
Link: Action=AgentTicketZoom;TicketID=[% Data.TicketID | html %]
Module: Kernel::Output::HTML::TicketMenu::TeaserAttachmentView
Name: All attachments (OTRS Business Solution™)
PopupType: ''
Target:
```
# **137. Frontend → Base**

#### **AttachmentDownloadType**

チケットの添付をブラウザに表示するか(インライン)、単にダウンロードできるようにする か(アタッチメント)、選択できるようにします。

この設定は無効化することはできません。

デフォルト値:

--- attachment

#### **DefaultLanguage**

デフォルトのフロント・エンドの言語を設定します。全ての可能性ある値は、システムの利用 可能な言語ファイルによって定義されます(次の設定を参照ください)。.

この設定は無効化することはできません。

デフォルト値:

--- en

#### **DefaultTheme**

Defines the default front-end (HTML) theme to be used by the agents and customers. If you like, you can add your own theme. Please refer the administrator manual located at https://doc.otrs.com/doc/.

この設定は無効化することはできません。

デフォルト値:

--- Standard

#### **DefaultTheme::HostBased**

異なるテーマを、担当者と顧客の間で異なるように、アプリケーション内でドメインごとの単 位で使用されるように、設定することができます。regular expression (regex)を使用するこ とにより、ドメインにマッチするようにKey/Contentを設定することが可能です。"Key"の値は ドメインにマッチさせるべきであり、"Content"の値はご利用のシステムで有効なテーマとして ください。regrexの適切な形式のための入力例を確認してください。

この設定は標準では有効ではありません。

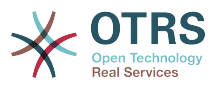

-- host1\.example\.com: SomeTheme1 host2\.example\.com: SomeTheme2

# **DefaultUsedLanguages**

Defines all the languages that are available to the application. Specify only English names of languages here.

この設定は無効化することはできません。

デフォルト値:

-- ar SA: Arabic (Saudi Arabia) bg: Bulgarian ca: Catalan cs: Czech da: Danish de: German el: Greek en: English (United States) en\_CA: English (Canada) en\_GB: English (United Kingdom) es: Spanish es\_CO: Spanish (Colombia) es\_MX: Spanish (Mexico) et: Estonian fa: Persian fi: Finnish fr: French fr CA: French (Canada) gl: Galician he: Hebrew hi: Hindi hr: Croatian hu: Hungarian id: Indonesian it: Italian ja: Japanese ko: Korean lt: Lithuanian lv: Latvian mk: Macedonian ms: Malay nb\_NO: Norwegian nl: Dutch pl: Polish pt: Portuguese pt BR: Portuguese (Brasil) ro: Romanian ru: Russian sk\_SK: Slovak sl: Slovenian sr Cyrl: Serbian Cyrillic sr\_Latn: Serbian Latin sv: Swedish sw: Swahili th\_TH: Thai tr: Turkish uk: Ukrainian vi\_VN: Vietnam zh<sup>-</sup>CN: Chinese (Simplified) zh<sup>TW:</sup> Chinese (Traditional)

# **DefaultUsedLanguagesNative**

Defines all the languages that are available to the application. Specify only native names of languages here.
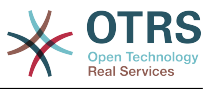

この設定は無効化することはできません。

#### デフォルト値:

---

العَرَبِية :SA\_ar bg: Български ca: Català cs: Česky da: Dansk de: Deutsch el: Ελληνικά en: English (United States) en\_CA: English (Canada) en\_GB: English (United Kingdom) es: Español es\_CO: Español (Colombia) es\_MX: Español (México) et: Eesti فارسى :fa fi: Suomi fr: Français fr CA: Français (Canada) gl: Galego  $he: # # # # #$ hi: ###### hr: Hrvatski hu: Magyar id: Bahasa Indonesia it: Italiano ja: 日本語 ko: 한국어 lt: Lietuvių kalba lv: Latvijas mk: Mакедонски ms: Melayu nb\_NO: Norsk bokmål nl: Nederlandse pl: Polski pt: Português pt\_BR: Português Brasileiro ro: Română ru: Русский sk SK: Slovenčina sl: Slovenščina sr\_Cyrl: Српски sr\_Latn: Srpski sv: Svenska sw: Kiswahili th\_TH: ####### tr: Türkçe uk: Українська vi\_VN: Vi#t Nam zh\_CN: 简体中文 zh\_TW: 正體中文

#### **DefaultViewLines**

テキスト・メッセージに表示される行の数を設定します(つまり、キュー・ズーム内のチケッ ト・ラインのためです)。

この設定は無効化することはできません。

デフォルト値:

--- '6000'

#### **DefaultViewNewLine**

X個の文字型の後の、テキスト・メッセージにおける自動化されたライン・ブレイク。

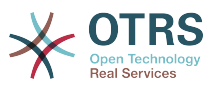

この設定は無効化することはできません。

デフォルト値:

 $- - 90'$ 

### **DisableContentSecurityPolicy**

HTTPヘッダ"Content-Security-Policy"を無効化し、外部のスクリプトコンテンツの読み込みを 許可します。 このHTTPヘッダを無効にすることにより、セキュリティ上の問題が生じること があります! 変更内容をよく理解している場合に限り無効化を実行してください!

デフォルト値:

--- 0

# **DisableIFrameOriginRestricted**

HTTPヘッダ"X-Frame-Options: SAMEORIGIN"を無効化し、OTRSを外部のWebサイトの一部と してiframeに埋め込むことを許可します。 このHTTPヘッダを無効にすることにより、セキュ リティ上の問題が生じることがあります! 変更内容をよく理解している場合に限り無効化を実行 してください!

デフォルト値:

--- 0

#### **DisableLoginAutocomplete**

Disable autocomplete in the login screen.

デフォルト値:

--- 0

### **FirstnameLastnameOrder**

担当者の姓と名を表示する順序を指定してください。

この設定は無効化することはできません。

デフォルト値:

--- 0

#### **Frontend::AjaxDebug**

Delivers extended debugging information in the frontend in case any AJAX errors occur, if enabled.

この設定は無効化することはできません。

デフォルト値:

--- 0

#### **Frontend::CSSPath**

URL・CSパスを定義します。

この設定は無効化することはできません。

デフォルト値:

--- < OTRS CONFIG Frontend:: WebPath>css/

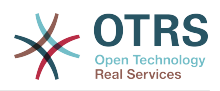

# **Frontend::DebugMode**

Enables or disables the debug mode over frontend interface.

デフォルト値:

--- 0

# **Frontend::ImagePath**

ナビゲーションのためのアイコンのURLイメージ・パスを定義します。

この設定は無効化することはできません。

デフォルト値:

--- < OTRS\_CONFIG\_Frontend::WebPath>skins/Agent/default/img/

# **Frontend::JavaScriptPath**

URL Java Scriptパスを定義します。

この設定は無効化することはできません。

デフォルト値:

--- < OTRS CONFIG Frontend::WebPath>js/

# **Frontend::MenuDragDropEnabled**

メイン画面でドラッグアンドドロップを有効にします。

この設定は無効化することはできません。

デフォルト値:

--- '1'

# **Frontend::RichText**

作成と表示確認にリッチテキストを利用します。: 記事、挨拶、署名、標準テンプレート、自動 応答と通知

この設定は無効化することはできません。

デフォルト値:

 $- - 1$ '

# **Frontend::RichText::DefaultCSS**

リッチテキスト・エディターで使用されるデフォルトCSSを定義します。

この設定は無効化することはできません。

デフォルト値:

--- 'font-family:Geneva,Helvetica,Arial,sans-serif; font-size: 12px;'

# **Frontend::RichText::EnhancedMode**

Defines if the enhanced mode should be used (enables use of table, replace, subscript, superscript, paste from word, etc.).

この設定は無効化することはできません。

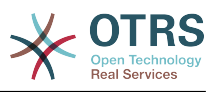

--- 0

#### **Frontend::RichText::EnhancedMode::Customer**

顧客インタフェースで拡張モードを使用すべきかどうかを定義します(これにより、表・置換機 能・各種スクリプト・Wordからの貼り付けなどが利用可能になります)。

この設定は無効化することはできません。

デフォルト値:

--- 0

### **Frontend::RichTextHeight**

Defines the height for the rich text editor component. Enter number (pixels) or percent value (relative).

この設定は無効化することはできません。

デフォルト値:

--- '320'

### **Frontend::RichTextPath**

URLリッチテキスト・エディター・パスを定義します。

この設定は無効化することはできません。

デフォルト値:

--- <OTRS\_CONFIG\_Frontend::WebPath>js/thirdparty/ckeditor-4.7.0/

#### **Frontend::RichTextWidth**

リッチテキスト・エディター・コンポーネントを定義します。数字(ピクセル)またはパーセ ント値(相対的)を入力します。

この設定は無効化することはできません。

デフォルト値:

 $-- '620'$ 

#### **Frontend::TemplateCache**

Enables or disables the caching for templates. WARNING: Do NOT disable template caching for production environments for it will cause a massive performance drop! This setting should only be disabled for debugging reasons!

この設定は無効化することはできません。

デフォルト値:

--- '1'

#### **Frontend::Themes**

システムで利用可能なテーマをアクティベートします。値1がアクティブ、0が非アクティブを 意味します。

デフォルト値:

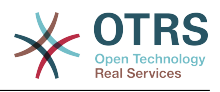

Lite: '0' Standard: '1'

### **Frontend::WebPath**

アイコン、CSS、Java ScriptのURLベースのパスを定義します。

この設定は無効化することはできません。

デフォルト値:

--- /otrs-web/

#### **HTTPSForceRedirect**

Whether to force redirect all requests from http to https protocol. Please check that your web server is configured correctly for https protocol before enable this option.

この設定は無効化することはできません。

デフォルト値:

--- 0

### **HttpType**

アプリケーションにサービスを提供するWebサーバが使用するプロトコルの種類を定義しま す。 HTTPSプロトコルをプレーンHTTPの代わりに使用する場合はここで指定する必要があり ます。これがないWebサーバの設定や行動に影響を与えるので、アプリケーションへのアクセ スの方法を変更しないと、それが間違っている場合、アプリケーションにログインできなくな ることがあります。この設定は、システム内でのチケットへのリンクを構成するためにアプリ ケーションが使用するメッセージングのすべての形態で発見されている変 数、OTRS CONFIG HttpTypeとして使用されます。

この設定は無効化することはできません。

デフォルト値:

 $--$  http

# **OutOfOfficeMessageTemplate**

Defines out of office message template. Two string parameters (%s) available: end date and number of days left.

デフォルト値:

--- '\*\*\* out of office until %s (%s d left) \*\*\*'

# **ScriptAlias**

ウェブ・サーバ上に設定されるように、サーバ上のスクリプト・フォルダに対する接頭辞を設 定します。この設定は、OTRS\_CONFIG\_ScriptAlias変数として設定され、これはアプリケーショ ンによって使用されるメッセージングの全フォームに存在し、システム内のチケットへのリン クを作成するために使用されます。

この設定は無効化することはできません。

デフォルト値:

 $--$  otrs/

# **Ticket::Frontend::BlockLoadingRemoteContent**

Makes the application block external content loading.

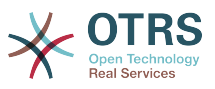

この設定は無効化することはできません。

デフォルト値:

 $- - 0$ 

#### **WebMaxFileUpload**

ブラウザからOTRSへファイルアップロードする最大サイズ(バイト単位)を定義します。 警 告:このオプションを低すぎる値に設定すると、OTRSインスタンス内の多くのインプット機能 が機能しなくなる可能性があります。

この設定は無効化することはできません。

デフォルト値:

 $- - 24000000'$ 

#### **WebUploadCacheModule**

ウェブ・インタフェースを通じてアップロードを取り扱うための、モジュールを選択しま す。"DB"は全てのアップロードをデータベースに格納し、"FS"はファイル・システムを使用し ます。

この設定は無効化することはできません。

デフォルト値:

--- Kernel::System::Web::UploadCache::DB

# **138. Frontend → Base → Loader**

**Loader::Agent::CommonCSS###000-Framework**

担当者インタフェースに対して、常にロードされるCSSファイルのリストです。

この設定は無効化することはできません。

デフォルト値:

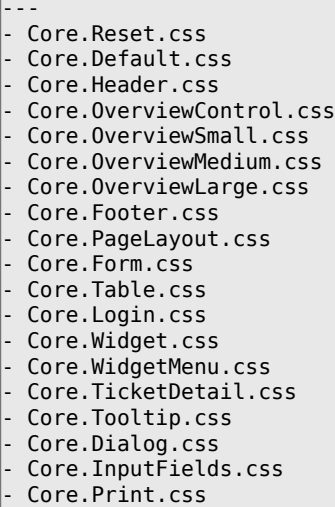

- Core.Animations.css

#### **Loader::Agent::CommonCSS###001-Daemon**

担当者インタフェースに対して、常にロードされるCSSファイルのリストです。

この設定は無効化することはできません。

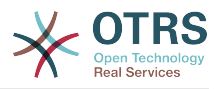

デフォルト値:

--- - Core.Agent.Daemon.css

#### **Loader::Agent::CommonJS###000-Framework**

担当者インタフェースに対して、常にロードされるJSファイルのリストです。

この設定は無効化することはできません。

デフォルト値:

---

- thirdparty/jquery-3.5.1/jquery.js - thirdparty/jquery-browser-detection/jquery-browser-detection.js - thirdparty/jquery-ui-1.12.1/jquery-ui.js - thirdparty/jquery-ui-touch-punch-0.2.3/jquery.ui.touch-punch.js - thirdparty/jquery-validate-1.16.0/jquery.validate.js - thirdparty/jquery-pubsub/pubsub.js - thirdparty/jquery-jstree-3.3.7/jquery.jstree.js - thirdparty/nunjucks-3.0.1/nunjucks.js Core. Init. js Core.JavaScriptEnhancements.js Core.Debug.js Core.Exception.js Core.Data.js Core.Config.js Core.Language.js Core.Template.js Core.JSON.js Core.App.js Core.App.Responsive.js Core.AJAX.js Core.UI.js Core.UI.InputFields.js Core.UI.Accordion.js Core.UI.Datepicker.js Core.UI.DnD.js Core.UI.Floater.js Core.UI.Resizable.js - Core.UI.Table.js - Core.UI.Accessibility.js - Core.UI.RichTextEditor.js - Core.UI.Dialog.js Core.UI.ActionRow.js Core.UI.Popup.js Core.UI.TreeSelection.js Core.UI.Autocomplete.js Core.Form.js Core.Form.ErrorTooltips.js Core.Form.Validate.js Core.Agent.js Core.Agent.Search.js - Core.Agent.CustomerInformationCenterSearch.js Core.Agent.CustomerSearch.js - Core.Agent.CustomerUserInformationCenterSearch.js Core.Agent.Header.js Core.UI.Notification.js Core.Agent.Responsive.js

#### **Loader::Agent::CommonJS###001-Daemon**

担当者インタフェースに対して、常にロードされるJSファイルのリストです。

この設定は無効化することはできません。

デフォルト値:

<sup>-</sup> Core.Agent.Daemon.js

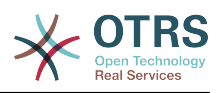

# **Loader::Agent::CommonJS###001-JQueryMigrate**

担当者インタフェースに対して、常にロードされるJSファイルのリストです。

この設定は標準では有効ではありません。

デフォルト値:

--- - thirdparty/jquery-migrate-3.0.0/jquery-migrate.js

# **Loader::Agent::CommonJS###100-CKEditor**

担当者インタフェースに対して、常にロードされるJSファイルのリストです。

この設定は無効化することはできません。

デフォルト値:

--- - thirdparty/ckeditor-4.7.0/ckeditor.js

# **Loader::Agent::DefaultSelectedSkin**

担当者インタフェースで使用されるべき、担当者スキンのインターナル・ネームで す。Frontend::Agent::Skinsにおける利用可能なスキンをチェックしてください。

この設定は無効化することはできません。

デフォルト値:

--- default

# **Loader::Agent::DefaultSelectedSkin::HostBased**

アプリケーション内でドメインごとのベースで使用されている異なる担当者間を区別するため など、異なるスキンを設定することが可能です。通常の表現(regrex)を使用すること で、Key/Contentのペアをドメインにマッチするように設定することが可能です。"Key"の値は ドメインにマッチするべきであり、"Content"の値はご利用のシステムの有効なスキンであるべ きです。Regrexの適切な形式については、入力例を参照してください。

この設定は標準では有効ではありません。

デフォルト値:

---

host1\.example\.com: SomeSkin1 host2\.example\.com: SomeSkin2

# **Loader::Agent::ResponsiveCSS###000-Framework**

List of responsive CSS files to always be loaded for the agent interface.

この設定は無効化することはできません。

デフォルト値:

--- - Core.Responsive.css

# **Loader::Agent::Skin###000-default**

担当者インターフェースのデフォルトスキン

デフォルト値:

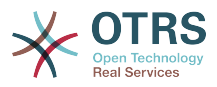

Description: This is the default orange - black skin. HomePage: www.otrs.org InternalName: default VisibleName: Default

# **Loader::Agent::Skin###001-ivory**

Felix Niklasによるバランスト・ホワイト・スキンです。

デフォルト値:

```
---
Description: Balanced white skin by Felix Niklas.
HomePage: www.felixniklas.de
InternalName: ivory
VisibleName: Ivory
```
### **Loader::Agent::Skin###001-ivory-slim**

Balanced white skin by Felix Niklas (slim version).

デフォルト値:

```
---
Description: Balanced white skin by Felix Niklas (slim version).
HomePage: www.felixniklas.de
InternalName: ivory-slim
VisibleName: Ivory (Slim)
```
### **Loader::Agent::Skin###001-slim**

```
担当者インターフェースのデフォルトスキン (スリムバージョン)
```
デフォルト値:

```
---
Description: '"Slim" skin which tries to save screen space for power users.'
HomePage: www.otrs.org
InternalName: slim
VisibleName: Default (Slim)
```
#### **Loader::Agent::Skin###002-high-contrast**

High contrast skin for visually impaired users.

デフォルト値:

---

```
Description: High contrast skin for visually impaired users.
HomePage: www.otrs.com
InternalName: highcontrast
VisibleName: High Contrast
```
#### **Loader::Customer::CommonCSS###000-Framework**

顧客インタフェースに対して、常にロードされるCSSファイルのリストです。

この設定は無効化することはできません。

```
---
- Core.Reset.css
- Core.Default.css
- Core.Form.css
Core.Dialog.css
```
- Core.Tooltip.css
- Core.Login.css

```
Core.Control.css
```
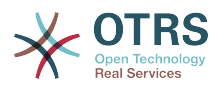

- Core.Table.css

- Core.TicketZoom.css

Core. InputFields.css Core.Print.css

Core.Animations.css

# **Loader::Customer::CommonJS###000-Framework**

顧客インタフェースに対して、常にロードされるJSファイルのリストです。

この設定は無効化することはできません。

デフォルト値:

--- - thirdparty/jquery-3.5.1/jquery.js - thirdparty/jquery-browser-detection/jquery-browser-detection.js - thirdparty/jquery-validate-1.16.0/jquery.validate.js - thirdparty/jquery-ui-1.12.1/jquery-ui.js - thirdparty/jquery-pubsub/pubsub.js - thirdparty/jquery-jstree-3.3.7/jquery.jstree.js - thirdparty/nunjucks-3.0.1/nunjucks.js Core. Init. js Core.Debug.js Core.Exception.js Core.Data.js Core.JSON.js Core.JavaScriptEnhancements.js Core.Config.js Core.Language.js Core.Template.js Core.App.js Core.App.Responsive.js Core.AJAX.js Core.UI.js Core.UI.InputFields.js Core.UI.Accessibility.js Core.UI.Dialog.js Core.UI.Floater.js Core.UI.RichTextEditor.js Core.UI.Datepicker.js - Core.UI.Popup.js - Core.UI.TreeSelection.js Core.UI.Autocomplete.js Core.Form.js Core.Form.ErrorTooltips.js Core.Form.Validate.js Core.Customer.js Core.Customer.Responsive.is

# **Loader::Customer::CommonJS###001-JQueryMigrate**

顧客インタフェースに対して、常にロードされるJSファイルのリストです。

この設定は標準では有効ではありません。

デフォルト値:

--- - thirdparty/jquery-migrate-3.0.0/jquery-migrate.js

#### **Loader::Customer::CommonJS###100-CKEditor**

顧客インタフェースに対して、常にロードされるJSファイルのリストです。

この設定は無効化することはできません。

デフォルト値:

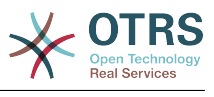

- thirdparty/ckeditor-4.7.0/ckeditor.js

### **Loader::Customer::ResponsiveCSS###000-Framework**

List of responsive CSS files to always be loaded for the customer interface.

この設定は無効化することはできません。

デフォルト値:

--- - Core.Responsive.css

#### **Loader::Customer::SelectedSkin**

顧客インタフェースにて使用される顧客スキンのInternalNameで す。Frontend::Customer::Skinsにおいて利用可能なスキンをチェックしてください。

この設定は無効化することはできません。

デフォルト値:

--- default

#### **Loader::Customer::SelectedSkin::HostBased**

アプリケーション内でドメインごとのベースで使用される異なる顧客ごとを見分けるため、な どの場合、異なるスキンを設定することも可能です。通常の表現を使用することで (regex)、Key/Contentのペアーをドメインにマッチするように設定することが可能で す。"Key"の中の値はドメインにマッチするべきであり、"Content"の中の値はご利用のシステ ム上の有効なスキンであるべきです。Regrexの適切な形式への入力例をご覧ください。

この設定は標準では有効ではありません。

デフォルト値:

---

host1\.example\.com: Someskin1 host2\.example\.com: Someskin2

#### **Loader::Customer::Skin###000-default**

Default skin for the customer interface.

デフォルト値:

```
---
Description: This is the default orange - black skin for the customer interface.
HomePage: www.otrs.org
InternalName: default
VisibleName: Default
```
#### **Loader::Enabled::CSS**

If enabled, OTRS will deliver all CSS files in minified form.

この設定は無効化することはできません。

デフォルト値:

--- '1'

#### **Loader::Enabled::JS**

有効にすると、OTRSは全JavaScriptファイルを縮小した形式で配信します。

この設定は無効化することはできません。

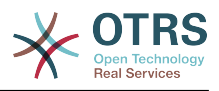

デフォルト値:

--- '1'

# **139. Frontend → Base → NavBarModule**

```
Frontend::AdminModuleGroups###001-Framework
```
Defines available groups for the admin overview screen.

```
この設定は無効化することはできません。
```
デフォルト値:

```
---
Administration:
   Order: '6000'
  Title: Administration
Automation:
  Order: '4000'
  Title: Processes & Automation
Communication:
  Order: '2000'
  Title: Communication & Notifications
Miscellaneous:
  Order: '7000'
  Title: Miscellaneous
OTRSGroup:
   Order: '5000'
  Title: OTRS Group Services
Ticket:
  Order: '1000'
  Title: Ticket Settings
Users:
   Order: '3000'
   Title: Users, Groups & Roles
```
# **140. Frontend → Base → OutputFilter**

# **Frontend::Output::FilterText###AAAURL**

URLをハイライトするため、項目の中のテキストを処理するフィルタを定義します。

デフォルト値:

---

```
Module: Kernel::Output::HTML::FilterText::URL
Templates:
  AgentTicketZoom: '1'
```
# **Frontend::Output::FilterText###OutputFilterTextAutoLink**

事前定義されたキーワードをハイライトするため、項目の中のテキストを処理するフィルタを 定義します。

この設定は標準では有効ではありません。

```
---
Module: Kernel::Output::HTML::FilterText::AutoLink
Templates:
  AgentTicketZoom: '1'
```
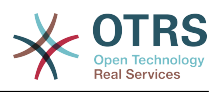

# **Frontend::Output::OutputFilterTextAutoLink###Bugtraq**

バグトラック・ナンバーの後ろにリンクを追加するhtmlアウトプットのための、フィルタを定 義します。エレメント・イメージは、2種類のインプットを許可します。すぐに、イメージの 名前です(つまりfaq.png)。この場合、OTRSイメージ・パスが使用されます。2つめの可能性 は、イメージにリンクを挿入することです。

この設定は標準では有効ではありません。

デフォルト値:

--- RegExp:  $Bugtrag[\s\w\t]^{*?ID[\s\w\t]^{*?}:[\s\w\t]^{*?}(\d{2,8})$ - Bugtraq[\s\w\t]\*?ID[\s\w\t]\*?(\d{2,8}) - Bugtraq[\s\w\t]\*?:[\s\w\t]\*?(\d{2,8})  $-$  Bugtraq[\s\w\t]\*?(\d{2,8})  $-$  BID[\s\w\t]\*?:[\s\w\t]\*?(\d{2,8})  $-BID[\S\w\t\t]^*?(\d{2,8})$ Templates: AgentTicketZoom: '1' URL1: Description: Security Focus Image: https://www.securityfocus.com/favicon.ico Target: \_blank URL: https://www.securityfocus.com/bid/<MATCH1>/info URL2: Description: Google Image: https://www.google.de/favicon.ico Target: blank URL: https://google.com/search?q=<MATCH>

### **Frontend::Output::OutputFilterTextAutoLink###CVE**

CVEナンバーの後ろにリンクを追加するhtmlアウトプットのための、フィルタを定義します。 エレメント・イメージは、2種類のインプットを許可します。すぐに、イメージの名前です (つまりfaq.png)。この場合、OTRSイメージ・パスが使用されます。2つめの可能性は、イ メージにリンクを挿入することです。

この設定は標準では有効ではありません。

```
デフォルト値:
```

```
---
RegExp:
 (CVE|CAN) \ - (\d{3,4}) \ - (\d{4,7})Templates:
  AgentTicketZoom: '1'
URL1:
  Description: Mitre
  Image: https://cve.mitre.org/favicon.ico
  Target: _blank
  URL: https://cve.mitre.org/cgi-bin/cvename.cgi?name=<MATCH1>-<MATCH2>-<MATCH3>
URL<sub>2</sub>:
  Description: Google
  Image: https://www.google.de/favicon.ico
   Target: _blank
  URL: https://google.com/search?q=<MATCH1>-<MATCH2>-<MATCH3>
URL3:
   Description: US-CERT NVD
  Image: https://nvd.nist.gov/site-media/images/favicons/favicon-16x16.png
  Target: blank
  URL: https://nvd.nist.gov/nvd.cfm?cvename=<MATCH1>-<MATCH2>-<MATCH3>
```
# **Frontend::Output::OutputFilterTextAutoLink###MSBulletins**

MSBulletinナンバーの後ろにリンクを追加するhtmlアウトプットのための、フィルタを定義 します。エレメント・イメージは、2種類のインプットを許可します。すぐに、イメージの名

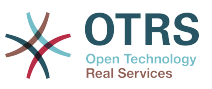

前です(つまりfaq.png)。この場合、OTRSイメージ・パスが使用されます。2つめの可能性 は、イメージにリンクを挿入することです。

この設定は標準では有効ではありません。

デフォルト値:

```
---
RegExp:
- MS[^A-Za-z]{0,5}(\d\d).?(\d{2,4})
Templates:
  AgentTicketZoom: '1'
URL_1:
  Description: Microsoft Technet
  Image: https://www.microsoft.com/favicon.ico
  Target: blank
  URL: https://www.microsoft.com/technet/security/bulletin/MS<MATCH1>-<MATCH2>.mspx
URL2:
  Description: Google
  Image: https://www.google.de/favicon.ico
 Target: blank
  URL: https://google.com/search?q=MS<MATCH1>-<MATCH2>
```
### **Frontend::Output::OutputFilterTextAutoLink###Setting1**

定義された文字列(string)の後ろにリンクを追加するhtmlアウトプットのための、フィルタ を定義します。エレメント・イメージは、2種類のインプットを許可します。すぐに、イメー ジの名前です(つまりfaq.png)。この場合、OTRSイメージ・パスが使用されます。2つめの可 能性は、イメージにリンクを挿入することです。

この設定は標準では有効ではありません。

デフォルト値:

```
---
RegExp:
- RegExp
Templates:
   AgentTicketZoom: '1'
URL1:
   Description: Description
   Image: right-small.png
   Target: _blank
   URL: URL
URL2:
   Description: Description
   Image: Image
   Target: _blank
   URL: URL
```
# **Frontend::Output::OutputFilterTextAutoLink###Setting2**

定義された文字列(string)の後ろにリンクを追加するhtmlアウトプットのための、フィルタ を定義します。エレメント・イメージは、2種類のインプットを許可します。すぐに、イメー ジの名前です(つまりfaq.png)。この場合、OTRSイメージ・パスが使用されます。2つめの可 能性は、イメージにリンクを挿入することです。

この設定は標準では有効ではありません。

```
---
RegExp:
- RegExp
Templates:
  AgentTicketZoom: '1'
URI1: Description: Description
```
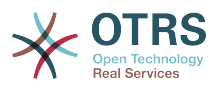

```
 Image: right-small.png
 Target: _blank
 URL: URL
URL2:
  Description: Description
  Image: Image
  Target: _blank
  URL: URL
IIRL3: Description: Description
  Image: Image
   Target: _blank
   URL: URL
```
# **141. Frontend → Customer**

# **AutoComplete::Customer###Default**

Defines the config options for the autocompletion feature.

デフォルト値:

```
---
AutoCompleteActive: '1'
ButtonText: Search
MaxResultsDisplayed: '20'
MinQueryLength: '2'
QueryDelay: '100'
```
# **CustomerFrontend::CommonParam###Action**

顧客インタフェースのURLに対してActionパラメータが何も与えられない場合の、デフォルト で使用されるFrontend-Moduleを定義します。

この設定は無効化することはできません。

デフォルト値:

--- CustomerTicketOverview

# **CustomerFrontend::CommonParam###TicketID**

顧客インタフェースで、システムによって使用されるデフォルトのチケットIDです。

この設定は無効化することはできません。

デフォルト値:

--- ''

# **CustomerFrontend::HeaderMetaModule###1-Refresh**

Defines the module to generate code for periodic page reloads.

この設定は無効化することはできません。

デフォルト値:

---

Module: Kernel::Output::HTML::HeaderMeta::Refresh

# **CustomerFrontend::HeaderMetaModule###2-TicketSearch**

顧客インタフェースで、ショート・チケット検索のためのhtml OpenSearchプロファイルを 生成するためのモジュール。

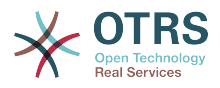

デフォルト値:

```
---
Action: CustomerTicketSearch
Module: Kernel::Output::HTML::HeaderMeta::CustomerTicketSearch
```
#### **CustomerGroupAlwaysGroups**

全顧客が所属するグループを定義します(CustomerGroupSupportが有効であり、全顧客ユー ザをこれらのグループで管理したくない場合)。

この設定は無効化することはできません。

デフォルト値:

--- - users

#### **CustomerGroupCompanyAlwaysGroups**

Defines the groups every customer will be in (if CustomerGroupSupport is enabled and you don't want to manage every customer for these groups).

この設定は無効化することはできません。

デフォルト値:

- users

---

---

### **CustomerGroupPermissionContext###001-CustomerID-same**

Defines a permission context for customer to group assignment.

この設定は無効化することはできません。

デフォルト値:

```
Description: Gives customer users group based access to tickets from customer users
  of the same customer (ticket CustomerID is a CustomerID of the customer user).
Name: Same Customer
Value: Ticket::CustomerID::Same
```
#### **CustomerGroupPermissionContext###100-CustomerID-other**

Defines a permission context for customer to group assignment.

この設定は標準では有効ではありません。

デフォルト値:

```
---
Description: Provides customer users access to tickets even if the tickets are not
  assigned to a customer user of the same customer ID(s), based on permission groups.
Name: Other Customers
Value: Ticket::CustomerID::Other
```
#### **CustomerGroupSupport**

Activates support for customer and customer user groups.

この設定は無効化することはできません。

デフォルト値:

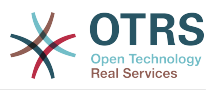

# **CustomerHeadline**

顧客インターフェイスの見出し

この設定は無効化することはできません。

デフォルト値:

--- Example Company

### **CustomerLogo**

顧客画面のヘッダ部分に表示するロゴを設定します。画像の

この設定は標準では有効ではありません。

デフォルト値:

--- StyleHeight: 45px StyleRight: 25px StyleTop: 9px StyleWidth: 300px URL: skins/Customer/default/img/logo.png

# **CustomerPanel::InfoFile**

Defines the path of the shown info file, that is located under Kernel/Output/HTML/ Templates/Standard/CustomerAccept.tt.

この設定は標準では有効ではありません。

デフォルト値:

--- CustomerAccept

#### **CustomerPanel::InfoKey**

CustomerAcceptを用いてキーを定義します。もし、このユーザ・プレファレンスがtrueであ る場合、メッセージがシステムによって受諾されます。

この設定は標準では有効ではありません。

デフォルト値:

--- CustomerAccept1

# **CustomerPanelBodyLostPassword**

Defines the body text for notification mails sent to customers, about new password.

この設定は無効化することはできません。

デフォルト値:

```
--- "Hi <OTRS USERFIRSTNAME>,\n\n\nNew password: <OTRS_NEWPW>\n
\n<OTRS_CONFIG_HttpType>://<OTRS_CONFIG_FQDN>/<OTRS_CONFIG_ScriptAlias>customer.pl\n
\begin{array}{ccc} \n\sqrt{2} & \sqrt{2} & \
```
# **CustomerPanelBodyLostPasswordToken**

Defines the body text for notification mails sent to customers, with token about new requested password.

この設定は無効化することはできません。

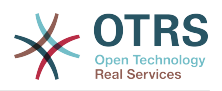

### デフォルト値:

--- "Hi <OTRS\_USERFIRSTNAME>,\n\nYou or someone impersonating you has requested to change your OTRS\npassword.\n\nIf you want to do this, click on this link. You will receive another email containing the password.\n\n<OTRS\_CONFIG\_HttpType>:// <OTRS\_CONFIG\_FQDN>/<OTRS\_CONFIG\_ScriptAlias>customer.pl? Action=CustomerLostPassword;Token=<OTRS\_TOKEN>\n\nIf you did not request a new password, please ignore this email.\n

### **CustomerPanelBodyNewAccount**

新アカウントについて、顧客に送信される通知メールの本文テキストを定義します。

この設定は無効化することはできません。

デフォルト値:

--- "Hi <OTRS\_USERFIRSTNAME>,\n\nYou or someone impersonating you has created a new OTRS account for\nyou.\n\nFull name: <OTRS USERFIRSTNAME> <OTRS USERLASTNAME>\nUser name: <OTRS\_USERLOGIN>\nPassword : <OTRS\_USERPASSWORD>\n\nYou can log in via the following URL. We encourage you to change your password\nvia the Preferences button after logging in.\n\n<OTRS\_CONFIG\_HttpType>://<OTRS\_CONFIG\_FQDN>/  $<$ OTRS CONFIG ScriptAlias>customer.pl\n  $\qquad \qquad \blacksquare$ 

#### **CustomerPanelCreateAccount**

顧客が自ら自身のアカウントを作成できるようにします。

この設定は無効化することはできません。

デフォルト値:

--- '1'

### **CustomerPanelCreateAccount::MailRestrictions::Blacklist**

If active, none of the regular expressions may match the user's email address to allow registration.

この設定は標準では有効ではありません。

デフォルト値:

--- - \@your\.domain\.example\$

#### **CustomerPanelCreateAccount::MailRestrictions::Whitelist**

If active, one of the regular expressions has to match the user's email address to allow registration.

この設定は標準では有効ではありません。

デフォルト値:

--- - \@your\.domain\.example\$

#### **CustomerPanelLoginURL**

顧客パネルのための代替ログインURLを定義します。

この設定は標準では有効ではありません。

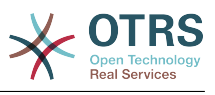

--- http://host.example.com/cgi-bin/login.pl

#### **CustomerPanelLogoutURL**

顧客パネルのための代替ログアウトURLを定義します。

この設定は標準では有効ではありません。

デフォルト値:

--- http://host.example.com/cgi-bin/login.pl

#### **CustomerPanelLostPassword**

顧客に関する、パスワード忘れ機能を有効にします。

この設定は無効化することはできません。

デフォルト値:

--- '1'

### **CustomerPanelPreApplicationModule###CustomerAccept**

定義された場合、全てのリクエストに対して、本モジュールおよびそのPreRun()機能が実行さ れます。本モジュールは、いくつかのユーザ・オプションをチェックするため、または新しい アプリケーションのニュースを表示させるために、役立つものです。

この設定は標準では有効ではありません。

デフォルト値:

--- Kernel::Modules::CustomerAccept

#### **CustomerPanelSubjectLostPassword**

新パスワードについて、顧客に送信される通知メールの件名を定義します。

この設定は無効化することはできません。

デフォルト値:

--- New OTRS password

#### **CustomerPanelSubjectLostPasswordToken**

新しくリクエストされたパスワードに関するトークンと共に、顧客に送信される通知メールの 件名を定義します。

この設定は無効化することはできません。

デフォルト値:

--- New OTRS password request

#### **CustomerPanelSubjectNewAccount**

新アカウントについて、顧客に送信される通知メールの件名を定義します。

この設定は無効化することはできません。

デフォルト値:

--- New OTRS Account!

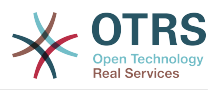

# **CustomerPanelUserID**

顧客パネルのためのユーザ識別子を定義します。

この設定は無効化することはできません。

デフォルト値:

--- '1'

# **Frontend::CustomerUser::Item###1-GoogleMaps**

顧客情報ブロックの最後において、Googleマップのアイコンを作成するための顧客アイテムを 定義します。

This setting can be overridden in the user preferences, but is not active by default.

デフォルト値:

```
---
Attributes: UserStreet;UserCity;UserCountry;
CSS: Core.Agent.CustomerUser.GoogleMaps.css
CSSClass: GoogleMaps
IconName: fa-globe
Module: Kernel::Output::HTML::CustomerUser::Generic
Required: UserStreet;UserCity;
Target: _blank
Text: Location
URL: https://maps.google.com/maps?z=7&q=
```
# **Frontend::CustomerUser::Item###15-OpenTickets**

Customer item (icon) which shows the open tickets of this customer as info block. Setting CustomerUserLogin to 1 searches for tickets based on login name rather than CustomerID.

This setting can be overridden in the user preferences, but is not active by default.

デフォルト値:

```
---
Action: AgentTicketSearch
Attributes: StateType=Open;
CSS: Core.Agent.CustomerUser.OpenTicket.css
CSSClassNoOpenTicket: NoOpenTicket
CSSClassOpenTicket: OpenTicket
CustomerUserLogin: '0'
IconNameNoOpenTicket: fa-check-circle
IconNameOpenTicket: fa-exclamation-circle
Module: Kernel::Output::HTML::CustomerUser::GenericTicket
Subaction: Search
Target: blank
Text: Open tickets (customer)
```
# **Frontend::CustomerUser::Item###16-OpenTicketsForCustomerUserLogin**

Customer item (icon) which shows the open tickets of this customer as info block. Setting CustomerUserLogin to 1 searches for tickets based on login name rather than CustomerID.

この設定は標準では有効ではありません。

```
---
Action: AgentTicketSearch
Attributes: StateType=Open;
CSS: Core.Agent.CustomerUser.OpenTicket.css
```
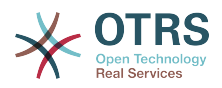

CSSClassNoOpenTicket: NoOpenTicket CSSClassOpenTicket: OpenTicket CustomerUserLogin: '1' IconNameNoOpenTicket: fa-check-circle IconNameOpenTicket: fa-exclamation-circle Module: Kernel::Output::HTML::CustomerUser::GenericTicket Subaction: Search Target: blank Text: Open tickets (customer user)

# **Frontend::CustomerUser::Item###17-ClosedTickets**

Customer item (icon) which shows the closed tickets of this customer as info block. Setting CustomerUserLogin to 1 searches for tickets based on login name rather than CustomerID.

この設定は標準では有効ではありません。

デフォルト値:

```
---
Action: AgentTicketSearch
Attributes: StateType=Closed;
CSS: Core.Agent.CustomerUser.OpenTicket.css
CSSClassNoOpenTicket: NoOpenTicket
CSSClassOpenTicket: OpenTicket
CustomerUserLogin: '0'
IconNameNoOpenTicket: fa-power-off
IconNameOpenTicket: fa-power-off
Module: Kernel::Output::HTML::CustomerUser::GenericTicket
Subaction: Search
Target: blank
Text: Closed tickets (customer)
```
### **Frontend::CustomerUser::Item###18-ClosedTicketsForCustomerUserLogin**

Customer item (icon) which shows the closed tickets of this customer as info block. Setting CustomerUserLogin to 1 searches for tickets based on login name rather than CustomerID.

この設定は標準では有効ではありません。

デフォルト値:

```
---
Action: AgentTicketSearch
Attributes: StateType=Closed;
CSS: Core.Agent.CustomerUser.OpenTicket.css
CSSClassNoOpenTicket: NoOpenTicket
CSSClassOpenTicket: OpenTicket
CustomerUserLogin: '1'
IconNameNoOpenTicket: fa-power-off
IconNameOpenTicket: fa-power-off
Module: Kernel::Output::HTML::CustomerUser::GenericTicket
Subaction: Search
Target: _blank
Text: Closed tickets (customer user)
```
#### **Frontend::CustomerUser::Item###2-Google**

顧客情報ブロックの最後において、Googleマップのアイコンを作成するための顧客アイテムを 定義します。

この設定は標準では有効ではありません。

デフォルト値:

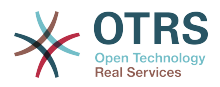

Attributes: UserFirstname;UserLastname; CSS: Core.Agent.CustomerUser.Google.css CSSClass: Google IconName: fa-google Module: Kernel::Output::HTML::CustomerUser::Generic Required: UserFirstname; UserLastname; Target: blank Text: Google URL: https://google.com/search?q=

### **Frontend::CustomerUser::Item###2-LinkedIn**

顧客情報ブロックの最後において、LinkedInアイコンを作成するための顧客アイテムを定義し ます。

この設定は標準では有効ではありません。

デフォルト値:

--- Attributes: UserFirstname;UserLastname; CSS: Core.Agent.CustomerUser.LinkedIn.css CSSClass: LinkedIn IconName: fa-linkedin Module: Kernel::Output::HTML::CustomerUser::Generic Required: UserFirstname; UserLastname; Target: blank Text: LinkedIn URL: https://www.linkedin.com/commonSearch?type=people&keywords=

#### **Frontend::CustomerUser::Item###3-XING**

顧客情報ブロックの最後において、XINGアイコンを作成するための顧客アイテムを定義しま す。

この設定は標準では有効ではありません。

デフォルト値:

---

```
Attributes: UserFirstname;UserLastname;
CSS: Core.Agent.CustomerUser.Xing.css
CSSClass: Xing
IconName: fa-xing
Module: Kernel::Output::HTML::CustomerUser::Generic
Required: UserFirstname;UserLastname;
Target: _blank
Text: XING
URL: https://www.xing.com/app/search?op=search;keywords=
```
# **ModernizeCustomerFormFields**

Use new type of select and autocomplete fields in customer interface, where applicable (InputFields).

この設定は無効化することはできません。

デフォルト値:

--- '1'

#### **Ticket::Frontend::CustomerDisableCompanyTicketAccess**

This option will deny the access to customer company tickets, which are not created by the customer user.

この設定は無効化することはできません。

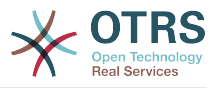

デフォルト値:

#### $- - 0$

# **Ticket::Frontend::CustomerTicketOverviewCustomEmptyText**

Custom text for the page shown to customers that have no tickets yet (if you need those text translated add them to a custom translation module).

この設定は標準では有効ではありません。

デフォルト値:

---

```
Button: Create your first ticket
Text: Please click the button below to create your first ticket.
Title: Welcome!
```
# **142. Frontend → Customer → FrontendNotification**

**CustomerFrontend::NotifyModule###1-OTRSBusiness**

```
OTRS Business Solution™の様々な機会に異なるインタフェースで通知を表示するモジュー
ルを定義します。
```
この設定は無効化することはできません。

デフォルト値:

--- Module: Kernel::Output::HTML::Notification::CustomerOTRSBusiness

# **CustomerFrontend::NotifyModule###1-ShowAgentOnline**

Defines the module that shows the currently logged in agents in the customer interface.

この設定は標準では有効ではありません。

デフォルト値:

```
---
Module: Kernel::Output::HTML::Notification::AgentOnline
ShowEmail: '1'
```
# **CustomerFrontend::NotifyModule###1-ShowCustomerOnline**

Defines the module that shows the currently logged in customers in the customer interface.

この設定は標準では有効ではありません。

デフォルト値:

```
---
Module: Kernel::Output::HTML::Notification::CustomerOnline
ShowEmail: '1'
```
# **CustomerFrontend::NotifyModule###6-CustomerSystemMaintenance-Check**

Defines the module to display a notification in the customer interface, if the customer is logged in while having system maintenance active.

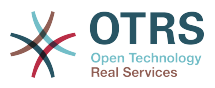

この設定は無効化することはできません。

デフォルト値:

--- Module: Kernel::Output::HTML::Notification::CustomerSystemMaintenanceCheck

# **CustomerFrontend::NotifyModule###7-CustomerUserTimeZone-Check**

Defines the module to display a notification in the customer interface, if the customer user has not yet selected a time zone.

この設定は無効化することはできません。

デフォルト値:

---

Module: Kernel::Output::HTML::Notification::CustomerUserTimeZoneCheck

# **143. Frontend → Customer → ModuleRegistration**

# **CustomerFrontend::Module###AjaxAttachment**

担当者インタフェースに関するフロントエンド・モジュールの登録です。

デフォルト値:

```
---
Description: AjaxAttachment
Group: []
GroupRo: []
NavBarName: ''
Title: ''
```
# **CustomerFrontend::Module###CustomerAccept**

担当者インタフェースに関するフロントエンド・モジュールの登録です。

デフォルト値:

---

```
Description: To accept login information, such as an EULA or license.
Group: []
GroupRo: []
NavBarName: ''
Title: Info
```
# **CustomerFrontend::Module###CustomerPreferences**

担当者インタフェースに関するフロントエンド・モジュールの登録です。

デフォルト値:

--- Description: Customer preferences. Group: [] GroupRo: [] NavBarName: '' Title: Preferences

# **CustomerFrontend::Module###CustomerTicketArticleContent**

担当者インタフェースに関するフロントエンド・モジュールの登録です。

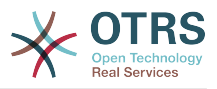

デフォルト値:

---

```
Description: To view HTML attachments.
Group: []
GroupRo: []
NavBarName: Ticket
Title: ''
```
# **CustomerFrontend::Module###CustomerTicketAttachment**

担当者インタフェースに関するフロントエンド・モジュールの登録です。

デフォルト値:

```
---
Description: To download attachments.
Group: []
GroupRo: []
NavBarName: ''
Title: ''
```
# **CustomerFrontend::Module###CustomerTicketMessage**

担当者インタフェースに関するフロントエンド・モジュールの登録です。

デフォルト値:

---

```
Description: Create tickets.
Group: []
GroupRo: []
NavBarName: Ticket
Title: New Ticket
```
# **CustomerFrontend::Module###CustomerTicketOverview**

担当者インタフェースに関するフロントエンド・モジュールの登録です。

デフォルト値:

```
---
Description: Overview of customer tickets.
Group: []
GroupRo: []
NavBarName: Ticket
Title: Overview
```
# **CustomerFrontend::Module###CustomerTicketPrint**

担当者インタフェースに関するフロントエンド・モジュールの登録です。

デフォルト値:

```
Description: Customer Ticket Print Module.
Group: []
GroupRo: []
NavBarName: ''
Title: Print
```
# **CustomerFrontend::Module###CustomerTicketProcess**

担当者インタフェースに関するフロントエンド・モジュールの登録です。

デフォルト値:

---

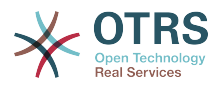

Description: Process Ticket. Group: [] GroupRo: [] NavBarName: Ticket Title: Process ticket

# **CustomerFrontend::Module###CustomerTicketSearch**

担当者インタフェースに関するフロントエンド・モジュールの登録です。

デフォルト値:

--- Description: Customer ticket search. Group: [] GroupRo: [] NavBarName: Ticket Title: Search

### **CustomerFrontend::Module###CustomerTicketZoom**

担当者インタフェースに関するフロントエンド・モジュールの登録です。

デフォルト値:

--- Description: Ticket zoom view. Group: [] GroupRo: [] NavBarName: Ticket Title: Zoom

### **CustomerFrontend::Module###Logout**

担当者インタフェースに関するフロントエンド・モジュールの登録です。

デフォルト値:

---

Description: Logout of customer panel. Group: [] GroupRo: [] NavBarName: '' Title: ''

# **CustomerFrontend::Module###PictureUpload**

担当者インタフェースに関するフロントエンド・モジュールの登録です。

この設定は無効化することはできません。

デフォルト値:

--- Description: Picture upload module. Group: [] GroupRo: [] NavBarName: Ticket Title: Picture-Upload

#### **CustomerFrontend::NavBarModule###10-CustomerTicketProcesses**

顧客向けのフロントエンド・モジュールの登録 (プロセスが利用可能ではない場合、チケット・ プロセス画面リンクは無効)。

デフォルト値:

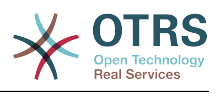

Module: Kernel::Output::HTML::NavBar::CustomerTicketProcess

# **144. Frontend → Customer → ModuleRegistration → Loader**

# **Loader::Module::CustomerTicketMessage###002-Ticket**

Loader module registration for the customer interface.

デフォルト値:

--- JavaScript: - Core.Customer.TicketMessage.js

# **Loader::Module::CustomerTicketProcess###002-ProcessManagement**

Loader module registration for the customer interface.

デフォルト値:

```
---
\GammaCSS:
 - Core.Customer.TicketProcess.css
JavaScript:
- Core.TicketProcess.js
 - Core.Customer.TicketProcess.js
- Core.TicketProcess.js
```
# **Loader::Module::CustomerTicketSearch###002-Ticket**

Loader module registration for the customer interface.

デフォルト値:

```
---
JavaScript:
- Core.Customer.TicketSearch.js
```
# **Loader::Module::CustomerTicketZoom###002-Ticket**

Loader module registration for the customer interface.

デフォルト値:

```
---
JavaScript:
 Core.Customer.TicketZoom.js
- Core.UI.Popup.js
```
# **145. Frontend → Customer → ModuleRegistration → MainMenu**

# **CustomerFrontend::Navigation###CustomerPreferences###001-Framework**

Main menu item registration.

この設定は標準では有効ではありません。

デフォルト値:

--- []

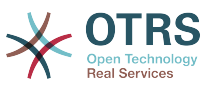

# **CustomerFrontend::Navigation###CustomerTicketMessage###002-Ticket**

Main menu item registration.

デフォルト値:

---

```
- AccessKey: n
 Block:
  Description: Create new Ticket.
  Group: []
  GroupRo: []
  Link: Action=CustomerTicketMessage
 LinkOption:
  Name: New Ticket
  NavBar: Ticket
 Prio: '100'
 Type: Submenu
```
# **CustomerFrontend::Navigation###CustomerTicketOverview###002-Ticket**

Main menu item registration.

デフォルト値:

```
---
 AccessKey: m
 Block:
  Description: Tickets.
  Group: []
  GroupRo: []
  Link: Action=CustomerTicketOverview;Subaction=MyTickets
 LinkOption:
  Name: Tickets
  NavBar: Ticket
  Prio: '100'
  Type: Menu
 AccessKey: ''
 Block:
  Description: My Tickets.
 Group: []
  GroupRo: []
  Link: Action=CustomerTicketOverview;Subaction=MyTickets
  LinkOption: ''
 Name: My Tickets
 NavBar: Ticket
  Prio: '110'
  Type: Submenu
 AccessKey: t
  Block: ''
  Description: Company Tickets.
  Group: []
  GroupRo: []
  Link: Action=CustomerTicketOverview;Subaction=CompanyTickets
  LinkOption: ''
  Name: Company Tickets
  NavBar: Ticket
  Prio: '120'
  Type: Submenu
```
# **CustomerFrontend::Navigation###CustomerTicketProcess###002- ProcessManagement**

Main menu item registration.

デフォルト値:

--- - AccessKey: o Block:

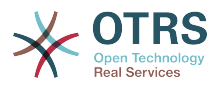

```
 Description: Create new process ticket.
 Group: []
 GroupRo: []
 Link: Action=CustomerTicketProcess
LinkOption:
 Name: New process ticket
 NavBar: Ticket
 Prio: '220'
 Type: Submenu
```
# **CustomerFrontend::Navigation###CustomerTicketSearch###002-Ticket**

Main menu item registration.

デフォルト値:

```
---
 AccessKey: s
 Block:
  Description: Search.
  Group: []
  GroupRo: []
  Link: Action=CustomerTicketSearch
  LinkOption: ''
  Name: Search
 NavBar: Ticket
 Prio: '300'
  Type: Submenu
```
# **146. Frontend → Customer → View → Preferences**

**CustomerPreferences**

顧客プレファレンス・テーブルのためのパラメータを定義してください。

この設定は無効化することはできません。

デフォルト値:

---

```
Module: Kernel::System::CustomerUser::Preferences::DB
Params:
  Table: customer_preferences
  TableKey: preferences_key
   TableUserID: user_id
  TableValue: preferences_value
```
# **CustomerPreferencesGroups###GoogleAuthenticatorSecretKey**

本アイテムのコンフィグ・パラメータを、プレファレンス・ビューで表示されるように定義し ます。

```
---
Active: '0'
Block: Input
Desc: 'Enter your shared secret to enable two factor authentication. WARNING: Make
   sure that you add the shared secret to your generator application and the application
  works well. Otherwise you will be not able to login anymore without the two factor
  token.'
Key: Shared Secret
Label: Google Authenticator
Module: Kernel::Output::HTML::Preferences::Generic
PrefKey: UserGoogleAuthenticatorSecretKey
```
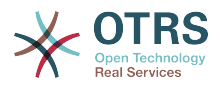

PreferenceGroup: Miscellaneous Prio: '1100' ValidateRegex: ^([A-Z2-7]{16}|)\$ ValidateRegexMessage: The secret you supplied is invalid. The secret must only contain letters (A-Z, uppercase) and numbers (2-7) and must consist of 16 characters.

### **CustomerPreferencesGroups###Language**

顧客プレファレンスにおいて、本アイテムの全パラメータを定義してください。

デフォルト値:

--- Active: '1' Desc: Select the main interface language. Key: Language Label: Interface language Module: Kernel::Output::HTML::Preferences::Language PrefKey: UserLanguage PreferenceGroup: UserProfile Prio: '2000'

### **CustomerPreferencesGroups###PGP**

顧客プレファレンスにおいて、本アイテムの全パラメータを定義してください。

デフォルト値:

--- Active: '1' Desc: Upload your PGP key. Key: PGP Key Label: PGP Key Module: Kernel::Output::HTML::Preferences::PGP PrefKey: UserPGPKey PreferenceGroup: Miscellaneous Prio: '10000'

#### **CustomerPreferencesGroups###Password**

Defines all the parameters for this item in the customer preferences. 'PasswordRegExp' allows to match passwords against a regular expression. Define the minimum number of characters using 'PasswordMinSize'. Define if at least 2 lowercase and 2 uppercase letter characters are needed by setting the appropriate option to '1'. 'PasswordMin2Characters' defines if the password needs to contain at least 2 letter characters (set to 0 or 1). 'PasswordNeedDigit' controls the need of at least 1 digit (set to 0 or 1 to control).

デフォルト値:

---

Active: '1' Area: Customer Desc: Set a new password by filling in your current password and a new one. Label: Change password Module: Kernel::Output::HTML::Preferences::Password PasswordMin2Characters: '0' PasswordMin2Lower2UpperCharacters: '0' PasswordMinSize: '0' PasswordNeedDigit: '0' PasswordRegExp: PreferenceGroup: Miscellaneous Prio: '1000'

# **CustomerPreferencesGroups###RefreshTime**

顧客インタフェースの顧客プレファレンスにおいて、RefreshTimeオブジェクトのための全パ ラメータを定義します。

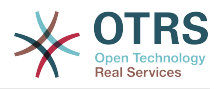

デフォルト値:

--- Active: '1' Data: '0': off '10': 10 minutes '15': 15 minutes '2': ' 2 minutes' '5': ' 5 minutes' '7': ' 7 minutes' DataSelected: '0' Desc: Select after which period ticket overviews should refresh automatically. Key: Refresh interval Label: Ticket overview Module: Kernel::Output::HTML::Preferences::Generic PrefKey: UserRefreshTime PreferenceGroup: UserProfile Prio: '4000'

#### **CustomerPreferencesGroups###SMIME**

顧客プレファレンスにおいて、本アイテムの全パラメータを定義してください。

デフォルト値:

---

Active: '1' Desc: Upload your S/MIME certificate. Key: S/MIME Certificate Label: S/MIME Certificate Module: Kernel::Output::HTML::Preferences::SMIME PrefKey: UserSMIMEKey PreferenceGroup: Miscellaneous Prio: '11000'

#### **CustomerPreferencesGroups###ShownTickets**

顧客インタフェースの顧客プレファレンスにおいて、ShownTicketsオブジェクトのための全パ ラメータを定義します。

デフォルト値:

---

Active: '1' Data: '15': '15' '20': '20' '25': '25' '30': '30' DataSelected: '25' Desc: Select how many tickets should be shown in overviews by default. Key: Tickets per page Label: Number of displayed tickets Module: Kernel::Output::HTML::Preferences::Generic PrefKey: UserShowTickets PreferenceGroup: UserProfile Prio: '4000'

#### **CustomerPreferencesGroups###Theme**

顧客プレファレンスにおいて、本アイテムの全パラメータを定義してください。

デフォルト値:

---

Active: '0' Desc: Select your preferred theme for OTRS. Key: Select your frontend Theme. Label: Theme

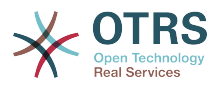

```
Module: Kernel::Output::HTML::Preferences::Theme
PrefKey: UserTheme
PreferenceGroup: UserProfile
Prio: '1000'
```
# **CustomerPreferencesGroups###TimeZone**

顧客プレファレンスにおいて、本アイテムの全パラメータを定義してください。

デフォルト値:

---

```
Active: '1'
Desc: Select your personal time zone. All times will be displayed relative to this
  time zone.
Key: Time Zone
Label: Time Zone
Module: Kernel::Output::HTML::Preferences::TimeZone
PrefKey: UserTimeZone
PreferenceGroup: UserProfile
Prio: '2500'
```
# **147. Frontend → Customer → View → TicketMessage**

# **CustomerPanel::NewTicketQueueSelectionModule**

顧客インタフェースで、新規チケット画面におけるTo-selectionのモジュールです。

この設定は無効化することはできません。

デフォルト値:

--- Kernel::Output::HTML::CustomerNewTicket::QueueSelectionGeneric

# **CustomerPanelOwnSelection**

顧客インタフェースで、チケットの受信者としてどのキューを有効とするかを定義します。

この設定は標準では有効ではありません。

デフォルト値:

--- Junk: First Queue Misc: Second Queue

# **CustomerPanelSelectionString**

Determines the strings that will be shown as recipient (To:) of the ticket in the customer interface. For Queue as CustomerPanelSelectionType, "<Queue>" shows the names of the queues, and for SystemAddress, "<Realname> <<Email>>" shows the name and email of the recipient.

デフォルト値:

 $\overline{\phantom{a}}$  - - < Queue>

# **CustomerPanelSelectionType**

Defines the recipient target of the tickets ("Queue" shows all queues, "SystemAddress" shows only the queues which are assigned to system addresses) in the customer interface.

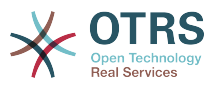

この設定は無効化することはできません。

デフォルト値:

--- Queue

### **Ticket::Frontend::CustomerTicketMessage###DynamicField**

Dynamic fields options shown in the ticket message screen of the customer interface. NOTE. If you want to display these fields also in the ticket zoom of the customer interface, you have to enable them in CustomerTicketZoom###DynamicField.

デフォルト値:

--- {}

# **Ticket::Frontend::CustomerTicketMessage###HistoryComment**

顧客インタフェースの新規履歴エントリーのためのコメントです。

この設定は無効化することはできません。

デフォルト値:

--- ''

# **Ticket::Frontend::CustomerTicketMessage###HistoryType**

顧客インタフェースのデフォルトの履歴タイプを定義します。

この設定は無効化することはできません。

デフォルト値:

--- WebRequestCustomer

# **Ticket::Frontend::CustomerTicketMessage###NextScreenAfterNewTicket**

顧客インタフェースで、新規顧客チケットの後の次の画面を決定します。

この設定は無効化することはできません。

デフォルト値:

--- CustomerTicketOverview

# **Ticket::Frontend::CustomerTicketMessage###Priority**

顧客が顧客インタフェースでチケット優先度を設定することを、許可します。

この設定は無効化することはできません。

デフォルト値:

 $-- '1'$ 

# **Ticket::Frontend::CustomerTicketMessage###PriorityDefault**

顧客インタフェースで、新規顧客チケットのデフォルトの優先度を定義します。

この設定は無効化することはできません。

デフォルト値:

--- 3 normal

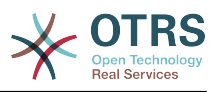

### **Ticket::Frontend::CustomerTicketMessage###Queue**

Allows customers to set the ticket queue in the customer interface. If this is not enabled, QueueDefault should be configured.

この設定は無効化することはできません。

デフォルト値:

--- '1'

# **Ticket::Frontend::CustomerTicketMessage###QueueDefault**

顧客インタフェースで、新規顧客チケットのためのデフォルトのキューを定義します。

この設定は標準では有効ではありません。

デフォルト値:

--- Postmaster

# **Ticket::Frontend::CustomerTicketMessage###SLA**

顧客が顧客インタフェースでチケットSLAを設定することを、許可します。

この設定は無効化することはできません。

デフォルト値:

--- '1'

# **Ticket::Frontend::CustomerTicketMessage###SLAMandatory**

SLAが顧客によって必ず選択される必要があるかどうかを設定します。

デフォルト値:

 $- - 0$ 

# **Ticket::Frontend::CustomerTicketMessage###SenderType**

顧客インタフェースからの新規チケットのための送信者タイプです。

この設定は無効化することはできません。

デフォルト値:

--- customer

# **Ticket::Frontend::CustomerTicketMessage###Service**

顧客が顧客インタフェースでチケット・サービスを設定することを、許可します。

この設定は無効化することはできません。

デフォルト値:

--- '1'

# **Ticket::Frontend::CustomerTicketMessage###ServiceMandatory**

サービスが顧客によって必ず選択される必要があるかどうかを設定します。

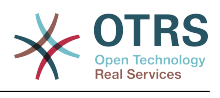

--- 0

# **Ticket::Frontend::CustomerTicketMessage###StateDefault**

顧客インタフェースで、新規顧客チケットのデフォルトの状態を定義します。

この設定は無効化することはできません。

デフォルト値:

 $\overline{- -}$  new

# **Ticket::Frontend::CustomerTicketMessage###TicketType**

Allows customers to set the ticket type in the customer interface. If this is not enabled, TicketTypeDefault should be configured.

この設定は無効化することはできません。

デフォルト値:

--- '1'

# **Ticket::Frontend::CustomerTicketMessage###TicketTypeDefault**

Defines the default ticket type for new customer tickets in the customer interface.

この設定は標準では有効ではありません。

デフォルト値:

--- Unclassified

# **148. Frontend → Customer → View → TicketOverview**

# **Ticket::Frontend::CustomerTicketOverview###ColumnHeader**

```
最後の顧客の項目の件名またはチケットのタイトルを、小さいフォーマットの一覧で表示しま
す。
```
デフォルト値:

--- TicketTitle

# **Ticket::Frontend::CustomerTicketOverview###DynamicField**

Dynamic fields shown in the ticket overview screen of the customer interface.

デフォルト値:

--- {}

# **Ticket::Frontend::CustomerTicketOverview###Owner**

Show the current owner in the customer interface.

この設定は無効化することはできません。

デフォルト値:

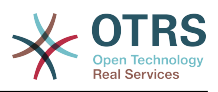

# **Ticket::Frontend::CustomerTicketOverview###Queue**

Show the current queue in the customer interface.

この設定は無効化することはできません。

デフォルト値:

--- 0

# **Ticket::Frontend::CustomerTicketOverviewSortable**

顧客が自らのチケットをソートする機能を持つかどうかを、コントロールします。

デフォルト値:

--- 0

# **149. Frontend → Customer → View → TicketPrint**

# **Ticket::Frontend::CustomerTicketPrint###DynamicField**

Dynamic fields shown in the ticket print screen of the customer interface.

デフォルト値:

 $--$  {}

# **150. Frontend → Customer → View → TicketProcess**

# **Ticket::Frontend::CustomerTicketProcess###StateType**

Determines the next possible ticket states, for process tickets in the customer interface.

この設定は無効化することはできません。

デフォルト値:

```
---
- new
  - open
```
# **151. Frontend → Customer → View → TicketSearch**

# **Customer::TicketSearch::AllServices**

If enabled, the customer can search for tickets in all services (regardless what services are assigned to the customer).

この設定は無効化することはできません。

デフォルト値:
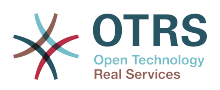

### **Ticket::CustomerTicketSearch::Order::Default**

顧客インタフェースのチケット検索結果で、デフォルトのチケット順番を定義します。Up: 最 も古いものがトップ. Down: 最新のものがトップ。

この設定は無効化することはできません。

デフォルト値:

--- Down

### **Ticket::CustomerTicketSearch::SearchLimit**

顧客インタフェースの検索結果で表示される、チケットの最大数です。

この設定は無効化することはできません。

デフォルト値:

--- '5000'

#### **Ticket::CustomerTicketSearch::SearchPageShown**

顧客インタフェースの検索結果の各ページで表示される、チケット数です。

この設定は無効化することはできません。

デフォルト値:

 $- - 40'$ 

#### **Ticket::CustomerTicketSearch::SortBy::Default**

顧客インタフェースのチケット検索で、チケット・ソートのためのデフォルトのチケット属性 を定義します。

この設定は無効化することはできません。

デフォルト値:

--- Age

### **Ticket::Frontend::CustomerTicketSearch###DynamicField**

Dynamic fields shown in the ticket search screen of the customer interface.

デフォルト値:

 $--$  {}

### **Ticket::Frontend::CustomerTicketSearch###ExtendedSearchCondition**

Allows extended search conditions in ticket search of the customer interface. With this feature you can search e. g. ticket title with this kind of conditions like "(\*key1\*&&\*key2\*)" or "(\*key1\*||\*key2\*)".

この設定は無効化することはできません。

デフォルト値:

 $- - 1$ '

### **Ticket::Frontend::CustomerTicketSearch###SearchArticleCSVTree**

検索結果で、全ての項目ツリーをエクスポートします(システム・パフォーマンスに影響が出 る場合があります)。

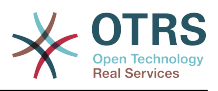

この設定は無効化することはできません。

デフォルト値:

--- 0

### **Ticket::Frontend::CustomerTicketSearch###SearchCSVData**

検索結果をCSVフォーマットでエクスポートするために使用されるデータです。

この設定は無効化することはできません。

デフォルト値:

---

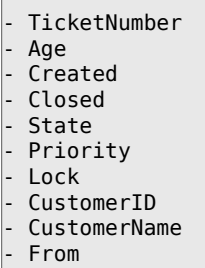

- Subject

### **Ticket::Frontend::CustomerTicketSearch###SearchCSVDynamicField**

```
検索結果をCSVフォーマットでエクスポートする際に利用するダイナミック・フィールドで
す。
```
デフォルト値:

--- {}

### **Ticket::Frontend::CustomerTicketSearch###SearchOverviewDynamicField**

Dynamic fields shown in the ticket search overview results screen of the customer interface.

デフォルト値:

--- {}

### **152. Frontend → Customer → View → TicketZoom**

### **Ticket::Frontend::CustomerTicketZoom###AttributesView**

Shows the enabled ticket attributes in the customer interface ( $0 =$  Disabled and  $1 =$ Enabled).

この設定は無効化することはできません。

```
---
Owner: '0'
Priority: '1'
Queue: '1'
Responsible: '0'
SLA: '0'
Service: '0'
State: '1'
```
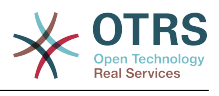

Type: '0'

### **Ticket::Frontend::CustomerTicketZoom###CustomerZoomExpand**

Shows all the articles of the ticket (expanded) in the customer zoom view.

この設定は無効化することはできません。

デフォルト値:

--- 0

### **Ticket::Frontend::CustomerTicketZoom###DefaultAgentName**

Defines the default agent name in the ticket zoom view of the customer interface.

この設定は無効化することはできません。

デフォルト値:

--- Support Agent

### **Ticket::Frontend::CustomerTicketZoom###DisplayNoteFrom**

Defines the displayed style of the From field in notes that are visible for customers. A default agent name can be defined in Ticket::Frontend::CustomerTicketZoom###DefaultAgentName setting.

この設定は無効化することはできません。

デフォルト値:

--- FromField

### **Ticket::Frontend::CustomerTicketZoom###DynamicField**

Dynamic fields shown in the ticket zoom screen of the customer interface.

デフォルト値:

 $--$  {}

### **Ticket::Frontend::CustomerTicketZoom###FollowUpDynamicField**

Dynamic fields options shown in the ticket reply section in the ticket zoom screen of the customer interface.

デフォルト値:

 $\left[- - - \{ \}$ 

### **Ticket::Frontend::CustomerTicketZoom###HistoryComment**

顧客インタフェースでチケット履歴のために使用される、チケット・ズーム・アクションのた め履歴コメントを定義します。

この設定は無効化することはできません。

デフォルト値:

--- ''

### **Ticket::Frontend::CustomerTicketZoom###HistoryType**

顧客インタフェースでチケット履歴のために使用される、チケット・ズーム・アクションのた めの履歴タイプを定義します。

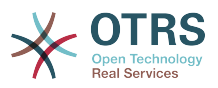

この設定は無効化することはできません。

デフォルト値:

--- FollowUp

#### **Ticket::Frontend::CustomerTicketZoom###NextScreenAfterFollowUp**

顧客インタフェースで、ズームされたチケットのフォローアップ画面の後の次の画面を定義し ます。

この設定は無効化することはできません。

デフォルト値:

--- CustomerTicketOverview

### **Ticket::Frontend::CustomerTicketZoom###Priority**

顧客が顧客インタフェースでチケット優先度を設定することを、許可します。

この設定は無効化することはできません。

デフォルト値:

--- '1'

### **Ticket::Frontend::CustomerTicketZoom###PriorityDefault**

顧客インタフェースのチケット・ズーム画面で、フォローアップ顧客チケットの優先度を定義 します。

この設定は無効化することはできません。

デフォルト値:

--- 3 normal

### **Ticket::Frontend::CustomerTicketZoom###SenderType**

顧客インタフェースのチケット・ズーム画面の、チケットに関するデフォルトの送信者タイプ を定義します。

この設定は無効化することはできません。

デフォルト値:

--- customer

### **Ticket::Frontend::CustomerTicketZoom###State**

顧客インタフェースで、顧客チケットに関する次の構成(compose)状態を選択することを許 可します。

この設定は無効化することはできません。

デフォルト値:

--- '1'

### **Ticket::Frontend::CustomerTicketZoom###StateDefault**

顧客インタフェースで、顧客フォローアップ後のチケットに対するデフォルトの次の状態を定 義します。

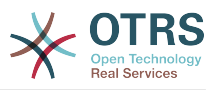

```
この設定は無効化することはできません。
```
デフォルト値:

--- open

### **Ticket::Frontend::CustomerTicketZoom###StateType**

顧客インタフェースで顧客チケットに関する、次の可能性ある状態を定義します。

この設定は無効化することはできません。

デフォルト値:

```
---
 - open
 - closed
```
### **Ticket::Frontend::CustomerTicketZoom###ZoomTimeDisplay**

チケット・ズーム・ビューで、項目に関してアカウントされた時間を表示します。

この設定は無効化することはできません。

デフォルト値:

 $- - 0$ 

# **153. Frontend → Public**

### **PublicFrontend::CommonParam###Action**

Defines the default value for the action parameter for the public frontend. The action parameter is used in the scripts of the system.

```
この設定は無効化することはできません。
```
デフォルト値:

--- PublicDefault

### **PublicFrontend::FooterLinks**

Defines the shown links in the footer area of the customer and public interface of this OTRS system. The value in "Key" is the external URL, the value in "Content" is the shown label.

この設定は標準では有効ではありません。

デフォルト値:

-- https://www.otrs.com: OTRS Homepage

### **154. Frontend → Public → ModuleRegistration**

### **PublicFrontend::Module###PublicCalendar**

公開画面のフロントエンドモジュールの定義

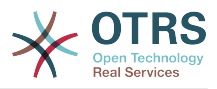

--- Description: Public calendar. Group: [] GroupRo: [] NavBarName: '' Title: Public Calendar

### **PublicFrontend::Module###PublicDefault**

公開画面のフロントエンドモジュールの定義

デフォルト値:

```
---
Description: PublicDefault
Group: []
GroupRo: []
NavBarName: ''
Title: PublicDefault
```
### **PublicFrontend::Module###PublicRepository**

公開画面のフロントエンドモジュールの定義

デフォルト値:

```
---
Description: PublicRepository
Group: []
GroupRo: []
NavBarName:
Title: PublicRepository
```
### **PublicFrontend::Module###PublicSupportDataCollector**

公開画面のフロントエンドモジュールの定義

デフォルト値:

---

```
Description: PublicSupportDataCollector
Group: []
GroupRo: []
NavBarName: ''
Title: PublicSupportDataCollector
```
### **155. GenericInterface**

**GenericInterface::WebserviceConfig::CacheTTL**

Cache time in seconds for the web service config backend.

この設定は無効化することはできません。

デフォルト値:

 $-- '86400'$ 

# **156. GenericInterface → ErrorHandling → ModuleRegistration**

### **GenericInterface::ErrorHandling::Module###RequestRetry**

GenericInterface module registration for an error handling module.

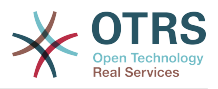

```
デフォルト値:
```

```
---
CommunicationTypeFilter: Requester
ConfigDialog: AdminGenericInterfaceErrorHandlingRequestRetry
Name: RequestRetry
```
### **157. GenericInterface → Invoker → ModuleRegistration**

### **GenericInterface::Invoker::Module###Test::Test**

GenericInterface module registration for the invoker layer.

この設定は標準では有効ではありません。

デフォルト値:

```
---
ConfigDialog: AdminGenericInterfaceInvokerDefault
Controller: Test
Name: Test
```
### **GenericInterface::Invoker::Module###Test::TestSimple**

GenericInterface module registration for the invoker layer.

この設定は標準では有効ではありません。

デフォルト値:

```
---
ConfigDialog: AdminGenericInterfaceInvokerDefault
Controller: Test
Name: TestSimple
```
### **158. GenericInterface → Mapping → ModuleRegistration**

**GenericInterface::Mapping::Module###Simple**

GenericInterface module registration for the mapping layer.

デフォルト値:

--- ConfigDialog: AdminGenericInterfaceMappingSimple

### **GenericInterface::Mapping::Module###Test**

GenericInterface module registration for the mapping layer.

この設定は標準では有効ではありません。

デフォルト値:

--- ConfigDialog: ''

### **GenericInterface::Mapping::Module###XSLT**

GenericInterface module registration for the mapping layer.

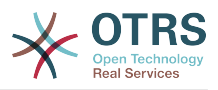

デフォルト値:

```
---
ConfigDialog: AdminGenericInterfaceMappingXSLT
```
# **159. GenericInterface → Operation**

### **GenericInterface::Operation::Common::CachedAuth::AgentCacheTTL**

Cache time in seconds for agent authentication in the GenericInterface.

この設定は無効化することはできません。

デフォルト値:

--- '300'

### **GenericInterface::Operation::Common::CachedAuth::CustomerCacheTTL**

Cache time in seconds for customer authentication in the GenericInterface.

この設定は無効化することはできません。

デフォルト値:

--- '300'

### **GenericInterface::Operation::ResponseLoggingMaxSize**

Defines the maximum size in KiloByte of GenericInterface responses that get logged to the gi\_debugger\_entry\_content table.

この設定は無効化することはできません。

デフォルト値:

--- '200'

### **160. GenericInterface → Operation → ModuleRegistration**

### **GenericInterface::Operation::Module###Session::SessionCreate**

GenericInterface module registration for the operation layer.

デフォルト値:

```
---
ConfigDialog: AdminGenericInterfaceOperationDefault
Controller: Session
Name: SessionCreate
```
### **GenericInterface::Operation::Module###Session::SessionGet**

GenericInterface module registration for the operation layer.

```
---
ConfigDialog: AdminGenericInterfaceOperationDefault
Controller: Session
```
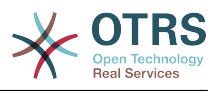

Name: SessionGet

### **GenericInterface::Operation::Module###Test::Test**

GenericInterface module registration for the operation layer.

この設定は標準では有効ではありません。

デフォルト値:

---

```
ConfigDialog: AdminGenericInterfaceOperationDefault
Controller: Test
Name: Test
```
### **GenericInterface::Operation::Module###Ticket::TicketCreate**

GenericInterface module registration for the operation layer.

デフォルト値:

```
---
ConfigDialog: AdminGenericInterfaceOperationDefault
Controller: Ticket
Name: TicketCreate
```
### **GenericInterface::Operation::Module###Ticket::TicketGet**

GenericInterface module registration for the operation layer.

デフォルト値:

```
---
ConfigDialog: AdminGenericInterfaceOperationDefault
Controller: Ticket
Name: TicketGet
```
### **GenericInterface::Operation::Module###Ticket::TicketHistoryGet**

GenericInterface module registration for the operation layer.

デフォルト値:

```
---
ConfigDialog: AdminGenericInterfaceOperationDefault
Controller: Ticket
Name: TicketHistoryGet
```
### **GenericInterface::Operation::Module###Ticket::TicketSearch**

GenericInterface module registration for the operation layer.

デフォルト値:

```
---
ConfigDialog: AdminGenericInterfaceOperationDefault
Controller: Ticket
Name: TicketGet
```
### **GenericInterface::Operation::Module###Ticket::TicketUpdate**

GenericInterface module registration for the operation layer.

```
---
ConfigDialog: AdminGenericInterfaceOperationDefault
Controller: Ticket
```
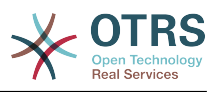

Name: TicketUpdate

# **161. GenericInterface → Operation → TicketCreate**

#### **GenericInterface::Operation::TicketCreate###AutoResponseType**

Defines the default auto response type of the article for this operation.

この設定は無効化することはできません。

デフォルト値:

--- auto reply

#### **GenericInterface::Operation::TicketCreate###HistoryComment**

Defines the history comment for this operation, which gets used for ticket history in the agent interface.

この設定は無効化することはできません。

デフォルト値:

--- '%%GenericInterface Create'

#### **GenericInterface::Operation::TicketCreate###HistoryType**

Defines the history type for this operation, which gets used for ticket history in the agent interface.

この設定は無効化することはできません。

デフォルト値:

--- NewTicket

### **GenericInterface::Operation::TicketCreate###IsVisibleForCustomer**

この操作のために顧客へデフォルトで参照する設定を定義します。

この設定は無効化することはできません。

デフォルト値:

--- '1'

### **162. GenericInterface → Operation → TicketSearch**

#### **GenericInterface::Operation::TicketSearch###Order::Default**

Defines the default ticket order in the ticket search result of the this operation. Up: oldest on top. Down: latest on top.

この設定は無効化することはできません。

デフォルト値:

--- Down

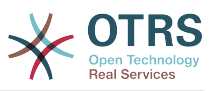

### **GenericInterface::Operation::TicketSearch###SearchLimit**

Maximum number of tickets to be displayed in the result of this operation.

この設定は無効化することはできません。

デフォルト値:

--- '500'

### **GenericInterface::Operation::TicketSearch###SortBy::Default**

Defines the default ticket attribute for ticket sorting of the ticket search result of this operation.

この設定は無効化することはできません。

デフォルト値:

--- Age

### **163. GenericInterface → Operation → TicketUpdate**

### **GenericInterface::Operation::TicketUpdate###AutoResponseType**

Defines the default auto response type of the article for this operation.

この設定は無効化することはできません。

デフォルト値:

--- auto follow up

#### **GenericInterface::Operation::TicketUpdate###HistoryComment**

Defines the history comment for this operation, which gets used for ticket history in the agent interface.

この設定は無効化することはできません。

デフォルト値:

--- '%%GenericInterface Note'

#### **GenericInterface::Operation::TicketUpdate###HistoryType**

Defines the history type for this operation, which gets used for ticket history in the agent interface.

この設定は無効化することはできません。

デフォルト値:

--- AddNote

#### **GenericInterface::Operation::TicketUpdate###IsVisibleForCustomer**

この操作のために顧客へデフォルトで参照する設定を定義します。

この設定は無効化することはできません。

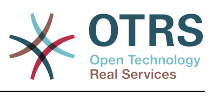

--- '1'

# **164. GenericInterface → Transport → ModuleRegistration**

### **GenericInterface::Transport::Module###HTTP::REST**

GenericInterface module registration for the transport layer.

デフォルト値:

---

ConfigDialog: AdminGenericInterfaceTransportHTTPREST Name: REST Protocol: HTTP

### **GenericInterface::Transport::Module###HTTP::SOAP**

GenericInterface module registration for the transport layer.

デフォルト値:

```
---
ConfigDialog: AdminGenericInterfaceTransportHTTPSOAP
Name: SOAP
Protocol: HTTP
```
### **GenericInterface::Transport::Module###HTTP::Test**

GenericInterface module registration for the transport layer.

この設定は標準では有効ではありません。

デフォルト値:

--- ConfigDialog: AdminGenericInterfaceTransportHTTPTest Name: Test Protocol: HTTP

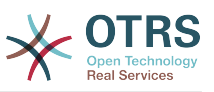

# 付録**C GNU**フリー文書許諾契約書

Version 1.1, March 2000

Copyright (C) 2000 Free Software Foundation, Inc. 51 Franklin St, Fifth Floor, Boston, MA 02110-1301 USA Everyone is permitted to copy and distribute verbatim copies of this license document, but changing it is not allowed.

# **0.** はじめに

この利用許諾契約書の目的は、この契約書が適用されるマニュアルや教科書、 その他機能本位で実 用的な文書を(無料ではなく)自由という意味で「フリー」 とすること、すなわち、改変の有無ある いは目的の営利非営利を問わず、文書 を複製し再頒布する自由をすべての人々に効果的に保証する ことです。加えて この契約書により、著者や出版者が自分たちの著作物に対して相応の敬意と賞 賛を得る手段も保護されます。また、他人が行った改変に対して責任を負わず に済むようになりま す。

この利用許諾契約書は「コピーレフト」的なライセンスの一つであり、この契 約書が適用された文 書から派生した著作物は、それ自身もまた原本と同じ意味 でフリーでなければなりません。この契 約書は、フリーソフトウェアのために 設計されたコピーレフトなライセンスであるGNU一般公衆 使用許諾契約書を補足 するものです。

この利用許諾契約書は、フリーソフトウェア用のマニュアルに適用することを 目的として書かれ ました。フリーソフトウェアはフリーな文書を必要としてお り、フリーなプログラムはそのソフト ウェアが保証するのと同じ自由を提供す るマニュアルと共に頒布されるべきだからです。しかし、 この契約書の適用範 囲はソフトウェアのマニュアルに留まりません。対象となる著作物において扱 われる主題が何であれ、あるいはそれが印刷された書籍として出版されるか否 かに関わらず、この 契約書は文字で書かれたいかなる著作物にも適用すること が可能です。私たちとしては、主にこの 契約書を解説や参照を目的とする著作 物に適用することをお勧めします。

# **1.** この利用許諾契約書の適用範囲と用語の定義

著作物がこの利用許諾契約書の定める条件の下で頒布される旨の告知を、著作 権者がその中に書い たすべてのマニュアルあるいはその他の著作物は、この契約書の適用対象となります。以下におい て、「『文書』(Document)」 とはそのような告知が記載されたマニュアルないし著作物すべてを 指します。公衆の一員ならば誰でも契約の当事者となることができ、この契約書中では「あなた」 と表現されます。

『文書』の「改変版 (Modified Version)」とは、一字一句忠実に複製したか、 あるいは改変や他言 語への翻訳を行ったかどうかに関わらず、その『文書』の 全体あるいは一部分を含む著作物すべて を意味します。

「補遺部分 (Secondary Section)」とは、文書中でその旨指定された補遺 ないし本文<br>に先だって前付けとして置かれる一部分であり、文書の出版者 あるいは著者と、文書全体の主 に先だって前付けとして置かれる一部分であり、文書の出版者 題 (あるいはそれに関連する事柄)との関係のみを論じ、全体としての主題の範疇に直接属する内容 を全く含まないものです (たとえば、文書の一部が数学の教科書だった場合、補遺部分では数学に ついて何も解説してはなりません)。補遺部分で扱われる関係は、その主題あるいは関連する事柄と の歴史的なつながりのことかも知れないし、それらに関する法的、商業的、哲学的、倫理的、ある いは政治的立場についてかも知れません。

「変更不可部分 (Invariant Sections)」とは補遺部分の一種で、それらが変更 不可部分であること が、文書をこの利用許諾契約書の下で発表する旨述べ た告知中においてその部分の題名と共に明示 されているものです。

「カバーテキスト(Cover Texts)」とは、文書がこの利用許諾契約書の指定する条件の下で発表され る旨述べた告知において、「表カバーテキスト」あるいは「裏カバーテキスト」として列挙された 短い文章のことを指します。

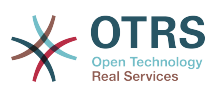

文書の「透過的」複製物とは、機械による読み取りが可能な文書の複製物のことを指します。透過 的な複製物の文書形式は、その仕様が一般の人々に入手可能で、文書の内容を一般的なテキストエ ディタ、または(画素で構成さ れる画像ならば)一般的なペイントプログラム、あるいは(図面なら ば)いくつかの広く入手可能な製図エディタで簡単に改訂するのに適しており、なおかつテキスト フォーマッタへの入力に適する(あるいはテキストフォーマッタへの入力に適する諸形式への自動的 な変換に適する)ものでなければなりません。透過的なファイル形式への複製であっても、マーク アップ、あるいはマークアップの不在が読者によるそれ以降の改変をわざと邪魔し阻害するように 仕組まれたものは透過的であるとは見做されません。ある画像形式が、相当量のテキスト文章を表 現するために使われた場合、それは透過的ではない。透過的ではない複製は「非透過的」複製と呼 ばれます。

透過的複製に適した形式のサンプルとしては、マークアップを含まないプレーンな ASCII形 式、Texinfo入力形式、LaTeX入力形式、一般に入手可能なDTDを用いたSGMLあるいはXML、また は人間による改変を想定して設計された、標準に準拠したシンプルなHTMLやPostScript、PDFなど が挙げられます。透過的な画像形式の例には、PNGやXCF、JPGが含まれます。非透過な形式として は、独占的なワードプロ セッサでのみ閲覧編集できる独占的なファイル形式、普通には入手できな いDTDまたは処理系を使ったSGMLやXML、ある種のワードプロセッサが生成する、出力のみを目 的とした機械生成のHTMLやPostScript、PDFなどが含まれます。

「題扉 (Title Page)」とは、印刷された書籍に於いては、実際の表紙自身のみ ならず、この利用許 諾契約書が表紙に掲載することを義務づける文章や図など を、読みやすい形で載せるのに必要なだ けの、表紙に引き続く数ページをも意味する。表紙に類するものが無い形式で発表される著作物に おいては、「題扉」とは本文の始まりに先だって、その著作物の題名が最も目立つ形で現れる場所 の近くに置かれる文章のことを指します。

### **2.** 逐語的に忠実な複製

この利用許諾契約書、著作権表示、この契約書が文書に適用される旨述べた告知の三つがすべての 複製物に複製され、かつあなたがこの契約書で指定されている以外のいかなる条件も追加しない限 り、あなたはこの文書を、商用であるか否かを問わずいかなる形でも複製頒布することができま す。あなたは、あなたが作成あるいは頒布する複製物に対して、閲覧や再複製を技術的な手法に よって妨害、規制してはいけません。しかしながら、複製と引き換えに代価を得てもかまいませ ん。あなたが相当量の複製物を頒布する際には、本契約書第3項で指定される条件にも従わなけれ ばなりません。

またあなたは、上記と同じ条件の下で、複製物を貸与したり複製物を公に開示 することができま す。

### **3.** 大量の複製

もしあなたが、文書の印刷された (あるいは通常は印刷された表紙を持つ 媒体における)複製物 を100部を超えて出版し、また文書の利用許諾告知が カバーテキストの掲載を要求している場合に は、指定されたすべてのカバーテ キストを、表カバーテキストは表表紙に、裏カバーテキストは裏 表紙に、はっ きりと読みやすい形で載せた表紙の中に複製物本体を綴じ込まなければなりません。 また、両方の表紙において、それらの複製物の出版者としてのあなたをはっ きりとかつ読みやすい 形で確認できなければなりません。表表紙では文書の完全な題名を、題名を構成するすべての語が 等しく目立つようにして、視認可 能な形で示さなければなりません。それらの情報に加えて、表紙 に他の文章や図 などを加えることは許可される。表紙のみを変更した複製物は、それが文書の題名 を保存し上記の条件を満たす限り、ほかの点では逐語的に忠実な複製物として扱われます。

もしどちらかの表紙に要求されるカバーテキストの量が多すぎて読みやすく収 めることが不可能な らば、あなたはテキスト先頭の一文(あるいは適切に収まる だけ)を実際の表紙に載せ、続きは隣接 したページに載せるべきです。

あなたが文書の「非透過的」複製物を100部を超えて出版あるいは頒布する場合、それぞれの非透 過な複製物と一緒に機械で読み取り可能な透過的複製物を添付するか、それぞれの非透過な複製物 (あるいはそれに付属する文書)中で、公にアクセス可能なコンピュータネットワーク上の所在地を

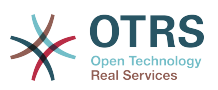

記述しなければなりません。その場所には、非透過な複製物と内容的に寸分違わず、余計なものが 追加されていない完全な文書の透過的複製物が置かれ、またそこから、ネットワークを利用する一 般公衆が、一般に標準的と考えられるネットワークプロ トコルを使ってダウンロードすることがで きなければなりません。もしあなたが後者の選択肢を選ぶならば、その版の非透過な複製物を公衆 に(直接、あるいは あなたの代理人ないし小売業者が)最後に頒布してから最低1年間は、その透過 的複製物が指定の場所でアクセス可能であり続けることを保証するよう、非透 過な複製物の大量頒 布を始める際に十分に慎重な手順を踏まなければならなりません。

これは要望であり必要条件ではないが、文書の著者に、文書の更新された版をあなたに提供する機 会を与えるため、透過非透過を問わず大量の複製物を再頒布し始める前には彼らにきちんと連絡し ておいて下さい。

### **4.** 改変

文書の改変版を、この利用許諾契約書と細部まで同一の契約の下で発表する限り、すなわち原本の 役割を改変版で置き換えた形での頒布と改変を、その複製物を所有するすべての人々に許可する限 り、あなたは改変版を上記第2項および第3項が指定する条件の下で複製および頒布することができ ます。さらに、あなたは改変版において以下のことを行わなければなりません。

- A. 題扉に(もしあればその他の表紙にも)、文書および文書のそれ以前の版と見分けがつく題名を載 せること(もし以前の版があれば、文書の「履歴 (History)」の部分に列記されているはずです)。 もし元の版の出版者から許可を得たならば、以前の版と同じ題名を使っても良いです。
- B. 題扉に、改変版における改変を行った1人以上の人物 か団体名を列記すること。あわせて元の 『文書』の著者として、最低5人(も し5人以下ならばすべて)の主要著者を列記すること。
- C. 改変版の出版者名を出版者として記載すること。
- D.文書にあるすべての著作権表示を残すこと。
- E. 他の著作権表示の近くに、あなたの改変に対する適 当な著作権表示を追加すること。
- F. 著作権表示のすぐ後に、改変版をこの契約書の条件 の下で利用することを公衆に対して許可す る告知を含めること。その形式はこの契約書の末尾にある付記で示されている。
- G.元の『文書』の利用許諾告知に書かれた、変更不可部分の完全な一覧と、要求されるカバーテキ ストとを、改変版の利用許諾告知でもそのまま残すこと。
- H.この契約書の、変更されていない複製物を含めること。
- I. 「履歴 (History)」と題された部分とその題名を保 存し、そこに改変版の、少なくとも題名、出 版年、新しく変更した部分の著者名、出版者名を、題扉に掲載するのと同じように記載した一項 を加えること。もし文書中に「履歴」と題された部分が存在しない場合には、文書の題名、出版 年、著者、出版者を題扉に掲載するのと同じように記載した部分を用意し、上記で述べたよう な、改変版を説明する一項を加えること。
- J. 文書中に、文書の透過的複製物への公共的アクセスのために指定されたネットワーク的所在地が 記載されていたならば、 それを保存すること。同様に、その『文書』の元になった以前の版で <u>。まされていたなしは、こことはないフェーン(2008年)、こことには</u><br>指定されていたネットワーク的所在地も載っていたならば、それも保存すること。これらの情報 は「履歴(History)」の部分に置いても良いです。ただし、それが 文書自身より少なくとも4年前 に出版された著作物の情報であったり、あるいは改変版が参考にしている版の元々の出版者から 許可を得たならば、その情報を削除してもかまいません。
- K. 「謝辞 (Acknowledgement)」あるいは「献辞 (Dedication)」等と題されたいかなる部分も、その 部分の題名を保存し、その部分の内容(各貢献者への謝意あるいは献呈の意)と語調を保存するこ と。
- L. 『文書』の変更不可部分を、その本文および題名を 変更せずに保存すること。章番号やそれに 相当するものは部分の題名の一部とは見做さない。
- M.「推薦の辞 (Endorsement)」というような章名が題された部分はすべて削除すること。そのよう な部分を改変版に含めてはいけません。
- N.すでに存在する部分を「推薦の辞 (Endorsement)」 と題されるように改名したり、題名の点で変 更不可部分のどれかと抵触するように改名してはいけません。

もし改変版に、補遺部分としての条件を満たし、かつ文書から複製物され た文章や図などをいっさ い含んでいない、前書き的な章あるいは付録が新しく含まれるならば、あなたは希望によりそれら の部分の一部あるいはすべてを変更不可と宣言することができます。変更不可を宣言するために は、それらの部分の題名を改変版の利用許諾告知中の変更不可部分一覧に追加すれば良いです。こ れらの題名は他の章名とは全く別のものでなければなりません。

含まれる内容が、さまざまな集団によるあなたの改変版に対する推薦の辞のみである限り、あなた は、「推薦の辞 (Endorsement)」と題された章を追加することができます。推薦の辞の例として は、ピアレビュー(内容審査)の陳述、あるいは文書がある標準の権威ある定義としてその団体に 承認されたという声明などがあります。

あなたは、 5語までの一文を表カバーテキストとして、 25語までの文を裏表紙テキストとして、 改変版のカバーテキスト一覧の末尾に加えることができます。 一個人ないし一団体が直接(あるい は団体内で結ばれた協定によって)加えることができるのは、表カバーテキストおよび裏カバーテキ ストとしてそれぞれ一 文ずつのみである。もし以前すでにその文書において、表裏いずれかの表紙 にあなたの(またはあなたが代表する同じ団体内で為された協定に基づく)カバー テキストが含まれ ていたならば、あなたが新たに追加することはできません。しかしあなたは、その古い文を加えた 以前の出版者から明示的な許可を得たならば、古い文を置き換えることができます。

文書の著者あるいは出版者は、この利用許諾契約書によって、彼らの名前を利用することを許可し ているわけではありません。彼らの名前を改変版の宣伝に使ったり、改変版への明示的あるいは黙 示的な保証のために使うことを許可するものではありません。

### **5.** 文書の結合

あなたは、上記第4項において改変版に関して定義された条件の下で、この利用許諾契約書の下で 発表された複数の文書を一つにまとめることができます。その際、原本となる文書にある変更不可 部分を全て、改変せずに結合後の著作物中に含め、それらをあなたが統合した著作物の変更不可部 分としてその利用許諾告知において列記し、かつ原本にある全ての保証否認警告を保存しなければ なりません。

結合後の著作物についてはこの契約書の複製物を一つ含んでいればよく、同一内容の変更不可部分 が複数ある場合には一つで代用してよいです。もし同じ題名だが内容の異なる変更不可部分が複数 あるならば、そのような部分のそれぞれの題名の最後に、(もし分かっているならば)その部分の原 著者あるいは出版者の名前で、あるいは他と重ならないような番号を括弧で括って記載すること で、 それぞれ見分けが付くようにしなければなりません。結合後の著作物の利用許諾告知における 変更不可部分の一覧においても、章の題名に同様の調整をするこ と。

In the combination, you must combine any sections entitled "History" in the various original documents, forming one section entitled "History"; likewise combine any sections entitled "Acknowledgements", and any sections entitled "Dedications". You must delete all sections entitled "Endorsements".

# **6.** 文書の収集

あなたは、この利用許諾契約書の下で発表された複数の文書で構成される収集著作物を作ることが でます。その場合、それぞれの文書が逐語的に忠実に複製されることを保障するために他のすべて の点でこの契約書の定める条件に従う限り、さまざまな文書中のこの契約書の個々の複製物を、収 集著作物中に複製物を一つ含めることで代用することがでます。

あなたは、このような収集著作物から文書を一つ取り出し、それをこの契約書の下で頒布すること ができます。ただしその際には、この契約書の複製物を抽出された文書に挿入し、またその他すべ

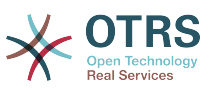

ての点でこの文書の逐語的に忠実な複製に関してこの契約書が定める条件に従わなければなりませ ん。

### **7.** 独立した著作物の集積

文書あるいはその派生物を、他の別の独立した文書あるいは著作物と一緒 にし、一巻の記憶装置あ るいは頒布媒体に収めた編集著作物は、編集に起因する著作権が編集著作物に含まれる個々の著作 物がその利用者に許可した法的権利を制限するよう行使されない限り、「集積」著作物と呼ばれま す。文書が集積著作物に含まれる場合、この契約書は、文書と共にまとめられた他の独立した著作 物には、それら自身が文書の派生物で無い限り適用されることにはなりません。

このような文書の複製物において、この利用許諾契約書の第3項によりカバーテキストの掲載が要 求されている場合、文書の量が集積著作物全体の2分の1以下であれば、文書のカバーテキストは集 積著作物中で文書そのものの周りを囲む中表紙、あるいは文書が電子的形式である場合には表紙の 電子的等価物にのみ配置するだけでよいです。その場合以外は、カバーテキストは集積著作物全体 を取り巻く印刷された表紙に掲載されなければなりません。

### **8.** 翻訳

翻訳は改変の一種と見做すので、あなたは文書の翻訳をこの利用許諾契約書の第4項の定める条件 の下で頒布することができます。変更不可部分を翻訳によって置き換えるには著作権者の特別許可 を必要としますが、元の変更不可部分に追加する形で変更不可部分の全てないし一部の翻訳を含め ることはかまいません。 この契約書や文書中の利用許諾告知、保証否認警告すべての英語原本も含 める限り、あなたはこの契約書、告知、警告の翻訳を含めることができます。契約書や告知、警告 に関して翻訳と英語原本との間に食い違いが生じた場合、英語原本が優先されます。

### **9.** 契約の終了

この利用許諾契約書の下で明確に提示されている場合を除き、あなたは文書を複製、改変、サブラ イセンス、あるいは頒布してはなりません。このライセンスで指定されている以外の、文書の複 製、改変、サブライセンス、頒布に関するすべての企ては無効であり、この契約書によって保証さ れるあなたの権利を自動的に終結させることとなります。しかし、この契約書の下であなたから複 製物ないし諸権利を得た個人や団体に関しては、そういった人々がこの契約書に完全に従ったまま である限り、彼らに与えられた許諾は終結しません。

# **10.** 将来における本利用許諾契約書の改訂

フリーソフトウェア財団は、時によってGNU フリー文書利用許諾契約書の新しい改訂版を出版す ることができます。そのような新版は現在の版と理念においては似たものになるでしょうが、新た に生じた問題や懸念を解決するため細部に おいては違ったものになるでしょう。詳しく は [http://](http://www.gnu.org/copyleft/) [www.gnu.org/copyleft/](http://www.gnu.org/copyleft/)を 参照して下さい。

GNU フリー文書利用許諾契約書のそれぞれの版には、新旧の区別が付くようなバージョン番号が 振られています。もし文書において、この契約書のある特定の版か「それ以降のどの版でも」適用 して良いと指定されている場合、あなたはフリーソフトウェア財団から発行された(草稿として発表 されたものを除く)指定の版かそれ以降の版のうちどれか一つを選び、その条項や条件に従うことが できます。もし文書がこの契約書のバージョン番号を指定していない場合には、あなたはフリーソ フトウェア財団から今までに出版された(草稿として発表されたものを除く)版のうちからどれか一 つを選ぶことができます。

### **.** この利用許諾契約書をあなたの文書に適用する には

この利用許諾契約書をあなたが書いた文書に適用するには、この契約書の複製物一つを文書中に含 め、以下に示す著作権表示と利用許諾告知を題扉のすぐ後に置いて下さい:

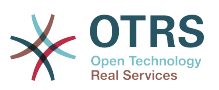

Copyright (C) 西暦年 あなたの名前. この文書を、フリーソフトウェア財団発 行の GNU フリー文書利用許諾契約 書(バージョン1.1かそれ以降から一つを選 択)が定める条件の下で複製、頒 布、あるいは改変することを許可します。変更不 可部分、表カバーテキスト、 裏カバーテキストは存在しません。この利用許諾契 約書の複製物は「GNU フ リー文書利用許諾契約書」という章に含まれています。

もし変更不可部分や表カバーテキスト、裏カバーテキストがあれば、「変更不 可部分…は存在しな い。」というところを以下で置き換えてください:

あなたの文書に、他に類を見ない独自のプログラムコードのサンプルが含まれる場合、フリーソフ トウェアにおいてそのコードを利用することを許可するために、そういったサンプルに関してはこ の利用許諾契約書と同時にGNU 一般公衆許諾契約書のようなフリーソフトウェア向けライセンス のうちどれか一つを選択して適用してもよい、というような条件の下で発表することを推奨しま す。